THE EXPERT'S VOICE® IN SOL SERVER

## **FOURTH EDITION**

# Pro T-SQ **Programmer's Guide**

Miguel Cebollero, Michael Coles, and Jay Natarajan

annumuuttuun ka

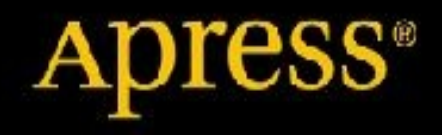

## **Pro T-SQL Programmer's Guide**

**4th Edition**

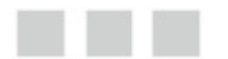

Miguel Cebollero

Jay Natarajan

Michael Coles

Apress<sup>®</sup>

#### Copyright © 2015 by Miguel Cebollero, Jay Natarajan, and Michael Coles

This work is subject to copyright. All rights are reserved by the Publisher, whether the whole or part of the material is concerned, specifically the rights of translation, reprinting, reuse of illustrations, recitation, broadcasting, reproduction on microfilms or in any other physical way, and transmission or information storage and retrieval, electronic adaptation, computer software, or by similar or dissimilar methodology now known or hereafter developed. Exempted from this legal reservation are brief excerpts in connection with reviews or scholarly analysis or material supplied specifically for the purpose of being entered and executed on a computer system, for exclusive use by the purchaser of the work. Duplication of this publication or parts thereof is permitted only under the provisions of the Copyright Law of the Publisher's location, in its current version, and permission for use must always be obtained from Springer. Permissions for use may be obtained through RightsLink at the Copyright Clearance Center. Violations are liable to prosecution under the respective Copyright Law.

ISBN-13 (pbk): 978-1-4842-0146-6

ISBN-13 (electronic): 978-1-4842-0145-9

Trademarked names, logos, and images may appear in this book. Rather than use a trademark symbol with every occurrence of a trademarked name, logo, or image we use the names, logos, and images only in an editorial fashion and to the benefit of the trademark owner, with no intention of infringement of the trademark.

The use in this publication of trade names, trademarks, service marks, and similar terms, even if they are not identified as such, is not to be taken as an expression of opinion as to whether or not they are subject to proprietary rights.

While the advice and information in this book are believed to be true and accurate at the date of publication, neither the authors nor the editors nor the publisher can accept any legal responsibility for any errors or omissions that may be made. The publisher makes no warranty, express or implied, with respect to the material contained herein.

Managing Director: Welmoed Spahr

Lead Editor: Jonathan Gennick

Technical Reviewer: Edgar Lanting

Editorial Board: Steve Anglin, Gary Cornell, Louise Corrigan, Jim DeWolf, Jonathan Gennick, Robert Hutchinson, Michelle Lowman, James Markham, Matthew Moodie, Jeff Olson, Jeffrey Pepper, Douglas Pundick, Ben Renow-Clarke, Gwenan Spearing, Matt Wade, Steve Weiss

Coordinating Editor: Jill Balzano

Copy Editor: Tiffany Taylor

Compositor: SPi Global

Indexer: SPi Global

Artist: SPi Global

Cover Designer: Anna Ishchenko

Distributed to the book trade worldwide by Springer Science+Business Media New York, 233 Spring Street, 6th Floor, New York, NY 10013. Phone 1-800-SPRINGER, fax (201) 348-4505, e-mail orders-ny@springersbm.com, or visit www.springeronline.com.

For information on translations, please e-mail rights@apress.com, or visit www.apress.com.

Apress and friends of ED books may be purchased in bulk for academic, corporate, or promotional use. eBook versions and licenses are also [available](http://www.springeronline.com) for most titles. For more [information,](mailto:orders-ny@springer-sbm.com) reference our Special Bulk Sales– eBook Licensing web page at www.apress[.com/bulk-sales](mailto:rights@apress.com).

Any source code or other supplementary materials referenced by the author in this text is available to readers at www.apress.com/9781430245964. For detailed information about how to locate your book's source code, go to www.apress.com/s[ource-code/](http://www.apress.com/bulk-sales).

## **Contents at a Glance**

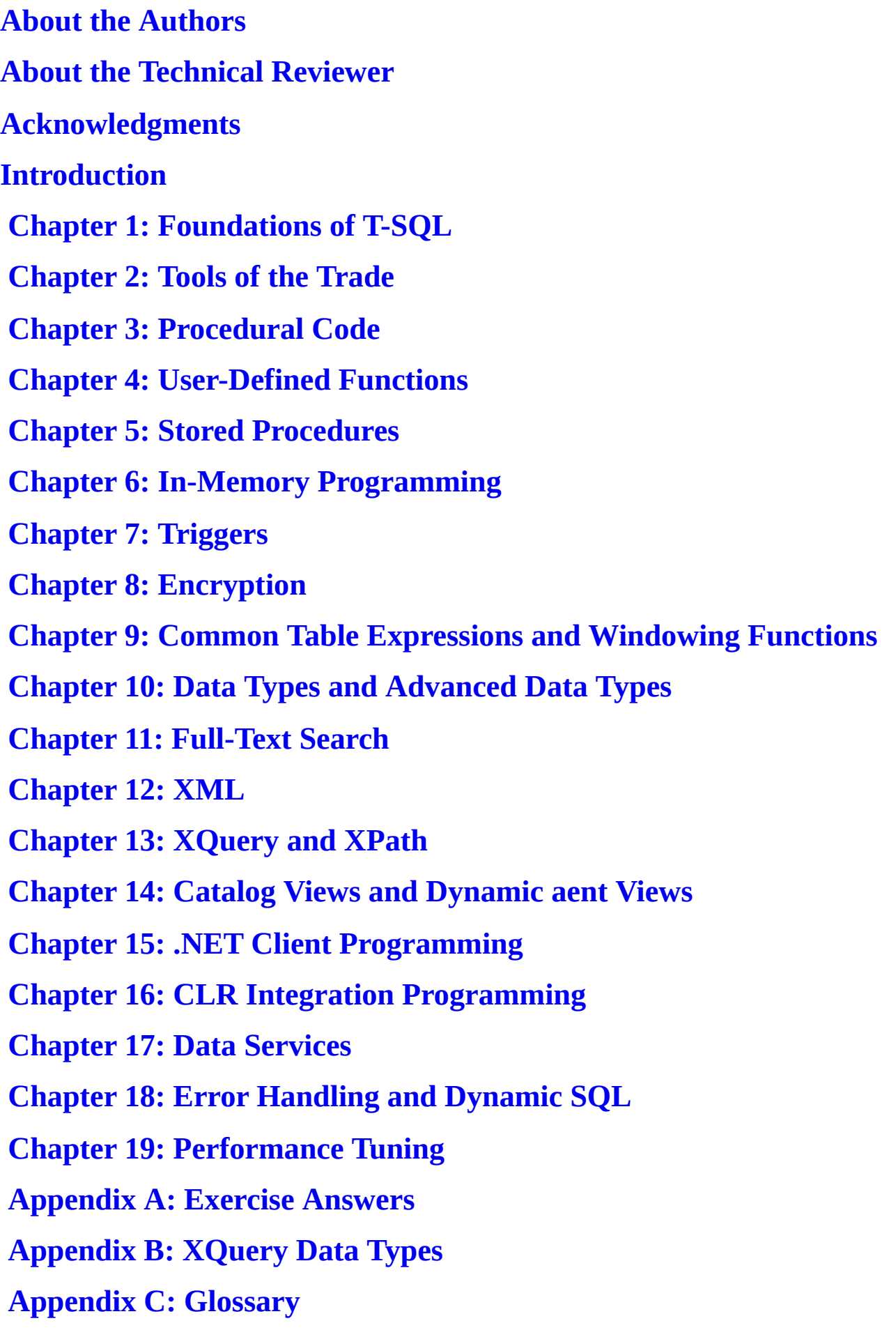

#### **Appendix D: SQLCMD Quick Reference**

**Index**

## **Contents**

## **About the Authors**

## **About the Technical Reviewer**

## **[Acknowledgments](#page-21-0)**

## **[Introduction](#page-22-0)**

## **[Chapter](#page-23-0) 1: Foundations of T-SQL**

A [Short](#page-24-0) History of T-SQL

## Imperative vs. [Declarative](#page-31-0) Languages

## SQL [Basics](#page-31-1)

**[Statements](#page-31-2)** 

**[Databases](#page-33-0)** 

Transaction Logs

[Schemas](#page-33-1)

**[Tables](#page-35-0)** 

[Views](#page-36-0)

[Indexes](#page-37-0)

[Stored](#page-38-0) Procedures

[User-D](#page-39-0)efined Functions

[SQL](#page-40-0) CLR Assemblies

## El[ements](#page-41-1) of Style

**[Whitespace](#page-42-0)** Naming [Conventions](#page-42-1) One Entry, One Exit [Defensive](#page-42-2) Coding The [SELECT](#page-44-0) \* Statement Variable [Initializatio](#page-46-0)n

## **S[ummary](#page-49-0)**

## **Chapter 2: [Tools](#page-50-0) of the Trade**

## [SQL](#page-50-1) Server Management Studio

- [IntelliSense](#page-52-0) Code [Snippets](#page-52-1)
- Keyboard Shortcut Schemes
- [T-SQL](#page-53-0) Debugging
- SSMS [Editing](#page-54-0) Options

Graphical Query Execution Plans Project-Management Features The Object [Explorer](#page-60-0)

The [SQLCMD](#page-63-0) Utility

SQL [Server](#page-65-0) Data Tools

SQL [Profiler](#page-68-0)

[Extended](#page-70-0) Events

SQL [Server](#page-71-0) Integration Services

The Bulk [Copy](#page-73-0) Program

SQL Server 2014 Books [Online](#page-75-0)

The [AdventureWorks](#page-76-0) Sample Database

**[Summary](#page-77-0)** 

## **Chapter 3: [Procedural](#page-78-0) Code**

[Three-Val](#page-79-0)ued Logic

### [Control-of-Flow](#page-81-0) Statements

The [BEGIN](#page-81-1) and END Keywords The [IF…ELSE](#page-83-0) Statement The WHILE, BREAK, and CONTINUE Statements The GOTO [Statement](#page-83-1) The [WAITFOR](#page-85-0) Statement The [RETURN](#page-87-0) Statement

## The [CASE](#page-89-0) [Expressi](#page-89-1)on

The [Simple](#page-91-0) CASE Expression The Searched CASE [Expressio](#page-91-1)n CASE and Pivot Tables The IIF [Statement](#page-91-2) **[CHOOSE](#page-93-0)** [COALESCE](#page-95-0) and NULLIF

**C[ursors](#page-102-0)** 

**S[ummary](#page-103-0)** 

## **[Chapter](#page-104-0) 4: User-Defined Functions**

[Scalar](#page-114-0) Functions

Procedural Code in User-Defined Functions

## Multistatement [Table-Valued](#page-119-0) Functions

## Inline [Table-Valued](#page-122-0) Functions

### Restrictions on [User-Defined](#page-132-0) Functions

[Nondeterministic](#page-144-0) Functions State of the [Database](#page-148-0)

### **S[ummary](#page-148-1)**

### **Chapter 5: [Stored](#page-149-0) Procedures**

[Introducin](#page-150-0)g Stored Procedures

Metadata [Discovery](#page-152-0)

Natively [Compiled](#page-152-1) Stored Procedures

[Managing](#page-154-0) Stored Procedures

Stored [Procedures](#page-155-0) Best Practices

Stored [Procedure](#page-159-0) Example

Recursion in Stored [Procedures](#page-159-1)

[Table-Valued](#page-162-0) Parameters

Temporary Stored [Procedures](#page-169-0)

### [Recompilation](#page-180-0) and Caching

Stored [Procedure](#page-184-0) Statistics [Parameter](#page-184-1) Sniffing Recompilation

**S[ummary](#page-187-0)** 

## **Ch[apter](#page-191-0) 6: In-Memory Programming**

The [Drive](#page-195-0)rs for In-Memory Technology

### [Hardware](#page-197-0) Trends

### Getting Started with [In-Memory](#page-197-1) Objects

Step 1: Add a [New](#page-197-2) Memory-Optimized Data FILEGROUP Step 2: Add a New [Memory-Optimized](#page-199-0) Container Step 3: Create Your New Memory-Optimized Table Limitations on [Memory-Optimized](#page-200-0) Tables

### In-Memory Olter Those Indexes

Hash Indexes Range [Indexes](#page-210-0)

## N[atively](#page-211-0) Compiled Stored Procedures

## **Ch[apter](#page-215-0) 7: Triggers**

### DML [Triggers](#page-218-0)

[Multiple](#page-222-0) Triggers [When](#page-222-1) to Use DML Triggers Inserted and Deleted Virtual Tables [Auditing](#page-223-0) with DML Triggers

## Using [Change](#page-226-0) Data Capture Instead

Sharing Data with [Triggers](#page-227-0) Nested and [Recursive](#page-228-0) Triggers The UPDATE( ) and COLUMNS\_UPDATED( ) Functions

### Triggers on [Views](#page-235-1)

### DDL [Triggers](#page-236-0)

DDL Event [Types](#page-242-0) and Event Groups

#### Logon [Trigger](#page-245-0)s

**S[ummary](#page-246-0)** 

## **[Chapter](#page-250-0) 8: Encryption**

The [Encry](#page-253-0)ption Hierarchy

[Service](#page-256-0) Master Keys

[Database](#page-256-1) Master Keys

**[Certificates](#page-257-0)** 

## [Limitations](#page-259-0) of Asymmetric Encryption

#### [Asymmetric](#page-261-0) Keys

[Asymmetric](#page-263-0) Key "Backups"

#### [Symmetric](#page-266-0) Keys

Temporary [Symmetric](#page-270-0) Keys

## Salt and [Authent](#page-270-1)icators

### E[ncryption](#page-272-0) Without Keys

Extensible Key Management

Tr[ansparent](#page-279-0) Data Encryption

**[Summary](#page-281-0)** 

## **Chapter 9: [Common](#page-282-0) Table Expressions and Windowing Functions**

### [Common](#page-283-0) Table Expressions

Multiple Common Table [Expressions](#page-285-0) CTE [Readability](#page-285-1) Benefits

### Recursive [Common](#page-287-0) Table Expressions

### [Windowing](#page-288-0) Functions

[ROW\\_NUMBER](#page-290-0) Function Query Paging with [OFFSET/F](#page-296-0)ETCH The RANK and DENSE\_RANK Functions The NTILE [Function](#page-296-1)

## Aggregate [Functions,](#page-300-0) Analytic Functions, and the OVER Clause

### Analytic [Functio](#page-306-0)n Examples

CUME\_DIST and [PERCENT\\_RANK](#page-308-0) [PERCENTILE\\_CONT](#page-313-0) and PERCENTILE\_DISC LAG and LEAD [FIRST\\_VALUE](#page-313-1) and LAST\_VALUE

### **S[ummary](#page-317-0)**

## **Chapter 10: Data [Types](#page-320-0) and Advanced Data Types**

## [Basic](#page-321-0) Data Types

**[Characters](#page-324-0)** The Max Data [Types](#page-324-1) **Numerics** [Date](#page-324-2) and Time Data Types UTC and [Military](#page-325-0) Time

[Date](#page-328-0) and Time Functions

Time Zones and [Offsets](#page-329-0)

## The [Uniqueidentifi](#page-334-0)er Data Type

## The [Hierarchyid](#page-338-0) Data Type

[Representing](#page-339-0) Hierarchical Data [Hierarchyid](#page-340-0) Example

### Spatial Data Types

[Hemisphere](#page-348-0) and Orientation [Michigan](#page-349-0) and the Great lakes

## FI[LESTREAM](#page-354-0) Support

Enabling [FILESTREAM](#page-356-0) Support Creating [FILESTREAM](#page-359-0) Filegroups FILESTREAM-Enabling Tables Accessing [FILESTREAM](#page-360-0) Data [FileTable](#page-361-0) Support Filetable [Functions](#page-362-0) Triggers on [Filetables](#page-364-0)

### **S[ummary](#page-370-0)**

## **Chapter 11: [Full-T](#page-373-0)ext Search**

## FTS [Arch](#page-375-0)itecture

Creating [Full-Text](#page-377-0) Catalogs and Indexes Creating [Full-Text](#page-377-1) Catalogs Creating Full-Text Indexes Full-Text [Querying](#page-379-0) The [FREETEXT](#page-379-1) Predicate FTS [Performance](#page-381-0) Optimization The [CONTAINS](#page-387-0) Predicate The [FREETEXTTABLE](#page-387-1) and CONTAINSTABLE Functions [Thesauruses](#page-389-0) and Stoplists Stored [Procedures](#page-390-0) and Dynamic Management Views and Functions Statistical [Semantics](#page-395-0)

## **S[ummary](#page-402-0)**

## **Ch[apter](#page-403-0) 12: XML**

[Legacy](#page-406-0) XML **[OPENXML](#page-408-0)** [OPENXML](#page-408-1) Result Formats FOR [XML](#page-408-2) Clause FOR XML [RAW](#page-413-0) FOR XML [AUTO](#page-416-0)

### For the second explicit the second  $\mathcal{L}$

FOR XML PATH

The xml Data [Type](#page-421-0)

[Untyped](#page-423-0) xml

[Typed](#page-425-0) xml

The xml [Data](#page-425-1) Type Methods

The [query](#page-426-0) Method

The value [Method](#page-429-0)

The exist [Method](#page-430-0)

The nodes [Method](#page-431-0)

The [modify](#page-432-0) Method

XML [Indexes](#page-433-0)

XSL [Transformation](#page-435-0)s

SQL [CLR](#page-437-0) Security Settings

**[Summary](#page-442-0)** 

## **Chapter 13: [XQuery](#page-447-0) and XPath**

## [XPath](#page-449-0) and FOR XML PATH

XPath [Attributes](#page-451-0) Columns without Names and [Wildcards](#page-451-1) Element Grouping The data [Functio](#page-453-0)n Node Tests and [Functions](#page-454-0) XPath and [NULL](#page-455-0) The WITH [XMLN](#page-456-0)AMESPACES Clause [Node](#page-457-0) Tests [XQuery](#page-458-0) and the xml Data Type [Expressions](#page-459-0) and Sequences The [query](#page-460-0) Method [Location](#page-461-0) Paths [Node](#page-461-1) Tests **[Namespaces](#page-464-0)** Axis [Specifiers](#page-465-0) [Dynamic](#page-460-0) XML Construction

Data Types **Predicates** Value [Comparison](#page-476-0) Operators [General](#page-476-1) Comparison Operators [Xquery](#page-476-2) Date Format Node [Comparisons](#page-477-0) Conditional [Expressions](#page-479-0) (if.then.else) [Arithmetic](#page-480-0) Expressions Integer [Division](#page-482-0) in XQuery XQuery [Functions](#page-483-0) [Constructors](#page-484-0) and Casting FLWOR [Expressions](#page-484-1) The for and [return](#page-485-0) Keywords The where [Keyword](#page-489-0) The order by [Keywor](#page-490-0)ds The let [Keyword](#page-490-1) [UTF-16](#page-493-0) Support

#### **S[ummary](#page-495-0)**

## **Ch[apter](#page-496-0) 14: Catalog Views and Dynamic aent Views**

### [Catalog](#page-499-0) Views

Table and Column [Metadata](#page-501-0) [Querying](#page-501-1) Permissions

### Dynamic [Managemen](#page-502-0)t Views and Functions

Index [Metadata](#page-503-0) Session [Information](#page-506-0) Connection Information [Currently](#page-507-0) Executing SQL [Memory-Optimized](#page-512-0) System Views Most [Expensive](#page-513-0) Queries [Tempdb](#page-514-0) Space Server [Resources](#page-516-0) Unused [Indexes](#page-517-0) Wait [Stats](#page-519-0)

## I[NFORMAT](#page-524-0)[IO](#page-522-0)N\_SCHEMA Views

### **S[ummary](#page-526-0)**

## **Chapter 15: .NET Client [Programm](#page-527-0)ing**

[ADO.NET](#page-529-0)

The .NET SQL Client Connected Data Access [Disconnected](#page-533-0) Datasets [Parameterized](#page-533-1) Queries [Nonquery,](#page-538-0) Scalar, and XML Querying **[SqIBulkCopy](#page-540-0)** [Multiple](#page-545-0) Active Result Sets [LINQ](#page-549-0) to SQL Using the [Designer](#page-556-0) [Querying](#page-561-0) with LINQ to SQL Basic [LINQ](#page-562-0) to SQL Querying Deferred Query [Execution](#page-565-0) From LINQ to Entity [Framew](#page-565-1)ork [Querying](#page-572-0) Entities **[Summary](#page-574-0)** 

## **[Chapter](#page-579-0) 16: CLR Integration Programming**

[The](#page-584-0) Old Way

The CLR [Integration](#page-587-0) Way

CLR [Integrati](#page-587-1)on Assemblies

[User-Defined](#page-587-2) Functions

### Stored [Procedures](#page-589-0)

## [User-Defined](#page-594-0) Aggregates

[Creating](#page-604-0) a Simple UDA Creating an [Advanced](#page-608-0) UDA

## CLR [Integration](#page-609-0) User-Defined Types

**Tr[iggers](#page-613-0)** 

**[Summary](#page-620-0)** 

## **[Chapter](#page-631-0) 17: Data Services**

### $S_{\mathcal{A}}$  server 2014 Express LocalDBB  $\mathcal{A}$

Asynchronous Programming with ADO.NET 4.5

[ODBC](#page-638-1) for Linux

[JDBC](#page-644-0)

[Service-Oriented](#page-646-0) Architecture and WCF Data Services

[Creatin](#page-651-0)g a WCF Data Service

[Defining](#page-654-0) the Data Source

[Creating](#page-657-0) the Data Service

[Creating](#page-658-0) a WCF Data Service Consumer

**[Summary](#page-660-0)** 

## **Chapter 18: Error [Handling](#page-665-0) and Dynamic SQL**

[Error](#page-671-0) Handling

Legacy Error [Handling](#page-672-0)

The [RAISERRO](#page-672-1)R Statement

Try.Catch [Exception](#page-672-2) Handling

TRY\_PARSE, [TRY\\_CONVERT,](#page-674-0) and TRY\_CAST

## Throw [Statement](#page-676-0)

## D[ebugging](#page-678-0) Tools

PRINT [Statement](#page-681-0) Debugging [Trace](#page-682-0) Flags SSMS Integrated Debugger Visual Studio T-SQL [Debugge](#page-682-1)r

## D[ynamic](#page-683-1) SQL

The [EXECUTE](#page-685-0) Statement SQL [Injection](#page-690-0) and Dynamic SQL Troubleshooting Dynamic SQL

## The [sp\\_executesql](#page-691-0) Stored Procedure

[Dynamic](#page-694-0) SQL and Scope Client-Side [Parameterization](#page-694-1)

## **S[ummary](#page-695-0)**

## **Chapter 19: [Performa](#page-696-0)nce Tuning**

#### $\mathcal{S}$  serves storage

Files and Filegroups

- Space [Allocation](#page-699-1)
- **Partitions**
- Data [Compression](#page-699-2)
- Sparse [Columns](#page-700-0)

## In[dexes](#page-707-0)

**[Heaps](#page-712-0)** 

- [Clustere](#page-717-0)d Indexes
- Nonclustered Indexes
- [Filtere](#page-718-0)d Indexes
- [Optimizing](#page-718-1) Queries
- [Reading](#page-721-0) Query Plans
- [Methodology](#page-724-0)
- **[Waits](#page-725-0)**
- [Extended](#page-725-1) Events

## **S[umm](#page-731-0)[ary](#page-730-0)**

## **Ap[pendix](#page-735-0) A: Exercise Answers**

- [Chapter](#page-740-0) 1
- [Chapter](#page-743-0) 2
- [Chapter](#page-743-1) 3
- [Chapter](#page-743-1) 4
- [Chapter](#page-743-1) 5
- [Chapter](#page-743-1) 6
- [Chapter](#page-743-1) 7
- [Chapter](#page-743-1) 8
- [Chapter](#page-743-1) 9
- [Chapter](#page-743-1) 10
- [Chapter](#page-743-1) 11
- [Chapter](#page-743-1) 12
- [Chapter](#page-743-1) 13
- [Chapter](#page-743-1) 14

Chapter 15 Chapter 16 [Chapter](#page-743-1) 17 [Chapter](#page-743-1) 18 [Chapter](#page-743-1) 19 **[Appendix](#page-743-1) B: XQuery Data Types [Appendix](#page-743-1) C: Glossary** [ACID](#page-754-0) [adjacency](#page-760-0) list model [ADO.N](#page-760-1)ET Data Services [anchor](#page-760-2) query application [programming](#page-760-3) interface (API) [assembly](#page-760-4) [asymmetric](#page-760-5) encryption

[atomic,](#page-760-6) list, and union data types

[axis](#page-760-7)

Bulk Copy [Program](#page-761-0) (BCP)

[cata](#page-761-1)log view

[certificate](#page-761-2)

check [constra](#page-761-3)int

[closed-wo](#page-761-4)rld assumption (CWA)

[clustered](#page-761-5) index

[comment](#page-762-0)

[computed](#page-762-1) constructor

[content](#page-762-2) expression

context item [expressio](#page-762-3)n

[context](#page-762-4) node

database [encryption](#page-762-5) key

 $\frac{d}{dx}$  and  $\frac{d}{dx}$  are defined as  $\frac{d}{dx}$ data domain data [page](#page-763-0) [datum](#page-763-1) [empty](#page-763-2) sequence [entity](#page-763-3) data model (EDM) [Extended](#page-763-4) Events (XEvents) extensible key [manageme](#page-763-5)nt (EKM) [extent](#page-763-6) Extract, [Transform,](#page-764-0) Load (ETL) [facet](#page-764-1) filter [expression](#page-764-2) [FLW](#page-764-3)OR expression [foreign](#page-764-4) key constraint [full-text](#page-764-5) catalog [full-text](#page-764-6) index [full-text](#page-764-7) search (FTS) [Functions](#page-765-0) and Operators (F&O) general [comparison](#page-765-1) [Geography](#page-765-2) Markup Language (GML) [grouping](#page-765-3) set [hash](#page-765-4) [heap](#page-765-5) [heter](#page-765-6)ogeneous sequence [homo](#page-765-7)genous sequence indirect [recursion](#page-766-0) [inflectional](#page-766-1) forms [initialization](#page-766-2) vector (IV)

Language Integrated Query (LINQ) location path logon [trigger](#page-766-3) [materialized](#page-766-4) path model [Multiple](#page-767-0) Active Result Sets (MARS) [nested](#page-767-1) sets model [node](#page-767-2) node [comparison](#page-767-3) [node](#page-767-4) test [nonclustered](#page-768-0) index [object-re](#page-768-1)lational mapping (O/RM) [open-world](#page-768-2) assumption (OWA) optional [occurrence](#page-768-3) indicator [parameterization](#page-768-4) path [expression](#page-768-5) [predicate](#page-768-6) [predicate](#page-769-0) truth value [primary](#page-769-1) expression [query](#page-769-2) plan [recompilation](#page-769-3) [recursion](#page-769-4) row [constructo](#page-769-5)r [scalar](#page-769-6) function [searched](#page-770-0) CASE expression [sequence](#page-770-1) server [certificate](#page-770-2) [service](#page-770-3) master key (SMK) [shredding](#page-770-4)

simple CASE expression SOAP [spatial](#page-770-5) data [spatial](#page-771-0) index SQL [Server](#page-771-1) Data Tools SQL [injectio](#page-771-2)n [step](#page-771-3) [table](#page-771-4) type [three](#page-771-5)-valued logic (3VL) [transparen](#page-771-6)t data encryption (TDE) [untyped](#page-771-7) XML [user-defined](#page-772-0) aggregate (UDA) [user-defined](#page-772-1) type (UDT) value [comparison](#page-772-2) [well-formed](#page-772-3) XML [well-known](#page-772-4) text (WKT) [windowing](#page-772-5) functions World Wide Web [Conso](#page-772-6)rtium (W3C) [XML](#page-772-7) XML [schema](#page-772-8) [XPath](#page-773-0) [XQuery](#page-773-1) [XQuer](#page-773-2)y/XPath Data Model (XDM) [XSL](#page-773-3) [XSLT](#page-773-4) **[Appen](#page-773-5)dix D: SQLCMD Quick Reference** [Comm](#page-773-6)and-Line Options

Scripting [Variables](#page-774-0)

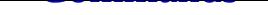

**Index**

## <span id="page-21-0"></span>**About the Authors**

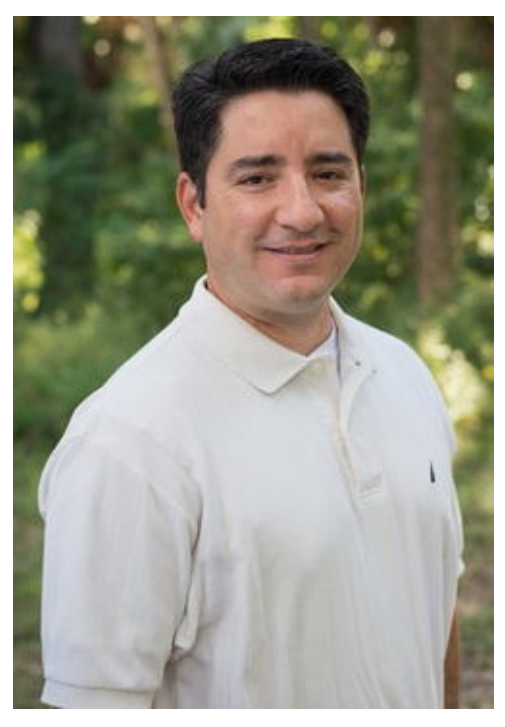

**Miguel Cebollero** is father to two beautiful children (Ava and Alex), husband to wife Sandy, and a database professional with more than 16 years of experience in the SQL Server and other database platforms. He has held positions in management, database administration, development, architecting, and BI development for Fortune 500 corporations in the software, reverse logistics, telecommunications, insurance, legal, professional sports and banking industries.

Miguel is a regular speaker at local user groups, regional SQL Saturday events, and the national Professional Association for SQL Server Users (PASS) Summit conference on various database topics. He has been an avid volunteer, chapter leader, and contributor to PASS since 2000 and a contributor to the insurance industry standards organization ACORD. He is a life-long learner with a BS from the University of Tampa and an MSc from the University of North Carolina Greensboro. Biking, the beach, reading, and time with family fulfill his life outside of work.

**Jay Natarajan** has more than 15 years of experience in the SQL Server space. Her skills lie in both the design and implementation arenas; she has architected and deployed complex solutions for enterprise customers. She joined Microsoft Consulting Services in 2008. She holds a bachelor's degree in mechanical engineering from the University of Madras. Jay currently lives in Atlanta with her husband, Chad, and their son, Satya.

**Michael Coles** has more than a decade's worth of experience designing and administering SQL Server databases. He is a prolific writer of articles on all aspects of SQL Server, particularly on the expert use of T-SQL, and he holds MCDBA and MCP certifications. He graduated magna cum laude with a bachelor's degree in information technology from American Intercontinental University in Georgia. A member of the United States Army Reserve, he was activated for two years following 9/11.

## <span id="page-22-0"></span>**About the Technical Reviewer**

**Edgar Lanting** is a certified Oracle and Microsoft SQL Server database engineer and is currently working at the file-transfer company WeTransfer (www.wetransfer.com), where he is responsible for all things related to databases. He has worked in IT for over 19 years; he started as a system administrator and made the change to DBA more than 15 years ago. He's currently living in a small Dutch village with his wife and two [dogs.](http://www.wetransfer.com)

## <span id="page-23-0"></span>**Acknowledgments**

I would like to thank my wife for her support during the weekends and nights when she took care of the bedtime routine with the kids so that I could finish this book. My family has been the biggest driver of why I want to become better every day in my career. I would like to thank Louis Davidson for introducing me to the Apress team and his publisher, Jonathan Gennick. I am grateful for this opportunity as a first-time writer. Many thanks to the SQL professionals in my community who gave me words of encouragement on this journey.

—Miguel E. Cebollero

## <span id="page-24-0"></span>**Introduction**

In the mid-1990s, when Microsoft parted ways with Sybase in their conjoint development of SQL Server, it was an entirely different product. When SQL Server 6.5 was released in 1996, it was starting to gain credibility as an enterprise-class database server. It still had rough management tools, only core functionalities, and some limitations that are forgotten today, like fixed-size devices and the inability to drop table columns. It functioned as a rudimentary database server: storing and retrieving data for client applications. There was already plenty for anyone new to the relational database world to learn. Newcomers had to understand many concepts, such as foreign keys, stored procedures, triggers, and the dedicated language, T-SQL (which could be a baffling experience—writing SELECT queries sometimes involves a lot of head-scratching). Even when developers mastered all that, they still had to keep up with the additions Microsoft made to the database engine with each new version. Some of the changes were not for the faint of heart, like .NET database modules, support for XML and the XQuery language, and a full implementation of symmetric and asymmetric encryption. These additions are today core components of SQL Server.

Because a relational database management server (RDBMS) like SQL Server is one of the most important elements of the IT environment, you need to make the best of it, which implies a good understanding of its more advanced features. We have designed this book with the goal of helping T-SQL developers get the absolute most out of the development features and functionality in SQL Server 2014. We cover all of what's needed to master T-SQL development, from using management and development tools to performance tuning. We hope you enjoy the book and that it helps you to become a pro SQL Server 2014 developer.

## **Whom This Book Is For**

This book is intended for SQL Server developers who need to port code from prior versions of SQL Server, and those who want to get the most out of database development on the 2014 release. You should have a working knowledge of SQL, preferably T-SQL on SQL Server 2005 or later, because most of the examples in this book are written in T-SQL. The book covers some of the basics of T-SQL, including introductory concepts like data domain and three-valued logic, but this isn't a beginner's book. We don't discuss database design, database architecture, normalization, and the most basic SQL constructs in any detail. Apress offers a beginner's guide to T-SQL 2012 that covers more basic SQL constructs.

We focus here on advanced SQL Server 2014 functionalities, and so we assume you have a basic understanding of SQL statements like INSERT and SELECT. A working knowledge of C# and the .NET Framework is also useful (but not required), because two chapters are dedicated to .NET client programming and .NET database integration.

Some examples in the book are written in C#. When C# sample code is provided, it's explained in detail, so an in-depth knowledge of the .NET Framework class library isn't

## **How This Book Is Structured**

This book was written to address the needs of four types of readers:

- SQL developers who are coming from other platforms to SQL Server 2014
- SQL developers who are moving from prior versions of SQL Server to SQL Server 2014
- SQL developers who have a working knowledge of basic T-SQL programming and want to learn about advanced features
- Database administrators and non-developers who need a working knowledge of T-SQL functionality to effectively support SQL Server 2014 instances

For all types of readers, this book is designed to act as a tutorial that describes and demonstrates T-SQL features with working examples, and as a reference for quickly locating details about specific features. The following sections provide a chapter-bychapter overview.

## Chapter 1

required. The contract of the contract of the contract of the contract of the contract of the contract of the contract of the contract of the contract of the contract of the contract of the contract of the contract of the

Chapter 1 starts this book by putting SQL Server 2014's implementation of T-SQL in context, including a short history, a discussion of the basics, and an overview of T-SQL coding best practices.

## [Chapt](#page-31-0)er 2

Chapter 2 gives an overview of the tools that are packaged with SQL Server and available to SQL Server developers. Tools discussed include SQL Server Management Studio (SSMS), SQLCMD, SQL Server Data Tools (SSDT), and SQL Profiler, among others.

## [Chapt](#page-52-0)er 3

Chapter 3 introduces T-SQL procedural code, including control-of-flow statements like IF…THEN and WHILE. This chapter also discusses CASE expressions and CASE-derived [functions,](#page-81-0) and provides an in-depth discussion of SQL three-valued logic.

## Chapter 4

Chapter 4 discusses the various types of T-SQL user-defined functions available to encapsulate T-SQL logic on the server. We talk about all forms of T-SQL–based userdefined functions, including scalar user-defined functions, inline table-valued functions,

## Chapter 5

Chapter 5 covers stored procedures, which allow you to create server-side T-SQL subroutines. In addition to describing how to create and execute stored procedures on SQL Server, we also address an issue that is thorny for some: why you might want to use stored [procedure](#page-152-0)s.

## Chapter 6

Chapter 6 covers the latest features available in SQL Server 2014: In-Memory OLTP tables. The In-Memory features provide the capability to dramatically increase the database performance of an OLTP or data-warehouse instance. With the new features also [come](#page-197-0) some limitations.

## Chapter 7

Chapter 7 introduces all three types of SQL Server triggers: classic DML triggers, which fire in response to DML statements; DDL triggers, which fire in response to server and database DDL events; and logon triggers, which fire in response to server LOGON events.

## [Chapt](#page-222-0)er 8

Chapter 8 discusses SQL Server encryption, including the column-level encryption functionality introduced in SQL Server 2005 and the newer transparent database encryption (TDE) and extensible key management (EKM) functionality, both introduced in [SQL](#page-256-0) Server 2008.

## Chapter 9

Chapter 9 dives into the details of common table expressions (CTEs) and windowing functions in SQL Server 2014, which feature some improvements to the OVER clause to achieve row-level running and sliding aggregations.

## [Chapt](#page-285-0)er 10

Chapter 10 discusses T-SQL data types: first some important things to know about basic data types, such as how to handle date and time in your code, and then advanced data types and features, such as the hierarchyid complex type and FILESTREAM and [filetabl](#page-324-0)e functionality.

## Chapter 11

Chapter 11 covers the full-text search (FTS) feature and advancements made since SQL

Server 2008, including greater integration with the SQL Server query engine and greater transparency by way of FTS-specific data-management views and functions.

## Chapter 12

Chapter 12 provides an in-depth discussion of SQL Server 2014 XML functionality, which carries forward and improve on the new features introduced in SQL Server 2005. We cover several XML-related topics in this chapter, including the xml data type and its builtin [methods,](#page-408-0) the FOR XML clause, and XML indexes.

## Chapter 13

Chapter 13 discusses XQuery and XPath support in SQL Server 2014, including improvements on the XQuery support introduced in SQL Server 2005, such as support for the xml data type in XML DML insert statements and the let clause in FLWOR [expressions](#page-451-0).

## Chapter 14

Chapter 14 introduces SQL Server catalog views, which are the preferred tools for retrieving database and database object metadata. This chapter also discusses dynamicmanagement views and functions, which provide access to server and database state [information](#page-501-0).

## Chapter 15

Chapter 15 covers SQL CLR Integration functionality in SQL Server 2014. In this chapter, we discuss and provide examples of SQL CLR stored procedures, user-defined functions, user-defined types, and user-defined aggregates.

## [Chapte](#page-531-0)r 16

Chapter 16 focuses on client-side support for SQL Server, including ADO.NET-based connectivity and the newest Microsoft object-relational mapping (ORM) technology, Entity Framework 4.

## [Chapte](#page-587-0)r 17

Chapter 17 discusses SQL Server connectivity using middle-tier technologies. Because native HTTP endpoints have been deprecated since SQL Server 2008, we discuss them as items that may need to be supported in existing databases but shouldn't be used for new [developmen](#page-638-0)t. We focus instead on possible replacement technologies, such as ADO.NET data services and IIS/.NET web services.

## Chapter 18

Chapter 18 discusses improvements to server-side error handling made possible with the TRY…CATCH block. We also discuss various methods for debugging code, including using the Visual Studio T-SQL debugger. This chapter wraps up with a discussion of dynamic [SQL](#page-672-0) and SQL injection, including the causes of SQL injection and methods you can use to protect your code against this type of attack.

## Chapter 19

Chapter 19 provides an overview of performance-tuning SQL Server code. This chapter discusses SQL Server storage, indexing mechanisms, and query plans. We end the chapter with a discussion of a proven methodology for troubleshooting T-SQL performance issues.

## [Append](#page-699-0)ix A

Appendix A provides the answers to the exercise questions included at the end of each chapter.

## [Append](#page-743-0)ix B

Appendix B is designed as a quick reference to the XQuery Data Model (XDM) type system.

## [Append](#page-754-0)ix C

Appendix C provides a quick reference glossary to several terms, many of which may be new to those using SQL Server for the first time.

## [Append](#page-760-0)ix D

Appendix D is a quick reference to the SQLCMD command-line tool, which allows you to execute ad hoc T-SQL statements and batches interactively, or run script files.

## **[Conve](#page-774-0)ntions**

To help make reading this book a more enjoyable experience, and to help you get as much out of it as possible, we've used the following standardized formatting conventions throughout.

C# code is shown in code font. Note that C# code is case sensitive. Here's an example:

while  $(i < 10)$ 

T-SQL source code is also shown in code font, with keywords capitalized. Note that we've lowercased the data types in the T-SQL code to help improve readability. Here's an example:

DECLARE @x xml;

XML code is shown in code font with attribute and element content in bold for readability.

Some code samples and results have been reformatted in the book for easier reading. XML ignores whitespace, so the significant content of the XML has not been altered. Here's an example:

<book publisher = "Apress">Pro SQL Server 2014 XML</book>:

**Note** Notes, tips, and warnings are displayed like this, in a special font with solid bars placed over and under the content.

## **SIDEBARS**

Sidebars include additional information relevant to the current discussion and other interesting facts. Sidebars are shown on a gray background.

## **Prerequisites**

This book requires an installation of SQL Server 2014 to run the T-SQL sample code provided. Note that the code in this book has been specifically designed to take advantage of SQL Server 2014 features, and some of the code samples won't run on prior versions of SQL Server. The code samples presented in the book are designed to be run against the AdventureWorks 2014 and SQL Server 2014 In-Memory OLTP sample databases, available from the CodePlex web site at

www.codeplex.com/MSFTDBProdSamples. The database name used in the samples is not AdventureWorks2014, but AdventureWorks or 2014 In-Memory, for the sake of simplicity.

If you're interested in [compiling](http://www.codeplex.com/MSFTDBProdSamples) and deploying the .NET code samples (the client code and SQL CLR examples) presented in the book, we highly recommend an installation of Visual Studio 2010 or a later version. Although you can compile and deploy .NET code from the command line, we've provided instructions for doing so through the Visual Studio Integrated Development Environment (IDE). We find that the IDE provides a much more enjoyable experience.

Some examples, such as the ADO.NET Data Services examples in Chapter 16, require an installation of Internet Information Server(IIS) as well. Other code samples presented in the book may have specific requirements, such as the Entity Framework 4 samples, which require the .NET Framework 3.5. We've added notes to code sa[mples](#page-587-0) that have additional requirements like these.

## **Apress Web Site**

Visit this book's apress.com web page at WWW.apress.com/9781484201466 for the complete sample code download for this book. It's compressed in a zip file and structured so that each subdirectory contains all the sample code for its corresponding chapter.

We and the Apress team have made every effort to [ensure](http://www.apress.com/9781484201466) that this book is free from errors and defects. Unfortunately, the occasional error does slip past us, despite our best efforts. In the event that you find an error in the book, please let us know! You can submit errors to Apress by visiting www.apress.com/9781484201466 and filling out the form on the Errata tab.

## <span id="page-31-0"></span>**CHAPTER 1**

## **Foundations of T-SQL**

SQL Server 2014 is the latest release of Microsoft's enterprise-class database management system (DBMS). As the name implies, a DBMS is a tool designed to manage, secure, and provide access to data stored in structured collections in databases. Transact-SQL (T-SQL) is the language that SQL Server speaks. T-SQL provides query and data-manipulation functionality, data definition and management capabilities, and security administration tools to SQL Server developers and administrators. To communicate effectively with SQL Server, you must have a solid understanding of the language. In this chapter, you begin exploring T-SQL on SQL Server 2014.

## <span id="page-31-1"></span>**A Short History of T-SQL**

The history of Structured Query Language (SQL), and its direct descendant Transact-SQL (T-SQL), begins with a man. Specifically, it all began in 1970 when Dr. E. F. Codd published his influential paper "A Relational Model of Data for Large Shared Data Banks" in the *Communications of the Association for Computing Machinery* (ACM). In his seminal paper, Dr. Codd introduced the definitive standard for relational databases. IBM went on to create the first relational database management system, known as System R. It subsequently introduced the Structured English Query Language (SEQUEL, as it was known at the time) to interact with this early database to store, modify, and retrieve data. The name of this early query language was later changed from SEQUEL to the nowcommon SQL due to a trademark issue.

Fast-forward to 1986, when the American National Standards Institute (ANSI) officially approved the first SQL standard, commonly known as the ANSI SQL-86 standard. The original versions of Microsoft SQL Server shared a common code base with the Sybase SQL Server product. This changed with the release of SQL Server 7.0, when Microsoft partially rewrote the code base. Microsoft has since introduced several iterations of SQL Server, including SQL Server 2000, SQL Server 2005, SQL Server 2008, SQL 2008 R2, SQL 2012, and now SQL Server 2014. This book focuses on SQL Server 2014, which further extends the capabilities of T-SQL beyond what was possible in previous releases.

## <span id="page-31-2"></span>**Imperative vs. Declarative Languages**

SQL is different from many common programming languages such as C# and Visual Basic because it's a *declarative language.* In contrast, languages such as C++, Visual Basic, C#, and even assembler language are *imperative languages.* The imperative language model requires the user to determine what the end result should be and tell the computer step by

step how to achieve that result. It's analogous to asking a cab driver to drive you to the airport and then giving the driver turn-by-turn directions to get there. Declarative languages, on the other hand, allow you to frame your instructions to the computer in terms of the end result. In this model, you allow the computer to determine the best route to achieve your objective, analogous to telling the cab driver to take you to the airport and trusting them to know the best route. The declarative model makes a lot of sense when you consider that SQL Server is privy to a lot of "inside information." Just like the cab driver who knows the shortcuts, traffic conditions, and other factors that affect your trip, SQL Server inherently knows several methods to optimize your queries and data-manipulation operations.

Consider Listing 1-1, which is a simple C# code snippet that reads in a flat file of names and displays them on the screen.

<span id="page-32-1"></span>*Listing 1-1*. C# [Snippet](#page-32-0) to Read a Flat File

```
StreamReader sr = new StreamReader("c:\\Person_Person.txt");
string FirstName = null;
while ((FirstName = sr.ReadLine()) != null {
Console.WriteLine(s); } sr.Dispose();
```
The example performs the following functions in an orderly fashion:

- 1. The code explicitly opens the storage for input (in this example, a flat file is used as a "database").
- 2. It reads in each record (one record per line), explicitly checking for the end of the file.
- 3. As it reads the data, the code returns each record for display using Console.Writeline().
- 4. Finally, it closes and disposes of the connection to the data file.

Consider what happens when you want to add a name to or delete a name from the flat-file "database." In those cases, you must extend the previous example and add custom routines to explicitly reorganize all the data in the file so that it maintains proper ordering. If you want the names to be listed and retrieved in alphabetical (or any other) order, you must write your own sort routines as well. Any type of additional processing on the data requires that you implement separate procedural routines.

The SQL equivalent of the C# code in Listing 1-1 might look something like Listing 1- 2.

<span id="page-32-3"></span>*Listing 1-2*. SQL Query to Retrieve Names [from](#page-32-0) a Table

```
SELECT FirstName FROM Person.Person;
```
<span id="page-32-2"></span>**Tip** [Unl](#page-32-3)ess otherwise specified, you can run all the T-SQL samples in this book in the AdventureWorks 2014 or SQL 2014 In-Memory sample database using SQL Server Management Studio or SQLCMD.

To sort your data, you can simply add an ORDER BY clause to the SELECT query in Listing 1-2. With properly designed and indexed tables, SQL Server can automatically reorganize and index your data for efficient retrieval after you insert, update, or delete rows.

[T-SQL](#page-32-2) includes extensions that allow you to use procedural syntax. In fact, you could rewrite the previous example as a cursor to closely mimic the C# sample code. These extensions should be used with care, however, because trying to force the imperative model on T-SQL effectively overrides SQL Server's built-in optimizations. More often than not, this hurts performance and makes simple projects a lot more complex than they need to be.

One of the great assets of SQL Server is that you can invoke its power, in its native language, from nearly any other programming language. For example, in .NET you can connect to SQL Server and issue SQL queries and T-SQL statements to it via the System. Data. SqlClient namespace, which is discussed further in Chapter 16. This gives you the opportunity to combine SQL's declarative syntax with the strict control of an imperative language.

## **SQL Basics**

<span id="page-33-0"></span>Before you learn about developments in T-SQL, or on any SQL-based platform for that matter, let's make sure we're speaking the same language. Fortunately, SQL can be described accurately using well-defined and time-tested concepts and terminology. Let's begin the discussion of the components of SQL by looking at *statements.*

## **Statements**

<span id="page-33-1"></span>To begin with, in SQL you use statements to communicate your requirements to the DBMS. A statement is composed of several parts, as shown in Figure 1-1.

<span id="page-33-2"></span>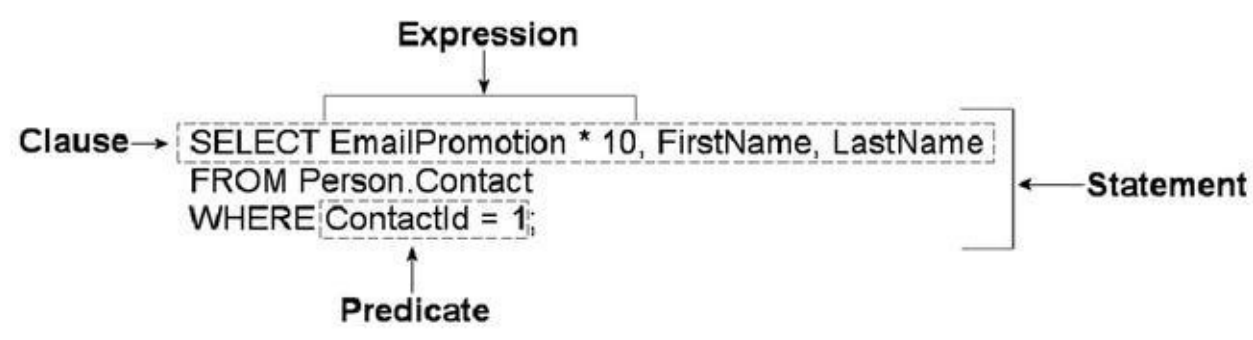

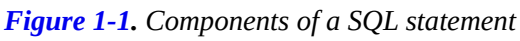

As you can see in the figure, SQL statements are composed of one or more *clauses,* some of which may be optional depending on the statement. In the SELECT statement [shown,](#page-33-2) there are three clauses: the SELECT clause, which defines the columns to be returned by the query; the FROM clause, which indicates the source table for the query; and the WHERE clause, which is used to limit the results. Each clause represents a primitive operation in the relational algebra. For instance, in the example, the SELECT

clause represents a relational *projection* operation, the FROM clause indicates the *relation,* and the WHERE clause performs a *restriction* operation.

**Note** The *relational model* of databases is the model formulated by Dr. E. F. Codd. In the relational model, what are known in SQL as *tables* are referred to as *relations*; hence the name. *Relational calculus* and *relational algebra* define the basis of query languages for the relational model in mathematical terms.

## **ORDER OF EXECUTION**

Understanding the logical order in which SQL clauses are applied within a statement or query is important when setting your expectations about results. Although vendors are free to physically perform whatever operations, in any order, that they choose to fulfill a query request, the results must be the same as if the operations were applied in a standards-defined order.

The WHERE clause in the example contains a *predicate,* which is a logical expression that evaluates to one of SQL's three possible logical results: true, false, or unknown. In this case, the WHERE clause and the predicate limit the results to only rows in which ContactId equals 1.

The SELECT clause includes an expression that is calculated during statement execution. In the example, the expression EmailPromotion \* 10 is used. This expression is calculated for every row of the result set.

## **SQL THREE-VALUED LOGIC**

SQL institutes a logic system that may seem foreign to developers coming from other languages like C++ or Visual Basic (or most other programming languages, for that matter). Most modern computer languages use simple two-valued logic: a Boolean result is either true or false. SQL supports the concept of NULL, which is a placeholder for a missing or unknown value. This results in a more complex threevalued logic (3VL).

Let's look at a quick example to demonstrate. If I asked you, "Is *x* less than 10?" your first response might be along the lines of, "How much is *x* ?" If I refused to tell you what value *x* stood for, you would have no idea whether *x* was less than, equal to, or greater than 10; so the answer to the question is neither true nor false—it's the third truth value, *unknown.* Now replace *x* with NULL, and you have the essence of SQL 3VL. NULL in SQL is just like a variable in an equation when you don't know the variable's value.

No matter what type of comparison you perform with a missing value, or which other values you compare the missing value to, the result is always unknown. The discussion of SQL 3VL continues in Chapter 3.

The core of SQL is defined by statements that perform five major functions: querying data stored in tables, manipulating data [stored](#page-81-0) in tables, managing the structure of tables,

controlling access to tables, and managing transactions. These subsets of SQL are defined following:

- *Querying*: The SELECT query statement is complex. It has more optional clauses and vendor-specific tweaks than any other statement. SELECT is concerned simply with retrieving data stored in the database.
- *Data Manipulation Language (DML)*: DML is considered a sublanguage of SQL. It's concerned with manipulating data stored in the database. DML consists of four commonly used statements: INSERT, UPDATE, DELETE, and MERGE. DML also encompasses cursor-related statements. These statements allow you to manipulate the contents of tables and persist the changes to the database.
- *Data Definition Language (DDL)*: DDL is another sublanguage of SQL. The primary purpose of DDL is to create, modify, and remove tables and other objects from the database. DDL consists of variations of the CREATE, ALTER, and DROP statements.
- *Data Control Language (DCL)*: DCL is yet another SQL sublanguage. DCL's goal is to allow you to restrict access to tables and database objects. It's composed of various GRANT and REVOKE statements that allow or deny users access to database objects.
- *Transactional Control Language (TCL)*: TCL is the SQL sublanguage that is concerned with initiating and committing or rolling back *transactions.* A transaction is basically an atomic unit of work performed by the server. TCL comprises the BEGIN TRANSACTION, COMMIT, and ROLLBACK statements.

## <span id="page-35-0"></span>Databases

A SQL Server *instance—*an individual installation of SQL Server with its own ports, logins, and databases*—*can manage multiple *system databases* and *user databases.* SQL Server has five system databases, as follows:

- resource: The resource database is a read-only system database that contains all system objects. You don't see the resource database in the SQL Server Management Studio (SSMS) Object Explorer window, but the system objects persisted in the resource database logically appear in every database on the server.
- master: The master database is a server-wide repository for configuration and status information. It maintains instance-wide metadata about SQL Server as well as information about all databases installed on the current instance. It's wise to avoid modifying or even accessing the master database directly in most cases. An entire
server can be brought to its knees if the master database is corrupted. If you need to access the server configuration and status information, use catalog views instead.

- model: The model database is used as the template from which newly created databases are essentially cloned. Normally, you won't want to change this database in production settings unless you have a very specific purpose in mind and are extremely knowledgeable about the potential implications of changing the model database.
- msdb: The msdb database stores system settings and configuration information for various support services, such as SQL Agent and Database Mail. Normally, you use the supplied stored procedures and views to modify and access this data, rather than modifying it directly.
- tempdb: The tempdb database is the main working area for SQL Server. When SQL Server needs to store intermediate results of queries, for instance, they're written to tempdb. Also, when you create temporary tables, they're actually created in tempdb. The tempdb database is reconstructed from scratch every time you restart SQL Server.

Microsoft recommends that you use the system-provided stored procedures and catalog views to modify system objects and system metadata, and let SQL Server manage the system databases. You should avoid modifying the contents and structure of the system databases directly through ad hoc T-SQL. Only modify the system objects and metadata by executing the system stored procedures and functions.

User databases are created by database administrators (DBAs) and developers on the server. These types of databases are so called because they contain user data. The AdventureWorks2014 sample database is one example of a user database.

### Transaction Logs

Every SQL Server database has its own associated transaction log. The transaction log provides recoverability in the event of failure and ensures the atomicity of transactions. The transaction log accumulates all changes to the database so that database integrity can be maintained in the event of an error or other problem. Because of this arrangement, all SQL Server databases consist of at least two files: a database file with an .mdf extension and a transaction log with an . 1df extension.

### **THE ADVENTUREWORKS2014 CID TEST**

SQL folks, and IT professionals in general, love their acronyms. A common acronym in the SQL world is ACID, which stands for "atomicity, consistency, isolation, durability." These four words form a set of properties that database systems should implement to guarantee reliability of data storage, processing, and manipulation:

*Atomicity*: All data changes should be transactional in nature. That is,

data changes should follow an all-or-nothing pattern. The classic example is a double-entry bookkeeping system in which every debit has an associated credit. Recording a debit-and-credit double entry in the database is considered one *transaction*, or a single unit of work. You can't record a debit without recording its associated credit, and vice versa. Atomicity ensures that either the entire transaction is performed or none of it is.

- *Consistency* : Only data that is consistent with the rules set up in the database is stored. Data types and constraints can help enforce consistency in the database. For instance, you can't insert the name Meghan in an integer column. Consistency also applies when dealing with data updates. If two users update the same row of a table at the same time, an inconsistency could occur if one update is only partially complete when the second update begins. The concept of isolation, described in the following bullet point, is designed to deal with this situation.
- *Isolation*: Multiple simultaneous updates to the same data should not interfere with one another. SQL Server includes several locking mechanisms and isolation levels to ensure that two users can't modify the exact same data at the exact same time, which could put the data in an inconsistent state. Isolation also prevents you from even reading uncommitted data by default.
- *Durability*: Data that passes all the previous tests is committed to the database. The concept of durability ensures that committed data isn't lost. The transaction log and data backup and recovery features help to ensure durability.

The transaction log is one of the main tools SQL Server uses to enforce the ACID concept when storing and manipulating data.

### Schemas

SQL Server 2014 supports database *schemas*, which are logical groupings by the owner of database objects. The AdventureWorks2014 sample database, for instance, contains several schemas, such as HumanResources, Person, and Production. These schemas are used to group tables, stored procedures, views, and user-defined functions (UDFs) for management and security purposes.

**Tip** When you create new database objects, like tables, and don't specify a schema, they're automatically created in the default schema. The default schema is normally dbo, but DBAs may assign different default schemas to different users. Because of this, it's always best to specify the schema name explicitly when creating database objects.

#### Tables

SQL Server supports several types of objects that can be created in a database. SQL stores and manages data in its primary data structures: tables. A table consists of rows and columns, with data stored at the intersections of these rows and columns. As an example, the AdventureWorks HumanResources. Department table is shown in Figure 1-2. In SQL Server 2014, you now have the option of creating a table *In-Memory*. This feature allows all the table data to be stored in memory and can be accessed with ext[remely](#page-38-0) low latency.

<span id="page-38-1"></span><span id="page-38-0"></span>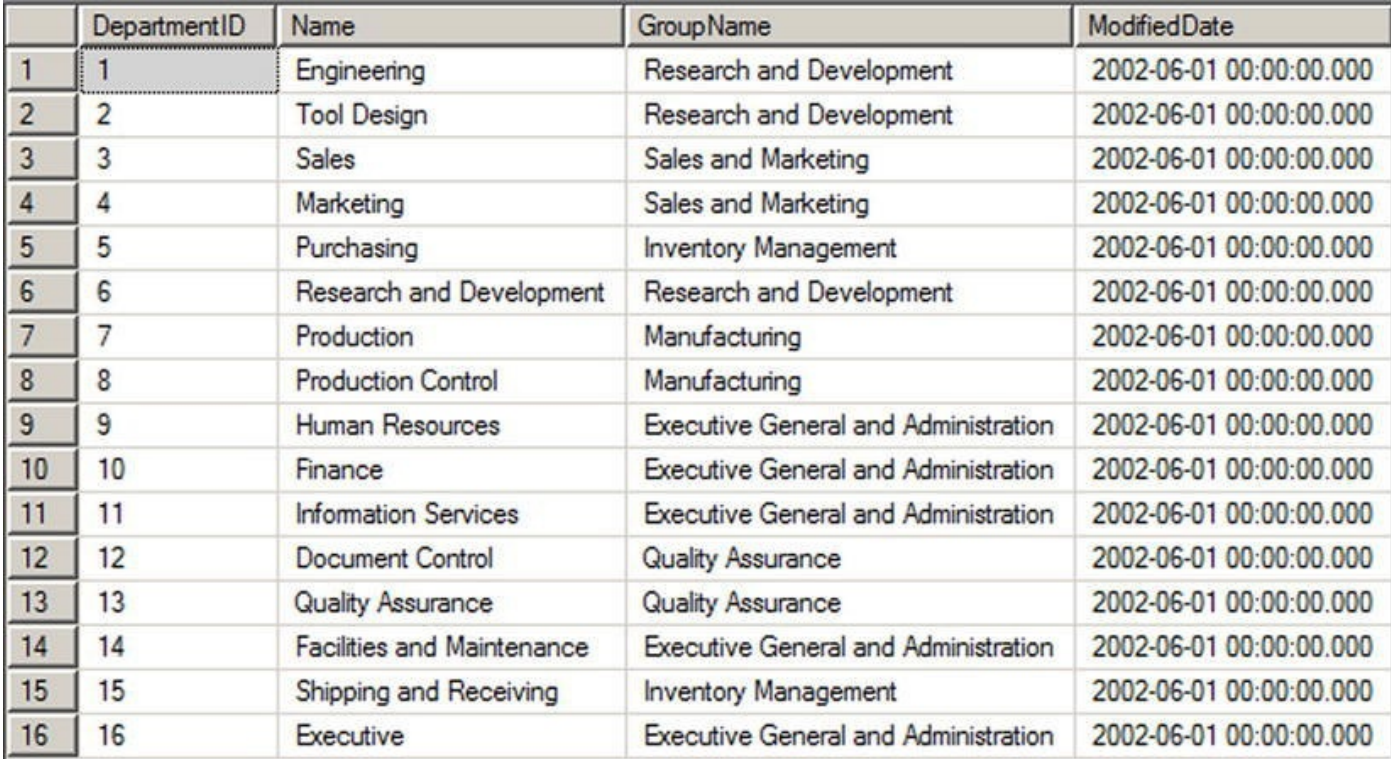

### *Figure 1-2. HumanResources.Department table*

In the table, each row is associated with columns and each column has certain restrictions placed on its content. These restrictions form the *data domain.* The data [domain](#page-38-1) defines all the values a column can contain. At the lowest level, the data domain is based on the data type of the column. For instance, a smallint column can contain any integer values between -32,768 and +32,767.

The data domain of a column can be further constrained through the use of check constraints, triggers, and foreign key constraints. *Check constraints* provide a means of automatically checking that the value of a column is within a certain range or equal to a certain value whenever a row is inserted or updated. *Triggers* can provide functionality similar to that of check constraints. *Foreign key constraints* allow you to declare a relationship between the columns of one table and the columns of another table. You can use foreign key constraints to restrict the data domain of a column to include only those values that appear in a designated column of another table.

### **RESTRICTING THE DATA DOMAIN: A COMPARISON**

This section has given a brief overview of three methods of constraining the data domain for a column. Each method restricts the values that can be contained in the column. Here's a quick comparison of the three methods:

- Foreign key constraints allow SQL Server to perform an automatic check against another table to ensure that the values in a given column exist in the referenced table. If the value you're trying to update or insert in a table doesn't exist in the referenced table, an error is raised and any changes are rolled back. The foreign key constraint provides a flexible means of altering the data domain, because adding values to or removing them from the referenced table automatically changes the data domain for the referencing table. Also, foreign key constraints offer an additional feature known as cascading *declarative referential integrity (DRI),* which automatically updates or deletes rows from a referencing table if an associated row is removed from the referenced table.
- Check constraints provide a simple, efficient, and effective tool for ensuring that the values being inserted or updated in a column(s) are within a given range or a member of a given set of values. Check constraints, however, aren't as flexible as foreign key constraints and triggers because the data domain is normally defined using hard-coded constant values or logical expressions.
- Triggers are stored procedures attached to insert, update, or delete events on a table or view. Triggers can be set on DML or DDL events. Both DML and DDL triggers provide a flexible solution for constraining data, but they may require more maintenance than the other options because they're essentially a specialized form of stored procedure. Unless they're extremely well designed, triggers have the potential to be much less efficient than other methods of constraining data. Generally triggers are avoided in modern databases in favor of more efficient methods of constraining data. The exception to this is when you're trying to enforce a foreign key constraint across databases, because SQL Server doesn't support cross-database foreign key constraints.

Which method you use to constrain the data domain of your column(s) needs to be determined by your project-specific requirements on a case-by-case basis.

### Views

A *view* is like a virtual table—the data it exposes isn't stored in the view object itself. Views are composed of SQL queries that reference tables and other views, but they're referenced just like tables in queries. Views serve two major purposes in SQL Server: they can be used to hide the complexity of queries, and they can be used as a security device to limit the rows and columns of a table that a user can query. Views are *expanded*, meaning their logic is incorporated into the execution plan for queries when you use them in queries and DML statements. SQL Server may not be able to use indexes on the base

tables when the view is expanded, resulting in less-than-optimal performance when querying views in some situations.

To overcome the query performance issues with views, SQL Server also has the ability to create a special type of view known as an *indexed* view. An indexed view is a view that SQL Server persists to the database like a table. When you create an indexed view, SQL Server allocates storage for it and allows you to query it like any other table. There are, however, restrictions on inserting into, updating, and deleting from an indexed view. For instance, you can't perform data modifications on an indexed view if more than one of the view's base tables will be affected. You also can't perform data modifications on an indexed view if the view contains aggregate functions or a DISTINCT clause.

You can also create indexes on an indexed view to improve query performance. The downside to an indexed view is increased overhead when you modify data in the view's base tables, because the view must be updated as well.

### Indexes

Indexes are SQL Server's mechanisms for optimizing access to data. SQL Server 2014 supports several types of indexes, including the following:

- *Clustered index*: A clustered index is limited to one per table. This type of index defines the ordering of the rows in the table. A clustered index is physically implemented using a b-tree structure with the data stored in the leaf levels of the tree. Clustered indexes order the data in a table in much the same way that a phone book is ordered by last name. A table with a clustered index is referred to as a *clustered table,* whereas a table with no clustered index is referred to as a *heap.*
- *Nonclustered index*: A nonclustered index is also a b-tree index managed by SQL Server. In a nonclustered index, *index rows* are included in the leaf levels of the b-tree. Because of this, nonclustered indexes have no effect on the ordering of rows in a table. The index rows in the leaf levels of a nonclustered index consist of the following:
	- A nonclustered key value
	- A row locator, which is the clustered index key on a table with a clustered index, or a SQL-generated row ID for a heap
	- Nonkey columns, which are added via the INCLUDE clause of the CREATE INDEX statement
- *Columnstore index*: A columnstore index is a special index used for very large tables (>100 million rows) and is mostly applicable to large data-warehouse implementations. A columnstore index creates an index on the column as opposed to the row and allows for efficient and extremely fast retrieval of large data sets. Prior to SQL Server 2014, tables with columnstore indexes were required to be read-only.
- In SQL Server 2014, columnstore indexes are now updateable. This feature is discussed further in Chapter 6.
- *XML index*: SQL Server supports special indexes designed to help efficiently query XML data. See [Chapte](#page-197-0)r 11 for more information.
- *Spatial index*: A spatial index is an interesting new indexing structure to support efficient querying of the new geometry and geography data types. See Chapter 2 for more in[formation.](#page-377-0)
- *Full-text index*: A full-text index (FTI) is a special index designed to efficiently [perform](#page-52-0) full-text searches of data and documents.
- *Memory-optimized index*: SQL Server 2014 introduced In-Memory tables that bring with them new index types. These types of indexes only exist in memory and must be created with the initial table creation. These index types are covered at length in Chapter 6:
	- *Nonclustered hash index*: This type of index is most efficient in scenarios where the query will return values for a specific value criteria. For example, SELECT \* FROM [<Tab](#page-197-0)le> WHERE <Column> = @<ColumnValue>*.*
	- *Memory-optimized nonclustered index*: This type of index supports the same functions as a hash index, in addition to seek operations and sort ordering.

You can also include nonkey columns in your nonclustered indexes with the INCLUDE clause of the CREATE INDEX statement. The included columns give you the ability to work around SQL Server's index size limitations.

### Stored Procedures

SQL Server supports the installation of server-side T-SQL code modules via *stored procedures (SPs).* It's very common to use SPs as a sort of intermediate layer or custom server-side *application programming interface (API)* that sits between user applications and tables in the database. Stored procedures that are specifically designed to perform queries and DML statements against the tables in a database are commonly referred to as *CRUD (create, read, update, delete)* procedures.

### User-Defined Functions

*User-defined functions (UDFs)* can perform queries and calculations, and return either scalar values or tabular result sets. UDFs have certain restrictions placed on them. For instance, they can't use certain nondeterministic system functions, nor can they perform DML or DDL statements, so they can't make modifications to the database structure or content. They can't perform dynamic SQL queries or change the state of the database (cause side effects).

#### SQL CLR Assemblies

SQL Server 2014 supports access to Microsoft .NET functionality via the SQL Common Language Runtime (SQL CLR). To access this functionality, you must register compiled .NET SQL CLR assemblies with the server. The assembly exposes its functionality through class methods, which can be accessed via SQL CLR functions, procedures, triggers, user-defined types, and user-defined aggregates. SQL CLR assemblies replace the deprecated SQL Server extended stored procedure (XP) functionality available in prior releases.

**Tip** Avoid using extended stored procedures (XPs) on SQL Server 2014. The same functionality provided by XPs can be provided by SQL CLR code. The SQL CLR model is more robust and secure than the XP model. Also keep in mind that the XP library is deprecated, and XP functionality may be completely removed in a future version of SQL Server.

### **Elements of Style**

Now that you've had a broad overview of the basics of SQL Server, let's look at some recommended development tips to help with code maintenance. Selecting a particular style and using it consistently helps immensely with both debugging and future maintenance. The following sections contain some general recommendations to make your T-SQL code easy to read, debug, and maintain.

### **Whitespace**

SQL Server ignores extra whitespace between keywords and identifiers in SQL queries and statements. A single statement or query may include extra spaces and tab characters and can even extend across several lines. You can use this knowledge to great advantage. Consider Listing 1-3, which is adapted from the HumanResources. vEmployee view in the AdventureWorks2014 database.

<span id="page-42-1"></span>*Listing 1-3*. The HumanResources.vEmployee View from the Advent[ureWorks](#page-42-0)2014 Database

```
SELECT e.BusinessEntityID, p.Title, p.FirstName,
p.MiddleName, p.LastName, p.Suffix, e.JobTitle,
pp.PhoneNumber, pnt.Name AS PhoneNumberType,
ea.EmailAddress,
p.EmailPromotion, a.AddressLine1, a.AddressLine2, a.City,
sp.Name AS StateProvinceName, a.PostalCode, cr.Name AS
CountryRegionName, p.AdditionalContactInfo
FROM HumanResources.Employee AS e INNER JOIN Person.Person
AS p ON p.BusinessEntityID = e.BusinessEntityID INNER JOIN
Person.BusinessEntityAddress AS bea ON bea.BusinessEntityID
```
= e.BusinessEntityID INNER JOIN Person.Address AS a ON a.AddressID = bea.AddressID INNER JOIN Person.StateProvince AS sp ON sp.StateProvinceID = a.StateProvinceID INNER JOIN Person.CountryRegion AS cr ON cr.CountryRegionCode = sp.CountryRegionCode LEFT OUTER JOIN Person.PersonPhone AS pp ON pp.BusinessEntityID = p.BusinessEntityID LEFT OUTER JOIN Person.PhoneNumberType AS pnt ON pp.PhoneNumberTypeID = pnt.PhoneNumberTypeID LEFT OUTER JOIN Person.EmailAddress AS ea ON p.BusinessEntityID = ea.BusinessEntityID

This query will run and return the correct result, but it's very hard to read. You can use whitespace and table aliases to generate a version that is much easier on the eyes, as demonstrated in Listing 1-4.

**Listing 1-4.** The HumanResources. vEmployee View Reformatted for Readability

```
SELECT
```
<span id="page-43-1"></span>[e.Busi](#page-43-0)nessEntityID, p.Title, p.FirstName, p.MiddleName, p.LastName, p.Suffix, e.JobTitle, pp.PhoneNumber, pnt.Name AS PhoneNumberType, ea.EmailAddress, p.EmailPromotion, a.AddressLine1, a.AddressLine2, a.City, sp.Name AS StateProvinceName, a.PostalCode, cr.Name AS CountryRegionName, p.AdditionalContactInfo FROM HumanResources.Employee AS e INNER JOIN Person.Person AS p ON p.BusinessEntityID = e.BusinessEntityID INNER JOIN Person.BusinessEntityAddress AS bea ON bea.BusinessEntityID = e.BusinessEntityID INNER JOIN Person.Address AS a  $ON$  a. AddressID = bea. AddressID INNER JOIN Person.StateProvince AS sp ON sp.StateProvinceID = a.StateProvinceID INNER JOIN Person.CountryRegion AS cr ON cr.CountryRegionCode = sp.CountryRegionCode LEFT OUTER JOIN Person.PersonPhone AS pp

```
ON pp.BusinessEntityID = p.BusinessEntityID
LEFT OUTER JOIN Person.PhoneNumberType AS pnt
 ON pp.PhoneNumberTypeID = put.PhoneNumberTypeIDLEFT OUTER JOIN Person.EmailAddress AS ea
 ON p.BusinessEntityID = ea.BusinessEntityID;
```
Notice that the ON keywords are indented, associating them visually with the INNER JOIN operators directly before them in the listing. The column names on the lines directly after the SELECT keyword are also indented, associating them visually with SELECT. This particular style is useful in helping visually break up a query into sections. The personal style you decide on may differ from this one, but once you've decided on a standard indentation style, be sure to apply it consistently throughout your code.

Code that is easy to read is easier to debug and maintain. The code in Listing 1-4 uses table aliases, plenty of whitespace, and the semicolon (;) terminator to mark the end of SELECT statements, to make the code more readable. (It's a good idea to get into the habit of using the terminating semicolon in your SQL queries—it's required in some [instan](#page-43-1)ces.)

**Tip** Semicolons are required terminators for some statements in SQL Server 2014. Instead of trying to remember all the special cases where they are or aren't required, it's a good idea to use the semicolon statement terminator throughout your T-SQL code. You'll notice the use of semicolon terminators in all the examples in this book.

### Naming Conventions

SQL Server allows you to name your database objects (tables, views, procedures, and so on) using just about any combination of up to 128 characters (116 characters for local temporary table names), as long as you enclose them in single quotes ('') or brackets ([ ]). Just because you *can,* however, doesn't necessarily mean you *should.* Many of the allowed characters are hard to differentiate from other similar-looking characters, and some may not port well to other platforms. The following suggestions will help you avoid potential problems:

- Use alphabetic characters (A–Z, a–z, and Unicode Standard 3.2 letters) for the first character of your identifiers. The obvious exceptions are SQL Server variable names that start with the at (@) sign, temporary tables and procedures that start with the number sign (#), and global temporary tables and procedures that begin with a double number sign (##).
- Many built-in T-SQL functions and system variables have names that begin with a double at sign (@@), such as @@ERR0R and @@IDENTITY. To avoid confusion and possible conflicts, don't use a leading double at sign to name your identifiers.
- Restrict the remaining characters in your identifiers to alphabetic characters (A–Z, a–z, and Unicode Standard 3.2 letters), numeric
- digitals (1–9), and the underscore character (  $\Box$ character, although allowed, isn't advisable.
- Avoid embedded spaces, punctuation marks (other than the underscore character), and other special characters in your identifiers.
- Avoid using SQL Server 2014 reserved keywords as identifiers. You can find the list here: http://msdn.microsoft.com/enus/library/ms189822.aspx.
- Limit the length of your identifiers. Thirty-two characters or less is a [reasonable](http://msdn.microsoft.com/en-us/library/ms189822.aspx) limit while not being overly restrictive. Much more than that becomes cumbersome to type and can hurt your code readability.

Finally, to make your code more readable, select a capitalization style for your identifiers and code, and use it consistently. My preference is to fully capitalize T-SQL keywords and use mixed-case and underscore characters to visually break up identifiers into easily readable words. Using all capital characters or inconsistently applying mixed case to code and identifiers can make your code illegible and hard to maintain. Consider the example query in Listing 1-5.

### *Listing 1-5*. All-Capital SELECT Query

```
SELECT P.BUSINESSENTITYID, P.FIRSTNAME, P.LASTNAME,
S.SALESYTD
FROM PERSON.PERSON P INNER JOIN SALES.SALESPERSON SP
ON P.BUSINESSENTITYID = SP.BUSINESSENTITYID;
```
The all-capital version is difficult to read. It's hard to tell the SQL keywords from the column and table names at a glance. Compound words for column and table names aren't easily identified. Basically, your eyes have to work a lot harder to read this query than they should, which makes otherwise simple maintenance tasks more difficult. Reformatting the code and identifiers makes this query much easier on the eyes, as Listing 1-6 demonstrates.

<span id="page-45-3"></span>*Listing 1-6*. Reformatted, Easy-on-the-Eyes Query

### **[SELECT](#page-45-2)**

```
p.BusinessEntityID,
  p.FirstName,
  p.LastName,
  sp.SalesYTD
FROM Person.Person p INNER JOIN Sales.SalesPerson sp
  ON p.BusinessEntityID = sp.BusinessEntityID;
```
The use of all capitals for the keywords in the second version makes them stand out from the mixed-case table and column names. Likewise, the mixed-case column and table names make the compound word names easy to recognize. The net effect is that the code is easier to read, which makes it easier to debug and maintain. Consistent use of good formatting habits helps keep trivial changes trivial and makes complex changes easier.

#### One Entry, One Exit

When writing SPs and UDFs, it's good programming practice to use the "one entry, one exit" rule. SPs and UDFs should have a single entry point and a single exit point (RETURN statement).

The SP in Listing 1-7 is a simple procedure with one entry point and several exit points. It retrieves the ContactTypelD number from the AdventureWorks2014 Person.ContactType table for the ContactType name passed into it. If no ContactType [exists](#page-46-0) with the name passed in, a new one is created, and the newly created ContactTypelD is passed back.

<span id="page-46-1"></span>*Listing 1-7*. Stored Procedure Example with One Entry and Multiple Exits

```
CREATE PROCEDURE dbo.GetOrAdd_ContactType
(
   @Name NVARCHAR(50),
   @ContactTypeID INT OUTPUT
\lambdaAS
   DECLARE @Err_Code AS INT;
   SELECT @Err_Code = 0;
   SELECT @ContactTypeID = ContactTypeID
   FROM Person.ContactType
   WHERE [Name] = @Name;IF @ContactTypeID IS NOT NULL
   RETURN; -- Exit 1: if the ContactType exists
   INSERT
   INTO Person.ContactType ([Name], ModifiedDate)
   SELECT @Name, CURRENT_TIMESTAMP;
   SELECT @Err Code = 'error';
   IF @Err Code \leq 0
     RETURN @Err_Code; -- Exit 2: if there is an error on
INSERT
   SELECT @ContactTypeID = SCOPE_IDENTITY();
   RETURN @Err_Code; —Exit 3: after successful INSERT
GO
```
<span id="page-46-2"></span>This code has one entry point but three possible exit points. Figure 1-3 shows a simple flowchart for the paths this code can take.

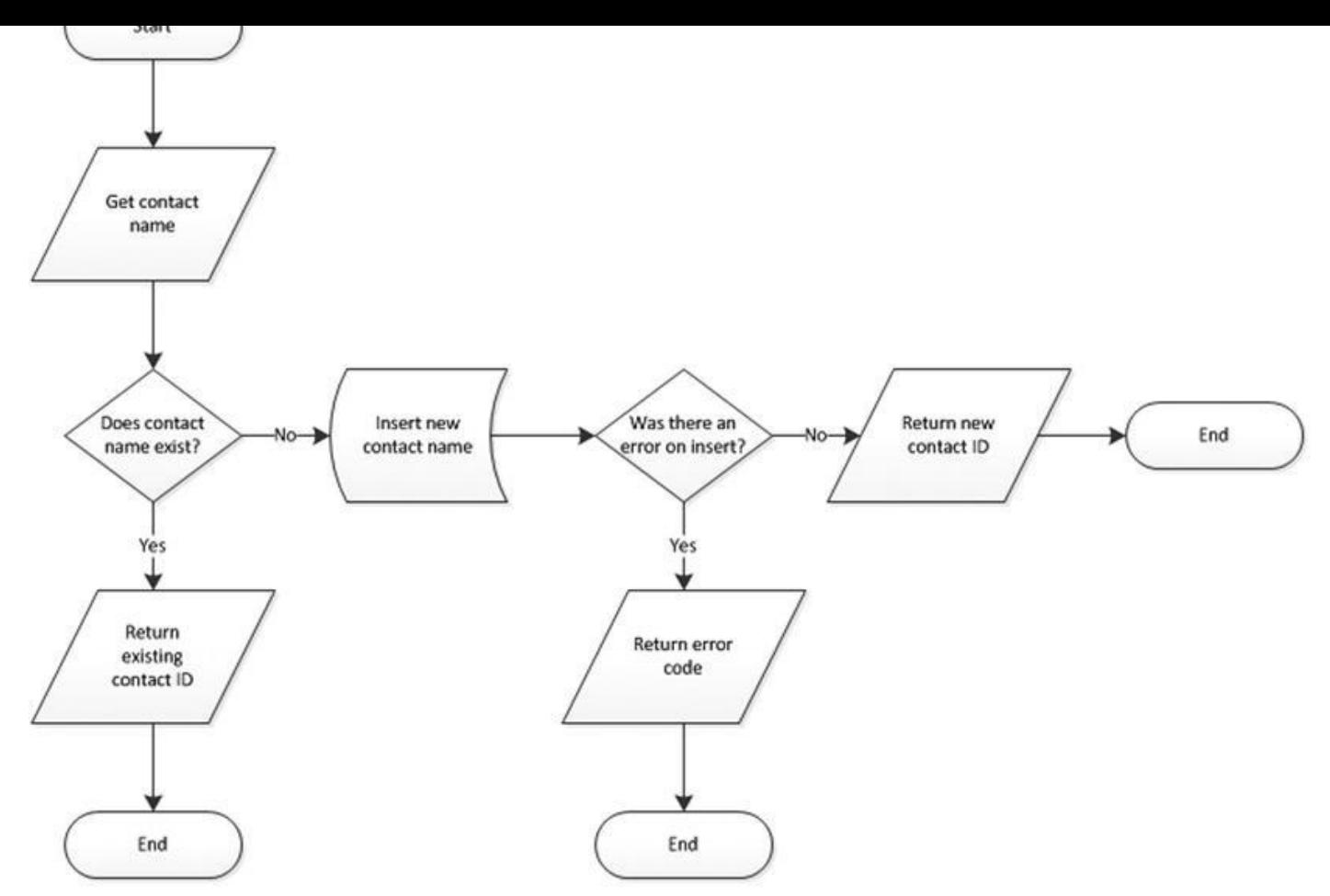

*Figure 1-3. Flowchart for an example with one entry and multiple exits*

As you can imagine, maintaining code such as that in Listing 1-7 becomes more difficult because the flow of the code has so many possible exit points, each of which must be [accou](#page-46-2)nted for when you make modifications to the SP. Listing 1-8 updates Listing 1-7 to give it a single entry point and a single exit point, making the [logic](#page-46-0) easier to follow.

*Listing 1-8*. Stored Procedure with One Entry and One Ex[it](#page-47-0)

```
CREATE PROCEDURE dbo.GetOrAdd_ContactType
(
   @Name NVARCHAR(50),
   @ContactTypeID INT OUTPUT
)
AS
   DECLARE @Err_Code AS INT;
   SELECT @Err_Code = 0;
   SELECT @ContactTypeID = ContactTypeID
   FROM Person.ContactType
   WHERE [Name] = @Name;IF @ContactTypeID IS NULL
   BEGIN
   TNSFRT
   INTO Person.ContactType ([Name], ModifiedDate)
```

```
SELECT @Err_Code = @@error;
   IF @Err_Code = 0 -- If there's an error, skip
next
   SELECT @ContactTypeID = SCOPE_IDENTITY();
   END
   RETURN @Err_Code; —Single exit point
GO
```
SELECT @Name, Current, Current, Current, Current, Current, Current, Current, Current, Current, Current, Current,

Figure 1-4 shows the modified flowchart for this new version of the SP.

<span id="page-48-0"></span>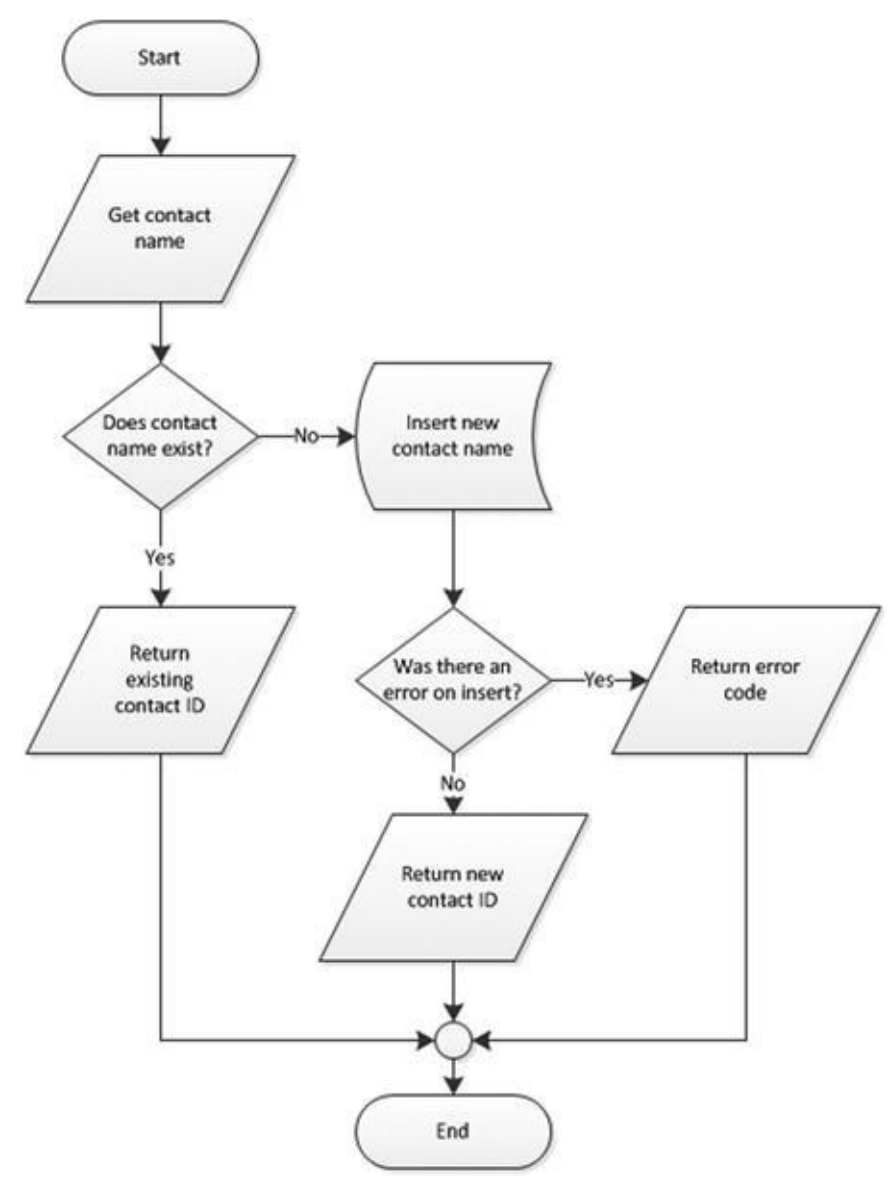

*Figure 1-4. Flowchart for an example with one entry and one exit*

The one entry and one exit model makes the logic easier to follow, which in turn makes the code easier to manage. This rule also applies to looping structures, which you [impleme](#page-48-0)nt via the WHILE statement in T-SQL. Avoid using the WHILE loop's CONTINUE and BREAK statements and the GOTO statement; these statements lead to oldfashioned, difficult-to-maintain spaghetti code.

### Defensive Coding

*Defensive coding* involves anticipating problems before they occur and mitigating them through good coding practices. The first and foremost lesson of defensive coding is to always check user input. Once you open your system to users, expect them to do everything in their power to try to break your system. For instance, if you ask users to enter a number between 1 and 10, expect that they'll ignore your directions and key in ; DROP TABLE dbo.syscomments;  $-$  at the first available opportunity. Defensive coding practices dictate that you should check and scrub external inputs. Don't blindly trust anything that comes from an external source.

Another aspect of defensive coding is a clear delineation between exceptions and runof-the-mill issues. The key is that exceptions are, well, exceptional in nature. Ideally, exceptions should be caused by errors that you can't account for or couldn't reasonably anticipate, like a lost network connection or physical corruption of your application or data storage. Errors that can be reasonably expected, like data-entry errors, should be captured before they're raised to the level of exceptions. Keep in mind that exceptions are often resource-intensive, expensive operations. If you can avoid an exception by anticipating a particular problem, your application will benefit in both performance and control. SQL Server 2012 introduced a valuable new error-handling feature called THROW. The TRY/CATCH/THROW statements are discussed in more detail in Chapter 18.

### The SELECT \* Statement

Consider the SELECT  $*$  style of querying. In a SELECT clause, the asterisk  $(*)$  is a shorthand way of specifying that all columns in a table should be returned. Although SELECT  $*$  is a handy tool for ad hoc querying of tables during development and debugging, you normally shouldn't use it in a production system. One reason to avoid this method of querying is to minimize the amount of data retrieved with each call. SELECT \* retrieves all columns, regardless of whether they're needed by the higher-level applications. For queries that return a large number of rows, even one or two extraneous columns can waste a lot of resources.

If the underlying table or view is altered, columns may be added to or removed from the returned result set. This can cause errors that are hard to locate and fix. By specifying the column names, your front-end application can be assured that only the required columns are returned by a query and that errors caused by missing columns will be easier to locate.

As with most things, there are always exceptions—for example, if you're using the FOR XML AUTO clause to generate XML based on the structure and content of your relational data. In this case, SELECT \* can be quite useful, because you're relying on FOR XML to automatically generate the node names based on the table and column names in the source tables.

**Tip** SELECT  $*$  should be avoided, but if you do need to use it, always try to limit the data set being returned. One way of doing so is to make full use of the T-SQL TOP command and restrict the number of records returned. In practice, though, you should never write SELECT \* in your code—even for small tables. Small tables today could be

When you create SPs, UDFs, or any script that uses T-SQL user variables, you should initialize those variables before the first use. Unlike some other programming languages that guarantee that newly declared variables will be initialized to 0 or an empty string (depending on their data types), T-SQL guarantees only that newly declared variables will be initialized to NULL. Consider the code snippet shown in Listing 1-9.

*Listing 1-9*. Sample Code Using an Uninitialized Variable

```
DECLARE @i INT; SELECT @i = @i + 5; SELECT @i;
```
<span id="page-50-0"></span>[The](#page-50-1) result is NULL, which is a shock if you were expecting 5. Expecting SQL Server to initialize numeric variables to  $0$  (like  $@$ **i** in the previous example) or an empty string will result in bugs that can be extremely difficult to locate in your T-SQL code. To avoid these problems, always explicitly initialize your variables after declaration, as demonstrated in Listing 1-10.

*Listing 1-10*. Sample Code Using an Initialized Variable

```
DECLARE @iINT = 0;-Changed this statement to initialize @ito 0
SELECT @i = @i + 5;SELECT @i;
```
# **Summary**

This chapter has served as an introduction to T-SQL, including a brief history of SQL and a discussion of the declarative programming style. The chapter started with a discussion of ISO SQL standard compatibility in SQL Server 2014 and the differences between imperative and declarative languages, of which SQL is the latter. You also saw many of the basic components of SQL, including databases, tables, views, SPs, and other common database objects. Finally, I provided my personal recommendations for writing SQL code that is easy to debug and maintain. I subscribe to the "eat your own dog food" theory, and throughout this book I faithfully follow the best practice recommendations that I've asked you to consider.

The next chapter provides an overview of the new and improved tools available out of the box for developers. Specifically, Chapter 2 discusses the SQLCMD text-based SQL client (originally a replacement for osql), SSMS, SQL Server 2014 Books Online (BOL), and some of the other available tools that make writing, editing, testing, and debugging easier and faster than eve[r.](#page-52-0)

### **EXERCISES**

- 1. Describe the difference between an imperative language and a declarative language.
- 2. What does the acronym *ACID* stand for?
- 3. SQL Server 2014 supports seven different types of indexes. Two of these indexes are newly introduced in SQL 2014. What are they?
- 4. Name two of the restrictions on any type of SQL Server UDF.
- 5. [True/False] In SQL Server, newly declared variables are always assigned the default value 0 for numeric data types and an empty string for character data types.

### <span id="page-52-0"></span>**CHAPTER 2**

# **Tools of the Trade**

SQL Server 2014 comes with a wide selection of tools and utilities to make development easier and more productive for developers. This chapter introduces some of the most important tools for SQL Server developers, including SQL Server Management Studio (SSMS) and the SQLCMD utility, SQL Server Data Tool add-ins to Microsoft Visual Studio, SQL Profiler, Database Tuning Advisor, Extended Events, and SQL Server 2014 Books Online (BOL). You're also introduced to supporting tools like SQL Server Integration Services (SSIS), the Bulk Copy Program (BCP), and the AdventureWorks 2014 sample database, which you use in examples throughout the book.

# **SQL Server Management Studio**

Back in the heyday of SQL Server 2000, it was common for developers to fire up the Enterprise Manager (EM) and Query Editor GUI database tools in rapid succession every time they sat down to write code. Historically, developer and DBA roles in the DBMS have been highly separated, and with good reason. DBAs have historically brought hardware and software administration and tuning skills, database design optimization experience, and healthy doses of skepticism and security to the table. On the other hand, developers have focused on coding skills, problem solving, system optimization, and debugging. This separation of powers works very well in production systems, but in development environments developers are often responsible for their own database design and management. Sometimes developers are put in charge of their own development server local security.

SQL Server 2000 EM was originally designed as a DBA tool, providing access to the graphical user interface (GUI) administration interface, including security administration, database object creation and management, and server management functionality. Query Editor was designed as a developer tool, the primary GUI tool for creating, testing, and tuning queries.

SQL Server 2014 continues the tradition begun with SQL Server 2005 by combining the functionality of both these GUI tools into a single GUI interface known as SQL Server Management Studio (SSMS). This makes perfect sense in supporting real-world SQL Server development, where the roles of DBA and developer are often intermingled in development environments.

Many SQL Server developers prefer the GUI administration and development tools to the text-based query tool SQLCMD to build their databases, and on this front SSMS doesn't disappoint. SSMS offers several features that make development and administration easier, including the following:

- Integrated, functional Object Explorer, which provides the ability to easily view all the objects in the server and manage them in a tree structure. The added filter functionality helps users narrow down the objects they want to work with.
- Color coding of scripts, making editing and debugging easier.
- Enhanced keyboard shortcuts that make searching faster and easier. Additionally, users can map predefined keyboard shortcuts to stored procedures that are used most often.
- Two keyboard shortcut schemes: keyboard shortcuts from SQL Server 2008 R2 and Microsoft Visual Studio 2010 compatibility.
- Usability enhancements such as the ability to zoom text in the Query Editor by holding the Ctrl key and scrolling to zoom in and out. Users can drag and drop tabs, and there is true multimonitor support.
- Breakpoint validation, which prevents users from setting breakpoints at invalid locations.
- T-SQL code snippets, which are templates that can be used as starting points to build T-SQL statement in scripts and batches.
- T-SQL Debugger Watch and Quick Watch windows, which support watching T-SQL expressions.
- Graphical query execution plans. These are the bread and butter of the query-optimization process. They greatly simplify the process of optimizing complex queries, quickly exposing potential bottlenecks in your code.
- Project-management and code-version control integration, including integration with Team Foundation Server (TFS) and Visual SourceSafe version control systems.
- SQLCMD mode, which allows you to execute SQL scripts using SQLCMD. You can take advantage of SQLCMD's additional script capabilities, like scripting variables and support for the AlwaysON feature.

SSMS also includes database and server management features, but this discussion is limited to some of the most important developer-specific features.

### IntelliSense

<span id="page-53-0"></span>IntelliSense is a feature that was introduced in SQL Server 2008. When coding, you often need to look up language elements such as functions, table names, and column names to complete your code. This feature allows the SQL Editor to automatically prompt for the completion of the syntax you input, based on partial words. To enable IntelliSense, go to Tools  $\triangleright$  Options  $\triangleright$  Text Editor  $\triangleright$  Transact-SQL  $\triangleright$  IntelliSense. Figure 2-1 demonstrates how the IntelliSense feature suggests language elements based on the first letter entered.

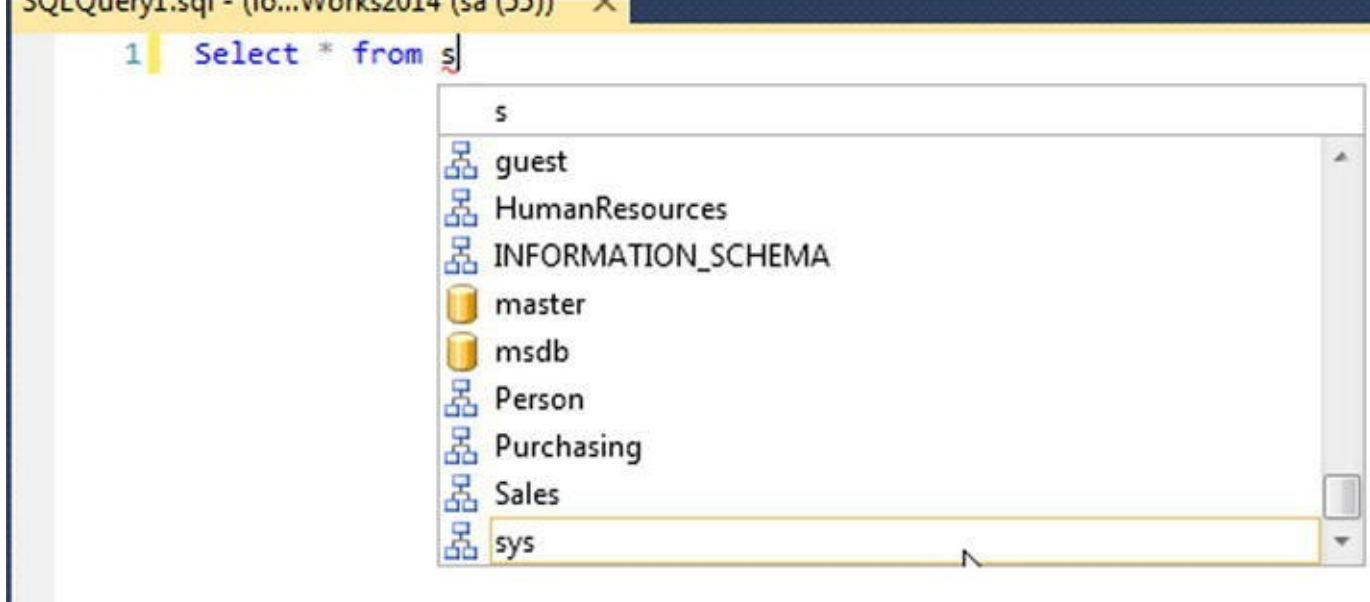

*Figure 2-1. Using IntelliSense to complete a Select statement*

### [Code](#page-53-0) Snippets

L.

Code snippets aren't a new concept to the programming world. Visual Studio developers are very familiar with this feature; and because SSMS is built on the Visual Studio 2010 shell, SQL inherits this functionality as well. During the development cycle, developers often use a set of T-SQL statements multiple times throughout the code being worked on. It's much more efficient to access a block of code that contains common code elements such as create stored procedure and create function, to help you build on top of the code block. *Code snippets* are building blocks of code that you can use as a starting point when building T-SQL scripts. This feature can help you be more productivity while increasing reusability and standardization by enabling the development team to use existing templates or to create and customize a new template.

Code snippets help provide a better T-SQL code-editing experience. In addition, a snippet is an XML template that can be used to guarantee consistency across the development team. These snippets fall into three categories:

> *Expansion snippets* list the common outline of T-SQL commands such as

```
Select, Insert, and Create Table.
```
- *Surround snippets* include constructs such as while, if else, and begin end statements.
- *Custom snippets* allow custom templates that can be invoked via the snippet menu. You can create a custom snippet and add it to the server by importing the snippet using the Code Snippet Manager. Once you add a custom snippet, the Custom Snippets category appears in the Code Snippet Manager.

To access the code snippets, select the Code Snippets Manager from the Tools menu. Figure 2-2 shows the Code Snippet Manager interface, which you can use to add, remove, or import code snippets.

<span id="page-55-0"></span>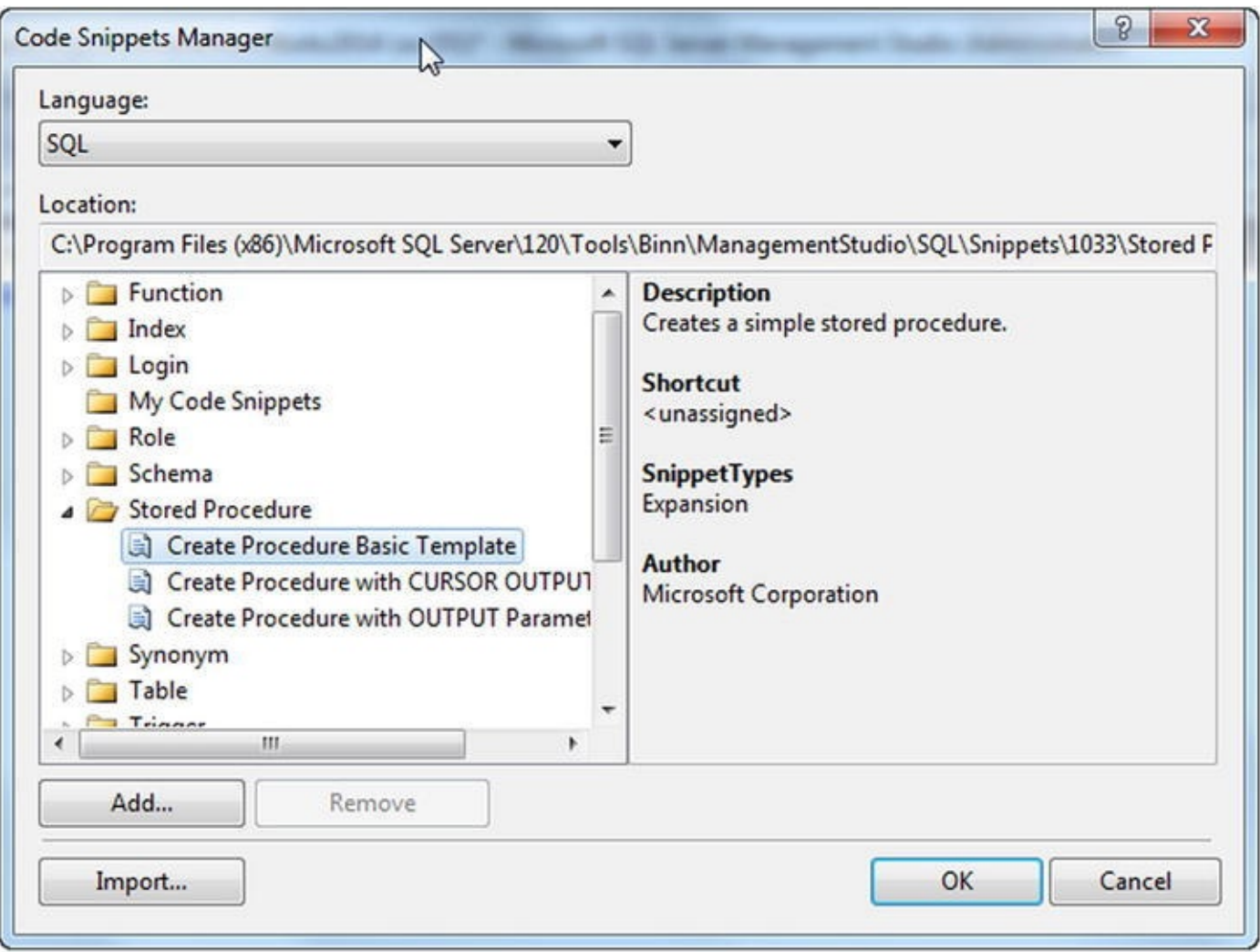

*Figure 2-2. Code Snippet Manager*

To insert a code snippet in the T-SQL Editor, right-click and select Insert Snippet or [press](#page-55-0) Ctrl K+X.

<span id="page-55-1"></span>Figure 2-3 demonstrates how to invoke the Insert Snippet and Surround With commands.

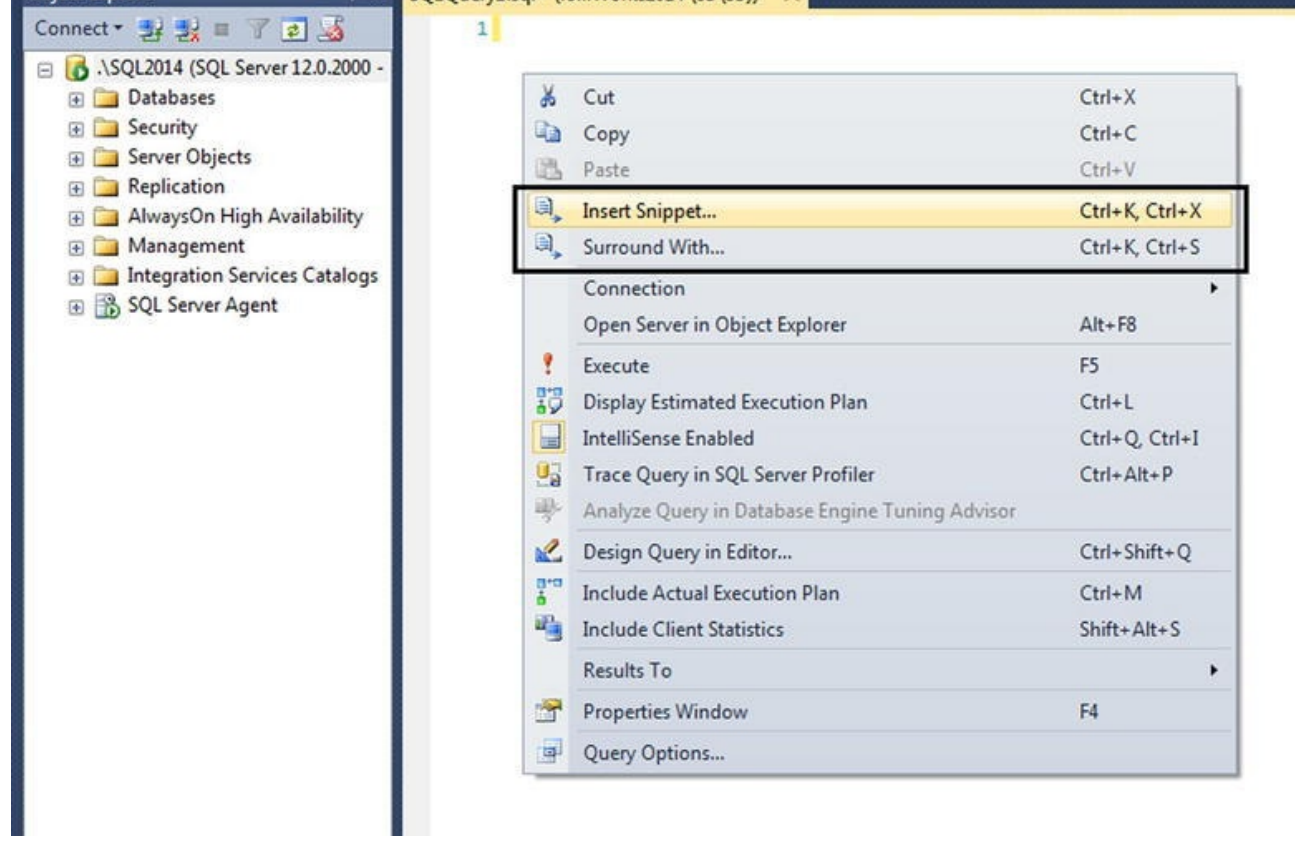

*Figure 2-3. Right-click in the T-SQL Editor to invoke the command to insert snippets*

Once the Insert Snippet command is invoked, you have the option to choose a template based on the SQL object type, such as Index, Table, Function, Login, Role, Schema, [Stored](#page-55-1) Procedure, Trigger, Custom Snippets, and so on. Figure 2-4 shows how to insert a snippet.

<span id="page-56-0"></span>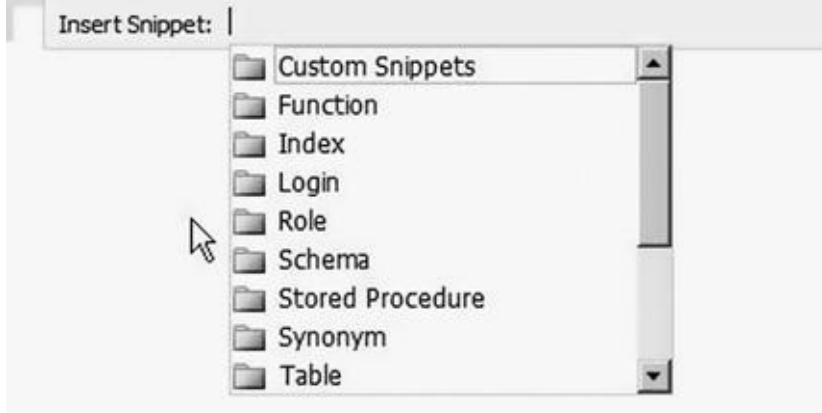

*Figure 2-4. Inserting a snippet*

<span id="page-56-1"></span>When the snippet is inserted into the T-SQL Editor, fields that need to be customized are highlighted, and you can use the Tab key to navigate through them. If you mouse over a [highlig](#page-56-0)hted token, a tooltip provides additional information about it. Figure 2-5 shows the CREATE TABLE snippet invoked in the T-SQL Editor along with the tooltip that lists the field's description.

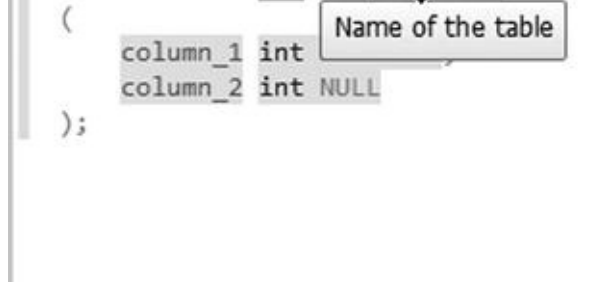

*Figure 2-5. Adding a CREATE TABLE snippet, with the tooltip displayed*

### [Keyb](#page-56-1)oard Shortcut Schemes

If you ask an SQL user and a Visual Studio user, "What is the shortcut key to execute queries?" you're bound to receive two different answers: Ctrl+E for SQL users and Ctrl+Shift+E for Visual Studio users. Because application developers are primarily Visual Studio users, it's prudent to have an option that lets users pick the keyboard shortcut scheme that's familiar based on the tool they have been using. Another advantage of defining and standardizing the keyboard shortcut scheme at the team level is that doing so helps team members avoid executing wrong actions in the team environment.

SQL Server 2014 offers two keyboard shortcut schemes: the default, the SQL Server 2014 shortcut scheme (the default) and the Visual Studio 2010 shortcut scheme. The SSMS interface hasn't been updated in SQL 2014. Functionality and color schemes operate the same as in SQL Server 2012. To change the keyboard shortcut settings, choose Tools  $\triangleright$  Options  $\triangleright$  Environment  $\triangleright$  Keyboard. Figure 2-6 shows the option to change the keyboard mapping scheme.

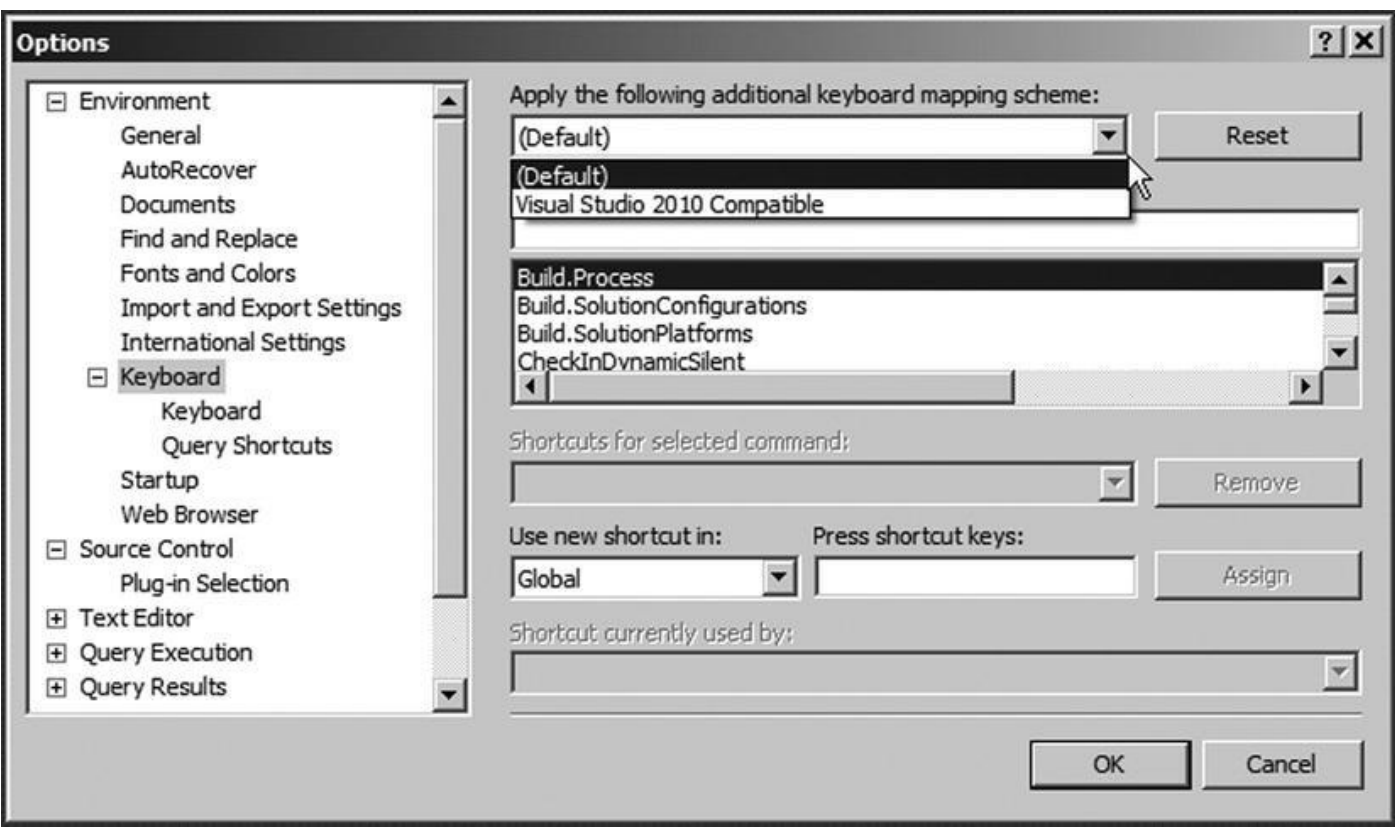

*Figure 2-6. Keyboard shortcut mapping scheme*

#### T-SQL Debugging

SQL Server 2012 introduced enhancements to T-SQL debugging by providing the ability to set conditional breakpoints, meaning a breakpoint is invoked only if a certain expression is evaluated. T-SQL debugging also extends support for expression evaluation in Watch and Quick Watch windows. You can also specify a *hit count*, meaning you can specify how many times a breakpoint can be hit before it's invoked. Breakpoints can also be exported from one session to the other. The Watch and Quick Watch windows support T-SQL expressions as well. Figure 2-7 shows the Debugging screen with the Output and Locals windows.

<span id="page-58-0"></span>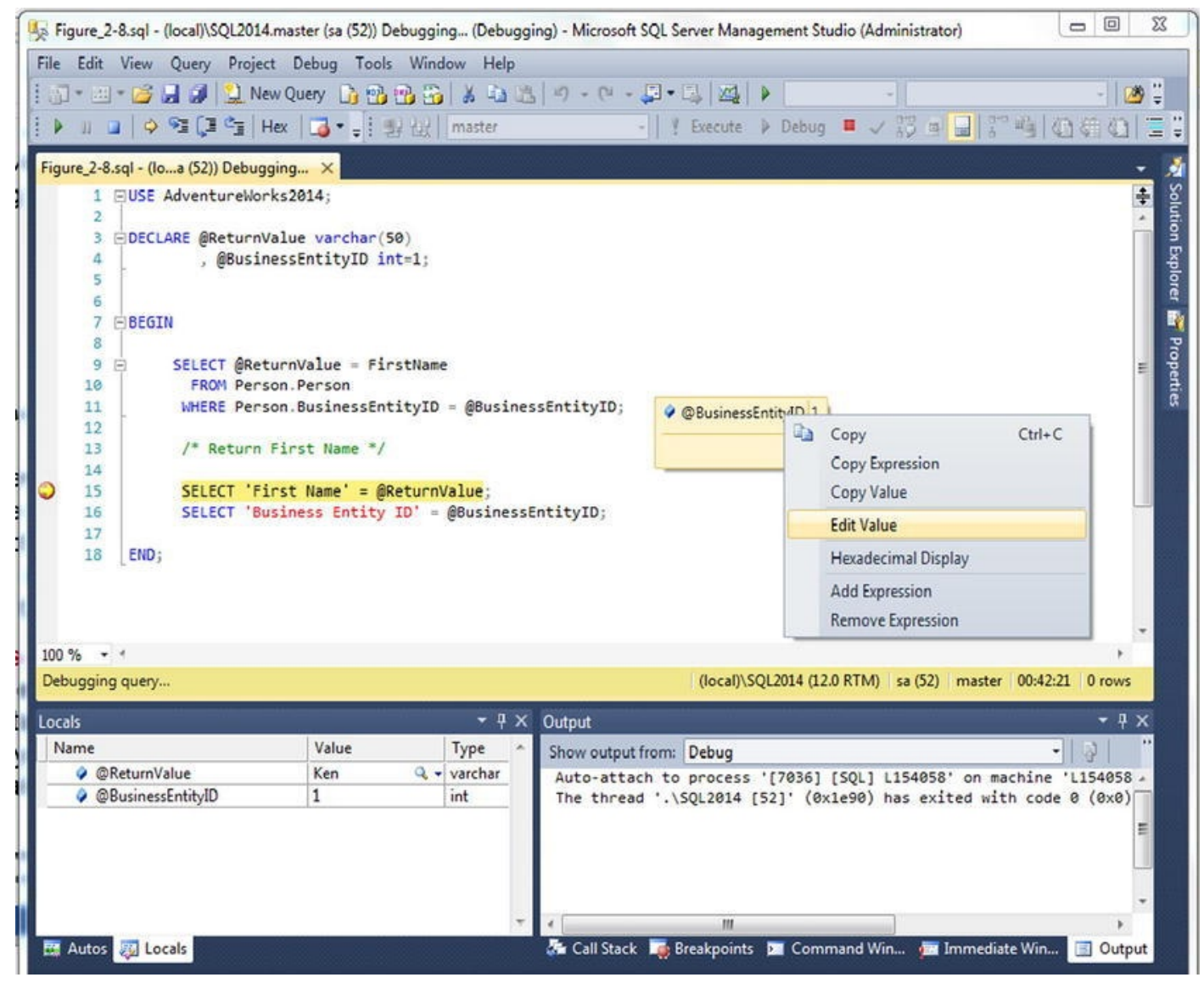

*Figure 2-7. T-SQL debugging with the Locals and Output windows*

A breakpoint can now be placed on individual statements in a batch, and breakpoints are context-sensitive. When a breakpoint is set, SQL validates the breakpoint's location and [imm](#page-58-0)ediately provides feedback if the breakpoint is set at an invalid location. For example, if you set a breakpoint on a comment, you get feedback that it's an invalid breakpoint; and if you try to set a breakpoint for one of the lines in a multiline statement, the breakpoints is added to all the lines.

A DataTip is another debugging enhancement that was added in SQL Server 2012 to

help you track variables and expressions in the scope of execution while debugging by providing ability to "pin" a DataTip to keep it visible (even when the debug session is restarted). When the debugger is in break mode, if you mouse over a T-SQL expression that is being evaluated, you can see the current value of that expression. Figure 2-8 shows a breakpoint and DataTip.

<span id="page-59-0"></span>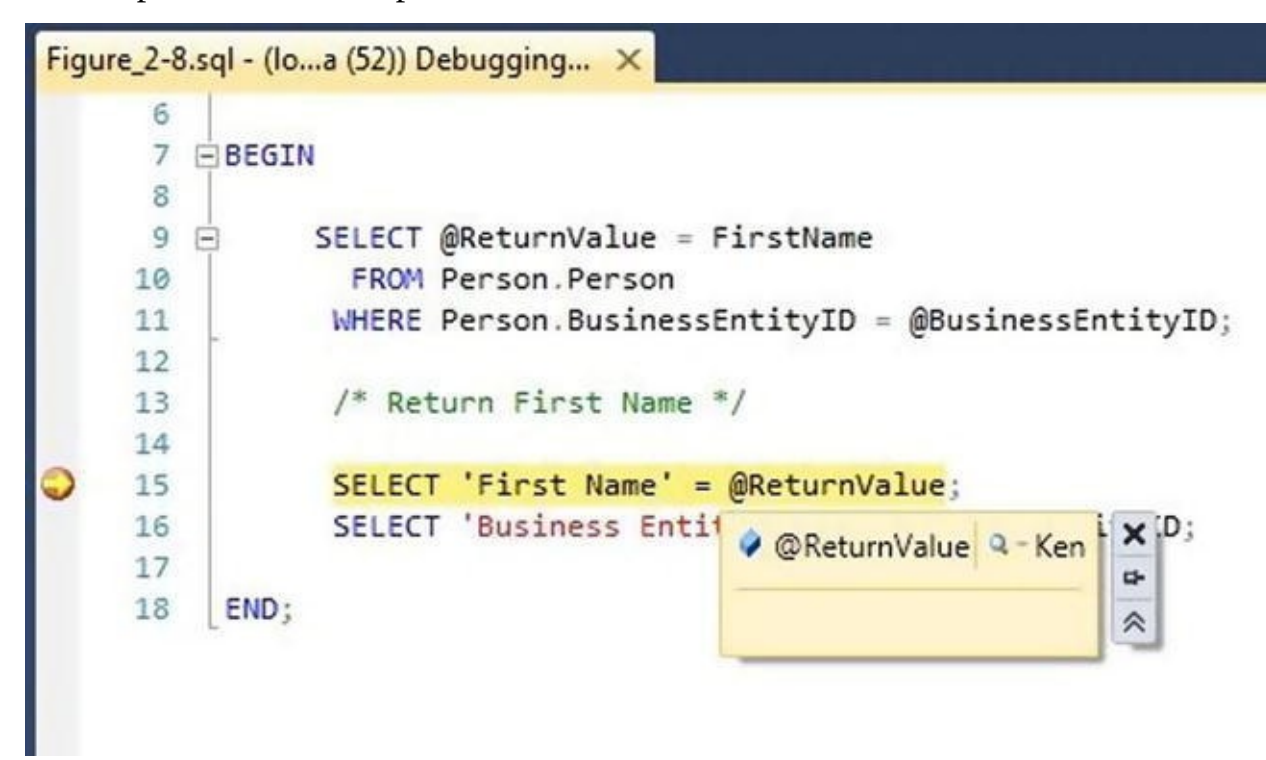

*Figure 2-8. A breakpoints and a DataTip*

**Note** The user login must be part of the sysadmin role on the SQL Server instance in [order](#page-59-0) to use T-SQL debugging capabilities when using SSMS. With SQL Server Data Tools (SSDT), developers now have the option of debugging without being part of the sysadmin role, using their localdb instance of the schema.

### SSMS Editing Options

SSMS incorporates and improves on many of the developer features found in Query Editor. You can change the editing options discussed in this section via the Tools ä Options.

SSMS includes fully customizable script color coding. The default font has been changed to the monotype font Consolas, and the background color is now blue to match Visual Studio 2012. You can customize the foreground and background colors, font face, size, and style for elements of T-SQL, XML, XSLT, and MDX scripts. Likewise, you can customize just about any feedback that SSMS generates, to suit your personal taste.

You can set other editing options, such as word wrap, line-number display, indentation, and tabs for different file types based on their associated file extensions. SSMS lets you configure your own keyboard shortcuts to execute common T-SQL statements or SPs.

By default, SSMS displays queries using a tabbed window environment. If you prefer the classic multiple-document interface (MDI) window style, you can switch the

environment layout accordingly. You can also change the query result output style from the default grid output to text or file output.

### Context-Sensitive Help

Starting with SQL Server 2012, the product documentation is hosted online (MSDN/TechNet) to ensure that the content is kept up to date. If you want to access the product documentation from your local computer, you have to download the help catalogs and set up the Help Viewer. To configure the documentation, go to the Help menu and select Manage Help Settings. Doing so launches the Help Library Manager. Scroll down to the SQL Server 2014 section, and click Add Next for the documentation you want to download. If the documentation is already available in your system, the Help Library Manager updates the catalog's index with the SQL Server documentation.

To access context-sensitive help, highlight the T-SQL or other statement you want help with and press F1. You can add help pages to your Help Favorites or go directly to MSDN. If pressing F1 doesn't work, remember to download the documentation locally and choose to use local help. Figure 2-9 shows the result of calling context-sensitive help for the CREATE TABLE statement.

<span id="page-60-1"></span><span id="page-60-0"></span>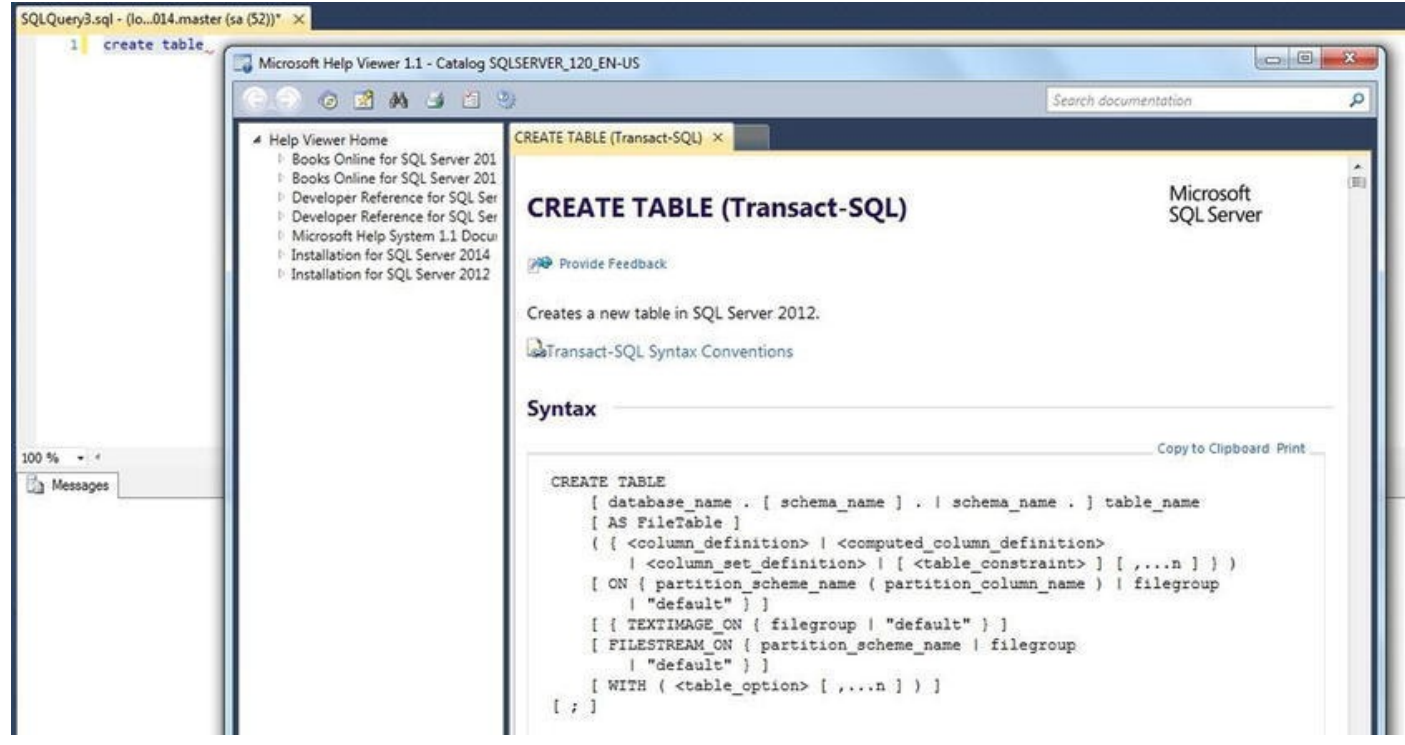

*Figure 2-9. Using SSMS context-sensitive help to find the CREATE TABLE statement*

<span id="page-60-2"></span>SSMS has several options that allow you to control help functionality and presentation. You can, for example, use the SSMS Integrated Help Viewer, shown in [Figure](#page-60-0) 2-9, or you can use the External Online Help Viewer. The Settings window in the Help Viewer allows you to set a preference to use online or offline help; it's shown in [Figure](#page-60-1) 2-10.

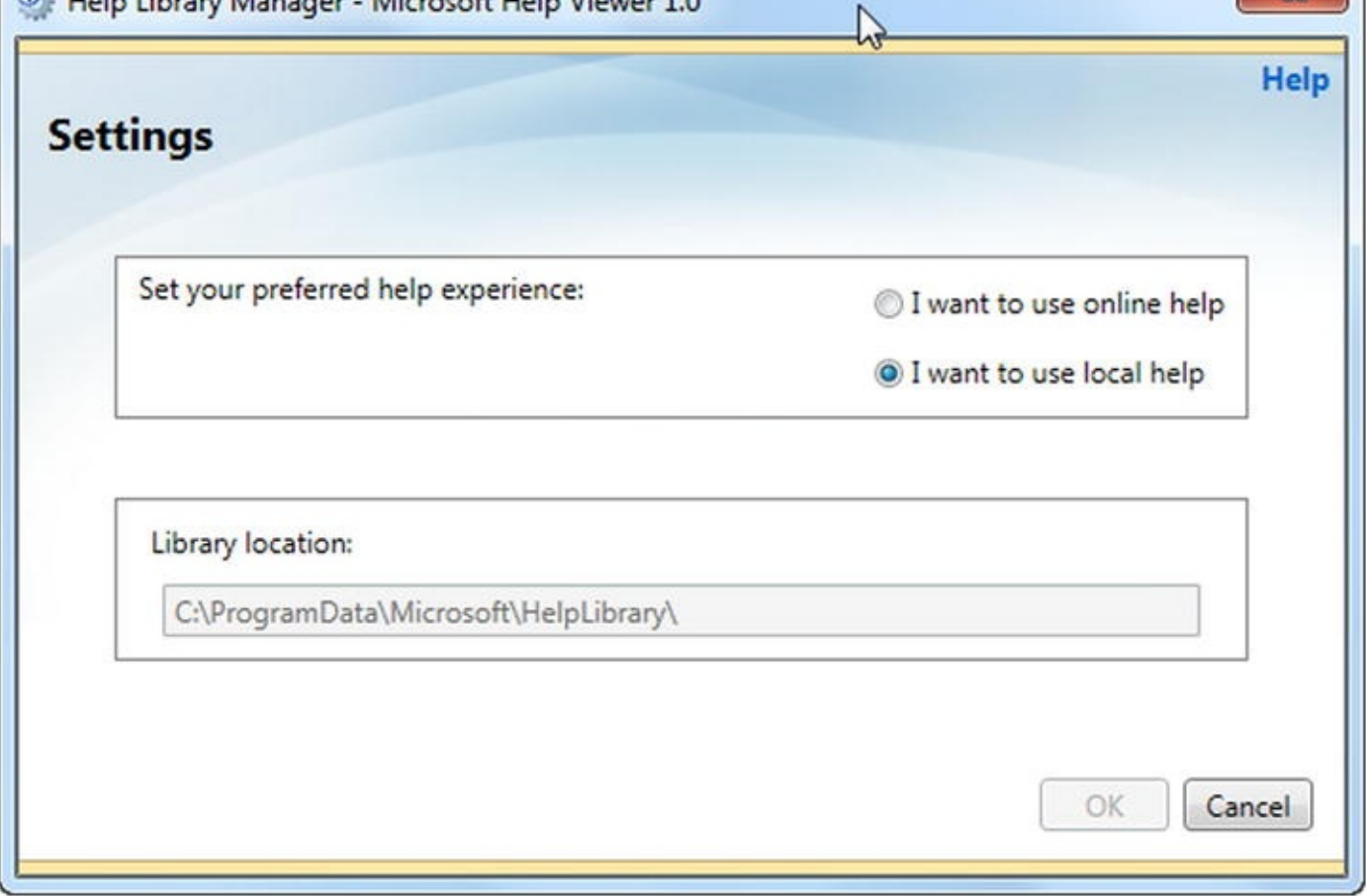

*Figure 2-10. Using the Help Viewer Settings window to personalize SSMS help*

<span id="page-61-0"></span>Help Search rounds out this discussion of the help functionality in SSMS. The Help Search function automatically searches several online providers of SQL Server–related [informati](#page-60-2)on for answers to your questions. Searches aren't restricted to SQL Server keywords or statements; you can search for anything, and the Help Search function scours registered web sites and communities for relevant answers. Figure 2-11 shows the result of using Help Search to find XQuery content and articles.

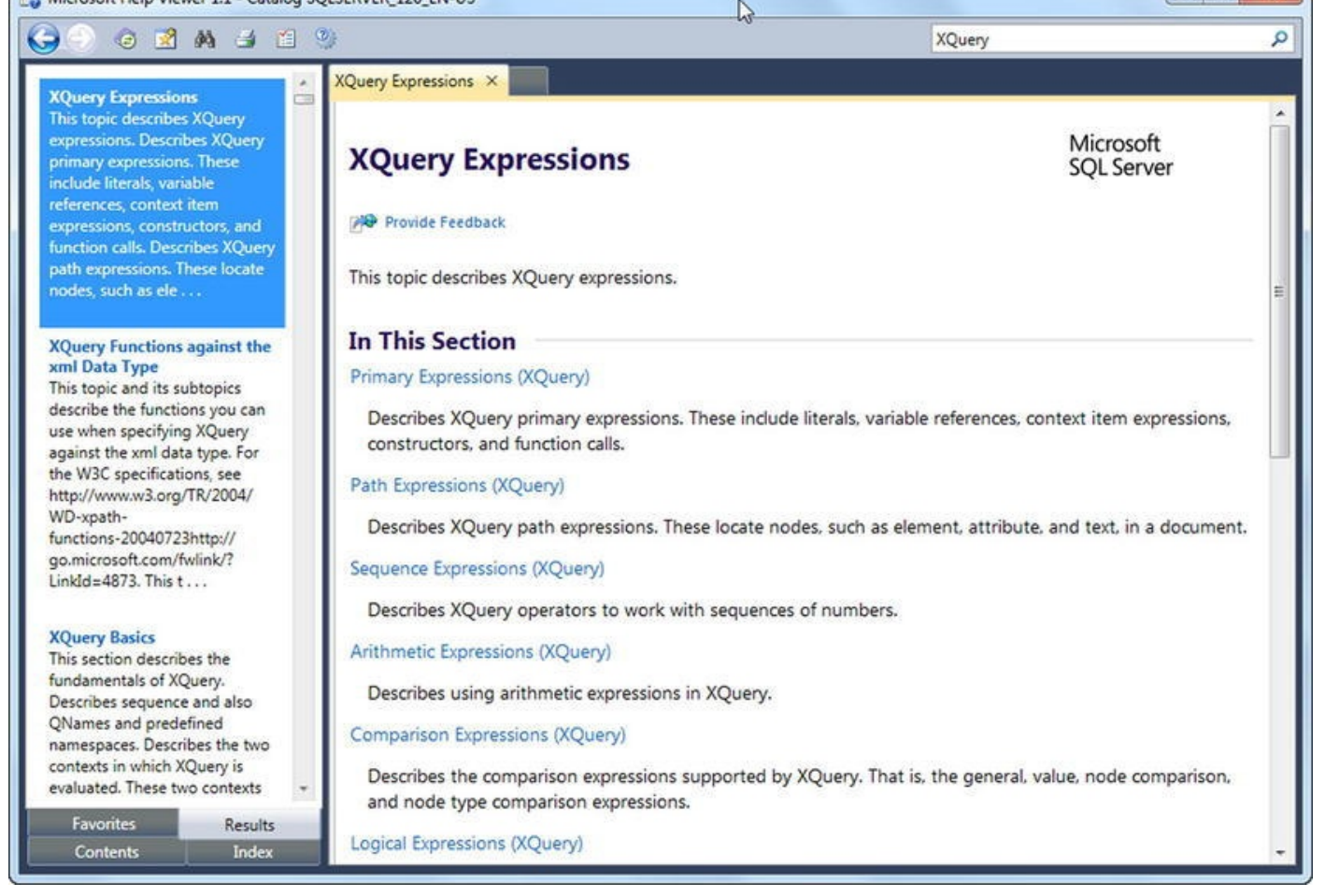

*Figure 2-11. Using Help Search to find help on XQuery*

### [Graph](#page-61-0)ical Query Execution Plans

SSMS offers graphical query execution plans similar to the plans available in Query Editor. A graphical query execution plan is an excellent tool for aiding and optimizing query performance. SSMS allows you to view two types of graphical query execution plans: estimated and actual. An estimated query execution plan is SQL Server's cost-based performance estimate of a query. The actual execution plan is virtually identical to the estimated execution plan, except that it shows additional information such as actual row counts, number of rebinds, and number of rewinds when the query is run. Sometimes the actual execution plan differs from the estimated execution plan; this may be due to changes in indexes or statistics, parallelism, or, in some cases, a query using temporary tables or DDL statements. These options are available via the Query menu. Figure 2-12 shows an estimated query execution plan in SSMS.

<span id="page-62-0"></span>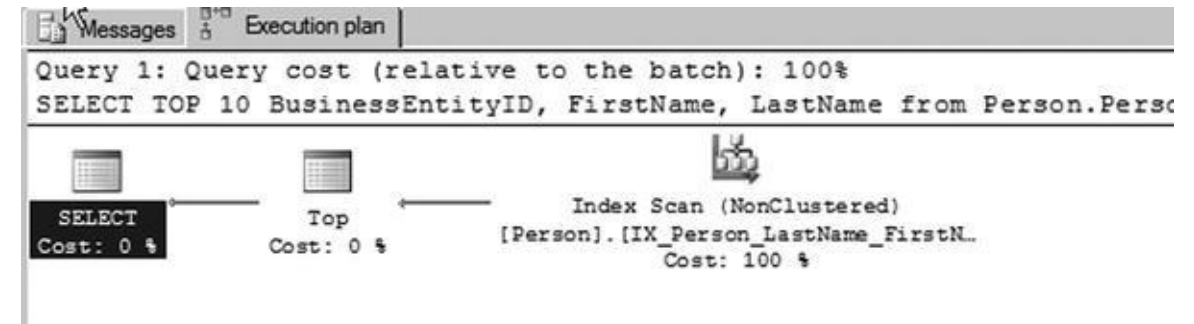

In addition, you can right-click the Execution Plan window and choose to save the XML version of the graphical query plan to a file. SSMS can open these XML query plan [files](#page-62-0) (with the extension . sqlplan) and automatically show you the graphical version. In addition, the Properties window of the SQL Server 2014 query plan contains details regarding the MemoryGrantInfo,

OptimizerHardwareDependentProperties, and warnings about data that can affect plans. Figure 2-13 shows a sample Properties window for a query plan. You also have an option to view the execution plan in XML format by right-clicking the Execution Plan window and choosing Show Execution Plan XML.

<span id="page-63-0"></span>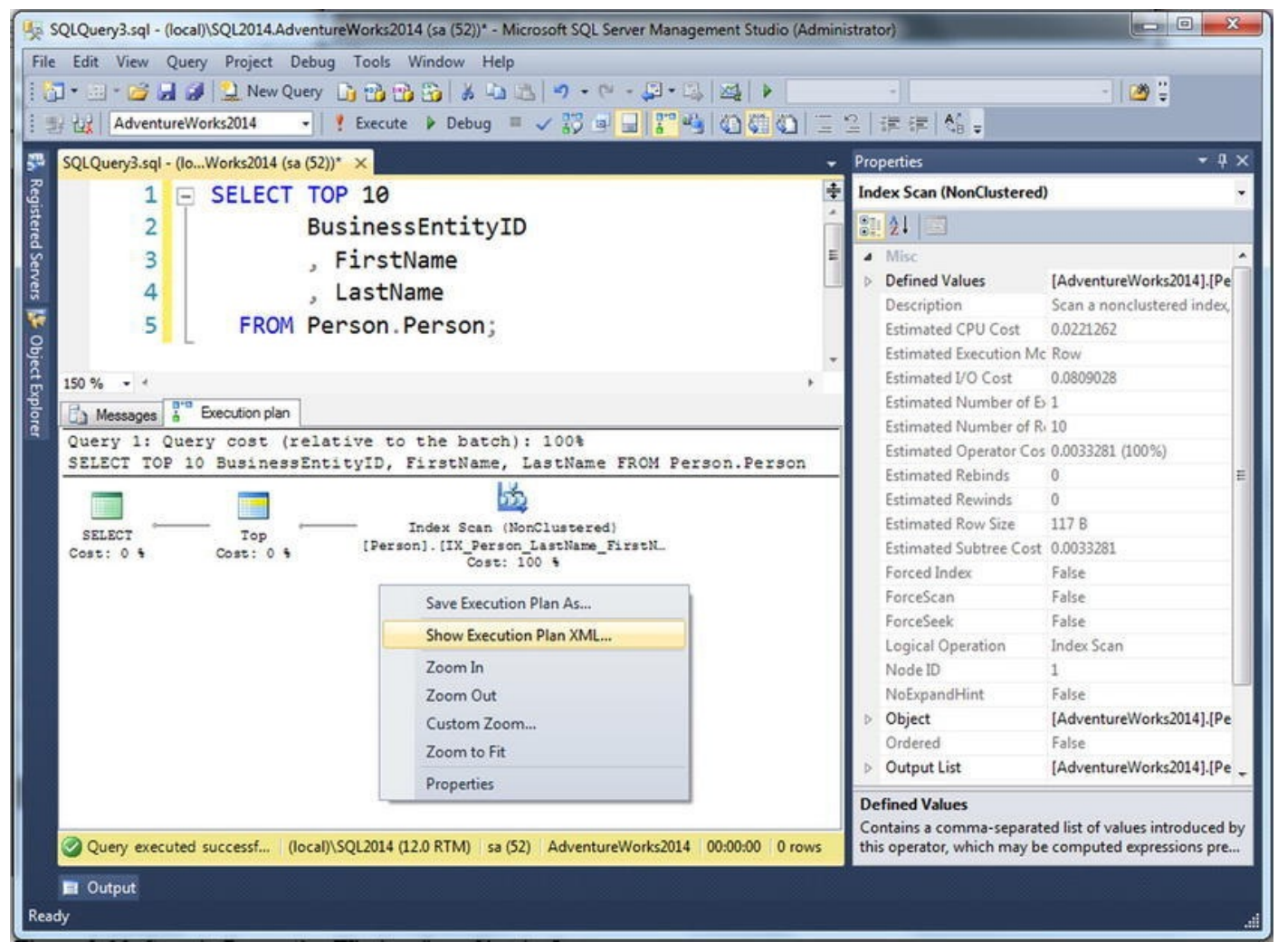

*Figure 2-13. Sample Properties window for a simple query*

Along with the execution plan, you can review query statistics and network statistics in the Client Statistics tab. This is extremely useful for remotely troubleshooting [performan](#page-63-0)ce problems with slow-running queries.

### Project-Management Features

SQL Server 2014 SSMS supports project-management features that will be familiar to Visual Studio developers using solution-based development. These types of solutions, referred to as SQL Server Management Studio database projects, are a deprecated feature in SQL Server 2014. There is no migration path for these types of solutions/projects, and

the supported in function  $\mathbf{r}$  supported in function  $\mathbf{r}$  and the replacement for this type of this type of this type of this type of this type of this type of this type of this type of this type of this type of t functionality is SQL Server Data Tools (SSDT) using Visual Studio database projects. The two products have completely different project types that can't be managed or opened in the other product.

This section explains how to use SSMS projects types, but the recommendation is that you start developing any new projects in SSDT. There is a section discussing SSDT at the end of this chapter.

SSMS lets you create solutions that consist of projects, which contain T-SQL scripts, XML files, connection information, and other files. By default, projects and solutions are saved in your My Documents\SQL Server Management Studio\Projects directory. Solution files have the extension . SSMSS1n, and project files are saved in an XML format with the . Smssproj extension. SSMS incorporates a Solution Explorer window similar to Visual Studio's Solution Explorer, as shown in Figure 2-14. You can access the Solution Explorer through the View menu.

<span id="page-64-0"></span>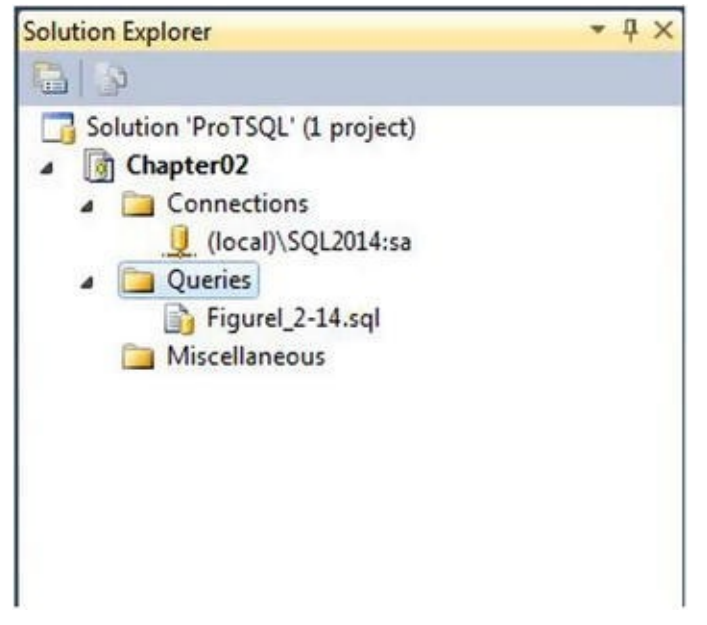

*Figure 2-14. Viewing a solution in the SSMS Solution Explorer*

<span id="page-64-1"></span>SSMS can take advantage of source-control integration with TFS to help you manage versioning and deployment. To use SSMS's source-control integration, you have to set the [appropria](#page-64-0)te source-control option in the Options menu. The Options window is shown in Figure 2-15.

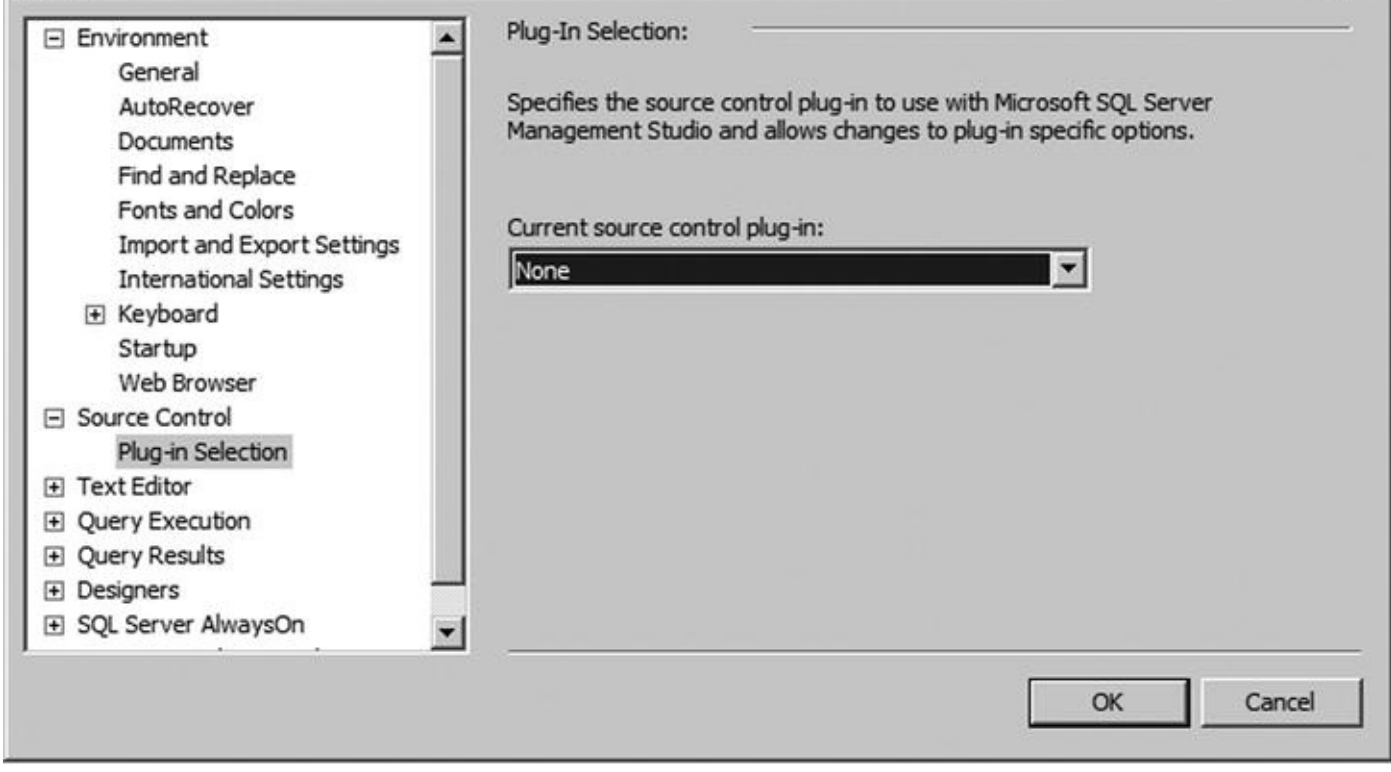

*Figure 2-15. Viewing the source-control options*

**Note** To use SSMS with TFS, you need to download and install the appropriate [Microsoft](#page-64-1) Source Code Control Interface (MSSCCI) provider from Microsoft. Go to www.microsoft.com/, search for "MSSCCI", and download the Visual Studio Team System 2010, 2012, or 2013 version of the MSSCCI provider, depending on which version you're [already](http://www.microsoft.com/) using.

After you create a solution and add projects, connections, and SQL scripts, you can add your solution to TFS by right-clicking the solution in the Solution Explorer and selecting Add Solution to Source Control.

To check out items from source control, open a local copy and choose Check Out for Edit. You can find options for checking out items from source control on the File  $\blacktriangleright$ Source Control menu. After checking out a solution from TFS, SSMS shows you the pending check-ins, letting you add comments to or check in individual files or projects.

### The Object Explorer

<span id="page-65-0"></span>The SSMS Object Explorer lets you view and manage database and server objects. In the Object Explorer, you can view tables, stored procedures (SPs), user-defined functions (UDFs), HTTP endpoints, users, logins, and just about every other database-specific or server-scoped object. Figure 2-16 shows the Object Explorer in the left pane and the Object Explorer Details tab on the right.

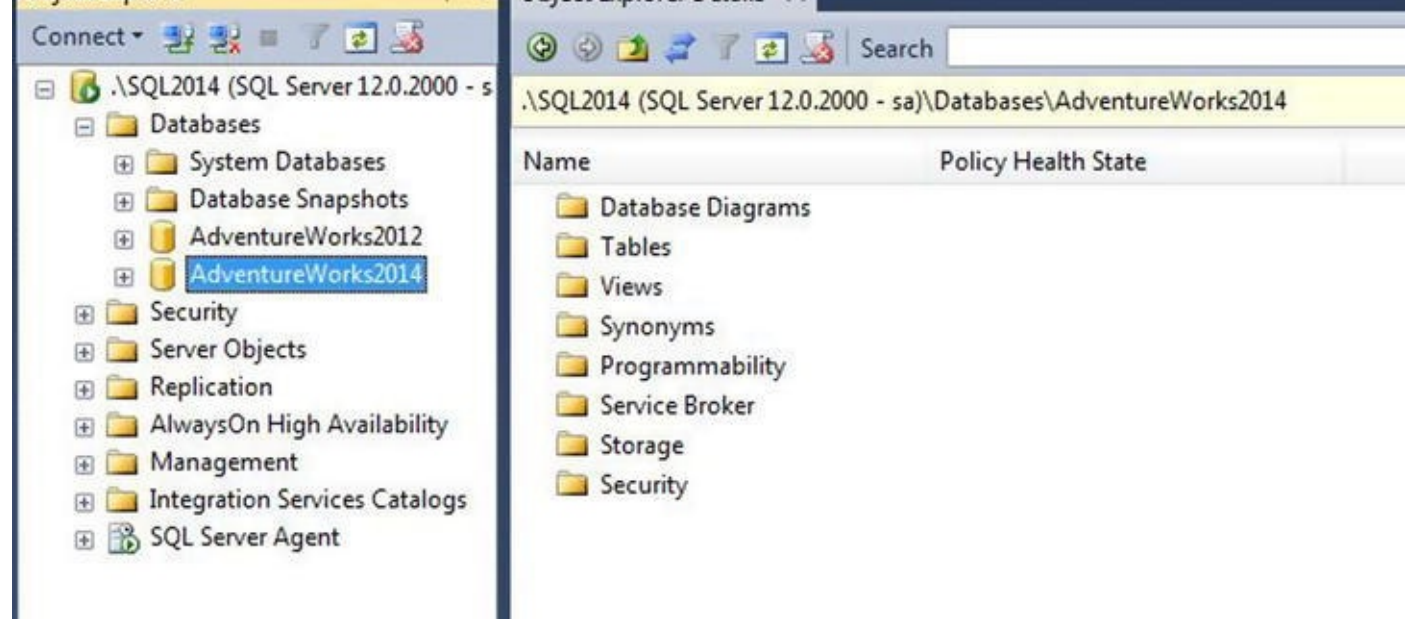

*Figure 2-16. Viewing the Object Explorer and the Object Explorer Details tab*

<span id="page-66-0"></span>Most objects in the Object Explorer and the Object Explorer Details tab have objectspecific pop-up context menus. Right-clicking any given object brings up the menu. [Figure](#page-65-0) 2-17 shows an example pop-up context menu for database tables.

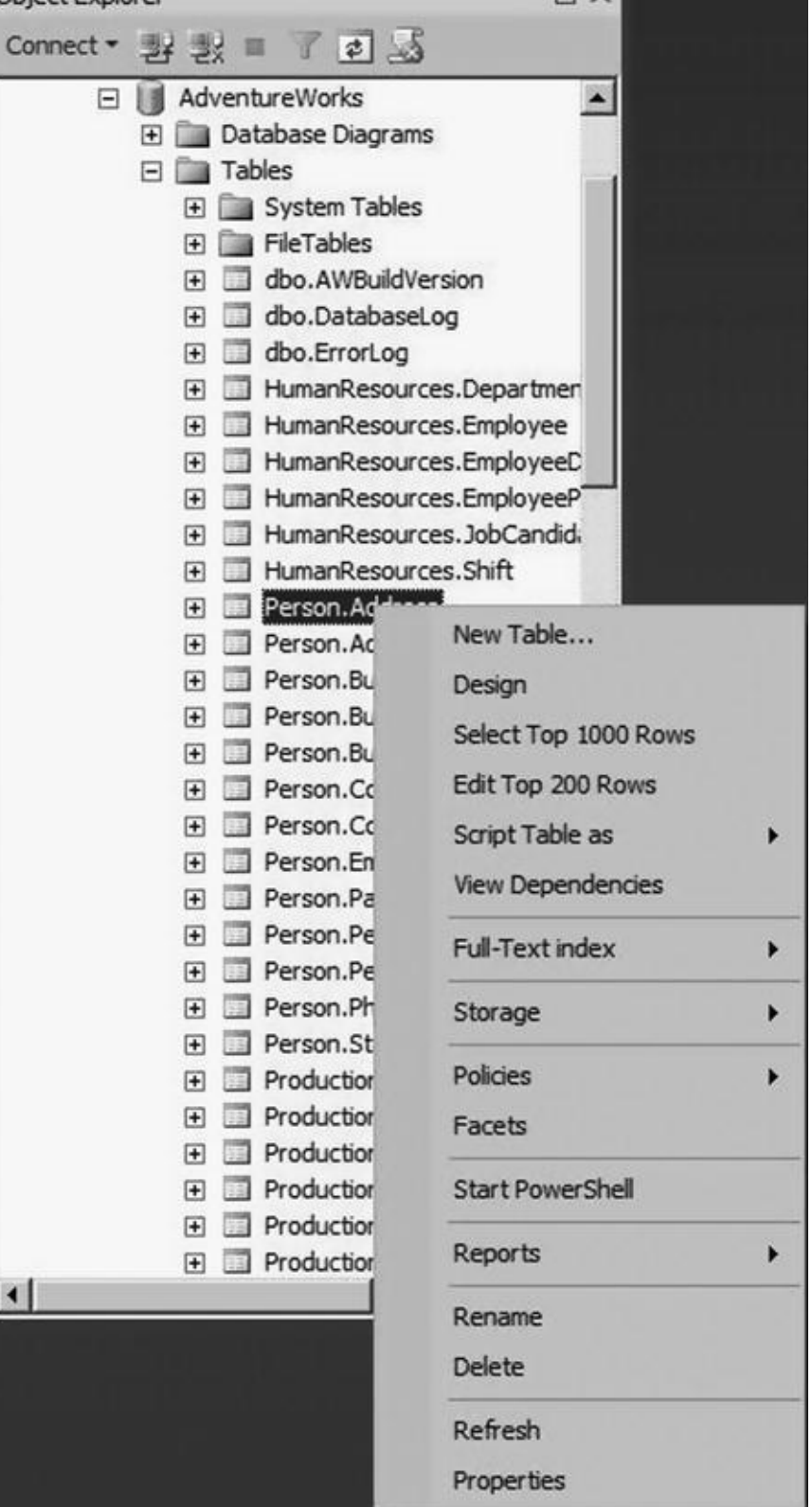

*Figure 2-17. Object Explorer database table pop-up context menusss*

<span id="page-67-0"></span>Object Explorer in SQL Server 2014 allows developers to filter specific types of objects from all the database objects. To filter objects, type text with optional wildcard [characters](#page-66-0) in the Object Explorer Details window, and press Enter. Optionally, you can filter objects using the Filter icon on the Object Explorer Details toolbar. Figure 2-18 shows an example of filtering objects named "Person".

| <b>O</b> O <b>1 7 a</b> <i>S</i> Search Person                                              |        |        |               |
|---------------------------------------------------------------------------------------------|--------|--------|---------------|
| O Search for 'Person' in database 'AdventureWorks2014' has been completed. 2 matches found. |        |        |               |
| Name                                                                                        | Type   | Schema | Path          |
| Person                                                                                      | Schema |        | SQLSERVER:\   |
| Person                                                                                      | Table  | Person | SQLSERVER:\\$ |

*Figure 2-18. Object Explorer with database objects filtered on "Person"*

# **[The](#page-67-0) SQLCMD Utility**

The SQLCMD utility was originally introduced in SQL Server 2005 as an updated replacement for the SQL 2000 osql command-line utility. You can use SQLCMD to execute batches of T-SQL statements from script files, individual queries or batches of queries in interactive mode, or individual queries from the command line. This utility uses SQL Server Native Client to execute the T-SQL statements.

**Note** Appendix D provides a quick reference to SQLCMD command-line options, scripting variables, and commands. The descriptions in the appendix are based on extensive testing of SQLCMD and differ in some areas from the descriptions given in BOL.

SQLCMD supports a wide variety of command-line switches, making it a flexible utility for one-off batch or scheduled script execution. The following command demonstrates the use of some commonly used command-line options to connect to an SQL Server instance named SQL2014 and execute a T-SQL script in the AdventureWorks2014 database:

```
sqlcmd -S SQL2014 -E -d AdventureWorks2014 -i
"d:\scripts\ListPerson.sql"
```
The options include -S to specify the server\instance name, -E to indicate Windows authentication,  $-d$  to set the database name, and  $-i$  to specify the name of a script file to execute. The command-line switches are all case sensitive, so  $\text{-}v$  is a different option from -V, for instance.

<span id="page-68-0"></span>SQLCMD allows you to use scripting variables that let you use a single script in multiple scenarios. Scripting variables provide a mechanism for customizing the behavior of T-SQL scripts without modifying the scripts' content. You can reference scripting variables that were previously set with the -v command-line switch, with the SQLCMD :setvar command (discussed in the next section), or via Windows environment variables. You can also use any of the predefined SQLCMD scripting variables from within your script. The format to access any of these types of scripting variables from within your script is the same:  $\$(variable_name)$ . SQLCMD replaces your scripting variables with their respective values during script execution. Listing 2-1 shows some

examples of scripting variables in action.

*Listing 2-1*. Using Scripting Variables in an SQLCMD Script

```
-- Windows environment variable
SELECT '$(PATH)';
-- SQLCMD scripting variable
SELECT '$(SQLCMDSERVER)';
-- Command-line scripting variable -v COLVAR= "Name" switch
SELECT $(COLVAR)
FROM Sys.Tables;
```
Because scripting variables are replaced in a script wholesale, some organizations may consider their use a security risk due to the possibility of SQL injection-style attacks. For this reason, you may choose to turn off this feature by using the  $-x$  command-line option, which disables variable substitution.

An example of an SQLCMD scripting variable is the predefined SOLCMDINI, which specifies the SQLCMD startup script. The startup script is run every time SQLCMD is run. It's useful for setting scripting variables with the : setvar command, setting initial T-SQL options such as QUOTED\_IDENTIFIER and ANSI\_PADDING, and performing any necessary database tasks before other scripts are run.

In addition to T-SQL statements, SQLCMD recognizes several commands specific to the application. SQLCMD commands allow you to perform tasks like listing servers and scripting variables, connecting to a server, and setting scripting variables, among others. Except for the batch terminator GO, all SQLCMD commands begin with a colon (:).

SQLCMD can also be run interactively. To start an interactive mode session, run SQLCMD with any of the previous options that don't exit immediately on completion.

■ **Note** SQLCMD options such as -0, -i, -Z, and -? exit immediately on completion. You can't start an interactive SQLCMD session if you specify any of these command-line options.

<span id="page-69-0"></span>During an interactive SQLCMD session, you can run T-SQL queries and commands from the SQLCMD prompt. The interactive screen looks similar to Figure 2-19.

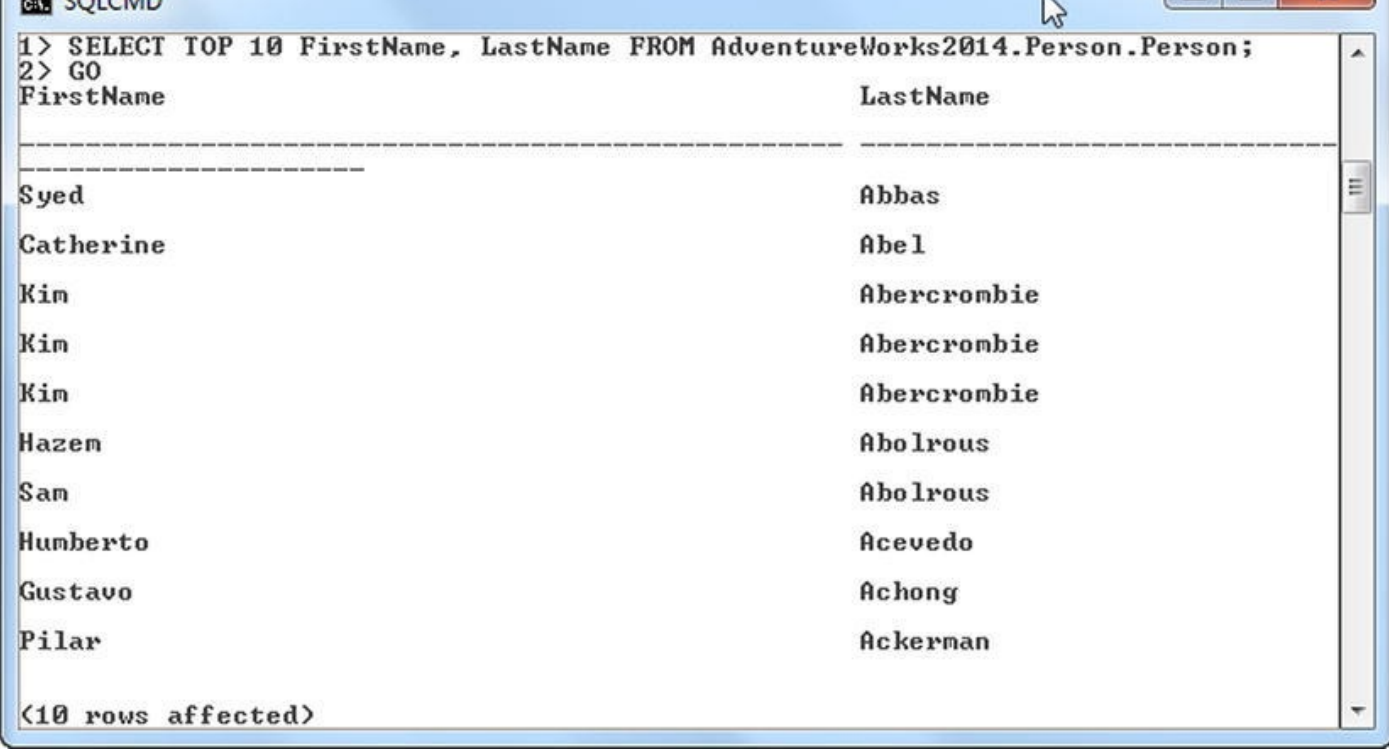

*Figure 2-19. Sample query run from the SQLCMD interactive prompt*

The SQLCMD prompt indicates the current line number of the batch (1>, 2>, and so on). You can enter T-SQL statements or SQLCMD commands at the prompt. T-SQL [statement](#page-69-0)s are stored in the statement cache as they're entered; SQLCMD commands are executed immediately. Once you have entered a complete batch of T-SQL statements, use the GO batch terminator to process all the statements in the cache.

SQLCMD has support for the new AlwaysOn feature. You can use the switch –K to specify the listener name.

There has been a behavior change for SQLCMD for XML as well. In SQL 2008, text data that contained a single quote was always replaced with an apostrophe. This behavior change has been addressed in SQL Server 2012. Additionally, legacy datetime values with no fractional seconds donot return three decimal digits; however, other datetime data types aren't affected.

## **SQL Server Data Tools**

SQL Server 2014 ships with a new developer toolset named SQL Server Data Tools that serves as a replacement for Business Intelligence Development Studio (BIDS). In the highly competitive business world, the top three challenges today's developers face are collaboration, targeting different database platforms with the same codebase, and code stability. SSDT is designed to help with these challenges. It provides a tool that enables you to add validations at design time and not at runtime. A common pitfall for developers is that errors are discovered at runtime which aren't apparent and don't surface at design time, and SSDT serves to eliminate this issue.

You can code, build, debug, package, and deploy code without leaving the tool. After importing or creating a new database project, you can alter the project properties to target

a specific database version. The underlying compiler uses the underlying compiler uses the database version rules engine and compiles the project based on the database edition features. For example, if you're developing code for SQL Azure, the tool knows that you can't use sequence objects. This type of built-in intelligence in the tool is key to faster effective development so you don't discover issues at runtime, which would require rearchitecting the application.

This type of feature is also helpful when you're upgrading from an older version of SQL to a newer version. The compiler tells you if the older code will generate errors in the newer version of SQL.

SSDT can be used for connected development and disconnected development in case of a team project. Figure 2-20 shows the New Project window, which is based on the familiar SSMS Object Explorer.

<span id="page-71-0"></span>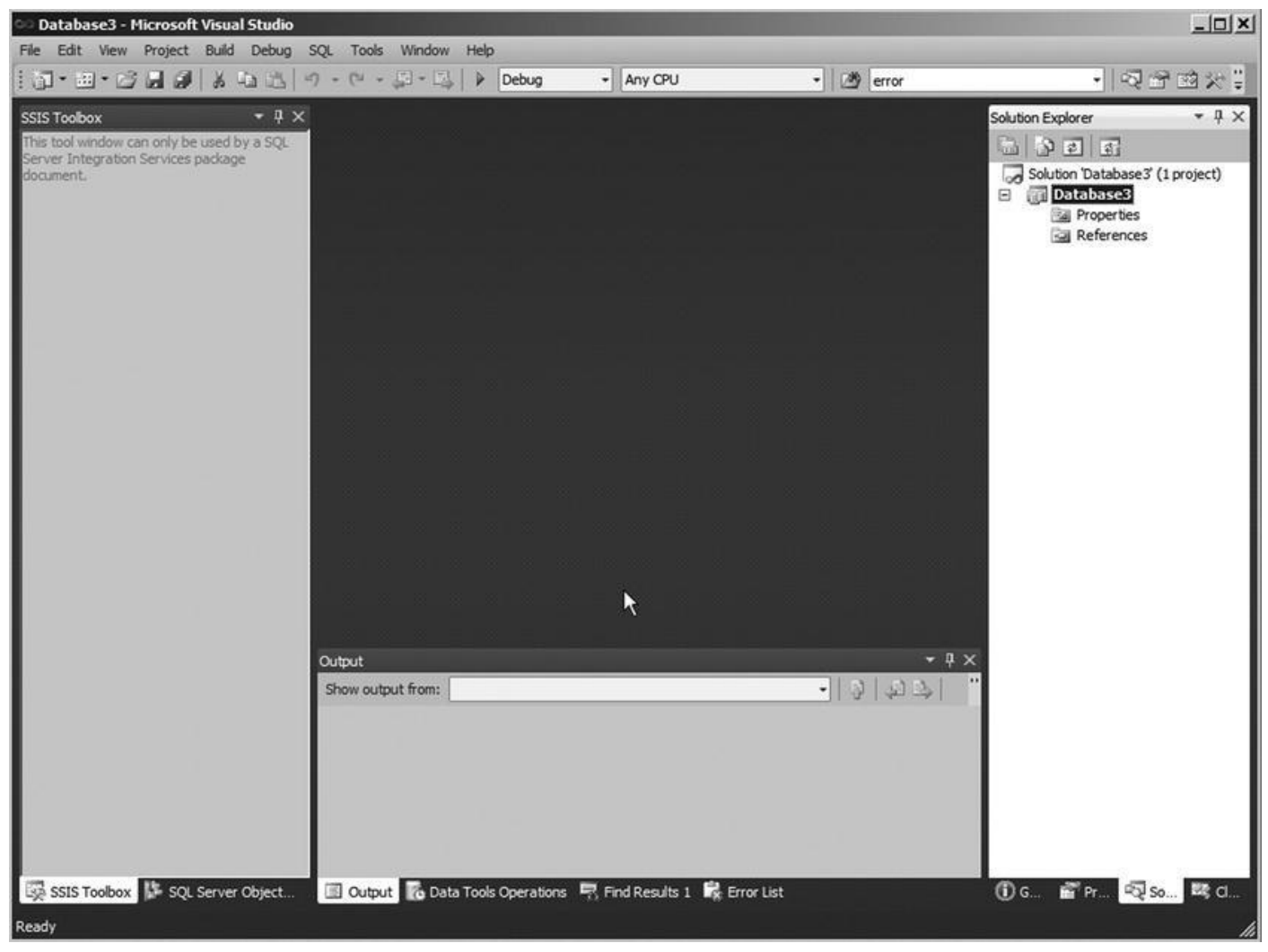

*Figure 2-20. SSDT New Project window*

You can create objects and buffer object editing, and T-SQL IntelliSense is also used. Once you finalize development, you can choose the platform to deploy to, and the project is [deploye](#page-71-0)d with a single click.

# **SQL Profiler**

SQL Profiler is the primary tool for analyzing SQL Server performance. If you have a
performance problem but are where the bottleneck lies, SQL Profiler can help you are sure where  $\Gamma$  in the bottleneck limit  $\Gamma$ rapidly narrow down the suspects. It works by capturing events that occur on the server and logging them to a trace file or table. The classes of events that can be captured are exhaustive, covering a wide range of server-side events including T-SQL and SP preparation and execution, security events, transaction activity, locks, and database resizing.

When you create a new trace, SQL Profiler allows you to select all the events you wish to audit. Normally, you narrow this list as much as possible for both performance and manageability reasons. Figure 2-21 is a sample trace that captures T-SQL–specific events on the server.

<span id="page-72-0"></span>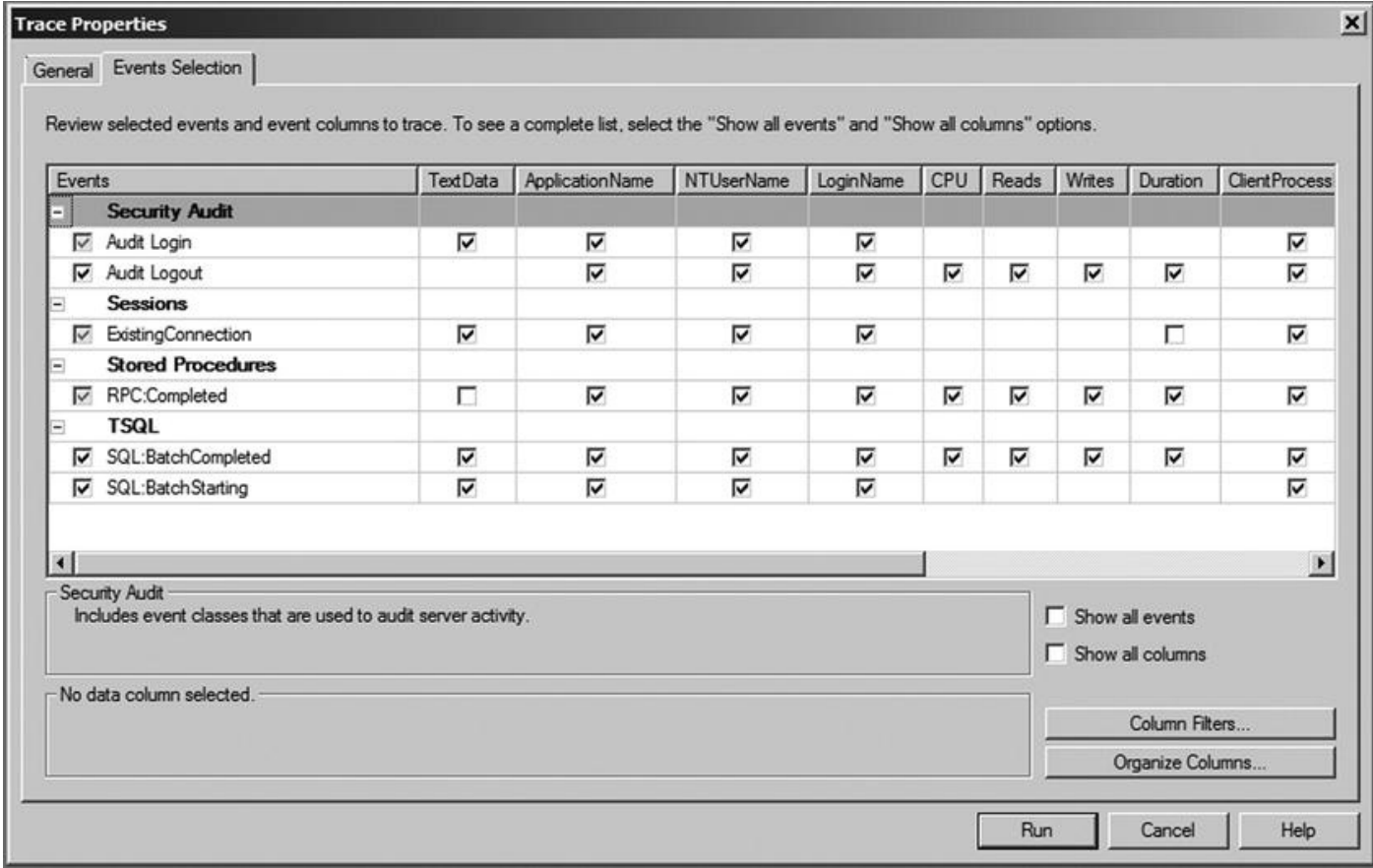

*Figure 2-21. Preparing to capture T-SQL events in SQL Profiler*

Once a trace is configured and running, it captures all the specified events on the [server.](#page-72-0) A sample trace run using T-SQL events is shown in Figure 2-22.

| 海 Sample Trace (sql2012) | ۰                                       |                 |            |           |            |                      |            |            |                |
|--------------------------|-----------------------------------------|-----------------|------------|-----------|------------|----------------------|------------|------------|----------------|
| EventClass               | TextData                                | ApplicationName | NTUserName | LoginName |            | CPU Reads            | Writes     | Duration   | Client Process |
| Trace Start              |                                         |                 |            |           |            |                      |            |            |                |
| ExistingConnection       | -- network protocol: TCP/IP set qu      | Microsoft SQ    |            | sa        |            |                      |            |            |                |
| ExistingConnection       | -- network protocol: LPC set quote      | Report Server   | ReportS    | NT SER    |            |                      |            |            |                |
| ExistingConnection       | -- network protocol: TCP/IP set qu      | Microsoft SQ    |            | 5a        |            |                      |            |            |                |
| ExistingConnection       | -- network protocol: LPC set quote      | Report Server   | ReportS    | NT SER    |            |                      |            |            |                |
| ExistingConnection       | -- network protocol: TCP/IP set qu      | Microsoft SQ    |            | sa        |            |                      |            |            |                |
| ExistingConnection       | -- network protocol: TCP/IP set qu      | Microsoft(R)    | jaynatar   | NORTHA    |            |                      |            |            |                |
| Audit Logout             |                                         | Report Server   | ReportS    | NT SER    | $^{\circ}$ | 264                  | $^{\circ}$ | 2680       |                |
| RPC:Completed            | exec sp_reset_connection                | Report Server   | ReportS    | NT SER    | $\Omega$   | $^{\circ}$           | $\circ$    | $\Omega$   |                |
| Audit Login              | -- network protocol: LPC set quote      | Report Server   | ReportS    | NT SER    |            |                      |            |            |                |
| RPC:Completed            | declare @p1 nvarchar(64)<br>$set @p1=N$ | Report Server   | ReportS    | NT SER    | $^{\circ}$ | $\ddot{\phantom{a}}$ | $\circ$    | 12         |                |
| Audit Logout             |                                         | Report Server   | ReportS    | NT SER    | $^{\circ}$ | 268                  | $\circ$    | 610        |                |
| RPC:Completed            | exec sp_reset_connection                | Report Server   | ReportS    | NT SER    | $^{\circ}$ | $^{\circ}$           | $\circ$    | $^{\circ}$ |                |
| Audit Login              | -- network protocol: LPC set quote      | Report Server   | ReportS    | NT SER    |            |                      |            |            |                |
| RPC:Completed            | exec GetMyRunningJobs @ComputerName     | Report Server   | ReportS    | NT SER    | $^{\circ}$ | $\overline{2}$       | $\circ$    | $\alpha$   |                |
| Audit Logout             |                                         | Report Server   | ReportS    | NT SER    | $^{\circ}$ | 270                  | $\circ$    | 1713       |                |
| $\blacksquare$           |                                         |                 |            |           |            |                      |            |            |                |

*Figure 2-22. Running a trace of T-SQL events*

As you can see in the example, even a simple trace that captures a relatively small number of events can easily become overwhelming, particularly if run against an SQL Server instance with several simultaneous user connections. SQL Profiler offers the Column Filter option, which lets you eliminate results from a trace. Using filters, you can narrow the results to include only actions performed by specific applications or users, or activities relevant only to a particular database. Figure 2-23 shows the Edit Filter window where you select trace filters.

<span id="page-73-0"></span>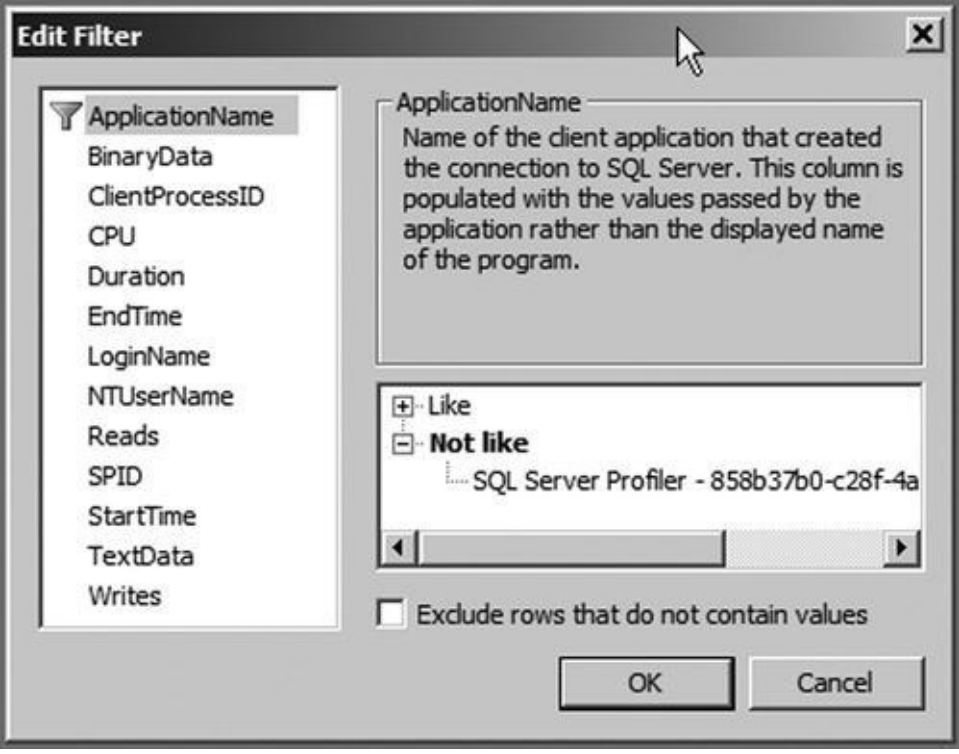

*Figure 2-23. Editing filters in SQL Profiler*

SQL Profiler offers several additional options, including trace replay and the ability to save trace results to either a file or a database table. SQL Profiler is vital to [troublesh](#page-73-0)ooting SQL Server performance and security issues.

SQL Server 2014 lists SQL Profiler for trace capture and trace replay as deprecated; they won't be supported in future versions of SQL Server. However, for analysis services workloads, both trace capture and trace replay will be supported. The replacement feature for the deprecated functionality is Extended Events.

# **Extended Events**

These days it's common to have many complex systems with hundreds of cores that support applications with a scale-out model with a set of SQL Servers. The SQL Servers that support the complex applications use various features such as compression to reduce storage costs, high availability, and disaster-recovery features. For such a complex system, performance monitoring is vital: Extended Events is designed to handle these complex situations and diagnose issues in these systems without adding a performance penalty.

The Extended Events (XEvents) diagnostic tools was introduced in SQL 2008, and it received a makeover in SQL Server 2012 with a new GUI interface to aid ease of use. It's

a lightweight, asynchronous eventing system that can retrieve information based on events triggered in the SQL engine. You can use XEventsto track both high-level issues such as query execution or blocking in the server, and low-level issues that are very close to the SQL Server code, such as how long it took for the spinlocks to back off. XEvents can be used to collect additional data about any event and perform predefined actions such as taking a memory dump when events happen; for example, you may be working with an application whose developer requests that you take a memory dump when a specific query executes.

Results from XEvents can be written to various targets, including the Windows trace file. If you have an application that is gathering diagnostic information from IIS, and you want to correlate the data from SQL Server, writing to the Windows trace file will make debugging much easier. The event data that has been written to the Windows trace file can be viewed using a tool such as Xperf or tracerpt. As with any diagnostic tool, the data that is collected can be saved to multiple locations including the file system, tables, and windows logging simultaneously. Figure 2-24 shows the Extended Events user interface.

<span id="page-74-0"></span>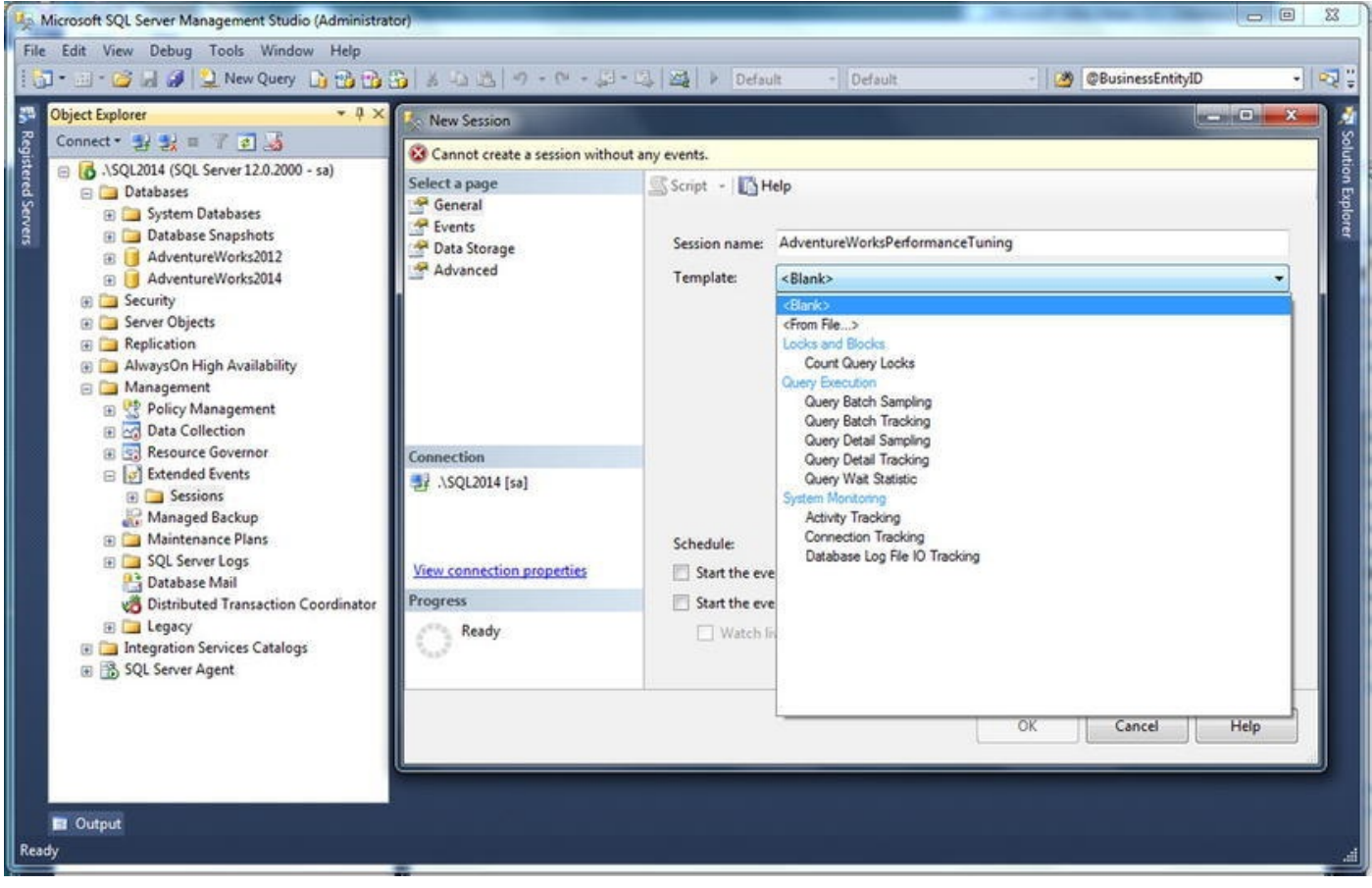

*Figure 2-24. Extended Events new session*

XEvents has been implemented by the SQL Engine, merge replication, analysis services, and reporting services in SQL Server 2014. In some of the components, such as [analysis](#page-74-0) services, it's targeted information and not a complete implementation.

The XEvents UI is integrated with Management Studio: the tree has a separate node called Extended Events. You can create a new session by right-clicking the Extended Events node and selecting the session. XEvents sessions can be based on predefined templates, or you can create a session by choosing specific events.

XEvents offers a rich diagnostic framework that is highly scalable and offers the

capability to collect little or large amounts of data in order to troubleshoot a given performance issue. Another reason to start using XEvents is that SQL Profiler has been marked for deprecation. Extended Events is discussed in detail in Chapter 19.

# **SQL Server Integration Servic[es](#page-699-0)**

SSIS was introduced in SQL Server 2005 as the replacement for SQL Server 7.0 and 2000 Data Transformation Services (DTS). SSIS provides an enterprise-class Extract Transform Load (ETL) tool that allows you to design simple or complex packages to extract data from multiple sources and integrate them into your SQL Server databases. It also provides rich BI integration and extensibility. In addition to data transformations, SSIS provides SQL Server–specific tasks that allow you to perform database-administration and management functions like updating statistics and rebuilding indexes.

<span id="page-75-0"></span>SSIS divides the ETL process into three major parts: control flow, data flow, and event handlers. The control flow provides structure to SSIS packages and controls execution via tasks, containers, and precedence constraints. The data flow imports data from various sources, transforms it, and stores it in specified destinations. The data flow, from the perspective of the control flow, is just another task. However, the data flow is important enough to require its own detailed design surface in a package. Event handlers allow you to perform actions in response to predefined events during the ETL process. Figure 2-25 shows a simple SSIS data flow that imports data from a table into a flat file.

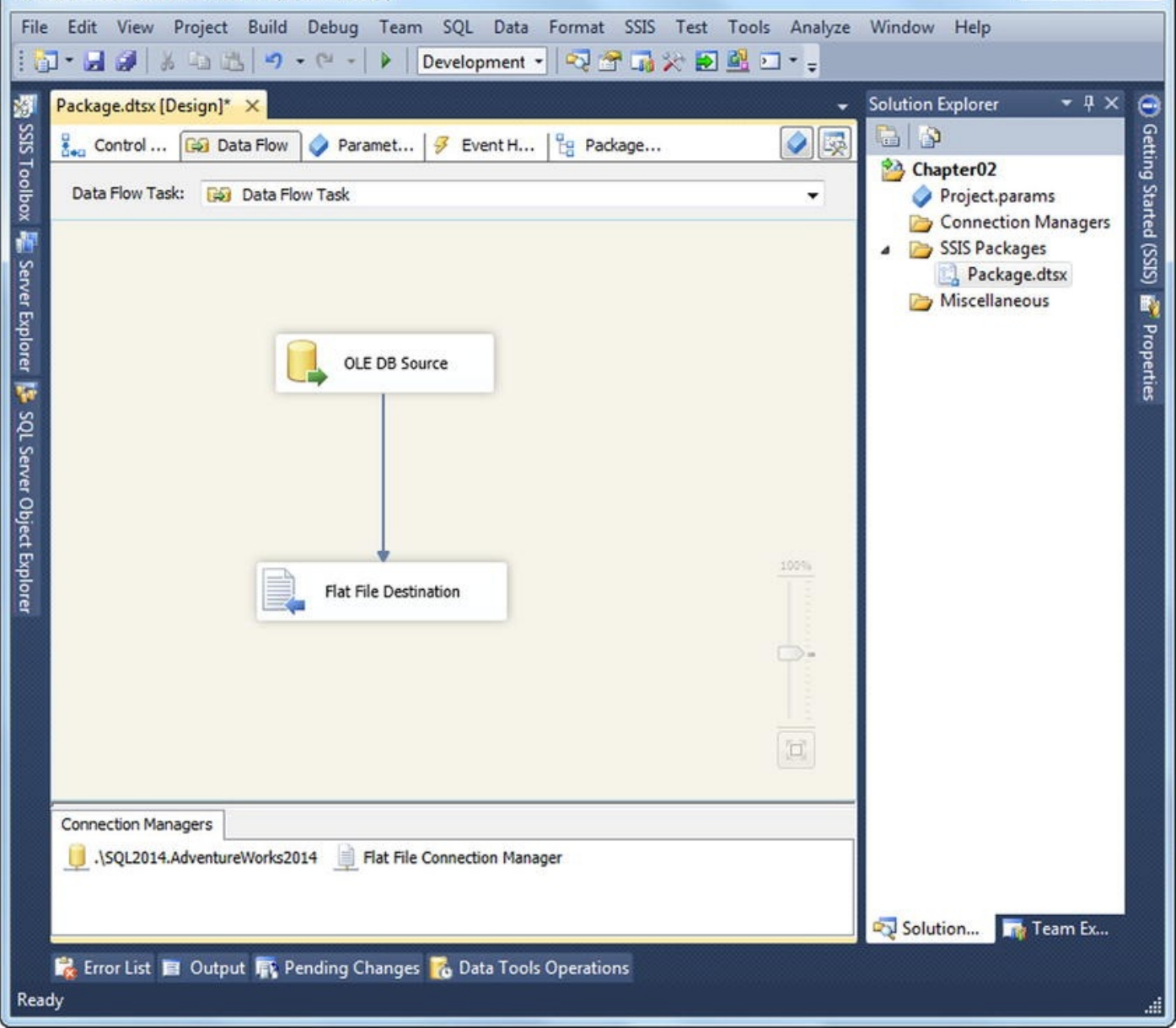

*Figure 2-25. Data flow to import data from a table to flat file*

SSIS is a far more advanced ETL tool than DTS, and it provides significant [improvem](#page-75-0)ents in features, functionality, and raw power over the old DTS tools.

# **The Bulk Copy Program**

Although it isn't as flashy or feature-rich as SSIS, BCP is small and fast, and it can perform simple imports with no hassle. BCP is handy for generating format files for BCP and other bulk-import tools, for one-off imports where a full-blown SSIS package would be overkill, for exporting data from database tables to files, and for backward compatibility when you don't have the resources to devote to immediately upgrading old BCP-based ETL processes.

<span id="page-76-0"></span>Figure 2-26 shows a simple command-line call to BCP to create a BCP format file and a listing of the format file. The format files generated by BCP can be used by BCP, SSIS, and the [T-SQL](#page-77-0) BULK INSERT statement.

<span id="page-77-0"></span>

|         |                         |           |     |                                              |    | M,                                                                               |
|---------|-------------------------|-----------|-----|----------------------------------------------|----|----------------------------------------------------------------------------------|
| $t - c$ |                         |           |     |                                              |    | c:\>bcp adventureworks2014.person.person format null -S .\SQL2014 -T -fperson.fm |
| 11.0    | c:\>copy person.fmt con |           |     |                                              |    |                                                                                  |
| 13      | <b>SQLCHAR</b>          | ø<br>**** | 12  | "t"                                          | 1  | BusinessEntityID                                                                 |
|         | <b>SQLCHAR</b>          |           |     | "t"                                          |    | PersonType                                                                       |
|         | <b>SQLCHAR</b>          | Й<br>     |     | SQL_Latin1_General_CP1_CI_AS<br>$v_{\rm th}$ | 3  | NameStyle                                                                        |
|         | <b>SQLCHAR</b>          |           | 16  | "t"                                          |    | Title                                                                            |
|         | <b>SQLCHAR</b>          |           | 100 | SQL_Latin1_General_CP1_CI_AS<br>"            |    | FirstName                                                                        |
|         | <b>SQLCHAR</b>          |           | 100 | SQL_Latin1_General_CP1_CI_AS<br>"t"          |    | MiddleName                                                                       |
|         | <b>SQLCHAR</b>          |           | 100 | SQL_Latin1_General_CP1_CI_AS<br>$"+"$        |    | LastName                                                                         |
|         | <b>SQLCHAR</b>          |           | 20  | SQL_Latin1_General_CP1_CI_AS<br>"t"          |    | Suffix                                                                           |
|         | <b>SQLCHAR</b>          | И         | 12  | SQL_Latin1_General_CP1_CI_AS<br>$"$ $t"$     | 9  | EmailPromotion                                                                   |
| 10      | <b>SQLCHAR</b>          | 1111<br>Й | ø   | "t"                                          | 10 | AdditionalContactInfo                                                            |
|         | <b>SQLCHAR</b>          | ****<br>ø | ø   | "t"                                          | 11 | Demographics                                                                     |
| 12      | <b>SQLCHAR</b>          | 1111<br>ø | 37  | "t"                                          | 12 | rowguid                                                                          |
| 13      | <b>SQLCHAR</b>          | <br>ø     | 24  | "X''                                         | 13 | ModifiedDate                                                                     |
|         | 1 file(s) copied.       |           |     |                                              |    |                                                                                  |
|         |                         |           |     |                                              |    |                                                                                  |

*Figure 2-26. Generating a format file with BCP*

# **[SQL](#page-76-0) Server 2014 Books Online**

Books Online (BOL) is the primary reference for SQL Server programming and administration. SQL Server 2014 introduces the Help Viewer piece from the VS2010 shell and doesn't include BOL along with the default setup. During the SQL installation, you have the option to choose the documentation feature, which in turn installs the Help Viewer.

You also have the option to install the BOL from an online resource. You can access a locally installed copy of BOL, or you can access it over the Web at Microsoft's web site. The help documentation can be found at

<span id="page-77-1"></span>www.microsoft.com/download/en/details.aspx?id=347. Figure 2-27 shows a search of a local copy of BOL.

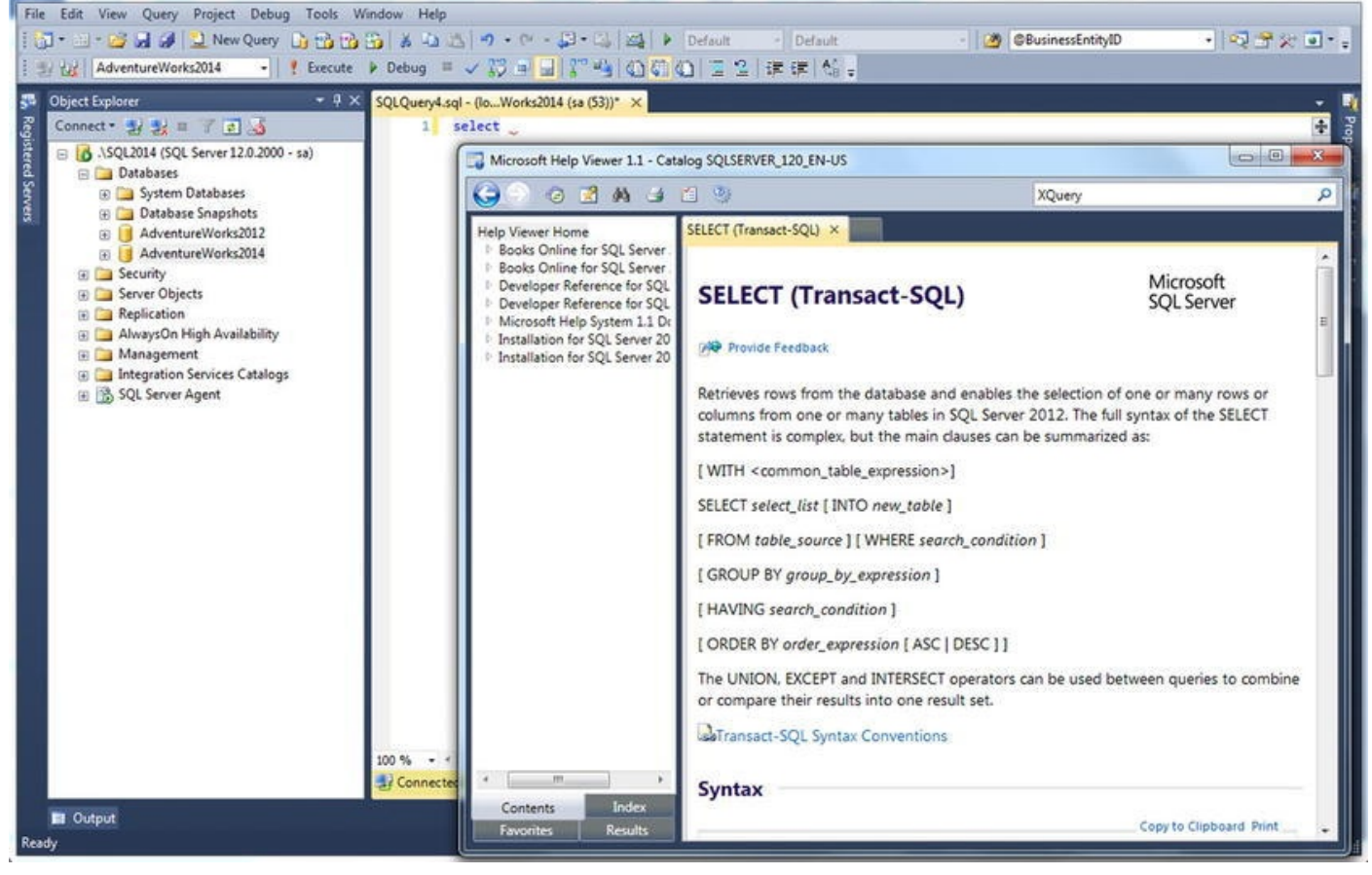

*Figure 2-27. Searching local BOL for information about the SELECT statement*

You can get updates for BOL at www.microsoft.com/sql/default.mspx. The online version of SQL Server 2012 BOL is available at [http://](#page-77-1)msdn.microsoft.com/en-us/library/ms130214.aspx. Also keep in mind that you can search online and local [versions](http://www.microsoft.com/sql/default.mspx) of BOL, as well as several other SQL resources, via the Help Search function discussed [previously](http://msdn.microsoft.com/en-us/library/ms130214.aspx) in this chapter.

**Tip** Microsoft now offers an additional option for obtaining the most up-to-date version of BOL. You can download the latest BOL updates from the Microsoft Update site, at http://update.microsoft.com/microsoftupdate. Microsoft has announced plans to refresh BOL with updated content more often and to integrate SQL Server [developer](http://update.microsoft.com/microsoftupdate) and DBA feedback into BOL more quickly.

# **The AdventureWorks Sample Database**

SQL Server 2014 has two main sample databases: the AdventureWorks2014 OLTP and SQL Server 2014 RTM In-Memory OLTP databases. This book refers to the AdventureWorks2014 OLTP database for most examples. Microsoft now releases SQL Server sample databases through its CodePlex web site. You can download the AdventureWorks databases and associated sample code from www.codeplex.com/MSFTDBProdSamples.

# **Summary**

SQL Server 2014 includes the tools you've come to expect with any SQL Server release. This chapter has provided an overview of several tools that will be important to you as an SQL Server 2014 developer. The tools discussed include the following:

- SSMS, the primary GUI for SQL Server development and administration
- SQLCMD, SSMS's text-based counterpart
- SSDT, an integrated tool for developers
- SQL Profiler, which supplies event-capture and server-side tracing capabilities for analyzing SQL Server performance and auditing security
- Extended Events, a lightweight, asynchronous, event-based troubleshooting tool
- SSIS, the primary ETL tool for SQL Server 2014
- BCP, a command line–based bulk import tool
- BOL, the first place to look when you're trying to locate information about all things SQL Server
- AdventureWorks, the freely available Microsoft-supplied sample database

These topics could easily fill a book by themselves (and many, in fact, have). The following chapters review the SQL Server 2014 features in detail.

#### **EXERCISES**

- 1. SSDT is an SQL development tool. What tools did SSDT replace?
- 2. [Choose all that apply] SQL Server 2014 SSMS provides which of the following features?
	- a. Ability to add code snippets and customize them
	- b. An integrated Object Explorer for viewing and managing the server, databases, and database objects
	- c. IntelliSense, which suggests table, object, and function names as you type SQL statements
	- d. Customizable keyboard mapping scheme for Visual Studio

users

- 3. SSIS is considered what type of tool?
- 4. [True/False] SQLCMD can use command-line options, environment variables, and SQLCMD : setvar commands to set scripting variables.
- 5. [Choose one] BCP can be used to perform which of the following tasks?
	- a. Generating format files for use with SSIS
	- b. Importing data into tables without format files
	- c. Exporting data from a table to a file
	- d. All of the above
- 6. What is one feature that Extended Events offers that SQL Profiler doesn't?
- 7. What are the target platforms that can be deployed using SSDT?

#### **CHAPTER 3**

# **Procedural Code**

T-SQL has always included support for procedural programmingCASE expressions in the form of control-of-flow statements and cursors. One thing that throws developers from other languages off their guard when migrating to SQL is the peculiar three-valued logic (3VL) we enjoy. Chapter 1 introduced you to SQL 3VL, and this chapter expands further on this topic. SQL 3VL is different from most other programming languages'simple twovalued Boolean logic. This chapter also discusses T-SQL control-of-flow constructs, which allow you to [change](#page-31-0) the normally sequential order of statement execution. Controlof-flow statements let you branch your code logic with statements like IF…ELSE…, perform loops with statements like WHILE, and perform unconditional jumps with the GOTO statement. You're also introduced to CASE expressions and CASE-derived functions that return values based on given comparison criteria in an expression. Finally, we finish the chapter by explaining a topic closely tied to procedural code: SQL cursors.

■ **Note** Technically the T-SQL TRY...CATCH and the newer TRY\_PARSE and TRY\_CONVERT are control-of-flow constructs. But these are specifically used for error handling and are discussed in Chapter 18, which describes error handling and dynamic SQL.

# **Three-Valued [Logic](#page-672-0)**

SQL Server 2014, like all ANSI-compatible SQL DBMS products, implements a peculiar form of logic known as 3VL. 3VL is necessary because SQL introduces the concept of NULL to serve as a placeholder for values that aren't known at the time they're stored in the database. The concept of NULL introduces an unknown logical result into SQL's ternary logic system. Let's begin looking at SQL 3VL with a simple set of propositions:

- Consider the proposition "1 is less than 3." The result is logically true because the value of the number 1 is less than the value of the number 3.
- The proposition "5 is equal to 6" is logically false because the value of the number 5 isn't equal to the value of the number 6.
- The proposition "X is greater than 10" presents a bit of a problem. The variable X is an algebraic placeholder for an actual value. Unfortunately, we haven't told you what value X stands for at this time. Because you don't know what the value of X is, you can't say the statement is true or false; instead you can say the result is

<span id="page-82-0"></span>unknown. Such a unknown value in the database in the database in the database in the database in the database i much the same way that the variable X represents an unknown value in this proposition, and comparisons with NULL produce the same unknown logical result in SQL.

Because NULL represents unknown values in the database, comparing anything with NULL (even other NULLs) produces an unknown logical result. Figure 3-1 is a quick reference for SQL Server 3VL, where p and q represent 3VL result values.

| p              | q              | p AND q        | p OR q         |
|----------------|----------------|----------------|----------------|
| <b>TRUE</b>    | <b>TRUE</b>    | <b>TRUE</b>    | <b>TRUE</b>    |
| TRUE           | <b>FALSE</b>   | <b>FALSE</b>   | <b>TRUE</b>    |
| <b>TRUE</b>    | <b>UNKNOWN</b> | <b>UNKNOWN</b> | <b>TRUE</b>    |
| <b>FALSE</b>   | <b>TRUE</b>    | <b>FALSE</b>   | <b>TRUE</b>    |
| <b>FALSE</b>   | <b>FALSE</b>   | <b>FALSE</b>   | <b>FALSE</b>   |
| <b>FALSE</b>   | <b>UNKNOWN</b> | <b>FALSE</b>   | <b>UNKNOWN</b> |
| <b>UNKNOWN</b> | <b>TRUE</b>    | <b>UNKNOWN</b> | <b>TRUE</b>    |
| <b>UNKNOWN</b> | <b>FALSE</b>   | <b>FALSE</b>   | <b>UNKNOWN</b> |
| <b>UNKNOWN</b> | <b>UNKNOWN</b> | <b>UNKNOWN</b> | <b>UNKNOWN</b> |
| р              | NOT p          |                |                |
| <b>TRUE</b>    | <b>FALSE</b>   |                |                |
| <b>FALSE</b>   | <b>TRUE</b>    |                |                |

*Figure 3-1. SQL 3VL quick reference chart*

As mentioned previously, the unknown logic values shown in the chart are the result of comparisons with NULL. The following predicates, for example, all evaluate to an [unknown](#page-82-0) result:

 $\omega x = NULL$ FirstName <> NULL PhoneNumber > NULL

If you used one of these as the predicate in a WHERE clause of a SELECT statement, the statement would return no rows—SELECT with a WHERE clause returns only rows where the WHERE clause predicate evaluates to true; it discards rows for which the WHERE clause is false or unknown. Similarly, the INSERT, UPDATE, and DELETE statements with a WHERE clause only affect rows for which the WHERE clause evaluates to true.

SQL Server provides a proprietary mechanism, the SET ANSI\_NULLS OFF option, to allow direct equality comparisons with NULL using the = and <> operators. The only ISO-compliant way to test for NULL is with the IS NULL and IS NOT NULL comparison predicates. We highly recommend that you stick with the ISO-compliant IS NULL and IS NOT NULL predicates for a few reasons:

Many SQL Server features like computed columns, indexed views, and XML indexes require SET ANSI\_NULLS ON at creation time.

- Mixing and matching SET ANSI\_NULLS settings in your database can confuse other developers who have to maintain your code. Using ISO-compliant NULL-handling consistently eliminates confusion.
- SET ANSI\_NULLS OFF allows direct equality comparisons with NULL, returning true if you compare a column or variable to NULL. It doesn't return true if you compare NULLs contained in two columns, though, which can be confusing.
- To top it all off, Microsoft has deprecated the **SET** ANSI\_NULLS OFF setting. It will be removed in a future version of SQL Server, so it's a good idea to start future-proofing your code now.

#### **IT'S A CLOSED WORLD, AFTER ALL**

The *closed-world assumption* (CWA) is an assumption in logic that the world is "black and white," "true or false," or "ones and zeros." When applied to databases, the CWA basically states that all data stored in the database is true; everything else is false. The CWA presumes that only knowledge of the world that is complete can be stored in a database.

NULL introduces an open-world assumption (OWA) to the mix. It allows you to store information in the database that may or may not be true. This means an SQL database can store incomplete knowledge of the world—a direct violation of the CWA. Many relational management (RM) theorists see this as an inconsistency in the SQL DBMS model. This argument fills many an RM textbook and academic blog, including web sites like Hugh Darwen's and C. J. Date's *The Third Manifesto* (www.thethirdmanifesto.com), so we won't go deeply into the details here. Just realize that many RM experts dislike SQL NULL. As an SQL practitioner in the real world, however, you may discover that NULL is often the best option available to [accomplish](http://www.thethirdmanifesto.com) many tasks.

# **Control-of-Flow Statements**

T-SQL implements procedural language control-of-flow statements, including such constructs as BEGIN…END, IF…ELSE, WHILE, and GOTO. T-SQL's control-of-flow statements provide a framework for developing rich server-side procedural code. Procedural code in T-SQL does come with some caveats, though, which we discuss in this section.

### The BEGIN and END Keywords

T-SQL uses the keywords BEGIN and END to group multiple statements together in a

 $\mathcal{L}$ statements they contain, nor do they define an atomic transaction, limit scope, or perform any function other than defining a simple grouping of T-SQL statements.

Unlike other languages, such as  $C^{++}$  and  $C^{++}$ , which use braces  $\begin{Bmatrix} \begin{array}{c} \end{array} \end{Bmatrix}$  to group statements in logical blocks, T-SQL's BEGIN and END keywords don't define or limit scope. The following sample C# code, for instance, won't even compile:

```
{
int j = 10; \} Console.WriteLine (j);
```
C# programmers will automatically recognize that the variable j in the previous code is defined inside braces, limiting its scope and making it accessible only inside the braces. T-SQL's roughly equivalent code, however, doesn't limit scope in this manner:

```
BEGIN
```

```
DECLARE @j int = 10;
END
PRINT @j;
```
The previous T-SQL code executes with no problem, as long as the DECLARE statement is encountered before the variable is referenced in the PRINT statement. The scope of variables in T-SQL is defined in terms of command batches and database object definitions (such as SPs, UDFs, and triggers). Declaring two or more variables with the same name in one batch or SP results in errors.

**Caution** T-SQL's BEGIN and END keywords create a statement block but don't define a scope. Variables declared in a BEGIN…END block aren't limited in scope just to that block, but are scoped to the whole batch, SP, or UDF in which they're defined.

<span id="page-84-0"></span>BEGIN…END is useful for creating statement blocks where you want to execute multiple statements based on the results of other control-of-flow statements like IF… ELSE and WHILE. BEGIN…END can also have another added benefit if you're using SSMS 2014 or a good third-party SQL editor like ApexSQL Edit (www.apexsql.com). BEGIN…END can alert the GUI that a section of code is collapsible. Figure 3-2 shows more than one region of code that is collapsible. This can speed up [development](http://www.apexsql.com) and ease debugging, especially if you're writing complex T-SQL scripts.

```
1 BEGIN -- region 1
 \overline{2}DECLARE \hat{\omega} x INT = 0, \hat{\omega}y INT = 2;
 \overline{\mathbf{3}}\overline{4}5 \quad \text{EIF} \quad \text{dx} = 16 \oplus BEGIN -- region 2
 \overline{7}SELECT @x;
 8<sup>1</sup>9 \quad \text{IF} \quad \text{Qy} = 210
11 \BoxSELECT LastName
                             , FirstName
1213FROM Person.Person;
14
     END; -- endregion 2
1516
17 END; -- endregion 1
```
*Figure 3-2. BEGIN…END statement blocks marked collapsible in SSMS*

**Tip** Although it's not required, we like to wrap the body of **CREATE** PROCEDURE [statemen](#page-84-0)ts with BEGIN…END. This clearly delineates the body of the stored procedure. This is purely a coding style preference and has no affect on the stored procedure performance or function.

### The IF…ELSE Statement

Like many procedural languages, T-SQL implements conditional execution of code using the simplest of procedural statements: the IF…ELSE construct. The IF statement is followed by a logical predicate. If the predicate evaluates to true, the single SQL statement or statement block wrapped in BEGIN…END is executed. If the predicate evaluates to either false or unknown, SQL Server falls through to the ELSE statement and executes the single statement or statement block following ELSE.

**Tip** A *predicate* in SQL is an expression that evaluates to one of the logical results true, false, or unknown. Predicates are used in IF…ELSE statements, WHERE clauses, and anywhere that a logical result is needed.

The example in Listing 3-1 performs up to three comparisons to determine whether a variable is equal to a specified value. The second ELSE statement executes if and only if the tests for both true and false conditions fail.

<span id="page-85-1"></span>*Listing 3-1*. Simple [IF…ELSE](#page-85-0) Example

```
DECLARE @i int = NULL;
IF @i = 10
   PRINT 'TRUE.';
ELSE IF NOT (\emptyseti = 10)
```
PRINT 'FALSE.'; ELSE

PRINT 'UNKNOWN.';

Because the variable  $@i$  is NULL in the example, SQL Server reports that the result is unknown. If you assign the value  $10$  to the variable  $@i$ , SQL Server will report that the result is true; all other values will report false.

<span id="page-86-1"></span>To create a statement block containing multiple T-SQL statements after either the IF statement or the ELSE statement, simply wrap your statements with the T-SQL BEGIN and END keywords discussed in the previous section. The example in Listing 3-2 is an IF…ELSE statement with statement blocks. The example uses IF…ELSE to check the value of the variable @direction. If @direction is ASCENDING, a message is printed, and the top ten names, in order of last name, are selected from [the](#page-86-0) Person.Contact table. If @direction is DESCENDING, a different message is printed, and the bottom ten names are selected from the Person.Contact table. Any other value results in a message that @direction was not recognized. The results of Listing 3-2 are shown in Figure 3-3.

*Listing 3-2*. IF…ELSE with Statement Blocks

```
DECLARE @direction NVARCHAR(20) = N'DESCENDING';
IF @direction = N'ASCENDING'
BEGIN
      PRINT 'Start at the top!';
      SELECT TOP (10)
      LastName,
      FirstName,
      MiddleName
      FROM Person.Person
      ORDER BY LastName ASC;
END
ELSE IF @direction = N'DESCENDING'
BEGIN
      PRINT 'Start at the bottom!';
      SELECT TOP (10)
      LastName,
      FirstName,
      MiddleName
      FROM Person.Person
      ORDER BY LastName DESC;
ENDs
ELSE
      PRINT '@direction was not recognized!';
```
<span id="page-87-0"></span>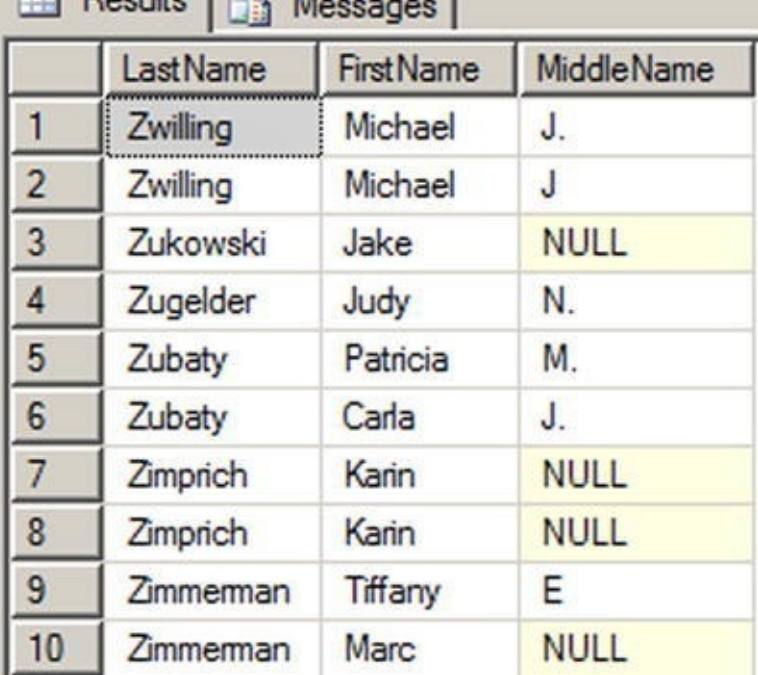

*Figure 3-3. The last ten contact names in the AdventureWorks database*

## [The](#page-86-2) WHILE, BREAK, and CONTINUE Statements

Looping is a standard feature of procedural languages, and T-SQL provides looping support through the WHILE statement and its associated BREAK and CONTINUE statements. The WHILE loop is immediately followed by a predicate; WHILE executes a given SQL statement or statement block bounded by the BEGIN and END keywords as long as the associated predicate evaluates to true. If the predicate evaluates to false or unknown, the code in the WHILE loop doesn't execute and control passes to the next statement after the WHILE loop. The WHILE loop in Listing 3-3 is a very simple example that counts from 1 to 10. The result is shown in Figure 3-4.

*Listing 3-3*. WHILE Statement Example

```
DECLARE @i int = 1;
WHILE @i \leq 10BEGIN
  PRINT @i;
  SET @i = @i + 1;END
```

| <b>Messages</b><br>国語 |  |
|-----------------------|--|
| 1                     |  |
| $\overline{2}$        |  |
| 3                     |  |
| 4                     |  |
| 5                     |  |
| 6                     |  |
| 7                     |  |
| 8                     |  |
| 9                     |  |
| 10                    |  |
|                       |  |

*Figure 3-4. Counting from 1 to 10 with WHILE*

**Tip** Be sure to update your counter or other flag in the WHILE loop. The WHILE [statemen](#page-87-2)t will keep looping until its predicate evaluates to false or unknown. A simple coding mistake can create a nasty infinite loop.

T-SQL also includes two additional keywords that can be used with the WHILE statement: BREAK and CONTINUE. The CONTINUE keyword forces the WHILE loop to immediately jump to the start of the code block, as in the modified example in Listing 3-4.

<span id="page-88-0"></span>*Listing 3-4*. WHILE…CONTINUE Example

```
DECLARE @i int = 1;
WHILE @i \leq 10BEGIN
  PRINT @i;
  SET @i = @i + 1;
```
CONTINUE;—Force the WHILE loop to restart

PRINT 'The CONTINUE keyword ensures that this will never be printed.';

#### END

The BREAK keyword, on the other hand, forces the WHILE loop to terminate immediately. In Listing 3-5, BREAK forces the WHILE loop to exit during the first iteration so that the numbers 2 through 10 are never printed.

<span id="page-88-2"></span>*Listing 3-5*. WH[ILE…BREA](#page-88-1)K Example

```
DECLARE @i int = 1;
WHILE @i \leq 10BEGIN
  PRINT @i;
  SET @i = @i + 1;
```

```
BREAK;—Force the WHILE loop to terminate
  PRINT 'The BREAK keyword ensures that this will never be
printed.';
END
```
**Tip** BREAK and CONTINUE should be avoided in most cases. It's not uncommon to see a WHILE  $1 = 1$  statement with a BREAK in the body of the loop. This can always be rewritten, usually very easily, to remove the BREAK statement. Most of the time, the BREAK and CONTINUE keywords introduce additional complexity to your logic and cause more problems than they solve.

### The GOTO Statement

Despite Edsger W. Dijkstra's best efforts at warning developers (see Dijkstra's 1968 letter, "Go To Statement Considered Harmful"),<sup>1</sup> T-SQL still has a GOTO statement. The GOTO statement transfers control of your program to a specified label unconditionally. Labels are defined by placing the label identifier on a line followed by a colon (:), as shown in Listing 3-6. This simple example execute[s](#page-115-0) its step 1 and uses GOTO to dive straight into step 3, skipping step 2. The results are shown in Figure 3-5.

<span id="page-89-1"></span>*[Listing](#page-89-0) 3-6*. Simple GOTO Example

```
PRINT 'Step 1 Begin.';
GOTO Step3_Label;
PRINT 'Step 2 will not be printed.';
Step3_Label:
PRINT 'Step 3 End.';
    Messages
    Step 1 Begin.
    Step 3 End.
```
The GOTO statement is best avoided, because it can quickly degenerate your programs into unstructured spaghetti code. When you have to write procedural code, you're much [better](#page-89-2) off using structured programming constructs like IF…ELSE and WHILE statements.

### The WAITFOR Statement

The WAITFOR statement suspends execution of a transaction, SP, or T-SQL command

*Figure 3-5. The GOTO statement transfers control unconditionally*

batch until a specified time is reached, a time interval has elapsed, or a message is received from Service Broker.

**Note** Service Broker is an SQL Server messaging system. We don't detail Service Broker in this book, but you can find out more about it in *Pro SQL Server 2008 Service Broker*, by Klaus Aschenbrenner (Apress, 2008).

The WAITFOR statement has a DELAY option that tells SQL Server to suspend code execution until one of the following criteria is met or a specified time interval has elapsed. The time interval is specified as a valid time string in the format hh:mm: SS. The time interval can't contain a date portion; it must only include the time, and it can be up to 24 hours. Listing 3-7 is an example of the WAITFOR statement with the DELAY option, which blocks execution of the batch for 3 seconds.

#### **WAITFOR CAVEATS**

<span id="page-90-0"></span>There are some caveats associated with the WAITFOR statement. In some situations, WAITFOR can cause longer delays than the interval you specify. SQL Server also assigns each WAITFOR statement its own thread, and if SQL Server begins experiencing thread starvation, it can randomly stop WAITFOR threads to free up thread resources. If you need to delay execution for an exact amount of time, you can guarantee more consistent results by suspending execution through an external application like SQL Server Integration Services (SSIS).

In addition to its DELAY and TIME options, you can use WAITFOR with the RECEIVE and GET CONVERSATION GROUP options with Service Broker– enabled applications. When you use WAITFOR with RECEIVE, the statement waits for receipt of one or more messages from a specified queue.

When you use WAITFOR with the GET CONVERSATION GROUP option, it waits for a conversation group identifier of a message. GET CONVERSATION GROUP allows you to retrieve information about a message and lock the conversation group for the conversation containing the message, all before retrieving the message itself.

*Listing 3-7*. WAITFOR Example

```
PRINT 'Step 1 complete. ';
GO
DECLARE @time_to_pass nvarchar(8);
SELECT @time_to_pass = N'00:00:03';
WAITFOR DELAY @time_to_pass;
PRINT 'Step 2 completed three seconds later. ';
```
You can also use the TIME option with the WAITFOR statement. If you use the TIME option, SQL Server waits until the appointed time before allowing execution to continue. Datetime variables are allowed, but the date portion is ignored when the TIME option is used.

#### The RETURN Statement

The RETURN statement exits unconditionally from an SP or command batch. When you use RETURN, you can optionally specify an integer expression as a return value. The RETURN statement returns a given integer expression to the calling routine or batch. If you don't specify an integer expression to return, a value of 0 is returned by default. RETURN isn't normally used to return calculated results, except for UDFs, which offer more RETURN options (as detailed in Chapter 4). For SPs and command batches, the RETURN statement is used almost exclusively to return a success indicator, a failure indicator, or an error code.

#### **WHAT [NUMBE](#page-116-0)R, SUCCESS?**

All system SPs return 0 to indicate success, or a nonzero value to indicate failure (unless otherwise documented in BOL). It's considered bad form to use the RETURN statement to return anything other than an integer status code from a script or SP.

UDFs, on the other hand, have their own rules. UDFs have a flexible variation of the RETURN statement, which exits the body of the UDF. In fact, a UDF requires the RETURN statement be used to return scalar or tabular results to the caller. You see UDFs again in detail in Chapter 4.

**Note** There are a couple of [metho](#page-116-0)ds in T-SQL to redirect logic flow based on errors. These include the TRY…CATCH statement and the THROW statement. Both statements are discussed in detail in Chapter 18.

# **The CASE [Exp](#page-672-0)ression**

The T-SQL CASE function is SQL Server's implementation of the ISO SQL CASE expression. Whereas the previously discussed T-SQL control-of-flow statements allow for conditional execution of SQL statements or statement blocks, the CASE expression allows for set-based conditional processing in a single query. CASE provides two syntaxes, simple and searched, which are discussed in this section.

### The Simple CASE Expression

The simple CASE expression returns a result expression based on the value of a given input expression. The simple CASE expression compares the input expression to a series of expressions following WHEN keywords. Once a match is encountered, CASE returns a corresponding result expression following the keyword THEN. If no match is found, the expression following the keyword ELSE is returned. NULL is returned if no ELSE keyword is supplied.

<span id="page-91-0"></span>Consider the example in Listing 3-8, which uses a simple CASE expression to count

all the Adventure  $\mathcal{N}$ California, Washington, and Oregon). The query also uses a common table expression (CTE, discussed more thoroughly in Chapter 9). The results are shown in Figure 3-6.

*Listing 3-8*. Counting West Coast Customers with a Simple CASE Expression

```
WITH EmployeesByRegion(Region)
AS
(
   SELECT
       CASE sp.StateProvinceCode
       WHEN 'CA' THEN 'West Coast'
      WHEN 'WA' THEN 'West Coast'
      WHEN 'OR' THEN 'West Coast'
       ELSE 'Elsewhere'
       END
   FROM HumanResources.Employee e
   INNER JOIN Person.Person p
       ON e.BusinessEntityID = p.BusinessEntityID
      INNER JOIN Person.BusinessEntityAddress bea
            ON bea.BusinessEntityID = e.BusinessEntityID
      INNER JOIN Person.Address a
            ON a. AddressID = bea. AddressID
      INNER JOIN Person.StateProvince sp
            ON sp.StateProvinceID = a.StateProvinceID
   WHERE sp.CountryRegionCode = 'US'
\lambdaSELECT COUNT(Region) AS NumOfEmployees, Region
FROM EmployeesByRegion
GROUP BY Region;
 Results
            Messages
     NumOfEmployees
                   Region
 \mathbf{1}6\phantom{1}Elsewhere
 \overline{2}West Coast
```
*Figure 3-6. Results of the West Coast Customer Count*

278

The CASE expression in the subquery compares the StateProvinceCode value to each of the state codes following the WHEN keywords, returning the name West Coast [when](#page-92-0) StateProvinceCode is equal to CA, WA, or OR. For any other StateProvinceCode in the United States, it returns a value of Elsewhere:

```
SELECT CASE sp.StateProvinceCode
      WHEN 'CA' THEN 'West Coast'
      WHEN 'WA' THEN 'West Coast'
```

```
ELSE 'Elsewhere'
END
```
The remainder of the example counts the number of rows returned by the query, grouped by Region.

#### **A SIMPLE CASE OF NULL**

The simple CASE expression performs basic equality comparisons between the input expression and the expressions following the WHEN keywords. This means you can't use the simple CASE expression to check for NULLs. Recall from the "Three-Valued Logic" section of this chapter that a NULL, when compared to anything, returns unknown. The simple CASE expression only returns the expression following the THEN keyword when the comparison returns true. This means if you ever try to use NULL in a WHEN expression, the corresponding THEN expression won't be returned. If you need to check for NULL in a CASE expression, use a searched CASE expression with the IS NULL or IS NOT NULL comparison operators.

### The Searched CASE Expression

The searched CASE expression provides a mechanism for performing more complex comparisons. The searched CASE evaluates a series of predicates following WHEN keywords until it encounters one that evaluates to true. At that point, it returns the corresponding result expression following the THEN keyword. If none of the predicates evaluates to true, the result following the ELSE keyword is returned. If none of the predicates evaluates to true and ELSE isn't supplied, the searched CASE expression returns NULL.

Predicates in the searched CASE expression can take advantage of any valid SQL comparison operators (such as  $\leq, \geq, \equiv, \text{LIKE},$  and IN). The simple CASE expression from Listing 3-8 can be easily expanded to cover multiple geographic regions using the searched CASE expression and the IN logical operator, as shown in Listing 3-9. This example uses a searched CASE expression to group states into West Coast, Pacific, and New [Engla](#page-92-1)nd regions. The results are shown in Figure 3-7.

<span id="page-93-1"></span>*Listing 3-9*. Counting Employees by Region with a Searched CASE [Expression](#page-93-0)

```
WITH EmployeesByRegion(Region)
AS
(
   SELECT
       CASE WHEN sp.StateProvinceCode IN ('CA'
,
'WA'
,
'OR')
THEN 'West Coast'
       WHEN sp.StateProvinceCode IN ('HI'
,
'AK') THEN
'Pacific'
       WHEN sp.StateProvinceCode IN ('CT'
,
'MA'
,
'ME'
,
'NH'
,
```

```
's and the state of the state of the state of the state of the state of the state of the state of the state of
     ,
        'VT')
       THEN 'New England'
       ELSE 'Elsewhere'
       END
   FROM HumanResources.Employee e
   INNER JOIN Person.Person p
       ON e.BusinessEntityID = p.BusinessEntityID
       INNER JOIN Person.BusinessEntityAddress bea
          ON bea.BusinessEntityID = e.BusinessEntityID
       INNER JOIN Person.Address a
          ON a. AddressID = bea. AddressID
       INNER JOIN Person.StateProvince sp
          ON sp.StateProvinceID = a.StateProvinceID
   WHERE sp.CountryRegionCode = 'US'
\mathcal{L}SELECT COUNT(Region) AS NumOfCustomers, Region
FROM EmployeesByRegion
GROUP BY Region;
```

```
Results | Messages
        NumOfCustomers
                                  Region
        5\overline{5}\mathbf{1}Elsewhere
\overline{2}1
                                  New England
\overline{3}278
                                  West Coast
```
*Figure 3-7. Results of the regional customer count*

The searched CASE expression in the example uses the IN operator to return the geographic area that StateProvinceCode is in: California, Washington, and Oregon all [return](#page-93-2) West Coast; and Connecticut, Massachusetts, Maine, New Hampshire, Rhode Island, and Vermont all return New England. If the StateProvinceCode doesn't fit in one of these regions, the searched CASE expression returns Elsewhere:

```
SELECT
   CASE WHEN sp.StateProvinceCode IN ('CA'
,
'WA'
,
'OR') THEN
'West Coast'
      WHEN sp.StateProvinceCode IN ('HI'
,
'AK') THEN
'Pacific'
      WHEN sp.StateProvinceCode IN ('CT', 'MA', 'ME', 'NH',
'RI'
,
      'VT')
      THEN 'New England'
      ELSE 'Elsewhere'
   END
```
The balance of the sample code in Listing 3-9 counts the rows returned, grouped by Region. The CASE expression, either simple or searched, can be used in SELECT,

#### **A CASE BY ANY OTHER NAME**

Many programming and query languages offer expressions that are analogous to the SQL CASE expression. C++ and C#, for instance, offer the ?: operator, which fulfills the same function as a searched CASE expression. XQuery has its own flavor of if…then…else expression that is also equivalent to the SQL searched CASE.

C# and Visual Basic supply the switch and Select statements, respectively, which are semi-analogous to SQL's simple CASE expression. The main difference, of course, is that SQL's CASE expression returns a scalar value, whereas the C# and Visual Basic statements actually control program flow, allowing you to execute statements based on an expression's value. The similarities and differences between SQL expressions and statements and similar constructs in other languages provide a great starting point for learning the nitty-gritty details of T-SQL.

### CASE and Pivot Tables

Many times, business reporting requirements dictate that a result should be returned in pivot table format. *Pivot table format* simply means the labels for columns and/or rows are generated from the data contained in rows. Microsoft Access and Excel users have long had the ability to generate pivot tables on their data, and SQL Server 2014 supports the PIVOT and UNPIVOT operators introduced in SQL Server 2005. Back in the days of SQL Server 2000 and before, however, CASE expressions were the only method of generating pivot table–type queries. And even though SQL Server 2014 provides the PIVOT and UNPIVOT operators, truly dynamic pivot tables still require using CASE expressions and dynamic SQL. The static pivot table query shown in Listing 3-10 returns a pivot table– formatted result with the total number of orders for each AdventureWorks sales region in the United States. The results are shown in Figure 3-8.

<span id="page-95-0"></span>*Listing 3-10*. CASE-Style Pivot Table

```
SELECT
  t.CountryRegionCode,
   SUM
   (
      CASE WHEN t. Name = 'Northwest' THEN 1
      ELSE 0
      END
   ) AS Northwest,
   SUM
   (
      CASE WHEN t.Name = 'Northeast' THEN 1
      ELSE 0
      END
   ) AS Northeast,
```

```
(
      CASE WHEN t.Name = 'Southwest' THEN 1
      ELSE 0
      END
   ) AS Southwest,
   SUM
   (
      CASE WHEN t.Name = 'Southeast' THEN 1
      ELSE 0
      END
   ) AS Southeast,
   SUM
   (
      CASE WHEN t.Name = 'Central' THEN 1
      ELSE 0
      END
   ) AS Central
FROM Sales.SalesOrderHeader soh
INNER JOIN Sales.SalesTerritory t
   ON soh.TerritoryID = t.TerritoryID
WHERE t.CountryRegionCode = 'US'
GROUP BY t.CountryRegionCode;
```

|  | Results   Messages                                                          |     |      |     |
|--|-----------------------------------------------------------------------------|-----|------|-----|
|  | CountryRegionCode   Northwest   Northeast   Southwest   Southeast   Central |     |      |     |
|  |                                                                             | 352 | 5224 | 385 |

*Figure 3-8. Number of sales by region in pivot table format*

This type of static pivot table can also be used with the SQL Server 2014 PIVOT [operator.](#page-95-1) The sample code in Listing 3-11 uses the PIVOT operator to generate the same result as the CASE expressions in Listing 3-10.

<span id="page-96-1"></span>*Listing 3-11*. PIVOT Operator [Pivot](#page-96-0) Table

```
SELECT
   CountryRegionCode,
   Northwest,
   Northeast,
   Southwest,
   Southeast,
   Central
FROM
(
   SELECT
      t.CountryRegionCode,
       t.Name
```

```
INNER JOIN Sales.SalesTerritory t
      ON soh.TerritoryID = t.TerritoryID
   WHERE t.CountryRegionCode = 'US'
) p
PIVOT
(
   COUNT (Name)
   FOR Name
   IN
   (
      Northwest,
      Northeast,
      Southwest,
      Southeast,
      Central
   )
) AS pvt;
```
On occasion, you may need to run a pivot table–style report where you don't know the column names in advance. This is a dynamic pivot table script that uses a temporary table and dynamic SQL to generate a pivot table, without specifying the column names in advance. Listing 3-12 demonstrates one method of generating dynamic pivot tables in T-SQL. The results are shown in Figure 3-9.

<span id="page-97-1"></span>*Listing 3-12*. [Dynami](#page-97-0)c Pivot Table Query

```
-- Declare variables
DECLARE @sql nvarchar(4000);
DECLARE @temp_pivot table
 (
 TerritoryID int NOT NULL PRIMARY KEY,
 CountryRegion nvarchar(20) NOT NULL,
 CountryRegionCode nvarchar(3) NOT NULL
 );
-- Get column names from source table rows
INSERT INTO @temp_pivot
 (
 TerritoryID,
 CountryRegion,
 CountryRegionCode
 \lambdaSELECT
 TerritoryID,
 Name,
 CountryRegionCode
```

```
GROUP BY
    TerritoryID,
    Name,
    CountryRegionCode;
-- Generate dynamic SQL query
SET @sq1 = N'SELECT' +SUBSTRING(
      (
       SELECT N'
, SUM(CASE WHEN t.TerritoryID = ' +
         CAST(TerritoryID AS NVARCHAR(3)) +
      N' THEN 1 ELSE 0 END) AS ' + QUOTENAME(CountryRegion)
AS "*"
      FROM @temp_pivot
      FOR XML PATH('')
   ), 2, 4000) +
   N' FROM Sales.SalesOrderHeader soh ' +
     N' INNER JOIN Sales.SalesTerritory t ' +
     N' ON soh.TerritoryID = t.TerritoryID; ' ;
-- Print and execute dynamic SQL
PRINT @sql;
```
EXEC (@sql);

| Results   Messages |     |     |      |     |      |      |      |      |                                                                                                |
|--------------------|-----|-----|------|-----|------|------|------|------|------------------------------------------------------------------------------------------------|
|                    |     |     |      |     |      |      |      |      | Northwest Northeast Central Southwest Southeast Canada France Germany Australia United Kingdom |
| 4594               | 352 | 385 | 6224 | 486 | 4067 | 2672 | 2623 | 6843 | 3219                                                                                           |

*Figure 3-9. Dynamic pivot table result*

FROM Sales.SalesTerritory

The script in Listing 3-12 first declares an nvarchar variable that holds the dynamically generated SQL script and a table variable that holds all the column names, [which](#page-97-2) are retrieved from the row values in the source table:

```
-- Declare variables
DECLARE @sql nvarchar(4000);
DECLARE @temp_pivot table
(
 TerritoryID int NOT NULL PRIMARY KEY,
 CountryRegion nvarchar(20) NOT NULL,
 CountryRegionCode nvarchar(3) NOT NULL
);
```
Next, the script grabs a list of distinct territory-specific values from the table and stores them in the @temp\_pivot table variable. These values from the table become column names in the pivot table result:

```
INSERT INTO @temp_pivot
(
 TerritoryID,
 CountryRegion,
 CountryRegionCode
)
SELECT
 TerritoryID,
 Name,
 CountryRegionCode
 FROM Sales.SalesTerritory
 GROUP BY
    TerritoryID,
    Name,
    CountryRegionCode;
```
The script then uses FOR XML PATH to efficiently generate the dynamic SQL SELECT query that contains CASE expressions and column names generated dynamically based on the values in the @temppivot table variable. This SELECT query creates the dynamic pivot table result:

```
-- Generate dynamic SQL query
SET @sql = N'SELECT' +
   SUBSTRING(
      (
        SELECT N'
, SUM(CASE WHEN t.TerritoryID = ' +
         CAST(TerritoryID AS NVARCHAR(3)) +
      N' THEN 1 ELSE 0 END) AS ' + QUOTENAME(CountryRegion)
AS<sup>|| * ||</sup>
      FROM @temp_pivot
      FOR XML PATH('')
   ), 2, 4000) +
   N' FROM Sales.SalesOrderHeader soh ' +
      N' INNER JOIN Sales.SalesTerritory t ' +
      N' ON soh.TerritoryID = t.TerritoryID; ' ;
```
Finally, the dynamic pivot table query is printed out and executed with the T-SQL PRINT and EXEC statements:

-- Print and execute dynamic SQL PRINT @sql;

EXEC (@sql);

<span id="page-99-0"></span>Listing 3-13 shows the dynamic SQL pivot table query generated by the code in Listing 3-12.

```
SELECT SUM
\left(CASE WHEN t. Territory ID = 1 THEN 1
      ELSE 0
   END
) AS [Northwest],
SUM
\left(CASE WHEN t.TerritoryID = 2 THEN 1
      ELSE 0
   END
) AS [Northeast],
SUM
\left(CASE WHEN t. Territory ID = 3 THEN 1
      ELSE 0
   END
) AS [Central],
SUM
\left(CASE WHEN t. Territory ID = 4 THEN 1
      ELSE 0
   END
) AS [Southwest],
SUM
\left(CASE WHEN t. Territory ID = 5 THEN 1
      ELSE 0
   END
) AS [Southeast],
SUM
\left(CASE WHEN t. Territory ID = 6 THEN 1
      ELSE 0
   END
) AS [Canada],
SUM
\left(CASE WHEN t.TerritoryID = 7 THEN 1
      ELSE 0
   END
) AS [France],
SUM
(
```
*Listing 3-13*. Autogenerated Dynamic SQL Pivot Table Query

```
CASE WHEN the state when the state when the state when the state when the state when the state when the state w
       ELSE 0
   END
) AS [Germany],
SUM
(
   CASE WHEN t. Territory ID = 9 THEN 1
       ELSE 0
   END
) AS [Australia],
SUM
(
   CASE WHEN t.TerritoryID = 10 THEN 1
       ELSE 0
   END
) AS [United Kingdom]
FROM Sales.SalesOrderHeader soh
INNER JOIN Sales.SalesTerritory t
   ON soh.TerritoryID = t.TerritoryID;
```
**Caution** Any time you use dynamic SQL, make sure you take precautions against SQL injection—that is, malicious SQL code being inserted into your SQL statements. This example uses the QUOTENAME function to quote the column names being dynamically generated, to help avoid SQL injection problems. Chapter 18 covers dynamic SQL and SQL injection in greater detail.

### The IIF Statement

SQL Server 2012 simplified the standard CASE statement by introducing the concept of an IIF statement. You get the same results as you would using the CASE statement but with much less code. Those familiar with Microsoft .NET will be glad to see that the same functionality is now part of T-SQL.

The syntax is simple. The command takes a Boolean expression, a value for when the expression equates to true, and a value for when the expression equates to false. Listing 3- 14 show two examples: one uses variables, and the other uses table columns. The output for both statements is shown in Figure 3-10.

<span id="page-101-1"></span>*Listing 3-14*. [Examples](#page-101-0) Using the IIF statement

```
--Example 1. IIF Statement Using Variables
DECLARE \omegavalueA int = 85
DECLARE @valueB int = 45SELECT IIF (@valueA < @valueB,
'True'
,
'False') AS Result
```

```
SELECT IIF (Name in ('Alberta'
,
'British Columbia'),
'Canada'
, Name)
```
--Example 2. In the 2. In the 2. In the 2. In the 2. In the 2. In the 2. In the 2. In the 2. In the 2. In the 2. In the 2. In the 2. In the 2. In the 2. In the 2. In the 2. In the 2. In the 2. In the 2. In the 2. In the 2.

FROM [Person].[StateProvince]

<span id="page-102-0"></span>

| 理              | Results   Messages |
|----------------|--------------------|
|                | Result             |
| 1              | False              |
|                | (No column name)   |
| $\mathbf{1}$   | Ain                |
| $\overline{c}$ | Aisne              |
| 3              | Alabama            |
| $\overline{4}$ | Alaska             |
| 5              | Canada             |
| 6              | Allier             |
| $\overline{7}$ | Alpes (Haute)      |
| 8              | Alpes-de-Haute P   |
| 9              | Alpes-Maritimes    |
| 10             | American Samoa     |
| 11             | Ardèche            |
| 12             | Ardennes           |
| 13             | Ariège             |

*Figure 3-10. Partial output of IIF statements*

### **[CHOO](#page-101-2)SE**

Another logical function introduced in SQL Server 2012 is the CHOOSE function. The CHOOSE function allows you to select a member of an array based on an integer index value. Simply put, CHOOSE lets you select a member from a list. The member you select can be based on either a static index value or a computed value. The syntax for the CHOOSE function is as follows:

```
CHOOSE ( index, val_1, val_2 [, val_n ] )
```
If the index value isn't an integer (let's say it's a decimal), then SQL converts it to an integer. If the index value is out of range for the index, then the function returns NULL. Listing 3-15 shows a simple example, and Figure 3-11 shows the output. The example uses the integer value of PhoneNumberTypeID to determine the type of phone. In this case, the phone type is defined in the table, so a CHOOSE function wouldn't be necessary; but in [other](#page-102-1) cases, the value may not be de[fined.](#page-103-0)

<span id="page-102-2"></span><span id="page-102-1"></span>*Listing 3-15*. Example Using the CHOOSE Statement

pp.PhoneNumber, CHOOSE(pp.PhoneNumberTypeID, 'Cell' , 'Home' , 'Work') 'Phone Type' FROM Person.Person p

JOIN Person.PersonPhone pp

SELECT p.f. in the contract problem of the contract problem of the contract problem of the contract problem of

ON p.BusinessEntityID = pp.BusinessEntityID

<span id="page-103-0"></span>

| Results<br>l Fa<br>曲<br>Messages |                   |                     |            |  |  |  |  |
|----------------------------------|-------------------|---------------------|------------|--|--|--|--|
|                                  | <b>First Name</b> | PhoneNumber         | Phone Type |  |  |  |  |
| 1                                | Syed              | 926-555-0182        | Work       |  |  |  |  |
| $\overline{2}$                   | Catherine         | 747-555-0171        | Cell       |  |  |  |  |
| 3                                | Kim               | 334-555-0137        | Work       |  |  |  |  |
| 4                                | Kim               | 919-555-0100        | Work       |  |  |  |  |
| 5                                | <b>Kim</b>        | 208-555-0114        | Cell       |  |  |  |  |
| 6                                | Hazem             | 869-555-0125        | Work       |  |  |  |  |
| $\overline{7}$                   | Sam               | 567-555-0100        | Work       |  |  |  |  |
| 8                                | Humberto          | 599-555-0127        | Cell       |  |  |  |  |
| 9                                | Gustavo           | 398-555-0132        | Cell       |  |  |  |  |
| 10                               | Pilar             | 1 (11) 500 555-0132 | Cell       |  |  |  |  |
| 11                               | Pilar             | 577-555-0185        | Work       |  |  |  |  |
| 12                               | Aaron             | 417-555-0154        | Cell       |  |  |  |  |
| 13                               | Adam              | 129-555-0195        | Home       |  |  |  |  |
| 14                               | Alex              | 346-555-0124        | Cell       |  |  |  |  |
| 15                               | Alexandra         | 629-555-0159        | Home       |  |  |  |  |

*Figure 3-11. Partial output of the CHOOSE statement*

### [COAL](#page-102-2)ESCE and NULLIF

The COALESCE function takes a list of expressions as arguments and returns the first non-NULL value from the list. COALESCE is defined by ISO as shorthand for the following equivalent searched CASE expression:

```
CASE
WHEN (expression1 IS NOT NULL) THEN expression1 WHEN
(expression2 IS NOT NULL) THEN expression2
[ ... " ] END
```
The following COALESCE function returns the value of MiddleName when

 $\mathbf{U}$  is not not NULL, and the string NuLL, and the string NuLL, and the string NuLL , and  $\mathbf{U}$ NULL:

```
COALESCE (MiddleName,
'No Middle Name')
```
The NULLIF function accepts exactly two arguments. NULLIF returns NULL if the two expressions are equal, and it returns the value of the first expression if the two expressions aren't equal. NULLIF is defined by the ISO standard as equivalent to the following searched CASE expression:

```
CASE WHEN expression1 = expression2 THEN NULL
ELSE expression1
END
```
NULLIF is often used in conjunction with COALESCE. Consider Listing 3-16, which combines COALESCE with NULLIF to return the string "This is NULL or A" if the variable @s is set to the character value *A* or NULL.

*Listing 3-16*. Using COALESCE with NULLIF

```
DECLARE @s varchar(10);
SELECT @s = 'A';SELECT COALESCE(NULLIF(@s,
'A'),
'This is NULL or A');
```
T-SQL has long had alternate functionality similar to COALESCE. Specifically, the ISNULL function accepts two parameters and returns NULL if they're equal.

#### <span id="page-104-0"></span>**COALESCE OR ISNULL?**

The T-SQL functions COALESCE and ISNULL perform similar functions, but which one should you use? COALESCE is more flexible than ISNULL and is compliant with the ISO standard to boot. This means it's also the more portable option among ISO-compliant systems. COALESCE also implicitly converts the result to the data type with the highest precedence from the list of expressions. ISNULL implicitly converts the result to the data type of the first expression. Finally, COALESCE is a bit less confusing than ISNULL, especially considering that there's already a comparison operator called IS NULL. In general, we recommend using the COALESCE function instead of ISNULL.

# **Cursors**

The word *cursor* comes from the Latin word for runner, and that is exactly what a T-SQL cursor does: it "runs" through a result set, returning one row at a time. Many T-SQL programming experts rail against the use of cursors for a variety of reasons—the chief among these include the following:

Cursors use a lot of overhead, often much more than an equivalent set-

- based approximately between  $\mathbf{f}$
- Cursors override SQL Server's built-in query optimizations, often making them much slower than an equivalent set-based solution.

Because cursors are procedural in nature, they're often the slowest way to manipulate data in T-SQL. Rather than spend the balance of the chapter ranting against cursor use, however, we'd like to introduce T-SQL cursor functionality and play devil's advocate to point out some areas where cursors provide an adequate solution.

The first such area where we can recommend the use of cursors is in scripts or procedures that perform administrative tasks. In administrative tasks, the following items often hold true:

- Unlike normal data queries and data manipulations that are performed dozens, hundreds, or potentially thousands of times per day, administrative tasks are often performed on a one-off basis or on a regular schedule like once per day.
- Administrative tasks often require calling an SP or executing a procedural code block once for each row when the tasks are based on a table of entries.
- Administrative tasks generally don't need to query or manipulate massive amounts of data to perform their jobs.
- <span id="page-105-1"></span>• The order of the steps in which administrative tasks are performed and the order of the database objects they touch are often important.

The sample SP in Listing 3-17 is an example of an administrative task performed with a T-SQL cursor. The sample uses a cursor to loop through all indexes on all user tables in the current database. It then creates dynamic SQL statements to rebuild every index whose fragmentation level is [above](#page-105-0) a user-specified threshold. The results are shown in Figure 3- 12. Be aware that your results may return different values for each row.

```
Listing 3-17. Sample Administrative Task Performed with a Cursor
CREATE PROCEDURE dbo.RebuildIndexes
( @ShowOrRebuiId nvarchar(10) = N'show'
  , @MaxFrag decimal(20, 2) = 20.0
\lambdaAS
SET NOCOUNT ON;
BEGIN
— Declare variables
DECLARE
 @Schema nvarchar(128), @Table nvarchar(128)
 , @Index nvarchar(128), @Sql nvarchar(4000)
 , @DatabaseId int, @SchemaId int
```

```
, @TableId int, @lndexId int;
```

```
— Create the index list table
DECLARE @IndexList TABLE
( DatabaseName nvarchar(128) NOT NULL
 , DatabaseId int NOT NULL
 , SchemaName nvarchar(128) NOT NULL
 , SchemaId int NOT NULL
 , TableName nvarchar(128) NOT NULL
 , TableId int NOT NULL
 , IndexName nvarchar(128)
 , IndexId int NOT NULL
 , Fragmentation decimal(20, 2)
 , PRIMARY KEY (DatabaseId, SchemaId, TableId, IndexId)
);
— Populate index list table
INSERT INTO @IndexList
( DatabaseName, DatabaseId
 , SchemaName, SchemaId
 , TableName, TableId
 , IndexName, IndexId
 , Fragmentation
)
SELECT db_name(), db_id()
   , s.Name, s.schema_id
   , t.Name, t.object_id
   , i.Name, i.index_id
   , MAX(ip.avg_fragmentation_in_percent)
 FROM sys.tables t
INNER JOIN sys.schemas s ON
   t.schema_id = s.schema_id
INNER JOIN sys.indexes i ON
   t.object id = i.object idINNER JOIN sys.dm_db_index_physical_stats (db_id(), NULL,
NULL, NULL, NULL) ip ON
   ip.object_id = t.object_id AND ip.index_id = i.index_idWHERE ip.database id = db id()
GROUP BY
   s.Name
   , s.schema_id
   , t.Name
   , t.object_id
   , i.Name
   , i.index_id;
```

```
— If user specified rebuiId, use a cursor to loop through
all indexes
- rebuiId them
IF @ShowOrRebuiId = N'rebuiId'
BEGIN
— Declare a cursor to create the dynamic SQL statements
DECLARE Index_Cursor CURSOR FAST_FORWARD
 FOR SELECT SchemaName, TableName, IndexName
    FROM @IndexList
   WHERE Fragmentation > @MaxFrag
   ORDER BY Fragmentation DESC, TableName ASC, IndexName
ASC;
— Open the cursor for reading
OPEN Index_Cursor;
— Loop through all the tables in the database
FETCH NEXT FROM Index_Cursor
    INTO @Schema, @Table, @Index;
WHILE @@FETCH STATUS = 0
BEGIN — Create ALTER INDEX statement to rebuiId index
 SET @Sql = N'ALTER INDEX ' +
   QUOTENAME(RTRIM(@Index)) + N' ON '
+ QUOTENAME(RTRIM(@Table)) + N'.' +
   QUOTENAME(RTRIM(@Table)) + N' REBUILD WITH (ONLINE
= OFF); ';
 PRINT @Sql;
 — Execute dynamic SQL
 EXEC (@Sql);
 — Get the next index
 FETCH NEXT FROM Index_Cursor
 INTO @Schema, @Table, @Index;
END
— Close and deallocate the cursor.
CLOSE Index_Cursor;
DEALLOCATE Index_Cursor;
FND
— Show results, including oId fragmentation and new
```
fragmentation — after index rebuiId SELECT il.DatabaseName , il.SchemaName , il.TableName , il.IndexName , il.Fragmentation AS FragmentationStart , MAX( CAST(ip.avg\_fragmentation\_in\_percent AS DECIMAL(20, 2)) ) AS FragmentationEnd FROM @IndexList il INNER JOIN sys.dm\_db\_index\_physical\_stats(@DatabaseId, NULL, NULL, NULL, NULL) ip ON DatabaseId =  $ip.data$  database id AND TableId = ip.object\_id AND  $IndexId = io.index_id$ GROUP BY il.DatabaseName , il.SchemaName , il.TableName , il.IndexName , il.Fragmentation ORDER BY Fragmentation DESC , TableName ASC , IndexName ASC;

```
RETURN;
```

```
END
```

```
GO
```
#### — Execute index rebuild stored procedure EXEC dbo.RebuildIndexes N'rebuild' , 30;

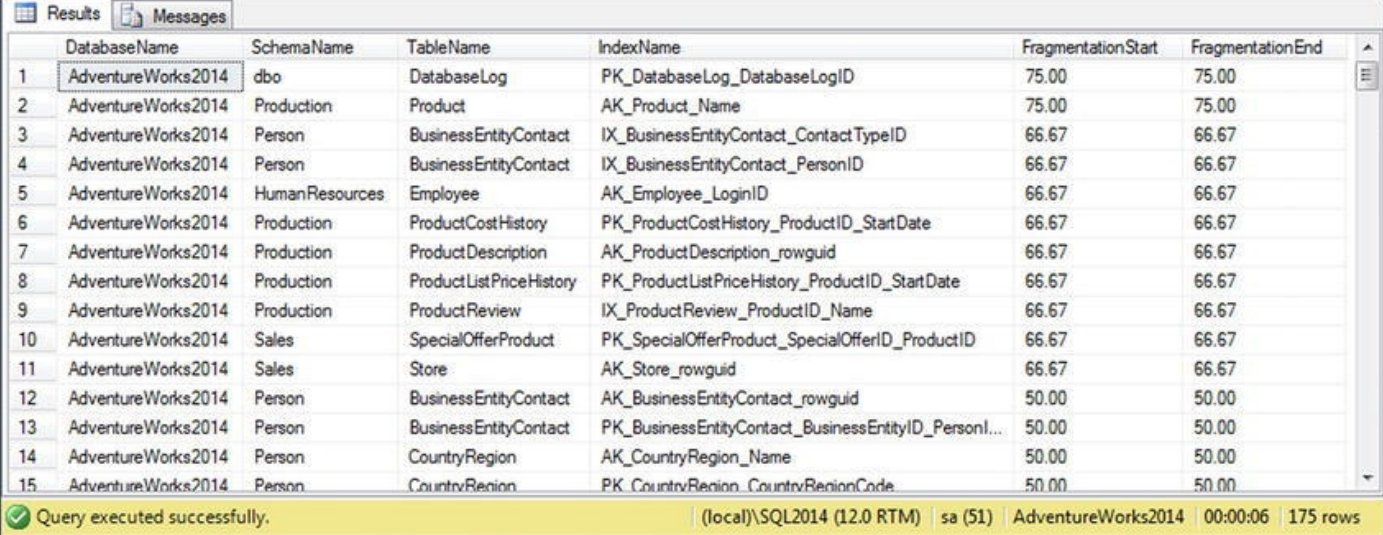

The dbo.RebuildIndexes procedure shown in Listing 3-17 populates a table variable with the information necessary to identify all indexes on all tables in the current [database.](#page-105-0) It also uses the sys.dm\_db\_indexphysical\_stats catalog function to retrieve initial index fragmentation information:

```
--Populate index list table
INSERT INTO @IndexList
(
DatabaseName,
DatabaseId,
SchemaName,
SchemaId,
TableName,
TableId,
IndexName,
IndexId,
Fragmentation
\lambdaSELECT
 db_name(),
db_id(),
s.Name,
s.schema_id,
t.Name,
t.object_id,
i.Name,
i.index_id,
MAX(ip.avg_fragmentation_in_percent)
FROM sys.tables t
INNER JOIN sys.schemas s
 ON t.schema_id = s.schema_id
INNER JOIN sys.indexes i
 ON t. object_id = i.object_id
INNER JOIN sys.dm_db_index_physical_stats (db_id(), NULL,
NULL,NULL, NULL) ip
ON ip.object\_id = t.object\_idAND ip.index_id = i.index_id
WHERE ip.database_id = db_id()GROUP BY
  s.Name,
  s.schema_id,
  t.Name,
  t.object_id,
  i.Name,
```
i.index\_id;

If you specify a rebuild action when you call the procedure, it creates a cursor to loop through the rows of the @IndexList table, but only for indexes with a fragmentation percentage higher than the level you specified when calling the procedure:

```
-- Declare a cursor to create the dynamic SOL statements
DECLARE Index_Cursor CURSOR FAST_FORWARD
FOR
SELECT
 SchemaName,
 TableName,
 IndexName FROM @IndexList
WHERE Fragmentation > @MaxFrag
ORDER BY
 Fragmentation DESC,
 TableName ASC,
 IndexName ASC;
```
The procedure then loops through all the indexes in the @IndexList table, creating an ALTER INDEX statement to rebuild each index. Each ALTER INDEX statement is created as dynamic SQL to be printed and executed using the SQL PRINT and EXEC statements:

```
-- Open the cursor for reading
OPEN Index_Cursor;
-- Loop through all the tables in the database
FETCH NEXT FROM Index Cursor
INTO @Schema,@Table, @Index;
WHILE @@FETCH STATUS = 0
BEGIN
 -- Create ALTER INDEX statement to rebuild index
SET @Sql =N'ALTER INDEX ' +
QUOTENAME(RTRIM(@Index)) + N' ON ' + QUOTENAME(l@Schema)
+ N'.' +
QUOTENAME(RTRIM(@Table)) + N' REBUILD WITH (ONLINE = OFF);
\mathbf{r};
PRINT @Sql;
-- Execute dynamic SQL
EXEC (@Sql);
-- Get the next index
FETCH NEXT FROM Index_Cursor
INTO @Schema, @Table, @lndex;
```

```
-- Close and deallocate the cursor.
CLOSE Index_Cursor;
DEALLOCATE Index_Cursor;
```
The dynamic SQL statements generated by the procedure look similar to the following:

#### ALTER INDEX [IX PurchaseOrderHeader EmployeeID] ON [Purchasing].[PurchaseOrderHeader] REBUILD WITH (ONLINE  $=$  OFF);

The balance of the code simply displays the results, including the new fragmentation percentage after the indexes are rebuilt.

### **NO DBCC?**

Notice in the example code in Listing 3-17 that we specifically avoided using database console commands (DBCCs) like DBCC DBREINDEX and DBCC SHOWCONTIG to manage index fragmentation and rebuild the indexes in the database. There is a very good [reason](#page-105-1) for this: these DBCC statements, and many others, are deprecated. Microsoft is planning to do away with many common DBCC statements in favor of catalog views and enhanced T-SQL statement syntax. The DBCC DBREINDEX statement, for instance, is being replaced by the ALTER INDEX REBUILD syntax, and DBCC SHOWCONTIG is being replaced by the sys.dm\_db\_index\_physical\_stats catalog function. Keep this in mind when porting code from legacy systems and creating new code.

Another situation where we advise developers to use cursors is when the solution required is a one-off task, a set-based solution would be very complex, and time is short. Examples include creating complex running sum-type calculations and performing complex data-scrubbing routines on a very limited timeframe. We don't using a cursor as a permanent production application solution without exploring all available set-based options. Remember that whenever you use a cursor, you override SQL Server's automatic optimizations—and the SQL Server query engine has much better and more current information to optimize operations than you have access to at any given point in time. Also keep in mind that tasks you consider extremely complex today will become much easier as SQL's set-based processing becomes second nature to you.

### **CURSORS, CURSORS EVERYWHERE**

Although cursors commonly get a lot of bad press from SQL gurus, there is nothing inherently evil about them. They're just another tool in the toolkit and should be viewed as such. What *is* wrong is the ways in which developers abuse them. Generally speaking, as much as 90% of the time, cursors absolutely are not the best tool for the job when you're writing T-SQL code. Unfortunately, many SQL newbies

find set-based logic difficult to grasp at first. Cursors provide a comfort zone for procedural developers because they lend themselves to procedural design patterns.

One of the worst design patterns you can adopt is the "cursors, cursors everywhere" design pattern. Believe it or not, there are developers who have been writing SQL code for years and have never bothered learning about SQL's set-based processing. These developers tend to approach every SQL problem as if it were a C# or Visual Basic problem, and their code tends to reflect it with "cursors, cursors everywhere." Replacing cursor-based code with WHILE loops doesn't solve the problem. Simulating the behavior of cursors with WHILE loops doesn't fix the design flaw inherent in the cursor-based solution: row-by-row processing of data. WHILE loops may, under some circumstances, perform comparably to cursors; and in some situations even a cursor will outperform a WHILE loop.

Another horrible design pattern results from what are actually best practices in other procedural languages. Code reuse isn't SQL's strong point. Many programmers coming from object-oriented languages that promote heavy code reuse tend to write layers and layers of SPs that call one another. These SPs often have cursors, and cursors within cursors, to feed each layer of procedures. Although it does promote code reuse, this design pattern causes severe performance degradation. A commonly used term for this type of design pattern, popularized by SQL professional Jeff Moden, is "row-by-agonizing-row" (RBAR) processing. This design pattern is high on our top-ten list of ways to abuse SQL Server and will cause you far more problems than it ever solves. SQL Server 2014 offers a feature, the table-valued parameter, that may help increase manageability and performance of the layered SP design methodology. Chapter 5 discusses table-valued parameters.

SQL Server supports syntax for both ISO standard cursors and T-SQL extended syntax cursors. The ISO standard [support](#page-152-0)s the following cursor options:

- The INSENSITIVE option makes a temporary copy of the cursor result set and uses that copy to fulfill cursor requests. This means changes to the underlying tables aren't reflected when you request rows from the cursor.
- The SCROLL option allows you to use all cursor fetch options to position the cursor on any row in the cursor result set. The cursor fetch options include FIRST, LAST, NEXT, PRIOR, ABSOLUTE, and RELATIVE. If the SCROLL option isn't specified, only the NEXT cursor fetch option is allowed.
- The READ ONLY option in the cursor FOR clause prevents updates to the underlying data through the cursor. In a non-read only cursor, you can update the underlying data with the WHERE CURRENT OF clause in the UPDATE and DELETE statements.
- The UPDATE OF option allows you to specify a list of updatable columns in the cursor's result set. You can specify UPDATE without

the OF keyword and its associated column list to allow updates to all columns.

The T-SQL extended syntax provides many more options than the ISO syntax. In addition to supporting read-only cursors, the UPDATE OF option, the SCROLL option, and insensitive cursors (using the STATIC keyword), T-SQL extended syntax cursors support the following options:

- Cursors that are local to the current batch, procedure, or trigger in which they're created via the LOCAL keyword. Cursors that are global to the connection in which they're created can be defined using the GLOBAL keyword.
- The FORWARDONLY option, which is the opposite of the SCROLL option, allowing you to only fetch rows from the cursor using the NEXT option.
- The KEYSET option, which specifies that the number and order of rows is fixed at the time the cursor is created. Trying to fetch rows that are subsequently deleted doesn't succeed, and a @@FETCH\_STATUS value of -2 is returned.
- The DYNAMIC option, which specifies a cursor that reflects all data changes made to the rows in its underlying result set. This type of cursor is one of the slowest, because every change to the underlying data must be reflected whenever you scroll to a new row of the result set.
- The FAST\_FORWARD option, which specifies a performanceoptimized combination forward-only/read-only cursor.
- The SCROLLLOCKS option, which locks underlying data rows as they're read to ensure that data modifications will succeed. The SCROLLLOCKS option is mutually exclusive with the FAST\_FORWARD and STATIC options.
- The OPTIMISTIC option, which uses timestamps to determine if a row has changed since the cursor was loaded. If a row has changed, the OPTIMISTIC option doesn't allow the current cursor to update the same row. The OPTIMISTIC option is incompatible with the FAST\_FORWARD option.
- The TYPEWARNING option, which sends a warning if a cursor will be automatically converted from the requested type to another type. This can happen, for instance, if SQL Server needs to convert a forwardonly cursor to a static cursor.

**Note** If you don't specify a cursor as **LOCAL** or **GLOBAL**, cursors that are created default to the setting defined by the default to local cursor database setting.

#### **CURSOR COMPARISONS**

Cursors come in several flavors, and you could spend a lot of time just trying to figure out which one you need to perform a given task. Most of the time, you need forward-only/read-only cursors. These cursors are efficient because they move in only one direction and don't need to perform updates on the underlying data. Maximizing cursor efficiency by choosing the right type of cursor for the job is a quick-win strategy that you should keep in mind when you have to resort to a cursor.

# **Summary**

This chapter introduced SQL 3VL, which consists of three logical result values: true, false, and unknown. This is a key concept to understanding SQL development in general, but it can be a foreign idea to developers coming from backgrounds in other programming languages. If you're not yet familiar with the 3VL chart, we highly recommend revisiting Figure 3-1. This chart summarizes the logic that governs SQL 3VL.

This chapter also introduced T-SQL's control-of-flow statement offerings, which allow you to branch conditionally and unconditionally, loop, handle exceptions, and force delays in [your](#page-82-0) code. We also covered the two flavors of CASE expression and some of the more advanced uses of CASE, including dynamic pivot table queries and CASE-based functions like COALESCE and NULLIF.

Finally, we discussed the redheaded stepchild of SQL development, the cursor. Although cursors commonly get a bad rep, there's nothing inherently bad about them; the problem is with how people use them. The discussion of cursors focused on some common scenarios where they might be considered the best tool for the job, including administrative and complex one-off tasks. Finally, we presented the options available for ISO-compliant cursors and T-SQL extended syntax cursors, both of which are supported by SQL Server 2014.

The next chapter begins to discuss T-SQL programmability features, starting with an in-depth look at T-SQL UDFs in all their various forms.

### **EXERCISES**

- 1. [True/False] SQL 3VL supports the logical result values true, false, and unknown.
- 2. [Choose one] SQL NULL represents which of the following?
	- a. An unknown or missing value
	- b. The number 0
	- c. An empty (zero-length) string
	- d. All of the above
- $\overline{P}$  and End keywords delimit and END keywords delimit a statement as the BEGIN and END keywords delimit a statement and END keywords delimit a statement and END keywords delimit a statement and END keywords delimit a block and limit the scope of variables declared in that statement block, like curly braces  $({ 2})$  in C#.
- 4. [Fill in the blank] The \_\_\_\_keyword forces a WHILE loop to terminate immediately.
- 5. [True/False] The TRY…CATCH block can catch every possible SQL Server error.
- 6. [Fill in the blanks] SQL CASE expressions come in two forms, \_\_\_ and  $\_\_$ .
- 7. [Choose all that apply] T-SQL supports which of the following cursor options?
	- a. Read-only cursors
	- b. Forward-only cursors
	- c. Backward-only cursors
	- d. Write-only cursors

\_\_\_\_\_\_\_\_\_\_\_\_\_\_\_\_\_\_\_\_

8. Modify the code in Listing 3-10 to generate a pivot table result set that returns the total dollar amount (TotalDue) of orders by region, instead of the [count](#page-95-0) of orders by region.

 $<sup>1</sup>A$  Case against the GO TO Statement by: Edsger W Dijkstra; Technology University Eindhoven, The Netherlands</sup> http://www.cs.utexas.edu/users/EWD/transcriptions/EWD02xx/EWD215.html

#### **CHAPTER 4**

# **User-Defined Functions**

Each new version of SQL Server features improvements to T-SQL that make development easier. SQL Server 2000 introduced (among other things) the concept of user-defined functions (UDFs). Like functions in other programming languages, T-SQL UDFs provide a convenient way for developers to define routines that accept parameters, perform actions based on those parameters, and return data to the caller. T-SQL functions come in three flavors: inline table-valued functions (TVFs), multistatement TVFs, and scalar functions. SQL Server 2014 also supports the ability to create CLR integration UDFs, which are discussed in Chapter 15.

### **Scalar [Func](#page-531-0)tions**

Basically, a scalar UDF is a function that accepts zero or more parameters and returns a single scalar value as the result. You're probably already familiar with scalar functions in mathematics, and with T-SQL's built-in scalar functions (such as ABS and SUBSTRING). The CREATE FUNCTION statement allows you to create custom scalar functions that behave like the built-in scalar functions.

To demonstrate scalar UDFs, let's a trip back in time to high school geometry class. In accordance with the rules passed down from Euclid, this UDF accepts a circle's radius and returns the area of the circle using the formula area =  $\pi \times r^2$ . Listing 4-1 demonstrates this simple scalar UDF.

<span id="page-116-0"></span>*Listing 4-1*. Simple Scalar UDF

```
CREATE FUNCTION dbo.CalculateCircleArea (@Radius float =1.0)
RETURNS float
WITH RETURNS NULL ON NULL INPUT
AS
BEGIN
  RETURN PI() * POWER(@Radius, 2);
END;
```
The first line of the CREATE FUNCTION statement defines the schema and name of the function using a standard SQL Server two-part name

(dbo.CalculateCircleArea) and a single required parameter, the radius of the circle (@Radius). The @Radius parameter is defined as a T-SQL float type. The parameter is assigned a default value of 1.0 by the  $= 1.0$  after the parameter declaration:

CREATE FUNCTION dbo.CalculateCircleArea (@Radius float =1.0)

The next line contains the RETURNS keyword, which specifies the data type of the data type of the data type of the data type of the data type of the data type of the data type of the data type of the data type of the data result that will be returned by the UDF. In this instance, the RETURNS keyword indicates that the UDF will return a float result:

#### RETURNS float

The third line contains additional options following the WITH keyword. The example uses the RETURNS NULL ON NULL INPUT function option for a performance improvement. The RETURNS NULL ON NULL INPUT option is a performanceenhancing option that automatically returns NULL if any of the parameters passed in are NULL. The performance enhancement occurs because SQL Server won't execute the body of the function if a NULL is passed in and this option is specified:

#### WITH RETURNS NULL ON NULL INPUT

The AS keyword indicates the start of the function body which must be enclosed in the T-SQL BEGIN and END keywords. The sample function in Listing 4-1 is very simple, consisting of a single RETURN statement that immediately returns the value of the circle area calculation. The RETURN statement must be the last st[atement](#page-116-1) before the END keyword in every scalar UDF:

#### RETURN PI() \* POWER(@radius, 2);

You can test this simple UDF with a few SELECT statements like the following. The results are shown in Figure 4-1:

```
SELECT dbo.CalculateCircleArea(10);
SELECT dbo.CalculateCircleArea(NULL);
SELECT dbo.CalculateCircleArea(2.5);
```
<span id="page-117-0"></span>

| Results<br><b>Messages</b>           |  |  |  |  |
|--------------------------------------|--|--|--|--|
| (No column name)<br>314.159265358979 |  |  |  |  |
| (No column name)                     |  |  |  |  |
| <b>NULL</b>                          |  |  |  |  |
| (No column name)                     |  |  |  |  |
| 19.6349540849362                     |  |  |  |  |

*Figure 4-1. The results of the sample circle area calculations*

#### **UDF PARAMETERS**

[UDF](#page-117-1) parameters operate similarly to, but slightly differently from, stored procedure (SP) parameters. It's important to be aware of the differences. For instance, if you create a UDF that accepts no parameters, you still need to include empty parentheses after the function name—both when creating and when invoking the function. Some built-in functions, like the PI() function used in Listing 4-1, which represents the

 $\mathcal{N}$  and take parameters. Notice that when  $\mathcal{N}$ the function is called in the UDF, it's still called with empty parentheses.

When SPs are assigned default values, you can simply leave the parameter off your parameter list completely when calling the procedure. This isn't an option with UDFs. To use a UDF default value, you must use the DEFAULT keyword when calling the UDF. To use the default value for the @radius parameter of the example dbo.CalculateCircleArea UDF, you call the UDF like this:

```
SELECT dbo.CalculateCircleArea (DEFAULT);
```
Finally, SPs have no equivalent to the RETURNS NULL ON NULL INPUT option. You can simulate this functionality to some extent by checking your parameters for NULL immediately on entering the SP, though. SPs are discussed in greater detail in Chapter 5.

UDFs provide several creation-time options that allow you to improve performance and [security,](#page-152-0) including the following:

- The ENCRYPTION option can be used to store your UDF in the database in obfuscated format. Note that this isn't true encryption, but rather an easily circumvented obfuscation of your code. See the "UDF 'Encryption'" sidebar for more information.
- The SCHEMABINDING option indicates that your UDF will be bound to database objects referenced in the body of the function. With SCHEMABINDING turned on, attempts to change or drop referenced tables and other database objects result in an error. This helps to prevent inadvertent changes to tables and other database objects that can break your UDF. Additionally, the SQL Server Database Engine team has published information indicating that SCHEMABINDING can improve the performance of UDFs, even if they don't reference other database objects

(http://blogs.msdn.com/b/sqlprogrammability/archive/2

- The CALLED ON NULL INPUT option is the opposite of RETURNS NULL ON NULL INPUT. When [CALLED](http://blogs.msdn.com/b/sqlprogrammability/archive/2006/05/12/596424.aspx) ON NULL INPUT is specified, SQL Server executes the body of the function even if one or more parameters are NULL. CALLED ON NULL INPUT is a default option for all scalar-valued functions.
- The EXECUTE AS option manages caller security on UDFs. You can specify that the UDF be executed as any of the following:
	- CALLER indicates that the UDF should run under the security context of the user calling the function. This is the default.
	- SELF indicates that the UDF should run under the security context of the user who created (or altered) the function.
	- OWNER indicates that the UDF should run under the security
- $\mathcal{C}$  the owner of the owner of the owner of the schema of the schema of the schema of the schema of the schema of the schema of the schema of the schema of the schema of the schema of the schema of the schema of the s containing the UDF).
- Finally, you can specify that the UDF should run under the security context of a specific user by specifying a username.

#### **UDF "ENCRYPTION"**

Using the ENCRYPTION option on UDFs performs a simple obfuscation of your code. It actually does little more than "keep honest people honest," and in reality it tends to be more trouble than it's worth. Many developers and DBAs have spent precious time scouring the Internet for tools to decrypt their database objects because they were convinced the scripts in their source control database were out of sync with the production database. Keep in mind that those same decryption tools are available to anyone with an Internet connection and a browser. If you write commercial database scripts or perform database consulting services, your best (and really only) protection against curious DBAs and developers reverse-engineering and modifying your code is a well-written contract. Keep this in mind when deciding whether to "encrypt" your database objects.

### Recursion in Scalar User-Defined Functions

Now that you've learned the basics, let's hang out in math class for a few more minutes to talk about recursion. Like most procedural programming languages that allow function definitions, T-SQL allows recursion in UDFs. There's hardly a better way to demonstrate recursion than the most basic recursive algorithm around: the factorial function.

For those who put factorials out of their minds immediately after graduation, here's a brief rundown of what they are. A factorial is the product of all natural (or counting) numbers less than or equal to *n*, where  $n > 0$ . Factorials are represented in mathematics with the bang notation: *n*!. As an example,  $5! = 1 \times 2 \times 3 \times 4 \times 5 = 120$ . The simple scalar dbo.CalculateFactorial UDF in Listing 4-2 calculates a factorial recursively for an integer parameter passed into it.

<span id="page-119-0"></span>*Listing 4-2*. Recursive Scalar UDF

```
CREATE FUNCTION dbo.CalculateFactorial (@n int = 1)
RETURNS decimal(38, 0)
WITH RETURNS NULL ON NULL INPUT
AS
BEGIN
      RETURN
      (CASE
         WHEN @n \leq 0 THEN NULL
         WHEN @n > 1 THEN CAST(@n AS float)
 dbo.CalculateFactorial (@n - 1)
         WHEN @n = 1 THEN 1
```
END); END;

The first few lines are similar to Listing 4-1. The function accepts a single  $int$ parameter and returns a scalar decimal value. The RETURNS NULL ON NULL INPUT option returns NULL immediately if NULL is passed in:

```
ulateFactorial (@n int = 1)
RETURNS decimal(38, 0)
WITH RETURNS NULL ON NULL INPUT
```
You return a decimal result in this example because of the limitations of the int and bigint types. Specifically, the int type overflows at 13! and bigint bombs out at 21!. In order to put the UDF through its paces, you have to allow it to return results up to 32!, as discussed later in this section. As in Listing 4-1, the body of this UDF is a single RETURN statement, this time with a searched CASE expression:

```
RETURN (CASE
WHEN @n \leq 0 THEN NULL
WHEN @n > 1 THEN CAST(@n AS float) * dbo.CalculateFactorial
(@n - 1)WHEN @n = 1 THEN 1 END);
```
The CASE expression checks the value of the UDF parameter, @n. If @n is 0 or negative, dbo.CalculateFactorial returns NULL because the result is undefined. If @n is greater than 1, dbo.CalculateFactorial returns @n  $*$ dbo.CalculateFactorial( $@n - 1$ ), the recursive part of the UDF. This ensures that the UDF will continue calling itself recursively, multiplying the current value of @n by  $(Qn-1)!$ .

Finally, when @n reaches 1, the UDF returns 1. This is the part of dbo.CalculateFactorial that stops the recursion. Without the check for  $@n = 1$ , you could theoretically end up in an infinite recursive loop. In practice, however, SQL Server saves you from yourself by limiting you to a maximum of 32 levels of recursion. Demonstrating the 32-level limit on recursion is why it was important for the UDF to return results up to 32!. Following are some examples of dbo.CalculateFactorial calls with various parameters, and their results:

```
SELECT dbo.CalculateFactorial(NULL);—Returns NULL
SELECT dbo.CalculateFactorial(-1); —Returns NULL
SELECT dbo.CalculateFactorial(0); --- Returns NULL
SELECT dbo.CalculateFactorial(5); -- Returns 120
SELECT dbo.CalculateFactorial(32); —Returns
263130836933693520000000000000000000
```
As you can see, the dbo.CalculateFactorial function easily handles the 32 levels of recursion required to calculate 32!. If you try to go beyond that limit, you get an error message. Executing the following code, which attempts 33 levels of recursion,

doesn't work:

SELECT dbo.CalculateFactorial(33);

This causes SQL Server to grumble loudly with an error message similar to the following:

```
Msg 217, Level 16, State 1, Line 1
Maximum stored procedure, function, trigger, or view nesting
level exceeded (limit 32).
```
#### **MORE THAN ONE WAY TO SKIN A CAT**

The 32-level recursion limit is a hard limit; that is, you can't programmatically change it through server or database settings. This really isn't as bad a limitation as you might think. Very rarely do you actually need to recursively call a UDF more than 32 times, and doing so could result in a severe performance penalty. There's generally more than one way to get the job done. You can work around the 32-level recursion limitation in the dbo.CalculateFactorial function by rewriting it with a WHILE loop or using a recursive common table expression (CTE), as shown here:

```
CREATE FUNCTION dbo.CalculateFactorial (@n int = 1)
RETURNS float
WITH RETURNS NULL ON NULL INPUT
AS
BEGIN
  DECLARE @result float;
  SET @result = NULL;
IF @n > 0BEGIN
  SET \ @result = 1.0;WITH Numbers (num)
AS (
   SELECT 1
   UNTON ALL
   SELECT num + 1
   FROM Numbers
   WHERE num < @n
  \lambdaSELECT @result = @result * num
  FROM Numbers;
END;
 RETURN @result;
END;
This rewrite of the dbo.CalculateFactorial function averts the recursive
```
function call limit by eliminating the recursive function calls. Instead, it pushes the recursion back into the body of the function through the use of a recursive common table expression (CTE). By default, SQL Server allows up to 100 levels of recursion in a CTE (you can override this with the MAXRECURSION option), greatly expanding your factorial calculation power. With this function, you can easily find out that 33! is 8.68331761881189E+36, or even that 100! is 9.33262154439441E+157. The important idea to take away from this discussion is that although recursive function calls have hard limits on them, you can often work around those limitations using other T-SQL functionality.

Also keep in mind that although you used factorial calculation as a simple example of recursion, this method is considered naive, and there are several more-efficient methods of calculating factorials.

### Procedural Code in User-Defined Functions

So far, you've seen simple functions that demonstrate the basic points of scalar UDFs. But in all likelihood, unless you're implementing business logic for a swimming pool installation company, you aren't likely to need to spend much time calculating the area of a circle in T-SQL.

A common problem that you have a much greater chance of running into is namebased searching. T-SQL offers tools for exact matching, partial matching, and even limited pattern matching via the LIKE predicate. T-SQL even offers built-in phonetic matching (sound-alike matching) through the built-in SOUNDEX function.

Heavy-duty approximate matching usually requires a more advanced tool, like a better phonetic matching algorithm. Let's use one of these algorithms, the New York State Identification and Intelligence System (NYSIIS) algorithm, to demonstrate procedural code in UDFs.

#### **THE SOUNDEX ALGORITHM**

The NYSIIS algorithm is an improvement on the Soundex phonetic encoding algorithm, itself nearly 90 years old. The NYSIIS algorithm converts groups of one, two, or three alphabetic characters (known as *n-grams*) in names to a phonetic ("sounds like") approximation. This makes it easier to search for names that have similar pronunciations but different spellings, such as Smythe and Smith. As mentioned in this section, SQL Server provides a built-in SOUNDEX function, but Soundex provides very poor accuracy and usually results in many false hits. NYSIIS and other modern algorithms provide much better results than Soundex.

To demonstrate procedural code in UDFs, you can implement a UDF that phonetically encodes names using NYSIIS encoding rules. The rules for NYSIIS phonetic encoding are relatively simple, with the majority of the rules requiring simple n-gram substitutions. The following is a complete list of NYSIIS encoding rules:

1. Remove all non-alphabetic characters from the name.

2. The first characters of the name are encoded according to the ngram substitutions shown in the Start of Name table in Figure 4-2. In Figure 4-2, the n-grams shown to the left of the arrows are replaced with the n-grams to the right of the arrows during the encoding process.

<span id="page-123-1"></span>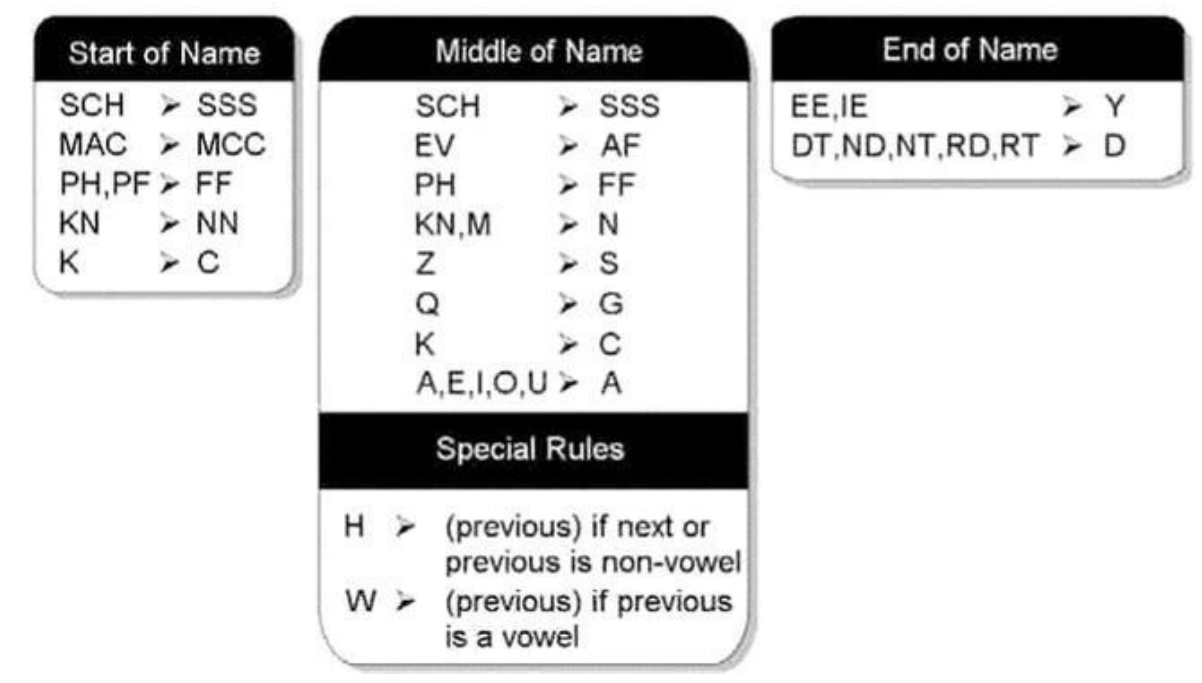

<span id="page-123-0"></span>**NYSIIS Phonetic Encoding Rules** 

*Figure 4-2. NYSIIS phonetic encoding rules / character substitutions*

- 3. The last characters of the name are encoded according to the n-gram [substitut](#page-123-0)ions shown in the End of Name table in Figure 4-2.
- 4. The first character of the encoded value is set to the first character of the name.
- 5. After the first and last n-grams are encoded, all r[emaining](#page-123-1) characters in the name are encoded according to the n-gram substitutions shown in the Middle of Name table in Figure 4-2.
- 6. All side-by-side duplicate characters in the encoded name are reduced to a single character. This means that *AA* is [reduced](#page-123-1) to *A* and *SS* is reduced to *S*.
- 7. If the last character of the encoded name is *S*, it's removed.
- 8. If the last characters of the encoded name are *AY*, they're replaced with *Y*.
- 9. If the last character of the encoded name is *A*, it's removed.
- 10. The result is truncated to a maximum length of six characters.

You could use some fairly large CASE expressions to implement these rules, but let's go with a more flexible option: using a replacement table. This table will contain the majority of the replacement rules in three columns, as described here:

applied to the start, end, or middle of the name.

- NGram: This column is the n-gram, or sequence of characters, that will be encoded. These n-grams correspond to the left side of the arrows in Figure 4-2.
- Replacement: This column represents the replacement value for the corres[ponding](#page-123-1) n-gram on the same row. These character sequences correspond to the right side of the arrows in Figure 4-2.

Listing 4-3 is a CREATE TABLE statement that builds the NYSIIS phonetic encoding replacement rules table.

<span id="page-124-1"></span>*Lis[ting](#page-124-0) 4-3*. Creating the NYSIIS Replacement Rules Table

```
-- Create the NYSIIS replacement rules table
CREATE TABLE dbo.NYSIIS Replacements
 (Location nvarchar(10) NOT NULL,
  NGram nvarchar(10) NOT NULL,
  Replacement nvarchar(10) NOT NULL,
  PRIMARY KEY (Location, NGram));
```
Listing 4-4 is a single INSERT statement that uses row constructors to populate all the NYSIIS replacement rules, as shown in Figure 4-2.

<span id="page-124-3"></span>*Lis[ting](#page-124-2) 4-4*. INSERT Statement to Populate the NYSIIS Replacement Rules Table

```
INSERT INTO NYSIIS_Replacements (Location, NGram,
Replacement)
```

```
VALUES(N'End'
, N'DT'
, N'DD'),
(N'End'
, N'EE'
, N'YY'),
(N'End'
, N'lE'
, N'YY'),
(N'End'
, N'ND'
, N'DD'),
(N'End'
, N'NT'
, N'DD'),
(N'End'
, N'RD'
, N'DD'),
(N'End'
, N'RT'
, N'DD'),
(N'Mid'
, N'A'
, N'A'),
(N'Mid'
, N'E'
, N'A'),
(N'Mid'
, N'T'
, N'A'),
(N'Mid'
, N'K'
, N'C'),
(N'Mid'
, N'M'
, N'N'),
(N'Mid'
, N'O'
, N'A'),
(N'Mid'
, N'Q'
, N'G'),
(N'Mid'
, N'U'
, N'A'),
(N'Mid'
, N'Z'
, N'S'),
(N'Mid'
, N'AW'
, N'AA'),
(N'Mid'
, N'EV'
, N'AF'),
(N'Mid'
, N'EW'
, N'AA'),
```

```
(N'Mid'
, N'KN'
, N'NN'),
(N'Mid'
, N'OW'
, N'AA'),
(N'Mid'
, N'PH'
, N'FF'),
(N'Mid'
, N'UW'
, N'AA'),
(N'Mid'
, N'SCH'
, N'SSS'),
(N'Start'
, N'K'
, N'C'),
(N'Start'
, N'KN'
, N'NN'),
(N'Start'
, N'PF'
, N'FF'),
(N'Start'
, N'PH'
, N'FF'),
(N'Start'
, N'MAC'
, N'MCC'),
(N'Start'
, N'SCH'
, N'SSS');
GO
```
,  $\blacksquare$ 

 $\blacksquare$ 

Listing 4-5 is the UDF that encodes a string using NYSIIS. This UDF demonstrates the complexity of the control-of-flow logic that can be implemented in a scalar UDF.

<span id="page-125-1"></span>*Lis[ting](#page-125-0) 4-5*. Function to Encode Strings Using NYSIIS

, N'AA'),

```
CREATE FUNCTION dbo.EncodeNYSIIS
(
  @String nvarchar(100)
\lambdaRETURNS nvarchar(6)
WITH RETURNS NULL ON NULL INPUT
AS
BEGIN
 DECLARE @Result nvarchar(100);
 SET @Result = UPPER(@String);
-- Step 1: Remove All Nonalphabetic Characters
WITH Numbers (Num)
AS
(
 SELECT 1
UNION ALL
SELECT Num + 1
FROM Numbers
WHERE Num < LEN(@Result)
\lambdaSELECT @Result = STUFF
(
 @Result,
 Num,
 1,
 CASE WHEN SUBSTRING(@Result, Num, 1) >= N'A'
```

```
AND SUBSTRING(@Result, Num, 1) <= N'Z'
    THEN SUBSTRING(@Result, Num, 1)
    ELSE N'.'
END )
FROM Numbers;
SET @Result = REPLACE(@Result, N'.'
, N'');
-- Step 2: Replace the Start N-gram
SELECT TOP (1) @Result = STUFF
(
 @Result,
 1,
 LEN(NGram),
 Replacement
)
FROM dbo.NYSIIS Replacements
WHERE Location = N'Start'
 AND SUBSTRING(@Result, 1, LEN(NGram)) = NGram
ORDER BY LEN(NGram) DESC;
-- Step 3: Replace the End N-gram
SELECT TOP (1) @Result = STUFF
(
  @Result,
  LEN(@Result) - LEN(NGram) + 1,
  LEN(NGram),
  Replacement
 \lambdaFROM dbo.NYSIIS Replacements
WHERE Location = N'End'
 AND SUBSTRING(@Result, LEN(@Result) - LEN(NGram) + 1,
LEN(NGram)) = NGram
ORDER BY LEN(NGram) DESC;
-- Step 4: Save the First Letter of the Name
DECLARE @FirstLetter nchar(1);
SET @FirstLetter = SUBSTRING(@Result, 1, 1);
-- Step 5: Replace All Middle N-grams
DECLARE @Replacement nvarchar(10);
DECLARE @i int;
SET @i = 1;WHILE @i \leq LEN(@Result)
BEGIN
  SET @Replacement = NULL;
```

```
-- Grab the middle-of-name replacement n-gram
SELECT TOP (1) @Replacement = Replacement
FROM dbo.NYSIIS_Replacements
WHERE Location = N'Mid'
  AND SUBSTRING(@Result, @i, LEN(NGram)) = NGram
ORDER BY LEN(NGram) DESC;
SET @Replacement = COALESCE(@Replacement, SUBSTRING(@Result,
@i, 1);
-- If we found a replacement, apply it
 SET @Result = STUFF(@Result, @i, LEN(@Replacement),
@Replacement)
-- Move on to the next n-gram
 SET @i = @i + COALESCE(LEN(@Replacement), 1);
END;
-- Replace the first character with the first letter we
saved at the start
SET @Result = STUFF(@Result, 1, 1, @FirstLetter);
-- Here we apply our special rules for the 'H' character.
Special handling for 'W'
-- characters is taken care of in the replacement rules
table
WITH Numbers (Num)
AS
(
 SELECT 2 -- Don't bother with the first character
 UNION ALL
 SELECT Num + 1
 FROM Numbers
 WHERE Num < LEN(@Result)
)
SELECT @Result = STUFF
 \left(@Result,
 Num,
 1,
 CASE SUBSTRING(@Result, Num, 1)
    WHEN N'H' THEN
     CASE WHEN SUBSTRING(@Result, Num + 1, 1)
          NOT IN (N'A'
, N'E'
, N'I'
, N'O'
, N'U')
     OR SUBSTRING(@Result, Num - 1, 1)
```

```
NOT IN (N'A'
, N'E'
, N'I'
, N'O'
, N'U')
      THEN SUBSTRING(@Result, Num - 1, 1)
    ELSE N'H'
 END
ELSE SUBSTRING(@Result, Num, 1)
END
\lambdaFROM Numbers;
-- Step 6: Reduce All Side-by-side Duplicate Characters
-- First replace the first letter of any sequence of two
side-by-side
-- duplicate letters with a period
WITH Numbers (Num)
AS
\left(SELECT 1
  UNION ALL
  SELECT Num + 1
  FROM Numbers
  WHERE Num < LEN(@Result)
\lambdaSELECT @Result = STUFF
  (
  @Result,
  Num,
  1,
  CASE SUBSTRING(@Result, Num, 1)
    WHEN SUBSTRING(@Result, Num + 1, 1) THEN N'.'
     ELSE SUBSTRING(@Result, Num, 1)
  END
  \lambdaFROM Numbers;
-- Next replace all periods '.' with an empty string ''
SET @Result = REPLACE(@Result, N'.'
, N'');
-- Step 7: Remove Trailing 'S' Characters
WHILE RIGHT(@Result, 1) = N'S' AND LEN(@Result) > 1
  SET @Result = STUFF(@Result, LEN(@Result), 1, N'');
-- Step 8: Remove Trailing 'A' Characters
WHILE RIGHT(@Result, 1) = N'A' AND LEN(@Result) > 1
  SET @Result = STUFF(@Result, LEN(@Result), 1, N'');
```

```
IF RIGHT(@Result, 2) = 'AY'
  SET @Result = STUFF(@Result, LEN(@Result) - 1, 1, N'');
-- Step 10: Truncate Result to 6 Characters
RETURN COALESCE(SUBSTRING(@Result, 1, 6),
'');
END;
GO
```
-- Step 9: Replace Trailing 'AY' Characters with 'Y' Characters with 'Y' Characters with 'Y' Characters with 'Y

The NYSIISReplacements table rules reflect most of the NYSIIS rules described by Robert L. Taft in his famous paper "Name Search Techniques."<sup>1</sup> The start and end ngrams are replaced, and then the remaining n-gram rules are applied in a WHILE loop. The special rules for the letter *H* are applied, side-by-side duplicates are removed, special handling of certain trailing characters is performed, and the first si[x](#page-151-0) characters of the result are returned.

#### **NUMBERS TABLES**

This example uses recursive CTEs to dynamically generate virtual numbers tables in a couple of places. A *numbers table* is simply a table of numbers counting up to a specified maximum. The following recursive CTE generates a small numbers table (the numbers 1 through 100):

```
WITH Numbers (Num)
AS
(
  SELECT 1
  UNION ALL
  SELECT Num + 1
  FROM Numbers
  WHERE Num < 100
)
SELECT Num FROM Numbers;
```
Listing 4-5 used the number of characters in the name to limit the recursion of the CTEs. This speeds up the UDF overall. You can get even more performance gains by creating a permanent numbers table in your database with a clustered index/primary key on it, [instead](#page-125-0) of using CTEs. A numbers table is always handy to have around, doesn't cost you very much to build or maintain, doesn't take up much storage space, and is extremely useful for converting loops and cursors to set-based code. A numbers table is by far one of the handiest and simplest tools you can add to your T-SQL toolkit.

As an example, you can use the query in Listing 4-6 to phonetically encode the last names of all contacts in the AdventureWorks database using NYSIIS. Partial results are shown in Figure 4-3.

<span id="page-129-1"></span><span id="page-129-0"></span>*Listing 4-6*. Using NYSIIS to Phonetically [Encode](#page-129-0) All AdventureWorks Contacts

SELECT LastName, the contract last contract last contract last contract lastname, the contract last contract l dbo.EncodeNYSIIS(LastName) AS NYSIIS FROM Person.Person GROUP BY LastName;

| Results   Messages |             |               |  |  |
|--------------------|-------------|---------------|--|--|
|                    | LastName    | <b>NYSIIS</b> |  |  |
| 1                  | Abbas       | AB            |  |  |
| $\overline{2}$     | Abel        | ABAL          |  |  |
| 3                  | Abercrombie | ABARCR        |  |  |
| 4                  | Abolrous    | ABALR         |  |  |
| 5                  | Acevedo     | <b>ACAFAD</b> |  |  |
| 6                  | Achong      | <b>ACANG</b>  |  |  |
| 7                  | Ackeman     | <b>ACARNA</b> |  |  |
| 8                  | Adams       | ADAN          |  |  |
| 9                  | Adina       | <b>ADIN</b>   |  |  |
| 10                 | Agbonile    | <b>AGBANI</b> |  |  |
| 11                 | Agcaoili    | <b>AGCAIL</b> |  |  |
| 12                 | Aguilar     | <b>AGAILA</b> |  |  |
| 13                 | Ahlering    | <b>ALARIN</b> |  |  |
| 14                 | Ajenstat    | <b>AJANS</b>  |  |  |
| 15                 | Akers       | <b>ACAR</b>   |  |  |
| 16                 | Alameda     | <b>ALANAD</b> |  |  |
| 17                 | Alan        | <b>ALAN</b>   |  |  |
| 18                 | Alberts     | <b>ALBAR</b>  |  |  |

*Figure 4-3. Partial results of NYSIIS encoding AdventureWorks contacts*

Using the dbo.EncodeNYSIIS UDF is relatively simple. Listing 4-7 is a simple example of using the new UDF in the WHERE clause to retrieve all AdventureWorks [contacts](#page-129-1) whose last name is phonetically similar to the name Liu. The [result](#page-130-0)s are shown in Figure 4-4.

<span id="page-130-1"></span>*Listing 4-7*. Retrieving All Contact Phonetic Matches for Liu

```
SELECT
 BusinessEntityID,
 LastName,
 FirstName,
 MiddleName,
 dbo.EncodeNYSIIS(LastName) AS NYSIIS
FROM Person.Person
WHERE dbo.EncodeNYSIIS(LastName) = dbo.EncodeNYSIIS(N'
Liu');
```
<span id="page-131-0"></span>

|                  | <b>Business EntityID</b> | <b>LastName</b> | <b>First Name</b> | <b>MiddleName</b> | <b>NYSIIS</b> |  |
|------------------|--------------------------|-----------------|-------------------|-------------------|---------------|--|
| $\mathbf{1}$     | 5520                     | Li              | Aaron             | <b>NULL</b>       | П             |  |
| $\overline{2}$   | 5264                     | Li              | Adam              | <b>NULL</b>       | LI            |  |
| $\overline{3}$   | 5792                     | Li              | Aimee             | <b>NULL</b>       | $\mathsf{L}$  |  |
| 4                | 17301                    | Li              | Alan              | M                 | LI            |  |
| 5                | 12470                    | Li              | Alejandro         | Α                 | $\mathsf{L}$  |  |
| $6 \overline{6}$ | 11941                    | Li              | Alisha            | W                 | $\mathsf{L}$  |  |
| $\overline{7}$   | 4341                     | Li              | Alvin             | <b>NULL</b>       | LI            |  |
| 8                | 20702                    | Li              | Amy               | J                 | $\mathsf{L}$  |  |
| 9                | 9768                     | Li              | Arturo            | <b>NULL</b>       | $\mathsf{L}$  |  |
| 10               | 6279                     | Li              | Austin            | В                 | LI            |  |
| 11               | 5909                     | Li              | Autumn            | P                 | $\mathsf{L}$  |  |
| 12               | 11538                    | Li              | Barbara           | <b>NULL</b>       | $\lfloor$     |  |
| 13               | 6739                     | Li              | Benjamin          | н                 | $\mathsf{L}$  |  |
| 14               | 6938                     | Li              | Brandon           | <b>NULL</b>       | $\mathsf{L}$  |  |
| 15               | 17989                    | Li              | Brent             | P                 | П             |  |
| 16               | 5575                     | Li              | Caleb             | <b>NULL</b>       | LI            |  |
| 17               | 6331                     | Li              | Cameron           | <b>NULL</b>       | $\mathsf{L}$  |  |
| 18               | 4831                     | Li              | Cara              | <b>NULL</b>       | $\lfloor$     |  |

*Figure 4-4. Partial listing of AdventureWorks contacts with names phonetically similar to Liu*

The example in Listing 4-7 is the naive method of using a UDF. The query engine must apply the UDF to every single row of the source table. In this case, the [dbo.En](#page-130-2)codeNYSIIS function is applied to the nearly 20,000 last names in the Person.Contact [table,](#page-130-0) resulting in an inefficient query plan and excessive I/O. A more efficient method is to perform the NYSIIS encodings ahead of time—to pre-encode the names. The pre-encoding method is demonstrated in Listing 4-8.

*Listing 4-8*. Pre-encoding AdventureWorks Contact Names with NYSIIS

```
CREATE TABLE Person.ContactNYSIIS
(
  BusinessEntityID int NOT NULL,
  NYSIIS nvarchar(6) NOT NULL,
  PRIMARY KEY(NYSIIS, BusinessEntityID)
);
GO
INSERT INTO Person.ContactNYSIIS
(
```

```
BusinessEntityID,
  NYSIIS
\left( \right)SELECT
  BusinessEntityID,
  dbo.EncodeNYSIIS(LastName)
FROM Person.Person;
GO
```
Once you have pre-encoded the data, queries are much more efficient. The query shown in Listing 4-9 uses the table created in Listing 4-8 to return the same results as Listing 4-7—just much more efficiently, because this version doesn't need to encode every row of data for comparison in the WHERE clause at query time.

<span id="page-132-1"></span>*[Listing](#page-130-0) 4-9*. [Efficient](#page-132-0) NYSIIS Query Using P[re-encoded](#page-131-2) Data

```
SELECT
  cn.BusinessEntityID,
  c.LastName,
  c.FirstName,
  c.MiddleName,
  cn.NYSIIS
FROM Person.ContactNYSIIS cn
INNER JOIN Person.Person c
  ON cn.BusinessEntityID = c.BusinessEntityID
WHERE CN.NYSIIS = dbo.EncodeNYSIIS(N'Liu');
```
To keep the efficiency of the dbo.EncodeNYSIIS UDF-based searches optimized, I highly recommend pre-encoding your search data. This is especially true in production environments where performance is critical. NYSIIS (and phonetic matching in general) is an extremely useful tool for approximate name-based searches in a variety of applications, such as customer service, business reporting, and law enforcement.

## **Multistatement Table-Valued Functions**

Multistatement TVFs are similar in style to scalar UDFs, but instead of returning a single scalar value, they return their result as a table data type. The declaration is very similar to that of a scalar UDF, with a few important differences:

- The return type following the RETURNS keyword is actually a table variable declaration, with its structure declared immediately following the table variable name.
- The RETURNS NULL ON NULL INPUT and CALLED ON NULL INPUT function options aren't valid in a multistatement TVF definition.
- The RETURN statement in the body of the multistatement TVF has no

Inside the body of the multistatement TVF, you can use the SQL Data Manipulation Language (DML) statements INSERT, UPDATE, MERGE, and DELETE to create and manipulate the return results in the table variable that will be returned as the result.

For the example of a multistatement TVF, let's create another business application function: a product pull list for AdventureWorks. This TVF matches the AdventureWorks sales orders stored in the Sales. SalesOrderDetail table against the product inventory in the Production.ProductInventory table. It effectively creates a list for AdventureWorks employees, telling them exactly which inventory bin to go to when they need to fill an order. Some business rules need to be defined before you write this multistatement TVF:

- In some cases, the number of ordered items may be more than are available in one bin. In that case, the pull list will instruct the employee to grab the product from multiple bins.
- Any partial fills from a bin will be reported on the list.
- Any substitution work (for example, substituting a different-colored item of the same model) will be handled by a separate business process and won't be allowed on this list.
- No zero fills (ordered items for which there is no matching product in inventory) will be reported back on the list.

For purposes of this example, let's say there are three customers: Jill, Mike, and Dave. Each of these three customers places an order for exactly five of item number 783, the black Mountain-200 42-inch mountain bike. Let's also say that AdventureWorks has six of this particular inventory item in bin 1, shelf A, location 7, and another three of this particular item in bin 2, shelf B, location 10. Your business rules will create a pull list like the following:

- *Jill's order*: Pull five of item 783 from bin 1, shelf A, location 7; mark the order as a complete fill.
- *Mike's order*: Pull one of item 783 from bin 1, shelf A, location 7; mark the order as a partial fill.
- <span id="page-133-0"></span>*Mike's order*: Pull three of item 783 from bin 2, shelf B, location 10; mark the order as a partial fill.

In this example, there are only 9 of the ordered items in inventory, but 15 total items have been ordered (3 customers multiplied by 5 items each). Because of this, Dave's order is zero-filled—no items are pulled from inventory to fill his order. Figure 4-5 is designed to help you visualize the sample inventory/order fill scenario.

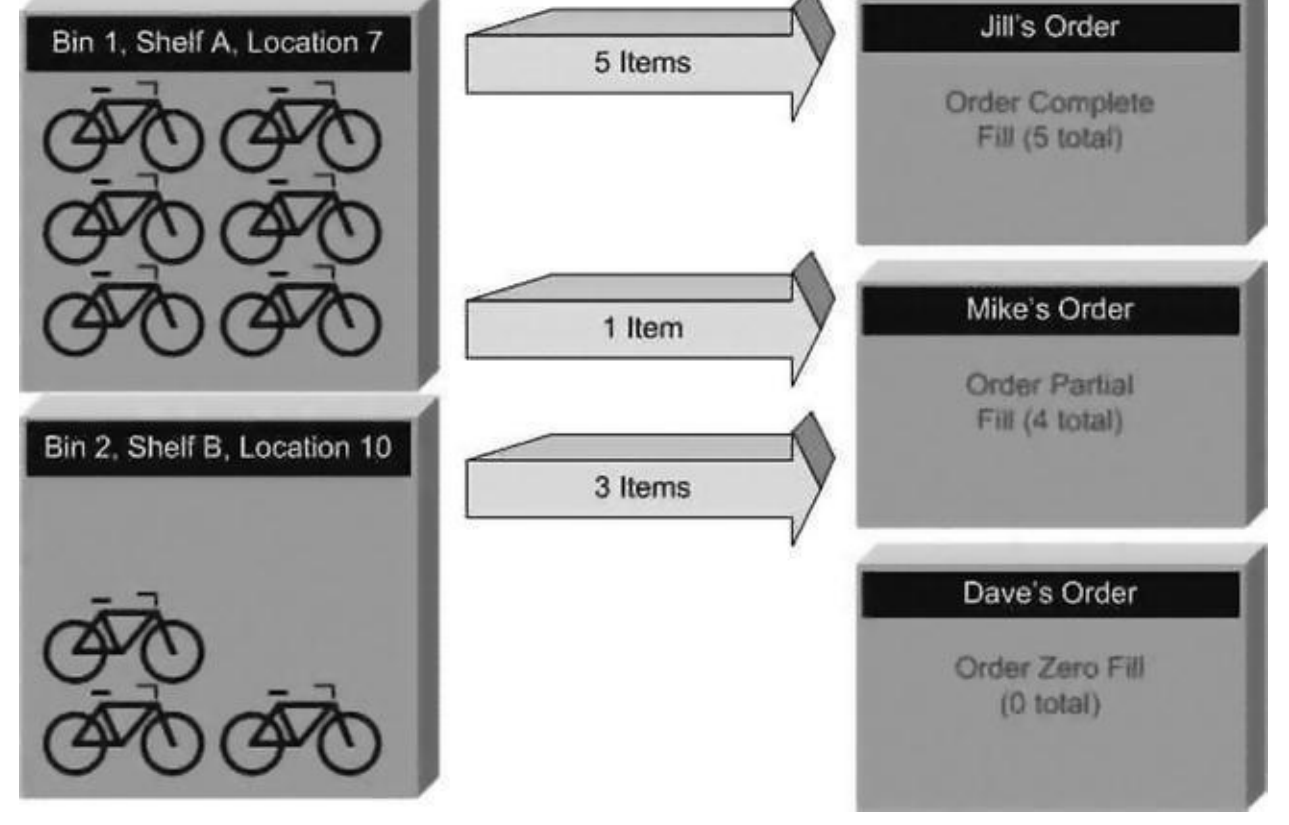

*Figure 4-5. Filling orders from inventory*

Because the inventory is out of item 783 at this point (there were nine items in inventory and all nine were used to fill Jill's and Mike's orders), Dave's order is not even [listed](#page-133-0) on the pull list report. This function doesn't concern itself with product substitutions —for example, completing Mike's and Dave's orders with a comparable product such as item ID number 780 (the silver Mountain-200 42-inch mountain bike), if there happens to be some in stock. The business rule for substitutions states that a separate process handles this aspect of order fulfillment.

Many developers may see this problem as an opportunity to flex their cursor-based coding muscles. If you look at the problem from a procedural point of view, it essentially calls for performing nested loops through AdventureWorks' customer orders and inventory to match them up. However, this code doesn't require procedural code, and the task can be completed in a set-based fashion using a numbers table, as described in the previous section. A numbers table with numbers from 0 to 30,000 is adequate for this task; the code to create it is shown in Listing 4-10.

*Listing 4-10*. Creating a Numbers Table

```
USE [AdventureWorks2014]
GO
IF EXISTS (SELECT * FROM sys.objects
        WHERE object_id = OBJECTID(N'[dbo].[Numbers]')AND type in (N'U'))
DROP TABLE [dbo].[Numbers];
-- Create a numbers table to allow the product pull list to
```

```
-- created using set-based logic
CREATE TABLE dbo.Numbers (Num int NOT NULL PRIMARY KEY);
GO
-- Fill the numbers table with numbers from 0 to 30,000
WITH NumCTE (Num)
AS
(
SELECT<sub>0</sub>
UNTON ALL
SELECT Num + 1
FROM NumCTE
WHERE Num < 30000
)
INSERT INTO dbo.Numbers (Num) SELECT Num FROM NumCTE
OPTION (MAXRECURSION 0);
GO
```
<span id="page-135-0"></span>So, with a better understanding of order-fulfillment logic and business rules, Listing 4- 11 creates a multistatement TVF to return the product pull list according to the rules provided. As mentioned, this multistatement TVF uses set-based logic (no cursors or loops) to retrieve the [product](#page-136-0) pull list.

#### **LOOK MA, NO CURSORS!**

Many programming problems in business present a procedural loop-based solution on first glance. This applies to problems that you must solve in T-SQL as well. If you look at business problems with a set-based mindset, you often find a set-based solution. In the product pull list example, the loop-based process of comparing every row of inventory to the order-detail rows is immediately apparent.

However, if you think of the inventory items and order-detail items as two sets, then the problem becomes a set-based problem. In this case, the solution is a variation of the classic computer science/mathematics bin-packing problem. In the bin-packing problem, you're given a set of bins (in this case, orders) in which to place a finite set of items (inventory items in this example). The natural bounds provided are the number of each item in inventory and the number of each item on each order-detail line.

By solving this as a set-based problem in T-SQL, you allow SQL Server to optimize the performance of your code based on the most current information available. As mentioned in Chapter 3, when you use cursors and loops, you take away SQL Server's performance-optimization options, and you assume the responsibility for performance optimization. You can use set-based logic instead of cursors and loops to solve this [particular](#page-81-0) problem. In reality, solving this problem with a set-based solution took only about 30 minutes of my time. A cursor or loop-based solution

```
Listing 4-11. Creating a Product Pull List
CREATE FUNCTION dbo.GetProductPullList()
RETURNS @result table
(
   SalesOrderID int NOT NULL,
   ProductID int NOT NULL,
   LocationID smallint NOT NULL,
   Shelf nvarchar(10) NOT NULL,
   Bin tinyint NOT NULL,
   QuantityInBin smallint NOT NULL,
   QuantityOnOrder smallint NOT NULL,
   QuantityToPull smallint NOT NULL,
   PartialFillFlag nchar(1) NOT NULL,
   PRIMARY KEY (SalesOrderID, ProductID, LocationID, Shelf,
Bin)
\mathcal{L}AS
BEGIN
   INSERT INTO @result
   (
      SalesOrderID,
      ProductID,
      LocationID,
      Shelf,
      Bin,
      QuantityInBin,
      QuantityOnOrder,
      QuantityToPull,
      PartialFillFlag
   )
   SELECT
      Order_Details.SalesOrderID,
      Order_Details.ProductID,
       Inventory_Details.LocationID,
      Inventory_Details.Shelf,
      Inventory_Details.Bin,
      Inventory_Details.Quantity,
      Order_Details.OrderQty,
      COUNT(*) AS PullQty,
      CASE WHEN COUNT(*) < Order_Details.OrderQty
      THEN N'Y'
      ELSE N'N'
      END AS PartialFillFlag
```

```
FROM
(
   SELECT ROW_NUMBER() OVER
   (
   PARTITION BY p.ProductID
   ORDER BY p.ProductID,
   p.LocationID,
   p.Shelf,
   p.Bin
   ) AS Num,
   p.ProductID,
   p.LocationID,
   p.Shelf,
   p.Bin,
   p.Quantity
   FROM Production.ProductInventory p
   INNER JOIN dbo.Numbers n
   ON n.Num BETWEEN 1 AND Quantity
) Inventory_Details
INNER JOIN
(
   SELECT ROW NUMBER() OVER
   (
   PARTITION BY o.ProductID
   ORDER BY o.ProductID,
   o.SalesOrderID
   ) AS Num,
   o.ProductID,
   o.SalesOrderID,
   o.OrderQty
   FROM Sales.SalesOrderDetail o
   INNER JOIN dbo.Numbers n
   ON n.Num BETWEEN 1 AND o.OrderQty
) Order_Details
ON Inventory_Details.ProductID = Order_Details.ProductID
   AND Inventory_Details.Num = Order_Details.Num
GROUP BY
   Order_Details.SalesOrderID,
   Order_Details.ProductID,
   Inventory_Details.LocationID,
   Inventory_Details.Shelf,
   Inventory_Details.Bin,
   Inventory_Details.Quantity,
   Order_Details.OrderQty;
RETURN;
```
Retrieving the product pull list involves a simple SELECT query like the following. Partial results are shown in Figure 4-6:

SELECT

<span id="page-138-0"></span>

| <b>JLLLVI</b>                  |
|--------------------------------|
| SalesOrderID,                  |
| ProductID,                     |
| LocationID,                    |
| Shelf,                         |
| Bin,                           |
| QuantityInBin,                 |
| QuantityOnOrder,               |
| QuantityToPull,                |
| PartialFillFlag                |
| FROM dbo.GetProductPullList(); |

|                  | SalesOrderID | ProductID | LocationID     | Shelf | Bin          | QuantityInBin | QuantityOnOrder | Quantity To Pull | PartialFillFlag |
|------------------|--------------|-----------|----------------|-------|--------------|---------------|-----------------|------------------|-----------------|
| $\mathbf{1}$     | 43659        | 709       | 7              | N/A   | 0            | 180           | 6               | 6                | N               |
| $\overline{c}$   | 43659        | 711       | 7              | N/A   | 0            | 216           | 4               | 4                | N               |
| $\overline{3}$   | 43659        | 712       | 7              | N/A   | 0            | 288           | $\overline{c}$  | $\overline{c}$   | N               |
| $\overline{4}$   | 43659        | 714       | 7              | N/A   | 0            | 180           | 3               | 3                | N               |
| 5                | 43659        | 716       | 7              | N/A   | 0            | 252           |                 |                  | N               |
| 6                | 43659        | 771       | 7              | N/A   | $\mathbf{0}$ | 49            | 1               |                  | N               |
| 7                | 43659        | 772       | $\overline{7}$ | N/A   | 0            | 88            | 1               |                  | N               |
| $\boldsymbol{8}$ | 43659        | 773       | 7              | N/A   | 0            | 83            | 2               | $\overline{c}$   | N               |
| $\overline{9}$   | 43659        | 774       | $\overline{7}$ | N/A   | 0            | 62            |                 |                  | N               |
| 10               | 43659        | 776       | 7              | N/A   | 0            | 78            |                 |                  | N               |
| 11               | 43659        | 777       | 7              | N/A   | 0            | 49            | 3               | 3                | N               |
| 12               | 43659        | 778       | 7              | N/A   | $\mathbf 0$  | 88            |                 |                  | N               |
| 13               | 43660        | 758       | $\overline{7}$ | N/A   | $\mathbf{0}$ | 116           | 1               |                  | N               |
| 14               | 43660        | 762       | $\overline{7}$ | N/A   | $\mathbf{0}$ | 75            | $\mathbf{1}$    |                  | N               |
| 15               | 43661        | 708       | 7              | N/A   | 0            | 324           | 5               | 5                | N               |

*Figure 4-6. AdventureWorks product pull list (partial)*

One interesting aspect of the multistatement TVF is the CREATE FUNCTION keyword and its RETURNS clause, which define the name of the procedure, parameters [passed](#page-138-0) in (if any), and the resulting set table structure:

```
CREATE FUNCTION dbo.GetProductPullList()
RETURNS @result table
(
  SalesOrderIlD int NOT NULL,
  ProductID int NOT NULL,
  LocationID smallint NOT NULL,
  Shelf nvarchar(10) NOT NULL,
  Bin tinyint NOT NULL,
  QuantityInBin smallint NOT NULL,
```

```
QuantityOnOrder smallint NOT NULL,
  QuantityToPull smallint NOT NULL,
  PartialFillFlag nchar(1) NOT NULL,
PRIMARY KEY (SalesOrderID, ProductID, LocationID, Shelf,
Bin)
\lambda
```
Notice that you define a primary key on the table result. This also serves as the clustered index for the result set. Due to limitations in table variables, you can't explicitly specify other indexes on the result set.

The body of the function begins with the INSERT INTO and SELECT clauses that follow:

```
INSERT INTO @result
(
  SalesOrderID,
  ProductID,
  LocationID,
  Shelf,
  Bin,
  QuantitylnBin,
  QuantityOnOrder,
  QuantityToPull,
  PartialFillFlag
)
SELECT
  Order_Details.SalesOrderID,
  Order Details.ProductID,
  Inventory_Details.LocationID,
  Inventory_Details.Shelf,
  Inventory_Details.Bin,
  Inventory_Details.Quantity,
  Order_Details.OrderQty,
  COUNT(*) AS PullQty,
  CASE WHEN C0UNT(*) < Order_Details.OrderQty
     THEN N'Y'
     ELSE N'N'
END AS PartialFillFlag
```
These clauses establish population of the @result table variable. The most important point to notice here is that the return results of this multistatement TVF are created by manipulating the contents of the @result table variable. When the function ends, the @result table variable is returned to the caller. Some other important facts about this portion of the multistatement TVF are that the COUNT $(*)$  AS PullQty aggregate function returns the total number of each item to pull from a given bin to fill a specific order-detail row, and the CASE expression returns Y when an order-detail item is partially

filled from a single bin and N when an order-detail item is completely filled from a single bin.

The source for the SELECT query is composed of two subqueries joined together. The first subquery, aliased as InventoryDetails, is shown next. This subquery returns a single row for every item in inventory with information identifying the precise location where the inventory item can be found:

```
(
   SELECT ROW NUMBER() OVER
      \left(PARTITION BY p.ProductID
      ORDER BY p.ProductID,
      p.LocationID,
      p.Shelf,
      p.Bin
      ) AS Num,
      p.ProductID,
      p.LocationID,
      p.Shelf,
      p.Bin,
      p.Quantity
   FROM Production.ProductInventory p
   INNER JOIN dbo.Numbers n
      ON n.Num BETWEEN 1 AND Quantity
) Inventory_Details
```
Consider the previous example with the customers Jill, Mike, and Dave. If there are nine black Mountain-200 42-inch mountain bikes in inventory, this query returns nine rows, one for each instance of the item in inventory, and each with a unique row number counting from 1.

The InventoryDetails subquery is inner-joined to a second subquery, identified as Order\_Details:

(

```
SELECT ROW NUMBER() OVER
   (
   PARTITION BY o.ProductID
   ORDER BY o.ProductID,
   o.SalesOrderID
   ) AS Num,
   o.ProductID,
   o.SalesOrderID,
   o.OrderQty
FROM Sales.SalesOrderDetail o
INNER JOIN dbo.Numbers n
   ON n.Num BETWEEN 1 AND o.OrderQty
```
This subquery breaks up quantities of items in all order details into individual rows. Again, in the example of Jill, Mike, and Dave, this query breaks each of the order details into five rows, one for each item of each order detail. The rows are assigned unique numbers for each product. So in the example, the rows for each black Mountain-200 42 inch mountain bike that the three customers ordered are numbered individually from 1 to 15.

 $\blacksquare$ 

<span id="page-141-0"></span>The rows of both subqueries are joined based on their ProductID numbers and the unique row numbers assigned to each row of each subquery. This effectively assigns one item from inventory to fill exactly one item in each order. Figure 4-7 is a visualization of the process described here, where the inventory items and order-detail items are split into separate rows and the two rowsets are joined together.

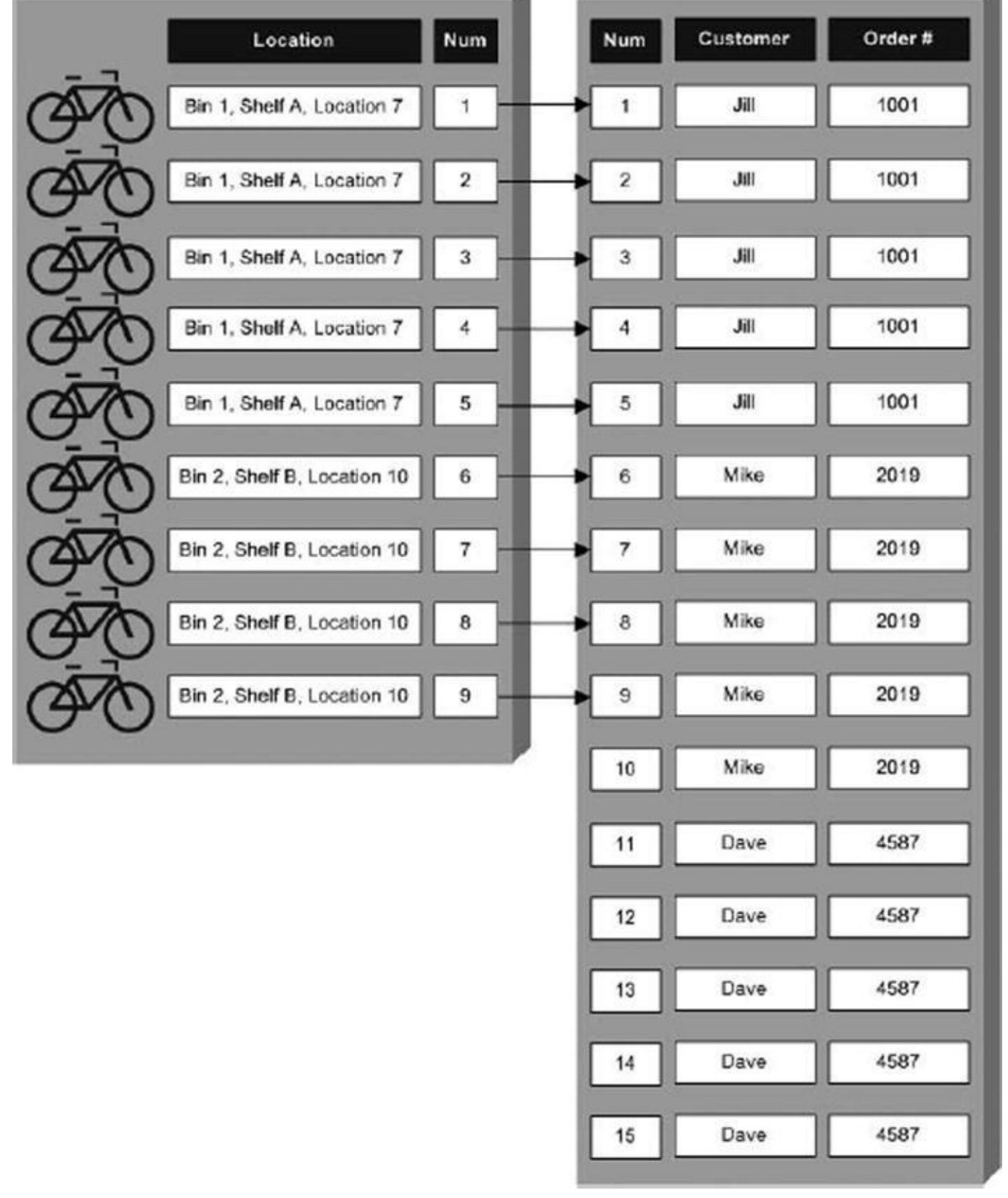

*Figure 4-7. Splitting and joining individual inventory and order-detail items*

The SELECT statement also requires a GROUP BY to aggregate the total number of items to be pulled from each bin to fill each order detail, as opposed to returning the raw [inventory](#page-141-0)-to-order detail items on a one-to-one basis:

```
GROUP BY
 Order_Details.SalesOrderID,
 Order_Details.ProductID,
```

```
Inventory_Details.LocationID,
Inventory_Details.Shelf,
Inventory_Details.Bin,
Inventory_Details.Quantity,
Order_Details.OrderQty;
```
Finally, the RETURN statement returns the @result table back to the caller as the multistatement TVF result. Notice that the RETURN statement in a multistatement TVF isn't followed by an expression or variable as it is in a scalar UDF:

#### RETURN;

The table returned by a TVF can be used just like a table in a WHERE clause or a JOIN clause of an SQL SELECT query. Listing 4-12 is a sample query that joins the example TVF to the Production. Product table to get the product names and colors for each product listed in the pull list. Figure 4-8 shows the output of the product pull list joined to the Production.Product ta[ble.](#page-143-0)

<span id="page-143-1"></span>*Listing 4-12*. Retrieving a Pr[oduct](#page-144-0) Pull List with Product Names

```
SELECT
 p.Name AS ProductName,
 p.ProductNumber,
 p.Color,
 ppl.SalesOrderID,
 ppl.ProductID,
 ppl.LocationID,
 ppl.Shelf,
 ppl.Bin,
 ppl.QuantityInBin,
 ppl.QuantityOnOrder,
 ppl.QuantityToPull,
 ppl.PartialFillFlag
FROM Production.Product p
INNER JOIN dbo.GetProductPullList() ppl
 ON p.ProductID = ppl.ProductID;
```
|                | <b>ProductName</b>          | Product Number   | Color  | SalesOrderID | ProductID | LocationID     | Shelf | Bin        | QuantityInBin | QuantityOnOrder | Quantity To Pull | PartialFillFlag |
|----------------|-----------------------------|------------------|--------|--------------|-----------|----------------|-------|------------|---------------|-----------------|------------------|-----------------|
|                | Mountain Bike Socks, M      | SO-B909-M        | White  | 43659        | 709       |                | N/A   | $\theta$   | 180           | 6               | 6                | N               |
| $\overline{2}$ | Sport-100 Helmet, Blue      | <b>HL-U509-B</b> | Blue   | 43659        | 711       |                | N/A   | $\theta$   | 216           |                 |                  | и               |
| $\overline{3}$ | AWC Logo Cap                | CA-1098          | Multi  | 43659        | 712       |                | N/A   | $\Omega$   | 288           | $\overline{2}$  |                  | N               |
| 4              | Long-Sleeve Logo Jersey, M  | LJ-0192-M        | Multi  | 43659        | 714       |                | N/A   | $\theta$   | 180           |                 |                  | N               |
| 5              | Long-Sleeve Logo Jersey, XL | LJ-0192-X        | Multi  | 43659        | 716       |                | N/A   | $\theta$   | 252           |                 |                  | N               |
| 6              | Mountain-100 Silver, 38     | BK-M82S-38       | Silver | 43659        | 771       |                | N/A   | O          | 49            |                 |                  | Ν               |
| $\overline{7}$ | Mountain-100 Silver, 42     | BK-M82S-42       | Silver | 43659        | 772       |                | N/A   | $\Omega$   | 88            |                 |                  | Ν               |
| 8              | Mountain-100 Silver, 44     | BK-M82S-44       | Silver | 43659        | 773       |                | N/A   | $\theta$   | 83            |                 |                  | N               |
| 9              | Mountain-100 Silver, 48     | BK-M82S-48       | Silver | 43659        | 774       |                | N/A   | $\theta$   | 62            |                 |                  | N               |
| 10             | Mountain-100 Black, 42      | BK-M82B-42       | Black  | 43659        | 776       |                | N/A   | $\theta$   | 78            |                 |                  | Ν               |
| 11             | Mountain-100 Black, 44      | BK-M82B-44       | Black  | 43659        | 777       |                | N/A   | $\theta$   | 49            | 3               | 3                | Ν               |
| 12             | Mountain-100 Black, 48      | BK-M82B-48       | Black  | 43659        | 778       |                | N/A   | 0          | 88            |                 |                  | N               |
| 13             | Road-450 Red, 52            | BK-R68R-52       | Red    | 43660        | 758       | 7              | N/A   | $\Omega$   | 116           |                 |                  | N               |
| 14             | Road-650 Red, 44            | BK-R50R-44       | Red    | 43660        | 762       |                | N/A   | $\Omega$   | 75            |                 |                  | N               |
| 15             | Sport-100 Helmet, Black     | <b>HL-U509</b>   | Black  | 43661        | 708       |                | N/A   | $\theta$   | 324           | 5               | 5                | N               |
| 16             | Sport-100 Helmet, Blue      | <b>HL-U509-B</b> | Blue   | 43661        | 711       |                | N/A   | $^{\circ}$ | 216           | 2               | $\overline{c}$   | N               |
| 17             | AWC Logo Cap                | CA-1098          | Multi  | 43661        | 712       |                | N/A   | $\Omega$   | 288           |                 |                  | N               |
| 18             | Long-Sleeve Logo Jersey, L. | LJ-0192-L        | Multi  | 43661        | 715       | $\overline{7}$ | N/A   | $\theta$   | 216           |                 |                  | N               |
| 19             | Long-Sleeve Logo Jersey, XL | LJ-0192-X        | Multi  | 43661        | 716       |                | N/A   | $\theta$   | 252           | $\overline{2}$  | $\overline{2}$   | N               |
| 20             | HL Mountain Frame - Black   | FR-M94B-38       | Black  | 43661        | 747       | 10             | N/A   | $\Omega$   | 121           | $\overline{c}$  | $\overline{c}$   | Ν               |
| 21             | Mountain-100 Silver, 44     | BK-M82S-44       | Silver | 43661        | 773       |                | N/A   | 0          | 83            | $\overline{2}$  | $\overline{c}$   | N               |

*Figure 4-8. Joining the product pull list to the Production.Product table*

### **[Inlin](#page-143-0)e Table-Valued Functions**

If scalar UDFs and multistatement TVFs aren't enough to get you excited about T-SQL's UDF capabilities, here comes a third form of UDF: the inline TVF. Inline TVFs are similar to multistatement TVFs in that they return a tabular rowset result.

However, whereas a multistatement TVF can contain multiple SQL statements and control-of-flow statements in the function body, the inline function consists of only a single SELECT query. The inline TVF is literally "inlined" by SQL Server (expanded by the query optimizer as part of the SELECT statement that contains it), much like a view. In fact, because of this behavior, inline TVFs are sometimes referred to as *parameterized views*.

The inline TVF declaration must simply state that the result is a table via the RETURNS clause. The body of the inline TVF consists of an SQL query after a RETURN statement. Because the inline TVF returns the result of a single SELECT query, you don't need to bother with declaring a table variable or defining the return-table structure. The structure of the result is implied by the SELECT query that makes up the body of the function.

The sample inline TVF performs a function commonly implemented by developers in T-SQL using control-of-flow statements. Many times, a developer determines that a function or SP requires that a large or variable number of parameters be passed in to accomplish a particular goal. The ideal situation would be to pass an array as a parameter. T-SQL doesn't provide an array data type per se, but you can split a comma-delimited list of strings into a table to simulate an array. This gives you the flexibility of an array that you can use in SQL joins.

**Tip** SQL Server 2012 forward allows table-valued parameters, which are covered in Chapter 5 in the discussion of SPs. Because table-valued parameters have special

Although you could do this using a multistatement TVF and control-of-flow statement such as a WHILE loop, you get better performance if you let SQL Server do the heavy lifting with a set-based solution. The sample function accepts a comma-delimited varchar(max) string and returns a table with two columns, Num and Element, which are described here:

- The Num column contains a unique number for each element of the array, counting from 1 to the number of elements in the commadelimited string.
- The Element column contains the substrings extracted from the comma-delimited list.

<span id="page-145-1"></span>Listing 4-13 is the full code listing for the comma-separated string-splitting function. This function accepts a single parameter, which is a comma-delimited string like Ronnie, Bobbie, Ricky, Mike. The output is a table-like rowset with each commadeli[mited](#page-145-0) item returned on its own row. To avoid looping and procedural constructs (which aren't allowed in an inline TVF), you use the same Numbers table created previously in Listing 4-10.

*Listing 4-13*. Comma-Separated String-Splitting Function

```
CREATE FUNCTION dbo.GetCommaSplit (@String nvarchar(max))
RETURNS table
AS
RETURN
(
   WITH Splitter (Num, String)
   AS
   (
      SELECT Num, SUBSTRING(@String,
      Num,
      CASE CHARINDEX(N'
,
'
, @String, Num)
      WHEN \theta THEN LEN(@String) - Num + 1
      ELSE CHARINDEX(N'
,
'
, @String, Num) - Num
      END
      ) AS String
   FROM dbo.Numbers
   WHERE Num <= LEN(@String)
      AND (SUBSTRING(@String, Num - 1, 1) = N'
,
' OR Num = 0)
   )
   SELECT
      ROW_NUMBER() OVER (ORDER BY Num) AS Num,
      RTRIM(LTRIM(String)) AS Element
   FROM Splitter
```

```
Where \mathcal{L}_{\mathcal{S}} is the string of the string string string \mathcal{L}_{\mathcal{S}} . So the string string string string string string string string string string string string string string string string string string string st
);
GO
```
The inline TVF name and parameters are defined at the beginning of the CREATE FUNCTION statement. The RETURNS table clause specifies that the function returns a table. Notice that the structure of the table isn't defined as it is with a multistatement TVF:

CREATE FUNCTION dbo.GetCommaSplit (@String varchar(max)) RETURNS table

The body of the inline TVF consists of a single RETURN statement followed by a SELECT query. This example uses a CTE called Splitter to perform the actual splitting of the comma-delimited list. The query of the CTE returns each substring from the comma-delimited list. CASE expressions are required to handle two special cases, as follows:

- The first item in the list, because it isn't preceded by a comma
- The last item in the list, because it isn't followed by a comma

```
WITH Splitter (Num, String)
AS
(
 SELECT Num, SUBSTRING(@String,
   Num,
   CASE CHARINDEX(N'
,
'
, @String, Num)
     WHEN \theta THEN LEN(@String) - Num + 1
     ELSE CHARINDEX(N'
,
'
, @String, Num) - Num
   END
  ) AS String
 FROM dbo.Numbers
 WHERE Num \leq LEN(@String)
   AND (SUBSTRING(@String, Num - 1, l) = N'
,
' OR Num = 0)
)
```
Finally, the query selects each ROWNUMBER and Element from the CTE as the result to return to the caller. Extra space characters are stripped from the beginning and end of each string returned, and empty strings are ignored:

```
SELECT
 ROW_NUMBER() OVER (ORDER BY Num) AS Num,
 LTRIM(RTRIM(String)) AS Element
FROM Splitter
WHERE String <> ''
```
<span id="page-146-0"></span>You can use this inline TVF to split up the Jackson family, as shown in Listing 4-14.

#### The results are shown in Figure 4-9.

<span id="page-147-0"></span>

|   | Num                     | Element  |
|---|-------------------------|----------|
| 1 |                         | Michael  |
| 2 | $\overline{\mathbf{2}}$ | Tito     |
| 3 | 3                       | Jermaine |
| 4 | 4                       | Marlon   |
| 5 | 5                       | Rebbie   |
| 6 | 8                       | Jackie   |
| 7 | $\overline{7}$          | Janet    |
| 8 | 8                       | La Toya  |
| 9 | 9                       | Randy    |

*Figure 4-9. Splitting up the Jacksons*

*Listing 4-14*. Splitting Up the Jacksons

```
SELECT Num, Element
FROM dbo.GetCommaSplit
('Michael,Tito,Jermaine,Marlon,Rebbie,Jackie,Janet,La
Toya, Randy');
```
You can use this technique to pull descriptions for a specific set of AdventureWorks products. A usage like this is good for front-end web page displays or business reports where end users can select multiple items for which they want data returned. Listing 4-15 retrieves product information for a comma-delimited list of AdventureWorks product numbers. The results are shown in Figure 4-10.

<span id="page-147-1"></span>*Listing 4-15*. Using the FnCommaSplit Function

```
SELECT n.Num,
  p.Name,
  p.ProductNumber,
  p.Color,
  p.Size,
  p.SizeUnitMeasureCode,
  p.StandardCost,
  p.ListPrice
FROM Production.Product p
INNER JOIN dbo.GetCommaSplit('FR-R38R-52,FR-M94S-52,FR-M94B-
44,BK-M68B-38') n
  ON p.ProductNumber = n.Element;
```

| Num | Name                           | Product Number    | Color  | Size | Size Unit MeasureCode | StandardCost | <b>ListPrice</b> |
|-----|--------------------------------|-------------------|--------|------|-----------------------|--------------|------------------|
|     | Mountain-200 Black, 38         | <b>BK-M68B-38</b> | Black  | 38   | <b>CM</b>             | 1251.9813    | 2294.99          |
|     | HL Mountain Frame - Black, 44  | FR-M94B-44        | Black  | 44   | <b>CM</b>             | 699.0928     | 1349.60          |
|     | HL Mountain Frame - Silver, 48 | FR-M94S-52        | Silver | 48   | <b>CM</b>             | 706.811      | 1364.50          |
|     | LL Road Frame - Red, 52        | FR-R38R-52        | Red    | 52   | <b>CM</b>             | 187.1571     | 337.22           |

*Figure 4-10. Using a comma-delimited list to retrieve product information*

### **[Rest](#page-147-2)rictions on User-Defined Functions**

T-SQL imposes some restrictions on UDFs. This section discusses these restrictions and some of the reasoning behind them.

### Nondeterministic Functions

T-SQL prohibits the use of nondeterministic functions in UDFs. A *deterministic* function is one that returns the same value every time when passed a given set of parameters (or no parameters). A nondeterministic function can return different results with the same set of parameters passed to it. An example of a deterministic function is ABS, the mathematical absolute value function. Every time and no matter how many times you call ABS(-10), the result is always 10. This is the basic idea behind determinism.

On the flip side, there are functions that don't return the same value despite the fact that you pass in the same parameters, or no parameters. Built-in functions such as RAND (without a seed value) and NEWID are nondeterministic because they return a different result every time they're called. One hack that people sometimes use to try to circumvent this restriction is creating a view that invokes the nondeterministic function and selecting from that view inside their UDFs. Although this may work to some extent, it isn't recommended: it could fail to produce the desired results or cause a significant performance hit, because SQL can't cache or effectively index the results of nondeterministic functions. Also, if you create a computed column that tries to reference your UDF, the nondeterministic functions you're trying to access via your view can produce unpredictable results. If you need to use nondeterministic functions in your application logic, SPs are probably the better alternative. Chapter 5 discusses SPs.

### **NONDETERMINISTIC FUNCTIONS IN A UDF**

In previous versions of SQL, there were several restric[tions](#page-152-0) on the use of nondeterministic system functions in UDFs. In SQL Server 2012, these restrictions were somewhat relaxed. You can use the nondeterministic system functions listed in the following table in your UDFs. One thing these system functions have in common is that they don't cause side effects or change the database state when you use them:

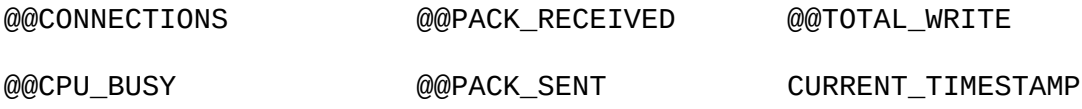

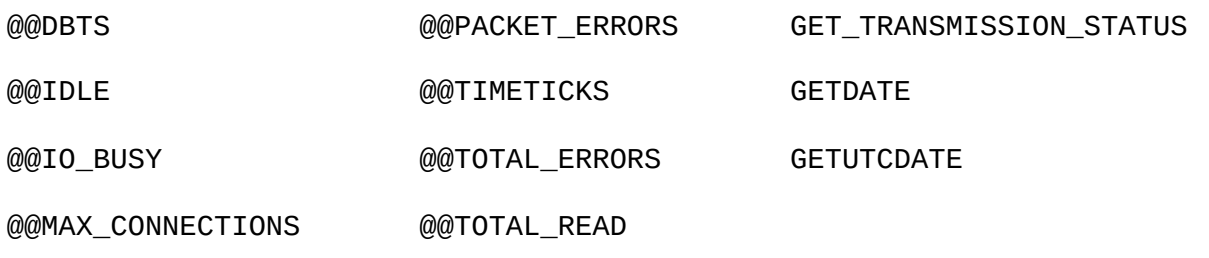

If you want to build an index on a view or computed column that uses a UDF, your UDF has to be deterministic. The requirements to make a UDF deterministic include the following:

- The UDF must be declared using the WITH SCHEMABINDING option. When a UDF is schema-bound, no changes are allowed to any tables or objects on which it's dependent without dropping the UDF first.
- Any functions you refer to in your UDF must also be deterministic. This means if you use a nondeterministic system function—such as GETDATE—in your UDF, it's marked nondeterministic.
- You can't invoke extended stored procedures (XPs) in the function. This shouldn't be a problem, because XPs are deprecated and will be removed from future versions of SQL Server.

If your UDF meets all these criteria, you can check to see if SQL Server has marked it deterministic via the OBJECTPROPERTY function, with a query like the following:

SELECT OBJECTPROPERTY (OBDECT\_ID('dbo.GetCommaSplit'), 'IsDeterministic');

The OBJECTPROPERTY function returns  $\Theta$  if your UDF is nondeterministic and  $\angle 1$  if it's deterministic.

### State of the Database

One of the restrictions on UDFs is that they aren't allowed to change the state of the database or cause other side effects. This prohibition on side effects in UDFs means you can't even execute PRINT statements from within a UDF. It also means that although you can query database tables and resources, you can't execute INSERT, UPDATE, MERGE, or DELETE statements against database tables. Some other restrictions include the following:

- You can't create temporary tables within a UDF. You can, however, create and modify table variables in the body of a UDF.
- You can't execute CREATE, ALTER, or DROP on database tables from within a UDF.
- Dynamic SQL isn't allowed within a UDF, although XPs and SQLCLR functions can be called.

A TVF can return only a single table/result set. If you need to return more than one table/result set, you may be better served by an SP.

#### **MORE ON SIDE EFFECTS**

Although XPs and SQL CLR functions can be called from a UDF, Microsoft warns against depending on results returned by XPs and SQL CLR functions that cause side effects. If your XP or SQL CLR function modifies tables, alters the database schema, accesses the file system, changes system settings, or utilizes non-deterministic resources external to the database, you may get unpredictable results from your UDF. If you need to change database state or rely on side effects in your server-side code, consider using an SQL CLR function or a regular SP instead of a UDF.

The prohibition on UDF side effects extends to the SQL Server display and error systems. This means you can't use the T-SQL PRINT or RAISERROR statement in a UDF. The PRINT and RAISERROR statements are useful in debugging stored procedures and T-SQL code batches but are unavailable for use in UDFs. One workaround that I often use is to temporarily move the body of the UDF code to an SP while testing. This gives you the ability to use PRINT and RAISERROR while testing and debugging code in development environments.

Variables and table variables created in UDFs have a well-defined scope and can't be accessed outside of the UDF. Even if you have a recursive UDF, you can't access the variables and table variables that were previously declared and assigned values by the calling function. If you need values that were generated by a UDF, you must pass them in as parameters to another UDF call or return them to the caller in the UDF result.

# **Summary**

This chapter discussed the three types of T-SQL UDFs and provided working examples of the different types. Scalar UDFs are analogous to mathematical functions that accept zero or more parameters and return a single scalar value for a result. You can use the standard SQL statements, as well as control-of-flow statements, in a scalar UDF. Multistatement TVFs allow control-of-flow statements as well but return a table-style result set to the caller. You can use the result set returned by a multistatement TVF in WHERE and JOIN clauses. Finally, inline TVFs also return table-style result sets to the caller; however, the body consists of a single SELECT query, much like an SQL view. In fact, inline TVFs are sometimes referred to as parameterized views.

The type of UDF that you need to accomplish a given task depends on the problem you're trying to solve. For instance, if you need to calculate a single scalar value, a scalar UDF will do the job. On the other hand, if you need to perform complex calculations or manipulations and return a table, a multistatement TVF might be the correct choice.

You also learned about recursion in UDFs, including the 32-level recursion limit. Although 32 levels of recursion is the hard limit, for all practical purposes you should

rarely—if this limit. If you do need recursion between  $\mathcal{Q}$ recursive function calls with CTEs and other T-SQL constructs.

Finally, the chapter talked about determinism and side effects in UDFs. Specifically, your UDFs should not cause side effects, and specific criteria must be met in order for SQL Server to mark your UDFs as deterministic. Determinism is an important aspect of UDFs if you plan to use them in indexed views or computed columns.

The next chapter looks at SPs—another tool that allows procedural T-SQL code to be consolidated into server-side units.

#### **EXERCISES**

- 1. [Fill in the blank] SQL Server supports three types of T-SQL UDFs:  $\frac{1}{\sqrt{2\pi}}$  and  $\frac{1}{\sqrt{2\pi}}$ .
- 2. [True/False] The RETURNS NULL ON NULL INPUT option is a performance-enhancing option available for use with scalar UDFs.
- 3. [True/False] The ENCRYPTION option provides a secure option that prevents anyone from reverse-engineering your source code.
- 4. [Choose all that apply] You aren't allowed to do which of the following in a multistatement TVF?
	- a. Execute a PRINT statement
	- b. Call RAISERROR to generate an exception
	- c. Declare a table variable
	- d. Create a temporary table

 $\overline{\phantom{a}}$  , and the set of the set of the set of the set of the set of the set of the set of the set of the set of the set of the set of the set of the set of the set of the set of the set of the set of the set of the s

5. The algebraic formula for converting Fahrenheit measurements to the Celsius scale is:  $C=(F-32.0) \times (5/9)$ , where *F* is the measurement in degrees Fahrenheit and *C* is the measurement in degrees Celsius.

Write a deterministic scalar UDF that converts a measurement in degrees Fahrenheit to degrees Celsius. The UDF should accept a single float parameter and return a float result. You can use the OBJECTPROPERTY function to ensure that the UDF is deterministic.

<sup>&</sup>lt;sup>1</sup>Robert L. Taft, "Name Search Techniques," Special Report (Albany, NY: Bureau of Systems Development, 1970).

#### <span id="page-152-0"></span>**CHAPTER 5**

### **Stored Procedures**

Stored procedures (SPs) have been a part of T-SQL from the beginning. SPs provide a means for creating server-side subroutines written in T-SQL. SQL Server 2014 introduces the ability to natively compile an SP that accesses memory-optimized tables. The efficiencies gained with natively compiled SPs are an absolute game-changer in how you consider architecting an OLTP database solution.

This chapter begins with a discussion of what SPs are and why you might want to use them, and it continues with a discussion of SP creation and usage, including examples. Natively compiled SPs are introduced in this chapter, but the complete picture of how they work with in-memory tables is covered in more detail in Chapter 6.

### **Introducing Stored Proced[ures](#page-197-0)**

SPs are saved collections of one or more T-SQL statements stored on the server as code units. They're analogous to procedures or subroutines in procedural languages like Visual Basic and C#. And just like procedures in procedural languages, SPs give you the ability to effectively extend the language of SQL Server by letting you add named custom subroutines to your databases.

An SP declaration begins with the CREATE PROCEDURE keywords followed by the name of the SP. Microsoft recommends against naming the SP with the prefix sp\_. This prefix is used by SQL Server to name system SPs and isn't recommended for user SPs in databases other than the master database. The name can specify a schema name and procedure name, or just a procedure name. If you don't specify a schema name when creating an SP, SQL Server creates it in the default schema for your login. It's a best practice to always specify the schema name so your SPs are always created in the proper schema, rather than leaving it up to SQL Server. SQL Server allows you to drop groups of procedures with the same name with a single DROP PROCEDURE statement.

**Warning** You can also define a stored procedure with the group number option during SP creation. The group number option is deprecated and will be removed from future versions of SQL Server. Don't use this option in new development, and start planning to update code that uses it.

SPs, like the T-SQL user-defined functions (UDFs) discussed in Chapter 4, can accept parameter values from and return them to the caller. The parameters are specified in a comma-separated list following the procedure name in the CREATE PROCEDURE statement. Unlike with UDFs, when you call an SP, you can specify the [param](#page-116-0)eters in any order; and you can omit them altogether if you assigned a default value at creation time.

You can also specify OUTPUT parameters, which return values from the procedure. All this makes SP parameters far more flexible than those of UDFs.

Each parameter is declared as a specific type and can also be declared as OUTPUT or with the VARYING keyword (for cursor parameters only). When calling SPs, you have two choices: you can specify parameters by position or by name. If you specify an unnamed parameter list, the values are assigned based on position. If you specify named parameters in the format @parameter = value, they can be in any order. If your parameter specifies a default value in its declaration, you don't have to pass in a value for that parameter. Unlike UDFs, SPs don't require the DEFAULT keyword as a placeholder to specify default values. Leaving out a parameter when you call the SP applies the default value to that parameter.

Unlike UDFs, which can return results only via the RETURN statement, SPs can communicate with the caller in a variety of ways:

- The SP's RETURN statement can return an int value to the caller. Unlike UDFs, SPs don't require a RETURN statement. If the RETURN statement is left out of the SP, 0 is returned by default if no errors were raised during execution.
- SPs don't have the same restrictions on database side effects and determinism as do UDFs. SPs can read, write, delete, and update permanent tables. In this way, the caller and SP can communicate information to one another through the use of permanent tables.
- When a temporary table is created in an SP, that temporary table is available to any SPs called by that SP. There are two types of temporary tables: local and global. The scope of a local temporary table is the current session, and the scope of a global temporary table is all sessions. A local temporary table is prefixed with #, and a global temporary table is prefixed with ##. As an example, if dbo.MyProc1 creates a local temporary table named #Temp and then calls dbo.MyProc2, dbo.MyProc2 can access #Temp as well. If dbo.MyProc2 then calls dbo.MyProc3, dbo.MyProc3 can also access the same #Temp temporary table. Global temporary tables are accessible by all users and all connections after they're created. This provides a useful method of passing an entire table of temporary results from one SP to another for further processing.
- Output parameters provide the primary method of retrieving scalar results from an SP. Parameters are specified as output parameters with the OUTPUT keyword.
- To return table-type results from an SP, the SP can return one or more result sets. Result sets are like virtual tables that can be accessed by the caller. Unlike with views, updates to these result sets by applications don't change the underlying tables used to generate them. Also, unlike table-valued function (TVFs) and inline functions that

### **SP RETURN STATEMENTS**

Because the SP RETURN statement can't return tables, character data, decimal numbers, and so on, it's normally used only to return an  $int$  status or error code. This is a good convention to follow, because most developers who use your SPs will expect it. The normal practice, followed by most of SQL Server's system SPs, is to return a value of 0 to indicate success and a nonzero value or an error code to indicate an error or a failure.

### **Metadata Discovery**

SQL Server 2012 introduced two new stored procedures and supporting Dynamic Management Views (DMVs) to provide new capabilities for determining metadata associated with code batches or SPs. This set of capabilities replaces the SET FMTONLY option, which is being deprecated.

Often it's necessary to determine the format of a result set without actually executing the query. There are also scenarios in which you have to ensure that the column and parameter metadata from query execution is compatible with or identical to the format you specified before executing the query. For example, if you want to generate dynamic screens based on a SELECT statement, you need to make sure there are no metadata errors after query execution, so in turn you need to determine whether the parameter metadata is compatible before and after query execution. This functionality introduces metadata discovery capabilities for result sets and parameters using the SPs sp\_describe\_first\_result\_set and sp describe undeclared parameters and the DMVs

dm exec describe first result set and

```
dm exec describe first result set for object.
```
The SP sp\_describe\_first\_result\_set analyzes all possible first result sets and returns the metadata information for the first result set that is executed from the input T-SQL batch. If the SP returns multiple result sets, this procedure only returns the first result set. If SQL Server is unable to determine the metadata for the first query, then an error is raised. This procedure takes three parameters: @t sql passes the T-SQL batch, @params passes the parameters for the T-SQL batch, and

@browse information mode determines whether additional browse information for each result set is returned.

Alternatively, you can use the DMV sys.dm\_exec\_describe\_first\_result\_set to query against; this DMV returns the same details as the SP sp\_describe\_first\_result\_set. You can use the DMV sys.dm\_exec\_describe\_first\_result\_set\_for\_object to analyze objects such as SPs or triggers in the database and return the metadata for the first

possible result set and the errors associated with them. Let's say you want to analyze all the objects in the database and use the information for documentation purposes. Instead of analyzing the objects one by one, you can use the DMV

sys.dm\_exec\_describe\_first\_result\_set\_for\_object with a query similar to following:

```
SELECT p.name, p.schema_id, x.* FROM sys.procedures p CROSS
APPLY
sys.dm_exec_describe_first_result_set_for_object(p.object_id,0)
 x
```
The SP sp\_describe\_undeclared\_parameters analyzes the T-SQL batch and returns the suggestion for the best parameter datatype based on least number of conversions. This feature is very useful when you have complicated calculations or expressions and you're trying to figure out the best datatype for the undeclared parameter value.

### **Natively Compiled Stored Procedures**

Natively compiled stored procedures are new in SQL Server 2014 and can provide massive performance gains. These SPs are similar to traditional T-SQL compiled SPs in the way you call them and how they function. Natively compiled SPs are compiled into native C machine code, which is stored as a DLL in machine code. This allows the CPU to run the code without the need to interpret the code at runtime, providing for some extreme performance gains. By contrast, traditional T-SQL SPs are interpretive; they're compiled and then executed every time the SP is called. Natively compiled SPs have several limitations and can only access memory-optimized tables. (Memory-optimized tables are discussed in Chapter 6.) As of SQL Server 2014 RTM, creating a natively compiled SP has several limitations and requires a very specific syntax.

Listing 5-1 is a simple example of a traditional T-SQL interpreted SP in the Person schema that [accepts](#page-197-0) an AdventureWorks employee's ID and returns the employee's full name and e-mail address via output parameters. The following section contrasts a new natively [compi](#page-155-0)led SP using the same memory-optimized table objects in Listing 5-1.

<span id="page-155-1"></span>**Note** The SP in the example, Person. GetEmployee, accepts a business entity ID number as an input parameter and returns the corresponding employee's [e-mail](#page-155-0) address and full name as output parameters. If the business entity ID number passed in is valid, the SP returns 0 as a return value; otherwise 1 is returned.

*Listing 5-1*. Creating a Traditional T-SQL SP That Retrieves an Employee's Name and Email

```
CREATE PROCEDURE Person.GetEmployee
(
   @BusinessEntityID int = NULL
```

```
, which are the contract number of \mathcal{A} outputs no \mathcal{A}, @Full_Name nvarchar(100) OUTPUT
\lambdaAS
BEGIN
   -- Retrieve email address and full name from
HumanResources.Employee table
   SELECT @Email_Address = ea.EmailAddress,
      @Full_name = p.FirstName ++ COALESCE(p.MiddleName,
'') + ' ' + p.LastName
   FROM HumanResources.Employee e
   INNER JOIN Person.Person p
      ON e.BusinessEntityID = p.BusinessEntityID
   INNER JOIN Person.EmailAddress ea
      ON p.BusinessEntityID = ea.BusinessEntityID
   WHERE e.BusinessEntityID = @BusinessEntityID;
   -- Return a code of 1 when no match is found, 0 for
success
   RETURN (
      CASE
      WHEN @Email Address IS NULL THEN 1
      ELSE 0
      END
   );
END;
GO
```
To contrast the differences, see Listing 5-2. I break down the differences line by line following this listing.

<span id="page-156-1"></span>**Note** The code in Listing 5-2 will not [execu](#page-156-0)te correctly on a test machine until all the in-memory tables have been created. Chapter 6 discusses all the code samples, with an explanation of how to set up [the](#page-156-0) in-memory tables.

```
Listing 5-2. Natively Compiled SP Person.GetEmployee_inmem
CREATE PROCEDURE Person.GetEmployee_inmem
(
   @BusinesEntityID int = NULL
 , @Email_Address nvarchar(50) OUTPUT
   , @Full_Name nvarchar(100) OUTPUT
)
/*** New InMemory Syntax ***/
```

```
/*** New InMemory Syntax ***/
BEGIN ATOMIC WITH
 (TRANSACTION ISOLATION LEVEL = SNAPSHOT,
  LANGUAGE = N'us length')/*** New Variable to handle ReturnCode Logic ***/
DECLARE @ReturnCode bit = 0;
    -- Retrieve email address and full name from
HumanResources.Employee table
   SELECT @Email Address = ea.EmailAddress,
         @Full_name = p.FirstName + ' '+ ISNULL(p.MiddleName,
'') + ' ' + p.LastName
      /*** New Code to handle ReturnCode Logic ***/
         , @ReturnCode = ISNULL( LEN(ea.EmailAddress,1) )
     FROM HumanResources.Employee_inmem e
    INNER JOIN Person.Person_inmem p ON
         e.BusinessEntityID = p.BusinessEntityID
    INNER JOIN Person.EmailAddress_inmem ea ON
         p.BusinessEntityID = ea.BusinessEntityID
    WHERE e.BusinessEntityID = @BusinessEntityID;
   -- Return a code of 1 when no match is found, 0 for
success
   RETURN ( @ReturnCode )
END;
GO
```
WITH NATIVELATION, SCHEMABINDING, SCHEMABINDING, SCHEMABINDING, EXECUTE AS OWNER, EXECUTE AS OWNER, EXECUTE AS

There should several obvious differences when you look at the SPs in Listing 5-1 and 5-2. Following is an outline of the differences and how to create a natively compiled SP:

- 1. The tables accessed in Listing 5-2 reference in-memory tables [only.](#page-155-0) The new tables are identified with the *inmem suffix. It's an* absolute requirement to access memory-optimized tables from a natively compiled SP. [Chapter](#page-156-0) 6 goes over how to create in-memory tables, in addition to several of the limitations and requirements for these types of tables.
- 2. The first difference from a [tradit](#page-197-0)ional T-SQL SP is in line 9:
	- a. The WITH option is required with the indicator NATIVE\_COMPILATION to show that it's a natively compiled SP.
	- b. SCHEMABINDING must be specified so it's bound to the schema of the objects it references. The tables referenced in
- the SP can't be dropped without first dropping the SP itself.
- c. The EXECUTE AS execution context must be specified as EXECUTE AS OWNER, EXECUTE AS USER, or EXECUTE AS SELF. The default behavior of a T-SQL SP is EXECUTE AS CALLER, which isn't supported in a natively compiled SP.
- 3. The second line with a difference is line 13. BEGIN ATOMIC must be specified so the execution is guaranteed to be atomic. There are two required options for the atomic blocks:
	- a. TRANSACTION ISOLATION LEVEL must be specified
	- b. LANGUAGE must be specified.
- <span id="page-158-1"></span>4. Line 33 is completely different from the original version of the code (see Figure 5-1), for a very important reason. Natively compiled SPs don't support the CASE statement. This limitation forced me to accommodate for the logic in a different manner. In the SELECT clause [\(line](#page-158-0) 24 in Listing 5-2), I check the column for ISNULL and set the variable @ReturnCode so that the valid value is returned.

<span id="page-158-0"></span>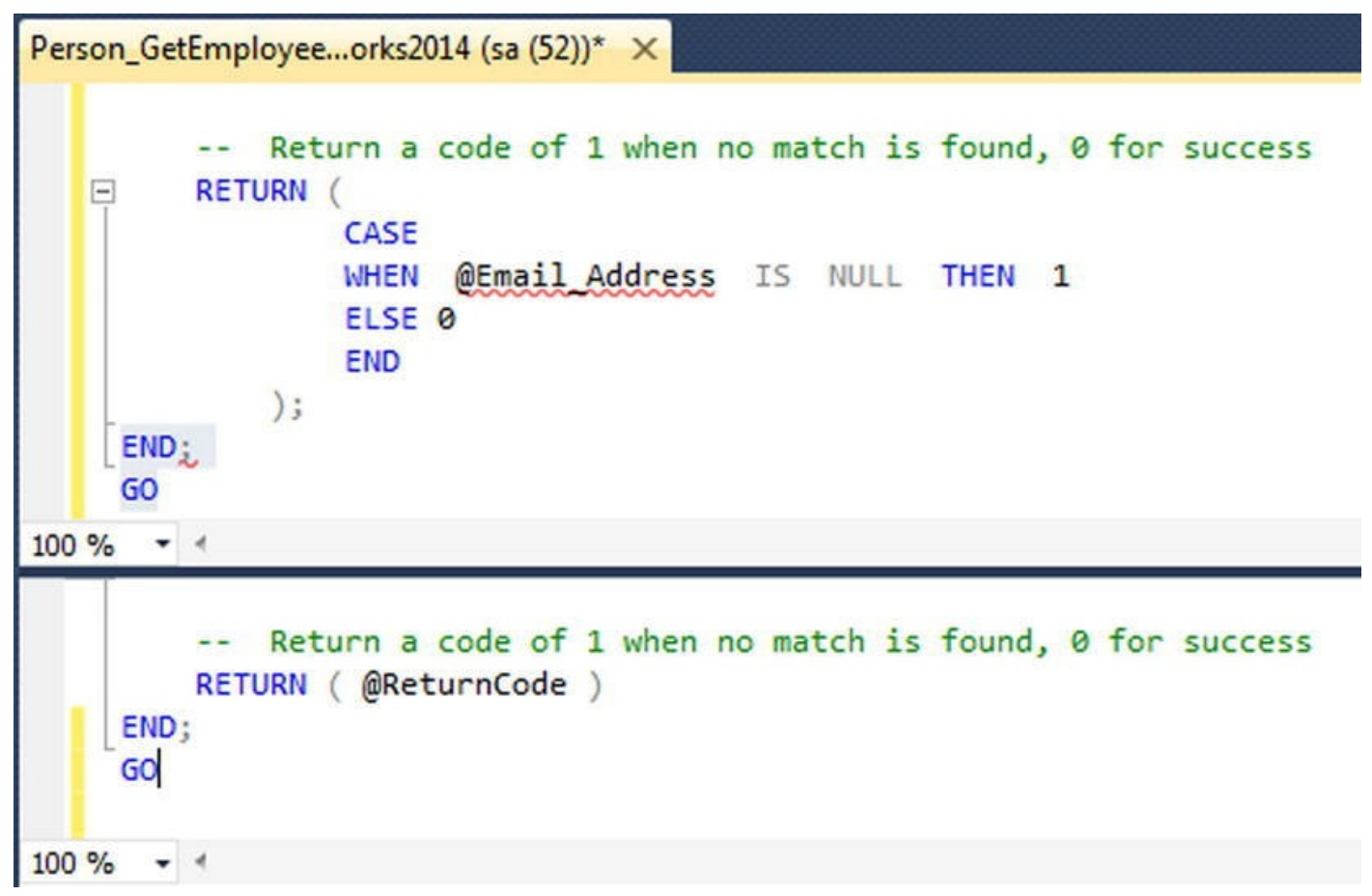

Figure 5-1. Differences in the RETURN code blocks between the original T-SQL SP and the natively compiled SP

Natively compiled SPs have a significant number of limitations. They're so numerous that it's best to reference the Microsoft MSDN for the latest limitations and workarounds at [http](#page-158-1)://msdn.microsoft.com/en-us/library/dn246937.aspx.

One thing to keep in mind: this is the first version of this type of functionality. Each time a SP is compiled into native machine code, it's translating all the T-SQL into C. The limitations arise from the challenges involved in doing this accurately. Microsoft has promised to continue investing in additional capabilities in the next version of the inmemory features. Even with their limitations, the enhanced performance gains of using these features are too compelling to not begin using them now.

# **Managing Stored Procedures**

T-SQL provides two statements that allow you to modify and delete SPs: ALTER PROCEDURE and DROP PROCEDURE, respectively. ALTER PROCEDURE lets you modify the code for an SP without first dropping it. The syntax is the same as for the CREATE PROCEDURE statement, except that the keywords ALTER PROCEDURE are used in place of CREATE PROCEDURE. ALTER PROCEDURE, like CREATE PROCEDURE, must always be the first statement in a batch. Using the CREATE, DROP, and ALTER PROCEDURE statements forces SQL Server to generate a new query plan. The advantage of ALTER over CREATE or DROP is that ALTER preserves the permissions for the object, whereas CREATE and DROP reset the permissions. If you're using a natively compiled SP, the ALTER PROCEDURE code isn't allowed. The only way to alter a natively compiled SP is to drop the procedure and re-create it.

To delete a procedure from your database, use the DROP PROCEDURE statement. Listing 5-3 shows how to drop the procedure created in Listing 5-1.

*Listing 5-3*. Dropping the Person.GetEmployee SP

```
DROP PROCEDURE Person.GetEmployee;
```
<span id="page-159-0"></span>[You](#page-159-1) can specify multiple SPs in a single DROP PROCEDURE statement by putting the SP names in a comma-separated list. Note that you can't specify the database or server name when dropping an SP, and you must be in the database containing the SP in order to drop it. Additionally, as with other database objects, you can grant or deny EXECUTE permissions on an SP through the GRANT and DENY statements.

# **Stored Procedures Best Practices**

Stored procedures enable you to store batches of Transact-SQL or Managed Common Language Runtime (CLR) code centrally on the server. SPs can be very efficient; here are some best practices that can aid development and avoid common pitfalls that can hurt performance:

> Use the SET NOCOUNT ON statement after the AS keyword, as the first statement in the body of the procedure, when you have multiple statements in your SP. This turns off the DONE\_IN\_PROC messages that SQL Server sends back to the client after each statement in the SP is executed. This also reduces the processing performed by SQL

Server and the size of the response sent across the network.

- Use schema names when creating or referencing the SP and the database objects in the procedure. This helps SQL Server find the objects more quickly and thus reduces compile lock, which results in less processing time.
- Don't use the SP<sub>\_</sub> and SyS<sup>\*\*</sup> prefixes to name user-created database objects. They're reserved for Microsoft and have different behaviors.
- Avoid using scalar functions in SELECT statements that return many rows of data. Because the scalar function must be applied to every row, the resulting behavior is like row-based processing and degrades performance.
- Avoid using SELECT  $\rightarrow$ , and select only the columns you need. This reduces processing in the database server as well as network traffic.
- Use parameters when calling SPs to increase performance. In your SPs, explicitly create parameters with type, size, and precision to avoid type conversions.
- Use explicit transactions by using BEGIN/END TRANSACTION, and keep transactions as short as possible. The longer the transaction, the more chances you have for locking or blocking, and in some cases deadlocking, as well. Keep transactions short to reduce blocking and locking.
- Use the T-SQL TRY…CATCH feature for error handling in procedures. TRY…CATCH can encapsulate an entire block of T-SQL statements. If you're using TRY…CATCH with loops, place it outside the loop for better performance. This not only creates less performance overhead, but also makes error reporting more accurate with significantly less programming.
- Use NULL or NOT NULL for each column in a temporary table. The ANSI\_DFLT\_ON and ANSI\_DFLT\_OFF options control the way the database engine assigns the NULL or NOT NULL attribute to columns when these attributes aren't specified in a CREATE TABLE or ALTER TABLE statement. If a connection executes a procedure with different settings for these options than the connection that created the procedure, the columns of the table created for the second connection can have different nullability and exhibit different behavior. If NULL or NOT NULL is explicitly stated for each column, the temporary tables are created by using the same nullability for all connections that execute the procedure.
- Use the UNION ALL operator instead of the UNION or OR operator, unless there is a specific need for distinct values. UNION filters and removes the duplicate records, whereas the UNION ALL operator

requires less processing overhead because duplicates aren't filtered out of the result set.

#### **WHY STORED PROCEDURES?**

Debates have raged through the years over the utility of SQL Server SPs. Traditional SPs in SQL Server 2014 offer the same execution plan caching and reuse, but the luster of this benefit has faded somewhat. Query optimization, query caching, and reuse of query execution plans for parameterized queries have been in a state of constant improvement since SQL Server 2000. Query optimization has been improved even more in SQL Server 2014. SPs still offer the performance benefit of not having to send large and complex queries over the network, but the primary benefit of query execution plan caching and reuse isn't as enticing as it once was.

So why use SPs? Apart from the performance benefit, which isn't as big a factor in these days of highly efficient parameterized queries, SPs offer code modularization and security. Creating code modules helps reduce redundant code, eliminating potential maintenance nightmares caused by duplicate code stored in multiple locations. By using SPs, you can deny users the ability to perform direct queries against tables, but still allow them to use SPs to retrieve the relevant data from those tables. SPs also offer the advantage of centralized administration of portions of your database code. Finally, SPs can return multiple result sets with a single procedure call, such as the sp\_help system SP demonstrated here (the results are shown in Figure 5-2):

<span id="page-161-0"></span>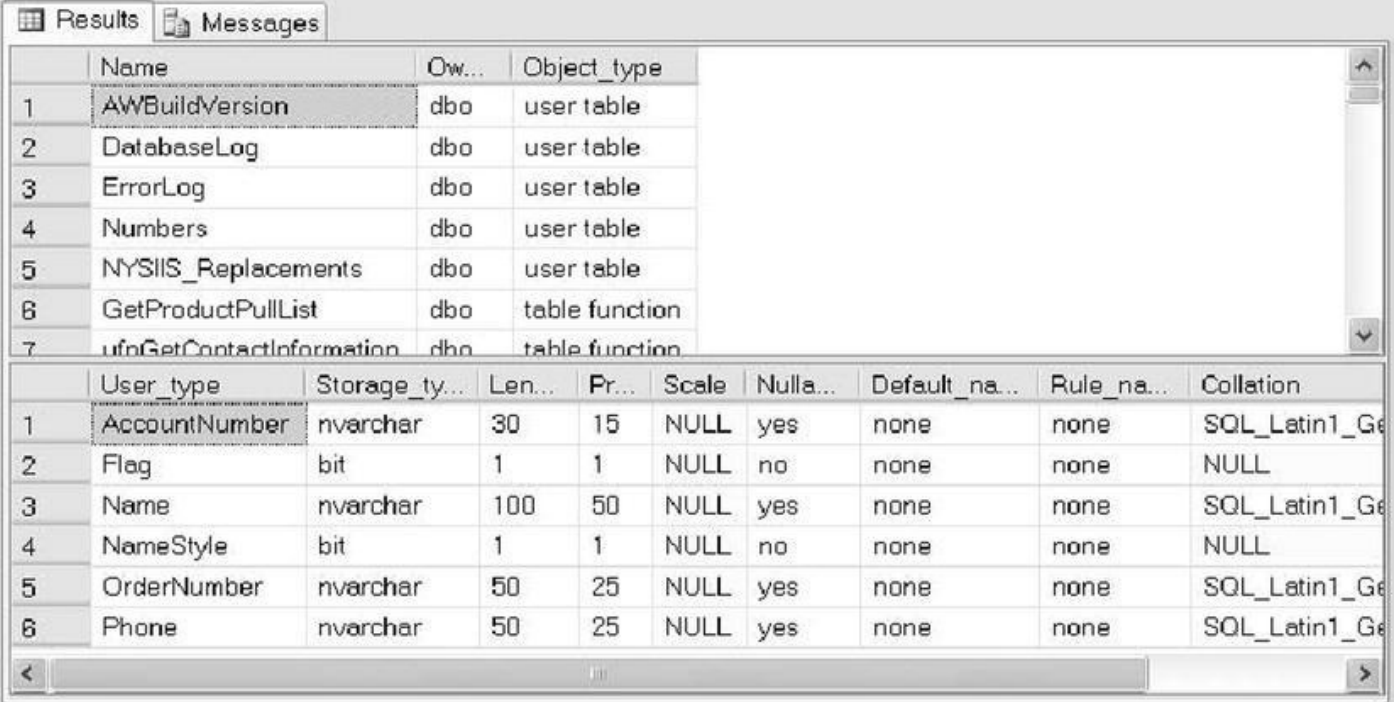

#### EXECUTE dbo.sp\_help;

#### *Figure 5-2. Results of the dbo.sp\_help SP call*

Using SPs, you can effectively build an application programming interface (API) for your database. You can also minimize and almost prevent SQL injection by using SPs [with](#page-161-0) input parameters to filter and validate all the inputs. Creation and adherence to

such an API can help ensure consistent access across applications and make development easier for front-end and client-side developers who need to access your database. Some third-party applications, such as certain ETL programs and database drivers, also require SPs.

Using natively compiled SPs will change the way SPs are thought of in the architecture of an application. Because they're compiled into machine language, there will be instances that placing business logic directly in the database layer will perform better than other architectures.

What are the arguments against SPs? One major issue tends to be that they tightly couple your code to the DBMS. A code base that is tightly integrated with SQL Server 2014 will be more difficult to port to another RDBMS (such as Oracle, DB2, or MySQL) in the future. A loosely coupled application, on the other hand, is much easier to port to different SQL DBMSs.

Portability, in turn, has its own problems. Truly portable code can result in databases and applications that are slow and inefficient. To get true portability out of any RDBMS system, you have to take great care to code everything in *plain vanilla* SQL, meaning a lot of the platform-specific performance-enhancing functionality offered by SQL Server is off-limits.

I'm not going to dive too deeply into a discussion of the pluses and minuses of SPs. In the end, the balance between portability and performance needs to be determined by your business requirements and corporate IT policies on a per-project basis. Just keep these competing factors in mind when making that decision.

### **Stored Procedure Example**

A common application of SPs is to create a layer of abstraction for various data query, aggregation, and manipulation functionality. The example SP in Listing 5-4 performs the common business reporting task of calculating a running total. The results are shown in Figure 5-3.

<span id="page-162-1"></span>*Listing 5-4*. Procedure to Calculate and Retrieve a Running Total for [Sales](#page-162-0)

```
CREATE PROCEDURE Sales.GetSalesRunningTotal (@Year int)
AS
BEGIN
WITH RunningTotalCTE
AS
   (
      SELECT soh.SalesOrderNumber,
       soh.OrderDate,
       soh.TotalDue,
       (
      SELECT SUM(soh1.TotalDue)
```

```
FROM Sales.SalesOrderHeader soh1
      WHERE soh1.SalesOrderNumber <= soh.SalesOrderNumber
      ) AS RunningTotal,
      SUM(soh.TotalDue) OVER () AS GrandTotal
      FROM Sales.SalesOrderHeader soh
      WHERE DATEPART(year, soh.OrderDate) = @Year
      GROUP BY soh.SalesOrderNumber,
      soh.OrderDate,
      soh.TotalDue
   )
   SELECT rt.SalesOrderNumber,
      rt.OrderDate,
      rt.TotalDue,
      rt.RunningTotal,
      (rt.RunningTotal / rt.GrandTotal) * 100 AS
PercentTotal
   FROM RunningTotalCTE rt
   ORDER BY rt.SalesOrderNumber;
   RETURN 0;
END;
GO
EXEC Sales.GetSalesRunningTotal @Year = 2014;
GO
```
<span id="page-164-0"></span>

|    | <br><b>County County</b><br>SalesOrderNumber | <b>OrderDate</b>        | <b>TotalDue</b> | Running Total  | Percent Total |
|----|----------------------------------------------|-------------------------|-----------------|----------------|---------------|
| 1  | SO63363                                      | 2014-01-01 00:00:00.000 | 30.1444         | 100797317.9446 | 449.59        |
| 2  | <br>SO63364                                  | 2014-01-01 00:00:00.000 | 33.0727         | 100797351.0173 | 449.59        |
| 3  | SO63365                                      | 2014-01-01 00:00:00.000 | 5.514           | 100797356.5313 | 449.59        |
| 4  | SO63366                                      | 2014-01-01 00:00:00.000 | 69.5929         | 100797426.1242 | 449.59        |
| 5  | SO63367                                      | 2014-01-01 00:00:00.000 | 2738.5657       | 100800164.6899 | 449.60        |
| 6  | SO63368                                      | 2014-01-01 00:00:00.000 | 937.5594        | 100801102.2493 | 449.61        |
| 7  | SO63369                                      | 2014-01-01 00:00:00.000 | 2596.7279       | 100803698.9772 | 449.62        |
| 8  | SO63370                                      | 2014-01-01 00:00:00.000 | 2596,7279       | 100806295.7051 | 449.63        |
| 9  | SO63371                                      | 2014-01-01 00:00:00.000 | 2538.4944       | 100808834.1995 | 449.64        |
| 10 | SO63372                                      | 2014-01-01 00:00:00.000 | 2602.264        | 100811436.4635 | 449.65        |
| 11 | SO63373                                      | 2014-01-01 00:00:00.000 | 2.5305          | 100811438.994  | 449.65        |
| 12 | SO63374                                      | 2014-01-01 00:00:00.000 | 40.0784         | 100811479.0724 | 449.65        |
| 13 | SO63375                                      | 2014-01-01 00:00:00.000 | 40.0784         | 100811519.1508 | 449.66        |
| 14 | SO63376                                      | 2014-01-01 00:00:00.000 | 16.5529         | 100811535.7037 | 449.66        |
| 15 | SO63377                                      | 2014-01-01 00:00:00.000 | 136.9979        | 100811672.7016 | 449.66        |
| 16 | SO63378                                      | 2014-01-01 00:00:00.000 | 76.2119         | 100811748.9135 | 449.66        |
| 17 | SO63379                                      | 2014-01-01 00:00:00.000 | 104,4004        | 100811853.3139 | 449.66        |
| 18 | SO63380                                      | 2014-01-01 00:00:00.000 | 87,2729         | 100811940.5868 | 449.66        |

*Figure 5-3. Partial results of the running total calculation for the year 2014*

The SP in Listing 5-4 accepts a single  $int$  parameter indicating the year for which the [calculati](#page-162-2)on should be performed:

CREATE PR[OCEDURE](#page-162-0) Sales.GetSalesRunningTotal (@Year int)

The SP uses a common table expression (CTE) to return the relevant data for the year specified, including calculations for the running total via a simple scalar subquery and the grand total via a SUM calculation with an OVER clause:

```
WITH RunningTotalCTE
AS
(
   SELECT soh.SalesOrderNumber,
      soh.OrderDate,
      soh.TotalDue,
      (
      SELECT SUM(soh1.TotalDue)
      FROM Sales.SalesOrderHeader soh1
      WHERE soh1.SalesOrderNumber <= soh.SalesOrderNumber
      ) AS RunningTotal,
      SUM(soh.TotalDue) OVER () AS GrandTotal
   FROM Sales.SalesOrderHeader soh
```

```
\mathcal{W} are defined by the definition of \mathcal{W}GROUP BY soh.SalesOrderNumber,
   soh.OrderDate,
   soh.TotalDue
```
)

The result set is returned by the CTE's outer SELECT query, and the SP finishes with a RETURN statement that sends a return code of 0 back to the caller:

```
SELECT rt.SalesOrderNumber,
rt.OrderDate,
rt.TotalDue,
rt.RunningTotal,
(rt.RunningTotal / rt.GrandTotal) * 100 AS PercentTotal FROM
RunningTotalCTE rt ORDER BY rt.SalesOrderNumber; RETURN 0;
```
#### **RUNNING SUMS**

The *running sum*, or running total, is a very commonly used business reporting tool. A running sum calculates totals as of certain points in time (usually dollar amounts, and often calculated over days, months, quarters, or years—but not always). In Listing 5-4, the running sum is calculated per order, for each day over the course of a given year.

The [running](#page-162-0) sum generated in the sample gives you a total sales amount as of the date and time when each order is placed. When the first order is placed, the running sum is equal to the amount of that order. When the second order is placed, the running sum is equal to the amount of the first order plus the amount of the second order, and so on. Another closely related and often used calculation is the *running average,* which represents a calculated point-in-time average as opposed to a pointin-time sum.

As an interesting aside, the ISO SQL standard allows you to use the OVER clause with aggregate functions like SUM and AVG. The ISO SQL standard allows the ORDER BY clause to be used with the aggregate function OVER clause, making for extremely efficient and compact running sum calculations. Unfortunately, SQL Server 2012 doesn't support this particular option, so you still have to resort to subqueries and other less efficient methods of performing these calculations for now.

For the next example, assume that AdventureWorks management has decided to add a database-driven feature to its web site. The feature they want is a "recommended products list" that will appear when customers add products to their online shopping carts. Of course, the first step to implementing any solution is to clearly define the requirements. The details of the requirements-gathering process are beyond the scope of this book, so you work under the assumption that the AdventureWorks business analysts have done their due diligence and reported back the following business rules for this particular function:

The recommended products list showledge additional include additional items on  $\mathbf{I}_{\mathbf{t}}$ orders that contain the product selected by the customer. As an example, if the product selected by the customer is product ID 773 (the silver Mountain-100 44-inch bike), then items previously bought by other customers in conjunction with this bike—like product ID 712 (the AWC logo cap)—should be recommended.

- Products that are in the same category as the product the customer selected should not be recommended. As an example, if a customer has added a bicycle to an order, other bicycles should not be recommended.
- The recommended product list should never contain more than ten items.
- The default product ID should be 776, the black Mountain-100 42 inch bike.
- The recommended products should be listed in descending order of the total quantity that has been ordered. In other words, the bestselling items will be listed in the recommendations list first.

Listing 5-5 shows the SP that implements all these business rules to return a list of recommended products based on a given product ID.

<span id="page-166-1"></span>*Lis[ting](#page-166-0) 5-5*. Recommended Product List SP

```
CREATE PROCEDURE Production.GetProductRecommendations
(@ProductID int = 776)
AS
BEGIN
WITH RecommendedProducts
(
ProductID,
ProductSubCategoryID,
TotalQtyOrdered,
TotalDollarsOrdered
\lambdaAS
(
SELECT
od2.ProductID,
p1.ProductSubCategoryID,
SUM(od2.OrderQty) AS TotalQtyOrdered,
SUM(od2.UnitPrice * od2.OrderQty) AS TotalDollarsOrdered
FROM Sales.SalesOrderDetail od1
INNER JOIN Sales.SalesOrderDetail od2
ON od1.SalesOrderID = od2.SalesOrderID
INNER JOIN Production.Product p1
```

```
ON od2.ProductID = p1.ProductID
WHERE odd.ProductID = @ProductIDAND od2.ProductID <> @ProductID
GROUP BY
od2.ProductID,
p1.ProductSubcategoryID
)
SELECT TOP(10) ROW NUMBER() OVER
(
ORDER BY rp.TotalQtyOrdered DESC
) AS Rank,
rp.TotalQtyOrdered,
rp.ProductID,
rp.TotalDollarsOrdered,
p.[Name]
FROM RecommendedProducts rp
INNER JOIN Production.Product p
ON rp.ProductID = p.ProductID
WHERE rp.ProductSubcategoryID <>
(
SELECT ProductSubcategoryID
FROM Production.Product
WHERE ProductID = @ProductID
)
ORDER BY TotalQtyOrdered DESC;
END;
GO
```
The SP begins with a declaration that accepts a single parameter, @ProductID. The default @ProductID is set to 776, per the AdventureWorks management team's rules:

```
CREATE PROCEDURE Production.GetProductRecommendations
(@ProductID int = 776)
```
Next, the CTE that will return the TotalQtyOrdered, ProductID, TotalDollarsOrdered, and ProductSubCategoryID for each product is defined:

```
WITH RecommendedProducts (
ProductID,
ProductSubCategorylD,
TotalQtyOrdered,
TotalDollarsOrdered )
```
In the body of the CTE, the Sales. SalesOrderDetail table is joined to itself based on SalesOrderlD. A join to the Production.Product table is also included to get each product's SubcategorylD. The point of the self-join is to grab the total

 $\blacksquare$ OrderQty) for each product.

The query is designed to include only orders that contain the product passed in via @ProductID in the WHERE clause, and it also eliminates results for @ProductID itself from the final results. All the results are grouped by ProductID and ProductSubcategorylD:

```
(
SELECT
od2.ProductID,
p1.ProductSubCategoryID,
SUM(od2.OrderQty) AS TotalQtyOrdered,
SUM(od2.UnitPrice * od2.OrderQty) AS TotalDollarsOrdered
FROM Sales.SalesOrderDetail od1
INNER JOIN Sales.SalesOrderDetail od2
ON od1.SalesOrderID = od2.SalesOrderID
INNER JOIN Production.Product p1
ON od2.ProductID = p1.ProductID
WHERE odd.ProductID = @ProductIDAND od2.ProductID <> @ProductID
GROUP BY
od2.ProductID,
p1.ProductSubcategoryID
\mathcal{L}
```
The final part of the CTE excludes products that are in the same category as the item passed in by @ProductID. It then limits the results to the top ten and numbers the results from highest to lowest by TotalQtyOrdered. It also joins on the Production.Product table to get each product's name:

```
SELECT TOP(10) ROW_NUMBER() OVER (
ORDER BY rp.TotalOtyOrdered DESC ) AS Rank,
rp.TotalOtyOrdered,
rp.ProductID,
rp.TotalDollarsOrdered,
p.[Name]
FROM RecommendedProducts rp INNER JOIN Production.Product p
ON rp.ProductID = p.ProductID WHERE rp.ProductSubcategorylD
<> (
```

```
SELECT ProductSubcategorylD FROM Production.Product WHERE
ProductID = @ProductID ) ORDER BY TotalOtyOrdered DESC;
```
<span id="page-168-1"></span><span id="page-168-0"></span>Figure 5-4 shows the result set of a recommended product list for people who bought a silver Mountain-100 44-inch bike (ProductID = 773), as shown in Listing 5-6.

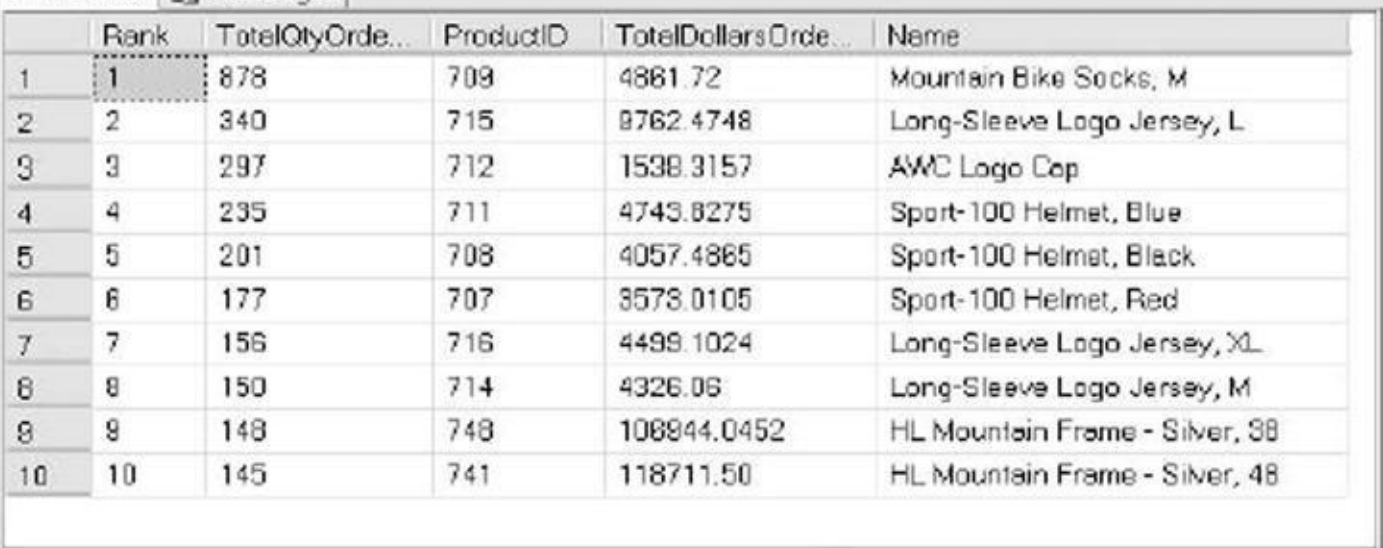

*Figure 5-4. Recommended product list for ProductID 773*

*Listing 5-6*. Getting a Recommended Product List

[EXECUT](#page-168-0)E Production..GetProductRecommendations 773;

[Implem](#page-168-1)enting this business logic in an SP provides a layer of abstraction that makes it easier to use from front-end applications. Front-end application programmers don't need to worry about the details of which tables need to be accessed, how they need to be joined, and so on. All your application developers need to know to utilize this logic from the front end is that they need to pass the SP a ProductID number parameter, and it will return the relevant information in a well-defined result set.

The same procedure promotes code reuse, and if you have business logic implemented with complex code in an SP, the code doesn't have to be written multiple times; instead you can simply call the SP to access the code. Also, if you need to change the business logic, it can be done one time, in one place. Consider what happens if the AdventureWorks management decides to make suggestions based on total dollars' worth of a product ordered instead of the total quantity ordered. You can change the ORDER BY clause from this

#### ORDER BY TotalOtyOrdered DESC;

to the following:

#### ORDER BY TotalDollarsOrdered DESC;

This simple change in the procedure does the trick. No additional changes to front-end code or logic are required, and no recompilation and redeployment of code to web server farms is needed, because the interface to the SP remains the same.

### **Recursion in Stored Procedures**

Like UDFs, SPs can call themselves recursively. There is an SQL Server–imposed limit of

32 levels of recursion. To demonstrate recursion, let's solve a very old puzzle. The Towers of Hanoi puzzle consists of three pegs and a specified number of discs of varying sizes that slide onto the pegs. The puzzle begins with the discs stacked on top of one another, from smallest to largest, all on one peg. The Towers of Hanoi puzzle's

<span id="page-170-0"></span>starting position is shown in Figure 5-5.

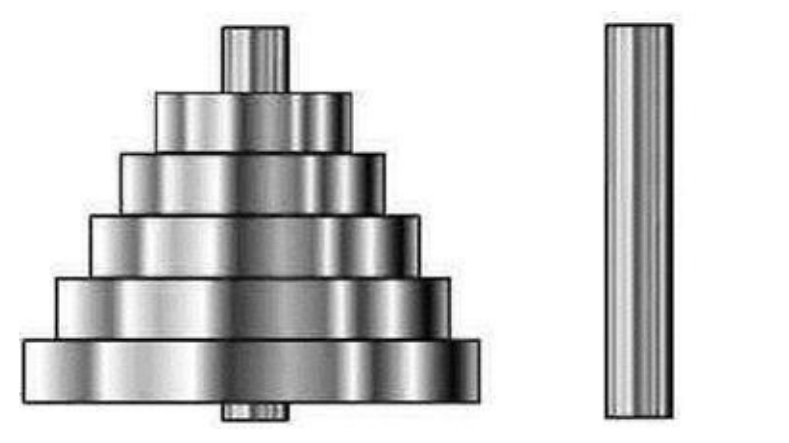

<span id="page-170-2"></span>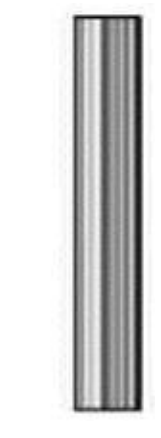

*Figure 5-5. The Towers of Hanoi puzzle's starting position*

The object of the puzzle is to move all the discs from the first tower to the third tower. The trick is that you can only move one disc at a time, and no larger disc may be stacked on [top](#page-170-0) of a smaller disc at any time. You can temporarily place discs on the middle tower as necessary, and you can stack any smaller disc on top of a larger disc on any tower. The Towers of Hanoi puzzle is often used as an exercise in computer science courses to demonstrate recursion in procedural languages. This makes it a perfect candidate for a T-SQL solution to demonstrate SP recursion.

The T-SQL implementation of the Towers of Hanoi puzzle uses five discs and displays each move as the computer makes it. The complete solution is shown in Listing 5-7.

*Listing 5-7*. The Towers of Hanoi Puzzle

```
-- This stored procedure displays all the discs in the
appropriate
-- towers.
CREATE PROCEDURE dbo.ShowTowers
AS
BEGIN
   -- Each disc is displayed like this "===3===" where the
number is the disc
   - and the width of the == signs on either side
indicates the width of the
   -- disc.
-- These CTEs are designed for displaying the discs in
proper order on each
-- tower.
WITH FiveNumbers(Num)—Recursive CTE generates table with
numbers 1…5
AS
```

```
(
   SELECT 1
  UNION ALL
   SELECT Num + 1
   FROM FiveNumbers
  WHERE Num < 5
),
GetTowerA (Disc) — The discs for Tower A
AS
\left(SELECT COALESCE(a.Disc, -1) AS Disc
   FROM FiveNumbers f
   LEFT JOIN #TowerA a
   ON f.Num = a.Disc
),
GetTowerB (Disc) - The discs for Tower B
AS
\left(SELECT COALESCE(b.Disc, -1) AS Disc
   FROM FiveNumbers f
   LEFT JOIN #TowerB b
   ON f.Num = b.Disc
),
GetTowerC (Disc) —The discs for Tower C
AS
\left(SELECT COALESCE(c.Disc, -1) AS Disc
   FROM FiveNumbers f
   LEFT JOIN #TowerC c
   ON f.Num = c.Disc
\left( \right)-- This SELECT query generates the text representation for
all three towers
-- and all five discs. FULL OUTER JOIN is used to represent
the towers in a
   side-by-side format.
SELECT CASE a.Disc
     WHEN 5 THEN ' =====5===== '
     WHEN 4 THEN ' = == = 4 == ==WHEN 3 THEN '===3=== '
      WHEN 2 THEN ' ==2== '
      WHEN 1 THEN != 1=ELSE ' | '
      END AS Tower_A,
```

```
CASE b.Disc
      WHEN 5 THEN ' =====5===== '
      WHEN 4 THEN ' ====4==== '<br>WHEN 3 THEN ' ===3=== '
      WHEN 3 THEN ' ===3===
      WHEN 2 THEN ' = 2 == 'WHEN 1 THEN ' =1=
      ELSE ' | '
      END AS Tower_B,
      CASE c.Disc
      WHEN 5 THEN ' =====5===== '
      WHEN 4 THEN ' ====4==== '
      WHEN 3 THEN ' ===3=== '
      WHEN 2 THEN ' =2 == 'WHEN 1 THEN ' =1=
      ELSE ' | '
      END AS Tower_C
   FROM (
      SELECT ROW NUMBER() OVER(ORDER BY Disc) AS Num,
      COALESCE(Disc, -1) AS Disc
      FROM GetTowerA
   ) a
   FULL OUTER JOIN (
      SELECT ROW_NUMBER() OVER(ORDER BY Disc) AS Num,
      COALESCE(Disc, -1) AS Disc
      FROM GetTowerB
   ) b
      ON a. Num = b. Num
   FULL OUTER JOIN (
      SELECT ROW_NUMBER() OVER(ORDER BY Disc) AS Num,
      COALESCE(Disc, -1) AS Disc
     FROM GetTowerC
   ) c
      ON b.Num = c.NumORDER BY a.Num;
END;
GO
-- This SP moves a single disc from the specified source
tower to the
-- specified destination tower.
CREATE PROCEDURE dbo.MoveOneDisc (@Source nchar(1),
   @Dest nchar(1))
AS
BEGIN
   -- @SmallestDisc is the smallest disc on the source
tower
```
DECLARE @SmallestDisc int = 0; -- IF… ELSE conditional statement gets the smallest disc from the -- correct source tower IF  $@Source = N'A'$ BEGIN -- This gets the smallest disc from Tower A SELECT @SmallestDisc = MIN(Disc) FROM #TowerA; -- Then delete it from Tower A DELETE FROM #TowerA WHERE Disc = @SmallestDisc; END ELSE IF @Source = N'B' BEGIN -- This gets the smallest disc from Tower B SELECT @SmallestDisc = MIN(Disc) FROM #TowerB; -- Then delete it from Tower B DELETE FROM #TowerB WHERE Disc = @SmallestDisc; END ELSE IF @Source = N'C' BEGIN -- This gets the smallest disc from Tower C SELECT @SmallestDisc = MIN(Disc) FROM #TowerC; -- Then delete it from Tower C DELETE FROM #TowerC WHERE Disc = @SmallestDisc; END Show the disc move performed SELECT N'Moving Disc (' + CAST(COALESCE(@SmallestDisc, 0) AS  $nchar(1)$  + N') from Tower ' + @Source + N' to Tower ' + @Dest + ':' AS Description; -- Perform the move - INSERT the disc from the source tower into the -- destination tower IF  $@Dest = N'A'$ INSERT INTO #TowerA (Disc) VALUES (@SmallestDisc); ELSE IF @Dest =  $N' B'$ 

```
INSERT INTO #TowerB (Disc) VALUES (@SmallestDisc);
ELSE IF @Dest = N'C'INSERT INTO #TowerC (Disc) VALUES (@SmallestDisc);
   -- Show the towers
   EXECUTE dbo.ShowTowers;
END;
GO
-- This SP moves multiple discs recursively
CREATE PROCEDURE dbo.MoveDiscs (@DiscNum int,
   @MoveNum int OUTPUT,
   @Source nchar(1) = N'A'
,
   @Dest nchar(1) = N'C'
,
   @Aux nchar(1) = N'B'
\lambdaAS
BEGIN
   -- If the number of discs to move is 0, the solution has
been found
   IF @DiscNum = 0
      PRINT N'Done';
   ELSE
   BEGIN
      -
  If the number of discs to move is 1, go ahead \varepsilonIF @DiscNum = 1
      BEGIN
      -- Increase the move counter by 1
      SELECT @MoveNum += 1;
      -- And finally move one disc from source to
destination
      EXEC dbo.MoveOneDisc @Source, @Dest;
      END
      ELSE
      BEGIN
      -
- Determine number of discs to move from source to
      DECLARE @n int = @DiscNum - 1;
      -- Move (@DiscNum - 1) discs from source to
auxiliary tower
      EXEC dbo.MoveDiscs @n, @MoveNum OUTPUT,
@Source, @Aux, @Dest;
      -- Move 1 disc from source to final destination tower
```
EXEC dbo.MoveDiscs 1, @MoveNum OUTPUT, @Source, @Dest, @Aux; -- Move (@DiscNum - 1) discs from auxiliary to final destination tower EXEC dbo.MoveDiscs @n, @MoveNum OUTPUT, @Aux, @Dest, @Source; END; END; END; GO -- This SP creates the three towers and populates Tower A with 5 discs CREATE PROCEDURE dbo.SolveTowers AS BEGIN -- SET NOCOUNT ON to eliminate system messages that will clutter up -- the Message display SET NOCOUNT ON; -- Create the three towers: Tower A, Tower B, and Tower  $\mathsf{C}$ CREATE TABLE #TowerA (Disc int PRIMARY KEY NOT NULL); CREATE TABLE #TowerB (Disc int PRIMARY KEY NOT NULL); CREATE TABLE #TowerC (Disc int PRIMARY KEY NOT NULL); -- Populate Tower A with all five discs INSERT INTO #TowerA (Disc) VALUES (1), (2), (3), (4), (5); -- Initialize the move number to 0 DECLARE  $@$ MoveNum int = 0; -- Show the initial state of the towers EXECUTE dbo.ShowTowers; -- Solve the puzzle. Notice you don't need to specify the parameters -- with defaults EXECUTE dbo.MoveDiscs 5, @MoveNum OUTPUT; -- How many moves did it take? PRINT N'Solved in ' + CAST (@MoveNum AS nvarchar(10)) + N' moves.'; -- Drop the temp tables to clean up - always a good

```
DROP TABLE #TowerC;
   DROP TABLE #TowerB;
   DROP TABLE #TowerA;
   -- SET NOCOUNT OFF before we exit
   SET NOCOUNT OFF;
END;
GO
```
To solve the puzzle, just run the following statement:

```
-- Solve the puzzle
EXECUTE dbo.SolveTowers;
```
Figure 5-6 is a screenshot of the processing as the discs are moved from tower to tower.

```
Ba Results
 Description
 Xoving Disc (1) from Tower C to Tower B:
 \begin{array}{cccc}\n\texttt{Tour} & \texttt{Lower} & \texttt{Power}_c \\
\hline\n\end{array}---3--------4------1-==2 ======= 5=====
 Description
   Xoving Disc (3) from Tower A to Tower C:
 \begin{array}{cccc}\n\texttt{Tover\_1} & \texttt{Tover\_B} & \texttt{Tover\_C} \\
\hline\n\end{array}----4----
                          -1-= ====5=====
                     ==2 ==m = 3\epsilon
```
*Figure 5-6. Discs are moved from tower to tower.*

**Note** The results of Listing 5-7 are best viewed in Results to Text mode. You can put [SSMS](#page-176-0) in Results to Text mode by pressing Ctrl+T while in the Query Editor window. To switch to Results to Grid [mode,](#page-170-1) press Ctrl+D.

The main procedure you call to solve the puzzle is dbo. SolveTowers. This SP creates three temporary tables named #TowerA, #TowerB, and #TowerC. It then populates #TowerA with five discs and initializes the current move number to 0:

```
Create the three towers: Tower A, Tower B, and Tower C
CREATE TABLE #TowerA (Disc int PRIMARY KEY NOT NULL);
CREATE TABLE #TowerB (Disc int PRIMARY KEY NOT NULL);
CREATE TABLE #TowerC (Disc int PRIMARY KEY NOT NULL);
-- Populate Tower A with all five discs
INSERT INTO #TowerA (Disc)
VALUES (1), (2), (3), (4), (5);
-- Initialize the move number to 0
DECLARE @MoveNum INT = 0;
```
Because this SP is the entry point for the entire puzzle-solving program, it displays the start position of the towers and calls dbo.MoveDiscs to get the ball rolling:

```
-- Show the initial state of the towers
EXECUTE dbo.ShowTowers;
-- Solve the puzzle. Notice you don't need to specify the
parameters
-- with defaults
EXECUTE dbo.MoveDiscs 5, @MoveNum OUTPUT;
```
When the puzzle is finally solved, control returns back from dbo. MoveDiscs to dbo.SolveTowers, which displays the number of steps it took to complete the puzzle and performs some cleanup work, like dropping the temporary tables:

```
-- How many moves did it take?
PRINT N'Solved in ' + CAST (@MoveNum AS nvarchar(10)) + N'
moves.';
-- Drop the temp tables to clean up - always a good idea.
DROP TABLE #TowerC;
DROP TABLE #TowerB;
DROP TABLE #TowerA;
-- SET NOCOUNT OFF before we exit
SET NOCOUNT OFF;
```
**Tip** When an SP that created local temporary tables is no longer in scope, the local temporary tables are automatically dropped. Because temporary tables are created in the tempdb system database, it's a good idea to get in the habit of explicitly dropping temporary tables. By explicitly dropping temporary tables, you can guarantee that they exist only as long as they're needed, which can help minimize contention in the tempdb database.

The procedure responsible for moving discs from tower to tower recursively is dbo.MoveDiscs. This procedure accepts several parameters, including the number of discs to move (@DiscNum); the number of the current move (@MoveNum); and the names of the source, destination, and auxiliary/intermediate towers. This procedure uses T-SQL procedural IF statements to determine which types of moves are required—single-disc moves, recursive multiple-disc moves, or no more moves (when the solution is found). If the solution has been found, the message Done is displayed, and control is subsequently passed back to the calling procedure, dbo. SolveTowers:

```
-- If the number of discs to move is 0, the solution has
been found
IF @DiscNum = @PRINT N'Done';
ELSE
RETURN 0;
```
If there is only one disc to move, the move counter is incremented and dbo.MoveOneDisc is called to perform the move:

```
-- If the number of discs to move is 1, go ahead and move it
IF @DiscNum = 1
BEGIN
-- Increase the move counter by 1
SELECT @MoveNum += 1;
-- And finally move one disc from source to destination
EXEC dbo.MoveOneDisc @Source, @Dest;
END
```
Finally, if there is more than one disc move required, dbo. MoveDiscs calls itself recursively until there are either one or zero discs left to move:

ELSE **BEGIN** -- Determine number of discs to move from source to auxiliary tower DECLARE @n INT = @DiscNum - 1; -- Move (@DiscNum - 1) discs from source to auxiliary tower EXEC dbo.MoveDiscs @n, @MoveNum OUTPUT, @Source, @Aux, @Dest; -- Move 1 disc from source to final destination tower EXEC dbo.MoveDiscs 1, @MoveNum OUTPUT, @Source, @Dest, @Aux; -- Move (@DiscNum - 1) discs from auxiliary to final destination tower

```
EXEC dbo.MoveDiscs @n, @MoveNum OUTPUT, @Aux, @Dest,
@Source;
END;
```
The basis of the Towers of Hanoi puzzle is the movement of a single disc at a time from tower to tower, so the most basic procedure, dbo.MoveOneDisc, simply moves a disc from the specified source tower to the specified destination tower. Given source and destination towers as inputs, this procedure first determines the smallest (or top) disc on the source and moves it to the destination table using simple SELECT queries. The smallest disc is then deleted from the source table:

```
-- @SmallestDisc is the smallest disc on the source tower
DECLARE @SmallestDisc int = 0;
-- IF… ELSE conditional statement gets the smallest disc
from the
-- correct source tower
IF @Source = N'A'BEGIN
-- This gets the smallest disc from Tower A
SELECT @SmallestDisc = MIN(Disc)
FROM #TowerA;
-- Then delete it from Tower A
DELETE FROM #TowerA
WHERE Disc = @SmallestDisc;
```
**FND** 

Once the smallest disc of the source table is determined, dbo.MoveOneDisc displays the move it's about to perform and then performs the INSERT to place the disc in the destination tower. Finally, it calls the dbo.ShowTowers procedure to show the current state of the towers and discs:

```
-- Show the disc move performed
SELECT N'Moving Disc
      (' + CAST(COALESCE(@SmallestDisc, 0) AS nchar(1))
+ N')
FROM Tower ' + @Source + N' to Tower '
      + @Dest + ':' AS Description;
-- Perform the move - INSERT the disc from the source tower
into the
-- destination tower
IF @Dest = N'A'INSERT INTO #TowerA (Disc) VALUES (@SmallestDisc);
ELSE IF @Dest = N' B'INSERT INTO #TowerB (Disc) VALUES (@SmallestDisc);
ELSE IF @Dest = N^{\dagger}C
```
```
INSERT INTO #TowerC (Disc) VALUES (@SmallestDisc);
-- Show the towers
EXECUTE dbo.ShowTowers;
```
The dbo. ShowTowers procedure doesn't affect processing; it's included as a convenience to output a reasonable representation of the towers and discs they contain at any given point during processing.

This implementation of a solver for the Towers of Hanoi puzzle demonstrates several aspects of SPs introduced in this chapter, including the following:

- SPs can call themselves recursively. This is demonstrated with the dbo.MoveDiscs procedure, which calls itself until the puzzle is solved.
- When default values are assigned to parameters in an SP declaration, you don't have to specify values for them when you call the procedure. This concept is demonstrated in the dbo.SolveTowers procedure, which calls the dbo.MoveDiscs procedure.
- The scope of temporary tables created in an SP includes the procedure in which they're created, as well as any SPs it calls and any SPs they in turn call. This is demonstrated in dbo. SolveTowers, which creates three temporary tables and then calls other procedures that access those same temporary tables. The procedures called by dbo.SolveTowers and those called by those procedures (and so on) can also access these same temporary tables.
- The dbo. MoveDiscs SP demonstrates output parameters. This procedure uses an output parameter to update the count of the total number of moves performed after each move.

## **Table-Valued Parameters**

Beginning with SQL Server 2008, you can pass table-valued parameters to SPs and UDFs. Prior to SQL Server 2008, the primary methods of passing multiple rows of data to an SP included the following:

- Converting multiple rows to an intermediate format like commadelimited or XML. If you use this method, you have to parse out the parameter into a temporary table, table variable, or subquery to extract the rows from the intermediate format. These conversions to and from intermediate format can be costly, especially when large amounts of data are involved.
- Placing rows in a permanent or temporary table and calling the procedure. This method eliminates conversions to and from the intermediate format, but it isn't without problems of its own.

Managing multiple sets of input rows from multiple simultaneous users can introduce a lot of overhead and additional conversion code that must be managed.

- Passing lots and lots of parameters to the SP. SQL Server SPs can accept up to 2,100 parameters. Conceivably, you could pass several rows of data using thousands of parameters and ignore those parameters you don't need. One big drawback to this method, however, is that it results in complex code that can be extremely difficult to manage.
- Calling procedures multiple times with a single row of data each time. This method is probably the simplest, resulting in code that is very easy to create and manage. The downside to this method is that querying and manipulating potentially tens of thousands of rows of data or more, one row at a time, can result in a big performance penalty.

A table-valued parameter allows you to pass rows of data to your T-SQL statement or SPs and UDFs in tabular format. To create a table-valued parameter, you must first create a *table type* that defines your table structure, as shown in Listing 5-8.

*Listing 5-8*. Creating a Table Type

```
CREATE TYPE HumanResources.LastNameTableType
AS TABLE (LastName nvarchar(50) NOT NULL PRIMARY KEY);
GO
```
The CREATE TYPE statement in Listing 5-8 creates a simple table type that represents a table with a single column named LastName, which also serves as the primary key for the table. To use table-valued parameters, you must declare your SP with parameters of the table type. The SP in [Listing](#page-181-0) 5-9 accepts a single table-valued parameter of the HumanResources. LastNameTableType type from Listing 5-8. It then uses the rows in the table-valued parameter in an [inner](#page-181-2) join to restrict the rows returned by the SP.

<span id="page-181-3"></span>*Listing 5-9*. Simple Procedure Accepting a Table-Valued Parame[ter](#page-181-0)

```
CREATE PROCEDURE HumanResources.GetEmployees
   (@LastNameTable HumanResources.LastNameTableType
READONLY)
AS
BEGIN
   SELECT
      p.LastName,
      p.FirstName,
      p.MiddleName,
      e.NationalIDNumber,
      e.Gender,
```

```
FROM HumanResources.Employee e
   INNER JOIN Person.Person p
      ON e.BusinessEntityID = p.BusinessEntityID
   INNER JOIN @LastNameTable lnt
      ON p.LastName = lnt.LastName
   ORDER BY
      p.LastName,
      p.FirstName,
      p.MiddleName;
END;
GO
```
The CREATE PROCEDURE statement in Listing 5-9 declares a single table-valued parameter, @LastNameTable, of the HumanResources.LastNameTableType created in Listing 5-8:

```
CREATE PROCEDURE HumanResources.GetEmployees
(@LastNameTable HumanResources.LastNameTableType READONLY)
```
The table-valued parameter is declared READONLY, which is mandatory. Although you can query and join to the rows in a table-valued parameter just like a table variable, you can't manipulate the rows in table-valued parameters with INSERT, UPDATE, DELETE, or MERGE statements.

The HumanResources.GetEmployees procedure performs a simple query to retrieve the names, national ID number, gender, and hire date for all employees whose last names match any of the last names passed into the SP via the @LastNameTable tablevalued parameter. As you can see in Listing 5-9, the SELECT query performs an inner join against the table-valued parameter to restrict the rows returned:

#### **SELECT**

```
p.LastName,
   p.FirstName,
   p.MiddleName,
   e.NationalIDNumber,
   e.Gender,
   e.HireDate
FROM HumanResources.Employee e
INNER JOIN Person.Person p
   ON e.BusinessEntitylD = p.BusinessEntitylD
INNER JOIN @LastNameTable lnt
   ON p.LastName = Int.LastName
ORDER BY
   p.LastName,
   p.FirstName,
   p.MiddleName;
```
To calculate with a procedure with a table-valued parameter, like the table-valued parameter, like the state th HumanResources.GetEmployees SP in Listing 5-9, you need to declare a variable of the same type as the table-valued parameter. Then you populate the variable with rows of data and pass the variable as a parameter to the procedure. Listing 5-10 demonstrates how to call the HumanResources.GetEmp[loyees](#page-181-2) SP with a table-valued parameter. The results are shown in Figure 5-7.

<span id="page-183-2"></span>*Listing 5-10*. Calling a Procedure with a Table-valued Param[eter](#page-183-0)

```
DECLARE @LastNameList HumanResources.LastNameTableType;
INSERT INTO @LastNameList
(LastName)
VALUES
(N'Walters'),
(N'Anderson'),
(N'Chen'),
(N'Rettig'),
(N'Lugo'),
(N'Zwilling'),
```

```
(N'Johnson');
```
EXECUTE HumanResources.GetEmployees @LastNameList;

<span id="page-183-1"></span>

|                | LastName | FirstNa. | MiddleNa | NationallDNum. | Gen | HireDate                |
|----------------|----------|----------|----------|----------------|-----|-------------------------|
|                | Anderson | Nancy    | А        | 693325305      | F   | 1999-02-03 00:00:00.000 |
| $\overline{c}$ | Chen     | Hao      | Ö        | 416679555      | м   | 1999-03-10 00:00:00.000 |
| 3              | Chen     | John     | Y        | 305522471      | м   | 1999-03-13 00:00:00.000 |
| 4              | Johnson  | Barry    | К        | 912265825      | M   | 1998-02-07 00:00.00.000 |
| 5              | Johnson  | David    | N        | 498138869      | м   | 1999-01-03 00:00:00.000 |
| 6              | Johnson  | Willis   | т        | 332040978      | м   | 1999-01-14 00:00:00.000 |
| $\overline{t}$ | Lugo     | Jose     | R        | 788456780      | M   | 1999-03-14 00:00:00:000 |
| 8              | Rettig   | Bjorn    | м        | 420023788      | M   | 1999-02-08 00:00:00.000 |
| B              | Walters  | Rob      | NULL     | 112457891      | м   | 1998-01-05 00:00:00.000 |
| 10             | Zwilling | Michael  | J        | 582347317      | M   | 2000-03-26 00:00:00:000 |

*Figure 5-7. Employees returned by the SP call in Listing 5-10*

In addition to being read-only, the following additional restrictions apply to table[valued](#page-183-3) parameters:

- As with table variables, you can't use a table-valued parameter as the target of an INSERT EXEC or SELECT INTO assignment statement.
- Table-valued parameters are scoped just like other parameters and local variables declared in a procedure or function. They aren't visible outside of the procedure in which they're declared.
- SQL Server doesn't maintain column-level statistics for table-valued

parameters, which can affect performance if you're passing large numbers of rows of data via table-valued parameters.

You can also pass table-valued parameters to SPs from ADO.NET clients, as discussed in Chapter 16.

## **[Tempo](#page-587-0)rary Stored Procedures**

In addition to normal SPs, T-SQL provides what are known as *temporary SPs.* Temporary SPs are created just like any other SPs; the only difference is that the name must begin with a number sign (#) for a local temporary SP and two number signs (##) for a global temporary SP. A third possibility is to create a temporary SP in the tempdb database. The scope of anything created in the tempdb database is until the instance is restarted, because tempdb is re-created each time an instance is restarted. It isn't possible to create a temporary natively compiled SP. Temporary SPs are only used in traditional T-SQL interpretive SPs.

Whereas a normal SP remains in the database and schema it was created in until it's explicitly dropped via the DROP PROCEDURE statement, temporary SPs are dropped automatically. A local temporary SP is visible only to the current session and is dropped when the current session ends. A global temporary SP is visible to all connections and is automatically dropped when the last session using it ends.

Normally you won't use temporary SPs; they're usually used for specialized solutions, like database drivers. Open Database Connectivity (ODBC) drivers, for instance, use temporary SPs to implement SQL Server connectivity functions. Temporary SPs are useful when you want the advantages of using SPs, such as execution plan reuse and improved error handling, with the advantages of ad hoc code. However, temporary SPs bring some other effects, as well. They're often not destroyed until the connection is closed or explicitly dropped. This may cause the procedures to fill up tempdb over time and cause queries to fail. Creating temporary SPs in a transaction may also cause blocking problems, because the SP creation causes data-page locking in several system tables for the transaction duration.

## **Recompilation and Caching**

SQL Server has several features that work behind the scenes to optimize SP performance. The first time you execute an SP, SQL Server compiles it into a query plan, which it then caches. This compilation process invokes a certain amount of overhead, which can be substantial for procedures that are complex or that are run very often. SQL Server uses a complex caching mechanism to store and reuse query plans on subsequent calls to the same SP, in an effort to minimize the impact of SP compilation overhead. This section talks about managing query-plan recompilation and cached query-plan reuse.

### Stored Procedure Statistics

SQL Server 2014 provides DMVs and *dynamic management functions (DMFs)* to expose SP query-plan usage and caching information that can be useful for performance tuning and general troubleshooting. Listing 5-11 is a procedure that retrieves and displays several relevant SP statistics from a few different DMVs and DMFs.

<span id="page-185-1"></span>*Listing 5-11*. Procedure to R[etrieve](#page-185-0) SP Statistics with DMVs and DMFs

```
CREATE PROCEDURE dbo.GetProcStats (@order varchar(100) =
AS
BEGIN
   WITH GetQueryStats
   (
      plan_handle,
      total_elapsed_time,
      total_logical_reads,
      total_logical_writes,
      total_physical_reads
   )
   AS
   (
      SELECT
      qs.plan_handle,
      SUM(qs.total_elapsed_time) AS total_elapsed_time,
      SUM(qs.total_logical_reads) AS total_logical_reads,
      SUM(qs.total_logical_writes) AS total_logical_writes,
      SUM(qs.total_physical_reads) AS total_physical_reads
      FROM sys.dm_exec_query_stats qs
      GROUP BY qs.plan_handle
   )
   SELECT
      DB_NAME(st.dbid) AS database_name,
      OBJECT_SCHEMA_NAME(st.objectid, st.dbid) AS
schema_name,
      OBJECT_NAME(st.objectid, st.dbid) AS proc_name,
      SUM(cp.usecounts) AS use_counts,
      SUM(cp.size_in_bytes) AS size_in_bytes,
      SUM(qs.total_elapsed_time) AS total_elapsed_time,
      CAST
      (
      SUM(qs.total_elapsed_time) AS decimal(38, 4)
      ) / SUM(cp.usecounts) AS avg_elapsed_time_per_use,
      SUM(qs.total_logical_reads) AS total_logical_reads,
      CAST
      (
      SUM(qs.total_logical_reads) AS decimal(38, 4)
      ) / SUM(cp.usecounts) AS avg_logical_reads_per_use,
      SUM(qs.total_logical_writes) AS total_logical_writes,
```

```
CAST
      (
      SUM(qs.total_logical_writes) AS decimal(38, 4)
      ) / SUM(cp.usecounts) AS avg_logical_writes_per_use,
      SUM(qs.total_physical_reads) AS total_physical_reads,
      CAST
      (
      SUM(qs.total_physical_reads) AS decimal(38, 4)
      ) / SUM(cp.usecounts) AS avg_physical_reads_per_use
      st.text
   FROM sys.dm_exec_cached_plans cp
   CROSS APPLY sys.dm_exec_sql_text(cp.plan_handle) st
   INNER JOIN GetQueryStats qs
      ON cp.plan handle = qs.plan handle
   INNER JOIN sys.procedures p
      ON st.objectid = p.object_id
      WHERE p.type IN ('P'
,
'PC')
      GROUP BY st.dbid, st.objectid, st.text
      ORDER BY
      CASE @order
      WHEN 'name' THEN OBJECT NAME(st.objectid)
      WHEN 'size' THEN SUM(cp.size in bytes)
      WHEN 'read' THEN SUM(qs.total_logical_reads)
      WHEN 'write' THEN SUM(qs.total logical writes)
      ELSE SUM(cp.usecounts)
      END DESC;
END;
```
This procedure uses the sys.dm exec cached plans and sys.dm\_exec\_query\_stats DMVs in conjunction with the sys.dmexecsqltext DMF to retrieve relevant SP execution information. The sys.procedures catalog view is used to limit the results to only SPs (type P). Aggregation is required on most of the statistics because the DMVs and DMFs can return multiple rows, each representing individual statements in SPs. The dbo.GetProcStats procedure accepts a single parameter that determines how the result rows are sorted. Setting the @order parameter to size sorts the results in descending order by the sizeinbytes column, whereas read sorts in descending order by the totallogicalreads column. Other possible values include name and write—all other values sort by the default usecounts column in descending order.

GO

**Tip** This SP uses a few useful system functions: DB\_NAME accepts the ID of a database and returns the database name, OBDECT\_SCHEMA\_NAME accepts the ID of an object and a database ID and returns the name of the schema in which the object resides, and OBJECT\_NAME accepts the object ID and returns the name of the object itself. These are handy functions, and you can retrieve the same information via SQL Server's catalog

Listing 5-12 demonstrates how to call this SP. Sample results are shown in Figure 5-8. *Listing 5-12*. Retrieving SP Statistics

```
EXEC dbo.GetProcStats @order = 'use';
GO
```
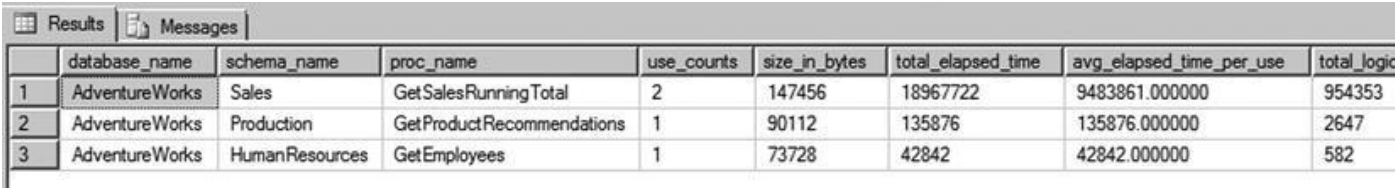

*Figure 5-8. Partial results of calling the GetProcStats procedure*

SQL Server DMVs and DMFs can be used this way to answer several questions about [your](#page-187-2) SPs, including the following:

- <span id="page-187-2"></span>• Which SPs are executed the most?
- Which SPs take the longest to execute?
- Which SPs perform the most logical reads and writes?

The answers to these types of questions can help you quickly locate performance bottlenecks and focus your performance-tuning efforts where they're most needed. Chapter 20 discusses performance tuning in detail.

### Parameter Sniffing

L

SQL Server uses a method known as *parameter sniffing* to further optimize SP calls. During compilation or recompilation of an SP, SQL Server captures the parameters used and passes the values along to the optimizer. The optimizer then generates and caches a query plan optimized for those parameters. This can actually cause problems in some cases—for example, when your SP can return wildly varying numbers of rows based on the parameters passed in. Listing 5-13 shows a simple SP that retrieves all products from the Production.Product table with a Name like the @Prefix parameter passed into the SP.

<span id="page-187-4"></span>*Listing 5-13*. Simple Pro[cedure](#page-187-3) to Demonstrate Parameter Sniffing

```
CREATE PROCEDURE Production.GetProductsByName
   @Prefix NVARCHAR(100)
AS
BEGIN
   SELECT
      p.Name,
      p.ProductID
   FROM Production.Product p
```
#### Where  $\mathbf{P}_{\text{max}}$  are fixing a prefixing a prefixing a prefixing a prefixing a prefixing a prefixing a prefixing a prefixing a prefixing a prefixing a prefixing a prefixing a prefixing a prefixing a prefixing a prefixing END; GO

Calling this SP with the @Prefix parameter set to % results in a query plan optimized to return 504 rows of data with a nonclustered index scan, as shown in Figure 5-9.

<span id="page-188-0"></span>

| Execution plan<br>Results <b>Big</b> Messages     |                                                                                                    |                                                                                     |  |
|---------------------------------------------------|----------------------------------------------------------------------------------------------------|-------------------------------------------------------------------------------------|--|
| Query 1: Query cost (relative to the batch): 100% |                                                                                                    |                                                                                     |  |
|                                                   |                                                                                                    | SELECT p. Name, p. ProductID FROM Production. Product p WHERE p. Name LIKE @Prefix; |  |
| SELECT<br>Cost: 0.9<br>Cost                       | Index Scan (NonClustered)<br>[Product]. [AK Moduct Name] [n]<br><b>Index Scan (NonClustered)</b><br>Scan a nonclustered index, entirely or only a range.                                                                                                    |                                                                                     |  |
|                                                   | <b>Physical Operation</b>                                                                                                    | Index Scan                                                                          |  |
|                                                   | <b>Logical Operation</b>                                                                                                    | Index Scan                                                                          |  |
|                                                   | <b>Actual Execution Mode</b>                                                                                                    | Row                                                                                 |  |
|                                                   | <b>Estimated Execution Mode</b>                                                                                                    | Row                                                                                 |  |
|                                                   | <b>Storage</b>                                                                                                    | RowStore                                                                            |  |
|                                                   | <b>Actual Number of Rows</b>                                                                                                    | 504                                                                                 |  |
|                                                   | <b>Actual Number of Batches</b>                                                                                                    |                                                                                     |  |
|                                                   | <b>Estimated I/O Cost</b>                                                                                                    | 0.0053472                                                                           |  |
|                                                   | <b>Estimated Operator Cost</b>                                                                                                    | 0.0060586 (100%)                                                                    |  |
|                                                   | <b>Estimated Subtree Cost</b>                                                                                                    | 0.0060586                                                                           |  |
|                                                   | <b>Estimated CPU Cost</b>                                                                                                    | 0.0007114                                                                           |  |
|                                                   | <b>Estimated Number of Executions</b>                                                                                                    | 1                                                                                   |  |
|                                                   | Number of Executions                                                                                                    |                                                                                     |  |
|                                                   | <b>Estimated Number of Rows</b>                                                                                                    | 504                                                                                 |  |
|                                                   | <b>Estimated Row Size</b>                                                                                                    | 51B                                                                                 |  |
|                                                   | <b>Actual Rebinds</b>                                                                                                    | 0                                                                                   |  |
|                                                   | <b>Actual Rewinds</b>                                                                                                    | 0                                                                                   |  |
|                                                   | Ordered                                                                                                    | False                                                                               |  |
|                                                   | Node ID                                                                                                    | 0                                                                                   |  |
|                                                   | Predicate<br>[AdventureWorks].[Production].[Product].[Name] as [p].<br>[Name] like [@Prefix]<br>Object<br>[AdventureWorks].[Production].[Product].<br>[AK_Product_Name] [p]<br><b>Output List</b><br>[AdventureWorks].[Production].[Product].ProductID,<br>[AdventureWorks].[Production].[Product].Name |                                                                                     |  |

*Figure 5-9. Query plan optimized to return 504 rows*

<span id="page-188-1"></span>If you run the Production.GetProductsByName procedure a second time with the @Prefix parameter set to M%, the query plan shows that the plan is still optimized to [return](#page-188-0) 504 estimated rows, although only 102 rows are returned by the SP. Figure 5-10 shows the query plan for the second procedure call.

<span id="page-189-0"></span>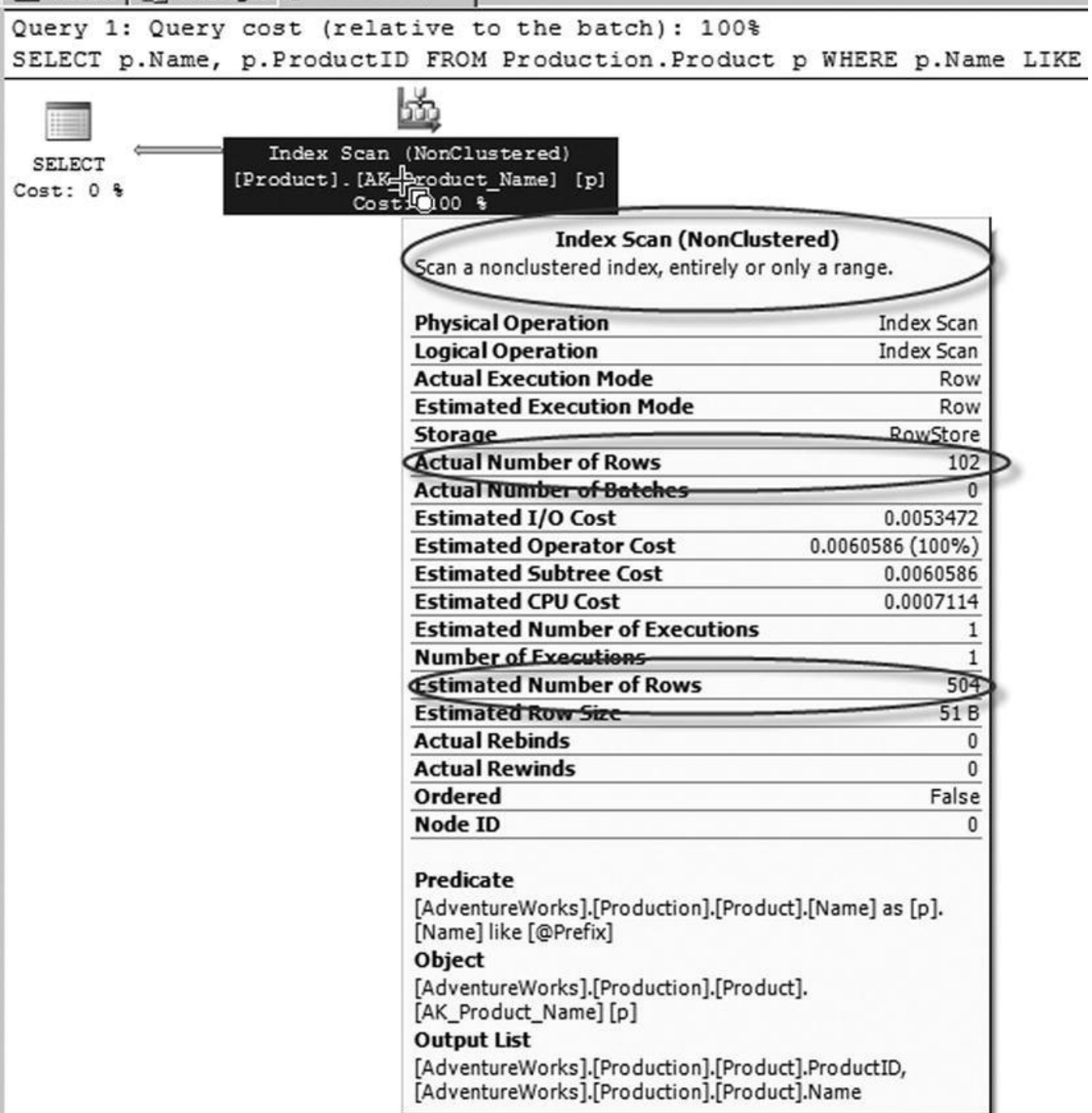

*Figure 5-10. Query plan optimized for the wrong number of rows*

<span id="page-189-1"></span>In cases where you expect widely varying numbers of rows to be returned by your SPs, you can override parameter sniffing on a per-procedure basis. Overriding parameter [sniffing](#page-188-1) is simple—just declare a local variable in your SP, assign the parameter value to the variable, and use the variable in place of the parameter in your query. When you override parameter sniffing, SQL Server uses the source table data-distribution statistics to estimate the number of rows to return. The theory is that the estimate will be better for a wider variety of possible parameter values. In this case, the estimate will still be considerably off for the extreme case of the 504 rows returned in this example, but it will be much closer and will therefore generate better query plans for other possible [parameter](#page-190-0) values. Listing 5-14 alters the SP in Listing 5-13 to override parameter sniffing. Figure 5-

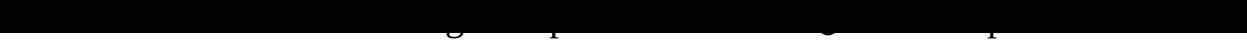

<span id="page-190-0"></span>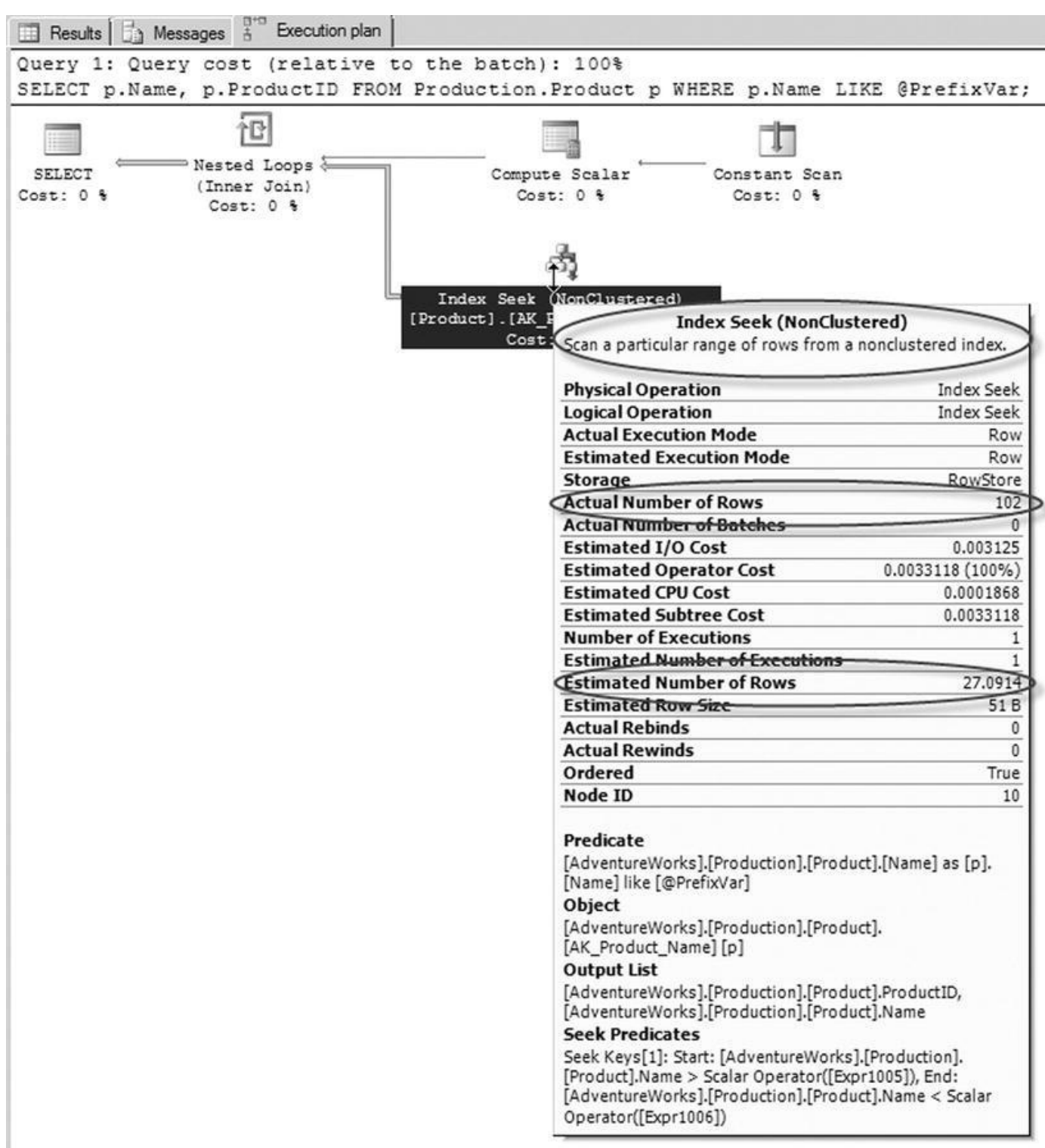

*Figure 5-11. Results of the SP with parameter sniffing overridden*

.

*[Listing](#page-189-0) 5-14*. Overriding Parameter Sniffing in an SP

```
ALTER PROCEDURE Production.GetProductsByName
@Prefix NVARCHAR(100)
AS
BEGIN
DECLARE @PrefixVar NVARCHAR(100) = @Prefix;
   SELECT
```

```
p.Name,
      p.ProductID
   FROM Production.Product p
   WHERE p.Name LIKE @PrefixVar;
END;
GO
```
With parameter sniffing overridden, the query plan for the SP in Listing 5-14 uses the same estimated number of rows, in this case 27.0914, no matter what value you pass in the @Prefix parameter. This results in a query plan that uses a nonclustered index seek—not an index scan—which is a much better query plan for the vast majority of [possib](#page-190-1)le parameter values for this particular SP.

### Recompilation

As discussed previously in this chapter, SQL Server optimizes performance by caching compiled query plans while it can. The recompilation of SPs is performed on individual statements in SPs rather than entire SPs to avoid unnecessary recompiles and consuming CPU resources.

There are several reasons the SPs are recompiled:

- If the object is modified between executions, each statement in the SP that references this object is recompiled.
- If sufficient data has changed in the table that is being referenced by the SP since the original query plan was generated, the SP recompiles the plan.
- Use of a temporary table in the SP may cause the SP to be recompiled every time the procedure is executed.
- If the SP was created with the recompile option, this may cause the SP to be recompiled every time the procedure is executed.

Caching the query plan eliminates the overhead associated with recompiling your query on subsequent runs, but occasionally this feature can cause performance to suffer. When you expect your SP to return widely varying numbers of rows in the result set with each call, the cached query-execution plan is only optimized for the first call. It isn't optimized for subsequent executions. In cases like this, you may decide to force recompilation with each call. Consider Listing 5-15, which is an SP that returns order header information for a given salesperson.

<span id="page-191-1"></span>*Listing 5-15*. SP to Retrieve Orders by [Salesperson](#page-191-0)

```
CREATE PROCEDURE Sales.GetSalesBySalesPerson (@SalesPerson
AS
BEGIN
   SELECT
      soh.SalesOrderID,
```

```
soh.TotalDue
   FROM Sales.SalesOrderHeader soh
   WHERE soh.SalesPersonID = @SalesPersonId;
END;
GO
```
There happens to be a nonclustered index on the SalesPersonID column of the Sales.SalesOrderHeader table, which you might expect to be considered by the optimizer. However, when this SP is executed with the EXECUTE statement in Listing 5- 16, the optimizer ignores the nonclustered index and instead performs a clustered index scan, as shown in Figure 5-12.

*Listing 5-16*. Retrieving Sales for [Salesperson](#page-192-0) 277

<span id="page-192-2"></span>EXECUTE Sale[s.GetSal](#page-192-1)esBySalesPerson 277;

<span id="page-192-1"></span><span id="page-192-0"></span>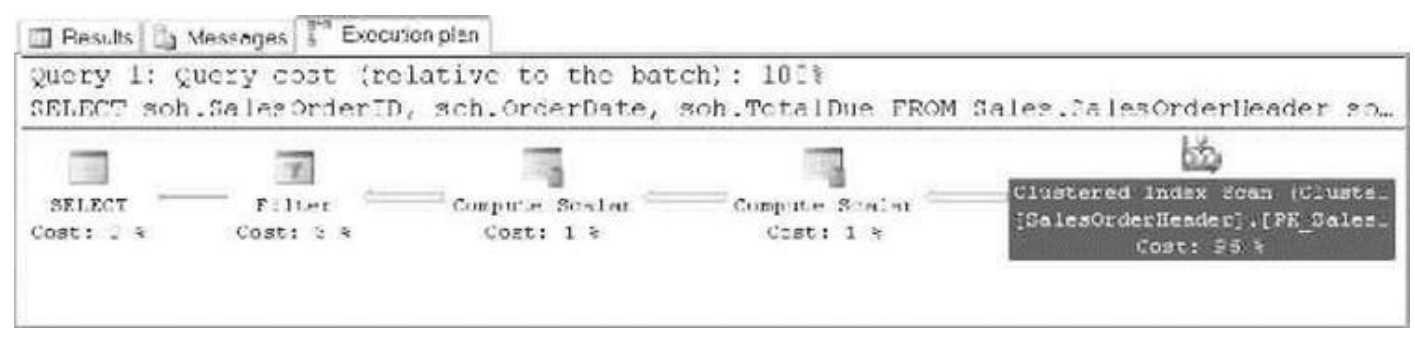

*Figure 5-12. The SP ignores the nonclustered index*

The SP ignores the nonclustered index on the SalesPersonID column because 473 matching rows are returned by the query in the procedure. SQL Server uses a measure [called](#page-192-2) *selectivity,* the ratio of qualifying rows to the total number of rows in the table, as a factor in determining which index, if any, to use. In Listing 5-16, the parameter value 277 represents low selectivity, meaning a large number of rows are returned relative to the number of rows in the table. SQL Server favors indexes for highly selective queries, to the point of completely ignoring indexes when the query has [low](#page-192-0) selectivity.

If you subsequently call the SP with the @SalesPersonId parameter set to 285, which represents a highly selective value (only 16 rows are returned), query-plan caching forces the same clustered index scan, even though it's suboptimal for a highly selective query. Fortunately, SQL Server provides options that allow you to force recompilation at the SP level or the statement level. You can force a recompilation in an SP call by adding the WITH RECOMPILE option to the EXECUTE statement, as shown in Listing 5-17.

*Listing 5-17*. Executing an SP with Recompilation

#### <span id="page-192-4"></span>EXECUTE Sales.GetSalesBySalesPerson 285 WITH REC[OMPILE;](#page-192-3)

<span id="page-192-3"></span>The [WIT](#page-192-4)H RECOMPILE option of the EXECUTE statement forces a recompilation of the SP when you execute it. This option is useful if your data has significantly changed since the last SP recompilation or if the parameter value you're passing to the procedure represents an atypical value. The query plan for this SP call with the highly selective value

<span id="page-193-0"></span>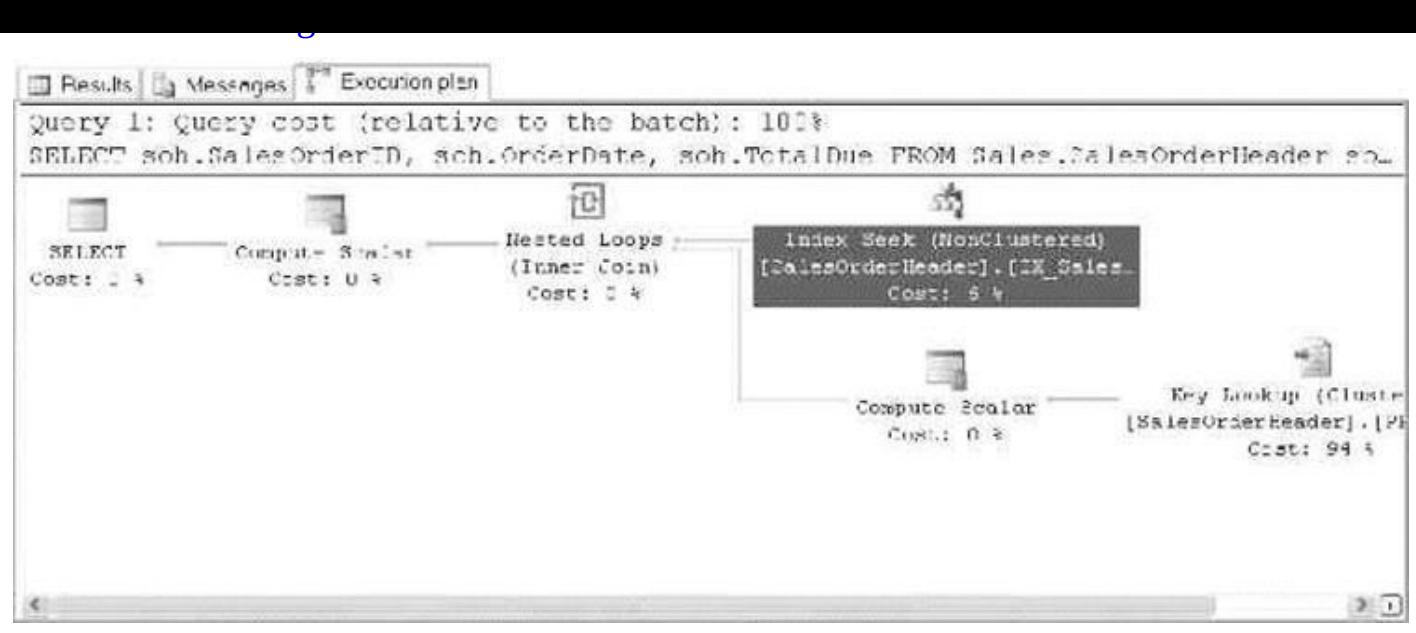

*Figure 5-13. SP query plan optimized for a highly selective parameter value*

You can also use the sp\_recompile system SP to force an SP to recompile the next [time](#page-193-0) it's run.

If you expect that the values submitted to your SP will vary a lot, and that the "one execution plan for all parameters" model will cause poor performance, you can specify statement-level recompilation by adding OPTION (RECOMPILE) to your statements. The statement-level recompilation also considers the values of local variables during the recompilation process. Listing 5-18 alters the SP created in Listing 5-16 to add statementlevel recompilation to the SELECT query.

<span id="page-193-2"></span>*Listing 5-18*. Adding S[tatement-Lev](#page-193-1)el Recompilation to the [SP](#page-192-0)

```
ALTER PROCEDURE Sales.GetSalesBySalesPerson (@SalesPersonI
AS
BEGIN
   SELECT
      soh.SalesOrderID,
      soh.OrderDate,
      soh.TotalDue
   FROM Sales.SalesOrderHeader soh
   WHERE soh.SalesPersonID = @SalesPersonId
   OPTION (RECOMPILE);
END;
GO
```
As an alternative, you can specify procedure-level recompilation by adding the WITH RECOMPILE option to your CREATE PROCEDURE statement. This option is useful if you don't want SQL Server to cache the query plan for the SP. With this option in place, SQL Server recompiles the entire SP every time you run it. This can be useful for procedures containing several statements that need to be recompiled often. Keep in mind, however, that this option is less efficient than a statement-level recompile because the entire SP needs to be recompiled. Because it's less efficient than statement-level

recompilation, this option should be used with care.

To expand on the "Stored Procedure Statistics" section of this chapter, SQL Server 2014 provides details about the last time the SP or the statements were recompiled with DMVs. This can help you identify the most-recompiled SPs and allow you to focus on resolving the recompilation issues. Listing 5-19 is a procedure that returns the SPs that have been recompiled.

<span id="page-194-1"></span>*Listing 5-19*. SP to Return a List of [Stored](#page-194-0) Procedures That Have Been Recompiled

```
CREATE PROCEDURE dbo.GetRecompiledProcs
AS
BEGIN
   SELECT
      sql_text.text,
      stats.sql_handle,
      stats.plan_generation_num,
      stats.creation_time,
      stats.execution_count,
      sql_text.dbid,
      sql_text.objectid
   FROM sys.dm_exec_query_stats stats
      Cross apply sys.dm_exec_sql_text(sql_handle) as
sql_text
   WHERE stats.plan_generation_num > 1
      and sql_text.objectid is not null --Filter adhoc
queries
   ORDER BY stats.plan_generation_num desc
END;
GO
```
This procedure uses the sys.dm\_exec\_query\_stats DMV with the sys.dm\_exec\_sql\_text DMF to retrieve relevant SP execution information. The query returns only the SPs that have been recompiled by filtering plan\_generation\_num, and the ad hoc queries are filtered out by removing object\_ids with null values.

Listing 5-20 demonstrates how to call this SP, and partial results are shown in Figure 5-14.

<span id="page-194-4"></span><span id="page-194-3"></span>*Listing [5-20](#page-194-2)*. Retrieving SP Statistics

```
EXEC dbo.GetRecompiledProcs;
GO
```
<span id="page-195-0"></span>

| text                                            | sal handle                                        | plan_generation_num |
|-------------------------------------------------|---------------------------------------------------|---------------------|
| CREATE PROCEDURE [dbo] [CleanBrokenSnapshots] @ | 0x03000500C80EF6438BD82A012DA0000001000000000000. |                     |
| CREATE PROCEDURE [dbo].[CleanBrokenSnapshots] @ | 0x03000500C80EF6438BD82A012DA0000001000000000000. |                     |
| CREATE PROCEDURE [dbo].[CleanBrokenSnapshots] @ | 0x03000500C80EF6438BD82A012DA0000001000000000000. |                     |
| CREATE PROCEDURE [dbo].[CleanBrokenSnapshots] @ | 0x03000500C80EF6438BD82A012DA0000001000000000000. |                     |
| CREATE PROCEDURE [dbo] [CleanBrokenSnapshots] @ | 0x03000500C80EF6438BD82A012DA0000001000000000000. |                     |
| CREATE PROCEDURE [dbo].[CleanBrokenSnapshots] @ | 0x03000500C80EF6438BD82A012DA0000001000000000000. |                     |
| CREATE PROCEDURE [dbo].[CleanBrokenSnapshots] @ | 0x03000500C80EF6438BD82A012DA0000001000000000000. |                     |

*Figure 5-14. Partial results for the SP dbo.GetRecompiledProcs*

# **[Sum](#page-194-4)mary**

SPs are powerful tools for SQL Server development. They provide a flexible method of extending the power of SQL Server by allowing you to create custom server-side subroutines. Although some of the performance advantages provided by SPs in older releases of SQL Server aren't as pronounced in SQL Server 2014, the ability to modularize server-side code, administer your T-SQL code base in a single location, provide additional security, and ease front-end programming development still make SPs useful development tools in any T-SQL developer's toolkit. With the newly added functionality of compiling SPs into machine code, the manner in which you have traditionally architected a solution should come into question. Pulling your business logic into your database may make sense in some use cases, but as with any decision in software, it always depends.

This chapter introduced key aspects of SP development: creating natively compiled SPs; management; passing scalar parameters to SPs; and retrieving result sets, output parameters, and return values from SPs. You also saw some advanced topics, including the use of temporary tables to pass tabular data between SPs, writing recursive SPs, and SQL Server 2014's table-valued parameters.

Finally, the chapter ended with a discussion of SP optimizations, including SP caching, accessing SP cache statistics through DMVs and DMFs, parameter sniffing, and recompilation options, including statement-level and procedure-level recompilation.

The examples provided in this chapter are designed to demonstrate several aspects of SP functionality in SQL Server 2014. The next chapter goes into the newly available In-Memory OLTP features available in SQL Server 2014.

### **EXERCISES**

- 1. [True/False] The SP RETURN statement can return a scalar value of any data type.
- 2. The recursion level for SPs is 32 levels, as demonstrated by the following code sample, which errors out after reaching the maximum depth of recursion:

CREATE PROCEDURE dbo.FirstProc (@i int)

AS BEGIN PRINT @i; SET @i += 1; EXEC dbo.FirstProc @i; END; GO EXEC dbo.FirstProc 1;

Write a second procedure and modify this one to prove that the recursion limit applies to two SPs that call each other recursively.

- 3. [Choose one] Table-valued parameters must be declared with which of the following modifiers:
	- READWRITE
	- WRITEONLY
	- RECOMPILE
	- READONLY
- 4. When creating a natively compiled stored procedure, which of the following options are required? [Choose all that apply]
	- a. SCHEMABINDING
	- b. WITH NATIVE\_COMPILATION
	- c. EXECUTE AS
	- d. BEGIN ATOMIC

## **CHAPTER 6**

## **In-Memory Programming**

SQL Server 2014 introduces new In-Memory features that are a game-changer in how you consider the data and physical architecture of database solutions. The manner in which data is accessed, the indexes used for in-memory tables, and the methods used for concurrency make this a significant new feature of the database software in SQL Server 2014. In-Memory OLTP is a performance enhancement that allows you to store data in memory using a completely new architecture. In addition to storing data in memory, database objects are compiled into a native DLL in the database.

This release of SQL Server has made investments in three different In-Memory technologies: In-Memory OLTP, In-Memory data warehousing (DW), and the SSD Buffer Pool Extension. This chapter covers the In-Memory OLTP programming features; In-Memory DW and the Buffer Pool Extension aren't applicable to the subject matter in this book.

In-Memory solutions provide a significant performance enhancement targeted at OLTP workloads. In-Memory OLTP specifically targets the high concurrency, processing, and retrieval contention typical in OLTP transactional workloads. These are the first versions of such features for SQL Server, and therefore they have numerous limitations, which are discussed in this chapter. Regardless of the limitations, some use cases see as much as a 30x performance improvement. Such performance improvements make In-Memory OLTP compelling for use in your environment.

In-Memory OLTP is available in existing SQL Server 2014 installations; no specialized software is required. Additionally, the use of commodity hardware is a benefit of SQL Server's implementation of this feature over other vendors that may require expensive hardware or specialized versions of their software.

## **The Drivers for In-Memory Technology**

Hardware trends, larger datasets, and the speed at which OLTP data needs to become available are all major drivers for the development of in-memory technology. This technology has been in the works for the past several years, as Microsoft has sought to address these technological trends.

## **Hardware Trends**

CPU, memory, disk speeds, and network connections have continually increased in speed and capacity since the invention of computers. However, we're at the point that traditional approaches to making computers run faster are changing due to the economics of the cost

of memory versus the speed of CPU processing. In 1965, Gordon E Moore "made the observation that, over the history of computing hardware, the number of transistors in a dense integrated circuit doubles approximately every two years."<sup>1</sup> Since then, this statement has been known as Moore's Law. Figure 6-1 shows a graph of the increase in the number of transistors on a single circuit.

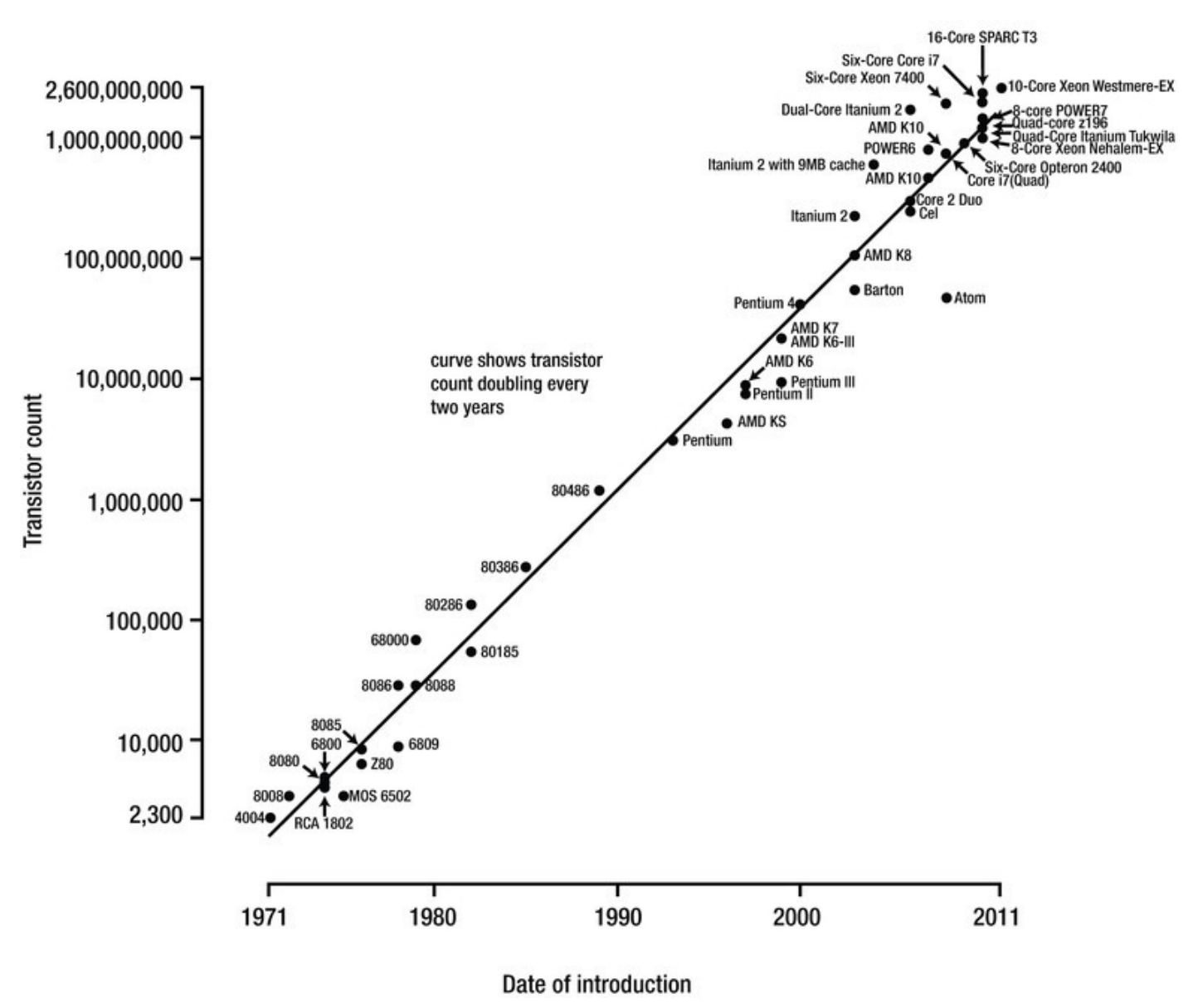

<span id="page-198-0"></span>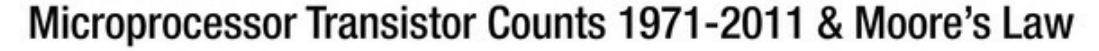

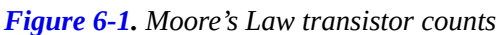

Manufacturers of memory, pixels on a screen, network bandwidth, CPU architecture, and so on have all used Moore's Law as a guide for long-term planning. It's hard to [believe,](#page-198-0) but today, increasing the amount of power to a transistor, for faster CPU clock speed, no longer makes economic sense. As the amount of power being sent to a transistor is increased, the transistor heats up to the point that the physical components begin to melt and malfunction. We've essentially hit a practical limitation on the clock speed for an individual chip, because it isn't possible to effectively control the temperature of a CPU. The best way to continue to increase the power of a CPU with the same clock speed is via additional cores per socket.

In parallel to the limitations of CPUs, the cost of memory has continued to decline

significantly over time. It's common for servers and commodity hardware to come equipped with more memory than multimillion-dollar servers had available 20 years ago. Table 6-1 shows the historical price of 1 gigabyte of memory.

<span id="page-199-1"></span><span id="page-199-0"></span>

| <b>Historic RAM Prices</b> |                                  |  |  |  |
|----------------------------|----------------------------------|--|--|--|
| <b>Year</b>                | <b>Average Cost per Gigabyte</b> |  |  |  |
| 1980                       | \$6,635,520.00                   |  |  |  |
| 1985                       | 901,120.00<br>\$                 |  |  |  |
| 1990                       | \$<br>108,544.00                 |  |  |  |
| 1995                       | \$<br>31,641.60                  |  |  |  |
| 2000                       | \$<br>1,149.95                   |  |  |  |
| 2005                       | \$<br>189.44                     |  |  |  |
| 2010                       | \$<br>12.50                      |  |  |  |
| 2014                       | \$<br>9.34                       |  |  |  |

*Table 6-1. Price of RAM over time 2*

In order to make effective use of additional cores and the increase in memory available with modern hardware, software has to be written to take advantage of these hardware trends. The SQL Server 2014 In-Memory features are the result of these trends and customer demand for additional capacity on OLTP databases.

## **Getting Started with In-Memory Objects**

SQL Server 2014 In-Memory features are offered in Enterprise, Developer, and Evaluation (64-bit only) Editions of the software. These features were previously available only to corporations that had a very large budget to spend on specialized software and hardware. Given the way Microsoft has deployed these features in existing editions, you may be able to use them an existing installation of your OLTP database system.

The in-memory objects require a FILESTREAM data file (container) to be created using a memory-optimized data filegroup. From here on, this chapter uses the term *container* rather than *data file*; it's more appropriate because a data file is created on disk at the time data is written to the new memory-optimized tables. Several checkpoint files are created in the memory-optimized data filegroup for the purposes of keeping track of changes to data in the FILESTREAM container file. The data for memory-optimized tables is stored in a combination of the transaction log and checkpoint files until a background thread called an *offline checkpoint* appends the information to data and delta files. In the event of a server crash or availability group failover, all durable table data is recovered from a combination of the data, delta, transaction log, and checkpoint files. All nondurable tables are re-created, because the schema is durable, but the data is lost. The differences between durable and non-durable tables, advantages, disadvantages, and some use cases

are explained further in the section "Step 3," later in this chapter. You can alter any existing database or new database to accommodate in-memory data files (containers) by adding the new data and filegroup structures. Several considerations should be taken into account prior to doing so. The following sections cover the steps

### listed in the code format and SQL Server Management Studio to create these structures.

### Step 1: Add a New Memory-Optimized Data FILEGROUP

Typically, before you can begin to using FILESTREAM in SQL Server, you must enable FILESTREAM on the instance of the SQL Server Database Engine. With memoryoptimized filegroups, you don't need to enable FILESTREAM because the mapping to it's handled by the In-Memory OLTP engine.

The memory-optimized data filegroup should be created on a solid state drive (SSD) or fast serial attached SCSI (SAS) drive. Memory-optimized tables have different access patterns than traditional disk-based tables and require the faster disk subsystems to fully realize the speed benefit of this filegroup. Listing 6-1, adds a new memory-optimized filegroup to our existing AdventureWorks2014 database. This syntax can be used against any existing 2014 database on the proper SQL Server edition of the software.

<span id="page-200-0"></span>*Listing 6-1*. Adding a New Filegroup

```
IF NOT EXISTS
 (SELECT * FROM AdventureWorks2014.sys.data_spaces WHERE
TYPE = 'FX')ALTER DATABASE AdventureWorks2014
 ADD FILEGROUP [AdventureWorks2014 mem] CONTAINS
MEMORY_OPTIMIZED_DATA
GO
```
This adds an empty memory-optimized data filegroup to which you'll add containers in the next step. The key words in the syntax are CONTAINS MEMORY\_OPTIMIZED\_DATA, to create as a memory-optimized data filegroup. You can create multiple containers but only one memory-optimized data filegroup. Adding additional memory-optimized data filegroups results in the following error:

```
Msg 10797, Level 15, State 2, Line 2
Only one MEMORY_OPTIMIZED_DATA filegroup is allowed per
database.
```
In Listing 6-1, we added a new memory-optimized filegroup using T-SQL code. In the following example, we will do the same using SQL Server Management Studio. Following are the steps to accomplish adding the filegroup via Management Studio (see Figure 6-2):

> <span id="page-200-2"></span>1. [Rig](#page-200-1)ht-click the database to which you want to add the new filegroup, and select Properties.

- 2. Select the Filegroups option, and type in the name of the memoryoptimized data filegroup you wish to add.
- 3. Click the Add Filegroup button.

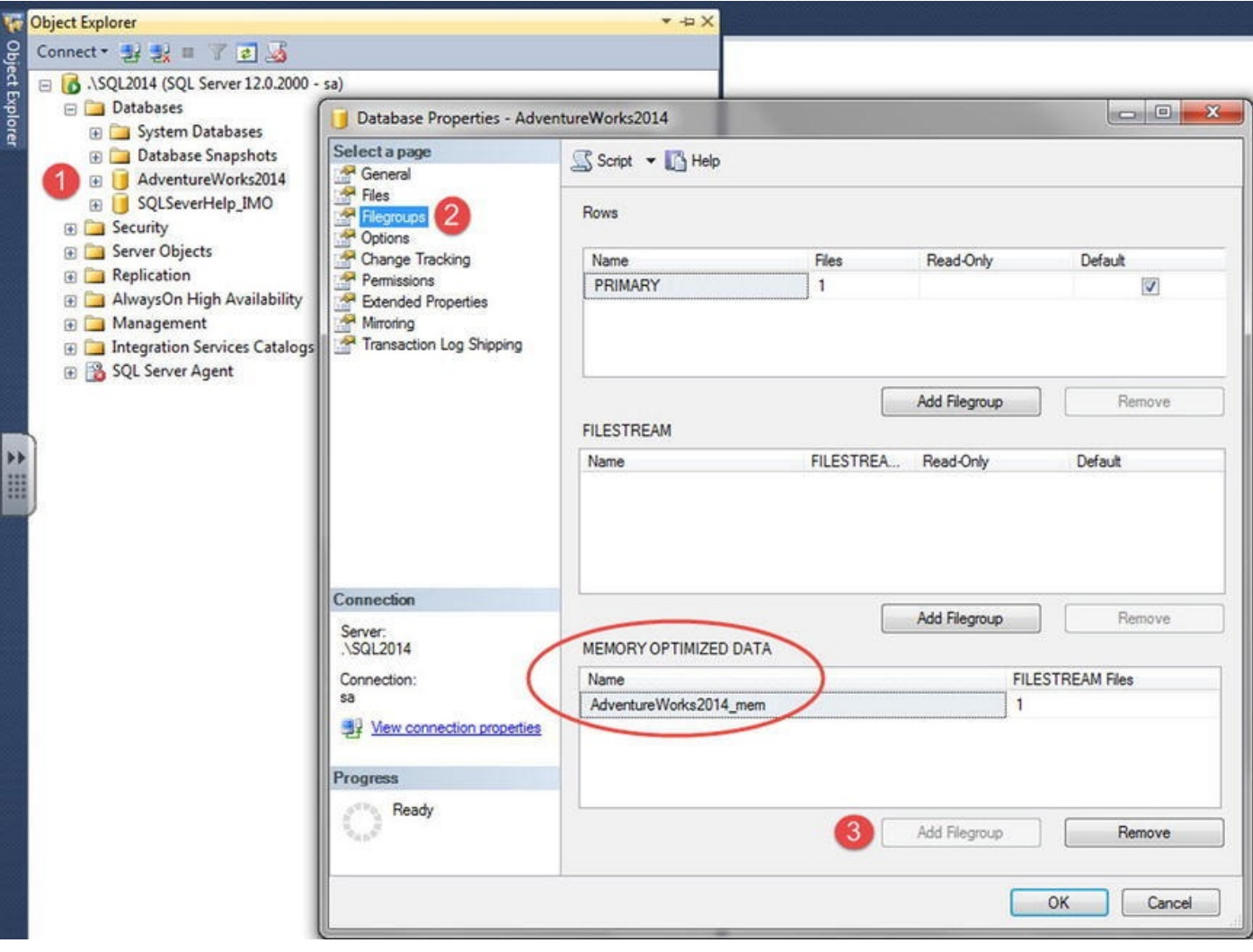

*Figure 6-2. Adding a new memory-optimized data filegroup*

**Note** Memory-optimized data filegroups can only be removed by dropping the [database](#page-200-2). Therefore, you should careful consider the decision to move forward with this architecture.

## Step 2: Add a New Memory-Optimized Container

In step-2 we will add a new memory-optimized container. Listing 6-2 shows an example of how this is accomplished using T-SQL code. This code can be used against any database that has a memory-optimized filegroup.

*Listing 6-2*. Adding a New Container to the Database

```
IF NOT EXISTS
 ( SELECT * FROM AdventureWorks2014.sys.data_spaces ds
          JOIN AdventureWorks2014.sys.database_files df ON
              ds.data_space_id=df.data_space_id
```

```
ALTER DATABASE AdventureWorks2014
   ADD FILE (name=' AdventureWorks2014_mem'
,
             filename='C:\SQLData\AdventureWorks2014_mem')
  TO FILEGROUP [AdventureWorks2014_mem]
```
 $\blacksquare$  . type='f(') ) . type='f(') ) . type='f(') ) . type='f(') ) . type='f(') ) . type='f(') . type='f(') . type='f(') . type='f(') . type='f(') . type='f(') . type='f(') . type='f(') . type='f(') . type='f(') . type='f

#### GO

In Listing 6-2, we added a new memory-optimized container to our database using T-SQL code. In the following steps we will do the same using Management Studio. In order to accomplish this, follow the steps outlined below (see Figure 6-3):

- <span id="page-202-0"></span>1. [Rig](#page-201-1)ht-click the database to which you want to add the new container, and select Properties.
- 2. Select the Files option, and type in the name of the file you wish to add.
- 3. Select FILESTREAM Data from the File Type list, and click the Add button.

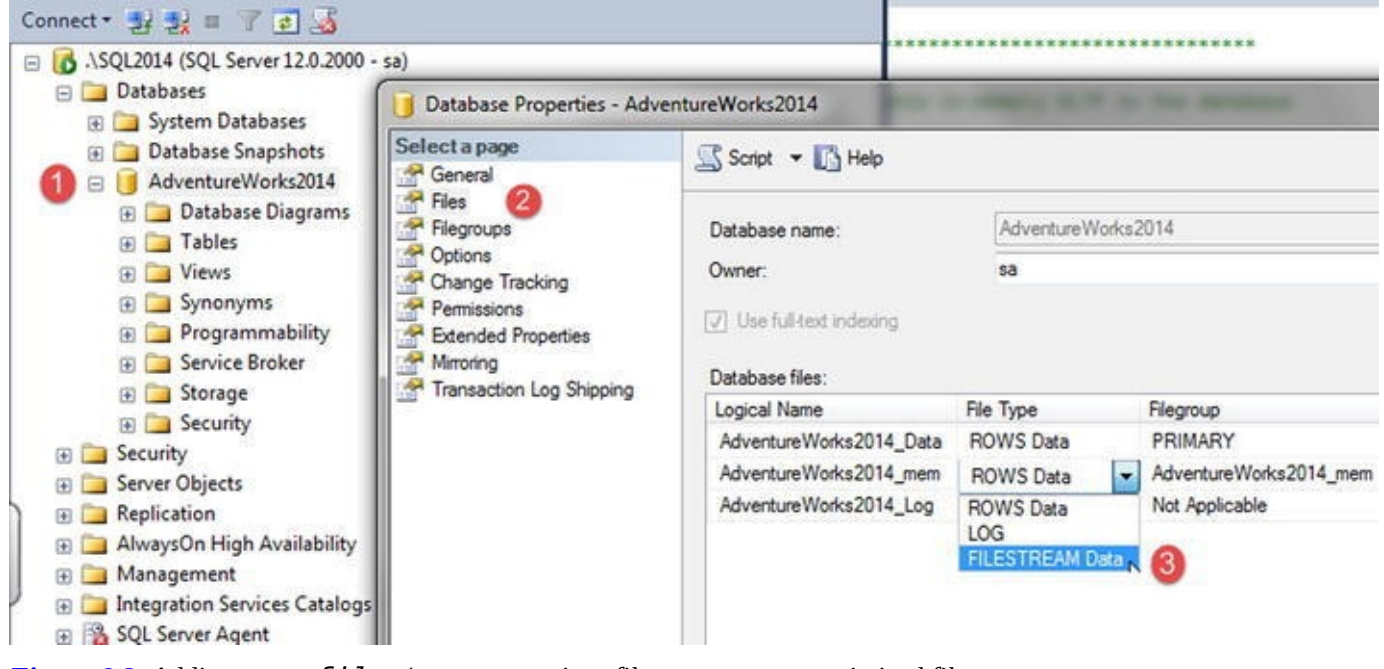

*Figure 6-3. Adding a new filestream container file to a memory-optimized filegroup*

It is a best practice to adjust the Autogrowth / Maxsize of a fiegroup; this option is to the right of the "Filegroup" column in Figure 6-4. For a memory-optimized filegroup, you [will](#page-202-0) not be able to adjust this option when creating the fielgroup through Management Studio. This filegroup lives in memory; therefore, the previous practice of altering this option no longer applies. Leave the A[utogrowth](#page-206-0) / Maxsize option set to Unlimited. It's a limitation of the current version that you can't specify a MAXSIZE for the specific container you're creating.

<span id="page-202-1"></span>You now have a container in the memory-optimized data filegroup that you previously added to the database. Durable tables save their data to disk in the containers you just defined; therefore, it's recommended that you create multiple containers across multiple disks, if they're available to you. SSDs won't necessarily help performance, because data

is accessed in a sequential manner and not in a random-access pattern. The only requirement is that you have performant disks so the data can be accessed efficiently from disk. Multiple disks allow SQL Server to recover data in parallel in the event of a system crash or availability group failover. Your in-memory tables won't become available until SQL Server has recovered the data into memory.

**Note** Data and delta file pairs can't be moved to other containers in the memoryoptimized filegroup.

### Step 3: Create Your New Memory-Optimized Table

Step 1 and Step 2 laid out the foundation necessary to add memory-optimized objects. Listing 6-3 creates a table that in memory. The result is a compiled table with data that resides in memory.

<span id="page-203-1"></span>*[Listing](#page-203-0) 6-3*. Creating a New Memory-Optimized Table

```
USE AdventureWorks2014;
GO
CREATE SCHEMA [MOD] AUTHORIZATION [dbo];
GO
CREATE TABLE [MOD].[Address]
(
     AddressID INT NOT NULL IDENTITY(1,1)
     , AddressLine1 NVARCHAR(120) COLLATE
Latin1_General_100_BIN2 NOT NULL
   , AddressLine2 NVARCHAR(120) NULL
   , City NVARCHAR(60) COLLATE Latin1_General_100_BIN2 NOT
NULL
   , StateProvinceID INT NOT NULL
   , PostalCode NVARCHAR(30) COLLATE Latin1_General_100_BIN2
NOT NULL
   , rowguid UNIQUEIDENTIFIER NOT NULL
             INDEX [AK_MODAddress_rowguid] NONCLUSTERED
             CONSTRAINT [DF_MODAddress_rowguid] DEFAULT
(NEWID())
    , ModifiedDate DATETIME NOT NULL
         INDEX [IX_MODAddress_ModifiedDate] NONCLUSTERED
             CONSTRAINT [DF_MODAddress_ModifiedDate]
DEFAULT (GETDATE())
     , INDEX [IX_MODAddress_AddressLine1_
City_StateProvinceID_PostalCode]
      NONCLUSTERED
   ( [AddressLine1] ASC, [StateProvinceID] ASC, [PostalCode]
```
ASC )

- , INDEX [IX\_MODAddress\_City]
- ( [City] DESC )
- , INDEX [IX\_MODAddress\_StateProvinceID] NONCLUSTERED
- ( [StateProvinceID] ASC)
- CONSTRAINT PK MODAddress Address ID
	- PRIMARY KEY NONCLUSTERED HASH
- ( [AddressID]) WITH (BUCKET\_COUNT=30000)

) WITH(MEMORY\_OPTIMIZED=ON, DURABILITY=SCHEMA\_AND\_DATA); GO

**Note** You don't need to specify a filegroup when you create an in-memory table. You're limited to a single memory-optimized filegroup; therefore, SQL Server knows the filegroup to which to add this table.

The sample table used for this memory-optimized table example is similar to the AdventureWorks2014.Person.Address table, with several differences:

> • The hint at the end of the CREATE TABLE statement is extremely important:

WITH(MEMORY\_OPTIMIZED=ON, DURABILITY=SCHEMA\_AND\_DATA);

- The option MEMORY\_OPTIMIZED=ON tells SQL Server that this is a memory-optimized table.
- The DURABILITY=SCHEMA\_AND\_DATA option defines whether this table will be durable (data recoverable) or non-durable (schemaonly recovery) after a server restart. If the durability option isn't specified, it defaults to SCHEMA\_AND\_DATA.
- PRIMARY KEY is NONCLUSTERED, because data isn't physically sorted:
	- , CONSTRAINT PK\_MODAddress\_Address\_ID PRIMARY KEY NONCLUSTERED HASH
	- ( [AddressID] ) WITH (BUCKET\_COUNT=30000)
- The NONCLUSTERED hint is required on a PRIMARY KEY constraint, because SQL Server attempts to create it as a CLUSTERED index by default. Because CLUSTERED indexes aren't allowed, not specifying the index type results in an error. Additionally, you can't add a sort hint on the column being used in this index, because HASH

• All character string data that is used in an index must use BIN2 collation:

```
COLLATE Latin1_General_100_BIN2
```
indexes can't be defined in a specific sort order.

- Notice that the MOD. Address table purposely doesn't declare BIN2 collation for the AddressLine2 column, because it isn't used in an index. Figure 6-8 shows the effect that BIN2 collation has on data in different collation types.
- <span id="page-205-0"></span>• If you [compare](#page-209-0) the MOD. Address table to Person. Address, you see that the column SpatialLocation is missing. In-memory tables don't support LOB objects. The SpatialLocation column in Person.Address is defined as a GEOGRAPHY data type, which isn't supported for memory-optimized tables. If you were converting this data type to be used in a memory-optimized table, you would potentially need to make coding changes to accommodate the lack of the data type.
- The index type HASH with the hint WITH (BUCKET\_COUNT=30000) is new. This is discussed further in the "In-Memory OLTP Table Indexes" section of this chapter.

Listing 6-3 added a memory-optimized table using T-SQL. We will now add add a memory-optimized table using Management Studio. Right-click the Tables folder, and select New  $\triangleright$  Memory-Optimized Table (see Figure 6-4). A new query window opens with the [In-Me](#page-203-0)mory Table Creation template script available.

<span id="page-206-0"></span>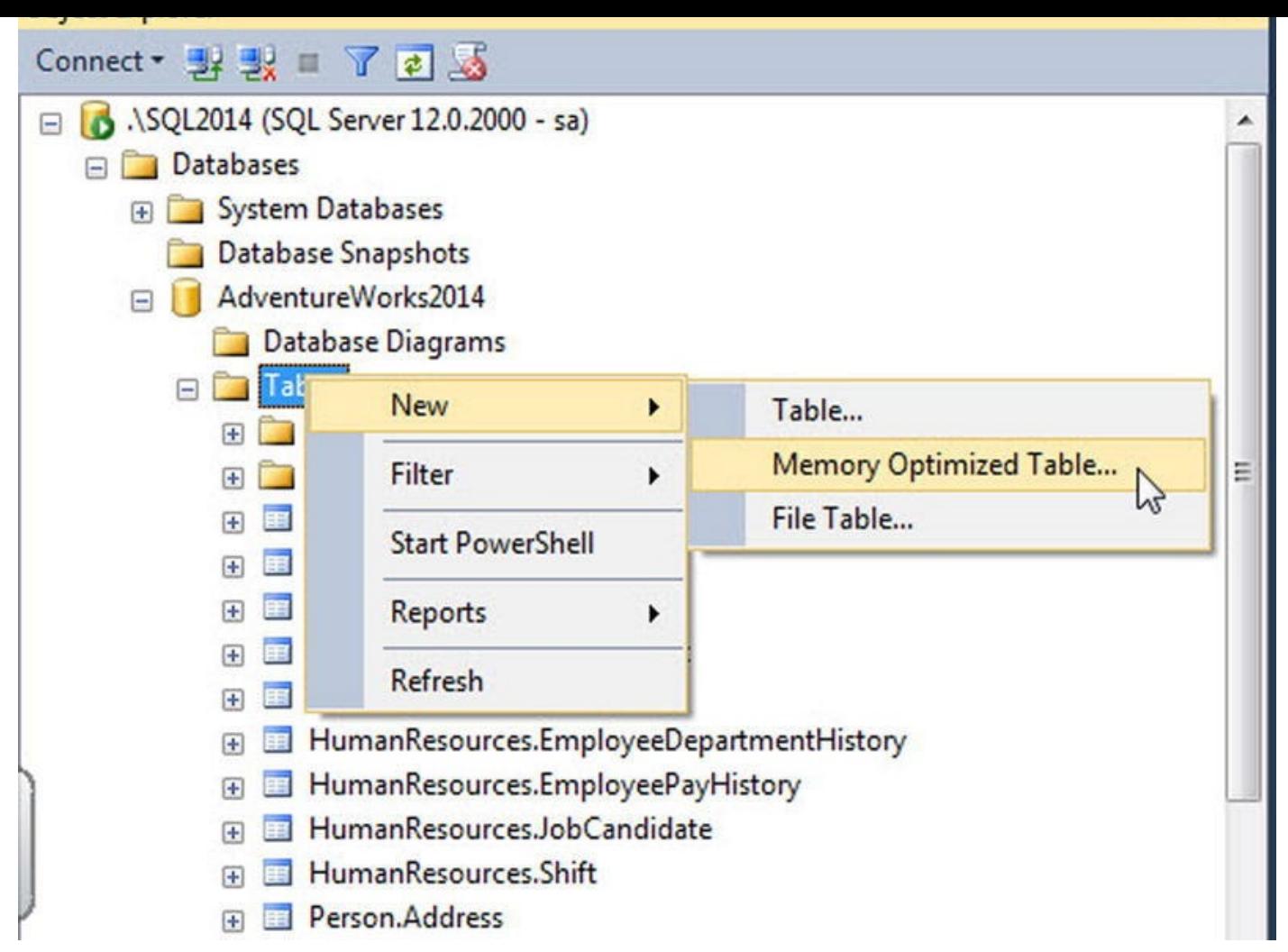

*Figure 6-4. Creating a new memory-optimized table*

You now have a very basic working database and table and can begin using the In-Memory features. You can access the table and different index properties using a system [view](#page-202-1) (see Listing 6-4 and Figure 6-5) or Management Studio (see Figure 6-6).

*Listing 6-4*. Selecting Table Properties from a System View

```
SELECT t.name as 'Table Name'
   , t.object_id
     , t.schema_id
   , filestream_data_space_id
   , is_memory_optimized
     , durability
     , durability_desc
 FROM sys.tables t
WHERE type='U'
  AND t.schema_id = SCHEMA_ID(N'MOD');
Results Ra Messages
```
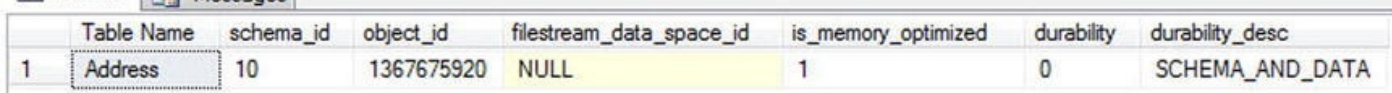

<span id="page-206-2"></span>*Figure 6-5. System view showing MOD.Address table properties*

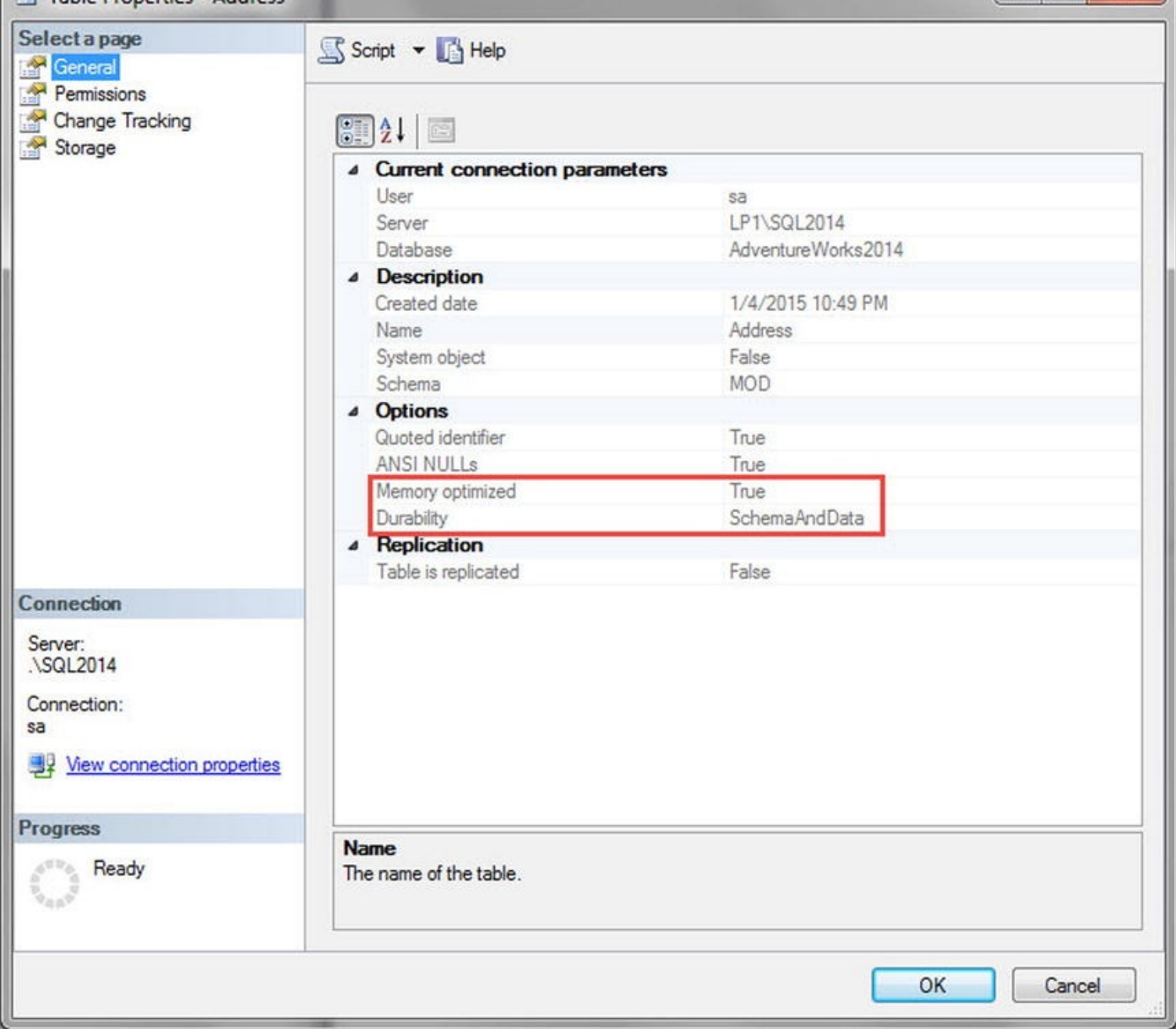

*Figure 6-6. Management Studio showing MOD.Address table properties*

Now that you've configured your database and created a new table, let's look at an [example](#page-206-4) of the data in this table and some specific issues you may encounter. First you must load the data in the newly created memory-optimized table  $[MOD]$ . [Address], as shown in Listing 6-5.

*Listing 6-5*. Inserting Data into the Newly Created Table

```
SET IDENTITY_INSERT [MOD].[Address] ON;
```

```
INSERT INTO [MOD].[Address]
( AddressID, AddressLine1, AddressLine2
    , City, StateProvinceID, PostalCode
  --, SpatialLocation
  , rowguid, ModifiedDate )
```
#### SELECT AddressID, AddressLine1, AddressLine2 , City, StateProvinceID, PostalCode

```
, rowguid, ModifiedDate
  FROM [Person].[Address];
  SET IDENTITY_INSERT [MOD].[Address] OFF;
  UPDATE STATISTICS [MOD].[Address] WITH FULLSCAN,
NORECOMPUTE;
  GO
```
--, SpatialLocation

**Note** In-memory tables don't support statistics auto-updates. In Listing 6-5, you manually update the statistics after inserting new data.

Because AddressLine1 is being used in an index on the table, you [have](#page-207-0) to declare the column with a BIN2 collation. The limitation with this collation is that all uppercase AddressLine1 values are sorted before lowercase string values (*Z* sorts before *a*). In addition, string comparisons of BIN2 columns don't give correct results. A lowercase value doesn't equal an uppercase value when selecting data  $(A \le a)$ . Listing 6-6 gives an example query of the string-comparison scenario.

*Listing 6-6*. Selecting Data from the AddressLine1 Column

```
SELECT AddressID, AddressLine1, RowGuid
  FROM [MOD].[Address]
 WHERE AddressID IN (804, 831)
   AND AddressLine1 LIKE '%plaza'
```
This query correctly results in only one record. However, you would expect two records to be returned, using disk-based tables. Pay careful attention in this area when you're considering moving your disk-based tables to memory-optimized tables. Figure 6-7 displays the result of the query.

<span id="page-208-1"></span>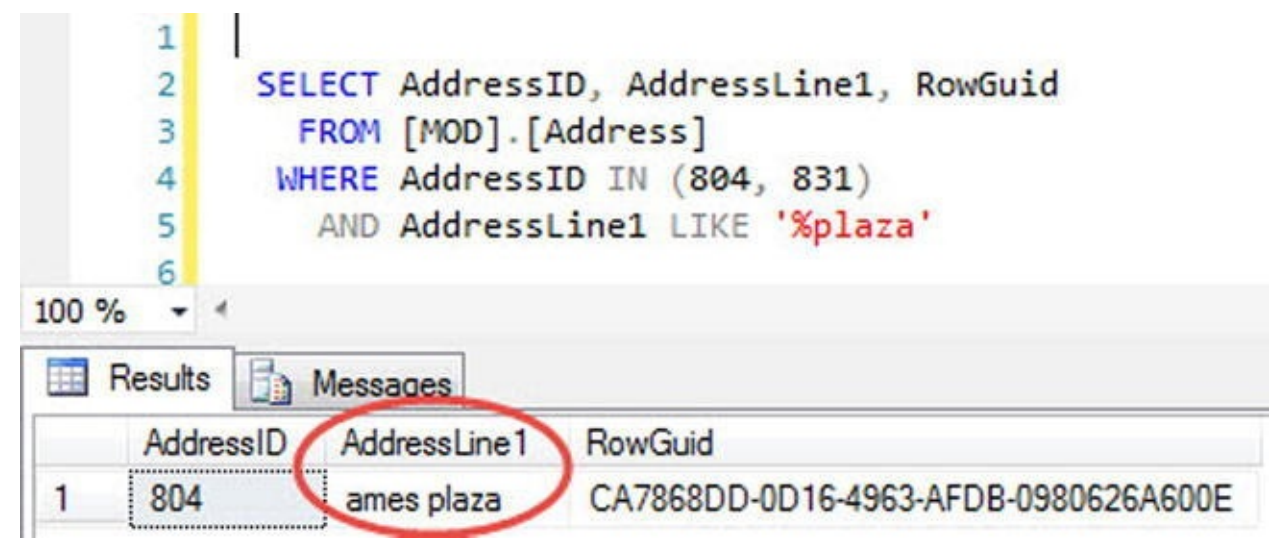

*Figure 6-7. AddressLine1 results with no collation*

<span id="page-208-2"></span>When the collation for the column is altered with a hint (Listing  $6-7$ ), the query [correctly](#page-208-1) returns two records (Figure 6-8).

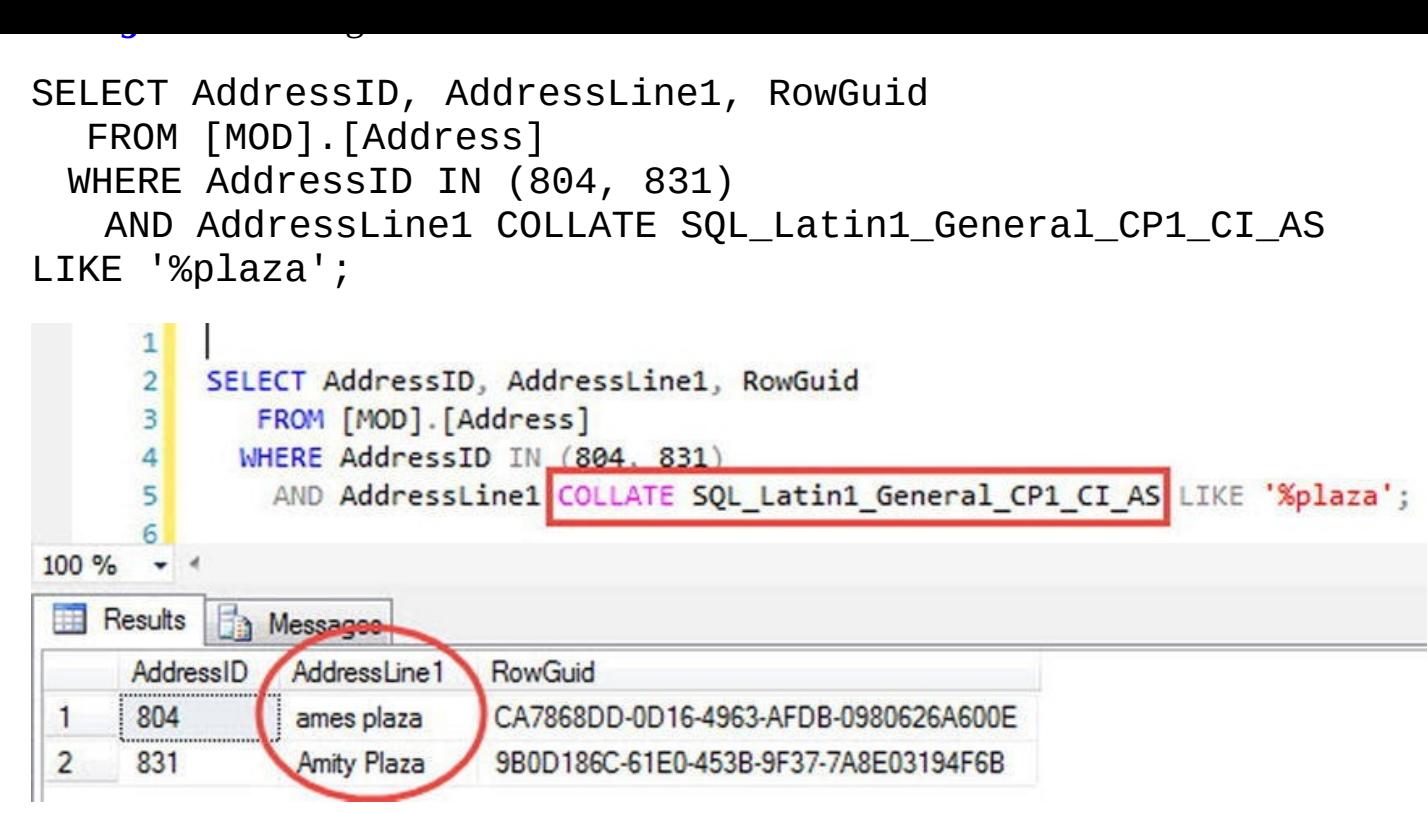

*Figure 6-8. AddressLine1 results with collation*

<span id="page-209-0"></span>In order to ensure proper results and behavior, you need to specify the collation for all [string](#page-205-0) type columns, with BIN2 collation for comparison and sort operations.

### Limitations on Memory-Optimized Tables

When you create a table, you need to take several limitations into account. Following are some of the more common restrictions that you may encounter:

- None of the LOB data types can be used to declare a column (XML, CLR, spatial data types, or any of the MAX data types).
- All the row lengths in a table are limited to 8,060 bytes. This limit is enforced at the time the table is initially created. Disk-based tables allow you to create tables that could potentially exceed 8,060 bytes per row.
- All in-memory tables must have at least one index defined. No heap tables are allowed.
- No DDL/DML triggers are allowed.
- No schema changes are allowed (ALTER TABLE). To change the schema of the table, you would need to drop and re-create the table.
- Partitioning or compressing a memory-optimized table isn't allowed.
- When you use an IDENTITY column property, it must be initialized to start at 1 and increment by 1.
- If you're creating a durable table, you must define a primary key

## **[In-Memory](http://msdn.microsoft.com/en-us/library/dn246937.aspx) OLTP Table Indexes**

Indexes are used to more efficiently access data stored in tables. Both in-memory tables and disk-based tables benefit from indexes; however, In-Memory OLTP table indexes have some significant differences from their disk-based counterparts. Two types of indexes differ from those of disk-based tables: nonclustered hashes and nonclustered range indexes. These indexes are both contained in memory and are optimized for memoryoptimized tables. The differences between in-memory and disk-based table indexes are outlined in Table 6-2.

<span id="page-210-1"></span><span id="page-210-0"></span>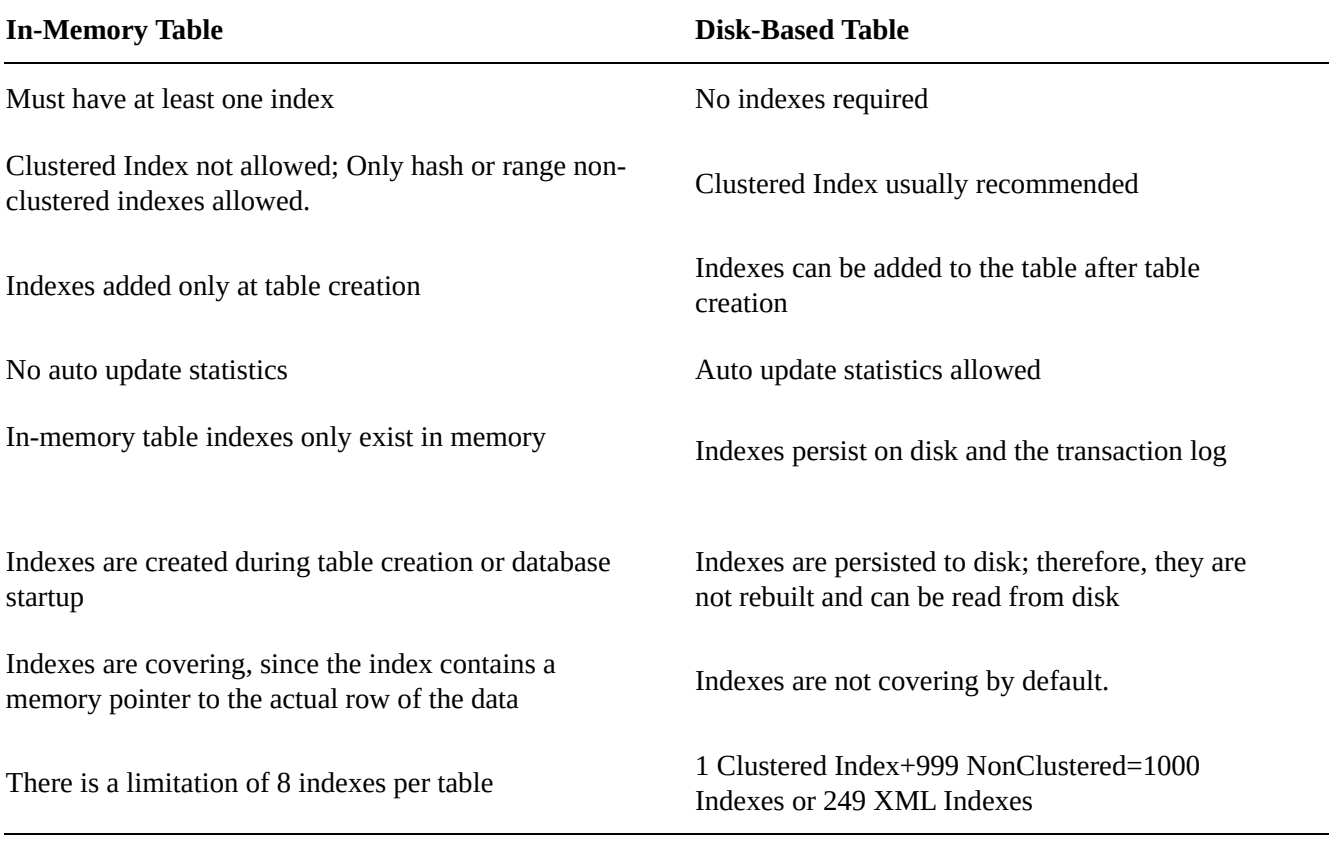

#### *Table 6-2. Comparison of in-memory and disk-based indexes*

**Note** Durable memory-optimized tables require a primary key. By default, a primary key attempts to create a clustered index, which will generate an error for a memoryoptimized table. You must specifically indicate NONCLUSTERED as the index type.

The need for at least one index stems from the architecture of an in-memory table. The table uses index pointers as the only method of linking rows in memory into a table. This is also why clustered indexes aren't needed on memory-optimized tables; the data isn't specifically ordered or arranged in any manner.

 $\blacktriangledown$ table create statement. Earlier, notice that Listing 6-3 creates an inline nonclustered index with table create:

```
, rowguid UNIQUEIDENTIFIER NOT NULL
          INDEX [AK_MODAddress_rowguid] NONCLUSTERED
          CONSTRAINT [DF_MODAddress_rowguid] DEFAULT
(NEWID())
```
Inline index creation is new to SQL Server 2014 but not unique to memory-optimized tables. It's also valid for disk-based tables.

Both hash and range indexes are allowed on the same column. This can be a good strategy when the use cases vary for how the data is accessed.

### Hash Indexes

A *hash index* is an efficient mechanism that accepts input values into a hashing function and maps to a hash bucket. The *hash bucket* is an array that contains pointers to efficiently return a row of data. The collection of pointers in the hash bucket is the hash index. When created, this index exists entirely in memory.

Hash indexes are best used for single-item lookups, a WHERE clause with an  $=$ , or equality joins. They can't be used for range lookups such as LIKE operations or between queries. The optimizer won't give you an error, but it isn't an efficient way of accessing the data. When creating the hash index, you must decide at table-creation time how many buckets to assign for the index. It's recommended that it should be created at 1.5 to 2 times larger than the existing unique key counts in your table. This is an important assessment, because the bucket count can't be extended by re-creating the index and the table. The performance of the point lookups doesn't degrade if you have a bucket count that is larger than necessary. However, performance will suffer if the bucket count is too small. Listing 6-3 used a hash bucket count of 30,000, because the number of unique rows in the table is slightly less than 20,000. Here's the code that defines the constraint with the bucket count:

#### , CONSTRAINT [PK\\_MODAddress\\_Address\\_ID](#page-203-0) PRIMARY KEY NONCLUSTERED HASH ( [AddressID] ASC ) WITH (BUCKET\_COUNT=30000)

If your use case requires it, you can create a composite index on a hash index. There are some limitations to be aware of if you decide to use a composite index. The hash index will be used only if the point-lookup search is done on both columns in the index. If both columns aren't used in the search, the result is an index scan or a scan of all the hash buckets. This occurs because the hash function converts the values from both columns into a hash values. Therefore, in a composite hash index, the value of one column never equates to the hash value of two columns:

#### HASH(<Column1>) <> HASH(<Column1>, <Column2>)

Let's compare the affect of a hash index on a memory-optimized table versus a disk-

**Warning** This applies to the code in Listing 6-8 and several other examples. Do not attempt to run the DBCC commands on a production system, because they can severely affect the performance of your entire in[stance.](#page-212-0)

<span id="page-212-1"></span>Listing 6-8 includes some DBCC commands to flush all cache pages and make sure the comparisons start in a repeatable state with nothing in memory. It's highly recommended that these types of commands be run only in a non-production environment that [won't](#page-212-0) affect anyone else on the instance.

*Listing 6-8*. Point Lookup on a Hash Index vs. Disk-Based Clustered Index

<span id="page-212-0"></span>CHECKPOINT [GO](#page-212-1) DBCC DROPCLEANBUFFERS GO DBCC FREEPROCCACHE GO

SET STATISTICS IO ON;

```
SELECT * FROM Person.Address WHERE AddressId = 26007;
SELECT * FROM MOD.Address WHERE AddressId = 26007;
```
<span id="page-212-2"></span>This first example simply looks at what happens when you compare performance when doing a simple point lookup for a specific value. Both the disk-based table (Person.Address) and the memory-optimized table (MOD.Address) have a clustered and hash index on the AddressID column. The result of running the entire batch is as shown in Figure 6-9 in the Messages tab.

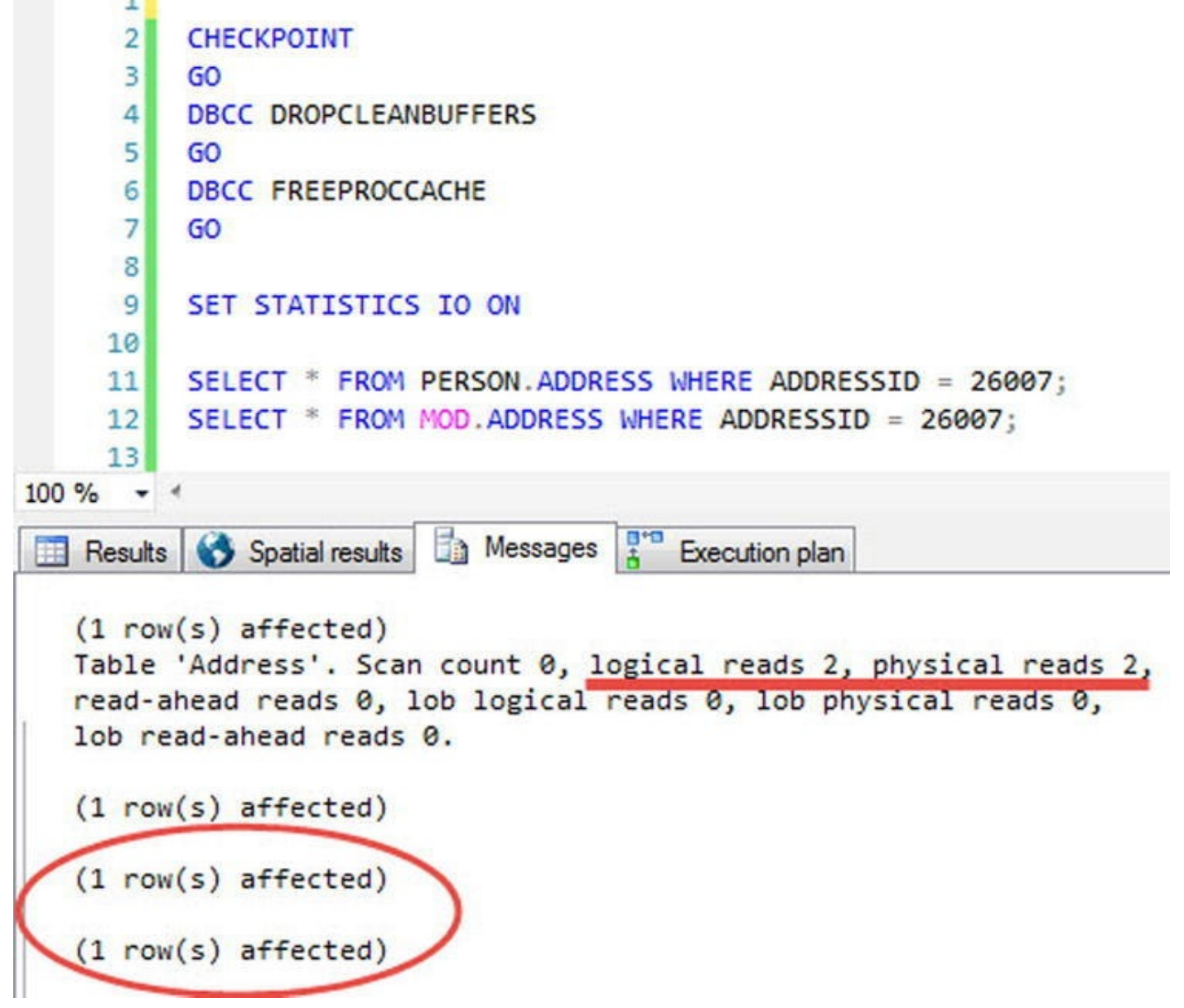

*Figure 6-9. Hash index vs. clustered index IO statistics*

There are two piece of information worth noting. The first batch to run was the diskbased table, which resulted in two logical reads and two physical reads. The second batch [was](#page-212-2) the memory-optimized table, which didn't register any logical or physical IO reads because this table's data and indexes are completely held in memory.

<span id="page-213-0"></span>Figure 6-10 clearly shows that the disk-based table took 99% of the entire batch execution time; the memory-optimized table took 1% of the time relative to the entire batch. Both query plans are exactly the same; however, this illustrates the significant diff[erence](#page-214-0) that a memory-optimized table can make to the simplest of queries.

<span id="page-214-0"></span>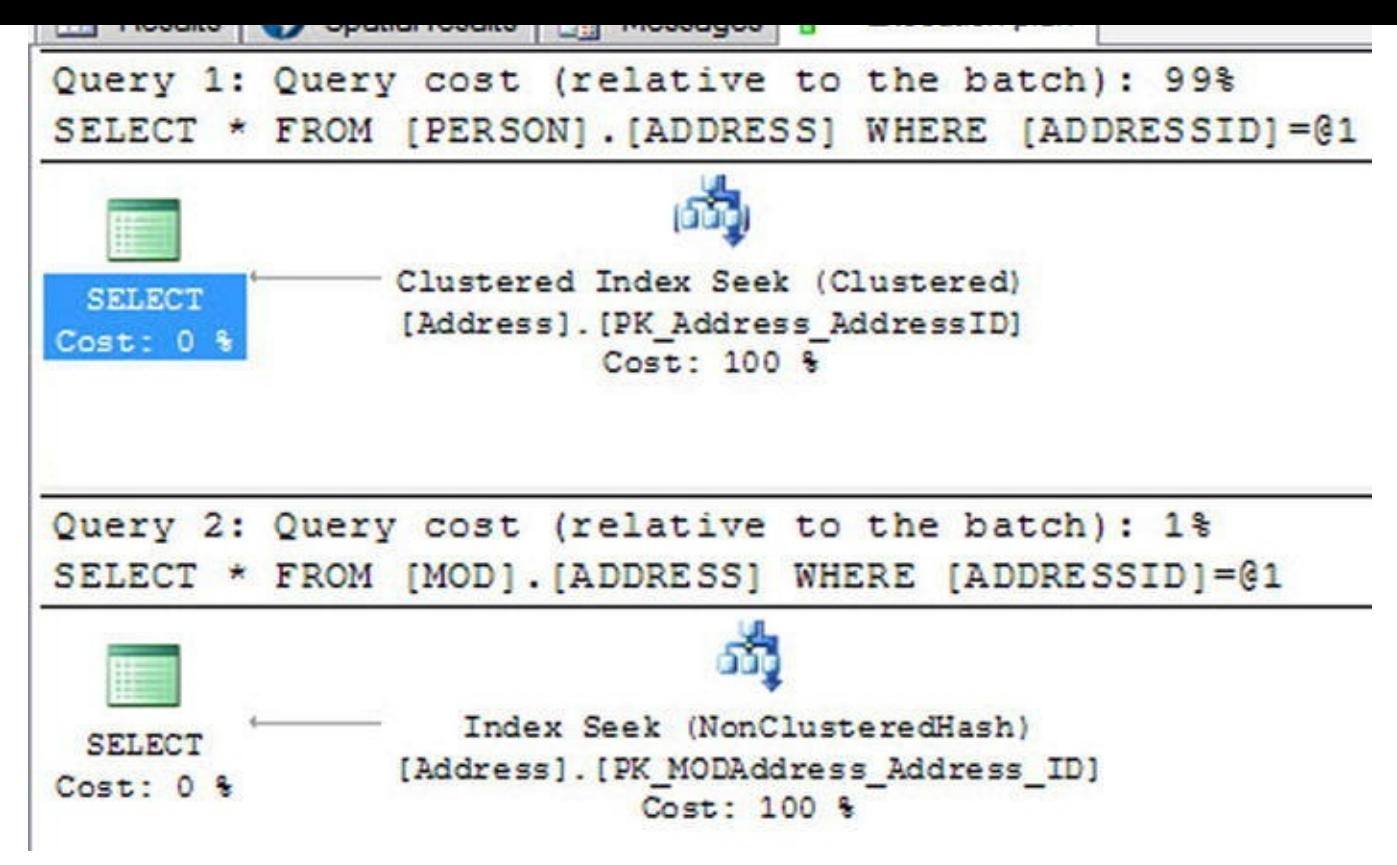

*Figure 6-10. Hash index vs. clustered index point lookup execution plan*

Hovering over the Index Seek operator in the execution plan shows a couple of [difference](#page-213-0)s. The first is that the Storage category now differentiates between the diskbased table as RowStore and the memory-optimized table as MemoryOptimized. There is also a significant difference between the estimated row size of the two tables.

Next let's experiment with running a range lookup against the disk-based table and the memory-optimized table. Listing 6-9 does a simple range lookup against the primary key of the table to demonstrate some of the difference in performance (see Figure 6-11).

<span id="page-214-2"></span>*Listing 6-9*. Range Lookup [Using](#page-214-1) a Hash Index

<span id="page-214-3"></span><span id="page-214-1"></span>SELECT \* FROM PERSON.ADDRESS WHERE ADDRESSID BE[TWEEN](#page-215-0) 100 AND [26007;](#page-214-2) SELECT \* FROM MOD.ADDRESS WHERE ADDRESSID BETWEEN 100 AND 26007;

<span id="page-215-0"></span>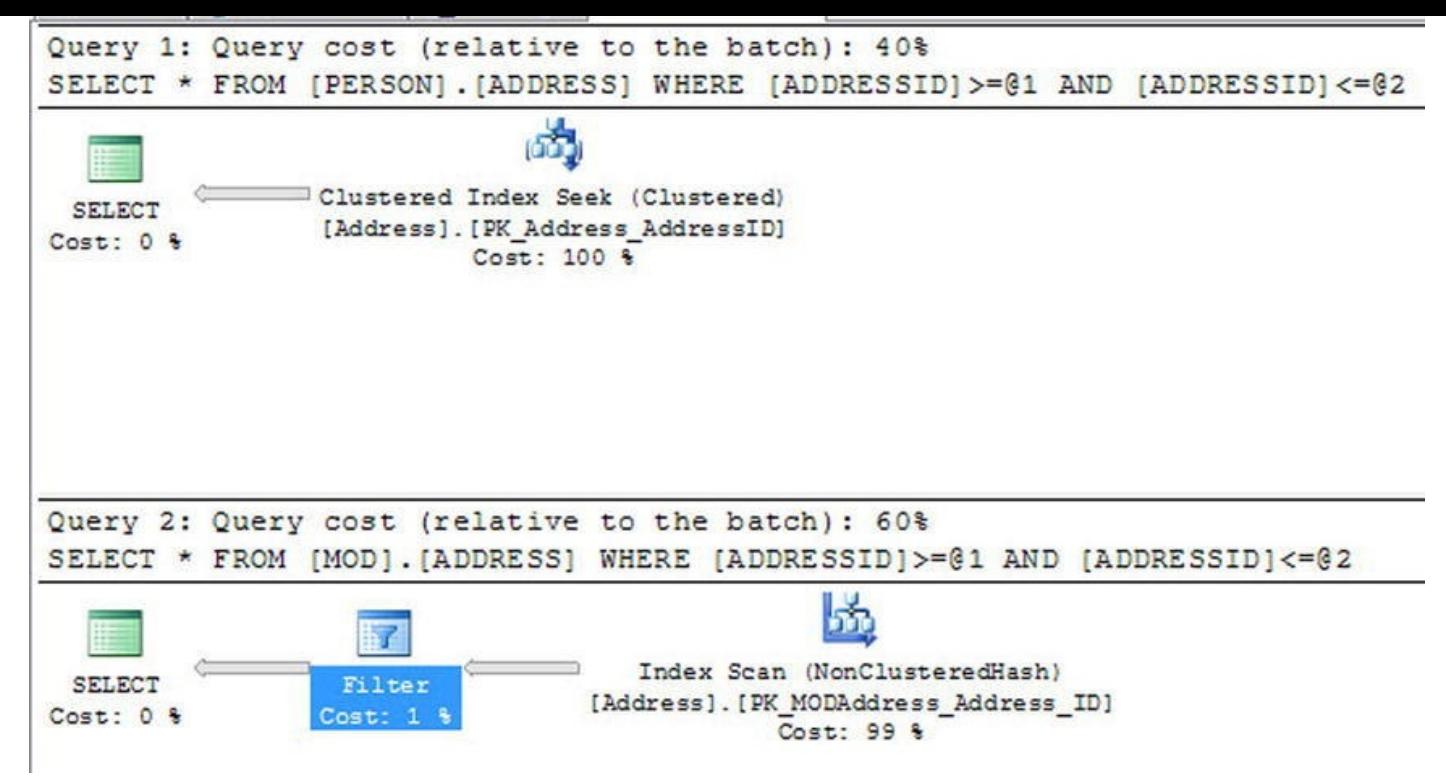

*Figure 6-11. Hash index vs. clustered index range lookup execution plan*

This example clearly displays that a memory-optimized table hash index isn't necessarily quicker than a disk-based clustered index for all use cases. The memory[optimized](#page-214-3) table had to perform an index scan and then filter the results for the specific criteria you're looking to get back. The disk-based table clustered index seek is still more efficient for this particular use case. The moral of the story is that it always depends. You should always run through several use cases and determine the best method of accessing your data.

## Range Indexes

A range index might best be defined as a memory-optimized nonclustered index. When created, this index exists entirely in memory. The memory-optimized nonclustered index works similarly to a disk-based nonclustered index, but it has some significant architectural differences. The architecture for range indexes is based on a new data structure called a *Bw-tree*. <sup>3</sup> The Bw-tree architecture is a latch-free architecture that can take advantage of modern processor caches and multicore chips.

Memory-optimized n[on](#page-221-1)clustered indexes are best used for range-type queries such as  $\langle \langle \rangle$ , IN), (All sales orders between dates), and so on. These indexes also work with point lookups but aren't as optimized for those types of lookups as a hash index. Memoryoptimized nonclustered indexes should also be considered over hash indexes when you're migrating a disk-based table that has a considerable number of duplicate values in a column. The size of the index grows with the size of the data, similar to B-tree disk-based table structures.

When you're using memory-optimized nonclustered indexes, a handful of limitations and differences from disk-based nonclustered indexes are worth mentioning. Listing 6-3
created the nonclustered index on the City column. Below is an excerpt from the listing, that displays the creation of the nonclustered index.

```
INDEX [IX_MODAddress_City]
( [City] DESC)
```
- All the columns that are part of an index must be defined as NOT NULL.
- If the column is defined as a string data type, it must be defined using a BIN2 collation.
- The NONCLUSTERED hint is optional unless the column is the primary key for the table, because SQL Server will try to define a primary key constraint as clustered.
- The sort-order hint on a column in a range index is especially important for a memory-optimized table. SQL Server can't perform a seek on the index if the order in which the records are accessed is different from the order in which the index was originally defined, which would result in an index scan.

Following are a couple of examples that demonstrate the comparison of a disk-based nonclustered index and a memory-optimized nonclustered index (range index). The two queries in Listing 6-10 select all columns from the Address disk-based table and the memory-optimized table using a single-point lookup of the date. The result of the queries is displayed in Figure 6-12.

<span id="page-216-1"></span>*Listing 6-10*. [Single-Po](#page-216-0)int Lookup Using a Range Index

```
CHECKPOINT
GO
DBCC DROPCLEANBUFFERS
GO
DBCC FREEPROCCACHE
GO
SET STATISTICS IO ON
SELECT * FROM [Person].[Address] WHERE ModifiedDate = '2013-
12-21';
SELECT * FROM [MOD].[Address] WHERE ModifiedDate = '2013-12-
21';
```
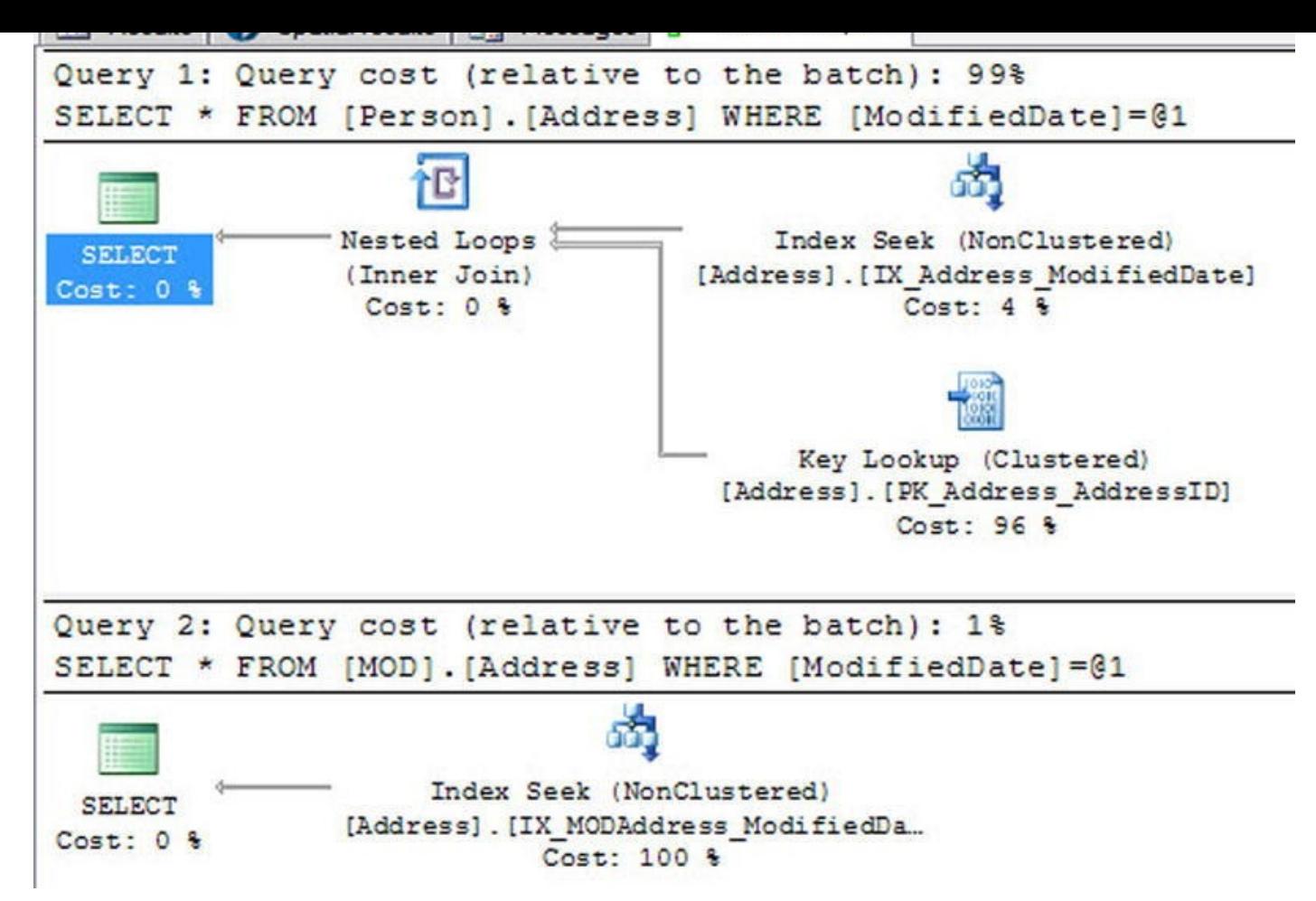

*Figure 6-12. Single-point lookup using a nonclustered index comparison*

This example displays a significant difference between Query 1 (disk-based table) and Query 2 (memory-optimized index). Both queries use an index seek to get to the row in the [table,](#page-216-2) but the disk-based table has to do an additional key-lookup operation on the clustered index. Because the query is asking for all the columns of data in the row, the disk-based nonclustered index must obtain the pointer to the data through the clustered index. The memory-optimized index doesn't have the added cost of the key lookup, because all the indexes are covering and, therefore, the index already has a pointer to the additional columns of data.

Next, Listing 6-11 does a range lookup on the disk-based table nonclustered index and a range lookup on the memory-optimized nonclustered index. The difference between the two queries is displayed in Figure 6-13.

<span id="page-217-1"></span>*Listing 6-11*. [Range](#page-217-0) Lookup Using a Range Index

<span id="page-217-2"></span><span id="page-217-0"></span>CHECKPOINT [GO](#page-217-1) DBCC DROPCLEANBUFFERS GO DBCC FREEPROCCACHE GO

SET STATISTICS IO ON

BETWEEN '2013-12-01' AND '2013-12-21'; SELECT \* FROM [MOD].[Address] WHERE ModifiedDate BETWEEN '2013-12-01' AND '2013-12-21';

SELECT \* FROM [PERSON].[Address] WHERE MODIfiedDates in the selection of the selection of the selection of the

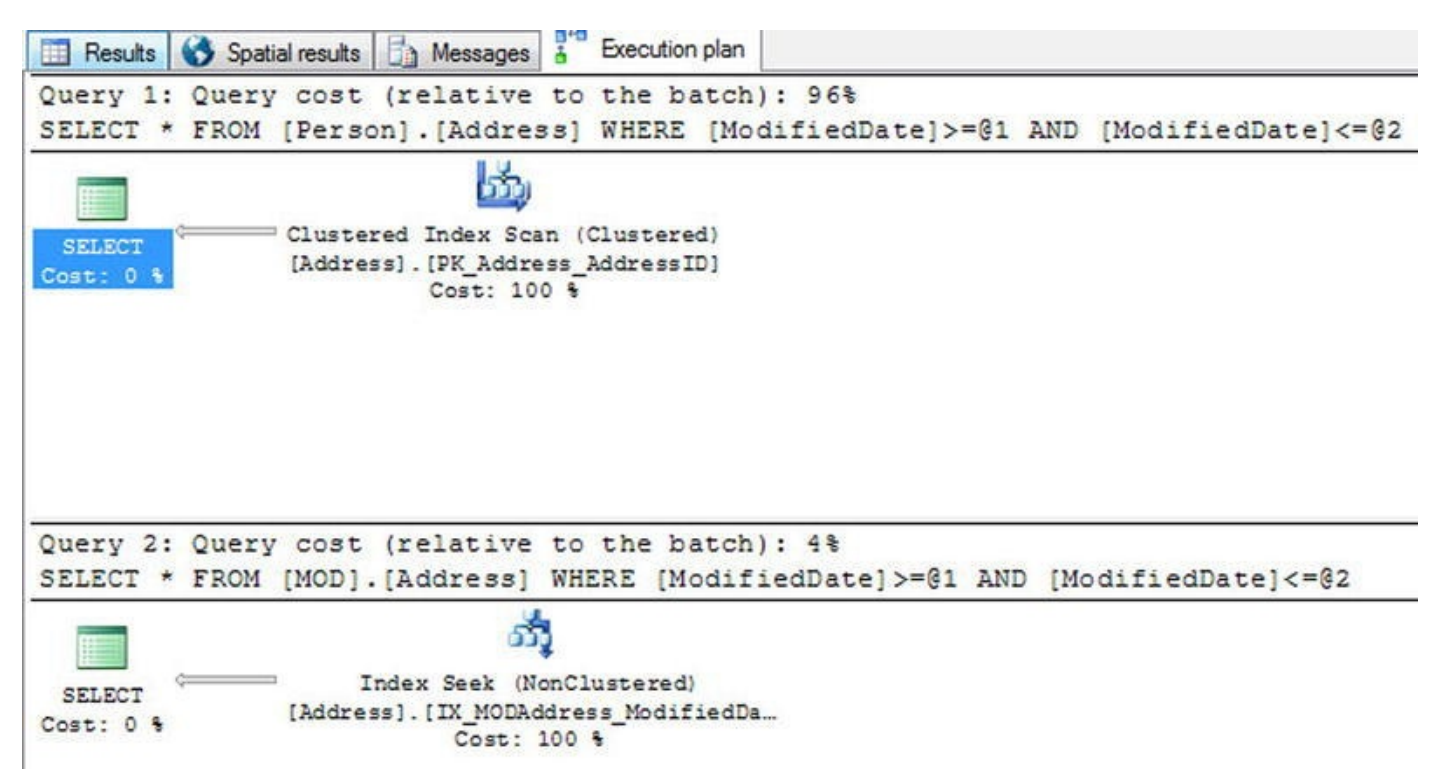

*Figure 6-13. Range Lookup Comparison*

The results are as expected. The memory-optimized nonclustered index performs significantly better than the disk-based nonclustered index when performing a range query [using](#page-217-2) a range index.

# **Natively Compiled Stored Procedures**

Natively compile stored procedures are similar in purpose to disk-based stored procedures, with the major difference that a natively compiled stored procedure is compiled into C and then into machine language stored as a DLL. The DLL allows SQL Server to access the stored-procedure code more quickly, to take advantage of parallel processing and significant improvements in execution. There are several limitations, but if used correctly, natively compiled stored procedures can yield a 2x or more increase in performance.

To get started, let's examine the outline of a natively compiled stored procedure in Listing 6-12 in detail.

*Listing 6-12*. Natively Compiled Stored Procedure Example

```
1 CREATE PROCEDURE selAddressModifiedDate
```

```
2 ( @BeginModifiedDate DATETIME
```

```
3 , @EndmodifiedDate DATETIME )
```

```
4 WITH
```
- 5 NATIVE\_COMPILATION
- 6 , SCHEMABINDING

```
7 , EXECUTE AS OWNER
8 AS
9 BEGIN ATOMIC
10 WITH
11 ( TRANSACTION ISOLATION LEVEL = SNAPSHOT
12 LANGUAGE = N'us_english')
13
14 -- T-SQL Logic Here
15 SELECT AddressID, AddressLine1
16 , AddressLine2, City
17 , StateProvinceID, PostalCode
18 , rowguid, ModifiedDate
19 FROM [MOD].[Address]
20 WHERE ModifiedDate
21 BETWEEN @BeginModifiedDate AND @EndmodifiedDate;
22
23 END;
```
The requirements to create a natively compiled stored procedure are as follows:

- Line 5, NATIVE COMPILATION: This option tells SQL Server that the procedure is to be compiled into a DLL. If you add this option, you must also specify the SCHEMABINDING, EXECUTE AS, and BEGIN ATOMIC options.
- Line 6, SCHEMABINDING: This option binds the stored procedure to the schema of the objects it references. At the time the stored procedure is compiled, the schema and of the objects it references are compiled into the DLL. When the procedure is executed, it doesn't have to check to see whether the columns of the objects it references have been altered. This offers the fastest and shortest method of executing a stored procedure. If any of the underlying objects it references are altered, you're first forced to drop and recompile the stored procedure with any changes to the underlying objects it references.
- Line 7, EXECUTE AS OWNER: The default execution context for a stored procedure is EXECUTE AS CALLER. Natively compiled stored procedures don't support this caller context and must be specified as one of the options EXECUTE AS OWNER, SELF, or USER. This is required so that SQL Server doesn't have to check execution rights for the user every time they attempt to execute the stored procedure. The execution rights are hardcoded and compiled into the DLL to optimize the speed of execution.
- Line 9, BEGIN ATOMIC: Natively compiled stored procedures have the requirement that the body must consist of exactly one atomic block. The atomic block is part of the ANSI SQL standard that
- specifies that either the entire stored procedure stored procedure succeeds or the entire succeeds or the entire succeeds or the entire succeeds or the entire succeeds or the entire succeeds of the entire succeeds of the stored procedure logic fails and rolls back as a whole. At the time the stored procedure is called, if an existing transaction is open, the stored procedure joins the transaction and commits. If no transaction is open, then the stored procedure creates its own transaction and commits.
- Lines 11 and 12, TRANSACTION ISOLATION: All the session settings are fixed at the time the stored procedure is created. This is done to optimize the stored procedure's performance at execution time.

Those are the main options in a natively compiled stored procedure that are unique to its syntax, versus a disk-based stored procedure. There are a significant number of limitations when creating a natively compiled stored procedure. Some of the more common limitations are listed next:

- Objects must be called using two-part names (schema.table).
- Temporary tables from tempdb can't be used and should be replaced with table variables or nondurable memory-optimized tables.
- A natively compiled stored procedure can't be accessed from a distributed transaction.
- The stored procedure can't access disk-based tables, only memoryoptimized tables.
- The stored procedure can't use any of the ranking functions.
- DISTINCT in a query isn't supported.
- EXISTS or IN are not supported functions.
- Common table expressions (CTEs) are not supported constructs.
- Subqueries aren't available.

**Note** For a comprehensive list of limitations, visit http://msdn.microsoft.com/en-us/library/dn246937.aspx.

Execution plans for queries in the procedure are optimized when the procedure is compiled. This happens only when the [procedure](http://msdn.microsoft.com/en-us/library/dn246937.aspx) is created and when the server restarts, not when statistics are updated. Therefore, the tables need to contain a representative set of data, and statistics need to be up-to-date before the procedures are created. (Natively compiled stored procedures are recompiled if the database is taken offline and brought back online.)

### **EXERCISES**

1. Which editions of SQL Server support the new In-Memory features?

- a. Developer Edition is a set of  $\mathbf{E}$  and  $\mathbf{E}$  are developed by the set of  $\mathbf{E}$ 
	- b. Enterprise Edition
	- c. Business Intelligence Edition
	- d. All of the above
- 2. When defining a string type column in an in-memory table, you must always use a BIN2 collation.

[True / False]

- 3. You want to define the best index type for a date column in your table. Which index type might be best suited for this column, if it is being used for reporting purposes using a range of values?
	- a. Hash index
	- b. Clustered index
	- c. Range index
	- d. A and B
- 4. When creating a memory-optimized table, if you do not specify the durability option for the table, it will default to SCHEMA\_AND\_DATA.

[True / False]

5. Memory-optimized tables always require a primary key constraint.

[True / False]

- 6. Natively compiled stored procedures allow for which of the following execution contexts?
	- a. EXECUTE AS OWNER
	- b. EXECUTE AS SELF
	- c. EXECUTE AS USER
	- d. A and B

\_\_\_\_\_\_\_\_\_\_\_\_\_\_\_\_\_\_\_\_\_

e. A, B, and C

 $^{1}$ "Moore's Law," <code>http://en.wikipedia.org/wiki/Moore's\_law.</code>

 $^{2a}$ Average Historic Price of RAM," Statistic Brain, www.statisticbrain.com/average-historic-priceof-ram.

 $3$ Justin J. Levandoski, David B. Lomet, and Sudipta [Sengupta,](http://en.wikipedia.org/wiki/Moore) "The Bw-Tree: A B-tree for New Hardware Platforms," [M](#page-199-0)icrosoft Research, April 8, 2013, [http://research.microsoft.com/apps/pubs/default.aspx?](http://www.statisticbrain.com/average-historic-price-of-ram) id=178758.

#### **CHAPTER 7**

# **Triggers**

SQL Server provides triggers as a means of executing T-SQL code in response to database object, database, and server events. SQL Server 2014 implements three types of triggers: classic T-SQL Data Manipulation Language (DML) triggers, which fire in response to INSERT, UPDATE, and DELETE events against tables; Data Definition Language (DDL) triggers, which fire in response to CREATE, ALTER, and DROP statements; and logon triggers, which fire in response to LOGON events. DDL triggers can also fire in response to some system SPs that perform DDL-like operations.

Triggers are a form of specialized SP, closely tied to your data and database objects. In the past, DML triggers were used to enforce various aspects of business logic, such as foreign key and other constraints on data, and other more complex business logic. Cascading declarative referential integrity (DRI) and robust check constraints in T-SQL have supplanted DML triggers in many areas, but they're still useful in their own right. This chapter discusses how triggers work, how to use them, and when they're most appropriate. You also learn about DDL triggers and explore their use.

As discussed in Chapter 6, one of the limitations of in-memory tables is that triggers aren't available. This chapter of the book still applies to all disk-based tables.

# **DML Tri[ggers](#page-197-0)**

DML triggers are composed of T-SQL code that is executed (fired) in response to an INSERT, an UPDATE, a DELETE, or a MERGE statement on a table or view. DML triggers are created via the CREATE TRIGGER statement, which allows you to specify the following details about the trigger:

- The name of the trigger, which is the identifier you can use to manage the trigger. You can specify a two-part name for a trigger (schema and trigger name), but the schema must be the same as the schema for the table on which the trigger executes.
- The table or view on which the trigger executes.
- The triggering events, which can be any combination of INSERT, UPDATE, and DELETE. The triggering events indicate the type of events that the trigger fires in response to.
- The AFTER/FOR and INSTEAD OF indicators, which determine whether the trigger is fired after the triggering statement completes or the trigger overrides the firing statement.

Additional options like the ENCRYPTION and ENCRYPTION and EXECUTE AS clauses,  $\mathbf{I}_{\mathbf{C}}$ which allow you to obfuscate the trigger source code and specify the context under which the trigger executes, respectively.

**Note** DML triggers have some restrictions on their creation that you should keep in mind. DML triggers can't be defined on temporary tables, they can't be declared on table variables, and they can't be defined on in-memory tables. Finally, only INSTEAD OF triggers can be used on views.

In addition to the CREATE TRIGGER statement, SQL Server provides an ALTER TRIGGER statement to modify the definition of a trigger, a DROP TRIGGER statement to remove an existing trigger from the database, and DISABLE TRIGGER and ENABLE TRIGGER statements to disable and enable a trigger, respectively. Listing 7-1 shows how to disable and enable a specific trigger named

<span id="page-223-1"></span>HumanResources.EmployeeUpdateTrigger or all triggers on an object, namely, the HumanResources.Employee table. It also contains an ex[ample](#page-223-0) of how to query the sys.triggers catalog view to return all the disabled triggers in the current database.

*Listing 7-1*. Disabling and Enabling Triggers

<span id="page-223-0"></span>DISABLE TRIGGER HumanResources.EmployeeUpdateTrigger ON [Human](#page-223-1)Resources.Employee;

**SELECT** 

```
name,
   OBJECT_SCHEMA_NAME(parent_id) + '.'
+ OBJECT_NAME(parent_id) as Parent
FROM sys.triggers
WHERE is disabled = 1;
```
ENABLE TRIGGER HumanResources.EmployeeUpdateTrigger ON HumanResources.Employee;

-- disabling and enabling all triggers on the object DISABLE TRIGGER ALL ON HumanResources.Employee; ENABLE TRIGGER ALL ON HumanResources.Employee;

Disabling triggers can greatly improve performance when you apply a batch of modifications on a table. Just make sure the rules enforced by the trigger(s) are checked another way: for instance, manually after the batch. Also don't forget to re-enable the trigger at the end of the process.

### Multiple Triggers

You can create multiple triggers on the same objects. They will fire in no specific order. If you really need to, you can specify that a trigger should be fired first or last, by using the

```
EXEC sp_settriggerorder @triggername = 'MyTrigger'
, @order
= 'first'
, @stmttype = 'UPDATE';
```
spectral system system system system system system system system system system system system system system system system system system system system system system system system system system system system system system sy

That sets the MyTrigger trigger to fire first on UPDATE actions. However, in our opinion, this shouldn't be used, because it adds unnecessary complexity in the database. If you need to manage precedence between trigger actions, it's best to consolidate what you need to do in the same trigger.

### When to Use DML Triggers

Way back in the day, using triggers was the best (and in some cases only) way to perform a variety of tasks, such as ensuring cascading DRI, validating data before storing it in tables, auditing changes, and enforcing complex business logic. Newer releases of SQL Server have added functionality that more closely integrates many of these functions into the core database engine. For instance, in most cases, you can use SQL Server's built-in cascading DRI to ensure referential integrity and check constraints for simple validations during insert and update operations. DML triggers are still a good choice when simple auditing tasks or validations with complex business logic are required.

**Note** DRI isn't enforced across databases. This means you can't reference a table in a different database in a DRI/foreign-key constraint. Because they can reference objects such as tables and views in other databases, triggers are still a good option when this type of referential-integrity enforcement is necessary.

```
Listing 7-2 shows a very simple trigger created on the
HumanResources.Employee table of the AdventureWorks database. The
HumanResources.EmployeeUpdateTrigger trigger updates the
ModifiedDate column of the HumanResources.Employee table with the current
date and time whenever a row is updated.
```
<span id="page-224-1"></span>*Listing 7-2*. HumanResources.EmployeeUpdateTrigger Code

```
CREATE TRIGGER HumanResources.EmployeeUpdateTrigger
ON HumanResources.Employee
AFTER UPDATE
NOT FOR REPLICATION
AS
BEGIN
   -- stop if no row was affected
   IF @@ROWCOUNT = 0 RETURN
   -- Turn off "rows affected" messages
   SET NOCOUNT ON;
   -- Make sure at least one row was affected
```
-- Update ModifiedDate for all affected rows

```
UPDATE HumanResources.Employee
   SET ModifiedDate = GETDATE()
   WHERE EXISTS
    (
      SELECT 1
      FROM inserted i
      WHERE i.BusinessEntityID
= HumanResources.Employee.BusinessEntityID
   );
END;
```
The first part of the CREATE TRIGGER statement defines the name of the trigger and specifies that it will be created on the HumanResources.Employee table. The definition also specifies that the trigger will fire after rows are updated, and the NOT FOR REPLICATION keywords prevent replication events from firing the trigger:

```
CREATE TRIGGER HumanResources.EmployeeUpdateTrigger
ON HumanResources.Employee
AFTER UPDATE
NOT FOR REPLICATION
```
The body of the trigger starts by checking the number of rows affected by the UPDATE with the @@ROWCOUNT system function. This is an optimization that skips the body of the trigger if no rows were affected.

Whenever any trigger is fired, it's implicitly wrapped in the same transaction as the DML statement that fired it. This has big performance and concurrency implications. It means that whatever your trigger does, it should do as quickly and efficiently as possible. The T-SQL statements in a trigger body can potentially create locks in your database, a situation that you want to minimize. It's not unheard of for inefficient triggers to cause blocking problems. You should also minimize the amount of work done inside the trigger and optimize the operations it has to perform. It also means a ROLLBACK TRANSACTION statement in the trigger will roll back DML statements executed in the trigger, as well as the original DML statement that fired the trigger (and all explicit transactions in which the statement is run).

Checking @@ROWCOUNT at the start of the trigger helps ensure that your triggers are efficient. If @@ROWCOUNT is 0, it means no rows were affected by the original DML statement that fired the trigger. Then the trigger has no work to do, and you can skip the rest:

```
-- stop if no row was affected
IF @@ROWCOUNT = 0 RETURN
```
■ **Caution** Checking @@ROWCOUNT must be done at the very first line. Any previous action in the trigger, even SET commands, could change the @@ROWCOUNT value.

Next, the trigger turns off the rows affected messages via the SET NOCOUNT

ON statement:

```
-- Turn off "rows affected" messages
SET NOCOUNT ON;
```
**Note** Using SET NOCOUNT ON isn't strictly required in triggers, but it prevents superfluous rows affected messages from being generated by the trigger. Some older database drivers—and even some more recent ones, such as certain Java Database Connectivity (JDBC) drivers—can get confused by these extra messages, so it's not a bad idea to disable them in the body of your triggers. Any SET statement can be used in the body of a trigger. The statement remains in effect while the trigger executes and reverts to its former setting when the trigger completes.

The IF statement contains an UPDATE statement that sets the ModifiedDate column to the current date and time when rows in the table are updated. An important concept of trigger programming is to be sure you account for multiple row updates. It's not safe to assume that a DML statement will update only a single row of your table, because triggers in SQL Server are set-oriented and fire only once for a statement. There is no such thing as a per-row trigger in SQL Server. In this trigger, the UPDATE statement uses the EXISTS predicate in the WHERE clause to ensure that ModifiedDate is updated for every row that was affected. It accomplishes this by using the inserted virtual table, described in the "inserted and deleted Virtual Tables" section below.

```
-- Update ModifiedDate for all affected rows
UPDATE HumanResources.Employee
SET ModifiedDate = GETDATE()
WHERE EXISTS
(
   SELECT 1
   FROM inserted i
   WHERE i.BusinessEntitylD
= HumanResources.Employee.BusinessEntitylD
);
```
### Inserted and Deleted Virtual Tables

A DML trigger needs to know which rows were affected by the DML statement that fired it. The inserted and deleted virtual tables fulfill this need. When a trigger fires, SQL Server populates the inserted and deleted virtual tables and makes them available within the body of the trigger. These two virtual tables have the same structure as the affected table and contain the data from all affected rows.

The inserted table contains all rows inserted into the destination table by an INSERT statement. The deleted table contains all rows deleted from the destination table by a DELETE statement. For UPDATE statements, the rows are treated as a DELETE followed by an INSERT, so the pre-UPDATE-affected rows are stored in the deleted

table, and the post-UPDATE-affected rows are stored in the inserted table. The virtual tables are read-only and can't be modified directly. The example in Listing

7-2 uses the inserted virtual table to determine which rows were affected by the UPDATE statement that fired the trigger. The trigger updates the ModifiedDate column for every row in the [HumanResources.Employee](#page-224-0) table with a matching row in the inserted table. You use the inserted and deleted virtual tables in other example code in this section.

Testing the trigger is as simple as using SELECT and UPDATE. The example in Listing 7-3 changes the marital status of employees with BusinessEntityID numbers 1 and 2 to M (for "married").

<span id="page-227-1"></span>*[Listing](#page-227-0) 7-3*. Testing HumanResources.EmployeeUpdateTrigger

```
UPDATE HumanResources.Employee
SET MaritalStatus = 'M'
WHERE BusinessEntityID IN (1, 2);
```

```
SELECT BusinessEntityID, NationalIDNumber, MaritalStatus,
ModifiedDate
FROM HumanResources.Employee
WHERE BusinessEntityID IN (1, 2);
```
The results, shown in Figure 7-1, demonstrate that the UPDATE statement fired the trigger and properly updated ModifiedDate for the two specified rows.

<span id="page-227-2"></span>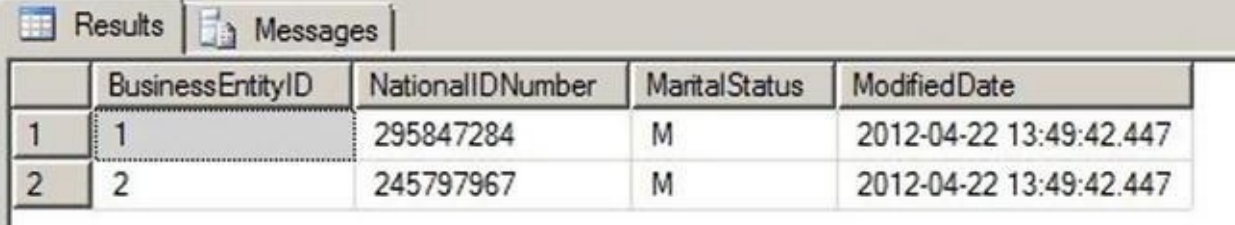

*Figure 7-1. Updated marital status for two employees*

**Caution** If the RECURSIVE\_TRIGGERS database option is turned on in the [Adventu](#page-227-2)reWorks database, HumanResources.EmployeeUpdateTrigger will error out with a message that the "nesting limit has been exceeded." This is caused by the trigger recursively firing itself after the UPDATE statement in the trigger is executed. Use ALTER DATABASE AdventureWorks SET RECURSIVE TRIGGERS OFF to turn off recursive triggers and ALTER DATABASE AdventureWorks SET RECURSIVE\_TRIGGERS ON to turn the option back on. The default is OFF. Recursive triggers are covered later in this chapter.

### Auditing with DML Triggers

Another common use for DML triggers is auditing DML actions against tables. The

primary purpose of DML auditing is to maintain a record of changes to the data in your database. This may be required for a number of reasons, including regulatory compliance or to fulfill contractual obligations.

# **Using Change Data Capture Instead**

Since SQL Server 2008, you can use the feature known as Change Data Capture (CDC), which provides built-in auditing functionality. The CDC functionality provides another option for logging DML actions against tables. Although CDC functionality is beyond the scope of this book, we recommend looking into this option before deciding which method to use when you need DML logging functionality; it may be a more elegant and efficient way to audit data changes. One of the drawbacks with triggers is the performance impact they have on DML operations, especially because they're part of the DML transaction. CDC is much faster because it acts as a separate process that tracks the databasetransaction log for modifications applied to the audited tables and writes changes to internal change tables, using the same technology as transaction replication. Moreover, CDC can automatically prune the audit tables to keep their size manageable. Note that CDC is available only in Enterprise Edition.

The first step to implementing DML auditing is to create a table to store your audit information. Listing 7-4 creates just such a table.

```
Listing 7-4. DML Audit Logging Table
```

```
CREATE TABLE dbo.DmlActionLog (
   EntryNum int IDENTITY(1, 1) PRIMARY KEY NOT NULL,
   SchemaName sysname NOT NULL,
   TableName sysname NOT NULL,
   ActionType nvarchar(10) NOT NULL,
   ActionXml xml NOT NULL,
   LoginName sysname NOT NULL,
   ApplicationName sysname NOT NULL,
   HostName sysname NOT NULL,
   ActionDateTime datetime2(0) NOT NULL DEFAULT
(SYSDATETIME())
);
GO
```
The dbo.DmlActionLog table in Listing 7-4 stores information for each DML action performed against a table, including the name of the schema and table against which the DML action was performed, the type of DML action performed, XMLformatted snapshots of the before and after [states](#page-228-0) of the rows affected, and additional information to identify who performed the DML action and when the action was performed. Once the audit logging table is created, it's time to create a trigger to log DML actions. This is shown in Listing 7-5.

*Listing 7-5*. DML Audit Logging Trigger

```
CREATE TRIGGER HumanResources.DepartmentChangeAudit
ON HumanResources.Department
AFTER INSERT, UPDATE, DELETE
NOT FOR REPLICATION
AS
BEGIN
   -- stop if no row was affected
   IF @@ROWCOUNT = 0 RETURN
   -- Turn off "rows affected" messages
   SET NOCOUNT ON;
   DECLARE @ActionType nvarchar(10), @ActionXml xml;
   -- Get count of inserted rows
   DECLARE @insected count int = (SELECT COUNT(*)
      FROM inserted
   );
   -- Get count of deleted rows
   DECLARE @deleted count int = (SELECT COUNT(*)
      FROM deleted
   );
   -- Determine the type of DML action that fired the
trigger
   SET @ActionType = CASE
      WHEN (\text{\textcircled{\textcirc}eted\_count} > 0) AND (\text{\textcircled{\textcircdeted\_count}} = 0)THEN N'insert'
      WHEN @inverted_count = 0) AND @deleted_count > 0)THEN N'delete'
      ELSE N'update'
   END;
   -- Use FOR XML AUTO to retrieve before and after
snapshots of the changed
   -- data in XML format
   SELECT @ActionXml = COALESCE
   (
      (
          SELECT *
          FROM deleted
          FOR XML AUTO
      ), N'<deleted/>'
   ) + COALESCE
   (
```

```
\simSELECT *
          FROM inserted
          FOR XML AUTO
      ), N'<inserted/>'
   );
   -- Insert a row for the logged action in the audit
logging table
   INSERT INTO dbo.DmlActionLog
   (
      SchemaName,
      TableName,
      ActionType,
      ActionXml,
      LoginName,
      ApplicationName,
      HostName
   )
   SELECT
      OBJECT_SCHEMA_NAME(@@PROCID, DB_ID()),
      OBJECT_NAME(t.parent_id, DB_ID()),
      @ActionType,
      @ActionXml,
      SUSER_SNAME(),
      APP_NAME(),
      HOST_NAME()
   FROM sys.triggers t
   WHERE t.object_id = @@PROCID;
END;
GO
```
The trigger in Listing 7-5 is created on the HumanResources. Department table, although it's written in such a way that the body of the trigger contains no code specific to the table it's created on. This means you can easily modify the trigger to work as-is on most tables.

The HumanResources.DepartmentChangeAudit trigger definition begins with the CREATE TRIGGER statement, which names the trigger and creates it on the HumanResources.Department table. It also specifies that the trigger should fire after INSERT, UPDATE, and DELETE statements are performed against the table. Finally, the NOT FOR REPLICATION clause specifies that replication events won't cause the trigger to fire:

```
CREATE TRIGGER HumanResources.DepartmentChangeAudit
ON HumanResources.Department
AFTER INSERT, UPDATE, DELETE
```
#### NOT FOR REPLICATION

The trigger body begins by checking the number of rows affected by the DML statement with the @@ROWCOUNT function. The trigger skips the remainder of the statements in the body if no rows were affected:

```
-- stop if no row was affected
IF @@ROWCOUNT = 0 RETURN
```
The main body of the trigger begins with an initialization that turns off extraneous rows affected messages, declares local variables, and gets the count of rows inserted and deleted by the DML statement from the inserted and deleted virtual tables:

```
-- Turn off "rows affected" messages
SET NOCOUNT ON;
DECLARE @ActionType nvarchar(10), @ActionXml xml;
-- Get count of inserted rows
DECLARE @inserted count int = (SELECT COUNT(*)
   FROM inserted
);
-- Get count of deleted rows
DECLARE @deleted count int = (SELECT COUNT(*)
   FROM deleted
);
```
Because the trigger is logging the type of DML action that caused it to fire (an INSERT, a DELETE, or an UPDATE action), it must determine the type programmatically. This can be done by applying the following simple rules to the counts of rows from the inserted and deleted virtual tables:

- 1. If at least one row was inserted but no rows were deleted, the DML action was an insert.
- 2. If at least one row was deleted but no rows were inserted, the DML action was a delete.
- 3. If at least one row was deleted and at least one row was inserted, the DML action was an update.

These rules are applied in the form of a CASE expression, as shown in the following:

-- Determine the type of DML action that fired the trigger SET @ActionType = CASE

WHEN  $(\text{\textcircled{\textcirc}eted\_count} > 0)$  AND  $(\text{\textcircled{\textcircdeted\_count}} = 0)$  THEN N'insert'

```
WHEN (\text{\textcircled{a}}\text{inserted\_count} = 0) AND (\text{\textcircled{d}}\text{deleted\_count} > 0) THEN
N'delete'
     ELSE N'update'
END;
```
The next step in the trigger uses the SELECT statement's FOR XML AUTO clause to generate XML-formatted before and after snapshots of the affected rows. FOR XML AUTO is useful because it automatically uses the source table name as the XML element name—in this case, inserted or deleted. The FOR XML AUTO clause automatically uses the names of the columns in the table as XML attributes for each element. Because the inserted and deleted virtual tables have the same column names as this affected table, you don't have to hard-code column names into the trigger. In the resulting XML, the <deleted> elements represent the before snapshot and the <inserted> elements represent the after snapshot of the affected rows:

```
-- Use FOR XML AUTO to retrieve before and after snapshots
of the changed
-- data in XML format
SELECT @ActionXml = COALESCE
(
   (
      SELECT *
      FROM deleted
      FOR XML AUTO
   ), N'<deleted/>'
) + COALESCE
(
   (
      SELECT
      FROM inserted
      FOR XML AUTO
   ), N'<inserted/>'
);
```
**Tip** The DML audit logging trigger was created to be flexible so you can use it with minimal changes on most tables. However, there are some circumstances where it may require the use of additional options or more extensive changes to work with a given table. As an example, if your table contains a varbinary column, you have to use the FOR XML clause's BINARY BASE64 directive (FOR XML, BINARY BASE64).

The final step in the trigger inserts a row representing the logged action into the dbo.DmlActionLog table. Several SQL Server metadata functions—-like @@PROCID, OBJECT\_SCHEMA\_NAME(), and OBJECT\_NAME(), as well as the sys.triggers catalog view—are used in the INSERT statement to dynamically identify the current trigger procedure ID, and the schema and table name information. Also, functions like SUSER\_SNAME(), APP\_NAME(), and HOST\_NAME() allow you to retrieve useful

audit information on the execution context. Again, this means almost nothing needs to be hard-coded into the trigger, making it easier to use the trigger on multiple tables with minimal changes:

```
-- Insert a row for the logged action in the audit logging
table
INSERT INTO dbo.DmlActionLog
(
   SchemaName,
   TableName,
   ActionType,
   ActionXml,
   LoginName,
   ApplicationName,
   HostName
)
SELECT
   OBJECT_SCHEMA_NAME(@@PROCID, DB_ID()),
   OBJECT_NAME(t.parent_id, DB_ID()),
   @ActionType,
   @ActionXml,
   SUSER_SNAME(),
   APP_NAME(),
   HOST_NAME()
FROM sys.triggers t
WHERE t.object_id = @@PROCID;
```
**Tip** SQL Server includes several metadata functions, catalog views, and dynamic management views and functions that are useful for dynamically retrieving information about databases, database objects, and the current state of the server. More of these useful T-SQL functions and views are described as they're encountered in later chapters.

You can easily verify the trigger with a few simple DML statements. Listing 7-6 changes the name of the AdventureWorks Information Services department to Information Technology, and then inserts and deletes a Customer Service department. The results are shown in Figure 7-2.

<span id="page-233-0"></span>*Listing 7-6*. Testing the DML Audit Logging Trigger

```
UPDATE HumanResources.Department SET Name = N'Information
Technology'
WHERE DepartmentId = 11;
INSERT INTO HumanResources.Department
(
   Name,
```

```
GroupName
```

```
)
VALUES
(
   N'Customer Service'
,
   N'Sales and Marketing'
);
DELETE
FROM HumanResources.Department
WHERE Name = N'Customer Service';
SELECT
   EntryNum,
   SchemaName,
   TableName,
   ActionType,
   ActionXml,
   LoginName,
```

```
ApplicationName,
   HostName,
   ActionDateTime
FROM dbo.DmlActionLog;
```
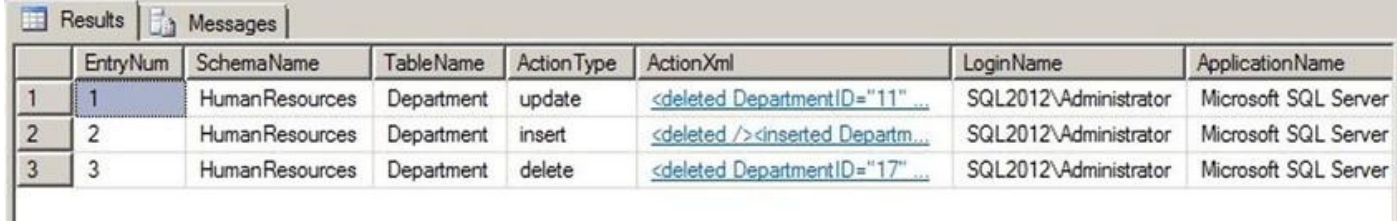

#### <span id="page-234-0"></span>*Figure 7-2. Audit logging results*

<span id="page-234-1"></span>The FOR XML AUTO-generated ActionXml column data deserves a closer look. As mentioned earlier in this section, the FOR XML AUTO clause automatically generates [element](#page-233-1) and attribute names based on the source table and source column names. The UPDATE statement in Listing 7-6 generates the ActionXml entry shown in Figure 7-3. Note that the XML has been formatted for easier reading, but the content hasn't changed.

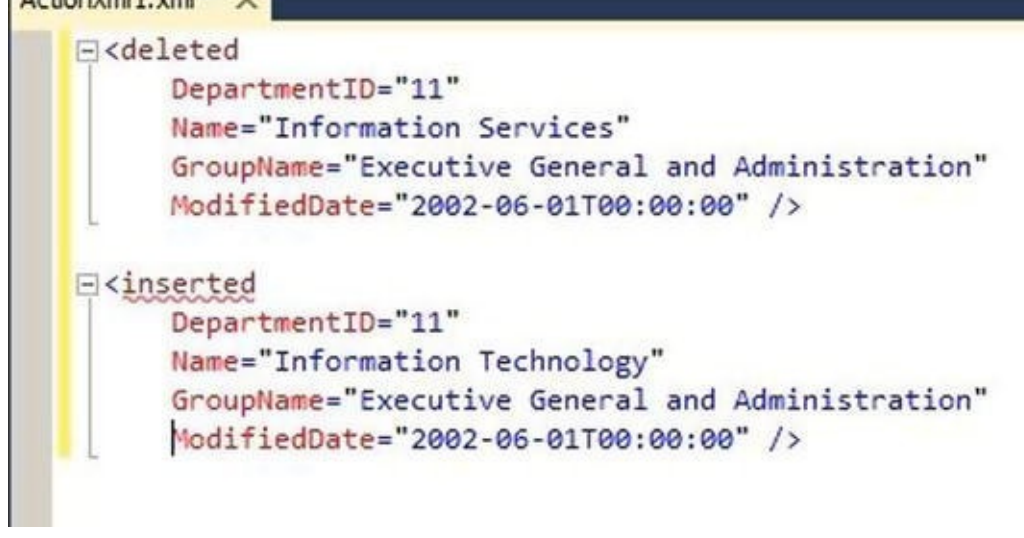

*Figure 7-3. The ActionXml entry generated by the UPDATE statement*

## [Shari](#page-234-1)ng Data with Triggers

A commonly asked question is, "How do you pass parameters to triggers?" The short answer is, you can't. Because they're automatically fired in response to events, SQL Server triggers provide no means to pass parameters. If you need to pass additional data to a trigger, you do have a couple of options available, however. The first option is to create a table, which the trigger can then access via SELECT queries. The advantage of this method is that the amount of data a trigger can access is effectively unlimited. A disadvantage is the additional overhead required to query the table within the trigger.

Another option, if you have small amounts of data to share with your triggers, is to use the CONTEXT\_INFO function. You can assign up to 128 bytes of varbinary data to the CONTEXT\_INFO for the current session through the SET CONTEXT\_INFO statement. This statement accepts only a variable or constant value—no other expressions are allowed. After you've set the CONTEXT\_INFO for your session, you can access it in your trigger via the CONTEXT\_INFO() function. The disadvantage of this method is the small amount of data you can store in CONTEXT\_INFO. Keep these methods in mind, because you may one day find that you need to pass information into a trigger from a batch or SP.

### Nested and Recursive Triggers

SQL Server supports triggers firing other triggers through the concept of nested triggers. A nested trigger is simply a trigger that is fired by the action of another trigger, on the same or a different table. Triggers can be nested up to 32 levels deep. We advise against nesting triggers deeply, however, because the additional levels of nesting affect performance. If you do have triggers nested deeply, you may want to reconsider your trigger design. Nested triggers are turned on by default, but you can turn them off with the sp\_configure statement, as shown in Listing 7-7.

*Listing 7-7*. Turning Off Nested Triggers

<span id="page-235-0"></span>EXEC sp\_configure 'nested t[riggers'](#page-235-0) , 0;

Set the nested triggers option to 1 to turn nested triggers back on. This option affects only AFTER triggers. INSTEAD OF triggers can be nested and will execute regardless of the setting. Triggers can also be called recursively. There are two types of

- Direct recursion: Occurs when a trigger performs an action that causes it to recursively fire itself.
- Indirect recursion: Occurs when a trigger fires another trigger (which can fire another trigger, and so on), which eventually fires the first trigger.

Direct and indirect recursion of triggers applies only to triggers of the same type. As an example, an INSTEAD OF trigger that causes another INSTEAD OF trigger to fire is direct recursion. Even if a different type of trigger is fired between the first and second firing of the same trigger, it's still considered direct recursion. For example, if one or more AFTER triggers are fired between the first and second firings of the same INSTEAD OF trigger, it's still considered direct recursion. Indirect recursion occurs when a trigger of the same type is called between firings of the same trigger.

You can use the ALTER DATABASE statement's SET RECURSIVE TRIGGERS option to turn direct recursion of AFTER triggers on and off, as shown in Listing 7-8. Turning off direct recursion of INSTEAD OF triggers requires that you also set the nested triggers option to 0, as shown previously in Listing 7-7.

<span id="page-236-0"></span>*Listing 7-8*. Turning Off Recursive AFTER Triggers

ALTER DATABASE AdventureWorks SET RECUR[SIVE\\_TRI](#page-235-0)GGERS OFF;

[Actions](#page-236-0) taken with an INSTEAD OF trigger don't cause it to fire again. Instead, the INSTEAD OF trigger performs constraint checks and fires any AFTER triggers. As an example, if an INSTEAD OF UPDATE trigger on a table is fired, and during the course of its execution it performs an UPDATE statement against the table, the UPDATE doesn't fire the INSTEAD OF trigger again. Instead, the UPDATE statement initiates constraintcheck operations and fires AFTER triggers on the table.

**Caution** Nested and recursive triggers should be used with care, because nesting and recursion that are too deep will cause your triggers to throw exceptions. You can use the TRIGGER\_NESTLEVEL() function to determine the current level of recursion from within a trigger.

## The UPDATE() and COLUMNS\_UPDATED() Functions

GO

RECONFIGURE;

trigger recursion:

Triggers can take advantage of two system functions, UPDATE() and COLUMNS\_UPDATED(), to tell you which columns are affected by the INSERT or UPDATE statement that fires the trigger in the first place. UPDATE() takes the name of a column as a parameter and returns true if the column is updated or inserted, and false otherwise. COLUMNS\_UPDATED() returns a bit pattern indicating which columns are affected by the INSERT or UPDATE statement.

In the case of an UPDATE, affected means the column is present in the statement, not that the value of the column effectively changed. There is only one way to know if the value of a column really changed: by comparing the content of the deleted and inserted virtual tables. You can adapt the following query example to do that with your trigger:

```
SELECT i.ProductId, d.Color as OldColor, i.Color as NewColor
FROM deleted as d
JOIN inserted as i ON d.ProductId = i.ProductId
   AND COALESCE(d.Color,
'') <> COALESCE(i.Color,
'');
```
This fragment is designed to be part of a trigger that could be created on the Production.Product table. The JOIN condition associates lines from the deleted and inserted tables on the primary key column and adds a non-equi join condition (joining on difference rather than on equivalence) on the Color column, to keep only rows where the Color value was changed. The COALESCE() function allows you to take into account the possibility of a NULL being present in the previous or new value.

<span id="page-237-1"></span>Getting back to the UPDATE() and COLUMNS\_UPDATED() functions, the example trigger in Listing 7-9 demonstrates the use of triggers to enforce business rules. In this example, the trigger uses the UPDATE function to determine whether Size or SizeUnitMeasureCode has been affected by an INSERT or UPDATE statement. If either of these [colum](#page-237-0)ns is affected by an INSERT or UPDATE statement, the trigger checks whether a recognized SizeUnitMeasureCode was used. If so, the trigger converts Size to centimeters. The trigger recognizes several SizeUnitMeasureCode values, including centimeters (CM), millimeters (MM), and inches (IN).

*Listing 7-9*. Trigger to Enforce Standard Sizes

```
CREATE TRIGGER Production.ProductEnforceStandardSizes
ON Production.Product
AFTER INSERT, UPDATE
NOT FOR REPLICATION
AS
BEGIN
   -- Make sure at least one row was affected and either the
Size or
   -- SizeUnitMeasureCode column was changed
   IF (@@ROWCOUNT > 0) AND (UPDATE(SizeUnitMeasureCode) OR
UPDATE(Size))
   BEGIN
```

```
-- Eliminate "rows affected" messages
      SET NOCOUNT ON;
      -- Only accept recognized units of measure or NULL
      IF EXISTS
      \left(SELECT 1
         FROM inserted
         WHERE NOT
             ( SizeUnitMeasureCode IN (N'M'
, N'DM'
, N'CM'
,
N'MM'
, N'IN')
                OR SizeUnitMeasureCode IS NULL
             )
          )
      BEGIN
          -- If the unit of measure wasn't recognized raise
an error and roll back
          -- the transaction
          RAISERROR ('Invalid Size Unit Measure Code.'
, 10,
127);
         ROLLBACK TRANSACTION;
      END
      ELSE
      BEGIN
          -- If the unit of measure is a recognized unit of
measure then set the
          -- SizeUnitMeasureCode to centimeters and perform
the Size conversion
         UPDATE Production.Product
         SET SizeUnitMeasureCode = CASE
                WHEN Production.Product.SizeUnitMeasureCode
IS NULL THEN NULL ELSE N'CM' END,
             Size = CAST (
                CAST ( CAST(i.Size AS float) *
                    CASE i.SizeUnitMeasureCode
                       WHEN N'M' THEN 100.0
                       WHEN N'DM' THEN 10.0
                       WHEN N'CM' THEN 1.0
                       WHEN N'MM' THEN 0.10
                       WHEN N'IN' THEN 2.54
                    END
                AS int
                ) AS nvarchar(5)
             \lambdaFROM inserted i
         WHERE Production.Product.ProductID = i.ProductID
         AND i.SizeUnitMeasureCode IS NOT NULL;
```

```
END;
   END;
END;
GO
```
The first part of the trigger definition gives the trigger its name, Production.ProductEnforceStandardSizes, and creates it on the Production.Product table. It's specified as an AFTER INSERT, UPDATE trigger and is declared as NOT FOR RFPI TCATTON.

CREATE TRIGGER Production.ProductEnforceStandardSizes ON Production.Product AFTER INSERT, UPDATE NOT FOR REPLICATION

The code in the body of the trigger immediately checks @@ROWCOUNT to make sure at least one row was affected by the DML statement that fired the trigger, and uses the UPDATE function to ensure that the Size and SizeUnitMeasureCode columns were affected by the DML statement:

```
IF (@@ROWCOUNT > 0)
AND (UPDATE(SizeUnitMeasureCode) OR UPDATE(Size)) BEGIN
• • •
END;
```
Once the trigger has verified that at least one row was affected and the appropriate columns were modified, the trigger sets NOCOUNT ON to prevent the rows affected messages from being generated by the trigger. The IF EXISTS statement checks to make sure valid unit-of-measure codes are used. If not, the trigger raises an error and rolls back the transaction:

```
-- Eliminate "rows affected" messages
SET NOCOUNT ON;
-- Only accept recognized units of measure or NULL
IF EXISTS
(
   SELECT 1
   FROM inserted
   WHERE NOT
      ( SizeUnitMeasureCode IN (N'M'
, N'DM'
, N'CM'
, N'MM'
,
N'IN')
          OR SizeUnitMeasureCode IS NULL
      )
   )
BEGIN
   -- If the unit of measure wasn't recognized raise an
error and roll back
   -- the transaction
```

```
ROLLBACK TRANSACTION;
END
```
**Tip** The ROLLBACK TRANSACTION statement in the trigger rolls back the transaction and prevents further triggers from being fired by the current trigger. Two error messages are received by the client: the one raised by RAISERROR(), and the error 3609 or 3616, warning that the transaction ended in the trigger.

, 10, 127);

If the unit-of-measure validation is passed, SizeUnitMeasureCode is set to centimeters and Size is converted to centimeters for each inserted or updated row:

RAISERROR ('Invalid Size Unit Measure Code.'

#### BEGIN

```
-- If the unit of measure is a recognized unit of measure
then set the
   -- SizeUnitMeasureCode to centimeters and perform the
Size conversion
   UPDATE Production.Product
      SET SizeUnitMeasureCode = CASE
         WHEN Production.Product.SizeUnitMeasureCode IS
NULL THEN NULL ELSE N'CM' END,
         Size = CAST (
             CAST ( CAST(i.Size AS float) *
                CASE i.SizeUnitMeasureCode
                   WHEN N'M' THEN 100.0
                   WHEN N'DM' THEN 10.0
                   WHEN N'CM' THEN 1.0
                   WHEN N'MM' THEN 0.10
                   WHEN N'IN' THEN 2.54
                END
             AS int
          ) AS nvarchar(5)
      )
   FROM inserted i
   WHERE Production.Product.ProductID = i.ProductID
   AND i.SizeUnitMeasureCode IS NOT NULL;
END;
```
This trigger enforces simple business logic by ensuring that standard-size codes are used when updating the Production.Product table and converting the Size values to centimeters. To test the trigger, you can perform updates of existing rows in the Production.Product table. Listing 7-10 updates the sizes of the products with ProductID 680 and 780 to 600 millimeters and 22.85 inches, respectively. The results, with the Size values automatically converted to centimeters, are shown in Figure 7-4.

<span id="page-240-1"></span><span id="page-240-0"></span>*Listing 7-10*. Testing the Trigger by [Adding](#page-240-0) a New Product

```
SET Size = N'600'
,
   SizeUnitMeasureCode = N'MM'
WHERE ProductId = 680;
UPDATE Production.Product
SET Size = N'22.85'
,
   SizeUnitMeasureCode = N'IN'
WHERE ProductId = 706;
SELECT ProductID,
   Name,
   ProductNumber,
   Size,
   SizeUnitMeasureCode
FROM Production.Product
WHERE ProductID IN (680, 706);
```

|            | ProductID Name |                           |            |    | ProductNumber   Size   SizeUnitMeasureCode |
|------------|----------------|---------------------------|------------|----|--------------------------------------------|
| $\sqrt{ }$ | 680            | HL Road Frame - Black, 58 | FR-R92B-58 | 60 | СM                                         |
| $\sqrt{2}$ | 706            | HL Road Frame - Red, 58   | FR-R92R-58 | 58 | <b>CM</b>                                  |

*Figure 7-4. Results of the Production.ProductEnforceStandardSizes trigger test*

Whereas the UPDATE () function accepts a column name and returns true if the [column](#page-240-1) is affected, the COLUMNS\_UPDATED() function accepts no parameters and returns a varbinary value with a single bit representing each column. You can use the bitwise AND operator (&) and a bit mask to test which columns are affected. The bits are set from left to right, based on the ColumnID number of the columns from the sys.columns catalog view or the COLUMNPROPERTY() function.

**Caution** The position of COLUMNS\_UPDATED() is not the same as the ORDINAL\_POSITION value found in the INFORMATION\_SCHEMA.COLUMNS catalog view. Rely on the sys.columns.ColumnID value instead.

To create a bit mask, you must use 20 (1) to represent the first column, 21 (2) to represent the second column, and so on. Because COLUMNS\_UPDATED() returns a varbinary result, the column indicator bits can be spread out over several bytes. To test columns beyond the first eight, like the Size and SizeUnitMeasureCode columns in the example code (columns 11 and 12), you can use the SUBSTRING function to return the second byte of COLUMNS\_UPDATED() and test the appropriate bits with a bit mask of 12 (12 =  $22 + 23$ ). The example trigger in Listing 7-9 can be modified to use the COLUMNS\_UPDATED() function, as shown here:

IF (@@ROWCOUNT > 0) AND (SUBS[TRING\(COL](#page-237-0)UMNS\_UPDATED(), 2, 1)

The COLUMNS UPDATED() function won't return correct results if the ColumnID values of the table are changed. If the table is dropped and re-created with columns in a different order, you need to change the triggers that use COLUMNS\_UPDATED() to reflect the changes. There may be specialized instances in which you can take advantage of the COLUMNS\_UPDATED() functionality, but in general we advise against using COLUMNS\_UPDATED(): instead, use the UPDATE() function to determine which columns were affected by the DML statement that fired your trigger.

# **Triggers on Views**

 $\overline{\phantom{a}}$ 

Although you can't create AFTER triggers on views, SQL Server does allow you to create INSTEAD OF triggers on your views. A trigger can be useful for updating views that are otherwise non-updatable, such as views with multiple base tables or views that contain aggregate functions. INSTEAD OF triggers on views also give you fine-grained control, because you can control which columns of the view are updatable through the trigger. The AdventureWorks database comes with a view named Sales. vSalesPerson, which is formed by joining 11 separate tables together. The INSTEAD OF trigger in Listing 7-11 allows you to update specific columns of two of the base tables used in the view by executing UPDATE statements directly against the view.

<span id="page-242-0"></span>*Listing 7-11*. INSTEAD OF Trigger on a View

```
CREATE TRIGGER Sales.vIndividualCustomerUpdate
ON Sales.vIndividualCustomer
INSTEAD OF UPDATE
NOT FOR REPLICATION
AS
BEGIN
   -- First make sure at least one row was affected
   IF @@ROWCOUNT = 0 RETURN
   -- Turn off "rows affected" messages
   SET NOCOUNT ON;
   -- Initialize a flag to indicate update success
   DECLARE @UpdateSuccessful bit = 0;
   -- Check for updatable columns in the first table
   IF UPDATE(FirstName) OR UPDATE(MiddleName) OR
UPDATE(LastName)
   BEGIN
      -- Update columns in the base table
      UPDATE Person.Person
      SET FirstName = i.FirstName,
         MiddleName = i.MiddleName,
         LastName = i.LastName
```

```
WHERE i.BusinessEntityID
= Person.Person.BusinessEntityID;
      -- Set flag to indicate success
      SET @UpdateSuccessful = 1;
   END;
   -- If updatable columns from the second table were
specified, update those
   -- columns in the base table
   IF UPDATE(EmailAddress)
   BEGIN
      -- Update columns in the base table
      UPDATE Person.EmailAddress
      SET EmailAddress = i.EmailAddress
      FROM inserted i
      WHERE i.BusinessEntityID
= Person.EmailAddress.BusinessEntityID;
      -- Set flag to indicate success
      SET @UpdateSuccessful = 1;
   END;
   -- If the update was not successful, raise an error and
roll back the
   -- transaction
   IF @UpdateSuccessful = \thetaRAISERROR('Must specify updatable columns.'
, 10, 127);
END;
GO
```
The trigger in Listing 7-11 is created as an INSTEAD OF UPDATE trigger on the Sales.vIndividualCustomer view, as shown here:

```
CREATE TRIGGER Sales.vIndividualCustomerUpdate
ON Sales.vIndividualCustomer
INSTEAD OF UPDATE
NOT FOR REPLICATION
```
As with the previous examples in this chapter, this trigger begins by checking @@ROWCOUNT to ensure that at least one row was updated:

```
-- First make sure at least one row was affected
IF @@ROWCOUNT = 0 RETURN;
```
Once the trigger verifies that one or more rows were affected by the DML statement that fired the trigger, it turns off the rows affected messages and initializes a flag to indicate success or failure of the update operation:

```
-- Turn off "rows affected" messages
SET NOCOUNT ON;
-- Initialize a flag to indicate update success
DECLARE @UpdateSuccessful bit = 0;
```
The trigger then checks to see whether the columns designated as updatable were affected by the UPDATE statement. If the proper columns were affected by the UPDATE statement, the trigger performs updates on the appropriate base tables for the view. For purposes of this demonstration, the columns that are updatable by the trigger are the FirstName, MiddleName, and LastName columns from the Person. Person table, and the EmailAddress column from the Person.EmailAddress column:

```
-- Check for updatable columns in the first table
IF UPDATE(FirstName) OR UPDATE(MiddleName) OR
UPDATE(LastName)
BEGIN
   -- Update columns in the base table
   UPDATE Person.Person
   SET FirstName = i.FirstName,
      MiddleName = i.MiddleName,
      LastName = i.LastName
   FROM inserted i
   WHERE i.BusinessEntityID
= Person.Person.BusinessEntityID;
   -- Set flag to indicate success
   SET @UpdateSuccessful = 1;
END;
-- If updatable columns from the second table were
specified, update those
-- columns in the base table
IF UPDATE(EmailAddress) BEGIN
   -- Update columns in the base table
   UPDATE Person.EmailAddress
   SET EmailAddress = i.EmailAddress
   FROM inserted i
   WHERE i.BusinessEntityID
= Person.EmailAddress.BusinessEntityID;
   -- Set flag to indicate success
   SET @UpdateSuccessful = 1;
END;
```
Finally, if no updatable columns were specified by the UPDATE statement that fired the trigger, an error is raised and the transaction is rolled back:

-- If the update was not successful, raise an error and roll

- -- transaction
- IF @UpdateSuccessful =  $1$

RAISERROR('Must specify updatable columns.' , 10, 127);

<span id="page-245-3"></span>Listing 7-12 demonstrates a simple UPDATE against the

Sales.vIndividualCustomer view with the INSTEAD OF trigger from Listing 7- 11 created on it. The result is shown in Figure 7-5.

<span id="page-245-2"></span>*Listing [7-12](#page-245-0)*. Updating a View Using an INSTEAD OF Trigger

```
UPDATE Sales.vIndividualCustomer
SET FirstName = N'Dave'
,
   MiddleName = N'Robert'
,
   EmailAddress = N'dave.robinett@adventure-works.com'
WHERE BusinessEntityID = 1699;
```

```
SELECT BusinessEntityID, FirstName, MiddleName, LastName,
EmailAddress
FROM Sales.vIndividualCustomer
```
WHERE BusinessEntityID = 1699;

| <b>Business EntityID</b> | First Name | MiddleName | LastName | <b>EmailAddress</b>               |
|--------------------------|------------|------------|----------|-----------------------------------|
| 1699                     | Dave       | Robert     | Robinett | dave.robinett@adventure-works.com |

<span id="page-245-1"></span>*Figure 7-5. Result of the INSTEAD OF trigger view update*

# **[DDL](#page-245-3) Triggers**

Since SQL Server 2005, T-SQL programmers have had the ability to create DDL triggers that fire when DDL events occur in a database or on the server. This section discusses DDL triggers, the events that fire them, and their purpose. The format of the CREATE TRIGGER statement for DDL triggers is only slightly different from the DML trigger syntax, with the major difference being that you must specify the scope for the trigger: either ALL SERVER or DATABASE. The DATABASE scope causes the DDL trigger to fire if an event of a specified event type or event group occurs in the database in which the trigger was created. ALL SERVER scope causes the DDL trigger to fire if an event of the specified event type or event group occurs anywhere on the current server.

DDL triggers can only be specified as FOR or AFTER (there's no INSTEAD OF-type DDL trigger). The event types that can fire a DDL trigger are largely of the form CREATE, ALTER, DROP, GRANT, DENY, or REVOKE. Some system SPs that perform DDL functions also fire DDL triggers. The ALTER TRIGGER, DROP TRIGGER, DISABLE TRIGGER, and ENABLE TRIGGER statements work for DDL triggers just as they do for DML triggers.

DDL triggers are useful when you want to prevent changes to your database, perform actions in response to a change in the database, or audit changes to the database. Which DDL statements can fire a DDL trigger depends on the scope of the trigger.

## DDL Event Types and Event Groups

DDL triggers can fire in response to a wide variety of event types and event groups, scoped at either the database or server level. The events that fire DDL triggers are largely DDL statements like CREATE and DROP, and Data Control Language (DCL) statements like GRANT and DENY. Event groups form a hierarchical structure of DDL events in logical groupings, like DDL\_FUNCTION\_EVENTS and DDL\_PROCEDURE\_EVENTS. Event groups allow you to fire triggers in response to a wide range of DDL events.

BOL has complete listings of all available DDL trigger event types and event groups, so they aren't reproduced fully here. Just keep in mind that you can fire triggers in response to most T-SQL DDL and DCL statements. You can also query the sys.trigger\_event\_types catalog view to retrieve available DDL events.

With DDL triggers, you can specify either an event type or an event group, the latter of which can encompass multiple events or other event groups. If you specify an event group, any events included in that group, or in the subgroups of that group, will fire the DDL trigger.

**Note** Creating a DDL trigger with ALL SERVER scope requires CONTROL SERVER permission on the server. Creating a DDL trigger with DATABASE scope requires ALTER ANY DATABASE DDL TRIGGER permissions.

Once the DDL trigger fires, you can access metadata about the event that fired the trigger with the EVENTDATA() function. EVENTDATA() returns information such as the time, connection, object name, and type of event that fired the trigger. The results are returned as a SQL Server xml data type instance. Listing 7-13 shows a sample of the type of data returned by the EVENTDATA function.

*Listing 7-13*. EVENTDATA() Function Example [Data](#page-246-0)

```
<EVENT_INSTANCE>
<EventType>CREATE_TABLE</EventType>
<PostTime>2012-04-21T17:08:28.527</PostTime>
<SPID>115</SPID>
<ServerName>SQL2012</ServerName>
<LoginName>SQL2O12\Rudi</LoginName>
<UserName>dbo</UserName>
<DatabaseName>AdventureWorks</DatabaseName>
<SchemaName>dbo</SchemaName>
<ObjectName>MyTable</ObjectName>
<ObjectType>TABLE</ObjectType>
<TSQLCommand>
```

```
ANSI_NULLS="ON"ANSI_NULL_DEFAULT="ON"ANSI_PADDING="ON"QUOTED_
 /<CommandText>CREATE TABLE dbo.MyTable (i int);
</CommandText>
</TSQLCommand>
</EVENT_INSTANCE>
```
You can use the  $x$ ml data type's  $v$ alue() method to retrieve specific nodes from the result. The example DDL trigger in Listing 7-14 creates a DDL trigger that fires in response to the CREATE TABLE statement in the AdventureWorks database. It logs the event data to a table named dbo.DdlActionLog.

<span id="page-247-1"></span>*Listing 7-14*. CREATE TABLE DDL [Trigger](#page-247-0) Example

the contract of the contract of the contract of the contract of the contract of the contract of the contract of

```
-- Create a table to log DDL CREATE TABLE actions
CREATE TABLE dbo.DdlActionLog
(
   EntryId int NOT NULL IDENTITY(1, 1) PRIMARY KEY,
   EventType nvarchar(200) NOT NULL,
   PostTime datetime NOT NULL,
   LoginName sysname NOT NULL,
   UserName sysname NOT NULL,
   ServerName sysname NOT NULL,
   SchemaName sysname NOT NULL,
   DatabaseName sysname NOT NULL,
   ObjectName sysname NOT NULL,
   ObjectType sysname NOT NULL,
   CommandText nvarchar(max) NOT NULL
);
GO
CREATE TRIGGER AuditCreateTable
ON DATABASE
FOR CREATE_TABLE
AS
BEGIN
   -- Assign the XML event data to an xml variable
   DECLARE @eventdata xml = EVENTDATA();
   -- Shred the XML event data and insert a row in the log
table
   INSERT INTO dbo.DdlActionLog
   (
      EventType,
      PostTime,
      LoginName,
```

```
Username, and the contract of the contract of the contract of the contract of the contract of the contract of
       ServerName,
       SchemaName,
       DatabaseName,
       ObjectName,
       ObjectType,
       CommandText
    )
   SELECT
       EventNode.value(N'EventType[1]'
, N'nvarchar(200)'),
       EventNode.value(N'PostTime[1]'
, N'datetime'),
       EventNode.value(N'LoginName[1]'
, N'sysname'),
       EventNode.value(N'UserName[1]'
, N'sysname'),
       EventNode.value(N'ServerName[1]'
, N'sysname'),
       EventNode.value(N'SchemaName[1]'
, N'sysname'),
       EventNode.value(N'DatabaseName[1]'
, N'sysname'),
       EventNode.value(N'ObjectName[1]'
, N'sysname'),
       EventNode.value(N'ObjectType[1]'
, N'sysname'),
       EventNode.value(N'(TSQLCommand/CommandText)[1]'
,
'nvarchar(max)')
   FROM @eventdata.nodes('/EVENT_INSTANCE')
EventTable(EventNode);
END;
GO
```
The first part of the example in Listing 7-14 creates a simple table to store the eventspecific data generated by events that fire the DDL trigger:

```
-- Create a table to log DDL CREATE TABLE actions
CREATE TABLE dbo.DdlActionLog
(
   EntryId int NOT NULL IDENTITY(1, 1) PRIMARY KEY,
   EventType nvarchar(200) NOT NULL,
   PostTime datetime NOT NULL,
   LoginName sysname NOT NULL,
   UserName sysname NOT NULL,
   ServerName sysname NOT NULL,
   SchemaName sysname NOT NULL,
   DatabaseName sysname NOT NULL,
   ObjectName sysname NOT NULL,
   ObjectType sysname NOT NULL,
   CommandText nvarchar(max) NOT NULL
);
GO
```
The DDL trigger definition begins with the name, the scope (DATABASE), and the DDL action that fires the trigger. In this example, the action that fires the trigger is the

CREATE TABLE event. Notice that unlike DML triggers, DDL triggers don't belong to schemas and don't have schemas specified in their names:

CREATE TRIGGER AuditCreateTable ON DATABASE FOR CREATE TABLE

The body of the trigger begins by declaring an xml variable, @eventdata. This variable holds the results of the EVENTDATA() function for further processing later in the trigger:

```
-- Assign the XML event data to an xml variable
DECLARE @eventdata xml = EVENTDATA();
```
Next, the trigger uses the nodes() and value() methods of the @eventdata xml variable to shred the event data, which is then inserted into the dbo.DdlActionLog table in relational form:

```
-- Shred the XML event data and insert a row in the log
table
INSERT INTO dbo.DdlActionLog
(
   EventType,
   PostTime,
   LoginName,
   UserName,
   ServerName,
   SchemaName,
   DatabaseName,
   ObjectName,
   ObjectType,
   CommandText
)
SELECT
   EventNode.value(N'EventType[1]'
, N'nvarchar(200)'),
   EventNode.value(N'PostTime[1]'
, N'datetime'),
   EventNode.value(N'LoginName[1]'
, N'sysname'),
   EventNode.value(N'UserName[1]'
, N'sysname'),
   EventNode.value(N'ServerName[1]'
, N'sysname'),
   EventNode.value(N'SchemaName[1]'
, N'sysname'),
   EventNode.value(N'DatabaseName[1]'
, N'sysname'),
   EventNode.value(N'ObjectName[1]'
, N'sysname'),
   EventNode.value(N'ObjectType[1]'
, N'sysname'),
   EventNode.value(N'(TSQLCommand/CommandText)[1]'
,
'nvarchar(max)')
FROM @eventdata.nodes('/EVENT_INSTANCE')
EventTable(EventNode);
```
Listing 7-15 demonstrates the DDL trigger by performing a CREATE TABLE statement. Partial results are shown in Figure 7-6.

<span id="page-250-2"></span>*Listing [7-15](#page-250-0)*. Testing the DDL Trigger with a CREATE TABLE Statement

```
CREATE TABLE dbo.MyTable (i int);
GO
```

```
SELECT
   EntryId,
   EventType,
   UserName,
   ObjectName,
   CommandText
FROM DdlActionLog;
```

| EntryId | EventType    |     |                | UserName   ObjectName   CommandText |
|---------|--------------|-----|----------------|-------------------------------------|
|         | CREATE_TABLE | dbo | <b>MyTable</b> | CREATE TABLE dbo.MyTable (i int);   |

<span id="page-250-1"></span>*Figure 7-6. DDL audit logging results*

Dropping a DDL trigger is as simple as executing the DROP TRIGGER statement, as [shown](#page-250-3) in Listing 7-16. Notice that the ON DATABASE clause is required in this instance. The reason is that the DDL trigger exists outside the schemas of the database, so you must tell SQL Server whether the trigger exists at the database or server scope.

<span id="page-250-5"></span>*Listing 7-16*. [Dropping](#page-250-4) a DDL Trigger

```
DROP TRIGGER AuditCreateTable
ON DATABASE;
```
# **Logon Triggers**

SQL Server offers yet another type of trigger: the logon trigger. Logon triggers were first made available in SQL Server 2005 SP 2. These triggers fire in response to an SQL Server LOGON event—after authentication succeeds, but before the user session is established. You can perform tasks ranging from simple LOGON event auditing to more advanced tasks like restricting the number of simultaneous sessions for a login or denying users the ability to create sessions at certain times.

<span id="page-250-6"></span>The code example for this section uses logon triggers to deny a given user the ability to log in to SQL Server during a specified time period (for example, during a resourceintensive nightly batch process). Listing 7-17 begins by creating a sample login and a table that holds a logon-denial schedule. The first entry in this table will be used to deny the example login the ability to log in to SQL Server between the hours of 9:00 and 11:00 p.m. on Saturday nights.

```
Listing 7-17. Creating a Test Login and Logon-Denial Schedule
CREATE LOGIN PublicUser WITH PASSWORD = 'p@$$w0rd';
GO
USE Master;
CREATE TABLE dbo.DenyLogonSchedule (
   UserId sysname NOT NULL,
   DayOfWeek tinyint NOT NULL,
   TimeStart time NOT NULL,
   TimeEnd time NOT NULL,
   PRIMARY KEY (UserId, DayOfWeek, TimeStart, TimeEnd)
);
GO
INSERT INTO dbo.DenyLogonSchedule (
   UserId,
   DayOfWeek,
   TimeStart,
   TimeEnd
) VALUES (
    'PublicUser'
,
   7,
    '21:00:00'
,
   '23:00:00'
);
```
The logon trigger that uses this table to deny logons on a schedule is shown in Listing 7-18.

<span id="page-251-1"></span>*Listing 7-18*. Example Logon Trigger

```
USE Master;
CREATE TRIGGER DenyLogons
ON ALL SERVER
WITH EXECUTE AS 'sa'
FOR LOGON
AS
BEGIN
   IF EXISTS ( SELECT 1
      FROM Master .dbo.DenyLogonSchedule
      WHERE UserId = ORIGINAL_LOGIN()AND DayOfWeek = DATEPART(WeekDay, GETDATE())
      AND CAST(GETDATE() AS TIME) BETWEEN TimeStart AND
TimeEnd
   ) BEGIN
```
```
ROLLBACK TRANSACTION;
   END;
END;
```
**Caution** If your logon trigger errors out, you can't log on into SQL Server normally. You can still connect using the Dedicated Administrator Connection (DAC), which bypasses logon triggers. Make sure the table dbo.DenyLogonSchedule exists and that your logon trigger works properly before putting it in production.

The CREATE TRIGGER statement begins much like the other trigger examples you've used to this point, by specifying the name and scope (ALL SERVER). The WITH EXECUTE clause is used to specify that the logon trigger should run under the sa security context, and the FOR LOGON clause indicates that this is actually a logon trigger:

```
CREATE TRIGGER DenyLogons
ON ALL SERVER
WITH EXECUTE AS 'sa'
FOR LOGON
```
The trigger body is fairly simple. It checks for the existence of an entry in the AdventureWorks.dbo.DenyLogonSchedule table, indicating that the current user (retrieved with the ORIGINAL\_LOGIN() function) is denied login based on the current date and time. If there is an entry indicating that the login should be denied, then the ROLLBACK TRANSACTION statement is executed, denying the login:

```
IF EXISTS ( SELECT 1
   FROM AdventureWorks.dbo.DenyLogonSchedule
   WHERE UserId = ORIGINAL LOGIN()AND DayOfWeek = DATEPART(WeekDay, GETDATE())
   AND CAST(GETDATE() AS TIME) BETWEEN TimeStart AND TimeEnd
) BEGIN
   ROLLBACK TRANSACTION;
END;
```
<span id="page-252-0"></span>Notice that the three-part name of the table is used in this statement, because the user attempting to log in may be connecting to a different default database. Attempting to log in to SQL Server using the PublicUser account on Saturday night between the hours indicated results in an error message like the one shown in Figure 7-7.

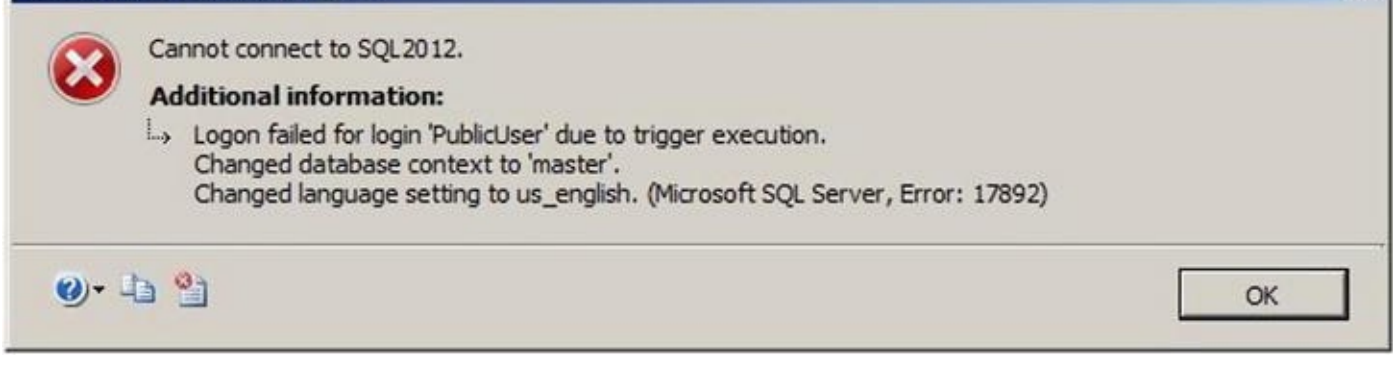

*Figure 7-7. A logon trigger denying a login*

**Tip** Logon triggers are useful for auditing and restricting logins, but because they only fire [after](#page-252-0) a successful authentication, they can't be used to log unsuccessful login attempts.

The logon trigger also makes logon information available in XML format in the trigger via the EVENTDATA() function. An example of the logon information generated by the LOGON event is shown in Listing 7-19.

*Listing 7-19*. Example Event Data Generated by a LOGON Event

```
<EVENT_INSTANCE>
<EventType>LOGON</EventType>
<PostTime>2012-04-21T23:18:33.357</PostTime>
<SPID>110</SPID>
<ServerName>SQL2012</ServerName>
<LoginName>PublicUser</LoginName>
<LoginType>SQL Login</LoginType>
<SID>zgPcN6UCBE2j/HYTug0i4A==</SID>
<ClientHost>&lt; local machine&qt;</ClientHost>
<IsPooled>0</IsPooled>
</EVENT_INSTANCE>
```
**Note** Logon triggers to deny access to logins based on day of week, time of day, and number of sessions per login are available in the Common Criteria compliance package for SQL Server. You can download them on the SQL Server Common Criteria Certifications website: http://msdn.microsoft.com/enus/library/bb326650.aspx.

### **[Summary](http://msdn.microsoft.com/en-us/library/bb326650.aspx)**

This chapter discussed triggers, including traditional DML triggers, DDL triggers, and logon triggers. As you've seen, triggers are useful tools for a variety of purposes.

DML triggers are the original form of trigger. Much of the functionality that DML triggers were used for in the past, such as enforcing referential integrity, has been

supplanted by newer and more efficient T-SQL functionality over the years, like cascading DRI. DML triggers are useful for auditing DML statements and for enforcing complex business rules and logic in the database. They can also be used to implement updating for views that normally aren't updatable.

This chapter discussed the inserted and deleted virtual tables, which hold copies of the rows being affected by a DML statement. You also saw the UPDATE() and COLUMNS\_UPDATED() functions in DML triggers, which identify the columns affected by the DML statement that fired a trigger. Finally, you learned about the differences between AFTER and INSTEAD OF triggers along with nested triggers and trigger recursion.

DDL triggers can be used to audit and restrict database object and server changes. DDL triggers can help provide protection against accidental or malicious changes to, or destruction of, database objects. This chapter discussed the EVENTDATA() function and how you can use it to audit DDL actions in a database or on the server.

Logon triggers can likewise be used to audit successful logins and restrict logins for various reasons.

The next chapter discusses the native encryption functionality available in SQL Server 2014.

#### **EXERCISES**

- 1. [True/False] The EVENTDATA() function returns information about DDL events within DDL triggers.
- 2. [True/False] In a DML trigger, the inserted and deleted virtual tables are both populated with rows during an UPDATE event.
- 3. [True/False] DML triggers are available on in-memory tables and disk-based tables.
- 4. [Choose all that apply] Which of the following types of triggers does SQL Server 2014 support?
	- Logon triggers
	- TCL triggers
	- DDL triggers
	- Hierarchy triggers
	- DML triggers
- 5. [Fill in the blank] The statement prevents triggers from generating extraneous rows affected messages.
- 6. [Choose one] The COLUMNS\_UPDATED() function returns data in which of the following formats?
- A varbinary string with bits set to represent affected columns
- A comma-delimited varchar string with a column ID number for each affected column
- A table consisting of column ID numbers for each affected column
- A table consisting of all rows that were inserted by the DML operation
- 7. [True/False] @@ROWCOUNT, when used at the beginning of a DML trigger, reflects the number of rows affected by the DML statement that fired the trigger.
- 8. [True/False] You can create recursive AFTER triggers on views.

#### **CHAPTER 8**

## **Encryption**

SQL Server 2014 supports built-in column-and database-level encryption functionality directly through T-SQL. Column-level encryption allows you to encrypt the data in your database at the column level. Back in the days of SQL Server 2000 (and before), you had to turn to third-party tools or write your own extended stored procedures (XPs) to encrypt sensitive data. Even with these tools in place, subpar implementation of various aspects of the system, such as encryption key management, could leave many systems in a vulnerable state.

SQL Server 2014's encryption model takes advantage of the Windows CryptoAPI to secure your data. With built-in encryption key management and facilities to handle encryption, decryption, and one-way hashing through T-SQL statements, SQL Server 2014 provides useful tools for efficient and secure data encryption. SQL Server 2014 also supports two encryption options: transparent data encryption (TDE) for supporting encryption of an entire database; and extensible key management (EKM), which allows you to use third-party hardware-based encryption key management and encryption acceleration.

This chapter discusses SQL Server 2014's built-in column-level encryption and decryption functionality, key management capabilities, one-way hashing functions, and TDE and EKM functionality.

# **The Encryption Hierarchy**

<span id="page-256-0"></span>SQL Server 2014 offers a layered approach to encryption key management by allowing several levels of key-encrypting keys between the top-level master key and the lowestlevel data-encrypting keys. SQL Server also allows for encryption by certificates, symmetric keys, and asymmetric keys. The SQL Server 2014 encryption model is hierarchical, as shown in Figure 8-1.

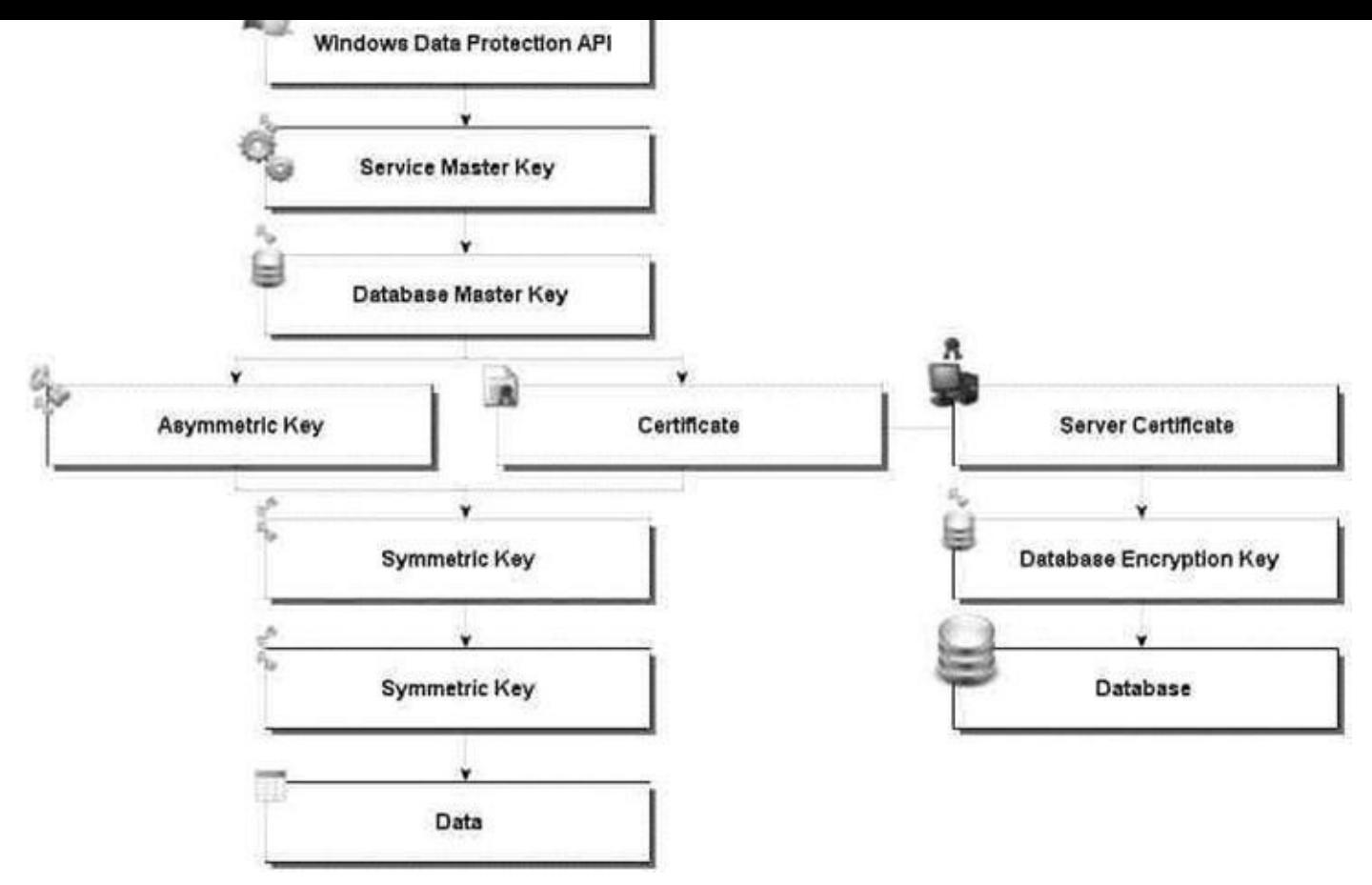

*Figure 8-1. SQL Server 2014 encryption hierarchy*

At the top of the SQL Server 2014 encryption hierarchy is the Windows Data Protection API (DPAPI), which is used to protect the granddaddy of all SQL Server 2014 [encryptio](#page-256-0)n keys: the service master key (SMK). The SMK is automatically generated by SQL Server the first time it's needed to encrypt another key. There is only one SMK per SQL Server instance, and it directly or indirectly secures all keys in the SQL Server encryption key hierarchy on the server.

Although each SQL Server instance has only a single SMK, each database can have a database master key (DMK). The DMK is encrypted by the SMK and is used to encrypt lower-level keys and certificates.

At the bottom of the SQL Server 2014 key hierarchy are the certificates, symmetric keys, and asymmetric keys used to encrypt data.

SQL Server 2014 also introduces the concept of the *server certificate*, which is a certificate created in the master database for the purpose of protecting database encryption keys. Database encryption keys are symmetric encryption keys created to encrypt entire databases via TDE.

### **Service Master Keys**

As mentioned in the previous section, the SMK is automatically generated by SQL Server the first time it's needed. Because the SMK is generated automatically and managed by SQL Server, there are only a couple of administrative tasks you need to perform for this

key: backing it up and restoring it on a server as necessary. You also need access to the directory where the backup file is located. For example, in Listing 8-1, you want to create a folder named CH08 on your C drive. Listing 8-1 demonstrates the BACKUP and RESTORE SERVICE MASTER KEY statements.

<span id="page-258-1"></span>*Listing 8-1*. BACKUP and RESTORE SMK [Examp](#page-258-0)les

```
-- Back up the SMK to a file
BACKUP SERVICE MASTER KEY TO FILE = 'c:\CH08\S0L2012.SMK'
ENCRYPTION BY PASSWORD = 'p@$$w0rd';
```

```
-- Restore the SMK from a file
RESTORE SERVICE MASTER KEY FROM FILE = 'c:\CH08\S0L2012.SMK'
DECRYPTION BY PASSWORD = 'p@$$w0rd';
```
The BACKUP SERVICE MASTER KEY statement allows you to back up your SMK to a file. The SMK is encrypted in the file, so the ENCRYPTION BY PASSWORD clause of this statement is mandatory.

The RESTORE SERVICE MASTER KEY statement restores the SMK from a previously created backup file. The DECRYPTION BY PASSWORD clause must specify the same password used to encrypt the file when you created the backup. Backing up and restoring an SMK requires CONTROL SERVER permissions. In the previous scenario, SQL Server is intelligent enough to know that the backup SMK and the SMK in the restore are the same, so it doesn't need to go through an unnecessary decryption and encryption process. The data is encrypted again only if the SMK you're trying to restore is different from the SMK you backed up.

The RESTORE SERVICE MASTER KEY statement can include the optional keyword FORCE to force the SMK to restore even if there is a data decryption failure. If you have to use the FORCE keyword, you can expect to lose data, so use this option with care and only as a last resort.

**Tip** After installing SQL Server 2014, you should immediately back up your SMK and store a copy of it in a secure offsite location. If your SMK becomes corrupted or is otherwise compromised, you could lose access to all of your encrypted data if you don't have a backup of the SMK.

In addition to BACKUP and RESTORE statements, SQL Server provides the ALTER SERVICE MASTER KEY statement to allow you to change the SMK for an instance of SQL Server. When SQL Server generates the SMK, it uses the credentials of the SQL Server service account to encrypt the SMK. If you change the SQL Server service account, you can use ALTER SERVICE MASTER KEY to update it using the current service account credentials. Alternatively, you can advise SQL Server to secure the SMK using the local machine key, which is managed by the operating system. You can also use ALTER SERVICE MASTER KEY to regenerate the SMK completely.

As with the RESTORE SERVICE MASTER KEY statement, the ALTER SERVICE

 $\mathcal{L}$  statement allows use of the FORCE keyword. Normally, if the FORCE keyword. Normally, if there is a statement allows use of the FORCE keyword. Normally, if the FORCE keyword. Normally, if the  $\mathcal{L}$ decryption error during the process of altering the SMK, SQL Server stops the process with an error message. When FORCE is used, the SMK is regenerated even at the risk of data loss. Just like the RESTORE statement, the FORCE option should be used with care, and only as a last resort.

**Tip** When you regenerate the SMK, all keys that are encrypted by it must be decrypted and re-encrypted. This operation can be resource intensive and should be scheduled during off-peak time periods.

### **Database Master Keys**

Each database can have a single DMK, which is used to encrypt certificate private keys and asymmetric key-pair private keys in the current database. The DMK is created with the CREATE MASTER KEY statement, as shown in Listing 8-2.

*Listing 8-2*. Creating a Master Key

```
USE AdventureWorks2014;
GO
CREATE MASTER KEY
ENCRYPTION BY PASSWORD = 'p@$$w0rd' ;
```
The CREATE MASTER KEY statement creates the DMK and uses the Advanced Encryption Standard (AES) to encrypt it with the supplied password. If the password you supply doesn't meet Windows' password-complexity requirements, SQL Server will complain with an error message like the following:

```
Msg 15118, Level 16, State 1, Line 1
Password validation failed. The password does not meet
Windows
policy requirements because it is not complex enough.
```
**Note** Versions of SQL prior to SQL 2012 used Triple Data Encryption Standard (3DES) for encrypting SMKs and DMKs. SQL Server 2012 and later use the more advanced AES encryption. If you upgrade SQL Server from a previous version, you need to also upgrade your encryption keys. This can be accomplished by using either ALTER SERVICE MASTER KEY or ALTER MASTER KEY and the REGENERATE clause.

SQL Server 2014 automatically uses the SMK to encrypt a copy of the DMK. When this feature is used, SQL Server can decrypt your DMK when necessary without the need to first open the master key. When this feature isn't in use, you must issue the OPEN MASTER KEY statement and supply the same password initially used to encrypt the DMK whenever you need to use it. The potential downside to encrypting your DMK with the

SMK is that any member of the sysadmin server role can decrypt the DMK. You can use the ALTER MASTER KEY statement to change the method SQL Server uses to decrypt the DMK. Listing 8-3 shows how to turn off encryption by SMK for a DMK.

*Listing 8-3*. Turning Off DMK Encryption by the SMK

#### <span id="page-260-1"></span>ALTER MASTER [KEY](#page-260-0) [DROP](#page-260-1) ENCRYPTION BY SERVICE MASTER KEY;

<span id="page-260-0"></span>When the DMK is regenerated, all the keys it protects are decrypted and re-encrypted with the new DMK. The FORCE keyword is used to force SQL Server to regenerate the DMK even if there are decryption errors. As with the SMK, the FORCE keyword should be used only as a last resort. You can expect to lose data if you have to use FORCE.

You can also back up and restore a DMK with the BACKUP MASTER KEY and RESTORE MASTER KEY statements. The BACKUP MASTER KEY statement is similar in operation to the BACKUP SERVICE MASTER KEY statement. When you back up the DMK, you must specify the password that SQL Server will use to encrypt the DMK in the output file. When you restore the DMK, you must specify the same password in the DECRYPTION BY PASSWORD clause to decrypt the DMK in the output file. In addition, you must specify an encryption password that SQL Server will use to encrypt the password in the ENCRYPTION BY PASSWORD clause. Listing 8-4 demonstrates backing up and restoring a DMK.

<span id="page-260-2"></span>*Listing 8-4*. Backing Up and Restoring a DMK

```
USE AdventureWorks2014;
GO
OPEN MASTER KEY DECRYPTION BY PASSWORD = 'p@$$w0rd' ;
BACKUP MASTER KEY
  TO FILE = 'c:\CH08\AdventureWorks2014.DMK'
  ENCRYPTION BY PASSWORD = 'p@$$wOrd';
-- Restore DMK from backup
RESTORE MASTER KEY
 FROM FILE = 'c:\CH08\AdventureWorks2014.DMK'
 DECRYPTION BY PASSWORD = 'p@$$wOrd'
 ENCRYPTION BY PASSWORD = '3rt=d4uy';
```
CLOSE MASTER KEY;

The FORCE keyword is available for use with the RESTORE MASTER KEY statement. But as with other statements, it should only be used as a last resort, because it could result in unrecoverable encrypted data.

The DROP MASTER KEY statement can be used to remove a DMK from the database. DROP MASTER KEY doesn't remove a DMK if it's currently being used to encrypt other keys in the database. If you want to drop a DMK that is protecting other

keys in the database, the protected keys must first be altered to remove their encryption by the DMK.

**Tip** Always make backups of your DMKs immediately on creation and store them in a secure location.

If you choose to disable automatic key management with the ALTER MASTER KEY statement, you need to use the OPEN MASTER KEY and CLOSE MASTER KEY statements every time you wish to perform encryption and decryption in a database.

OPEN MASTER KEY requires you to supply the same password used to encrypt the DMK in the DECRYPTION BY PASSWORD clause. This password is used to decrypt the DMK, a required step when you're encrypting and decrypting data. When you're finished using the DMK, issue the CLOSE MASTER KEY statement. If your DMK is encrypted by the SMK, you don't need to use the OPEN MASTER KEY and CLOSE MASTER KEY statements; SQL Server handles that task for you automatically.

# **Certificates**

*Certificates* are asymmetric encryption key pairs with additional metadata, such as subject and expiration date, in the X.509 certificate format. *Asymmetric encryption* is a method of encrypting data using two separate but mathematically related keys. SQL Server 2014 uses the standard public key/private key encryption methodology. You can think of a certificate as a wrapper for an asymmetric encryption public key/private key pair. The CREATE CERTIFICATE statement can be used to either install an existing certificate or create a new certificate on SQL Server. Listing 8-5 shows how to create a new certificate on SQL Server.

*Listing 8-5*. Creating a Certificate on [SQL](#page-261-0) Server

```
CREATE CERTIFICATE TestCertificate
 ENCRYPTION BY PASSWORD = 'p@$$wOrd'
 WITH SUBJECT = 'AdventureWorks2014 Test Certificate'
,
 EXPIRY_DATE = '2026-10-31';
```
The CREATE CERTIFICATE statement includes several options. The only mandatory things are the SQL Server identifier for the certificate immediately following the CREATE CERTIFICATE statement (in this case TestCertificate) and the WITH SUBJECT clause, which sets the certificate subject name. If the ENCRYPTION BY PASSWORD clause isn't used when you create a certificate, the certificate's private key is encrypted by the DMK. Additional options available to the CREATE CERTIFICATE statement include START\_DATE and EXPIRY\_DATE, which set the start and expiration dates for the certificate; and the ACTIVE FOR BEGIN DIALOG clause, which makes the certificate available for use by Service Broker dialogs.

You can also use the CREATE CERTIFICATE statement to load an existing certificate in a variety of ways, including the following:

- You can use the FROM ASSEMBLY clause to load an existing certificate from a signed assembly already loaded in the database.
- You can use the EXECUTABLE FILE clause to create a certificate from a signed DLL file.
- You can use the FILE clause to create a certificate from an existing Distinguished Encoding Rules (DER) X.509 certificate file.
- You can also use the WITH PRIVATE KEY clause with the FILE or EXECUTABLE FILE option to specify a separate file containing the certificate's private key. When you specify the WITH PRIVATE KEY clause, you can specify the optional DECRYPTION BY PASSWORD and ENCRYPTION BY PASSWORD clauses to specify the password that will be used to decrypt the private key if it's encrypted in the source file, and to secure the private key once it's loaded.

**Note** SQL Server generates private keys that are 1,024 bits in length. If you import a private key from an external source, it must be a multiple of 64 bits, between 384 and 3,456 bits in length.

After creating a certificate—as with DMKs and SMKs—you should immediately make a backup and store it in a secure location. Listing 8-6 demonstrates how to make a backup of a certificate.

```
Listing 8-6. Backing Up a Certificate
```

```
BACKUP CERTIFICATE TestCertificate
 TO FILE = 'c:\CH08\TestCertificate.CER'
 WITH PRIVATE KEY
 (
   FILE = 'c:\CH08\TestCertificate.PVK'
,
   ENCRYPTION BY PASSWORD = ' 7&rtOxp2'
,
   DECRYPTION BY PASSWORD = 'p@$$wOrd'
 );
```
The BACKUP CERTIFICATE statement in Listing 8-6 backs up the TestCertificate certificate to the c:\TestCertificate.CER file and the certificate's private key to the c:\TestCertificate.PVK file. The DECRYPTION BY PASSWORD clause specifies the password to use to decrypt the certi[ficate,](#page-262-1) and ENCRYPTION BY PASSWORD gives SQL Server the password to use when encrypting the private key in the file. There is no RESTORE statement for certificates; instead, the CREATE

 $\Gamma$  statement has all the options necessary to restore a certificate from a certificate from a certificate from a certificate from a certain from a certificate from a certain from a certain from a certain from a certain backup file by simply creating from an existing certificate using the FROM FILE clause. T-SQL also provides an ALTER CERTIFICATE statement that allows you to make changes to an existing certificate.

You can use certificates to encrypt and decrypt data directly with the certificate encryption and decryption functions, EncryptByCert and DecryptByCert. The EncryptByCert function encrypts a given clear text message with a specified certificate. The function accepts an int certificate ID and a plain text value to encrypt. The int certificate ID can be retrieved by passing the certificate name to the CertID function. Listing 8-7 demonstrates this function. EncryptByCert returns a varbinary value up to a maximum of 432 bytes in length (the length of the result depends on the length of the key). The following section, "Limitations of Asymmetric Encryption," [describ](#page-264-0)es some of the limitations of asymmetric encryption on SQL Server, including encryption by certificate.

## <span id="page-263-0"></span>**Limitations of Asymmetric Encryption**

Asymmetric encryption has certain limitations that should be noted before you attempt to encrypt data directly with certificates or asymmetric keys. The EncryptByCert function can accept a char, varchar, binary, nchar, nvarchar, or varbinary constant, column name, or variable as clear text to encrypt. Asymmetric encryption, including encryption by certificate, on SQL Server returns a varbinary result, but it won't return a result longer than 432 bytes. As mentioned, the maximum length of the result depends on the length of the encryption key used. As an example, with the default private key length of 1,024 bits, you can encrypt a varchar plain text message with a maximum length of 117 characters and an nvarchar plain text message with a maximum length of 58 characters. The result in either case is a varbinary result of 128 bytes.

Microsoft recommends that you avoid using asymmetric encryption to encrypt data directly because of the size limitations, and for performance reasons. Symmetric encryption algorithms use shorter keys but operate more quickly than asymmetric encryption algorithms. The SQL Server 2014 encryption key hierarchy provides the best of both worlds, with the long key lengths of asymmetric keys protecting the shorter, more efficient symmetric keys. To maximize performance, Microsoft recommends using symmetric encryption to encrypt data and asymmetric encryption to encrypt symmetric keys.

<span id="page-263-1"></span>The DecryptByCert function decrypts text previously encrypted by EncryptByCert. The DecryptByCert function accepts an int certificate ID, an encrypted varbinary cipher text message, and an optional certificate password that must match the one used when the certificate was created (if one was specified at creation time). If no certificate password is specified, the DMK is used to decrypt it. Listing 8-7 demonstrates encryption and decryption by certificate for short plain text. The results are shown in Figure 8-2. If you get an error during the CREATE MASTER KEY and CREATE

CERTIFICATE commands, be sure to run the final DROP statements prior to creating the objects.

*Listing 8-7*. Example Encryption and Decryption by Certificate

```
Create a DMK
CREATE MASTER KEY
   ENCRYPTION BY PASSWORD = 'P@55w0rd';
   Create a certificate
CREATE CERTIFICATE TestCertificate
   WITH SUBJECT = N'AdventureWorks Test Certificate'
,
   EXPIRY_DATE = '2026-10-31';
-- Create the plain text data to encrypt
DECLARE @plaintext nvarchar(58) =
   N'This is a test string to encrypt';
SELECT 'Plain text = '
, @plaintext;
-- Encrypt the plain text by certificate
DECLARE @ciphertext varbinary(128) =
   EncryptByCert(Cert_ID('TestCertificate'), @plaintext);
SELECT 'Cipher text = '
, @ciphertext;
-- Decrypt the cipher text by certificate
DECLARE @decryptedtext nvarchar(58) =
   DecryptByCert(Cert_ID('TestCertificate'), @ciphertext);
SELECT 'Decrypted text = '
, @decryptedtext;
-- Drop the test certificate
DROP CERTIFICATE TestCertificate;
-- Drop the DMK
DROP MASTER KEY;
```
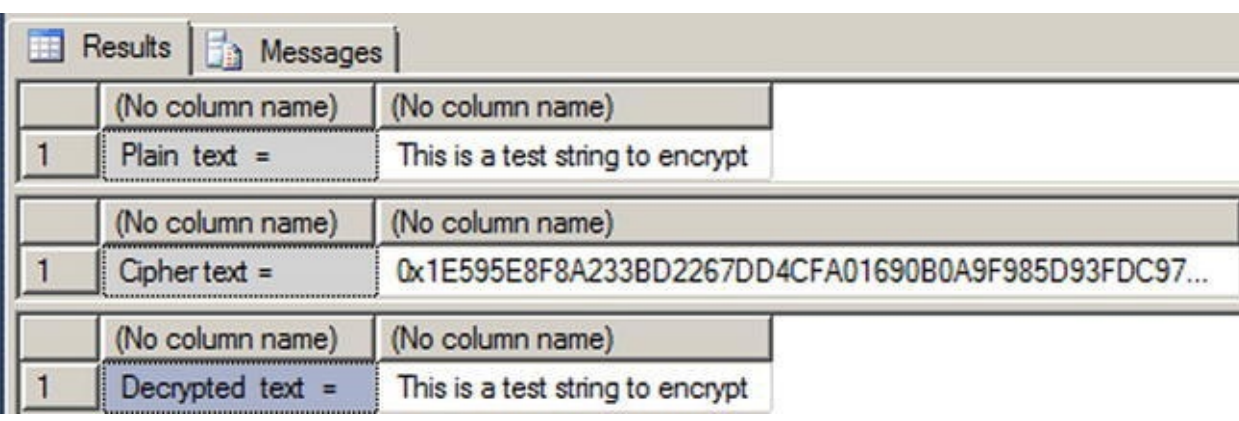

*Figure 8-2. Result of encrypting and decrypting by certificate*

Listing 8-7 first creates a DMK and a test certificate using the CREATE MASTER KEY and CREATE CERTIFICATE statements presented previously in this chapter. It [then](#page-263-1) [generates](#page-264-0) an nvarchar plain text message to encrypt:

```
CREATE MASTER KEY ENCRYPTION BY PASSWORD = 'P@55wOrd';
-- Create a certificate
CREATE CERTIFICATE TestCertificate
WITH SUBJECT = N'AdventureWorks Test Certificate'
,
EXPIRY_DATE = '2026-10-31';
```

```
-- Create the plain text data to encrypt
DECLARE @plaintext nvarchar(58) =
N'This is a test string to encrypt';
SELECT 'Plain text = '
, @plaintext;
```
The example uses the EncryptByCert function to encrypt the plain text message. The CertID function is used to retrieve the int certificate ID for TestCertificate:

```
-- Encrypt the plain text by certificate
DECLARE @ciphertext varbinary(128) =
EncryptByCert(Cert_ID('TestCertificate'), @plaintext);
SELECT 'Cipher text = '
, @ciphertext;
```
The DecryptByCert function is then used to decrypt the cipher text. Again, the CertID function is used to retrieve the TestCertificate certificate ID:

```
-- Decrypt the cipher text by certificate
DECLARE @decryptedtext nvarchar(58) =
DecryptByCert(Cert_ID('TestCertificate'), @ciphertext);
SELECT 'Decrypted text = '
, @decryptedtext;
```
The balance of the code performs some cleanup, dropping the certificate and DMK:

```
-- Drop the test certificate
DROP CERTIFICATE TestCertificate;
-- Drop the DMK
DROP MASTER KEY;
```
You can also use a certificate to generate a signature for a plain text message. SignByCert accepts a certificate ID, a plain text message, and an optional certificate password. The result is a varbinary string, up to a length of 432 characters (again, the length of the result is determined by the length of the encryption key). When SignByCert is used, the slightest change in the plain text message—even a single character—will result in a completely different signature being generated for the message. This allows you to easily detect whether your plain text has been tampered with. Listing 8- 8 uses the SignByCert function to create a signature for a plain text message. The results are shown in Figure 8-3.

*Listing 8-8*. Signing a Message with the [SignByCert](#page-265-0) Function

<span id="page-265-1"></span><span id="page-265-0"></span>-- Create a D[MK](#page-266-0)

```
-- Create a certificate
CREATE CERTIFICATE TestCertificate
WITH SUBJECT = 'AdventureWorks Test Certificate'
,
EXPIRY DATE = '2026-10-31';
-- Create message
DECLARE @message nvarchar(4000) = N'Four score and seven
years ago our fathers brought forth on this continent a new
nation, conceived in Liberty, and dedicated to the
proposition that all men are created equal.
Now we are engaged in a great civil war, testing whether
that nation, or any nation, so conceived and so dedicated,
can long endure. We are met on a great battle-field of that
war. We have come to dedicate a portion of that field, as
a final resting place for those who here gave their lives
that that nation might live. It is altogether fitting and
proper that we should do this. ';
-- Sign the message by certificate
SELECT SignByCert(Cert_ID(N'TestCertificate'), @message);
-- Drop the certificate
DROP CERTIFICATE TestCertificate;
-- Drop the DMK DROP MASTER KEY;
```
CREATE MASTER KEY ENCRYPTION BY PASSWORD = 'P@55w0rd';

| Results   a Messages                                                  |  |  |  |  |  |  |
|-----------------------------------------------------------------------|--|--|--|--|--|--|
| (No column name)                                                      |  |  |  |  |  |  |
| Dx92410D532B8C752193CB2595D4D1907F4A23BC7060EFE74EEC7B4177560A5B802EF |  |  |  |  |  |  |

<span id="page-266-0"></span>*Figure 8-3. Signature generated by SignByCert (partial)*

### **[Asym](#page-265-1)metric Keys**

Asymmetric keys are actually composed of a key pair: a public key, which is publicly accessible, and a private key, which is kept secret. The mathematical relationship between the public and private keys allows for encryption and decryption without revealing the private key. T-SQL includes statements for creating and managing asymmetric keys.

The CREATE ASYMMETRIC KEY statement allows you to generate an asymmetric key pair or install an existing key pair on the server, in much the same manner as when creating a certificate. Encryption-key length is often used as an indicator of relative encryption strength, and when you create an asymmetric key on SQL Server, you can specify an RSA key length, as shown in Table 8-1.

*Table 8-1. Asymmetric Key Algorithms and Limits*

<span id="page-267-2"></span>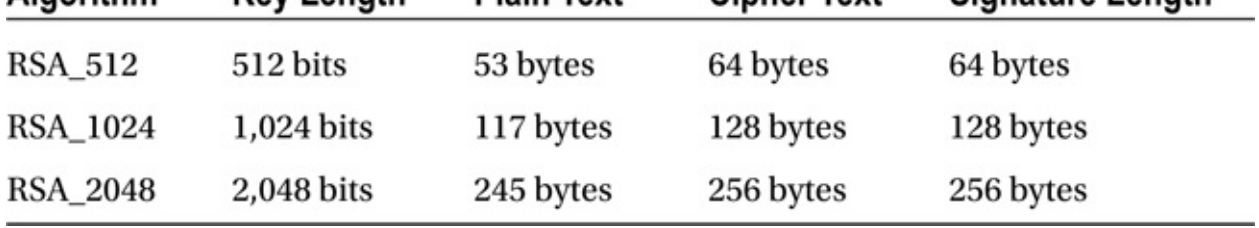

Listing 8-9 creates an asymmetric key pair on SQL Server 2014.

*Listing 8-9*. Creating an Asymmetric Key Pair

<span id="page-267-1"></span><span id="page-267-0"></span>CR[EATE](#page-267-0) ASYMMETRIC KEY TempAsymmetricKey WITH ALGORITHM  $=$  [RSA\\_10](#page-267-1)24;

You can alter an existing asymmetric key with the ALTER ASYMMETRIC KEY statement. ALTER ASYMMETRIC KEY offers the following options for managing your asymmetric keys:

- You can use the REMOVE PRIVATE KEY clause to remove the private key from the asymmetric public key/private key pair.
- You can use the WITH PRIVATE KEY clause to change the method used to protect the private key.
- You can change the asymmetric key protection method from DMK encryption to password encryption with the ENCRYPTION BY PASSWORD option.
- You can switch from password protection for your asymmetric key to DMK protection with the DECRYPTION BY PASSWORD clause.
- You can specify both the ENCRYPTION BY PASSWORD and DECRYPTION BY PASSWORD clauses together to change the password used to encrypt the private key.
- The DROP ASYMMETRIC KEY statement removes an asymmetric key from the database.

The EncryptByAsymKey and DecryptByAsymKey functions allow you to encrypt and decrypt data with an asymmetric key in the same way as EncryptByCert and DecryptByCert.

The EncryptByAsymKey function accepts an  $int$  asymmetric key ID and plain text to encrypt. The AsymKeyID function can be used to retrieve an asymmetric key ID by name. DecryptByAsymKey accepts an asymmetric key ID, encrypted cipher text to decrypt, and an optional password to decrypt the asymmetric key. If the password is specified, it must be the same password used to encrypt the asymmetric key at creation time.

**Tip** The limitations for asymmetric key encryption and decryption on SQL Server are the same as those for certificate encryption and decryption.

Listing 8-10 demonstrates the use of asymmetric key encryption and decryption functions. Be sure to drop any master keys prior to running the code. The results are shown in Figure 8-4.

<span id="page-268-2"></span>*Listing [8-10](#page-268-0)*. Encrypting and Decrypting with Asymmetric Keys

```
-- Create DMK
CREATE MASTER KEY
ENCRYPTION BY PASSWORD = 'P@55wOrd';
-- Create asymmetric key
CREATE ASYMMETRIC KEY TestAsymmetricKey WITH ALGORITHM
= RSA_512;
--Assign a credit card number to encrypt
DECLARE @CreditCard nvarchar(26) = N'9000 1234 5678 9012';
SELECT @CreditCard;
--Encrypt the credit card number
DECLARE @EncryptedCreditCard varbinary(64) =
 EncryptByAsymKey(AsymKey_ID(N'TestAsymmetricKey'),
@CreditCard);
 SELECT @EncryptedCreditCard;
--Decrypt the encrypted credit card number
DECLARE @DecryptedCreditCard nvarchar(26) =
 DecryptByAsymKey(AsymKey_ID(N'TestAsymmetricKey'),
@EncryptedCreditCard);
SELECT @DecryptedCreditCard;
-- Drop asymmetric key
DROP ASYMMETRIC KEY TestAsymmetricKey;
--Drop DMK
DROP MASTER KEY;
```
<span id="page-268-1"></span>

| Results<br>Messages                                |  |  |  |  |
|----------------------------------------------------|--|--|--|--|
| (No column name)                                   |  |  |  |  |
| 9000 1234 5678 9012                                |  |  |  |  |
| (No column name)                                   |  |  |  |  |
| 0xE83CFDE8EA4E8237D308C164F9100A5BF83B21C73894998. |  |  |  |  |
| (No column name)                                   |  |  |  |  |
| 9000 1234 5678 9012                                |  |  |  |  |

*Figure 8-4. Asymmetric key encryption results*

This example first creates a DMK and an RSA asymmetric key with a 512-bit private

```
key length. Then it creates plain text representing a simple credit card number:
-- Create DMK
CREATE MASTER KEY ENCRYPTION BY PASSWORD = 'P@55wOrd';
-- Create asymmetric key
CREATE ASYMMETRIC KEY TestAsymmetricKey WITH ALGORITHM
= RSA 512;
--Assign a credit card number to encrypt
DECLARE @CreditCard nvarchar(26) = N'9000 1234 5678 9012';
```
**Note** You have the option to create an asymmetric key without a corresponding database master key. If you decide to do this, you must have a password assigned to the asymmetric key; otherwise, a password is optional.

The example then encrypts the credit card number with the EncryptByAsymKey function and decrypts it with the DecryptByAsymKey function. Both functions use the AsymKeylD function to retrieve the asymmetric key ID:

```
-- Encrypt the credit card number
DECLARE @EncryptedCreditCard varbinary(64) =
EncryptByAsymKey(AsymKey_ID(N'TestAsymmetricKey'),
@CreditCard);
SELECT @EncryptedCreditCard;
```

```
-- Decrypt the encrypted credit card number
DECLARE @DecryptedCreditCard nvarchar(26) =
DecryptByAsymKey(AsymKey_ID(N'TestAsymmetricKey'),
@EncryptedCreditCard);
SELECT @DecryptedCreditCard;
```
The code finishes up with a little housekeeping, namely dropping the asymmetric key and the DMK created for the example:

```
-- Drop asymmetric key
DROP ASYMMETRIC KEY TestAsymmetricKey;
-- Drop DMK
DROP MASTER KEY;
```
SELECT @CreditCard;

Like certificates, asymmetric keys offer a function to generate digital signatures for plain text. The SignByAsymKey function accepts a string up to 8,000 bytes in length and returns a varbinary signature for the string. The length of the signature is dependent on the key length, as previously shown in Table 8-1. Listing 8-11 is a simple example of the SignByAsymKey function in action. The results are shown in Figure 8-5.

<span id="page-269-0"></span>*Listing 8-11*. Signing a Message by Asymmetric Ke[y](#page-267-2)

```
CREATE MASTER KEY
ENCRYPTION BY PASSWORD = 'P@55wOrd';
-- Create asymmetric key
CREATE ASYMMETRIC KEY TestAsymmetricKey WITH ALGORITHM
= RSA_512;
-- Create message
DECLARE @message nvarchar(4000) = N'Alas, poor Yorick!';
SELECT @message;
-- Sign message by asymmetric key
SELECT SignByAsymKey(AsymKey_ID(N'TestAsymmetricKey'),
@message);
-- Drop asymmetric key
DROP ASYMMETRIC KEY TestAsymmetricKey;
-- Drop DMK
DROP MASTER KEY;
```
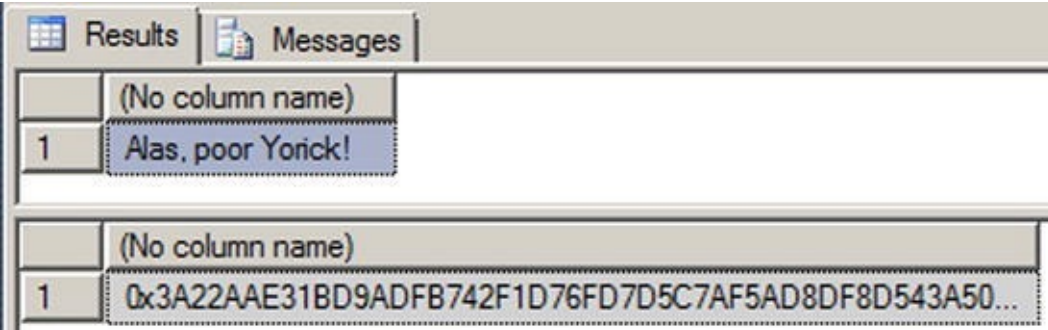

*Figure 8-5. Signing a message with an asymmetric key*

#### [Asym](#page-269-0)metric Key "Backups"

SQL Server provides no BACKUP or RESTORE statement for asymmetric keys. For physical backups of your asymmetric keys, you should install the asymmetric keys from an external source like an assembly, an executable file, a strong-name file, or a hardware security module (HSM). You can make backups of the source files containing your asymmetric keys. As an alternative, you can use certificates instead of asymmetric keys. Keep these options in mind when you're planning to take advantage of SQL Server 2014 encryption.

# **Symmetric Keys**

Symmetric keys are at the bottom of the SQL Server encryption key hierarchy. *Symmetric encryption* algorithms use trivially related keys to both encrypt and decrypt your data. *Trivially related* simply means the algorithm can use either the same key for both

encryption and decryption, or two keys that are mathematically related via a simple transformation to derive one key from the other. Symmetric keys on SQL Server 2014 are specifically designed to support SQL Server's symmetric encryption functionality. The algorithms provided by SQL Server 2014 use a single key for both encryption and decryption. In the SQL Server 2014 encryption model, symmetric keys are encrypted by certificates or asymmetric keys, and they can be used in turn to encrypt other symmetric keys or raw data. The CREATE SYMMETRIC KEY statement allows you to generate symmetric keys, as shown in Listing 8-12.

*Listing 8-12*. Creating a Symmetric Key

```
CREATE SYMMETRIC KEY TestSymmetricKey WITH ALGORITHM
=AES_128 ENCRYPTION BY PASSWORD = 'p@55wOrd';
```
The options specified in the CREATE SYMMETRIC KEY statement in Listing 8-12 specify that the symmetric key is created with the name TestSymmetricKey, it's protected by the password p@55wOrd, and it uses AES with a 127-bit key ([AES128](#page-271-0)) to encrypt data.

When creating a symmetric key, you can specify any of several encryption algorithms, including the following:

- AES128, AES192, and AES256 specify the AES block-encryption algorithm with a symmetric key length of 128, 192, or 256 bits and a block size of 128 bits.
- DES specifies the DES block-encryption algorithm, which has a symmetric key length of 56 bits and a block size of 64 bits.
- DESX specifies the DES-X block-encryption algorithm, which was introduced as a successor to the DES algorithm. DES-X also has a symmetric key length of 56 bits (although because the algorithm includes security augmentations, the effective key length is calculated at around 118 bits) and a block size of 64 bits.
- RC2 specifies the RC2 block-encryption algorithm, which has a key size of 128 bits and a block size of 64 bits.
- RC4 and RC4\_128 specify the RC4 stream-encryption algorithm, which has a key length of 40 or 128 bits. RC4 and RC4\_128 aren't recommended, because they don't generate random initialization vectors to further obfuscate the cipher text.

The CREATE SYMMETRIC KEY statement provides additional options that allow you to specify options for symmetric key creation, including the following:

> • You can specify a KEYSOURCE to designate a passphrase to be used as key material from which the symmetric key is derived. If you don't specify a KEY SOURCE, SQL Server generates the symmetric key from random key material.

 $\mathbf{F}_{\mathbf{r}}$ this symmetric key in the database. You can specify encryption by a certificate, a password, an asymmetric key, another symmetric key, or HSM.

- The PROVIDER\_KEY\_NAME and CREATI0N\_DISP0SITI0N clauses allow you to use your symmetric key with EKM security.
- The IDENTITYVALUE clause specifies an identity phrase that is used to generate a GUID to "tag" data encrypted with the key.

**Caution** When a symmetric key is encrypted with a password instead of the public key of the database master key, the 3DES encryption algorithm is used. Because of this, keys that are created with a strong encryption algorithm, such as AES, are themselves secured by a weaker algorithm.

### Temporary Symmetric Keys

You can create temporary symmetric keys by prefixing the symmetric key name with a number sign (#). A temporary symmetric key exists only during the current session and is automatically removed when the current session ends. Temporary symmetric keys aren't accessible to any sessions outside of the session they're created in. When referencing a temporary symmetric key, the number sign (#) prefix must be used. You can use the same WITH clause options described in this section to specify how the symmetric key should be created. To be honest, we don't see much use for temporary symmetric keys at this point, although we don't want to discount them totally. After all, someone may find a use for them in the future.

SQL Server also provides the ALTER SYMMETRIC KEY and DROP SYMMETRIC KEY statements for symmetric key management. The ALTER statement allows you to add or remove encryption methods on a symmetric key. As an example, if you created a symmetric key and encrypted it by password but later wished to change it to encryption by certificate, you would issue two ALTER SYMMETRIC KEY statements—the first ALTER statement would specify the ADD ENCRYPTION BY CERTIFICATE clause, and the second would specify DROP ENCRYPTION BY PASSWORD, as shown in Listing 8-13. Again, you may need to drop the certificate and key prior to running the code.

<span id="page-272-0"></span>*Listing 8-13*. Changing the Symmetric Key Encryption Method

```
-- Create certificate to protect symmetric key
CREATE CERTIFICATE TestCertificate
 WITH SUBJECT = 'AdventureWorks Test Certificate'
,
 EXPIRY_DATE = '2026-10-31';
CREATE SYMMETRIC KEY TestSymmetricKey WITH ALGORITHM
= AES_128 ENCRYPTION BY
```

```
PASSWORD = 'p@55wOrd';
```

```
OPEN SYMMETRIC KEY TestSymmetricKey
 DECRYPTION BY PASSWORD = 'p@55wOrd';
ALTER SYMMETRIC KEY TestSymmetricKey
 ADD ENCRYPTION BY CERTIFICATE TestCertificate;
ALTER SYMMETRIC KEY TestSymmetricKey
 DROP ENCRYPTION BY PASSWORD = 'p@55wOrd';
CLOSE SYMMETRIC KEY TestSymmetricKey;
-- Drop the symmetric key
DROP SYMMETRIC KEY TestSymmetricKey;
```

```
-- Drop the certificate
DROP CERTIFICATE TestCertificate;
```
**Note** Before you alter a symmetric key, you must first open it with the OPEN SYMMETRIC KEY statement.

The DROP SYMMETRIC KEY statement allows you to remove a symmetric key from the database.

Once you create a symmetric key, you can encrypt and decrypt data with the EncryptByKey and DecryptByKey functions. Listing 8-14 creates a symmetric key and encrypts 100 names with it. Partial results are shown in Figure 8-6.

*Listing 8-14*. Encrypting Data with a Symmetric Ke[y](#page-273-0)

```
-- Create a temporary table to hold results
CREATE TABLE #TempNames
(
  BusinessEntityID int PRIMARY KEY,
  FirstName nvarchar(50),
  MiddleName nvarchar(50),
  LastName nvarchar(50),
  EncFirstName varbinary(200),
  EncMiddleName varbinary(200),
  EncLastName varbinary(200)
);
-- Create DMK
CREATE MASTER KEY
 ENCRYPTION BY PASSWORD = 'Test_P@sswOrd';
-- Create certificate to protect symmetric key
```

```
CREATE CERTIFICATE TestCertificate
```

```
WITH SUBJECT = 'AdventureWorks Test Certificate'
,
 EXPIRY_DATE = '2026-10-31';
-- Create symmetric key to encrypt data
CREATE SYMMETRIC KEY TestSymmetricKey
 WITH ALGORITHM = AES_128
 ENCRYPTION BY CERTIFICATE TestCertificate;
-- Open symmetric key
OPEN SYMMETRIC KEY TestSymmetricKey
 DECRYPTION BY CERTIFICATE TestCertificate;
-- Populate temp table with 100 encrypted names from the
Person.Person table
INSERT
INTO #TempNames
(
BusinessEntityID,
EncFirstName,
EncMiddleName,
EncLastName
\lambdaSELECT TOP(100) BusinessEntityID,
 EncryptByKey(Key_GUID(N'TestSymmetricKey'), FirstName),
 EncryptByKey(Key_GUID(N'TestSymmetricKey'), MiddleName),
 EncryptByKey(Key_GUID(N'TestSymmetricKey'), LastName)
FROM Person.Person
ORDER BY BusinessEntityID;
-- Update the temp table with decrypted names
UPDATE #TempNames
SET FirstName = DecryptByKey(EncFirstName),
 MiddleName = DecryptByKey(EncMiddleName),
 LastName = DecryptByKey(EncLastName);
-- Show the results
SELECT BusinessEntityID,
 FirstName,
 MiddleName,
 LastName,
 EncFirstName,
 EncMiddleName,
 EncLastName
FROM #TempNames;
-- Close the symmetric key
CLOSE SYMMETRIC KEY TestSymmetricKey;
```

```
-- Drop the symmetric key
DROP SYMMETRIC KEY TestSymmetricKey;
```
-- Drop the certificate DROP CERTIFICATE TestCertificate;

--Drop the DMK DROP MASTER KEY;

#### --Drop the temp table DROP TABLE #TempNames;

<span id="page-275-0"></span>

| FE             | Results | Messages          |             |               |                              |                           |                                       |
|----------------|---------|-------------------|-------------|---------------|------------------------------|---------------------------|---------------------------------------|
|                | Busi    | <b>First Name</b> | MiddleName  | Last Name     | <b>EncFirst Name</b>         | <b>EncMiddleName</b>      | <b>EncLastName</b>                    |
|                |         | Ken               |             | Sánchez       | 0x00524377DAF38C468528F0E5D. | 0x00524377DAF38C468528F0  | 0x00524377DAF38C468528F0E5D521E79701. |
| $\overline{2}$ |         | Tem               | Lee         | Duffy         | 0x00524377DAF38C468528F0E5D  | 0x00524377DAF38C468528F0  | 0x00524377DAF38C468528F0E5D521E79701  |
| $\overline{3}$ | 3       | Roberto           | <b>NULL</b> | Tamburello    | 0x00524377DAF38C468528F0E5D  | <b>NULL</b>               | 0x00524377DAF38C468528F0E5D521E79701  |
| 4              |         | Rob               | <b>NULL</b> | Walters       | 0x00524377DAF38C468528F0E5D  | <b>NULL</b>               | 0x00524377DAF38C468528F0E5D521E79701. |
| 5              | 5       | Gail              | Α           | Erickson      | 0x00524377DAF38C468528F0E5D  | 0x00524377DAF38C468528F0  | 0x00524377DAF38C468528F0E5D521E79701  |
| 6              | ь       | Jossef            | н           | Goldberg      | 0x00524377DAF38C468528F0E5D  | 0x00524377DAF38C468528F0  | 0x00524377DAF38C468528F0E5D521E79701  |
| $\overline{7}$ |         | Dylan             | Α           | Miller        | 0x00524377DAF38C468528F0E5D  | 0x00524377DAF38C468528F0  | 0x00524377DAF38C468528F0E5D521E79701  |
| 8              | 8       | Diane             | L           | Margheim      | 0x00524377DAF38C468528F0E5D. | 0x00524377DAF38C468528F0  | 0x00524377DAF38C468528F0E5D521E79701  |
| $\overline{9}$ | 9       | Gigi              | N           | Matthew       | 0x00524377DAF38C468528F0E5D  | 0x00524377DAF38C468528F0  | 0x00524377DAF38C468528F0E5D521E79701  |
| 10             | 10      | Michael           | <b>NULL</b> | Raheem        | 0x00524377DAF38C468528F0E5D  | <b>NULL</b>               | 0x00524377DAF38C468528F0E5D521E79701. |
| 11             | 1       | Ovidiu            | v           | Cracium       | 0x00524377DAF38C468528F0E5D  | 0x00524377DAF38C468528F0  | 0x00524377DAF38C468528F0E5D521E79701  |
| 12             | 12      | Thierry           | B           | <b>D'Hers</b> | 0x00524377DAF38C468528F0E5D. | 0x00524377DAF38C468528F0  | 0x00524377DAF38C468528F0E5D521E79701  |
| 13             | 13      | Janice            | м           | Galvin        | 0x00524377DAF38C468528F0E5D. | 0x00524377DAF38C468528F0. | 0x00524377DAF38C468528F0E5D521E79701  |

*Figure 8-6. Symmetric key encryption results (partial)*

Listing 8-14 first creates a temporary table to hold the encryption and decryption [results:](#page-273-2)

```
-- Create a temporary table to hold results
CREATE TABLE #TempNames
(
BusinessEntityID int PRIMARY KEY,
FirstName nvarchar(50),
MiddleName nvarchar(50),
LastName nvarchar(50),
EncFirstName varbinary(200),
EncMiddleName varbinary(200),
EncLastName varbinary(200)
);
```
Then a DMK is created to protect the certificate that will be created next. The certificate that's created is then used to encrypt the symmetric key:

```
-- Create DMK
CREATE MASTER KEY
 ENCRYPTION BY PASSWORD = 'Test_P@sswOrd';
-- Create certificate to protect symmetric key
```

```
CREATE CERTIFICATE TestCertificate
 WITH SUBJECT = 'AdventureWorks Test Certificate'
,
 EXPIRY_DATE = '2026-10-31';
```

```
-- Create symmetric key to encrypt data
CREATE SYMMETRIC KEY TestSymmetricKey
 WITH ALGORITHM = AES_128
 ENCRYPTION BY CERTIFICATE TestCertificate;
```
In order to encrypt data with the symmetric key, the example must first execute the OPEN SYMMETRIC KEY statement to open the symmetric key. The DECRYPTION BY clause specifies the method to use to decrypt the symmetric key for use. In this example, the key is protected by certificate, so DECRYPTION BY CERTIFICATE is used. You can specify decryption by certificate, asymmetric key, symmetric key, or password. If the DMK was used to encrypt the certificate or asymmetric key, leave off the WITH PASSWORD clause:

```
-- Open symmetric key
OPEN SYMMETRIC KEY TestSymmetricKey
 DECRYPTION BY CERTIFICATE TestCertificate;
```
The next step is to use the EncryptByKey function to encrypt the data. In this example, the FirstName, MiddleName, and LastName for 100 rows from the Person.Person table are encrypted with EncryptByKey. The EncryptByKey function accepts a clear text char, varchar, binary, varbinary, nchar, or nvarchar constant, column, or T-SQL variable with a maximum length of 8,000 bytes. The result returned is the encrypted data in varbinary format with a maximum length of 8,000 bytes. In addition to clear text, EncryptByKey accepts a GUID identifying the symmetric key with which you wish to encrypt the clear text. The KeyGUID function returns a symmetric key's GUID by name:

```
-- Populate temp table with 100 encrypted names from the
Person.Person table
INSERT
INTO #TempNames
(
  BusinessEntityID,
EncFirstName,
EncMiddleName,
EncLastName
)
SELECT TOP(100) BusinessEntityID,
  EncryptByKey(Key GUID(N'TestSymmetricKey'), FirstName),
  EncryptByKey(Key_GUID(N'TestSymmetricKey'), MiddleName),
  EncryptByKey(Key_GUID(N'TestSymmetricKey'), LastName)
```

```
FROM Person.Person
```
ORDER BY BusinessEntityID;

The example code then uses the DecryptByKey function to decrypt the previously encrypted cipher text in the temporary table. SQL Server stores the GUID of the symmetric key used to encrypt the data with the encrypted data, so you don't need to supply the symmetric key GUID to DecryptByKey. In the example code, the varbinary encrypted cipher text is all that's passed to the EncryptByKey function:

```
-- Update the temp table with decrypted names
UPDATE #TempNames
SET FirstName = DecryptByKey(EncFirstName),
   MiddleName = DecryptByKey(EncMiddleName),
   LastName = DecryptByKey(EncLastName);
```
Finally, the results are shown and the symmetric key is closed with the CLOSE SYMMETRIC KEY statement:

```
-- Show the results
SELECT BusinessEntityID,
FirstName,
MiddleName,
LastName,
EncFirstName,
EncMiddleName,
EncLastName
FROM #TempNames;
```

```
-- Close the symmetric key
CLOSE SYMMETRIC KEY TestSymmetricKey;
```
The balance of the code drops the symmetric key, the certificate, the master key, and the temporary table:

```
-- Drop the symmetric key
DROP SYMMETRIC KEY TestSymmetricKey;
-- Drop the certificate
DROP CERTIFICATE TestCertificate;
-- Drop the DMK
DROP MASTER KEY;
-- Drop the temp table
DROP TABLE #TempNames;
```
**Note** You can close a single symmetric key by name or use the CLOSE ALL SYMMETRIC KEYS statement to close all open symmetric keys. Opening and closing symmetric keys affects only the current session on the server. All open symmetric keys

# **Salt and Authenticators**

The initialization vector (IV), or *salt*, is an important aspect of encryption security. The IV is a block of bits that further obfuscates the result of an encryption. The idea is that the IV helps prevent the same data from generating the same cipher text if it's encrypted more than once by the same key and algorithm. SQL Server doesn't allow you to specify an IV when encrypting data with a symmetric key, however. Instead, SQL Server generates a random IV automatically when you encrypt data with block ciphers like AES and DES. The obfuscation provided by the IV helps eliminate patterns from your encrypted data patterns that cryptanalysts can use to their advantage when attempting to hack your encrypted data. The downside to SQL Server's randomly generated IVs is that they make indexing an encrypted column a true exercise in futility.

In addition to random IV generation, SQL Server's EncryptByKey and DecryptByKey functions provide another tool to help eliminate patterns in encrypted data. Both functions provide two options parameters: an add\_authenticator flag and an authenticator value. If the add\_authenticator flag is set to 1, SQL Server derives an authenticator from the authenticator value passed in. The authenticator is then used to obfuscate your encrypted data further, preventing patterns that can reveal information to hackers through correlation analysis attacks. If you supply an authenticator value during encryption, the same authenticator value must be supplied during decryption.

When SQL Server encrypts your data with a symmetric key, it automatically adds metadata to the encrypted result, as well as padding, making the encrypted result larger (sometimes significantly larger) than the unencrypted plain text. The format for the encrypted result with metadata follows the following format:

- The first 16 bytes of the encrypted result represent the GUID of the symmetric key used to encrypt the data.
- The next 4 bytes represent a version number, currently hard-coded as 0x01000000.
- The next 8 bytes for DES encryption (16 bytes for AES encryption) represent the randomly generated IV.
- If an authenticator was used, the next 8 bytes contain header information with an additional 20-byte SHA1 hash of the authenticator, making the header information 28 bytes in length.
- The last part of the encrypted data is the actual padded data. For DES algorithms, the length of this encrypted data is a multiple of 8 bytes. For AES algorithms, the length is a multiple of 16 bytes.

In addition to DecryptByKey, SQL Server 2014 provides DecryptByKeyAutoCert and DecryptByKeyAutoAsymKey functions. Both

functions combine the functions combine the  $\mathcal{P}_\text{max}$  symmetric  $\mathcal{P}_\text{max}$  symmetric  $\mathcal{P}_\text{max}$ DecryptByKey function, meaning you don't need to issue an OPEN SYMMETRIC KEY to decrypt your cipher text. The DecryptByKeyAutoAsymKey function automatically opens an asymmetric key protecting a symmetric key, whereas DecryptByKeyAutoCert automatically opens a certificate protecting a symmetric key. If a password is used to encrypt your asymmetric key or certificate, that same password must be passed to these functions. If the asymmetric key is encrypted with the DMK, you pass NULL as the password. You can also specify an authenticator with these functions if one was used during encryption. Decryption of data in bulk using these functions may cause a pretty severe performance penalty over using the OPEN SYMMETRIC KEY statement and the DecryptByKey function.

# **Encryption Without Keys**

SQL Server 2014 provides additional functions for encryption and decryption without keys and for *one-way hashing*, which is the concept of inputting a value into a function to get a hash value but not being able to use the hash value to reproduce the input. These functions are named EncryptByPassPhrase, DecryptByPassPhrase, and HashBytes, respectively.

The EncryptByPassPhrase function accepts a passphrase and clear text to encrypt. The passphrase is simply a plain text phrase from which SQL Server can derive an encryption key. The idea behind the passphrase is that users are more likely to remember a simple phrase than a complex encryption key. The function derives a temporary encryption key from the passphrase and uses it to encrypt the plain text. You can also pass an optional authenticator value to EncryptByPassPhrase if you wish. EncryptByPassPhrase always uses the 3DES algorithm to encrypt the clear text passed in.

DecryptByPassPhrase decrypts cipher text that was previously encrypted with EncryptByPassPhrase. To decrypt using this function, you must supply the same passphrase and authenticator options that you used when encrypting the clear text.

#### Hashing Data

The HashBytes function performs a one-way hash on the data passed to it and returns the hash value generated. HashBytes accepts two parameters: a hash algorithm name and the data to hash. The return value is a fixed-length varbinary hash value, which is analogous to a fingerprint for any given data. Table 8-2 lists the SQL Server-supported hash algorithms.

<span id="page-279-1"></span>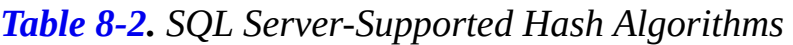

<span id="page-279-0"></span>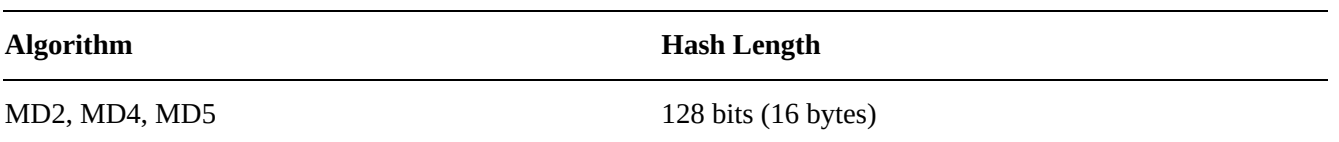

■ **Caution** For highly secure applications, the MD2, MD4, and MD5 series of hashes should be avoided. Cryptanalysts have produced meaningful hash collisions with these algorithms over the past few years that have revealed vulnerabilities to hacker attacks. A *hash collision* is a string of bytes that produces a hash value that is identical to another string of bytes. A *meaningful* hash collision is one that can be produced with meaningful (or apparently meaningful) strings of bytes. Generating a hash collision by modifying the content of a certificate would be an example of a meaningful, and dangerous, hash collision.

Listing 8-15 demonstrates the EncryptByPassPhrase, DecryptByPassPhrase, and HashBytes functions. The results are shown in Figure 8-7.

<span id="page-280-2"></span><span id="page-280-1"></span>*Listing [8-15](#page-280-0)*. Encryption and Decryption by Passphrase and Byte Hashing

```
DECLARE @cleartext nvarchar(256);
DECLARE @encrypted varbinary(512);
DECLARE @decrypted nvarchar(256);
SELECT @cleartext = N'To be, or not to be: that is the
question: ' +
   N'Whether ''tis nobler in the mind to suffer ' +
   N'The slings and arrows of outrageous fortune,
' +
   N'Or to take arms against a sea of troubles';
SELECT @encrypted = EncryptByPassPhrase(N'Shakespeare''s
Donkey'
, @cleartext);
SELECT @decrypted = CAST
(
   DecryptByPassPhrase(N'Shakespeare''s Donkey'
, @encrypted)
      AS nvarchar(128)
);
SELECT @cleartext AS ClearText;
SELECT @encrypted AS Encrypted;
SELECT @decrypted AS Decrypted;
SELECT HashBytes ('SHA1'
, @ClearText) AS Hashed;
```
<span id="page-281-0"></span>

| ClearText                                                                                                    |  |  |  |  |  |
|----------------------------------------------------------------------------------------------------|--|--|--|--|--|
| To be, or not to be: that is the question: Whether tis nobler in the mind to suffer The slings and arrows of outrageous fortune, Or to tak |  |  |  |  |  |
| Encrypted                                                                                                    |  |  |  |  |  |
| 0x01000000A1868C5BDEEEDAE8C29612C97D936764FC4626C                                                                                          |  |  |  |  |  |
| Decrypted                                                                                                    |  |  |  |  |  |
| To be, or not to be: that is the question: Whether tis nobler in the mind to suffer The slings a                                           |  |  |  |  |  |
| Hashed                                                                                                    |  |  |  |  |  |
| 0x4D75964DA46C27A7C84FF78AEACF8B6D5CBC6798                                                                                                 |  |  |  |  |  |

*Figure 8-7. Results of encryption by passphrase and hashing*

# **[Exte](#page-280-2)nsible Key Management**

SQL Server 2014 contains a feature added in SQL 2008 known as EKM, which allows you to encrypt your SQL Server asymmetric keys (and symmetric keys) with keys generated and stored on a third-party HSM. To use EKM, you must first turn on the EKM provider enabled option with spconfigure, as shown in Listing 8-16.

<span id="page-281-2"></span>**Note** EKM is available only on the Enterprise, Developer, and Evaluation editions of SQL Server 2014, and it requires third-party HSM and supporting [software.](#page-281-1)

*Listing 8-16*. Enabling EKM Providers

```
sp_configure 'show advanced'
, 1;
GO
RECONFIGURE;
GO
sp_configure 'EKM provider enabled'
, 1;
GO
RECONFIGURE;
GO
```
Once you've enabled EKM providers and have an HSM available, you must register a cryptographic provider with SQL Server. The cryptographic provider references a vendorsupplied DLL file installed on the server. Listing 8-17 gives an example of registering a cryptographic provider with SQL Server.

*Listing 8-17*. Registering a Cryptographic [Provider](#page-281-3)

```
CREATE CRYPTOGRAPHIC PROVIDER Eagle EKM Provider
FROM FILE = 'c:\Program Files\Eagle EKM\SQLEKM.DLL';
GO
```
<span id="page-281-5"></span>After your EKM provider is registered with SQL Server, creating an asymmetric key that is encrypted by an existing key on the HSM is simply a matter of specifying the EKM provider, the CREATIONDISPOSITION option, and the name of the key on the EKM device via the PROVIDER\_KEY\_NAME option. Listing 8-18 gives an example.

```
Listing 8-18. Creating an Asymmetric Key with HSM Protection
```

```
CREATE ASYMMETRIC KEY AsymKeyEKMProtected
 FROM PROVIDER Eagle_EKM_Provider
 WITH PROVIDER_KEY_NAME = 'EKM_Key_1'
,
   CREATION_DISPOSITION = OPEN_EXISTING;
GO
```
EKM is designed to support enterprise-level encryption key management by providing additional encryption key security. It provides this additional security by physically separating the encryption keys from the data they encrypt. In addition to external storage of encryption keys, HSM vendors can also provide hardware-based bulk encryption and decryption functionality and external support for additional encryption options beyond what is supported natively by SQL Server 2014. Some of the additional options provided by HSM vendors include key aging and key rotation functionality.

### **Transparent Data Encryption**

Up to this point, we've talked about the column-level encryption functionality available in SQL Server 2014. These functions are specifically designed to encrypt data stored in the columns of your database tables. SQL Server 2014 provides a method of encryption, TDE, which allows you to encrypt your entire database at once.

TDE automatically encrypts every page in your database and decrypts pages as required when you access them. This feature allows you to secure an entire database without worrying about all those little details that pop up when encrypting at the column level. TDE doesn't require extra storage space, and it lets the query optimizer generate far more efficient query plans than it can when you search on encrypted columns. As an added bonus, TDE is easy to implement and allows you to secure the data in your databases with no changes to middle-tier or front-end code.

The first step to implement TDE in your database is to create a server certificate (see Listing 8-19). A *server certificate* is a certificate created in the master database for the purpose of encrypting databases with TDE.

<span id="page-282-1"></span>*[Listing](#page-282-0) 8-19*. Creating a Server Certificate

```
CREATE CERTIFICATE ServerCert
 WITH SUBJECT = 'Server Certificate for TDE'
,
 EXPIRY_DATE = '2022-12-31';
GO
```
**Tip** Remember to back up your server certificate immediately after you create it!

<span id="page-282-3"></span><span id="page-282-2"></span>Once you've created a server certificate, you can create a database encryption key in the database to be encrypted (see Listing 8-20). The database encryption key is created with the CREATE DATABASE ENCRYPTION KEY statement. Using this statement, you can create a key using one of the four [differen](#page-283-0)t algorithms listed in Table 8-3.

```
USE AdventureWorks2014;
GO
CREATE DATABASE ENCRYPTION KEY
 WITH ALGORITHM = AES 128
 ENCRYPTION BY SERVER CERTIFICATE ServerCert;
GO
```
*Listing 8-20*. Creating as Database Encryption Key and Securing the Database

ALTER DATABASE AdventureWorks2014 SET ENCRYPTION ON;

GO

| <b>Algorithm</b> | <b>Description</b>                           |
|------------------|----------------------------------------------|
| AES_128          | AES, 127-bit key                             |
| AES_192          | AES, 192-bit key                             |
| AES_256          | AES, 256-bit key                             |
| TRIPLE_DES_3KEY  | Three-key 3DES, $\sim$ 112-bit effective key |

*Table 8-3. Database Encryption Key Algorithms*

The obvious question at this point is, because TDE is so simple and secure, why not use it all the time? Well, the simplicity and security of TDE come at a cost. When you encrypt a database with TDE, SQL Server also encrypts the database log file and the tempdb database. This is done to prevent leaked data that a hacker with the right tools might be able to access. Because tempdb is encrypted, the performance of every database on the same server takes a hit. Also, SQL Server incurs additional CPU overhead because it has to decrypt noncached data pages that are accessed by queries.

# **Summary**

Back in the days of SQL Server 2000, database encryption functionality could be achieved only through third-party tools or by creating your own encryption and decryption functions. SQL Server 2014 continues the tradition of T-SQL column-level encryption and decryption functionality introduced in SQL Server 2005. The tight integration of Windows DPAPI encryption functionality with native T-SQL statements and functions makes database encryption easier and more secure than ever.

SQL Server 2012 introduced new functionality, including TDE for quickly and easily encrypting entire databases transparently, and EKM for providing access to third-party HSMs to implement enterprise-level security solutions and bulk encryption functionality.

This chapter discussed the SQL Server hierarchical encryption model, which defines

the relationship between SMKs, DMKs, certificates, asymmetric keys, and symmetric keys. SQL Server provides a variety of T-SQL statements to create and manage encryption keys and certificates, which you saw demonstrated in code examples throughout the chapter. SQL Server also provides several functions for generating one-way hashes, generating data signatures, and encrypting data by certificate, asymmetric key, symmetric key, and passphrase.

The next chapter covers the topics of SQL windowing functions and common table expressions (CTEs).

#### **EXERCISES**

- 1. [True/False] Symmetric keys can be used to encrypt other symmetric keys or data.
- 2. [Choose all that apply] SQL Server provides native support for which of the following built-in encryption algorithms?
	- a. DES
	- b. AES
	- c. Loki
	- d. Blowfish
	- e. RC4
- 3. [True/False] SQL Server 2014 T-SQL includes a BACKUP ASYMMETRIC KEY statement.
- 4. [Fill in the blank] You must set the \_\_\_\_\_\_\_\_\_\_\_ option to turn on EKM for your server.
- 5. [True/False] TDE automatically encrypts the tempdb, model, and master databases.
- 6. [True/False] SQL Server automatically generates random initialization vectors when you use symmetric encryption.

#### **CHAPTER 9**

# **Common Table Expressions and Windowing Functions**

SQL Server 2014 continues support for the extremely useful common table expression (CTE), first introduced in SQL Server 2005. CTEs can simplify your queries to make them more readable and maintainable. SQL Server also supports self-referential CTEs, which make for very powerful recursive queries.

In addition, SQL Server supports windowing functions, which allow you to partition your results and apply numbering and ranking values to the rows in the result-set partitions. This chapter begins with a discussion of the power and benefits of CTEs and finishes with a discussion of SQL Server windowing functions.

# **Common Table Expressions**

CTEs are a powerful addition to SQL Server. A CTE is more like temporary table that generates a named result set that exists only during the life of a single query or DML statement or until explicitly dropped. A CTE is built in the same code line as the SELECT statement or the DML statement that uses it, whereas creating and using a temporary table is usually a two-step process. CTEs offer several benefits over derived tables and views, including the following:

- CTEs are transient, existing only for the life of a single query or DML statement. This means you don't have create them as permanent database objects like views.
- A single CTE can be referenced multiple times by name in a single query or DML statement, making your code more manageable. Derived tables have to be rewritten in their entirety every place they're referenced.
- CTEs can be used to enable grouping by columns that are derived from a scalar subset or a function that isn't deterministic.
- CTEs can be self-referencing, providing a powerful recursion mechanism.
- Queries referencing a CTE can be used to define a cursor.

CTEs can range in complexity from extremely simple to highly elaborate constructs. All CTEs begin with the WITH keyword followed by the name of the CTE and a list of the columns it returns. This is followed by the AS keyword and the body of the CTE, which is

 $\mathbf{1}$  because  $\mathbf{1}$  statement with a semicolon as a terminator for a terminator for a terminator for a terminator for a terminator for a terminator for a terminator for a terminator for a terminator for a terminator multistatement batch. Listing 9-1 is a very simple example of a CTE designed to show the basic syntax.

```
Listing 9-1. Simple CTE
```

```
WITH GetNamesCTE ( BusinessEntityID, FirstName,
                     MiddleName, LastName )
AS
(
 SELECT
      BusinessEntityID, FirstName, MiddleName, LastName
  FROM Person.Person
)
 SELECT
      BusinessEntityID,
      FirstName,
      MiddleName,
      LastName
 FROM GetNamesCTE;
```
In Listing 9-1, the CTE is defined with the name GetNamesCTE and returns columns named BusinessEntityID, FirstName, MiddleName, and LastName. The CTE body consists of a simple SELECT statement from the AdventureWorks 2014 Pers[on.Perso](#page-286-0)n table. The CTE has an associated SELECT statement immediately following it. The SELECT statement references the CTE in its FROM clause.

#### **WITH OVERLOADED**

The WITH keyword is overloaded in SQL Server, meaning it's used in many different ways for many different purposes in T-SQL. It's used to specify additional options in DDL CREATE statements, to add table hints to queries and DML statements, and to declare XML namespaces when used in the WITH XMLNAMESPACES clause, just to name a few. Now it's also used as the keyword that indicates the beginning of a CTE definition. Because of this, whenever a CTE isn't the first statement in a batch, the statement preceding it must end with a semicolon. This is one reason we strongly recommend using the statement-terminating semicolon throughout your code.

Simple CTEs have some restrictions on their definition and declaration:

- A CTE must be followed by single INSERT, DELETE, UPDATE, or SELECT statement.
- All columns returned by a CTE must have a unique name. If all the columns returned by the query in the CTE body have unique names, you can leave the column list out of the CTE declaration.
- A CTE can reference other previously defined CTEs in the same WITH clause, but it can't reference CTEs defined after the current
- CTE (known as a *forward reference*).
- You can't use the following keywords, clauses, and options in a CTE: COMPUTE, COMPUTE BY, FOR BROWSE, INTO, and OPTION (query hint). Also, you can't use ORDER BY unless you specify the TOP clause.
- Multiple CTEs can be defined in a nonrecursive CTE. All the definitions must be combined with one of these set operators: UNION ALL, UNION, INTERSECT, or EXCEPT.
- As mentioned in the "WITH Overloaded" sidebar, when a CTE is not the first statement in a batch, the preceding statement must end with a semicolon statement terminator.

Keep these restrictions in mind when you create CTEs.

#### Multiple Common Table Expressions

You can define multiple CTEs for a single query or DML statement by separating your CTE definitions with commas. The main reason for doing this is to simplify your code to make it easier to read and manage. CTEs provide a means of visually splitting your code into smaller functional blocks, making it easier to develop and debug. The query in Listing 9-2 includes multiple CTEs, with the second CTE referencing the first. The results are shown in Figure 9-1.

#### <span id="page-287-1"></span>*Listing 9-2*. [Multiple](#page-287-0) CTEs

```
WITH GetNamesCTE ( BusinessEntityID, FirstName,
                             MiddleName, LastName )
AS (
SELECT
      BusinessEntityID, FirstName,
      MiddleName, LastName
 FROM Person.Person ),
GetContactCTE ( BusinessEntityID, FirstName,
             MiddleName, LastName,
             Email, HomePhoneNumber
\lambdaAS(SELECT gn.BusinessEntityID, gn.FirstName
             , gn.MiddleName, gn.LastName
             , ea.EmailAddress, pp.PhoneNumber
             FROM GetNamesCTE gn
       LEFT JOIN Person.EmailAddress ea
           ON gn.BusinessEntityID = ea.BusinessEntityID
      LEFT JOIN Person.PersonPhone pp
           ON gn.BusinessEntityID = pp.BusinessEntityID
```
#### AND particles are also presented as a set of the problem of the contract of the contract of the contract of the SELECT BusinessEntityID, FirstName

- , MiddleName, LastName
- , Email, HomePhoneNumber

FROM GetContactCTE;

|     | <b>Business EntityID</b> | <b>First Name</b> | <b>MiddleName</b> | <b>LastName</b> | Email                          | HomePhoneNumber     |
|-----|--------------------------|-------------------|-------------------|-----------------|--------------------------------|---------------------|
| 135 | 7458                     | Ana               | R                 | Alexander       | ana17@adventure-works.com      | 1 (11) 500 555-0181 |
| 136 | 7678                     | Angela            | <b>NULL</b>       | Alexander       | angela21@adventure-works.com   | NULL                |
| 137 | 7161                     | Angelica          | <b>NULL</b>       | Alexander       | angelica18@adventure-works.com | 214-555-0150        |
| 138 | 3683                     | Anna              | NULL              | Alexander       | anna44@adventure-works.com     | 150-555-0156        |
| 139 | 13220                    | Antonio           | <b>NULL</b>       | Alexander       | antonio 19@adventure-works.com | NULL                |
| 140 | 7719                     | Arianna           | <b>NULL</b>       | Alexander       | arianna 17@adventure-works.com | 140-555-0167        |
| 141 | 12597                    | Ashley            | J                 | Alexander       | ashley46@adventure-works.com   | <b>NULL</b>         |
| 142 | 6266                     | Austin            | <b>NULL</b>       | Alexander       | austin15@adventure-works.com   | 1 (11) 500 555-0140 |
| 143 | 6726                     | Benjamin          | A                 | Alexander       | benjamin20@adventure-works.com | 240-555-0151        |
| 144 | 6919                     | Brandon           | <b>NULL</b>       | Alexander       | brandon16@adventure-works.com  | 780-555-0152        |
| 145 | 19276                    | Brianna           | <b>NULL</b>       | Alexander       | brianna64@adventure-works.com  | 242-555-0137        |
| 146 | 7210                     | Brittany          | NULL              | Alexander       | brittany17@adventure-works.com | 804-555-0125        |
| 147 | 5561                     | Caleb             | <b>NULL</b>       | Alexander       | caleb15@adventure-works.com    | 670-555-0141        |
| 148 | 6315                     | Cameron           | <b>NULL</b>       | Alexander       | cameron 14@adventure-works.com | 399-555-0196        |
| 149 | 6800                     | Caroline          | <b>NULL</b>       | Alexander       | caroline20@adventure-works.com | <b>NULL</b>         |

*Figure 9-1. Partial results of a query with multiple CTEs*

# [CTE](#page-287-0) Readability Benefits

You can use CTEs to make your queries more readable than equivalent query designs that use nested subqueries. To demonstrate, the following query uses nested subqueries to return the same result as the CTE-based query in Listing 9-2:

```
SELECT
   gn.BusinessEntityID,
   gn.FirstName,
   gn.MiddleName,
   gn.LastName,
   gn.EmailAddress,
   gn.HomePhoneNumber
FROM
(
   SELECT
   p.BusinessEntityID,
   p.FirstName,
   p.MiddleName,
   p.LastName,
   ea.EmailAddress,
   ea.HomePhoneNumber
```

```
FROM Person.Person p
   LEFT JOIN
   (
   SELECT
   ea.BusinessEntityID,
  ea.EmailAddress,
   pp.HomePhoneNumber
   FROM Person.EmailAddress ea
   LEFT JOIN
   (
   SELECT
   pp.BusinessEntityID,
  pp.PhoneNumber AS HomePhoneNumber,
  pp.PhoneNumberTypeID
   FROM Person.PersonPhone pp
   ) pp
   ON ea.BusinessEntityID = pp.BusinessEntityID
  AND pp.PhoneNumberTypeID = 2) ea
  ON p.BusinessEntityID = ea.BusinessEntityID
) gn
```
The CTE-based version of this query, as shown in Listing 9-2, simplifies the code, encapsulates the query logic, and is much easier to read and understand than the nested subquery version, which makes it easier to debug and maintain in the long term.

The example in Listing 9-2 contains two CTEs named [GetNa](#page-287-1)mesCTE and GetContactCTE. GetNamesCTE is borrowed from Listing 9-1; it retrieves the names from the Person.Person table:

```
WITH GetNamesCTE ( BusinessEntityID, FirstName, MiddleName,
LastName )
AS
(
 SELECT
      BusinessEntityID, FirstName,
      MiddleName, LastName
  FROM Person.Person
)
```
The second CTE, GetContactCTE, joins the results of GetNamesCTE to the Person.EmailAddress and Person.PersonPhone tables:

GetContactCTE

(

BusinessEntityID, FirstName, MiddleName, LastName, Email, HomePhoneNumber

)

```
SELECT gn. BusinessEntityID, gn.FirstName
        , gn.MiddleName, gn.LastName
        , ea.EmailAddress, pp.PhoneNumber
        FROM GetNamesCTE gn
  LEFT JOIN Person.EmailAddress ea
         ON gn. BusinessEntityID = ea. BusinessEntityID
LEFT JOIN Person.PersonPhone pp
      ON gn. BusinessEntityID = pp. BusinessEntityID
                AND pp.PhoneNumberType1D = 2 )
```
Notice that the WITH keyword is used only once at the beginning of the entire statement. The second CTE declaration is separated from the first by a comma and doesn't accept the WITH keyword. Finally, notice how simple and readable the SELECT query associated with the CTEs becomes when the joins are moved into CTEs:

#### **SELECT**

AS (

```
BusinessEntityID,
     FirstName,
     MiddleName,
     LastName,
     EmailAddress,
     HomePhoneNumber
FROM GetContactCTE;
```
**Tip** You can reference a CTE from within the body of another CTE, from the associated query or DML statement. Both types of CTE references are shown in Listing 9- 2—GetNamesCTE is referenced by GetContactCTE, and GetContactCTE is referenced in the query associated with the CTEs.

# **Recursive Common Table [Expressions](#page-287-1)**

A *recursive CTE* is one where the initial CTE is executed repeatedly to return a subset of the data until the complete result set is returned. A CTE can reference itself in the body of the CTE, which is a powerful feature for querying hierarchical data stored in the adjacency list model. Recursive CTEs are similar to nonrecursive CTEs, except that the body of the CTE consists of multiple sets of queries that generate result sets with multiple rows unioned together with the UNION ALL set operator. At least one of the queries in the body of the recursive CTE must not reference the CTE; this query is known as the *anchor query*. Recursive CTEs also contain one or more recursive queries that reference the CTE. These recursive queries are unioned together with the anchor query (or queries) in the body of the CTE. Recursive CTEs require a top-level UNION ALL operator to union the recursive and nonrecursive queries together. Multiple anchor queries may be unioned together with INTERSECT, EXCEPT, and UNION operators, and multiple recursive queries can be unioned together with UNION ALL. The recursion stops when no rows are

returned from the previous query. Listing 9-3 is a simple recursive CTE that retrieves a result set consisting of the numbers 1 through 10.

*Listing 9-3*. Simple Recursive CT[E](#page-291-0)

```
WITH Numbers (n)
AS (
SELECT 1 AS n
 UNION ALL
SELECT n + 1FROM Numbers
WHERE n < 10)
```

```
SELECT n FROM Numbers;
```
The CTE in Listing 9-3 begins with a declaration that defines the CTE name and the column returned:

```
WITH Numbers (n)
```
The CTE body contains a single anchor query that returns a single row with the number 1 in the n column:

### SELECT 1 AS n

The anchor query is unioned together with the recursive query using the UNION ALL set operator. The recursive query contains a self-reference to the Numbers CTE, adding 1 to the n column with each recursive reference. The WHERE clause limits the result set to the first ten numbers:

SELECT  $n + 1$  FROM Numbers WHERE  $n < 10$ 

Recursive CTEs have a maximum recursion level of 100 by default. This means the recursive query in the CTE body can only call itself 100 times. You can use the MAXRECURSION option to increase the maximum recursion level of CTEs on an individual basis. Listing 9-4 modifies the CTE in Listing 9-3 to return the numbers 1 to 1,000. The modified query uses the MAXRECURSION option to increase the maximum recursion level. Without the MAXRECURSION op[tion,](#page-291-0) this CTE would error out after the first 100 levels of [recursion.](#page-291-1)

<span id="page-291-2"></span>*Listing 9-4*. Recursive CTE with the MAXRECURSION Option

```
WITH Numbers (n)
AS (
SELECT 0 AS n
 UNION ALL
SELECT n + 1FROM Numbers
WHERE n < 1000 )
SELECT n
```
The MAXRECURSION value specified must be between 0 and 32,767. SQL Server throws an exception if the MAXRECURSION limit is surpassed. A MAXRECURSION value of 0 indicates that no limit should be placed on recursion for the CTE. Be careful with this option—if you don't properly limit the results in the query with a WHERE clause, you can easily end up in an infinite loop.

From Numbers Option (Maxrecursion 1000);  $\mathbf{M}$ 

**Tip** Creating a permanent table of counting numbers can be more efficient than using a recursive CTE to generate numbers, particularly if you plan to execute the CTEs that generate numbers often.

Recursive CTEs are useful for querying data stored in a hierarchical adjacency list format. The adjacency list provides a model for storing hierarchical data in relational databases. In the adjacency list model, each row of the table contains a pointer to its parent in the hierarchy. The Production.BillOfMaterials table in the AdventureWorks database is a practical example of the adjacency list model. This table contains two important columns, ComponentID and ProductAssemblyID, that reflect the hierarchical structure. ComponentID is a unique number identifying every component that AdventureWorks uses to manufacture its products. ProductAssemblyID is a parent component created from one or more AdventureWorks product components. Figure 9-2 shows the relationship between components and product assemblies in the AdventureWorks database.

<span id="page-292-0"></span>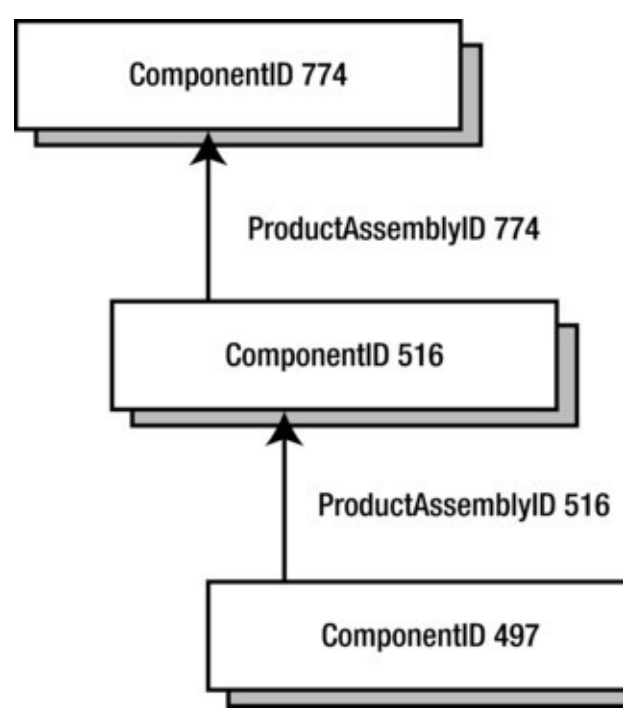

*Figure 9-2. Component/product assembly relationship*

The recursive CTE shown in Listing 9-5 retrieves the complete AdventureWorks hierarchical bill of materials (BOM) for a specified component. The component used in the [exam](#page-292-0)ple is the AdventureWorks silver Mountain-100 48-inch bike, ComponentID 774. Partial results are shown in [Figure](#page-292-1) 9-3.

<span id="page-292-2"></span><span id="page-292-1"></span>*Listing 9-5*. Recursive BOM CTE

```
DECLARE @ComponentID int = 774;
WITH BillOfMaterialsCTE
(
   BillOfMaterialsID,
   ProductAssemblyID,
   ComponentID,
   Quantity,
   Level
\lambdaAS
(
SELECT
      bom.BillOfMaterialsID,
      bom.ProductAssemblyID,
      bom.ComponentID,
      bom.PerAssemblyQty AS Quantity,
      0 AS Level
  FROM Production.BillOfMaterials bom
WHERE bom. ComponentID = @ComponentIDUNION ALL
SELECT
      bom.BillOfMaterialsID,
      bom.ProductAssemblyID,
      bom.ComponentID,
      bom.PerAssemblyQty,
      Level + 1FROM Production.BillOfMaterials bom
 INNER JOIN BillOfMaterialsCTE bomcte
             ON bom.ProductAssemblyID = bomcte.ComponentID
WHERE bom.EndDate IS NULL
)
SELECT
      bomcte.ProductAssemblyID,
      p.ProductID,
      p.ProductNumber,
      p.Name,
      p.Color,
      bomcte.Quantity,
      bomcte.Level
 FROM BillOfMaterialsCTE bomcte
INNER JOIN Production.Product p
      ON bomcte.ComponentID = p.ProductID
ORDER BY bomcte.Level;
```
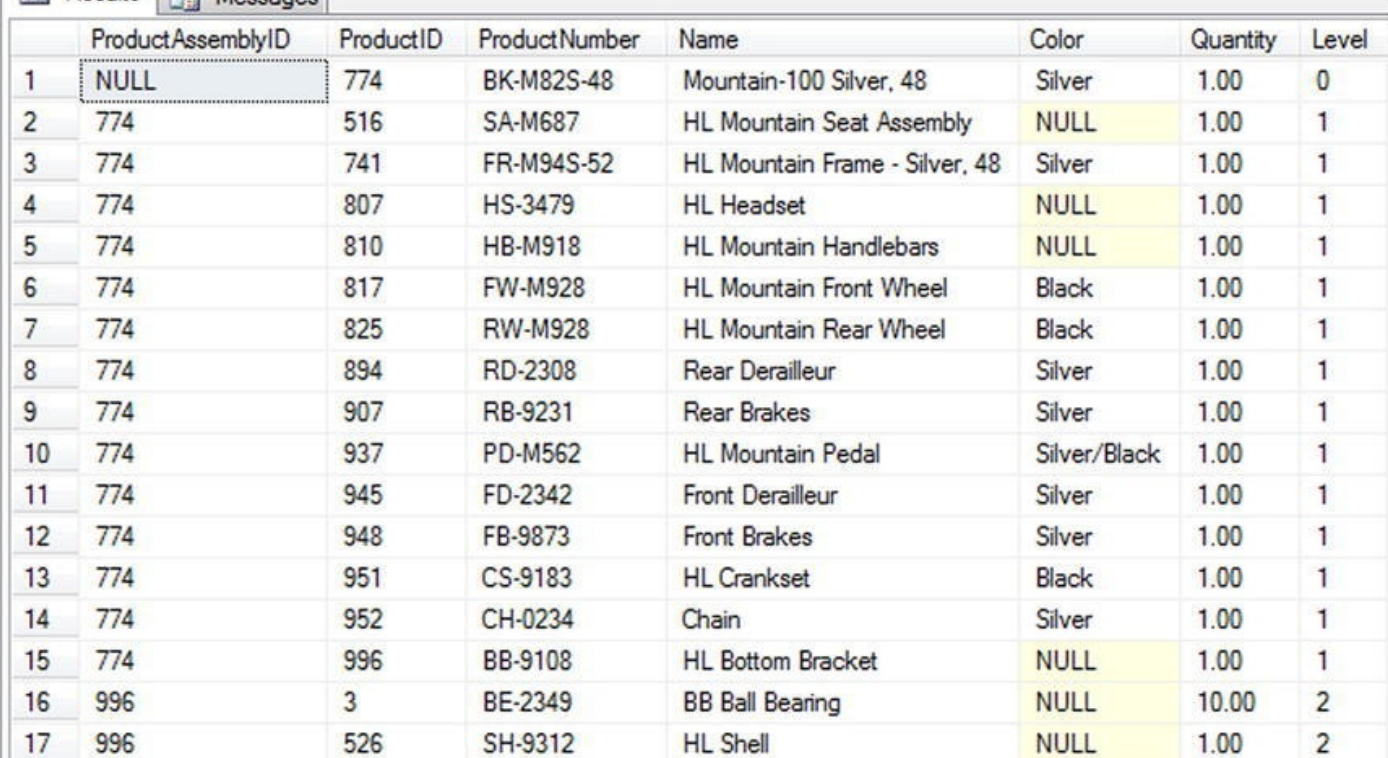

```
Figure 9-3. Partial results of the recursive BOM CTE
```
Like the previous CTE examples, Listing 9-3 begins with the CTE name and column list [decla](#page-292-2)ration:

```
WITH BillOfMaterialsCTE
```

```
(
```

```
BillOfMaterialsID, ProductAssemblylD, Components,
Quantity, Level
)
```
The anchor query simply retrieves the row from the table where the ComponentID matches the specified ID. This is the top-level component in the BOM, set to 774 in this case. Notice that the CTE can reference T-SQL variables like @ComponentID in the example:

## **SELECT**

```
bom.BillOfMaterialsID,
      bom.ProductAssemblylD,
      bom.Components,
     bom.PerAssemblyQty AS Quantity,
     0 AS Level
 FROM Production.BillOfMaterials bom
WHERE bom.ComponentID = @ComponentID
```
The recursive query retrieves successive levels of the BOM from the CTE where the ProductAssemblyID of each row matches the ComponentID of the higher-level rows. That is to say, the recursive query of the CTE retrieves lower-level rows in the hierarchy that match the hierarchical relationship previously illustrated in Figure 9-2:

```
SELECT
      bom.BillOfMaterialsID,
      bom.ProductAssemblyID,
      bom.ComponentID,
      bom.PerAssemblyQty,
      Level + 1
 FROM Production.BillOfMaterials bom
INNER JOIN BillOfMaterialsCTE bomcte
      ON bom.ProductAssemblyID = bomcte.ComponentID
WHERE bom.EndDate IS NULL
```
The CTE has a SELECT statement associated with it that joins the results to the Production. Product table to retrieve product-specific information like the name and color of the component:

SELECT

```
bomcte.ProductAssemblyID,
    p.ProductID,
    p.ProductNumber,
     p.Name,
     p.Color,
    bomcte.Quantity,
     bomcte.Level
FROM BillOfMaterialsCTE bomcte
INNER JOIN Production.Product p
    ON bomcte.ComponentID = p.ProductID;
```
The restrictions on simple CTEs described earlier in this chapter also apply to recursive CTEs. In addition, the following restrictions apply specifically to recursive CTEs:

- Recursive CTEs must have at least one anchor query and at least one recursive query specified in the body of the CTE. All anchor queries must appear before any recursive queries.
- All anchor queries must be unioned with a UNION, UNION ALL, INTERSECT, or EXCEPT set operator. When using multiple anchor queries and recursive queries, the last anchor query and the first recursive query must be unioned together with the UNION ALL operator. Additionally, all recursive queries must be unioned together with UNION ALL.
- The data types of all columns in the anchor queries and recursive queries must match.
- The from clause of the recursive member should refer to the CTE name only once.
- The recursive queries can't contain the following operators and

keywords: GROUP BY, HAVING, LEFT JOIN, LEFT JOIN, RIGHT JOIN, RIGHT JOIN, RIGHT JOIN, RIGHT JOIN, RIGHT JOIN, OUTER JOIN, and SELECT DISTINCT. Recursive queries also can't contain aggregate functions (like SUM and MAX), windowing functions, subqueries, or hints on the recursive CTE reference.

# **Windowing Functions**

SQL Server 2014 supports windowing functions that partition results and can apply numbering, ranking, and aggregate functions to each partition. The key to windowing functions is the OVER clause, which allows you to define the partitions, and in some cases the ordering of rows in the partition, for your data. This section discusses SQL Server 2014 windowing functions and the numbering, ranking, and aggregate functions that support the OVER clause.

## ROW\_NUMBER Function

The ROW NUMBER function takes the OVER clause with an ORDER BY clause and an optional PARTITION BY clause. Listing 9-6 retrieves names from the Person. Person table. The OVER clause is used to partition the rows by LastName and order the rows in each partition by LastName, FirstName, and MiddleName. The ROW\_NUMBER function is used to [assign](#page-296-0) a number to each row.

<span id="page-296-1"></span>*Listing 9-6*. ROW\_NUMBER with Partitioning

```
SELECT
   ROW_NUMBER() OVER
   (
      PARTITION BY
      LastName
      ORDER BY
      LastName,
      FirstName,
      MiddleName
   ) AS Number,
   LastName,
   FirstName,
   MiddleName
FROM Person.Person;
```
<span id="page-296-2"></span>The partition created in Listing 9-6 acts as a window that slides over your result set (hence the name *windowing function*). The ORDER BY clause orders the rows of each partition by LastName, FirstName, and MiddleName. SQL Server applies the ROW\_NUMBER function to each [partitio](#page-296-0)n. The net result is that the ROW\_NUMBER function numbers all rows in the result set, restarting the numbering at 1 every time it encounters a new LastName, as shown in Figure 9-4.

|        | Number | LastName    | FirstName | MiddleName  |  |
|--------|--------|-------------|-----------|-------------|--|
| 1      |        | Abbas       | Syed      | E.          |  |
| 2      |        | Abel        | Catherine | R           |  |
| 3      |        | Abercrombie | Kim       | <b>NULL</b> |  |
| 4      | 2      | Abercrombie | Kim       | NULL.       |  |
| 5      | 3      | Abercrombie | Kim       | в           |  |
| 6      | ï      | Abolrous    | Hazem     | E.          |  |
| 7      | 2      | Abolrous    | Sam       | NULL        |  |
| 8      |        | Acevedo     | Humberto  | NULL        |  |
| 9      |        | Achong      | Gustavo   | <b>NULL</b> |  |
| 10     | 1      | Ackerman    | Piler     | NULL        |  |
| 11     | 2      | Ackerman    | Pilar     | G           |  |
| 12     | 1      | Adams       | Aaron     | B           |  |
| 13     | 2      | Adams       | Adam      | NULL        |  |
| 14     | 3      | Adams       | Alex      | C.          |  |
| 15     | 4      | Adams       | Alexandra | J           |  |
| $\leq$ |        |             |           |             |  |

*Figure 9-4. Using ROW\_NUMBER to number rows in partitions*

**Note** When PARTITION BY is used, it must appear before ORDER BY in the OVER [clause.](#page-296-2)

The ROW NUMBER function can also be used without the PARTITION BY clause, in which case the entire result set is treated as one partition. Treating the entire result set as a single partition can be useful in some cases, but it's more common to partition.

# Query Paging with OFFSET/FETCH

SQL Server gives you various options for paging through result sets. The traditional way of paginating is to use the TOP operator to select the TOP n number of rows returned by the query. SQL Server 2005 introduced ROW\_NUMBER, which you can use to achieve the same functionality in a slightly different manner. SQL Server 2012 introduced new keywords in the SELECT statement specifically in support of query pagination.

The OFFSET keyword provides support for much easier pagination. It essentially allows you to specify the row from which you want to start returning the data. FETCH then lets you return a specified number of rows in the result set. If you combine OFFSET and FETCH, along with the ORDER BY clause, you can return any part of the data you like from the result set, paging through the data as desired.

<span id="page-297-0"></span>Listing 9-7 shows the approach to pagination using OFFSET and FETCH. The stored procedure uses the OFFSET and FETCH clauses to retrieve rows from the

Person.Person table in the AdventureWorks database based on input parameter values specified in the procedure call. The procedure determines how the pagination is determined using the @RowsPerPage and @StartPageNum input parameters. @RowsPerPage determines how many rows per page should be included in the result set. @StartPageNum determines the page for which the result set should be returned. OFFSET specifies the number of rows to skip from the beginning of the possible query result. FETCH specifies the number of rows to return in each query page.

```
Listing 9-7. OFFSET/FETCH Example
```

```
CREATE PROCEDURE Person.GetContacts
   @StartPageNum int,
   @RowsPerPage int
AS
   SELECT
      LastName,
      FirstName,
      MiddleName
   FROM Person.Person
   ORDER BY
      LastName,
      FirstName,
      MiddleName
   OFFSET (@StartPageNum - 1) * @RowsPerPage ROWS
   FETCH NEXT @RowsPerPage ROWS ONLY;
GO
```
<span id="page-298-0"></span>The example procedure call that uses the OFFSET/FETCH clause EXEC Person.GetContacts 16,10 passes an @RowsPerPage parameter value of 10 and an @StartPageNum parameter value of 16 to the procedure and returns the 10 rows for the 16th page, as shown in Figure 9-5. The OFFSET keyword in the SELECT statement skips the rows before the page number specified in @StartPageNum and @RowsPerPage. This example skips 150 rows and begins to return results at the 151st row. The FETCH keyword ret[urns](#page-299-0) the number of rows specified by @RowsPerPage (10). The query plan is shown in Figure 9-6.

<span id="page-299-0"></span>

|                | <b>LastName</b> | <b>First Name</b> | <b>Middle Name</b> |
|----------------|-----------------|-------------------|--------------------|
|                | Alexander       | Cassidy           | <b>NULL</b>        |
| $\overline{c}$ | Alexander       | Chloe             | NULL               |
| 3              | Alexander       | Christian         | С                  |
|                | Alexander       | Connor            | G                  |
| 5              | Alexander       | Dakota            | NULL               |
| 6              | Alexander       | Dalton            | <b>NULL</b>        |
|                | Alexander       | David             | <b>NULL</b>        |
| 8              | Alexander       | Destiny           | NULL               |
| 9              | Alexander       | Devin             | <b>NULL</b>        |
| 10             | Alexander       | Dylan             | <b>NULL</b>        |

*Figure 9-5. Using OFFSET and FETCH to implement client-side paging*

| Results   1 Messages<br>Execution plan<br>m              |                                                                                  |
|----------------------------------------------------------|----------------------------------------------------------------------------------|
| Query 1: Query cost (relative to the batch): 100%        | SELECT LastName, FirstName, MiddleName FROM Person. Person ORDER BY              |
| F<br>H<br><b>SELECT</b><br>Top<br>Cost: 0.9<br>Cost: 0 % | Index Scan (NonClustered)<br>[Person]. [IX Person LastName FirstN<br>Cost: 100 % |

*Figure 9-6. Query plan for the client-side paging implementation using OFFSET and FETCH*

The query in Listing 9-7 is a much more readable and elegant solution for query pagination than using the Top clause or ROW\_NUMBER function with CTEs. The only [exceptio](#page-298-0)n would be if you're using OFFSET/FETCH and want to retrieve ROW\_NUMBER; in that case, you [would](#page-298-1) have to add ROW\_NUMBER to your query. Thus the OFFSET/FETCH clause provides a much cleaner way to implement ad hoc pagination.

There are some restrictions, though. Keep the following in mind when using OFFSET and FETCH:

- OFFSET and FETCH must be used with an ORDER BY clause.
- FETCH can't be used without OFFSET; however, OFFSET can be used without FETCH.
- The number of rows specified using the OFFSET clause must be greater than or equal to 0.
- The number of rows specified by the FETCH clause must be greater than or equal to 1.
- $\blacksquare$
- The OFFSET/FETCH values must be constants, or they must be parameters that have integer values.
- OFFSET and FETCH aren't supported with the OVER clause.
- OFFSET and FETCH aren't supported with indexed views or the view's WITH CHECK OPTION.

In general, under SQL Server 2012 or later, the combination of OFFSET and FETCH provides for the cleanest approach to paginating through query results.

# The RANK and DENSE\_RANK Functions

The RANK and DENSE\_RANK functions are SQL Server's ranking functions. They both assign a numeric rank value to each row in a partition; however, the difference lies in how ties are dealt with. For example:

- If you have three values 7, 7, and 9, then RANK assigns ranks as 1, 1, and 3. That's because the two 7s are tied for first place, whereas the 9 is third in the list. RANK doesn't respect the earlier tie when computing the rank for the value 9.
- But DENSE\_RANK assigns ranks 1, 1, and 2. That's because DENSE\_RANK lumps both 7s together in rank 1 and doesn't count them separately when computing the rank for the value 9.

There's no right or wrong way to rank your data, absent any business requirements. SQL Server provides two options, and you can choose the one that fits your business need.

Suppose you want to figure out AdventureWorks' best one-day sales dates for the calendar year 2012. This scenario can be phrased with a business question like, "What were the best one-day sales days in 2012?" RANK can easily give you that information, as shown in Listing 9-8. Partial results are shown in Figure 9-7.

*Listing 9-8*. Ranking AdventureWorks' Daily Sales Totals

```
WITH TotalSalesBySalesDate
(
   DailySales,
   OrderDate
\mathcal{L}AS
(
   SELECT
       SUM(soh.SubTotal) AS DailySales,
       soh.OrderDate
   FROM Sales.SalesOrderHeader soh
```

```
AND soh.OrderDate < '20130101'
   GROUP BY soh.OrderDate
)
SELECT
   RANK() OVER
   (
      ORDER BY
      DailySales DESC
   ) AS Ranking,
   DailySales,
   OrderDate
FROM TotalSalesBySalesDate
ORDER BY Ranking;
```

|                | Ranking | <b>DailySales</b> | <b>OrderDate</b>        |
|----------------|---------|-------------------|-------------------------|
| 1              | 1       | 3617451.9232      | 2012-06-30 00:00:00.000 |
| $\overline{2}$ | 2       | 3064632.131       | 2012-09-30 00:00:00.000 |
| 3              | 3       | 2888213.6087      | 2012-07-31 00:00:00.000 |
| 4              | 4       | 2408187.2542      | 2012-05-30 00:00:00.000 |
| 5              | 5       | 2402984.3967      | 2012-12-31 00:00:00.000 |
| 6              | 6       | 2306297.6081      | 2012-03-30 00:00:00.000 |
| 7              | 7       | 2205251.3127      | 2012-10-30 00:00:00.000 |
| 8              | 8       | 1919379.3786      | 2012-01-01 00:00:00.000 |
| 9              | 9       | 1815297.7111      | 2012-08-30 00:00:00.000 |
| 10             | 10      | 1473667.5818      | 2012-01-29 00:00:00.000 |

*Figure 9-7. Ranking AdventureWorks' daily sales totals*

Listing 9-8 is a CTE that returns two columns: DailySales and OrderDate. [DailyS](#page-300-2)ales is the sum of all sales grouped by OrderDate. The results are limited by the [WHERE](#page-300-0) clause to include only sales in the 2012 sales year:

```
WITH TotalSalesBySalesDate
(
   DailySales,
   OrderDate
)
AS
(
   SELECT
      SUM(soh.SubTotal) AS DailySales,
      soh.OrderDate
   FROM Sales.SalesOrderHeader soh
   WHERE soh.OrderDate >= '20120101'
      AND soh.OrderDate < '20130101'
```
)

The RANK function is used with the OVER clause to apply ranking values to the rows returned by the CTE in descending order (highest to lowest) by the DailySales column:

```
SELECT
RANK() OVER ( ORDER BY
DailySales DESC ) AS Ranking, DailySales, OrderDate
FROM TotalSalesBySalesDate ORDER BY Ranking;
```
Like the ROW\_NUMBER function, RANK can accept the PARTITION BY clause in the OVER clause. Listing 9-9 builds on the previous example and uses the PARTITION BY clause to rank the daily sales for each month. This type of query can answer a business question like, "What were AdventureWorks' best one-day sales days for each month of 2012?" Partial [results](#page-302-0) are shown in Figure 9-8.

<span id="page-302-1"></span>*Listing 9-9*. Determining the Daily Sales Rankings, Partitioned by Month

```
WITH TotalSalesBySalesDatePartitioned
(
   DailySales,
   OrderMonth,
   OrderDate
\lambdaAS
(
   SELECT
      SUM(soh.SubTotal) AS DailySales,
      DATENAME(MONTH, soh.OrderDate) AS OrderMonth,
       soh.OrderDate
   FROM Sales.SalesOrderHeader soh
   WHERE soh.OrderDate >= '20120101'
      AND soh.OrderDate < '20130101'
   GROUP BY soh.OrderDate
\lambdaSELECT
   RANK() OVER
   (
      PARTITION BY
      OrderMonth
      ORDER BY
      DailySales DESC
   ) AS Ranking,
   DailySales,
   OrderMonth,
```
## FROM TotalSalesBySalesDatePartitioned ORDER BY DATEPART(mm,OrderDate), Ranking;

<span id="page-303-0"></span>

| Results<br>Messages<br>E) |                |                    |                   |                         |  |  |  |
|---------------------------|----------------|--------------------|-------------------|-------------------------|--|--|--|
|                           | Ranking        | <b>Daily Sales</b> | <b>OrderMonth</b> | <b>OrderDate</b>        |  |  |  |
| 1                         |                | 1573991.4236       | January           | 2013-01-28 00:00:00.000 |  |  |  |
| $\overline{2}$            | $\overline{2}$ | 30851.0645         | January           | 2013-01-03 00:00:00.000 |  |  |  |
| 3                         | 3              | 28936.5003         | January           | 2013-01-24 00:00:00.000 |  |  |  |
| 4                         | 4              | 24793.3784         | January           | 2013-01-16 00:00:00.000 |  |  |  |
| 5                         | 5              | 24439.5834         | January           | 2013-01-17 00:00:00.000 |  |  |  |
| 6                         | 6              | 22601.3742         | January           | 2013-01-05 00:00:00.000 |  |  |  |
| 7                         | 7              | 21481.0103         | January           | 2013-01-21 00:00:00.000 |  |  |  |
| 8                         | 8              | 20491.4012         | January           | 2013-01-08 00:00:00.000 |  |  |  |
| 9                         | 9              | 20359.7088         | January           | 2013-01-12 00:00:00.000 |  |  |  |
| 10                        | 10             | 20287.6502         | January           | 2013-01-20 00:00:00.000 |  |  |  |

*Figure 9-8. Partial results of daily sales rankings, partitioned by month*

The query in Listing 9-9, like the example in Listing 9-8, begins with a CTE to calculate one-day sales totals for the year. The main differences between this CTE and the [previous](#page-302-2) example are that Listing 9-9 returns an additional OrderMonth column and the results are limited to the [yea](#page-302-0)r 2012. Here is that [CTE:](#page-300-0)

## WITH TotalSalesBy[SalesDat](#page-302-0)ePartitioned

```
(
   DailySales,
   OrderMonth,
   OrderDate
\mathcal{L}AS
(
   SELECT
      SUM(soh.SubTotal) AS DailySales,
      DATENAME(MONTH, soh.OrderDate) AS OrderMonth,
       soh.OrderDate
   FROM Sales.SalesOrderHeader soh
   WHERE soh.OrderDate >= '20120101'
      AND soh.OrderDate < '20130101'
   GROUP BY soh.OrderDate
)
```
The SELECT query associated with the CTE uses the RANK function to assign rankings to the results. The PARTITION BY clause is used to partition the results by

```
\overline{\mathbf{u}} for each the ranking restart at 1 for each new month. For each new month, for each new month. For example:
SELECT
RANK() OVER
(
PARTITION BY OrderMonth
        ORDER BY
        DailySales DESC
    ) AS Ranking,
    DailySales,
    OrderMonth,
    OrderDate
FROM TotalSalesBySalesDatePartitioned
ORDER BY DATEPART(mm,OrderDate),
    Ranking;
```
When the RANK function encounters two equal DailySales amounts in the same partition, it assigns the same rank number to both and skips the next number in the ranking. As shown in Figure 9-9, the DailySales total for two days in October 2012 was \$7479.3221, resulting in the RANK function assigning the two days a Ranking value of 25. The RANK function [then](#page-304-0) skips Ranking value 26 and assigns the next row a Ranking of 27.

<span id="page-304-1"></span><span id="page-304-0"></span>

|     | Results<br>J) | Messages           |                   |                         |  |
|-----|---------------|--------------------|-------------------|-------------------------|--|
|     | Ranking       | <b>Daily Sales</b> | <b>OrderMonth</b> | <b>OrderDate</b>        |  |
| 296 | 22            | 8761.1932          | October           | 2012-10-16 00:00:00.000 |  |
| 297 | 23            | 8745.4303          | October           | 2012-10-01 00:00:00.000 |  |
| 298 | 24            | 7712.5325          | October           | 2012-10-04 00:00:00.000 |  |
| 299 | <br>25        | 7479.3221          | October           | 2012-10-21 00:00:00.000 |  |
| 300 | 25            | 7479.3221          | October           | 2012-10-08 00:00:00.000 |  |
| 301 | 27            | 7302.5178          | October           | 2012-10-18 00:00:00.000 |  |
| 302 | 28            | 7036.8471          | October           | 2012-10-06 00:00:00.000 |  |
| 303 | 28            | 7036.8471          | October           | 2012-10-22 00:00:00.000 |  |
| 304 | 30            | 5297.7596          | October           | 2012-10-14 00:00:00.000 |  |
| 305 | 31            | 2443.35            | October           | 2012-10-03 00:00:00.000 |  |

*Figure 9-9. The RANK function skips a value in the case of a tie*

DENSE\_RANK, like RANK, assigns duplicate values the same rank, but with one important difference: it doesn't skip the next ranking in the list. Listing 9-10 modifies [Listing](#page-304-1) 9-9 to use the RANK and DENSE\_RANK functions. As you can see in Figure 9-10, DENSE\_RANK still assigns the same Ranking to both rows in the [result,](#page-304-2) but it doesn't skip the next Ranking value, whereas RANK does.

<span id="page-304-3"></span><span id="page-304-2"></span>*[Listing](#page-302-0) 9-10*. Using DENSE\_RANK to Rank the Best Daily Sales per Month

```
WITH TotalSalesBySalesDatePartitioned
(
   DailySales,
   OrderMonth,
   OrderDate
)
AS
(
   SELECT
      SUM(soh.SubTotal) AS DailySales,
      DATENAME(MONTH, soh.OrderDate) AS OrderMonth,
      soh.OrderDate
   FROM Sales.SalesOrderHeader soh
   WHERE soh.OrderDate >= '20120101'
      AND soh.OrderDate < '20130101'
   GROUP BY soh.OrderDate
)
SELECT
RANK() OVER
   (
      PARTITION BY
      OrderMonth
      ORDER BY
      DailySales DESC
   ) AS Ranking,
   DENSE_RANK() OVER
   (
      PARTITION BY
      OrderMonth
      ORDER BY
      DailySales DESC
   ) AS Dense Ranking,
   DailySales,
   OrderMonth,
   OrderDate
FROM TotalSalesBySalesDatePartitioned
ORDER BY DATEPART(mm,OrderDate),
   Ranking;
```

|    | <b>DailySales</b> | OrderMonth | <b>OrderDate</b>        |
|----|-------------------|------------|-------------------------|
| 22 | 8761.1932         | October    | 2012-10-16 00:00:00.000 |
| 23 | 8745.4303         | October    | 2012-10-01 00:00:00.000 |
| 24 | 7712.5325         | October    | 2012-10-04 00:00:00.000 |
| 25 | 7479.3221         | October    | 2012-10-21 00:00:00.000 |
| 25 | 7479.3221         | October    | 2012-10-08 00:00:00.000 |
| 27 | 7302.5178         | October    | 2012-10-18 00:00:00.000 |
| 28 | 7036.8471         | October    | 2012-10-06 00:00:00.000 |
| 28 | 7036.8471         | October    | 2012-10-22 00:00:00.000 |
| 30 | 5297.7596         | October    | 2012-10-14 00:00:00.000 |
| 31 | 2443.35           | October    | 2012-10-03 00:00:00.000 |
|    | Ranking           |            |                         |

*Figure 9-10. DENSE\_RANK doesn't skip ranking values after a tie*

## [The](#page-304-3) NTILE Function

NTILE is another ranking function that fulfills a slightly different need. This function divides your result set into approximate n-tiles. An *n-tile* can be a quartile (1/4, or 25% slices), a quintile (1/5, or 20% slices), a percentile (1/100, or 1% slices), or just about any other fractional slice you can imagine. NTILE divides result sets into approximate n-tiles because the number of rows returned may not be evenly divisible into the required number of groups. A table with 27 rows, for instance, isn't evenly divisible into quartiles or quintiles. When you query a table with the NTILE function and the number of rows isn't evenly divisible by the specified number of groups, NTILE creates groups of two different sizes. The larger groups are all one row larger than the smaller groups, and the larger groups are numbered first. In the example of 27 rows divided into quintiles (1/5), the first two groups have 6 rows each, and the last three groups have 5 rows each.

Like the ROW\_NUMBER function, you can include both PARTITION BY and ORDER BY in the OVER clause. NTILE requires an additional parameter that specifies how many groups it should divide your results into.

NTILE is useful for answering business questions like, "Which salespeople made up the top 4% of the sales force in July 2013?" and "What were their sales totals?" Listing 9- 11 uses NTILE to divide the AdventureWorks salespeople into four groups, each one representing 4% of the total sales force. The ORDER BY clause is used to specify that rows are [assigned](#page-306-0) to the groups in order of their total sales. The results are shown in Figure 9-11.

<span id="page-306-1"></span>*Listing 9-11*. Using NTILE to Group and Rank Salespeople

```
WITH SalesTotalBySalesPerson
(
      SalesPersonID, SalesTotal
```

```
AS
(
SELECT
       soh.SalesPersonID,
      SUM(soh.SubTotal) AS SalesTotal
  FROM Sales.SalesOrderHeader soh
WHERE DATEPART(YEAR, soh.OrderDate) = 2013
AND DATEPART(MONTH, soh.OrderDate) = 2
GROUP BY soh.SalesPersonID
\lambdaSELECT
      NTILE(4) OVER( ORDER BY st.SalesTotal DESC) AS Tile,
      p.LastName,
      p.FirstName,
       p.MiddleName,
      st.SalesPersonID,
```
st.SalesTotal

)

FROM SalesTotalBySalesPerson st

INNER JOIN Person.Person p

ON st.SalesPersonID = p.BusinessEntityID ;

<span id="page-307-0"></span>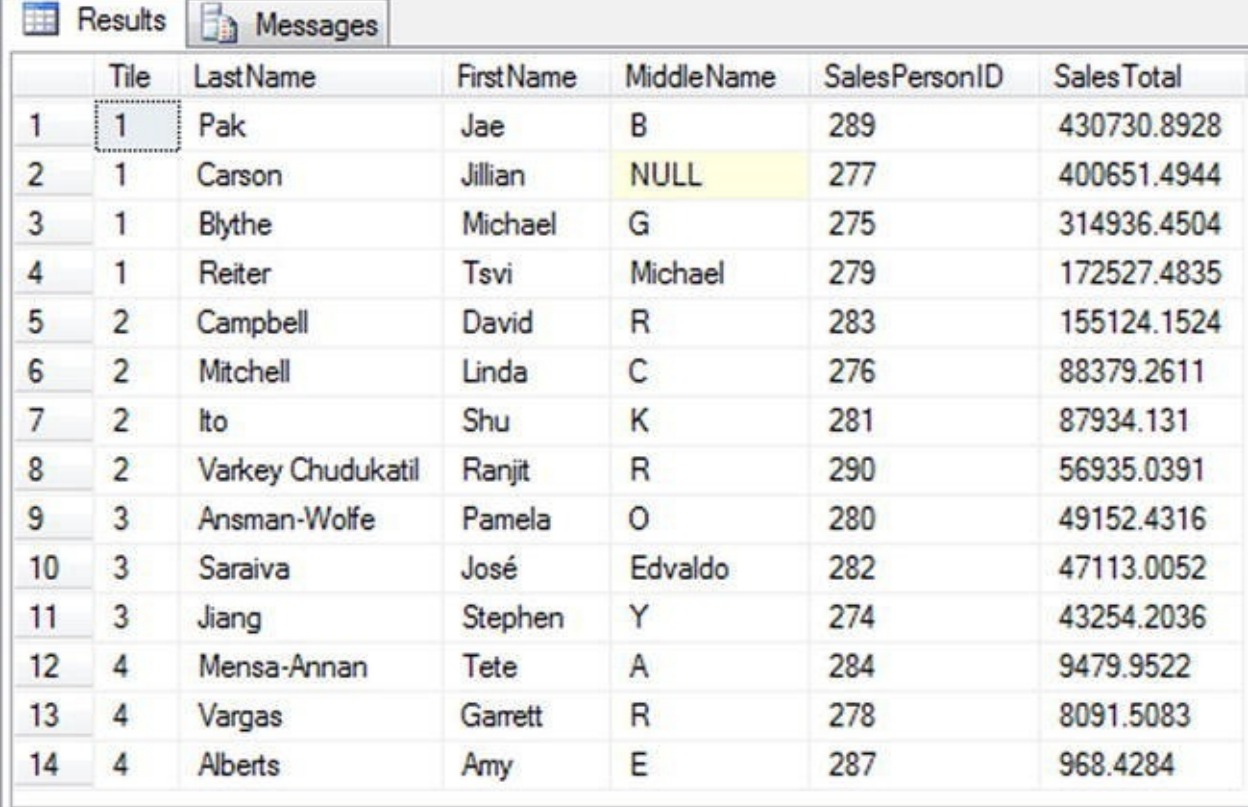

*Figure 9-11. AdventureWorks salespeople grouped and ranked by NTILE*

The code begins with a simple CTE that returns the SalesPersonID and sum of the order SubTotal values from the Sales.SalesOrderHeader table. The CTE limits its [results](#page-306-2) to the sales that occurred in the month of July in the year 2014. Here is the CTE:

```
SalesPersonID,
      SalesTotal )
AS (
SELECT
      son.SalesPersonID,
      SUM(soh.SubTotal) AS SalesTotal
  FROM Sales.SalesOrderHeader soh
WHERE DATEPART(YEAR, soh.OrderDate) = 2014
      AND DATEPART(MONTH, soh.OrderDate) = 7
GROUP BY soh.SalesPersonID )
```
WITH SALESPER CONTROL BY SALESPER CONTROL BY SALESPER CONTROL BY SALESPER CONTROL BY SALESPER CONTROL BY SALESPER CONTROL BY SALESPER CONTROL BY SALESPER CONTROL BY SALESPER CONTROL BY SALESPER CONTROL BY SALESPER CONTROL

The SELECT query associated with this CTE uses NTILE(4) to group the AdventureWorks salespeople into four groups of approximately 4% each. The OVER clause specifies that the groups should be assigned based on SalesTotal in descending order. The entire SELECT query is as follows:

### **SELECT**

```
NTILE(4) OVER(ORDER BY st.SalesTotal DESC) AS Tile,
    p.LastName,
    p.FirstName,
    p.MiddleName,
     st.SalesPersonID,
     st.SalesTotal
FROM SalesTotalBySalesPerson st
INNER JOIN Person.Person p
    ON st.SalesPersonID = p.BusinessEntityID ;
```
# **Aggregate Functions, Analytic Functions, and the OVER Clause**

As previously discussed, the numbering and ranking functions (ROW\_NUMBER, RANK, and so on) all work with the OVER clause to define the order and partitioning of their input rows via the ORDER BY and PARTITION BY clauses. The OVER clause also provides windowing functionality to T-SQL aggregate functions such as SUM, COUNT, and SQL CLR user-defined aggregates.

<span id="page-308-1"></span><span id="page-308-0"></span>Windowing functions can help with common business questions like those involving running totals and sliding averages. For instance, you can apply the OVER clause to the Purchasing.PurchaseOrderDetail table in the AdventureWorks database to retrieve the SUM of the dollar values of products ordered in the form of a running total. You can further restrict the result set in which you want to perform the aggregation by partitioning the result set by PurchaseOrderId, essentially generating the running total separately for each purchase order. An example query is shown in Listing 9-12. Partial results are shown in Figure 9-12.

#### *Listing 9-12*. Using the OVER Clause with SUM

<span id="page-309-0"></span>**SELECT** [PurchaseO](#page-308-0)rderID, ProductID, OrderQty, UnitPrice, LineTotal, SUM(LineTotal) OVER (PARTITION BY PurchaseOrderIDORDER BY ProductId RANGE BETWEEN UNBOUNDED PRECEDING AND CURRENT ROW) AS CumulativeOrderOty FROM Purchasing.PurchaseOrderDetail;

<span id="page-309-1"></span>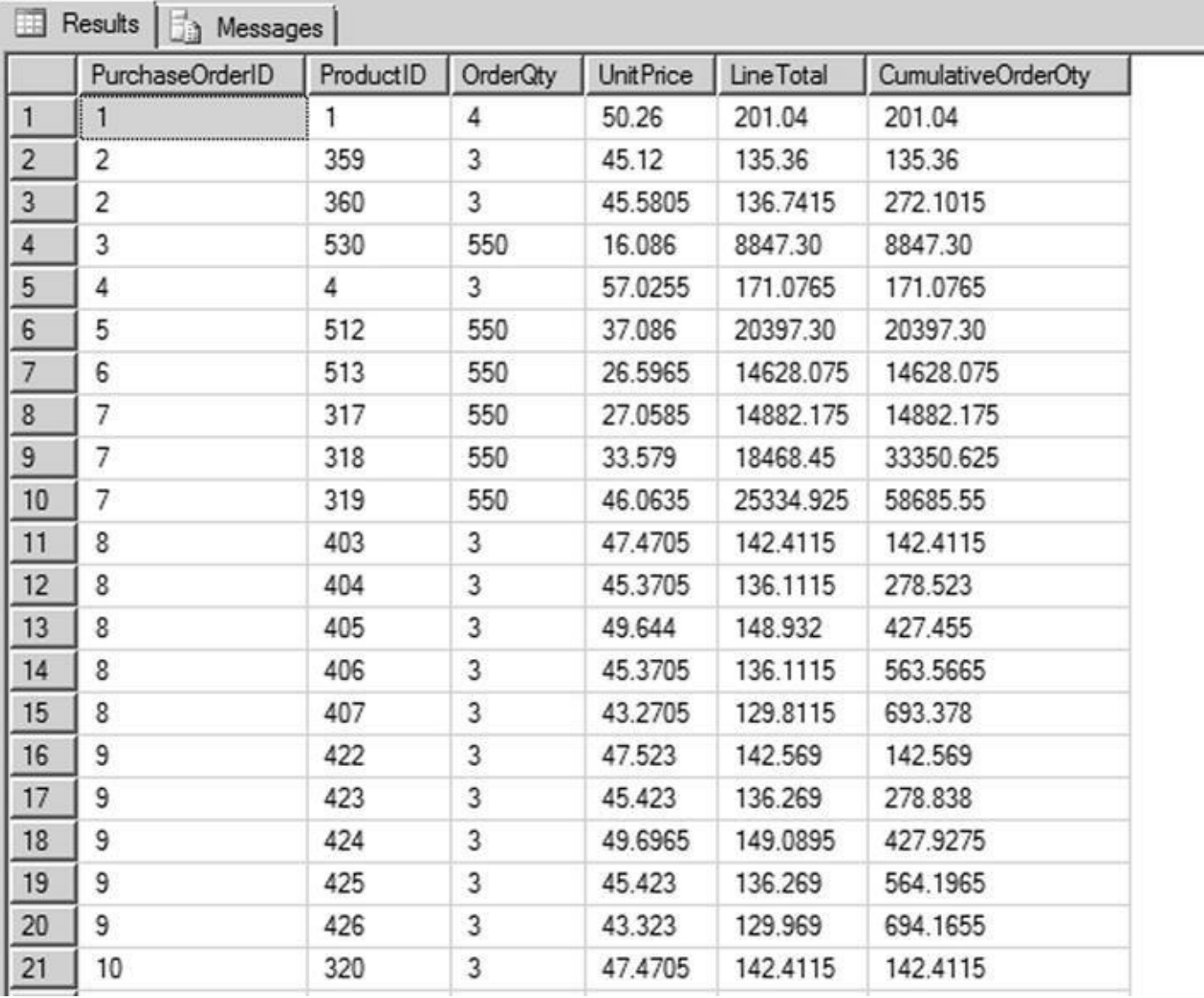

*Figure 9-12. Partial results from a query generating a running SUM*

Notice the following new clause in Listing 9-12:

## [RANGE](#page-308-1) BETWEEN UNBOUNDED PRECEDING AND CURRENT ROW

This is known as a *framing clause*. In this [case,](#page-309-0) it specifies that each sum includes all

values from the first row in the partition through to the current row. A framing clause like this makes sense only when there is order to the rows, and that is the reason for the ORDER BY ProductId clause. The framing clause in combination with the ORDER BY clause generate the running sum that you see in Figure 9-12.

**Tip** Other framing clauses are possible. The RANGE BETWEEN UNBOUNDED PRECEDING AND CURRENT ROW in Listing 9-12 [will](#page-309-1) be the default if no framing clause is specified. Keep that point in mind: it's common for query writers to be confounded by unexpected results because they [don't](#page-309-0) know a default framing clause is being applied.

Let's look at an example to see how the default framing clause can affect the query results. For example, let's say you want to calculate and return the total sales amount by PurchaseOrder with each line item. Based on how the framing is defined, you can get very different results, because *total* can mean grand total or running total. Let's modify the query in Listing 9-12 and specify the framing clause RANGE BETWEEN UNBOUNDED PRECEDING AND UNBOUNDED FOLLOWING along with the default framing clause and review the results. The modified query is shown in Listing 9-13, and the results are shown in [Figure](#page-309-0) 9-13.

<span id="page-310-1"></span>*Listing 9-13*. Query Results Due to the Default Framing [Specificatio](#page-310-0)n

```
SELECT
PurchaseOrderID,
ProductID,
OrderQty,
UnitPrice,
LineTotal,
SUM(LineTotal)
        OVER (PARTITION BY PurchaseOrderID ORDER BY
ProductId)
           AS TotalSalesDefaultFraming,
SUM(LineTotal)
        OVER (PARTITION BY PurchaseOrderID ORDER BY
ProductId
             RANGE BETWEEN UNBOUNDED PRECEDING
             AND UNBOUNDED FOLLOWING)
        AS TotalSalesDefinedFraming
 FROM Purchasing.PurchaseOrderDetail
ORDER BY PurchaseOrderID;
```
<span id="page-311-0"></span>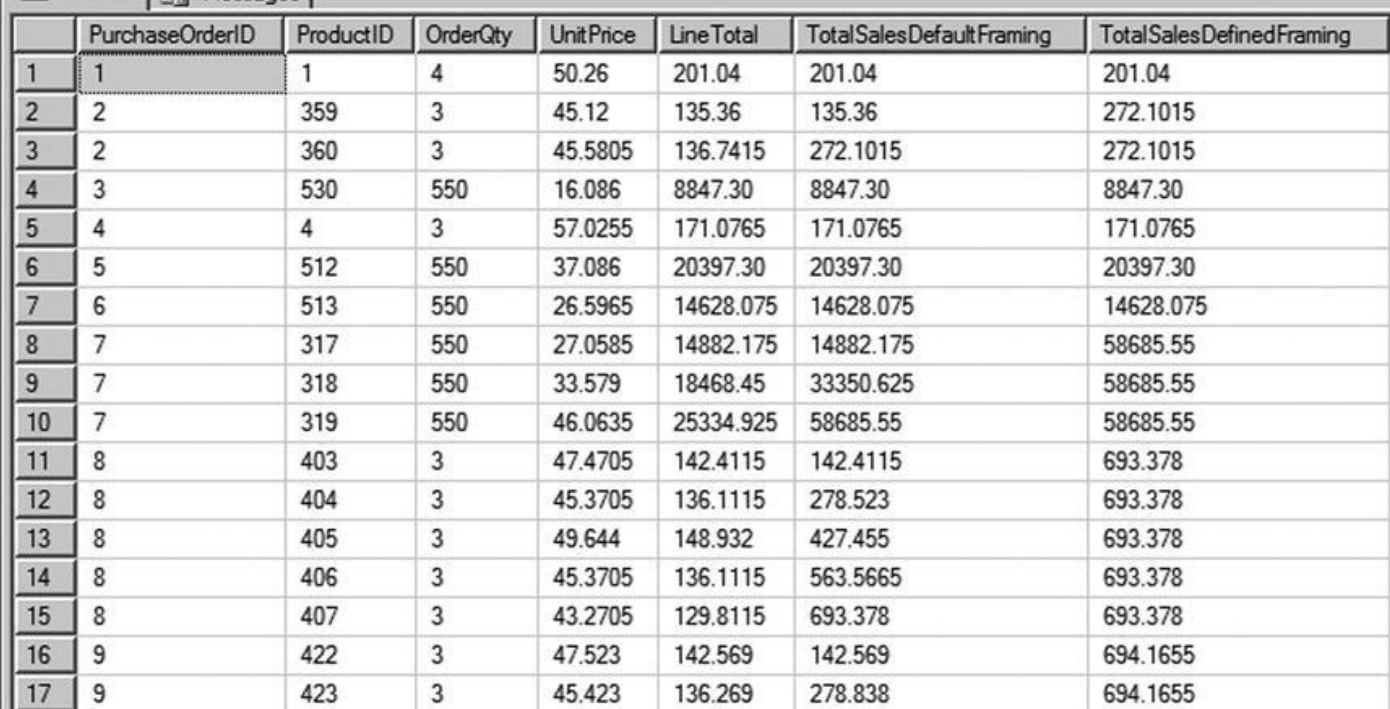

*Figure 9-13. Partial results from the query with different windowing specifications*

In Figure 9-13, you can see that the total sales in the last two columns differ significantly. Column 6, TotalSalesDefaultFraming, lists total cumulative sales: [because](#page-310-2) framing isn't specified for that column, the default framing RANGE BETWEEN UNBO[UNDED](#page-311-0) PRECEDING AND CURRENT ROW is extended to the column, which means the aggregate is calculated only until the current row. But for column 7, TotalSalesDefinedFraming, the framing clause RANGE BETWEEN UNBOUNDED PRECEDING AND UNBOUNDED FOLLOWING is specified, meaning the framing is extended for all the rows in the partition and hence the total is calculated for sales across the entire PurchaseOrder. The objective is to calculate and return the total sales amount for the purchase order with each line item, so not specifying the framing clause yields a running total. This example shows that it's important to specify the proper framing clause to achieve the desired result set.

<span id="page-311-2"></span>Now let's look at another example. Listing 9-14 modifies Listing 9-13: it again applies the OVER clause to the Purchasing.PurchaseOrderDetail table in the AdventureWorks database, but this time to retrieve the two-day average of the total dollar amount of products ordered. Results are [sorted](#page-311-1) by DueDate. [Notice](#page-310-0) the different framing clause in this query: ROWS BETWEEN 1 PRECEDING AND CURRENT ROW. Rows are sorted by date. For each row, the two-day average considers the current row and the row from the previous day. Partial results are shown in Figure 9-14.

*Listing 9-14*. Using the OVER Clause to Define Frame Sizes That Return a Two-Day Moving Average

<span id="page-311-3"></span><span id="page-311-1"></span>**[SELECT](#page-311-2)** PurchaseOrderID, ProductID, Duedate, LineTotal,

## Avg(LineTotal) OVER (ORDER BY Duedate

ROWS BETWEEN 1 PRECEDING AND CURRENT ROW) AS

[2DayAvg] FROM Purchasing.PurchaseOrderDetail ORDER BY Duedate;

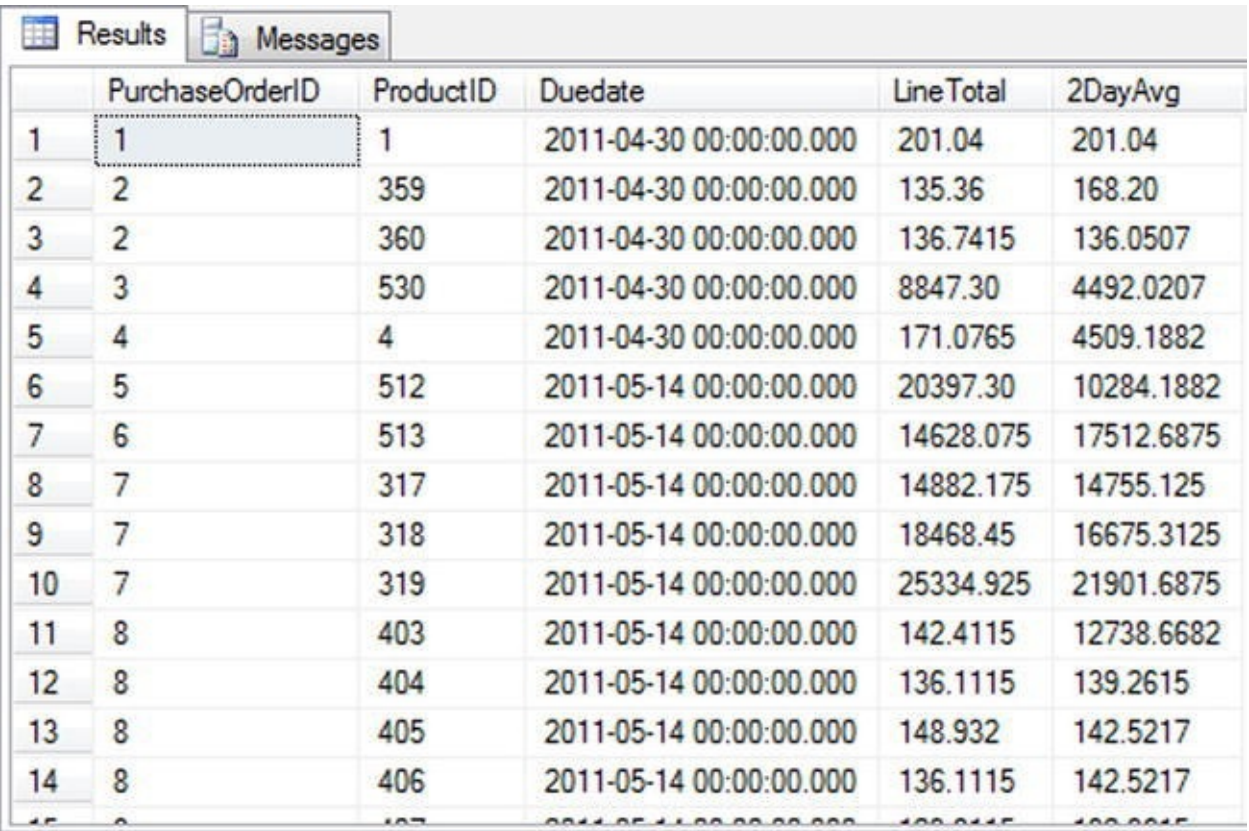

*Figure 9-14. Partial results from a query returning a two-day moving average*

Let's review one last scenario that calculates the running total of sales by ProductID to provide information to management about which products are selling quickly. Listing 9- 15 [modifi](#page-311-3)es the query from Listing 9-14 further to define multiple windows by partitioning the result set by ProductID. You can see how the frame expands as the calculation is done in the frame. Once the [ProductID](#page-312-0) changes, the frame is reset and the calculation is restarted. Figure [9-15](#page-311-1) shows a partial result set.

<span id="page-312-1"></span>*Listing 9-15*. Defining Frames from within the OVER Clause to Calculate a Running Total

```
SELECT
PurchaseOrderID,
ProductID,
OrderQty,
UnitPrice,
LineTotal,
SUM(LineTotal)
        OVER (PARTITION BY ProductId ORDER BY DueDateRANGE
             BETWEEN UNBOUNDED PRECEDING AND
             CURRENT ROW) AS CumulativeTotal,
ROW_NUMBER()
```
### ) AS No

## FROM Purchasing.PurchaseOrderDetail ORDER BY ProductId, DueDate;

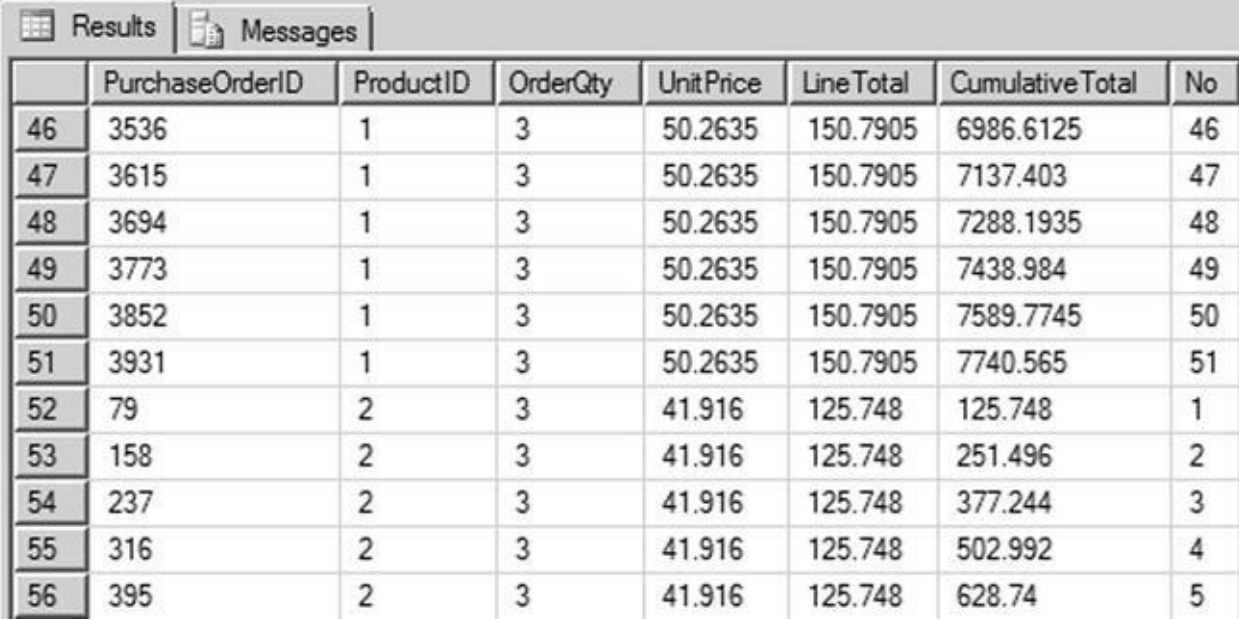

OVER (PARTITION BY ProductId ORDER BY DueDate

*Figure 9-15. Partial results showing a running total by product ID*

You can also see in the query in Listing 9-15 that you aren't limited to using one aggregate function in the SELECT statement. You can specify multiple aggregate [functions](#page-312-2) in the same query.

Framing can be defined by either [ROWS](#page-312-0) or RANGE with a lower boundary and an upper boundary. If you define only the lower boundary, then the upper boundary is set to the current row. When you define the framing with ROWS, you can specify the boundary with a number or scalar expression that returns an integer. If you don't define the boundary for framing, then the default value of RANGE BETWEEN UNBOUNDED PRECEDING AND CURRENT ROW is assumed.

# **Analytic Function Examples**

SQL Server 2012 introduced several helpful analytical functions. Some of the more useful of these are described in the subsections to follow. Some are statistics oriented; others are useful for reporting scenarios in which you need to access values across rows in a result set.

# CUME\_DIST and PERCENT\_RANK

CUME\_DIST and PERCENT\_RANK are two analytical functions that were introduced in SQL Server 2012. Suppose you want to figure out how AdventureWorks' best, average, and worst salespeople perform in comparison to each other. You're especially interested in the data for a salesperson named Jillian Carson, who you know exists in the table by prequerying the data. This scenario might be phrased with a business question like, "How

does salesperson Jillian Carson rank when compared to the total sales of all the salespeople?" CUME\_DIST can easily give you that information, as shown in Listing 9-16. The query results are shown in Figure 9-16.

<span id="page-314-1"></span>*Listing 9-16*. Using the CUME\_DIST Function

```
SELECT
```

```
round(SUM(TotalDue),1) AS Sales,
   LastName,
   FirstName,
   SalesPersonId,
   CUME_DIST() OVER (ORDER BY round(SUM(TotalDue),1)) as
CUME_DIST
FROM
```
Sales.SalesOrderHeader soh

JOIN Sales.vSalesPerson sp

ON soh.SalesPersonID = sp.BusinessEntityID

GROUP BY SalesPersonID, LastName, FirstName;

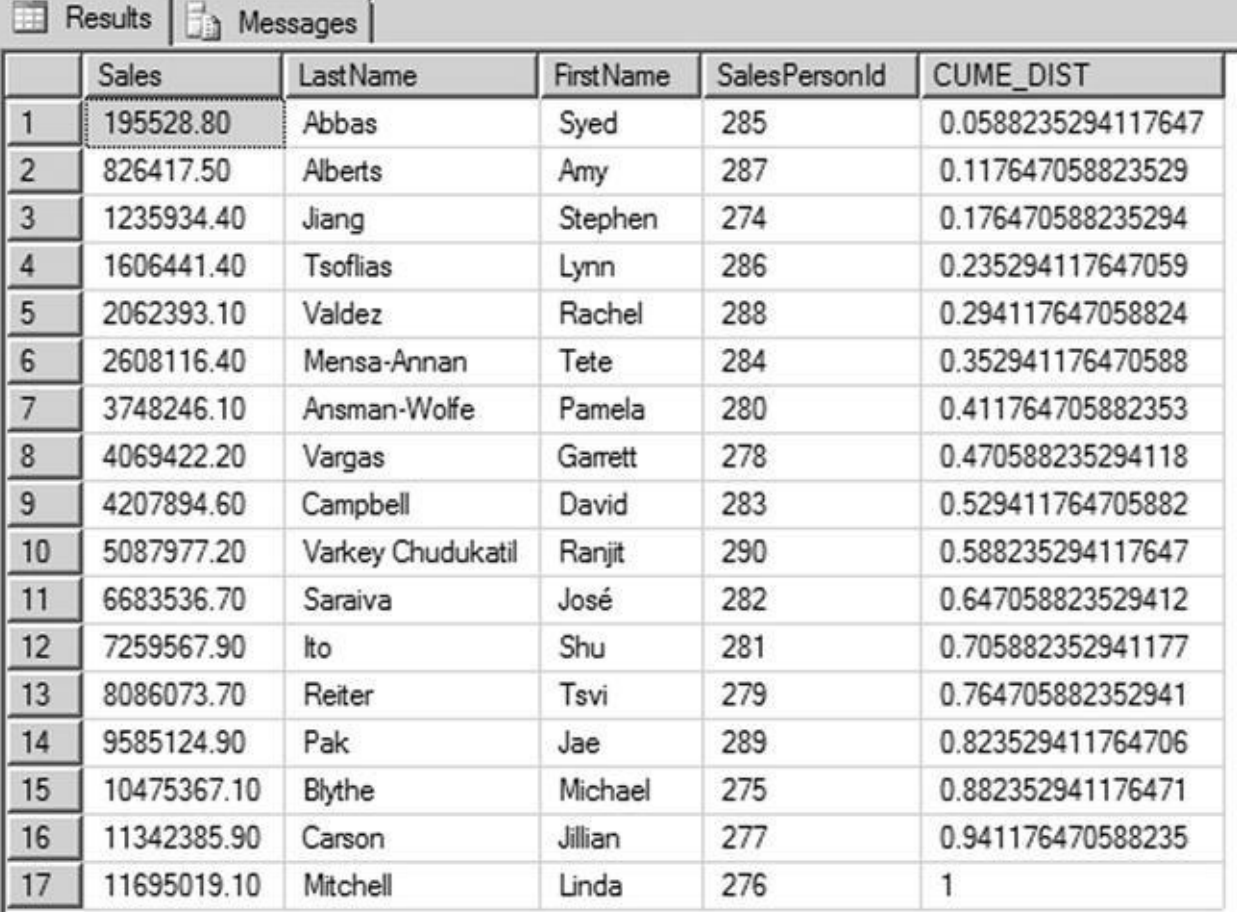

#### *Figure 9-16. Results of the CUME\_DIST calculation*

The query in Listing 9-16 rounds the TotalDue for the Sales amount, to improve the query value's readability. Because CUME\_DIST returns the position of the row, the [column](#page-314-2) results are returned as a decimal percent. The results can be formatted to return as a percentage by [multiplying](#page-314-0) by 100. The result in Figure 9-16 shows that 94.11% of the total salespeople have total sales less than or equal to Jillian Carson, as represented by the

If you slightly rephrase the question as "In what percentile are the total sales of salesperson Jillian Carson?" PERCENT\_RANK can provide the answer. Listing 9-17 is a modified version of Listing 9-16's query, now including a call to PERCENT\_RANK. Partial results are shown in Figure 9-17.

*Listing 9-17*. Using the [PERCEN](#page-314-0)T\_RANK Function

**SELECT** 

<span id="page-315-1"></span><span id="page-315-0"></span>[ro](#page-315-0)und(SUM(TotalDue),1) AS Sales, LastName, FirstName, SalesPersonId, CUME\_DIST() OVER (ORDER BY round(SUM(TotalDue),1)) as

CUME\_DIST

,PERCENT\_RANK() OVER (ORDER BY round(SUM(TotalDue),1)) as PERCENT\_RANK

FROM Sales.SalesOrderHeader soh

JOIN Sales.vSalesPerson sp

ON soh.SalesPersonID = sp.BusinessEntityID

GROUP BY SalesPersonID, LastName, FirstName;

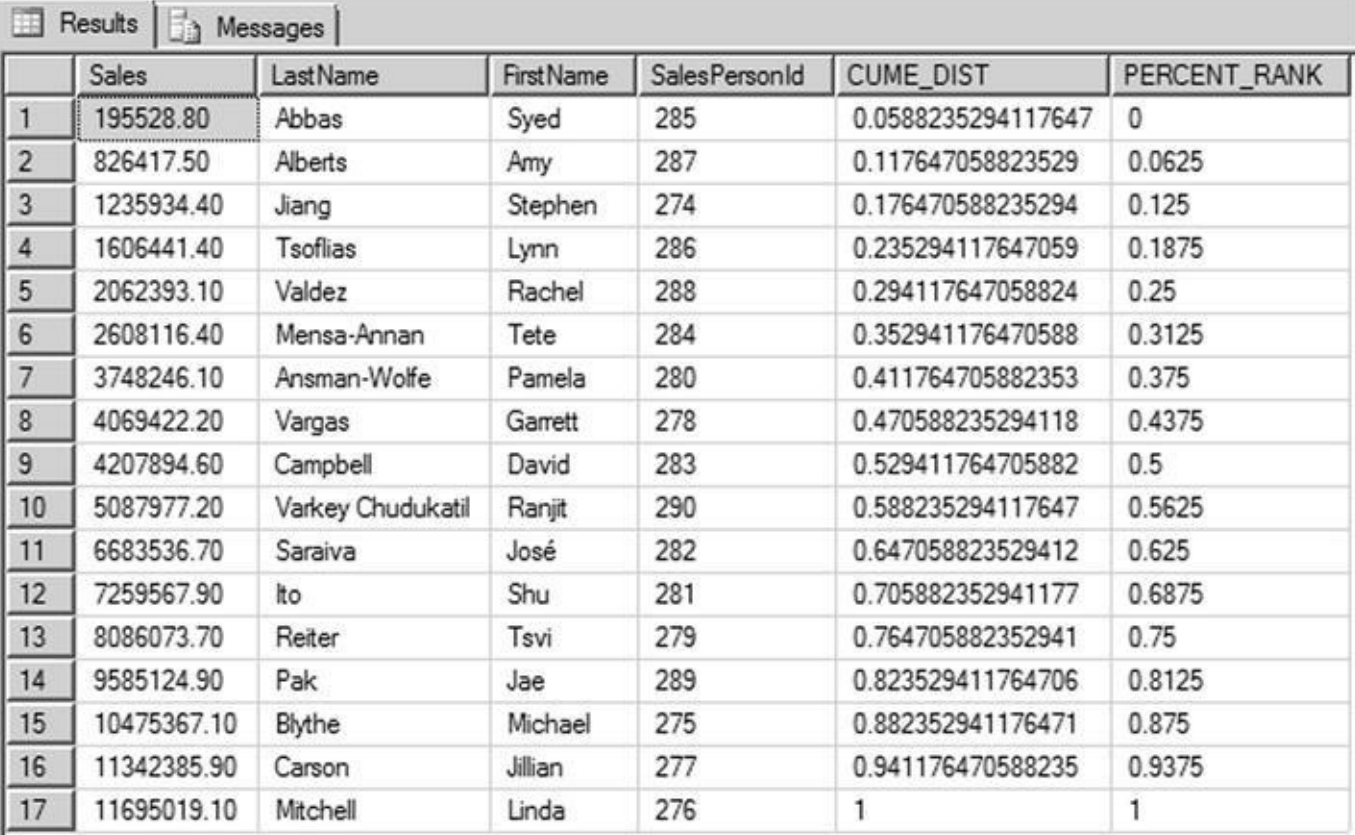

*Figure 9-17. Results of the CUME\_DIST and PERCENT\_RANK calculation for salespeople*

The PERCENT\_RANK function returns the percentage of total sales from all sales in [Adventur](#page-315-1)eWorks. As you can see in the results, there are 17 unique values: the first value is 0, and the last value is 1. The other rows have values based on the number of rows less than 1. In this example, Jillian Carson is at the 93.75% percentile of overall sales in

**Note** You can apply the PARTITION BY clause to the CUME\_DIST and PERCENT\_RANK functions to define the window in which you apply those calculations.

# PERCENTILE\_CONT and PERCENTILE\_DISC

PERCENTILE\_CONT and PERCENTILE\_DISC are new distribution functions that are essentially the inverse of the CUME\_DIST and PERCENT\_RANK functions. Suppose you want to figure out AdventureWorks' 40th percentile sales total for all the accounts. This can be phrased with the business question, "What is the 40th percentile for all sales for all accounts?" PERCENTILE\_CONT and PERCENTILE\_DISC require the WITHIN GROUP clause to specify the ordering and columns for the calculation. PERCENTILE\_CONT interpolates over all the values in the window, so the result is a calculated value. PERCENTILE\_DISC returns the value of the actual column. Both PERCENTILE CONT and PERCENTILE DISC require the percentile as an argument, given as a value in the range from 0.0 to 1.0. The example in Listing 9-18 calculates the sales total for the 40th percentile, partitioned by account number. The example uses PERCENTILE\_CONT and PERCENTILE\_DISC with the median value of 0.4 as the percentile to compute, meaning the 40<sup>th</sup> percentile value. The [query](#page-316-0) results are shown in Figure 9-18.

<span id="page-316-1"></span>*Listing 9-18*. *Using PERCENTILE\_CONT and PERCENTILE\_DISC*

```
SELECT
   round(SUM(TotalDue),1) AS Sales,
   LastName,
   FirstName,
   SalesPersonId,
   AccountNumber,
   PERCENTILE CONT(0.4) WITHIN GROUP (ORDER BY
round(SUM(TotalDue),1))
         OVER(PARTITION BY AccountNumber ) AS
PERCENTILE_CONT,
   PERCENTILE_DISC(0.4) WITHIN GROUP(ORDER BY
round(SUM(TotalDue),1))
      OVER(PARTITION BY AccountNumber ) AS PERCENTILE_DISC
FROM
   Sales.SalesOrderHeader soh
      JOIN Sales.vSalesPerson sp
      ON soh.SalesPersonID = sp.BusinessEntityID
GROUP BY AccountNumber, SalesPersonID, LastName, FirstName
```
<span id="page-317-0"></span>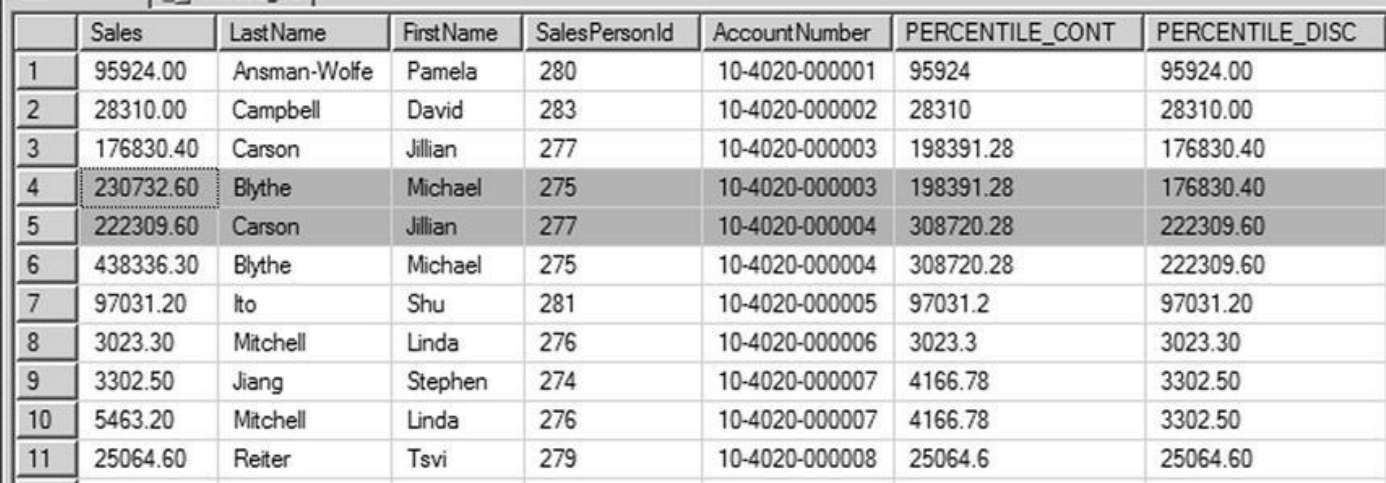

*Figure 9-18. Results from the PERCENTILE\_CONT and PERCENTILE\_DISC functions*

You can see in Figure 9-18 that the PERCENTILE\_CONT and PERCENTILE\_DISC values differ based on the account number. For account number 10-4020-000003, [regardless](#page-316-2) of the salesperson, PERCENTILE\_CONT is 198391.28, which is an interpolated value and [may](#page-317-0) not exist in the data set. PERCENTILE\_DISC is 176830.40, which is the value from the actual column. For account 10-4020-000004, PERCENTILE\_CONT is 308720.28 and PERCENTILE DISC is 222309.60.

## LAG and LEAD

LAG and LEAD are new offset functions that enable you to perform calculations based on a specified row that is before or after the current row. These functions provide a method to access more than one row at a time without having to create a self-join. LAG gives you access to the row preceding the current row, whereas LEAD lets you access the row after the current row.

LAG helps answer business questions such as, "For all active products that have not been discontinued, what are the current and previous production costs?" Listing 9-19 shows an example query that calculates the current production cost and the previous production cost for all active products using the LAG function. Partial re[sults](#page-317-1) are shown in Figure 9-19.

<span id="page-317-2"></span>*Listing 9-19*. Using the LAG Function

```
WITH ProductCostHistory AS
(SELECT
      ProductID,
      LAG(StandardCost)
         OVER (PARTITION BY ProductID ORDER BY ProductID)
AS PreviousProductCost,
      StandardCost AS CurrentProductCost,
      Startdate,Enddate
FROM Production.ProductCostHistory
)
SELECT
```
## PreviousProductCost, CurrentProductCost, StartDate, EndDate FROM ProductCostHistory WHERE Enddate IS NULL

Production in the contract of the contract of the contract of the contract of the contract of the contract of

<span id="page-318-0"></span>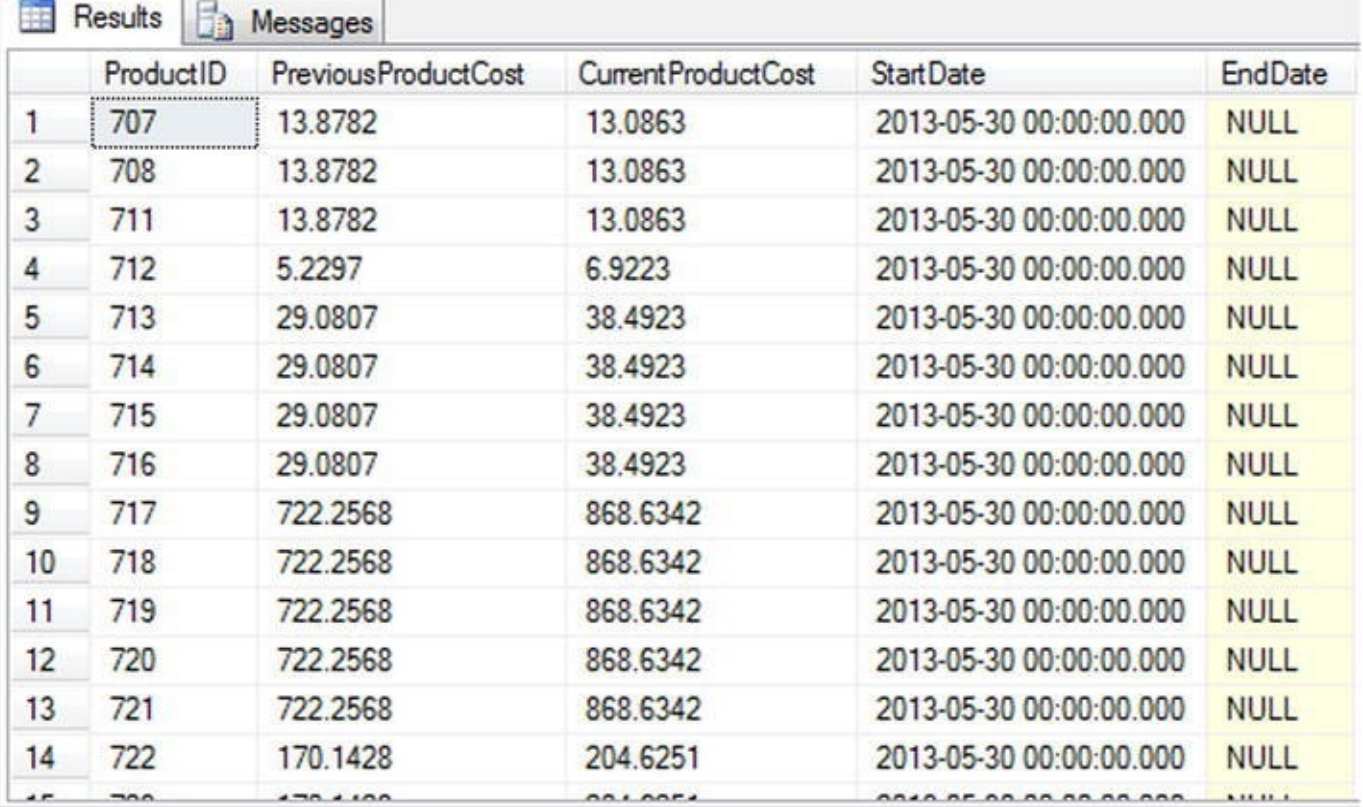

*Figure 9-19. Results of the production cost history comparison using the LAG function*

In this example, Listing 9-19 uses the LAG function in a CTE to calculate the [difference](#page-317-3) between the current production cost and the previous product production cost by partitioning the data [set](#page-317-1) by ProductID:

#### **SELECT**

```
ProductID,
```

```
LAG(StandardCost)
```
OVER (PARTITION BY ProductID ORDER BY ProductID) AS PreviousProductCost,

StandardCost AS CurrentProductCost,

```
Startdate,Enddate
```
FROM Production.ProductCostHistory

The SELECT query associated with the CTE returns the rows with the latest production cost from the dataset, with EndDate being NULL in the call:

### **SELECT**

ProductID, PreviousProductCost,

```
StartDate,
      EndDate
FROM ProductCostHistory
WHERE Enddate IS NULL
```
Current Product Current Product Current Product Current Product Current Product Current Product Current Produc

LEAD, which is the opposite of LAG, helps answer business questions such as, "How do each month's sales compare with sales from the following month for all AdventureWorks salespeople over the year 2007?" Listing 9-20 shows an example query that lists the next month's total sales relative to the current month's sales for year 2007 using the LEAD function. Partial results are shown in Figure 9-20.

<span id="page-319-0"></span>*Listing 9-20*. Using the LEAD Function

```
SELECT
 LastName,
 SalesPersonID,
 Sum(SubTotal) CurrentMonthSales,
 DateNAME(Month,OrderDate) Month,
 DateName(Year,OrderDate) Year,
 LEAD(Sum(SubTotal),1)
      OVER (ORDER BY SalesPersonID, OrderDate)
TotalSalesNextMonth
  FROM Sales.SalesOrderHeader soh
   JOIN Sales.vSalesPerson sp
    ON soh.SalesPersonID = sp.BusinessEntityID
WHERE DateName(Year, OrderDate) = 2007
GROUP BY FirstName, LastName, SalesPersonID,OrderDate
ORDER BY SalesPersonID,OrderDate;
```
<span id="page-320-0"></span>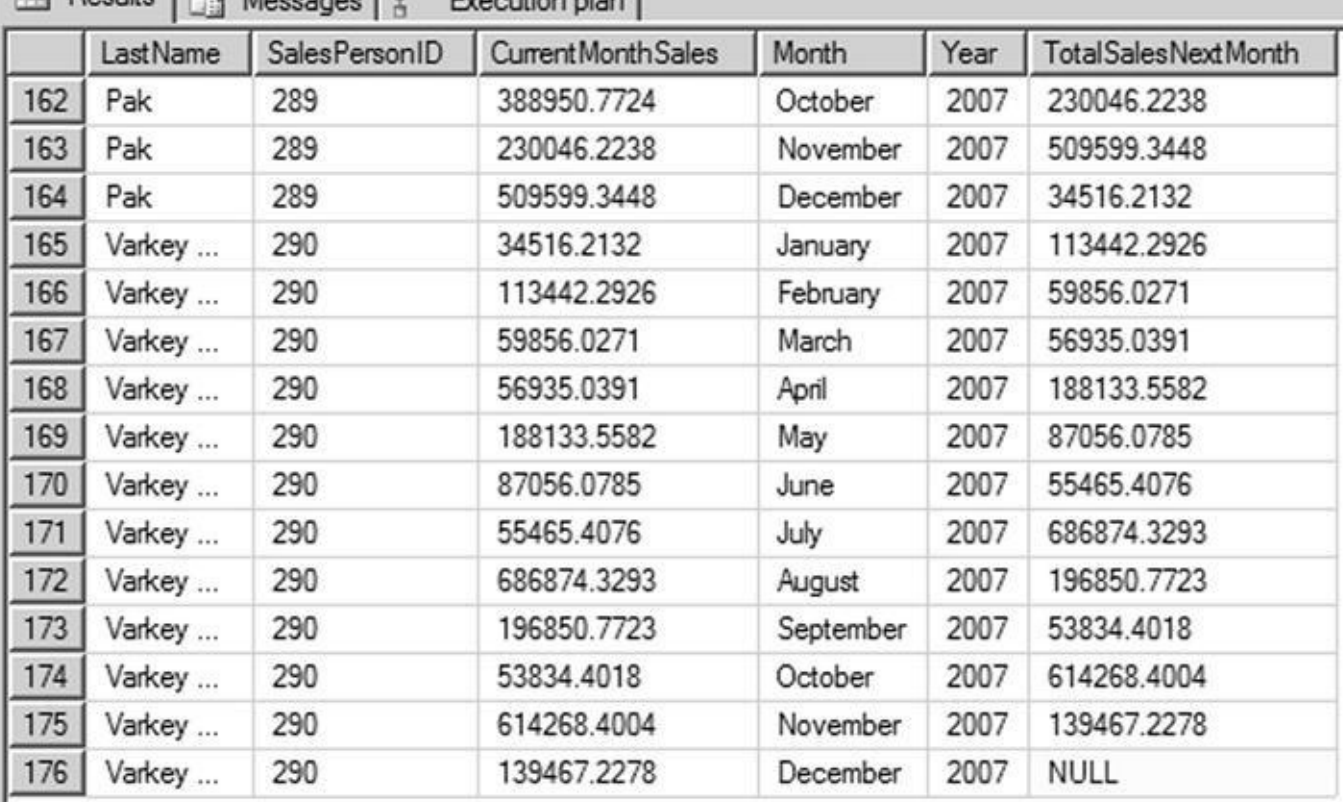

*Figure 9-20. Results of comparing each employee's sales performance for year 2007 using the LEAD function*

In Figure 9-20 you can see that the last row returns NULL for the next month's sales, [because](#page-319-1) there is no LEAD for the last row.

## FIR[ST\\_VA](#page-320-0)LUE and LAST\_VALUE

FIRST VALUE and LAST VALUE are offset functions that return the first and last values in the window defined using the OVER clause. FIRST\_VALUE returns the first value in the window, and LAST\_VALUE returns the last value in the window.

These functions help answer questions like, "What are the beginning and ending sales amounts for any given month for a given salesperson?" Listing 9-21 shows an example query that answers this question, and Figure 9-21 shows partial query results.

<span id="page-320-2"></span>*Listing 9-21*. Using FIRST\_VALUE and LAST\_VALU[E](#page-320-1)

```
SELECT DISTINCT
LastName,
SalesPersonID,
datename(year,OrderDate) OrderYear,
datename(month, OrderDate) OrderMonth,
FIRST_VALUE(SubTotal)
          OVER (PARTITION BY SalesPersonID, OrderDate ORDER
BY SalesPersonID )
            FirstSalesAmount,
      LAST_VALUE(SubTotal)
         OVER (PARTITION BY SalesPersonID, OrderDate ORDER
```
### LastSalesAmount, OrderDate FROM Sales.SalesOrderHeader soh JOIN Sales.vSalesPerson sp ON soh.SalesPersonID = sp.BusinessEntityID ORDER BY OrderDate;

<span id="page-321-0"></span>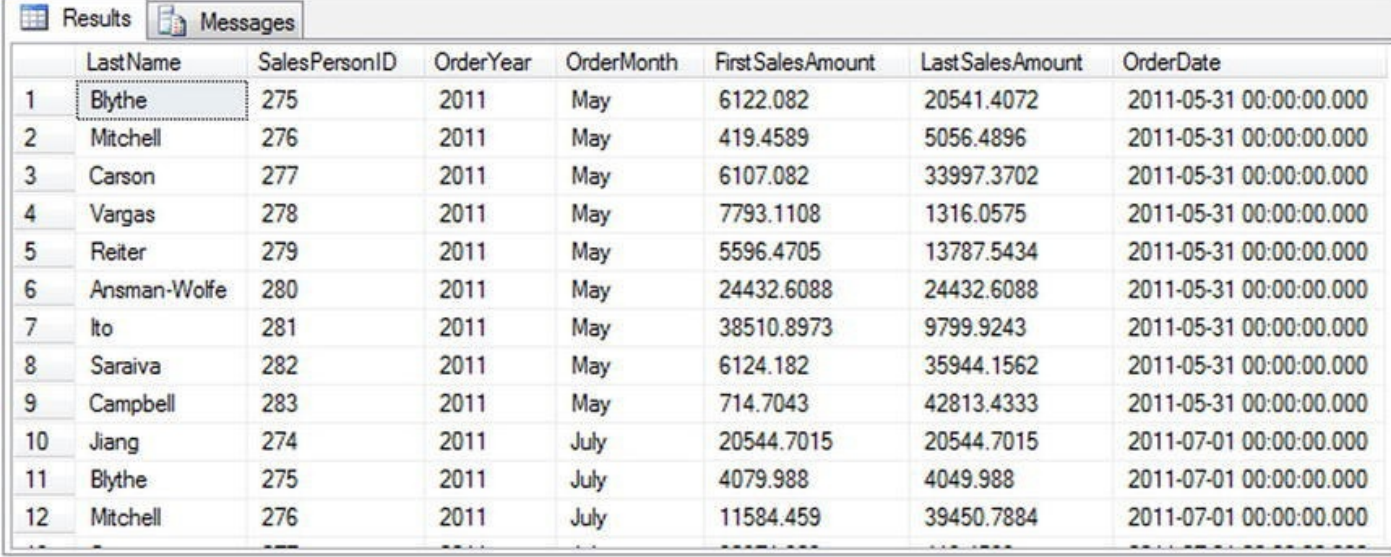

*Figure 9-21. Results showing the first and last sales amount*

This example returns the first and last sales amounts for each salesperson by month and year. You can see in Figure 9-21 that in some cases, FirstSalesAmount and [LastSal](#page-320-3)esAmount are the same, which means there was only one sale in those months. In months with more than one sale, the values for FirstSalesOrder and LastSalesOrder are [listed.](#page-321-0)

# **Summary**

By SalesPerson III and the SalesPerson III and the SalesPerson III and the SalesPerson

CTEs are powerful SQL Server features that come in two varieties: recursive and nonrecursive. Nonrecursive CTEs allow you to write expressive T-SQL code that is easier to code, debug, and manage than complex queries that make extensive use of derived tables. Recursive CTEs simplify queries of hierarchical data and let you easily generate result sets consisting of sequential numbers, which are very useful in themselves.

SQL Server's support for windowing functions and the OVER clause makes it simple to calculate aggregates with window framing and ordering. SQL Server supports several windowing functions, including the following:

- ROW\_NUMBER numbers the rows of a result set sequentially, beginning with 1.
- RANK and DENSE\_RANK rank a result set, applying the same rank value in the case of a tie.
- NTILE groups a result set into a user-specified number of groups.
- CUME\_DIST, PERCENTILE\_CONT, PERCENT\_RANK, and PERCENTILE DISC provide analytical capabilities in T-SOL and enable cumulative distribution value calculations.
- LAG and LEAD provide access to the rows at a given offset value.
- FIRST\_VALUE and LAST\_VALUE return the first and last row for a given window defined by the partition subclause.

You can also use the OVER clause to apply windowing functionality to built-in aggregate functions and SQL CLR user-defined aggregates.

Both CTEs and windowing functions provide useful functionality and extend the syntax of T-SQL, allowing you to write more powerful code than ever in a simpler syntax than was possible without them.

## **EXERCISES**

- 1. [True/false] When a CTE is not the first statement in a batch, the statement preceding it must end with a semicolon statement terminator.
- 2. [Choose all that apply] A recursive CTE requires which of the following?
	- a. The WITH keyword
	- b. An anchor query
	- c. The EXPRESSION keyword
	- d. A recursive query
- 3. [Fill in the blank] The MAXRECURSION option can accept a value between 0 and  $\qquad \qquad$ .
- 4. [Choose one] SQL Server supports which of the following windowing functions?
	- a. ROW\_NUMBER
	- b. RANK
	- c. DENSE\_RANK
	- d. NTILE
	- e. All of the above
- 5. [True/false] You can use ORDER BY in the OVER clause when used with aggregate functions.
- 6. [True/false] When PARTITION BY and ORDER BY are both used in the OVER clause, PARTITION BY must appear first.
- 7. [Fill in the blank] The names of all columns returned by a CTE

must be\_\_\_\_\_\_\_\_\_\_\_.

\_\_\_\_\_\_\_\_\_\_\_\_\_\_\_\_\_\_\_.

- 8. [Fill in the blank] The default framing clause is
- 9. [True/False] If ORDER BY is not specified for functions that do not require an OVER clause, the window frame is defined for the entire partition.
- 10. [True/False] Checksum can be used with an OVER clause.
#### **CHAPTER 10**

# **Data Types and Advanced Data Types**

Transact-SQL is a strongly-typed language. Columns and variables must have a valid data type, and the type is a constraint of the column. In this chapter, we will not cover all data types comprehensively. We will skip the obvious part and concentrate on specific information and on more complex and sophisticated data types that were introduced in SQL Server over time.

# **Basic Data Types**

Basic data types like integer or varchar are pretty much self-explanatory. Some of these types have interesting and important-to-know properties or behavior, and even the most used, like varchar, are worth a look.

### **Characters**

Many tools, like the Microsoft Access Upsizing Wizard, generate tables in SQL Server using some default choices. For all character strings, they create nvarchar columns by default. The n stands for UNICODE, the double-bytes representation of a character, with enough room to fit all worldwide language signs (also called logograms in liguistics), like traditional and simplified Chinese, Arabic, and Farsi. nvarchar must be used when the column has to store non-European languages, but as they induce an obvious overhead, you should avoid creating unneeded nvarchar or nchar columns.

The real size of the data in bytes is returned by the DATALENGTH() function, while the LEN() string function, designed to hide internal storage specifics from the T-SQL developer, will return the number of characters. We test the different values returned by these functions in Listing 10-1. The results are shown in Figure 10-1.

*Listing 10-1*. Unicode Handling

```
DECLARE
   @string VARCHAR(50) = 'hello earth'
,
   @nstring NVARCHAR(50) = 'hello earth';
SELECT
   DATALENGTH(@string) as DatalengthString,
   DATALENGTH(@nstring) as DatalengthNString,
   LEN(@string) as lenString,
   LEN(@nstring) as lenNString;
```
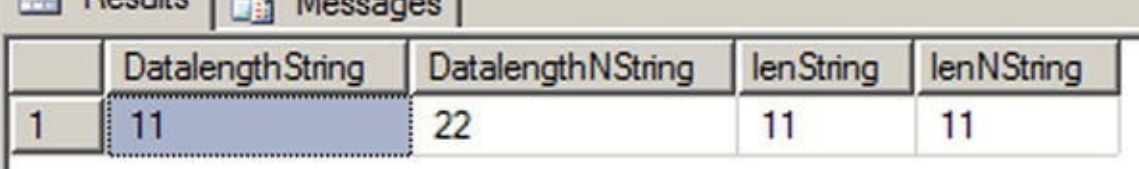

#### *Figure 10-1. The Results of LEN() and DATALENGTH()*

You can see the the nvarchar storage of our 'hello earth' is 22 bytes. Imagine a 100 million-row table: having such a column with an average of 11-character [strings,](#page-324-1) the storage needed to accomodate the extra bytes would be 1.1 GB.

**Note** To represent a T-SQL identifier, like a login name or a table name, you can use the special sysname type, which corresponds to nvarchar(128).

### The Max Data Types

In the heady days of SQL Server 2000, large object (LOB) data storage and manipulation required use of the old style text, ntext, and image data types. These types have been deprecated and were replaced with easier-to-use types in SQL Server 2005, namely the varchar(max), nvarchar(max), and varbinary(max) types.

Like the older types, each of these new data types can hold over 2.1 billion bytes of character or binary data, but they handle data in a much more efficient way. The old text or image types required a dedicated type of allocation that created a b-tree structure for each value inserted, regardless of its size. This of course had a significant performance impact when retrieving the columns' content, because the storage engine had to follow pointers to this complex allocation structure for each and every row being read, even if its value was a few bytes long. The (n)varchar(max) or varbinary(max) are more clever types that are handled differently depending on the size of the value. The storage engine creates the LOB structure only if the data inserted cannot be kept in the 8 KB page.

Also, unlike the legacy LOB types, the max data types operate similarly to the standard varchar, nvarchar, and varbinary data types. Standard string manipulation functions such as  $LEN()$  and  $CHARINDER()$ , which didn't work well with the older LOB data types, work as expected with the new max data types. The new data types also eliminate the need for awkward solutions involving the TEXTPTR, READTEXT, and WRITETEXT statements to manipulate LOB data.

■ **Note** The varchar(max), nvarchar(max), and varbinary(max) data types are complete replacements for the SQL Server 2000 text, ntext, and image data types. The text, ntext, and image data types and their support functions will be removed in a future version of SQL Server. Because they are deprecated, Microsoft recommends you avoid these older data types for new development.

The new max data types support a .WRITE clause extension to the UPDATE statement to perform optimized minimally logged updates and appends to varchar(max),

varbinary(max), and nvarchar(max) types. You can use the .WRITE clause by appending it to the end of the column name in your UPDATE statement. The example in Listing 10-2 compares performance of the .WRITE clause to a simple string concatenation when updating a column. The results of this simple comparison are shown in Figure 10-2.

<span id="page-326-1"></span>*[Listing](#page-326-0) 10-2*. Comparison of .WRITE Clause and String Append

```
-- Turn off messages that can affect performance
SET NOCOUNT ON;
-- Create and initially populate a test table
CREATE TABLE #test (
   Id int NOT NULL PRIMARY KEY,
   String varchar(max) NOT NULL
);
INSERT INTO #test (
   Id,
   String
) VALUES (
   1,
   \mathbf{r}), (
   2,
   \mathbf{I});
-- Initialize variables and get start time
DECLARE @i int = 1;
DECLARE @quote varchar(50) = 'Four score and seven years
ago…';
DECLARE @start_time datetime2(7) = SYSDATETIME();
-- Loop 2500 times and use .WRITE to append to
a varchar(max) column
WHILE @i < 2500
BEGIN
   UPDATE #test
   SET string.WRITE(@quote, LEN(string), LEN(@quote))
   WHERE Id = 1;
   SET @i += 1;
END;
SELECT '.WRITE Clause'
, DATEDIFF(ms, @start_time,
SYSDATETIME()),
'ms';
-- Reset variables and get new start time
SET \quad \omega i = 1;SET @start_time = SYSDATETIME();
```

```
-- Loop 2500 times and use string append to a varchar(max)
column
WHILE @i < 2500
BEGIN
   UPDATE #test
   SET string += @quote
   WHERE Id = 2;SET @i += 1;
END;
SELECT 'Append Method'
, DATEDIFF(ms, @start_time,
SYSDATETIME()),
'ms';
SELECT
   Id,
   String,
   LEN(String)
FROM #test;
```

```
DROP TABLE #test;
```
<span id="page-327-0"></span>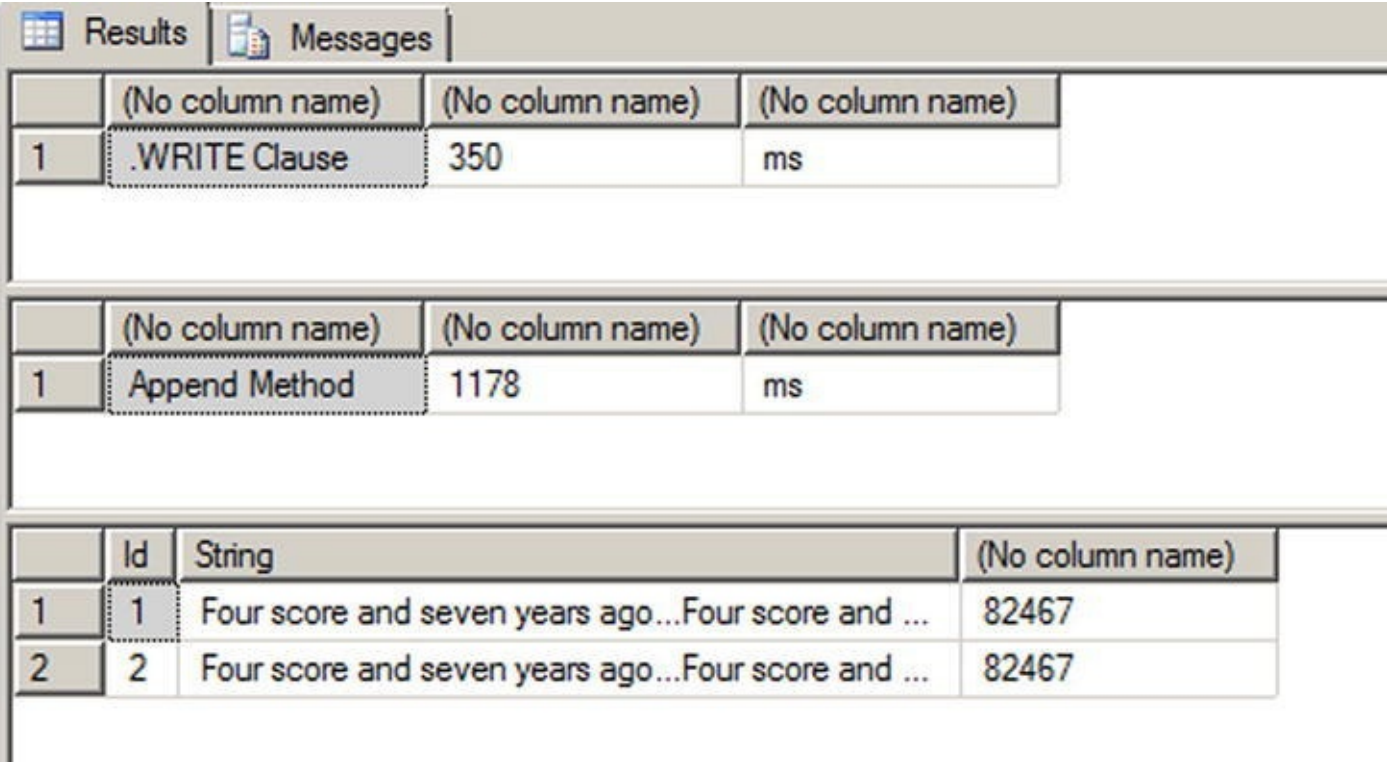

*Figure 10-2. Testing the .WRITE Clause against Simple String Concatenation*

As you can see in this example, the . WRITE clause is appreciably more efficient than a simple string concatenation when updating a max data type column. Note that these [times](#page-326-2) were achieved on one of our development machines, and your results may vary significantly depending on your specific configuration. You can expect the .WRITE method to perform more efficiently than simple string concatenation when updating max

data type columns, however.

You should note the following about the . WRITE clause:

- The second .WRITE parameter, @offset, is a zero-based bigint and cannot be negative. The first character of the target string is at offset 0.
- If the @offset parameter is NULL, the expression is appended to the end of the target string. @length is ignored in this case.
- If the third parameter, @length, is NULL, SQL Server truncates anything past the end of the string expression (the first .WRITE parameter) after the target string is updated. The @length parameter is a bigint and cannot be negative.

### **Numerics**

There are two types of numeric: exact and approximate. Integer and decimal are exact numbers. It is worth knowing that any exact numeric can be used as an auto-incremented IDENTITY column. Most of the time of course, a 32-bit int is chosen as an autoincremented surrogate key.

**Note** We call surrogate key a technical, non-natural unique key, in other words a column storing values created inside the database, and having no meaning outside of it. Most of the time in SQL Server it is an IDENTITY (auto-incremented) number, of a uniqueidentifier (a Globally Unique Identifier, or GUID) that we will see later in this chapter.

Because there is no unsigned numeric in SQL Server, the range of values that can be generated by the IDENTITY property is from  $-2,147,483,648$  to  $+2,147,483,647$ . Indeed, as the IDENTITY property takes a seed and an increment as parameters, nothing prevents you from declaring it as in Listing 10-3:

*Listing 10-3*. Use the Full Range of 32-bit Integer for IDENTITY Columns

```
CREATE TABLE dbo.bigtable (
   bigtableId int identity(-2147483648,1) NOT NULL
);
INSERT INTO dbo.bigtable DEFAULT VALUES;
INSERT INTO dbo.bigtable DEFAULT VALUES;
```

```
SELECT * FROM dbo.bigtable;
```
<span id="page-328-2"></span>The seed parameter of the bigtableId column IDENTITY property is set as the lowest possible int value, instead of the most commonly seen IDENTITY(1, 1) declaration. The results follow in Figure 10-3.

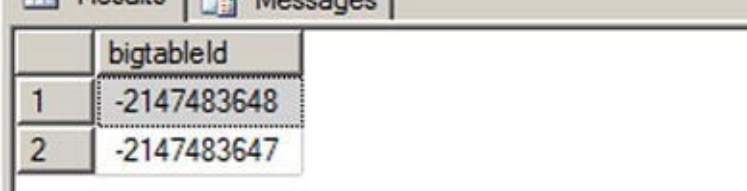

#### *Figure 10-3. The First Two IDENTITY Values Inserted*

This allows for twice the range of available values in your key and might save you from choosing a bigint (64-bit integer) to accommodate values for a table in which you [expect](#page-328-2) to have more than 2 billion rows but less than 4 billion rows. Once again, on a 100 million row table, it will save about 400 MB, and probably much more than that because there are strong chances that the key value will be used in indexes and foreign keys.

**Note** Some are reluctant to use this tip because it creates keys with negative numbers. Theoretically, a surrogate key is precisely meaningless by nature and should not be seen by the end user. It is merely there to provide a unique value to identify and reference a row. Sometimes, when these surrogate keys are shown to users, they start to acquire a life of their own, a purpose. For example, people start to talk about customer 3425 instead of using her name—hence the difficulty with negative values.

We talked about exact numeric types. A word of caution about approximate type: do not use approximate numeric types for anything other than scientific purpose. A column defined as float or real stores floating-point values as defined by the IEEE Standard for Floating-Point Arithmetic (IEEE 754), and any result of an operation on float or real will be approximate. Think about the number pi: you always give a non-precise representation of pi, and you will never get the precise value of pi because you need to round or truncate it at some decimal. To store the precise decimal values that most of us manipulate in business applications—amounts, measurements, etc.— you need to use either money or decimal which are fixed data types.

The **bit** data type is mostly used to store Boolean values. It can be 0, 1, or NULL, and it consumes one byte of storage, but with an optimization: if you create up to 8-bit columns in your table, they will share the same byte. So bit columns take very little space. SQL Server recognizes also the string values 'TRUE' and 'FALSE' when they are applied to a  $bit$ , and they will be converted to 1 and 0, respectively.

### Date and Time Data Types

The date and time types were enriched in SQL Server 2008 by the distinct date and time types, and the more precise datetime2 and datetimeoffset. Before that, only datetime and smalldatetime were available. Table 10-1 summarizes the differences between all SQL Server 2014 date and time data types before we delve more into details.

*Table 10-1. SQL Server 2012 Date and Time Data Type C[omparison](#page-330-0)*

<span id="page-330-0"></span>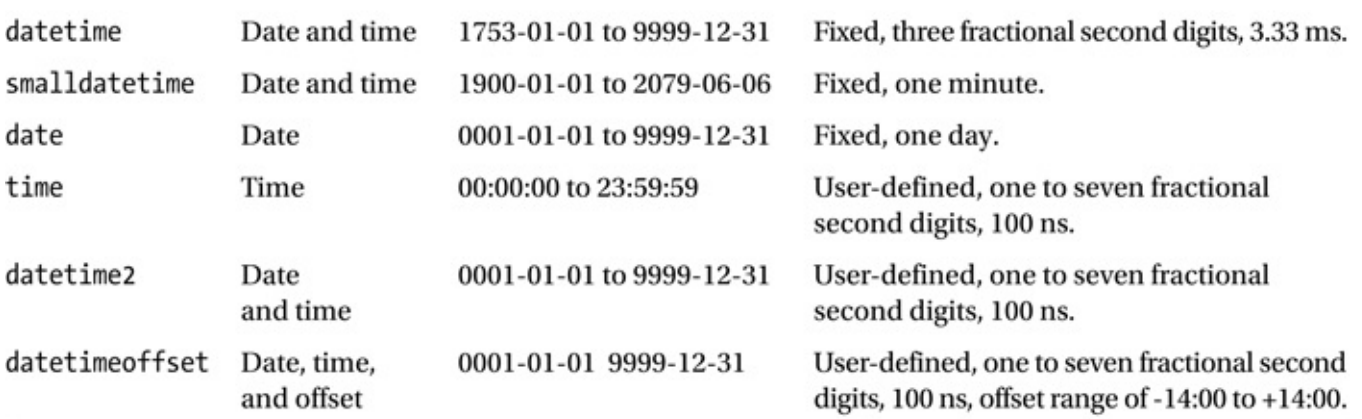

The date data type allows solving a very common problem we had until SQL server 2008. How can we express date without having to take time into account? Before date, it was tricky to do a straight comparison as shown in Listing 10-4.

*Listing 10-4*. Date Comparison

```
SELECT *
FROM Person.StateProvince
WHERE ModifiedDate = '2008-03-11';
```
Because the ModifiedDate column data type is datetime, SQL Server converts implictly the '2008-03-11' value to the full '2008-03-11 00:00:00.000' datetime representation before carrying out the comparison. If the ModifiedDate time part is not '00:00:00.000', no line will be returned, which is the case in our example. With datetime-like data types, we are forced to do things as shown in Listing 10-5.

*Listing 10-5*. Date Comparison Executed Correctly

```
SELECT *
FROM Person.StateProvince
WHERE ModifiedDate BETWEEN '2008-03-11' AND '2008-03-12';
-- or
SELECT *
FROM Person.StateProvince
WHERE CONVERT(CHAR(10), ModifiedDate, 126) = '2008-03-11';
```
But both tricks are unsatisfactory. The first one has a flaw: because the BETWEEN operator is inclusive, lines with ModifiedDate set at '2008-03-12 00:00:00.000' would be included. To be safe, we should have written the query as in Listing 10-6.

*Listing 10-6*. Correcting the Date Comparison

```
SELECT *
FROM Production.Product
WHERE ModifiedDate BETWEEN '2008-03-11' AND '2008-03-11
23:59:59.997';
-- or
```

```
FROM Person.StateProvince
WHERE ModifiedDate >= '2008-03-11' AND ModifiedDate < '2008-
03-12';
```
The second example, in Listing 10-5, has a performance implication, because it makes the condition non-sargable.

**Note** We say that a predicate is [sargab](#page-330-5)le (from Search ARGument–able) when it can take advantage of an index seek. Here, no index on the ModifiedDate column can be used for a seek operation if its value is altered in the query, and thus does not match what was indexed in the first place.

So, the best choice we had was to enforce, maybe by trigger, that every value entered in the column had its time part stripped off or written with '00:00:00.000', but that time part was still taking up storage space for nothing. Now, the date type, costing 3 bytes, stores a date with one day accuracy.

Listing 10-7 shows a simple usage of the date data type, demonstrating that the DATEDIFF() function works with the date type just as it does with the datetime data type.

<span id="page-331-1"></span>*Listing [10-7](#page-331-0)*. Sample Date Data Type Usage

```
-- August 19, 14 C.E.
DECLARE @d1 date = '0014-08-19';
-- February 26, 1983
DECLARE @d2 date = '1983-02-26';
SELECT @d1 AS Date1, @d2 AS Date2, DATEDIFF(YEAR,<br>@d1, @d2) AS YearsDifference;
      @d2) AS YearsDifference;
```
<span id="page-331-2"></span>The results of this simple example are shown in Figure 10-4.

| Datel      | $_{\text{late}}$ | YearsDifference |
|------------|------------------|-----------------|
| 0014-08-19 | 1983-02-26       |                 |

*Figure 10-4. The Results of the Date Data Type Example*

In contrast to the date data type, the time data type lets you store time-only data. The range for the **time** data type is defined on a 24-hour clock, from 00:00:00.0000000 [through](#page-331-2) 23:59:59.9999999, with a user-definable fractional second precision of up to seven digits. The default precision, if you don't specify one, is seven digits of fractional second precision. Listing 10-8 demonstrates the time data type in action.

*Listing 10-8*. Demonstrating Time Data Type Usage

<span id="page-331-3"></span>-- 6:25:19.1 [AM](#page-331-3)

```
\blacksquarefractional precision
-- 6:25:19.1234567 PM
DECLARE @end_time time = '18:25:19.1234567';—default
fractional precision
SELECT @start_time AS start_time, @end_time AS end_time,
DATEADD(HOUR, 6, @start_time) AS StartTimePlus,
DATEDIFF(HOUR, @start_time, @end_time) AS
EndStartDiff;
```
In Listing 10-8, two data type instances are created. The @start\_time variable is explicitly declared with a fractional second precision of one digit. You can specify a fractional second precision of one to seven digits with 100-nanosecond (ns) accuracy; the fixed [fractional](#page-331-3) precision of the classic datetime data type is three digits with 3.33 millisecond (ms) accuracy. The default fractional precision for the time data type, if no precision is specified, is seven digits. The @end\_time variable in the listing is declared with the default precision. As with the date and datetime data types, the DATEDIFF() and DATEADD() functions also work with the time data type. The results of Listing 10-8 are shown in Figure 10-5.

<span id="page-332-0"></span>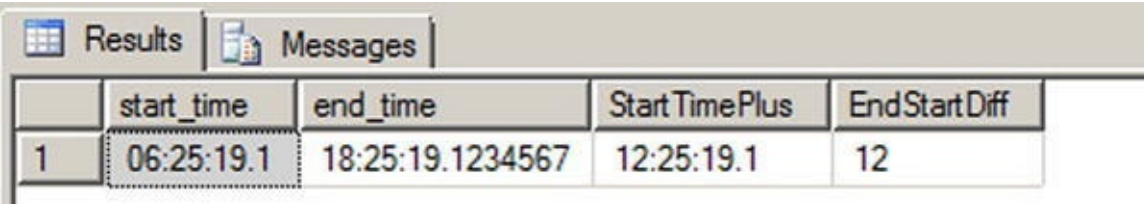

```
Figure 10-5. The Results of the Time Data Type Example
```
ш

The cleverly named datetime2 data type is an extension to the standard datetime data type. The datetime2 data type combines the benefits of the date and time data [types,](#page-332-0) giving you the wider date range of the date data type and the greater fractionalsecond precision of the time data type. Listing 10-9 demonstrates simple declaration and usage of datetime2 variables.

*Listing 10-9*. Declaring and Querying D[atetime2](#page-332-1) Variables

```
DECLARE @start_dt2 datetime2 = '1972-07-
06T07:13:28.8230234'
,
      @end_dt2 datetime2 = '2009-12-14T03:14:13.2349832';
SELECT @start_dt2 AS start_dt2, @end_dt2 AS end_dt2;
```
The results of Listing 10-9 are shown in Figure 10-6.

| 睡 |           | Results   in Messages       |                             |  |
|---|-----------|-----------------------------|-----------------------------|--|
|   | start dt2 |                             | end dt2                     |  |
|   |           | 1972-07-06 07:13:28.8230234 | 2009-12-14 03:14:13.2349832 |  |

*Figure 10-6. Declaring and Selecting Datetime2 data Type Variables*

The datetimeoffset data type builds on datetime2 by adding the ability to store offsets relative to the International Telecommunication Union (ITU) standard for Coordinated Universal Time (UTC) with your date and time data. When creating a datetime of fset instance, you can specify an offset that complies with the ISO 8601 standard, which is in turn based on UTC. Basically, the offset must be specified in the range -14:00 to +14:00. The Z offset identifier is shorthand for the offset designated "zulu," or +00:00. Listing 10-10 shows the datetimeoffset data type in action.

*Listing 10-10*. Datetimeoffset Data Type Sample

```
DECLARE @start_dto datetimeoffset = '1492-10-
12T13:29:59.9999999-05:00';
SELECT @start_dto AS start_to, DATEPART(YEAR, @start_dto) AS
start_year;
```
<span id="page-333-2"></span>The results of Listing 10-10 are shown in Figure 10-7.

| 第 | Results 1 Messages                 |            |
|---|------------------------------------|------------|
|   | start to                           | start_year |
|   | 1492-10-12 13:29:59.9999999 -05:00 |            |

*Figure 10-7. The Result of the Datetimeoffset Sample*

A sampling of possible offsets is shown in Table 10-2. Note that this list is not [exhaustiv](#page-333-2)e, but demonstrates some common offsets.

<span id="page-333-3"></span>*Table 10-2. Common Standard Time Zones*

| <b>Time Zone Offset</b> | <b>Name</b>              | <b>Locations</b>                  |
|-------------------------|--------------------------|-----------------------------------|
| $-10:00$                | Hawaii-Aleutian Standard | Alaska (Aleutian Islands), Hawaii |
| $-08:00$                | Pacific Standard         | US West Coast; Los Angeles, CA    |
| $-05:00$                | Eastern Standard         | US East Coast; New York, NY       |
| $-04:00$                | Atlantic Standard        | Bermuda                           |
| $+00:00$                | Coordinated Universal    | Dublin, Lisbon, London            |
| $+01:00$                | Central European         | Paris, Berlin, Madrid, Rome       |
| $+03:00$                | Baghdad                  | Kuwait, Riyadh                    |
| $+06:00$                | Indian Standard          | India                             |
| $+09:00$                | Japan Standard           | Japan                             |

## UTC and Military Time

Some people see the acronym UTC and think that it stands for "Universal Time Coordination" or "Universal Time Code." Unfortunately, the world is not so simple. When

the ITU standardized Coordinated Universal Time, it was decided that it should have the same acronym in every language. Of course, international agreement could not be reached, with the English-speaking countries demanding the acronym CUT and French-speaking countries demanding that TUC (temps universel coordonné) be used. In the final compromise, the nonsensical UTC was adopted as the international standard.

You may notice that we use "military time," or the 24-hour clock, when representing time in the code samples throughout this book. There's a very good reason for that—the 24-hour clock is an ISO international standard. The ISO 8601 standard indicates that time should be represented in computers using the 24-hour clock to prevent ambiguity.

The 24-hour clock begins at 00:00:00, which is midnight or 12 am. Noon, or 12 pm, is represented as 12:00:00. One second before midnight is 23:59:59, or 11:59:59 pm. In order to convert the 24-hour clock to am/pm time, simply look at the hours. If the hours are less than 12, then the time is am. If the hours are equal to 12, you are in the noon hour, which is pm. If the hours are greater than 12, subtract 12 and add pm to your time.

So, with all these types at your disposal, which do you choose? As a rule, avoid datetime: it doesn't align with the SQL Standard, takes generally more space and has lower precision than the other types. It costs 8 bytes, ranges from 1753 through 9999, and rounds the time to 3 milliseconds. For example, let's try the code in Listing 10-11.

*Listing 10-11*. Demonstration of Datetime Rounding

```
SELECT CAST('2011-12-31T23:59:59.999' as datetime) as
WhatTimeIsIt;
```
<span id="page-334-2"></span><span id="page-334-1"></span>You can see the result in Figure 10-8.

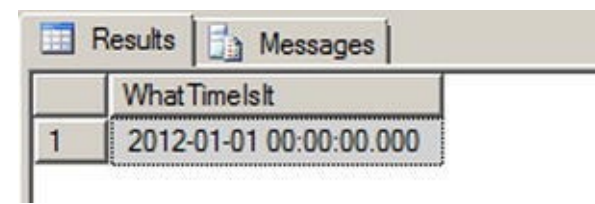

*Figure 10-8. The Results of the Datetime Rounding Sample*

The 999 milliseconds were rounded to the next value, and 998 would have been rounded to 997. For most usages this is not an issue, but datetime2 does not have this [drawback](#page-334-2), or at least you have control over it by defining the precision.

### Date and Time Functions

One of the difficulties of T-SQL is the handling of dates in the code. Internally, the date and time data types are stored in a numeric representation, but of course, they have to be made human-readable in a string format. The format is important for input or output, but it has nothing to do with storage, and it is a common misconception to consider that a date is stored in a particular format. The output is managed by the client. For example, in SSMS, dates are always returned in the ODBC API ts (timestamp) format (yyyy-mm-dd hh:mm:ss.…), regardless of the computer's regional settings. If you want to force a particular format in T-SQL, you will need to use a conversion function. The CONVERT()

function is a legacy function that returns a formatted string from a date and time data type or vice-versa, while the FORMAT() function, introducedin SQL Server 2012, uses the more common .NET format strings and an optional culture to return a formatted nvarchar value. We demonstrate usage of these two functions in Listing 10-12.

*Listing 10-12*. CONVERT() and FORMAT() Usage Sample

```
DECLARE @dt2 datetime2 = '2011-12-31T23:59:59';
```

```
SELECT FORMAT(@dt2,
'F'
,
'en-US') as with_format,
      CONVERT(varchar(50), @dt2, 109) as with_convert;
```
<span id="page-335-2"></span><span id="page-335-1"></span>The results are shown in Figure 10-9.

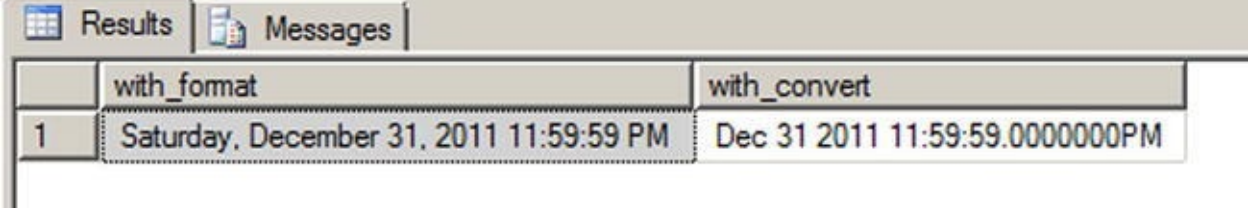

*Figure 10-9. The Results of the Datetime2 Formatting Sample*

Of course, data input must also be done using a string representation that can be understood by SQL Server as a date. This depends on the language settings of the session. [Each](#page-335-2) session has a language environment that is the default language of the login, unless a SET LANGUAGE command changed it at some time. You can retrieve the language of the current session with one of the two ways shown in Listing 10-13.

*Listing 10-13*. How to Check the Current Language of the Session

```
SELECT language
FROM sys.dm_exec_sessions
WHERE session id = @@SPID;-- or
SELECT @@LANGUAGE;
```
Formatting your date strings for input with a language dependent format is risky, because anyone running the code under another language environment would get an error, as shown in Listing 10-14.

*Listing 10-14*. Language Dependent Date String Representations

```
DECLARE @lang sysname;
SET @lang = @@LANGUAGE
```
SELECT CAST('12/31/2012' as datetime2); --this works

```
SET LANGUAGE 'spanish';
```
#### SELECT

CASE WHEN TRY\_CAST('12/31/2012' as datetime2) IS NULL

```
ELSE 'Cast succeeded'
END AS Result;
```
#### SET LANGUAGE @lang;

The second CAST() attempt, using the TRY\_CAST() to prevent an exception from being raised, will return 'Cast failed' because 'MM/dd/yyyy' is not recognized as a valid date format in Spanish. If we would have used CAST() instead of TRY\_CAST(), we would have received a conversion error in the Spanish language, and the last SET LANGUAGE command wouldn't have been executed, due to the preceding exception.

You have two options to prevent this. First, you can use the SET DATEFORMAT instruction that sets the order of the month, day, and year date parts for interpreting date character strings, as shown in Listing 10-15.

*Listing 10-15*. Usage of SET DATEFORMAT

```
SET DATEFORMAT mdy;
SET LANGUAGE 'spanish';
SELECT CAST('12/31/2012' as datetime2); --this works now
```
Or you can decide—this is a better option—to stick with a language-neutral format that will be recognized regardless of what the language environment is. You can do that by making sure you always have your date strings formatted in an ISO 8601 standard variant. In ISO 8601, date and time values are organized from the most to the least significant, starting with the year. The two most common ones are yyyy-MM-ddTHH:mm:ss (note the T character to separate date and time) and yyyyMMdd HH:mm:ss. In a .NET client code, you could generate those formats with the .NET format strings, as shown in the pseudocode examples of Listing 10-16.

*Listing 10-16*. Samples of ISO 8601 Date Formatting in .NET Pseudo-code

```
.Format( "s" );
DateTime.Now.ToString ( "s"
,
System.Globalization.CultureInfo.InvariantCulture );
```
The first line calls the Format() method of the the DateTime .NET type, and the second line uses the ToString() method of .NET objects, that can take a format string and a culture as parameters when applied to a DateTime.

With more complete and precise date and time data types comes also a wide range of built-in date- and time-related functions. You might already know the GETDATE() and CURRENT\_TIMESTAMP functions. Since SQL Server 2008, you have had more functions for returning the current date and time of the server.

The SYSDATETIME() function returns the system date and time, as reported by the server's local operating system, as a datetime2 value without time offset information. The value returned by GETDATE(), CURRENT\_TIMESTAMP and SYSDATETIME() is the date and time reported by Windows on the computer where your SQL Server instance

The SYSUTCDATETIME() function returns the system date and time information converted to UTC as a datetime2 value. As with the SYSDATETIME() function, the value returned does not contain additional time offset information.

The SYSDATETIMEOFFSET() function returns the system date and time as a datetimeoffset value, including the time offset information. Listing 10-17 uses these functions to display the current system date and time in various formats. The results are shown in Figure 10-10.

<span id="page-337-1"></span>*Listing 10-17*. Using the Date and Time Functions

```
SELECT SYSDATETIME() AS [SYSDATETIME];
SELECT SYSUTCDATETIME() AS [SYSUTCDATETIME];
SELECT SYSDATETIMEOFFSET() AS [SYSDATETIMEOFFSET];
```
<span id="page-337-0"></span>

| <b>SYSDATETIME</b>                 |
|------------------------------------|
| 2012-05-04 14:30:09.8775590        |
| <b>SYSUTCDATETIME</b>              |
| 2012-05-04 12:30:09.8775590        |
| <b>SYSDATETIMEOFFSET</b>           |
| 2012-05-04 14:30:09.8775590 +02:00 |

*Figure 10-10. The Current System Date and Time in a Variety of Formats*

The TODATETIMEOFFSET() function allows you to add time offset information to date and time data without time offset information. You can use TODATETIMEOFFSET to add [time](#page-337-2) offset information to a date, time, datetime, datetime2, or datetimeoffset value. The result returned by the function is a datetimeoffset value with time offset information added. Listing 10-18 demonstrates by adding time offset information to a datetime value. The results are shown in Figure 10-11.

<span id="page-337-5"></span>*Listing 10-18*. Adding an Offset to a Datetime [Value](#page-337-3)

```
DECLARE @current datetime = CURRENT_TIMESTAMP;
SELECT @current AS [No_0ffset];
SELECT TODATETIMEOFFSET(@current,
'-04:00') AS
[With_0ffset];
```
<span id="page-337-4"></span>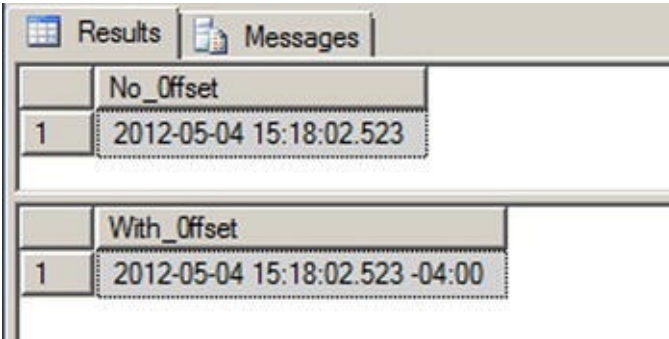

The SWITCHOFFSET() function adjusts a given datetimeoffset value to another given time offset. This is useful when you need to convert a date and time to [another](#page-337-6) time offset. In Listing 10-19, we use the SWITCHOFFSET() function to convert a datetimeoffset value in Los Angeles to several other regional time offsets. The values are calculated for Daylight Saving Time. The results are shown in Figure 10-12.

<span id="page-338-2"></span>*Listing 10-19*. Converting a [Datetim](#page-338-0)eoffset to Several Time Offsets

```
DECLARE @current datetimeoffset = '2012-05-04 19:30:00
-07:00';
SELECT 'Los Angeles' AS [Location], @current AS [Current
Time]
UNION ALL
SELECT 'New York'
, SWITCHOFFSET(@current,
'-04:00')
UNION ALL
SELECT 'Bermuda'
, SWITCHOFFSET(@current,
'-03:00')
UNION ALL
SELECT 'London'
, SWITCHOFFSET(@current,
'+01:00');
```
<span id="page-338-1"></span>

|   | Location    | <b>Current Time</b>                |
|---|-------------|------------------------------------|
|   | Los Angeles | 2012-05-04 19:30:00.0000000 -07:00 |
|   | New York    | 2012-05-04 22:30:00.0000000 -04:00 |
| 3 | Bermuda     | 2012-05-04 23:30:00.0000000 -03:00 |
|   | London      | 2012-05-05 03:30:00.0000000 +01:00 |

*Figure 10-12. Date and Time Information in Several Different Time Offsets*

**Tip** You can use the Z time offset in datetimeoffset literals as an abbreviation for [UTC](#page-338-3) (+00:00 offset). You cannot, however, specify Z as the time offset parameter with the TODATETIMEOFFSET and SWITCHOFFSET functions.

### Time Zones and Offsets

Time offsets are not the same thing as time zones. A time offset is relatively easy to calculate—it's simply a plus or minus offset in hours and minutes from the UTC offset (+00:00), as defined by the ISO 8601 standard. A time zone, however, is an identifier for a specific location or region and is defined by regional laws and regulations. Time zones can have very complex sets of rules that include such oddities as Daylight Saving Time (DST). SQL Server uses time offsets in calculations, not time zones. If you want to perform date and time calculations involving actual time zones, you will have to write custom code. Just keep in mind that time zone calculations are fairly involved, especially since calculations like DST can change over time. Case in point—the start and end dates for DST were changed to extend DST in the United States beginning in 2007.

#### **The Uniqueidentifier Data Type**

In Windows, you see a lot of GUIDs (Globally Unique IDentifiers) in the registry and as a way to provide code and modules (like COM objects) with unique identifiers. GUIDs are 16-byte values generally represented as 32-character hexadecimal strings, and can be stored in SQL Server in the uniqueidentifier data type. uniqueidentifier could be used to create unique keys across tables, servers or data centers. To create a new GUID and store it in a uniqueidentifier column, you use the NEWID() function, as demonstrated in Listing 10-20. The results are shown in Figure 10-13.

*Listing 10-20*. Using Uniqueidentifier

```
CREATE TABLE dbo.Document (
   DocumentId uniqueidentifier NOT NULL PRIMARY KEY DEFAULT
(NEWID())
);
INSERT INTO dbo.Document DEFAULT VALUES;
INSERT INTO dbo.Document DEFAULT VALUES;
```
INSERT INTO dbo.Document DEFAULT VALUES;

SELECT \* FROM dbo.Document;

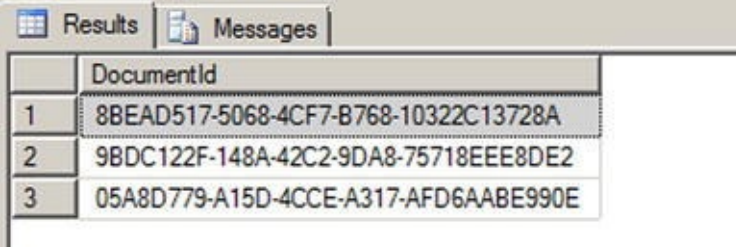

*Figure 10-13. Results Generated by the Newid() Function*

Each time the NEWID() function is called, it generates a new value using an [algorithm](#page-339-2) based on a pseudo-random generator. The risk of two generated numbers being the same is statistically negligible: hence the global uniqueness it offers.

However, usage of uniqueidentifier columns should be carefully considered, because it bears significant consequences. We have already talked about the importance of data type size, and especially key size. Choosing a uniqueidentifier over an int as a primary key creates an overhead of 12 bytes per row that impacts the size of the table, of the primary key index, of all other indexes if the primary key is defined as clustered (as it is by default), and of all tables that have a foreign key associated to it, and finally on all indexes on these foreign keys. Needless to say, it could considerably increase the size of your database.

There is another problem with uniqueidentifier values, because of their inherent randomness. If your primary key is clustered, the physical order of the table depends upon the value of the key, and at each insert or update, SQL Server must place the new or modified lines at the right place, in the right data pages. GUID random values will

cause page splits that will noticeably decrease performances and generate table fragmentation.

To address this last issue, SQL Server 2008 introduced the NEWSEQUENTIALID() function to use as a default constraint with an uniqueidentifier primary key. NEWSEQUENTIALID() generates sequential GUIDs in increasing order. Its usage is shown in Listing 10-21. Results are shown in Figure 10-14; notice that the GUID digits are displayed in groups in reverse order. In the results, the first byte of each GUID represents the sequentially increasing values generated by NEWSEQUENTIALID() with each row [inserted.](#page-340-0)

<span id="page-340-2"></span><span id="page-340-1"></span>*Listing 10-21*. Generating Sequential GUIDs

```
CREATE TABLE #TestSeqID (
   ID uniqueidentifier DEFAULT NEWSEQUENTIALID() PRIMARY KEY
NOT NULL,
   Num int NOT NULL
);
INSERT INTO #TestSeqID (Num)
VALUES (1), (2), (3);
SELECT ID, Num
FROM #TestSeqID;
DROP TABLE #TestSeqID;
```
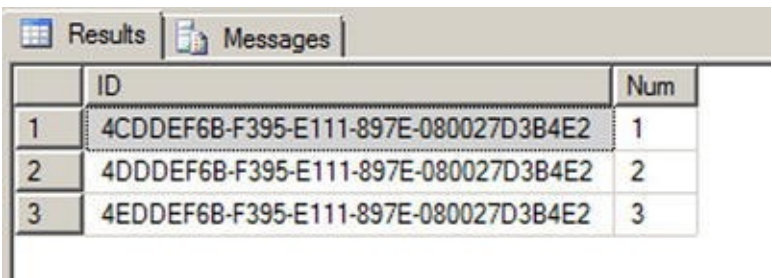

*Figure 10-14. Results Generated by the NEWSEQUENTIALID Function*

# **[The](#page-340-2) Hierarchyid Data Type**

The hierarchyid data type offers a new twist on an old model for representing hierarchical data in the database. This data type introduced in SQL Server 2008 offers built-in support for representing your hierarchical data using one of the simplest models available: materialized paths.

## Representing Hierarchical Data

The representation of hierarchical data in relational databases has long been an area of interest for SQL developers. The most common model of representing hierarchical data with SQL Server is the adjacency list model. In this model, each row of a table maintains a reference to its parent row. The following illustration demonstrates how the adjacency list model works in an SQL table.

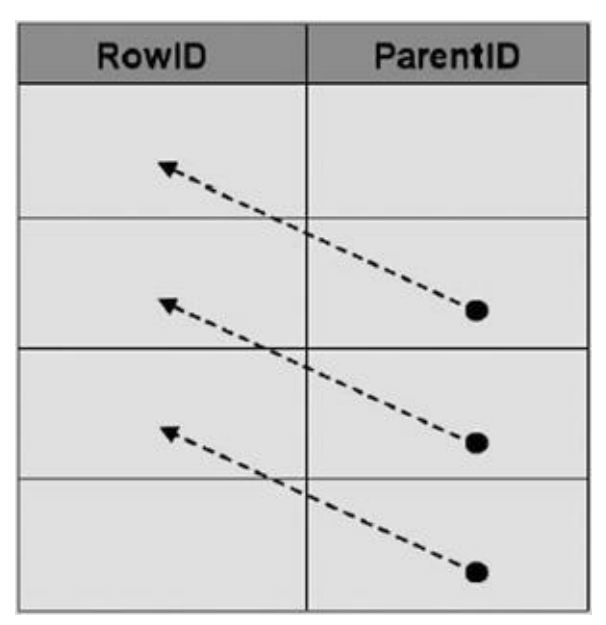

The AdventureWorks sample database makes use of the adjacency list model in its Production.BillOfMaterials table, where every component references its parent assembly.

The materialized path model requires that you store the actual hierarchical path from the root node to the current node. The hierarchical path is similar to a modern file system path, where each folder or directory represents a node in the path. The hierarchyid data type supports generation and indexing of materialized paths for hierarchical data modeling. The following illustration shows how the materialized path might look in SQL.

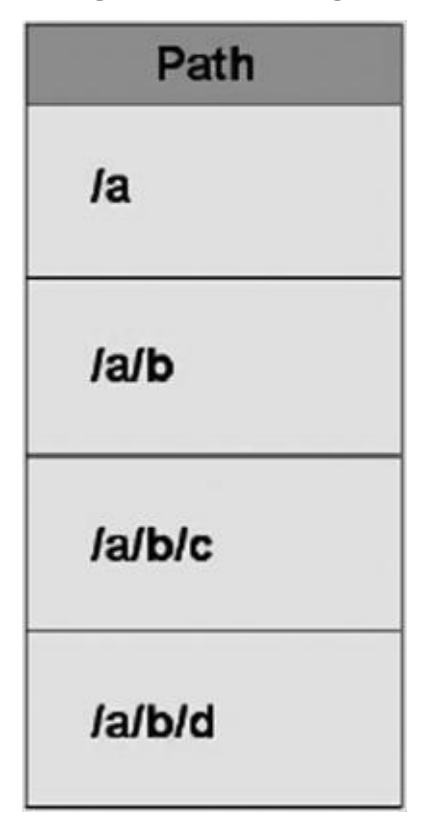

It is a relatively simple matter to represent adjacency list model data using materialized paths, as you'll see later in this section in the discussion on converting

Adventure  $\mathcal{V}$  and model using the materialized path model using the materialized path model using the materialized path model using the material value of  $\mathcal{V}$ hierarchyid data type.

Another model for representing hierarchical data is the nested sets model. In this model, every row in the table is considered a set that may contain or be contained by another set. Each row is assigned a pair of numbers defining the lower and upper bounds for the set. The following illustration shows a logical representation of the nested sets model, with the lower and upper bounds for each set shown to the set's left and right. Notice that the sets in the figure are contained within one another logically, in a structure from which this model derives its name.

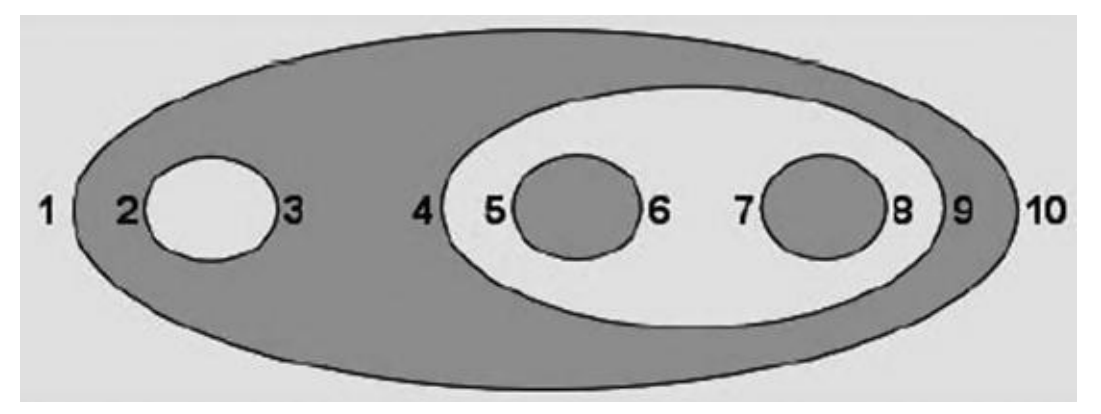

In this section, we'll use the AdventureWorks Production.BillOfMaterials table extensively to demonstrate the adjacency list model, the materialized path model, and the hierarchyid data type. Technically speaking, a bill of materials (BOM), or "parts explosion," is a directed acyclic graph. A directed acyclic graph is essentially a generalized tree structure in which some subtrees may be shared by different parts of the tree. Think of a cake recipe, represented as a tree, in which "sugar" can be used multiple times (once in the "cake mix" subtree, once in the "frosting" subtree, and so on). This book is not about graph theory, though, so we'll pass on the technical details and get to the BOM at hand. Although directed acyclic graph is the technical term for a true BOM, we'll be representing the AdventureWorks BOMs as materialized path hierarchies using the hierarchyid data type, so you'll see the term hierarchy used a lot in this section.

In order to understand the AdventureWorks BOM hierarchies, it's important to understand the relationship between product assemblies and components. Basically, a product assembly is composed of one or more components. An assembly can become a component for use in other assemblies, defining the recursive relationship. All components with a product assembly of NULL are top-level components, or "root nodes," of each hierarchy. If a hierarchyid data type column is declared a primary key, it can contain only a single hierarchyid root node.

The hierarchyid data type stores hierarchy information as an optimized materialized path, which is a very efficient way to store hierarchical information. We will go though a complete example of its use.

### Hierarchyid Example

<span id="page-342-0"></span>In this example, we will convert the AdventureWorks BOMs to materialized path form using the hierarchyid data type. The first step, shown in Listing 10-22, is to create the

table that will contain the hierarchyid BOMs. To differentiate it from the Production.BillOfMaterials table, we have called this table Production.HierBillOfMaterials.

*Listing 10-22*. Creating the Hierarchyid Bill of Materials Table

```
CREATE TABLE Production.HierBillOfMaterials
(
   BomNode hierarchyid NOT NULL PRIMARY KEY NONCLUSTERED,
   ProductAssemblyID int NULL,
   ComponentID int NULL,
   UnitMeasureCode nchar(3) NULL,
   PerAssemblyQty decimal(8, 2) NULL,
   BomLevel AS BomNode.GetLevel()
);
```
The Production.HierBillOfMaterials table consists of the BomNode hierarchyid column, which will contain the hierarchical path information for each component. The ProductAssemblyID, ComponentID, UnitMeasureCode, and PerAssemblyQty are all pulled from the source tables. BomLevel is a calculated column that contains the current level of each BomNode. The next step is to convert the adjacency list BOMs to hierarchyid form, which will be used to populate the Production.HierBillOfMaterials table. This is demonstrated in Listing 10-23.

*Listing 10-23*. Converting AdventureWorks BOMs to hierarchyid Form

```
;WITH BomChildren
(
   ProductAssemblyID,
   ComponentID
)
AS
(
   SELECT
       b1.ProductAssemblyID,
       b1.ComponentID
   FROM Production.BillOfMaterials b1
   GROUP BY
       b1.ProductAssemblyID,
       b1.ComponentID
),
BomPaths
(
   Path,
   ComponentID,
   ProductAssemblyID
\lambdaAS
```

```
(
   SELECT
      hierarchyid::GetRoot() AS Path,
      NULL,
      NULL<sub>L</sub>
   UNION ALL
   SELECT
      CAST
      ('/' + CAST (bc. ComponentId AS varchar(30)) + '/' AShierarchyid) AS Path,
      bc.ComponentID,
      bc.ProductAssemblyID
   FROM BomChildren AS bc
   WHERE bc.ProductAssemblyID IS NULL
   UNION ALL
   SELECT
      CAST
       (bp.path.ToString() +CAST(bc.ComponentID AS varchar(30)) + '/' AS
hierarchyid) AS Path,
      bc.ComponentID,
      bc.ProductAssemblyID
   FROM BomChildren AS bc
   INNER JOIN BomPaths AS bp
      ON bc.ProductAssemblyID = bp.ComponentID)
INSERT INTO Production.HierBillOfMaterials
(
   BomNode,
   ProductAssemblyID,
   ComponentID,
   UnitMeasureCode,
   PerAssemblyQty
\lambdaSELECT
   bp.Path,
   bp.ProductAssemblyID,
   bp.ComponentID,
   bom.UnitMeasureCode,
   bom.PerAssemblyQty
FROM BomPaths AS bp
LEFT OUTER JOIN Production.BillOfMaterials bom
   ON bp. ComponentID = bom. ComponentID
      AND COALESCE(bp.ProductAssemblyID, -1)
```

```
= COALESCE(bom.ProductAssemblyID, -1)
WHERE bom.EndDate IS NULL
GROUP BY
   bp.path,
   bp.ProductAssemblyID,
   bp.ComponentID,
   bom.UnitMeasureCode,
   bom.PerAssemblyQty;
```
This statement is a little more complex than the average hierarchyid data example you'll probably run into, since most people currently out there are demonstrating conversion of the simple, single-hierarchy AdventureWorks organizational chart. The AdventureWorks Production.BillOfMaterials table actually contains several individual hierarchies.

We will go through the code step by step here to show you exactly what's going on in this statement. The first part of the statement is a common table expression (CTE) called BomChildren. It returns all ProductAssemblyIDs and ComponentIDs from the Production.BillOfMaterials table.

```
;WITH BomChildren
(
   ProductAssemblyID,
   ComponentID
)
AS
(
   SELECT
      b1.ProductAssemblyID,
       b1.ComponentID
   FROM Production.BillOfMaterials b1
   GROUP BY
      b1.ProductAssemblyID,
       b1.ComponentID
),
```
While the organizational chart represents a simple top-down hierarchy with a single root node, the BOM is actually composed of dozens of separate hierarchies with no single hierarchyid root node. BomPaths is a recursive CTE that returns the current hierarchyid, ComponentID, and ProductAssemblyID for each row.

```
BomPaths
(
   Path,
   ComponentID,
   ProductAssemblyID
)
```
The anchor query for the CTE is in two parts. The first part returns the root node for the entire hierarchy. In this case, the root just represents a logical grouping of all the BOM's top-level assemblies; it does not represent another product that can be created by mashing together every product in the AdventureWorks catalog.

**SELECT** 

```
hierarchyid::GetRoot(),
NULL,
NULL
```
The second part of the anchor query returns the hierarchyid path to the top-level assemblies. Each top-level assembly has its Component Id appended to the root path, represented by a leading forward slash (/).

**SELECT** 

```
CAST<br>('/'
         + CAST (bc.ComponentId AS varchar(30)) + '/' AS
hierarchyid) AS Path,
   bc.ComponentID,
   bc.ProductAssemblyID
FROM BomChildren AS bc
WHERE bc.ProductAssemblyID IS NULL
```
The recursive part of the CTE recursively appends forward slash-separated Component Id values to the path to represent each component in any given assembly:

```
SELECT
   CAST
   (bp.path.ToString() +
     CAST(bc.ComponentID AS varchar(30)) + '/' AS
hierarchyid) AS Path,
   bc.ComponentID,
   bc.ProductAssemblyID
 FROM BomChildren AS bc
 INNER JOIN BomPaths AS bp
   ON bc.ProductAssemblyID = bp.ComponentID
)
```
The next part of the statement inserts the results of the recursive BomPaths CTE into the Production.HierBillOfMaterials table. The results of the recursive CTE are joined to the Production.BillOfMaterials table for a couple of reasons:

- to ensure that only components currently in use are put into the hierarchy by making sure that the EndDate is NULL for each component
- to retrieve the UnitMeasureCode and PerAssemblyQty columns for each component

of the inclusion of the hierarchyid root node, which has no matching row in the Production. BillOfMaterials table. If you had opted not to include the hierarchyid root node, you could turn this join back into an INNER JOIN.

```
INSERT INTO Production.HierBillOfMaterials
(
   BomNode,
   ProductAssemblyID,
   ComponentID,
   UnitMeasureCode,
   PerAssemblyQty
)
SELECT
   bp.Path,
   bp.ProductAssemblyID,
   bp.ComponentID,
   bom.UnitMeasureCode,
   bom.PerAssemblyQty
FROM BomPaths AS bp
LEFT OUTER JOIN Production.BillOfMaterials bom
   ON bp. ComponentID = bom. ComponentID
      AND COALESCE(bp.ProductAssemblyID, -1)
= COALESCE(bom.ProductAssemblyID, -1)
WHERE bom.EndDate IS NULL
GROUP BY
   bp.path,
   bp.ProductAssemblyID,
   bp.ComponentID,
   bom.UnitMeasureCode,
   bom.PerAssemblyQty;
```
The simple query in Listing 10-24 shows the BOM after conversion to materialized path form with the hierarchyid data type, and ordered by the hierarchyid column to demonstrate that the hierarchy is reflected from the hierarchyid content itself. Partial results are shown in [Figure](#page-347-0) 10-15.

*Listing 10-24*. Viewing the Hierarchyid BOMs

#### <span id="page-347-0"></span>**SELECT**

```
BomNode,
BomNode.ToString(),
ProductAssemblyID,
ComponentID,
UnitMeasureCode,
PerAssemblyQty,
BomLevel
```
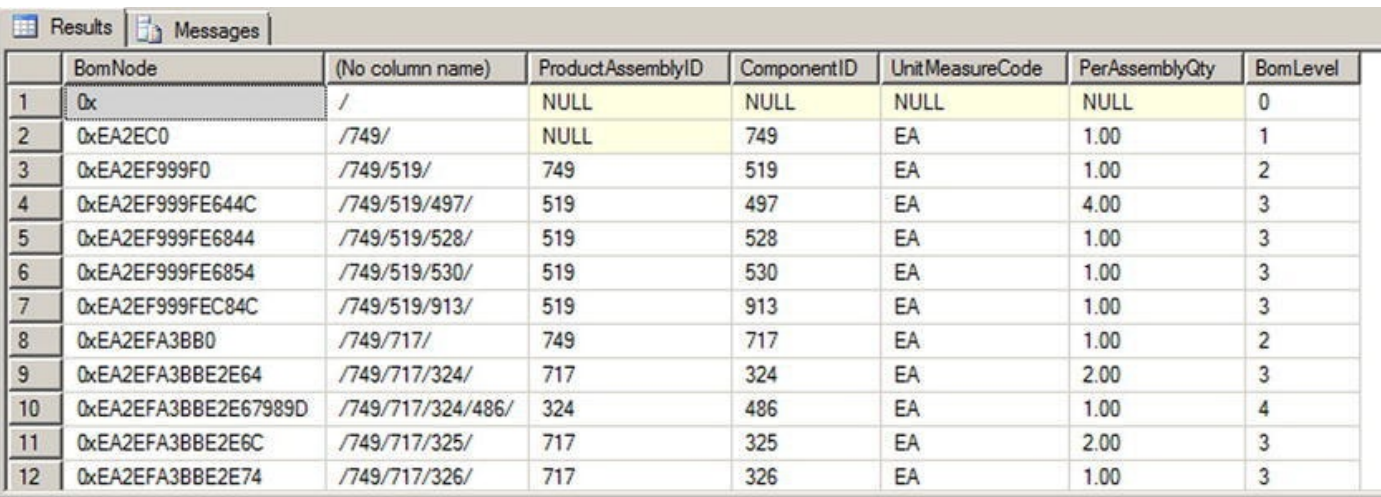

FROM Production.HierBillOfMaterialsORDER BY BomNode;

*Figure 10-15. Partial Results of the hierarchical BOM Conversion*

As you can see, the hierarchyid column, BomNode, represents the hierarchy as a [compact](#page-347-2) path in a variable-length binary format. Converting the BomNode column to string format with the ToString() method results in a forward slash-separated path reminiscent of a file path. The BomLevel column uses the GetLevel() method to retrieve the level of each node in the hierarchy. The hierarchyid root node has a BomLevel of 0. The top-level assemblies are on level 1, and their children are on levels 2 and below.

### Hierarchyid Methods

The hierarchyid data type includes several methods for querying and manipulating hierarchical data. The IsDescendantOf() method, for instance, can be used to retrieve all descendants of a given node. The example in Listing 10-25 retrieves the descendant nodes of product assembly 749. The results are shown in Figure 10-16.

*Listing 10-25*. Retrieving Descendant Nodes of Assembly [749](#page-348-0)

```
DECLARE @CurrentNode hierarchyid;
```

```
SELECT @CurrentNode = BomNode
FROM Production.HierBillOfMaterials
WHERE ProductAssemblyID = 749;
```
#### SELECT

```
BomNode,
   BomNode.ToString(),
   ProductAssemblyID,
   ComponentID,
   UnitMeasureCode,
   PerAssemblyQty,
   BomLevel
FROM Production.HierBillOfMaterials
```
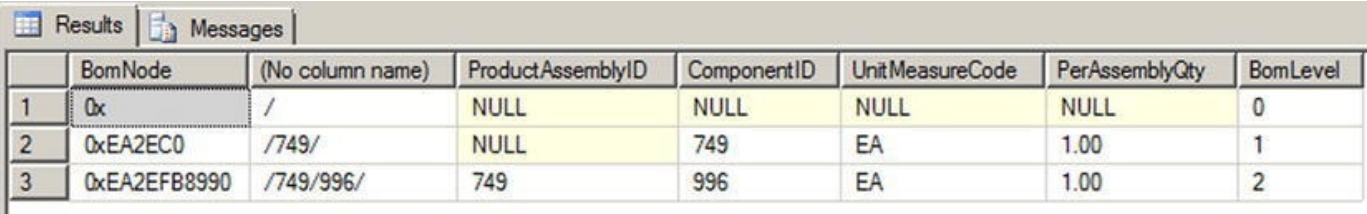

*Figure 10-16. Descendant Nodes of Assembly 749*

ı

Table 10-3 is a quick summary of the hierarchyid data type methods.

Where  $\mathcal{M}_{\mathcal{A}}$  is defined and  $\mathcal{M}_{\mathcal{A}}$  is defined and  $\mathcal{M}_{\mathcal{A}}$  is defined as  $1$ 

*[Table](#page-348-2) 10-3. hierarchyid Data Type Methods*

<span id="page-349-1"></span><span id="page-349-0"></span>

| <b>Method</b>                             | <b>Description</b>                                                                                 |
|-------------------------------------------|----------------------------------------------------------------------------------------------------|
| GetAncestor(n)                            | Retrieves the nth ancestor of the hierarchyid node instance.                                       |
| GetDescendant(n)                          | Retrieves the nth descendant of the hierarchyid node<br>instance.                                  |
| GetLevel()                                | Gets the level of the hierarchyid node instance in the<br>hierarchy.                               |
| GetRoot()                                 | Gets the hierarchyid instance root node; GetRoot () is a<br>static method.                         |
| IsDescendantOf(node)                      | Returns 1 if a specified node is a descendant of the<br>hierarchyid instance node.                 |
| Parse(string)                             | Converts the given canonical string, in forward slash-<br>separated format, to a hierarchyid path. |
| GetReparentedValue(old_root,<br>new_root) | Returns a node reparented from old_root to new_root.                                               |
| ToString()                                | Converts a hierarchyid instance to a canonical forward<br>slash-separated string representation.   |

# **Spatial Data Types**

<span id="page-349-2"></span>Since version 2008, SQL Server includes two data types for storing, querying, and manipulating spatial data. The geometry data type is designed to represent flat-earth, or Euclidean, spatial data per the Open Geospatial Consortium (OGC) standard. The geography data type supports round-earth, or ellipsoidal, spatial data. Figure 10-17 shows a simple two-dimensional flat geometry for a small area, with a point plotted at location  $(2, 1)$ .

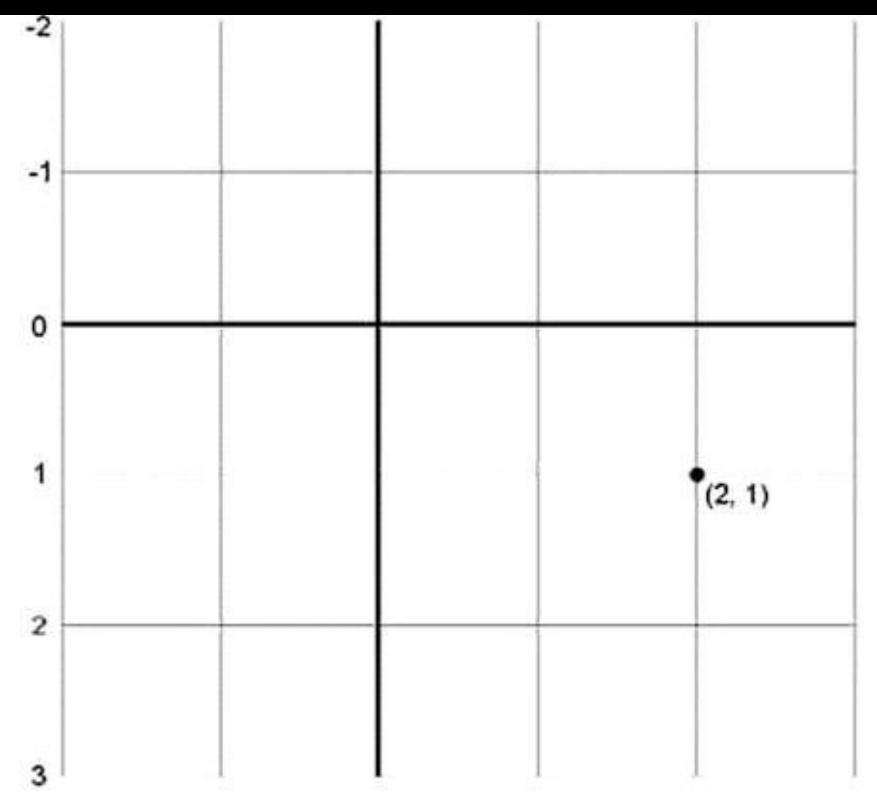

*Figure 10-17. Flat Spatial Representation*

The spatial data types store representations of spatial data using instance types. There are 12 instance types, all derived from the Geography Markup Language (GML) abstract [Geometr](#page-349-2)y type. Of those 12 instance types, only 7 are concrete types that can be instantiated; the other 5 serve as abstract base types from which other types derive. Figure 10-18 shows the spatial instance type hierarchy with the XML-based GML top-level [elements.](#page-351-0)

<span id="page-351-0"></span>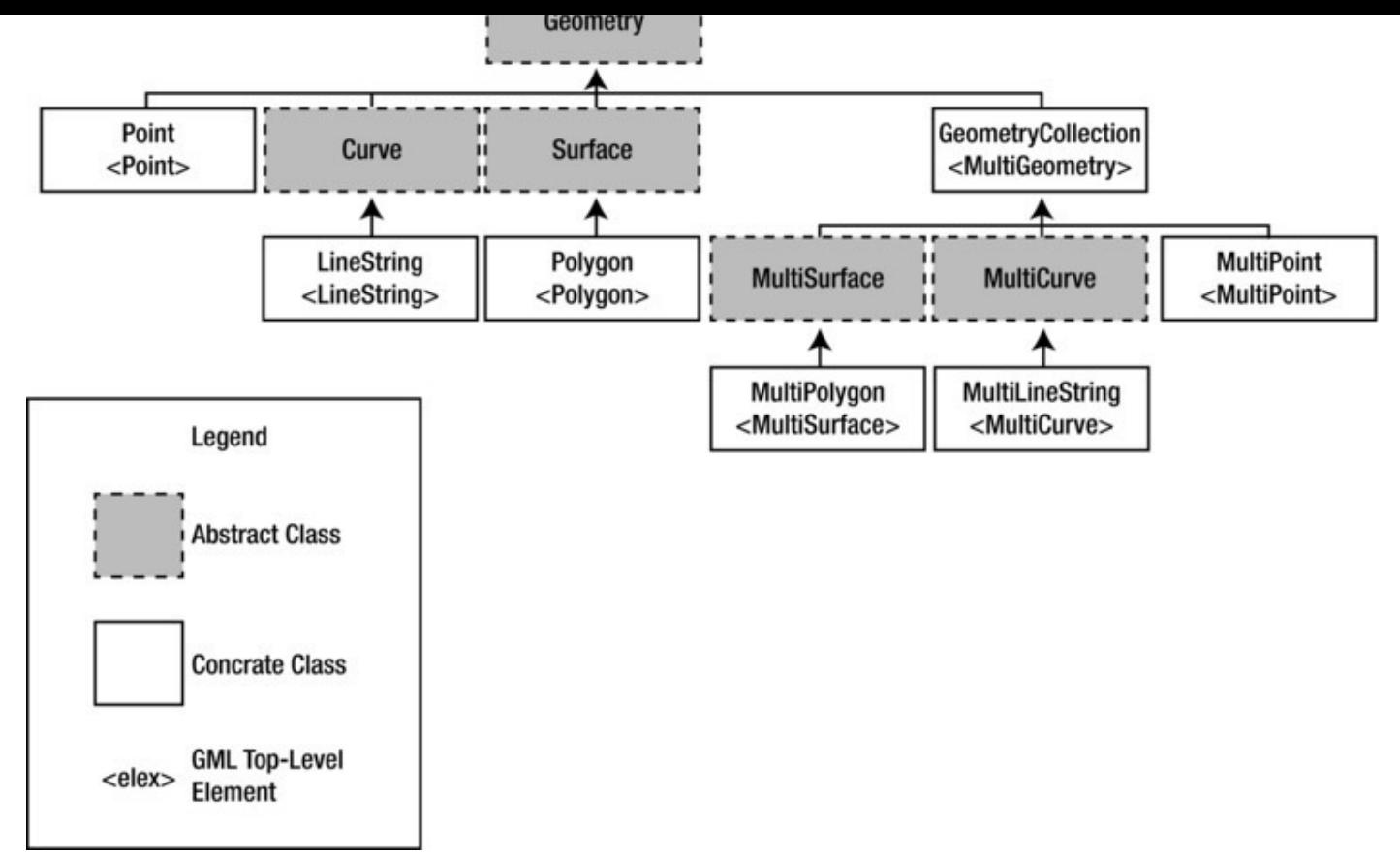

*Figure 10-18. Spatial Instance Type Hierarchy*

The available spatial instance types include the following:

- Point: This object represents a zero-dimensional object representing a single location. The Point requires, at a minimum, a twodimensional (x, y) coordinate pair, but it may also have an elevation coordinate (z) and an additional user-defined measure. The Point object has no area or length.
- MultiPoint: This type represents a collection of multiple points. It has no area or length.
- LineString: This is a one-dimensional object representing one or more connected line segments. Each segment is defined by a start point and an endpoint, and all segments are connected in such a way that the endpoint of one line segment is the start point for the next line segment. The LineString has length, but no area.
- MultiLineString: This is a one-dimensional object composed of multiple LineString objects. The LineString objects in a MultiLineString do not necessarily have to be connected to one another. The MultiLineString has no area, but it has an associated length, which is the sum of the lengths of all LineString objects in the MultiLineString.
- Polygon: This is a two-dimensional object defined by a sequence of connected points. The Polygon object must have a single exterior

bounding ring, which defines the interior region of the Polygon object. In addition, the Polygon may have interior bounding rings, which exclude portions of the area inside the interior bounding ring from the Polygon's area. Polygon objects have a length, which is the length of the exterior bounding ring, and an area, which is the area defined by the exterior bounding ring minus the areas defined by any interior bounding rings.

- MultiPolygon: This is a collection of Polygon objects. Like the Polygon, the MultiPolygon has both length and area.
- GeometryCollection: This is the base class for the "multi" types (e.g. MultiPoint, MultiLine, and MultiPolygon). This class can be instantiated and can contain a collection of any spatial objects.

You can populate spatial data using Well-Known Text (WKT) strings or GMLformatted data. WKT strings are passed into the geometry and geography data types' STGeomFromText() static method and related static methods. Spatial data types can be populated from GML-formatted data with the GeomFromGml() static method. Listing 10-26 shows how to populate a spatial data type with a Polygon instance via a WKTformatted string. The coordinates in the WKT Polygon are the borders of the state of [Wyoming,](#page-352-0) chosen for its simplicity. The result of the SELECT in the SSMS spatial data pane is shown in Figure 10-19.

<span id="page-352-1"></span>*Listing 10-26*. Representing Wyoming as a Geometry Object

```
DECLARE @Wyoming geometry;
SET @Wyoming = geometry::STGeomFromText ('POLYGON (
( -104.053108 41.698246, -104.054993 41.564247,
-104.053505 41.388107, -104.051201 41.003227,
-104.933968 40.994305, -105.278259 40.996365,
-106.202896 41.000111, -106.328545 41.001316,
-106.864838 40.998489, -107.303436 41.000168,
-107.918037 41.00341, -109.047638 40.998474,
-110.001457 40.997646, -110.062477 40.99794,
-111.050285 40.996635, -111.050911 41.25848,
-111.050323 41.578648, -111.047951 41.996265,
-111.046028 42.503323, -111.048447 43.019962,
-111.04673 43.284813, -111.045998 43.515606,
-111.049629 43.982632, -111.050789 44.473396,
-111.050842 44.664562, -111.05265 44.995766,
-110.428894 44.992348, -110.392006 44.998688,
-109.994789 45.002853, -109.798653 44.99958,
-108.624573 44.997643, -108.258568 45.00016,
-107.893715 44.999813, -106.258644 44.996174,
-106.020576 44.997227, -105.084465 44.999832,
-105.04126 45.001091, -104.059349 44.997349,
```

```
-104.059242 44.145844, -104.05899 43.852928,
-104.057426 43.503738, -104.05867 43.47916,
-104.05571 43.003094, -104.055725 42.614704,
-104.053009 41.999851, -104.053108 41.698246) )'
, 0);
```
 $-1$ 

SELECT @Wyoming as Wyoming;

<span id="page-353-0"></span>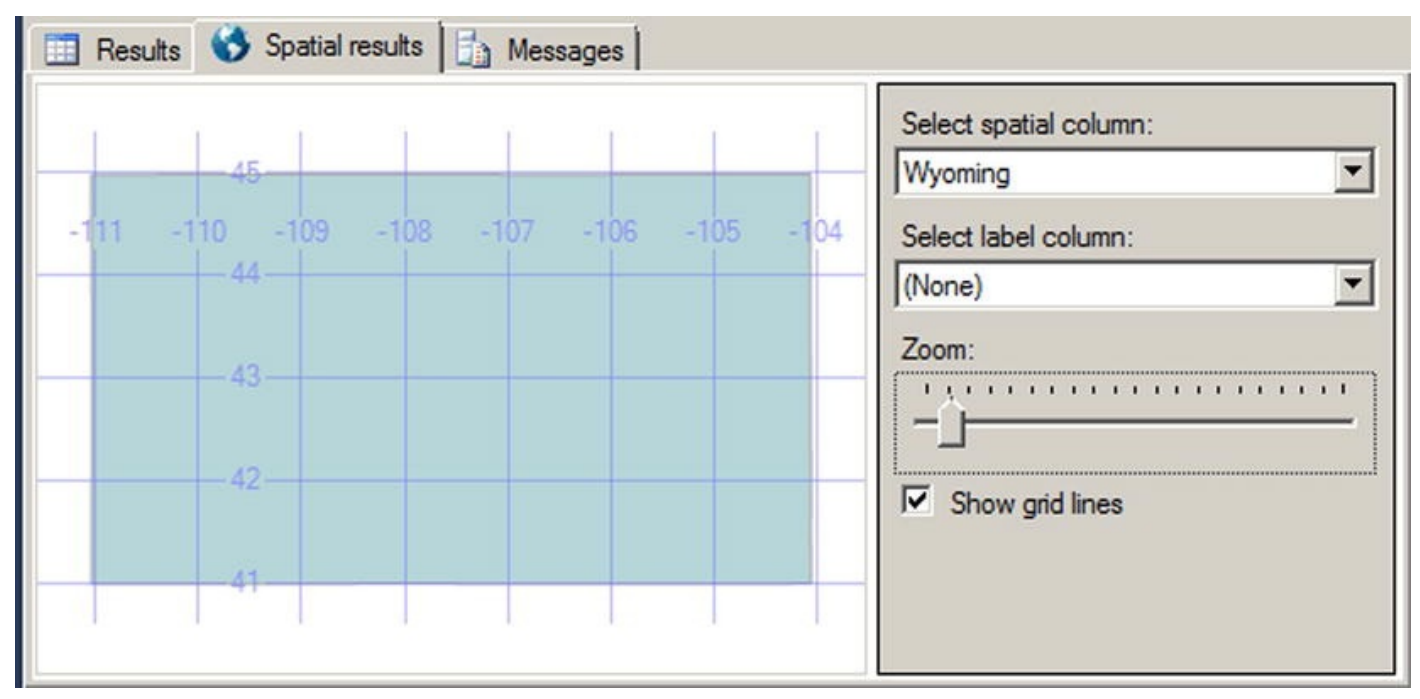

*Figure 10-19. The Wyoming Polygon*

Listing 10-26 demonstrates a couple of interesting items. The first point is that the [coordinate](#page-352-2)s are given in latitude-longitude order, not in (x, y).

#### (X, Y) [OR](#page-352-0) (LATITUDE, LONGITUDE)?

Coordinates in spatial data are generally represented using (x, y) coordinate pairs. However, we often say "latitude-longitude" when we refer to coordinates. The problem is that latitude is the y axis, while longitude is the x axis. The Well-Known Text format we'll discuss later in this section represents spatial data using  $(x, y)$  coordinate pair ordering for the geometry and geography data types. But the GML syntax expresses coordinates the other way around, with latitude before longitude. You need to be aware of this difference when entering coordinates.

The second point is that the final coordinate pair, (-104.053108, 41.698246), is the same as the first coordinate pair. This is a requirement for Polygon objects.

You can populate a geography instance similarly using WKT or GML. Listing 10- 27 populates a geography instance with the border coordinates for the state of Wyoming using GML. The result will be the same as shown previously in Figure 10-19.

<span id="page-353-2"></span>*Listing 10-27*. Using GML to Represent Wyoming as a [Geography](#page-353-1) Object

```
DECLARE @Wyoming geography;
SET @Wyoming = geography::GeomFromGml ('<Polygon
   xmlns="http://www.opengis.net/gml">
```

```
<LinearRing>
     <posList>
     41.698246 -104.053108 41.999851 -104.053009
     43.003094 -104.05571 43.503738 -104.057426
     44.145844 -104.059242 44.574368 -104.058975
     45.001091 -105.04126 44.997227 -106.020576
     44.999813 -107.893715 44.997643 -108.624573
     45.002853 -109.994789 44.992348 -110.428894
     44.664562 -111.050842 43.982632 -111.049629
     43.284813 -111.04673 42.503323 -111.046028
     41.578648 -111.050323 40.996635 -111.050285
     40.997646 -110.001457 41.00341 -107.918037
     40.998489 -106.864838 41.000111 -106.202896
     40.994305 -104.933968 41.388107 -104.053505
     41.698246 -104.053108
     </posList>
     </LinearRing>
  </exterior>
</Polygon>'
, 4269);
```
Like the geometry data type, the geography data type has some interesting features. The first thing to notice is that the coordinates are given in latitude-longitude order, because of the GML format. Another thing to notice is that in GML format, there are no comma separators between coordinate pairs. All coordinates are separated by whitespace characters. GML also requires you to declare the GML namespace http://www.opengis.net/gml.

The coordinate pairs in Listing 10-27 are also listed in reverse order from the geometry instance in Listing 10-26. This is required because the geography data type represents [ellipsoidal](http://www.opengis.net/gml) spatial data. Ellipsoidal data in SQL Server has a couple of restrictions on it: an object [must](#page-353-1) all fit in one hemisphere and it must be expressed with a counterclockwise ori[entation.](#page-352-0) These limitations do not apply to the geometry data type. These limitations are discussed further in the Hemisphere and Orientation sidebar in this section.

The final thing to notice is that when you create a geometry instance, you must specify a spatial reference identifier (SRID). The SRID used here is 4269, which is the GCS North American Datum 1983 (NAD 83). A datum is an associated ellipsoid model of Earth on which the coordinate data is based. We used SRID 4269 because the coordinates used in the example are borrowed from the US Census Bureau's TIGER/Line data, which is in turn based on NAD 83. As you can see, using the geography data type is slightly more involved than using the geometry data type, but it can provide more accurate results and additional functionality for Earth-based geographic information systems (GISs).

### Hemisphere and Orientation

In SQL Server 2008, the geography data type required spatial objects to be contained in a single hemisphere—they couldn't cross the equator. That was mostly for performance reasons. Beginning in SQL Server 2012, you can create geography instances larger than a single hemisphere by using the new object type named FULLGLOBE.

You need also to specifiy the right ring orientation. So why is ring orientation so important, and what is the "right" ring orientation? To answer these questions, you have to ask yet another question: "What is the inside of a Polygon?" You might instinctively say that the inside of a Polygon is the smallest area enclosed by the coordinates you supply. But you could end up in a situation where your Polygon should be the larger area enclosed by your coordinates. If you created a border around the North Pole, for instance, is your Polygon the area within the border or is it the rest of the Earth minus the North Pole? Your answer to this question determines what the "inside" of the Polygon really is.

The next step is to tell SQL Server where the inside of the Polygon lies. SQL Server's geography instance makes you define your coordinates in counterclockwise order, so the inside of the Polygon is everything that falls on the left-hand side of the lines connecting the coordinates. In the following illustration, the image on the left side is an invalid orientation because the coordinates are defined in a clockwise order. The image on the right side is a valid orientation because its coordinates are defined in a counterclockwise order. If you follow the direction of the arrows on the image, you'll notice that the area on the left-hand side of the arrows is the area "inside" the Polygon. This eliminates any ambiguity from your Polygon definitions.

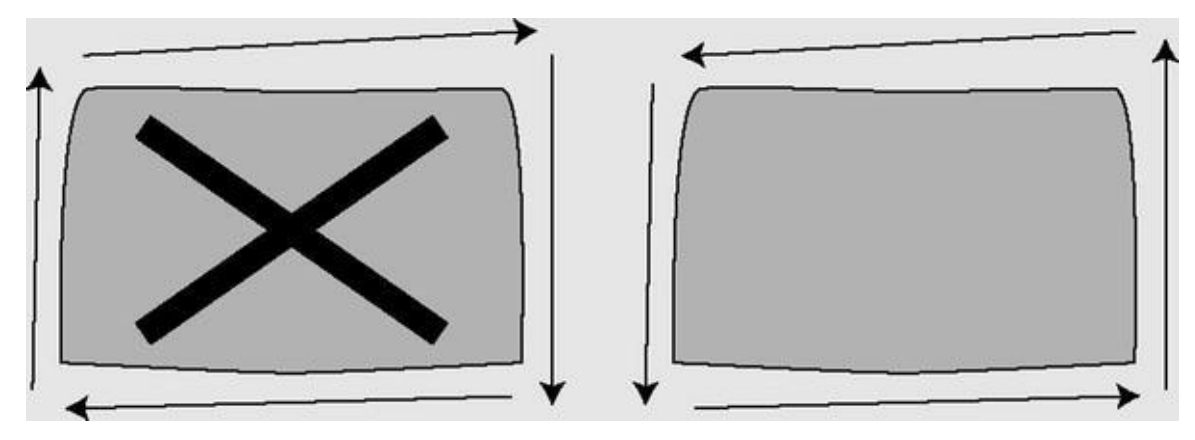

Keep these restrictions in mind if you decide to use the geography data type in addition to, or instead of, the geometry data type.

<span id="page-355-0"></span>Polygon and MultiPolygon are two of the more interesting and complex spatial objects you can create. We like to use the state of Utah as a real-world example of a Polygon object for a couple of reasons. First, the exterior bounding ring for the state is very simple, composed of relatively straight lines. Second, the Great Salt Lake within the state can be used as a highly visible example of an interior bounding ring. Figure 10-20 shows the state of Utah.

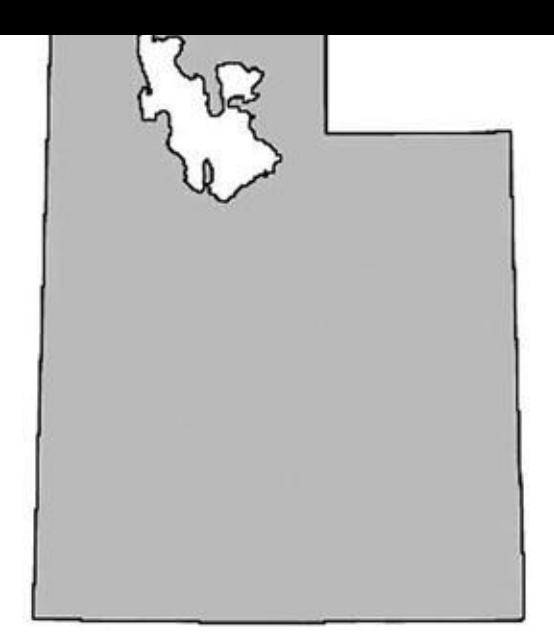

*Figure 10-20. The state of Utah with the Great*

The state of Michigan provides an excellent example of a MultiPolygon object. Michigan is composed of two distinct peninsulas, known as the Upper Peninsula and [Lower](#page-355-0) Peninsula, respectively. The two peninsulas are separated by the Straits of Mackinac, which join Lake Michigan to Lake Huron. Figure 10-21 shows the Michigan MultiPolygon.

<span id="page-356-0"></span>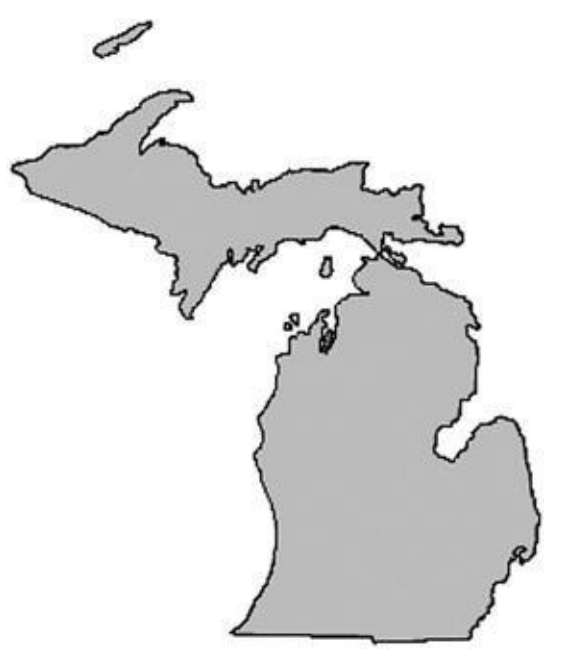

*Figure 10-21. Michigan as a MultiPolygon Salt Lake as an Interior Bounding Ring*

## [Michig](#page-356-0)an and the Great lakes

Michigan's two peninsulas are separated by the Straits of Mackinac, which is a five-milewide channel that joins two of the Great Lakes, Lake Michigan and Lake Huron. Although these two bodies of water are historically referred to as separate lakes, hydrologists consider them to be one contiguous body of water. Hydrology experts sometimes refer to the lakes as a single entity, Lake Michigan-Huron. On the other hand, it makes sense to consider the two lakes as separate from a political point of view, since Lake Michigan is

where  $\mathbf y$ and Canada divides Lake Huron. For the purposes of this section, the most important fact is that the lakes separate Michigan into two peninsulas, making it a good example of a MultiPolygon.

Through the use of the spatial instance types, you can create spatial objects that cover the entire range from very simple to extremely complex. Once you've created spatial objects, you can use the geometry and geography data type methods on them or create spatial indexes on spatial data type columns to increase calculation efficiency. Listing 10-28 uses the geography data type instance created in Listing 10-22 and the STIntersects() method to report whether the town of Laramie and the Statue of Liberty are located within the borders of Wyoming. The results are shown in Figure 10-22.

<span id="page-357-1"></span>*[Listing](#page-357-0) 10-28*. Are the Statue of Liberty and Laramie in Wyomin[g?](#page-343-1)

```
DECLARE @Wyoming geography,
  @StatueOfLiberty geography,
  @Laramie geography;
SET @Wyoming = geography::GeomFromGml ('<Polygon
  xmlns="http://www.opengis.net/gml">
   <exterior>
     <LinearRing>
     <posList>
     41.698246 -104.053108 41.999851 -104.053009
     43.003094 -104.05571 43.503738 -104.057426
     44.145844 -104.059242 44.574368 -104.058975
     45.001091 -105.04126 44.997227 -106.020576
     44.999813 -107.893715 44.997643 -108.624573
     45.002853 -109.994789 44.992348 -110.428894
     44.664562 -111.050842 43.982632 -111.049629
     43.284813 -111.04673 42.503323 -111.046028
     41.578648 -111.050323 40.996635 -111.050285
     40.997646 -110.001457 41.00341 -107.918037
     40.998489 -106.864838 41.000111 -106.202896
     40.994305 -104.933968 41.388107 -104.053505
     41.698246 -104.053108
     </posList>
     </LinearRing>
  </exterior>
</Polygon>'
, 4269);
SET @StatueOfLiberty = geography::GeomFromGml('<Point
  xmlns="http://www.opengis.net/gml">
  <pos>40.689124 -74.044483
  </pos>
   </Point>'
, 4269);
```

```
SET @Laramie = geography::GeomFromGml('<Point
   xmlns="http://www.opengis.net/gml">
   <pos>41.312928 -105.587253
   </pos>
   </Point>'
, 4269);
SELECT 'Is the Statue of Liberty in Wyoming?'
,
   CASE @Wyoming.STIntersects(@StatueOfLiberty)
      WHEN 0 THEN 'No'
      ELSE 'Yes'
   END AS Answer
UNION
SELECT 'Is Laramie in Wyoming?'
,
   CASE @Wyoming.STIntersects(@Laramie)
      WHEN 0 THEN 'No'
      ELSE 'Yes'
   END;
```

| (No column name)                     | Answer |
|--------------------------------------|--------|
| Is the Statue of Liberty in Wyoming? | No     |
| Is Laramie in Wyoming?               | Yes    |

*Figure 10-22. The Results of the STIntersection() Method Example*

SQL Server also allows you to create spatial indexes that optimize spatial data calculations. Spatial indexes are created by decomposing your spatial data into a b-tree[based](#page-357-2) grid hierarchy four levels deep. Each level represents a further subdivision of the cells above it in the hierarchy. Figure 10-23 shows a simple example of a decomposed spatial grid hierarchy.

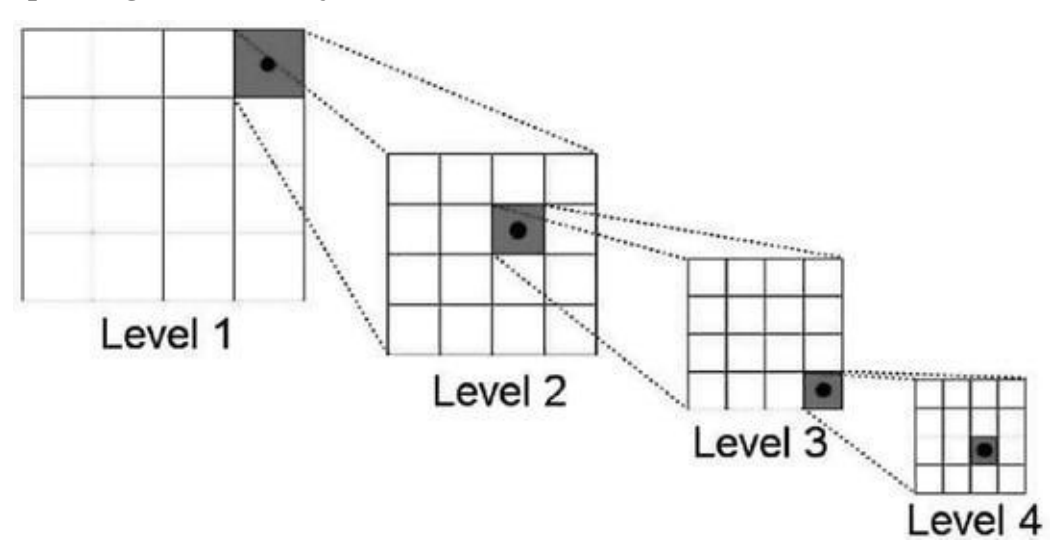

*Figure 10-23. Decomposing Space for Spatial Indexing*

 $\mathcal{L}$ spatial data type columns. Listing 10-29 is an example of a CREATE SPATIAL INDEX statement.

<span id="page-359-1"></span>*Listing 10-29*. Creating a [Spatial](#page-359-0) Index

<span id="page-359-0"></span>CREATE SPATIAL INDEX SIX\_Location ON MyTable [\(SpatialCo](#page-359-1)lumn);

Spatial indexing is one of the biggest benefits of storing spatial data inside the database. As one astute developer pointed out, "Without spatial indexing, you may as well store your spatial data in flat files."

**Note** Pro Spatial with SQL Server 2012, by Alastair Aitchison (Apress, 2012), is a fully dedicated book about SQL Server Spatial, a feature much more complex that what we present here.

# **FILESTREAM Support**

SQL Server is optimized for dealing with highly structured relational data, but SQL developers have long had to deal with heterogeneous unstructured data. The varbinary(max) LOB (Large Object) data type provides a useful method of storing arbitrary binary data directly in database tables; however, it still has some limitations, including the following:

- There is a hard 2.1 GB limit on the size of binary data that can be stored in a varbinary(max) column, which can be an issue if the documents you need to store are larger.
- Storing and managing large varbinary (max) data in SQL Server can have a negative impact on performance, owing largely to the fact that the SQL Server engine must maintain proper locking and isolation levels to ensure data integrity in the database.

Many developers and administrators have come up with clever solutions to work around this problem. Most of these solutions are focused on storing LOB data as files in the file system and storing file paths pointing to those files in the database. This introduces additional complexities to the system since you must maintain the links between database entries and physical files in the file system. You also must manage LOB data stored in the file system using external tools, outside of the scope of database transactions. Finally, this type of solution can double the amount of work required to properly secure your data, since you must manage security in the database and separately in the file system.

SQL Server provides a third option: integrated FILESTREAM support. SQL Server can store FILESTREAM-enabled varbinary(max) data as files in the file system. SQL Server can manage the contents of the FILESTREAM containers on the file system for you and control access to the files, while the NT File System (NTFS) provides efficient file
streaming and file system transaction support. This combination of SQL Server and NTFS functionality provides several advantages when dealing with LOB data, including increased efficiency, manageability, and concurrency. Microsoft provides some general guidelines for use of FILESTREAM over regular LOB data types, including the following:

- When the average size of your LOBs is greater than 1 MB
- When you have to store any LOBs that are larger than 2.1 GB
- When fast-read access is a priority
- When you want to access LOB data from middle-tier code

**Tip** For smaller and limited LOB data, storing the data directly in the database might make more sense than using FILESTREAM.

# Enabling FILESTREAM Support

The first step to using FILESTREAM functionality in SQL Server is enabling it. You can enable FILESTREAM support through the SQL Server Configuration Manager. You can set FILESTREAM access in the SQL Server service Properties FILESTREAM page. Once you've enabled FILESTREAM support, you can set the level of access for the SQL Server instance with sp\_configure and then restart the SQL Server service. Listing 10-30 enables FILESTREAM support on the SQL Server instance for the maximum allowable access.

<span id="page-360-0"></span>*Listing 10-30*. Enabling FILESTREAM Support on the Server

```
EXEC sp_configure 'filestream access level'
, 2;
RECONFIGURE;
```
The configuration value defines the access level for FILESTREAM support. The levels supported are listed in Table 10-4.

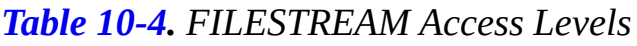

<span id="page-360-1"></span>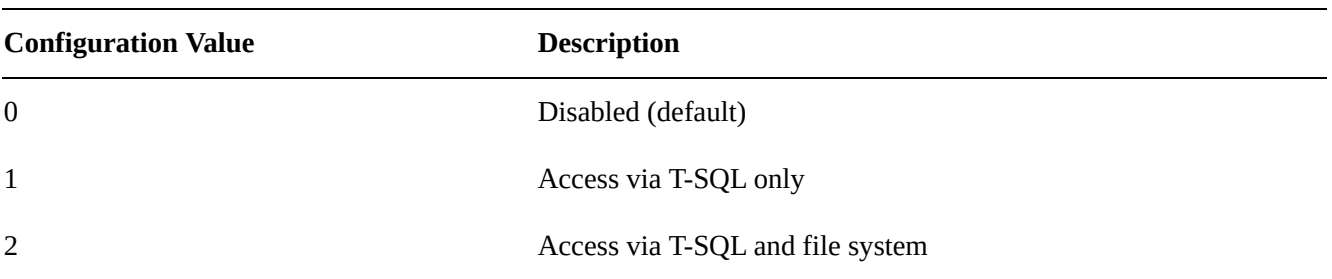

You can use the query in Listing 10-31 to see the FILESTREAM configuration information at any time. Sample results from our local server are shown in Figure 10-24.

*Listing 10-31*. Viewing FIL[ESTREAM](#page-360-2) Configuration Information

## <span id="page-360-2"></span>**SELECT**

<span id="page-360-4"></span><span id="page-360-3"></span>[SERVER](#page-360-3)PROPERTY('ServerName') AS ServerName,

```
S_{\rm F} , and the stream Sharename is a sharename of \sim sharename, \sim sharename, \simCASE SERVERPROPERTY('FilestreamEffectiveLevel')
      WHEN 0 THEN 'Disabled'
      WHEN 1 THEN 'T-SQL Access Only'
      WHEN 2 THEN 'Local T-SOL/File System Access Only'
      WHEN 3 THEN 'Local T-SOL/File System and Remote File
System Access'
   END AS Effective_Level,
   CASE SERVERPROPERTY('FilestreamConfiguredLevel')
      WHEN 0 THEN 'Disabled'
      WHEN 1 THEN 'T-SQL Access Only'
      WHEN 2 THEN 'Local T-SOL/File System Access Only'
      WHEN 3 THEN 'Local T-SOL/File System and Remote File
System Access'
   END AS Configured_Level;
```

| Results   Messages |                      |  |                                                                |                                                  |  |  |
|--------------------|----------------------|--|----------------------------------------------------------------|--------------------------------------------------|--|--|
|                    | ServerName ShareName |  | Effective Level                                                | Configured Level                                 |  |  |
|                    | SQL2012              |  | MSSQLSERVER   Local T-SOL/File System and Remote File System A | Local T-SOL/File System and Remote File System A |  |  |

*Figure 10-24. Viewing FILESTREAM Configuration Information*

Ш

# [Creatin](#page-360-4)g FILESTREAM Filegroups

Once you've enabled FILESTREAM support on your SQL Server instance, you have to create an SQL Server filegroup with the CONTAINS FILESTREAM option. This filegroup is where SQL Server will store FILESTREAM LOB files. As AdventureWorks 2014 is shipped without a FILESTREAM filegroup, we need to add it manually. Listing 10-32 shows the final generated CREATE DATABASE statement as if we had created the database from scratch. The FILEGROUP clause of the statement that creates the [FILESTREAM](#page-361-0) filegroup is shown in bold.

<span id="page-361-1"></span>*Listing 10-32*. CREATE DATABASE for AdventureWorks Database

```
CREATE DATABASE [AdventureWorks]
CONTAINMENT = NONE
ON PRIMARY
( NAME = N'AdventureWorks2014_Data'
, FILENAME
= N'C:\sqldata\MSSQL12.MSSQLSERVER\MSSQL\DATA\AdventureWorks2
SIZE = 226304KB, MAXSIZE = UNLIMITED, FILEGROWTH = 16384KB),
FILEGROUP [FILESTREAM1] CONTAINS FILESTREAM DEFAULT
( NAME = N'AdventureWordsFS'
, FILENAME
= N'C:\sqldata\MSSQL12.MSSQLSERVER\MSSQL\DATA\AdventureWordsF
MAXSIZE = UNLIMITED)
LOG ON
( NAME = N'AdventureWorks2014_Log'
, FILENAME
```

```
SIZE = 5696KB, MAXSIZE = UNLIMITED, FILEGROWTH = 10%);
```
To create this FILESTREAM filegroup on an already existing database, we used the ALTER DATABASE statement as shown in Listing 10-33.

 $= N'(\mathcal{M})$ 

*Listing 10-33*. Adding a FILESTREAM Filegroup to an Existing Database

```
ALTER DATABASE AdventureWorks
ADD FILEGROUP FILESTREAM1 CONTAINS FILESTREAM;
GO
ALTER DATABASE AdventureWorks
ADD FILE
(
NAME = N' AdventureWordsFS'
,
FILENAME = N'
C:\sqldata\MSSQL12.MSSQLSERVER\MSSQL\DATA\AdventureWordsFS'
)
TO FILEGROUP FILESTREAM1;
```
You can see that the file created is in fact not a file, but a directory where the files will be stored by SQL Server.

# FILESTREAM-Enabling Tables

Once you've enabled FILESTREAM on the server instance and created a FILESTREAM filegroup, you're ready to create FILESTREAM-enabled tables. FILESTREAM storage is accessed by creating a varbinary(max) column in a table with the FILESTREAM attribute. The FILESTREAM-enabled table must also have a uniqueidentifier column with a ROWGUIDCOL attribute and a unique constraint on it. The Production. Document table in the AdventureWorks sample database is ready for FILESTREAM. In fact, its Document column was declared as a varbinary (max) with the FILESTREAM attribute in AdventureWorks 2008, but this dependency was removed in AdventureWorks 2012. Now, the Document column is still a varbinary(max), and the rowguid column is declared as a uniqueidentifier with the ROWGUIDCOL attribute. To convert it to a FILESTREAM-enabled table, we create a new table named Production.DocumentFS and import the lines from Production. Document into that new table. Let's see how it works in Listing 10-34. The Document and rowguid columns are shown in bold.

*Listing 10-34*. Production.Document FILESTREAM-Enabled Table

<span id="page-362-1"></span>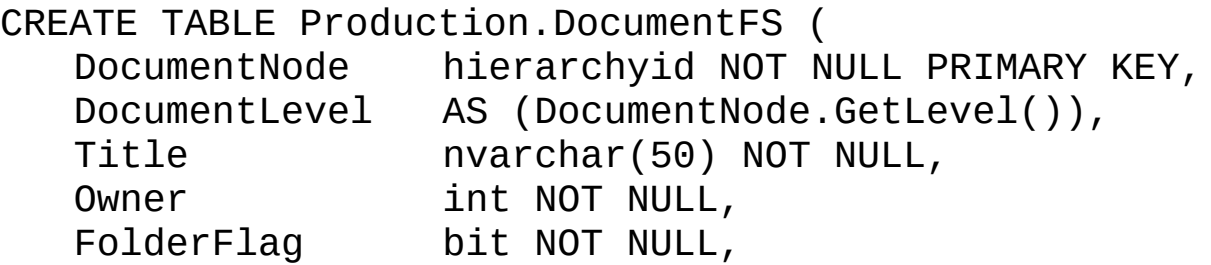

```
FileName nvarchar(400) Notae nvarchar(400) Notae nvarchar(400) Notae nvarchar(400) Notae nvarchar(400) Notae n
   FileExtension nvarchar(8) NOT NULL,
   Revision nchar(5) NOT NULL,
   ChangeNumber int NOT NULL,
   Status tinyint NOT NULL,
   DocumentSummary nvarchar(max) NULL,
   Document varbinary(max) FILESTREAM NULL,
   rowguid uniqueidentifier ROWGUIDCOL NOT NULL
UNIQUE,
   ModifiedDate datetime NOT NULL
);
GO
INSERT INTO Production.DocumentFS
   (DocumentNode, Title, Owner, FolderFlag, FileName,
FileExtension, Revision, ChangeNumber, Status,
DocumentSummary, Document, rowguid, ModifiedDate)
```

```
SELECT
   DocumentNode, Title, Owner, FolderFlag, FileName,
FileExtension, Revision, ChangeNumber, Status,
DocumentSummary, Document, rowguid, ModifiedDate
FROM Production.Document;
```
When the table is created, we insert the content of Production. Document into it. Now, we can open Windows Explorer and go to the location of the FILESTREAM directory. The content of the directory is shown in Figure 10-25. The file names appear as a jumble of grouped digits that don't offer up much information about the LOB files' contents, because SQL Server manages the file names internally.

<span id="page-363-0"></span>

| New folder<br>Organize v<br>Open                           |                        |                  |      | 睚<br>$\blacktriangledown$ |
|------------------------------------------------------------|------------------------|------------------|------|---------------------------|
| $\left  \right $<br>$\Xi$<br>MSSOL                         | Name -                 | Date modified    | Type | Size                      |
| Backup<br><b>DATA</b><br>$\Box$                            | 000000a0-000000a3-0002 | 01/05/2012 12:34 | File | 13 KB                     |
| AdventureWordsFS<br>囲                                      | 000000a0-000000ac-0002 | 01/05/2012 12:34 | File | 3KB                       |
| 日<br>filestream1                                           | 000000a0-000000b5-0002 | 01/05/2012 12:34 | File | 19 KB                     |
| <b>SFSGC</b>                                               | 000000a0-000000c1-0002 | 01/05/2012 12:34 | File | 2KB                       |
| <b>SFSLOG</b>                                              | 000000a0-000000ca-0002 | 01/05/2012 12:34 | File | 6 <sub>KB</sub>           |
| 69748335-808d-47df-ba37-f6e84e55816a<br>日                  | 000000a0-000000d7-0002 | 01/05/2012 12:34 | File | 7KB                       |
| d07e492c-efe1-4392-83e9-e2a69f552b4d<br><b>FTData</b><br>田 | 000000a0-000000e0-0002 | 01/05/2012 12:34 | File | 91 KB                     |
| ▼<br><b>IORS</b>                                           | 000000a0-000000e9-0002 | 01/05/2012 12:34 | File | 4KB                       |

*Figure 10-25. LOB Files Stored in the FILESTREAM Filegroup*

**Caution** SQL Server also creates a file named filestream.hdr. This file is used by [SQL](#page-363-0) Server to manage FILESTREAM data. Do not open or modify this file.

#### Accessing FILESTREAM Data

You can access and manipulate your FILESTREAM-enabled varbinary(max) columns using standard SQL Server SELECT queries and DML statements like INSERT and DELETE. Listing 10-35 demonstrates querying the varbinary (max) column of the Production. DocumentFS table. The results are shown in Figure 10-26.

*Listing 10-35*. [Querying](#page-364-0) a FILESTREAM-Enabled Table

```
SELECT
```

```
d.Title,
```

```
d.Document.PathName() AS LOB_Path,
```

```
d.Document AS LOB_Data
```

```
FROM Production.DocumentFS d
```
WHERE d.Document IS NOT NULL;

|                | Title                                            | LOB Path                                          | LOB Data |
|----------------|--------------------------------------------------|---------------------------------------------------|----------|
|                | Introduction 1                                   | \\SQL2012\MSSQLSERVER\v02-A60EC2F8-2B24-11DF-9CC  |          |
|                | Repair and Service Guidelines                    | \\SQL2012\MSSQLSERVER\v02-A60EC2F8-2B24-11DF-9CC  |          |
| $\overline{3}$ | Crank Arm and Tire Maintenance                   | \\SQL2012\MSSQLSERVER\v02-A60EC2F8-2B24-11DF-9CC. |          |
|                | Lubrication Maintenance                          | \\SQL2012\MSSQLSERVER\v02-A60EC2F8-2B24-11DF-9CC. |          |
| 5              | Front Reflector Bracket and Reflector Assembly 3 | \\SQL2012\MSSQLSERVER\v02-A60EC2F8-2B24-11DF-9CC. |          |
| 6              | Front Reflector Bracket Installation             | \\SQL2012\MSSQLSERVER\v02-A60EC2F8-2B24-11DF-9CC. |          |
| $\overline{7}$ | Installing Replacement Pedals                    | \\SQL2012\MSSQLSERVER\v02-A60EC2F8-2B24-11DF-9CC. |          |
| $^{\circ}$     | Seat Assembly                                    | \\SQL2012\MSSQLSERVER\v02-A60EC2F8-2B24-11DF-9CC  |          |
| $\overline{9}$ | Training Wheels 2                                | \\SQL2012\MSSQLSERVER\v02-A60EC2F8-2B24-11DF-9CC  |          |

*Figure 10-26. Results of Querying the FILESTREAM-enabled Table*

A property called PathName() is exposed on FILESTREAM-enabled [varbina](#page-364-2)ry(max) columns to retrieve the full path to the file containing the LOB data. The query in Listing 10-35 uses PathName () to retrieve the LOB path along with the LOB data. As you can see from this example, SQL Server abstracts away the NTFS interaction to a large degree, allowing you to query and manipulate FILESTREAM data as if it were rel[ational](#page-364-0) data stored directly in the database.

**Tip** In most cases, it's not a good idea to retrieve all LOB data from a FILESTREAMenabled table in a single query as in this example. For large tables with large LOBs, this can cause severe performance problems and make client applications unresponsive. In this case, however, the LOB data being queried is actually very small in size, and there are few rows in the table.

SQL Server 2008, 2012 and 2014 provide support for the OpenSqlFilestream API for accessing and manipulating FILESTREAM data in client applications. A full description of the OpenSqlFilestream API is beyond the scope of this book, but Accelerated SQL Server 2008, by Rob Walters et al. (Apress, 2008), provides a description of the OpenSqlFilestream API with source code for a detailed client application.

### FileTable Support

SQL Server 2012 improved greatly the FILESTREAM type by introducing filetables. As we have seen, to use FILESTREAM we need to manage the content only through SQL Server, by T-SQL or with the OpenSqlFilestream API. It is unfortunate, because we have access to a directory on our file system, which cannot be managed simply and publishes cryptic file names. In short, we have a great functionality that could be more flexible and user-friendly. Filetable brings that to the table. It makes the Windows filesystem namespace compatible with SQL Server tables. With it, you can create a table in SQL Server that merely reflects the content of a directory and its subdirectories, and you can manage its content at the file system level, out of SQL Server, with regular tools like the Windows Explorer, or by file I/O APIs in your client application. All changes made to the file system will be immediately reflected in the filetable. In fact, the file system as we see it in the share does not exist per se; it is a kind of mirage created by SQL Server. Files or directories will be internally handled by SQL Server and filestream objects, and if you try to access the real directory with Windows Explorer, it will be as jumbled as any other FILESTREAM directory.

To be able to use filetables, you first need to have activated the filestream support at the instance level as we have seen in the previous section. The filestream\_access\_level option needs to be set to 2 to accept file I/O streaming access. In addition, the FILESTREAM property of the database must be set to accept nontransacted access. We will see how to do that in our example. We have downloaded a zip package from the http://openclipart.org/ web site, containing the entire collection of free cliparts. It represents almost 27,000 image files at this time. We will add them in a filetable. First, in Listing 10-36, we create a dedicated database with a FILESTREAM filegroup that will store our [filetable.](http://openclipart.org/) The FILESTREAM filegroup creation is shown in bold.

<span id="page-365-1"></span>*Listing 10-36*. Creating a D[atabase](#page-365-0) with a FILESTREAM Filegroup

```
CREATE DATABASE cliparts
CONTAINMENT = NONE
ON PRIMARY
( NAME = N'cliparts'
, FILENAME
= N'C:\sqldata\MSSQL12.MSSQLSERVER\MSSQL\DATA\cliparts.mdf'
,
SIZE = 5120KB, FILEGROWTH = 1024KB ),
FILEGROUP [filestreamFG1] CONTAINS FILESTREAM
( NAME = N'filestream1'
, FILENAME
= N'C:\sqldata\MSSQL12.MSSQLSERVER\MSSQL\DATA\filestream1' )
LOG ON
( NAME = N'cliparts_log'
, FILENAME
= N'C:\sqldata\MSSQL12.MSSQLSERVER\MSSQL\DATA\cliparts_log.ldf'
SIZE = 1024KB, FILEGROWTH = 10%);
GO
```
ALTER DATABASE [cliparts] SET FILESTREAM(

**Note** As filetables are stored in a FILESTREAM filegroup, filetables are included in database backups, unless you perform filegroup backups and you exclude the

 $N$  , and the contracted  $\mathcal{N}$  and  $\mathcal{N}$  and  $\mathcal{N}$  and  $\mathcal{N}$  and  $\mathcal{N}$  and  $\mathcal{N}$  and  $\mathcal{N}$  and  $\mathcal{N}$ 

FILESTREAM filegroup.

In the last line of Listing 10-36, we set the filestream option to  $NON_TRANSACTED_ACCESS = FULL$ , which will ensure that files will be writable from the share outside of SQL Server. We also specify the directory name 'cliparts'. It will be shown as a [sub-directory](#page-365-0) in the FILESTREAM share.

The path where a filetable will be found on the share depends on the directory set at the database level, plus a sub-directory set when the table is created. In Listing 10-37, we create the filetable and a directory by inserting a line in the filetable.

<span id="page-366-0"></span>*Listing 10-37*. Creating the Filetable

```
USE [cliparts];
GO
CREATE TABLE dbo.OpenClipartsLibrary AS FILETABLE
WITH
   (
      FILETABLE_DIRECTORY = 'OpenClipartsLibrary'
   );
GO
INSERT INTO dbo.OpenClipartsLibrary (name,is_directory)
```

```
VALUES ('import_20120501'
,1);
```
To create a filetable, we simple create a table AS FILETABLE. We specify with the option FILETABLE\_DIRECTORY = 'OpenClipartsLibrary' in which directory in the share the content of the table will be found.

**Note** The directory of a filetable can be changed later with an ALTER TABLE.

As you can see, the table structure is not part of the CREATE TABLE statement. A filetable schema is fixed. We describe the filetable columns in Table 10-5.

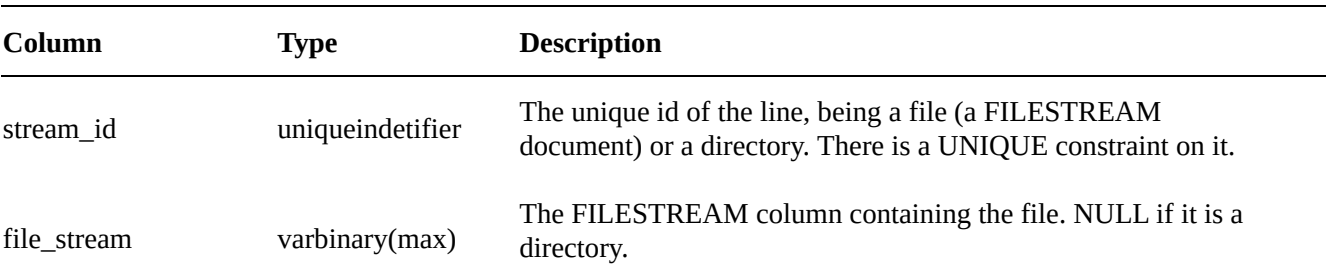

## *Table 10-5. Filetable Structure*

);

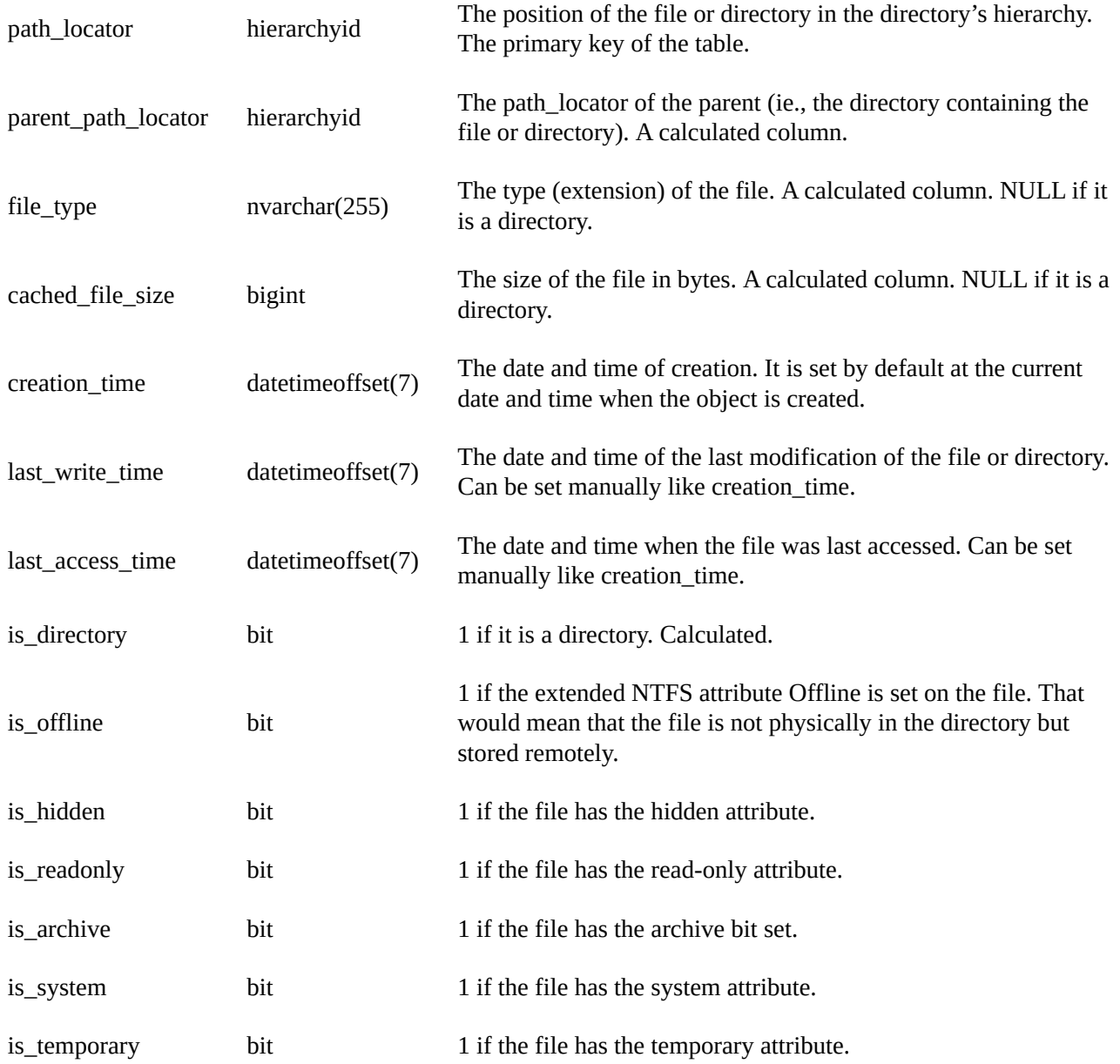

<span id="page-367-0"></span>To retrieve the filetables in our database, we can query the Sys.filetables catalog view. We also can find them in SSMS Object Explorer, in the Tables | FileTables node, as shown in Figure 10-27.

<span id="page-368-0"></span>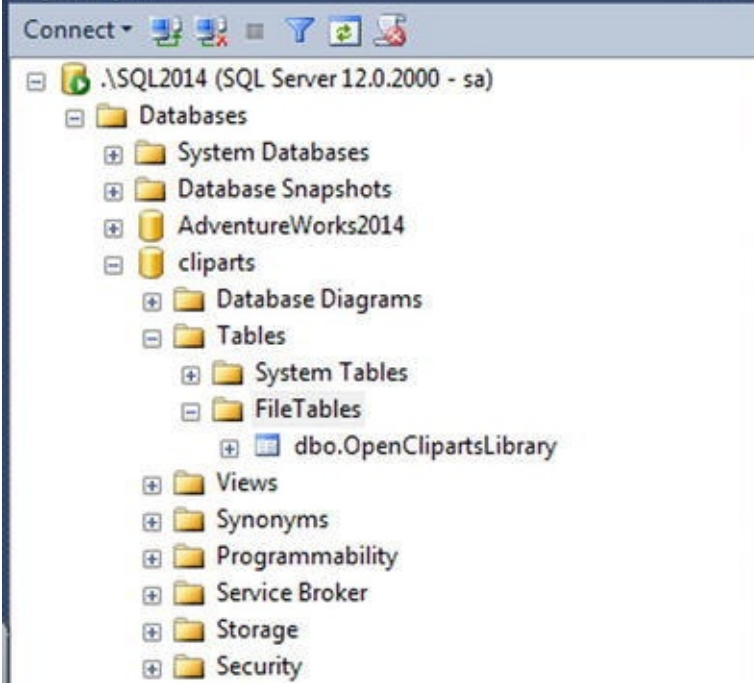

*Figure 10-27. Filetables in SSMS*

You can see the share itself in Windows Explorer by going to Network, choosing your server name and entering the share name you set in the SQL Server Configuration [Manager.](#page-367-0) You can also right-click on the filetable in the SSMS Object Explorer—as we see in Figure 10-27—and click on "Explore FileTable Directory," which will open a Windows Explorer window directly on the filetable directory. You need to access it through the network share, and not directly through the local directory, because the local directory will [only](#page-368-0) show you FILESTREAM GUID names, while the network share, managed by SQL Server, will show you a virtual directory hierarchy that looks like a regular hierarchy of directores and files. This is logical anyway, as clients are not supposed to access directly local server directories. For our example, we did that and copied the full unzipped cliparts directory and subdirectories. When the copy was finished, a COUNT(\*) from dbo.OpenClipartsLibrary returned 27,890 lines.

To manage files and directories, you can do it by issuing T-SQL statements against the filetable, directly in the share with Windows tools, or programmatically with Windows I/O APIs. As an example of how to do it also by T-SQL, Listing 10-38 creates a new directory under the OpenClipartsLibrary root directory.

*Listing 10-38*. Inserting a Directory in the Filetable

```
INSERT INTO dbo.OpenClipartsLibrary (name, is_directory)
VALUES ('directory01'
,1);
```
Setting the **is\_directory** column to 1 is all you have to do to create a directory. You can also modifiy the file or directory properties by Windows I/O APIs or by T-SQL queries against the table. In Listing 10-39, we insert a subdirectory or the newly created directory01 and set a creation date as different from the current date and time.

*Listing 10-39*. Inserting a S[ubdirectory](#page-368-2)

<span id="page-368-2"></span>INSERT INTO dbo.OpenClipartsLibrary

(name, is\_directory, creation\_time, path\_locator) **SELECT** 

```
'directory02'
,1, dateadd(year, -1, sysdatetime()),
path_locator.GetDescendant(NULL, NULL)
FROM dbo.OpenClipartsLibrary
WHERE name = 'directory01'
AND is directory = 1AND parent_path_locator IS NULL;
```
The code in Listing 10-39 creates a directory named directory02 as a subdirectory of directory01 by setting the path\_locator of the created directory with the GetDescendant () hierarchyId method of the directory01 path\_locator column. GetDescend[ant\(NULL,](#page-368-2) NULL) returns the least descendant node of the current hierarchyId value. To be sure that directory01 is the one we created at the root level, we check that its parent\_path\_locator is NULL. We also set manually the creation\_date to be one year ago.

In Figure 10-28, we verify with Windows Explorer that the directory was effectively created. Once again, you need to do it through the network share.

<span id="page-369-0"></span>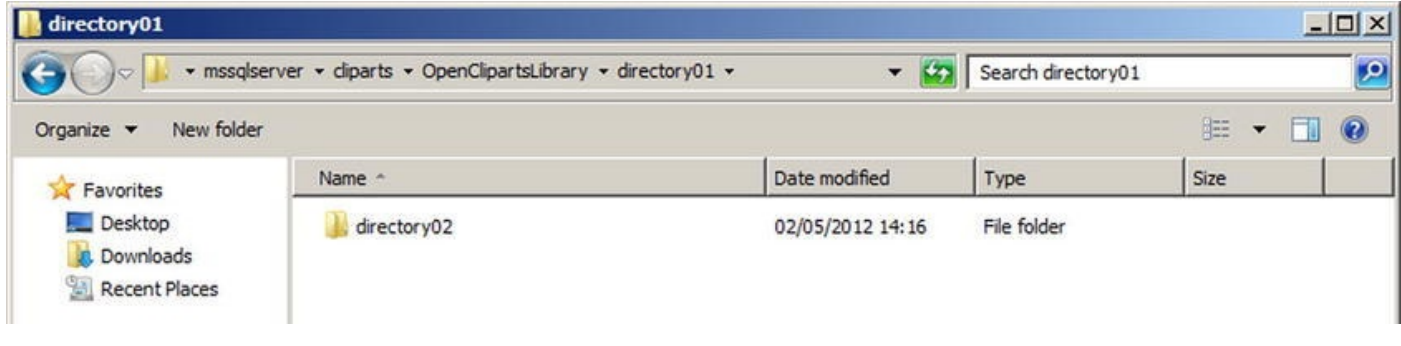

*Figure 10-28. The Newly Created Directory02 Directory*

**Note** You cannot change a file to be a directory or vice versa. A check constraint on the [filetable](#page-369-0) enforces that is\_directory cannot be set to 1 when the file\_stream column is not NULL.

Whenever you add, move or delete a file on the share, or by T-SQL statements against the filetable, it will be immediately reflected at both places. SQL Server intercepts all I/O operations on the share and converts them into DML actions on the filetable. File system rules like name limitations are enforced by constraints on the filetable, and trying to create invalid files or folders (with names containing  $/$  ? < > \ : \* | ") in the filetable will result in a constraint violation.

There is however an important difference between managing the filetable content by T-SQL or at the Windows level. The DML statements against a filetable can be part of a transaction and rolled back, while creating, modifying, moving, or deleting files and folders by the means of the Windows I/O APIs cannot be part of a transaction. That's the reason why we enabled non\_transacted\_access support in our database. If you want to enable transactional modification of a file in a filetable outside of T-SQL context, you can use the OpenSqlFileStream API in your client code, which we discussed

## previously.

# Filetable Functions

You can use dedicated functions, FILESTREAM related functions, and hierarchyid functions to manipulate files and folders in a filetable.

The FileTableRootPath() function returns the database share directory if called without argument, or the filetable share directory if called with the name of a filetable provided in a nvarchar argument, as shown in Listing 10-40. The results are shown in Figure 10-29.

*Listing 10-40*. Using FileTableRootPath()

<span id="page-370-2"></span><span id="page-370-1"></span>USE [clipa](#page-370-0)rts;

```
SELECT FileTableRootPath();
SELECT FileTableRootPath('dbo.OpenClipartsLibrary');
```
<span id="page-370-0"></span>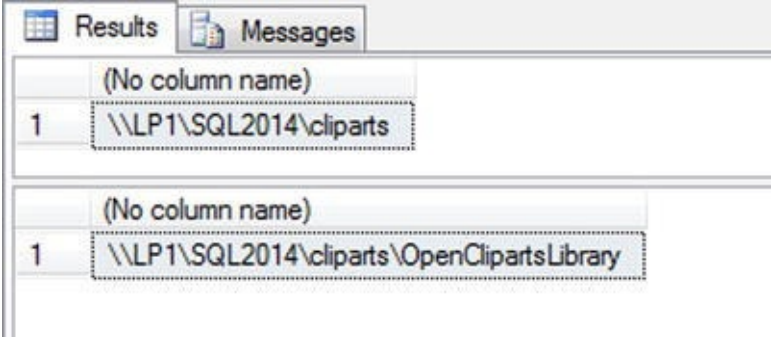

*Figure 10-29. The Results of FileTableRootPath()*

The function takes a second optional parameter, @option, which is useful to return the full path in NETBIOS format or with the full domain name (FDN) of the server. The [@option](#page-370-2) possible values are detailed in Table 10-6.

*Table 10-6. FileTableRootPath @options*

<span id="page-370-3"></span>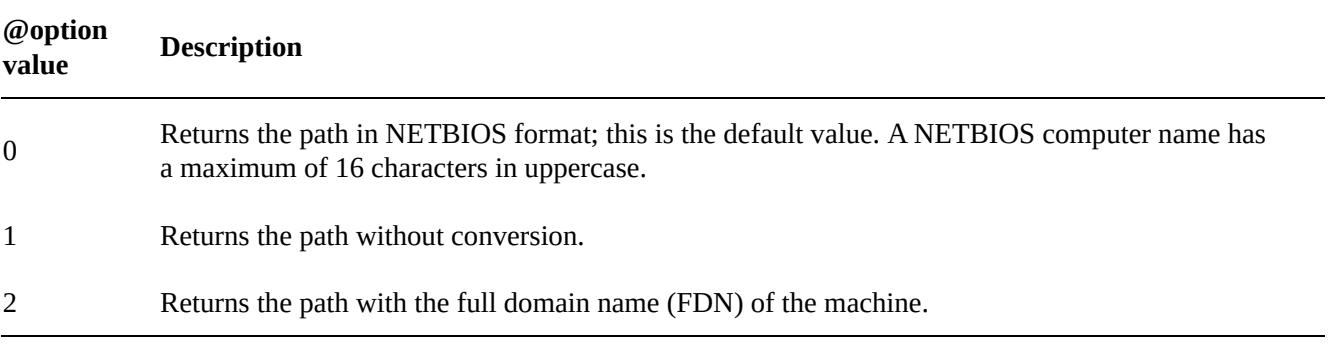

To get the path of a specific file or folder in the filetable, the GetFileNamespacePath() function comes in handy. It is called as a method of the file\_stream column, and takes two optional parameters, the first, @is\_full\_path, allows the path returned to be relative (0) or absolute (1). Calling GetFileNamespacePath(1) will produce full paths and saves you from concatenating the result of FileTableRootPath() with the relative path. The second

```
option, @option, has the same values as the @option parameter of the
FileTableRootPath() function. We demonstrate the usage of
GetFileNamespacePath() in Listing 10-41.
```
*Listing 10-41*. Using GetFileNamespacePath(),

```
SELECT file_stream.GetFileNamespacePath(1) as path
FROM dbo.OpenClipartsLibrary
WHERE is directory = 1ORDER BY path_locator.GetLevel(), path;
```
The statement in Listing 10-41 returns all the directories of absolute paths ordered by their level in the directories' hierarchy and their name. The GetLevel() hierarchyid function applied to the path\_locator column allows you to return the current level of the item in the file system [relative](#page-371-0) to the filetable root.

As we can see, hierarchyid functions are interesting ways to move through the hierarchy. An example is given in Listing 10-42 that returns a directory and the name of its parent directory. A partial result is shown in Figure 10-30.

<span id="page-371-4"></span>*Listing 10-42*. Using hierarchyid [Functions](#page-371-2)

```
SELECT l1.name, l1.path_locator.GetLevel(), l2.name as
parent_directory
FROM dbo.OpenClipartsLibrary l1
JOIN dbo.OpenClipartsLibrary l2 ON
l1.path_locator.GetAncestor(1) = l2.path_locator
WHERE 11.is\_directory = 1;
```
<span id="page-371-3"></span>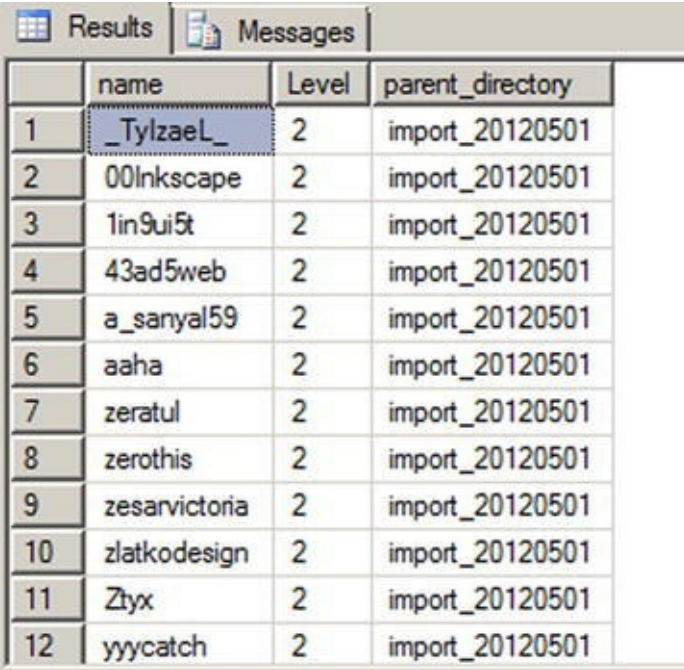

*Figure 10-30. The Results of Using hierarchyid Functions*

By using the GetAncestor() hierarchyid function on the path\_locator in the JOIN clause, we retrieve the parent path\_locator and display its name. An easier [way](#page-371-5) to do that is to use directly the parent\_path\_locator computed column that

maintains a foreign key relationship with the path\_locator column in the same table. The query in Listing 10-43 returns exactly the same result as the query in Listing 10-42.

*Listing 10-43*. Using Parent\_path\_locator Column

```
SELECT l1.name, l1.path_locator.GetLevel(), l2.name as
parent_directory
FROM dbo.OpenClipartsLibrary l1
JOIN dbo.OpenClipartsLibrary l2 ON l1.parent_path_locator
= 12.path locator
WHERE 11.is\_directory = 1;
```
Thanks to the recursive relationship between parent\_path\_locator and path\_locator, we can travel down the directory's path with a recursive Common Table Expression (CTE), as follows in Listing 10-44.

*Listing 10-44*. Using a CTE to Travel Down the Directories' Hierarchy

```
;WITH mycte AS (
   SELECT name, path_locator.GetLevel() as Level,
path_locator
   FROM dbo.OpenClipartsLibrary
   WHERE name = 'Yason'
   AND is directory = 1UNION ALL
   SELECT 11.name, 11.path locator.GetLevel() as Level,
l1.path_locator
   FROM dbo.OpenClipartsLibrary l1
   JOIN mycte l2 ON l1.parent_path_locator = l2.path_locator
   WHERE 11.is\_directory = 1\lambdaSELECT name, Level
FROM mycte
ORDER BY level, name;
```
Of course, as the path\_locator column is a hierarchyid, we might as well express it as in Listing 10-45.

*Listing 10-45*. Using hierarchyid Functions to Travel Down the Directory's Hierarchy

```
SELECT l1.name, l1.path_locator.GetLevel() as Level
FROM dbo.OpenClipartsLibrary l1
JOIN dbo.OpenClipartsLibrary l2 ON
l1.path_locator.IsDescendantOf(l2.path_locator) = 1 OR
l1.path_locator = l2.path_locator
WHERE 11.is\_directory = 1AND 12.is\_directory = 1AND l2.name = 'Yason'
```
In Listing 10-45, we use the IsDescendantOf () function to retrieve all descendent directories of the directory named Yason. We have copied a few directories in Yason, and the queries in [Listing](#page-372-4)s 10-44 and 10-45 return exactly the same result shown in Figure 10- 31.

<span id="page-373-0"></span>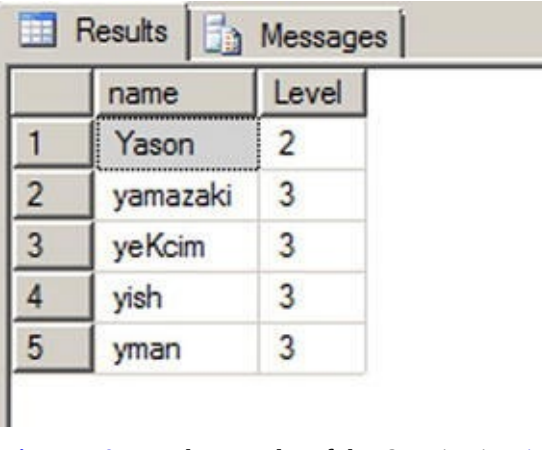

ORDER BY level, name;

*Figure 10-31. The Results of the Queries in Listings 10-44 and 10-45*

Finally, the GetPathLocator () function returns a path\_locator value for a file system full path. The example in [Listing](#page-372-2) 10[-46](#page-372-4) retrieves the path\_locator of the [Yason](#page-373-0) directory, and uses it to find the matching line in the OpenClipartsLibrary table. The result is shown in Figure 10-32.

<span id="page-373-3"></span>*Listing 10-46*. Using the GetPathLocator() [function](#page-373-1).

```
DECLARE @path_locator hierarchyid
```

```
SET @path_locator
= GetPathLocator('\\Sql2012\mssqlserver\cliparts\OpenCliparts
import_20120501\Yason');
```

```
SELECT *
FROM dbo.OpenClipartsLibrary
WHERE path\_location = @path\_location;
```

| stream id                            | file stream | name  | path locator                                     |
|--------------------------------------|-------------|-------|--------------------------------------------------|
| CC0AE9C4-7A93-E111-AD06-080027D3B4E2 | <b>NULL</b> | Yason | 0xFC8EB596D5D4298FD91275D4B8BB9AF9157909673F82EA |

<span id="page-373-2"></span>*Figure 10-32. The Line Found Using the GetPathLocator() Function*

# [Trigge](#page-373-4)rs on Filetables

Filetables can have triggers like any other tables. Because making changes in the filetable share at the Windows level results in SQL Server calls behind the scene, a trigger will also receive these events.

**Note** But replication and related features (including transactional replication, merge

replication, change data capture, and change tracking) are not supported with FileTables. You can see a FileTable Compatibility list with SQL Server features at this address: http://msdn.microsoft.com/en-us/library/gg492086.aspx.

<span id="page-374-0"></span>We will demonstrate that with the audit table and the trigger created in Listing 10-47.

*Listing 10-47*. Creating an Audit Table and a Trigger on the [OpenClipartsLibrar](http://msdn.microsoft.com/en-us/library/gg492086.aspx)y Table

```
CREATE TABLE dbo.cliparts_log (
   path nvarchar(4000) not null,
   deletion_date datetime2(0),
   deletion_user sysname,
   is_directory bit
\mathcal{L}GO
CREATE TRIGGER OpenClipartsLibrary_logTrigger
ON [dbo].[OpenClipartsLibrary]
AFTER DELETE
AS BEGIN
   IF @@ROWCOUNT = 0 RETURN;
   SET NOCOUNT ON;
   INSERT INTO dbo.cliparts_log (path, deletion_date,
deletion_user, is_directory)
   SELECT name, SYSDATETIME(), SUSER_SNAME(), is_directory
   FROM deleted
END;
```
First, we create an audit table named  $cliparts\_log$ . We want to keep track of file and directory deletions. We want to keep the date and time of deletion and name of the account that deleted the item. To record deletion into the table, we create a trigger named OpenClipartsLibrary\_logTrigger that will fire for every DELETE statement against the OpenClipartsLibrary table.

To test it, we go to the filetable share with Windows Explorer and delete the \Sql2014\mssqlserver\cliparts\OpenClipartsLibrary\import\_2014 directory. It contains two files. What gets written in the table is shown in Figure 10-33.

| path                       | deletion date       | deletion user         | is directory |
|----------------------------|---------------------|-----------------------|--------------|
| acspike_male_user_icon.png | 2012-05-02 17:32:25 | SQL2012\Administrator |              |
| acspike_male_user_icon.svg | 2012-05-02 17:32:25 | SQL2012\Administrator |              |
| acspike                    | 2012-05-02 17:32:25 | SQL2012\Administrator |              |

*Figure 10-33. The Content of the Cliparts\_log Table after the Directory's Deletion*

ı

# **Summary**

In this chapter, we first discussed some details to know about basic data types. Mastering how basic data types work allows you to understand the impact they have on the storage, and therefore on the performance, of your database. For instance, the nvarchar data type stores UNICODE values and consumes twice the space of the same varchar content. If used lightly, it can blow up the size of your database file. The varchar(max) and varbinary(max) types replace the legacy text and image data types. They allow an easy and more performant handling on Large Objects (LOB) inside the database. We then spent some time on the date and time data types. They have been improved in SQL Server 2008 with new types that are more precise and compact.

We also covered more advanced data types, like uniqueidentifier, which stored a 16 byte globally unique identifier, and hierarchyid, a .NET-based data type that can be used in a hierarchical table to represent a tree structure, as well as the spatial geometry and geography data types.

Finally, we explored the FILESTREAM type. With FILESTREAM, you can keep binary documents inside a database more efficiently. Through SQL Server, the document will be stored in the NTFS file system and can be retrieved directly with I/O APIs. Transactional coherence is maintained on the files as if they were inside the database file. The new filetable feature improves upon FILESTREAM by offering special database tables storing FILESTREAM documents and folder definitions that can be accessed simply on the filesystem with a network share managed by SQL Server.

## **EXERCISES**

- 1. [True/False] Storing character strings with European language accents (é,à, ö, for instance) requires you to use a UNICODE encoding.
- 2. [Choose all that apply] Which of the following LOB data types are deprecated?
	- a. image
	- b. varchar(max)
	- c. text
	- d. ntext
	- e. All of the above
- 3. [True/False] The new date data type stores time offset information.
- 4. What model does the hierarchyid data type use to represent hierarchical data in the database?
- 5. [Choose one] Which of the following is true of Polygon spatial

objects when created in geography data type instances?

- f. They must have a clockwise orientation.
- g. They must have a counterclockwise orientation.
- h. Orientation does not matter.
- i. They cannot cross up to two hemispheres.
- 6. [Choose one] Which of the following functions adjusts a given datetimeoffset value to another specified time offset?
	- j. TODATETIMEOFFSET
	- k. SWITCHOFFSET
	- l. CHANGEOFFSET
	- m. CALCULATE OFFSET
- 7. [True/False] The FILESTREAM functionality in SQL Server 2014 uses NTFS to provide streaming LOB data support.
- 8. What is the name of the filetable column that allows you to retrieve the path of the file or directory on the filetable network share?

## **CHAPTER 11**

# **Full-Text Search**

Full-text search (FTS) is a powerful SQL Server feature allowing for advanced searches using multiple languages to find information in documents as well as document properties. FTS is tightly integrated with SQL Server 2014 and can be easily managed with SQL Server Management Studio (SSMS) and monitored with standard dynamic management views. FTS broadens the scope of what is thought of as a T-SQL search by providing meaningful results from sometimes seemingly unstructured textual data. SQL Server 2012 introduced statistical semantics which allow for searching on document meaning as opposed to simply searching content. Based on word distributions and other factors, statistical semantics allows you to find documents with similar contents.

# **FTS Architecture**

As mentioned earlier, the FTS architecture is tightly integrated with the SQL Server database engine. In fact, FTS consists of two main components: the sqlserver process (sqlserver.exe) and the filter daemon host (fdhost.exe). The filter daemon is responsible for retrieving the text data from the tables and applying word breaks as well as determining the type of text is being retrieved. The filter daemon host applies different rules based on whether the document is a Word document, an Excel file, or even XML. Information is passed between the SQL Server process and the filter daemon host. Because the fdhost process has the responsibility to directly access and filter the data, the process requires a separate security account. This keeps the entire FTS process much more secure than in previous implementations.

The SQL Server process is primarily responsible for maintaining full-text indexes, controlling query optimization, and maintaining the stoplist and theasaures objects. A stoplist is a list of non-essentials words which should be ignored in most linguistic searches. A thesaurus is something you fill out in order to extend the reach of searches to find matches that FTS may not have been able to suggest on its own. Figure 11-1 shows how these architectural components are put to together.

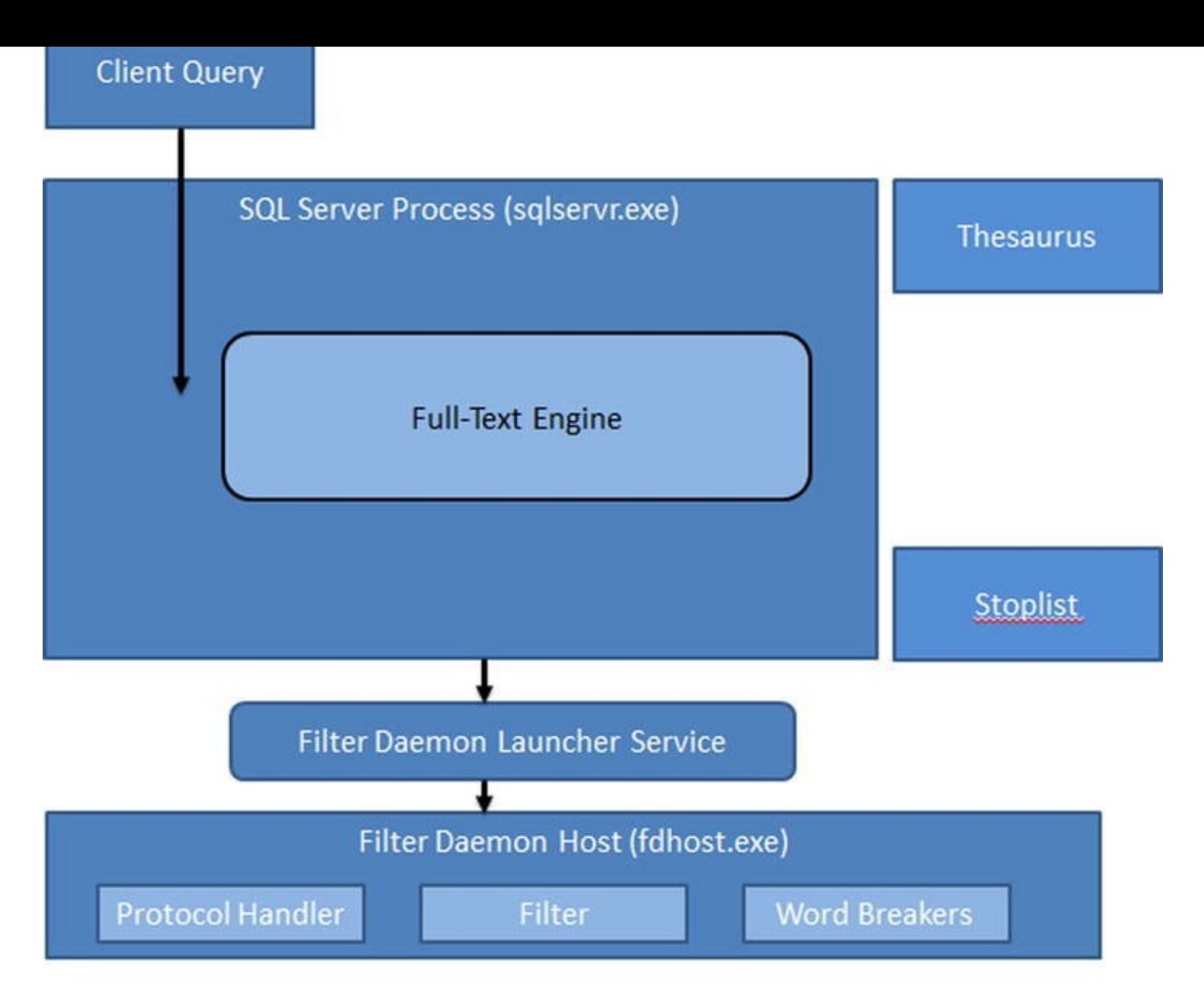

## *Figure 11-1. FTS architecture (simplified)*

Here is a quick summary of some of the beneficial features of FTS:

- The full-text engine is hosted in the SQL Server process, eliminating much of the overhead associated with interservice communications.
- Integration with the SQL Server process to better predict query performance through the use of new query operators.
- Full-text indexes are maintained by the SQL Server process for better optimization.
- Ability to create customized stoplists of words to ignore during FTS, and the ability to create a thesaurus for more efficient and accurate searching.
- Dynamic management views and functions that provide greater transparency in understanding how FTS queries are processed and executed.

#### Creating Full-Text Catalogs and Indexes

The first step to take advantage of SQL Server FTS is to create full-text catalogs and fulltext indexes. A full-text catalog can contain one or more full-text indexes, and each fulltext index can only be assigned to one full-text catalog. You can create full-text catalogs and full-text indexes in SSMS using GUI (graphical user interface) wizards or T-SQL statements.

# Creating Full-Text Catalogs

You can access the GUI full-text catalog wizard by right-clicking Full Text Catalogs in the SSMS Object Explorer. The New Full-Text Catalog option on the pop-up context menu starts the wizard (see Figure 11-2).

<span id="page-379-0"></span>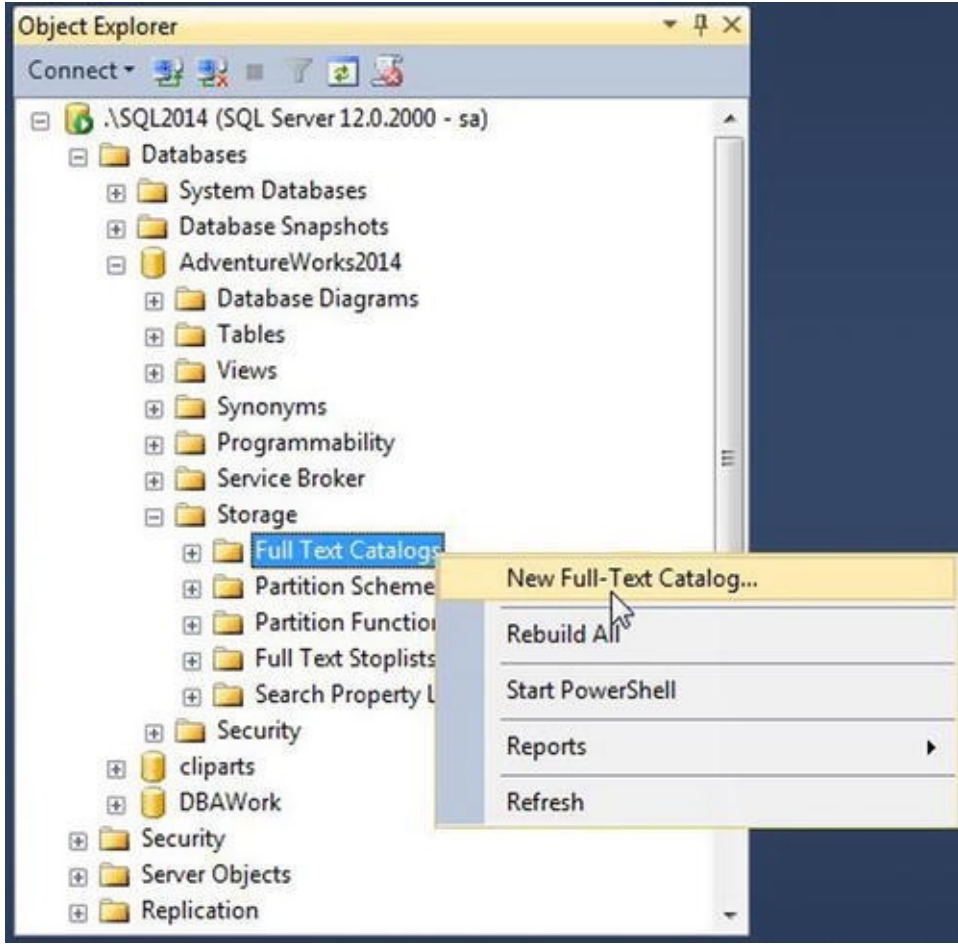

*Figure 11-2. New Full-Text Catalog Context Menu Option*

<span id="page-379-1"></span>After selecting New Full-Text Catalog, SSMS presents the wizard's New Full-Text Catalog window. This window allows you to define the name of your full-text catalog, the [full-text](#page-379-0) catalog's owner, an accent sensitivity setting, and whether or not this full-text catalog is designated as the default for a database. The New Full-Text Catalog window is shown in Figure 11-3.

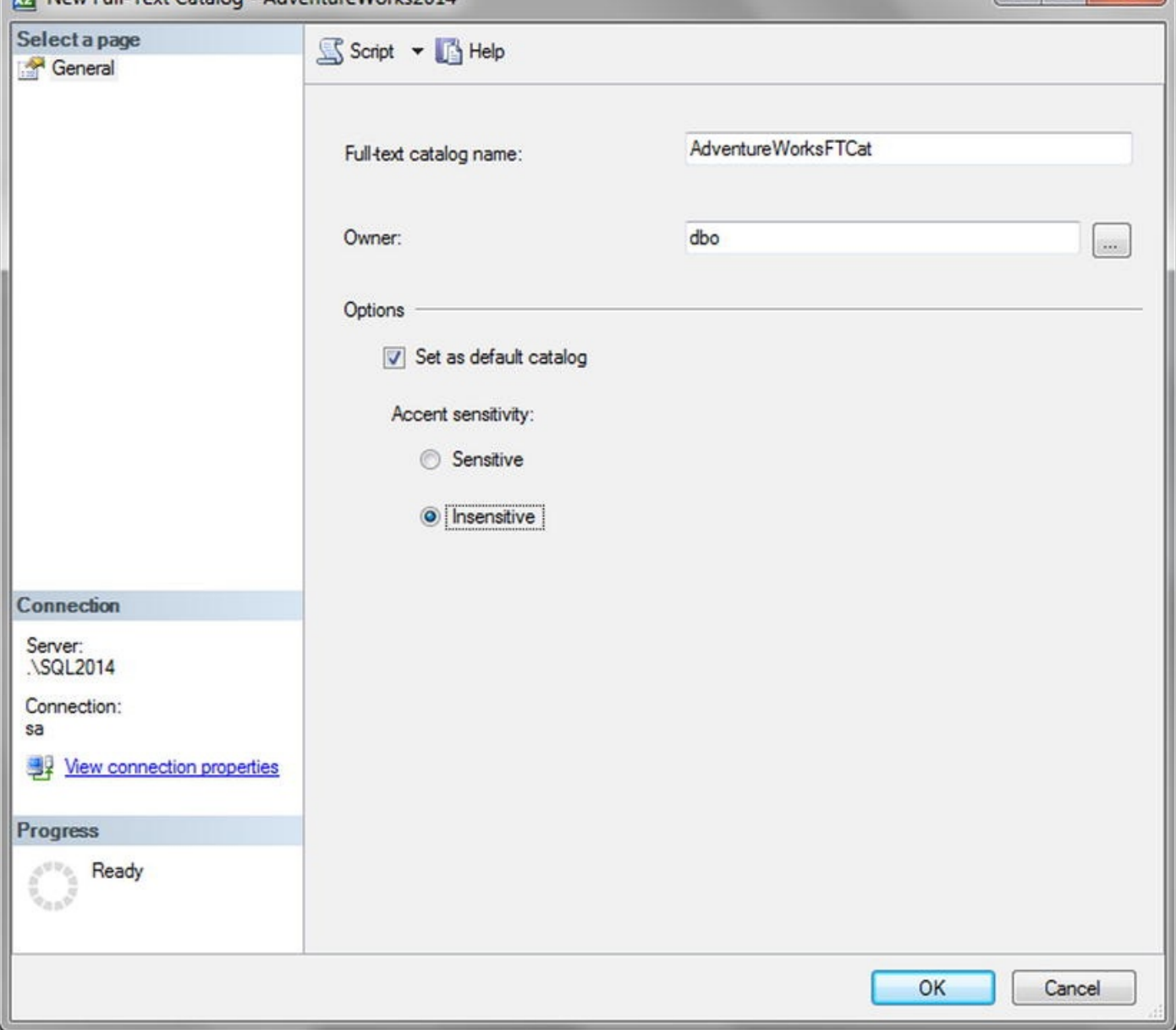

*Figure 11-3. New Full-Text Catalog Window*

For this sample full-text catalog, we chose the following options:

[The](#page-379-1) full-text catalog is named AdventureWorksFTCat, and dbo is designated as the owner.

The first created full-text catalog is designated the default full-text catalog for the database. When a new full-text index is created you will have a choice to create it in the default catalog or in any additional non-default catalogs.

The accent sensitivity is set to Insensitive, meaning that words with accent marks are treated as equivalent to those without accent marks (e.g., for search purposes, resumé is the same as resume).

You can also create and manage full-text catalogs using T-SQL statements. Listing 11- 1 shows how to create the same full-text catalog that we created previously in this section with the SSMS wizard.

<span id="page-380-0"></span>*Listing 11-1*. Creating a [Full-Text](#page-380-0) Catalog with T-SQL

```
WITH ACCENT_SENSITIVITY = OFF
AS DEFAULT
AUTHORIZATION dbo;
```
Once you've created your full-text catalog, the next step is to build full-text indexes. We describe full-text index creation in the next section. Maximum performance full-text catalogs, particularly those you anticipate will become very large, should be created on filegroups that are located on their own physical drives. This is also useful for administrative functions such as performing filegroup backups and restores independent of data and log files.

# Creating Full-Text Indexes

As with full-text catalogs, you have two options for creating full-text indexes—you can use the GUI wizard in SSMS, or you can use T-SQL statements. Once you've created a full-text catalog, as described in the previous section, it's time to define your full-text indexes. Begin by right-clicking a table; the example in Figure 11-4 uses the Production.ProductModel table, in the SSMS Object Explorer to pull up the table context menu. From the context menu, choose the Full-Text Index  $\triangleright$  Define Full-Text Index option, shown in Figure 11-4.

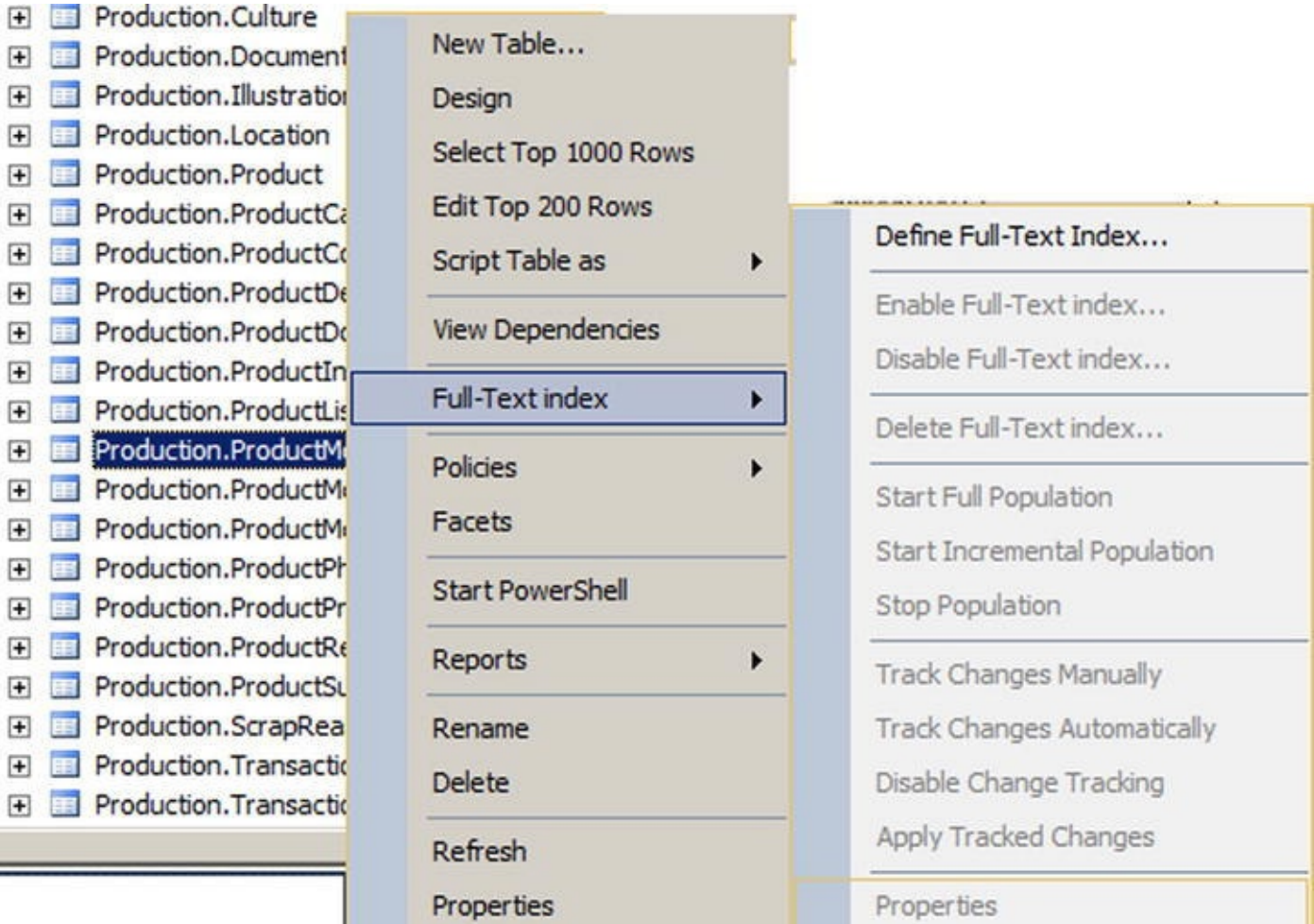

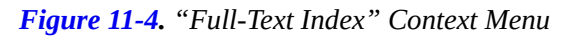

The full-text index wizard shows a splash screen the first time you access it. You can

<span id="page-382-1"></span>choose to turn off the splash screen or just ignore it. On the next screen, shown in Figure 11-5, the wizard allows you to select a single-column unique index on the table. Every full-text index requires a single-column unique index that allows the full-text index to reference individual rows in the table. If you don't have a [single-column](#page-382-0) unique index defined on the table you're trying to create a full-text index on, the wizard will display an error message as soon as you try to run it. In this example, we've chosen to use the table's integer primary key for the full-text index.

<span id="page-382-0"></span>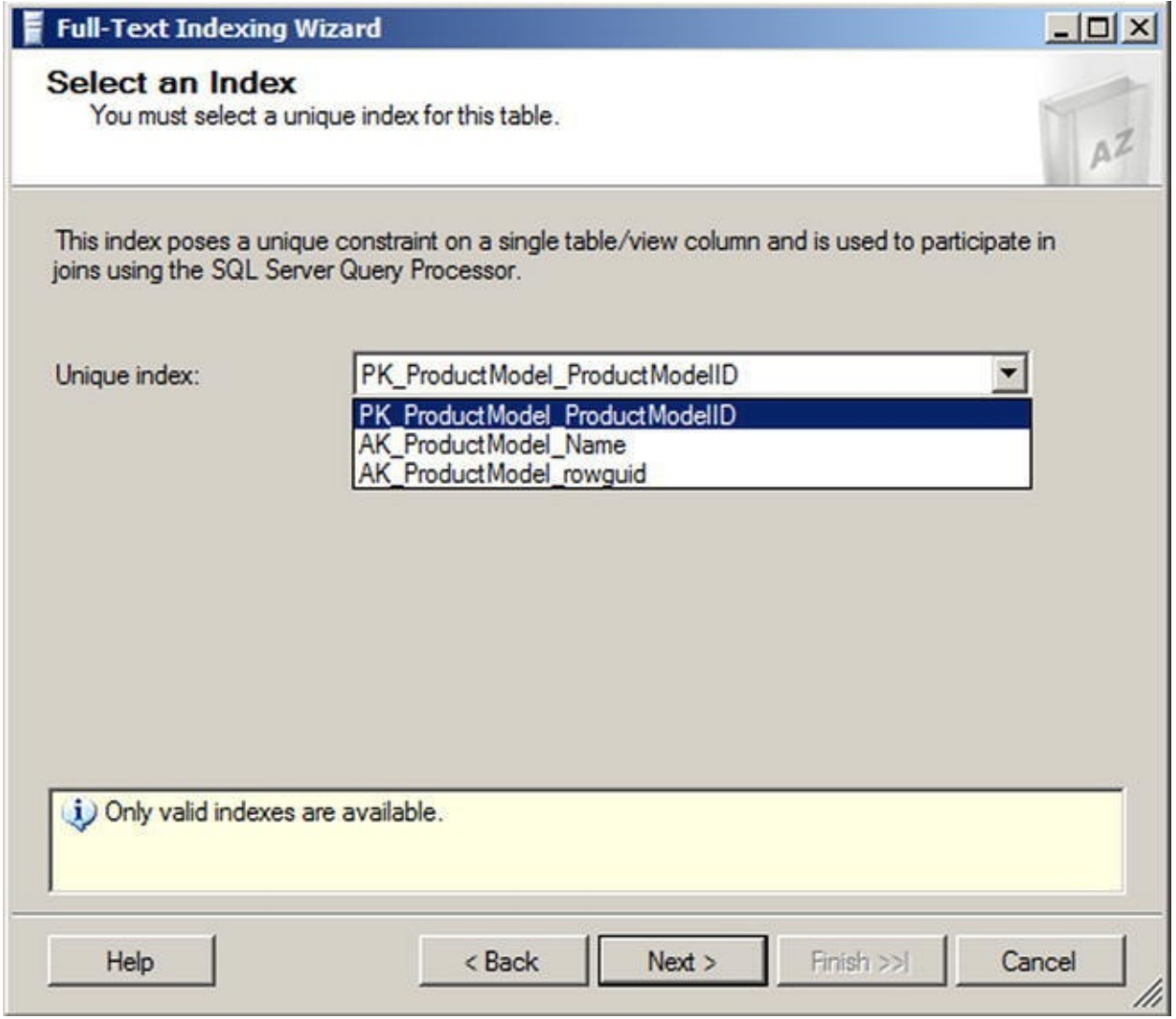

*Figure 11-5. Selecting a Single-column Unique Index*

**Tip** It's recommended that you specify a single-column unique index defined on an [integer](#page-382-1) column when creating a full-text index. This will help maximize performance and minimize full-text index storage requirements.

<span id="page-382-2"></span>After you select a unique index, you'll choose the columns that will provide the searchable content for the full-text index. You can specify char, nchar, varchar, nvarchar, xml, varbinary, varbinary(max), and image columns in this step. In Figure 11-6, the nvarchar and xml data type columns of the table are selected to participate in the full-text index. We've also selected English as the word-breaker language for each of these columns. The word-breaker language specification determines the [language](#page-383-0) used for word-breaking and stemming. SQL Server 2014 currently recognizes over 50 different languages.

<span id="page-383-0"></span>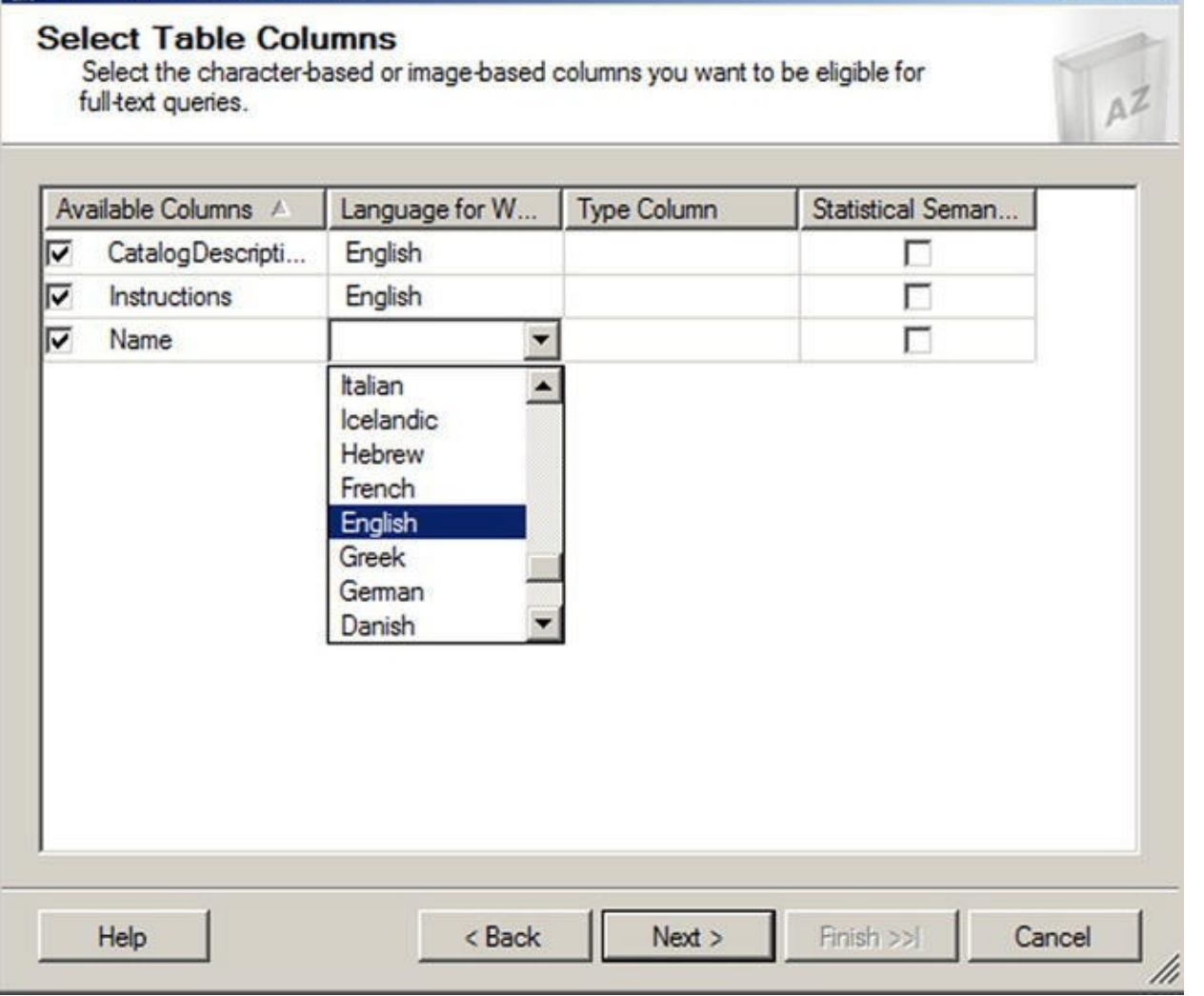

*Figure 11-6. Selecting Columns to Participate in Full-text Searches*

**Note** The type column is the name of a column indicating the document type (e.g., [Microsof](#page-382-2)t Word, Excel, PowerPoint, Adobe PDF, and others) when you full-text index documents stored in varbinary(max) or image columns. Be aware that some document types require installation and configuration of additional IFilter components. More information about full-text and the new filetable feature is available on Microsoft TechNet at

http://social.technet.microsoft.com/wiki/contents/articles/98 and-index-documents-in-sql-server-2012-an-end-to-endwalkthrough.aspx.

After you've selected the columns that will participate in full-text searches against a table, you must select the [change-tracking](http://social.technet.microsoft.com/wiki/contents/articles/9809.store-and-index-documents-in-sql-server-2012-an-end-to-end-walkthrough.aspx) option. Change tracking determines whether SQL Server maintains a change log for the full-text indexed columns, and how the log is used to update the full-text index. Figure 11-7 shows the change-tracking options available through the wizard.

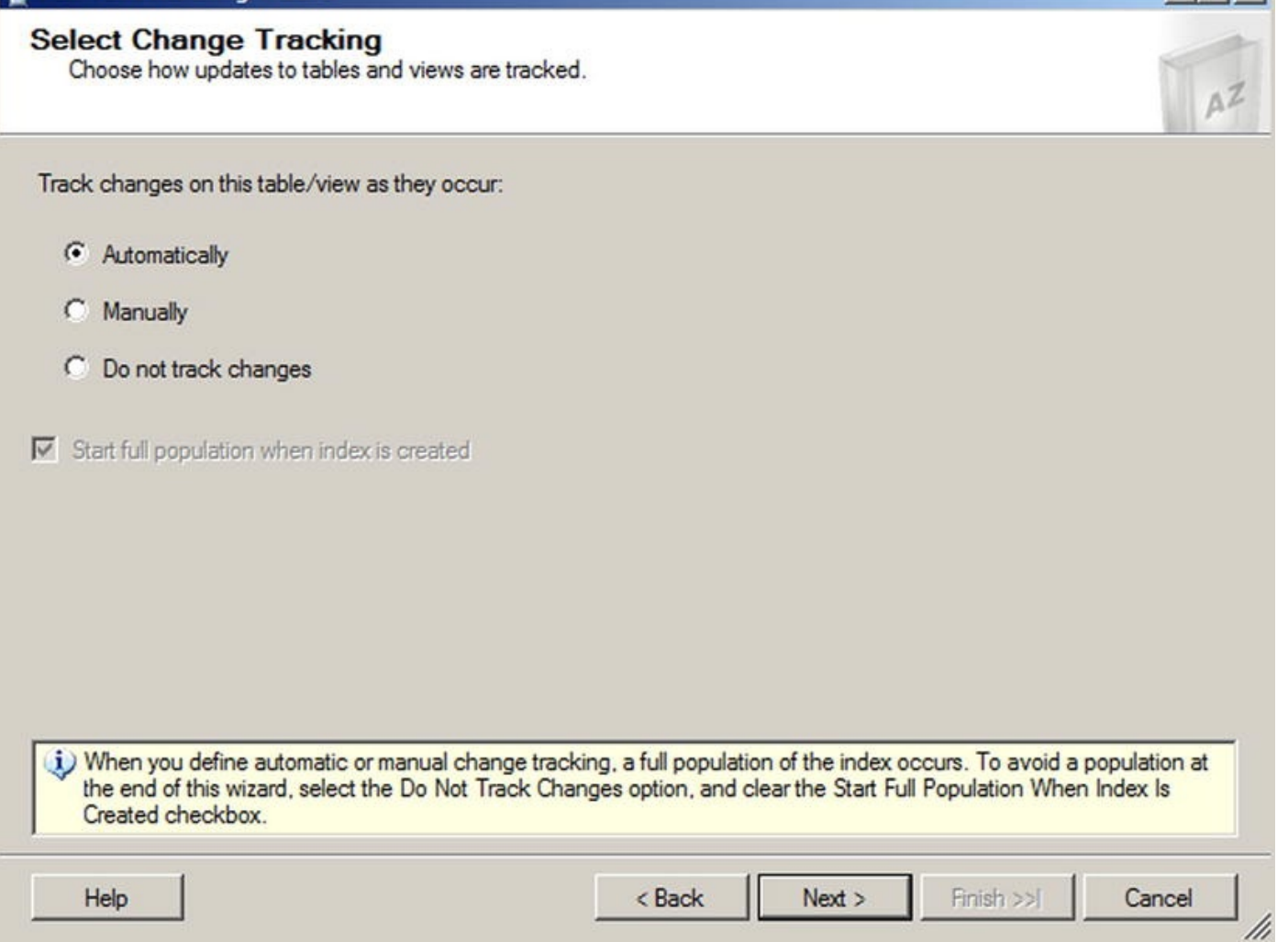

*Figure 11-7. Selecting a Change-tracking Option*

The change-tracking options available through the wizard include the following:

- Automatically: SQL Server updates the full-text index automatically when data is modified in the columns that participate in the full-text index. This is the default option.
- Manually: The change-tracking log is either used to update the fulltext index via SQL Agent on a scheduled basis, or through manual intervention. This option is useful when automatic full-text index updates could slow down your server during business hours.
- Do not track changes: SQL Server does not track changes. Updating the full-text index requires you to issue an ALTER FULLTEXT INDEX statement with the START FULL or INCREMENTAL POPULATION clause to populate the entire full-text index.

**Tip** Keep in mind that automatic updates to the full-text index are not necessarily immediate updates. When automatic change tracking is specified, there may be some lag time between changes in the table data and updates to the full-text index.

The next step in the wizard allows you to assign your full-text index to a full-text

catalog. You can choose a preexisting full-text catalog, like the AdventureWorksFTCat shown in Figure 11-8, or you can create a new full-text catalog. You can also choose a filegroup and full-text stoplist for the full-text index in this step.

<span id="page-385-0"></span>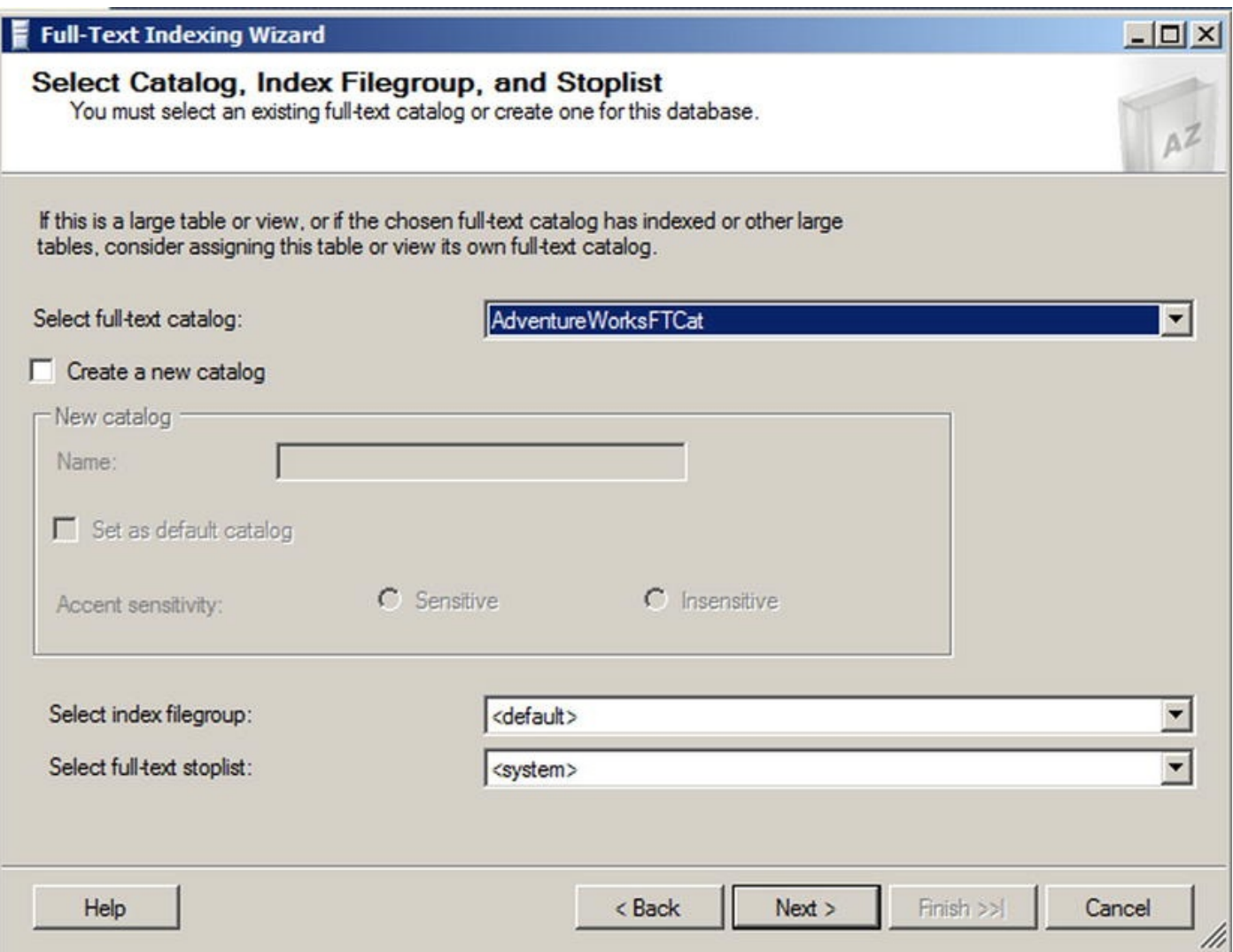

*Figure 11-8. Assigning a Full-text Index to a Catalog*

The final steps of the wizard allow you to create a full-text index population schedule and review your previous wizard selections. Since automatic population is used in the [example,](#page-385-0) no schedule is necessary.

**Note** It is possible you may receive an error on the population schedule screen when using SQL Server 2014 Express Advanced Services. This might be due to a bug in the application. You can ignore the error and continue. Express Advanced Services does support population schedules so you can avoid the error by manually creating the schedule and bypassing the GUI. It also may be possible to create the schedule through the GUI later by selecting the index properties. For more, go to http://connect.microsoft.com/SQLServer/feedback/details/74018 studio-does-not-fully-manage-full-text-in-sql-server-express.

<span id="page-385-1"></span>In the review window of the wizard, shown in Figure 11-9, you can look at the choices you've made in each step of the wizard and go back to [previous](http://connect.microsoft.com/SQLServer/feedback/details/740181/management-studio-does-not-fully-manage-full-text-in-sql-server-express) steps to make changes if necessary. Once you click the Finish button, the full-text index is created in your database.

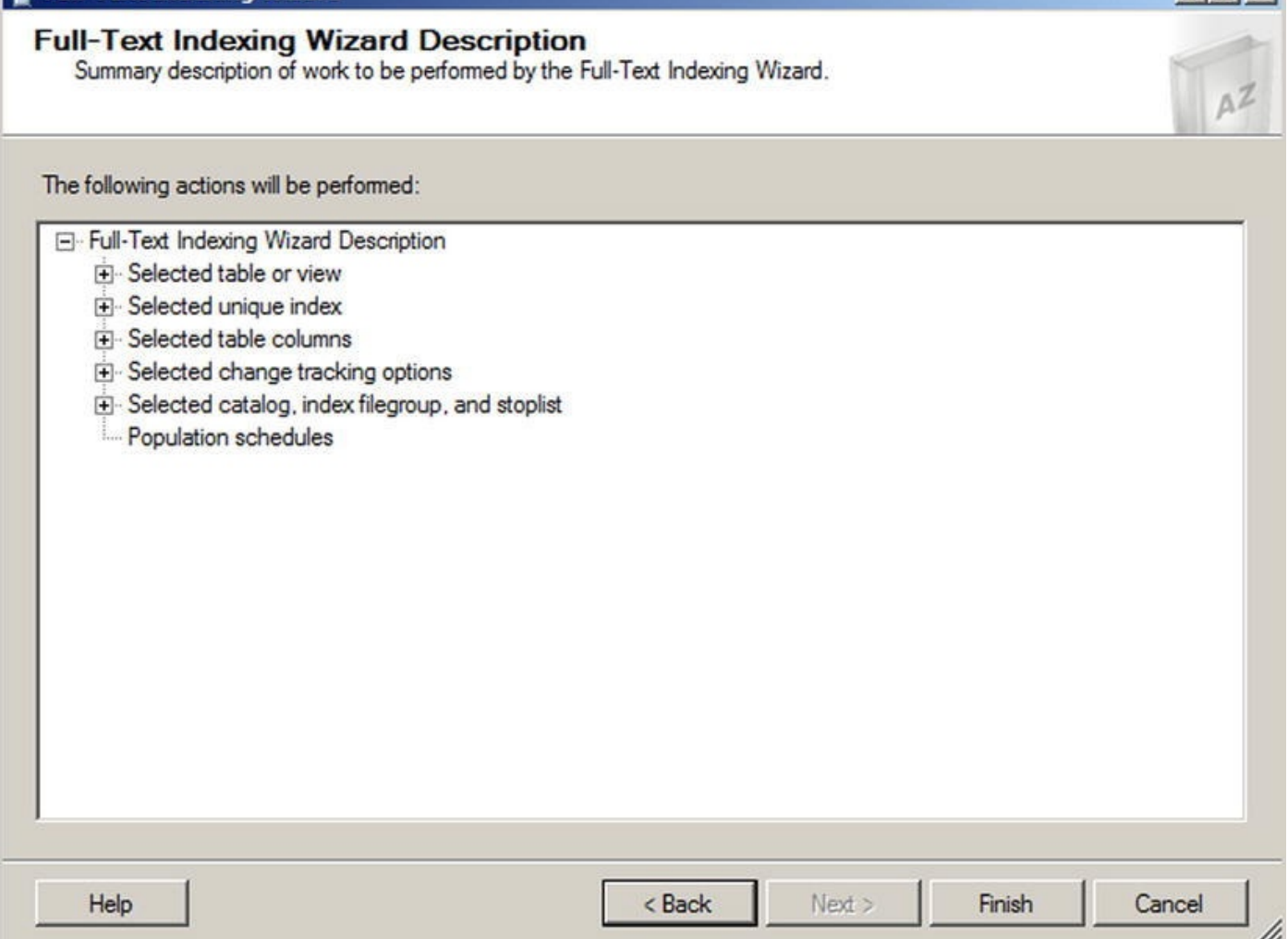

*Figure 11-9. Review Wizard Selections*

The SSMS full-text index wizard is very thorough, but you can also create and manage full-text indexes using T-SQL statements. Listing 11-2 shows the T-SQL statements [required](#page-385-1) to create and enable a full-text index with the same options previously selected in the SSMS wizard example.

<span id="page-386-1"></span>*Listing 11-2*. Creating a Full-Text Index with [T-SQL](#page-386-0) Statements

```
CREATE FULLTEXT INDEX
ON Production.ProductModel
(
 CatalogDescription LANGUAGE English,
 Instructions LANGUAGE English,
 Name LANGUAGE English
 )
KEY INDEX PK ProductModel ProductModelID
ON
(
 AdventureWorksFTCat
\lambdaWITH
(
```

```
CHANGE_TRACKING AUTO
);
GO
```
ALTER FULLTEXT INDEX ON Production.ProductModel ENABLE; GO

The CREATE FULLTEXT INDEX statement builds the full-text index on the Production.ProductModel table with the specified options. In this example, the CatalogDescription, Instructions, and Name columns are all participating in the full-text index. The LANGUAGE clause specifies that the English language word breaker will be used to index the columns. A word breaker is a naturally occurring break between words based on a language's lexicon. Setting the word breaker language to English helps FTS understand how the sentences are structured in order to better search on individual words. The KEY INDEX clause specifies the primary key of the table,

PK\_ProductModel\_ProductModelID, as the single-column unique index for the table. Finally, the CHANGE TRACKING AUTO option turns on automatic change tracking for the full-text index.

The ALTER FULLTEXT INDEX statement in the listing enables the full-text index and starts a full population. ALTER FULLTEXT INDEX is a flexible statement that can be used to add columns to, or remove columns from, a full-text index. You can also use it to enable or disable a full-text index, set the change-tracking options, start or stop a fulltext index population, or change full-text index stoplist settings.

**Note** Stoplists are lists of words that are considered unimportant for purposes of FTS. These words are known as stopwords. Stopwords are language dependent, with the English system stoplist containing words like a, an, and, and the (and many others). SQL Server 2014 provides a system stoplist and allows you to create your own custom stoplists. We will discuss stoplists later in this chapter.

# Full-Text Querying

After you create a full-text catalog and a full-text index, you can take advantage of FTS with SQL Server's FTS predicates and functions. SQL Server provides four ways to query a full-text index. The FREETEXT and CONTAINS predicates retrieve rows from a table that match a given FTS criteria, in much the same way that the EXISTS predicate returns rows that meet given criteria. The FREETEXTTABLE and CONTAINSTABLE functions return rowsets with two columns: a key column, which is a row identifier (the unique index value specified when the full-text index was created) and a rank column, which is a relevance rating.

# The FREETEXT Predicate

The FREET predicate of using  $\Gamma$  using FTS to search characters method of using FTS to search characterbased columns of a full-text index. FREETEXT searches for words that match inflectional forms and thesaurus expansions and replacements. The FREETEXT predicate accepts a column name or list of columns, a free-text search string, and an optional language identifier (a locale ID, or LCID). Because it is a predicate, FREETEXT can be used in the WHERE clause of a SELECT query or DML statement. All rows for which the FREETEXT predicate returns true (a match) are returned. Listing 11-3 shows a simple FREETEXT query that uses the full-text index created on the Production.ProductModel table in the previous section. The results are shown in Figure 11-10. The wildcard character (\*) passed as a parameter to the FREETEXT predicate i[ndicates](#page-388-0) that all columns participating in the full-text index should be searched for a m[atch.](#page-388-1) The second FREETEXT parameter is the word you want to match.

<span id="page-388-3"></span><span id="page-388-2"></span>*Listing 11-3*. Simple FREETEXT Full-Text Query

```
SELECT
  ProductModelID,
  Name,
  CatalogDescription,
  Instructions
FROM Production.ProductModel
WHERE FREETEXT(*
, N'sock');
```
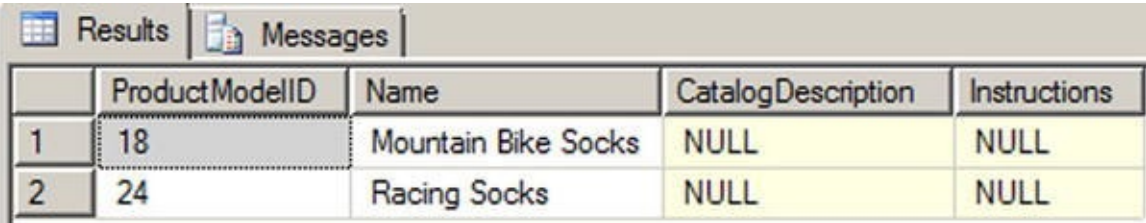

## <span id="page-388-1"></span>*Figure 11-10. Using FREETEXT to Find Socks*

The FREETEXT predicate automatically stems words to find inflectional forms. The query in Listing 11-3 returns rows that contain an inflectional form of the word sock—in this [case,](#page-388-3) FTS finds two rows that contain the plural form of the word, socks. Notice that if you were to replace the word "socks" with "sox" you receive the same result set. This is because [FREETEXT](#page-388-0) also performs FTS thesaurus expansions and replacements automatically, if a thesaurus file is available.

<span id="page-388-4"></span>The integration of FTS with the SQL Server query engine results in a more efficient FTS experience. In SQL Server 2014, FTS can take advantage of optimized operators like the Table Valued Function [FulltextMatch] operator shown in Figure 11- 11. The query plan shown is generated by the query in Listing 11-3.

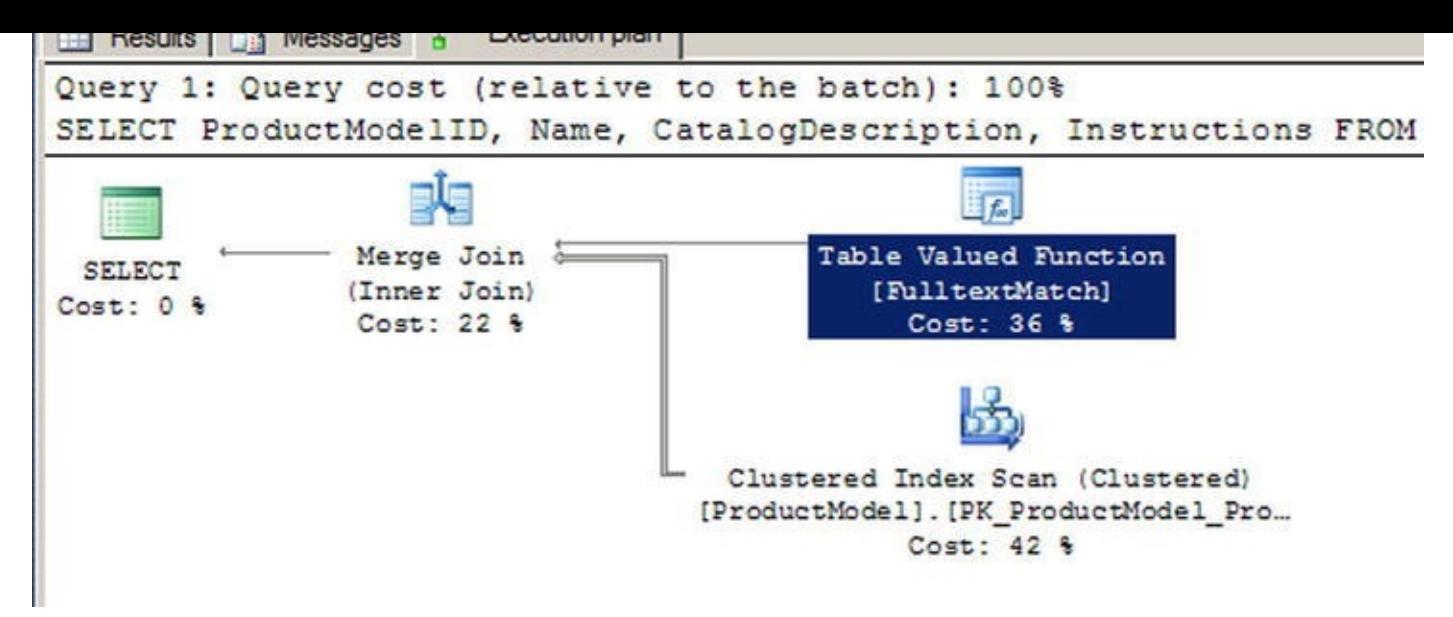

*Figure 11-11. FREETEXT Query Execution Plan*

# [FTS](#page-388-4) Performance Optimization

In previous releases of SQL Server, the FTS functionality was provided via an independent service known as MSFTESQL (Microsoft Full-Text Engine for SQL Server). Because it was completely separate from the SQL Server query engine, the MSFTESQL service could not take advantage of T-SQL operators to optimize performance. As an example, consider the following variation on the query in Listing 11-3:

```
SELECT
 ProductModelID,
 Name,
 CatalogDescription,
 Instructions
FROM Production.ProductModel
WHERE FREETEXT(*
, N'sock')
AND ProductModelID < 100;
```
Imagine for a moment that the Production.ProductModel table has 1,000,000 rows that match the FREETEXT predicate. Versions of SQL Server prior to SQL Server 2008 were incapable of using the additional T-SQL ProductModelID < 100 predicate in the WHERE clause to limit the rows accessed by the FTS service. The MSFTESQL service had to return all 1,000,000 rows from the FREETEXT predicate and then narrow them down. Beginning with SQL 2008 and continuing in SQL Server 2014, the FTS engine can work in tandem with the SQL Server query engine to optimize the query plan and limit the number of rows touched by the FREETEXT predicate.

**Tip** You'll see heavy use of the phrase inflectional forms throughout this section. Inflectional forms of words include verb conjugations like go, goes, going, gone, and went. Inflectional forms also include plural and singular noun variants of words, like bike and bikes. Searching for any word with FREETEXT automatically results in matches of all

<span id="page-390-1"></span>Listing 11-4 demonstrates a FREETEXT query that retrieves all rows that contain inflectional forms of the word ride in the CatalogDescription column. Another word for this process is called stemming. Inflectional forms that are matched in this query include the [plura](#page-390-0)l noun riders and the verb riding. In this FREETEXT query, the CatalogDescription column name is identified by name to restrict the search to a single column, and the LANGUAGE specifier is used to indicate LCID 1033, which is US English. The results are shown in Figure 11-12.

*Listing 11-4*. FREETEXT Query with Automatic Word Stemming

```
SELECT
 ProductModelID,
 Name,
 CatalogDescription,
 Instructions
FROM Production.ProductModel
WHERE FREETEXT(CatalogDescription, N'weld'
, LANGUAGE 1033);
```

| E<br>Results   Messages |                |              |                    |              |  |
|-------------------------|----------------|--------------|--------------------|--------------|--|
|                         | ProductModelID | Name         | CatalogDescription | Instructions |  |
|                         |                | Mountain-100 |                    | <b>NULL</b>  |  |
|                         | 25             | Road-150     |                    | <b>NULL</b>  |  |

*Figure 11-12. Automatic Stemming with FREETEXT*

You can't see the words that matched in the  $x$ ml type CatalogDescription (there's not enough space on the page to reproduce the entire result). Rest assured that [FREETEX](#page-390-2)T has located valid matches in the row. For the first match the XML has the text "The heat treated welded aluminum," while the second match has the text "it is welded and heat treated."

## The CONTAINS Predicate

In addition to the FREETEXT predicate, SQL Server 2014 supports the CONTAINS predicate. CONTAINS allows more advanced full-text query options than the FREETEXT predicate. Just like FREETEXT, the CONTAINS predicate accepts a column name or list of columns, a search condition, and an optional language identifier as parameters. The CONTAINS predicate can search for simple strings like FREETEXT, but it also allows sophisticated search conditions that include word or phrase prefixes, words that are in close proximity to other words, inflectional word forms, thesaurus synonyms, and combinations of search criteria.

<span id="page-390-3"></span>The simplest CONTAINS predicates are basic word searches, similar to FREETEXT. Unlike FREETEXT, however, the CONTAINS predicate does not automatically search for inflectional forms of words or thesaurus expansions and replacements. Listing 11-5 modifies Listing 11-4 to demonstrate a simple CONTAINS query. The results are shown in

Figure 11-13. As you can see , a couple of rows that do not contain an exact match for the see , and the see ,  $\frac{1}{\sqrt{2}}$ word weld are eliminated from the results.

<span id="page-391-1"></span>*[Listing](#page-391-0) 11-5*. Simple CONTAINS Query

```
SELECT
 ProductModelID ,
 Name,
 CatalogDescription,
 Instructions
FROM Production.ProductModel
WHERE CONTAINS (*
, N'weld');
```
<span id="page-391-0"></span>

| Results   Messages |                              |                           |                                                                                                    |
|--------------------|------------------------------|---------------------------|----------------------------------------------------------------------------------------------------|
| ProductModelID     | Name                         | <b>CatalogDescription</b> | Instructions                                                                                                    |
|                    | <b>HL Touring Frame</b>      | <b>NULL</b>               | <root http:="" schemas.microsoft.com="" sqlser<="" td="" xmlns="http://schemas.microsoft.com/sqlser&lt;/td&gt;&lt;/tr&gt;&lt;tr&gt;&lt;td&gt;10&lt;/td&gt;&lt;td&gt;LL Touring Frame&lt;/td&gt;&lt;td&gt;&lt;b&gt;NULL&lt;/b&gt;&lt;/td&gt;&lt;td&gt;croot xmlns="></root> |
| 47                 | LL Touring Handlebars        | <b>NULL</b>               | croot xmlns="http://schemas.microsoft.com/sqlser                                                                                                    |
| 48                 | <b>HL Touring Handlebars</b> | <b>NULL</b>               | croot xmlns="http://schemas.microsoft.com/sqlser                                                                                                    |

*Figure 11-13. Results of the Simple CONTAINS Query*

To use inflectional forms or thesaurus expansions and replacements with CONTAINS, use the FORMSOF generation term in your search condition. Listing 11-6 performs a [CONTAIN](#page-391-1)S search on the Name and CatalogDescription columns of the Production.ProductModel table. The results, which include matches for inflectional forms of the word sport, like sports and sporting, are [shown](#page-391-2) in Figure 11-14.

<span id="page-391-3"></span>*Listing 11-6*. Sample CONTAINS Query with FORMSOF Inflectional Generation Term

```
SELECT
 ProductModelID ,
 Name,
 CatalogDescription
FROM Production.ProductModel
WHERE CONTAINS
(
 (
   Name,
   CatalogDescription
 ),
 N'FORMSOF(INFLECTIONAL, sport)'
);
```
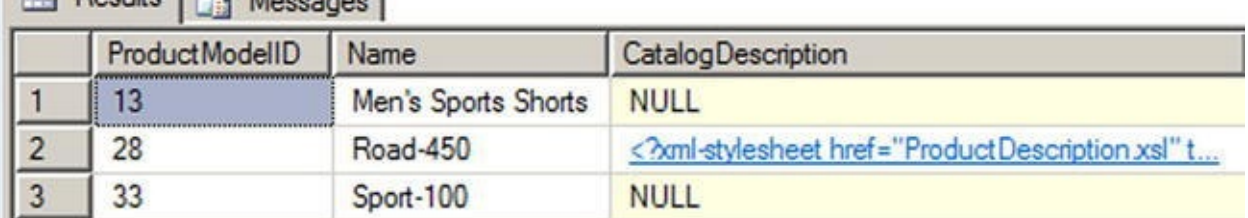

*Figure 11-14. Results of the CONTAINS Query with Inflectional FORMSOF Term*

The CONTAINS predicate also allows you to combine simple search terms like these with the AND ( $\&$ ), AND NOT ( $\&$ !), and OR ( $\vert$ ) Boolean operators. Listing 11-7 [demonstra](#page-391-4)tes combining two search terms in a CONTAINS predicate. The results of this sample query, which retrieves all rows containing inflectional forms of the word sport (like sports) or the word tube in the Name or CatalogDescrip[tion](#page-392-0) columns, are shown in Figure 11-15.

<span id="page-392-1"></span>*Listing 11-7*. Compound CONTAINS Search Term

```
SELECT
 ProductModelID ,
 Name,
 CatalogDescription
FROM Production.ProductModel
WHERE CONTAINS
(
 (
   Name,
   CatalogDescription
),
N'"tube" | FORMSOF (INFLECTIONAL, sport)'
);
```
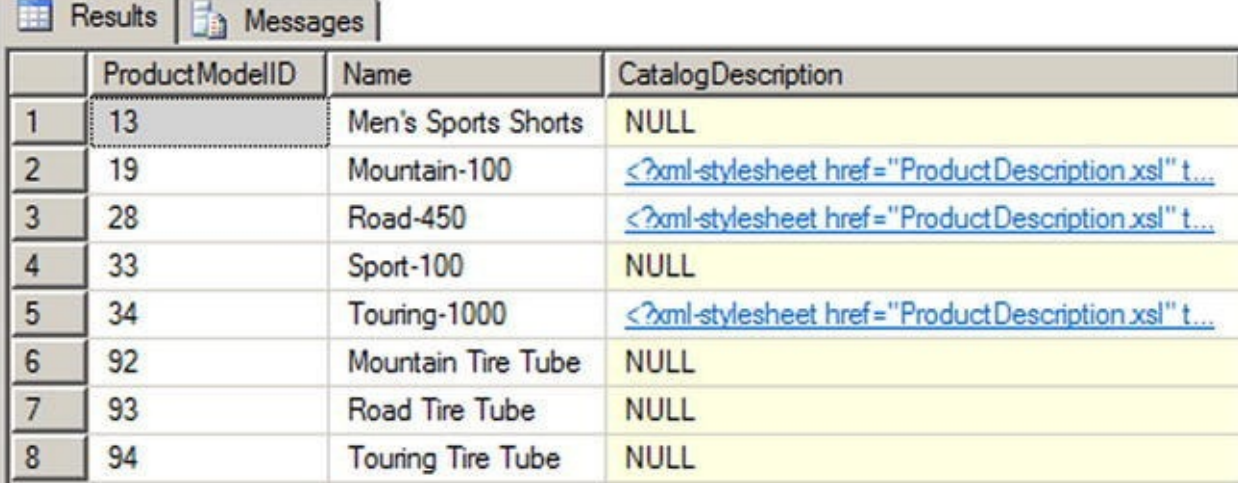

*Figure 11-15. Results of the CONTAINS Query with a Compound Search Term*

Listing 11-7 uses FORMSOF to return matches for inflectional forms. You can also use the FORMSOF (THESAURUS, … ) format to return matches for expansions and [replaceme](#page-392-2)[nts](#page-392-0) of words, as defined in your language-specific thesaurus files.

CONTAINS also supports prefix searches using the wildcard asterisk (\*) character. Place the search word or phrase, immediately followed by the wildcard character, in double quotes to specify a prefix search. Listing 11-8 demonstrates a simple prefix search to retrieve all rows that have a word starting with the prefix bot in the Name column. The results are shown in Figure 11-16.

<span id="page-393-0"></span>*Listing 11-8*. CONTAINS Prefix Search

```
SELECT
 ProductModelID ,
 Name
FROM Production.ProductModel
WHERE CONTAINS (Name, N'"bot*"');
```
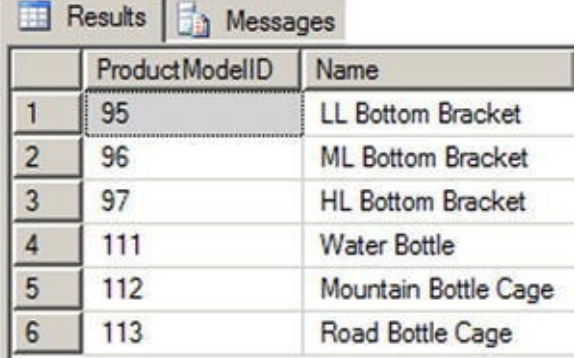

*Figure 11-16. Results of the CONTAINS Prefix Search*

The CONTAINS predicate also supports the NEAR  $(\sim)$  keyword for proximity searches. NEAR will return matches for words that are close to one another in the source [columns.](#page-393-1) Listing 11-9 demonstrates a NEAR proximity search that looks for instances of the word aluminum that occur in close proximity to the word jig in the Instructions column. The results are shown in Figure 11-17. This example is considered a generic proximity [search.](#page-393-2)

<span id="page-393-4"></span>*Listing 11-9*. CONTAINS Proximity [Search](#page-393-3)

```
SELECT
 ProductModelID ,
 Name
FROM Production.ProductModel
WHERE CONTAINS (Instructions, N'aluminum NEAR jig');
```
<span id="page-393-3"></span>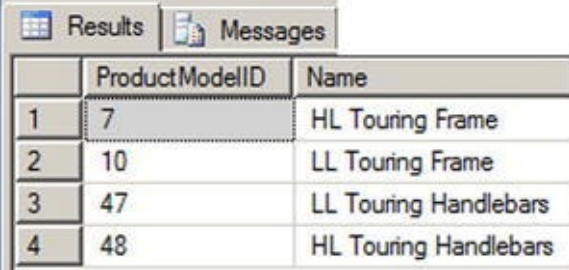

*Figure 11-17. CONTAINS Proximity Query Results*

**Tip** Avoid using generic proximity searches. These will be deprecated in future

versions of SQL Server. Instead, use the custom proximity searches discussed later in this contribution of  $\mu$ chapter.

SQL Server 2012 introduced a custom proximity search for the NEAR clause. It allows you to easily search for words within a customizable distance from one another. It also allows you to define the order of the phrases in your search. The distance is determined by the number of non-searchable words between the words included in your search. If we take the example in Listing 11-9 and convert it to a custom proximity search, we find that in order to get the same results we have to include a distance of three. This means that a maximum of three words exist between the words aluminum and jig. Listing 11-10 shows the revised code.

*Listing 11-10*. CONTAINS Custom Search

```
SELECT
 ProductModelID ,
 Name
FROM Production.ProductModel
WHERE CONTAINS(Instructions,
'NEAR((aluminum,jig), 3)');
```
Listing 11-10 gives you the same results as Figure 11-17. A distance of two will give you no results but any other number above three gives you the same results as the original. Keep in mind the distance between the words also includes stopwords. Remember sto[pwords](#page-394-1) are words usually not included in se[arches.](#page-393-3) Keep in mind too that the custom proximity clause is not limited to only two search words. You could have also included words like "bike," "weld," and "frame"—for example, NEAR((bike, weld, frame), 3). You can even include phrases like "bike riding" or "welding frame." Whatever you choose, the distance is still based on the distance between the first and last word listed in the condition.

By default the custom proximity search will ignore the order of the search words. In the example above, jig could be within a distance of three either before or after the word aluminum. If you want to control the order of the search words then you need add the TRUE clause in the NEAR statement. Listing 11-11 shows two examples. The first has jig before aluminum and the second has aluminum before jig. Notice that only the second example returns values.

<span id="page-394-3"></span>*Listing 11-11*. Custom Search with TRUE [Clause](#page-394-2)

```
SELECT
 ProductModelID ,
 Name
FROM Production.ProductModel
WHERE CONTAINS(Instructions,
'NEAR((jig, aluminum),3,
TRUE)');
SELECT
 ProductModelID ,
 Name
```

```
WHERE CONTAINS(Instructions,
'NEAR((aluminum, jig),3,
TRUE)');
```
The custom proximity search also allows for search conditions which combine multiple grouping of words using expressions like AND, OR, and AND NOT. The added flexibility of the SQL Server 2014 custom proximity search adds advanced features not available in the generic search. Going forward, all searches should be done using the custom properties.

# The FREETEXTTABLE and CONTAINSTABLE Functions

SQL Server provides TVF-based counterparts to the FREETEXT and CONTAINS predicates, known as FREETEXTTABLE and CONTAINSTABLE. These functions operate like the similarly named predicates, but both functions return result sets consisting of a table with two columns, named KEY and RANK. The KEY column contains the key index values relating back to the unique index of matching rows in the source table, and the RANK column contains relevance rankings.

The FREETEXTTABLE function accepts the name of the table to search, a single column name or column list, a search string, and an optional language identifier just like the FREETEXT predicate. FREETEXTTABLE can also take an additional "top n by rank" parameter to limit the rows returned to a specific number of the highest-ranked rows. The results of FREETEXTTABLE are useful for joining back to the source table via the KEY column of the results. Listing 11-12 demonstrates a simple FREETEXTTABLE query that locates rows where the word aluminum appears in the Instructions column of the Production. ProductModel table. The results are joined back to the source table to return the Product[ModelID](#page-395-0) and Name, as shown in Figure 11-18.

<span id="page-395-1"></span>*Listing 11-12*. FREETEXTTABLE Results Joined to Source Table

```
SELECT
 ftt.[KEY],
 ftt.[RANK],
 pm.ProductModelID ,
 pm.Name FROM FREETEXTTABLE
(
 Production.ProductModel,
 Instructions,
 N'aluminum'
) ftt
INNER JOIN Production.ProductModel pm
 ON ftt.[KEY] = pm.ProductModelID;
```
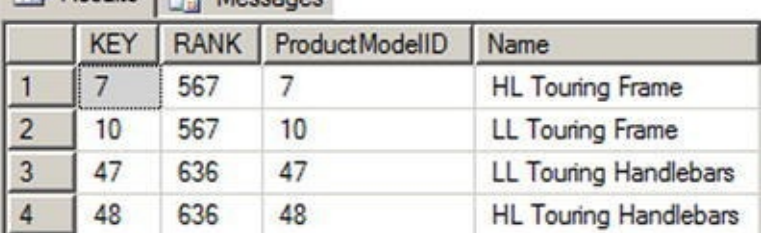

*Figure 11-18. Results of the FREETEXTTABLE Query*

The CONTAINSTABLE function offers the advanced search capabilities of the [CONTAIN](#page-395-0)S predicate in a function form. The CONTAINSTABLE function accepts the name of the source table, a single column name or list of columns, and a CONTAINSstyle search condition. Like FREETEXTTABLE, the CONTAINSTABLE function also accepts an optional language identifier and "top n by rank" parameter. Listing 11-13 demonstrates the CONTAINSTABLE function in a simple keyword search that retrieves KEY and RANK values for all rows containing inflectional forms of the word [tours.](#page-396-0) The results are shown in Figure 11-19.

*Listing 11-13*. Simple CONTAINSTABLE Query

```
SELECT
 [KEY],
 [RANK]
FROM CONTAINSTABLE (
Production.ProductModel,
[Name],
N'FORMSOF(INFLECTIONAL, tours)'
);
```
<span id="page-396-1"></span>jes

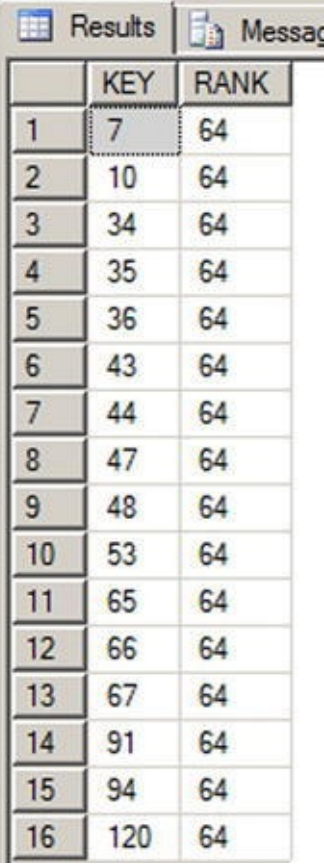

CONTAINSTABLE supports all of the options supported by the CONTAINS predicate, including the ISABOUT term, which allows you to assign weights to the matched words it [locates.](#page-396-2) With ISABOUT, you assign a weight value between 0.0 and 1.0 to each search word. CONTAINSTABLE applies the weight to the relevance rankings returned in the RANK column. Listing 11-14 shows two CONTAINSTABLE queries. The first query returns all products with the words aluminum or polish in their XML Instructions column. The second query uses ISABOUT to assign each of these words a weight between 0.0 and 1.0, which is [then](#page-397-0) applied to the result RANK for each row. The results, shown in Figure 11-20, demonstrate how ISABOUT weights can rearrange the rankings of your CONTAINSTABLE query results.

<span id="page-397-2"></span><span id="page-397-1"></span>*[Listing](#page-398-0) 11-14*. ISABOUT in a CONTAINSTABLE Query

```
SELECT
 ct.[RANK],
 ct.[KEY],
 pm.[Name]
FROM CONTAINSTABLE
(
 Production.ProductModel,
 Instructions,
 N'aluminum OR polish'
) ct
INNER JOIN Production.ProductModel pm
 ON ct.[KEY] = pm.ProductModelID
ORDER BY ct.[RANK] DESC;
 SELECT
 ct.[RANK],
 ct.[KEY],
 pm.[Name] FROM CONTAINSTABLE
(
 Production.ProductModel,
 Instructions,
N'ISABOUT(aluminum WEIGHT(1.0 ), polish WEIGHT(0.1))'
) ct
INNER JOIN Production.ProductModel pm
 ON ct.[KEY] = pm.ProductModelID
ORDER BY ct.[RANK] DESC;
```
<span id="page-398-0"></span>

|                | <b>RANK</b> | <b>KEY</b> | Name                                                    |
|----------------|-------------|------------|---------------------------------------------------------|
|                | 24          |            | <b>HL Touring Frame</b>                                 |
| $\overline{2}$ | 24          | 10         | LL Touring Frame                                        |
| 3              | 19          | 47         | LL Touring Handlebars                                   |
| 4              | 19          | 48         | <b>HL Touring Handlebars</b>                            |
|                | <b>RANK</b> | <b>KEY</b> | Name                                                    |
|                | 19          | 47         | LL Touring Handlebars                                   |
|                |             |            |                                                         |
| $\overline{c}$ | 19          | 48         |                                                         |
| 3              | 18          | 7          | <b>HL Touring Handlebars</b><br><b>HL Touring Frame</b> |

*Figure 11-20. Changing Result Set Rankings with ISABOUT*

### [Thesau](#page-397-2)ruses and Stoplists

The FREETEXT predicate and FREETEXTTABLE function automatically perform word stemming for inflectional forms and thesaurus expansions and replacements. The CONTAINS predicate and CONTAINSTABLE function require you to explicitly specify that you want inflectional forms and thesaurus expansions and replacements with the FORMSOF term. While inflectional forms include verb conjugations and plural forms of words, thesaurus functionality is based on user-managed XML files that define word replacement and expansion patterns.

Each language-specific thesaurus is located in an XML file in the FTData directory of your SQL Server installation. If you installed SQL Server with the default settings then the directory would be located in the path C:\Program Files\Microsoft SQL Server\MSSQL12.MSSQLSERVER\MSSQL\FTData. The thesaurus files are named using the format tsnnn.xml, where nnn is a three-letter code representing a specific language. The file name tsenu.  $xml$ , for instance, is the US English thesaurus. To demonstrate the FTS thesaurus capabilities, we'll begin by creating a new full-text index on the Production.Product table using the code in Listing 11-15.

*Listing 11-15*. Creating a Full-Text Index

```
CREATE FULLTEXT INDEX ON Production.Product
(
   Name LANGUAGE English,
   Color LANGUAGE English
\lambdaKEY INDEX PK Product ProductID
ON (AdventureWorksFTCat)
WITH
(
   CHANGE_TRACKING AUTO,
   STOPLIST = SYSTEM
);
```

```
ALTER FULLTEXT INDEX ON Production.Product
ENABLE;
GO
```
You can edit the thesaurus XML files with a simple text editor or a more advanced XML editor. For this example, we opened the tsenu. xml thesaurus file in Notepad, made the appropriate changes, and saved the file back to the MSSQLFTData directory. The contents of the tsenu.  $xml$  file, after our edits, are shown in Listing 11-16.

*Listing 11-16*. Tsenu.xml US English XML Thesaurus File

```
<XML ID = "Microsoft Search Thesaurus">
   <thesaurus xmlns = "x-schema:tsSchema.xml">
       <diacritics_sensitive>0</diacritics_sensitive>
       <expansion>
       <sub>thin</sub>
      <sub>flat</sub>
       </expansion>
      <replacement>
      <pat>sapphire</pat>
      <pat>indigo</pat>
      <pat>navy</pat>
      <sub>blue</sub>
       </replacement>
   </thesaurus>
\langle / \times / \times
```
After editing the XML thesaurus file, you can use the sys.spfulltextloadthesaurusfile stored procedure (SP) to reload the thesaurus file. This procedure accepts an integer LCID parameter, as shown in Listing 11-17. The LCID used in the listing is 1033, which specifies US English.

<span id="page-399-2"></span>*Listing 11-17*. Reloading US [English](#page-399-1) XML Thesaurus

```
EXEC sys.sp fulltext load thesaurus file 1033;
GO
```
**Note** Starting in SQL Server 2008, reloading a thesaurus in SQL Server did not require an SQL Server service restart.

The diacritics sensitive element of the thesaurus file indicates whether accent marks are replaced during expansion and replacement. For instance, if diacritics\_sensitive is set to 0, the words cafe and café are considered equivalent for purposes of the thesaurus. If diacritics\_sensitive is set to 1, however, these two words would be considered different.

The expansion element indicates substitutions that should be applied during the

full-text query. The word being searched is expanded to match the other words in the other words in the other words in the other words in the other words in the other words in the other words in the other words in the oth expansion set. In the example, if the user queries for the word thin, the search is automatically expanded to include matches for the word flat, and vice versa. An expansion set can include as many substitutions as you care to define, and the thesaurus can contain as many expansion sets as you need. The sample FREETEXT query in Listing 11-18 shows the expansion sets in action, with partial results shown in Figure 11-21.

*Listing 11-18*. FREETEXT Query with Thesaurus Expansion Sets

```
SELECT
 ProductID,
 Name
FROM Production.Product
WHERE FREETEXT(*
, N'flat');
```
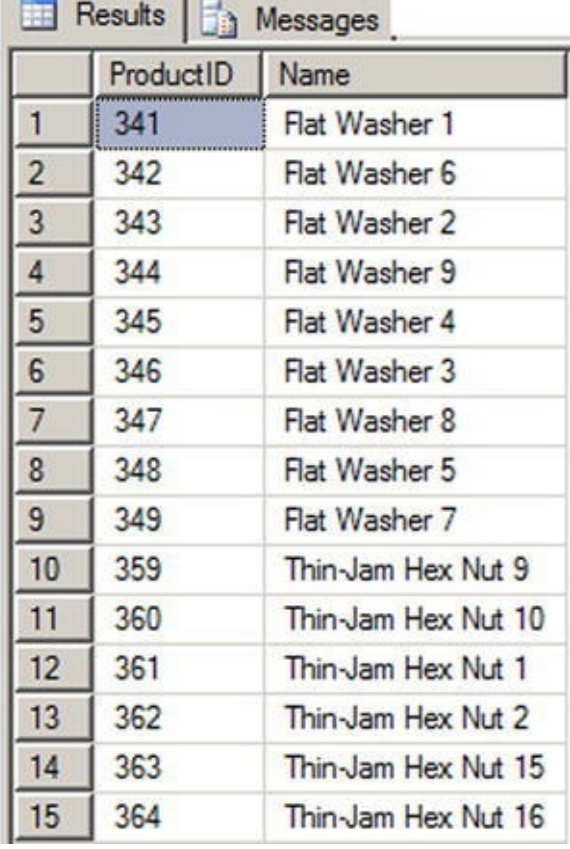

*Figure 11-21. Partial Results of the Full-text Query with Expansion Sets*

The replacement section of the thesaurus file indicates replacements for words that are used in a full-text query. In the example, we've defined patterns like navy, sapphire, and [indigo](#page-400-1), which will be replaced with the word blue. The result is that a full-text query for these replacement patterns will be converted internally to a search for blue. Listing 11- 19 shows a FREETEXT query that uses the replacement patterns defined in the thesaurus. You can use any of the replacement patterns defined in the thesaurus file in the full-text query to get the same result. Figure 11-22 shows the [results.](#page-400-2)

<span id="page-400-3"></span>*Listing 11-19*. FREETEXT Query with Thesaurus Replacement Patterns

```
SELECT
 ProductID,
```

```
Color
FROM Production.Product
WHERE FREETEXT(*
, N'navy');
```
Name,

|                | ProductID | Name                        | Color       |  |
|----------------|-----------|-----------------------------|-------------|--|
| $\mathbf{1}$   | 495       | Paint - Blue                | <b>NULL</b> |  |
| $\overline{2}$ | 711       | Sport-100 Helmet, Blue      | <b>Blue</b> |  |
| 3              | 864       | Classic Vest, S             | Blue        |  |
| 4              | 865       | Classic Vest, M             | Blue        |  |
| 5              | 866       | Classic Vest, L             | Blue        |  |
| 6              | 890       | HL Touring Frame - Blue, 46 | Blue        |  |
| 7              | 891       | HL Touring Frame - Blue, 50 | Blue        |  |
| 8              | 892       | HL Touring Frame - Blue, 54 | Blue        |  |
| 9              | 893       | HL Touring Frame - Blue, 60 | Blue        |  |
| 10             | 895       | LL Touring Frame - Blue, 50 | Blue        |  |
| 11             | 896       | LL Touring Frame - Blue, 54 | Blue        |  |
| 12             | 897       | LL Touring Frame - Blue, 58 | Blue        |  |
| 13             | 898       | LL Touring Frame - Blue, 62 | Blue        |  |

*Figure 11-22. Partial Results of the Full-text Query with Replacement Sets*

Previous versions of FTS had system-defined lists of noise words, which provided a way to essentially ignore commonly occurring words that don't help the search. [Commonly](#page-400-4) cited noise words included those like the, a, an, and others. The noise word implementation in previous versions stored the noise words in files in the file system.

SQL Server 2014 implements the classic noise words, known in FTS as stopwords. Stopwords are managed inside the SQL Server database using structures known as stoplists. You can use the system-supplied stoplists or create and manage your own language-specific stoplists with the CREATE FULLTEXT STOPLIST, ALTER FULLTEXT STOPLIST, and DROP FULLTEXT STOPLIST statements. The statement in Listing 11-20 creates a stoplist based on the system stoplist.

*Listing 11-20*. Creating a Full-Text Stoplist

```
CREATE FULLTEXT STOPLIST AWStoplist
FROM SYSTEM STOPLIST;
GO
```
<span id="page-401-2"></span>Stoplists are more flexible than the old noise word lists since you can easily use T-SQL statements to add words to your stoplists. Consider AdventureWorks product model searches where the word "instructions" appears in several of the XML documents in the Instructions column. You can add the word instructions to the previously created stoplist with the ALTER FULLTEXT STOPLIST statement, and then associate the stoplist with the full-text index on the Production.ProductModel table via the ALTER FULLTEXT INDEX statement, as shown in Listing 11-21. This will effectively ignore the word instructions during full-text searches on this column.

```
Listing 11-21. Adding the Word "Instructions" to the Stoplist
ALTER FULLTEXT STOPLIST AWStoplist
ADD N'instructions' LANGUAGE English;
GO
ALTER FULLTEXT INDEX ON Production.ProductModel
SET STOPLIST AWStoplist;
```
GO

After application of the newly created stoplist, a full-text query against the Production.ProductModel table for the word instructions, as shown in Listing 11-22, will return no results.

<span id="page-402-1"></span>*Listing 11-22*. Full-Text Query with Newly Created Stoplist

```
SELECT
 ProductModelID,
 Name
FROM Production.ProductModel
WHERE FREETEXT(*
, N'instructions');
```
### Stored Procedures and Dynamic Management Views and Functions

SQL Server 2014 provides access to many of the legacy FTS SPs available in previous releases of SQL Server. Most of these procedures have been deprecated, however, and have been replaced by fully integrated T-SQL statements and dynamic management views and functions.

SQL Server 2014 FTS uses the sys.sp\_fulltext\_load\_thesaurus\_file procedure that we introduced earlier in this chapter to load an XML thesaurus file. Another procedure is the sys.sp\_fulltext\_resetfdhostaccount procedure that updates the Windows username and password that SQL Server uses to start the filter daemon service.

A big issue for developers who used FTS in SQL Server 2005 and earlier was the lack of transparency. Basically everything that FTS did was well hidden from view, and developers and administrators had to troubleshoot FTS issues in the dark. SQL Server 2008 introduced some catalog views and dynamic management functions that made FTS more transparent, and this continues to be the case in SQL Server 2014.

If you're experiencing FTS query performance issues, the sys.fulltext\_index\_fragments catalog view can provide insight. This catalog view reports full-text index fragments and their status. You can use the information in this catalog view to decide if it's time to reorganize your full-text index.

The sys.fulltext\_stoplists and sys.fulltext\_stopwords catalog views let you see the user-defined stopwords and stoplists defined in the current database.

The information returned by the information returned by the information  $\mathcal G$ certain words being ignored (or not being ignored) in full-text queries. The sys.fulltext\_system\_stopwords catalog view returns a row for every stopword in the system stoplist, which is useful information to have if you want to use the system stoplist as the basis for your own stoplists.

The sys.dm\_fts\_parser function is a useful tool for troubleshooting full-text queries. This function accepts a full-text query string, an LCID, a stoplist ID, and an accent sensitivity setting. The result returned by the function shows the results produced by the word breaker and stemmer for any given full-text query. This information is very useful if you need to troubleshoot or just want to better understand exactly how the word breaker and stemmer affect your queries. Listing 11-23 is a simple demonstration of stemming the word had with the sys.dm\_fts\_parser function. Results are shown in Figure 11-23.

<span id="page-403-2"></span>*Listing 11-23*. Using Sys.dm\_fts\_parser to See [Word](#page-403-0) Breaking and Stemming

```
SELECT
 keyword,
 group_id,
 phrase_id,
 occurrence,
 special_term,
 display_term,
 expansion_type,
 source_term
FROM sys.dm_fts_parser
(
  N'FORMSOF(FREETEXT,had)'
,
  1033,
  NULL,
  \Theta);
```
<span id="page-403-1"></span>

|                | keyword                    | group id | phrase id | occurrence | special_term       | display_term | expansion type | source_term |
|----------------|----------------------------|----------|-----------|------------|--------------------|--------------|----------------|-------------|
|                | 0x006800610073             |          |           |            | <b>Exact Match</b> | has          |                | had         |
|                | 0x0068006100760065         |          |           |            | Exact Match        | have         | 2              | had         |
| $\overline{3}$ | 0x006800610076006500270073 |          | 0         |            | <b>Exact Match</b> | have's       | $\overline{2}$ | had         |
| 4              | 0x00680061007600650073     |          | u         |            | <b>Exact Match</b> | haves        | $\overline{2}$ | had         |
| 5              | 0x006800610076006500730027 |          |           |            | Exact Match        | haves'       |                | had         |
| 6              | 0x0068006100760069006E0067 |          | υ         |            | <b>Exact Match</b> | having       | $\overline{2}$ | had         |
|                | 0x006800610064             |          |           |            | <b>Exact Match</b> | had          |                | had         |

*Figure 11-23. Results of Word-breaking and Stemming the Word "Had"*

### [Statist](#page-403-3)ical Semantics

Results **Nessages** 

When you created the index (see Figure 11-6) you had the option to select statistical

semantics. Statistical semantics was new in SQL Server 2012 and it dramatically changed what it meant to search documents. Everything discussed up to now was focused on searching words within a document. If you needed to find all the words similar to "weld," you could find them by using FTS functions against text data stored in the SQL Server engine. But what if you wanted to find all the documents stored in your SQL Server database that were related to finance or a particular law case? Or, let's say, you needed to search through hundreds of resumes to determine which ones best fit a particular job application. This is where statistical semantics becomes helpful. Statistical semantics is used to search for the meaning of documents and not just their content.

The statistical semantic feature requires FTS but is installed as a separate feature. The install file is located on the SQL Server install disk. The 64bit version is located at … \x64\Setup and the file name is SemanticLanguageDatabase.msi. The install wizard is straight-forward. The wizard extracts the semantic database files to a directory. The default directory is C:\Program Files\Microsoft Semantic Language Database. You will then want to copy or move these database files to another location, preferably the same location as your other database files, and then attach the database. Once the database is attached, run the command in Listing 11-24.

*Listing 11-24*. Initializing the Statistical Semantics Database

<span id="page-404-1"></span><span id="page-404-0"></span>EXEC sp\_fulltext\_sem[antic\\_regi](#page-404-0)ster\_language\_statistics\_db [@dbname](#page-404-1) = N'semanticsdb';

Once initialized, you can verify the database is ready by running the code in Listing 11-25. Figure 11-24 shows the results.

<span id="page-404-4"></span>*Listing 11-25*. Verifying Active Statistical Semantics Database

#### <span id="page-404-5"></span>[SELECT](#page-404-2) \* [FROM](#page-404-3)

<span id="page-404-2"></span>[sys.fullte](#page-404-4)xt\_semantic\_language\_statistics\_database

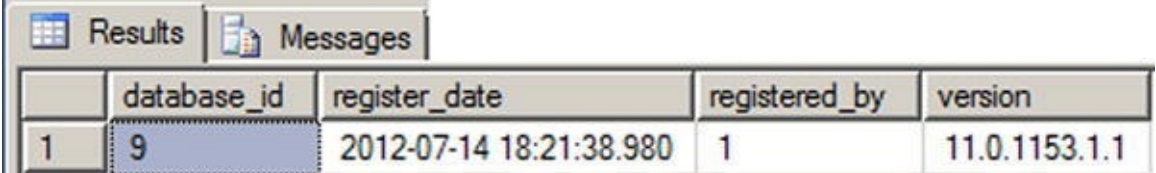

<span id="page-404-3"></span>*Figure 11-24. Results of Querying the Semantics Database*

<span id="page-404-6"></span>From here you can now go back to the properties of the Production.ProductModel FTS index we created earlier in the chapter and [checkmark](#page-404-5) the Statistical Semantics column as shown in Figure 11-25.

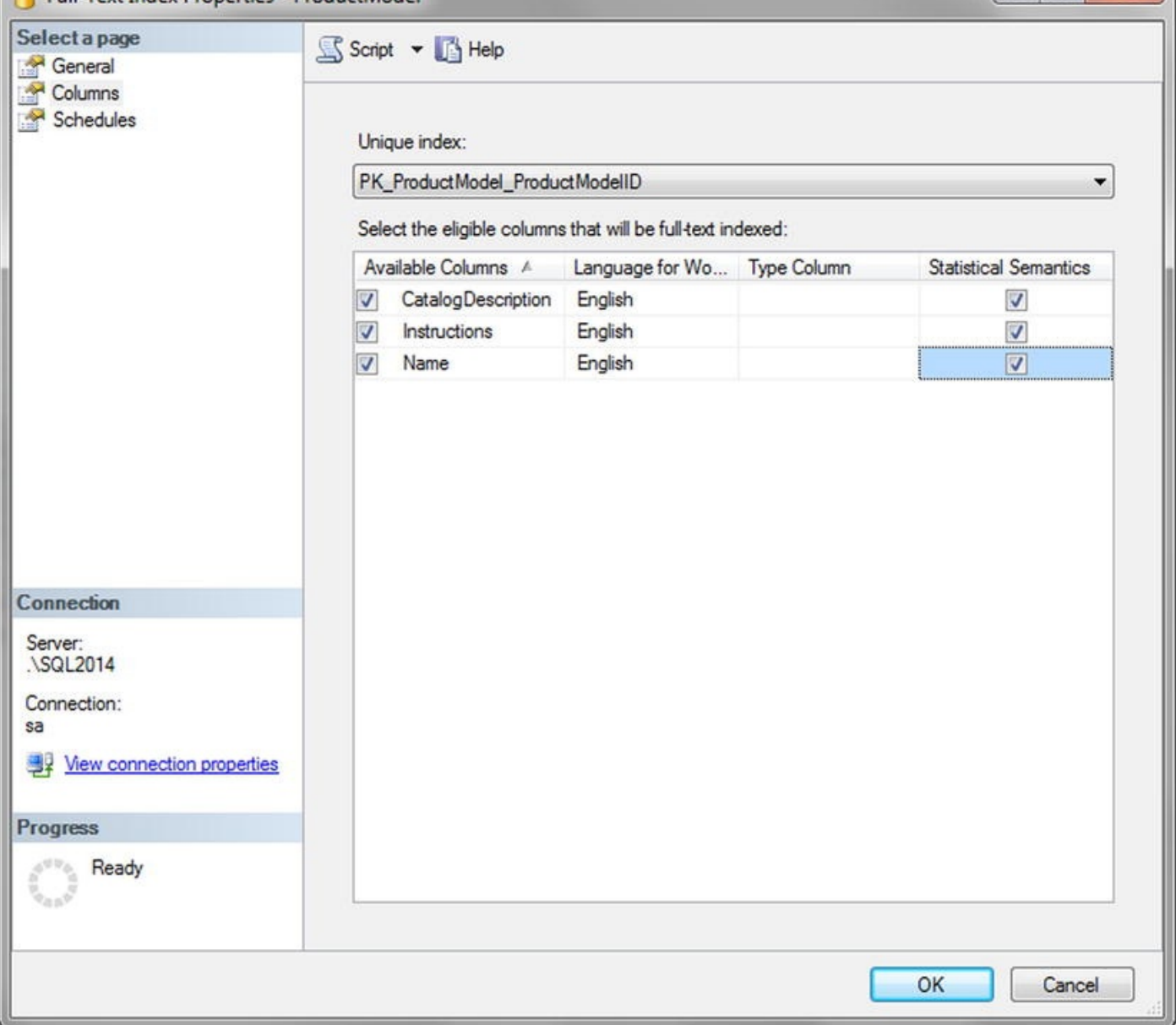

*Figure 11-25. Enabling Statistical Semantics on Table Columns*

Now that statistical semantics is installed we can do things like search for key phrases or find related documents. To find a key phrase we use the TVF [semanti](#page-404-6)ckeyphrasetable. Searching for key phrases on the Production.ProductModel name column yields the results we see in Figure 11-26. Run the code in Listing 11-26 to get the results.

*Listing 11-26*. Using the Semantickeyphrasetable Function

```
SELECT TOP(10) KEYP_TBL.keyphrase
FROM SEMANTICKEYPHRASETABLE
   (
   Production.ProductModel,
      Name
   ) AS KEYP_TBL
ORDER BY KEYP_TBL.score DESC;
GO
```

|                | keyphrase    |
|----------------|--------------|
|                | derailleur   |
| $\overline{c}$ | derailleur   |
| 3              | panniers     |
| 4              | short-sleeve |
| 5              | taillight    |
| 6              | weatherproof |
| 7              | long-sleeve  |
| 8              | hydration    |
| 9              | bib          |
| 10             | handlebars   |

*Figure 11-26. Results from Semantickeyphrasetable Function*

Semantic searching offers some interesting possibilities and broadens the scope of traditional FTS. If you include the SQL Server 2014 FileTable feature then the [possibilitie](#page-405-2)s widen even further. FileTable allows documents stored on a file system to be integrated and managed through SQL Server. Semantic searching can be performed against these and any other document managed by the SQL Server engine.

### **Summary**

FTS functionality is highly integrated with SQL Server, providing more efficient full-text queries than ever before. Full-text indexes and stoplists are stored in the database, making FTS more manageable, flexible, and scalable.

SQL Server provides the powerful FREETEXT and CONTAINS predicates, and FREETEXTTABLE and CONTAINSTABLE functions, to perform full-text searches. SQL Server also supports thesaurus and stoplist functionality to help customize FTS as well as the new CONTAIN custom search and statistical semantics. SQL Server 2014 also provides dynamic management views and functions to make FTS more transparent and easier to troubleshoot than was the case in previous versions of SQL Server.

#### **Exercises**

- 1. [True/False] Stoplists and full-text indexes are stored in the database.
- 2. [Choose one] You can create a full-text index with which of the following methods:
	- a. Using a wizard in SSMS
	- b. Using the T-SQL CREATE FULLTEXT INDEX statement
	- c. Both  $(a)$  and  $(b)$
	- d. None of the above

3. [Fill in the blanks] The FREETEXT predicate automatically performs word stemming and thesaurus \_\_\_\_\_\_\_\_\_ and

\_\_\_\_\_\_\_\_\_\_.

- 4. [Fill in the blank] Stoplists contain stopwords, which are words that are \_\_\_\_\_\_\_\_\_ during full-text querying.
- 5. [True/False] The sys.dm\_fts\_parser dynamic management function shows the results produced by word breaking and stemming.

### **CHAPTER 12**

## 

### **XML**

SQL Server 2014 continues the standard for XML integration included with the SQL Server 2008 release. SQL Server 2014 XML still offers tight integration with T-SQL through the xml data type, support for the World Wide Web Consortium (W3C) XQuery and XML Schema recommendations.

SQL Server 2014's tight XML integration and the xml data type provide streamlined methods of performing several XML-related tasks that used to require clunky code to interface with COM objects and other tools external to the SQL Server engine. This chapter discusses the xml data type and the XML tools built into T-SQL to take advantage of this functionality.

The new memory-optimized tables provided in SQL Server 2014, do not support xml data types. Currently, the row limit size is 8060 bytes and there is no off-row storage capability. If you have a need to relate to a row of data with an xml data type, we would recommend that the data be stored in a disk-based table with a pointer back to the memory-optimized table.

# **Legacy XML**

T-SQL support for XML was introduced with the release of SQL Server 2000 via the FOR XML clause of the SELECT statement, the OPENXML rowset provider, and the sp\_xml\_preparedocument and sp\_xml\_removedocument system SPs. In this section, we'll discuss the legacy OPENXML, sp\_xml\_preparedocument, and sp\_xml\_removedocument functionality. Though these tools still exist in SQL Server 2014 and can be used for backward-compatibility scripts, they are awkward and kludgy to use.

## **OPENXML**

OPENXML is a legacy XML function that provides a rowset view of XML data. The process of converting XML data to relational form is known as shredding. OPENXML is technically a rowset provider, which means its contents can be queried and accessed like a table. The legacy SQL Server XML functionality requires the sp\_xml\_preparedocument and sp\_xml\_removedocument system SPs to parse text into an XML document and clean up afterward. These procedures are used in conjunction with the OPENXML function to move XML data from its textual representation into a parsed internal representation of an XML document, and from there into a tabular format.

This method is rather compared to the newer methods first intervals first intervals first intervals first intervals first intervals for  $\mathbf{v}$ Server 2005, but you might need it if you're writing code that needs to be backward compatible. The OPENXML method has certain disadvantages based on its heritage, some of which are listed here:

OPENXML relies on COM to invoke the Microsoft XML Core Services Library (MSXML) to perform XML manipulation and shredding.

When it is invoked, MSXML assigns one-eighth of SQL Server's total memory to the task of parsing and manipulating XML data.

If you fail to call spxmlremovedocument after preparing an XML document with the spxmlpreparedocument procedure, it won't be removed from memory until the SQL Server service is restarted.

**Tip** We strongly recommend using  $x$ ml data type methods like nodes (), value (), and query() to shred your XML data instead of using OPENXML. We'll discuss these xml data type methods later in this chapter, in the section titled "The XML Data Type Methods."

The sample query in Listing 12-1 is a simple demonstration of using OPENXML to shred XML data. The partial results of this query are shown in Figure 12-1.

```
Listing 12-1. Simple OPENXML Query
```

```
DECLARE @docHandle int;
```

```
DECLARE @xmlDocument nvarchar(max) = N'<Customers>
   <Customer CustomerID="1234" ContactName="Larry"
CompanyName="APress">
     <Orders>
        <Order CustomerID="1234" OrderDate="2006-04-
25T13:22:18"/>
        <Order CustomerID="1234" OrderDate="2006-05-
10T12:35:49"/>
     </Orders>
   </Customer>
   <Customer CustomerID="4567" ContactName="Bill"
CompanyName="Microsoft">
     <Orders>
        <Order CustomerID="4567" OrderDate="2006-03-
12T18:32:39"/>
        <Order CustomerID="4567" OrderDate="2006-05-
11T17:56:12"/>
     </Orders>
   </Customer>
</Customers>';
```
EXECUTE sp\_xml\_preparedocument @docHandle OUTPUT,

```
\mathcal{L}SELECT
      Id,
      ParentId,
      NodeType,
      LocalName,
      Prefix,
      NameSpaceUri,
      DataType,
```
Prev,

[Text]

FROM OPENXML(@docHandle, N'/Customers/Customer');

EXECUTE sp\_xml\_removedocument @docHandle; GO

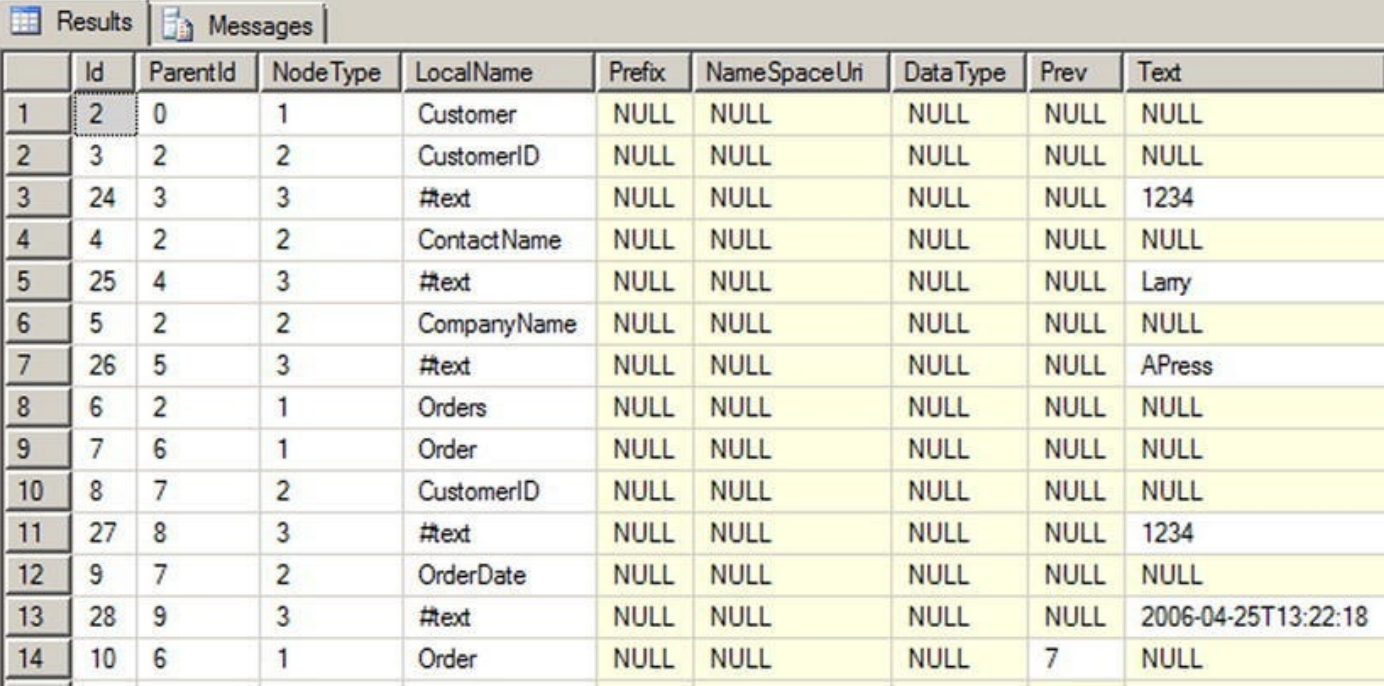

*Figure 12-1. Results of the OPENXML Query*

The first step in using OPENXML is to call the sp\_xml\_preparedocument SP to [convert](#page-409-2) an XML-formatted string into an XML document:

DECLARE @docHandle int;

```
DECLARE @xmlDocument nvarchar(max) = N'<Customers>
  <Customer CustomerID="1234" ContactName="Larry"
CompanyName="APress">
     <Orders>
        <Order CustomerID="1234" OrderDate="2006-04-
25T13:22:18"/>
        <Order CustomerID="1234" OrderDate="2006-05-
10T12:35:49"/>
```

```
</Orders>
  </Customer>
  <Customer CustomerID="4567" ContactName="Bill"
CompanyName="Microsoft">
     <Orders>
        <Order CustomerID="4567" OrderDate="2006-03-
12T18:32:39"/>
        <Order CustomerID="4567" OrderDate="2006-05-
11T17:56:12"/>
     </Orders>
  </Customer>
</Customers>';
```

```
EXECUTE sp_xml_preparedocument @docHandle OUTPUT,
@xmlDocument;
```
The sp\_xml\_preparedocument procedure invokes MSXML to parse your XML document into an internal Document Object Model (DOM) tree representation of the nodes. The sp\_xml\_preparedocument procedure accepts up to three parameters, as follows:

- The first parameter, called hdoc, is an output parameter that returns an int handle to the XML document created by the SP.
- The second parameter is the original XML document. This parameter is known as xmltext and can be a char, nchar, varchar, nvarchar, text, ntext, or xml data type. If NULL is passed in or the xmltext parameter is omitted, an empty XML document is created. The default for this parameter is NULL.
- A third optional parameter, xpathnamespaces, specifies the namespace declarations used in OPENXML XPath expressions. Like xmltext, the xpath\_namespaces parameter can be a char, nchar, varchar, nvarchar, text, ntext, or xml data type. The default xpath\_namespaces value is <root xmlns:mp="urn:schemas-microsoft-com: xmlmetaprop">.

The OPENXML rowset provider shreds the internal DOM representation of the XML document into relational format. The result of the rowset provider can be queried like a table or view, as shown following:

```
SELECT
  Id,
  ParentId,
  NodeType,
  LocalName,
  Prefix,
```

```
name Space Uri, and the Space Uri and the Space Uri and the Space Uri and the Space Uri and the Space Uri and
     DataType,
     Prev,
     [Text]
FROM OPENXML(@docHandle, N'/Customers/Customer');
```
The OPENXML rowset provider accepts up to three parameters:

- The first parameter, hdoc, is the **int** document handle returned by the call to the sp\_xml\_preparedocument procedure.
- The second parameter, known as rowpattern, is an nvarchar XPath query pattern that determines which nodes of the XML document are returned as rows.
- The third parameter is an optional flags parameter. This tinyint value specifies the type of mapping to be used between the XML data and the relational rowset. If specified, flags can be a combination of the values listed in Table 12-1.

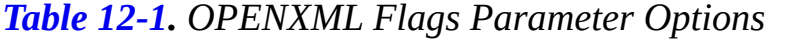

<span id="page-412-0"></span>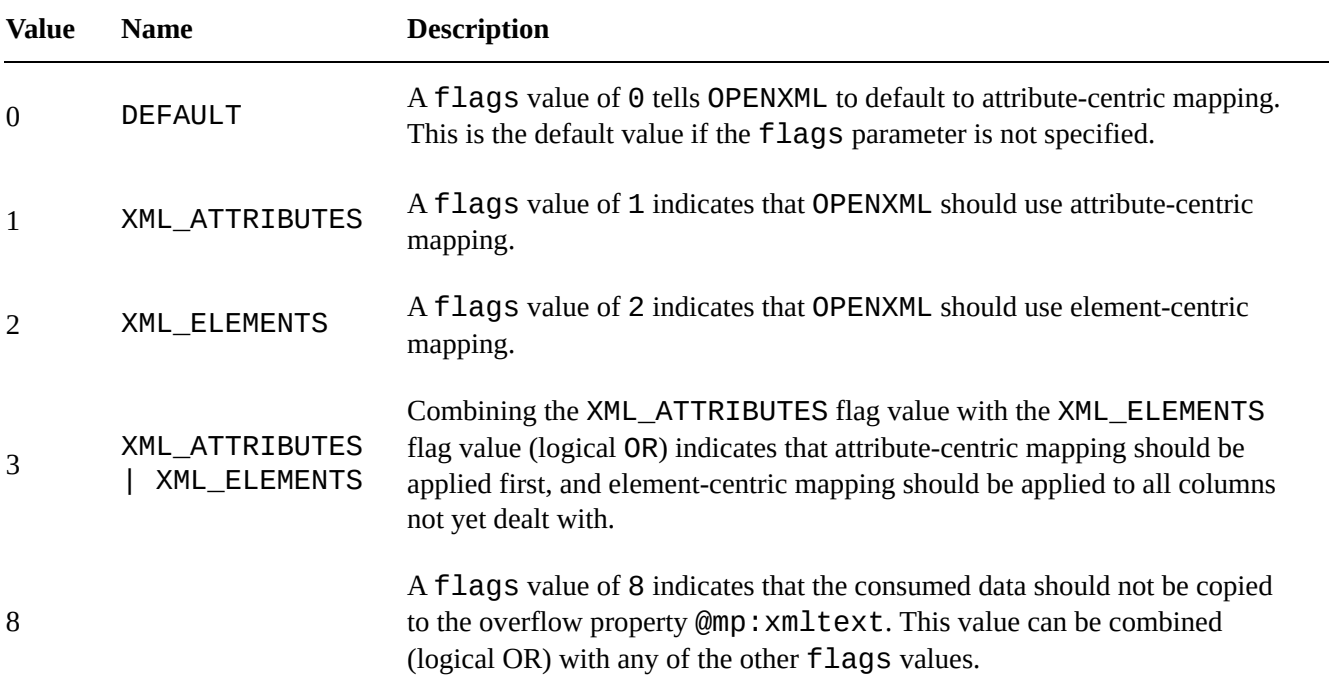

The internal XML document generated by sp\_xml\_preparedocument is cached and will continue to take up SQL Server memory until it is explicitly removed with the sp\_xml\_removedocument procedure. The sp\_xml\_removedocument procedure accepts a single parameter, the int document handle initially generated by sp\_xml\_preparedocument:

EXECUTE sp\_xml\_removedocument @docHandle;

**Caution** Always call sp\_xml\_removedocument to free up memory used by XML

documents can allow control  $\mathbf x$  and  $\mathbf x$  and  $\mathbf x$ sp\_xml\_createdocument remain in memory until sp\_xml\_removedocument is called or the SQL Server service is restarted. Microsoft advises that not freeing up memory with sp\_xml\_removedocument could cause your server to run out of memory.

### **OPENXML Result Formats**

The sample in Listing 12-1 returns a table in edge table format, which is the default OPENXML rowset format. According to BOL, "Edge tables represent the fine-grained XML document structure … in a single table"

(http://ms[dn2.micro](#page-409-0)soft.com/en-us/library/

ms186918(SQL.11).aspx). The columns returned by the edge table format are shown in Table 12-2.

<span id="page-413-1"></span><span id="page-413-0"></span>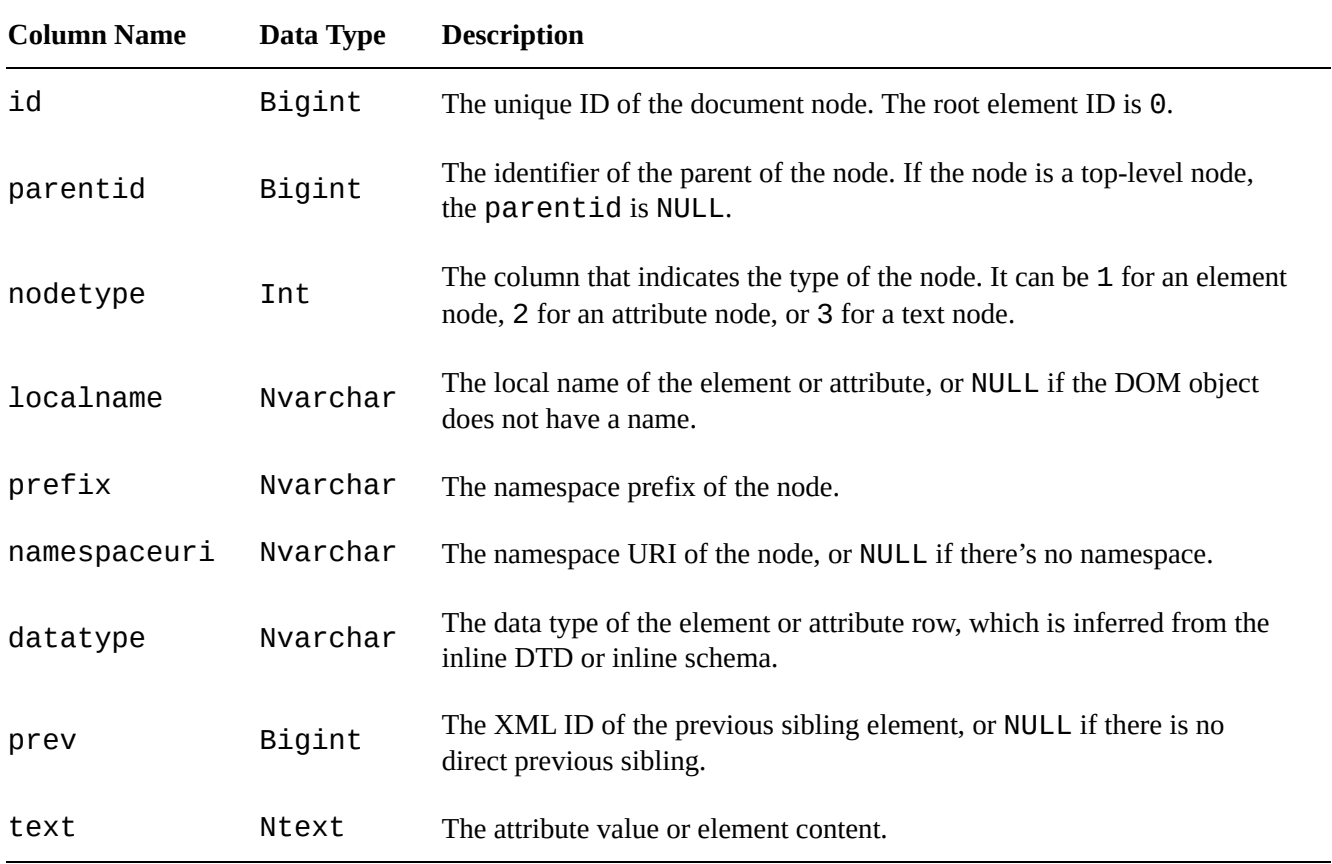

*Table 12-2. Edge Table [Format](http://msdn2.microsoft.com/en-us/library/)*

OPENXML supports an optional WITH clause to specify a user-defined format for the returned rowset. The WITH clause lets you specify the name of an existing table or a schema declaration to define the rowset format. By adding a WITH clause to the OPENXML query in Listing 12-1, you can specify an explicit schema for the resulting rowset. This technique is demonstrated in Listing 12-2, with results shown in Figure 12-2. The differences between Listings 12-2 and 12-1 are shown in bold.

*Listing 12-2*. OPE[NXML](#page-409-0) and WITH Clause, [Explicit](#page-413-2) Schema

<span id="page-413-3"></span><span id="page-413-2"></span>DECLARE @docHandle [int;](#page-413-2)

DECLARE @xmlDocument nvarchar(max) = N'<Customers> <Customer CustomerID="1234" ContactName="Larry" CompanyName="APress"> <Orders> <Order CustomerID="1234" OrderDate="2006-04- 25T13:22:18"/> <Order CustomerID="1234" OrderDate="2006-05- 10T12:35:49"/> </Orders> </Customer> <Customer CustomerID="4567" ContactName="Bill" CompanyName="Microsoft"> <Orders> <Order CustomerID="4567" OrderDate="2006-03- 12T18:32:39"/> <Order CustomerID="4567" OrderDate="2006-05- 11T17:56:12"/> </Orders> </Customer> </Customers>'; EXECUTE sp\_xml\_preparedocument @docHandle OUTPUT, @xmlDocument; **SELECT** CustomerID, CustomerName, CompanyName, OrderDate FROM OPENXML(@docHandle, N'/Customers/Customer/Orders/Order') **WITH** ( CustomerID nchar(4) N'../../@CustomerID' , CustomerName nvarchar(50) N'../../@ContactName' , CompanyName nvarchar(50) N'../../@CompanyName' , OrderDate datetime );

EXECUTE sp\_xml\_removedocument @docHandle; GO

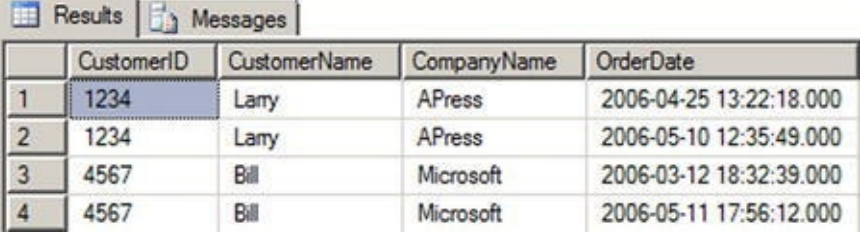

*Figure 12-2. Results of OPENXML with an Explicit Schema Declaration*

The OPENXML WITH clause can also use the schema from an existing table to format the relational result set. This is demonstrated in Listing 12-3. The differences between [Listing](#page-413-3) 12-3 and 12-2 are shown in bold.

*Listing 12-3*. OPENXML with WITH Clause, [Existing](#page-415-0) Table Schema

```
DECLARE @docHandle int;
```

```
DECLARE @xmlDocument nvarchar(max) = N'<Customers>
  <Customer CustomerID="1234" ContactName="Larry"
CompanyName="APress">
    <Orders>
        <Order CustomerID="1234" OrderDate="2006-04-
25T13:22:18"/>
        <Order CustomerID="1234" OrderDate="2006-05-
10T12:35:49"/>
    </Orders>
  </Customer>
  <Customer CustomerID="4567" ContactName="Bill"
CompanyName="Microsoft">
     <Orders>
        <Order CustomerID="4567" OrderDate="2006-03-
12T18:32:39"/>
        <Order CustomerID="4567" OrderDate="2006-05-
11T17:56:12"/>
     </Orders>
  </Customer>
</Customers>';
EXECUTE sp_xml_preparedocument @docHandle OUTPUT,
@xmlDocument;
CREATE TABLE #CustomerInfo
(
   CustomerID nchar(4) NOT NULL,
   ContactName nvarchar(50) NOT NULL,
   CompanyName nvarchar(50) NOT NULL
);
CREATE TABLE #OrderInfo
(
   CustomerID nchar(4) NOT NULL,
   OrderDate datetime NOT NULL
);
INSERT INTO #CustomerInfo
```

```
\simCustomerID,
   ContactName,
   CompanyName
\left( \right)SELECT
   CustomerID,
   ContactName,
   CompanyName
FROM OPENXML(@docHandle, N'/Customers/Customer')
WITH #CustomerInfo;
INSERT INTO #OrderInfo
(
   CustomerID,
   OrderDate
)
SELECT
   CustomerID,
   OrderDate
FROM OPENXML(@docHandle, N'//Order')
WITH #OrderInfo;
SELECT
   c.CustomerID,
   c.ContactName,
   c.CompanyName,
   o.OrderDate
FROM #CustomerInfo c
INNER JOIN #OrderInfo o
   ON c.CustomerID = o.CustomerID;
DROP TABLE #OrderInfo;
DROP TABLE #CustomerInfo;
EXECUTE sp_xml_removedocument @docHandle;
GO
```
The WITH clause used by each OPENXML query in Listing 12-3 specifies a table name. OPENXML uses the table's schema to define the relational format of the result returned.

### **FOR XML Clause**

SQL Server 2000 introduced the FOR XML clause for use with the SELECT statement to efficiently convert relational data to XML format. The FOR XML clause is highly flexible and provides a wide range of options that give you fine-grained control over your XML result.

#### **FOR XML RAW**

The FOR XML clause appears at the end of the SELECT statement and can specify one of five different modes and several mode-specific options. The first FOR XML mode is RAW mode, which returns data in XML format with each row represented as a node with attributes representing the columns. FOR XML RAW is useful for ad hoc FOR XML queries while debugging and testing. The FOR XML RAW clause allows you to specify the element name for each row returned in parentheses immediately following the RAW keyword (if you leave it off, the default name, row, is used). The query in Listing 12-4 demonstrates FOR XML RAW, with results shown in Figure 12-3.

<span id="page-417-0"></span>*Listing 12-4*. Sample FOR XML RAW Query

```
USE AdventureWorks2014;
GO
SELECT
  ProductID,
  Name,
  ProductNumber
FROM Production.Product
WHERE ProductID IN (770, 903)
FOR XML RAW;
```
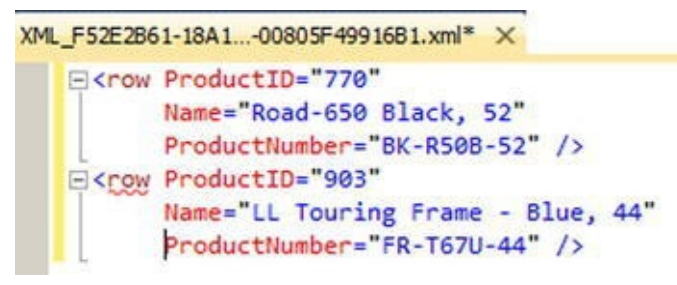

*Figure 12-3. Results of the FOR XML RAW Query*

The FOR XML clause modes support several additional options to control the resulting [output.](#page-417-1) The options supported by all FOR XML modes are shown in Figure 12-4.

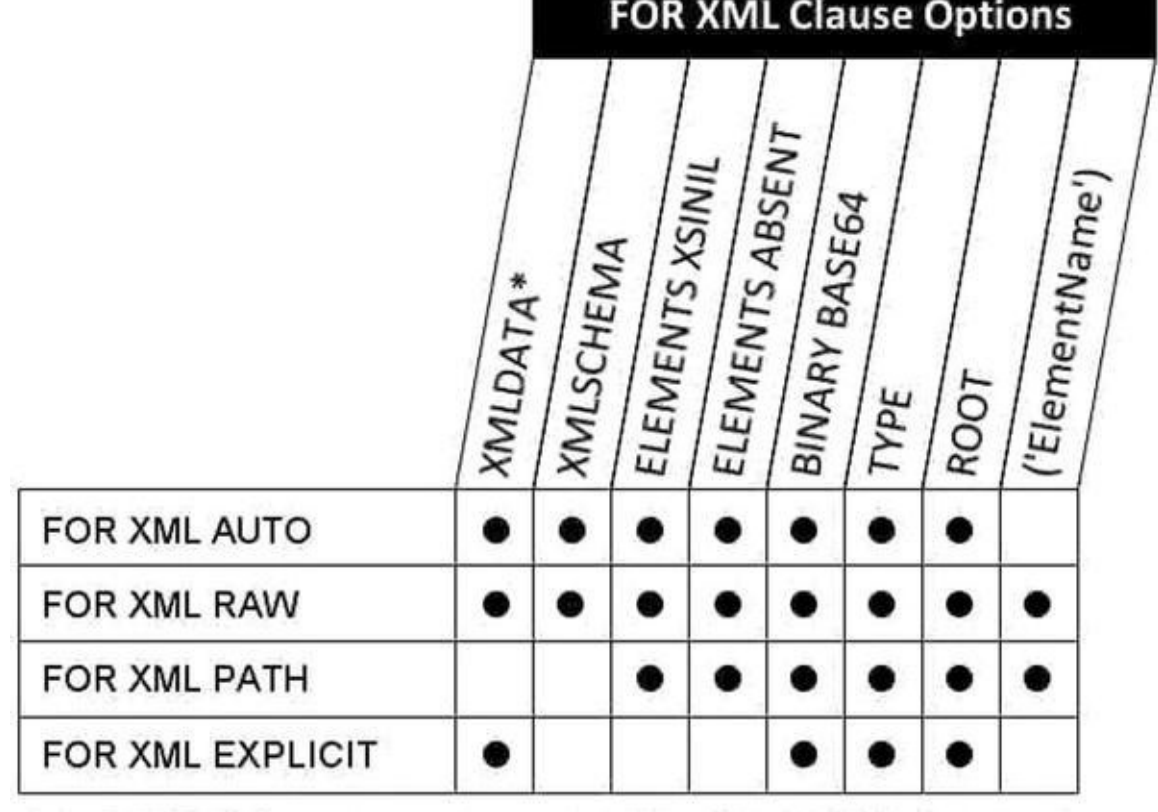

\*The XMLDATA option is deprecated. Use XMLSCHEMA instead.

#### *Figure 12-4. FOR XML Clause Options*

The options supported by FOR XML RAW mode include the following:

- The TYPE option specifies that the result should be returned as an xml data type instance. This is particularly useful when you use FOR XML in nested subqueries. By default, without the TYPE option, all FOR XML modes return XML data as a character string.
- The ROOT option adds a single top-level root element to the XML result. Using the ROOT option guarantees a well-formed XML (single root element) result.
- The ELEMENTS option specifies that column data should be returned as subelements instead of attributes in the XML result. The ELEMENTS option can have the following additional options:
- XSINIL specifies that columns with SQL nulls are included in the result with an  $xsi:nil$  attribute set to  $true.$
- ABSENT specifies that no elements are created for SQL nulls. ABSENT is the default action for handling nulls.
- The BINARY BASE64 option specifies that binary data returned by the query should be represented in Base64-encoded form in the XML result. If your result contains any binary data, the BINARY BASE64 option is required.
- XMLSCHEMA returns an inline XML schema definition (the W3C

www.w3.org/XML/Schema).

XMLDATA appends an XML-Data Reduced (XDR) schema to the beginning of your XML result. This option is deprecated and should not be used for future development. If you currently use this option, Microsoft recommends changing your code to use the XMLSCHEMA option instead.

As we discuss the other FOR XML modes, we will point out the options supported by each.

### **FOR XML AUTO**

For a query against a single table, the AUTO keyword retrieves data in a format similar to RAW mode, but the XML node name is the name of the table and not the generic label row. For queries that join multiple tables, however, each XML element is named for the tables from which the SELECT list columns are retrieved. The order of the column names in the SELECT list determine the XML element nesting in the result. The FOR XML AUTO clause is called similarly to the FOR XML RAW clause, as shown in Listing 12-5. The results are shown in Figure 12-5.

<span id="page-419-1"></span>*Listing 12-5*. FOR XML AUTO Query on a Single Table

```
USE AdventureWorks2014;
GO
SELECT
  ProductID,
  Name,
  ProductNumber
FROM Production.Product
WHERE ProductID IN (770, 903)
FOR XML AUTO;
```
<span id="page-419-0"></span>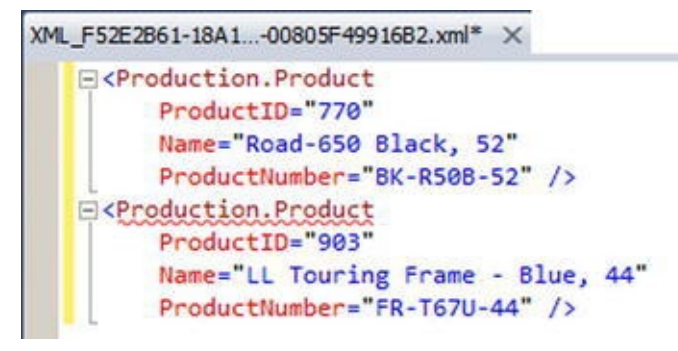

*Figure 12-5. Results of the FOR XML AUTO Single-table Query*

<span id="page-419-4"></span><span id="page-419-3"></span>Listing 12-6 demonstrates using FOR XML AUTO in a SELECT query that joins two [tables.](#page-419-2) The results are shown in Figure 12-6.

```
Listing 12-6. FOR XML AUTO Query with a Join
```

```
SELECT
 Product.ProductID,
 Product.Name,
 Product.ProductNumber,
 Inventory.Quantity
FROM Production.Product Product
INNER JOIN Production.ProductInventory Inventory
ON Product.ProductID = Inventory.ProductID
WHERE Product.ProductID IN (770, 3)
FOR XML AUTO;
```

| XML F52E2B61-18A1-00805F49916B9.xml X                                                                                                 |
|----------------------------------------------------------------------------------------------------|
| E <product name="BB Ball Bearing" productid="3" productnumber="BE-2349"><br/><inventory quantity="585"></inventory></product>         |
| <inventory quantity="443"></inventory>                                                                                                |
| <inventory quantity="324"></inventory>                                                                                                |
|                                                                                                    |
| E <product name="Road-650 Black, 52" productid="770" productnumber="BK-R50B-52"><br/><inventory quantity="104"></inventory></product> |
| <inventory quantity="123"></inventory>                                                                                                |
|                                                                                                    |

*Figure 12-6. Results of the FOR XML AUTO Query with a Join*

The FOR XML AUTO statement can be further refined by adding the ELEMENTS [option.](#page-419-4) Just as with the FOR XML RAW clause, the ELEMENTS option transforms the XML column attributes into subelements, as demonstrated in Listing 12-7, with results shown in Figure 12-7.

<span id="page-420-1"></span>*Listing 12-7*. FOR XML AUTO Query with ELEMENTS Op[tion](#page-420-0)

```
SELECT
 ProductID,
 Name,
 ProductNumber
FROM Production.Product
WHERE ProductID = 770FOR XML AUTO, ELEMENTS;
```

```
XML F52E2B61-18A1...-00805F49916B4.xml
   F<Production.Product>
      <ProductID>770</ProductID>
       <Name>Road-650 Black, 52</Name>
       <ProductNumber>BK-R50B-52</ProductNumber>
     </Production.Product>
```
*Figure 12-7. Results of the FOR XML AUTO Query with the ELEMENTS Option*

The FOR XML AUTO clause can accept almost all of the same options as the FOR [XML](#page-420-2) RAW clause. The only option that you can use with FOR XML RAW that's not

available to FOR  $\pm$  ML  $\pm$  ML  $\pm$  ML  $\pm$  ML  $\pm$  ML  $\pm$  AUTO model ElementName option, since  $\pm$ generates row names based on the names of tables in the query.

# **FOR XML EXPLICIT**

The FOR XML EXPLICIT clause is flexible but complex. This clause allows you to specify the exact hierarchy of XML elements and attributes in your XML result. This structure is specified in the SELECT statement itself using a special ElementName!TagNumber!AttributeName!Directive notation.

**Tip** The FOR XML PATH clause, described in the next section, also allows you to explicitly define your XML result structure. The FOR XML PATH clause accepts XPathstyle syntax to define the structure and node names, however, and is much easier to use than FOR XML EXPLICIT. As a general recommendation, we would advise using FOR XML PATH instead of FOR XML EXPLICIT for new development and converting old FOR XML EXPLICIT queries to FOR XML PATH when possible.

In order to get FOR XML EXPLICIT to convert your relational data to XML format, there's a strict requirement on the results of the SELECT query—it must return data in universal table format that includes a Tag column defining the level of the current tag and a Parent column with the parent level for the current tag. The remaining columns in the query are the actual data columns. Listing 12-8 demonstrates a FOR XML EXPLICIT query that returns information about a product, including all of its inventory quantities, as a nested XML result. The results are shown in Figure 12-8.

#### <span id="page-421-1"></span>*Listing 12-8*. FOR XML EXPLICIT [Query](#page-421-0)

```
SELECT
      1 AS Tag,
      NULL AS Parent,
      ProductID AS [Products!1!ProductID!element],
      Name AS [Products!1!ProductName],
      ProductNumber AS [Products!1!ProductNumber],
      NULL AS [Products!2!Quantity]
      FROM Production.Product
      WHERE ProductID IN (770, 3)
UNION ALL
SELECT
 2 AS Tag,
 1 AS Parent,
 NULL,
 NULL,
 NULL,
 Quantity
```
WHERE ProductID IN (770, 3) FOR XML EXPLICIT;

FROM Production.ProductInventory

| XML_F52E2B61-18A100805F49916B10.xml X                                                                                                    |
|----------------------------------------------------------------------------------------------------|
| □ <products productname="8B Ball Bearing" productnumber="8E-2349"><br/><productid>3</productid><br/></products>                                             |
| E <products productname="Road-650 Black, 52" productnumber="BK-R50B-52"><br/><productid>770</productid><br/><products quantity="585"></products></products> |
| <products quantity="443"></products><br><products quantity="324"></products>                                                                                |
| <products quantity="104"></products><br><products quantity="123"></products><br>                                                                            |

*Figure 12-8. Results of the FOR XML EXPLICIT Query*

The FOR XML EXPLICIT query in Listing 12-8 defines the top-level elements with Tag = 1 and Parent = NULL. The next level is defined with  $Tag = 2$  and Parent = 1, [refe](#page-421-2)rencing back to the top level. Additional levels can be added by using the UNION keyword with additional queries that [incremen](#page-421-0)t the Tag and Parent references for each additional level.

Each column of the query must be named with the

ElementName!TagNumber!AttributeName!Directive format that we mentioned previously. As specified by this format, ElementName is the name of the XML element, in this case Products.TagNumber is the level of the element, which is 1 for top-level elements. AttributeName is the name of the attribute if you want the data in the column to be returned as an XML attribute. If you want the item to be returned as an XML element, use AttributeName to specify the name of the attribute, and set the Directive value to element. The Directive values that can be specified include the following:

- The hide directive value, which is useful when you want to retrieve values for sorting purposes but do not want the specified node included in the resulting XML.
- The element directive value, which generates an XML element instead of an attribute.
- The elementxsinil directive value, which generates an element for SQL null column values.
- The xml directive value, which generates an element instead of an attribute, but does not encode entity values.
- The cdata directive value, which wraps the data in a CDATA section and does not encode entities.
- The xmltext directive value, which wraps the column content in a single tag integrated with the document.

The id, idref, and idrefs directive values, which allow you to create internal document links.

The additional options that the FOR XML EXPLICIT clause supports are BINARY BASE64, TYPE, ROOT, and XMLDATA. These options operate the same as they do in the FOR XML RAW and FOR XML AUTO clauses.

### **FOR XML PATH**

The FOR XML PATH clause was first introduced in SQL Server 2005. It provides another way to convert relational data to XML format with a specific structure, but is much easier to use than the FOR XML EXPLICIT clause. Like FOR XML EXPLICIT, the FOR XML PATH clause makes you define the structure of the XML result. But the FOR XML PATH clause allows you to use a subset of the well-documented and much more intuitive XPath syntax to define your XML structure.

The FOR XML PATH clause uses column names to define the structure, as with FOR XML EXPLICIT. In keeping with the XML standard, column names in the SELECT statement with a FOR XML PATH clause are case sensitive. For instance, a column named Inventory is different from a column named INVENTORY. Any columns that do not have names are inlined, with their content inserted as XML content for xml data type columns or as a text node for other data types. This is useful for including the results of nameless computed columns or scalar subqueries in your XML result.

FOR XML PATH uses XPath-style path expressions to define the structure and names of nodes in the XML result. Because path expressions can contain special characters like the forward slash ( $\ell$ ) and at sign ( $\omega$ ), you will usually want to use quoted column aliases as shown in Listing 12-9. The results of this sample FOR XML PATH query are shown in Figure 12-9.

<span id="page-423-1"></span>*Listing 12-9*. FOR [XML](#page-423-0) PATH Query

```
SELECT
```
<span id="page-423-0"></span>[p.](#page-423-1)ProductID AS "Product/@ID" , p.Name AS "Product/Name" , p.ProductNumber AS "Product/Number" , i.Quantity AS "Product/Quantity" FROM Production.Product p INNER JOIN Production.ProductInventory i ON p.ProductID = i.ProductID WHERE  $p.ProductID = 770$ FOR XML PATH;

```
\exists <row>
E <Product ID="770">
     <Name>Road-650 Black, 52</Name>
    <Number>BK-R50B-52</Number>
      <Quantity>104</Quantity>
   </Product>
 \langle/row>
\exists <row>
□ <Product ID="770">
     <Name>Road-650 Black, 52</Name>
     <Number>BK-R50B-52</Number>
      <Quantity>123</Quantity>
   </Product>
 \langle/row>
```
*Figure 12-9. Results of the FOR XML PATH Query*

The FOR XML PATH clause imposes some rules on column naming, since the column names define not only the names of the XML nodes generated, but also the [structure](#page-423-2) of the XML result. You can also use XPath node tests in your FOR XML PATH clauses. These rules and node tests are summarized in Table 12-3.

| <b>Column Name</b>               | <b>Result</b>                                                                                                    |
|----------------------------------|----------------------------------------------------------------------------------------------------|
| text()                           | The string value of the column is added as a text node.                                                                                            |
| comment()                        | The string value of the column is added as an XML comment.                                                                                         |
| node()                           | The string value of the column is inserted inline under the current element.                                                                       |
| $\star$                          | This is the same as $node()$ .                                                                                                    |
| data()                           | The string value of the column is inserted as an atomic value. Spaces are inserted<br>between atomic values in the resulting XML.                  |
| processing-<br>instruction(name) | The string value of the column is inserted as an XML-processing instruction<br>named name.                                                         |
| @name                            | The string value of the column is inserted as an attribute of the current element.                                                                 |
| Name                             | The string value of the column is inserted as a subelement of the current element.                                                                 |
| elem/name                        | The string value of the column is inserted as a subelement of the specified<br>element hierarchy, under the element specified by elem.             |
| elem/@name                       | The string value of the column is inserted as an attribute of the last element in the<br>specified hierarchy, under the element specified by elem. |

<span id="page-424-1"></span>*Table 12-3. FOR XML PATH Column-naming Conventions*

The FOR XML PATH clause supports the BINARY BASE64, TYPE, ROOT, and ELEMENTS options, and the user-defined ElementName options. The additional FOR XML PATH options operate the same as they do for the FOR XML AUTO and FOR XML

# **The xml Data Type**

SQL Server's legacy XML functionality can be cumbersome and clunky to use at times. Fortunately, SQL Server 2014 provides much tighter XML integration with its xml data type. The xml data type can be used anywhere that other SQL Server data types are used, including variable declarations, column declarations, SP parameters, and UDF parameters and return types. The T-SQL xml data type provides built-in methods that allow you to query and modify XML nodes. When you declare instances of the xml data type, you can create them as untyped (which is the default), or you can associate them with XML schemas to create typed xml instances. This section discusses both typed and untyped xml in T-SQL.

The xml data type can hold complete XML documents or XML fragments. An XML document must follow all the rules for well-formed XML, including the following:

- Well-formed XML must have at least one element.
- Every well-formed XML document has a single top-level, or root, element.
- Well-formed XML requires properly nested elements (tags cannot overlap).
- All tags must be properly closed in a well-formed XML document.
- Attribute values must be quoted in a well-formed XML document.
- Special characters in element content must be properly entitized, or converted to XML entities such as & amp; for the ampersand character.

An XML fragment must conform to all the rules for well-formed XML, except that it may have more than one top-level element. The stored internal representation of an XML document or fragment stored in an xml variable or column maxes out at around 2.1 GB of storage.

# **Untyped xml**

Untyped xml variables and columns are created by following them with the keyword xml in the declaration, as shown in Listing 12-10.

*Listing 12-10*. Untyped xml Variable and Column Declarations

```
DECLARE @x XML;
CREATE TABLE XmlPurchaseOrders
(
```
PoNum int NOT NULL PRIMARY KEY, XmlPurchaseOrder xml );

Populating an xml variable or column with an XML document or fragment requires a simple assignment statement. You can implicitly or explicitly convert char, varchar, nchar, nvarchar, varbinary, text, and ntext data to xml. There are some rules to consider when converting from these types to xml:

- The XML parser always treats nvarchar, nchar, and nvarchar(max) data as a two-byte Unicode-encoded XML document or fragment.
- SQL Server treats char, varchar, and nvarchar (max) data as a single-byte-encoded XML document or fragment. The code page of the source string, variable, or column is used for encoding by default.
- The content of varbinary data is passed directly to the XML parser, which accepts it as a stream. If the varbinary XML data is Unicode encoded, the byte-order mark/encoding information must be included in the varbinary data. If no byte-order mark/encoding information is included, the default of UTF-8 is used.

**Note** The binary data type can also be implicitly or explicitly converted to  $x$ ml, but it must be the exact length of the data it contains. The extra padding applied to binary variables and columns when the data they contain is too short can cause errors in the XML-parsing process. Use the varbinary data type when you need to convert binary data to XML.

Listing 12-11 demonstrates implicit conversion from nvarchar to the xml data type. The CAST or CONVERT functions can be used when an explicit conversion is needed.

<span id="page-426-1"></span>*Listing [12-11](#page-426-0)*. Populating an Untyped xml Variable

```
DECLARE \hat{\omega} \times \text{cm1} = N' \leq ? \times m1 version="1.0" ?>
<Address>
<Latitude>47.642737</Latitude>
<Longitude>-122.130395</Longitude>
<Street>ONE MICROSOFT WAY</Street>
<City>REDMOND</City>
<State>WA</State>
<Zip>98052</Zip>
<Country>US</Country>
</Address>';
```
SELECT @x;

# **Typed xml**

To calculate a type a type a type  $\mathbf{v}_1$  server 2014, you must first column in SQL Server 2014, you must first column in SQL Server 2014, you must first column in SQL Server 2014, you must first column in SQL Server 20 XML schema collection with the CREATE XML SCHEMA COLLECTION statement. The CREATE XML SCHEMA COLLECTION statement allows you to specify a SQL Server name for your schema collection and an XML schema to add. Listing 12-12 shows how to create an XML schema collection.

*Listing 12-12*. Creating a Typed xml Variable

```
CREATE XML SCHEMA COLLECTION AddressSchemaCollection
   AS N'<?xml version="1.0" encoding="utf-16" ?>
   <xsd:schema xmlns:xsd="http://www.w3.org/2001/XMLSchema">
      <xsd:element name="Address">
             <xsd:complexType>
                   <xsd:sequence>
                          <xsd:element name="Latitude"
type="xsd:decimal" />
                          <xsd:element name="Longitude"
type="xsd:decimal" />
                          <xsd:element name="Street"
type="xsd:string" />
                          <xsd:element name="City"
type="xsd:string" />
                          <xsd:element name="State"
type="xsd:string" />
                          <xsd:element name="Zip"
type="xsd:string" />
                          <xsd:element name="Country"
type="xsd:string" />
                   </xsd:sequence>
             </xsd:complexType>
      </xsd:element>
   </xsd:schema>';
GO
DECLARE @x XML (CONTENT AddressSchemaCollection);
SELECT @x = N'<?xml version="1.0" ?>
      <Address>
             <Latitude>47.642737</Latitude>
             <Longitude>-122.130395</Longitude>
             <Street>ONE MICROSOFT WAY</Street>
             <City>REDMOND</City>
             <State>WA</State>
             <Zip>98052</Zip>
             <Country>US</Country>
      </Address>';
```
SELECT @x;

DROP XML SCHEMA COLLECTION AddressSchemaCollection; GO

The first step in creating a typed  $x$ ml instance is to create an XML schema collection, as we did in Listing 12-12:

```
CREATE XML SCHEMA COLLECTION AddressSchemaCollection
      AS N'<?xml version="1.0" encoding="utf-16" ?>
      <xsd:schema
xmlns:xsd="http://www.w3.org/2001/XMLSchema">
             <xsd:element name="Address">
                   <xsd:complexType>
                          <xsd:sequence>
                                <xsd:element name="Latitude"
type="xsd:decimal" />
                                <xsd:element
name="Longitude" type="xsd:decimal" />
                                <xsd:element name="Street"
type="xsd:string" />
                                <xsd:element name="City"
type="xsd:string" />
                                <xsd:element name="State"
type="xsd:string" />
                                <xsd:element name="Zip"
type="xsd:string" />
                                <xsd:element name="Country"
type="xsd:string" />
                          </xsd:sequence>
                   </xsd:complexType>
             </xsd:element>
      </xsd:schema>';
```
**Tip** The World Wide Web Consortium (W3C) maintains the standards related to XML schemas. The official XML Schema recommendations are available at www.w3.org/TR/xmlschema-1/ and www.w3.0rg/TR/xmlschema-2/. These W3C recommendations are an excellent starting point for creating your own XML schemas.

The next step is to declare the variable as  $x$ ml type, but with an XML schema collection specification included:

```
DECLARE @x XML (CONTENT AddressSchemaCollection);
```
In the example, we used the CONTENT keyword before the schema collection name in the xml variable declaration. SQL Server offers two keywords, DOCUMENT and CONTENT, that represent facets you can use to constrain typed xml instances. Using the

DOCUMENT facet in your typed xml variable or column declaration constrains your typed XML data so that it must contain only one top-level root element. The CONTENT facet allows zero or more top-level elements. CONTENT is the default if neither is specified explicitly.

The next step in the example is the assignment of XML content to the typed  $xml$ variable. During the assignment, SQL Server validates the XML content against the XML schema collection.

```
SELECT @x = N'<?xml version="1.0" ?>
      <Address>
             <Latitude>47.642737</Latitude>
             <Longitude>-122.130395</Longitude>
             <Street>ONE MICROSOFT WAY</Street>
             <City>REDMOND</City>
             <State>WA</State>
             <Zip>98052</Zip>
             <Country>US</Country>
      </Address>';
```
SELECT @x;

The DROP XML SCHEMA COLLECTION statement in the listing removes the XML schema collection from SQL Server.

```
DROP XML SCHEMA COLLECTION AddressSchemaCollection;
```
You can also add new XML schemas and XML schema components to XML schema collections with the ALTER XML SCHEMA COLLECTION statement.

### **The xml Data Type Methods**

The  $x$ ml data type has several methods for querying and modifying  $x$ ml data. The built-in xml data type methods are summarized in Table 12-4.

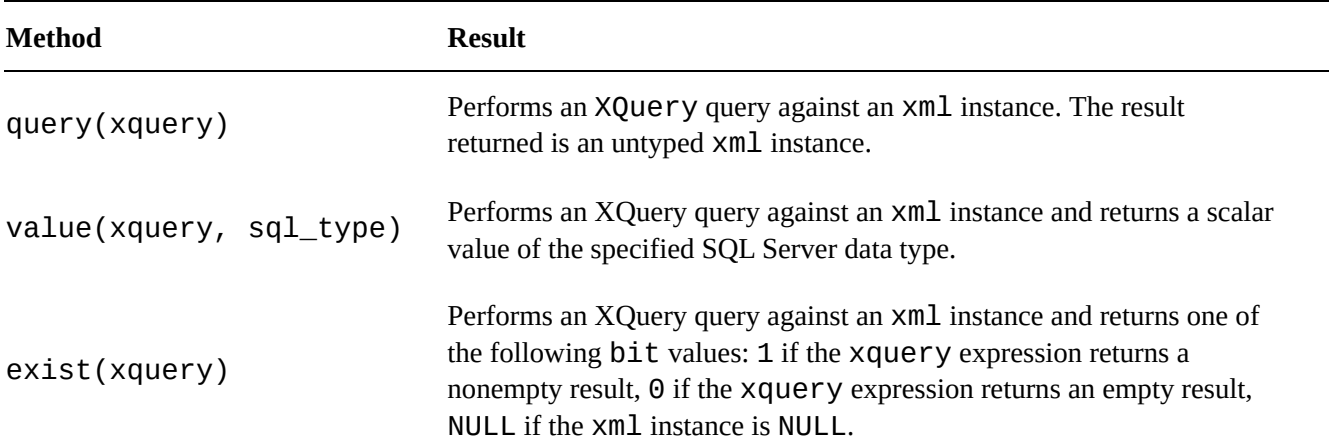

*Table 12-4. xml Data Type Methods*

to modify an xml instance.

nodes(xquery) as table\_name(column\_name) Performs an XQuery query against an  $x$ ml instance and returns matching nodes as an SQL result set. The table\_name and column\_name specify aliases for the virtual table and column to hold the nodes returned. These aliases are mandatory for the nodes() method.

This section introduces each of these  $x$ ml data type methods.

## **The query Method**

The xml data type query() method accepts an XQuery query string as its only parameter. This method returns all nodes matching the XQuery as a single untyped xml instance. Conveniently enough, Microsoft provides sample typed xml data in the Resume column of the HumanResources.JobCandidate table. Though all of its xml is well formed with a single root element, the Resume column is faceted with the default of CONTENT.

Listing 12-13 shows how to use the query () method to retrieve names from the resumes in the HumanResources.JobCandidate table.

<span id="page-430-1"></span>*Listing [12-13](#page-430-0)*. Using the Query Method on the HumanResources.JobCandidate Resume XML

```
SELECT Resume.query(N'declare namespace ns =
   "http://schemas.microsoft.com/sqlserver/2004/07/adventure-
works/Resume";
/ns:Resume/ns:Name') AS [NameXML]
FROM HumanResources.JobCandidate;
```
The first thing to notice is the namespace declaration inside the XQuery query via the declare namespace statement. This is done because the Resume column's xml data declares a namespace. In fact, the namespace declaration used in the XQuery is exactly the same as the declaration used in the  $xml$  data. The declaration section of the XQuery looks like this:

```
declare namespace ns =
"http://schemas.microsoft.com/sqlserver/2004/07/adventure-
works/Resume";
```
<span id="page-430-2"></span>The actual query portion of the XQuery query is a simple path expression:

#### /ns:Resume/ns:Name

A sample of the results of Listing 12-13 are shown in Figure 12-10 (reformatted for easy reading).

```
E<ns:Name xmlns:ns="http://schemas.microsoft.com/sqlserver/2004/07/adventure-works/Resume">
   <ns:Name.Prefix />
   <ns:Name.First>Shai</ns:Name.First>
   <ns:Name.Middle />
   <ns:Name.Last>Bassli</ns:Name.Last>
   <ns:Name.Suffix />
 </ns:Name>
E<ns:Name xmlns:ns="http://schemas.microsoft.com/sqlserver/2004/07/adventure-works/Resume">
     <ns:Name.Prefix>Mr.</ns:Name.Prefix>
     <ns:Name.First>Max</ns:Name.First>
     <ns:Name.Middle />
     <ns:Name.Last>Benson</ns:Name.Last>
     <ns:Name.Suffix />
 \langle/ns:Name>
E<ns:Name xmlns:ns="http://schemas.microsoft.com/sqlserver/2004/07/adventure-works/Resume">
     <ns:Name.Prefix>Mr.</ns:Name.Prefix>
     <ns:Name.First>Krishna</ns:Name.First>
     <ns:Name.Middle />
     <ns:Name.Last>Sunkammurali</ns:Name.Last>
     <ns:Name.Suffix />
 </ns:Name>
```
*Figure 12-10. Retrieving Job Candidate Names with the Query Method (Partial Results)*

**Tip** SQL Server 2014 implements a subset of the W3C XQuery recommendation. [Chapter](#page-430-2) 13 discusses SQL Server's XPath and XQuery implementations in detail. If you're just getting started with XQuery, additional resources include the W3C recommendation available at

[http://w](#page-451-0)ww.w3.org/standards/techs/xquery#w3c\_all/, and on BOL at http://msdn.microsoft.com/en-us/library/ms189075.aspx.

## **The value [Method](http://msdn.microsoft.com/en-us/library/ms189075.aspx)**

The xml data type's value() method performs an XQuery query against an xml instance and returns a scalar result. The scalar result of value() is automatically cast to the T-SQL data type specified in the call to value(). The sample code in Listing 12-14 uses the value() method to retrieve all last names from AdventureWorks job applicant resumes. The results are shown in Figure 12-11.

<span id="page-431-0"></span>*Listing 12-14*. xml Data Type Value Method Sample

SELECT Resume.value (N'[declare](#page-432-0) namespace ns = ["http:/](#page-431-0)/schemas.microsoft.com/sqlserver/2004/07/adventureworks/Resume"; (/ns:Resume/ns:Name/ns:Name.Last)[1]' ,

```
'nvarchar(100)') AS [LastName]
```
FROM HumanResources.JobCandidate;
|                 | <b>LastName</b> |  |
|-----------------|-----------------|--|
| $\mathbf{1}$    | Bessli          |  |
| $\overline{2}$  | Benson          |  |
| 3               | Sunkammurali    |  |
| 4               | Jiang           |  |
| 5               | D'Hers          |  |
| 6               | Kleinerman      |  |
| $\overline{7}$  | Penuchot        |  |
| 8               | Wu              |  |
| 9               | Yang            |  |
| 10              | Yee             |  |
| 11              | คณาพล           |  |
| 12 <sup>°</sup> | เบญจศร          |  |
| 13              | บางลบศรี        |  |

*Figure 12-11. Using the Value Method to Retrieve Job Candidate Last Names*

Like the  $query()$  method described previously, the  $value()$  method sample [XQuery](#page-431-0) query begins by declaring a namespace:

```
declare namespace ns =
  "http://schemas.microsoft.com/sqlserver/2004/07/adventure-
works/Resume";
```
The actual query portion of the XQuery query is a simple path expression:

```
(/ns:Resume/ns:Name/ns:Name.Last)[1]
```
Because value() returns a scalar value, the query is enclosed in parentheses with an XQuery numeric predicate [1] following it to force the return of a singleton atomic value. The second parameter passed into value () is the T-SQL data type that value () will cast the result to, in this case **nvarchar**. The **value** () method cannot cast its result to a SQL CLR user-defined type or an xml, image, text, ntext, or sql\_variant data type.

## **The exist Method**

The  $x$ ml data type provides the  $exist()$  method for determining if an XML node exists in an xml instance, or if an existing XML node value meets a specific set of criteria. The example in Listing 12-15 uses the exist () method in a query to return all AdventureWorks job candidates that reported a bachelor's degree level of education. The results are shown in Figure 12-12.

*Listing 12-15*. xml [Data](#page-432-0) Type Exist Method Example

<span id="page-432-1"></span><span id="page-432-0"></span>SELECT Resume[.value](#page-433-0) (N'declare namespace ns =

 $\blacksquare$ works/Resume";

```
(/ns:Resume/ns:Name/ns:Name.Last) [1]'
,
```

```
'nvarchar(100)') AS [BachelorsCandidate]
```
FROM HumanResources.JobCandidate

WHERE Resume.exist (N'declare namespace ns =

"http://schemas.microsoft.com/sqlserver/2004/07/adventureworks/Resume";

```
/ns:Resume/ns:Education/ns:Edu.Level [ . = "Bachelor" ]')
= 1;
```
<span id="page-433-0"></span>

| Results<br><b>FE</b> |                           |  |  |
|----------------------|---------------------------|--|--|
|                      | <b>BachelorsCandidate</b> |  |  |
|                      | <b>Bassli</b>             |  |  |
|                      | Benson                    |  |  |
|                      | Sunkammurali              |  |  |
|                      | Jiang                     |  |  |

*Figure 12-12. Using the Exist Method to Retrieve Bachelor's Degree Job Candidates*

The first part of the query borrows from the **value** () method example in Listing 12-13 to [retrie](#page-432-1)ve matching job candidate names:

```
SELECT Resume.value (N'declare namespace ns =
"http://schemas.microsoft.com/sqlserver/2004/07/adventure-
works/Resume";
(/ns:Resume/ns:Name/ns:Name.Last) [1]'
,
'nvarchar(100)') AS [BachelorsCandidate] FROM
HumanResources.JobCandidate
```
The exist() method in the WHERE clause specifies the  $x$ ml match criteria. Like the previous sample queries, the exist() method XQuery query begins by declaring a namespace:

declare namespace ns = "http://schemas.microsoft.com/sqlserver/2004/07/adventureworks/Resume";

The query itself compares the Edu.Level node text to the string Bachelor:

/ns:Resume/ns:Education/ns:Edu.Level [ . = "Bachelor" ]

If there is a match, the query returns a result and the  $exist()$  method returns 1. If there is no match, there will be no nodes returned by the XQuery query, and the  $exist()$ method will return 0. If the  $xml$  is NULL,  $exist()$  returns NULL. The query limits the results to only matching resumes by returning only those where exist() returns 1.

# **The nodes Method**

 $\mathbf{V}$ a process known as shredding. The nodes() method returns a rowset composed of the xml nodes that match a given XQuery expression. Listing 12-16 retrieves product names and IDs for those products with the word Alloy in the Material node of their CatalogDescription column. The table queried is

<span id="page-434-1"></span>Production. ProductModel. Notice that the [CROSS](#page-434-0) APPLY operator is used to perform the nodes() method on all rows of the Production.ProductModel table.

*Listing 12-16*. xml Data Type Nodes Example

#### **SELECT**

```
ProductModelID,
      Name,
      Specs.query('.') AS Result
FROM Production.ProductModel
CROSS APPLY CatalogDescription.nodes('declare namespace ns =
"http://schemas.microsoft.com/sqlserver/2004/07/adventure-
works/ProductModelDescription";
/ns:ProductDescription/ns:Specifications/Material/text()
 [ contains ( . ,
"Alloy" ) ]')
AS NodeTable(Specs);
```
The first part of the SELECT query retrieves the product model ID, the product name, and the results of the nodes() method via the query() method:

**SELECT** ProductModelId, Name, Specs.query('.') AS Result FROM Production.ProductModel

One restriction of the nodes() method is that the relational results generated cannot be retrieved directly. They can only be accessed via the  $exist()$ , nodes(), query(), and value() methods of the xml data type, or checked with the IS NULL and IS NOT NULL operators.

The CROSS APPLY operator is used with the nodes() method to generate the final result set. The XQuery query used in the nodes() method begins by declaring a namespace:

CROSS APPLY CatalogDescription.nodes('declare namespace ns = "http://schemas.microsoft.com/sqlserver/2004/07/adventureworks/ProductModelDescription";

The query portion is a path expression that retrieves XML nodes in which a Material node's text contains the word Alloy:

/ns:ProductDescription/ns:Specifications/Material/text() [ contains ( . , "Alloy" ) ]')

 $\mathcal{N}$  method requires  $\mathcal{N}$  method requires  $\mathcal{N}$  and  $\mathcal{N}$  both the virtualises for both the virtualises  $\mathcal{N}$ table returned and the column that will contain the result rows. In this instance, we chose to alias the virtual table with the name NodeTable and the column with the name Specs.

AS NodeTable(Specs);

# **The modify Method**

The  $x$ ml data type modify() method can be used to modify the content of an  $x$ ml variable or column. The modify() method allows you to insert, delete, or update  $xml$ content. The main restrictions on the  $\text{modify}()$  method is that it must be used in a variable SET statement or in the SET clause of an UPDATE statement. The example in Listing 12-17 demonstrates the modify() method on an untyped xml variable. The results are shown in Figure 12-13.

<span id="page-435-1"></span>*[Listing](#page-435-0) 12-17*. xml Data Type Modify Method Example

```
DECLARE @x xml = N'<?xml version="1.0" ?>
<Address>
 <Street>l MICROSOFT WAY</Street>
 <City>REDMOND</City>
 <State>WA</State>
 <Zip>98052</Zip>
 <Country>US</Country>
 <Website>http://www.microsoft.com</Website>
</Address>';
SELECT @x;
SET @x.modify ('insert
(
 <CompanyName>Microsoft Corporation</CompanyName>,
 <Url>http://msdn.microsoft.com</Url>,
 <UrlDescription>Microsoft Developer
Network</UrlDescription>
\lambdainto (/Address)[1] ');
SET @x.modify('replace value of
 (/Address/Street/text())[1]
 with "ONE MICROSOFT WAY"
');
SET @x.modify('
delete /Address/Website
');
```

```
SELECT @x;
```

```
-BEFORE⊟<Address>
    <Street>1 MICROSOFT WAY</Street>
    <City>REDMOND</City>
   <State>WA</State>
    \langle 7ip \rangle 98052 \langle 72ip \rangle<Country>US</Country>
E <Website>http://www.microsoft.com</Website>
 </Address>
 -AFTER<Address>
      <Street>ONE MICROSOFT WAY</Street>
      <City>REDMOND</City>
      <State>WA</State>
      \langle 72p \rangle 98052 \langle 72pp \rangle<Country>US</Country>
      <CompanyName>Microsoft Corporation</CompanyName>
      <Url>http://msdn.microsoft.com</Url>
\Box<UrlDescription>Microsoft Developer Network</UrlDescription>
 </Address>
```
*Figure 12-13. Before-and-after Results of the Modify Method*

**Tip** Although the SELECT and SET statements are similar in their functionality when [applied](#page-435-2) to variables, the  $modify()$  method of the  $xm1$  data type will not work in SELECT statements—even SELECT statements that assign values to variables. Use the SET statement as demonstrated in Listing  $12-17$  to use the modify() method on an  $xml$ variable.

The sample begins by creating an xml [variab](#page-435-0)le and assigning XML content to it:

```
DECLARE @x xml = N'<?xml version="1.0" ?> <Address>
<Street>l MICROSOFT WAY</Street>
<City>REDMOND</City>
<State>WA</State>
<Zip>98052</Zip>
<Country>US</Country>
<Website>http://www.microsoft.com</Website> </Address>';
SELECT @x;
```
The XML DML insert statement inserts three new nodes into the XML variable, right below the top-level Address node:

```
SET @x.modify ('insert
(
 <CompanyName>Microsoft Corporation</CompanyName>J
```

```
<Url>http://msdn.microsoft.com</Url>,
 <UrlDescription>Microsoft Developer&apos; s
Network</UrlDescription>
)
into (/Address)[1] ');
```
The replace value of statement specified in the next modify() method updates the content of the Street node with the street address our good friends at Microsoft prefer: ONE MICROSOFT WAY, instead of 1 MICROSOFT WAY.

```
SET @x.modify('replace value of (/Address/Street/text())[l]
 with "ONE MICROSOFT WAY"
');
```
Finally, the XML DML method delete statement is used to remove the old <Website> tag from the xml variable's content:

```
SET @x.modifyC
   delete /Address/Website
');
```
SELECT @x;

### **XML Indexes**

SQL Server provides XML indexes to increase the efficiency of querying xml data type columns. XML indexes come in two flavors:

- Primary XML index: An XML column can have a single primary XML index declared on it. The primary XML index is different from the standard relational indexes most of us are used to. Rather, it is a persisted preshredded representation of your XML data. Basically, the XML data stored in a column with a primary XML index is converted to relational form and stored in the database. By persisting an xml data type column in relational form, you eliminate the implicit shredding that occurs with every query or manipulation of your XML data. In order to create a primary XML index on a table's xml column, a clustered index must be in place on the primary key columns for the table.
- Secondary XML index: Secondary XML indexes can also be created on a table's xml column. Secondary XML indexes are nonclustered relational indexes created on primary XML indexes. In order to create secondary XML indexes on an  $x$ ml column, a primary XML index must already exist on that column. You can declare any of three different types of secondary XML index on your primary XML indexes:

The Path index is a secondary XML index of  $\mathbf{I}$ XPath and XQuery path expressions that rely heavily on path and node values. The PATH index creates an index on path and node values on the columns of the primary XML index. The path and node values are used as key columns for efficient path seek operations.

- The VALUE index is optimized for queries by value where the path is not necessarily known. This type of index is the inverse of the PATH index, with the primary XML index node values indexed before the node paths.
- The PROPERTY index is optimized for queries that retrieve data from other columns of a table based on the value of nodes or paths in the xml data type column. This type of secondary index is created on the primary key of the base table, node paths, and node values of the primary XML index.

Consider the example XQuery FLWOR (for, let, where, order by, return) expression in Listing 12-18 that retrieves the last, first, and middle names of all job applicants in the HumanResources.JobCandidate table with an education level of Bachelor. The results of this query are shown in Figure 12-14.

<span id="page-438-2"></span>*Listing 12-18*. [Retrieving](#page-438-0) Job Candidates with Bachelor's Degrees

```
SELECT Resume.query('declare namespace ns =
 "http://schemas.microsoft.com/sqlserver/2004/07/adventure-
works/Resume";
for $m in /ns:Resume
where $m/ns:Education/ns:Edu.Level[. = "Bachelor" ]
return <Name>
  {
    data(($m/ns:Name/ns:Name.Last)[1]),
    data(($m/ns:Name/ns:Name.First)[1]),
    data(($m/ns:Name/ns:Name.Middle)[1])
  } </Name>')
FROM HumanResources.JobCandidate;
GO
CONTRACTOR
```
<span id="page-438-1"></span>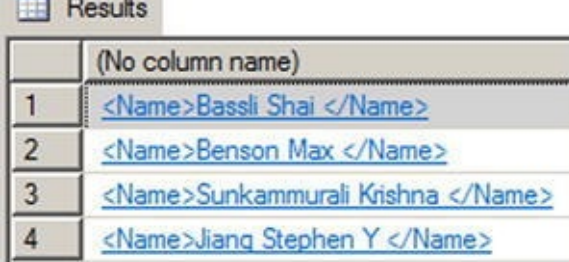

*Figure 12-14. Retrieving Candidate Names with a FLWOR Expression*

We'll describe FLWOR expressions in greater detail, with examples, in Chapter 13.

For the purposes of this discussion, however, the results are not as important as what's going on under the hood. This FLWOR expression is returning the last, first, and middle names of all candidates for which the Edu. Level node contains the value Bachelor. As shown in Figure 12-15, the execution cost of this query is 41.2849. Although the subtree cost is an arbitrary number, it represents the total cost in relationship to the batch. In this case the [number](#page-439-0) is large enough in relationship to the batch to warrant investigation.

<span id="page-439-1"></span><span id="page-439-0"></span>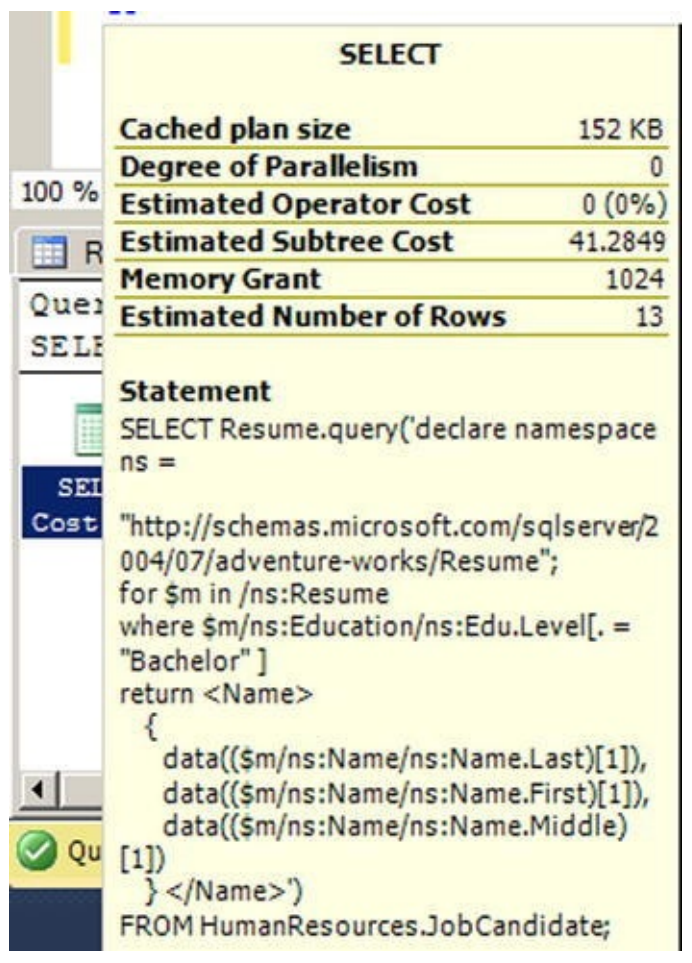

*Figure 12-15. The Execution Cost of the Query*

<span id="page-439-2"></span>By far the most expensive part of this query is contained in a step called Table Valued Function [XML Reader with XPath Filter]. This is the main operator SQL Server uses to [shred](#page-439-1) XML data on the fly whenever you query XML data. In this query plan, it is invoked two times at a cost of 13.052 each, and three more times at a cost of 4.89054 each, accounting for over 98 percent of the query plan cost (see Figure 12-16).

Table valued function.

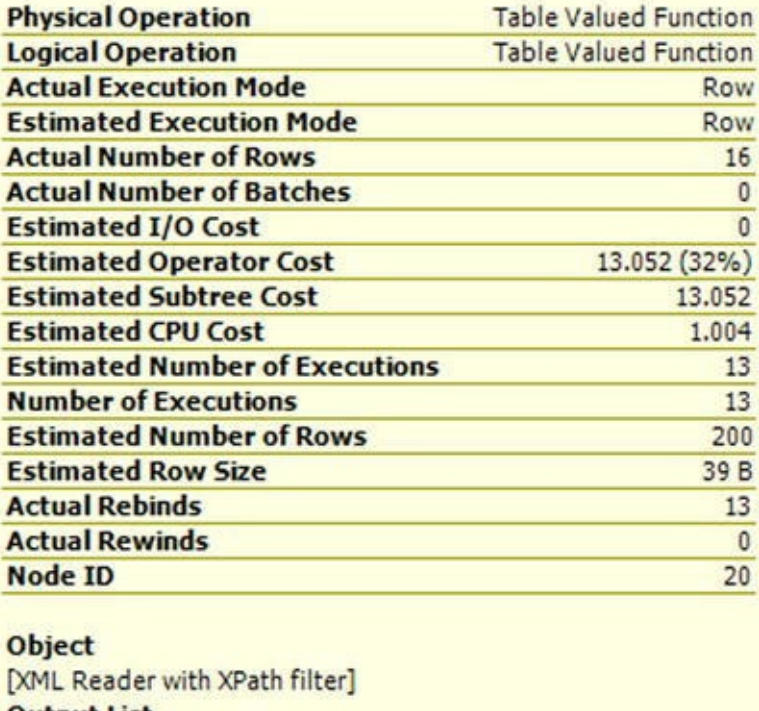

**Output List** [XML Reader with XPath filter].id, [XML Reader with XPath filter].value

*Figure 12-16. Table Valued Function [XML Reader with XPath Filter] Cost*

Adding XML indexes to this column of the HumanResources.JobCandidate table significantly improves XQuery query performance by eliminating on-the-fly XML [shredding.](#page-439-2) Listing 12-19 adds a primary and secondary XML index to the Resume column.

<span id="page-440-1"></span>*Listing 12-19*. [Adding](#page-440-0) XML Indexes to the Resume Column

```
CREATE PRIMARY XML INDEX PXML_JobCandidate
ON HumanResources.JobCandidate (Resume);
GO
```

```
CREATE XML INDEX IXML_Education
ON HumanResources.JobCandidate (Resume)
USING XML INDEX PXML_JobCandidate
FOR PATH;
GO
```
<span id="page-440-2"></span>With the primary and secondary XML indexes in place, the query execution cost drops significantly from 41.2849 to 0.278555, as shown in Figure 12-17.

|              | SELECT                                                                                                    |          |
|--------------|----------------------------------------------------------------------------------------------------|----------|
| 100 %        | <b>Cached plan size</b>                                                                                                    | 184 KB   |
|              | <b>Degree of Parallelism</b>                                                                                                    | O        |
| Re:          | <b>Estimated Operator Cost</b>                                                                                                    | $0(0\%)$ |
| Query        | <b>Estimated Subtree Cost</b>                                                                                                    | 0.278555 |
| <b>SELEC</b> | <b>Estimated Number of Rows</b>                                                                                                    | 13       |
|              | <b>Statement</b>                                                                                                    |          |
|              | SELECT Resume.query ('declare namespace                                                                                                    |          |
| <b>SELE</b>  | $ns =$                                                                                                    |          |
| Cost:        | "http://schemas.microsoft.com/sqlserver/20<br>04/07/adventure-works/Resume";<br>for \$m in /ns:Resume<br>where \$m/ns:Education/ns:Edu.Level[. =<br>"Bachelor"]<br>return <name></name> |          |
| Quer         | data((\$m/ns:Name/ns:Name.Last)[1]),<br>data((\$m/ns:Name/ns:Name.First)[1]),<br>data((\$m/ns:Name/ns:Name.Middle)[1])<br>$\}$ ')<br>FROM HumanResources.JobCandidate;                  |          |

*Figure 12-17. The Query Execution Cost with XML Indexes*

The greater efficiency is brought about by the XML Reader with XPath Filter step being replaced with efficient index seek operators on both clustered and nonclustered [indexes.](#page-440-2) The primary XML index eliminates the need to shred XML data at query time and the secondary XML index provides additional performance enhancement by providing a nonclustered index that can be used to efficiently fulfill the FLWOR expression where clause.

The CREATE PRIMARY XML INDEX statement in the example creates a primary XML index on the Resume column of the HumanResources.JobCandidate table. The primary XML index provides a significant performance increase by itself, since it eliminates on-the-fly XML shredding at query time.

CREATE PRIMARY XML INDEX PXML\_JobCandidate ON HumanResources.JobCandidate (Resume);

The primary XML index is a prerequisite for creating the secondary XML index that will provide additional performance enhancement for XQuery queries that specify both a path and a predicate based on node content. The CREATE XML INDEX statement in the example creates the secondary XML PATH index.

CREATE XML INDEX IXML\_Education ON HumanResources.JobCandidate (Resume) USING XML INDEX PXML\_JobCandidate FOR PATH;

The USING XML INDEX clause of the CREATE XML INDEX statement specifies the name of the primary XML index on which to build the secondary XML index. The FOR clause determines the type of secondary XML index that will be created. You can

specify a VALUE, PATH, or PROPERTY type as described previously.

The optional WITH clause of both of the XML index creation statements allows you to specify a variety of XML index creation options, as shown in Table 12-5.

| <b>Option</b>          | <b>Description</b>                                                                                                    |
|------------------------|----------------------------------------------------------------------------------------------------|
| PAD_INDEX              | This option specifies whether index padding is on or off. The default is<br>OFF.                                                                                                    |
| <b>FILLFACTOR</b>      | This option indicates how full the leaf level index pages should be made<br>during XML index creation or rebuild. Values of 0 and 100 are equivalent.<br>The FILLFACTOR option is used in conjunction with the PAD_INDEX<br>option.                                                                                                    |
| SORT_IN_TEMPDB         | This option specifies that intermediate sort results should be stored in<br>tempdb. By default, SORT_IN_TEMPDB is set to OFF and intermediate<br>sort results are stored in the local database.                                                                                                    |
| STATISTICS_NORECOMPUTE | This option indicates whether distribution statistics are automatically<br>recomputed. The default is OFF.                                                                                                    |
| DROP_EXISTING          | This option specifies that the preexisting XML index of the same name<br>should be dropped before creating the index. The default is OFF.                                                                                                    |
| ALLOW_ROW_LOCKS        | This option allows SQL Server to use row locks when accessing the XML<br>index. The default is ON.                                                                                                    |
| ALLOW_PAGE_LOCKS       | This option allows SQL Server to use page locks when accessing the<br>XML index. The default is ON.                                                                                                    |
| <b>MAXDOP</b>          | This option determines the maximum degree of parallelism SQL Server<br>can use during the XML index creation operation. MAXDOP can be one of<br>the following values: 0: Uses up to the maximum number of processors<br>available. 1: Uses only one processor; no parallel processing. 2 through<br>64: Restricts the number of processors used for parallel processing to the<br>number specified or less. |

*Table 12-5. XML Index Creation Options*

## **XSL Transformations**

One of the powerful features available to SQL Server 2014 is its ability to execute .NET Framework-based code via the SQL Common Language Runtime (SQL CLR). You can use standard .NET Framework classes to access XML-based functionality that is not supported directly within T-SQL. One useful feature that can be accessed via CLR Integration is the W3C Extensible Stylesheet Language Transformations (XSLT). As defined by the W3C, XSLT is a language designed for the sole purpose of "transforming XML documents into other XML documents." SQL Server 2014 provides access to XSL transformations via a combination of the built-in xml data type and the .NET Framework XslCompiledTransform class.

You can access XSLT from SQL Server to perform server-side transformations of your relational data into other XML formats. I've chosen to use XHTML as the output format for this example, although some would argue that generating XHTML output is best done away from SQL Server, in the middle tier or presentation layer. Arguments can also be made for performing XSL transformations close to the data, for efficiency reasons. I'd like to put those arguments aside for the moment, and focus on the main purpose of this example, demonstrating that additional XML functionality is available to SQL Server via SQL CLR. Listing 12-20 demonstrates the first step in the process of performing serverside XSL transformations using FOR XML to convert relational data to an  $x$ ml variable.

<span id="page-443-1"></span>*Listing 12-20*. [Using](#page-443-0) FOR XML to Convert Relational Data to Populate an xml Variable

```
DECLARE @xm1 xm1 =
(
   SELECT
      p.ProductNumber AS "@Id"
,
      p.Name AS "Name"
,
      p.Color AS "Color"
,
      p.ListPrice AS "ListPrice"
,
      p.SizeUnitMeasureCode AS "Size/@UOM"
,
      p.Size AS "Size"
,
      p.WeightUnitMeasureCode AS "Weight/@UOM"
,
      p.Weight AS "Weight"
,
      (
      SELECT COALESCE(SUM(i.Quantity), 0)
      FROM Production.ProductInventory i
      WHERE i.ProductID = p.ProductID) AS "QuantityOnHand"
   FROM Production.Product p
   WHERE p.FinishedGoodsFlag = 1ORDER BY p.Name
   FOR XML PATH ('Product'),
      ROOT ('Products')
);
```

```
SELECT @xml;
```
<span id="page-443-2"></span>The resulting xml document looks like Figure 12-18.

```
E<Products>
\overline{E} <Product Id="ST-1401">
     <Name>All-Purpose Bike Stand</Name>
     <ListPrice>159.0000</ListPrice>
     <QuantityOnHand>144</QuantityOnHand>
   </Product>
□ <Product Id="CA-1098">
     <Name>AWC Logo Cap</Name>
     <Color>Multi</Color>
     <ListPrice>8.9900</ListPrice>
     <QuantityOnHand>288</QuantityOnHand>
   </Product>
□ <Product Id="CL-9009">
     <Name>Bike Wash - Dissolver</Name>
     <ListPrice>7.9500</ListPrice>
     <QuantityOnHand>36</QuantityOnHand>
   </Product>
\overline{E} <Product Id="LO-C100">
     <Name>Cable Lock</Name>
      <ListPrice>25.0000</ListPrice>
      <QuantityOnHand>252</QuantityOnHand>
   </Product>
```
*Figure 12-18. Partial Results of the FOR XML Product Query*

The next step is to create the XSLT style sheet to specify the transformation and assign it to an xml data type variable. Listing 12-21 demonstrates a simple XSLT style sheet to [convert](#page-443-2) XML data to HTML.

<span id="page-444-1"></span>*Listing 12-21*. XSLT Style Sheet to [Convert](#page-444-0) Data to HTML

```
DECLARE @xslt xml = N'<?xml version="1.0" encoding="utf-16"?
>
<xsl:stylesheet version="1.0"
      xmlns:xsl="http://www.w3.org/1999/XSL/Transform">
<xsl:template match="/Products">
<html><head>
         <title>AdventureWorks Product Listing
Report</title>
         <style type="text/css">
      tr.row-heading {
         background-color: 000099;
         color: ffffff;
         font-family: tahoma, arial, helvetica, sans-serif;
         font-size: 12px;
      }
      tr.row-light {
         background-color: ffffff;
         font-family: tahoma, arial, helvetica, sans-serif;
         font-size: 12px;
      }
      tr.row-dark {
         background-color: 00ffff;
```

```
font-family: tahoma, arial, helvetica, sans-
serif;
         font-size: 12px;
      }
      td.col-right {
         text-align: right;
      }
      </style>
</head>
<body>
  <table>
    <tr class="row-heading">
      <th>ID</th>
      <th>Product Name</th>
      <th>On Hand</th>
      <th>List Price</th>
      <th>Color</th>
      <th>Size</th>
      <th>Weight</th>
    \langletr>
    <xsl:for-each select="Product">
         <xsl:element name="tr">
           <xsl:choose>
              <xsl:when test="position() mod 2 = 0">
                 <xsl:attribute name="class">row-
light</xsl:attribute>
              </xsl:when>
           <xsl:otherwise>
               <xsl:attribute name="class">row-
dark</xsl:attribute>
           </xsl:otherwise>
          </xsl:choose>
          <td><xsl:value-of select="@Id"/></td>
          <td><xsl:value-of select="Name"/></td>
          <td class="col-right">
              <xsl:value-of select="QuantityOnHand"/>
          \langle t \rangle<td class="col-right"><xsl:value-of
select="ListPrice"/></td>
          <td><xsl:value-of select="Color"/></td>
          <td class="col-right"> <xsl:value-of
select="Size"/>
               <xsl:value-of select="Size/@UOM"/>
          <h t\ge<td class="col-right">
              <xsl:value-of select="Weight"/>
```

```
\mathcal{L}^{\text{max}} and \mathcal{L}^{\text{max}} and \mathcal{L}^{\text{max}} and \mathcal{L}^{\text{max}} and \mathcal{L}^{\text{max}}\langle t \rangle</xsl:element>
   </xsl:for-each>
    </table>
 </body>
</html>
</xsl:template>
</xsl:stylesheet>';
```
**Tip** We won't dive into the details of XSLT style sheet creation in this book, but information can be found at the official W3C XSLT 1.0 standard site, at http://www.w3.org/TR/xslt20/. The book Pro SQL Server 2008 XML (Apress, 2008) also offers a detailed discussion of XSLT on SQL Server.

The final step is to [create](http://www.w3.org/TR/xslt20/) an SQL CLR SP that accepts the raw XML data and the XSLT style sheet, performs the XSL transformation, and writes the results to an HTML file. The SQL CLR SP code is shown in Listing 12-22.

*Listing 12-22*. SQL CLR SP for XSL Transformations

```
using System.Data.SqlTypes;
using System.Xml;
using System.Xml.Xsl;
namespace Apress.Samples
{
public partial class XSLT
{
[Microsoft.SqlServer.Server.SqlProcedure]
public static void XmlToHtml
(
SqlXml RawXml,
SqlXml XslStyleSheet,
SqlString OutputPage
)
{
// Create and load the XslCompiledTransform object
XslCompiledTransform xslt = new XslCompiledTransform();
XmlDocument xmldoc1 = new XmlDocument();
xmldocl.LoadXml(XslStyleSheet.Value);
xslt.Load(xmldoc1);
// Create and load the Raw XML document
XmlDocument xml = new XmlDocument();
```

```
xml.LoadXml(RawXml.Value);
```

```
// Create the XmlTextWriter for output to HTML document
XmlTextWriter htmlout = new XmlTextWriter
(
OutputPage.Value,
System.Text.Encoding.Unicode
);
// Perform the transformation
xslt.Transform
(
xml,
htmlout
);
// Close the XmlTextWriter
htmlout.Close();
}
  }
};
```
## **SQL CLR Security Settings**

There are a few administrative details you need to take care of before you deploy SQL CLR code to SQL Server. The first thing to do is set the database to trustworthy mode with the ALTER DATABASE statement, as shown following:

ALTER DATABASE AdventureWorks2014 SET TRUSTWORTHY ON;

A better alternative to setting your database to trustworthy mode is to sign your assemblies with a certificate. While signing SQL CLR assemblies is beyond the scope of this book, authors Robin Dewson and Julian Skinner cover this topic in their book Pro SQL Server 2005 Assemblies (Apress, 2005). The book covers SQL 2005 but the topics are still relevant and applicable to SQL Server 2014.

For the example in Listing 12-22, which accesses the local file system, you also need to set the CLR assembly permission level to External. You can do this through Visual Studio, as shown in the following illustration, or you can use WITH PERMISSION\_SET clause of the CREATE [ASSEMBLY](#page-446-0) or ALTER ASSEMBLY statements in T-SQL.

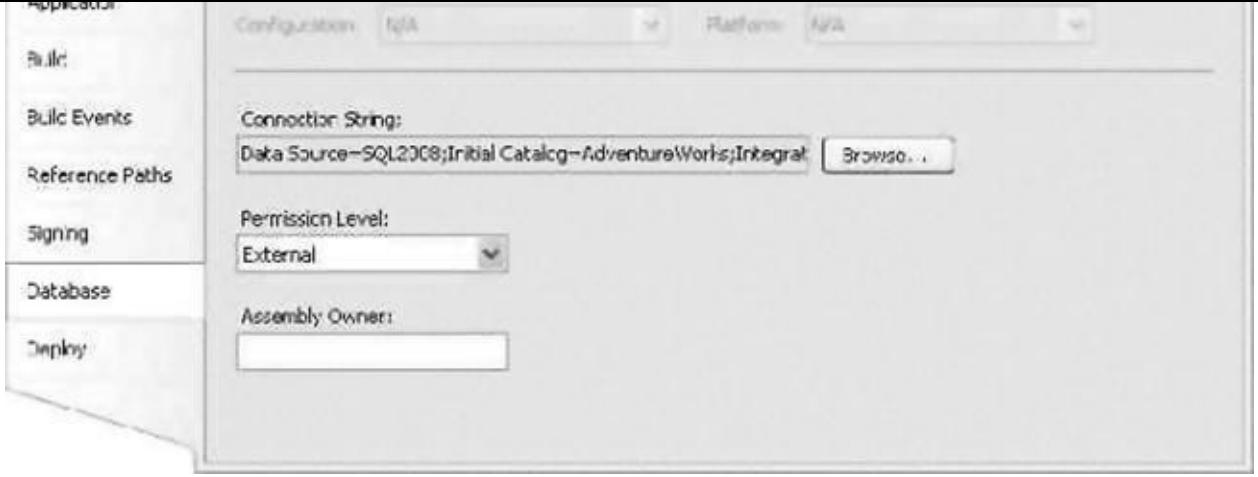

For SQL CLR code that doesn't require access to external resources or unmanaged code, a permission level of Safe is adequate. For SQL CLR assemblies that need access to external resources like hard drives or network resources, External permissions are the minimum required. Unsafe permissions are required for assemblies that access unsafe or unmanaged code. Always assign the minimum required permissions when deploying SQL CLR assemblies to SQL Server.

Finally, make sure the SQL Server service account has permissions to any required external resources. For this example, the service account needs permissions to write to the c:\Documents and Settings\ All Users\Documents directory.

After you have deployed the SQL CLR assembly to SQL Server and set the appropriate permissions, you can call the XmlToHtml procedure to perform the XSL transformation, as shown in Listing 12-23. The resulting HTML file is shown in Figure 12-19.

<span id="page-448-2"></span><span id="page-448-1"></span>*Listing 12-23*. Performing a SQL [CLR](#page-448-0) XSL Transformation

<span id="page-448-0"></span>EXECUTE [XmlToHtml](#page-449-0) @xml, [gxslt,](#page-448-1) 'c:\Documents and SettingsXAll Users\Documents\adventureworks-inventory.html';

<span id="page-449-0"></span>

|              | BC/IDocuments and 5 M Fy X Live Search  |                |                 |                   |   |                   | $\mathcal{D}$ |
|--------------|-----------------------------------------|----------------|-----------------|-------------------|---|-------------------|---------------|
| œ            | B AdventureWorks Pr                     | $\mathbb{R}$ . | -10             | <b>第 · Page ▼</b> |   |                   |               |
|              |                                         | $^{on}$        |                 |                   |   |                   |               |
| ID.          | <b>Product Name</b>                     |                | List Price      |                   |   | Color Stre Weight |               |
| ST-1401      | Al-Puttone Blocktand                    |                | 144 159,0000    |                   |   |                   |               |
| $C4 - 1108$  | AINC Logo Cap                           | 288            | 8.0000 Multi    |                   |   |                   |               |
|              | 0.4409 Bloe Wash - Dasglier             | 36             | 7,9500          |                   |   |                   |               |
| LID-CL00     | Citate Lock                             | 252            | 25,0010         |                   |   |                   |               |
| 040234 Clan- |                                         | 580            | 20,2400 Silvar  |                   |   |                   |               |
|              | VE-C3044, Clessic Viest, L              | 252            | 63.5010 Blue    |                   |   |                   |               |
|              | VE-CI04 N Closic Viest, M               | 216            | 63,5000 Blue    |                   | w |                   |               |
|              | VE-C304-5 Cassic Viest, S               | 1.90           | 63.5010 Bue     |                   |   |                   |               |
|              | FE-6654 Family Set - Nourtain           | 1.00           | 0099.10         |                   |   |                   |               |
|              | FB-9873 Front Brakes                    | 767            | 105.5010 Silver |                   |   | 317.00G           |               |
|              | FD-2342 Front Deralleur                 | 853            | 91.4900 Shver   |                   |   | 88.00G            |               |
|              | 0L-F110-L Full-Finger Gloves, L         | 144            | 37.9900 Black   |                   |   |                   |               |
|              | GLF110-M Full-Finger Gloves, M          | 108            | 37.0038 Block   |                   | M |                   |               |
|              | GL-F110-5 Full-Finger Gloves, 5         | 72             | 37.9910 Black   |                   | Ś |                   |               |
|              | GL-H102-L Hall-Fing-ar Glovas, L        | 36             | 24,4938 Black   |                   |   |                   |               |
|              | GL-H102-M Half-Finger Gloves, M.        | $\circ$        | 24,4910 Black   |                   | M |                   |               |
|              | <b>GL-H103-G Half-Finger Gloves, S.</b> | 324            | 34,4035 Black   |                   | × |                   |               |
|              | LT-H902 Headlights - Dual-Beam          | 180            | 34,0030         |                   |   |                   |               |
|              | LT-H903 Headlights - Weatherproof       | 216            | 44,9935         |                   |   |                   |               |
|              | RAH123 Htch łack - 48kg                 | a              | 120.0000        |                   |   |                   |               |
| 80 9:09      | <b>H. Bottom Bradiet</b>                | 970            | 121,4900        |                   |   | 170.000           |               |
| $(C5-9)$ 83  | <b>H.</b> Cranicset                     | 923            | 404.9930 Black  |                   |   | 575,006           |               |
| FIC-0030     | HL Fork                                 |                | 001 220.4030    |                   |   |                   |               |

*Figure 12-19. Results of the XML-to-HTML Transformation*

## **[Summ](#page-448-2)ary**

In this chapter, we discussed SQL Server 2014's integrated XML functionality. We began with a discussion of legacy XML functionality carried forward, and in some cases improved upon, from the days of SQL Server 2005. This legacy functionality includes the flexible FOR XML clause and the OPENXML rowset provider.

We then discussed the powerful  $x$ ml data type and its many methods:

- The query () method allows you to retrieve XML nodes using XQuery queries.
- The value () method lets you retrieve singleton atomic values using XQuery path expressions to locate nodes.
- The exist() method determines whether a specific node exists in your XML data.
- The modify() method allows you to use XML DML to modify your XML data directly.
- The nodes () method makes shredding XML data simple.

We also presented SQL Server's primary and secondary XML indexes, which are designed to optimize XML query performance. Finally, we touched on SQL Server's SQL CLR integration and demonstrated how to use it to access .NET Framework XML functionality not directly available through the T-SQL language.

In the next chapter, we will continue the discussion of SQL Server XML by introducing XPath and XQuery support, including a more detailed discussion of the options, functions, operators, and expressions available for querying and manipulating

#### **Exercises**

- 1. [Choose all that apply] SQL Server's FOR XML clause supports which of the following modes:
	- a. FOR XML RAW
	- b. FOR XML PATH
	- c. FOR XML AUTO
	- d. FOR XML EXPLICIT
	- e. FOR XML RECURSIVE
- 2. [Fill in the blank] By default, the OPENXML rowset provider returns data in  $\qquad \qquad$  table format.
- 3. [True/False] The xml data type query() method returns its results as an untyped xml data type instance.
- 4. [Choose one] A SQL Server primary XML index performs which of the following functions:
	- f. It creates a nonclustered index on your xml data type column or variable.
	- g. It creates a clustered index on your xml data type column or variable.
	- h. It stores your xml data type columns in a preshredded relational format.
	- i. It stores your  $x$ ml data type columns using an inverse index format.
- 5. [True/False] When you perform XQuery queries against an xml data type column with no primary XML index defined on it, SQL Server automatically shreds your XML data to relational format.
- 6. [True/False] You can utilize define an XML data type column on a memory-optimized table in SQL Server 2014.
- 7. [True/False] You can access additional XML functionality on SQL Server through the .NET Framework via SQL Server's SQL CLR integration.

#### **CHAPTER 13**

# **XQuery and XPath**

As we described in Chapter 12, SQL Server 2014 continues the high level of XML integration begun in SQL Server 2005. As part of that integration, SQL Server's xml data type provides built-in functionality for shredding XML data into relational format, querying XML nodes and [singl](#page-408-0)eton atomic values via XQuery, and modifying XML data via XML Data Modification Language (XML DML). This chapter focuses on how to get the most out of SQL Server's implementation of the powerful and flexible XPath and XQuery standards.

The XML data model represents a departure from the relational model SQL Server developers know so well. XML is not a replacement for the relational model, but it does nicely complement relational data. XML is very useful for sharing data with a wide variety of web services and message systems including MSMQ and disparate systems, and highly structured XML data from remote data sources is often shredded to relational format for easy storage and querying. The SQL Server 2014 xml data type and XMLspecific query and conversion tools represent a marriage of some of the best features of relational database and XML technologies.

**Note** This chapter is not meant to be a comprehensive guide to XPath and XQuery, but rather an introduction to SQL Server's XPath and XQuery implementations, which are both subsets of the W3C XPath 2.0 and XQuery 1.0 recommendations. In addition to the discussion in this chapter, Appendix B provides a reference to the XQuery Data Model (XDM) type system as implemented by SQL Server.

## **XPath and FOR XML PATH**

The FOR XML PATH clause of the SELECT statement uses XPath 2.0-style path expressions to specify the structure of the XML result. Listing 13-1 demonstrates a simple FOR XML PATH query that returns the names and e-mail addresses of people in the AdventureWorks database. Partial results are shown in [Figure](#page-451-0) 13-1, which you can display by clicking on the XML within the column.

*Listing 13-1*. Retrieving Names and E-mail Addresses with [FOR](#page-452-0) XML PATH

<span id="page-451-0"></span>**SELECT** 

- <span id="page-451-2"></span><span id="page-451-1"></span>[p.](#page-451-1)BusinessEntityID AS "Person/ID" ,
- p.FirstName AS "Person/Name/First" ,
- p.MiddleName AS "Person/Name/Middle" ,
- p.LastName AS "Person/Name/Last" ,

```
FROM Person.Person p INNER JOIN Person.EmailAddress e
ON p.BusinessEntityID = e.BusinessEntityID
FOR XML PATH, ROOT('PersonEmailAddress');
```
<span id="page-452-0"></span>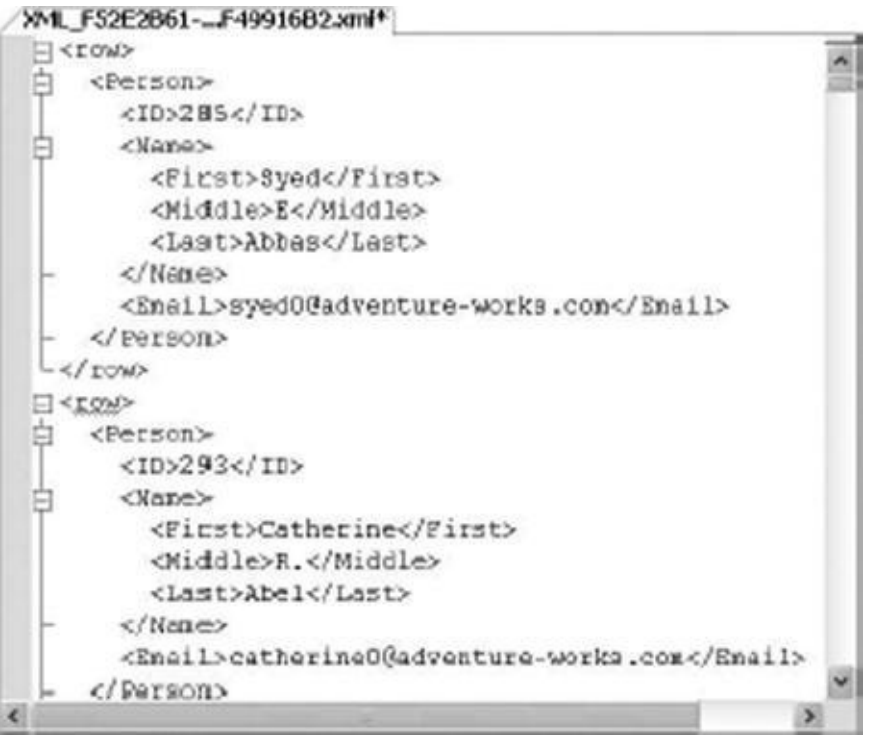

*Figure 13-1. Partial Results of Retrieving Names and E-mail Addresses with FOR XML PATH*

Because they are used specifically to define the structure of an XML result, FOR XML PATH XPath expressions are somewhat limited in their functionality. Specifically, you [cannot](#page-451-2) use features that contain certain filter criteria or use absolute paths. Briefly, here are the restrictions:

- A FOR XML PATH XPath expression may not begin or end with the /step operator, and it may not begin with, end with, or contain //.
- FOR XML PATH XPath expressions cannot specify axis specifiers such as  $child::$  or parent::.
- The . (context node) and . . (context node parent) axis specifiers are not allowed.
- The functions defined in Part 4 of the XPath specification, Core Function Library, are not allowed.
- Predicates, which are used to filter result sets, are not allowed. [  $position() = 4$  ] is an example of a predicate.

Basically, the FOR XML PATH XPath subset allows you to specify the structure of the resulting XML relative to the implicit root node. This means that advanced functionality of XPath expressions above and beyond defining a simple relative path expression is not allowed. In general, XPath 2.0 features that can be used to locate specific nodes, return sets of nodes, or filter result sets are not allowed with FOR XML PATH.

 $B$ converts to XML format. The results of FOR XML PATH also default to an elementcentric format, meaning that results are defined in terms of element nodes.

In Listing 12-1, we've aliased the column names using the XPath expressions that define the structure of the XML result. Because the XPath expressions often contain characters that are not allowed in SQL identifiers, you will probably want to use quoted identi[fiers.](#page-451-0)

SELECT p.BusinessEntityID AS "Person/ID", p.FirstName AS "Person/Name/First", p.MiddleName AS "Person/Name/Middle", p.LastName AS "Person/Name/Last", e.EmailAddress AS "Person/Email"

XPath expressions are defined as a path separated by step operators. The step operator (/) indicates that a node is a child of the preceding node. For instance, the XPath expression Person/ID in the example indicates that a node named ID will be created as a child of the node named Person in a hierarchical XML structure.

#### XPath Attributes

Alternatively, you can define a relational column as an attribute of a node. Listing 13-2 modifies Listing 13-1 slightly to demonstrates this. We've shown the differences between the two listings in bold print. Partial results are shown in Figure 13-2, reformatted slightly for easier reading.

*Listing 13-2*. [FOR](#page-451-0) XML PATH Creating XML Attribute[s](#page-454-0)

```
SELECT p.BusinessEntityID AS "Person/@ID"
,
             e.EmailAddress AS "Person/@Email"
,
             p.FirstName AS "Person/Name/First"
,
             p.MiddleName AS "Person/Name/Middle"
,
             p.LastName AS "Person/Name/Last"
FROM Person.Person p INNER JOIN Person.EmailAddress e
ON p.BusinessEntityID = e.BusinessEntityID FOR XML PATH;
```
<span id="page-454-0"></span>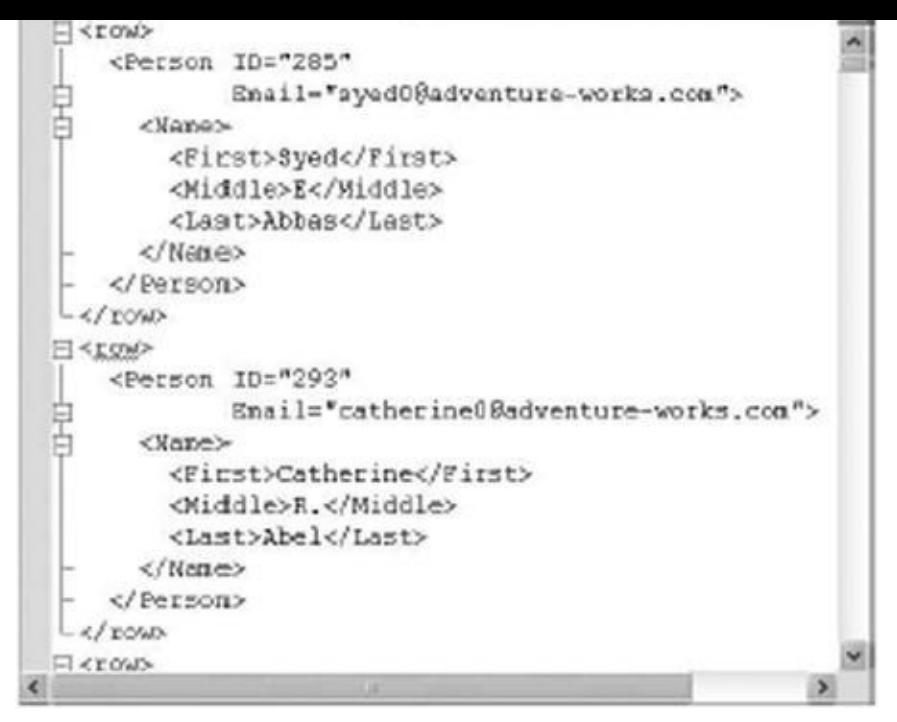

*Figure 13-2. Creating Attributes with FOR XML PATH*

The bold portion of the SELECT statement in Listing 13-2 generates XML attributes of the ID and Email nodes by preceding their names in the XPath expression with the @ [symbol.](#page-453-0) The result is that ID and Email become [attributes](#page-453-1) of the Person element in the result:

```
p.BusinessEntityID AS "Person/@ID"
, e.EmailAddress AS
"Person/@Email"
,
```
#### Columns without Names and Wildcards

Some of the other XPath expression features you can use with FOR XML PATH include columns without names and wildcard expressions, which are turned into inline content. The sample in Listing 13-3 demonstrates this.

*Listing 13-3*. Using Columns without Names and Wildcards with FOR XML PATH

```
BusinessEntityID</code> AS "*", ',' + e.EmailAddress,
p.FirstName AS "Person/Name/First"
,
p.MiddleName AS "Person/Name/Middle"
,
p.LastName AS "Person/Name/Last" FROM Person.Person p INNER
JOIN Person.EmailAddress e
ON p.BusinessEntityID = e.BusinessEntityID FOR XML PATH;
```
<span id="page-454-3"></span>In this example, the XPath expression for BusinessEntityID is the wildcard character  $*$ . The second column is defined as  $', ' +$  EmailAddress and the column is not given a name. Both of these columns are turned into inline content immediately below the row element, as shown in Figure 13-3. This is particularly useful functionality when creating lists within your XML data, or when your XML data conforms to a schema that looks for combined, concatenated, or list [data](#page-455-0) in XML text nodes.

<span id="page-455-0"></span>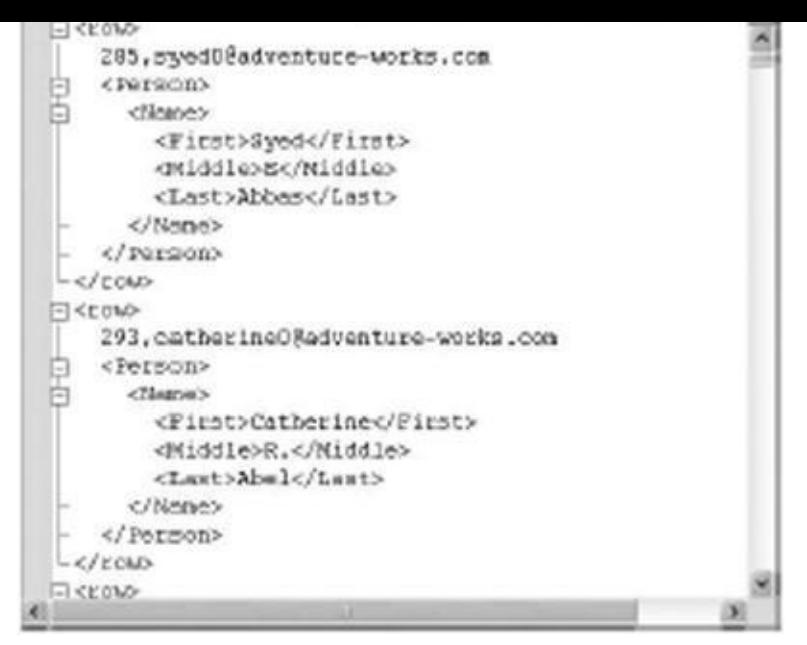

*Figure 13-3. Columns without Names and Wildcard Expressions in FOR XML PATH*

#### [Eleme](#page-454-3)nt Grouping

As you saw in the previous examples, FOR XML PATH groups together nodes that have the same parent elements. For instance, the First, Middle, and Last elements are all children of the Name element. They are grouped together in all of the examples because of this. However, as shown in Listing 13-4, this is not the case when these elements are separated by an element with a different parent element.

*Listing 13-4*. Two Elements with a [Com](#page-455-1)mon Parent Element Separated

```
SELECT p.BusinessEntityID AS "@ID"
,
             e.EmailAddress AS "@EmailAddress"
,
             p.FirstName AS "Person/Name/First"
,
             pp.PhoneNumber AS "Phone/BusinessPhone"
,
             p.MiddleName AS "Person/Name/Middle"
,
             p.LastName AS "Person/Name/Last"
FROM Person.Person p
INNER JOIN Person.EmailAddress e
ON p.BusinessEntityID = e.BusinessEntityID
INNER JOIN Person.PersonPhone pp
ON p.BusinessEntityID = pp.BusinessEntityID
AND pp.PhoneNumberTypeID = 3 FOR XML PATH;
```
<span id="page-455-2"></span>The results of this query include a new Phone element as a direct child of the Person element. Because this new element is positioned between the Person/Name/First and Person/Name/Middle elements, FOR XML PATH creates two separate Person/Name elements: one to encapsulate the First element, and another to encapsulate the Middle and Last elements, as shown in Figure 13-4.

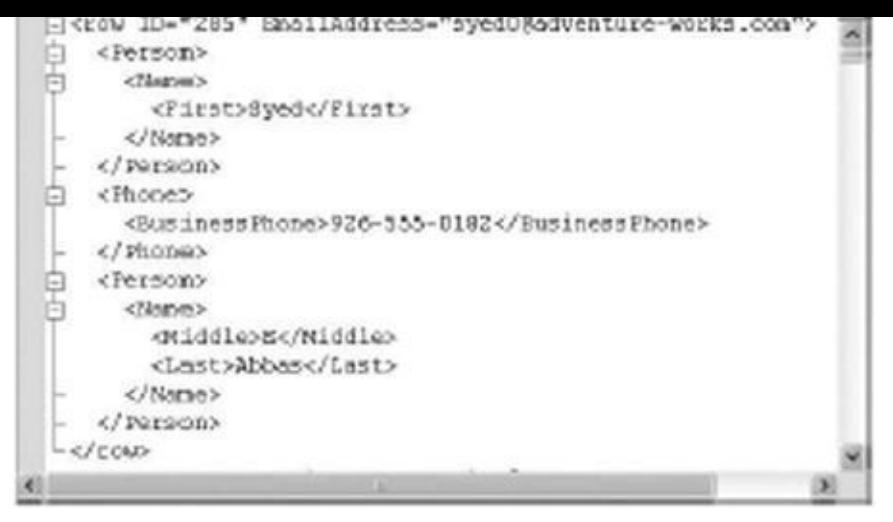

*Figure 13-4. Breaking Element Grouping with FOR XML PATH*

### [The](#page-455-2) data Function

The FOR XML PATH XPath expression provides support for a function called data(). If the column name is specified as  $data()$ , the value is treated as an atomic value in the generated XML. If the next item generated is also an atomic value, FOR XML PATH appends a space to the end of the data returned. This is useful for using subqueries to create lists of items, as in Listing 13-5, which demonstrates use of the data() function.

*Listing 13-5*. The FOR XML PATH XPath data Node Test

```
SELECT DISTINCT soh.SalesPersonID AS "SalesPerson/@ID"
, (
      SELECT soh2.SalesOrderID AS "data()"
      FROM Sales.SalesOrderHeader soh2
      WHERE soh2.SalesPersonID = soh.SalesPersonID FOR XML
PATH ('') ) AS "SalesPerson/@Orders"
,
      p.FirstName AS "SalesPerson/Name/First"
,
      p.MiddleName AS "SalesPerson/Name/Middle"
,
      p.LastName AS "SalesPerson/Name/Last"
,
      e.EmailAddress AS "SalesPerson/Email"
      FROM Sales.SalesOrderHeader soh
      INNER JOIN Person.Person p
            ON p.BusinessEntityID = soh.SalesPersonID
      INNER JOIN Person.EmailAddress e
            ON p.BusinessEntityID = e.BusinessEntityID
      WHERE soh.SalesPersonID IS NOT NULL FOR XML PATH;
```
<span id="page-456-2"></span>This sample retrieves all SalesPerson ID numbers from the Sales.SalesOrderHeader table (eliminating NULLs for simplicity) and retrieves their names in the main query. The subquery uses the  $data()$  function to retrieve a list of each salesperson's sales order numbers and places them in a space-separated list in the Orders attribute of the SalesPerson element. A sample of the results is shown in Figure 13-5.

```
<row>日
   <SalesPerson ID="274" Orders="43849 44082 44538 44532 45317 45526 45545 45814
白
白
     <Name>
       <First>Stepher</First>
       <Middle>Y</Middle>
       <Last>Jiang</Last>
     </Name>
     <Email>stephen0@adventure-works.com</Email>
   </SalesPerson>
-\angle/100W<LOW>
   <SalesPerson ID="275" Orders="43670 43673 43676 43682 43687 43688 43693 43693
白
白
     <Name>
       <First>Michael</First>
       <Middle>G</Middle>
       <Last>Blythe</Last>
     </Name>
     <Email>michael9@adventure-works.com</Email>
   </CalesPerson>
```
*Figure 13-5. Creating Lists with the data Node Test*

### [Node](#page-456-2) Tests and Functions

The SQL Server 2014 FOR XML PATH expression provides access to both the text () function and the data() node test. In terms of FOR XML PATH, the text() function returns the data in the text node as inline text with no separator. The data() node test returns the data in the XML text node as a space-separated concatenated list.

In XQuery expressions, the  $data()$  node test, the  $text()$  function, and the related string() function all return slightly different results. The following code snippet demonstrates their differences:

```
DECLARE @x xml;
SET @x = N'<a>123<b>456</b><c>789</c></a><a>987<b>654</b>
<c>321</c></a>';
SELECT @x.query('/a/text()');
SELECT @x.query('data(/a)');
SELECT @x.query('string(/a[1])');
```
The  $text()$  function in this example returns the concatenated text nodes of the  $\leq a$ elements; in this example, it returns 123987.

The  $data()$  node test returns the concatenated XML text nodes of the  $\leq a$  elements and all their child elements. In this example, data() returns 123456789 987654321, the concatenation of the <a> elements and the <b> and <c> subelements they contain. The  $data()$  node test puts a space separator between the  $\leq a$  elements during the concatenation.

The  $string()$  function is similar to the  $data()$  node test in that it concatenates the data contained in the specified element and all child elements. The  $string()$  function

requires a singleton node instance, which is why we specified string( $\alpha$ example. The result of the string() function used in the example is 123456789. We'll discuss the text() and string() functions in greater detail later in this chapter.

### XPath and NULL

In all of the previous examples, FOR XML PATH maps SQL NULL to a missing element or attribute. Consider the results of Listing 13-1 for Kim Abercrombie, shown in Figure 13-6. Because her MiddleName in the table is NULL, the Name/Middle element is missing from the results.

<span id="page-458-0"></span>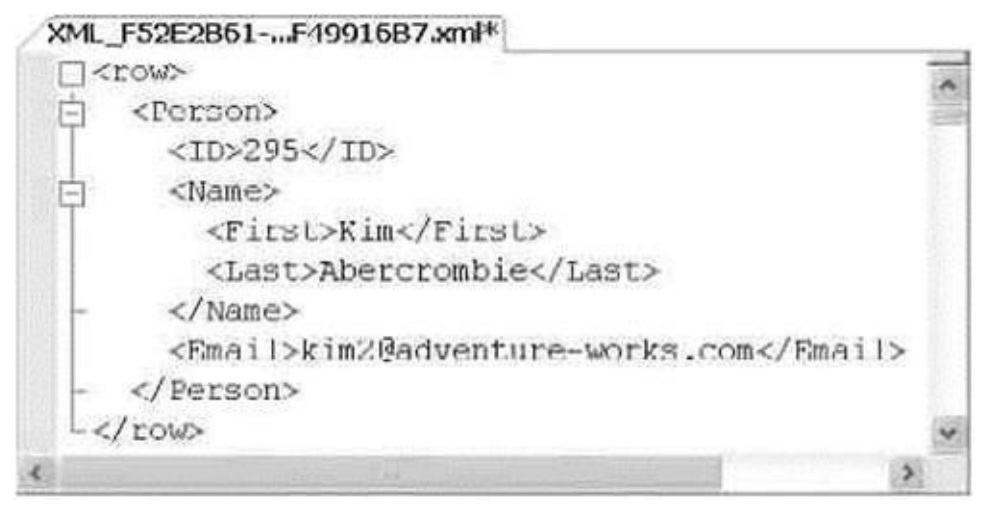

*Figure 13-6. NULL Middle Name Eliminated from the FOR XML PATH Results*

If you want SQL NULL-valued elements and attributes to appear in the final results, [use](#page-458-0) the ELEMENTS XSINIL option of the FOR XML clause, as shown in Listing 13-6.

*Listing 13-6*. FOR XML with the ELEMENTS XSINIL Option

```
SELECT
p.BusinessEntityID AS "Person/ID"
,
p.FirstName AS "Person/Name/First"
,
p.MiddleName AS "Person/Name/Middle"
,
p.LastName AS "Person/Name/Last"
,
e.EmailAddress AS "Person/Email" FROM Person.Person p INNER
JOIN Person.EmailAddress e
ON p.BusinessEntityID = e.BusinessEntityID FOR XML PATH,
ELEMENTS XSINIL;
```
<span id="page-458-2"></span>With the ELEMENTS XSINIL option, Kim's results now look like the results shown in Figure 13-7. The FOR XML PATH clause adds a reference to the  $x\sin x$  namespace, and elements containing SQL NULL are included but marked with the xsi:nil="true" att[ribute.](#page-459-0)

<span id="page-459-0"></span>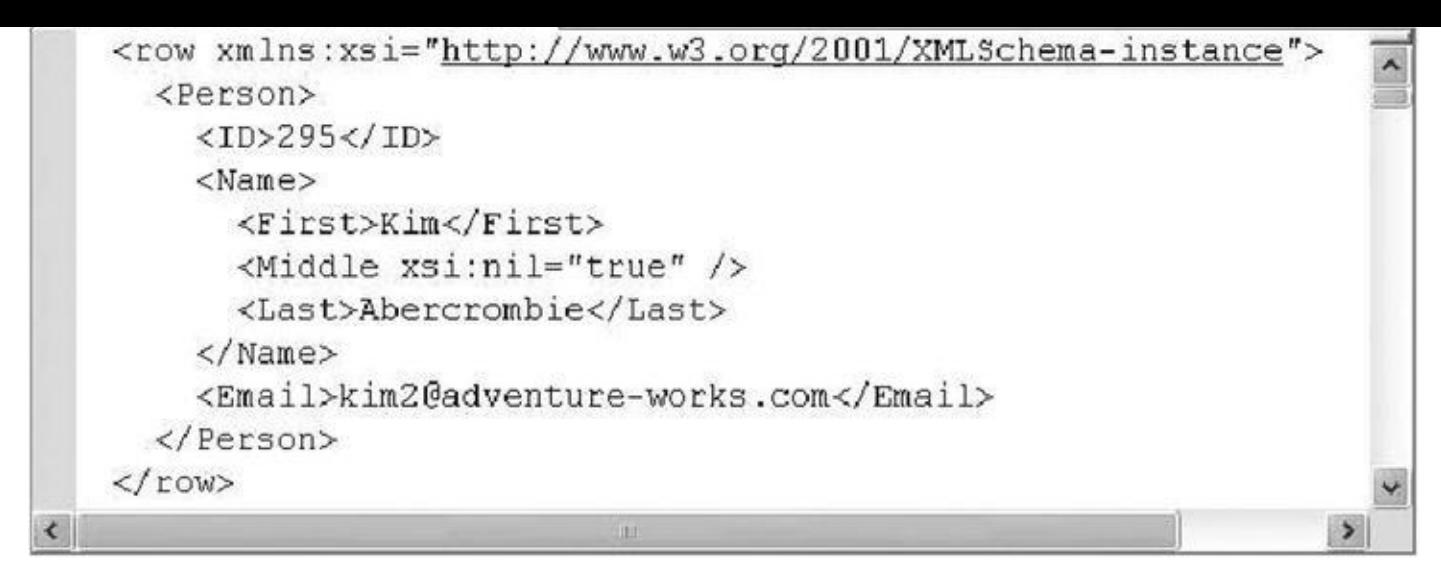

*Figure 13-7. NULL Marked with the xsi:nil Attribute*

#### [The](#page-458-2) WITH XMLNAMESPACES Clause

Namespace support is provided for FOR XML clauses and other XML functions by the WITH XMLNAMESPACES clause. The WITH XMLNAMESPACES clause is added to the front of your SELECT queries to specify XML namespaces to be used by FOR XML clauses or xml data type methods. Listing 13-7 demonstrates the use of the WITH XMLNAMESPACES clause with FOR XML PATH.

<span id="page-459-2"></span>*Listing 13-7*. Using WITH XMLN[AMESPACE](#page-459-1)S to Specify Namespaces

```
WITH
XMLNAMESPACES('http://www.apress.com/xml/sampleSqlXmlNameSpace
 as ns)
SELECT
p.BusinessEntityID AS "ns:Person/ID"
,
p.FirstName AS "ns:Person/Name/First"
,
p.MiddleName AS "ns:Person/Name/Middle"
,
p.LastName AS "ns:Person/Name/Last"
,
e.EmailAddress AS "ns:Person/Email"
FROM Person.Person p
INNER JOIN Person.EmailAddress e
ON p.BusinessEntityID = e.BusinessEntityID
FOR XML PATH;
```
<span id="page-459-3"></span>The WITH XMLNAMESPACES clause in this example declares a namespace called ns with the URI http://www.apress.com/xml/sampleSqlXmlNameSpace.The FOR XML PATH clause adds this namespace prefix to the Person element, as indicated in the XPath expressions used to define the structure of the result. A sample of the results is shown in Figure [13-8.](http://www.apress.com/xml/sampleSqlXmlNameSpace)

```
<row xmlns:ns="http://www.apress.com/xml/sampleSqlXmlNameSpace">
  <ns:Person>
    <ID>285</ID>
    <Name>
      <First>Syed</First>
      <Middle>E</Middle>
      <Last>Abbas</Last>
    </Name>
    <Email>syed0@adventure-works.com</Email>
  </ns:Person>
\langle/row>
```
*Figure 13-8. Adding an XML Namespace to the FOR XML PATH Results*

### [Node](#page-459-3) Tests

In addition to the previous options, the FOR XML PATH XPath implementation supports four node tests, including the following:

- The text() node test turns the string value of a column into a text node.
- The comment () node test turns the string value of a column into an XML comment.
- The node () node test turns the string value of a column into inline XML content; it is the same as using the wildcard  $*$  as the name.
- <span id="page-460-2"></span>The processing-instruction(name) node test turns the string value of a column into an XML-processing instruction with the specified name.

Listing 13-8 demonstrates use of XPath node tests as column names in a FOR XML PATH query. The results are shown in Figure 13-9.

<span id="page-460-1"></span>*Listing [13-8](#page-460-0)*. FOR XML PATH Using XPath Node Tests

```
SELECT
p.NameStyle AS "processing-instruction(nameStyle)"
,
p.BusinessEntityID AS "Person/@ID"
,
p.ModifiedDate AS "comment()"
,
pp.PhoneNumber AS "text()"
,
FirstName AS "Person/Name/First"
,
MiddleName AS "Person/Name/Middle"
,
LastName AS "Person/Name/Last"
,
EmailAddress AS "Person/Email"
FROM Person.Person p
INNER JOIN Person.EmailAddress e
```
ON p.BusinessEntityID = e.BusinessEntityID INNER JOIN Person.PersonPhone pp ON p.BusinessEntityID = pp.BusinessEntityID FOR XML PATH;

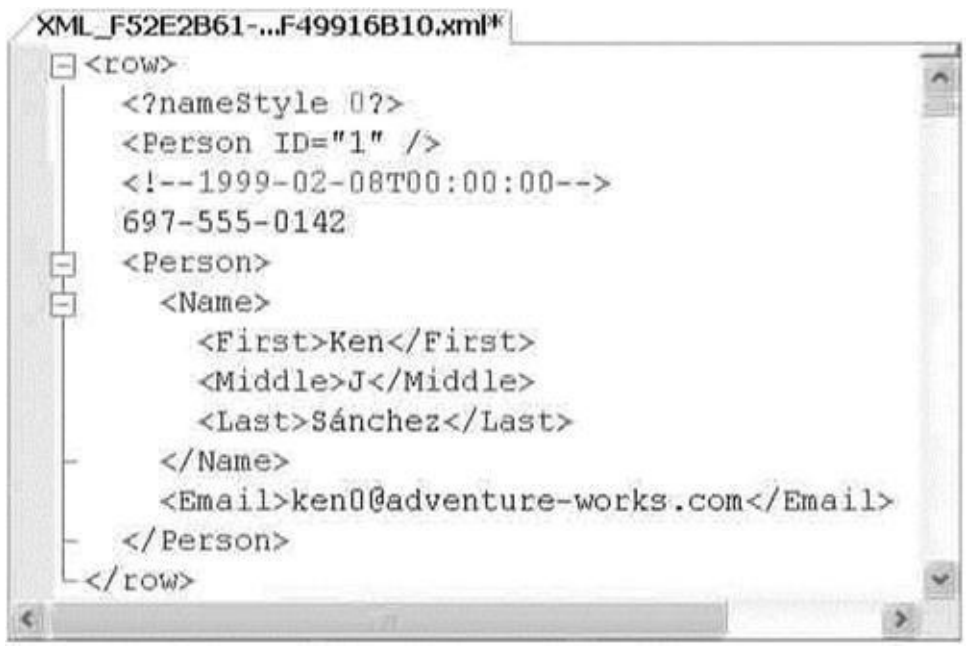

*Figure 13-9. Using Node Tests with FOR XML PATH*

In this example, the NameStyle column value is turned into an XML-processing instruction called nameStyle, the ModifiedDate column is turned into an XML [comment](#page-460-2), and the contact PhoneNumber is turned into a text node for each person in the AdventureWorks database.

## XQuery and the xml Data Type

XQuery represents the most advanced standardized XML querying language to date. Designed as an extension to the W3C XPath 2.0 standard, XQuery is a case-sensitive, declarative, functional language with a rich type system based on the XDM. The SQL Server 2014 xml data type supports querying of XML data using a subset of XQuery via the query() method. Before diving into the details of the SQL Server implementation, we are going to start this section with a discussion of XQuery basics.

### Expressions and Sequences

XQuery introduces several advances on the concepts introduced by XPath and other previous XML query tools and languages. Two of the most important concepts in XQuery are expressions and sequences. A sequence is an ordered collection of items—either nodes or atomic values. The word ordered, as it applies to sequences, does not necessarily mean numeric or alphabetic order. Sequences are generally in document order (the order in which their contents appear in the raw XML document or data) by default, unless you specify a different ordering. The roughly analogous XPath 1.0 structure was known as a node set, a name that implies ordering was unimportant. Unlike the relational model, however, the order of nodes is extremely important to XML. In XML, the ordering of

nodes and content provides additional context and can be just as important as the data itself. The XQuery sequence was defined to ensure that the importance of proper ordering is recognized. There are also some other differences that we will cover later in this section.

Sequences can be returned by XQuery expressions or created by enclosing one of the following in parentheses:

- Lists of items separated by the comma operator (,)
- Range expressions
- Filter expressions

**Tip** Range expressions and the range expression keyword to are not supported in SQL Server 2014 XQuery. If you are converting an XQuery with range expressions like (1 to 10), you will have to modify it to run on SQL Server 2014.

A sequence created as a list of items separated by the comma operator might look like the following:

(1, 2, 3, 4, (5, 6), 7, 8, (), 9, 10)

The comma operator evaluates each of the items in the sequence and concatenates the result. Sequences cannot be nested, so any sequences within sequences are "flattened out." Also, the empty sequence (a sequence containing no items, denoted by empty parentheses: ()) is eliminated. Evaluation of the previous sample sequence results in the following sequence of ten items:

(1, 2, 3, 4, 5, 6, 7, 8, 9, 10)

Notice that the nested sequence (5, 6) has been flattened out, and the empty sequence () is removed during evaluation.

**Tip** SQL Server 2014 XQuery does not support the W3C-specified sequence operators union, intersect, and except. If you are porting XQuery code that uses these operators, it will have to be modified to run on SQL Server 2008.

Another method of generating a sequence is with a filter expression. A filter expression is a primary expression followed by zero or more predicates. An example of a filter expression to generate a sequence might look like the following:

```
(//Coordinates/*/text())
```
An important property of sequences is that a sequence of one item is indistinguishable from a singleton atomic value. So the sequence  $(1.0)$  is equivalent to the singleton atomic value 1.0.

Sequences come in three flavors: empty sequences, homogeneous sequences, and heterogeneous sequences. Empty sequences are sequences that contain no items. As mentioned before, the empty sequence is annotated with a set of empty parentheses: ().

Homogeneous sequences are sequences of one or more items of the same or compatible types. The examples already given are all examples of homogenous sequences.

Heterogeneous sequences are sequences of two or more items of incompatible types, or singleton atomic types and nodes. The following is an example of a heterogeneous sequence:

("Harry", 299792458, xs:date("2006-12-29Z"))

SQL Server does not allow heterogeneous sequences that mix nodes with singleton atomic values. Trying to declare the following sequence results in an error:

 $(\langle tag \rangle, "you are it!")$ 

**Note** Singleton atomic values are defined as values that are in the value space of the atomic types. The value space is the complete set of values that can be expressed with a given type. For instance, the complete value space for the xs:boolean type is true and false. Singleton atomic values are indivisible for purposes of the XDM standard (although you can extract portions of their content in some situations). Values that fall into this space are decimals, integers, dates, strings, and other primitive data types.

Primary expressions are the building blocks of XQuery. An expression in XQuery evaluates to a singleton atomic value or a sequence. Primary expressions can be any of several different items, including the following:

- Literals: These include string and numeric data type literals. String literals can be enclosed in either single or double quotes and may contain the XML-defined entity references >, <, &amp;, & quot;, and  $\&$  apos;, or Unicode character references such as  $\epsilon$ , which represents the euro symbol  $(\epsilon)$ .
- Variable references: These are XML-qualified names (QNames) preceded by a \$ sign. A variable reference is defined by its local name. Note that SQL Server 2012 does not support variable references with namespace URI prefixes, which are allowed under the W3C recommendation. An example of a variable reference is \$count.
- Parenthesized expressions: These are expressions enclosed in parentheses. Parenthesized expressions are often used to force a specific order of operator evaluation. For instance, in the expression  $(3 + 4)$  \* 2, the parentheses force the addition to be performed before the multiplication.
- Context item expressions: These are expressions that evaluate to the context item. The context item is the node or atomic value currently being referenced by the XQuery query engine.
- Function calls: These are composed of a QName followed by a list of arguments in parentheses. Function calls can reference built-in functions. SQL Server 2014 does not support XQuery user-defined

#### The query Method

The query() method can be used to query and retrieve XML nodes from  $x$ ml variables or xml-typed columns in tables, as demonstrated in Listing 13-9, with partial results shown in Figure 13-10.

<span id="page-464-2"></span>*Listing 13-9*. Retrieving Job Candidates with the query [Method](#page-464-0)

```
Resume.query
(
N'//*:Name.First,
//*:Name.Middle,
//*:Name.Last,
//*:Edu.Level'
\left( \right)FROM HumanResources.JobCandidate;
```
#### xmlresult1.xml <p1:Name.First xmlns:p1="http://schemas.microsoft.com/sqlserver/2004/07/adventure-works/Resume">Shai</p1:Name.First> <p2:Name.Middle xmlns:p2="http://schemas.microsoft.com/sqlserver/2004/07/adventure-works/Resume" /> <p3:Name.Last xmlns:p3="http://schemas.microsoft.com/sqlserver/2004/07/adventure-works/Resume">Bassli</p3:Name.Last> <p4:Edu.Level xmlns:p4="http://schemas.microsoft.com/sqlserver/2004/07/adventure-works/Resume">Bachelor</p4:Edu.Level>

<span id="page-464-1"></span>*Figure 13-10. Sample Job Candidate Returned by the query Method*

The simple XQuery query retrieves all first names, middle names, last names, and education levels for all AdventureWorks job candidates. The XQuery path expressions in the [examp](#page-464-3)le demonstrate some key XQuery concepts, including the following:

- The first item of note is the // axis at the beginning of each path expression. This axis notation is defined as shorthand for the descendant-or-self::node(), which we'll describe in more detail in the next section. This particular axis retrieves all nodes with a name matching the location step, regardless of where it occurs in the XML being queried.
- In the example, the four node tests specified are Name. First, Name. Middle, Name. Last, and Edu. Level. All nodes with the names that match the node tests are returned no matter where they occur in the XML.
- The  $*$  namespace qualifier is a wildcard that matches any namespace occurring in the XML. Each node in the result node sequence includes an xmlns namespace declaration.
- This XQuery query is composed of four different paths denoting the four different node sequences to be returned. They are separated from one another by commas.

#### Location Paths

The location path determines which nodes should be accessed by XQuery. Following a location path from left to right is generally analogous to moving down and to the right in your XML node tree (there are exceptions, of course, which we discuss in the section on axis specifiers). If the first character of the path expression is a single forward slash (/), then the path expression is an absolute location path, meaning that it starts at the root of the XML. Listing 13-10 demonstrates the use of an XQuery absolute location path. The results are shown in Figure 13-11.

<span id="page-465-2"></span>*Listing 13-10*. [Querying](#page-465-0) with an Absolute Location Path

```
DECLARE @x xml = N' <? xml version = "1.0"?>
<Geocode>
\langleInfo ID = "1">
<Coordinates Resolution = "High">
<Latitude>37.859609</Latitude>
<Longitude>-122.291673</Longitude>
</Coordinates>
<Location Type = "Business">
<Name>APress, Inc.</Name>
</Location>
<Info>
\langleInfo ID = "2">
<Coordinates Resolution = "High">
<Latitude>37.423268</Latitude>
<Longitude>-122.086345</Longitude>
</Coordinates>
<Location Type = "Business">
<Name>Google, Inc.</Name>
</Location>
</Info>
</Geocode>';
SELECT @x.query(N'/Geocode/Info/Coordinates');
```
<span id="page-465-1"></span>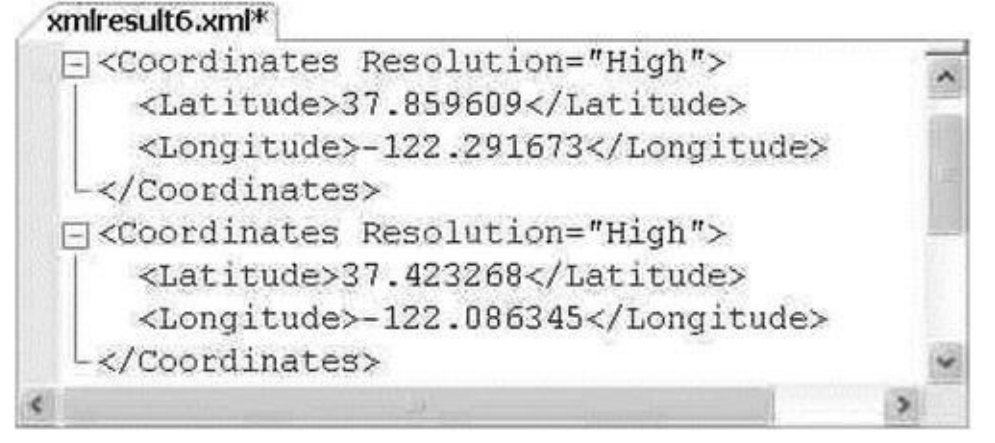

*Figure 13-11. Absolute Location Path Query Result*

**Tip** The left-hand forward slash actually stands for a conceptual root node that encompasses your XML input. The conceptual root node doesn't actually exist, and can neither be viewed in your XML input nor accessed or manipulated directly. It's this conceptual root node that allows XQuery to properly process XML fragments that are not well formed (i.e., XML with multiple root nodes) as input. Using a path expression that consists of only a single forward slash returns every node below the conceptual root node in your XML document or fragment.

Listing 13-10 defines an xml variable and populates it with an XML document containing geocoding data for a couple of businesses. We've used an absolute location path in the query to retrieve a node sequence of the latitude and longitude coordinates for the entire [XML](#page-465-0) document.

A relative location path indicates a path relative to the current context node. The context node is the current node being accessed by the XQuery engine at a given point when the query is executed. The context node changes during execution of the query. Relative location paths are specified by excluding the leading forward slash, as in the following modification to Listing 13-10:

SELECT @x.query(N'Geocode/Info/Coordinates');

And, as previously m[entioned,](#page-465-0) using a double forward slash (//) in the lead position returns nodes that match the node test anywhere they occur in the document. The following modification to Listing 13-10 demonstrates this:

SELECT @x.query(N'//Coordinates');

In addition, the wildcard [character](#page-465-0) (\*) can be used to match any node by name. The following example retrieves the root node, all of the nodes on the next level, and all Coordinates nodes below that:

```
SELECT @x.query(N'//*/*/Coordinates');
```
Because the XML document in the example is a simple one, all the variations of Listing 13-10 return the same result. For more complex XML documents or fragments, the results of different relative location paths could return completely different results.

#### [Node](#page-465-0) Tests

The node tests in the previous example are simple name node tests. For a name node test to return a match, the nodes must have the same names as those specified in the node tests. In addition to name node tests, SQL Server 2014 XQuery supports four node kind tests, as listed in Table 13-1.

*Table 13-1. Supported Node Tests*

<span id="page-466-1"></span><span id="page-466-0"></span>

| <b>Node Kind Test</b> | <b>Description</b>                      |
|-----------------------|-----------------------------------------|
| comment()             | Returns $true$ for a comment node only. |
| node()                | Returns true for any kind of node.      |

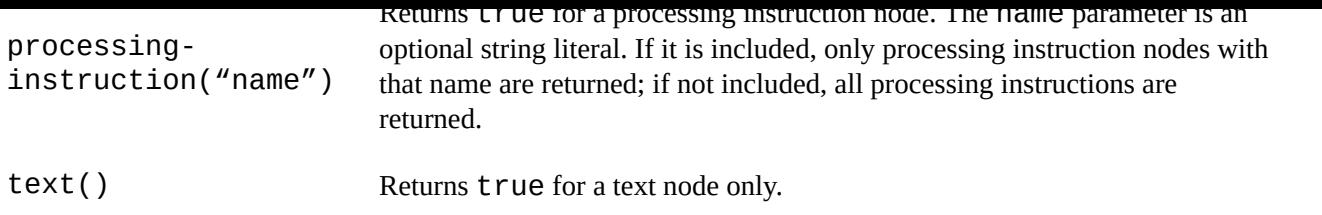

**Tip** Keep in mind that XQuery, like XML, is case sensitive. This means your node tests and other identifiers must all be of the proper case. The identifier PersonalID, for instance, does not match personalid in XML or XQuery. Also note that your database collation case sensitivity settings do not affect XQuery queries.

Listing 13-11 demonstrates use of the processing-instruction() node test to retrieve the processing instruction from the root level of a document for one product model. The results are shown in Figure 13-12.

<span id="page-467-2"></span>*Listing [13-11](#page-467-0)*. Sample Processing-instruction Node Test

```
SELECT CatalogDescription.query(N'/processing-
instruction()') AS Processing_Instr
FROM Production.ProductModel
WHERE ProductModelID = 19;
```
<span id="page-467-1"></span>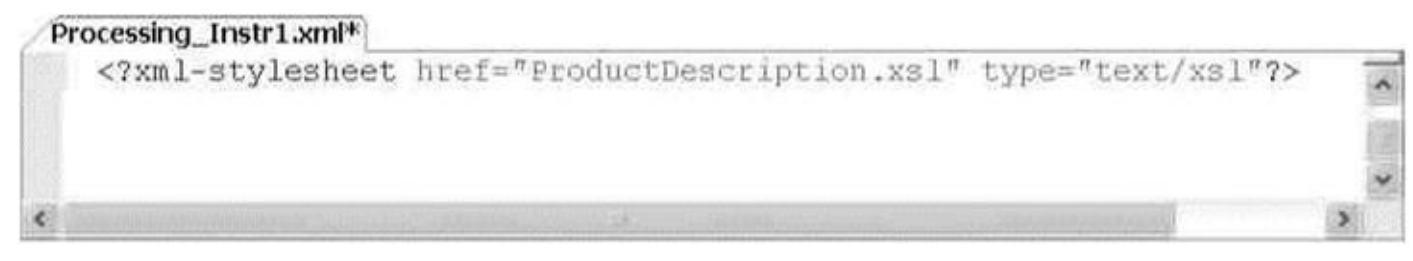

*Figure 13-12. Results of the Processing-instruction Node Test Query*

The sample can be modified to retrieve all XML comments from the source by using the [comme](#page-467-3)nt() node test, as in Listing 13-12. The results are shown in Figure 13-13.

*Listing 13-12*. Sample comment Node Test

<span id="page-467-7"></span><span id="page-467-6"></span><span id="page-467-4"></span>SELECT CatalogDescript[ion.query\(](#page-467-4)N'//comment()') AS [Comment](#page-467-5)s FROM [Produ](#page-467-6)ction.ProductModel WHERE ProductModelID = 19;

<span id="page-467-5"></span>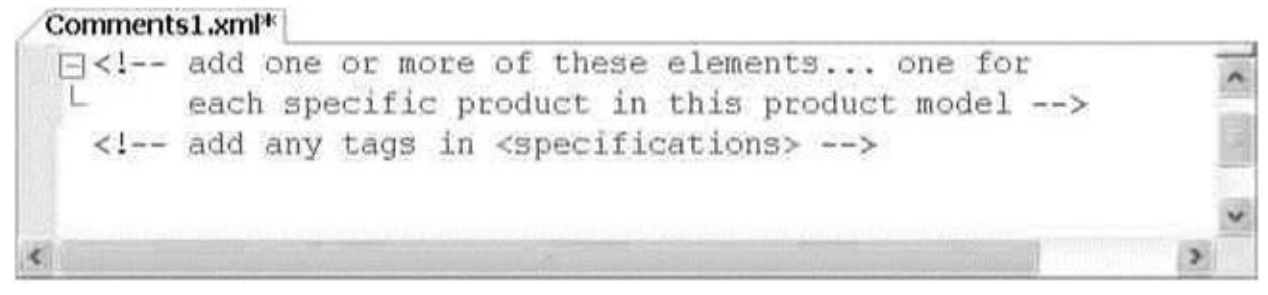

*Figure 13-13. Results of the comment Node Test Query*

Listing 13-13 demonstrates use of another node test, node(), to retrieve the [specificati](#page-467-7)ons for product model 19. Results are shown in Figure 13-14.
```
Listing 13-13. Sample node Node Test
SELECT
CatalogDescription.query(N'//*:Specifications/node()') AS
Specifications
FROM Production.ProductModel
WHERE ProductModelID = 19;
 Specifications1.xml*
    These are the product specifications.
    <Material>Almuminum Alloy</Material>
    <Color>Available in most colors</Color>
    <ProductLine>Mountain bike</ProductLine>
```

```
<Style>Unisex</Style>
<RiderExperience>Advanced to Professional riders</RiderExperience>
```
*Figure 13-14. Results of the node Node Test Query*

SQL Server 2014 XQuery does not support other node kind tests specified in the XQuery recommendation. Specifically, the schema-element(), schema[attribu](#page-467-1)te(), and document-node() kind tests are not implemented. SQL Server 2013 also doesn't provide support for type tests, which are node tests that let you query nodes based on their associated type information.

#### **Namespaces**

You might notice that the first node of the result shown in Figure 13-14 is not enclosed in XML tags. This node is a text node located in the Specifications node being queried. You might also notice that the \* namespace wildcard mentioned previously is used in this query. This is because namespaces are declared in the [XML](#page-468-0) of the CatalogDescription column. Specifically the root node declaration looks like this:

```
<pl:ProductDescription
xmlns:pl="http://schemas.microsoft.com/sqlserver/2004
07/adventure-works/ProductModelDescription"
xmlns:wm="http://schemas.microsoft.com/sqlserver/2004/07/
  adventure-works/ProductModelWarrAndMain"
```

```
xmlns:wf="http://www.adventure-
works.com/schemas/OtherFeatures"
xmlns:html="http://www.w3.org/1999/xhtml" ProductModelID="l9"
ProductModelName="Mountain 100">
```
The Specifications node of the XML document is declared with the pi namespace in the document. Not using a namespace in the query at all, as shown in Listing 13-14, results in an empty sequence being returned (no matching nodes).

*Listing 13-14*. Querying CatalogDescription with No Namespaces

```
SAS Specifications
FROM Production.ProductModel
WHERE ProductModelID = 19;
```
In addition to the wildcard namespace specifier, you can use the XQuery prolog to define namespaces for use in your query. Listing 13-15 shows how the previous example can be modified to include the  $p1$  namespace with a namespace declaration in the prolog.

<span id="page-469-1"></span>*Listing 13-15*. Prolog Namespace Declar[ation](#page-469-0)

```
SELECT CatalogDescription.query
(
N'declare namespace
p1
= "http://schemas.microsoft.com/sqlserver/2004/07/adventure-
works/ProductModelDescription";
//p1:Specifications/node()'
)
FROM Production.ProductModel
WHERE ProductModelID = 19;
```
The keywords declare namespace allow you to declare specific namespaces that will be used in the query. You can also use the declare default element namespace keywords to declare a default namespace, as in Listing 13-16.

*Listing 13-16*. Prolog Default Namespace Declaration

```
SELECT CatalogDescription.query
(
N'declare default element namespace
"http://schemas.microsoft.com/sqlserver/2004/07/adventure-
works/ProductModelDescription";
//Specifications/node()'
\mathcal{L}FROM Production.ProductModel
WHERE ProductModelID = 19;
```
Declaring a default namespace with the declare default element namespace keywords allows you to eliminate namespace prefixes in your location paths (for steps that fall within the scope of the default namespace, of course). Listings 13-15 and 13-16 both generate the same result as the query in Listing 13-13.

**Tip** You can also use the T-SQL WITH XMLNAMESPACES clause, d[escribed](#page-469-0) pre[viously](#page-469-3) in this chapter, to declare namespaces for use by [xml](#page-468-1) data type methods.

SQL Server defines an assortment of predeclared namespaces that can be used in your queries. With the exception of the xml namespace, you can redeclare these namespaces in

your queries using the URIs of your choice. The predeclared namespaces are listed in Table 13-2.

<span id="page-470-0"></span>

| Namespace | <b>URI</b>                                           | <b>Description</b>                                                                          |
|-----------|------------------------------------------------------|---------------------------------------------------------------------------------------------|
| Fn.       | http://www.w3.org/2005/xpath-functions               | XQuery 1.0,<br>$XPath 2.0$ ,<br><b>XSLT 2.0</b><br>functions and<br>operators<br>namespace. |
| Sqltypes  | http://schemas.microsoft.com/sqlserver/2004/sqltypes | This<br>namespace<br>provides SQL<br>Server 2005 to<br>base type<br>mapping.                |
| Xdt       | http://www.w3.org/2005/xpath-datatypes/              | <b>XQuery</b><br>1.0/XPath 2.0<br>data types<br>namespace.                                  |
| Xm1       | http://www.w3.org/XML/1998/namespace                 | Default XML<br>namespace.                                                                   |
| Xs        | http://www.w3.org/2001/XMLSchema                     | XML schema<br>namespace.                                                                    |
| Xsi       | http://www.w3.org/2001/                              | XML schema<br>instance<br>namespace;<br>XMLSchema-<br>instance.                             |

*Table 13-2. SQL Server Predeclared XQuery Namespaces*

**Tip** The W3C-specified local functions namespace, local (http://www.w3.org/2005/xquery-local-functions), is not predeclared in SQL Server. SQL Server 2014 does not support XQuery user-defined functions.

Another useful namespace is [http://www.w3.org/2005/x](http://www.w3.org/2005/xquery-local-functions)qt-errors, which is the namespace for XPath and XQuery function and operator error codes. In the XQuery documentation, this URI is bound to the [namespace](http://www.w3.org/2005/xqt-errors) err, though this is not considered normative.

#### Axis Specifiers

<span id="page-470-1"></span>Axis specifiers define the direction of movement of a location path step relative to the current context node. The XQuery standard defines several axis specifiers, which can be defined as forward axes or reverse axes. SQL Server 2014 supports a subset of these axis specifiers, as listed in Table 13-3.

**Axis Name Direction Description** [child::](#page-470-1) Forward Retrieves the children of the current context node. descendant:: Forward Retrieves all descendents of the current context node, recursive style. This includes children of the current node, children of the children, and so on. self:: Forward Contains just the current context node. descendantor-self:: Forward Contains the context node and children of the current context node. attribute:: Forward Returns the specified attribute(s) of the current context node. This axis specifier may be abbreviated using an at sign (@). parent:: Reverse Returns the parent of the current context node. This axis specifier may be abbreviated as two periods (..).

*Table 13-3. SQL 2014 Supported Axis Specifiers*

In addition, the context-item expression, indicated by a single period (.), returns the current context item (which can be either a node or an atomic value). The current context item is the current node or atomic value being processed by the XQuery engine at any given point during query execution.

**Note** The following axes, defined as optional axes by the XQuery 1.0 specification, are not supported by SQL Server 2014:  $f$ ollowing-sibling::,  $f$ ollowing::, ancestor::, preceding-sibling::, preceding::, ancestor-orself::, and the deprecated namespace::. If you are porting XQuery queries from other sources, they may have to be modified to avoid these axis specifiers.

In all of the examples so far, the axis has been omitted, and the default axis of child:: is assumed by XQuery in each step. Because child:: is the default axis, the two queries in Listing 13-17 are equivalent.

*Listing 13-17*. Query with and Without Default Axes

```
SELECT
CatalogDescription.query(N'//*:Specifications/node()') AS
Specifications
FROM Production.ProductModel
WHERE ProductModelID = 19;
SELECT
CatalogDescription.query(N'//child::*:Specifications/child::r
AS Specifications
FROM Production.ProductModel
WHERE ProductModelID = 19;
```
<span id="page-471-1"></span>Listing 13-18 demonstrates the use of the parent: : axis to retrieve Coordinates nodes from the sample XML.

```
Listing 13-18. Sample Using the parent:: Axis
DECLARE \hat{\omega} xml = N'<?xml version = "1.0"?>
<Geocode>
<Info ID = "1">
<Coordinates Resolution = "High">
<Latitude>37.859609</Latitude>
<Longitude>-122.291673</Longitude>
</Coordinates>
<Location Type = "Business">
<Name>APress, Inc.</Name>
</Location>
</Info>
<Info ID = "2">
<Coordinates Resolution = "High">
<Latitude>37.423268</Latitude>
<Longitude>-122.086345</Longitude>
</Coordinates>
<Location Type = "Business">
<Name>Google, Inc.</Name>
```

```
</Location>
</Info>
</Geocode>';
SELECT @x.query(N'//Location/parent::node()/Coordinates');
```
This particular query locates all Location nodes, then uses the parent: : axis to retrieve their parent nodes (Info nodes), and finally returns the Coordinates nodes, which are children of the Info nodes. The end result is shown in Figure 13-15.

<span id="page-472-0"></span>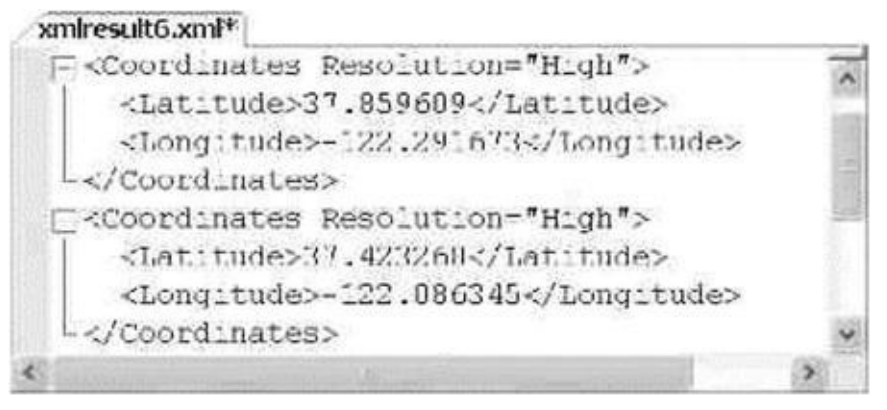

*Figure 13-15. Retrieving Coordinates Nodes with the parent:: Axis*

#### [Dynam](#page-472-0)ic XML Construction

<span id="page-472-1"></span>The XQuery 1.0 recommendation is based on XPath 2.0, which is in turn based largely on XPath 1.0. The XPath 1.0 recommendation was designed to consolidate many of the best features of both the W3C XSLT and XPointer recommendations. One of the benefits of XQuery's lineage is its ability to query XML and dynamically construct well-formed XML documents from the results. Consider the example in Listing 13-19, which uses an XQuery

```
Listing 13-19. XQuery Dynamic XML Construction
```
direct constructor to construct or to construct or  $\mathbf{U}$ 

```
DECLARE \hat{\omega}"1.0"?>
<Geocode>
      <Info ID = "1">
      <Location Type = "Business">
      <Name>APress, Inc.</Name>
      </Location>
      <Info>
      <Info ID = "2">
      <Location Type = "Business">
      <Name>Google, Inc.</Name>
      </Location>
      </Info>
</Geocode>';
SELECT @x.query(N'<Companies>
      {
      //Info/Location/Name
      }
</Companies>');
 ITBCCRAWPRES
 E <Companies>
    <None>Arceos, Inc.</None>
```
<News>Google, Inc.</Ners>

*Figure 13-16. Dynamic Construction of XML with XQuery*

The direct constructor in the XQuery example looks like this:

```
<Companies>
\{//Info/Location/Name
}
</Companies>
```
<span id="page-473-0"></span>-</companies>

The <Companies> and </Companies> opening and closing tags in the direct constructor act as the root tag for the XML result. The opening and closing tags contain the content expression, which consists of the location path used to retrieve the nodes. The content expression is wrapped in curly braces between the <Companies> and </Companies> tags:

```
{
//Info/Location/Name
}
```
**Tip** If you need to output curly braces in your constructed XML result, you can escape them by doubling them up in your query using  $\{\{\text{ and }\}\}.$ 

You can also use the element, attribute, and text computed constructors to build your XML result, as demonstrated in Listing 13-20, with the result shown in Figure 13-17.

<span id="page-474-2"></span><span id="page-474-1"></span>*Listing 13-20*. Element and Attribute Dynamic [Construct](#page-474-0)ors

```
SELECT CatalogDescription.query
(
N'declare namespace
p1
= "http://schemas.microsoft.com/sqlserver/2004/07/adventure-
works/ProductModelDescription";
//p1:Specifications/node()'
\mathcal{L}FROM Production.ProductModel
WHERE ProductModelID = 19;
DECLARE @x xml = N'<?xml version = "1.0"?>
<Geocode>
<Info ID = "1">
<Location Type = "Business">
<Name>APress, Inc.</Name>
<Address>
<Street>2560 Ninth St, Ste 219</Street>
<City>Berkeley</City>
<State>CA</State>
<Zip>94710-2500</Zip>
<Country>US</Country>
</Address>
</Location>
</Info>
</Geocode>';
SELECT @x.query
(
N'element Companies
\{element FirstCompany
\{attribute CompanyID
{
(//Info/@ID)[1]
},
(//Info/Location/Name)[1]
}
```
<span id="page-475-0"></span>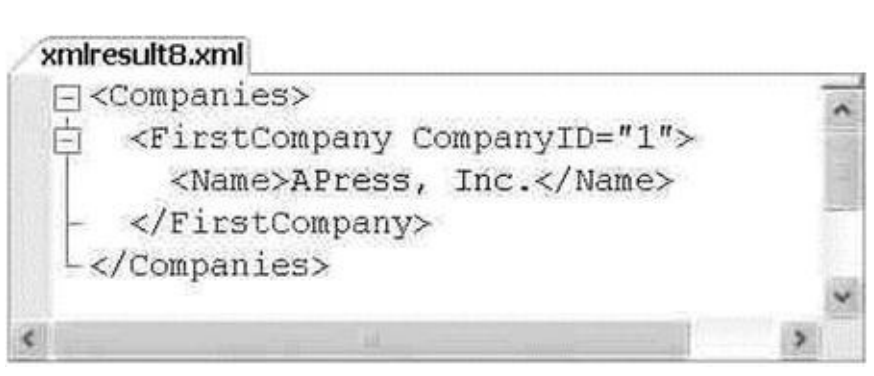

*Figure 13-17. Results of the XQuery Computed Element Construction*

The element Companies computed element constructor creates the root Companies node. The FirstCompany node is constructed as a child node using [another](#page-474-2) element constructor:

```
element Companies
\mathcal{L}element FirstCompany
{
...
}
}
```
The content expressions of the **FirstCompany** elements are where the real action takes place:

```
element FirstCompany
{
attribute CompanyID
{
(//Info/@ID)[1]
},
(//Info/Location/Name)[1]
}
```
The CompanyID dynamic attribute constructor retrieves the ID attribute from the first Info node. The predicate  $\lceil 1 \rceil$  in the path ensures that only the first //Info/@ID is returned. This path location could also be written like this:

#### //Info[l]/@ID

The second path location retrieves the first Name node for the first Location node of the first Info node. Again, the [1] predicate ensures that only the first matching node is returned. The path is equivalent to the following:

```
//Info[l]/Location[l]/Name[l]
```
}' );

**Tip** By definition, a predicate that evaluates to a numeric singleton value (such as the integer constant 1) is referred to as a numeric predicate. The effective Boolean value is true only when the context position is equal to the numeric predicate expression. When the numeric predicate is 3, for instance, the predicate truth value is  $true$  only for the third context position. This is a handy way to limit the results of an XQuery query to a single specific node.

#### XQuery Comments

XQuery comments (not to be confused with XML comment nodes) are used to document your queries inline. You can include them in XQuery expressions by enclosing them with the (: and :) symbols (just like the smiley face emoticon). Comments can be used in your XQuery expressions anywhere ignorable whitespace is allowed, and they can be nested. XQuery comments have no effect on query processing. The following example modifies the query in Listing 13-19 to include XQuery comments:

```
SELECT @x.query ( N'<Companies> (: This is the root node :)
{
//Info/Location/Name (: Retrieves all company names (: ALL
of them : ) : ) \} \leq/Companies>' );
```
You will see XQuery comments used in some of the examples later in this chapter.

#### Data Types

XQuery maintains the string value and typed value for all nodes in the referenced XML. XQuery defines the string value of an element node as the concatenated string values of the element node and all its child element nodes. The type of a node is defined in the XML schema collection associated with the  $x$ ml variable or column. As an example, the built-in AdventureWorks Production.ManuInstructionsSchemaCollection XML schema collection defines the LocationID attribute of the Location element as an xsd:integer:

```
<xsd:attribute name="LocationID" type="xsd:integer"
use="required" />
```
Every instance of this attribute in the XML of the Instructions column of the Production. ProductModel table must conform to the requirements of this data type. Typed data can also be manipulated according to the functions and operators defined for this type. For untyped XML, the typed data is defined as  $xdt$ : untypedAtomic. A listing of XDM data types available to SQL Server via XQuery is given in Appendix B.

#### **Predicates**

#### $\mathcal{A}$  and the xs:boolean values to one of the xs:boolean values to one of the xs:boolean values to one of the xs:boolean values of the xs:boolean values of the xs:boolean values of the xs:boolean values of the xs:boole true or false. In XQuery, predicates are used to filter the results of a node sequence, discarding nodes that don't meet the specified criteria from the results. Predicates limit the results by converting the result of the predicate expression into an  $\times s:boolean$  value, referred to as the predicate truth value. The predicate truth value is determined for each item of the input sequence according to the following rules:

- 1. If the type of the expression is numeric, the predicate truth value is true if the value of the predicate expression is equal to the context position; otherwise for a numeric predicate, the predicate truth value is false.
- 2. If the type of the expression is a string, the predicate is false if the length of the expression is 0. For a string type expression with a length greater than 0, the predicate truth value is  $true$ .
- 3. If the type of the expression is xs:boolean, the predicate truth value is the value of the expression.
- 4. If the expression results in an empty sequence, the predicate truth value is false.
- 5. If the value of the predicate expression is a node sequence, the predicate truth value is true if the sequence contains at least one node; otherwise it is false.

Queries that include a predicate return only nodes in a sequence for which the predicate truth value evaluates to true. Predicates are composed of expressions, conveniently referred to as predicate expressions, enclosed in square brackets  $(\lceil \rceil)$ . You can specify multiple predicates in a path, and they are evaluated in order of occurrence from left to right.

**Note** The XQuery specification says that multiple predicates are evaluated from left to right, but it also gives some wiggle room for vendors to perform predicate evaluations in other orders, allowing them to take advantage of vendor-specific features such as indexes and other optimizations. You don't have to worry too much about the internal evaluation order of predicates, though. No matter what order predicates are actually evaluated in, the end results have to be the same as if the predicates were evaluated left to right.

## Value Comparison Operators

<span id="page-477-0"></span>As we mentioned, the basic function of predicates is to filter results. Results are filtered by specified comparisons, and XQuery offers a rich set of comparison operators. These operators fall into three main categories: value comparison operators, general comparison operators, and node comparison operators. Value comparison operators compare singleton atomic values only. Trying to compare sequences with value comparison operators results in an error. The value comparison operators are listed in Table 13-4.

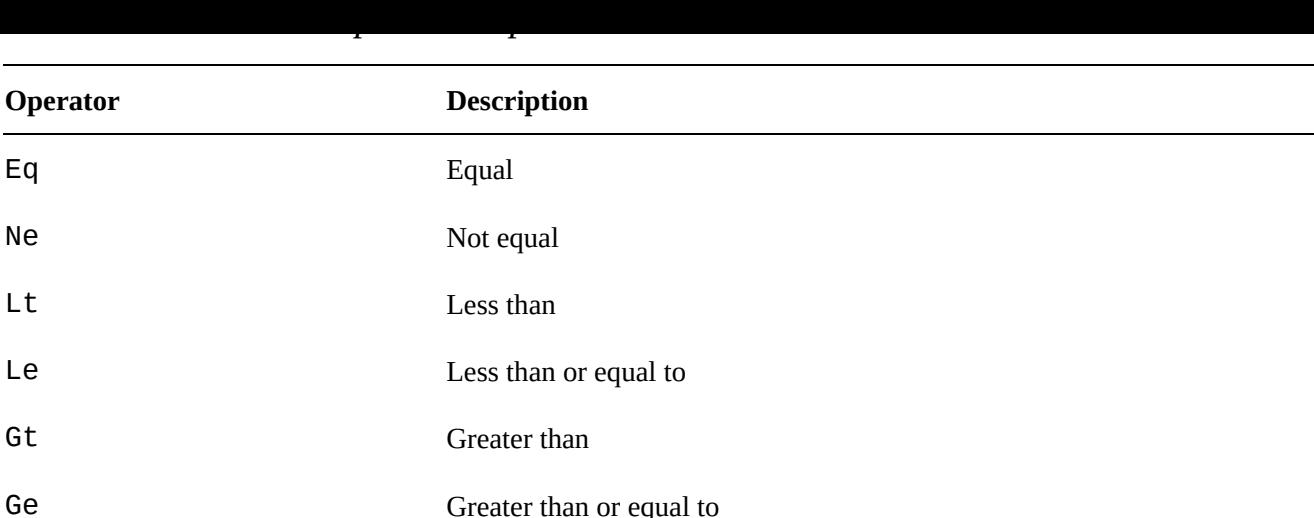

Value comparisons follow a specific set of rules:

- 1. The operands on the left and right sides of the operator are atomized.
- 2. If either atomized operand is an empty sequence, the result is an empty sequence.
- 3. If either atomized operand is a sequence with a length greater than 1, an error is raised.
- 4. If either atomized operand is of type  $xs:$  untypedAtomic, it is cast to xs:string.
- <span id="page-478-0"></span>5. If the operands have compatible types, they are compared using the appropriate operator. If the comparison of the two operands using the chosen operator evaluates to true, the result is true; otherwise the result is false. If the operands have incompatible types, an error is thrown.

Consider the value comparison examples in Listing 13-21, with results shown in Figure 13-18.

*Listing 13-21*. Value Comparison Examples

```
DECLARE @x xml = N'<?xml version = "1.0" ?>
<Animal>
Cat
</Animal>';
SELECT @x.query(N'9 eq 9.0 (: 9 is equal to 9.0 :)');
SELECT @x.query(N'4 gt 3 (: 4 is greater than 3 :)');
SELECT @x.query(N'(/Animal/text())[1] lt "Dog" (: Cat is
less than Dog :)') ;
```
<span id="page-479-0"></span>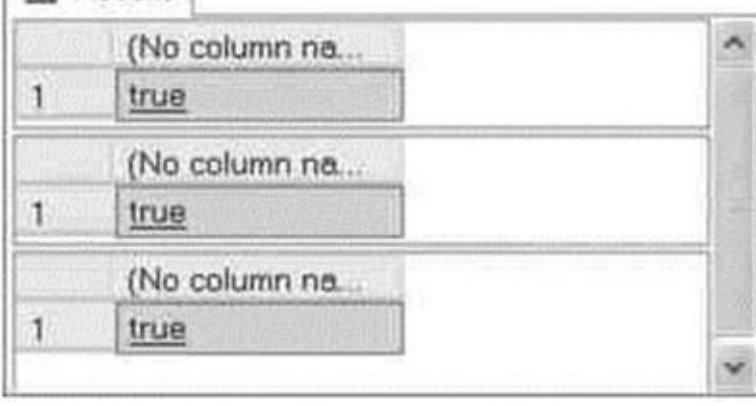

*Figure 13-18. Results of the XQuery Value Comparisons*

Listing 13-22 attempts to compare two values of incompatible types, namely an xs:decimal type value and an xs:string value. The result is the error message [shown](#page-478-1) in the results following.

<span id="page-479-2"></span>*Listing [13-22](#page-479-1)*. Incompatible Type Value Comparison

```
DECLARE @x xml = N';
SELECT @x.query(N'3.141592 eq "Pi"') ;
Msg 2234, Level 16, State 1, Line 2
XQuery [query()]: The operator "eq" cannot be applied to
"xs:decimal" and "xs:string" operands.
```
#### General Comparison Operators

General comparisons are existential comparisons that work on operand sequences of any length. Existential simply means that if one atomized value from the first operand sequence fulfills a value comparison with at least one atomized value from the second operand sequence, the result is true. The general comparison operators will look familiar to programmers who are versed in other computer languages, particularly C-style languages. The general comparison operators are listed in Table 13-5.

*Table 13-5. General Comparison Operators*

<span id="page-479-3"></span>

| <b>Operator</b> | <b>Description</b>       |
|-----------------|--------------------------|
| $\equiv$        | Equal                    |
| $\frac{1}{2}$   | Not equal                |
| $\lt$           | Less than                |
| $\geq$          | Greater than             |
| $\leq$          | Less than or equal to    |
| $>=$            | Greater than or equal to |

<span id="page-479-4"></span>Listing 13-23 demonstrates comparisons using general comparisons on XQuery

sequences. The results are shown in Figure 13-19. The results are shown in Figure 13-19. The results are shown in Figure 13-19. The results are shown in Figure 13-19. The results are shown in Figure 13-19. The results are

*Listing 13-23*. General Comparison Examples

```
DECLARE @x xml = ';
SELECT @x.query('(3.141592, 1) = (2, 3.141592) (: true :)
');
SELECT @x.query(' (1.0, 2.0, 3.0) = 1 (: true :) ');
SELECT @x.query('("Joe"
,
"Harold") < "Adam" (: false :) ');
SELECT @x.query('xs:date("1999-01-01") < xs:date("2006-01-
01") (: true :)');
```
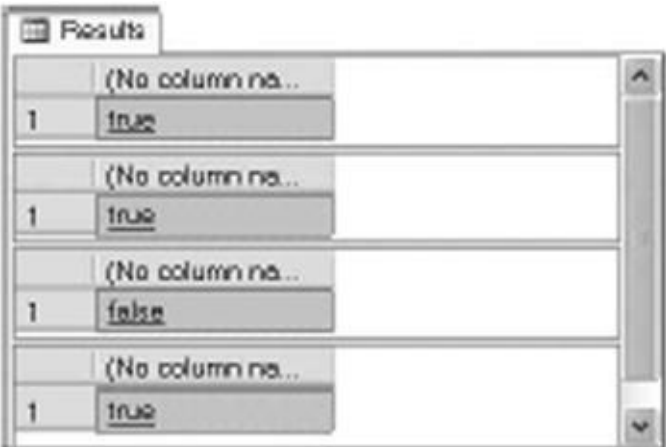

*Figure 13-19. General XQuery Comparison Results*

Here's how the general comparison operators work. The first query compares the sequences (3.141592, 1) and (2, 3.141592) using the = operator. The [compariso](#page-480-0)n atomizes the two operand sequences and compares them using the rules for the equivalent value comparison operators. Since the atomic value 3.141592 exists in both sequences, the equality test result is true.

The second example compares the sequence  $(1.0, 2.0, 3.0)$  to the atomic value 1. The atomic values 1.0 and 1 are compatible types and are equal, so the equality test result is true. The third query returns false because neither of the atomic values Doe or Harold are lexically less than the atomic value Adam.

The final example compares two xs:date values. Since the date 1999-01-01 is less than the date 2006-01-01, the result is true.

#### Xquery Date Format

The XQuery implementation in SQL Server 2005 had a special requirement concerning xs:date, xs:time, xs:dateTime, and derived types. According to a subset of the ISO 8601 standard that SQL Server 2005 uses, date and time values had to include a mandatory time offset specifier. SQL Server 2014 does not strictly enforce this rule. When you leave the time offset information off an XQuery date or time value, SQL Server 2014 defaults to the zero meridian (Zspecifier).

SQL Server 2014 also differs from SQL Server 2005 in how it handles time offset information. In SQL Server 2005, all dates were automatically normalized to coordinated

where  $U$  is solv server 2014 stores the time of solve in time of solve in time of solve indicate in  $U$ when specifying a date or time value. If a time zone is provided, it must follow the date or time value, and can be either of the following:

The capital letter Z, which stands for the zero meridian, or UTC. The zero meridian runs through Greenwich, England.

An offset from the zero meridian in the format [+/-]hh:mm. For instance, the US Eastern Time zone would be indicated as -05:00.

Here are a few sample ISO 8601 formatted dates and times acceptable to SQL Server, with descriptions:

- 1999-05-16: May 16,1999, no time, UTC
- 09:15:00-05:00: No date, 9:15 am, US and Canada Eastern time
- 2003-12-25T20:00:00-08:00: December 25, 2003, 8:00 pm, US and Canada Pacific time
- <span id="page-481-0"></span>2004-07-06T23:59:59.987+01:00: July 6, 2004,11:59:59.987 pm (.987 is fractional seconds), Central European time

Unlike the homogenous sequences in Listing 13-23, a heterogeneous sequence is one that combines nodes and atomic values, or atomic values of incompatible types (such as xs:string and xs:decimal). Trying to perform a general comparison with a heterogeneous sequence causes an error in SQL [Server,](#page-480-1) as demonstrated by Listing 13-24.

*Listing 13-24*. General Comparison with Heterogeneous Sequence

```
DECLARE @x xml = '';
SELECT @x.query('(xs:date("2006-10-09"), 6.02E23) >
xs:date("2007-01-01")');
```
The error generated by Listing 13-24 looks like the following:

```
Msg 9311, Level 16, State 1, Line 3
XOuery [queryQ]: Heterogeneous sequences are not allowed in
V, found
'xs:date' and 'xs:double'.
```
SQL Server also disallows heterogeneous sequences that mix nodes and atomic values, as demonstrated by Listing 13-25.

*Listing 13-25*. Mixing Nodes and Atomic Values in Sequences

```
DECLARE @x xml = ';
SELECT @x.query('(1, <myNode>Testing</myNode>)');
```
Trying to mix and match nodes and atomic values in a sequence like this results in an error message indicating that you tried to create a sequence consisting of atomic values

```
Msg 2210, Level 16, State 1, Line 3
XOuery [queryQ]: Heterogeneous sequences are not allowed:
found
'xs:integer' and 'element(myl\lode,xdt:untyped)'
```
#### Node Comparisons

The third type of comparison that XQuery allows is a node comparison. Node comparisons allow you to compare XML nodes in document order. The node comparison operators are listed in Table 13-6.

<span id="page-482-1"></span><span id="page-482-0"></span>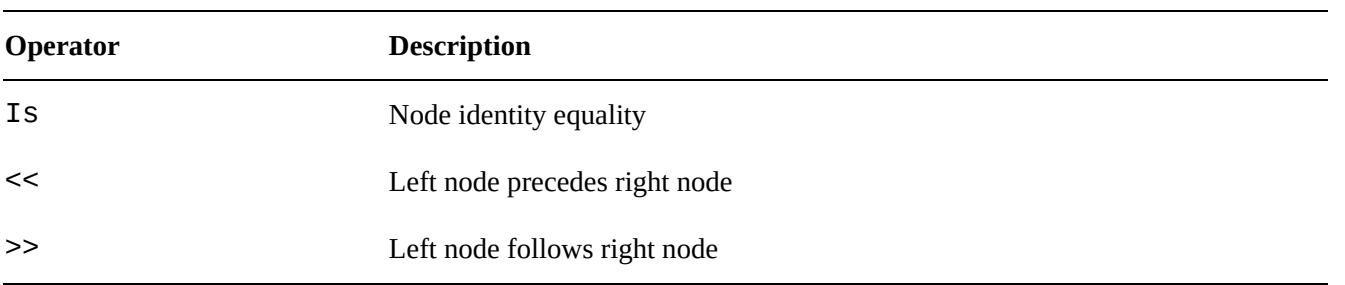

*Table 13-6. Node Comparison Operators*

The is operator compares two nodes to each other and returns true if the left node is the same node as the right node. Note that this is not a test of the equality of node content but rather of the actual nodes themselves based on an internally generated node ID. Consider the sample node comparisons in Listing 13-26 with results shown in Figure 13- 20.

<span id="page-482-3"></span>*Listing 13-26*. Node Comparison Samples

```
DECLARE @x xml = N'"1.0"?>
<Root>
<NodeA>Test Node</NodeA>
<NodeA>Test Node</NodeA>
<NodeB>Test Node</NodeB>
</Root>';
SELECT @x.query('((/Root/NodeA)[1] is (//NodeA)[1]) (: true
:)');
SELECT @x.query('((/Root/NodeA)[1] is (/Root/NodeA)[2]) (:
false :)');
SELECT @x.query('((/Root/NodeA)[2] << (/Root/NodeB)[1]) (:
true :)');
```
<span id="page-483-0"></span>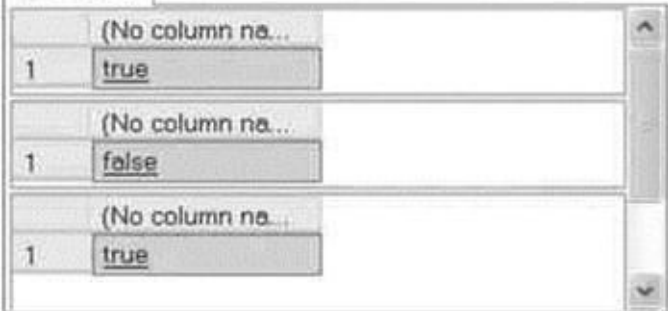

*Figure 13-20. Results of the XQuery Node Comparisons*

The first query uses the  $\overline{15}$  operator to compare (/Root/NodeA)[1] to itself. The [1] numeric predicate at the end of the path ensures that only a single node is returned for [compa](#page-482-3)rison. The right-hand and left-hand expressions must both evaluate to a singleton or empty sequence. The result of this comparison is  $true$  only because (/Root/NodeA) $[1]$  is the same node returned by the (//NodeA) $[1]$  path on the right-hand side of the operator.

The second query compares (/Root/NodeA)[1] with (/Root/NodeA)[2]. Even though the two nodes have the same name and content, they are in fact different nodes. Because they are different nodes, the is operator returns false.

The final query retrieves the second NodeA node with the path (/Root/NodeA) [2]. Then it uses the " operator to determine if this node precedes the NodeB node from the path (/Root/NodeB)[1]. Since the second NodeA precedes NodeB in document order, the result of this comparison is true.

A node comparison results in an xs:boolean value or evaluates to an empty sequence if one of the operands results in an empty sequence. This is demonstrated in Listing 13-27.

*Listing 13-27*. Node Comparison That Evaluates to an Empty Sequence

```
DECLARE @x xml = N'<?xml version = "1.0"?>
<Root>
<NodeA>Test Node</NodeA>
</Root>';
SELECT @x.query('((/Root/NodeA)[1] is (/Root/NodeZ)[1]) (:
empty sequence : )');
```
The result of the node comparison is an empty sequence because the right-hand path expression evaluates to an empty sequence (because no node named NodeZ exists in the XML document).

#### Conditional Expressions (if…then…else)

As shown in the previous examples, XQuery returns xs:boolean values or empty sequences as the result of comparisons. XQuery also provides support for the conditional if…then…else expression. The if…then…else construct returns an expression

based on the xs:boolean value of another expression. The format for the XQuery conditional expression is shown in the following:

if (test-expression) then then-expression else else-expression

In this syntax, test-expression represents the conditional expression that is evaluated, the result of which will determine the returned result. When evaluating testexpression, XQuery applies the following rules:

- 1. If test-expression results in an empty sequence, the result is false.
- 2. If test-expression results in an xs:boolean value, the result is the xs:boolean value of the expression.
- 3. If test-expression results in a sequence of one or more nodes, the result is true.
- 4. If these steps fail, a static error is raised.

If test-expression evaluates to true, then-expression is returned. If test-expression evaluates to false, else-expression is returned.

The XQuery conditional is a declarative expression. Unlike the C# **if**...else statement and Visual Basic's If…Then…Else construct, XQuery's conditional if… then…else doesn't represent a branch in procedural logic or a change in program flow. It acts like a function that accepts a conditional expression as input and returns an expression as a result. In this respect, XQuery's if…then…else has more in common with the SQL CASE expression and the  $C#$  ?: operator than the  $if$  statement in procedural languages. In the XQuery if…then…else, syntax parentheses are required around test-expression, and the else clause is mandatory.

## Arithmetic Expressions

XQuery arithmetic expressions provide support for the usual suspects—standard mathematical operators found in most modern programming languages, including the following:

- Multiplication  $(*)$
- Division (div)
- $\bullet$  Addition  $(+)$
- Subtraction  $(-)$
- Modulo (mod)

## Integer Division in XQuery

SQL Server 2014 XQuery does not support the *idiv* integer division operator.

Fortunately, the W3C XQuery recommendation defines the idiv operator as equivalent to the following div expression:

(\$argl div \$arg2) cast as xs:integer?

If you need to convert XQuery code that uses  $idiv$  to SQL Server, you can use the div and cast operators as shown to duplicate idiv functionality.

XQuery also supports the unary plus  $(+)$  and unary minus  $(-)$  operators. Because the forward slash character is used as a path separator in XQuery, the division operator is specified using the keyword div. The modulo operator, mod, returns the remainder of division.

Of the supported operators, unary plus and unary minus have the highest precedence. Multiplication, division, and modulo are next. Binary addition and subtraction have the lowest precedence. Parentheses can be used to force the evaluation order of mathematical operations.

#### XQuery Functions

XQuery provides several built-in functions defined in the XQuery Functions and Operators specification (sometimes referred to as F&O), which is available at www.w3.org/TR/xquery-operators/ . Built-in XQuery functions are in the predeclared namespace fn.

**Tip** The fn [namespace](http://www.w3.org/TR/xquery-operators/) does not have to be specified when calling a built-in function. Some people leave it off to improve readability of their code.

We've listed the XQuery functions that SQL Server 2014 supports in Table 13-7.

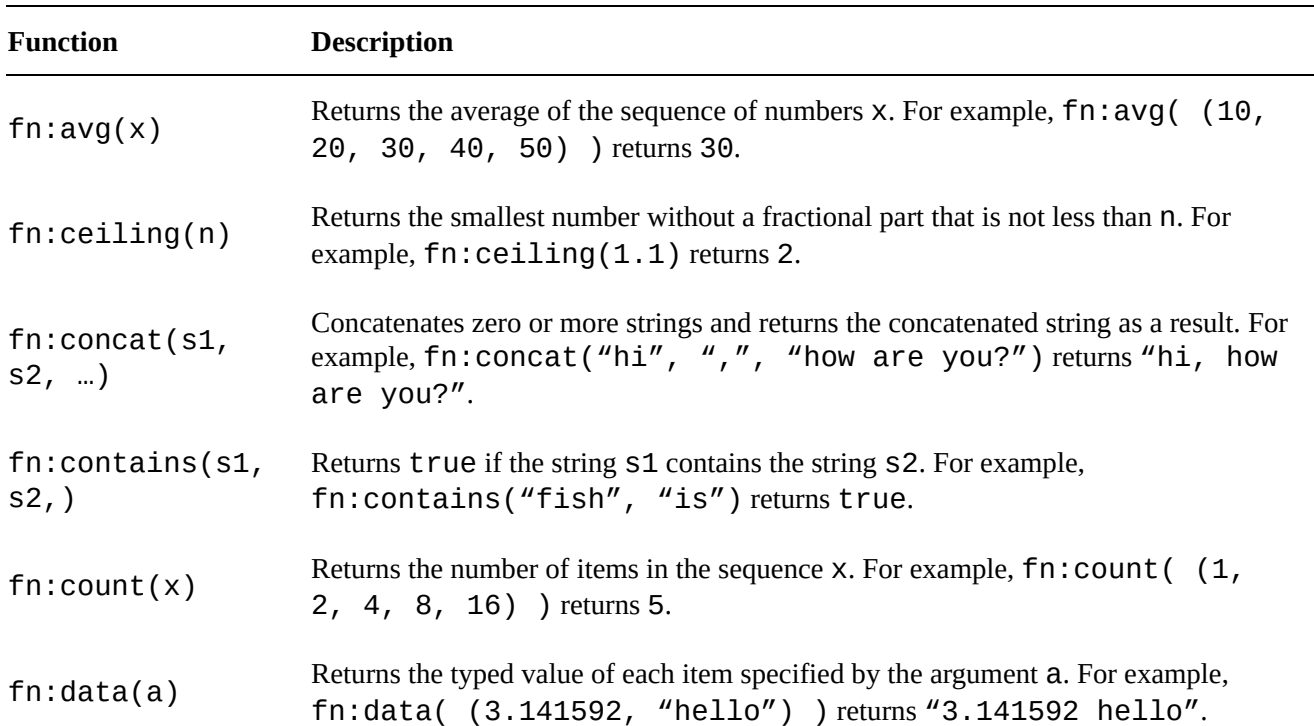

*Table 13-7. Supported Built-in XQuery Functions*

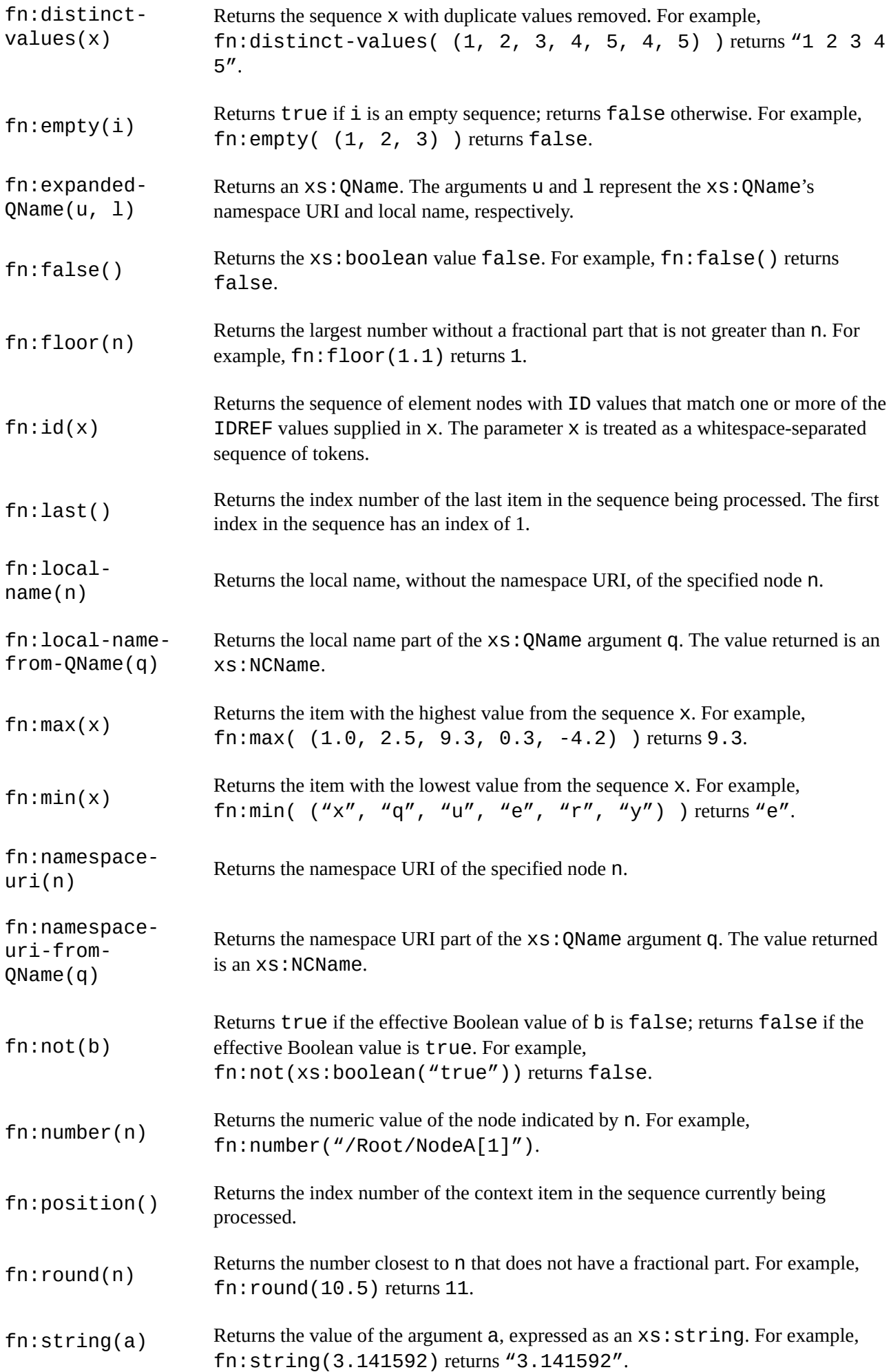

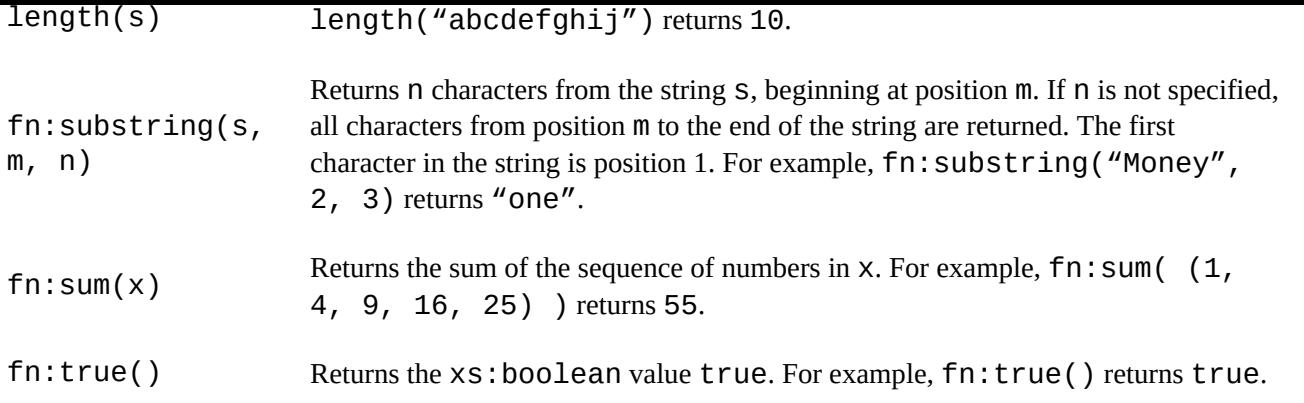

In addition, two functions from the  $\text{sq1}:$  namespace are supported. The sql:column function allows you to expose and bind SQL Server relational column data in XQuery queries. This function accepts the name of an SQL column and exposes its values to your XQuery expressions. Listing 13-28 demonstrates the sql:column function.

<span id="page-487-1"></span>*Listing 13-28*. The sql:column Func[tion](#page-487-0)

```
DECLARE @x xml = N';
SELECT @x.query(N'<Name>
<ID>{
sql:column("p.BusinessEntityID")
}
</ID>
<FullName>
{
sql:column("p.FirstName"),
sql:column("p.MiddleName"),
sql:column("p.LastName")
}
</FullName>
\langleName\rangle')
FROM Person.Person p
WHERE p.BusinessEntityID <= 5
ORDER BY p.BusinessEntityID;
```
<span id="page-487-2"></span>The result of this example, shown in Figure 13-21, is a set of XML documents containing the BusinessEntitylD and full name of the first five contacts from the Person.Person table.

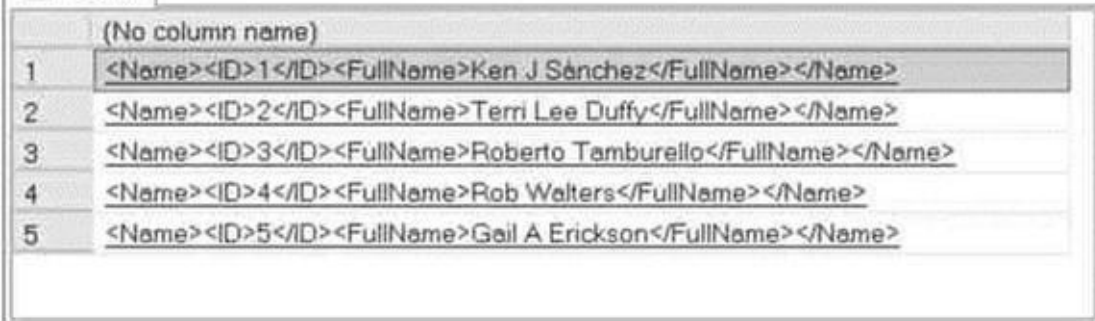

*Figure 13-21. Results of the sql:column Function Query*

The sql variable function goes another step, allowing you to expose T-SQL variables to XQuery. This function accepts the name of a T-SQL variable and allows you to [access](#page-487-2) its value in your XQuery expressions. Listing 13-29 is an example that combines the sql:column and sql:variable functions in a single XQuery query.

<span id="page-488-1"></span>*Listing 13-29*. XQuery sql:column and sql:variable [Functions](#page-488-0) Example

```
\frac{10\% \text{ discount}}{10\% \text{ discount}}DECLARE @discount NUMERIC(3, 2);
SELECT @discount = 0.10;
DECLARE @x xml;
SELECT \omega x = ' ;
SELECT @x.query('<Product>
<Model-ID> { sql:column("ProductModelID") }</Model-ID>
<Name> { sql:column("Name") }</Name>
<Price> { sql:column("ListPrice") } </Price>
<DiscountPrice>
{ sql:column("ListPrice") -
(sql:column("ListPrice") * sql:variable("@discount") ) }
</DiscountPrice>
</Product>
')
FROM Production.Product p
WHERE ProductModelID = 30;
```
<span id="page-488-2"></span>The XQuery generates XML documents using the sql:column function to retrieve the ListPrice from the Production.Product table. It also uses the sql: variable function to calculate a discount price for the items retrieved. Figure 13-22 shows partial results of this query (formatted for easier reading):

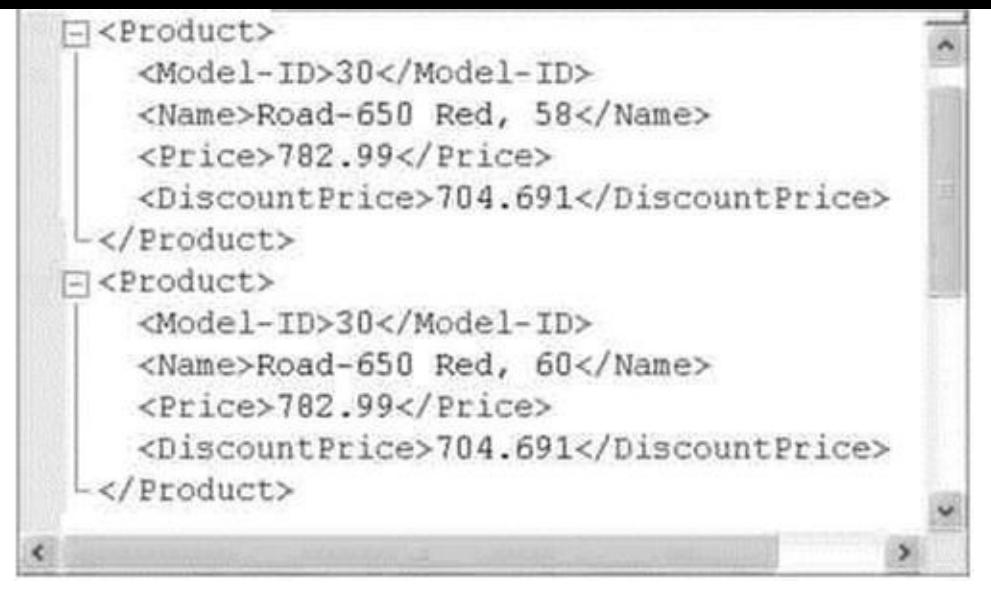

*Figure 13-22. Partial Results of the Query with the sql:column and sql:variable Functions*

#### [Constr](#page-488-2)uctors and Casting

The XDM provides constructor functions to dynamically create instances of several supported types. The constructor functions are all in the format  $x_s$ : TYP(value), where TYP is the XDM type name. Most of the XDM data types have constructor functions; however, the following types do not have constructors in SQL Server XQuery: xs:yearMonthDuration, xs:dayTimeDuration, xs: OName, xs:NMTOKEN, and xs:NOTATION.

The following are examples of XQuery constructor functions:

```
xs:boolean("1") (: returns true :)
xs:integer(1234) (: returns 1234 :)
xs:float(9.8723E+3) (: returns 9872.3 :)
xs:NCName("my-id") (: returns the NCName "my-id" :)
```
Numeric types can be implicitly cast to their base types (or other numeric types) by XQuery to ensure proper results of calculations. The process of implicit casting is known as type promotion. For instance, in the following sample expression, the  $xs$ : integer type value is promoted to an  $xs:decimal$  to complete the calculation:

```
xs:integer(100) + xs:decimal(l00.99)
```
**Note** Only numeric types can be implicitly cast. String and other types cannot be implicitly cast by XQuery.

Explicit casting is performed using the cast as keywords. Examples of explicit casting include the following:

```
xs:string("98d3f4") cast as xs:hexBinary? (: 98d3f4 :)
100 cast as xs:double? (: 1.0E+2 :)
```
The ? after the target data type is the optional occurrence indicator. It is used to indicate that an empty sequence is allowed. SQL Server XQuery requires the ? after the cast as expression. SQL Server BOL provides a detailed description of the XQuery type casting rules at http://msdn.microsoft.com/enus/library/ms191231.aspx.

The instance of Boolean operator allows you to determine the type of a singleton value. This operator takes a [singleton](http://msdn.microsoft.com/en-us/library/ms191231.aspx) value on its left side and a type on its right. The xs:boolean value true is returned if the atomic value represents an instance of the specified type. The following examples demonstrate the instance of operator:

```
10 instance of xs:integer (: returns true :) 100 instance of
xs:decimal (: returns true :) "hello" instance of
xs:bytes (: returns false :)
```
The ? optional occurrence indicator can be appended after the data type to indicate that the empty sequence is allowable (though it is not mandatory, as with the cast as operator), as in this example:

```
9.8273 instance of xs:double? (: returns true :)
```
### FLWOR Expressions

FLWOR expressions provide a way to iterate over a sequence and bind intermediate results to variables. FLWOR is an acronym for the keywords that define this type of expression: for, let, where, order by, and return. This section discusses XQuery's powerful FLWOR expressions.

#### The for and return Keywords

 $\blacksquare$  cast as  $\blacksquare$  cast as  $\blacksquare$ 

The for and return keywords have long been a part of XPath, though in not nearly so powerful a form as the XQuery FLWOR expression. The for keyword specifies that a variable is iteratively bound to the results of the specified path expression. The result of this iterative binding process is known as a tuple stream. The XQuery for expression is roughly analogous to the T-SQL SELECT statement. The for keyword must, at a minimum, have a matching return clause after it. The sample in Listing 13-30 demonstrates a basic for expression.

<span id="page-490-0"></span>*Listing 13-30*. Basic XQuery for…return Expression

```
SELECT CatalogDescription.query(N'declare namespace ns =
"http://schemas.microsoft.com/sqlserver/2004/07/adventure-
works/ProductModelDescription";
for $spec in //ns:ProductDescription/ns:Specifications/*
return fn:string($spec)') AS Description FROM
Production.ProductModel WHERE ProductModelID = 19;
```
The form classes through all elements returned by the path elements returned by the path expression. It then  $\mu$ binds the elements to the \$spec variable. The tuple stream that is bound to \$spec consists of the following nodes in document order:

```
$spec = <Material>Almuminum Alloy</Material>
$spec = <Color>Available in most colors</Color>
$spec = <ProductLine>Mountain bike</ProductLine>
$spec = <Style>Unisex</Style>
$spec = <RiderExperience>Advanced to Professional
riders</RiderExperience>
```
The return clause applies the fn: string function to the \$spec variable to return the string value of each node as it is bound. The results look like the following:

```
Almuminum Alloy Available in most colors Mountain bike
Unisex Advanced to Professional riders.
```
The sample can be modified to return an XML result, using the techniques described previously in the "Dynamic XML Construction" section. Listing 13-31 demonstrates with results shown in Figure 13-23.

*Listing 13-31*. XQuery for…return Expression with XML [Result](#page-491-0)

```
SELECT CatalogDescription.query (
```

```
N'declare namespace ns =
"http://schemas.microsoft.com/sqlserver/2004/07/adventure-
works/ProductModelDescription";
for $spec in //ns:ProductDescription/ns:Specifications/*
return <detail> {
$spec/text() } </detail>' ) AS Description
FROM Production.ProductModel WHERE ProductModelID = 19;
```
<span id="page-491-1"></span>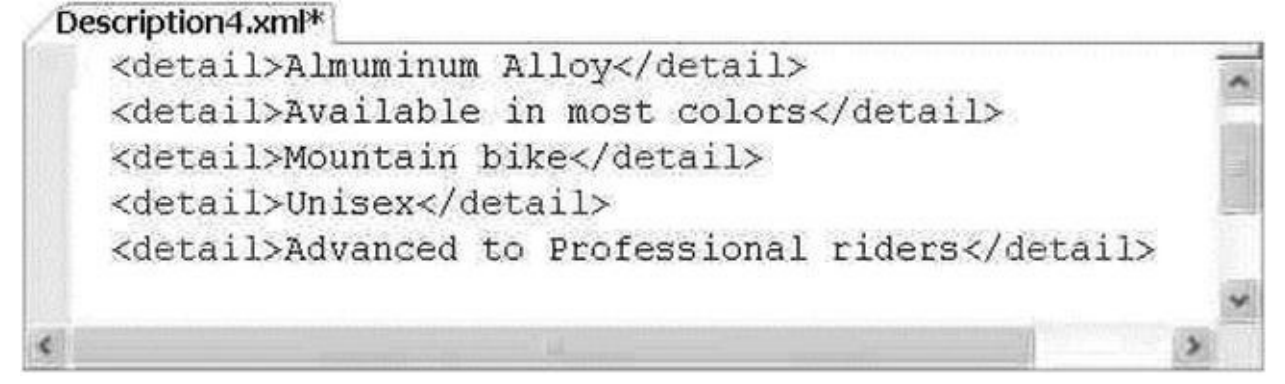

*Figure 13-23. Results of the for…return Expression with XML Construction*

<span id="page-491-4"></span>XQuery allows you to bind multiple variables in the for clause. When you bind multiple variables, the result is the Cartesian product of all possible values of the [variables.](#page-491-3) SQL Server programmers will recognize the Cartesian product as being equivalent to the SQL CROSS JOIN operator. Listing 13-32 modifies the previous

example functions and the Cartesian product of the Specifications and the Specifications and Specifications and T Warranty child node text.

*Listing 13-32*. XQuery Cartesian Product with for Expression

```
SELECT CatalogDescription.query(N'declare namespace ns =
"http://schemas.microsoft.com/sqlserver/2004/07/adventure-
works/ProductModelDescription";
for $spec in //ns:ProductDescription/ns:Specifications/*
,
$feat in
//ns:ProductDescription/*:Features/*:Warranty/node()
return <detail>
{
$spec/text()
} +
{
fn:string($feat/.)
}
</detail>'
) AS Description
FROM Production.ProductModel
WHERE ProductModelID = 19;
```
The \$spec variable is bound to the same nodes shown previously. A second variable binding, for the variable \$feat, is added to the for clause in this example. Specifically, this second variable is bound to the child nodes of the Warranty element, as shown following:

```
<pl:WarrantyPeriod>3 years</pl:WarrantyPeriod>
<pl:Description>parts and labor</pl:Description
```
The Cartesian product of the text nodes of these two tuple streams consists of ten possible combinations. The final result of the XQuery expression is shown in Figure 13-24 (formatted for easier reading).

```
Description6.xml*
```

```
<detail>Almuminum Alloy + 3 years</detail>
<detail>Almuminum Alloy + parts and labor</detail>
<detail>Available in most colors + 3 years</detail>
<detail>Available in most colors + parts and labor</detail>
<detail>Mountain bike + 3 years</detail>
<detail>Mountain bike + parts and labor</detail>
<detail>Unisex + 3 years</detail>
<detail>Unisex + parts and labor</detail>
<detail>Advanced to Professional riders + 3 years</detail>
<detail>Advanced to Professional riders + parts and labor</detail>
```
*Figure 13-24. Cartesian Product XQuery*

 $\mathbf v$ clause. Listing 13-33 demonstrates this.

*Listing 13-33*. Using a Bound Variable in the for Clause

```
SELECT CatalogDescription.query
(
N'declare namespace ns =
"http://schemas.microsoft.com/sqlserver/2004/07/adventure-
works/ProductModelDescription";
for $spec in //ns:ProductDescription/ns:Specifications,
$color in $spec/Color
return <color>
{
$color/text()
}
</color>'
) AS Color
FROM Production.ProductModel
WHERE ProductModelID = 19;
```
In this example, the \$spec variable is bound to the Specifications node. It is then used in the same for clause to bind a value to the variable \$color. The result is shown in Figure 13-25.

<span id="page-493-2"></span>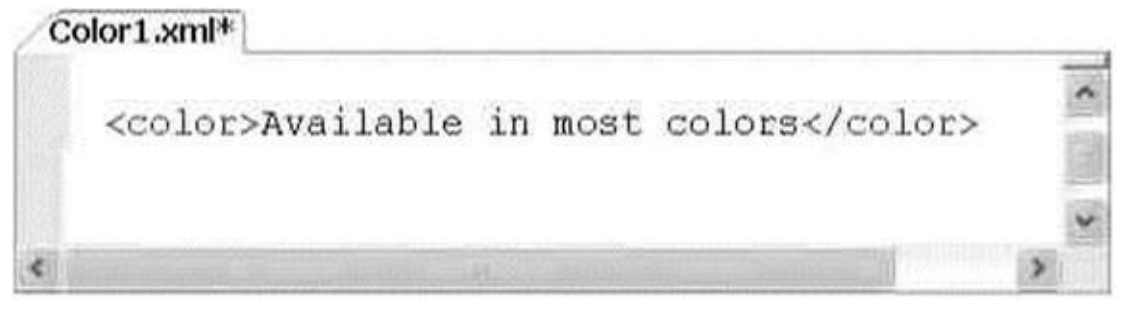

*Figure 13-25. Binding a Variable to Another Bound Variable in the for Clause*

#### [The](#page-493-2) where Keyword

The where keyword specifies an optional clause to filter tuples generated by the for clause. The expression in the where clause is evaluated for each tuple, and those for which the effective Boolean value evaluates to  $false$  are discarded from the final result. Listing 13-34 demonstrates use of the where clause to limit the results to only those tuples that contain the letter A. The results are shown in Figure 13-26.

<span id="page-493-4"></span>*[Listing](#page-493-3) 13-34*. where Clause Demonstration

```
SELECT CatalogDescription.query
(
N'declare namespace ns =
"http://schemas.microsoft.com/sqlserver/2004/07/adventure-
works/ProductModelDescription";
```

```
for $spec in //ns:ProductDescription/ns:Specifications/*
where $spec[ contains( . ,
"A" ) ]
return <detail>
{
$spec/text()
}
</detail>'
) AS Detail
FROM Production.ProductModel
WHERE ProductModelID = 19;
 Detail1.xml*
    <detail>Almuminum Alloy</detail>
    <detail>Available in most colors</detail>
    <detail>Advanced to Professional riders</detail>
```
*Figure 13-26. Results of a FLWOR Expression with the where Clause*

The functions and operators described previously in this chapter (such as the contains function used in the example) can be used in the where clause expression to limit [resul](#page-493-5)ts as required by your application.

#### The order by Keywords

The order by clause is an optional clause of the FLWOR statement. The order by clause reorders the tuple stream generated by the for clause, using criteria that you specify. The **order** by criteria consists of one or more ordering specifications that are made up of an expression and an optional order modifier. Ordering specifications are evaluated from left to right.

The optional order modifier is either ascending or descending to indicate the direction of ordering. The default is ascending, as shown in Listing 13-35. The sample uses the order by clause to sort the results in descending (reverse) order. The results are shown in Figure 13-27.

<span id="page-494-0"></span>*Listing 13-35*. order by Clause

```
SELECT CatalogDescription.query(N'declare namespace ns =
"http://schemas.microsoft.com/sqlserver/2004/07/adventure-
works/ProductModelDescription";
for $spec in //ns:ProductDescription/ns:Specifications/*
order by $spec/. descending
return <detail> { $spec/text() } </detail>') AS Detail
FROM Production.ProductModel
WHERE ProductModelID = 19;
```
<span id="page-495-0"></span>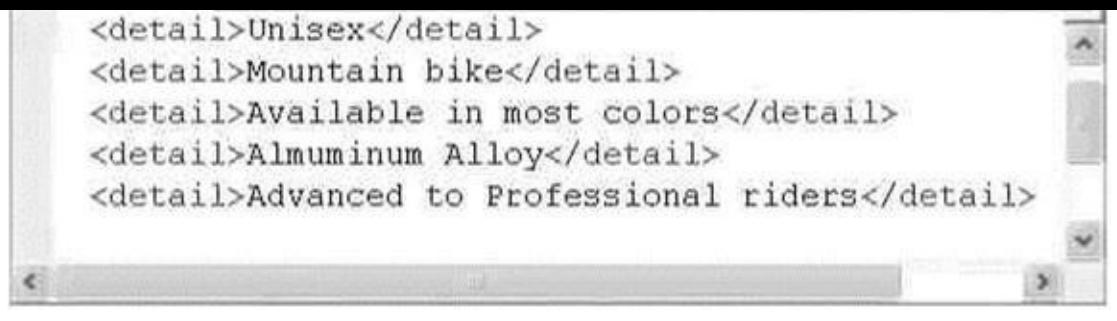

*Figure 13-27. Results of a FLWOR Expression with the order by Clause*

### [The](#page-494-1) let Keyword

SQL Server 2012 added support for the FLWOR expression let clause. The let clause allows you to bind tuple streams to variables inside the body of the FLWOR expression. You can use the let clause to name repeating expressions. SQL Server XQuery inserts the expression assigned to the bound variable everywhere the variable is referenced in the FLWOR expression. Listing 13-36 demonstrates the let clause in a FLWOR expression, with results shown in Figure 13-28.

#### <span id="page-495-3"></span>*Listing 13-36*. let Cl[ause](#page-495-1)

```
SELECT CatalogDescription.query
(
N'declare namespace ns =
"http://schemas.microsoft.com/sqlserver/2004/07/adventure-
works/ProductModelDescription";
for $spec in //ns:ProductDescription/ns:Specifications/*
let $val := $spec/text()
order by fn:string($val[1]) ascending
return <spec>
\{$val
}
</spec>'
) AS Detail
FROM Production.ProductModel
WHERE ProductModelID = 19;
 Detail9.xmPK
    <spec>Advanced to Professional riders</spec>
    <spec>Almuminum Alloy</spec>
    <spec>Available in most colors</spec>
    <spec>Mountain bike</spec>
    <spec>Unisex</spec>
```
### [UTF-1](#page-495-4)6 Support

When SQL Server stores unicode data types with nchar and nvarchar it stores using UCS-2 encoding (UCS – Universal Character Set), meaning it counts every 2-byte character as single character. In recent years the charater limit was increased to 31 bits, and it would be difficult to store these characters given the fact that we only have 2 bytes per character. This led to the problem of SQL Server not handling some of the characters properly. In the previous versions of SQL Server, even though SQLXML supports UTF-16, the string functions only supported for UCS-2 unicode values. This means that even though the data can be stored and retrieved without losing the property, some of the string operations such as string length or substring functions provided wrong results since they don't recognize surrogate pairs.

Let's review this with an example, and in our case, let's say we have to store UTF-16 encoding such as musical symbol drum cleff-1 as a part of a name in our database. Drumcleff-1 is represented by surrogate values 0xD834 and 0xDD25. Let's say we calculate the length of the string to see if SQL Server checks for surrogate pairs. Listing 13-37 demonstrates the creation of the sample row for our usage and Listing 13-38 uses the row that was created using Listing 13-37 to demonstrate UTF-16 encoding handling in SQL Server. Results for Listing 13-38 are shown in Figure 13-29.

<span id="page-496-3"></span><span id="page-496-2"></span><span id="page-496-1"></span>*Listing 13-37*. Create [Record](#page-496-0) to Demonstrate UTF-16

```
declare @BusinessEntityId int
INSERT INTO Person.BusinessEntity(rowguid, ModifiedDate)
VALUES (NEWID(),CURRENT_TIMESTAMP)
SET @BusinessEntityId = SCOPE_IDENTITY()
INSERT INTO [Person].[Person]
         ([BusinessEntityID]
         ,[PersonType]
         ,[NameStyle]
         ,[Title]
         ,[FirstName]
         ,[MiddleName]
         ,[LastName]
         ,[Suffix]
         ,[EmailPromotion]
         ,[AdditionalContactInfo]
         ,[Demographics]
         ,[rowguid]
         ,[ModifiedDate])
    VALUES
             (@BusinessEntityId,
              'EM'
,
             0,
             NULL,
```

```
N'T' + nchar(0xD834) + nchar(0xD834) + nchar(0xD834) + nchar(0xD834) + nchar(0xD834) + nchar(0xD834) + nchar(0xD
                  'J'
,
                  'Kim'
,
                 NULL,
                 0,
                 NULL,
                 '<IndividualSurvey
xmlns="http://schemas.microsoft.com/sqlserver/2004/07/adventu
works/IndividualSurvey">
<TotalPurchaseYTD>0</TotalPurchaseYTD></IndividualSurvey>'
,
                 NEWID(),
                 CURRENT_TIMESTAMP)
```
*Listing 13-38*. SQL Server to Check for Presence of Surrogates

**SELECT** 

```
p.NameStyle AS "processing-instruction(nameStyle)"
,
p.BusinessEntityID AS "Person/@ID"
,
p.ModifiedDate AS "comment()"
,
FirstName AS "Person/Name/First"
,
Len(FirstName) AS "Person/FirstName/Length"
,
MiddleName AS "Person/Name/Middle"
,
LastName AS "Person/Name/Last"
FROM Person.Person p
WHERE BusinessEntityID = 20778
FOR XML PATH;
```

```
\exists <row>
   <?nameStyle 0?>
   <Person ID="20778" />
   \langle!--2012-08-04T02:48:40.307-->
   <Person>
Ξ
白
    <Name><First>T@</First>
    </Name>
ė
     <FirstName>
       <Length>3</Length>
     </FirstName>
白
     <Name><Middle>J</Middle>
        <Last>Kim</Last>
      \langle/Name\rangle</Person>
 \langle/row>
```
*Figure 13-29. Results of SQL Server UTF-16 Surrogate Pair*

From Figure 13-29, you can see that the query returns the column length to be 3 [whereas](#page-496-3) the length should be 2 because length function calculates the number of

characters and we have 2 characters in our string. Since the surrogate pair is not recognized, the number of characters is listed as 3 instead of 2.

To mitigate the above issue, in SQL Server 2014 there is full support for UTF-16/UCS-4, meaning the Xquery handles the surrogate pairs properly and returns the correct results for string operations and the operators such as  $= =, \leq, \geq, =$  and LIKE. Note that some of the string operators may already be surrogate aware. However since some of the applications are already developed and being used based on the older behavior, SQL Server 2012 added a new set of flags to the collation names to indicate that the collation is UTF-16 aware. The \_SC (Supplementary Characters) flag will be appended to the version 100 collation names and it be applicable for nchar, nvarchar, and sql\_variant data types.

Let's modify the code snippet we have from Listing 13-38 and add the \_SC collation to the query to see how SQL Server calculates the column length properly. In this example let's include the supplementary characters collation so that SQL Server is UTF-16 aware. The modified code snippet is shown in Listing 1[3-39](#page-497-0) and results are shown in Figure 13- 30.

<span id="page-498-2"></span>*Listing 13-39*. Surroage Pair with UTF-16 and [\\_SC](#page-498-0) collation

```
SELECT
```

```
p.NameStyle AS "processing-instruction(nameStyle)"
,
p.BusinessEntityID AS "Person/@ID"
,
p.ModifiedDate AS "comment()"
,
FirstName AS "Person/Name/First"
,
Len(FirstName COLLATE Latin1_General_100_CS_AS_SC) AS
"Person/FirstName/Length"
,
MiddleName AS "Person/Name/Middle"
,
LastName AS "Person/Name/Last"
FROM Person.Person p
WHERE BusinessEntityID = 20778
FOR XML PATH;
```
<span id="page-499-0"></span>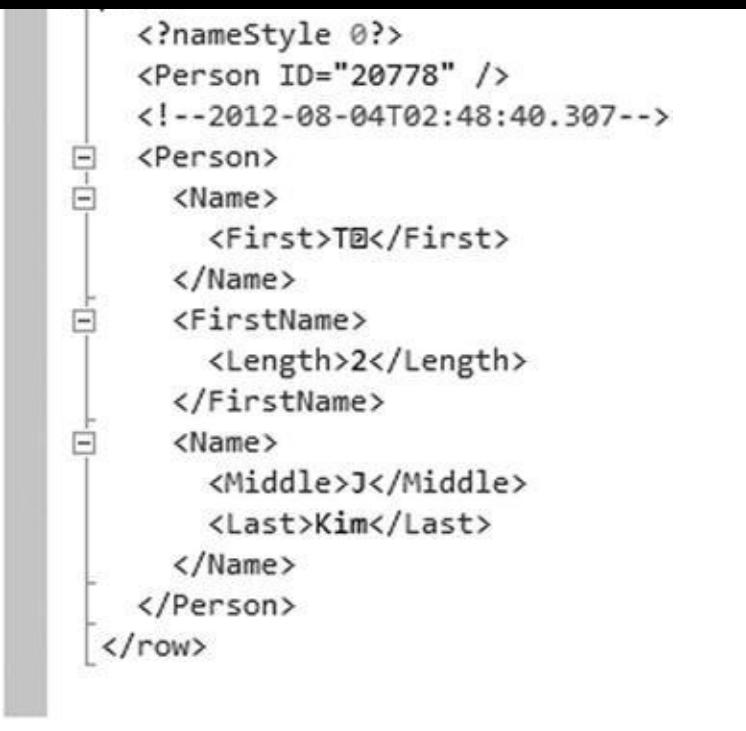

*Figure 13-30. Results of SQL Server UTF-16 Surrogate Pair with \_SC collation*

Figure 13-30 demonstrates that by using supplementary characters collation, SQL Server now is UTF-16 aware, and it calculates the column length as it should: we see the [proper](#page-498-2) value of 2 for the column length.

To [maintain](#page-499-0) backward compatibility SQL Server is surrogate pair aware only when the compatibility mode is set to SQL11 or higher. If the compatability mode is set to SQL10 or lower, the fn:string-length and fn:substring will not be surrogate aware and the older behavior will continue.

# **Summary**

This chapter has expanded the discussion of SQL Server XML functionality that we began in Chapter 12. In particular, we focused on the SQL Server implementations of XPath and XQuery. We provided a more detailed discussion of the SQL Server FOR XML PATH clause XPath implementation, including XPath expression syntax, axis specifiers, and su[pported](#page-408-0) node tests. We also discussed SQL Server support for XML namespaces via the WITH XMLNAMESPACES clause.

We used the majority of this chapter to detail SQL Server support for XQuery, which provides a powerful set of expression types, functions, operators, and support for the rich XDM data type system. SQL Server support for XQuery has improved with the release of SQL Server 2014, including new options like the FLWOR expression let clause, support for date and time literals without specifying explicit time offsets, and UTF-16 support and Supplementary Characters collation.

The next chapter discusses SQL Server 2014 catalog views and dynamic management views and functions that provide a way to look under the hood of your databases and server instances.

- 1. [True/False] The FOR XML PATH clause supports a subset of the W3C XPath recommendation.
- 2. [Choose one] Which of the following symbols is used in XQuery and XPath as an axis specifier to identify XML attributes:
	- a. An at sign  $(Q)$
	- b. An exclamation point (!)
	- c. A period (.)
	- d. Two periods (..)
- 3. [Fill in the blanks] The context item, indicated by a single period (.) in XPath and XQuery, specifies the current \_\_\_\_\_\_\_\_\_ or scalar being accessed at any given point in time during query execution.
- 4. [Choose all that apply] You can declare namespaces for XQuery expressions in SQL Server using which of the following methods:
	- e. The T-SQL WITH XMLNAMESPACES clause
	- f. The XQuery declare default element namespace statement
	- g. he T-SQL CREATE XML NAMESPACE statement
	- h. The XQuery declare namespace statement
- 5. [Fill in the blanks] In XQuery, you can dynamically construct XML via constructors or constructors.
- 6. [True/False] SQL Server 2012 supports the for, let, where, order by, and return clauses of XQuery FLWOR expressions.
- 7. [Fill in the blanks] \_SC collation enables SQL Server to be
- 8. [Choose all that apply] SQL Server supports the following types of XQuery comparison operators:
	- i. Array comparison operators

\_\_\_\_\_\_\_\_\_\_\_\_\_\_\_\_\_\_.

- j. General comparison operators
- k. Node comparison operators
- l. Value comparison operators

## **CHAPTER 14**

# **Catalog Views and Dynamic aent Views**

SQL Server has always offered access to metadata describing databases, tables, views, and other database objects. Prior to the introduction of catalog views in SQL Server 2005, the primary methods of accessing this metadata included system tables, system SPs, INFORMATION\_SCHEMA views, and SQL Distributed Management Objects (SQL-DMO). Catalog views provide access to a richer set of detailed information than any of these options provided in previous SQL Server releases. SQL Server even includes catalog views that allow you to access server-wide configuration metadata.

**Note** Metadata is simply data that describes data. SQL Server 2014 databases are largely "self-describing." The data describing the objects, structures, and relationships that form a database are stored in the database itself. This data describing the database structure and objects is what we refer to as *metadata*.

SQL Server 2014 also provides dynamic management views (DMVs) and dynamic management functions (DMFs) that allow you to access server-state information. The SQL Server DMVs and DMFs provide a relational tabular view of internal SQL Server data structures that would otherwise be inaccessible. SQL Server 2014 provides a new set of DMVs specifically focused on the memory, performance, and space usage of memoryoptimized tables. Examples of metadata that can be accessed include information about the state of internal memory structures, the contents of caches and buffers, and statuses of processes and components. You can use the information returned by DMVs and DMFs to diagnose server problems, monitor server health, and tune performance. This chapter discusses catalog views, DMVs, and DMFs.

# **Catalog Views**

Catalog views provide insight into database objects and server-wide configuration options in much the same way that system tables, system SPs, and INFORMATION\_SCHEMA views did in previous releases of SQL Server. Catalog views offer advantages over these older methods of accessing database and server metadata, including the following:

- Catalog views, unlike system SPs, can be used in queries with results joined to other catalog views or tables. You can also limit the results returned by catalog views with a WHERE clause.
- Catalog views offer SQL Server–specific information that isn't available through the INFORMATION\_SCHEMA views. The reason is that although INFORMATION SCHEMA views are still included in
- SQL Server to comply with the ISO standard, they may not be regularly updated. So it's advisable to use catalog views to access metadata instead of the system SPs or INFORMATION\_SCHEMA views.
- Catalog views provide richer information than system tables and simplify data access from system tables regardless of schema changes in the underlying system tables. There are also more catalog views available than legacy system tables because some catalog views inherit rows from other catalog views.

Many catalog views follow an inheritance model in which some catalog views are defined as extensions to other catalog views. The sys.tables catalog view, for instance, inherits columns from the Sys.objects catalog view. Some catalog views, such as SyS. allcolumns, are defined as the union of two other catalog views. In this example, the Sys.allcolumns catalog view is defined as the union of the sys.columns and sys.systemcolumns catalog views.

SQL Server supplies a wide range of catalog views that return metadata about all different types of database objects and server-configuration options, SQL CLR assemblies, XML schema collections, the SQL Server resource governor, change tracking, and more. Rather than give a complete list of all the available catalog views, this section provides some usage examples and descriptions of the functionality available through catalog views.

**Tip** BOL details the complete list of available catalog views (there are more than 100 of them) at http://msdn.microsoft.com/enus/library/ms174365.aspx.

#### Table and Column [Metadata](http://msdn.microsoft.com/en-us/library/ms174365.aspx)

Way back in the pre-SQL Server Integration Services (SSIS) days, we spent a good deal of our time creating custom ETL (extract, transform, and load) solutions. One of the problems we faced was the quirky nature of the various bulk-copy APIs available. Unlike SQL Server DML statements like INSERT, which specify columns to populate by name, the available bulk-copy APIs require you to specify columns to populate by their ordinal position. This can lead to all kinds of problems if the table structure changes (for example, if new columns are added, columns are removed, or the order of existing columns is changed). One way to deal with this type of disconnect is to create your own function that maps column names to ordinal positions. You can use catalog views to access exactly this type of functionality. In Listing 14-1, you join the sys.schemas, sys.tables, sys.columns, and sys.types catalog views to return column-level metadata about the AdventureWorks Person.Address table. The results are shown in Figure 14-1.

*Listing 14-1*. Retrieving [Column-lev](#page-502-0)el Metadata with Catalog Views

<span id="page-502-1"></span><span id="page-502-0"></span>**SELECT** 

```
s.name AS schema_name,
t.name AS table_name,
t.type_desc AS table_type,
c.name AS column_name,
c.column_id,
ty.name AS data_type_name,
c.max_Length,
c.precision,
c.scale,
c.is_nullable FROM sys.schemas s INNER JOIN sys.tables t
ON s.schema_id = t.schema_id INNER JOIN sys.columns c
ON t.object_id = c.object_id INNER JOIN sys.types ty
ON c.system_type_id = ty.system_type_id AND c.user_type_id
= ty.user_type_id WHERE s.name = 'Person'
AND t.name = 'Address';
```
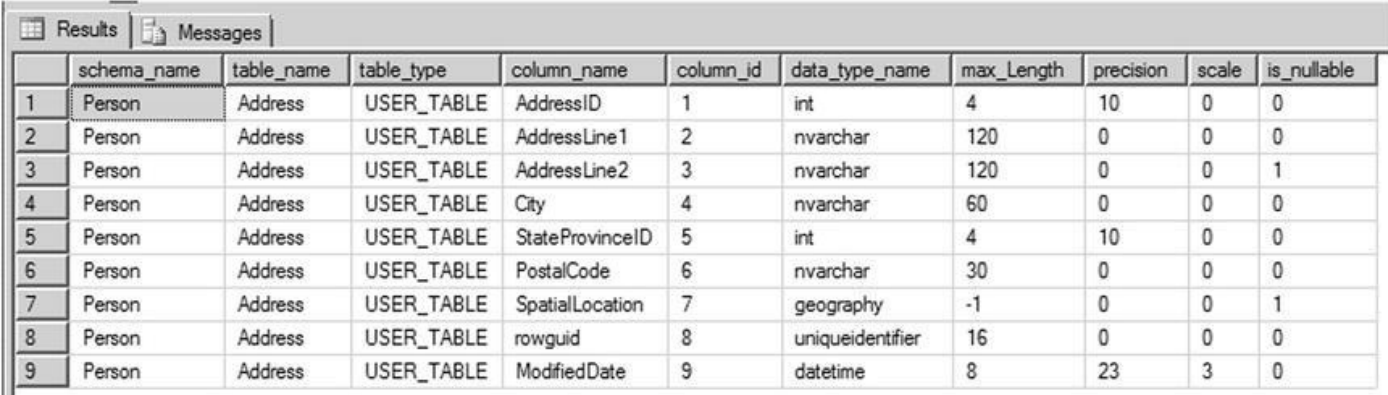

#### *Figure 14-1. Retrieving column-level metadata*

This type of metadata is also useful for administrative applications or dynamic queries that need to run against several different tables for which you don't necessarily know the [structure](#page-502-1) in advance.

Whether it's for administrative applications, bulk loading, or dynamic queries that need to run against several different tables, SQL Server catalog views can provide structure and attribute information for database objects. SQL Server 2014 provides several methods of retrieving metadata.

#### Querying Permissions

Another administrative task that can be performed through catalog views is querying and scripting database object permissions. Listing 14-2 begins this demonstration by creating a couple of new users named jack and jill in the AdventureWorks database. The jill user is assigned permissions to human [resources–re](#page-503-0)lated objects, and jack is assigned permissions to production objects.

<span id="page-503-1"></span>*Listing 14-2*. Creating the jack and jill Users

```
CREATE USER jill WITHOUT LOGIN;
CREATE USER jack WITHOUT LOGIN;
```
```
ON Schema::HumanResources TO jill;
GRANT SELECT
ON dbo.ufnGetContactInformation TO jill;
GRANT EXECUTE
ON HumanResources.uspUpdateEmployeeLogin TO jill;
DENY SELECT
ON Schema::Sales TO jill;
DENY SELECT
ON HumanResources.Shift (ModifiedDate) TO jill;
GRANT SELECT, UPDATE, INSERT, DELETE
ON Schema::Production TO jack WITH GRANT OPTION;
```
 $\mathcal{G}_\mathcal{S}$  Grant Section , i.e., i.e., i.e., i.e., i.e., i.e., i.e., i.e., i.e., i.e., i.e., i.e., i.e., i.e., i.e., i.e., i.e., i.e., i.e., i.e., i.e., i.e., i.e., i.e., i.e., i.e., i.e., i.e., i.e., i.e., i.e., i.e.

You grant and deny permissions to these users on a wide selection of objects for demonstration purposes. The query in Listing 14-3 is a modified version of an example first published by SQL Server MVP Louis Davidson. The code uses the sys.databasepermissions, sys.databaseprincipals, and sys.objects catalog views to query the permissions [granted](#page-504-0) and denied to database principals in the database. The results are shown in Figure 14-2.

<span id="page-504-1"></span>*Listing 14-3*. Querying Permissions on AdventureWorks Objects

```
WITH Permissions (
permission,
type,
obj_name,
db_principal,
grant_type,
schema_name ) AS
(
   SELECT dp.permission_name,
      CASE dp.class_desc
      WHEN 'OBJECT_OR_COLUMN' THEN
      CASE
      WHEN minor id > 0 THEN 'COLUMN'
      ELSE o.type_desc
      END
      ELSE dp.class_desc
      END,
      CASE dp.class_desc
      WHEN 'SCHEMA' THEN SCHEMA_NAME(dp.major_id)
      WHEN 'OBJECT OR COLUMN' THEN
      CASE
      WHEN dp.minor_id = 0 THEN object_name(dp.major_id)ELSE
      (
      SELECT object_name(o.object_id) + '.'+ c.name
```

```
WHERE c.object_id = dp.major_id
      AND c.column_id = dp.minor_id
      \left( \right)END
      ELSE '**UNKNOWN**'
      END,
      dpr.name,
      dp.state_desc,
      SCHEMA_NAME(o.schema_id)
   FROM sys.database_permissions dp
   INNER JOIN sys.database_principals dpr
      ON dp.gr antee_principal_id = dpr.principal_id
   LEFT JOIN sys.objects o
      ON o.object_id = dp.major_idWHERE dp \cdot major_id > 0)
SELECT
   p.permission,
   CASE type
      WHEN 'SCHEMA' THEN 'Schema::' + obj_name
      ELSE schema_name + '.' + obj_name
   END AS name,
   p.type,
   p.db_principal,
   p.grant_type
FROM Permissions p
ORDER BY
   p.db_principal,
   p.permission;
```
FROM sys.columns c

```
GO
```
<span id="page-505-0"></span>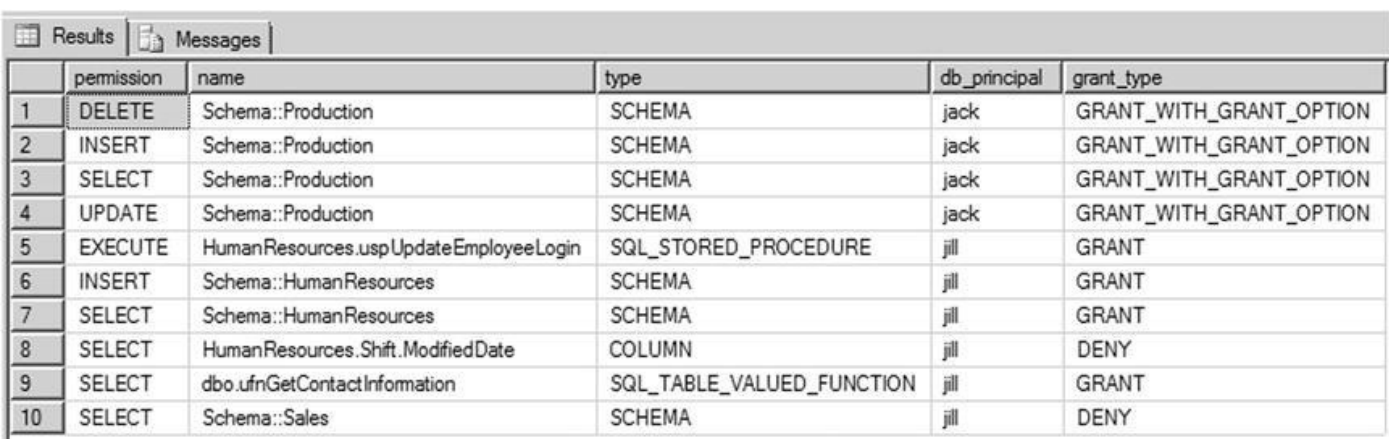

#### *Figure 14-2. Results of the permissions query*

As you can see in Figure 14-2, the query retrieves the explicit permissions granted to and denied from the jack and jill database principals. These permissions are shown for [each](#page-504-2) object along with [informa](#page-505-0)tion about the objects themselves. This simple example

**Tip** *Explicit permissions* are permissions explicitly granted or denied through T-SQL GRANT, DENY, and REVOKE statements. The effective permissions of a principal are a combination of the principal's explicit permissions, permissions inherited from the roles or groups to which the principal belongs, and permissions implied by other permissions. You can use the sys.fn\_my\_permissions system function to view your effective permissions.

# **Dynamic Management Views and Functions**

In addition to catalog views, SQL Server 2014 provides more than 204 DMVs and DMFs that give you access to internal server-state information. DMVs and DMFs are designed specifically for the benefit of database administrators (DBAs), but they can also provide developers with extremely useful insights into the internal workings of SQL Server. Having access to this server-state information can enhance the server-management and administration experience and help to identify potential problems and performance issues (for which developers are increasingly sharing responsibility).

SQL Server provides DMVs and DMFs that are scoped at the database level and at the server level. All DMVs and DMFs are in the sys schema, and their names all start with dm\*. There are several categories of DMVs and DMFs, with most being grouped together using standard name prefixes. Table 14-1 lists some of the most commonly used categories. The majority of the new system views related to SQL Server 2014 memoryoptimized tables contain the abbreviation %xtp% in the object name.

<span id="page-506-0"></span>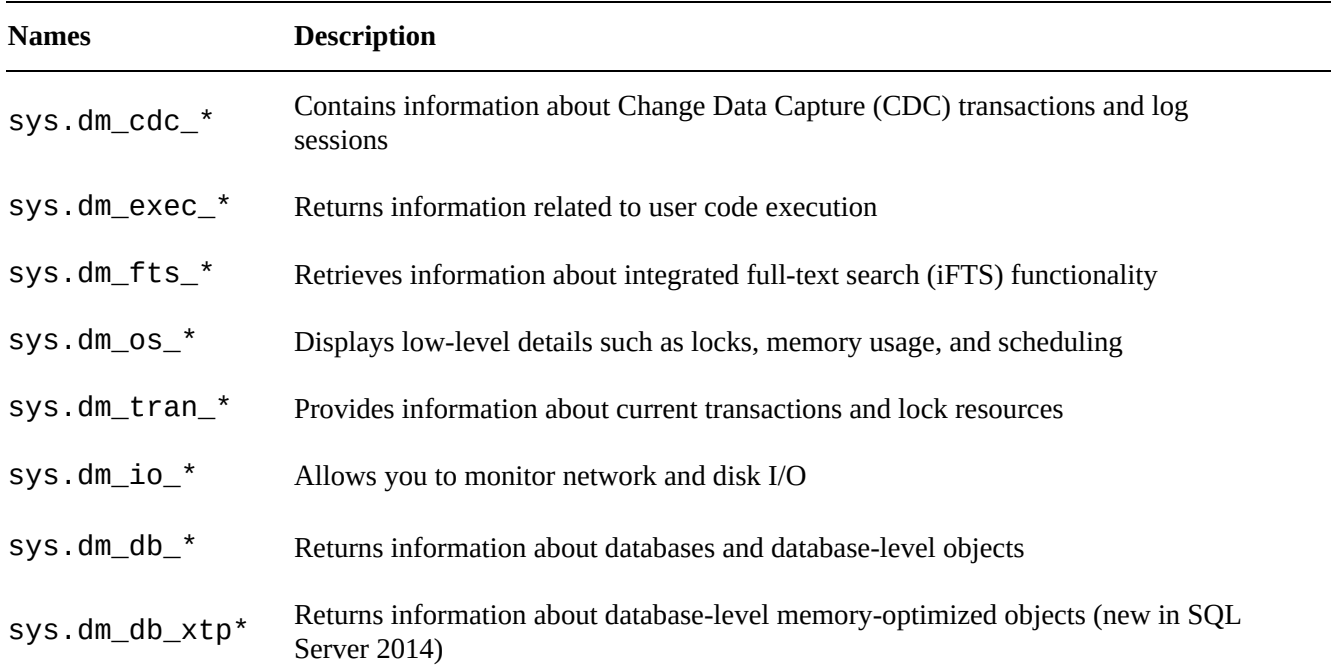

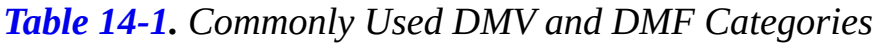

Chapter 5 gave an example of DMV and DMF usage with an SP that extracts information from the SQL Server query-plan cache. This section explores more uses for DMVs and DMFs.

# In[dex](#page-152-0) Metadata

SQL Server metadata is useful for performing tedious administrative tasks like identifying potential performance issues, updating statistics, and rebuilding indexes. Creating a customized procedure to perform these tasks gives you the ability to create scripts that are flexible and target the maintenance tasks being performed, which isn't an option available with the standard maintenance plan. Listing 14-4 uses catalog views to identify all tables in the AdventureWorks database with clustered or nonclustered indexes defined on them. The procedure then generates T-SQL ALTER INDEX statements to rebuild all the indexes defined on these tables and also updates the [statis](#page-507-0)tics and recompiles stored procedures and triggers. We have kept this example fairly simple, although it can be used as a basis for more complex index-rebuilding procedures that make decisions based on various scenarios like rebuilding indexes for all the databases in the server and that also consider factors such as LOB to reindex the objects. Figure 14-3 shows the ALTER INDEX statements created by the procedure.

<span id="page-507-2"></span><span id="page-507-1"></span>*Listing 14-4*. Stored Procedure to Rebuild Table [Indexe](#page-510-0)s

```
CREATE PROCEDURE dbo.RebuildIndexes
   @db sysname = 'Adventureworks'
,
   @online bit = 1,
   @maxfrag int = 10,
   @rebuildthreshold int = 30,
   @WeekdayRebuildOffline int = 1
AS
BEGIN;
   SET NOCOUNT ON;
   DECLARE
      @objectid int,
      @indexid int,
      @indextype nvarchar(60),
      @schemaname nvarchar(130),
      @objectname nvarchar(130),
      @indexname nvarchar(130),
      @frag float,
      @sqlcommand nvarchar(4000);
   -- Select tables and indexes from the
   -- sys.dm_db_index_physical_stats function based on the
threshold defined
   SELECT
```
object\_id AS objectid, index\_id AS indexid, index\_type\_desc AS indextype, avg fragmentation in percent AS frag INTO #reindexobjects FROM sys.dm db index physical stats(DB ID(@db), NULL, NULL, NULL, 'LIMITED') WHERE avg\_fragmentation\_in\_percent > @maxfrag AND index  $id > 0$ -- Declare the cursor for the list of objects to be processed. DECLARE objects CURSOR FOR SELECT o.\* FROM #reindexobjects o INNER JOIN sys.indexes i ON i.object  $id = 0$ .objectid WHERE i.is disabled = 0 AND i.is hypothetical = 0; -- Open the cursor. OPEN objects; WHILE  $(1=1)$ BEGIN; FETCH NEXT FROM objects INTO @objectid, @indexid, @indextype, @frag; IF @@FETCH\_STATUS < 0 BREAK; SELECT @objectname = QUOTENAME(o.name), @schemaname = QUOTENAME(s.name) FROM sys.objects AS o JOIN sys.schemas AS s ON s.schema\_id = o.schema\_id WHERE o.object  $id = \text{@objectid};$ SELECT @indexname = QUOTENAME(name) FROM sys.indexes WHERE object\_id = @objectid AND index\_id = @indexid; SET @sqlcommand = N'ALTER INDEX ' + @indexname + N' ON  $'$  + @schemaname + N'.' + @objectname; IF @frag > @rebuildthreshold BEGIN; SET @sqlcommand = @sqlcommand + N' REBUILD'; IF (DATEPART(WEEKDAY, GETDATE()) <>

```
@WeekdayRebuildOffline)
AND ((@indextype Like 'HEAP') OR (@indextype like
'%CLUSTERED%'))
         SET @sqlcommand = @sqlcommand + N' WITH (ONLINE
= ON) ';
      END;
      ELSE
         SET @sqlcommand = @sqlcommand + N' REORGANIZE';
      PRINT N'Executing: ' + @sqlcommand;
      EXEC (@sqlcommand) ;
   END;
   -- Close and deallocate the cursor.
   CLOSE objects;
   DEALLOCATE objects;
       UPDATE STATISTICS & SP_RECOMPILE
   DECLARE tablelist CURSOR FOR
      SELECT distinct OBJECT_NAME(o.objectid) FROM
#reindexobjects o;
   -- Open the cursor.
   OPEN tablelist;
   FETCH NEXT FROM tablelist INTO @objectname;
   -- Loop through the partitions.
   WHILE @@FETCH STATUS = 0
   BEGIN;
      --Update Statistics
      SET @sqlcommand = ' UPDATE STATISTICS ' + @objectname;
      PRINT N'Executing: ' + @sqlcommand;
      EXEC (@sqlcommand) ;
      --Recompile Stored Procedures and Triggers
      SET @sqlcommand = ' EXEC sp_recompile ' + @objectname;
      PRINT N'Executing: ' + @sqlcommand;
      EXEC (@sqlcommand) ;
      FETCH NEXT FROM tablelist INTO @objectname;
   END;
   CLOSE tablelist;
   DEALLOCATE tablelist;
   DROP TABLE #reindexobjects;
END;
GO
```

```
Executing: ALTER INDEX [PK_DatabaseLog_DatabaseLogID] ON [dbo].[DatabaseLog] REORGANIZE
Executing: ALTER INDEX [PK_DatabaseLog_DatabaseLogID] ON [dbo].[DatabaseLog] REORGANIZE
Executing: ALTER INDEX [PK_ProductInventory_ProductID_LocationID] ON [Production].[ProductInventory] REORGANIZE
Executing: ALTER INDEX [PK_SpecialOfferProduct_SpecialOfferID_ProductID] ON [Sales].[SpecialOfferProduct] REBUILD WITH (ONLINE = ON)
Executing: ALTER INDEX [PK_SpecialOfferProduct_SpecialOfferID_ProductID] ON [Sales].[SpecialOfferProduct] REBUILD WITH (ONLINE = ON)
Executing: ALTER INDEX [PK_SpecialOfferProduct_SpecialOfferID_ProductID] ON [Sales].[SpecialOfferProduct] REBUILD WITH (ONLINE = ON)
Executing: ALTER INDEX [PXML_ProductModel_CatalogDescription] ON [Production].[ProductModel] REBUILD
Executing: ALTER INDEX [PXML_ProductModel_CatalogDescription] ON [Production].[ProductModel] REBUILD
Executing: ALTER INDEX [PXML_ProductModel_CatalogDescription] ON [Production].[ProductModel] REBUILD
Executing: ALTER INDEX [PXML_ProductModel_CatalogDescription] ON [Production].[ProductModel] REBUILD
Executing: ALTER INDEX [PXML_ProductModel_CatalogDescription] ON [Production].[ProductModel] REBUILD
Executing: ALTER INDEX [PXML_ProductModel_Instructions] ON [Production].[ProductModel] REBUILD
Executing: ALTER INDEX [PXML_ProductModel_Instructions] ON [Production].[ProductModel] REBUILD
Executing: ALTER INDEX [PXML_ProductModel_Instructions] ON [Production].[ProductModel] REBUILD
Executing: ALTER INDEX [PXML_ProductModel_Instructions] ON [Production].[ProductModel] REBUILD<br>Executing: ALTER INDEX [PXML_ProductModel_Instructions] ON [Production].[ProductModel] REBUILD
Executing: ALTER INDEX [PK_StateProvince_StateProvinceID] ON [Person].[StateProvince] REBUILD WITH (ONLINE = ON)<br>Executing: ALTER INDEX [PK_StateProvince_StateProvinceID] ON [Person].[StateProvince] REBUILD WITH (ONLINE = 
Executing: ALTER INDEX [PK_StateProvince_StateProvinceID] ON [Person].[StateProvince] REBUILD WITH (ONLINE = ON)
Executing: ALTER INDEX [PK_StateProvince_StateProvinceID] ON [Person].[StateProvince] REBUILD WITH (ONLINE = ON)
Executing: ALTER INDEX [PK_ProductModelProductDescriptionCulture_ProductModelID_ProductDescriptionID_CultureID] ON [Production].[Produc
Executing: ALTER INDEX [AK_BillOfMaterials_ProductAssemblyID_ComponentID_StartDate] ON [Production].[BillOfMaterials] REORGANIZE
Executing: ALTER INDEX [AK_BillOfMaterials_ProductAssemblyID_ComponentID_StartDate] ON [Production].[BillOfMaterials] REORGANIZE
```
*Figure 14-3. ALTER INDEX statements to rebuild indexes on AdventureWorks tables*

The procedure in Listing 14-4 uses the DMV [sys.dm\\_](#page-507-2)db\_index\_physical\_stats to retrieve a list of all tables in the database that have indexes defined on [them](#page-507-0) based on the thresholds defined for fragmentation:

```
SELECT
object_id AS objectid,
   index_id AS indexid,
   index_type_desc AS indextype,
   avg_fragmentation_in_percent AS frag
INTO
   #reindexobjects
FROM
   sys.dm_db_index_physical_stats(DB_ID(@db), NULL, NULL,
NULL,
'LIMITED')
WHERE
   avg_fragmentation_in_percent > @maxfrag
   AND index id > 0
```
The procedure then uses the cursor to loop through the active indexes. Depending on the index-rebuild thresholds, the procedure determines whether the index has to be rebuilt or reorganized. The procedure also takes into consideration whether the process can be performed online or offline, based on the day of the week. For example, you may consider rebuilding the index offline during weekends when the database isn't too active. The procedure then executes ALTER INDEX statements for each index:

```
DECLARE objects CURSOR FOR
   SELECT o.* FROM #reindexobjects o
   INNER JOIN sys.indexes i ON i.object_id = o.objectid
   WHERE i.is_disabled = \theta AND i.is_hypothetical = \theta;
-- Open the cursor.
OPEN objects;
WHILE (1=1)
```

```
BEGIN;
   FETCH NEXT FROM objects INTO @objectid, @indexid,
@indextype, @frag;
   IF @@FETCH_STATUS < 0 BREAK;
   SELECT @objectname = QUOTENAME(o.name), @schemaname
= QUOTENAME(s.name)
   FROM sys.objects AS o
   JOIN sys.schemas AS s ON s.schema_id = o.schema_id
   WHERE o.object_id = @object_id;SELECT @indexname = OUOTENAME(name)
   FROM sys.indexes
   WHERE object_id = @objectid AND index_id = @indexid;
   SET @sqlcommand = N'ALTER INDEX ' + @indexname + N' ON '
+
                   @schemaname + N'.' + @objectname;
   IF @frag > @rebuildthreshold
   BEGIN;
      SET @sqlcommand = @sqlcommand + N' REBUILD';
      IF (DATEPART(WEEKDAY, GETDATE()) <>
@WeekdayRebuildOffline)
         AND ((@indextype Like 'HEAP') OR (@indextype like
'%CLUSTERED%'))
      SET @sqlcommand = @sqlcommand + N' WITH (ONLINE
= ON) ';
   END;
   ELSE
      SET @sqlcommand = @sqlcommand + N' REORGANIZE';
   PRINT N'Executing: ' + @sqlcommand;
   EXEC (@sqlcommand) ;
END;
-- Close and deallocate the cursor.
CLOSE objects;
```
DEALLOCATE objects;

Next, the procedure uses the cursor to loop through the objects, updates the statistics, and recompiles the stored procedures and triggers:

```
DECLARE tablelist CURSOR FOR
   SELECT distinct OBJECT NAME(o.objectid) FROM
#reindexobjects o;
-- Open the cursor.
OPEN tablelist;
```

```
FETCH NEXT FROM tablelist INTO @objectname;
-- Loop through the partitions.
WHILE @@FETCH_STATUS = 0
BEGIN;
   --Update Statistics
   SET @sqlcommand = ' UPDATE STATISTICS ' + @objectname;
   PRINT N'Executing: ' + @sqlcommand;
   EXEC (@sqlcommand) ;
   --Recompile Stored Procedures and Triggers
   SET @sqlcommand = 'EXEC sp\_recompile' + @objectname;PRINT N'Executing: ' + @sqlcommand;
   EXEC (@sqlcommand)
   FETCH NEXT FROM tablelist INTO @objectname;
END;
```
CLOSE tablelist; DEALLOCATE tablelist;

The procedure then cleans up the temporary objects that were created:

DROP TABLE #reindexobjects;

## Session Information

The sys.dm\_exec\_sessions DMV returns one row per session on the server. The information returned is similar to that returned by the sp\_who2 system SP. You can use this DMV to retrieve information that includes the database ID, session ID, login name, client program name, CPU time and memory usage, transaction isolation level, and session settings like ANSI\_NULLS and ANSI\_PADDING. Listing 14-5 is a simple query against the sys.dm\_exec\_sessions DMV. Partial results are shown in Figure 14-4.

<span id="page-512-0"></span>*Listing 14-5*. Retrieving Session Information

```
SELECT
db_name(database_id) dbname,
session_id,
host_name,
program_name,
client_interface_name,
login_name,
cpu_time,
CASE WHEN ansi_nulls = 0 THEN 'OFF' ELSE 'ON' END
ansi_nulls,
CASE WHEN ansi_padding = 0 THEN 'OFF' ELSE 'ON' END
ansi_padding
```

| Œ  | Results<br>b. | Messages   |           |               |                       |            |          |            |              |
|----|---------------|------------|-----------|---------------|-----------------------|------------|----------|------------|--------------|
|    | dbname        | session_id | host_name | program name  | client_interface_name | login_name | cpu_time | ansi_nulls | ansi_padding |
| 35 | master        | 51         | SQL2012   | Microsoft SQ  | .Net SqlClient Data P | sgluser01  | 0        | ON         | ON           |
| 36 | master        | 52         | SQL2012   | Microsoft SQ  | .Net SqlClient Data P | sgluser01  | 0        | ON         | ON           |
| 37 | Repor         | 53         | SQL2012   | Report Server | .Net SalClient Data P | NT SERV    | 0        | ON         | ON           |
| 38 | Repor         | 54         | SQL2012   | Report Server | .Net SalClient Data P | NT SERV    | 0        | ON         | ON           |
| 39 | master        | 55         | SQL2012   | Microsoft SQ  | .Net SqlClient Data P | saluser01  | 0        | ON         | ON           |
| 40 | Repor         | 56         | SQL2012   | Report Server | .Net SalClient Data P | NT SERV    | 0        | ON         | ON           |
| 41 | master        | 57         | SQL2012   | Microsoft SQ  | .Net SqlClient Data P | sgluser01  | 0        | ON         | ON           |
| 42 | master        | 58         | SQL2012   | Microsoft SQ  | .Net SalClient Data P | sgluser01  | 0        | ON         | ON           |
| 43 | master        | 59         | SQL2012   | Microsoft SQ  | .Net SqlClient Data P | sqluser01  | 0        | ON         | ON           |
| 44 | master        | 60         | SQL2012   | Microsoft SQ  | .Net SalClient Data P | sqluser01  | 30       | ON         | ON           |
| 45 | master        | 61         | SQL2012   | Microsoft SQ  | .Net SqlClient Data P | sgluser01  | 0        | ON         | ON           |
| 46 | master        | 62         | SQL2012   | Microsoft SQ  | .Net SalClient Data P | sgluser01  | 0        | ON         | ON           |

*Figure 14-4. Retrieving session information with sys.dm\_exec\_sessions*

FROM sys.dm\_exec\_sessions;

You can also use sys.dm\_exec\_sessions to retrieve summarized information about sessions. Listing 14-6 presents summary information for every current session on the [server](#page-512-1). The results are shown in Figure 14-5.

<span id="page-513-1"></span>*Listing 14-6*. R[etrieving](#page-513-0) Summarized Session Information

```
SELECT
login_name,
SUM(cpu_time) AS tot_cpu_time,
SUM(memory_usage) AS tot_memory_usage,
AVG(total_elapsed_time) AS avg_elapsed_time,
SUM(reads) AS tot_reads,
SUM(writes) AS tot_writes,
SUM(logical_reads) AS tot_logical_reads,
COUNT(session_id) as tot_sessions
FROM sys.dm exec sessions WHERE session id > 50GROUP BY login_name;
```

| Results 3 Messages               |       |                                                                                                    |       |       |       |        |  |
|----------------------------------|-------|----------------------------------------------------------------------------------------------------|-------|-------|-------|--------|--|
| login name                       |       | tot_cpu_time tot_memory_usage avg_elapsed_time tot_reads tot_writes tot_logical_reads tot_sessions |       |       |       |        |  |
| NT SERVICE\ReportServer\$SQL2012 |       |                                                                                                    |       |       |       |        |  |
| saluser01                        | 36288 |                                                                                                    | 23164 | 11914 | 21727 | 188065 |  |

*Figure 14-5. Summary session information*

# [Conne](#page-513-2)ction Information

<span id="page-513-4"></span><span id="page-513-3"></span>In addition to session information, you can retrieve connection information via the sys.dm\_exec\_connections DMV. This DMV returns connection information for every session with a sessionid greater than 50 (values of 50 and below are used exclusively by the server). Listing 14-7 uses the DMV to retrieve connection information; the results are shown in Figure 14-6. Notice that this DMV also returns client network address, port, and authentication scheme information with no fuss.

*Listing 14-7*. Retrieving Connection Information

```
SELECT
Session_id,
client_net_address,
auth_scheme,
net_transport,
client_tcp_port,
local_tcp_port,
connection_id
FROM sys.dm_exec_connections;
```

| 用              | Results    | Messages                   |             |               |                 |                |                                      |
|----------------|------------|----------------------------|-------------|---------------|-----------------|----------------|--------------------------------------|
|                | session id | client_net_address         | auth scheme | net_transport | client_tcp_port | local_tcp_port | connection id                        |
|                | 51         | 192.168.1.13               | SQL         | TCP           | 59238           | 53906          | D598D7DC-D0A3-4707-BCFD-030518A98908 |
|                | 52         | 192.168.1.13               | SQL         | TCP           | 57084           | 53906          | C42E4F70-DE13-496E-A7E3-E372DC3DE54F |
| 3              | 53         | 192.168.1.13               | SQL         | TCP           | 57336           | 53906          | 755666E1-1507-4C60-9011-8C1653237EA2 |
| $\overline{4}$ | 54         | 192.168.1.13               | SQL         | <b>TCP</b>    | 59469           | 53906          | 7F2B5CB6-4D35-4ABA-9C81-C93DFB018916 |
| 5              | 55         | <local machine=""></local> | NTLM        | Shared memory | NULL            | NULL           | 6EED30DE-19A9-4555-B946-B67B0AADE1C5 |
| 6              | 56         | 192.168.1.13               | SQL         | TCP           | 53841           | 53906          | 9B8C66BE-F4A5-469A-A8D9-D8D12D890710 |
|                | 57         | <local machine=""></local> | <b>NTLM</b> | Shared memory | <b>NULL</b>     | NULL           | E4490733-602D-44AE-878F-CDCE76C5B893 |
| 8              | 59         | 192.168.1.13               | SQL         | TCP           | 59243           | 53906          | 01B8011D-C2A3-4150-B794-ACD2CF3FE199 |
| $\overline{9}$ | 60         | 192.168.1.13               | SQL         | <b>TCP</b>    | 59290           | 53906          | AAE03F98-6C65-4CA9-828E-474CB06D2B22 |

*Figure 14-6. Connection information retrieved via DMV*

## [Curre](#page-513-4)ntly Executing SQL

The sys.dm\_exec\_requests DMV allows you to see all currently executing requests on SQL Server. When you combine the DMV sys.dm\_exec\_requests with sys.dm\_exec\_sessions, you can get information about the SQL statements that are executing at that point in time and whether the session is being blocked. You can use these DMVs to return the details of currently executing SQL, as shown in Listing 14-8. Partial results are shown in Figure 14-7.

<span id="page-514-2"></span><span id="page-514-1"></span>**Tip** The sys.dm\_exec\_requests DMV can be used to retrieve [additiona](#page-514-0)l information for currently [executi](#page-515-0)ng requests for CPU time, reads, writes, and the amount of granted memory, among others. The information returned is similar to what is returned by the sys.dm\_exec\_sessions DMV described previously in this section, but on a per-request basis instead of a per-session basis.

*Listing 14-8*. Querying Currently Executing SQL Statements

```
SELECT
s.session_id,
r.request_id,
r.blocking_session_id,
DB_NAME(r.database_id) as database_name,
r.[user_id],
r.status AS request_status,
```

```
s.login_time,
s.is_user_process,
ISNULL (s.[host_name],
'') AS [host_name],
ISNULL (s.[program_name],
'') AS [program_name],
ISNULL (s.login_name,
'') AS login_name,
ISNULL (r.wait_type,
'') AS wait_type,
ISNULL (r.last_wait_type,
'') AS last_wait_type,
ISNULL (r.wait_resource,
'') AS wait_resource,
r.transaction_id,
r.open_transaction_count,
r.cpu_time AS request_cpu_time,
r.logical_reads AS request_logical_reads,
r.reads AS request_reads,
r.writes AS request_writes,
r.total_elapsed_time AS request_total_elapsed_time,
r.start_time AS request_start_time,
r.wait_time AS request_wait_time,
s.memory_usage,
s.cpu_time AS session_cpu_time,
s.total_elapsed_time AS session_total_elapsed_time,
s.last_request_start_time AS
session_last_request_start_time,
s.last_request_end_time AS session_last_request_end_time,
r.command,
r.sql_handle
FROM sys.dm_exec_sessions s
LEFT OUTER MERGE JOIN sys.dm exec requests r
ON s.session id = r. session id
WHERE r.session id <> @@SPID AND
   ((r.session_id IS NOT NULL AND (s.is_user_process = 1 OR
r.status NOT IN ('background'
,
'sleeping'))) OR
   (s.session_id IN (SELECT DISTINCT blocking_session_id
FROM sys.dm_exec_requests WHERE blocking_session_id != 0)))
OPTION (FORCE ORDER);
```

|                         |    | session_id request_id blocking_session_id database_name user_id request_status session_status login_time |                 |           |         |                         | is user process |         | host_name   program_name        |
|-------------------------|----|----------------------------------------------------------------------------------------------------|-----------------|-----------|---------|-------------------------|-----------------|---------|---------------------------------|
| $\frac{1}{\frac{1}{2}}$ | 66 |                                                                                                    | Adventure Works | suspended | running | 2012-07-09 04:14:23.660 |                 | SQL2012 | Microsoft SQL Server Management |
|                         |    | 65                                                                                                    | AdventureWorks  | suspended | running | 2012-07-09 18:18:29.137 |                 | SQL2012 | Microsoft SQL Server Management |

<span id="page-515-0"></span>*Figure 14-7. Currently executing SQL statements*

The procedure in Listing 14-8 uses sys.dm\_exec\_sessions to retrieve the session details and sys.dm\_exec\_requests to retrieve the request statistics. The [field](#page-514-2) session\_id returns the ID for the current session that is being executed, and blocking\_sessi[on\\_id](#page-514-0) returns the head blocker. If the query isn't being blocked, blocking\_session\_id is 0.

<span id="page-516-0"></span>The query filter then returns all active sessions. If there is blocking for a session, the query filter also returns the head blocker, even if the session is inactive:

```
((r.session_id IS NOT NULL AND (
  s.is_user_process = 1 OR r.status
  NOT IN ('background'
,
'sleeping'))) OR
(s.session_id IN (
  SELECT DISTINCT blocking_session_id
  FROM sys.dm exec requests
  WHERE blocking session id != 0)))
```
The query hint OPTION (FORCE ORDER) has been added to suppress warning messages.

As you can see in the results shown in Figure 14-7, there were two active sessions in the SQL Server 2014 instance when we ran this query. Session ID 67 is blocked by session ID 65, and the request\_wait\_time field returns the wait time for session ID 67 (which is currently blocked) in milliseconds. [You](#page-515-0) can review the columns wait\_type and wait\_resource to understand what the session is waiting on and resolve the blocking issue. If you have more active sessions in your server, the query will report them all.

# Memory-Optimized System Views

SQL Server 2014 introduces a series of new views to assist with the management of memory-optimized objects; see Table 14-2. These system views allow you to better monitor memory usage, garbage collection, index usage, and transaction statistics related to memory-optimized objects. Disk-based tables have a counterpart view that lets you monitor disk-based tables in a s[imilar](#page-516-0) fashion.

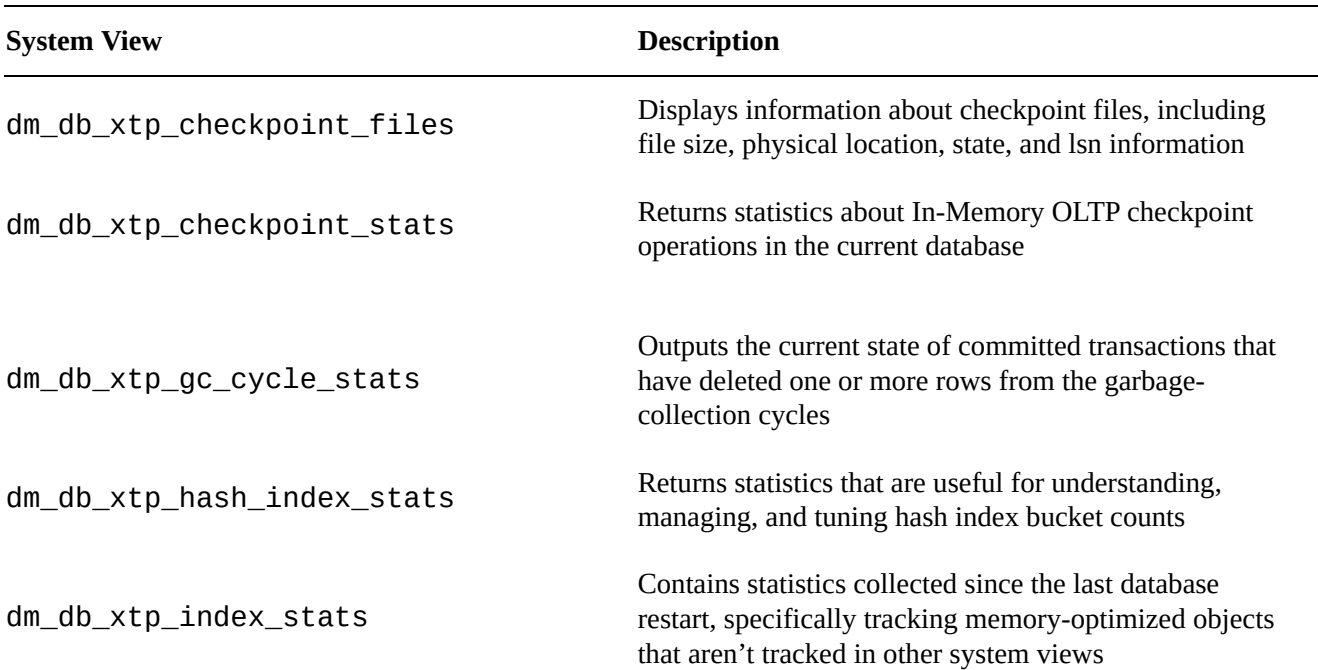

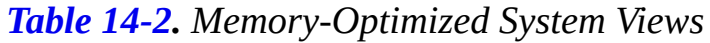

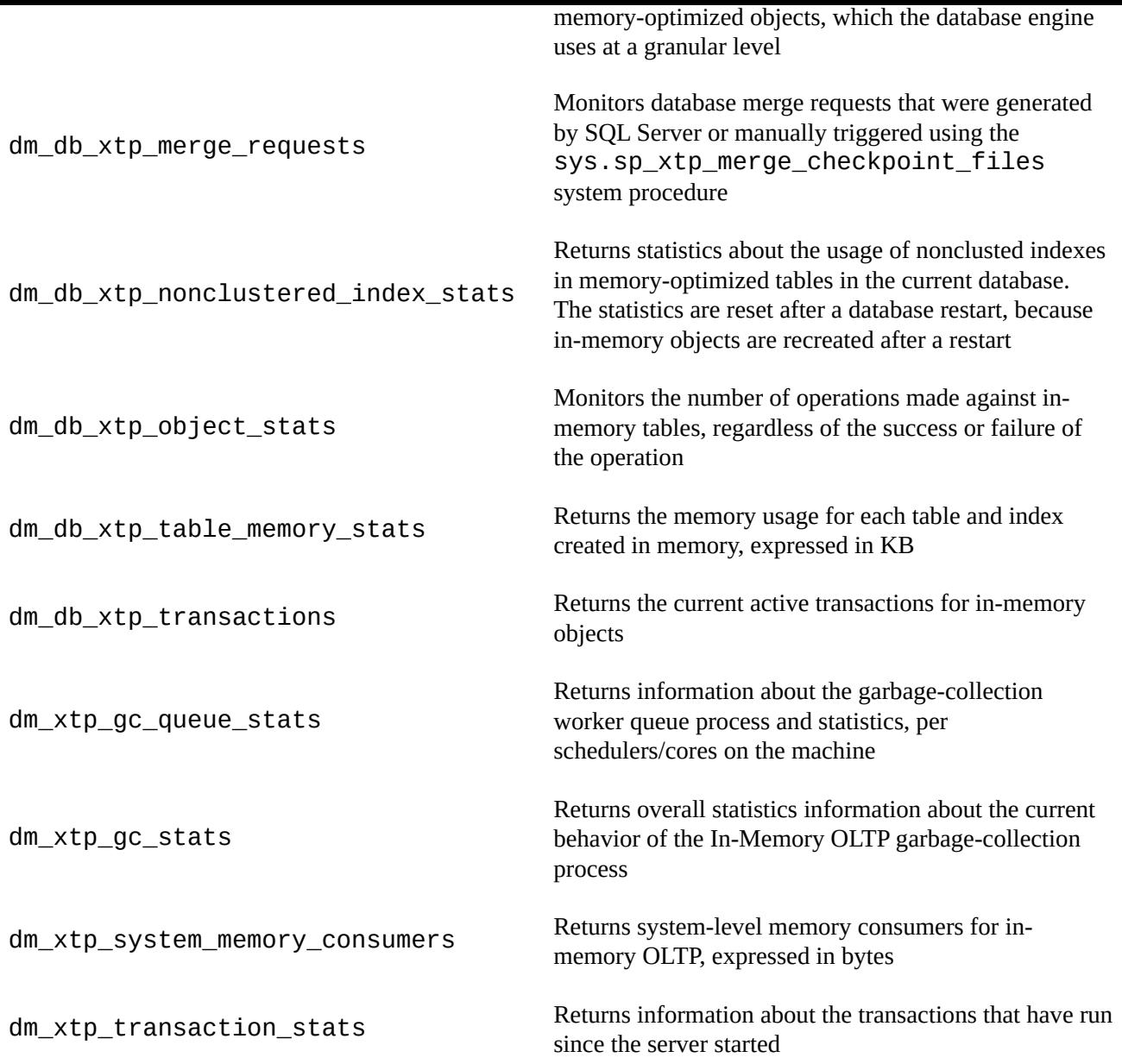

## Most Expensive Queries

<span id="page-517-1"></span><span id="page-517-0"></span>The sys.dm\_exec\_query\_stats DMV allows you to see the aggregated performance statistics for the cached query plans. This DMV contains one row for each query plan; it has more than one row for stored procedures containing multiple statements. You can use this DMV in conjunction with sys.dm\_exec\_sql\_text, which shows the SQL statement text based on the SQL handle, and sys.dm\_exec\_query\_plan, which shows the showplan in an XML format to retrieve the most expensive queries for the cached query plans in the server (see Listing 14-9). Partial results are shown in Figure 14-8. You can use the columns min\_rows, max\_rows, total\_rows, and last\_rows to analyze the row statistics for the query plan since it was last compiled. For example, if you have a [long-running](#page-518-1) [query,](#page-518-0) and you're trying to analyze the cause for the query's slowness, this information will help you to understand the maximum number of rows and average numbers of rows returned by the query over time and to tune the query.

```
Listing 14-9. Querying the Most Expensive Queries
SELECT
   DB_Name(qp.dbid) AS [DB],
   qp.dbid AS [DBID],
   qt.text,
   SUBSTRING(qt.TEXT,
   (qs.statement_start_offset/2)+1,
      ((CASE qs.statement_end_offset
         WHEN -1
             THEN DATALENGTH(qt.TEXT)
             ELSE qs.statement_end_offset
         END - qs.statement start offset)/2)+1) AS
stmt_text,
   qs.execution_count,
   qs.total_rows,
   qs.min_rows,
   qs.max_rows,
   qs.last_rows,
   qs.total_logical_reads/qs.execution_count AS
avg_logical_reads,
   qs.total_physical_reads/qs.execution_count AS
avg physical reads,
   qs.total_logical_writes/qs.execution_count AS avg_writes,
   (qs.total_worker_time/1000)/qs.execution_count AS
avg_CPU_Time_ms,
   qs.total_elapsed_time/qs.execution_count/1000 AS
avg_elapsed_time_ms,
qs.last_execution_time,
   qp.query_plan AS [Plan]
FROM sys.dm_exec_query_stats qs
   CROSS APPLY sys.dm_exec_sql_text(qs.sql_handle) qt
      CROSS APPLY sys.dm_exec_query_plan(qs.plan_handle) qp
ORDER BY
execution_count DESC, qs.total_logical_reads desc,
total_rows desc;
```
<span id="page-518-1"></span>

| DB                  | DBID   text |                                                                                                 | stimt text                                               |      |        |      |      |        | execution_count   total_rows   min_rows   max_rows   last_rows   avg_logical_reads   avg_mets   avg_wrtv |  |
|---------------------|-------------|-------------------------------------------------------------------------------------------------|----------------------------------------------------------|------|--------|------|------|--------|----------------------------------------------------------------------------------------------------|--|
| 157 AdventureWorks  |             | SELECT riname AS (Name) FROM bys. Selekana Administration<br>Icikk to select the whole column [ | SELECT riname AS (Name) FROM sys.database_princip        |      |        |      |      |        |                                                                                                    |  |
| 158 AdvertureWorks  |             | SELECT SCHEMA, NAME's schema (d) Portommat: and                                                 | DELECT SCHEMA, NAME(s.schema_id) AS [Schema], s 3        |      |        |      |      | 45     |                                                                                                    |  |
| 159 Adventure Works |             | SELECT SCHEMA NAME(obj.schema id) AS [Schema], obj                                              | SELECT SCHEMA NAME(obj.schema id) AS (Schema) 3          |      |        |      |      | 474    |                                                                                                    |  |
| 160 Adverture Works |             | SELECT execution count. SUBSTRING (gt text.gs state                                             | SELECT execution count, SUBSTRING (gt text.gs.sta 2      | 2571 | 1295   | 1286 | 1286 | 205    |                                                                                                    |  |
| 161 AdventureWorks  |             | CREATE PROCEDURE Sales GetSalesRunningTotal (@Ye                                                | WITH RunningTotalCTE AS<br>SELECT son S. 2               | 1379 |        | 1379 | 1379 | 477176 |                                                                                                    |  |
| 162 master          |             | select object id as id. null as id2 case<br>when §.                                             | select object id as id, null as id2, case<br>when 2      | 134  | 67     | 67   |      | 514    |                                                                                                    |  |
| 163 master          |             | SELECT s.name AS [Name], s.alias AS [Alias], s.loid AS [L.,                                     | SELECT s.name AS [Name], s.alas AS [Alas], s.loid AS., 2 | 68   | 34     | 34   | 34   |        |                                                                                                    |  |
| 164 master          |             | select object_id as id, null as id2, case<br>when §.                                            | select pema.class as class, objectpropertyex[perma.m., 2 |      | $13 -$ |      |      | 105    |                                                                                                    |  |
| 165 Adventure Works |             | SELECT TOP 10 BusinessEntly(D. FirstName, LastName FR.,                                         | SELECT TOP 10 BusinessEntityID, FirstName, LastName    2 | 20   | 10     |      |      |        |                                                                                                    |  |
| 166 AdvertureWorks  |             | SELECT soh.SalesOrderNumber, sr.[Name] AS Reason                                                | SELECT soh.SalesOrderNumber, ar [Name] AS Reaso 2        |      |        |      |      |        |                                                                                                    |  |
| 167 master          |             | SELECT r.name AS (Name) FROM sys.server_principals r W                                          | SELECT r.name AS (Name) FROM sys.server_principals r  2  |      |        |      |      |        |                                                                                                    |  |

*Figure 14-8. Most expensive queries*

<span id="page-518-3"></span><span id="page-518-2"></span>You can use the DMV sys.dm\_exec\_query\_stats and sys.dm\_exec\_sql\_text to view the queries that are blocked in the server, as shown in [Listing](#page-517-1) 14-10. Partial results are shown in Figure 14-9.

*Listing 14-10*. Querying the Most-Blocked Queries

SELECT TOP 50 [\(total\\_ela](#page-518-2)psed\_time - total\_worker\_time) / qs.execution\_count AS average\_time\_blocked, total\_elapsed\_time - total\_worker\_time AS total\_time\_blocked, qs.execution\_count, qt.text blocked\_query, DB\_NAME(qt.dbid) dbname FROM sys.dm\_exec\_query\_stats qs CROSS APPLY sys.dm\_exec\_sql\_text(qs.sql\_handle) qt ORDER BY average\_time\_blocked DESC;

<span id="page-519-0"></span>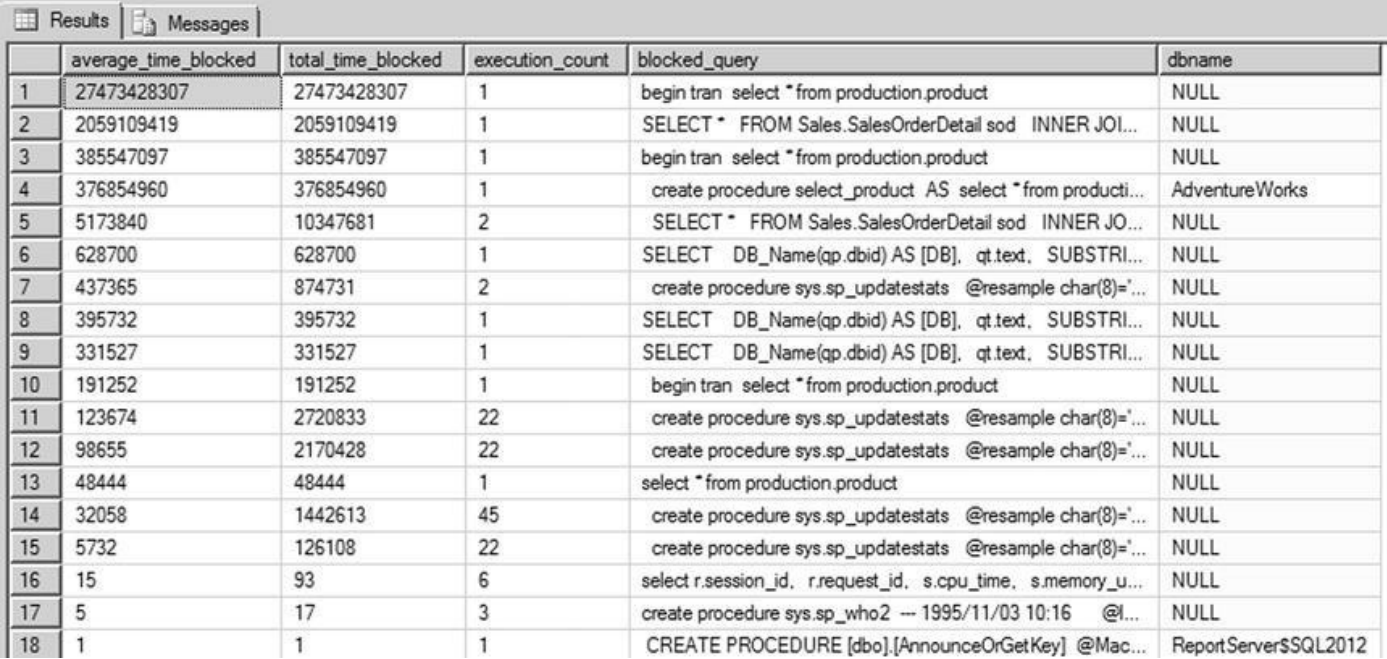

*Figure 14-9. Most-blocked queries*

As you can see in Figure 14-9, the dbname field lists the database name for some queries and doesn't return the database name for other queries. The reason is that sq1\_handle identifies only the text that is being submitted to the server. Because only the text is submitted to the [server,](#page-519-0) the query text may be generic enough that it can be submitted to multiple databases; and in this case,  $sql$  handle can't identify the database name. However, if a stored procedure resides in a database, the database name can be identified and retrieved. In Figure 14-9, if you look at the rows 1 and 4, you can see that both queries reference the same select statement—the difference is that row 4 uses a stored procedure, whereas row 1 uses a batch SQL query. The database name was retrieved for row 4, but for row 1 it [wasn't.](#page-519-0)

## Tempdb Space

The tempdb system database holds a position of prominence for DBAs. The tempdb database constitutes a global server-wide resource shared by all sessions, connections, and databases for temporary storage on a single SQL Server instance. An improperly managed

tempdb can bring a SQL Server instance to its knees. Listing 14-11 demonstrates a simple usage of sys.dm\_db\_file\_space\_usage to report free and used space in [tempdb](#page-520-0). The database id for the system database tempdb is 2. The results are shown in Figure 14-10.

<span id="page-520-1"></span>*Listing 14-11*. Querying Free and Used Space in tempdb

```
SELECT
db_name(database_id) AS Database_Name,
SUM(unallocated_extent_page_count) AS free_pages,
SUM(unallocated_extent_page_count) * 8.0 AS free_KB,
SUM(user_object_reserved_page_count) AS user_object_pages,
SUM(user_object_reserved_page_count) * 8.0 AS
user_object_pages,
SUM(internal_object_reserved_page_count) AS
internal_object_pages,
SUM(internal_object_reserved_page_count) * 8.0 AS
internal_object_KB
FROM sys.dm_db_file_space_usage
WHERE database_id = 2GROUP BY database_id;
```
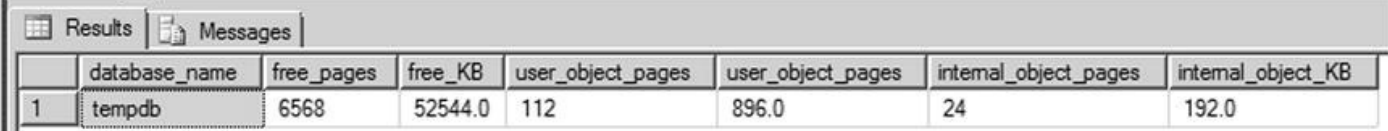

*Figure 14-10. Free and used space in tempdb*

The tempdb can run out of space for various reasons—perhaps the objects created in the [tempd](#page-520-2)b haven't been dropped, or the application is performing sort operations that take up all the space allocated for the tempdb. When troubleshooting tempdb space usage, it's important to understand space allocation for the objects that currently reside in the tempdb. In addition to the sys.dm\_db\_file\_space\_usage DMV, SQL Server 2014 provides the sys.dm\_db\_partition\_stats DMV, which returns detailed allocations per table. This DMV returns results based on the execution database context. The DMV returns details about how much space has been reserved for the in-row, LOB data and variable-length data; the row-overflow data and how much has been used; and the row count. If the table isn't partitioned, then the partition number is returned as 1. Listing 14-12 demonstrates a simple usage of sys.dm\_db\_partition\_stats to report the user objects in the tempdb and the details of the rowcount, reserved pages, used pages, and index type. Figure 14-11 shows partial result sets for the query.

<span id="page-520-4"></span>*Listing [14-12](#page-520-3)*. Querying User Object Allocations in tempdb

```
SELECT object_name(o.object_id) AS Object,
   CASE
      WHEN indexid = 0 then 'heap'
      WHEN index id = 1 then 'clustered index'
      WHEN index id > 1 then 'nonclustered index'
```

```
END AS IndexType,
   SUM(reserved_page_count) AS ReservedPages,
   SUM(used_page_count) AS UsedPages,
   SUM(case when (index_id < 2) then row_count else 0 end)
AS Rows
FROM sys.dm_db_partition_stats p JOIN sys.objects o ON
p.object_id = o.object_id
WHERE type_desc = 'USER_TABLE'
GROUP BY o.object_id,index_id
ORDER BY sum(used_page_count) DESC;
```
<span id="page-521-0"></span>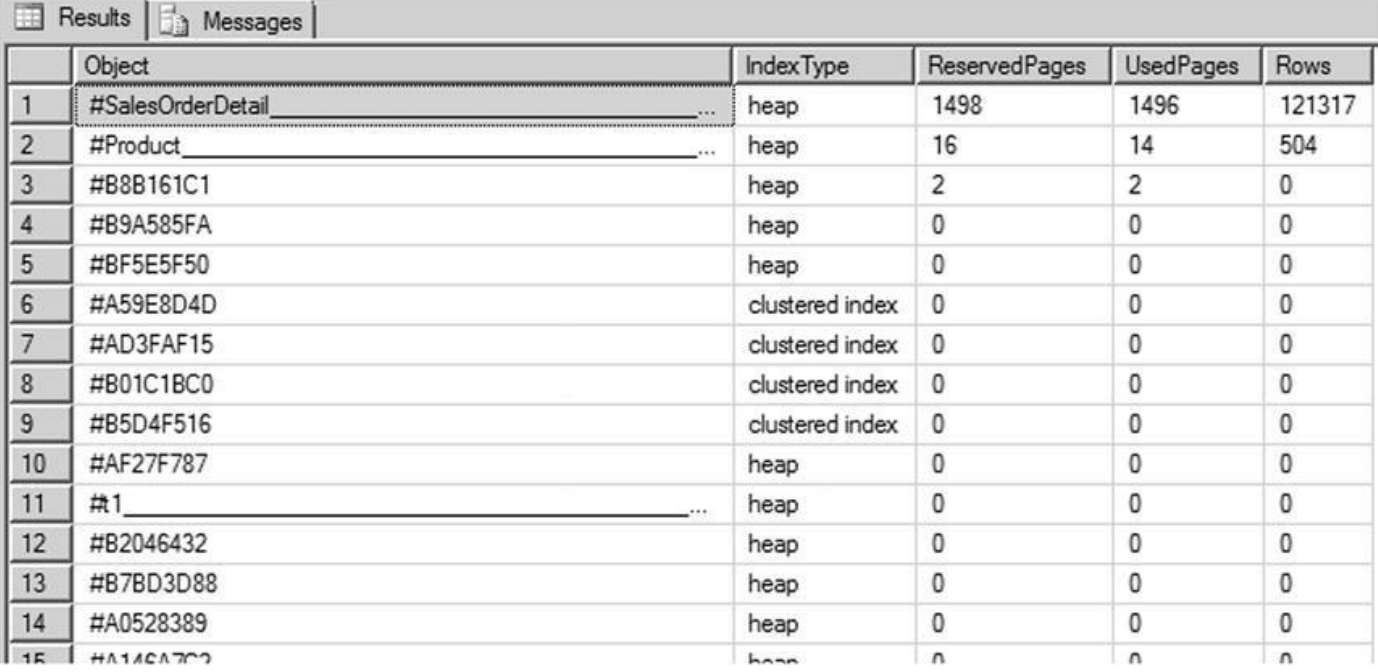

*Figure 14-11. User object allocations in tempdb*

In addition, you can use the DMV's sys.dm\_db\_session\_space\_usage and [sys.dm\\_](#page-520-5)db\_task\_space\_usage to return details about tempdb space usage based on a specific session or task to further narrow the specific offender that consumes most tempdb space. Listing 14-13 uses the sys.dm\_db\_session\_space\_usage and sys.dm\_db\_task\_space\_usage DMVs to return the session\_id, the request associated with the [session,](#page-521-1) and the object page allocation. Figure 14-12 shows a partial result set.

<span id="page-521-2"></span>*Listing 14-13*. Querying User Object Allocations in the te[mpdb](#page-522-0) per Session

```
SELECT s.session_id, request_id,
SUM(s.internal_objects_alloc_page_count+
t.internal_objects_alloc_page_count)*8.0 AS
internal_obj_pages_kb,
   SUM(s.user_objects_alloc_page_count) as user_obj_pages
FROM sys.dm_db_session_space_usage s JOIN
sys.dm_db_task_space_usage t
ON s.session_id = t.session_id
GROUP BY s.session_id, request_id;
```
<span id="page-522-0"></span>

|    | <b>CONTRACTOR</b> | <b>The Messages</b> |                      | M              |
|----|-------------------|---------------------|----------------------|----------------|
|    | session_id        | request_id          | intemal_obj_pages_kb | user_obj_pages |
| 29 | 15                | 0                   | 0.0                  | 0              |
| 30 | 3                 | 0                   | 0.0                  | 0              |
| 31 | 20                | 0                   | 0.0                  | 0              |
| 32 | 17                | 0                   | 0.0                  | 0              |
| 33 | 5                 | 0                   | 0.0                  | 0              |
| 34 | 62                | 0                   | 0.0                  | 0              |
| 35 | 19                | 0                   | 0.0                  | 0              |
| 36 | 10                | 0                   | 0.0                  | 0              |
| 37 | 67                | 0                   | 3712.0               | 0              |
| 38 | 24                | 0                   | 0.0                  | 0              |
| 39 | 12                | 0                   | 0.0                  | 0              |

*Figure 14-12. User object allocations in tempdb with session data*

## [Server](#page-521-3) Resources

The Sys.dm\_os\* DMVs and functions allow you to query detailed information about your server and resources. This is useful for retrieving the server restart time or machine and configuration details such as whether you're using hyperthreading. The sys.dm\_os\_sys\_info DMV returns details about server resources, information about whether the SQL Server instance is physical or virtual, and details of the virtualization environment. The value in the column virtual\_machine\_type\_desc can be None, Hypervisor, or Other. None means the server is physical, and Hypervisor means the instance is running in the hypervisor.

Listing 14-14 retrieves server configuration information, including the number of logical CPUs on the server, the ratio of logical to physical CPUs, physical and virtual memory available to the server, the last server restart time, and the hyperthreading ratio. The [results](#page-522-1) are shown in Figure 14-13.

<span id="page-522-2"></span>*Listing 14-14*. Retrieving Low-level Configuration Information

```
SELECT
cpu_count AS logical_CPUs,
hyperthread_ratio,
physical_memory_kb / 1048576.00 AS physical_MB,
virtual_memory_kb / 1048576.00 AS virtual_MB,
sqlserver_start_time,
virtual_machine_type_desc
FROM sys.dm_os_sys_info;
```
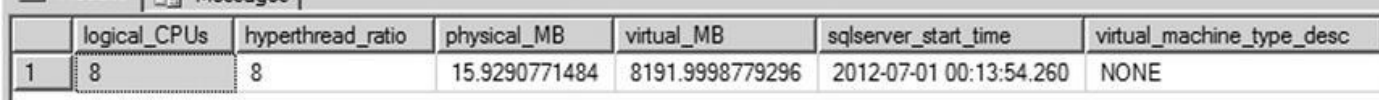

#### *Figure 14-13. Server configuration details*

Another useful DMV, sys.dm\_os\_volume\_stats, returns volume information for the mount points as well. You can check to see whether the volume attribute is read[only](#page-522-3) or get the space utilization before performing a bulk operation. Checking the volume attribute can come in handy when you work with the Scalable Shared Database (SSD). SSD lets you attach a read-only volume to multiple SQL Server instances to help scale out the database.

Listing 14-15 demonstrates a simple query that lists the volume information for all databases including the database name, file name, and volume ID and mount points, along with the space used. Partial results are shown in Figure 14-14.

<span id="page-523-1"></span>*Listing [14-15](#page-523-0)*. Returning Volume Information for All Databases

```
SELECT
   DB_NAME(f.database_id) AS DBName,
   f.name AS FileName,
   volume_mount_point,
   volume_id,
   logical_volume_name,
   total_bytes,
   available_bytes,
   CAST(CAST(available_bytes AS FLOAT)/ CAST(total_bytes AS
FLOAT) AS DECIMAL(18,1)<sup>*</sup> 100 AS [Space Used %],
   v.is_read_only
FROM sys.master_files f
   CROSS APPLY sys.dm_os_volume_stats(f.database_id,
f.file_id) v
ORDER BY f.database_id DESC;
```

|                                                                                                    | <b>DBName</b>               | FileName                        | volume_mount_point | volume id                                           | logical_volume_name | total bytes  | available bytes | Space Used % is read_only |          |
|----------------------------------------------------------------------------------------------------|-----------------------------|---------------------------------|--------------------|-----------------------------------------------------|---------------------|--------------|-----------------|---------------------------|----------|
|                                                                                                    | AdvertureWorks              | AdventureWorks2012_Log          | DA                 | \\?\Volume{28d047e9-92b1-11e0-9bdf-806e8f6e6963}\   | Data                | 750152888320 | 48394203136     | 10.0                      |          |
|                                                                                                    | AdventureWorks              | AdventureWorks2012 Data         | DN                 | \\?\Volume{28d047e9-92b1-11e0-9bdf-806e6f6e6963}\   | Data                | 750152888320 | 48394203136     | 10.0                      |          |
|                                                                                                    | ReportServer\$SQL2012TempDB | ReportServer\$SQL2012TempDB_log | $\sim$             | \\7\Volume{c\$Se3599-91ef-11e0-9b3a-806eff6e6963}\  |                     | 319965622272 | 44772450304     | 10.0                      | o        |
|                                                                                                    | ReportServer\$SQL2012TempDB | ReportServer\$SQL2012TempDB     | $C \Lambda$        | \\7\Volume{c86e3599-91ef-11e0-9b3a-806e6f6e6963}\   |                     | 319965622272 | 44772450304     | 10.0                      | $\Omega$ |
|                                                                                                    | ReportServer\$\$0L2012      | ReportServer\$SQL2012 log       | C                  | \\7\Volume(c86e3599-91ef-11e0-9b3a-806eBf6e6963)\   |                     | 319965622272 | 44772450304     | 10.0                      |          |
|                                                                                                    | Report Server\$SQL2012      | Report Server\$SQL2012          | C\                 | \\7\Volume{c\$6e3599-91ef-11e0-9b3a-806e8f6e6963}\  |                     | 319965622272 | 44772450304     | 10.0                      |          |
|                                                                                                    | msdb                        | MSDBLog                         | C                  | 1171Volume (c85e3599-91ef-11e0-9b3a-806e5f6e6963)1. |                     | 319965622272 | 44772450304     | 10.0                      | <b>D</b> |
|                                                                                                    | msdb                        | <b>MSDBData</b>                 | C                  | \\7\Volume{c86e3599-91ef-11e0-9b3a-806e8f6e6963}\   |                     | 319965622272 | 44772450304     | 10.0                      |          |
|                                                                                                    | model                       | modellog                        | $C\Lambda$         | \\7\Volume{c86e3599-91ef-11e0-5b3a-806e6f6e6963}\   |                     | 319965622272 | 44772450304     | 10.0                      |          |
|                                                                                                    | model                       | modeldev                        | C3                 | \\?\Volume(c86e3599-91ef-11e0-9b3a-806e6f6e6963)\   |                     | 319965622272 | 44772450304     | 10.0                      |          |
|                                                                                                    | tempdb                      | tempdev1                        | CA                 | \\7\Volume{c85e3599-91ef-11e0-9b3a-806e9f6e6963}\   |                     | 319965622272 | 44772450304     | 10.0                      | o        |
|                                                                                                    | tempdb                      | templog                         | CA                 | \\7\Volume{c86e3599-91ef-11e0-9b3a-806eBf6e6963}\   |                     | 319965622272 | 44772450304     | 10.0                      | o        |
| $\frac{5}{6}$ $\frac{6}{7}$ $\frac{7}{10}$ $\frac{1}{10}$ $\frac{1}{10}$ $\frac{1}{10}$ $\frac{1}{10}$ $\frac{1}{10}$ $\frac{1}{10}$ $\frac{1}{10}$ | tempdb                      | tempdev                         | CA                 | \\7\Volume{c86e3599-91ef-11e0-9b3a-806e6f6e6963}\   |                     | 319965622272 | 44772450304     | 10.0                      | o        |

*Figure 14-14. Returning volume information for all databases*

When the SQL Server process creates a dump file or mini dumps, you have to browse through the SQL Server error logs to locate the dump file and start investigating the issue. To [facilita](#page-523-2)te your locating the dump file, SQL Server 2012 introduced a DMV called sys.dm\_server\_memory\_dumps. This DMV stores all the SQL Server dumps so that you can easily locate the dump file path along with the file's name, size, and creation

Listing 14-16 demonstrates a query that lists the details of the SQL dumps; the results are shown in Figure 14-15. You can see that the server has two SQL mini dumps; the path to the dumps and the creation time make it simple to locate the dump files. You can also cor[relate](#page-524-0) the dumps to the application log files to determine the code that caused each dump.

<span id="page-524-1"></span>*Listing 14-16*. Listing SQL Server Dumps

select \* from sys.dm\_server\_memory\_dumps

<span id="page-524-0"></span>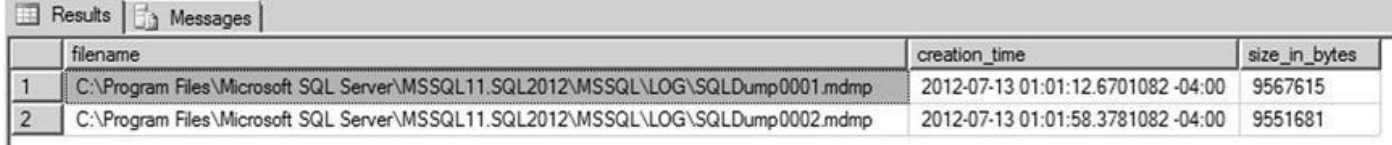

*Figure 14-15. Returning SQL Server dump details*

Another useful DMV is sys.dm\_server\_registry, which lists all SQL Server [registry](#page-524-1) settings. For example, suppose you're calling CLR procedures in the code, and you want to check whether trace flag 6527 is not enabled for the SQL Server instance so that you can make sure SQL Server will generate memory dump on the first occurrence of an out-of-memory exception. This DMV makes it easier for you to perform that check. Listing 14-17 demonstrates the query usage, and Figure 14-16 shows a partial result set.

*Listing 14-17*. Listing SQL Server Instance Registry Settings

## <span id="page-524-4"></span>[select](#page-524-2) \* from sys.dm server regi[stry](#page-524-3)

<span id="page-524-3"></span><span id="page-524-2"></span>

| registry_key                                                                                                  | value name      | value data                                        |
|----------------------------------------------------------------------------------------------------|-----------------|---------------------------------------------------|
| HKLM\SYSTEM\CurrentControlSet\Services\MSSQL\$SQL2012                                                         | ObjectName      | NT Service\MSSQL\$SQL2012                         |
| HKLM\SYSTEM\CurrentControlSet\Services\MSSQL\$SQL2012                                                         | ImagePath       | "C:\Program Files\Microsoft SQL Server\MSSQL11.S  |
| HKLM\SYSTEM\CurrentControlSet\Services\MSSQL\$SQL2012                                                         | <b>Start</b>    |                                                   |
| HKLM\SYSTEM\CurrentControlSet\Services\SQLAgent\$SQL2012                                                      | Object Name     | NT Service\SQLAgent\$SQL2012                      |
| HKLM\SYSTEM\CurrentControlSet\Services\SQLAgentSSQL2012                                                       | ImagePath       | "C:\Program Files\Microsoft SQL Server\MSSQL11.S  |
| HKLM\SYSTEM\CurrentControlSet\Services\SQLAgentSSQL2012                                                       | Start           |                                                   |
| HKLM\SYSTEM\CurrentControlSet\Services\SQLAgentSSQL2012                                                       | DependOnService | MSSQL\$SQL2012                                    |
| HKLM\Software\Mcrosoft\Microsoft SQL Server\MSSQL11.SQL2012\MSSQLServer\Current\/ersion                       | Current Version | 11.0.2100.60                                      |
| HKLM\Software\Microsoft\Microsoft SQL Server\MSSQL11.SQL2012\MSSQLServer\Parameters                           | SQLArg0         | dC:\Program Files\Microsoft SQL Server\MSSQL11.S  |
| 10<br>HKLM\Software\Microsoft\Microsoft\SQL_Server\MSSQL11.SQL2012\MSSQLServer\Parameters                     | SQLArg1         | -eC:\Program Files\Microsoft SQL Server\MSSQL11.S |
| 11<br>HKLM\Software\Microsoft\Microsoft SQL Server\MSSQL11.SQL2012\MSSQLServer\Parameters                     | SQLArg2         | IC:\Program Files\Microsoft SQL Server\MSSQL11.S  |
| $12\,$<br>HKLM\Software\Microsoft\Microsoft SQL Server\MSSQL11.SQL2012\MSSQLServer\SuperSocketNetLib\AdminCon | TopDynamicPorts | 52573                                             |
| 13<br>HKLM\Software\Microsoft\Microsoft SQL Server\MSSQL11:SQL2012\MSSQLServer\SuperSocketNetLib\AdminCon     | DisplayName     | TCP/IP                                            |
| HKLM\Software\Microsoft\Microsoft SQL Server\MSSQL11.SQL2012\MSSQLServer\SuperSocketNetLib\Np<br>14           | Enabled         |                                                   |

*Figure 14-16. Returning SQL Server instance registry keys and values*

# [Unuse](#page-524-4)d Indexes

Another important aspect of managing a database is determining which indexes are used and which ones aren't. Indexes consume storage space, and the query optimizer uses them to efficiently access data as well. If an index isn't being used, then the storage space that is being consumed by that index is an overhead. SQL Server provides the sys.dm\_db\_index\_usage\_stats DMV to report which indexes have been used since the SQL Server service was last started. When a query accesses the indexes, the objective is to seek. If the index has a high number of user\_scans, then it's a candidate for tuning so an index seek can take place. If the index has a high number of updates and

few or no seeks, lookups, or scans, you can safely assume that the index isn't being used, and hence it can be removed.

Listing 14-18 presents a query that lists all indexes that haven't been used since the service was last restarted for the AdventureWorks database. Partial results are shown in Figure 14-17.

<span id="page-525-2"></span>*Listing [14-18](#page-525-0)*. Listing Unused Indexes

```
USE AdventureWorks;
SELECT
   DB_NAME() AS DatabaseName,
   OBJECT_SCHEMA_NAME(i.object_id, s.database_id) AS
SchemaName,
   OBJECT_NAME(i.object_id) AS TableName,
   i.name AS IndexName,
   user_updates,
   user_seeks,
   user_scans,
   user_lookups,
   system_updates,
   last_user_seek,
   last_user_update
FROM sys.indexes i
   LEFT JOIN sys.dm_db_index_usage_stats s ON s.object_id
= i.object_id AND \qquad i.index_id = s.index_id
WHERE s.database_id = DBID()ORDER BY last_user_update DESC;
```
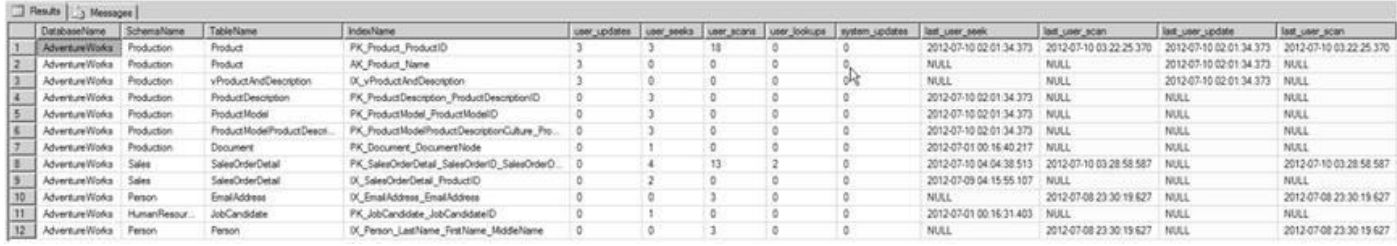

<span id="page-525-1"></span>*Figure 14-17. Indexes that haven't been usrd Recently*

As you can see in Figure 14-17, the query returns index-usage details for the table and the corresponding index. user\_scans returns the number of times the index has been [scanned.](#page-525-3) user\_seeks returns the number of times index seeks have taken place. user\_lookups returns the [numb](#page-525-1)er of times the index has been used in bookmark lookups. user\_updates returns the number of times the index has been updated, and system\_updates returns the number of times the index was updated by the system. In the figure, you can see that the indexes AK\_Product\_Name and IX\_vProductAndDescription have user\_updates but no user\_seeks/scans/lookups, which means these indexes haven't been used since the last system restart.

Although the indexes listed by this query haven't been used since the last restart, that's

no guarantee that they won't be used in the future. Instead of deleting the index based on the queries, if you gather index usage information like this on a regular basis, you can develop a picture of index usage patterns. You can use this information to optimize existing indexes and redesign or drop irrelevant indexes.

# Wait Stats

Finally, let's look at one of the DMVs that will help you quickly narrow down IO, CPU, network, locking, or memory performance issues. The Sys.dm\_os\_wait\_stats DMV can help you understand why SQL Server has been waiting for a resource since the server was restarted. For example, your application team may notice a performance issue and conclude that multiple processes are blocking each other; however, the real issue could be the delay associated with the log cache being flushed to the disk.

Listing 14-19 shows a query to list the top 20 waits since the server was restarted or the statistics were cleared. Partial results are shown in Figure 14-18.

<span id="page-526-1"></span>*Listing [14-19](#page-526-0)*. Listing the Top 20 Wait Types for the SQL Server Instance

```
SELECT TOP 20
wait_type,
wait_time_ms / 1000 wait_time_secs,
CONVERT(DECIMAL(12,2), wait_time_ms * 100.0
            / SUM(wait_time_ms) OVER()) Per_waiting
FROM sys.dm_os_wait_stats
ORDER BY wait_time_ms DESC;
```
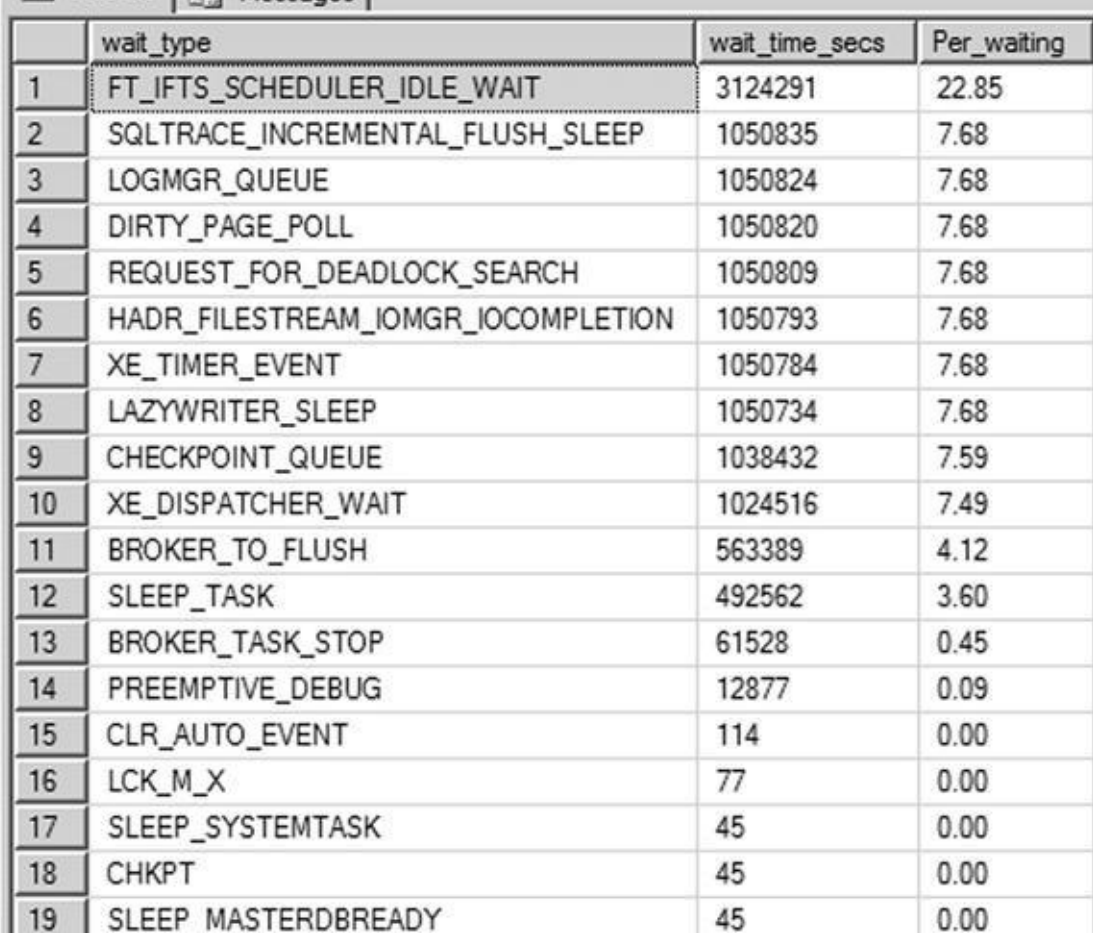

*Figure 14-18. Top 20 wait types for the SQL Server instance*

# **[INFO](#page-526-2)RMATION\_SCHEMA Views**

INFORMATION\_SCHEMA views provide yet another method of retrieving metadata in SQL Server 2014. Defined by the SQL-92 standard, INFORMATION\_SCHEMA views provide the advantage of being cross-platform compatible with other SQL-92-compliant database platforms. One of the major disadvantages is that they leave out a lot of platformspecific metadata like detailed SQL CLR assembly information. Also, unlike some of the catalog views that are server wide, all INFORMATION\_SCHEMA views are database specific. The INFORMATION\_SCHEMA views are listed in Table 14-3.

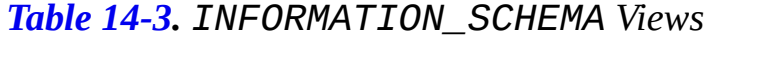

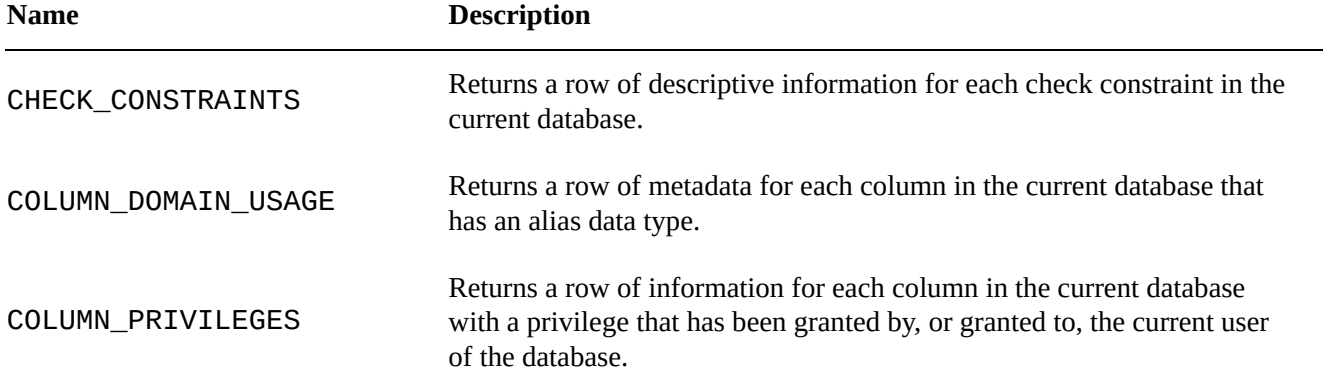

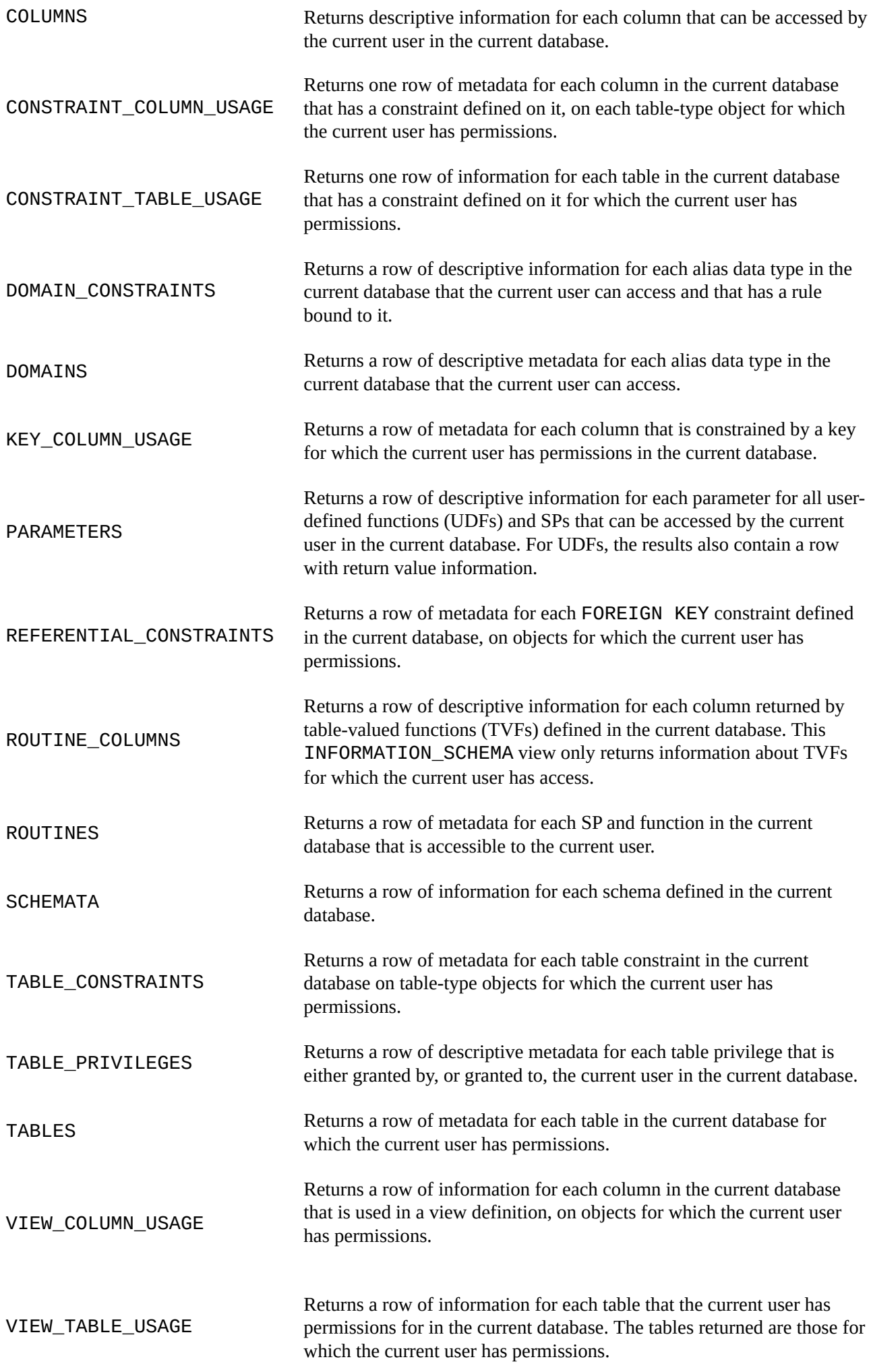

**Note** Some of the changes made in SQL Server 2012 and 2014 can break backward compatibility with SQL Server 2008, 2005, or 2000 INFORMATION\_SCHEMA views and applications that rely on them. Also note that SQL Server 6.5 and earlier don't implement INFORMATION\_SCHEMA views. Check BOL for specific change information if your application uses INFORMATION\_SCHEMA and requires backward compatibility.

Retrieving column information with the INFORMATION\_SCHEMA.COLUMNS view is similar to using the SVS. COlumns catalog view. Listing 14-20 demonstrates this, with results shown in Figure 14-19.

<span id="page-529-1"></span>*Listing 14-20*. Retrieving Column Data with INFOR[MATION\\_SCH](#page-529-0)EMA.COLUMNS

```
SELECT
c.COLUMN_NAME,
c.ORDINAL_POSITION FROM
INFORMATION_SCHEMA.COLUMNS c WHERE c.TABLE_SCHEMA = 'Person'
AND c.TABLE_NAME = 'Person' ORDER BY c.ORDINAL_POSITION;
```

|                | COLLIMN NAME            | ORDINAL POSITION |
|----------------|-------------------------|------------------|
| ı              | <b>BusinessEntityID</b> | 1                |
| $\overline{2}$ | PersonType              | 2                |
| з              | NameStyle               | 3                |
| 4              | Titles                  | 4                |
| 5              | FirstNome               | 5                |
| B              | MiddleName              | 8                |
| 7              | LestName                | 7                |
| B              | Suffre                  | 8                |
| $\mathbf{g}$   | EmailPromotion          | 9                |
| 10             | Additional ContactInfo  | 10               |
| 11             | Demographics            | 11               |
| 12             | rowguid                 | 12               |
| 13             | ModifiedDate            | 13               |

*Figure 14-19. Column metadata retrieved via INFORMATION\_SCHEMA*

INFORMATION\_SCHEMA views are useful for applications that require crossplatform or high levels of ISO compatibility. Because they're ISO compliant, [INFORMA](#page-529-2)TION\_SCHEMA views don't report a lot of platform-specific metadata. The ISO standard has also not kept up with the demand for access to server-wide metadata, so there is no standard server-scoped equivalent to INFORMATION\_SCHEMA.

# **Summary**

This chapter has discussed catalog views, which allow you to query database and server-

wide metadata. Catalog views let you retrieve comprehensive information about databases, database objects, and database configuration. You also saw some scenarios for using catalog views and code examples that demonstrated their utility.

The chapter also introduced DMVs and DMFs, which provide an amazing level of detailed insight into the inner workings of SQL Server. SQL Server 2014 supports the DMVs and DMFs introduced in SQL Server 2005 and introduces several more to support SQL Server 2014 functionality like memory-optimized tables. Although DMVs and DMFs are targeted to fulfill the needs of DBAs, the information they provide can be valuable to developers who are troubleshooting performance problems or other issues.

Finally, the chapter briefly discussed the ISO standard INFORMATION\_SCHEMA metadata views. The INFORMATION\_SCHEMA views provide less detail than catalog views and are scoped at the database level only, but they do provide the advantage of cross-platform portability when that is a requirement. Because they have to conform to the ISO SQL standard, however, they leave out a lot of useful platform-specific metadata.

The next chapter discusses CLR integration and the improvements that were first introduced in Server 2012.

## **EXERCISES**

- 1. [Fill in the blank] "Metadata" is defined as "data that describes \_\_\_\_\_\_\_\_\_\_."
- 2. [Fill in the blank] \_\_\_\_\_\_\_\_ provide insight into database objects and server-wide configuration options.
- 3. [Choose one] Many catalog views are defined using what model?
	- a. European model
	- b. Inheritance model
	- c. First In, First Out model
	- d. Procedural model
- 4. [True/False] Dynamic management views and functions provide access to internal SQL Server data structures that would be otherwise inaccessible.
- 5. [Choose all that apply] The advantages provided by INFORMATION\_SCHEMA views include:
	- a. ISO SQL standard compatibility
	- b. Access to server-scoped metadata
	- c. Cross-platform compatibility
	- d. Operating system configuration metadata

#### **CHAPTER 15**

# **.NET Client Programming**

Which is more important: an efficient database or a well-designed client application that connects to the database? In our estimation, they're both equally important. After all, your database can be very well designed and extremely efficient, but that won't matter to the end user if the client application they use to connect to your database is slow and unresponsive. This book focuses on SQL Server server-side development functionality, but we've decided to take a moment to introduce some of the tools available to create efficient SQL Server client applications. The .NET Framework, in particular, offers several options to make SQL Server 2014 client connectivity simple and efficient. This chapter discusses using ADO.NET and the .NET SqlClient as a basis for building your own easy-to-use, cutting-edge SQL Server client applications, and you venture into modern O/RM trends with LINQ to SQL and Entity Framework.

# **ADO.NET**

The System. Data. \* namespaces consist of classes and enumerations that form the ADO.NET architecture, the .NET Framework's primary tool for database access. You can use the classes in the System. Data. \* namespaces to connect to your databases and access them in real time, or in a disconnected fashion via the DataSet, DataTable, and DataAdapter classes. The following are some of the more commonly used namespaces for SQL Server data access, some of which you saw in Chapter 14 when you had a look at SQL Server .NET Integration:

- The System. Data namespace provides access to classes [that](#page-501-0) implement the ADO.NET architecture, such as DataSet and DataTable.
- The System. Data. Common namespace provides access to classes that are shared by .NET Framework data-access providers, such as the DbProviderFactory class.
- The primary namespace for native SQL Server connectivity is System.Data.SqlClient. This namespace includes classes that provide optimized access to SQL Server (version 7.0 and higher) via SQL Server Native Client. The classes in this namespace are designed specifically to take advantage of SQL Server–specific features and don't work with other data sources.
- The System. Data. Odbc namespace provides managed access to old-fashioned ODBC drivers. ODBC was developed in the early

 $1990$ s as a wide array of connecting to a wide array of connecting to a wide array of  $\sigma$ varied data sources. Because of its mission of standardizing data access across a variety of data sources, ODBC provides a generally "plain vanilla" interface that sometimes doesn't take advantage of SQL Server or other database management system (DBMS) platformspecific features. This means ODBC isn't as efficient as the SQL client, but it provides a useful option for connecting to assorted data sources such as Excel spreadsheets and other DBMSs.

- Microsoft also provides the System. Data. OleDb namespaces, which can connect to a variety of data sources, including SQL Server. It's an option for applications that need to access data on multiple platforms, such as both SQL Server and Microsoft Access. OLEDB has been recently deprecated by Microsoft in favor of the more standard ODBC, even though OLEDB was created after ODBC.
- <span id="page-532-0"></span>The System.Data.SqlTypes namespace provides .NET classes representing native, nullable SQL Server data types. These .NET SQL Server–specific data types for the most part use the same internal representation as the equivalent SQL Server native data types, helping to reduce precision-loss problems. Using these types can also speed up SQL Server connectivity, because it helps eliminate implicit conversions. And these data types, unlike the standard .NET value types, have built-in NULL-handling capability. Table 15-1 lists the .NET SqlTypes types and their corresponding native T-SQL data types.

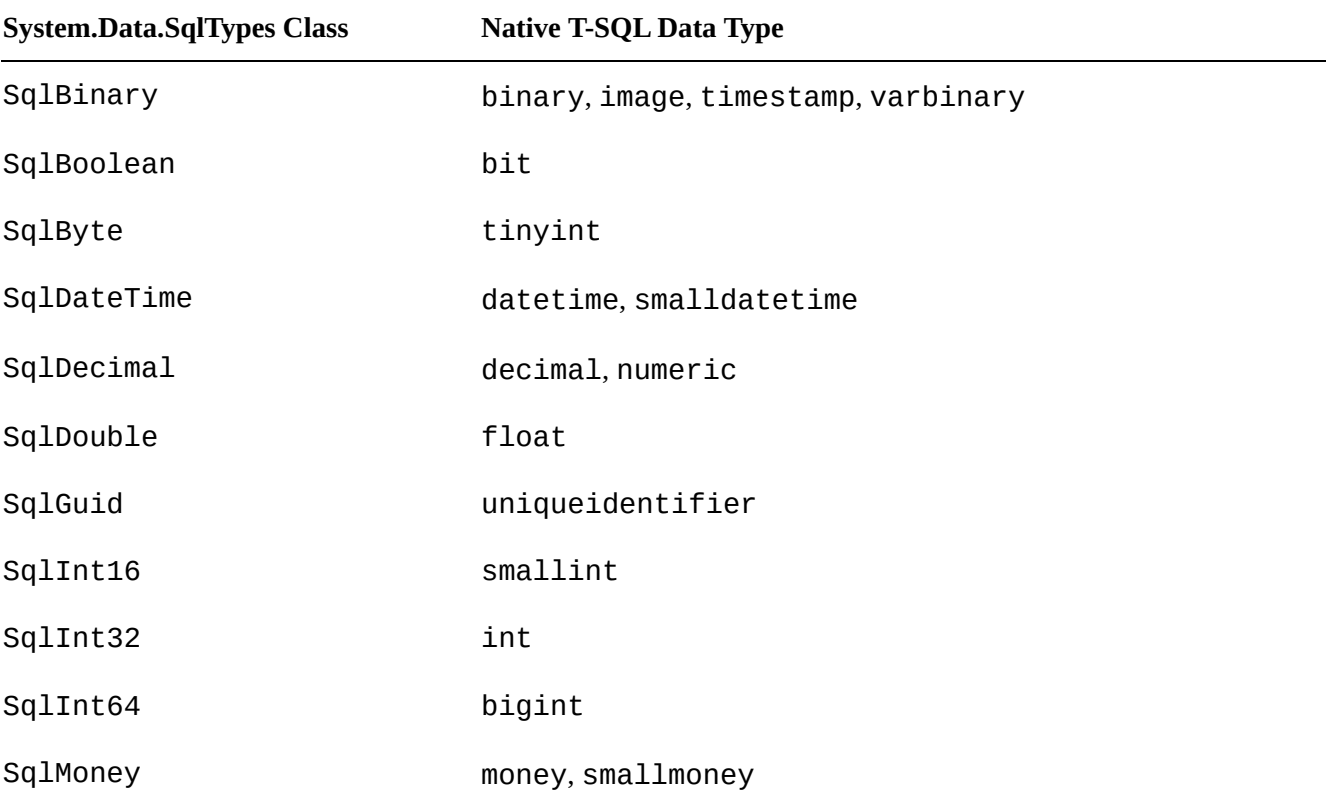

#### *Table 15-1. System.Data.SqlTypes Conversions*

**Note** At the time of this writing, there are no .NET SqlTypes types corresponding to the SQL Server data types introduced in SQL Server 2008 (such as date, time, datetimeoffset, and datetime2).

# **The .NET SQL Client**

The .NET native SQL client (SQLNCLI) is the most efficient way to connect to SQL Server from a client application. With the possible exceptions of upgrading legacy code and designing code that must access non-SQL Server data sources, the native SQL client is the client connectivity method of choice. The main classes for establishing a connection, sending SQL commands, and retrieving results with SqlClient are listed in Table 15-2.

<span id="page-533-0"></span>*Table 15-2. Commonly Used Native SQL Client Classes*

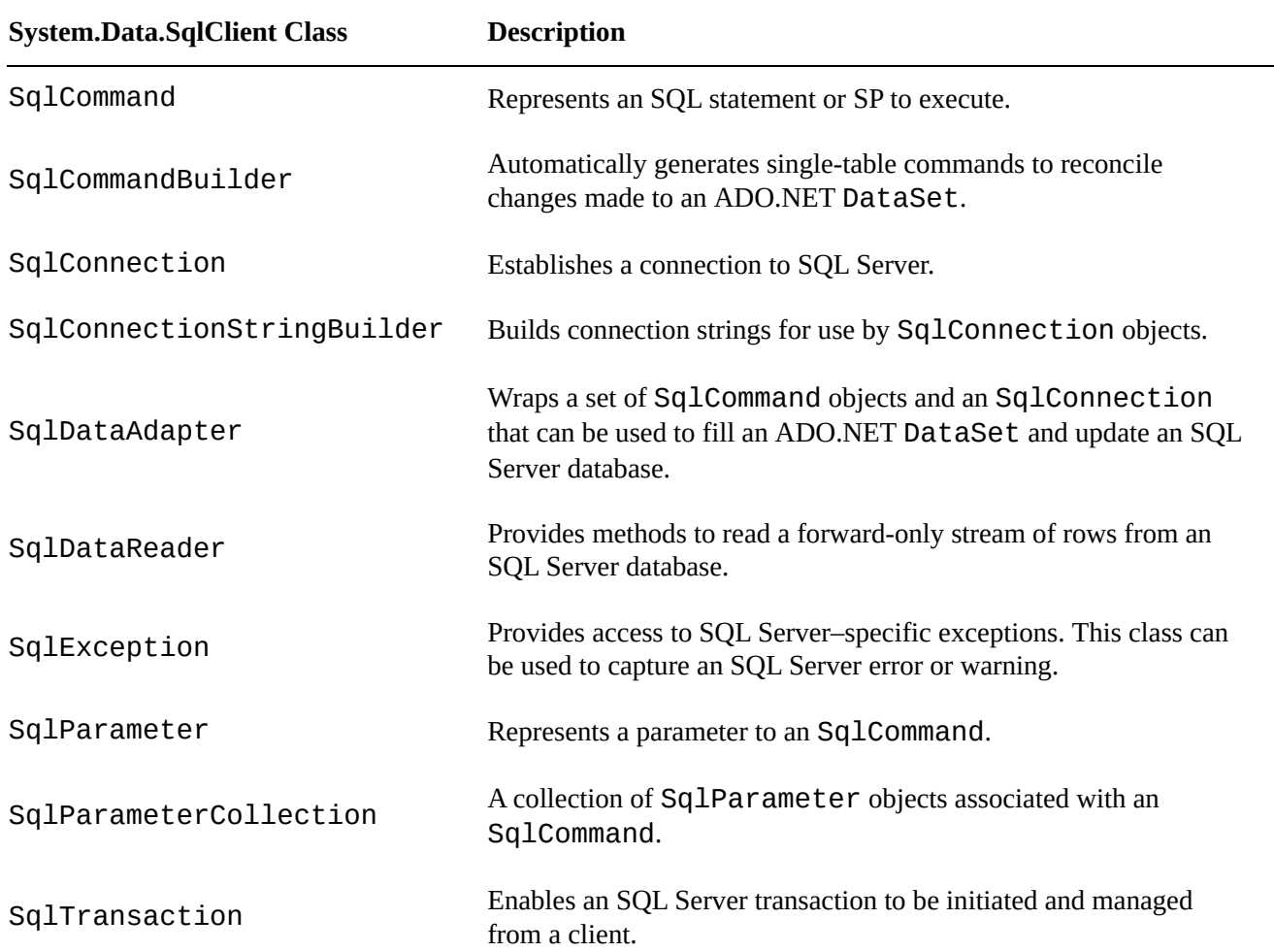

# **Connected Data Access**

Listing 15-1 demonstrates SqlClient data access via an SqlDataReader instance. This is the type of access you might use in an ASP.NET page to quickly retrieve values for a drop-down list, for example. This example is written to run as a C# console application. The [SQL](#page-534-0) Server connection string defined in the sqlconnection variable should be modified to suit your local SQL Server environment and security.

```
Listing 15-1. SqlDataReader Example
```

```
using System;
using System.Data.SqlClient;
namespace Apress.Examples
{
   class Listing15_1
   {
      static void Main(string[] args)
      \{string sqlconnection = @"DATA SOURCE=SQL2014;" +
           "INITIAL CATALOG=AdventureWorks;" +
           "INTEGRATED SECURITY=SSPI;";
          string sqlcommand = "SELECT " +
           " DepartmentId,
" +
           " Name,
" +
               " GroupName " +
           " FROM HumanResources.Department " +
           " ORDER BY DepartmentId";
         try
          \{connection = new SqlConnection(sqlconnection);
             connection.Open();
             command = new SqlCommand(sqlcommand,
connection);
             datareader = command.ExecuteReader();
             while (datareader.Read())
             \{Console.WriteLine
                  (
                    "{0}\t{1}\t{2}"
,
                   datareader["DepartmentId"].ToString(),
                   datareader["Name"].ToString(),
                   datareader["GroupName"].ToString()
                  );
             }
          }
         catch (SqlException ex)
```

```
{
             Console.WriteLine(ex.Message);
          }
          finally
          {
             connection.Close();
          }
          Console.Write("Press a Key to Continue…");
          Console.ReadKey();
      }
   }
}
```
This example is a very simple console application that retrieves the list of departments from the HumanResources.Department table of the AdventureWorks database and writes the data to the display. The example begins by importing the System and System.Data.SqlClient namespaces. Although not required, importing the namespaces saves some keystrokes and helps make code more readable by eliminating the need to prefix the classes and enumerations used with their associated namespaces:

using System; using System.Data.SqlClient;

The body of the class defines the SOL Server connection string and the T-SOL command that retrieves the department data. The DATA\_SOURCE connection string option is set at the server named SQL2014; change it accordingly to match your own server name. When defining the connection string, you prefix the string with the @ sign, to create a verbatim string literal. This is useful because a verbatim string literal doesn't interpret special characters like  $\lambda$ . Without that, if you declares a named instance as a data source, such as YOUR\_SERVER\SQL2014, you would have to escape it like this: YOUR SERVER\SQL2014. With a verbatim string literal, the \ doesn't need to be escapedL

```
string sqlconnection = @"DATA SOURCE=SQL2014;" +
           "INITIAL CATALOG=AdventureWorks;" +
           "INTEGRATED SECURITY=SSPI;";
         string sqlcommand = "SELECT " +
           " DepartmentId,
" +
           " Name,
" +
           " GroupName " +
           " FROM HumanResources.Department " +
           " ORDER BY DepartmentId";
```
SqlConnection connection = null;

The SqlConnection connection string is composed of a series of key/value pairs separated by semicolons, as shown in the following:

#### DATA SOURCE=SQL2014;INITIAL CATALOG=AdventureWorks;INTEGRATED SECURITY=SSPI;

Some of the commonly used SqlConnection connection string keys are listed in Table 15-3.

<span id="page-536-0"></span>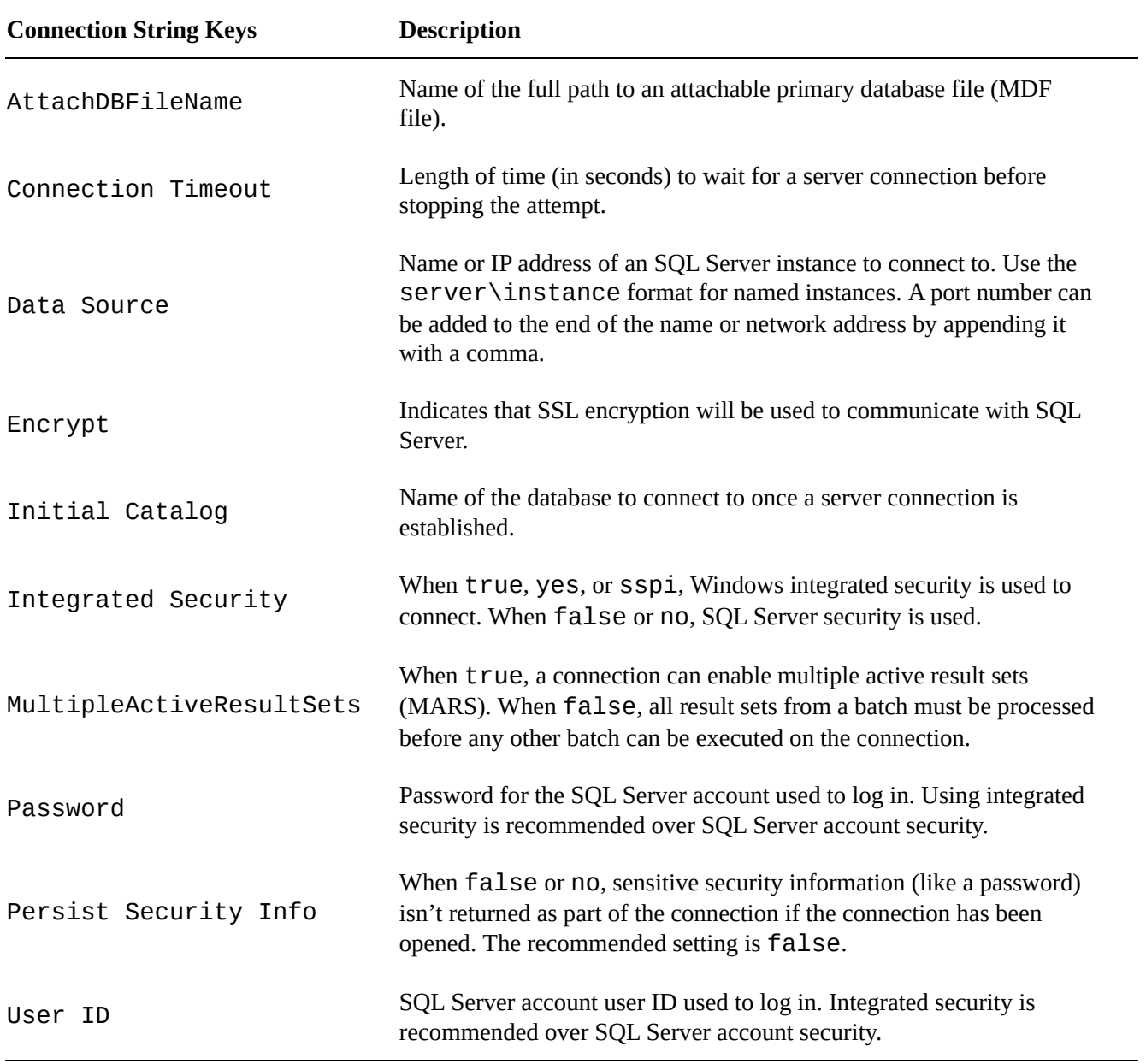

#### *Table 15-3. SqlConnection Connection String Keys*

■ **Note** The www.connectionstrings.com/ web site is a handy reference of connection strings for all major database servers.

The next section of code is [enclosed](http://www.connectionstrings.com/) in a try…catch block because of the possibility that a database connection or other error might occur. If an error does occur, control is passed to the catch block and the error message is displayed. The try…catch block includes the finally block, which cleans up the database connection whether an exception is thrown or not:

```
try
\{...
}
catch (SqlException ex)
\{Console.WriteLine(ex.Message);
}
finally
\{connection.Close();
}
```
When connecting to SQL Server from a client application, it's a very good idea to code defensively with try…catch blocks. Defensive coding simply means trying to anticipate the problems that may occur and making sure your code handles them. Following this practice in database client applications can save you a lot of headaches down the road. Some of the possible errors you may encounter in SQL Server client applications include problems connecting to SQL Server, trying to access tables and other database objects that have been changed or no longer exist, and returning NULL when you expect other values.

In the example's try…catch block, the SqlConnection is instantiated and opened using the connection string defined previously. Then an SqlCommand is created on the open connection and executed with the ExecuteReader() method. The ExecuteReader() method returns an SqlDataReader instance, which allows you to retrieve result-set rows in an efficient forward-only fashion. This example uses SqlDataReader in a while loop to quickly retrieve all rows and display them on the console:

```
try
{
   connection = new SqlConnection(sqlconnection);
   connection.Open();
   command = new SqlCommand(sqlcommand, connection);
   datareader = command.ExecuteReader();
   while (datareader.Read())
   \{Console.WriteLine
      (
          "{0}\t{1}\t{2}"
,
          datareader["DepartmentId"].ToString(),
          datareader["Name"].ToString(),
          datareader["GroupName"].ToString()
      );
   }
}
```
<span id="page-538-0"></span>The simple client utility from Listing 15-1 are shown in Figure 15-1 are shown in Figure 15-1.

| 12345678911123456 | Research and Development<br>Engineering<br><b>Tool Design</b><br>Research and Development<br>Sales Sales and Marketing<br>Marketing Sales and Marketing<br>Purchasing Inventory Management<br>Research and Development Research and Development<br>Production Manufacturing<br><b>Manufacturing</b><br><b>Production Control</b><br>Human Resources Executive General and Administration<br>Finance Executive General and Administration<br>Information Technology Executive General and Administration<br><b>Document Control</b><br>Quality Assurance<br><b>Quality Assurance</b><br>Quality Assurance<br>Facilities and Maintenance      Executive General and Administration<br>Shipping and Receiving Inventory Management<br>Executive Executive General and Administration<br>Press a Key to Continue |  |
|-------------------|----------------------------------------------------------------------------------------------------|--|
|                   |                                                                                                    |  |

*Figure 15-1. Querying the database table and iterating the result set*

# **[Disco](#page-538-0)nnected Datasets**

The example in Listing 15-1 demonstrated the forward-only read-only

SqlDataReader, which provides an efficient interface for data retrieval but is far less flexible than ADO. NET disconnected datasets. A disconnected dataset is an in-memory cache of a dataset. It [provide](#page-534-0)s flexibility because you don't need a constant connection to the database in order to query and manipulate the data. Listing 15-2 demonstrates how to use the SqlDataAdapter to fill a DataSet and print the results. The differences between Listing 15-2 and Listing 15-1 are shown in bold.

<span id="page-538-2"></span>*Listing 15-2*. Using SqlDataReader to Fill a Data[Set](#page-538-1)

```
using System;
using System.Data;
using System.Data.SqlClient;
namespace Apress.Examples
{
   class Listing15_2
   {
      static void Main(string[] args)
      {
         string sqlconnection = @"DATA SOURCE=SQL2014;" +
           "INITIAL CATALOG=AdventureWorks;" +
           "INTEGRATED SECURITY=SSPI;";
         string sqlcommand = "SELECT " +
           " DepartmentId,
" +
```

```
" GroupName " +
           " FROM HumanResources.Department " +
           " ORDER BY DepartmentId";
          SqlDataAdapter adapter = null;
          DataSet dataset = null;try
          \{adapter = new SqlDataAdapter(sqlcommand,
sqlconnection);
             dataset = new DataSet();
             adapter.Fill(dataset);
             foreach (DataRow row in dataset.Tables[0].Rows)
             {
                Console.WriteLine
                  (
                    "{0}\t{1}\t{2}"
,
                    row["DepartmentId"].ToString(),
                    row["Name"].ToString(),
                    row["GroupName"].ToString()
                  );
             }
          }
          catch (SqlException ex)
          {
             Console.WriteLine(ex.Message);
          }
          finally
          {
             if (dataset != null)
                dataset.Dispose();
             if (adapter != null)
                adapter.Dispose();
          }
          Console.Write("Press a Key to Continue…");
          Console.ReadKey();
      }
   }
}
```
 $\blacksquare$ 

The second version of the application, in Listing 15-2, generates the same results as Listing 15-1. The first difference is that this example imports the System. Data namespace, because the DataSet class is a member of System.Data. Again, this isn't [required,](#page-534-0) but it does save wear and tear on your [fingers](#page-538-1) by eliminating the need to prefix
```
using System;
using System.Data;
using System.Data.SqlClient;
```
 $\mathcal{S}$  and enumerations with the names with the names with the names with the names with the names  $\mathbf{I}$ 

The SQL connection-string and query-string definitions are the same in both examples. Listing 15-2 departs from Listing 15-1 by declaring an SqlDataAdapter and a DataSet instead of an SqlConnection, SqlCommand, and SqlDataReader:

```
SqlDataAdapter adapter = null;
DataSet dataset = null;
```
The code to retrieve the data creates a new SqlDataAdapter and DataSet and then populates the DataSet via the Fill() method of the SqlDataAdapter:

```
adapter = new SqlDataAdapter(sqlcommand, sqlconnection);
dataset = new DataSet();
adapter.Fill(dataset);
```
The main loop iterates through each DataRow in the single table returned by the DataSet and writes the results to the console:

```
foreach (DataRow row in dataset.Tables[0].Rows)
{
   Console.WriteLine
   (
      "{0}\t{1}\t{2}"
,
      row["DepartmentId"].ToString(),
      row["Name"].ToString(),
      row["GroupName"].ToString()
   );
}
```
The balance of the code handles exceptions, performs cleanup by disposing of the DataSet and SqlDataAdapter, and waits for a keypress before exiting:

```
if (dataset != null)
   dataset.Dispose();
if (adapter != null)
   adapter.Dispose();
```
#### **Parameterized Queries**

ADO.NET provides a safe method for passing parameters to an SP or SQL statement, known as parameterization. The "classic" Visual Basic 6/VBScript method of concatenating parameter values directly into a long SQL query string is inefficient and potentially unsafe (see the "SQL Injection and Performance" sidebar later in this chapter

```
for more information). A concatenated string query might look like this:
string sqlstatement = "SELECT " +
   " BusinessEntityID,
" +
   " LastName,
" +
   " FirstName,
" +
   " MiddleName " +
   "FROM Person.Person " +
   "WHERE LastName = N'' + name + "';";
```
The value of the name variable can contain additional SQL statements, leaving SQL Server wide open to SQL injection attacks. Let's imagine that the name variable used here comes directly from a text box where the user can enter the name. An attacker could enter some special characters in order to tamper with the generated query, as in the following:

```
string name = "';
DELETE FROM Person.Person; --";
```
This value for the name variable results in the following dangerous SQL statements being executed on the server:

```
SELECT
   BusinessEntityID,
   LastName,
   FirstName,
   MiddleName
FROM Person.Person
WHERE LastName = N';
DELETE FROM Person.Person; -- ';
```
Parameterized queries avoid SQL injection by sending the parameter values to the server separately from the SQL statement. Listing 15-3 demonstrates a simple parameterized query. (The results are shown in Figure 15-2.)

*Listing 15-3*. Parameterized SQL Query

```
using System;
using System.Data;
using System.Data.SqlClient;
namespace Apress.Examples
{
   class Listing15_3
   {
      static void Main(string[] args)
      {
          string name = "SMITH";
          string sqlconnection = @"SERVER=SQL2014; " +
```

```
"INITIAL CATALOG=AdventureWorks; " +
           "INTEGRATED SECURITY=SSPI;";
          string sqlcommand = "SELECT " +
           " BusinessEntityID,
" +
           " FirstName,
" +
           " MiddleName,
" +
           " LastName " +
           "FROM Person.Person " +
           "WHERE LastName = @name";
          SqlConnection connection = null;
          SqlCommand command = null;
         SqlDataReader datareader = null;
          try
          \{connection = new SqlConnection(sqlconnection);
             connection.Open();
             command = new SqlCommand(sqlcommand,
connection);
             command.Parameters.Add("@name"
,
SqlDbType.NVarChar, 50).Value = name;
             datareader = command.ExecuteReader();
             while (datareader.Read())
             {
                Console.WriteLine
                  (
                    "{0}\t{1}\t{2}\t{3}"
,
                   datareader["BusinessEntityID"].ToString(),
                   datareader["LastName"].ToString(),
                   datareader["FirstName"].ToString(),
                   datareader["MiddleName"].ToString()
                  );
             }
          }
          catch (Exception ex)
          {
             Console.WriteLine(ex.Message);
          }
          finally
          {
             connection.Close();
          }
          Console.WriteLine("Press any key…");
          Console.ReadKey();
      }
```
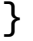

\_

|             |         |                  | Till file:///Z:/examples/Listing15-03/Listing15-03/bin/Debug/Listing15_03.EXE | $ \Box$ $\times$ |
|-------------|---------|------------------|-------------------------------------------------------------------------------|------------------|
| 1769        | Smith   | Rolando T.       |                                                                               |                  |
| 17967       | Smith   | C<br>Ryan        |                                                                               |                  |
|             | Smith   | Samantha         |                                                                               |                  |
| 1773<br>138 | Smith   | Samantha         | H<br>J                                                                        |                  |
| 12357       | Smith   | Samantha         |                                                                               |                  |
| 17734       | Smith   | Samuel<br>D      |                                                                               |                  |
| 12455       | Smith   | D<br>Sarah       |                                                                               |                  |
| 4291        | Smith   | $\bf{R}$<br>Seth |                                                                               |                  |
| 7363        | Smith   | Stefanie         |                                                                               |                  |
| 3040        | Smith   | ĸ<br>Summer      |                                                                               |                  |
| 10742       | Smith   | M<br>Sydney      |                                                                               |                  |
| 10379       | Smith   | Tabitha          |                                                                               |                  |
| 7424        | Smith   | Ŀ<br>Tammy       |                                                                               |                  |
| 12124       | Smith   | Taylor           |                                                                               |                  |
| 8070        | Smith   | Terrance         | 1                                                                             |                  |
| 17333       | Smith   | Thomas           |                                                                               |                  |
| 16196       | Smith   | K<br>Tina        |                                                                               |                  |
| 18458       | Smith   | Tyler            |                                                                               |                  |
| 11791       | Smith   | Uictoria         |                                                                               |                  |
| 18376       | Smith   | William A        |                                                                               |                  |
| 3752        | Smith   | P<br>Wyatt       |                                                                               |                  |
| 4375        | Smith   | M<br>Xavier      |                                                                               |                  |
| 18553       | Smith   | Zachary W        |                                                                               |                  |
| Press       | any key |                  |                                                                               |                  |
|             |         |                  |                                                                               |                  |

*Figure 15-2. Results of the parameterized query*

Listing 15-3 retrieves and prints the contact information for all people in the AdventureWorks Person.Person table whose last name is Smith. The example begins by [import](#page-541-1)ing the appropriate namespaces. The System. Data namespace is referenced here [because](#page-541-2) it contains the SqlDbType enumeration that is used to declare parameter data types:

```
using System;
using System.Data;
using System.Data.SqlClient;
```
The program declares a variable to hold the parameter value, the SqlClient connection string, a parameterized SQL SELECT statement, and the SqlConnection, SqlCommand, and SqlDataReader objects:

```
string name = "SMITH";
string sqlconnection = @"SERVER=SQL2014; " +
   "INITIAL CATALOG=AdventureWorks; " +
   "INTEGRATED SECURITY=SSPI;";
string sqlcommand = "SELECT " +
   " BusinessEntityID,
" +
   " FirstName,
" +
   " MiddleName,
" +
   " LastName " +
   "FROM Person.Person " +
   "WHERE LastName = @name";
```

```
SqlConnection connection = null;
SqlCommand command = null;
SqlDataReader datareader = null;
```
As in the previous examples, try…catch is used to capture runtime exceptions. The parameterized SQL SELECT statement contains a reference to an SQL Server parameter named @name. Next, a connection is established to the AdventureWorks database:

```
connection = new SqlConnection(sqlconnection);
connection.Open();
```
An SqlCommand is created using the previously defined query string, and a value is assigned to the @name parameter. Every SqlCommand exposes an SqlParameterCollection property called Parameters. The Add method of the Parameters collection allows you to add parameters to the SqlCommand. In this example, the parameter added is named @name; it's an nvarchar type parameter, and its length is 50. The parameters in the Parameters collection are passed along to SQL Server with the SQL statement when the ExecuteReader(), ExecuteScalar(), ExecuteNonOuery(), or ExecuteXmlReader() method of the SqlCommand is called. The addition of a Parameter object to the SqlCommand is critical; this is the portion of the code that inhibits SQL injection attacks:

```
command = new SqlCommand(sqlcommand, connection);
command.Parameters.Add("@name"
, SqlDbType.NVarChar,
50).Value = name;
```
In this instance, the ExecuteReader() method is called to return the results via SqlDataReader instance, and a while loop is used to iterate over and display the results:

```
datareader = command.ExecuteReader();
while (datareader.Read())
{
   Console.WriteLine
    (
      "{0}\t{1}\t{2}\t{3}"
,
      datareader["BusinessEntityID"].ToString(),
      datareader["LastName"].ToString(),
      datareader["FirstName"].ToString(),
      datareader["MiddleName"].ToString()
   );
}
```
#### **SQL INJECTION AND PERFORMANCE**

SQL developers and DBAs have long known of the potential security risks that SQL injection attacks can pose. You often hear about exploits based on SQL injections. As an example, in 2011, hackers claimed in a press release to have stolen the personal

information of 1 million users on the Sony Pictures web site via a single SQL  $\,$  single SQL  $\,$  single SQL  $\,$  single SQL  $\,$  single SQL  $\,$  single SQL  $\,$  single SQL  $\,$  single SQL  $\,$  single SQL  $\,$  single SQL injection attack. So if developers and DBAs have known all about the evils of SQL injection for years, why are so many databases being compromised?

The problem isn't that people don't know what SQL injection is. Most DBAs and developers instinctively shudder at the sound of those two little words. Instead, it appears that many developers either don't know how or are just not motivated to properly code to defend against this vicious attack. A lot of injection-susceptible code was written on the Visual Basic 6 and classic ASP platforms, where query parameterization was a bit of a hassle. Many programmers have carried their bad coding habits over to .NET, despite the fact that query parameterization with SqlClient is easier than ever.

As an added benefit, when you properly parameterize your queries, you can get a performance boost. When SQL Server receives a parameterized query, it automatically caches the query plan generated by the optimizer. On subsequent executions of the same parameterized query, SQL Server can use the cached query plan. Concatenated string queries without parameterization generally can't take advantage of cached query-plan reuse, so SQL Server must regenerate the query plan every time the query is executed. Keep these benefits in mind when developing SQL Server client code.

Additionally, using stored procedures instead of ad hoc queries built in the client code solves almost all SQL injection threats and allows the best possible query-plan reuse, unless you create dynamic SQL in the procedure with the EXECUTE() command.

### **Nonquery, Scalar, and XML Querying**

The examples covered so far in this chapter have all been SQL SELECT queries that return rows. SQL statements that don't return result sets are classified by .NET as nonqueries. Examples of nonqueries include UPDATE, INSERT, and DELETE statements, as well as DDL statements like CREATE INDEX and ALTER TABLE. The .NET Framework provides the ExecuteNonQuery() method of the SqlCommand class to execute statements such as these. Listing 15-4 is a code snippet that shows how to execute a nonquery using the ExecuteNonQuery() method of SqlCommand.

<span id="page-545-1"></span>*Listing 15-4*. Executing a Nonqu[ery](#page-545-0)

```
SqlCommand command = new SqlCommand
  (
     "CREATE TABLE #temp " +
     \begin{array}{cc} \n\cdot & \cdot & \cdot \\
\cdot & \cdot & \cdot \\
\cdot & \cdot & \cdot \\
\end{array}" Id INT NOT NULL PRIMARY KEY,
" +
     " Name NVARCHAR(50) " +
     " );"
, connection
  );
```
communication in the communication of the communication in the communication of the communication of the communication of the communication of the communication of the communication of the communication of the communicatio

The example creates a temporary table named #temp with two columns. Because the statement is a DDL statement that returns no result set, the ExecuteNonQuery() method is used.

In addition to queries that return no result sets, some queries return a result set consisting of a single row and a single column. For these queries, .NET provides a shortcut method of retrieving the value. The ExecuteScalar() method retrieves the single value returned as a scalar value as a .NET Object. Using this method, you can avoid the hassle of creating an SqlDataReader instance and iterating it to retrieve a single value. Listing 15-5 is a code snippet that demonstrates the ExecuteScalar () method.

<span id="page-546-1"></span>*Listing 15-5*. [Using](#page-546-0) ExecuteScalar to Retrieve a Row Count

```
SqlCommand command = new SqlCommand
 (
   "SELECT COUNT(*) " +
   "FROM Person.Person;"
, sqlconnection
 );
Object count = command.ExecuteScalar();
```
If you call ExecuteScalar() on an SqlCommand that returns more than one row or column, only the first row of the first column is retrieved. Your best bet is to make sure you only call ExecuteScalar() on queries that return a single scalar value (one row, one column) to avoid possible confusion and problems down the road.

**Tip** You may find that using the ExecuteNonQuery() method with scalar OUTPUT parameters is more efficient than the ExecuteScalar () method for servers under heavy workload.

An additional technique for retrieving results in .NET is the ExecuteXmlReader() method. This method of the SqlCommand object uses an XmlReader to retrieve XML results, such as those generated by a SELECT query with the FOR XML clause. Listing 15-6 demonstrates a modified version of the code in Listing 15-3 that uses the ExecuteXmlReader() method. Differences between this listing and Listing 15-3 are in bold.

<span id="page-546-3"></span>*Listing 15-6*. Reading [XML](#page-546-2) Data with [ExecuteXmlReader\(\)](#page-541-2)

```
using System;
using System.Data;
using System.Data.SqlClient;
using System.Xml;
namespace Apress.Examples
{
```

```
class Listing15_6
   \{static void Main(string[] args)
      \{string name = "SMITH";
         string sqlconnection = @"SERVER=SQL2014; " +
           "INITIAL CATALOG=AdventureWorks; " +
           "INTEGRATED SECURITY=SSPI;";
         string sqlcommand = "SELECT " +
           " BusinessEntityID,
" +
           " FirstName,
" +
           " COALESCE(MiddleName,
'') AS MiddleName,
" +
           " LastName " +
           "FROM Person.Person " +
           "WHERE LastName = @name " +
           "FOR XML AUTO;";
         SqlConnection connection = null;
         SqlCommand command = null;XmlReader xmlreader = null;
         try
          {
             connection = new SqlConnection(sqlconnection);
             connection.Open();
             command = new SqlCommand(sqlcommand,
connection);
             SqlParameter par
= command.Parameters.Add("@name"
, SqlDbType.NVarChar,
50);
             par.Value = name;
             xmlreader = command.ExecuteXmlReader();
             while (xmlreader.Read())
             \{Console.WriteLine
                (
                  "{0}\t{1}\t{2}\t{3}"
,
                  xmlreader["BusinessEntityID"].ToString(),
                  xmlreader["LastName"].ToString(),
                  xmlreader["FirstName"].ToString(),
                  xmlreader["MiddleName"].ToString()
                );
             }
          }
         catch (Exception ex)
          \{
```

```
Console.WriteLine(ex.Message);
          }
          finally
          {
             if (xmlreader != null)
                xmlreader.Close();
             if (command != null)command.Dispose();
             if (connection != null)
                connection.Dispose();
          }
          Console.WriteLine("Press any key…");
          Console.ReadKey();
      }
   }
}
```
The first difference between this listing and Listing 15-3 is the addition of the System.Xml namespace, because the XmlReader class is being used:

```
using System;
using System.Data;
using System.Data.SqlClient;
using System.Xml;
```
The SQL SELECT statement is also slightly different. For one thing, the COALESCE() function is used on the MiddleName column to replace NULL middle names with empty strings. The FOR XML clause leaves NULL attributes out of the generated XML by default. Missing attributes would generate exceptions when trying to display the results. The FOR XML AUTO clause is used in the SELECT query to inform SQL Server that it needs to generate an XML result:

```
string sqlcommand = "SELECT " +
 " BusinessEntityID,
" +
 " FirstName,
" +
 " COALESCE(MiddleName,
'') AS MiddleName,
" +
 " LastName " +
 "FROM Person.Person " +
 "WHERE LastName = @name " +
 "FOR XML AUTO;";
```
The try…catch block uses the ExecuteXmlReader() method instead of the ExecuteReader() method. The loop that displays the results is very similar to Listing 15-3 as well. The main difference in this listing is that an XmlReader is used in place of an SqlDataReader:

```
xmlreader = command.ExecuteXmlReader();
while (xmlreader.Read())
```

```
\overline{\phantom{a}}Console.WriteLine
   (
       "{0}\t{1}\t{2}\t{3}"
,
       xmlreader["BusinessEntityID"].ToString(),
       xmlreader["LastName"].ToString(),
       xmlreader["FirstName"].ToString(),
       xmlreader["MiddleName"].ToString()
   );
}
```
The remaining code in the example performs exception handling and proper cleanup, as in the other example listings.

# **SqIBulkCopy**

SQL Server provides tools such as SQL Server Integration Services (SSIS) and the Bulk Copy Program (BCP) to help populate your databases from external data sources. Some applications can benefit from built-in .NET bulk-load functionality. The .NET Framework (versions 2.0 and higher) SqlClient implements the SqlBulkCopy class to make efficient bulk loading easy. SqlBulkCopy can be used to load data from a database table, an XML table, a flat file, or any other type of data source you choose. The SqlBulkCopy example in Listing 15-7 loads US Postal Service ZIP code data from a tab-delimited flat file into an SQL Server table. A sample of the source text file is shown in Table 15-4.

| <b>ZIP Code</b> | Latitude | Longitude   | City             | <b>State</b> |
|-----------------|----------|-------------|------------------|--------------|
| 99546           | 54.2402  | $-176.7874$ | <b>ADAK</b>      | AК           |
| 99551           | 60.3147  | $-163.1189$ | <b>AKIACHAK</b>  | AК           |
| 99552           | 60.3147  | $-163.1189$ | <b>AKIAK</b>     | AК           |
| 99553           | 55.4306  | $-162.5581$ | <b>AKUTAN</b>    | AК           |
| 99554           | 62.1172  | $-163.2376$ | ALAKANUK         | AК           |
| 99555           | 58.9621  | $-163.1189$ | <b>ALEKNAGIK</b> | AК           |

<span id="page-549-1"></span>*Table 15-4. Sample Tab-Del[imited](#page-549-0) ZIP Code Data*

The complete sample ZIP code file is included with the downloadable source code for this book. The target table is built with the CREATE TABLE statement in Listing 15-7. You need to execute this statement to create the target table in the AdventureWorks database (or another target database if you choose).

*Listing 15-7*. Creating the ZipCodes Target Table

<span id="page-549-0"></span>CREATE TABLE dbo.ZipCodes

```
Latitude NUMERIC(8, 4) NOT NULL,
   Longitude NUMERIC(8, 4) NOT NULL,
   City NVARCHAR(50) NOT NULL,
   State CHAR(2) NOT NULL
\lambdaGO
```
ZIP CHARGE IN CHARGE IN THE CHARGE IN THE CHARGE IN THE CHARGE IN THE CHARGE IN THE CHARGE IN THE CHARGE IN THE

The code presented in Listing 15-8 uses the SqlBulkCopy class to bulk-copy the data from the flat file into the destination table.

```
Listing 15-8. SqlBulkCopy Class Example
```

```
using System;
using System.Data;
using System.Data.SqlClient;
using System.Data.SqlTypes;
using System.Diagnostics;
using System.IO;
using System.Globalization;
namespace Apress.Example
{
   class Listing15_8
   {
      static string sqlconnection = "DATA SOURCE=SQL2014; "
+
        "INITIAL CATALOG=AdventureWorks; " +
        "INTEGRATED SECURITY=SSPI;";
      static string sourcefile = "c:\\ZIPCodes.txt";
      static DataTable loadtable = null;
      static void Main(string[] args)
      {
         Stopwatch clock = new Stopwatch();
         clock.Start();
         int rowcount = DoImport();
         clock.Stop();
         Console.WriteLine("{0} Rows Imported in {1}
Seconds."
,
           rowcount, (clock.ElapsedMilliseconds / 1000.0));
         Console.WriteLine("Press a Key…");
         Console.ReadKey();
      }
      static int DoImport()
```

```
{
         using (SqlBulkCopy bulkcopier = new
SqlBulkCopy(sqlconnection))
          {
             bulkcopier.DestinationTableName
 = "dbo.ZIPCodes";
             try
             {
                LoadSourceFile();
                bulkcopier.WriteToServer(loadtable);
             }
             catch (SqlException ex)
             \{Console.WriteLine(ex.Message);
             }
          }
         return loadtable.Rows.Count;
      }
      static void LoadSourceFile()
      \{loadtable = new DataTable();
         DataColumn loadcolumn = new DataColumn();
          DataRow loadrow = null;
         loadcolumn.DataType = typeof(SqlString);
          loadcolumn.ColumnName = "ZIP";
          loadcolumn.Unique = true;
         loadtable.Columns.Add(loadcolumn);
          loadcolumn = new DataColumn();
         loadcolumn.DataType = typeof(SqlDecimal);
          loadcolumn.ColumnName = "Latitude";
          loadcolumn.Unique = false;
          loadtable.Columns.Add(loadcolumn);
         loadcolumn = new DataColumn();
         loadcolumn.DataType = typeof(SqlDecimal);
          loadcolumn.ColumnName = "Longitude";
          loadcolumn.Unique = false;
          loadtable.Columns.Add(loadcolumn);
          loadcolumn = new DataColumn();
         loadcolumn.DataType = typeof(SqlString);
         loadcolumn.ColumnName = "City";
          loadcolumn.Unique = false;
          loadtable.Columns.Add(loadcolumn);
```

```
loadcolumn = new DataColumn();
          loadcolumn.DataType = typeof(SqlString);
          loadcolumn.ColumnName = "State";
          loadcolumn.Unique = false;
          loadtable.Columns.Add(loadcolumn);
          using (StreamReader stream = new
StreamReader(sourcefile))
          {
             string record = stream.ReadLine();
             while (record != null)
             \{string[] <math>cols = record.Split(' \t t')</math>;loadrow = loadtable.NewRow();
                loadrow["ZIP"] = cols[0];loadrow['Latitude"] = decimal.Parse(cols[1],CultureInfo.InvariantCulture);
                loadrow["Longitude"]
= decimal.Parse(cols[2], CultureInfo.InvariantCulture);
                loadrow['City"] = cols[3];loadrow['State"] = cols[4];loadtable.Rows.Add(loadrow);
                record = stream.ReadLine();
             }
         }
      }
   }
}
```
The code begins by importing required namespaces, declaring the Apress.Example namespace, and declaring the module name. The System.IO namespace is imported for the StreamReader, and the System. Diagnostics namespace is imported for the Stopwatch class so that the program can report the import time. The System.Globalization namespace gives you access to the CultureInfo class to allow a safe conversion of decimal columns:

```
using System;
using System.Data;
using System.Data.SqlClient;
using System.Diagnostics;
using System.IO;
using System.Globalization;
```
The class defines an SQL connection string, the source file name, and a DataTable:

static string sqlconnection = @"DATA SOURCE=SQL2014; " +

```
"INITIAL CATALOG=AdventureWorks; " +
"INTEGRATED SECURITY=SSPI;";
```

```
static string sourcefile = "c:\\ZIPCodes.txt";
```

```
static DataTable loadtable = null;
```
The class contains three functions: Main(), DoImport(), and LoadSourceFile(). The Main() function begins by starting a Stopwatch to time the import process. Then it invokes the  $\text{DoImport}$  () function that performs the actual import and reports back the number of rows. Finally, the Stopwatch is stopped and the number of rows imported and number of seconds elapsed are displayed:

```
static void Main(string[] args)
\{Stopwatch clock = new Stopwatch();
   clock.Start();
   int rowcount = DoImport();
   clock.Stop();
   Console.WriteLine("{0} Rows Imported in {1} Seconds."
,
      rowcount, (clock.ElapsedMilliseconds / 1000.0));
   Console.WriteLine("Press a Key…");
   Console.ReadKey();
```
}

The second function, DoImport(), initializes an instance of the SqlBulkCopy class. It then calls the LoadSourceFile() function to populate the DataTable with data from the source flat file. The populated DataTable is passed into the WriteToServer() method of the SqlBulkCopy object. This method performs a bulk copy of all the rows in the DataTable to the destination table. The DoImport () function ends by returning the number of rows loaded into the DataTable:

```
static int DoImport()
\{using (SqlBulkCopy bulkcopier = new
SqlBulkCopy(sqlconnection))
   \{bulkcopier.DestinationTableName = "dbo.ZIPCodes";
      try
      \{LoadSourceFile();
          bulkcopier.WriteToServer(loadtable);
      }
      catch (SqlException ex)
      \{Console.WriteLine(ex.Message);
      }
```

```
}
return loadtable.Rows.Count;
```
}

The third and final function, LoadSourceFile(), initializes the structure of the DataTable and loads the source file data into it:

```
static void LoadSourceFile()
   \{loadtable = new DataTable();
     DataColumn loadcolumn = new DataColumn();
     DataRow loadrow = null;
     loadcolumn.DataType = typeof(SqlString);
     loadcolumn.ColumnName = "ZIP";
     loadcolumn.Unique = true;
     loadtable.Columns.Add(loadcolumn);
     loadcolumn = new DataColumn();
     loadcolumn.DataType = typeof(SqlDecimal);
     loadcolumn.ColumnName = "Latitude";
     loadcolumn.Unique = false;
     loadtable.Columns.Add(loadcolumn);
     loadcolumn = new DataColumn();
     loadcolumn.DataType = typeof(SqlDecimal);
     loadcolumn.ColumnName = "Longitude";
     loadcolumn.Unique = false;
     loadtable.Columns.Add(loadcolumn);
     loadcolumn = new DataColumn();
     loadcolumn.DataType = typeof(SqlString);
     loadcolumn.ColumnName = "City";
     loadcolumn.Unique = false;
     loadtable.Columns.Add(loadcolumn);
     loadcolumn = new DataColumn();
     loadcolumn.DataType = typeof(SqlString);
     loadcolumn.ColumnName = "State";
     loadcolumn.Unique = false;
     loadtable.Columns.Add(loadcolumn);
     using (StreamReader stream = new
StreamReader(sourcefile))
     {
      string record = stream.ReadLine();
```

```
where \mathbf{r} is not increased to the cordinate of the cordinate of the cordinate of the cordinate of the cordinate of the cordinate of the cordinate of the cordinate of the cordinate of the cordinate of the cordinate of
          {
             string[] cols = record. Split('\t');
             loadrow = loadtable.NewRow();
             loadrow['ZIP''] = cols[0];loadrow["Latitude"] = decimal.Parse(cols[1],
CultureInfo.InvariantCulture);
             loadrow["Longitude"] = decimal.Parse(cols[2],
CultureInfo.InvariantCulture);
             loadrow['City''] = cols[3];loadrow['State''] = cols[4];loadtable.Rows.Add(loadrow);
             record = stream.ReadLine();
          }
       }
    }
  }
}
```
You do an explicit conversion to decimals for latitude and longitude from the strings extracted from the file. Using the **decimal.Parse()** method ensures that the conversion understands the . (dot) as a decimal separator even if the code is run on a machine configured for a culture where the decimal separator isn't a dot, such as in French.

After it completes, Listing 15-8 reports the number of rows bulk-loaded and the amount of time required, as shown in Figure 15-3.

<span id="page-555-0"></span>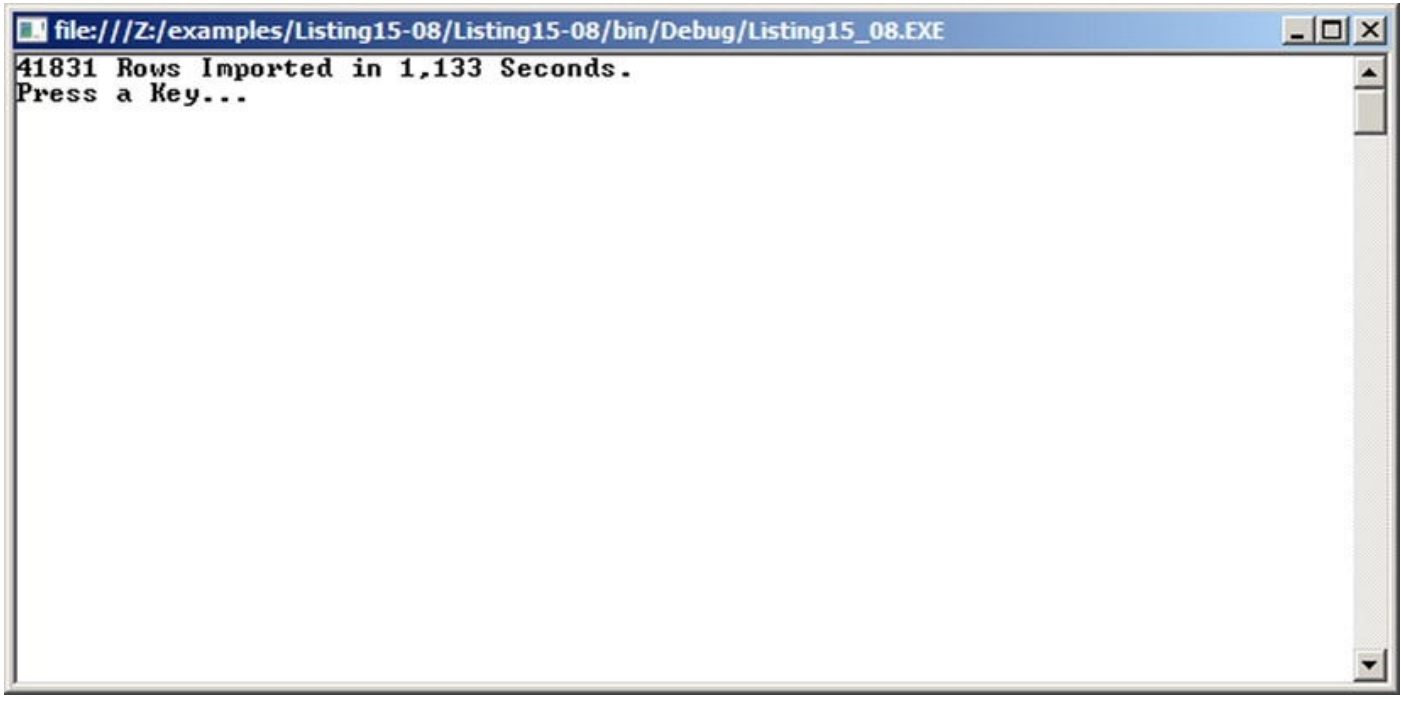

*Figure 15-3. Report of bulk-copy rows imported and the time required*

<span id="page-555-1"></span>You can perform a simple SELECT statement like the one shown in Listing 15-9 to [verify](#page-555-0) that the destination table was properly populated. Partial results are shown in [Figure](#page-556-0) *Listing 15-9*. Verifying Bulk-Copy Results

```
SELECT
   ZIP,
   Latitude,
   Longitude,
   City,
State FROM dbo.ZipCodes;
```
<span id="page-556-0"></span>

| Results<br> #<br>Messages |       |          |            |                    |           |  |  |  |
|---------------------------|-------|----------|------------|--------------------|-----------|--|--|--|
|                           | ZIP   | Latitude | Longitude  | City               | State     |  |  |  |
| 1                         | 00501 | 40.9223  | $-72.6371$ | <b>HOLTSVILLE</b>  | NY        |  |  |  |
| $\overline{2}$            | 00544 | 40.9223  | $-72.6371$ | <b>HOLTSVILLE</b>  | NY        |  |  |  |
| 3                         | 01001 | 42.1405  | $-72.7887$ | <b>AGAWAM</b>      | MA        |  |  |  |
| 4                         | 01002 | 42.3671  | $-72.4646$ | AMHERST            | <b>MA</b> |  |  |  |
| 5                         | 01003 | 42.3696  | $-72.6360$ | AMHERST            | MA        |  |  |  |
| 6                         | 01004 | 42.3845  | $-72.5132$ | AMHERST            | <b>MA</b> |  |  |  |
| 7                         | 01005 | 42,3292  | $-72.1395$ | <b>BARRE</b>       | <b>MA</b> |  |  |  |
| 8                         | 01007 | 42,2803  | $-72.4021$ | <b>BELCHERTOWN</b> | <b>MA</b> |  |  |  |
| 9                         | 01008 | 42.1778  | $-72.9584$ | <b>BLANDFORD</b>   | <b>MA</b> |  |  |  |
| 10                        | 01009 | 42,2061  | $-72.3405$ | <b>BONDSVILLE</b>  | <b>MA</b> |  |  |  |
| 11                        | 01010 | 42.1086  | $-72.2045$ | <b>BRIMFIELD</b>   | <b>MA</b> |  |  |  |
| 12                        | 01011 | 42.2943  | $-72.9528$ | <b>CHESTER</b>     | <b>MA</b> |  |  |  |

*Figure 15-4. ZIP codes bulk-loaded into the database*

#### **[Mult](#page-555-2)iple Active Result Sets**

Prior to SQL Server 2005, client-side applications were limited to one open result set per connection to SQL Server. The workaround was to fully process or cancel all open result sets on a single connection before retrieving a new result set, or to open multiple connections, each with its own single open result.

SQL Server 2014, like SQL Server 2005, allows you to use multiple active result sets (MARS) functionality. MARS lets you process multiple open result sets over a single connection. Listing 15-10 demonstrates how to use MARS to perform the following tasks over a single connection:

- <span id="page-556-1"></span>1. [Open](#page-557-0) a result set, and begin reading it.
- 2. Stop reading the result set after a few rows.

3. Open a second result set, and read it to completion.

4. Resume reading the first result set.

*Listing 15-10*. Opening Two Result Sets over a Single Connection

```
using System;
using System.Data;
using System.Data.SqlClient;
namespace Apress.Examples
{
   class MARS
   {
      static string sqlconnection = @"SERVER=SQL2014; " +
        "INITIAL CATALOG=AdventureWorks; " +
        "INTEGRATED SECURITY=SSPI; " +
        "MULTIPLEACTIVERESULTSETS=true; ";
      static string sqlcommand1 = "SELECT " +
        " DepartmentID,
" +
        " Name,
" +
        " GroupName " +
        "FROM HumanResources.Department; ";
      static string sqlcommand2 = "SELECT " +
        " ShiftID,
" +
        " Name,
" +
        " StartTime,
" +
        " EndTime " +
        "FROM HumanResources.Shift; ";
      static SqlConnection connection = null;
      static SqlCommand command1 = null;
      static SqlCommand command2 = null;
      static SqlDataReader datareader1 = null;
      static SqlDataReader datareader2 = null;
      static void Main(string[] args)
      {
         try
         {
             connection = new SqlConnection(sqlconnection);
             connection.Open();
             command1 = new SqlCommand(sqlcommand1,
connection);
             command2 = new SqlCommand(sqlcommand2,
connection);
```

```
datareader1 = command1.ExecuteReader();
datareader2 = command2.ExecuteReader();
int i = 0;
Console.WriteLine("===========");
Console.WriteLine("Departments");
Console.WriteLine("===========");
while (datareader1.Read() & 1++ < 3)\{Console.WriteLine
   (
     "{0}\t{1}\t{2}"
,
     datareader1["DepartmentID"].ToString(),
     datareader1["Name"].ToString(),
     datareader1["GroupName"].ToString()
   );
}
Console.WriteLine("======");
Console.WriteLine("Shifts");
Console.WriteLine("======");
while (datareader2.Read())
{
   Console.WriteLine
   (
     "{0}\t{1}\t{2}\t{3}"
,
     datareader2["ShiftID"].ToString(),
     datareader2["Name"].ToString(),
     datareader2["StartTime"].ToString(),
     datareader2["EndTime"].ToString()
   );
}
Console.WriteLine("======================");
Console.WriteLine("Departments, Continued");
Console.WriteLine("======================");
while (datareader1.Read())
\{Console.WriteLine
   (
     "{0}\t{1}\t{2}"
,
     datareader1["DepartmentID"].ToString(),
     datareader1["Name"].ToString(),
     datareader1["GroupName"].ToString()
   );
}
```
}

```
catch (Sqleep) and (Sqleep) and (Sqleep) and (Sqleep) and (Sqleep) and (Sqleep) and (Sqleep) and (Sqleep) and
            {
                Console.WriteLine(ex.Message);
            }
            finally
            {
                if (datareader1 != null)
                    datareader1.Dispose();
                if (datareader2 != null)
                    datareader2.Dispose();
                if (command1 != null)command1.Dispose();
                if (command2 != null)command2.Dispose();
                if (connection != null)
                    connection.Dispose();
            }
            Console.WriteLine("Press a key to end…");
            Console.ReadKey();
        }
    }
}
```
Listing 15-10 begins by importing the necessary namespaces:

```
using System;
using System.Data;
using System.Data.SqlClient;
```
The class first declares an SQL connection string and two SQL query strings. It also declares an SqlConnection, two SqlCommand objects, and two SqlDataReader objects. The connection is then opened, and two SqlCommands are created on the single connection to retrieve the two result sets:

```
static string sqlconnection = @"SERVER=SQL2014; " +
 "INITIAL CATALOG=AdventureWorks; " +
 "INTEGRATED SECURITY=SSPI; " +
 "MULTIPLEACTIVERESULTSETS=true; ";
static string sqlcommand1 = "SELECT " +
 " DepartmentID,
" +
 " Name,
" +
 " GroupName " +
 "FROM HumanResources.Department; ";
static string sqlcommand2 = "SELECT " +
 " ShiftID,
" +
 " Name,
" +
```

```
" EndTime " +
 "FROM HumanResources.Shift; ";
static SqlConnection connection = null;
static SqlCommand command1 = null;static SqlCommand command2 = null;
static SqlDataReader datareader1 = null;
static SqlDataReader datareader2 = null;
```
" StartTime, "StartTime, "StartTime, "StartTime, "StartTime, "StartTime, "StartTime, "StartTime, "StartTime, "

The key to enabling MARS is the MULTIPLEACTIVERESULTSETS=true key/value pair in the connection string. The Main function creates and opens the SqlConnection, the SqlCommand objects, and the SqlDataReader objects required to create two active result sets over one connection:

```
connection = new SqlConnection(sqlconnection);
connection.Open();
command1 = new SqlCommand(sqlcommand1, connection);
command2 = new SqlCommand(sqlcommand2, connection);
datareader1 = command1.ExecuteReader();
datareader2 = command2.ExecuteReader();
```
The balance of the code loops through the result sets, displaying the data on the console. The code interrupts the first result set after three rows are consumed, consumes the second result set in its entirety, and then finishes the first result set, all over a single connection. The results are shown in Figure 15-5.

```
The:///Z:/examples/Listing15-10/Listing15-10/bin/Debug/Listing15_10.EXE
                                                                                            - \Box \times\overline{\overset{2}{\underset{=}{3}}\phantom{+}}Research and Development
         Tool Design
                   Sales and Marketing
         Sales
Shifts
======
1 Day 07:00<br>2 Evening 15:00<br>3 Night 23:00<br>--------------------
                   07:00:00
                                      15:00:00
         Evening 15:00:00
                                      23:00:00
                   23:00:00
                                       07:00:00
Departments, Continued
567891113345
         Purchasing
                             Inventory Management
         Research and Development
                                                Research and Development
                             Manufacturing
         Production
         Production Control
                                      Manufacturing
         Human Resources Executive General and Administration
         Finance Executive General and Administration
          Information Technology Executive General and Administration
         Document Control
                                      Quality Assurance
         Quality Assurance
                                      Quality Assurance
                                                Executive General and Administration
         Facilities and Maintenance
         Shipping and Receiving Inventory Management
16
         Executive
                             Executive General and Administration
Press a key to end...
                                                                                                 \overline{\phantom{a}}
```
*Figure 15-5. Results of iterating over two active result sets over one connection*

<span id="page-560-2"></span><span id="page-560-1"></span>Removing the MULTIPLEACTIVERESULTSETS=true option from the connection string, as shown in the code snippet in Listing 15-11, results in the invalid operation [exception](#page-560-0) in Figure 15-6 being thrown.

static string sqlconnection = "SERVER=SQL\_2014; " + "INITIAL [CATALOG=Ad](#page-560-1)ventureWorks; " + "INTEGRATED SECURITY=SSPI; ";

*Listing 15-11*. SQL Connection String without MARS Enabled

| try<br>ί           | connection = new SqlConnection(sqlconnection);                                                                                   |                                                                                                    |          |  |  |  |  |  |
|--------------------|----------------------------------------------------------------------------------------------------|----------------------------------------------------------------------------------------------------|----------|--|--|--|--|--|
|                    | connection.Open();<br>command1 = new SqlCommand(sqlcommand1, connection);<br>command2 = new SqlCommand(sqlcommand2, connection); |                                                                                                    |          |  |  |  |  |  |
|                    | $datareader1 = command1.ExecuteReader();$                                                                                        |                                                                                                    |          |  |  |  |  |  |
|                    | datareader2 = command2.ExecuteReader();                                                                                          |                                                                                                    |          |  |  |  |  |  |
|                    | $int i = 0$ ;                                                                                                    | InvalidOperationException was unhandled                                                                                         | $\times$ |  |  |  |  |  |
|                    | Console.WriteLine("============");<br>Console.WriteLine("Departments");<br>Console.WriteLine("===========");                     | There is already an open DataReader associated with this Command which must be<br>closed first.<br><b>Troubleshooting tips:</b> |          |  |  |  |  |  |
|                    | while $(datareader1. Read() 8& 1++ < 3)$                                                                                         |                                                                                                    |          |  |  |  |  |  |
|                    | €<br>Console.WriteLine<br>$"{0}\t{1}\t{2}"$ ,                                                                                    | Get general help for this exception.                                                                                            |          |  |  |  |  |  |
|                    |                                                                                                    | Search for more Help Online                                                                                                    |          |  |  |  |  |  |
|                    |                                                                                                    | <b>Actions:</b>                                                                                                    |          |  |  |  |  |  |
|                    | Value                                                                                                    | View Detail                                                                                                    |          |  |  |  |  |  |
| mand1              | {System.Data.SqlClient.SqlCommand}                                                                                               | Copy exception detail to the dipboard                                                                                           | Column   |  |  |  |  |  |
| mand <sub>2</sub>  | {System.Data.SqlClient.SqlCommand}                                                                                               | wyw.                                                                                                    |          |  |  |  |  |  |
| eader1             | {System.Data.SqlClient.SqlDataReader}                                                                                            | System.[                                                                                                    |          |  |  |  |  |  |
| eader <sub>2</sub> | null                                                                                                    | System.[                                                                                                    |          |  |  |  |  |  |

*Figure 15-6. Trying to open two result sets on one connection without MARS*

## **[LINQ](#page-560-2) to SQL**

Language Integrated Query (LINQ) is a set of technologies built into Visual Studio and the .NET Framework that allows you to query data from any data source. LINQ ships with standard libraries that support querying SQL databases, XML, and objects. Additional LINQ-enabled data providers have already been created to query Amazon.com, NHibernate, and LDAP, among others. LINQ to SQL encapsulates LINQ's built-in support for SQL database querying.

LINQ to SQL provides two things: a basic object/relational mapping [\(O/RM\)](http://www.Amazon.com) implementation for the .NET Framework, and a query language derived from SQL but more integrated into the .NET language. LINQ to SQL lets you create .NET classes that model your database, allowing you to query and manipulate data using object-oriented methodologies. Instead of enclosing queries into strings that you send to the server, you write them with the LINQ syntax. As objects are recognized through the O/RM mapping, the syntax is recognized directly like any other .NET language construct. It helps to decrease the so-called object/relational impedance mismatch between object-oriented languages and SQL (in other words, the impossibility of gracefully integrating one language into the other).

This section introduces LINQ to SQL. For an in-depth introduction, we recommend the book *LINQ for Visual C# 2008* by Fabio Claudio Ferracchiati (Apress, 2008).

**Tip** In addition to Ferracchiati's *LINQ for Visual C#* books, Apress publishes several other books on LINQ. You can view the list at http://www.apress.com/catalogsearch/result/?q=LINQ&submit=Go. The MSDN web site (http://msdn.microsoft.com) also has several LINQ resources [available.](http://www.apress.com/catalogsearch/result/?q=LINQ&submit=Go)

### **Using the [Designer](http://msdn.microsoft.com)**

Visual Studio includes a LINQ to SQL designer that makes mapping database schema to a .NET representation a relatively painless process. The LINQ to SQL designer can be accessed in Visual Studio by adding a new LINQ to SQL Classes item to your .NET project, as shown in Figure 15-7. Note that some importance is placed on the file name you choose, because the .NET data context class (the main LINQ to SQL class) created is based on the name you choose (without the .dbml extension). In this case, we chose the name Adventure[Works.dbm](#page-562-0)l.

<span id="page-562-1"></span><span id="page-562-0"></span>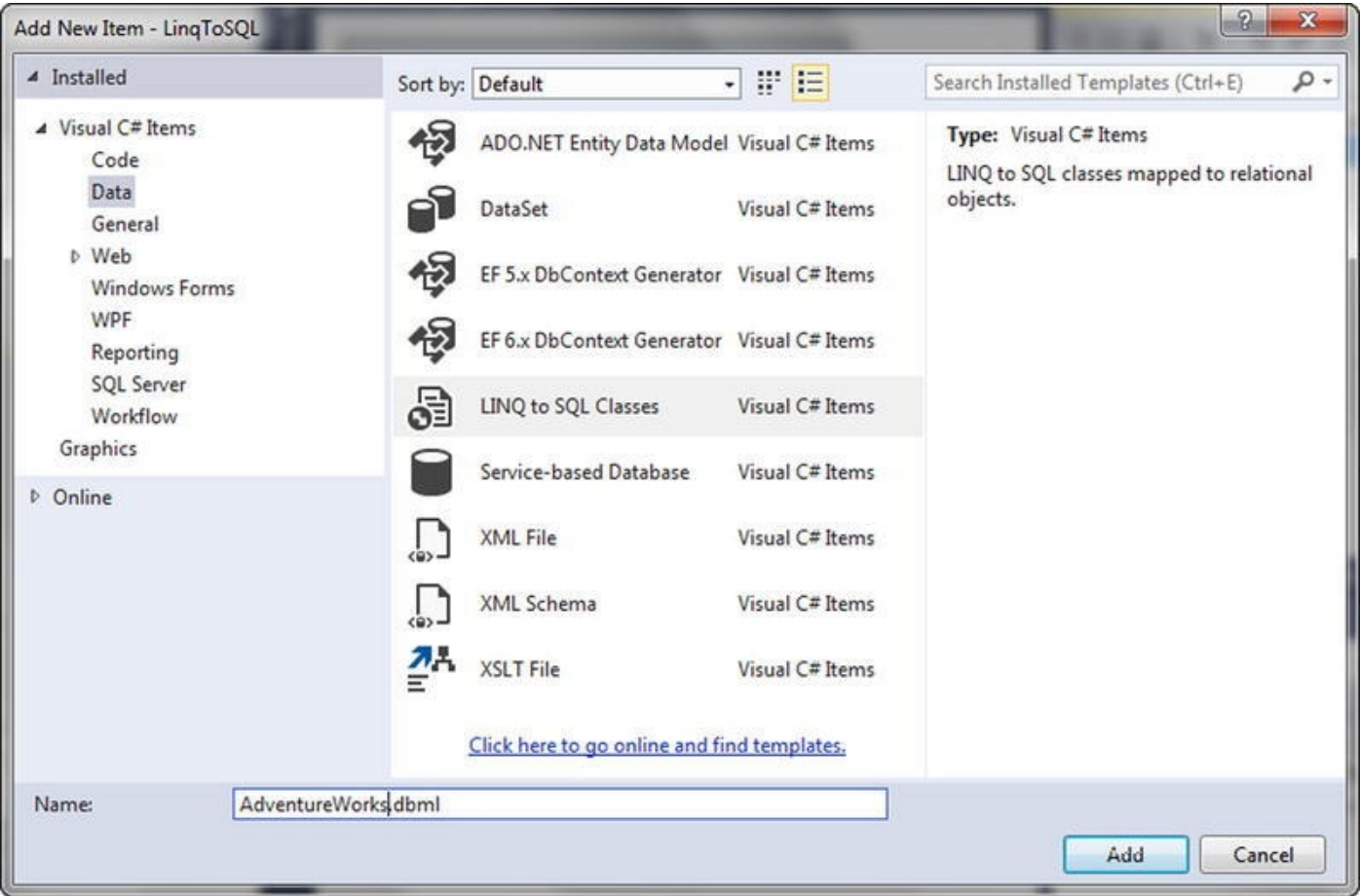

*Figure 15-7. Adding a LINQ to SQL Classes item to a project*

<span id="page-562-2"></span>Once the LINQ to SQL Classes item has been added, you need to create a Microsoft SQL Server SqlClient connection that points to your server and database. You can add a [data](#page-562-1) connection through the Visual Studio SQL Server Object Explorer, as shown in Figure 15-8.

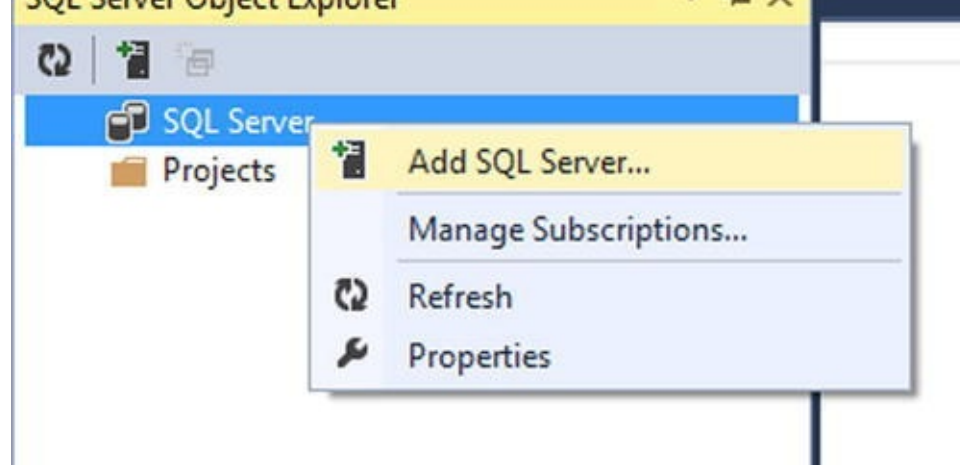

*Figure 15-8. Adding a connection through the SQL Server Object Explorer*

<span id="page-563-0"></span>When you've added the connection to your database, the SQL Server Object Explorer [displays](#page-562-2) the tables and other objects contained in the database. You can select tables and SPs and drag them from the SQL Server Object Explorer onto the O/RM designer surface. Figure 15-9 shows the selection of two tables, Person. Person and Person.EmailAddress, in the SQL Server Object Explorer.

| C) | 向          |   |                                                   |  |  |  |  |  |
|----|------------|---|---------------------------------------------------|--|--|--|--|--|
|    | SQL Server |   |                                                   |  |  |  |  |  |
|    |            |   | .\SQL2014 (SQL Server 12.0.2000 - LP1\mcebollero) |  |  |  |  |  |
|    | Databases  |   |                                                   |  |  |  |  |  |
|    | D          |   | System Databases                                  |  |  |  |  |  |
|    |            |   | AdventureWorks2014                                |  |  |  |  |  |
|    |            |   | Tables                                            |  |  |  |  |  |
|    |            | D | <b>System Tables</b>                              |  |  |  |  |  |
|    |            | D | <b>FileTables</b>                                 |  |  |  |  |  |
|    |            | D | dbo.AWBuildVersion                                |  |  |  |  |  |
|    |            | D | dbo.DatabaseLog                                   |  |  |  |  |  |
|    |            | D | dbo.DomainIntegrity                               |  |  |  |  |  |
|    |            | D | dbo.ErrorLog                                      |  |  |  |  |  |
|    |            | Þ | dbo.MyTable                                       |  |  |  |  |  |
|    |            | Þ | dbo.ReferentialIntegrity                          |  |  |  |  |  |
|    |            | D | dbo.UniqueIntegrity                               |  |  |  |  |  |
|    |            | D | Demo.DemoSalesOrderDetailSeed                     |  |  |  |  |  |
|    |            | Þ | Demo.DemoSalesOrderHeaderSeed                     |  |  |  |  |  |
|    |            | Þ | HumanResources.Department                         |  |  |  |  |  |
|    |            | Þ | HumanResources.Employee                           |  |  |  |  |  |
|    |            | D | HumanResources.Employee_inmem                     |  |  |  |  |  |
|    |            | Þ | HumanResources.EmployeeDepartmentHistory          |  |  |  |  |  |
|    |            | D | HumanResources.EmployeePayHistory                 |  |  |  |  |  |
|    |            | D | HumanResources.JobCandidate                       |  |  |  |  |  |
|    |            | D | HumanResources.Shift                              |  |  |  |  |  |
|    |            | Þ | Person.Address                                    |  |  |  |  |  |
|    |            | Þ | Person.AddressType                                |  |  |  |  |  |
|    |            | Þ | Person.BusinessEntity                             |  |  |  |  |  |
|    |            | D | Person.BusinessEntityAddress                      |  |  |  |  |  |
|    |            | Þ | Person.BusinessEntityContact                      |  |  |  |  |  |
|    |            | D | Person.ContactType                                |  |  |  |  |  |
|    |            | D | Person.CountryRegion                              |  |  |  |  |  |
|    |            | Þ | Person.EmailAddress                               |  |  |  |  |  |
|    |            | Þ | Person.EmailAddress_inmem                         |  |  |  |  |  |
|    |            | D | Person.Password                                   |  |  |  |  |  |
|    |            | Þ | <b>ED</b> Person.Person                           |  |  |  |  |  |
|    |            | Þ | Person.Person_inmem                               |  |  |  |  |  |
|    |            | D | Person.PersonPhone                                |  |  |  |  |  |
|    |            | D | Person.PhoneNumberType                            |  |  |  |  |  |
|    |            | D | Person.StateProvince                              |  |  |  |  |  |
|    |            |   |                                                   |  |  |  |  |  |

*Figure 15-9. Viewing and selecting tables in the SQL Server Object Explorer*

<span id="page-564-0"></span>Once the tables have been dragged onto the O/RM designer surface, Visual Studio provides a visual representation of the classes it creates to model the database and the [relationsh](#page-563-0)ips between them. Figure 15-10 shows the designer surface with the Person.Person and Person.EmailAddress tables added to it.

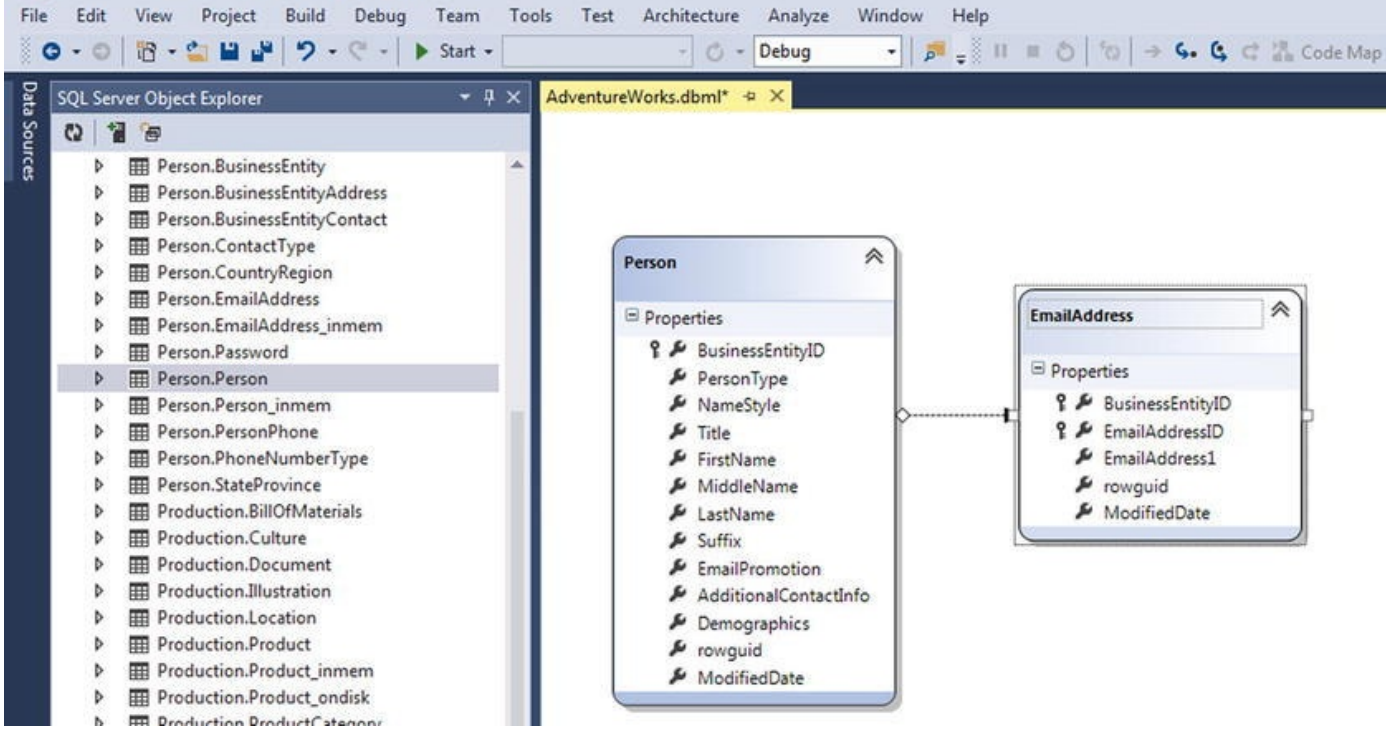

*Figure 15-10. O/RM designer surface with tables added to it*

## **[Quer](#page-564-0)ying with LINQ to SQL**

Once you've created your LINQ to SQL O/RM classes with the designer, it's time to write queries. Not only does LINQ allow you to query any data source including SQL, but it's also integrated directly into Visual Basic and C# via dedicated keywords. These new LINQ-specific keywords include from, select, where, and others that will seem eerily familiar to SQL developers. These keywords, combined with some other features, provide a powerful mechanism for performing declarative queries directly in your procedural code.

### **Basic LINQ to SQL Querying**

The first LINQ to SQL query example, in Listing 15-12, queries the Persons property of the AdventureWorksDataContext class.

<span id="page-565-1"></span>*Listing 15-12*. Querying Persons with [LINQ](#page-565-0) to SQL

```
using System;
using System.Linq;
namespace Apress.Examples
{
   class Listing15_12
   {
      static void Main(string[] args)
      {
```

```
AdventureWorksDataContext db = new
AdventureWorksDataContext();
          db.Log = Console.Out;
          var query = from p in db.Personsselect p;
          foreach (Person p in query)
          \{Console.WriteLine
               (
                 "{0}\t{1}\t{2}"
,
                p.FirstName,
                p.MiddleName,
                p.LastName
               );
          }
          Console.WriteLine("Press a key to continue…");
          Console.ReadKey();
      }
   }
}
```
The first thing to notice about this example is the namespace declarations. Because you're using LINQ to SQL, you have to import the System.Linq namespace. This namespace gives access to the LINQ IQueryable interface, providing objects that can be enumerated in a foreach loop, like IEnumerable:

```
using System;
using System.Linq;
```
The Main() method of the program begins by creating an instance of the AdventureWorksDataContext, which you query against. Notice that you set the Log property of the AdventureWorksDataContext instance to Console.Out. This displays the actual SQL query that LINQ to SQL generates on the console:

```
AdventureWorksDataContext db = new
AdventureWorksDataContext();
db.Log = Console.Out;
```
After the AdventureWorksDataContext class is instantiated, querying with the new C# keywords is as simple as assigning a query to a variable. This example takes advantage of the .NET anonymous types feature. Anonymous types allow you to declare variables without an explicit type using the var keyword. When you declare a variable using anonymous types, the compiler automatically infers the type at compile time. This is an important distinction from Object and variant data types, which represent generalpurpose types that are determined at runtime. The query is simple, using the from…in

clause to indicate the source of the data and the select keyword to return objects. As you can see, the LINQ to SQL syntax has a different order than the SQL syntax. The select keyword comes at the end of the statement:

```
var query = from p in db.Persons
          select p;
```
The final part of this example uses a foreach loop to iterate over all the Person objects returned by the query and print the names to the display. Partial results of this query are shown in Figure 15-11:

```
foreach (Person p in query)
{
   Console.WriteLine
   (
       "{0}\t{1}\t{2}"
,
      p.FirstName,
       p.MiddleName,
       p.LastName
   );
}
```
<span id="page-567-0"></span>

|                   |          | <b>TV</b> file:///Z:/apress/code exemple/9781430210016/4173/Software/Chapter15/Listing15-12/Listing15-1 $\blacksquare$ |                  |
|-------------------|----------|----------------------------------------------------------------------------------------------------|------------------|
| Crystal W         | Vu       |                                                                                                    | $\blacktriangle$ |
| Crystal           | Lin      |                                                                                                    |                  |
| <b>Carol</b><br>L | Zhou     |                                                                                                    |                  |
| Isabella          |          | Rogers                                                                                                    |                  |
| Isabella          |          | Reed                                                                                                    |                  |
| Isabella          | D        | Cook                                                                                                    |                  |
| Isabella          | ī.       | Morgan                                                                                                    |                  |
| Crystal           | Zhao     |                                                                                                    |                  |
| Isabella          |          | Be <sub>11</sub>                                                                                                    |                  |
| Crystal A         | Lu       |                                                                                                    |                  |
| <b>Francis D</b>  | Ruiz     |                                                                                                    |                  |
| Crystal E         | Xu       |                                                                                                    |                  |
| Crystal E         | Sun      |                                                                                                    |                  |
| Isabella          |          | Murphy                                                                                                    |                  |
| Crystal C         | Zhu      |                                                                                                    |                  |
| Crystal J         | Gao      |                                                                                                    |                  |
| Isabella          |          | Bailey                                                                                                    |                  |
| Crystal J         | Liang    |                                                                                                    |                  |
| Crystal           | Guo      |                                                                                                    |                  |
| Isabella          | F        | Richardson                                                                                                    |                  |
| Crystal S         | He       |                                                                                                    |                  |
| Crystal           | Zheng    |                                                                                                    |                  |
| Crystal           | Hu       |                                                                                                    |                  |
| Press a key to    | continue |                                                                                                    |                  |
|                   |          |                                                                                                    |                  |

*Figure 15-11. Querying Persons with LINQ to SQL*

As mentioned previously, you can use the Log attribute of the data context class to [output](#page-567-1) the SQL code generated by LINQ to SQL. This is useful for debugging or finding out more about how LINQ to SQL works internally. The SQL query generated by Listing 15-12 is shown in Listing 15-13 (reformatted for readability).

*Listing 15-13*. LINQ to SQL–Generated SQL Query

```
[t0].[BusinessEntityID], [t0].[PersonType],
           [t0].[NameStyle], [t0].[Title], [t0].
```

```
[FirstName],
            [t0].[MiddleName], [t0].[LastName], [t0].
[Suffix],
            [t0].[EmailPromotion], [t0].
[AdditionalContactInfo],
            [t0].[Demographics], [t0].[rowguid], [t0].
[ModifiedDate]
  FROM [Person].[Person] AS [t0]
```
LINQ to SQL provides several clauses in addition to from and select. Table 15-5 is a summary of some commonly used LINQ to SQL query operators. The discussion of LINQ to SQL query operators continues in the sections that follow.

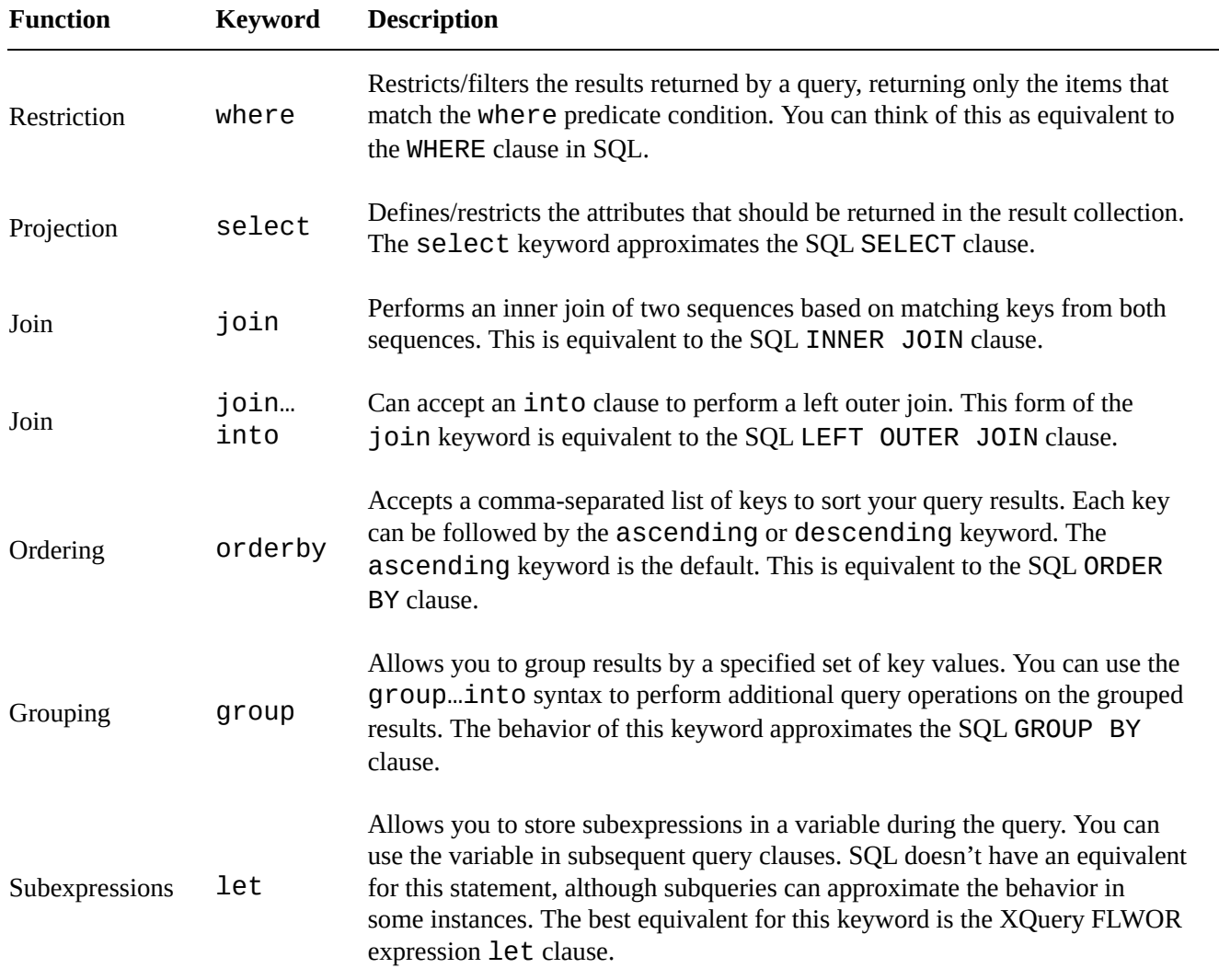

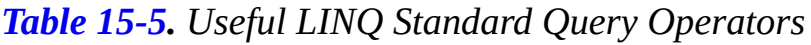

#### **The where Clause**

The where clause allows you to restrict the results returned by a query, as shown in Listing 15-14. Replacing the query in Listing 15-12 with this query restricts the Person objects returned to only those with the letters *smi* in their last names.

<span id="page-568-0"></span>*[Listing](#page-568-0) 15-14*. Querying Persons with ["smi"](#page-565-0) in Their Last Names

```
var de la prova de la prova de la prova de la prova de la prova de la prova de la prova de la prova de la prov
                   where p.LastName.Contains("SMI")
                   select p;
```
The SQL code generated by this LINQ to SQL query is slightly different from the previous SQL query, as shown in Listing 15-15.

*Listing 15-15*. LINQ to SQL-Generated SQL Query with a WHERE Clause

```
exec sp_executesql
      N'SELECT [t0].[BusinessEntityID], [t0].[PersonType],
                     [t0].[NameStyle], [t0].[Title], [t0].
[FirstName],
                     [t0].[MiddleName], [t0].[LastName],
                     [t0].[Suffix], [t0].[EmailPromotion],
                     [t0].[AdditionalContactInfo], [t0].
[Demographics],
                     [t0].[rowguid], [t0].[ModifiedDate]
           FROM [Person].[Person] AS [t0]
        WHERE [t0].[LastName]
                    LIKE @p0'
,N'@p0
nvarchar(5)'
,@p0=N'%SMI%'
```
One interesting aspect to this query is that LINQ to SQL converts the Contains method of the Person object's LastName property to an SQL LIKE predicate. This is important because it means LINQ to SQL is smart enough to realize that it doesn't have to retrieve an entire table, instantiate objects for every row of the table, and then use .NET methods to limit the results on the client. This can be a significant performance enhancement over the alternative. Furthermore, it uses Sp\_executesql to parameterize the query.

Another interesting feature that LINQ to SQL provides is query parameterization. In this instance, the generated SQL query includes a parameter named @p0 that is defined as an nvarchar(5) parameter and assigned a value of %SMI%.

#### **The orderby Clause**

LINQ to SQL also provides result ordering via the orderby clause. You can use the orderby keyword in a query to specify the attributes to sort by. Listing 15-16 builds on the query in Listing 15-14 by adding an orderby clause that sorts results by the LastName and FirstName attributes of the Person object.

```
Listing 15-16. Ordering LINQ to SQL Query Results
```

```
var query = from p in db. Persons
         where p.LastName.Contains("SMI")
         orderby p.LastName, p.FirstName
          select p;
```
Replacing the query in Listing 15-12 with this query returns all Person objects whose last names contain the letters *smi*, and sorts the objects by their last and first names. The generated SQL query is shown in Listing 15-17. It's similar to the previous query except that LINQ to SQL has [added](#page-565-0) an SQL ORDER BY clause.

*Listing 15-17*. LINQ to SQL-Generated SQL [Query](#page-570-0) with an ORDER BY Clause

```
exec sp_executesql
      N'SELECT [t0].[BusinessEntityID], [t0].[PersonType],
                     [t0].[NameStyle], [t0].[Title], [t0].
[FirstName],
                     [t0].[MiddleName], [t0].[LastName],
                     [t0].[Suffix], [t0].[EmailPromotion],
                     [t0].[AdditionalContactInfo], [t0].
[Demographics],
                     [t0].[rowguid], [t0].[ModifiedDate]
           FROM [Person].[Person] AS [t0]
        WHERE [t0]. [LastName] LIKE @p0
          ORDER BY [t0].[LastName], [t0].[FirstName]'
,N'@p0
nvarchar(5)'
,@p0=N'%SMI%'
```
#### **The join Clause**

LINQ to SQL also provides the  $j$  $o$ in clause, which allows you to perform inner joins in your queries. An inner join relates two entities, like Person and EmailAddress in the example, based on common values of an attribute. The LINQ to SQL join operator essentially works the same way as the SQL INNER JOIN operator. Listing 15-18 demonstrates a LINQ to SQL join query.

<span id="page-570-2"></span>*Listing 15-18*. Retrieving Persons and Related E-mail Addresses

```
using System;
using System.Linq;
namespace Apress.Examples
{
   class Listing15_18
   {
      static void Main(string[] args)
      \{AdventureWorksDataContext db = newAdventureWorksDataContext();
         db.Log = Console.Out;
         var query = from p in db. Persons
                   join e in db.EmailAddresses
                   on p.BusinessEntityID equals
e.BusinessEntityID
```

```
orderby p.LastName, p.FirstName
                    select new
                    {
                       LastName = p.LastName,FirstName = p.FirstName,
                       MiddleName = p.MiddleName,
                       EmailAddress = e.EmailAddress1
                    };
          foreach (var q in query)
          {
             Console.WriteLine
               (
                 "{0}\t{1}\t{2}\t{3}"
,
                q.FirstName,
                q.MiddleName,
                q.LastName,
                q.EmailAddress
               );
          }
          Console.WriteLine("Press a key to continue…");
          Console.ReadKey();
      }
   }
}
```
where p.C. and the p.LastName.Contains ("SMI") is contained by the p.C. and the p.C. and the p.C. and the p.C.

#### **THE EQUALS OPERATOR AND NON-EQUIJOINS**

C# uses the equals keyword in the LINQ join…on clause instead of the familiar == operator. This is done for clarity. The LINQ from…join pattern maps directly to the Enumerable.Join() LINQ query operator, which requires two delegates that are used to compute values for comparison. The delegate/key on the left side of the operator consumes the outer sequence, and the right delegate/key consumes the inner sequence. The decision was made to use the equals keyword to clarify this concept primarily because implementing a full query processor for LINQ would have resulted in significant overhead. To perform other types of non-equijoins in LINQ, you can use a combination of the LINQ GroupJoin operator and the where clause.

The LINQ to SQL query in Listing 15-18 uses the join operator to identify the entities to join and the on clause specifies the join criteria. In this example, the Person and EmailAddress entities are joined based on their BusinessEntitylD attributes. Because the query needs to return [some](#page-570-3) attributes of both entities, the select clause creates a new anonymous type on the fly. Partial results of the join query are shown in Figure 15-12:

<span id="page-571-0"></span>var query =  $from p in db.Persons$ 

```
on p.BusinessEntityID equals e.BusinessEntityID
where p.LastName.Contains("SMI")
orderby p.LastName, p.FirstName
select new
{
   LastName = p.LastName,FirstName = p.FirstName,
   MiddleName = p.MiddleName,
   EmailAddress = e.EmailAddress1
};
```
join e in die in die in die koninkelijke koninkelijke koninkelijke koninkelijke koninkelijke koninkelijke koni

|                 |          |                         |       | The:///Z:/examples/Listing15-18/Listing15-18/bin/Debug/Listing15_18.EXE | $ \Box$ $\times$ |
|-----------------|----------|-------------------------|-------|-------------------------------------------------------------------------|------------------|
| Samantha        |          |                         | Smith | samantha1@adventure-works.com                                           |                  |
| Samantha        |          |                         | Smith | samantha0Cadventure-works.com                                           |                  |
| Samantha        |          |                         | Smith | samantha2Cadventure-works.com                                           |                  |
| <b>Samuel</b>   | D        | Smith                   |       | samue157@adventure-works.com                                            |                  |
| Sarah           | D        | Smith                   |       | sarah2@adventure-works.com                                              |                  |
| Seth            | $\bf{R}$ | Smith                   |       | seth0eadventure-works.com                                               |                  |
| <b>Stefanie</b> |          |                         | Smith | stefanie5@adventure-works.com                                           |                  |
| Summer          | К        | Smith                   |       | summer7@adventure-works.com                                             |                  |
| Sydney          | M        | Smith                   |       | sydney64@adventure-works.com                                            |                  |
| Tabitha         |          | Smith                   |       | tabitha6@adventure-works.com                                            |                  |
| Tammy           | L        | Smith                   |       | tammy9@adventure-works.com                                              |                  |
| Taylor          |          | Smith                   |       | taylor47@adventure-works.com                                            |                  |
| Terrance        |          |                         | Smith | terrance6@adventure-works.com                                           |                  |
| Thomas          |          | Smith                   |       | thomas60@adventure-works.com                                            |                  |
| Tina            | ĸ        | Smith                   |       | tina10@adventure-works.com                                              |                  |
| Tyler           | J        | Smith                   |       | tyler3@adventure-works.com                                              |                  |
| Victoria        |          |                         | Smith | victoria1@adventure-works.com                                           |                  |
| William A       |          | Smith                   |       | william16@adventure-works.com                                           |                  |
| Wyatt           |          | Smith                   |       | wyatt0eadventure-works.com                                              |                  |
| Kavier          | M        | Smith                   |       | xavier0@adventure-works.com                                             |                  |
| Zachary W       |          | Smith                   |       | zachary40@adventure-works.com                                           |                  |
| Lorrin          |          | Smith-Bates             |       | lorrin1@adventure-works.com                                             |                  |
| Lorrin          | G.       | Smith-Bates             |       | lorrin0@adventure-works.com                                             |                  |
|                 |          | Press a key to continue |       |                                                                         |                  |
|                 |          |                         |       |                                                                         |                  |

*Figure 15-12. Retrieving Person names and related e-mail addresses*

The SQL query generated by LINQ to SQL includes an SQL INNER JOIN clause and [only](#page-571-0) retrieves the columns required by the query, as shown in Listing 15-19.

*Listing 15-19*. LINQ to SQL-Generated SQL Query with an INNER JOIN Clause

```
exec sp_executesql
      N'SELECT [t0].[LastName], [t0].[FirstName],
                     [t0].[MiddleName], [t1].[EmailAddress]
            FROM [Person].[Person] AS [t0]
           INNER JOIN [Person].[EmailAddress] AS [t1]
                     ON [t0].[BusinessEntityID] = [t1].
[BusinessEntityID]
         WHERE [t0].[LastName] LIKE @p0
         ORDER BY [t0].[LastName], [t0].[FirstName]'
,N'@p0
nvarchar(5)'
,@p0=N'%SMI%'
```
#### **Deferred Query Execution**

<span id="page-573-0"></span>LING to SQL uses a query execution pattern known as deferred as deferred as deferred as deferred as deferred  $\mu$ you declare a LINQ to SQL query, .NET creates an expression tree. The expression tree is essentially a data structure that acts as a guide that LINQ to SQL can use to execute your query. The expression tree doesn't contain the data retrieved by the query, but rather the information required to execute the query. Deferred query execution causes the execution of the query to be delayed until the data returned by the query is actually needed—when you iterate the results in a foreach loop, for instance. You can view deferred query execution in action by placing breakpoints on the foreach loops of the code examples in the previous sections. LINQ to SQL will not generate and output its SQL code until after the foreach loop iteration begins. This is shown in Figure 15-13.

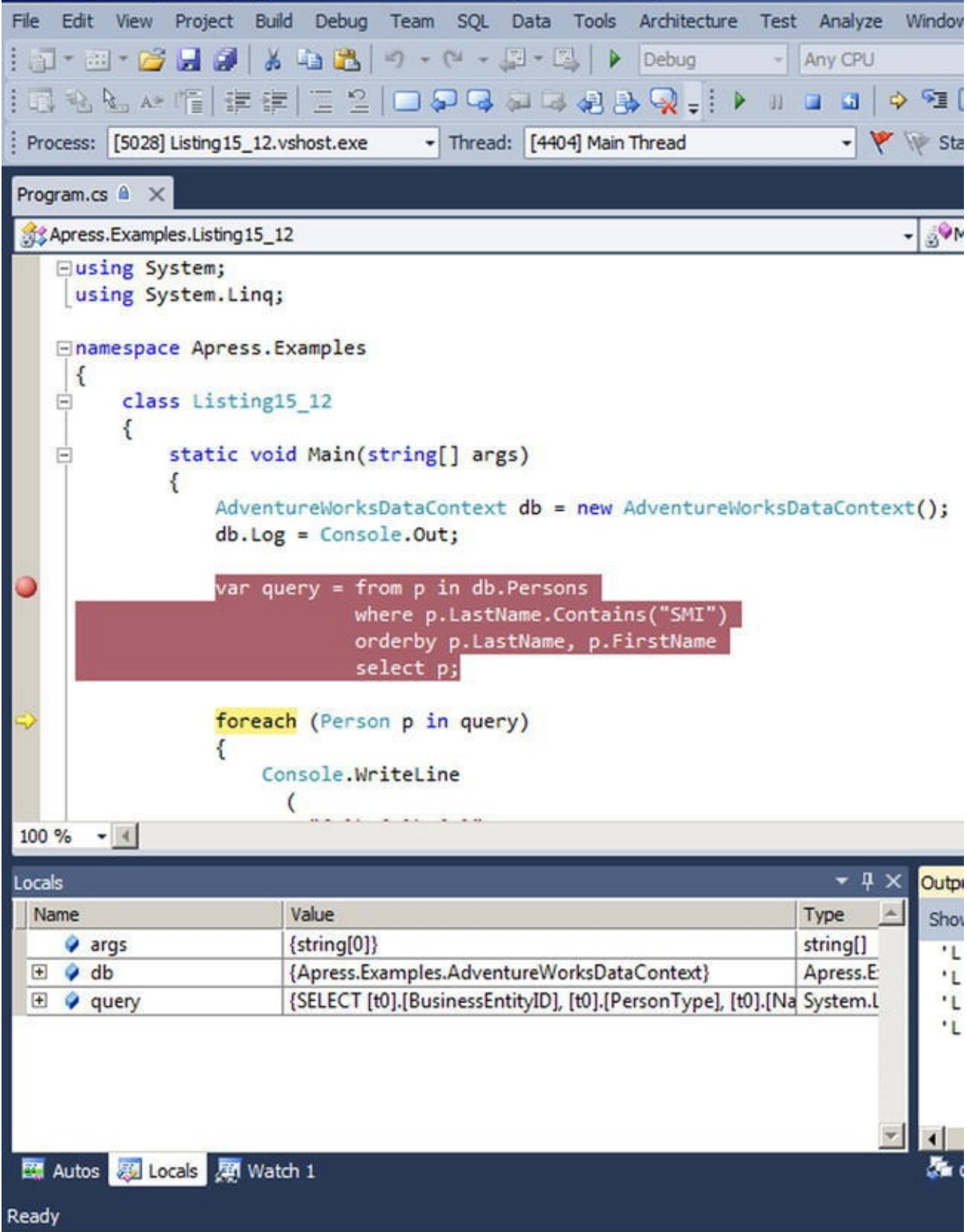

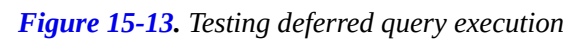

Deferred query execution is an important concept that every LINQ to SQL developer needs to be familiar with. If the value of a variable that the query depends on changes [between](#page-573-0) the time the query is declared and the time it's executed, the query can return unexpected results.

## **From LINQ to Entity Framework**

After LINQ was designed, Microsoft released a full blown O/RM framework named Entity Framework (EF). LINQ provides only a very basic O/RM implementation, where one table is mapped to one class. EF offers an abstraction level (a Data Access Layer), allowing you to build a conceptual model and work with objects and collections that don't necessarily match the relational schema of the underlying database and aren't tied to a physical implementation. Before EF, developers who wanted to work with an O/RM in .NET mostly used NHibernate, the port of the Hibernate Java Framework to .NET (some are still using it, because NHibernate is for now more mature and feature-rich than EF). Microsoft created its own framework and released it in 2008 with the .NET framework 3.5 service pack 1. It wasn't perfect and got a lot of criticism. In 2010, the second version, Entity Framework 4, was released with the .NET framework 4 (the version number was obviously chosen to match the .NET framework version) and corrected most of the problems encountered with the first release.

Entity Framework 4 maps database structures to .NET classes that you manipulate in your client application like any other classes. There is no contact with SQL code and no need for any knowledge of the database structure or physical implementation, matching a business model rather than a physical schema. This is called the Entity Data Model (EDM). Let's create one.

In a Visual Studio C# project, right-click the project in Solution Explorer. Click Add  $\blacktriangleright$ New Item, and select ADO.NET Entity Data Model in the Data section. Enter a name for the data model, and click Add. A wizard opens and asks whether you want to generate the model from a database or create an empty model, as shown in Figure 15-14.

<span id="page-575-0"></span>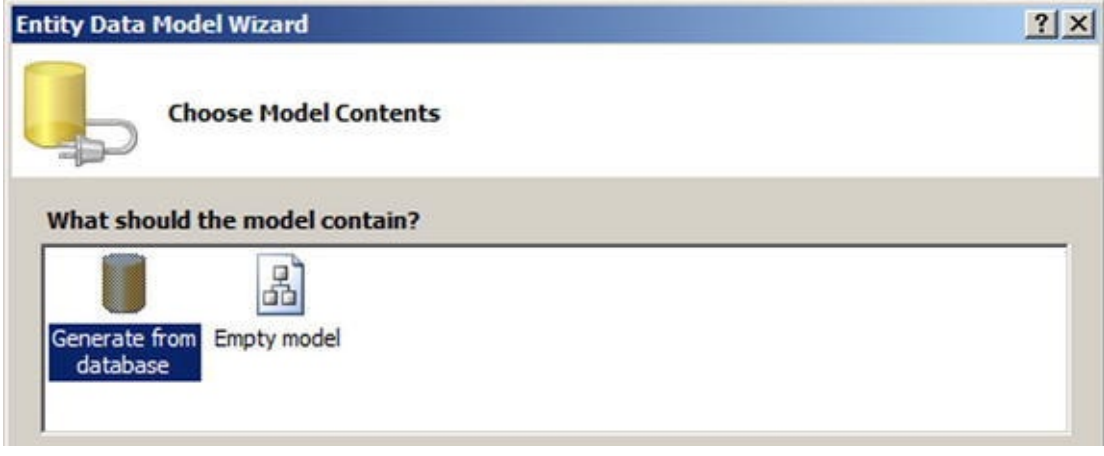

*Figure 15-14. Choosing EF model contents*

The Empty Model option creates a model-first EF data model that you could use to model a conceptual schema, create EF classes, and generate database tables later. In this [case,](#page-575-0) choose Generate From Database, and click Next. The next step allows you to choose or create a data connection to SQL Server. After that, you select the database objects you want to use in your model. You can add tables, views, and stored procedure results, as shown in Figure 15-15.
<span id="page-576-0"></span>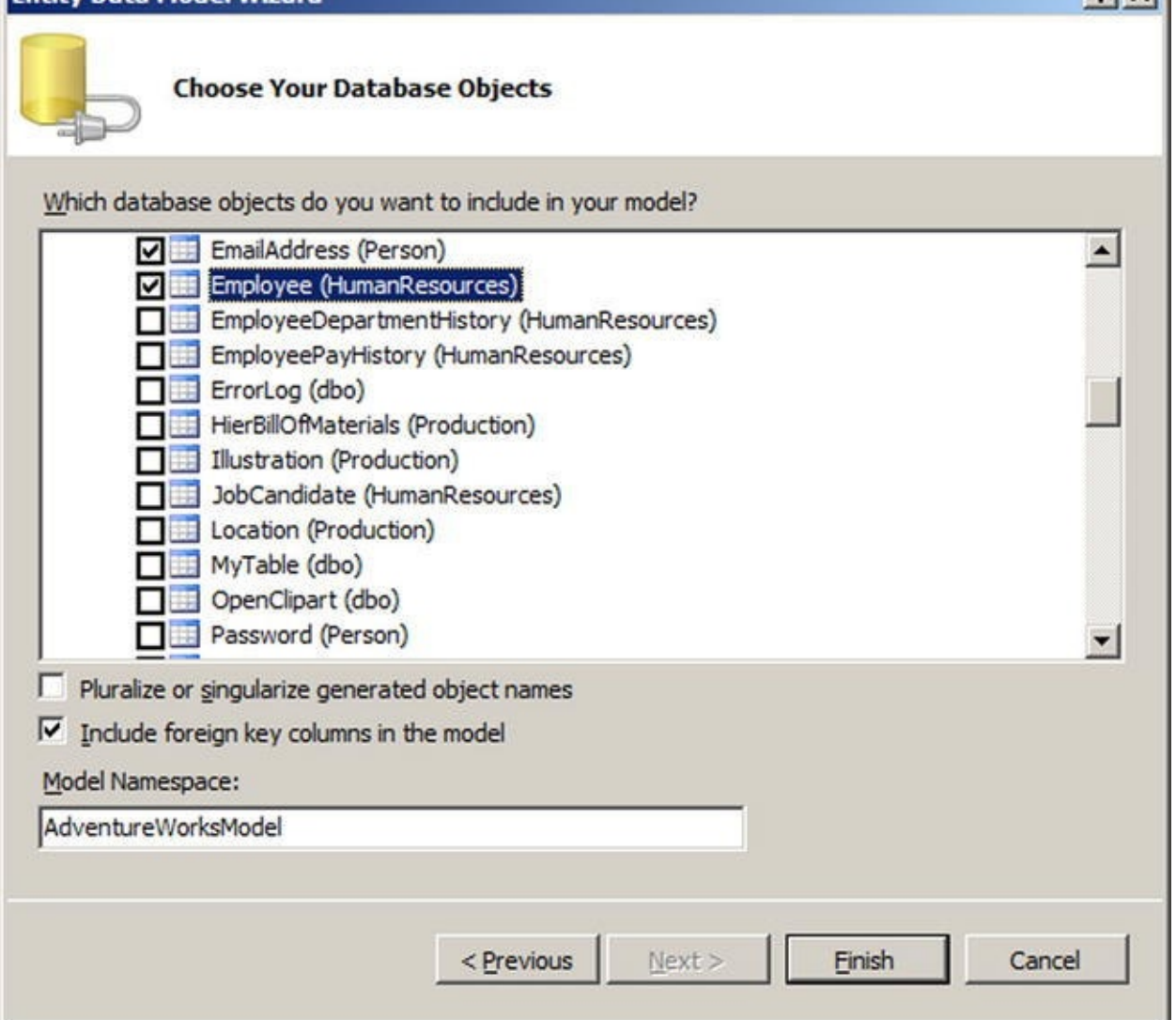

*Figure 15-15. Selecting database objects*

Select the following tables:

- HumanResources.Employee
- Person.Person
- Person.BusinessEntity
- Person.EmailAddress
- Person.PersonPhone
- Person.PhoneNumberType

The page shown in Figure 15-15 has a check box labeled Pluralize Or Singularize Generated Object Names. This allows you to automatically apply English language rules to name entities and entity sets. If the names of your database tables are in plural form, EF creates entity classes in [plural](#page-576-0) that will look confusing in your code. The EntityType generated from the tables keeps the plural. Look at this code example:

```
Employees Employee = new Employees();
```
What does the Employees class represent? A single entity, so it should be Employee. But if the database table is named Employees, EF uses this name to build the entity. If Pluralize Or Singularize Generated Object Names is checked, EF removes the s.

When the tables are selected, click Finish to let the wizard create the data model. The model generated is shown in Figure 15-16.

<span id="page-577-0"></span>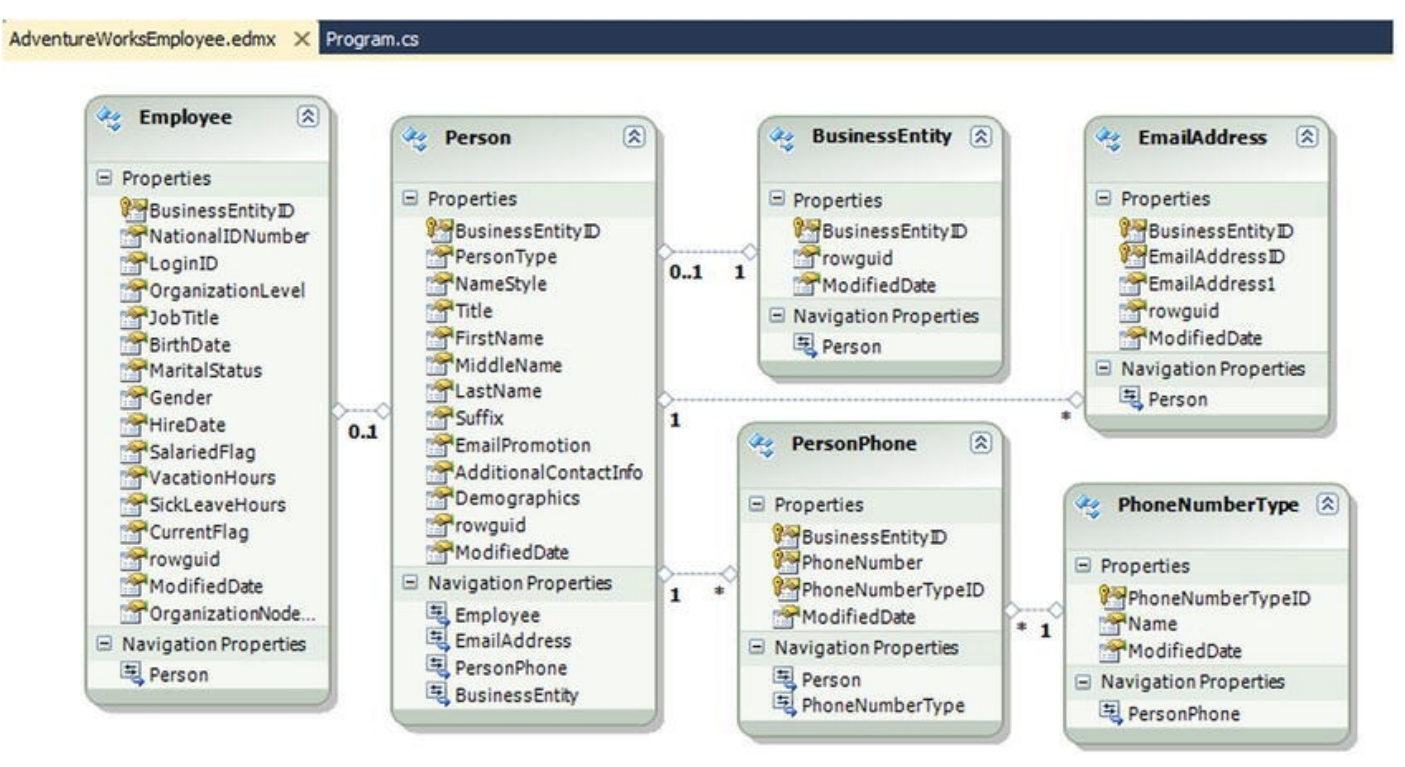

*Figure 15-16. The entity data model*

As you can see, EF created one class per table and kept the relationships defined by the foreign keys in your database schema. Some "new" types aren't yet supported by [Entity](#page-577-0) Framework, such as hierarchyid and spatial types. If you created the EDM from the example, you get a warning about the OrganizationNode column of the HumanResources.Employee table, which is a hierarchyid type column and can't be imported into the EDM. To include the string representation of the OrganizationNode column, you can create a computed column in HumanResources.Employee as shown in Listing 15-20.

<span id="page-577-1"></span>*Listing 15-20*. Creating a Computed Column to Show a hierarchyid Representation in the EDM

[ALTER](#page-577-1) TABLE [HumanResources].[Employee] ADD OrganizationNodeString AS OrganizationNode.ToString() PERSISTED;

**Note** The future release of Entity Framework 5 will integrate spatial data types.

In each class of the EDM, you can see a list of properties that are the tables' columns, as well as navigation properties that reference the association between entities. For instance, the PersonPhone entity has a navigation property referencing the

PhoneNumberType entity, and the PhoneNumberType entity has a navigation property referencing the PersonPhone entity. Each entity that is part of an association is called an end, and the properties that define the values of the association are called roles. If you click the line joining the two entities in the EDM that represents the association, you see the association's properties, as shown in Figure 15-17.

<span id="page-578-0"></span>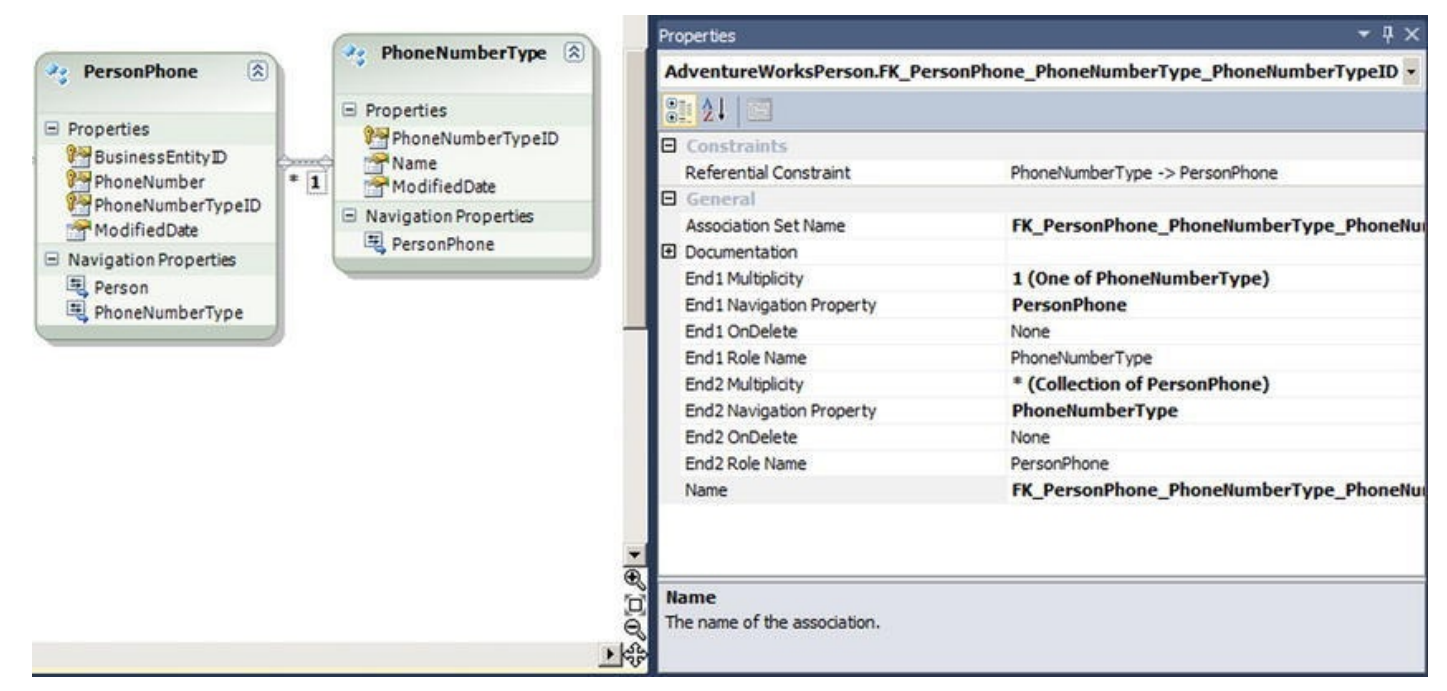

*Figure 15-17. The properties of an association between entities*

The multiplicity of properties allow you to define the cardinality of each role, and the [OnDelet](#page-578-0)e properties reflect whether a cascading option has been defined on the foreign key in the database.

**Caution** Do not set OnDelete to cascade in your EDM if there is no cascading option in the foreign key at the database level. EF will assume that the DELETE is taken care of by the database engine. It will only delete associated objects if they're in memory.

We have said that the EDM isn't tied to a physical implementation. Entity Framework maintains three layers for better abstraction. At design time, all the information is stored in an .edmx file, but at runtime, EF separates the model into three XML files that have different structures, as detailed in Table 15-6.

<span id="page-578-2"></span><span id="page-578-1"></span>

| File<br>extension | <b>Name</b>                                    | <b>Description</b>                                                                                                    |
|-------------------|------------------------------------------------|----------------------------------------------------------------------------------------------------|
| .csdl             | Conceptual<br>Schema<br>Definition<br>Language | Defines a conceptual model that is agnostic regarding the database<br>physical implementation. It defines entities, relationships, and<br>functions.                               |
| .ssdl             | Store Schema<br>Definition<br>Language         | Describes the storage model of the conceptual schema. It defines the<br>name of the underlying tables and columns, and the queries used to<br>retrieve the data from the database. |

*Table 15-6. Entity Framework Abstraction Layers*

These levels allow you to switch the backend database with minimal change to your client application. The requests you write to EF are translated to SQL behind the scenes.

## **Querying Entities**

Once you have created an EDM, you can refer to it in your code with what is called an object context, just as you have a data context in LINQ to SQL. The EDM is available as a class inheriting from the ObjectContext class. Let's see it in action in Listing 15-21. The result of the code execution is shown in Figure 15-18.

<span id="page-579-0"></span>*Listing 15-21*. Using an EF Object Context in C# Code

```
using System;
using System.Linq;
using System.Text;
namespace EntityFramework
{
   class Program
   {
      static void Main(string[] args)
      {
          using (var ctx = newAdventureWorksEntitiesEmployee())
          {
             var qry = from e in ctx.Employee
                     where e.Gender == "F"
                     select new
                      \{e.Person.FirstName,
                         e.Person.LastName,
                         e.BirthDate
                     };
             foreach (var emp in qry.Take(5)) {
                 Console.WriteLine("{0} {1}, born {2}"
,
                                emp.FirstName,
                                emp.LastName,
                                emp.BirthDate.ToLongDateString
                 );
             }
             Console.Read();
          }
```

```
}
}
Terri Duffy, born Wednesday, 01 September 1965
Gail Erickson, born Tuesday, 29 October 1946<br>Diane Margheim, born Sunday, 29 October 1946<br>Gigi Matthew, born Sunday, 26 July 1980<br>Janice Galvin, born Wednesday, 29 June 1983
```
#### *Figure 15-18. The result of the code execution*

\_

The code in Listing 15-21 is a console application. It returns five lines of employees. First, you create an instance of the AdventureWorksEntitiesEmployee class, [which](#page-579-1) inherits from ObjectContext. It gives you access to entities present in the AdventureW[orksEntiti](#page-579-2)esEmployee EDM. The context allows you to access its entities, to define and execute queries, and to apply modifications to data. You enclose the context instantiation in a using block in order to ensure that the instance will be freed no matter what happens in the block:

```
using (var ctx = new AdventureWorksEntitiesEmployee())
{
   ...
}
```
You can use LINQ queries against entities. This functionality is called LINQ to Entities, and it's very much like LINQ to SQL. In LINQ to SQL you would write this:

```
var qry = from e in ctx.Employee
        join p in ctx.Person on e.BusinessEntityId equals
p.BusinessEntityId
        where e.Gender == "F"
        select new
        {
           p.FirstName,
           p.LastName,
           e.BirthDate
        };
```
But in Entity Framework, you can take advantage of navigation properties, which are properties of an entity that give access to the other end of an association. A navigation property returns either one entity or a collection of entities, depending on the cardinality of the relationship. Here, because the association is  $\Theta$ . . 1, there can be only one person associated with an employee, so it returns only one entity reference. You can directly use its properties to retrieve the FirstName and LastName. Additionally, to limit the number of properties returned by the query, you create an anonymous type (a class without a name), declared on the fly with a new  $\{...\}$  construct to retrieve only Person.FirstName, Person.LastName, and Employee.BirthDate:

```
var en een die in controlle van die in controlle van die in controlle van die in die in die in die in die in d
             where e.Gender == "F"
             select new
     {
          e.Person.FirstName,
          e.Person.LastName,
          e.BirthDate
     };
```
Using the anonymous type improves performance. In Listing 15-22 you can see the T-SQL query generated by EF that is retrieved using SQL Server Profiler.

<span id="page-581-0"></span>*Listing 15-22*. T-SQL Query Generated by EF

```
SELECT TOP (5)
[Extent1].[BusinessEntityID] AS [BusinessEntityID],
[Extent2].[FirstName] AS [FirstName],
[Extent3].[LastName] AS [LastName],
[Extent1].[BirthDate] AS [BirthDate]
FROM [HumanResources].[Employee] AS [Extent1]
INNER JOIN [Person].[Person] AS [Extent2] ON [Extent1].
[BusinessEntityID] = [Extent2].[BusinessEntityID]
LEFT OUTER JOIN [Person]. [Person] AS [Extent3] ON [Extent1].
[BusinessEntityID] = [Extent3].[BusinessEntityID]
WHERE N'F' = [Extent1]. [Gender]
```
You can see that only the needed columns are selected. That reduces the cost of the query and the amount of data that needs to be carried by the query back to the client.

Then, you can simply loop into the query's result, because the query returns an IQueryable descendant object. To limit the number of rows returned, you call the method Take() on the IQueryable, which translates to a SELECT TOP, as you can see in the generated T-SQL in Listing 15-22. You can also see that deferred execution is working in Entity Framework. Finally, you format the BirthDate column/property to display a user-friendly birth date:

```
foreach (var emp in qry.Take(5)) {
   Console.WriteLine("{0} {1}, born {2}"
,
      emp.FirstName,
      emp.LastName,
      emp.BirthDate.ToLongDateString()
   );
}
```
So that you can see the result in the console before it disappears, you add a call to Console.Read(), which makes the console wait until a key is pressed.

The context can also give you direct access to entities in the form of an ObjectSet. You can think of an ObjectSet as a kind of result set. You can directly call an

```
ObjectSet and enumerate through it. So, the code in Listing 15-21 can be rewritten as
in Listing 15-23.
Listing 15-23. Using an EF ObjectSet
using System;
using System.Linq;
using System.Text;
namespace EntityFramework
\{class Program
   \{static void Main(string[] args)
       \{using (var ctx = newAdventureWorksEntitiesEmployee())
          {
              foreach (var emp in ctx.Employee.Where(e =>
e.Gender == "F").Take(5))
              {
                  Console.WriteLine("{0} {1}, born {2}"
,
                                  emp.Person.FirstName,
                                  emp.Person.LastName,
                                  emp.BirthDate.ToLongDateString
                  );
              }
              Console.Read();
          }
       }
   }
}
```
Listing 15-23 directly uses the Employee ObjectSet. You can still filter it by using its Where() method. In contrast to the LINQ query approach, this is called a method-based query. The Where() method takes a lambda expression as its parameter. Lambda [expressio](#page-582-0)ns are a way to express parameters with a syntax derived from Lambda calculus, a formal notation in mathematical logic. You can use LINQ queries or methodbased querying; choose what feels more natural to you.

Finally, Listing 15-24 shows an example of data modification with Entity Framework. The result is shown in Figure 15-19.

<span id="page-582-3"></span>*Listing 15-24*. [Modifying](#page-582-2) Data in EF

```
using System;
using System.Linq;
using System.Text;
```

```
names EntityFramework in the entity Framework of the EntityFramework in the entity \mathbb F{
    class Program
    {
        static void Main(string[] args)
        {
            using (var ctx = newAdventureWorksEntitiesEmployee())
            {
                var newP = new BusinessEntity \{ModifiedDate = DateTime.Now,
                    rowguide = Guide.NewGuid()};
                Console.WriteLine("BusinessEntityID before
insert : {0}"
,
                                   newP.BusinessEntityID);
                ctx.BusinessEntities.AddObject(newP);
                ctx.SaveChanges();
                Console.WriteLine("BusinessEntityID after
             {0},
insert : {0}"
                                   newP.BusinessEntityID);
            }
            Console.Read();
        }
    }
}
BusinessEntityID before insert : 0<br>BusinessEntityID after insert : 20780
```
#### *Figure 15-19. The result of the code execution*

There are several ways to insert new data. This example uses the object-initializer syntax, available since .NET 3.5. In the object-initializer block, you assign values to the two [proper](#page-582-4)ties of the BusinessEntity entity that need to be populated. The ModifiedDate property is a datetime, so you use the DateTime. Now property to set the current date and time; the rowguid property stores a uniqueidentifier, so you use the Guid.NewGuid() method to retrieve a value. When the object is fully populated, you can add it to the entity by using the AddObject () method:

```
var newP = new BusinessEntity {
   ModifiedDate = DateTime.Now,
```

```
rowguid = Guid.NewGuid()
};
...
ctx.BusinessEntities.AddObject(newP);
```
The changes made to entities are stored in a collection in the context and are applied to the underlying database only when the SaveChanges() method of the context is called. To see what happens with the BusinessEntityId identity column, you return its value before and after the call to SaveChanges(). The key value is automatically set by EF to match the identity value generated by SQL Server. The query issued by EF when you call SaveChanges() is shown in Listing 15-25.

*Listing 15-25*. The DML Query Generated by EF

```
exec sp_executesql
      N'insert [Person].[BusinessEntity]([rowguid],
[ModifiedDate])
        values (@0, @1)
         select [BusinessEntityID]
          from [Person].[BusinessEntity]
        where @@ROWCOUNT > 0
           and [BusinessEntityID] = scope_identity()'
,
      N'@0 uniqueidentifier,@1 datetime2(7)'
,
         @0='92EEC64E-BD11-4936-97C3-6528B5D1D97D'
,
        @1='2012-05-21 15:14:05.3493966'
```
As you can see, a SELECT is issued after the INSERT operation to retrieve the identity value and return it to EF.

This section has only scratched the surface of Entity Framework. You have to be aware of it, even if you don't do any client coding, because it's the way of the future in .NET data access. The question of whether this a good or bad thing is, fortunately (we admit a bit of cowardice here), outside the scope of this book. The thinking behind LINQ and EF is to abstract out database access and to hide the T-SQL language from developers, which is considered a pain by many client-side developers. This trend pushes toward considering DBMSs to be just data stores. In this model, objects like views and stored procedures have less importance, and the craftsmanship of writing good T-SQL queries seems outdated. This has advantages and pitfalls, the more important of the latter being performance issues in complex queries. The best way to address this problem is to become proficient in EF; and to start on that path, you can read *Pro Entity Framework 4.0* by Scott Klein (Apress, 2010).

### **Summary**

Although the focus of this book is server-side development, a good database is useful only if end users can access the data contained in it efficiently. That's where an efficient and well-designed client-side application comes in. This chapter discussed several options

available for connecting to SQL Server 2014 from .NET.

The chapter began with a discussion of the ADO.NET namespaces and the .NET SQL Server Native Client (SqlClient), including connected data access, which requires constant database connectivity, and disconnected datasets, which allow users to cache data locally and connect to a database as needed. Although .NET offers other options for connecting to SQL Server, including OLE DB and ODBC, the primary method of connecting to SQL Server (version 7.0 and higher) is encapsulated in ADO.NET and the System.Data.SqlClient namespace.

You also learned about parameterized queries, including the topics of security and SQL injection. Other topics covered included the various methods and options that .NET provides to query SQL Server, bulk-copy data into SQL Server, and open multiple result sets over a single active database connection.

You rounded out this chapter with a discussion of the O/RM functionalities provided by .NET and Visual Studio. Visual Studio's built-in visual designer and automated class generation can make light work of many O/RM applications. The ability to abstract out database access and to write declarative LINQ to SQL queries directly in procedural code elevates data querying to the level of a first-class programming concept.

#### **EXERCISES**

- 1. [True/False] The System.Data.SqlClient namespace provides optimized access to SQL Server via the SQL Server Native Client library.
- 2. [Choose one] Which of the following concepts allows for local caching of data, with establishment of database connections on an as-needed basis?
	- a. Connected data access
	- b. Disconnected datasets
	- c. Casual data access
	- d. Partial datasets
- 3. [Choose all that apply] Which of the following are benefits of query parameterization?
	- a. Protection against SQL injection attacks
	- b. Conversion of lead to gold
	- c. Increased efficiency through query plan reuse
	- d. Decreased power consumption by at least 25%
- 4. [True/False] Turning on MARS by setting MULTIPLEACTIVERESULTSETS=true in your connection string allows you to open two result sets but requires at least two open connections.
- 5. [True/False] Visual Studio includes a drag-and-drop visual O/RM designer.
- 6. [Choose one] LINQ to SQL uses which of the following query execution patterns?
	- a. Instant query execution
	- b. Fast-forward query execution
	- c. Random query execution
	- d. Deferred query execution

#### **CHAPTER 16**

# **CLR Integration Programming**

One of the most prominent enhancements to SQL Server 2005 was the introduction of the integrated SQL Common Language Runtime, named SQL CLR at that time. What is now called CLR integration is an SQL Server–specific version of the .NET Common Language Runtime, which allows you to run .NET-managed code in the database. CLR integration programming is a broad subject that could easily fill an entire book, and in fact it does— Pro SQL Server 2005 Assemblies, by Robin Dewson and Julian Skinner (Apress, 2005), is an excellent resource for in-depth coverage of CLR integration programming. This chapter discusses the methods used to extend SQL Server functionality in the past and explains the basics of the CLR integration programming model in SQL Server 2014.

# **The Old Way**

In versions of SQL Server prior to the 2005 release, developers could extend SQL Server functionality by writing extended stored procedures (XPs). Writing high-quality XPs required a strong knowledge of the Open Data Services (ODS) library and the poorly documented C-style Extended Stored Procedure API. Anyone who attempted the old style of XP programming can tell you it was a complex undertaking, in which a single misstep could easily result in memory leaks and corruption of the SQL Server process space. Additionally, the threading model used by XPs required SQL Server to rely on the operating system to control threading in the XP. This could lead to many issues, such as unresponsiveness of XP code.

**Caution** XPs have been deprecated since SQL Server 2005. Use CLR integration instead of XPs for SQL Server 2014 development.

Earlier SQL Server releases also allowed you to create OLE Automation server objects via the spOACreate SP. Creating OLE Automation servers can be complex and awkward as well. OLE Automation servers created with spOACreate can result in memory leaks and in some instances corruption of the SQL Server process space.

Another option in previous versions of SQL Server was to code all business logic exclusively in physically separate business objects. Although this method is preferred by many developers and administrators, it can result in extra network traffic and a less robust security model than can be achieved through tight integration with the SQL Server security model.

# **The CLR Integration Way**

The CLR integration programming model provides several advantages over older methods of extending SQL Server functionality via XPs, OLE Automation, or external business objects. These advantages include the following:

- A managed code base that runs on the CLR integration .NET Framework is managed by the SQL Server Operating System (SQL OS). This means SQL Server can properly manage threading, memory usage, and other resources accessed via CLR integration code.
- Tight integration of the CLR into SQL Server means SQL Server can provide a robust security model for running code and maintain stricter control over database objects and external resources accessed by CLR code.
- CLR integration is more thoroughly documented in more places than the Extended Stored Procedure API ever was (or presumably ever will be).
- CLR integration doesn't tie you to the C language-based Extended Stored Procedure API. In theory, the .NET programming model doesn't tie you to any one specific language (although you can't use dynamic languages like IronPython in CLR integration).
- CLR integration allows access to the familiar .NET namespaces, data types, and managed objects, easing development.
- CLR integration introduces SQL Server–specific namespaces that allow direct access to the underlying SQL Server databases and resources, which can be used to limit or reduce network traffic generated by using external business objects.

There's a misperception expressed by some that CLR integration is a replacement for T-SQL altogether. CLR integration isn't a replacement for T-SQL, but rather a supplement that works hand in hand with T-SQL to make SQL Server 2014 more powerful than ever. So when should you use CLR code in your database? There are no hard and fast rules concerning this, but here are some general guidelines:

- Existing custom XPs on older versions of SQL Server are excellent candidates for conversion to SQL Server CLR integration assemblies —that is, if the functionality provided isn't already part of SQL Server 2014 T-SQL (for example, encryption).
- Code that accesses external server resources, such as calls to xpcmdshell, are also excellent candidates for conversion to more secure and robust CLR assemblies.
- T-SQL code that performs lots of complex calculations and string manipulations can be a strong candidate for conversion to CLR integration assemblies.
- Highly procedural code with lots of processing steps might be

considered for conversion.

External business objects that pull large amounts of data across the wire and perform a lot of processing on that data might be considered for conversion. You might first consider these business objects for conversion to T-SQL SPs, especially if they don't perform much processing on the data in question.

On the flip side, here are some general guidelines for items that should not be converted to CLR integration assemblies

- External business objects that pull relatively little data across the wire, or that pull a lot of data across the wire but perform little processing on that data, are good candidates for conversion to T-SQL SPs instead of CLR assemblies.
- T-SQL code and SPs that don't perform many complex calculations or string manipulations generally won't benefit from conversion to CLR assemblies.
- T-SQL can be expected to always be faster than CLR integration for set-based operations on data stored in the database.
- You might not be able to integrate CLR assemblies into databases that are hosted on an Internet Service Provider's (ISP's) server, if the ISP didn't allow CLR integration at the database-server level. This is mainly for security reasons and because there can be less control of the code in an assembly.
- CLR integration isn't supported on the SQL Azure platform.

As with T-SQL SPs, the decision about whether and to what extent to use CLR integration in your databases depends on your needs, including organizational policies and procedures. The recommendations presented here are guidelines of instances that can make good business cases for conversion of existing code and creation of new code.

# **CLR Integration Assemblies**

CLR integration exposes .NET managed code to SQL Server via assemblies. An assembly is a compiled .NET managed code library that can be registered with SQL Server using the CREATE ASSEMBLY statement. Publicly accessible members of classes in the assemblies are then referenced in the appropriate CREATE statements, described later in this chapter. Creating a CLR integration assembly requires that you do the following:

- 1. Design and program .NET classes that publicly expose the appropriate members.
- 2. Compile the .NET classes into managed code DLL manifest files containing the assembly.
- 3. Register the assembly with SQL Server via the CREATE ASSEMBLY statement.
- 4. Register the appropriate assembly members via the appropriate CREATE FUNCTION, CREATE PROCEDURE, CREATE TYPE, CREATE TRIGGER, or CREATE AGGREGATE statements.

CLR integration provides additional SQL Server–specific namespaces, classes, and attributes to facilitate development of assemblies. Visual Studio 2010, Visual Studio 2011, and Visual Studio 13 also include an SQL Server project type that assists in quickly creating assemblies. In addition, to maximize your SQL Server development possibilities with Visual Studio, you can install the SQL Server Data Tools (SSDT) from the Microsoft Data Developer Center web site (http://msdn.microsoft.com/enus/data/tools.aspx) which provides an integrated environment for database developers in Visual Studio by allowing you to create and manage database objects and data and to execute T-SQL queries [directly.](http://msdn.microsoft.com/en-us/data/tools.aspx)

Perform the following steps to create a new assembly using Visual Studio 2013:

- 1. Select File  $\triangleright$  New Project from the menu.
- 2. Go to Installed  $\triangleright$  Templates  $\triangleright$  SQL Server, as shown in Figure 16-1.

<span id="page-590-0"></span>

| <b>New Project</b>                                                                                                    |                        |                                             |             | $\mathcal{D}$<br>$\mathbf{x}$                                          |
|----------------------------------------------------------------------------------------------------|------------------------|---------------------------------------------|-------------|------------------------------------------------------------------------|
| <b>D</b> Recent                                                                                                    |                        | .NET Framework 4.5<br>- Sort by: Default    | <br>$\cdot$ | - ۹<br>Search Installed Templates (Ctrl+E)                             |
| 4 Installed                                                                                                    |                        | SQL Server Database Project                 | SQL Server  | Type: SQL Server                                                       |
| ▲ Templates<br>$\triangleright$ Business Intelligence<br><b>SQL Server</b><br>D Other Languages<br>D Other Project Types<br><b>Modeling Projects</b><br>Samples |                        | $\Xi$                                       |             | A project for creating a SQL Server<br>database.                       |
| <b>D</b> Online                                                                                                    |                        | Click here to go online and find templates. |             |                                                                        |
| Name:                                                                                                    | CLRDemo                |                                             |             |                                                                        |
| Location:<br>Solution name:                                                                                                    | C:\ProTSQL2014\VS2013\ |                                             | ٠           | Browse                                                                 |
|                                                                                                    | SQLServerProject1      |                                             |             | $\triangledown$ Create directory for solution<br>Add to source control |

<span id="page-590-1"></span>*Figure 16-1. Visual Studio 2013 New Project dialog box*

3. A new SQL Server database project is created in the SQL Server 2014 target platform. You can verify the target platform by selecting [Project](#page-590-0)  $\blacktriangleright$  CLRDemo Properties, as shown in Figure 16-2. This brings up the properties of your current project, where you can verify the target platform; see Figure 16-3.

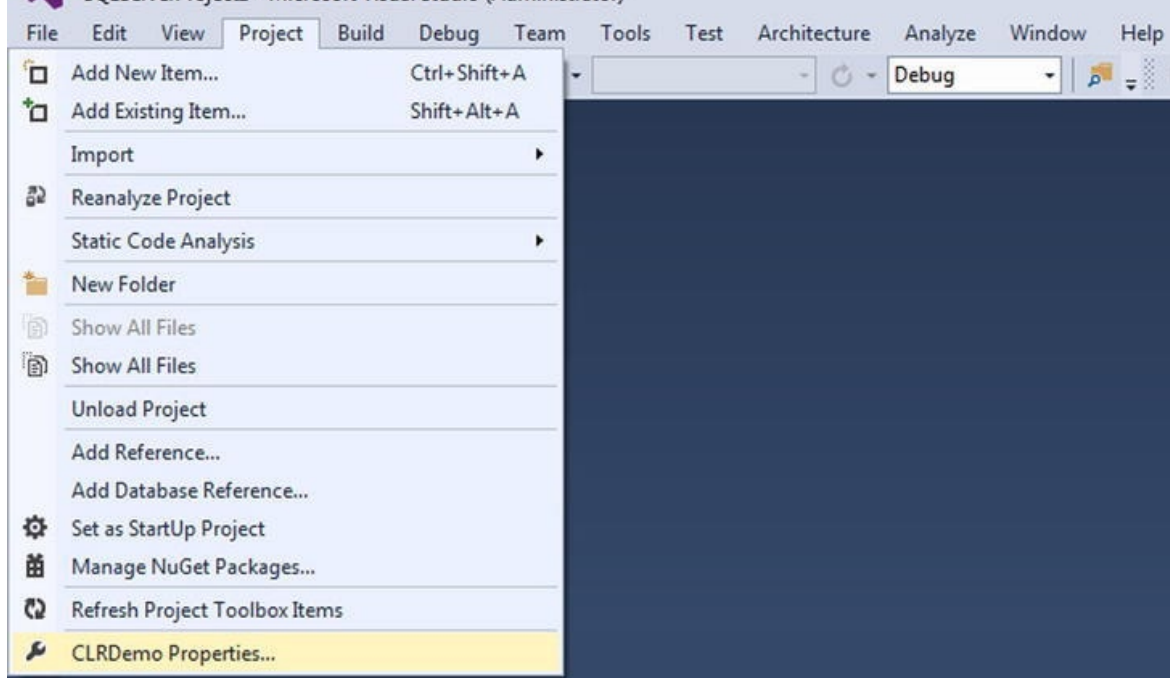

*Figure 16-2. Database project properties menu*

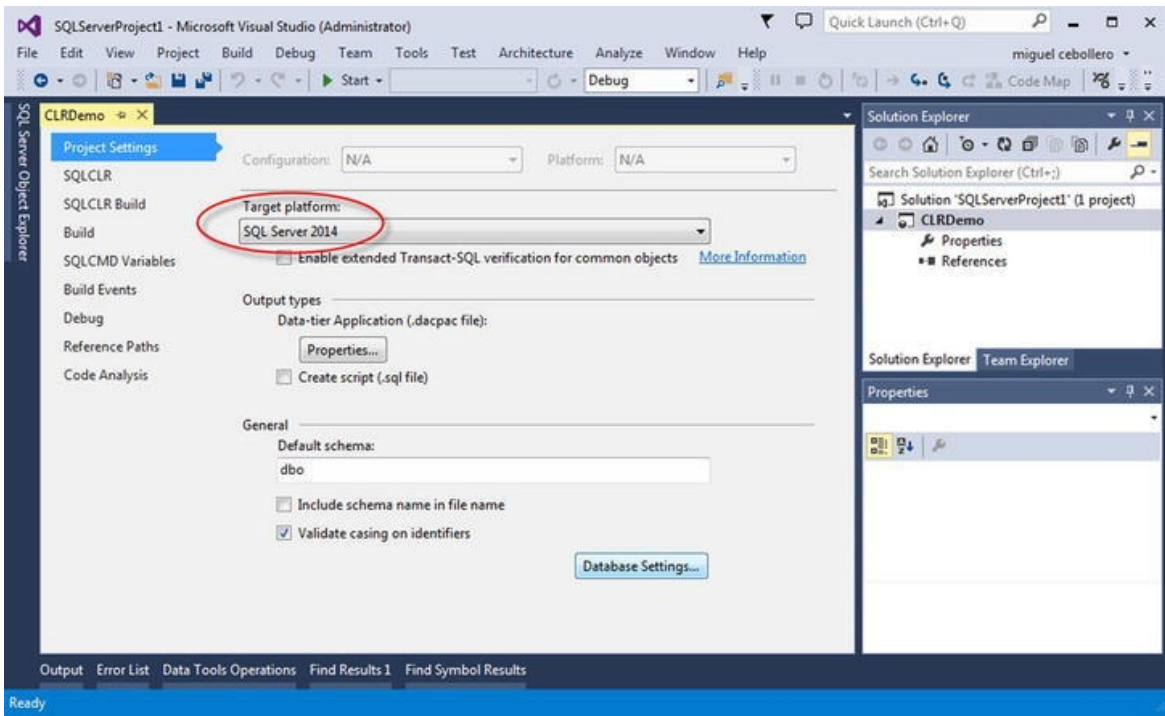

<span id="page-591-0"></span>*Figure 16-3. CLRDemo Database Project properties*

4. Highlight the project name in the Solution Explorer, right-click, and [choose](#page-590-1) Add  $\triangleright$  New Item (Ctrl+Shift+A), as shown in Figure 16-4.

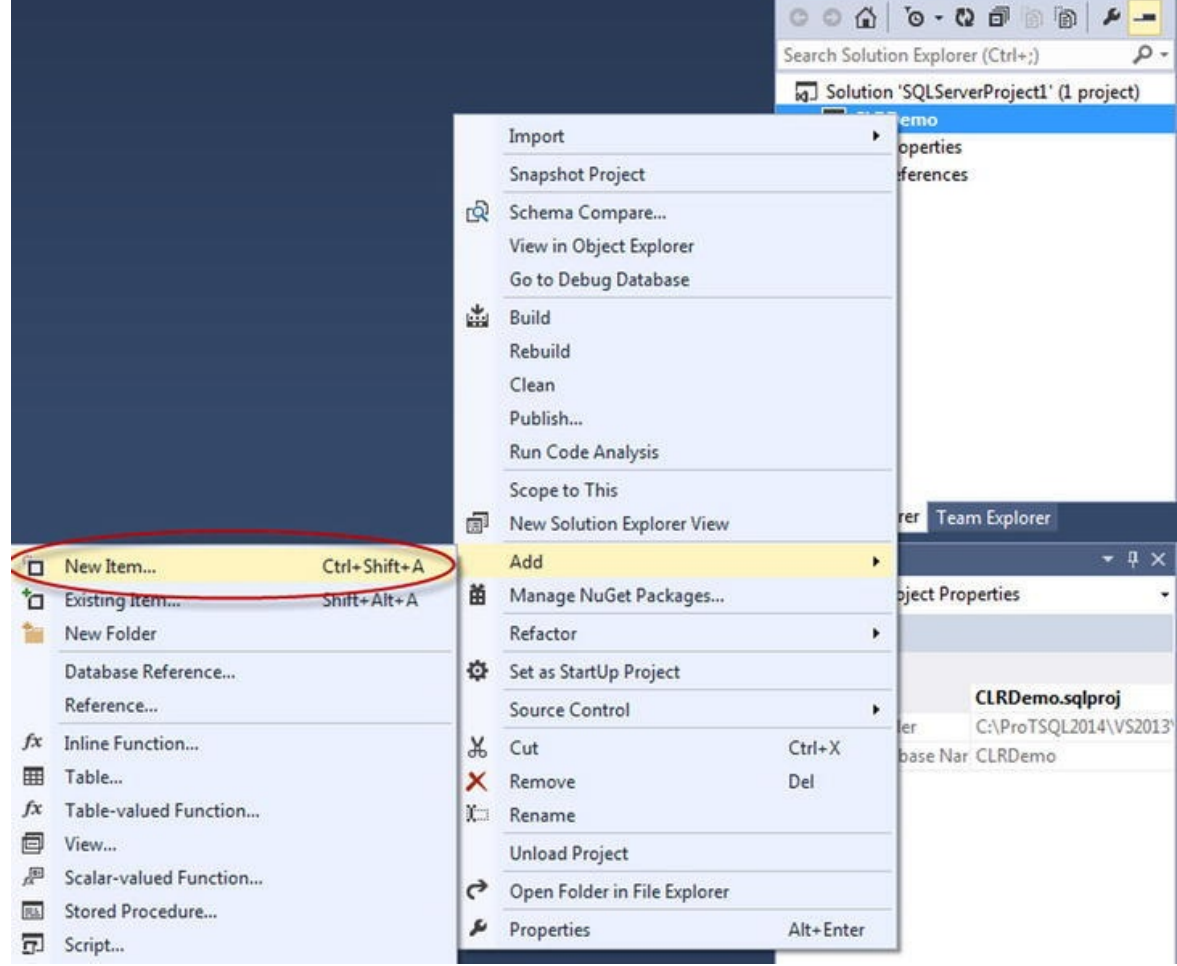

*Figure 16-4. Adding a new item to your project*

5. Visual Studio asks you to select the type of item you would like to add. This is different from preview version of Visual Studio, where you [starte](#page-591-0)d from a CLR Project type. This is now treated as part of the database project, and there is a new option: SQL CLR C# User Defined Type (see Figure 16-5). Select this option.

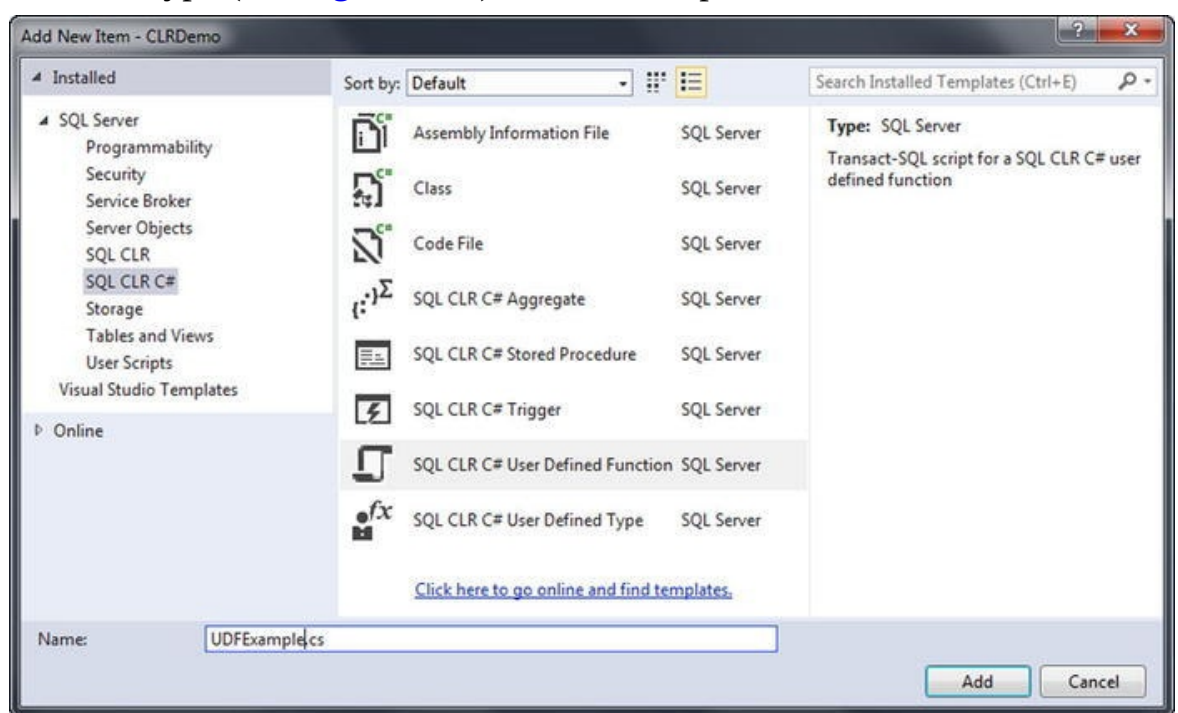

*Figure 16-5. Adding a new SQL CLR C# User Defined Type to your project*

6. Visual Studio automatically generates a template for the item you select in the language of your choice, complete with the appropriate Imports statements in VB.NET or using in C#.

In addition to the standard .NET namespaces and classes, CLR integration implements some SQL Server–specific namespaces and classes to simplify interfacing your code with SQL Server. Some of the most commonly used namespaces include the following:

- System, which includes the base .NET data types and the Object base class from which all .NET classes inherit.
- System.Data, which contains the DataSet class and other classes for ADO.NET data management.
- System. Data. SqlClient, which contains the SQL Serverspecific ADO.NET data provider.
- System. Data. SqlTypes, which contains SQL Server data types. This is important because (unlike the standard .NET data types) these types can be set to SQL NULL and are defined to conform to the same operator rules, behaviors, precision, and scale as their SQL Server type counterparts.
- <span id="page-593-1"></span>Microsoft.SqlServer.Server, which contains the SqlContext and SqlPipe classes that allow assemblies to communicate with SQL Server.

Once the assembly is created and compiled, it's registered with SQL Server via the CREATE ASSEMBLY statement. Listing 16-1 demonstrates a CREATE ASSEMBLY statement that registers a CLR integration assembly with SQL Server from an external DLL file. The DLL file used in the example isn't supplied in precompiled form in the sample downloads for this book a[vailable](#page-593-0) on the Apress web site, but you can compile it yourself from the code introduced in Listing 16-2. CLR integration isn't enabled by default, so you also need to enable it at the server level. Here, you do that using the sp\_configure system stored procedure prior to running the CREATE ASSEMBLY statement. (CREATE ASSEMBLY would [succeed](#page-595-0) even if CLR integration was disabled; an error would be raised by SQL Server only when a CLR integration code module was called by a user later.) The RECONFIGURE statement applies the configuration change immediately.

<span id="page-593-2"></span>*Listing 16-1*. Registering a CLR Integration Assembly with SQL Server

```
EXEC sp_configure 'CLR Enabled';
RECONFIGURE;
```

```
CREATE ASSEMBLY ApressExamples
AUTHORIZATION dbo
FROM N'C:\MyApplication\CLRDemo.DLL'
WITH PERMISSION_SET = SAFE;
```
**Note** The second portion of Listing 16-1 won't succeed until you have created the DLL shown in Listing 16-2. Additionally, the location of the DLL is dependent on the Build Output Path setting of your database [project](#page-593-0). See Figure 16-6 and Figure 16-7 for details.

<span id="page-594-1"></span><span id="page-594-0"></span>The [CREATE](#page-595-0) ASSEMBLY statement in the example specifies an assembly name of EmailUDF. This name must be a valid SQL Server [identifier](#page-596-0), and it [must](#page-597-0) be unique in the database. You use this assembly name when referencing the assembly in other statements.

The AUTHORIZATION clause specifies the owner of the assembly, in this case dbo. If you leave out the AUTHORIZATION clause, it defaults to the current user.

The FROM clause in this example specifies the full path to the external DLL file. Alternatively, you can specify a varbinary value instead of a character file name. If you use a varbinary value, SQL Server uses it, as it's a long binary string representing the compiled assembly code, and no external file needs to be specified.

Finally, the WITH PERMISSION\_SET clause grants a set of Code Access Security (CAS) permissions to the assembly. Valid permission sets include the following:

- The SAFE permission set is the most restrictive, preventing the assembly from accessing system resources outside of SQL Server. SAFE is the default.
- EXTERNAL ACCESS allows assemblies to access some external resources, such as files, the network, the registry, and environment variables.
- UNSAFE allows assemblies unlimited access to external resources, including the ability to execute unmanaged code.

After the assembly is installed, you can use variations of the T-SQL database objectcreation statements (such as CREATE FUNCTION or CREATE PROCEDURE) to access the methods exposed by the assembly classes. These statements are demonstrated individually in the following sections.

## **User-Defined Functions**

CLR integration UDFs that return scalar values are similar to standard .NET functions. The primary differences from standard .NET functions are that the SqlFunction attribute must be applied to the main function of CLR integration functions if you're using Visual Studio to deploy your function or if you need to set additional attribute values like IsDeterministic and DataAccess. Listing 16-2 demonstrates a scalar UDF that accepts an input string value and a regular expression pattern and returns a bit value indicating a match (1) or no match (0). The UDF is named  $EmailMatch()$  and is declared as a method of the UDFExample [class](#page-595-0) in the Apress. Example namespace

```
Listing 16-2. Regular Expression Match UDF
using System.Data.SqlTypes;
using System.Text.RegularExpressions;
namespace Apress.Examples
{
   public static class UDFExample
   \{private static readonly Regex email_pattern = new
Regex
       \left(// Everything before the @ sign (the "local part")
       "\wedge[a-z0-9]*3\%&'*+/=?\wedge<sup>'</sup>{|}~-]+(?:\\.[a-z0-9!#$%&'*+/=?
^{\wedge} ^{\wedge} \{ | } ~ - ] + ) * " +
       // Subdomains after the @ sign
       \sqrt[m(2:[a-z0-9](?:[a-z0-9-]*[a-z0-9])? \.
       // Top-level domains
       "(?:[a-z]
{2}|com|org|net|gov|mil|biz|info|mobi|name|aero|jobs|museum)\\b$"
       );
       [Microsoft.SqlServer.Server.SqlFunction
       (
       IsDeterministic = true
       )]
       public static SqlBoolean EmailMatch(SqlString input)
       {
          SqlBoolean result = new SqlBoolean();
          if (input.IsNull)
              result = SqlBoolean.Null;
          else
              result = (email_matrix).ISMatch(input.Vallow).To== true)? SqlBoolean.True : SqlBoolean.False;
          return result;
       }
   }
}
```
used for all the examples in this chapter. The examples in this capter is chapter. The examples in this capter

In order to compile this code, you must build your database project (see Figure 16-6). Doing so creates the DLL that you deploy to your database.

<span id="page-596-0"></span>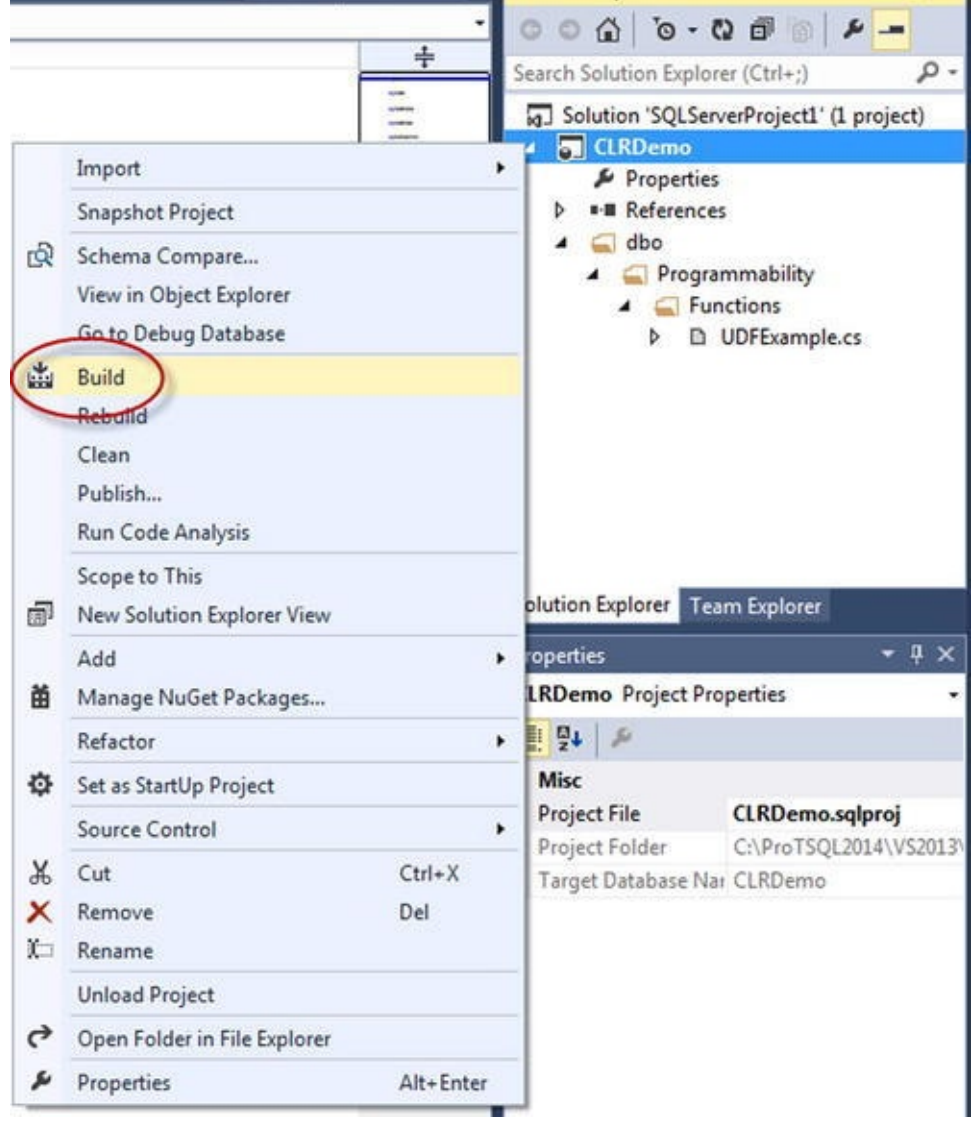

*Figure 16-6. Build your project, to compile the UDF*

The location of your DLL output is dependent on the build configuration of your database project. You can change the location to suit your needs. Figure 16-7 shows how to [specify](#page-594-0) where your objects should reside when the project is built.

<span id="page-597-0"></span>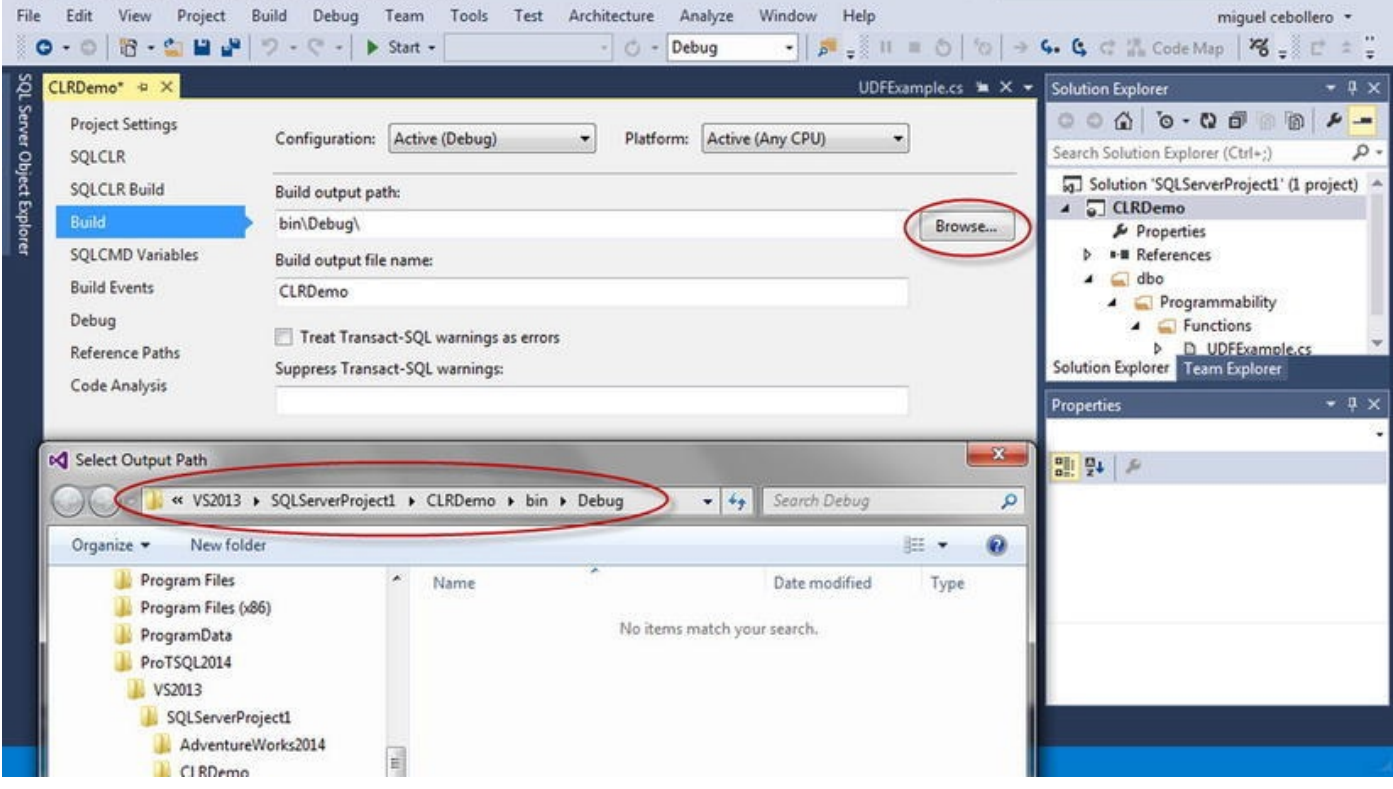

*Figure 16-7. Build location of objects in your project*

The first part of Listing 16-2 specifies the required namespaces to import. This UDF uses the System.Data.SqlTypes and System.Text.RegularExpressions [namespac](#page-594-1)es:

```
using System.Data.SqlTypes;
using System.Text.RegularExpressions;
```
The UDFExample class and the EmailMatch function it exposes are both declared static. CLR integration functions need to be declared as static. A static function is shared among all instances of the class. Here, the class itself is also static, so it can't be instantiated; this allows the class to be loaded more quickly and its memory to be shared between SQL Server sessions. The function is decorated with the Microsoft.SqlServer.Server.SqlFunction attribute with the IsDeterministic property set to true to indicate the function is a deterministic CLR integration method. The function body is relatively simple. It accepts an SqlString input string value. If the input string is NULL, the function returns NULL; otherwise the function uses the .NET Regex.IsMatch function to perform a regular expression match. If the result is a match, the function returns a bit value of 1; otherwise it returns 0:

```
public static class UDFExample
{
   private static readonly Regex email_pattern = new Regex
   (
   // Everything before the @ sign (the "local part")
   "\wedge[a-z0-9! \# $%&'*+/=?^_`{|}~-]+(?:\\.[a-z0-9!#$%&'*+/=?
\wedge \wedge {|\} ~ - ] + \rangle * " +
```

```
// Subdomains after the @ sign
   \sqrt[m(2:[a-z0-9](?:[a-z0-9-]*[a-z0-9])? \.
   // Top-level domains
   "(?:[a-z]
{2}|com|org|net|gov|mil|biz|info|mobi|name|aero|jobs|museum)\\b$"
   );
   [Microsoft.SqlServer.Server.SqlFunction
   (
   IsDeterministic = true
   )]
   public static SqlBoolean EmailMatch(SqlString input)
   \{SqlBoolean result = new SqlBoolean();
      if (input.IsNull)
         result = SqlBoolean.Null;
      else
         result = (email_{pattern}.IsMatch(input.Vallow== true)? SqlBoolean.True : SqlBoolean.False;
      return result;
   }
}
```
The regular expression pattern used in Listing 16-2 was created by Jan Goyvaerts of Regular-Expressions.info (www.regular-expressions.info). Jan's regular expression validates e-mail addresses according to RFC 2822, the standard for e-mail address formats. Although not perfect, Jan [estimates](#page-595-0) that this regular expression matches over 99% of "e-mail addresses in actual use today." [Performing](http://www.regular-expressions.info) this type of e-mail address validation using only T-SQL statements would be cumbersome, complex, and inefficient.

**Tip** It's considered good practice to use the SQL Server data types for parameters and return values to CLR Integration methods (SqlString, SqlBoolean, SqlInt32, and so on). Standard .NET data types have no concept of SQL NULL and will error out if NULL is passed in as a parameter, calculated in the function, or returned from the function.

After the assembly is installed via the CREATE ASSEMBLY statement you wrote in Listing 16-1, the function is created with the CREATE FUNCTION statement using the EXTERNAL NAME clause, as shown in Listing 16-3.

*[Listing](#page-593-0) 16-3*. Creating a CLR UDF from the Assembly Method

<span id="page-598-1"></span><span id="page-598-0"></span>CREATE FUNCTION dbo.EmailMatch [\(@in](#page-598-0)put nvarchar(4000)) [RETURNS](#page-598-1) bit WITH EXECUTE AS CALLER

```
EXTERNAL NAME ApressExamples.
[Apress.Examples.UDFExample].EmailMatch
GO
```
After this, the CLR function can be called like any other T-SQL UDF, as shown in Listing 16-4. The results are shown in Figure 16-8.

*Listing 16-4*. Validating E-mail Addresses with Regular Expressions

```
SELECT
   'nospam-123@yahoo.com' AS Email,
   dbo.EmailMatch (N'nospam-123@yahoo.com') AS Valid
UNION
SELECT
   '123@456789'
,
   dbo.EmailMatch('123@456789')
```
UNION

```
SELECT 'BillyG@HOTMAIL.COM'
,
dbo.EmailMatch('BillyG@HOTMAIL.COM');
```

| Email                | Valid |
|----------------------|-------|
| 123@456789           |       |
| BillyG@HOTMAIL.COM   |       |
| nospam-123@yahoo.com |       |

*Figure 16-8. Results of e-mail address validation with regular expressions*

**Tip** Normally you can automate the process of compiling your assembly, registering it [with](#page-599-2) SQL Server, and installing the CLR Integration UDF with Visual Studio's Build and Deploy option. You can also test the CLR Integration UDF with the Visual Studio Debug and Start Debugging option. This doesn't work with Visual Studio 2010, because it doesn't recognize SQL Server 2012, which was released after Visual Studio. In Visual Studio 11 and 2013, you can deploy the assembly with Visual Studio. This is just a detail; it's straightforward to copy the assembly on the server and register it manually with CREATE ASSEMBLY as shown in Listing 16-1.

<span id="page-599-3"></span>As mentioned previously, CLR UDFs also allow tabular results to be returned to the caller. This example demonstrates [another](#page-593-0) situation in which CLR integration can be a useful supplement to T-SQL functionality: accessing external resources such as the file system, network resources, or even the Internet. Listing 16-5 uses a CLR function to retrieve the Yahoo Top News Stories RSS feed and return the results as a table. Tablevalued CLR UDFs are a little more complex than scalar functions. This code could be added to the same Visual Studio project that you [created](#page-600-0) for the first CLR function example. Here you create another class named YahooRSS.

```
using System;
using System.Collections;
using System.Data.SqlTypes;
using Microsoft.SqlServer.Server;
using System.Xml;
namespace Apress.Examples {
   public partial class YahooRSS {
      [Microsoft.SqlServer.Server.SqlFunction (
          IsDeterministic = false,
         DataAccess = DataAccessKind.None,
          TableDefinition = "title nvarchar(256),
"
          + "link nvarchar(256),
                                 "
          + "pubdate datetime,
                               "
          + "description nvarchar(max)"
,
         FillRowMethodName = "GetRow" )
      ]
      public static IEnumerable GetYahooNews() {
         XmlTextReader xmlsource =
             new
XmlTextReader("http://rss.news.yahoo.com/rss/topstories");
         Xm1Document newsmall = new XMLDocument();
         newsxml.Load(xmlsource);
         xmlsource.Close();
          return newsxml.SelectNodes("//rss/channel/item");
      }
      private static void GetRow (
          Object o,
          out SqlString title,
         out SqlString link,
         out SqlDateTime pubdate,
         out SqlString description )
      {
         XmlElement element = (XmlElement)o;
          title
= element.SelectSingleNode("./title").InnerText;
          link
= element.SelectSingleNode("./link").InnerText;
          pubdate
= DateTime.Parse(element.SelectSingleNode("./pubDate").InnerT
         description
= element.SelectSingleNode("./description").InnerText;
      }
```
*Listing 16-5*. Retrieving the Yahoo Top News Stories RSS Feed

Before stepping through the source listing, let's address security, because this function accesses the Internet. Because the function needs to access an external resource, it requires EXTERNAL\_ACCESS permissions. In order to deploy a non-SAFE assembly, one of two sets of conditions must be met:

- The database must be marked TRUSTWORTHY, and the user installing the assembly must have EXTERNAL ACCESS ASSEMBLY or UNSAFE ASSEMBLY permission.
- Or the assembly must be signed with an asymmetric key or certificate associated with a login that has proper permissions.

To meet the first set of requirements, do the following:

- 1. Execute the ALTER DATABASE AdventureWorks SET TRUSTWORTHY ON; statement.
- 2. In Visual Studio, select Project  $\blacktriangleright$  CLRDemo Properties  $\blacktriangleright$ SQLCLR, and change the permission level to EXTERNAL\_ACCESS (see Figure 16-9).

<span id="page-601-0"></span>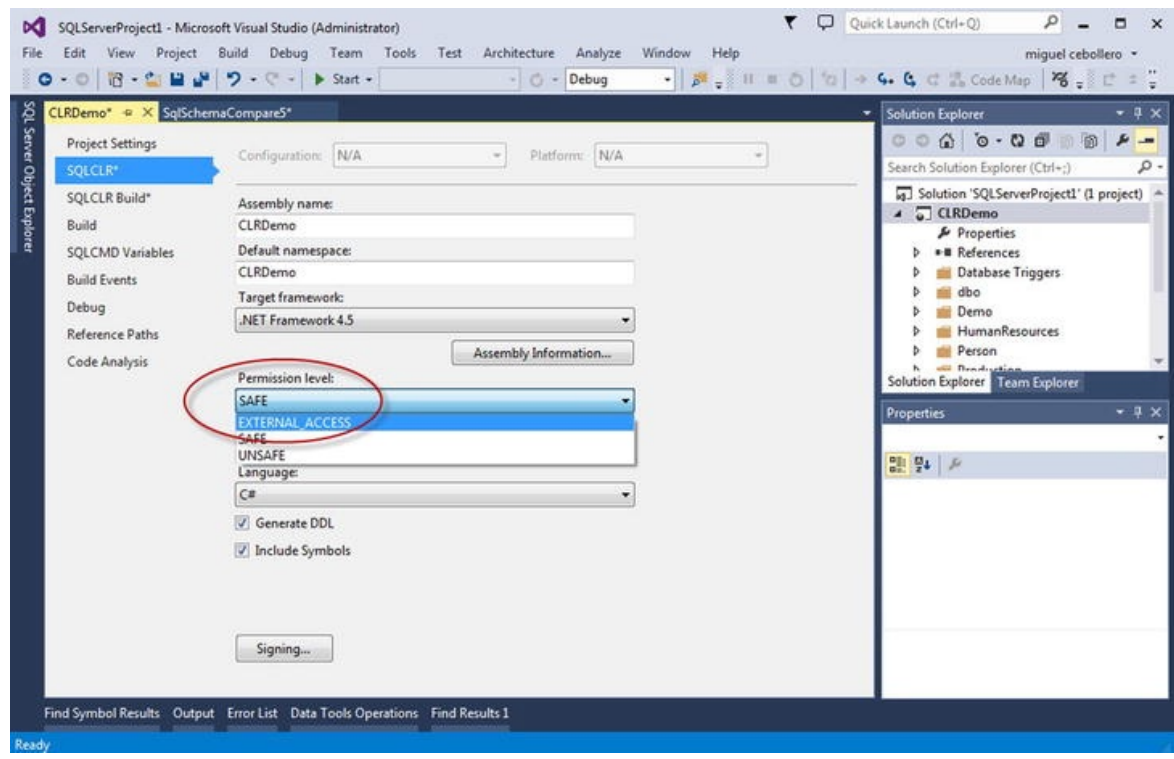

*Figure 16-9. Alter the permission level of your database project SQLCLR*

3. If you manually import the assembly into SQL Server, specify the EXTERNAL\_ACCESS permission set when issuing the CREATE [ASSEMBL](#page-601-0)Y statement, as shown in Listing 16-6.

*Listing 16-6*. CREATE ASSEMBLY with EXTERNAL\_ACCESS Permission Set

}

\_

```
CREATE ASSEMBLY ApressExample
AUTHORIZATION dbo
FROM N'C:\MyApplication\CLRDemo.DLL'
WITH PERMISSION_SET = EXTERNAL_ACCESS;
```
As mentioned previously, signing assemblies is beyond the scope of this book. You can find additional information on signing assemblies in this MSDN Data Access Technologies blog entry: http://blogs.msdn.com/b/dataaccesstechnologies/archive/2011/1 sql-clr-assembly-using-asymmetric-key.aspx.

The code listing begins with the **using** statements. This function requires the addition of the [System.Xml](http://blogs.msdn.com/b/dataaccesstechnologies/archive/2011/10/29/deploying-sql-clr-assembly-using-asymmetric-key.aspx) namespace in order to parse the RSS feed and the System.Collections namespace to allow the collection to be searched, among other functionality specific to collections:

```
using System;
using System.Collections;
using System.Data.SqlTypes;
using Microsoft.SqlServer.Server;
using System.Xml;
```
The primary public function again requires that the SqlFunction attribute be declared. This time several additional attributes need to be declared with it:

```
[Microsoft.SqlServer.Server.SqlFunction (
   IsDeterministic = false,
   DataAccess = DataAccessKind.None,
   TableDefinition = "title nvarchar(256),
"
   + "link nvarchar(256),
                           "
   + "pubdate datetime,
                         "
   + "description nvarchar(max)"
,
   FillRowMethodName = "GetRow" )
]
public static IEnumerable GetYahooNews()
{
   XmlTextReader xmlsource =
      new
XmlTextReader("http://rss.news.yahoo.com/rss/topstories");
   XmlDocument newsxml = new XmlDocument();
   newsxml.Load(xmlsource);
   xmlsource.Close();
   return newsxml.SelectNodes("//rss/channel/item");
}
```
You specifically set the IsDeterministic attribute to false this time to indicate that the contents of an RSS feed can change between calls, making this UDF nondeterministic. Because the function doesn't read data from system tables using the in-

process data provider, the DataAccess attribute is set to DataAccessKind.None. This CLR TVF also sets the additional TableDefinition attribute defining the structure of the result set for Visual Studio. In addition, it needs the FillRowMethodName attribute to designate the fill-row method. The fill-row method is a user method that converts each element of an IEnumerable object into an SQL Server result set row.

The public function is declared to return an IEnumerable result. This particular function opens an XmlTextReader that retrieves the Yahoo Top News Stories RSS feed and stores it in an XmlDocument. The function then uses the SelectNodes method to retrieve news story summaries from the RSS feed. The SelectNodes method generates an XmlNodeList. The XmlNodeList class implements the IEnumerable interface. This is important because the fill-row method is fired once for each object returned by the IEnumerable collection returned (in this case, the XmlNodeList).

The GetRow method is declared as a C# void function, which means no value is returned by the function; the method communicates with SQL Server via its out parameters. The first parameter is an Object passed by value—in this case, an XmlElement. The remaining parameters correspond to the columns of the result set. The GetRow method casts the first parameter to an XmlElement (the parameter can't be directly an XmlElement because the fill-row method signature must have an Object as the first parameter). It then uses the SelectSingleNode method and InnerText property to retrieve the proper text from individual child nodes of the XmlElement, assigning each to the proper columns of the result set along the way:

```
private static void GetRow (
   Object o,
   out SqlString title,
   out SqlString link,
   out SqlDateTime pubdate,
   out SqlString description )
{
   XmlElement element = (XmlElement)o;
   title = element.SelectSingleNode("./title").InnerText;
   link = element.SelectSingleNode("./link").InnerText;
   pubdate
= DateTime.Parse(element.SelectSingleNode("./pubDate").InnerT
   description
= element.SelectSingleNode("./description").InnerText;
```
}

The CLR TVF can be called with a SELECT query, as shown in Listing 16-7. The results are shown in Figure 16-10.

*Listing 16-7*. Querying a CLR Integration TVF

```
CREATE FUNCTION dbo.GetYahooNews()
RETURNS TABLE(title nvarchar(256), link nvarchar(256),
```

```
AS EXTERNAL NAME ApressExamples.
[Apress.Examples.YahooRSS].GetYahooNews
GO
```
pubdate datetime, description nvarchar(max))

SELECT title, link, pubdate, description FROM dbo.GetYahooNews();

<span id="page-604-0"></span>

| title                                                   | <b>link</b>                                            | pubdate                 | description                                      |
|---------------------------------------------------------|--------------------------------------------------------|-------------------------|--------------------------------------------------|
| GM to drop Facebook ads due to low consumer impact      | http://news.yahoo.com/gm-drop-facebook-ads-due-lo-     | 2012-05-16 12:51:22:000 | co>ca heef = "http://news.yahoo.com/gm-drop-     |
| U.N. aims to collect monitors from Syrian town          | http://inews.yahoo.com/u-n-aims-collect-monitors-syri  | 2012-05-16 12:43:48 000 | BEIRUT (Reuters) - The United Nations aims to    |
| Bush says U.S. must stand by reformists in Arab sonno   | http://news.yahoo.com/bush-says-u-must-stand-refor     | 2012-05-16 12:43:48.000 | WASHINGTON (Reuters) - The United States         |
| U.S. expands ties to Synan rebels, report               | http://inews.yahoo.com/u-expands-ties-syrian-rebels-r  | 2012-05-16 12:43:48:000 | WASHINGTON (Reuters) - Synan rebels battlin      |
| Syria attack kills 21, rebels say protect U.N. monitors | http://news.yahoo.com/syria.attack.kdis-21 rebels-oro  | 2012-05-16 12:43:48:000 | @>ca href = http://news.yahoo.com/syria-atta     |
| France raises \$11 6 billion in bond auctions           | http://inews.yahoo.com/france.raises-11-6-billion-bon. | 2012-05-16 12:42 13:000 | France's medium-term borrowing costs fell, while |
| BoE governor King's Inflation Report news conference    | http://news.yahoo.com/boe-governor-kings-inflation-r.  | 2012-05-16 12:39 18:000 | LONDON (Reuters) - Following are highlights of   |
| Second Greek poll stokes eurozone crisis                | http://news.yahoo.com/debt.ethcken.greece.forced-      | 2012-05-16 12:39:16:000 | co > ca href + "http://news.yahoo.com/debt.stnc  |
| Kenyan police arrest suspect in grenade attack          | http://inews.yahoo.com/attack.mombasa.restaurant-      | 2012-05-16 12:29:00:000 | cp>ca href = http://news.yahoo.com/attack-m      |
| Obama raises \$44 million for campaign. Dems in May     | http://news.yahoo.com/obama-rases-44-million-camp.     | 2012-05-16 12:28:53.000 | President Barack Obama rased a combined \$4      |
| Made taunts survivors at start of genocide trial        | http://news.yahoo.com/unrepentant-nladic-proud-bo.     | 2012-05-16 12:24 40:000 | cp>ca href = http://news.yahoo.com/unrepent =    |

*Figure 16-10. Retrieving the Yahoo RSS feed with the GetYahooNews() function*

#### **[Store](#page-603-1)d Procedures**

CLR integration SPs provide an alternative to extend SQL Server functionality when T-SQL SPs just won't do. Of course, like other CLR integration functionality, there is a certain amount of overhead involved with CLR SPs, and you can expect them to be less efficient than comparable T-SQL code for set-based operations. On the other hand, if you need to access .NET functionality or external resources, or if you have code that is computationally intensive, CLR integration SPs can provide an excellent alternative to straight T-SQL code.

Listing 16-8 shows how to use CLR integration to retrieve operating system environment variables and return them as a recordset via an SP. In the Apress.Examples namespace, you create a SampleProc class.

<span id="page-604-2"></span>*Listing [16-8](#page-604-1)*. Retrieving Environment Variables with a CLR Stored Procedure

```
using System;
using System.Collections;
using System.Data;
using System.Data.SqlClient;
using System.Data.SqlTypes;
using Microsoft.SqlServer.Server;
```

```
namespace Apress.Examples
\{public partial class SampleProc
   \{[Microsoft.SqlServer.Server.SqlProcedure()]
      public static void GetEnvironmentVars()
      \{try
          {
             SortedList environment_list = new SortedList();
             foreach (DictionaryEntry de in
Environment.GetEnvironmentVariables())
             \{environment_list[de.Key] = de.Value;
             }
             SqlDataRecord record = new SqlDataRecord (
                new SqlMetaData("VarName"
,
SqlDbType.NVarChar, 1024),
                new SqlMetaData("VarValue"
,
SqlDbType.NVarChar, 4000)
             );
             SqlContext.Pipe.SendResultsStart(record);
             foreach (DictionaryEntry de in
environment_list)
             {
                record.SetValue(0, de.Key);
                record.SetValue(1, de.Value);
                SqlContext.Pipe.SendResultsRow(record);
             }
             SqlContext.Pipe.SendResultsEnd();
          }
         catch (Exception ex)
          \{SqlContext.Pipe.Send(ex.Message);
          }
      }
   }
};
```
As with the previous CLR integration examples, appropriate namespaces are imported at the top:

```
using System;
using System.Collections;
using System.Data;
```

```
using System.Data.SqlClient;
using System.Data.SqlTypes;
using Microsoft.SqlServer.Server;
```
The GetEnvironmentVars() method is declared as a public void function. The SqlProcedure() attribute is applied to the function in this code to indicate to Visual Studio that this is a CLR SP. The body of the SP is wrapped in a try…catch block to capture any .NET exceptions, which are returned to SQL Server. If an exception occurs in the .NET code, it's sent back to SQL Server via the SqlContext.Pipe.Send method:

```
public partial class SampleProc
 \{[Microsoft.SqlServer.Server.SqlProcedure()]
   public static void GetEnvironmentVars()
   {
     try
     \{…
     }
     catch (Exception ex)
     \{SqlContext.Pipe.Send(ex.Message);
     }
   }
 }
};
```
#### **THROWING READABLE EXCEPTIONS**

When you need to raise an exception in a CLR SP, you have two options. For code readability reasons, I've chosen the simpler option of allowing exceptions to bubble up through the call stack. This results in .NET Framework exceptions being returned to SQL Server. The .NET Framework exceptions return a lot of extra information, like call stack data, however.

If you want to raise a nice, simple SQL Server–style error without all the extra .NET Framework exception information, you can use a method introduced in the book Pro SQL Server 2005, by Thomas Rizzo et al. (Apress, 2005). This second method involves using the ExecuteAndSend() method of the SqlContext.Pipe to execute a T-SQL RAISERROR statement. This method is shown in the following C# code snippet:

```
try {
   SqlContext.Pipe.ExecuteAndSend("RAISERROR ('This is
a T-SQL Error'
, 16, 1);");
}
catch
{
```

```
// do nothing
```
}

The ExecuteAndSend() method call executes the RAISERROR statement on the current context connection. The try…catch block surrounding the call prevents the .NET exception generated by the RAISERROR to be handled by .NET and reported as a new error. Keep this method in mind if you want to raise SQL Server–style errors instead of returning the verbose .NET Framework exception information to SQL Server.

As the procedure begins, all the environment variable names and their values are copied from the .NET Hashtable returned by the Environment.GetEnvironmentVariables() function to a .NET SortedList. In this procedure, I chose to use the SortedList to ensure that the results are returned in order by key. I added the SortedList for display purposes, but it's not required. Greater efficiency can be gained by iterating the Hashtable directly without a SortedList:

```
SortedList environment_list = new SortedList();
foreach (DictionaryEntry de in
Environment.GetEnvironmentVariables())
{
   environment_list[de.Key] = de.Value;
}
```
The procedure uses the SqlContext. Pipe to return results to SQL Server as a result set. The first step of using the SqlContext. Pipe to send results back is to set up an SqlRecord with the structure that you wish the result set to take. For this example, the result set consists of two nvarchar columns: VarName, which contains the environment variable names; and VarValue, which contains their corresponding values:

```
SqlDataRecord record = new SqlDataRecord (
   new SqlMetaData("VarName"
, SqlDbType.NVarChar, 1024),
   new SqlMetaData("VarValue"
, SqlDbType.NVarChar, 4000)
);
```
Next, the function calls the SendResultsStart() method with the SqlDataRecord to initialize the result set:

```
SqlContext.Pipe.SendResultsStart(record);
```
Then it's a simple matter of looping through the SortedList of environment variable key/value pairs and sending them to the server via the SendResultsRow() method:

```
foreach (DictionaryEntry de in environment_list) {
   record.SetValue(0, de.Key);
   record.SetValue(1, de.Value);
```
SqlContext.Pipe.SendResultsRow(record); }

The SetValue() method is called for each column of the SqlRecord to properly set the results, and then SendResultsRow() is called for each row. After all the results have been sent to the client, the SendResultsEnd() method of the SqlContext.Pipe is called to complete the result set and return the SqlContext. Pipe to its initial state:

```
SqlContext.Pipe.SendResultsEnd();
```
The GetEnvironmentVars CLR SP can be called using the T-SQL EXEC statement, shown in Listing 16-9. The results are shown in Figure 16-11.

*Listing 16-9*. Executing the GetEnvironmentVars CLR Procedure

```
CREATE PROCEDURE dbo.GetEnvironmentVars
AS EXTERNAL NAME ApressExamples.
[Apress.Examples.SampleProc].GetEnvironmentVars;
GO
```
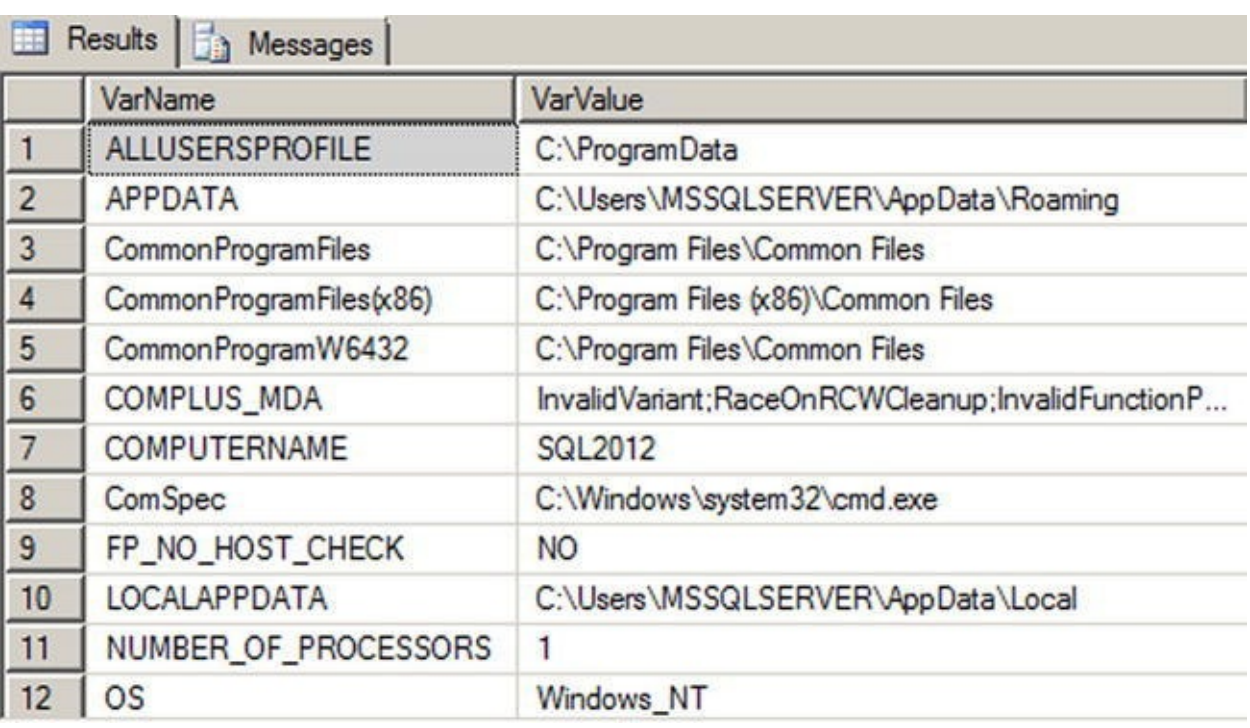

EXEC dbo.GetEnvironmentVars;

*Figure 16-11. Retrieving environment variables with CLR*

## **[User-](#page-608-2)Defined Aggregates**

User-defined aggregates (UDAs) are an exciting addition to SQL Server's functionality. UDAs are similar to the built-in SQL aggregate functions (SUM, AVG, and so on) in that they can act on entire sets of data at once, as opposed to one item at a time. An SQL CLR UDA has access to .NET functionality and can operate on numeric, character, date/time, or even user-defined data types. A basic user-defined methods:  $\frac{1}{2}$ 

- The UDA calls its Init () method when the SQL Server engine prepares to aggregate. The code in this method can reset member variables to their start state, initialize buffers, and perform other initialization functions.
- The Accumulate () method is called as each row is processed, allowing you to aggregate the data passed in. The Accumulate () method might increment a counter, add a row's value to a running total, or possibly perform other more complex processing on a row's data.
- The Merge() method is invoked when SQL Server decides to use parallel processing to complete an aggregate. If the query engine decides to use parallel processing, it creates multiple instances of your UDA and calls the Merge() method to join the results into a single aggregation.
- Terminate() is the final method of the UDA. It's called after all rows have been processed and any aggregates created in parallel have been merged. The Terminate () method returns the final result of the aggregation to the query engine.

**Tip** In SQL Server 2005, there was a serialization limit of 8,000 bytes for an instance of an SQL CLR UDA, making certain tasks harder to perform using a UDA. For instance, creating an array, a hash table, or another structure to hold intermediate results during an aggregation (like aggregates that calculate a statistical mode or median) could cause a UDA to very quickly run up against the 8,000-byte limit and throw an exception for large datasets. SQL Server 2008, 2012, and 2014 don't have this limitation.

#### Creating a Simple UDA

The example UDA in Listing 16-10 determines the statistical range for a set of numbers. The statistical range for a given set of numbers is the difference between the minimum and maximum values of the set. The UDA determines the minimum and maximum values of the set of numbers pa[ssed](#page-609-0) in and returns the difference.

<span id="page-609-1"></span>*Listing 16-10*. Sample Statistical Range UDA

```
using System;
using System.Data;
using System.Data.SqlClient;
using System.Data.SqlTypes;
using Microsoft.SqlServer.Server;
namespace Apress.Examples {
```

```
[Serializable]
   [Microsoft.SqlServer.Server.SqlUserDefinedAggregate(Format
   public struct Range
   {
      SqlDouble min, max;
      public void Init() {
         min = SqlDouble.Null;
         max = SqlDouble.Null;
      }
      public void Accumulate(SqlDouble value)
      {
          if (!value.IsNull) {
             if (min.IsNull || value < min)
             {
                min = value;}
             if (max.IsNull || value > max)
             {
                max = value;}
         }
      }
      public void Merge(Range group)
      {
          if (min.IsNull || (!group.min.IsNull && group.min
< min))
          {
             min = group.min;
          }
          if (max.IsNull || (!group.max.IsNull && group.max
> max))
          {
             max = group. max;
          }
      }
      public SqlDouble Terminate() {
         SqlDouble result = SqlDouble.Null;
          if (!min.IsNull && !max.IsNull)
          {
             result = max - min;}
```

```
return result;
       }
   }
}
```
This UDA begins, like the previous CLR integration assemblies, by importing the proper namespaces:

```
using System;
using System.Data;
using System.Data.SqlClient;
using System.Data.SqlTypes;
using Microsoft.SqlServer.Server;
```
Next, the code declares the struct that represents the UDA. The attributes Serializable and SqlUserDefinedAggregate are applied to the struct. You use the Format.Native serialization format for this UDA. Because this is a simple UDA, Format. Native provides the best performance and is the easiest to implement. More complex UDAs that use reference types require Format. UserDefined serialization and must implement the IBinarySerialize interface:

```
[Serializable]
[Microsoft.SqlServer.Server.SqlUserDefinedAggregate(Format.Na
public struct Range
{
}
```
The struct declares two member variables, min and max, which hold the minimum and maximum values encountered during the aggregation process:

```
SqlDouble min, max;
```
The mandatory  $Init()$  method in the aggregate body initializes the min and max member variables to SqlDouble. Null:

```
public void Init() {
   min = SqlDouble.Null;
   max = SqlDouble.Null;
}
```
The Accumulate() method accepts a SqlDouble parameter. This method first checks that the value isn't NULL (NULL is ignored during aggregation). Then it checks to see if the value passed in is less than the min variable (or if min is NULL) and, if so, assigns the parameter value to min. The method also checks max and updates it if the parameter value is greater than  $max$  (or if  $max$  is NULL). In this way, the  $min$  and  $max$ values are determined on the fly as the query engine feeds values into the Accumulate() method:
```
public void Accumulate(SqlDouble value)
      {
          if (!value.IsNull) {
             if (min.IsNull || value < min)
             \{min = value;}
             if (max.IsNull || value > max)
             \{max = value;}
          }
      }
```
The Merge() method merges a Range structure that was created in parallel with the current structure. The method accepts a Range structure and compares its min and max variables to those of the current Range structure. It then adjusts the current structure's min and max variables based on the Range structure passed into the method, effectively merging the two results:

```
public void Merge(Range group)
\{if (min.IsNull || (!group.min.IsNull && group.min < min))
   {
      min = qroup.min;}
   if (max.IsNull || (!group.max.IsNull && group.max > max))
   \{max = group.max;}
}
```
The final method of the UDA is the Terminate() function, which returns an SqlDouble result. This function checks for min or max results that are NULL. The UDA returns NULL if either min or max is NULL. If neither min nor max is NULL, the result is the difference between the max and min values:

```
public SqlDouble Terminate() {
   SqlDouble result = SqlDouble.Null;
   if (!min.IsNull && !max.IsNull)
   \{result = max - min;}
   return result;
}
```
**Note** The Terminate() method must return the same data type that the Accumulate() method accepts. If these data types don't match, an error will occur. Also, as mentioned previously, it's best practice to use the SQL Server–specific data types, because the standard .NET types will choke on NULL.

Listing 16-11 is a simple test of this UDA. The test determines the statistical range of unit prices that customers have paid for AdventureWorks products. Information like this, on a per-product or per-model basis, can be paired with additional information to help the Ad[ventureWorks](#page-613-0) sales teams set optimal price points for their products. The results are shown in Figure 16-12.

<span id="page-613-2"></span>*Listing 16-11*. Retrieving Statistical Ranges with a UDA

```
CREATE AGGREGATE Range (@value float) RETURNS float
EXTERNAL NAME ApressExamples.[Apress.Examples.Range];
GO
```
**SELECT** 

```
ProductID,
   dbo.Range(UnitPrice) AS UnitPriceRange
FROM Sales.SalesOrderDetail
WHERE UnitPrice > 0GROUP BY ProductID;
```
<span id="page-613-1"></span>

| <b>Results</b><br>Messages |           |                       |  |
|----------------------------|-----------|-----------------------|--|
|                            | ProductID | <b>UnitPriceRange</b> |  |
| 1                          | 707       | 19,2445               |  |
| $\overline{c}$             | 708       | 19,2445               |  |
| 3                          | 709       | 0.95                  |  |
| 4                          | 710       | 0                     |  |
| 5                          | 711       | 19,2445               |  |
| 6                          | 712       | 4.6679                |  |
| $\overline{7}$             | 713       | 0                     |  |
| 8                          | 714       | 22,4955               |  |
| 9                          | 715       | 25,9563               |  |
| 10                         | 716       | 22,111                |  |
| 11                         | 717       | 100,8241              |  |
| 12                         | 718       | 100,8241              |  |

*Figure 16-12. Results of the range aggregate applied to unit prices*

**Caution** This UDA is an example. It's faster to use regular T-SQL aggregation [functions](#page-613-3) for this type of calculation, especially if you have a large number of rows to process.

### Creating an Advanced UDA

You can create more advanced CLR aggregates that use reference data types and userdefined serialization. When creating a UDA that uses reference (nonvalue) data types such as ArrayLists, SortedLists, and Objects, CLR integration imposes the additional restriction that you can't mark the UDA for Format. Native serialization. Instead, these aggregates have to be marked for Format. UserDefined serialization, which means the UDA must implement the IBinarySerialize interface, including both the Read and Write methods. Basically, you have to tell SQL Server how to serialize your data when using reference types. There is a performance impact associated with Format. UserDefined serialization as opposed to Format. Native.

Listing 16-12 is a UDA that calculates the statistical median of a set of numbers. The statistical median is the middle number of an ordered group of numbers. If the set contains an even number of values, the statistical median is the average (mean) of the middle two nu[mbers](#page-614-0) in the set.

<span id="page-614-1"></span>*Listing 16-12*. UDA to Calculate the Statistical Median

```
using System;
using System.Collections.Generic;
using System.Data;
using System.Data.SqlTypes;
using System.Runtime.InteropServices;
using Microsoft.SqlServer.Server;
namespace Apress.Examples {
   [Serializable]
   [Microsoft.SqlServer.Server.SqlUserDefinedAggregate (
      Format.UserDefined,
      IsNullIfEmpty = true,
      MaxBytesize = -1 )
   [StructLayout(LayoutKind.Sequential)]
   public struct Median : IBinarySerialize
   {
      List<double> temp; // List of numbers
      public void Init()
      {
         // Create new list of double numbers
         this.temp = new List<double>();
      }
      public void Accumulate(SqlDouble number)
      {
         if (!number.IsNull) // Skip over NULLs
         \{this.temp.Add(number.Value); // If number is
not NULL, add it to list
```

```
}
      }
      public void Merge(Median group)
      \{// Merge two sets of numbers
          this.temp.InsertRange(this.temp.Count,
group.temp);
      }
      public SqlDouble Terminate() {
          SqlDouble result = SqlDouble.Null; // Default
result to NULL
          this.temp.Sort(); // Sort list of numbers
          int first, second; // Indexes to middle two
numbers
          if (this.temp.Count % 2 == 1)
          \mathcal{L}// If there is an odd number of values get the
middle number twice
             first = this.temp.Count / 2;
             second = first;}
          else
          \{// If there is an even number of values get the
middle two numbers
             first = this.temp.Count / 2 - 1;
             second = first + 1;}
         if (this.temp.Count > 0) // If there are numbers,
calculate median
          \{// Calculate median as average of middle
number(s)
             result = (SqlDouble)( this.temp[first]
+ this.temp[second] ) / 2.0;
          }
          return result;
      }
      #region IBinarySerialize Members
```

```
// Custom serialization read method
   public void Read(System.IO.BinaryReader r)
   \{// Create a new list of double values
      this.temp = new List<double>();
      // Get the number of values that were serialized
      int j = r.ReadInt32();
      // Loop and add each serialized value to the list
      for (int i = 0; i < j; i++)\{this.temp.Add(r.ReadDouble());
      }
   }
   // Custom serialization write method
   public void Write(System.IO.BinaryWriter w)
   \{// Write the number of values in the list
      w.Write(this.temp.Count);
      // Write out each value in the list
      foreach (double d in this.temp)
      {
         w.Write(d);
      }
   }
   #endregion
}
```
This UDA begins, like the other CLR integration examples, with namespace imports. You add the System.Collections.Generic namespace this time so you can use the .NET List<T> strongly typed list:

```
using System;
using System.Collections.Generic;
using System.Data;
using System.Data.SqlTypes;
using System.Runtime.InteropServices;
using Microsoft.SqlServer.Server;
```
}

The Median structure in the example is declared with the Serializable attribute to indicate that it can be serialized, and the StructLayout attribute with the LayoutKind. Sequential property to force the structure to be serialized in sequential fashion for a UDA that has a Format different from Native. The

SqlUserDefinedAggregate attribute declares three properties, as follows:

- Format.UserDefined indicates that the UDA implements serialization methods through the IBinarySerialize interface. This is required because the List<T> reference type is being used in the UDA.
- IsNullIfEmpty is set to true, indicating that NULL will be returned if no rows are passed to the UDA.
- MaxByteSize is set to -1 so that the UDA can be serialized if it's greater than 8,000 bytes. (The 8,000-byte serialization limit was a strict limit in SQL Server 2005 that prevented serialization of large objects, like large ArrayList objects, in the UDA).

Because Format.UserDefined is specified on the Median structure, it must implement the IBinarySerialize interface. In the body of the struct, you define a List<double> named temp that holds an intermediate temporary list of numbers passed into the UDA:

```
[Serializable]
[Microsoft.SqlServer.Server.SqlUserDefinedAggregate (
   Format.UserDefined,
   IsNullIfEmpty = true,
   MaxBytesize = -1 )
[StructLayout(LayoutKind.Sequential)]
public struct Median : IBinarySerialize
\{List<double> temp; // List of numbers
   ...
}
```
The Read() and Write() methods of the IBinarySerialize interface are used to deserialize and serialize the list, respectively:

```
#region IBinarySerialize Members
// Custom serialization read method
public void Read(System.IO.BinaryReader r)
{
   // Create a new list of double values
   this.temp = new List<double>();
   // Get the number of values that were serialized
   int j = r. ReadInt32();
   // Loop and add each serialized value to the list
   for (int i = 0; i < j; i++)
```

```
{
      this.temp.Add(r.ReadDouble());
   }
}
// Custom serialization write method
public void Write(System.IO.BinaryWriter w)
\{// Write the number of values in the list
   w.Write(this.temp.Count);
   // Write out each value in the list
   foreach (double d in this.temp)
   {
      w.Write(d);
   }
}
```

```
#endregion
```
The Init method of the UDA initializes the temp list by creating a new List<double> instance:

```
public void Init() {
   // Create new list of double numbers
   this.temp = new List<double>();
}
```
The Accumulate() method accepts a SqlDouble number and adds all non-NULL values to the temp list. Although you can include NULLs in your aggregate results, keep in mind that T-SQL developers are used to the NULL handling of built-in aggregate functions like SUM and AVG. In particular, developers are used to their aggregate functions discarding NULL. This is the main reason you eliminate NULL in this UDA:

```
public void Accumulate(SqlDouble number)
\{if (!number.IsNull) // Skip over NULLs
   \{this.temp.Add(number.Value); // If number is not NULL,
add it to list
   }
}
```
The Merge() method in the example merges two lists of numbers if SQL Server decides to calculate the aggregate in parallel. If so, the server passes a list of numbers into the Merge() method. This list of numbers must then be appended to the current list. For efficiency, you use the InsertRange() method of List<T> to combine the lists:

```
public void Merge(Median group)
{
   // Merge two sets of numbers
   this.temp.InsertRange(this.temp.Count, group.temp);
}
```
The Terminate() method of the UDA sorts the list of values and then determines the indexes of the middle values. If there is an odd number of values in the list, there is only a single middle value; if there is an even number of values in the list, the median is the average of the middle two values. If the list contains no values (which can occur if every value passed to the aggregate is NULL), the result is NULL; otherwise the Terminate() method calculates and returns the median:

```
public SqlDouble Terminate() {
   SqlDouble result = SqlDouble.Null; // Default result to
NULL
   this.temp.Sort(); // Sort list of numbers
   int first, second; // Indexes to middle two numbers
   if (this.temp.Count % 2 == 1)
   \{// If there is an odd number of values get the middle
number twice
      first = this.temp.Count / 2;
      second = first;}
   else
   {
      // If there is an even number of values get the middle
two numbers
      first = this.temp.Count / 2 - 1;
      second = first + 1;}
   if (this.temp.Count > 0) // If there are numbers,
calculate median
   {
      // Calculate median as average of middle number(s)
      result = (SqlDouble)( this.temp[first]
+ this.temp[second] ) / 2.0;
   }
   return result;
}
```
<span id="page-619-0"></span>Listing 16-13 demonstrates the use of this UDA to calculate the median UnitPrice

from the Sales.SalesOrderDetail table on a per-product basis. The results are shown in Figure 16-13.

*Listing 16-13*. Calculating the Median Unit Price with a UDA

<span id="page-620-1"></span>CREATE [AGGREGATE](#page-620-0) dbo.Median (@value float) RETURNS float [EXTERNAL](#page-619-0) NAME ApressExamples.[Apress.Examples.Median]; GO

**SELECT** 

ProductID,

dbo.Median(UnitPrice) AS MedianUnitPrice FROM Sales.SalesOrderDetail GROUP BY ProductID;

<span id="page-620-0"></span>

|                | <b>Results</b><br>面 | <b>Messages</b>   |
|----------------|---------------------|-------------------|
|                | ProductID           | Median Unit Price |
| 1              | 707                 | 34.99             |
| $\overline{c}$ | 708                 | 34.99             |
| 3              | 709                 | 5.7               |
| 4              | 710                 | 5.7               |
| 5              | 711                 | 34,99             |
| 6              | 712                 | 8.99              |
| $\overline{7}$ | 713                 | 49,99             |
| 8              | 714                 | 29,994            |
| 9              | 715                 | 29,994            |
| 10             | 716                 | 29,994            |
| 11             | 717                 | 780,8182          |
| 12             | 718                 | 780,8182          |

*Figure 16-13. Median unit price for each product*

# **[CLR](#page-620-1) Integration User-Defined Types**

SQL Server 2000 had built-in support for user-defined data types, but they were limited in scope and functionality. The old-style user-defined data types had the following restrictions and capabilities:

- They had to be derived from built-in data types.
- Their format and/or range could only be restricted through T-SQL rules.
- They could be assigned a default value.
- They could be declared as NULL or NOT NULL.

 $S$  support for our formulation of old-style user-defined data types and rules, the rules, the rules, the rules, the rules, the rules, the rules, the rules, the rules, the rules, the rules, the rules, the rules, the rules presumably for backward compatibility with existing applications. The AdventureWorks database contains examples of old-style user-defined data types, like the dbo. Phone data type, which is an alias for the varchar(25) data type.

**Caution** Rules (CHECK constraints that can be applied to user-defined data types) have been deprecated since SQL Server 2005 and will be removed from a future version. T-SQL user-defined data types are now often referred to as alias types.

SQL Server 2014 supports a far more flexible solution to your custom data type needs in the form of CLR user-defined types. CLR integration user-defined types allow you to access the power of the .NET Framework. Common examples of CLR UDTs include mathematical concepts like points, vectors, complex numbers, and other types not built into the SQL Server type system. In fact, CLR UDTs are so powerful that Microsoft has begun including some as standard in SQL Server. These CLR UDTs include the spatial data types geography and geometry, and the hierarchyid data type.

CLR UDTs are useful for implementing data types that require special handling and that implement their own special methods and functions. Complex numbers, which are a superset of real numbers, are one example. Complex numbers are represented with a "real" part and an "imaginary" part in the format  $a+bi$ , where a is a real number representing the real part of the value, b is a real number representing the imaginary part, and the literal letter  $\angle$  after the imaginary part stands for the imaginary number  $\angle$ , which is the square root of -1. Complex numbers are often used in math, science, and engineering to solve difficult abstract problems. Some examples of complex numbers include 101.9+3.7i, 98+12i, -19i, and 12+0i (which can also be represented as 12). Because their format is different from real numbers and calculations with them require special functionality, complex numbers are a good candidate for CLR. The example in Listing 16- 14 implements a complex number CLR UDT.

<span id="page-621-1"></span>**Note** To keep the example simple, only a partial [implementation](#page-621-0) is reproduced here. The sample download file includes the full version of this CLR UDT that includes basic operators as well as additional documentation and implementations of many more mathematical operators and trigonometric functions.

```
Listing 16-14. Complex Numbers UDT
```

```
using System;
using System.Data.SqlTypes;
using Microsoft.SqlServer.Server;
using System.Text.RegularExpressions;
namespace Apress.Examples
{
   [Serializable]
   [Microsoft.SqlServer.Server.SqlUserDefinedType
     (
```

```
Format.Native,
      IsByteOrdered = true
     )]
   public struct Complex : INullable
   \{#region "Complex Number UDT Fields/Components"
      private bool m_Null;
      public Double real;
      public Double imaginary;
      #endregion
      #region "Complex Number Parsing, Constructor, and
Methods/Properties"
      private static readonly Regex rx = new Regex("\wedge(?<Imaginary>[+-]?([0-9]+|[0-9]*\\.[0-9]+))
[i|I]$|" +
        "\wedge(?<Real>[+-]?([0-9]+|[0-9]*\\.[0-9]+))$|" +
        "\wedge(?<Real>[+-]?([0-9]+|[0-9]*\\.[0-9]+))" +
        "('? < Imaginary-[+-] ?([0-9]+|[0-9] * \ \ . [0-9]+))[i|I]$");
      public static Complex Parse(SqlString s)
      {
          Complex u = new Complex();
          if (s.IsNull)
             u = Null;else
          {
             MatchCollection m = rx.Matches(s.Value);
             if (m.Count == 0)throw (new FormatException("Invalid Complex
Number Format."));
             String real_str = m[0].Groups["Real"].Value;
             String imaginary_str
= m[0].Groups["Imaginary"].Value;
             if (real_str == " " @ <math>\infty</math> imaginary_str == "")throw (new FormatException("Invalid Complex
Number Format."));
             if (real\_str == "")u.read = 0.0:
             else
                 u.real = Convert.ToDouble(real_str);
             if (imaginary str == "")
```

```
u. imaginary = 0.0;
             else
                u.imaginary
= Convert.ToDouble(imaginary_str);
          }
          return u;
      }
      public override String ToString()
      \{String sign = "";
          if (this.imaginary >= 0.0)
             sign = "+";
          return this.real.ToString() + sign
+ this.imaginary.ToString() + "i";
      }
      public bool IsNull
      \{get
          {
             return m_Null;
          }
      }
      public static Complex Null
      \{get
          {
             Complex h = new Complex();
             h.m_Null = true;return h;
          }
      }
      public Complex(Double r, Double i)
      \{this.real = r;
          this.imaginary = i;
          this.m_Null = false;}
      #endregion
      #region "Complex Number Basic Operators"
      // Complex number addition
```

```
public static Complex operator +(Complex n1, Complex
n2)
      {
         Complex u;
         if (n1.IsNull || n2.IsNull)
             u = Null;else
             u = new Complex(n1.read + n2.read, n1.inaainarv)+ n2.imaginary);
          return u;
      }
      #endregion
      #region "Exposed Mathematical Basic Operator Methods"
      // Add complex number n2 to n1
      public static Complex CAdd(Complex n1, Complex n2)
      {
         return n1 + n2;
      }
      // Subtract complex number n2 from n1
      public static Complex Sub(Complex n1, Complex n2)
      {
         return n1 - n2;
      }
      #endregion
```
// other complex operations are available in the source code

```
}
```
}

The code begins with the required namespace imports and the namespace declaration for the example:

```
using System;
using System.Data.SqlTypes;
using Microsoft.SqlServer.Server;
using System.Text.RegularExpressions;
```
Next is the declaration of the structure that represents an instance of the UDT. The Serializable, Format. Native, and IsByteOrdered=true attributes and attribute properties are all set on the UDT. In addition, all CLR UDTs must implement the

INULLABLE interface. In the ISNULL and Null properties that the ISNULL properties between  $\mathbf{I}$ defined:

```
[Serializable]
[Microsoft.SqlServer.Server.SqlUserDefinedType
 (
   Format.Native,
   IsByteOrdered = true
  )]
public struct Complex : INullable
{
   ...
}
```
Table 16-1 shows a few of the common attributes that are used in CLR integration UDT definitions.

<span id="page-625-0"></span>

| <b>Attribute</b>                 | Property               | Value             | <b>Description</b>                                                                                                    |
|----------------------------------|------------------------|-------------------|----------------------------------------------------------------------------------------------------|
| Serializable                     | n/a                    | n/a               | Indicates that the UDT can be serialized and<br>deserialized.                                                                                                    |
| SqlUserDefinedType Format.Native |                        | n/a               | Specifies that the UDT uses native format for<br>serialization. The native format is the most<br>efficient format for serialization/deserialization,<br>but it imposes some limitations. You can only<br>expose .NET value data types (Char, Integer, and<br>o on) as the fields. You can't expose reference data<br>types (Strings, Arrays, and so on). |
| SqlUserDefinedType               | Format.<br>UserDefined | n/a               | Specifies that the UDT uses a user-defined format<br>for serialization. When this is specified, your UDT<br>must implement the IBinarySerialize interface,<br>and you're responsible for supplying the Write()<br>and Read() methods that serialize and deserialize<br>your UDT.                                                                         |
| SqlUserDefinedType IsByteOrdered |                        | true/false        | Allows comparisons and sorting of UDT values<br>based on their binary representation. This is<br>also required if you intend to create indexes on<br>columns defined as a CLR UDT type.                                                                                                    |
| SqlUserDefinedType IsFixedLength |                        | true/false        | Should be set to true if the serialized instance of<br>your UDT is a fixed length.                                                                                                    |
| SqlUserDefinedType MaxByteSize   |                        | $\leq$ 8000 or -1 | The maximum size of your serialized UDT instances<br>in bytes. This value must be between 1 and 8,000; or<br>it can be -1 for a maximum size of 2.1 GB.                                                                                                    |

*Table [16-1.](#page-625-0) Common CLR UDT Attributes*

The public and private fields are declared in the body of the Complex structure. The real and imaginary public fields represent the real and imaginary parts of the complex number, respectively. The  $m_N$ ull field is a bool value that is set to true if the current instance of the complex type is NULL and is set to false otherwise:

#region "Complex Number UDT Fields/Components"

```
private bool m_Null;
public Double real;
public Double imaginary;
```
#### #endregion

The first method declared in the UDT is the Parse method (required by all UDTs), which takes a string value from SQL Server and parses it into a complex number. Parse uses a .NET regular expression to simplify parsing a bit:

```
private static readonly Regex rx = new Regex("\wedge(?<Imaginary>[+-]?([0-9]+|[0-9]*\\.[0-9]+))[i|I]$|" +
 "\wedge(?<Real>[+-]?([0-9]+|[0-9]*\\.[0-9]+))$\overline{I}" +
 "\wedge(?<Real>[+-]?([0-9]+|[0-9]*\\.[0-9]+))" +
 "(?<Imaginary>[+-]?([0-9]+|[0-9]*\\.[0-9]+))[i|I]$");
public static Complex Parse(SqlString s)
{
   Complex u = new Complex();
   if (s.IsNull)
      u = Null:
   else
   \{MatchCollection m = rx.Matches(s.Value);if (m.Count == 0)throw (new FormatException("Invalid Complex Number
Format."));
      String real str = m[0].Groups["Real"].Value;
      String imaginary_str = m[0].Groups["Imaginary"].Value;
      if (real_str == "" && imaginary_str == "")
          throw (new FormatException("Invalid Complex Number
Format."));
      if (real str == "")u.read = 0.0;else
          u.real = Convert.ToDouble(real_str);
      if (imaginary_str == "")u.imaginary = 0.0;
      else
          u.imaginary = Convert.ToDouble(imaginary_str);
   }
   return u;
}
```
The regular expression (a.k.a. regex) uses named groups to parse the input string into Real and/or Imaginary named groups. If the regex is successful, at least one (if not

both) of these named groups will be populated. If unsuccessful, both named groups will be empty and an exception of type FormatException will be thrown. If at least one of the named groups is properly set, the string representations are converted to Double type and assigned to the appropriate UDT fields. Table 16-2 shows some sample input strings and the values assigned to the UDT fields when they're parsed.

<span id="page-627-0"></span>

| <b>Complex Number Real</b> |        | Imaginary m_Null |       |
|----------------------------|--------|------------------|-------|
| $100 + 11i$                | 100.0  | 11.0             | false |
| 99.9                       | 99.9   | 0.0              | false |
| $3.7 - 9.8i$               | 3.7    | $-9.8$           | false |
| 2.1i                       | 0.0    | 2.1              | false |
| $-9-8.2i$                  | $-9.0$ | $-8.2$           | false |
| NULL                       |        |                  | true  |

*Table 16-2. Complex Number-Parsing Sam[ples](#page-627-0)*

The ToString() method is required for all UDTs as well. This method converts the internal UDT data to its string representation. In the case of complex numbers, ToString() needs to perform the following steps:

- 1. Convert the real part to a string.
- 2. Append a plus sign  $(+)$  if the imaginary part is 0 or positive.
- 3. Append the imaginary part.
- 4. Append the letter  $\angle$  to indicate that it does in fact represent a complex number.

Notice that if the imaginary part is negative, no sign is appended between the real and imaginary parts, because the sign is already included in the imaginary part:

```
public override String ToString()
\{String sign = "";if (this.imaginary >= 0.0)
      sign = "+";
   return this.real.ToString() + sign
+ this.imaginary.ToString() + "i";
}
```
The ISNull and Null properties are both required by all UDTs. ISNull is a bool property that indicates whether a UDT instance is NULL. The Null property returns a NULL instance of the UDT type. One thing you need to be aware of any time you invoke a UDT (or any CLR integration object) from T-SQL is SQL NULL. For purposes of the Complex UDT, you take a cue from T-SQL and return a NULL result any time a NULL is passed in as a parameter to any UDT method. So a Complex value plus NULL returns

NULL, as does a Complex value divided by NULL, and so on. Notice that a lot of code in the complete Complex UDT listing is specifically designed to deal with NULL:

```
public bool IsNull
\{get
   {
       return m_Null;
   }
}
public static Complex Null
{
   get
   {
       Complex h = new Complex();
       h.m Null = true;
       return h;
   }
}
```
This particular UDT includes a constructor function that accepts two Double type values and creates a UDT instance from them:

```
public Complex(Double r, Double i)
{
   this.real = r;
   this.imaginary = i;
   this.m_Null = false;
}
```
**Tip** For a UDT designed as a .NET structure, a constructor method isn't required. In fact, a default constructor (that takes no parameters) isn't even allowed. To keep later code simple, I added a constructor method to this example.

In the next region, you define a few useful complex number constants and expose them as static properties of the Complex UDT:

```
#region "Useful Complex Number Constants"
// The property "i" is the Complex number 0 + 1i. Defined
here because
// it is useful in some calculations
public static Complex i
\{get
```

```
{
       return new Complex(0, 1);
   }
}
...
```
#endregion

To keep this listing short but highlight the important points, the sample UDT shows only the addition operator for complex numbers. The UDT overrides the + operator. Redefining operators makes it easier to write and debug additional UDT methods. These overridden .NET math operators aren't available to T-SQL code, so the standard T-SQL math operators won't work on the UDT:

```
// Complex number addition
public static Complex operator +(Complex n1, Complex n2)
{
   Complex u;
   if (n1.IsNull || n2.IsNull)
      u = Nullelse
      u = new Complex(n1.read + n2.read, n1.inaginary)+ n2.imaginary);
   return u;
}
```
Performing mathematical operations on UDT values from T-SQL must be done via explicitly exposed methods of the UDT. These methods in the Complex UDT are CAdd and Div, for complex number addition and division, respectively. Note that I chose CAdd (which stands for "complex number add") as a method name to avoid conflicts with the T-SQL reserved word ADD. I won't go too deeply into the inner workings of complex numbers, but I chose to implement the basic operators in this listing because some (like complex number addition) are straightforward operations, whereas others (like division) are a bit more complicated. The math operator methods are declared as static, so they can be invoked on the UDT data type itself from SQL Server instead of on an instance of the UDT:

```
#region "Exposed Mathematical Basic Operator Methods"
// Add complex number n2 to n1
public static Complex CAdd(Complex n1, Complex n2)
\{return n1 + n2;
}
// Subtract complex number n2 from n1
```

```
{
   return n1 - n2;
}
#endregion
```
■ **Note** Static methods of a UDT (declared with the **static** keyword in C# or the Shared keyword in Visual Basic) are invoked from SQL Server using a format like this: Complex::CAdd(@nl, @n2). Nonshared, or instance, methods of a UDT are invoked from SQL Server using a format similar to this: @>n1. CAdd(@n2). The style of method you use (shared or instance) is a determination you need to make on a case-bycase basis.

Listing 16-15 demonstrates how the Complex UDT can be used; the results are shown in Figure 16-14.

public static Complex Sub(Complex n1, Complex n2)

<span id="page-630-1"></span>*Listing [16-15](#page-630-0)*. Using the Complex Number UDT

```
CREATE TYPE dbo.Complex
EXTERNAL NAME ApressExamples.[Apress.Examples.Complex];
GO
DECLARE @c complex = '+100-10i'
,
 @d complex = '5i';
SELECT 'ADD: ' + @c.ToString() + '
,
' + @d.ToString() AS
Op,
 complex::CAdd(@c, @d).ToString() AS Result
UNION
SELECT 'DIV: ' + @c.ToString() + '
,
' + @d.ToString(),
 complex::Div(@c, @d).ToString()
UNION
SELECT 'SUB: ' + @c.ToString() + '
,
' + @d.ToString(),
 complex::Sub(@c, @d).ToString()
UNION
SELECT 'MULT: ' + @c.ToString() + '
,
' + @d.ToString(),
 complex::Mult(@c, @d).ToString()
UNION
SELECT 'PI: '
,
 complex::Pi.ToString();
```
<span id="page-631-0"></span>

| Jр                  | Result              |
|---------------------|---------------------|
| ADD: 100-10i, 0+5i  | $100 - 5i$          |
| DIV: 100-10i, 0+5i  | $-2 - 20i$          |
| MULT: 100-10i, 0+5i | $50 + 500i$         |
| PI:                 | 3.14159265358979+0i |
| SUB: 100-10i, 0+5i  | $100 - 15i$         |

*Figure 16-14. Performing operations with the Complex UDT*

In addition to the basic operations, the Complex class can be easily extended to support several more advanced complex number operators and functions. The code sample [download](#page-630-2) file contains a full listing of an expanded Complex UDT, including all the basic math operators, as well as logarithmic and exponential functions (Log(), Power(), etc.) and trigonometric and hyperbolic functions  $(Sin($ ), Cos(), Tanh(), etc.) for complex numbers.

# **Triggers**

Finally, you can also create .NET triggers. This is logical; after all, triggers are just a specialized type of stored procedures. There are few examples of really interesting .NET triggers. Most of what you want to do in a trigger can be done with regular T-SQL code. When SQL Server 2005 was released, you saw an example of a .NET trigger on a location table that calls a web service to find the coordinates of a city and adds them to a coordinates column. This could at first sound like a cool idea, but if you remember that a trigger is fired in the scope of the DML statement's transaction, you can guess that the latency added to every insert and update on the table might be a problem. Usually, you try to keep the trigger impact as light as possible. Listing 16-16 presents an example of a .NET trigger based on your previous regular expression UDF. It tests an e-mail inserted or modified on the AdventureWorks Person.EmailAddress table, and rolls back the transaction if it doesn't match the pattern of a [correct](#page-631-1) e-mail address. Let's see it in action.

<span id="page-631-2"></span>*Listing 16-16*. Trigger to Validate an E-mail Address

```
using System;
using System.Data;
using System.Data.SqlClient;
using Microsoft.SqlServer.Server;
using System.Text.RegularExpressions;
using System.Transactions;
namespace Apress.Examples
{
```
public partial class Triggers

{  $private$  static readonly Regex email pattern = new Regex (  $\frac{1}{2}$  Everything before the @ sign (the "local  $"\[0.76 - 20 - 9]$  #\$%&'\*+/=?^\_`{|}~-]+(?:\\.[a-z0- $9! \# $% \& '$ \*+/=?^\_`{|}~-]+)\*" + // Subdomains after the @ sign  $\sqrt[m(2:[a-z0-9](?:[a-z0-9-]*[a-z0-9])?$ \\.)+" + // Top-level domains  $"$ (?: $[a-z]$  $\{2\}$ |com|org|net|gov|mil|biz|info|mobi|name|aero|jobs|museum)\ ); [Microsoft.SqlServer.Server.SqlTrigger( Name = "EmailAddressTrigger" , Target = "[Person].[EmailAddress]" , Event = "FOR INSERT, UPDATE")] public static void EmailAddressTrigger()  $\{$ SqlTriggerContext tContext = SqlContext.TriggerContext; // Retrieve the connection that the trigger is using. using (SqlConnection cn = new SqlConnection(@"context connection=true"))  $\mathcal{L}$ SqlCommand cmd; SqlDataReader r; cn.Open(); cmd = new SqlCommand(@"SELECT EmailAddress FROM INSERTED" , cn); r = cmd.ExecuteReader(); try  $\{$ while (r.Read())  $\{$ if (!email\_pattern.IsMatch(r.GetString(0).ToLower())) Transaction.Current.Rollback(); } }

```
catch (SqlException ex)
              \{// Catch the expected exception.
              }
              finally
              \{r.Close();
                 cn.Close();
              }
         }
      }
   }
}
```
As you now are used to, you first declare your .NET namespaces. To manage the transaction, you have to declare the System.Transactions namespace. In your Visual Studio project, it might not be recognized. You need to right-click the project in the Solution Explorer and select "add reference." Then, go to the SQL Server tab, and check "System.Transactions for framework 4.0.0.0."

Then, like in your previous UDF, you declare the Regex object. The trigger body follows. In the function's decoration, you name the trigger, and you declare for which target table it's intended. You also specify at what events it will fire.

```
[Microsoft.SqlServer.Server.SqlTrigger(
   Name = "EmailAddressTrigger"
,
   Target = "[Person].[EmailAddress]"
,
   Event = "FOR INSERT, UPDATE")]
public static void EmailAddressTrigger()
\{ \ldots \}
```
Then, you declare an instance of the SqlTriggerContext class. This class exposes a few properties that give information about the trigger's context, like what columns are updated, what the action is that fired the trigger, and in case of a DDL trigger, it also gives access to the EventData XML structure containing all the execution details.

SqlTriggerContext tContext = SqlContext.TriggerContext;

The next line opens the so-called context connection to SQL Server. There is only one way to access the content of a table: with a T-SQL SELECT statement. Even a .NET code executed in SQL Server can't escape from this rule. To be able to retrieve the e-mails that have been inserted or updated, you need to open a connection to SQL Server and query the inserted virtual table. For that, you use a special type of connection available in CLR integration named the context connection, which is designed to be faster than a regular network or local connection. Then you use a data reader to retrieve the e-mails in the EmailAddress column. You loop through the results and apply the regular expression pattern to each address. If it doesn't match, you roll back the transaction by using the Transaction.Current.Rollback() method. You need to protect the rollback by

a try … catch block, because it will throw an ambiguous exception, stating that "Transaction is not allowed to roll back in a user defined routine, trigger or aggregate because the transaction is not started in that CLR level." This can be safely ignored. Another error will be raised even if the try … catch block is there, and it must be dealt with at the T-SQL level. You see that in your example later on.

```
using (SqlConnection cn
    = new SqlConnection(@"context connection=true"))
   {
     SqlCommand cmd;
     SqlDataReader r;
     cn.Open();
     cmd = new SqlCommand(@"SELECT EmailAddress FROM
INSERTED"
, cn);
     r = cmd. Execute Reader();
     try
     {
      while (r.Read())
       {
        if
(!email_pattern.IsMatch(r.GetString(0).ToLower()))
          Transaction.Current.Rollback();
       }
     }
     catch (SqlException ex)
     \{// Catch the expected exception.
     }
     finally
     {
       r.Close();
       cn.Close();
     }
   }
 }
}
```
Now that the trigger is written, let's try it out. When the assembly is compiled and added to the AdventureWorks database using CREATE ASSEMBLY, you can add the trigger to the Person.EmailAddress table, as shown in Listing 16-17.

*Listing 16-17*. Creation of the CLR Trigger to Validate an E-mail Address

<span id="page-634-1"></span><span id="page-634-0"></span>CREATE TRIGGER atr\_Person\_EmailAddress\_V[alidateEma](#page-634-0)il ON [Person.](#page-634-1)EmailAddress

```
AS EXTERNAL NAME ApressExamples.
[Apress.Examples.Triggers].EmailAddressTrigger;
```
You now try to update a line to an obviously invalid e-mail address in Listing 16-18. The result is shown in Figure 16-15.

<span id="page-635-1"></span>*Listing 16-18*. Setting an Invalid E-mail Address

```
UPDATE Person.EmailAddress
SET EmailAddress = 'pro%sql@apress@com'
WHERE EmailAddress = 'dylan0@adventure-works.com';
```
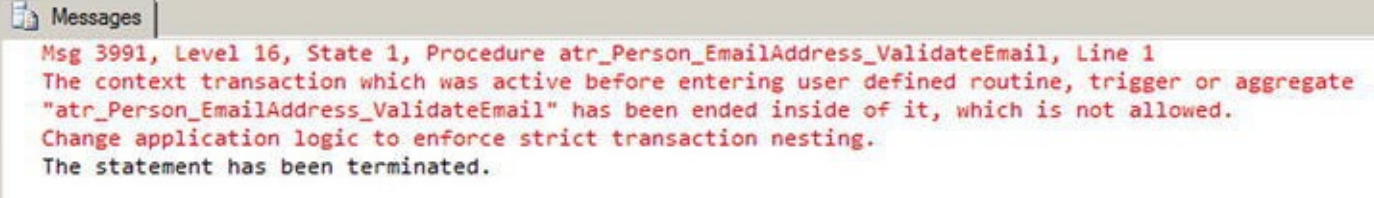

#### <span id="page-635-0"></span>*Figure 16-15. Result of the Trigger's Action*

AFTER INSERT, UPDATE

As you can see, the trigger worked and rolled back the UPDATE attempt, but the error message generated for the CLR code isn't very user-friendly. You need to catch the [exception](#page-635-2) in your T-SQL statement. A modified UPDATE dealing with that is shown in Listing 16-19.

*Listing 16-19*. UPDATE Statement Modified to Handle the Error

```
BEGIN TRY
   UPDATE Person.EmailAddress
   SET EmailAddress = 'pro%sql@apress@com'
   WHERE EmailAddress = 'dylan0@adventure-works.com';
END TRY
BEGIN CATCH
   IF ERROR_NUMBER() = 3991
      RAISERROR('invalid email address'
, 16, 10)
END CATCH
```
This CLR trigger is an example, and it might not be the best solution to your e-mail checking needs, for two reasons: firstly because you need to handle the CLR error in your calling code, which forces us to enclose every statement modifying the EmailAddress in a try … catch block, and secondly because of performance considerations. Your CLR code loops through a DataReader and checks it line per line. A set-oriented T-SQL trigger like the one shown in Listing 16-20 will certainly be faster, especially if there are many rows affected by the INSERT or UPDATE statement.

<span id="page-635-6"></span>*Listing 16-20*. T-SQL Trigger to [Validate](#page-635-5) an E-mail Address

<span id="page-635-5"></span>CREATE TRIGGER atr Person EmailAddress ValidateEmail ON [Person.](#page-635-6)EmailAddress

```
AFTER INSERT, UPDATE
AS BEGIN
   IF @@ROWCOUNT = 0 RETURN
   IF EXISTS (SELECT * FROM inserted WHERE
dbo.EmailMatch(EmailAddress) = 0)
   BEGIN
      RAISERROR('an email is invalid'
, 16, 10)
      ROLLBACK TRANSACTION
   END
END;
```
### **Summary**

SQL Server 2005 introduced SQL CLR integration, allowing you to create UDFs, UDAs, SPs, UDTs, and triggers in managed .NET code. SQL Server 2008 improved on CLR integration by allowing UDTs and UDAs to have a maximum size of 2.1 GB (the size of large object (LOB) size limit), which is still the case in SQL Server 2014.

In this chapter, you talked about CLR integration usage considerations and scenarios when CLR integration code might be considered a good alternative to strict T-SQL. You also discussed assemblies and security, including the SAFE, EXTERNAL\_ACCESS, and UNSAFE permission sets that can be applied on a per-assembly basis.

Finally, you provided several examples of CLR integration code that cover a wide range of possible uses, including the following:

- CLR integration can be invaluable when access to external resources is required from the server.
- CLR integration can be useful when non-table specific aggregations are required.
- CLR integration simplifies complex data validations that would be complex and difficult to perform in T-SQL.
- CLR integration allows you to supplement SQL Server's data typing system with your own specialized data types that define their own built-in methods and properties.

This chapter has served as an introduction to CLR integration programming. For indepth CLR integration programming information, I highly recommend Pro SQL Server 2005 Assemblies, by Robin Dewson and Julian Skinner (Apress, 2005). Though written for SQL Server 2005, much of the information it contains is still relevant to SQL Server 2014. In the next chapter, you introduce client-side .NET connectivity to SQL Server 2014.

### **EXERCISES**

- 1. [Choose all that apply] SQL Server 2014 provides support for which of the following CLR integration objects:
	- a. UDFs
	- b. UDAs
	- c. UDTs
	- d. SPs
	- e. Triggers
	- f. User-defined catalogs
- 2. [True/False] SQL Server 2014 limits CLR integration UDAs and UDTs to a maximum size of 8000 bytes.
- 3. [Choose one] SAFE permissions allow your CLR integration code to
	- g. Write to the file system
	- h. Access network resources
	- i. Read the computer's registry
	- j. Execute managed .NET code
	- k. All of the above
- 4. [True/False] CLR integration UDAs and UDTs must be defined with the Serializable attribute.
- 5. [Fill in the blank] A CLR integration UDA that is declared as Format.UserDefined must implement the interface.
- 6. [Choose all that apply] A CLR integration UDA must implement which of the following methods?
	- l. Init
	- m. Aggregate
	- n. Terminate
	- o. Merge
	- p. Accumulate

### **CHAPTER 17**

### **Data Services**

Today's systems are disparate, and large enterprises have widely heterogeneous environments, with Windows and non-Windows platforms for application development. Developers, whether they're enterprise developers, web developers, independent software vendor (ISV)) developers, or DBAs, have different needs and different ways of accessing the data that resides in SQL Server. For example, ISV developers look for stability in the platform, enterprise developers look for rich development tooling experience and interoperability, and web developers want the latest rich development experience. Similarly, what a PHP developer needs is very different from what a .NET developer needs. To achieve the rich development experience, developers can choose from various data access libraries such as ADO.NET, SQL Server 2014 Native Client (SNAC), JDBC, ODBC, and PHP, based on the application's requirements. Since SQL Server 2000, the platform has supported interoperability with Windows and non-Windows environments. SQL Server 2000 started supporting Java development using JDBC drivers. PHP application development support was added to SQL Server with SQL Server 2005. With SQL Server 2014, support for ODBC driver for Linux has been added. This simplifies PHP or other application development on Linux to a greater extent.

The model of choice to address distributed computing and heterogeneous environments today is the Service Oriented Architecture (SOA) paradigm. There have been different ways to generate services from query results over the SQL Server versions. Microsoft is now concentrating on a powerful and very flexible framework named Windows Communication Foundation (WCF). In this chapter, you see how to use WCF Data Services to provide services and trendy RESTful resources from your databases. Bear with us for the explanation of these concepts.

But first, the data access libraries support a powerful new SQL Server 2014 feature named Local Database runtime (LocalDB). Let's look at this very interesting way to ship solutions with an embedded database.

# **SQL Server 2014 Express LocalDB**

Developers always look for simple way to install and embed SQL Server with third-party applications or to use a small database engine to connect to diverse remote-data storage types. When you wanted to meet any of these requirements for creating applications prior to SQL Server 2012, the only option was to use SQL Server Express Edition. However, developers didn't want to go through tons of screens to install the SQL Server. On top of this, they had to worry about security and management of the SQL Server instance they had just installed.

Starting with SQL Server 2012, SQL Server simplifies the experience for developers

by introducing LocalDB, which was temporarily called Serverless SQL Server during SQL Server 2012 development. The goal of this new feature is to simplify installation and provide a database as a file without any administration overhead while providing the same feature sets as SQL Server Express Edition.

**Note** Database as a file means LocalDB allows the use of SQL Server, a traditional client-server application, in a local context, more or less like local applications such as Microsoft Access and SQLite.

The installation of LocalDB is simplified to a great extent, with no prerequisites, no reboots, and no options to select. There is only one global installation, meaning only one set of binaries is installed per major version of SQL Server for all LocalDB instances; there is no constantly running service or agent in the box. The instance of LocalDB is started when the application connects to it and stopped when the application closes the connection.

You can download LocalDB from the same page as the old-fashioned SQL Server 2014 Express Edition, at www.microsoft.com/enus/download/details.aspx?id=42299. Two builds are available: ENU\x64\SqlLocalDB.MSI for 64-bit systems and ENU\x86\SqlLocalDB.MSI for 32-bit systems. MSI files are Microsoft Installer packages that you can run by doubleclicking and typing like any [executable](http://www.microsoft.com/en-us/download/details.aspx?id=42299) in a cmd or PowerShell session. MSI installations are usually graphical wizard-driven installations. The LocalDB installation doesn't require any user choice, so you can simply perform a silent install by using the following command:

#### SQLLocalDB.msi /Quiet

Once LocalDB is installed, you can create and manage the instances by using SQLLocalDB.exe, found in %Program Files%\Microsoft SQL Server\110\Tools\Binn. From now on, each time you call SQLLocalDB.exe, it will be in this directory context. Because it isn't in the path, you need to tell your shell where to find the tool.

**Note** The LocalDB runtime, which is nothing more than a specific sqlserver.exe binary, can be found in %Program Files%\Microsoft SQL Server\120\LocalDB\Binn.

You can use the following command to find out the details of the existing instances:

#### SQLLocalDB.exe info

<span id="page-639-0"></span>To create a LocalDB instance, you can use SQLLocaldb.exe and specify the name of the instance and the version number with the create option. The commands listed next first create an SQL Server 2014 LocalDB instance named SQLSrvWebApp1 and then start the instance. Finally, you use the info command to list the existing instances. The results are shown in Figure 17-1.

#### SQL OCALDBERG. SQLL OCALDBERG CREATED SOLLD SOLLD SOLLD SOLLD SOLLD SOLLD SOLLD SOLLD SOLLD SOLLD SOLLD SOLLD SQLLocalDB.exe start SQLSrvWebApp1 SQLLocalDB.exe info

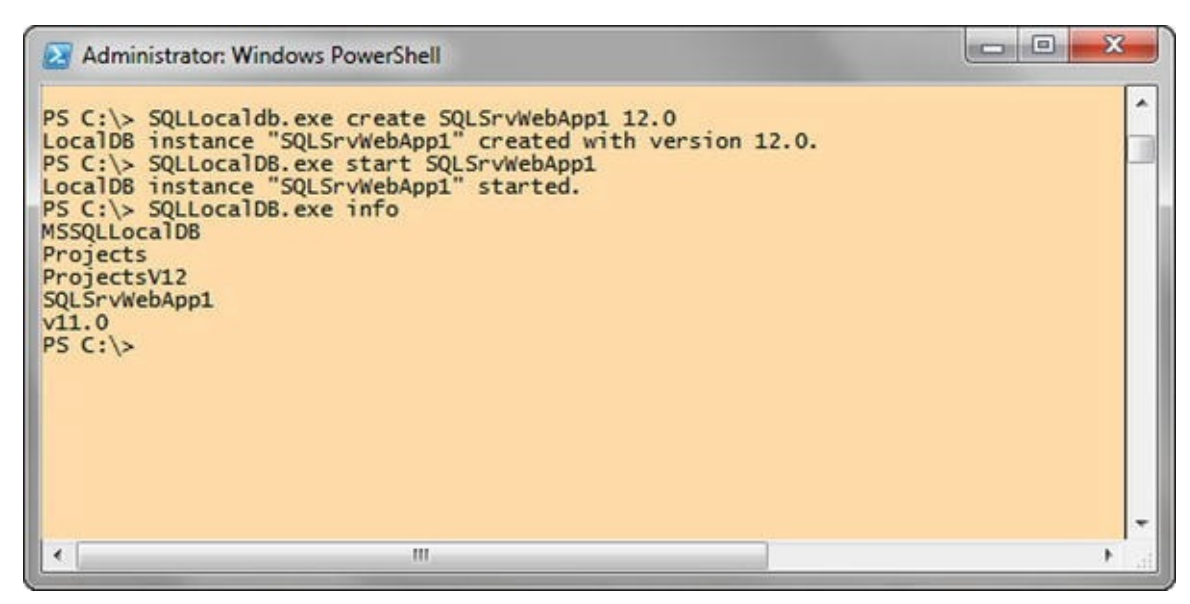

*Figure 17-1. Query to create and start a LocalDB instance named SQLSrvWebApp1*

You may have guessed that if you want to drop an instance, you can use the [SQLLoca](#page-639-0)lDB.exe delete command.

There are two types of LocalDB instances: automatic and named. Automatic instances are created by default. There can be only one automatic instance per major version of SQL Server. For SQL Server 2014, the automatic instance name is v12.0 (which is the internal version number of the SQL Server 2014 RTM release); the intent for this instance is that it be public and shared by many applications. Named instances are created explicitly by the user and are managed by a single application. So, if you have a small web application that needs to start small and be implemented in the enterprise, the better option is to create a named instance when it's small so that you can isolate and manage the application.

To connect to a LocalDB instance with your SQL server Native Client, OLEDB, or ODBC provider, you mention the (localdb) keyword in the connection string. Here are some examples of connection strings that connect to an automatic instance (first line) and named instance (second line):

```
New SQLConnection("Server=(localDB)\v12.0;AttachDBFile=
   C:\Program Files\Microsoft SQL Server\Data
Files\AppDB1.mdf")'
```

```
New SQLConnection("Server=(localDB)\WebApp1;AttachDBFile=
   C:\Program Files\Microsoft SQL Server\Data
Files\WebApp1DB.mdf")'
```
This code invokes LocalDB as a child process and connects to it. LocalDB runs as an application when you initiate a connection from the client, and if the database isn't used by the client application for more than 5 minutes, LocalDB is shut down to save system resources.

LocalDB is supported in  $\mathcal{L}$  is supported in ODBC, SQL native Client, and OLEDB client, and OLEDB client providers. If  $\mathcal{L}$ these client providers encounter Server=(localdb)\<instancename>, they know to call the LocalDB instance if it already exists or to start the instance automatically as part of the connection attempt.

Likewise, you can connect to a LocalDB instance using SQL Server Management Studio (the Express or full version) or the sqlcmd command-line tool, by using the same (localdb) keyword as the server name, as shown in the following:

### sqlcmd -S (localdb)\SQLSrvWebApp1

For this to work, you need to make sure the LocalDB instance is started. You can test it by using the info command along with the instance name, as shown next. The result of the command is shown in Figure 17-2. The instance's state is visible on the State: line:

SQLLocalDB.exe info SQLSrvWebApp1

```
= 0x
Administrator: Windows PowerShell
PS C:\> SQLLocalDB.exe info SQLSrvWebApp1
Name:
                      SQLSrvWebApp1
Version:
                      12.0.2000.8
Shared name:
Owner:
                      LP1\mcebollero
Auto-create:
                      No
State:
                      Stopped
Last start time:
                      10/12/2014 10:07:38 PM
Instance pipe name:
PS C:\^{\prime\prime\prime}\langle
```
*Figure 17-2. Results of the SQLLocalDB.exe info SQLSrvWebApp1 command when the instance is stopped*

You can see in Figure 17-2 that the instance is running. If it had stopped, you could [start](#page-641-0) it using the start command (shown earlier), and then you would be able to connect to it.

**Note** Connecting to the (localdb) keyword is supported in .NET version 4.0.2 onward. If you're using an older .NET version, you can connect to a LocalDB instance, but you need to use the named pipe address that is returned by the SQLLocalDB.exe info command. You can see that address In Figure 17-2. The server's address in this case is np:\.\pipe\LOCALDB#EC0F7CB5\tsql\query: that's what you would need to enter in the Server address box for an SSMS [connectio](#page-641-1)n, or after the –S parameter when calling sqlcmd.

The authentication and security model of LocalDB is simplified. The current user is sysadmin and is the owner of the databases attached to the instance. No other permission is applied. Because the LocalDB processes run under a user's account, this also implies that the database files you want to use on this instance must be in a directory where the user has read and write permissions. Also, whereas SQL Server hides the physical details of the database storage, LocalDB follows another approach: it gives access to a database

file. A LocalDB connection string supports the AttachDbFileName property, which allows you to attach a database file during connection. The C# console application in Listing 17-1 illustrates how to use the database as a file approach with LocalDB.

*Listing 17-1*. Console Application to Connect to a LocalDB Instance

```
using System;
using System.Data.SqlClient;
using System.Text;
namespace localdbClient
{
   class Program
   {
      static void Main(string[] args)
      {
          try
          {
             SqlConnectionStringBuilder builder =
                new SqlConnectionStringBuilder(@"Server=
(localdb)
                   \SQLSrvWebApp1;Integrated
Security=true");
             builder.AttachDBFilename
= @"C:\Users\Administrator
             \Documents\AdventureWorksLT2014_Data.mdf";
             Console.WriteLine("connection string = "
+ builder.ConnectionString);
             using (SqlConnection cn = new
SqlConnection(builder.ConnectionString))
             \{cn.Open();
                SqlCommand cmd = cn.CreateCommand();
                cmd.CommandText = "SELECT Name FROM
sys.tables;";
                SqlDataReader rd = cmd.ExecuteReader();
                while(rd.Read())
                {
                   Console.WriteLine(rd.GetValue(0));
                }
                rd.Close();
                cn.Close();
             }
             Console.WriteLine("Press any key to finish.");
```

```
}
          catch (Exception ex)
          {
             Console.WriteLine(ex.Message);
             Console.WriteLine("Press any key to finish.");
             Console.ReadLine();
          }
      }
   }
}
```
Console.ReadLine();

The interesting element of the code in Listing 17-1 is the connection-string builder. You first create a SqlConnectionStringBuilder to connect to the (localdb)\SQLSrvWebApp1 LocalDB, and then you use the connection builder's AttachDBFilename property to attach the [Advent](#page-642-0)ureWorksLT2014 data file to your LocalDB:

```
SqlConnectionStringBuilder builder =
   new SqlConnectionStringBuilder(@"Server=(localdb)
      \SQLSrvWebApp1;Integrated Security=true");
builder.AttachDBFilename
= @"C:\Users\Administrator\Documents\AdventureWorksLT2014 Dat
```
The AdventureWorksLT2014\_Data.mdf file is in the Documents directory, so you have full permissions over it. When connecting, you are automatically in the database's context, as you can see by executing the code. A list of the first ten tables in the AdventureWorksLT database is returned, as shown in Figure 17-3. The generated connection string is also printed in the figure.

<span id="page-643-0"></span>

| <b>The:///c/users/administrator/documents/visual studio 2010/Projects/localdbClient/localdbClient/bin</b>                                                            |
|----------------------------------------------------------------------------------------------------|
| connection string = Data Source=(localdb)\SQLSrvWebApp1;AttachDbFilename=C:\User<br>s\Administrator\Documents\AdventureWorksLT2012_Data.mdf;Integrated Security=True |
| BuildVersion                                                                                                    |
| Address                                                                                                    |
| <b>Customer</b>                                                                                                    |
| <b>CustomerAddress</b>                                                                                                    |
| Product                                                                                                    |
| ProductCategory                                                                                                    |
| ProductDescription                                                                                                    |
| ProductModel                                                                                                    |
| ProductModelProductDescription                                                                                                    |
| Sales0rderDetail                                                                                                    |
| Sales0rderHeader                                                                                                    |
| ErrorLog                                                                                                    |
| Press any key to finish.                                                                                                    |
|                                                                                                    |
|                                                                                                    |

*Figure 17-3. Results of the LocalDB client program execution*

Databases attached to LocalDB can be thought of as personal databases—thus the database as a file approach. You can of course use all T-SQL DDL commands to create a [database](#page-643-0) and the tables in it. You just need to specify for the database files a location on which you have permissions. If you create a database without specifying a location,

LocalDB chooses your user directory. For example, the following command

### CREATE DATABASE ApressDb;

<span id="page-644-0"></span>creates . mdf and . 1df files in your personal directory, as shown in Figure 17-4.

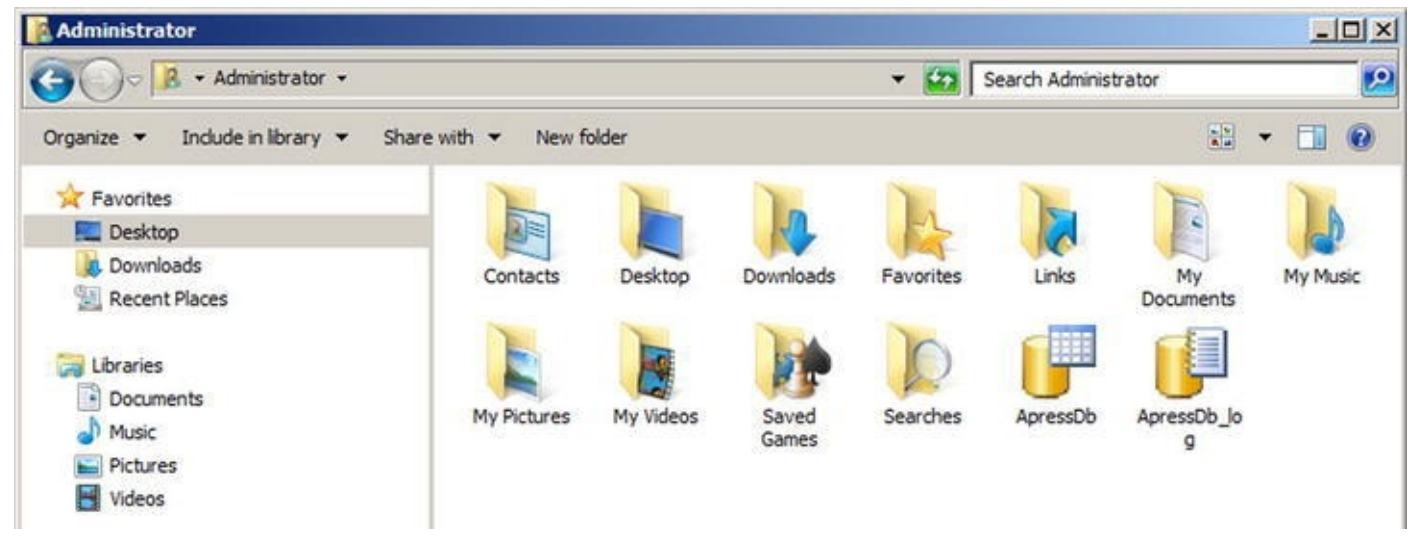

*Figure 17-4. The ApressDb database files*

You should obviously specify a dedicated location when you create a LocalDB [database.](#page-644-0) The databases created or attached to a LocalDB instance will stay attached until you detach or remove them, even if you attached one during a connection with the AttachDBFilename command. So, you theoretically don't need to attach it every time you connect. However, if you use the AttachDBFilename command, the name of the database in LocalDB is the full path of the database file.

#### select name FROM sys.databases;

It's easier to keep the AttachDBFilename option in the connection string that allows you to attach the database if it isn't already attached, and enter the database context at connection time, thus providing a smoother experience from the developer's point of view.

### **Asynchronous Programming with ADO.NET 4.5**

Let's take a simple scenario of an application requirement to upload multiple files or the need to create reports with pagination. In either scenario, using a synchronous model in the application can cause the client and server to slow down considerably and result in higher memory utilization due to I/O operations. In cases like this, writing the calls asynchronously instead of synchronously can improve the user experience; however, the current model has some issues with manageability and debugging capabilities with asynchronous code.

Starting with .NET 4.5, the new Async .NET pattern is extended to ADO.NET. Now the connection operations SqlDataReader and SqlBulkCopy can use the

asynchronous capabilities. For example, let's take the simple case shown in Listing 17-2 that opens a connection and runs a stored procedure named dbo.GetProducts against a LocalDB instance.

<span id="page-645-0"></span>*Listing 17-2*. ADO.NET Code to Run a Stored Procedure Synchronously

```
private void ExecuteSP()
{
   SqlConnectionStringBuilder cnString = new
SqlConnectionStringBuilder();
   cnString.DataSource = @"(localdb) \v12.0";
   cnString.IntegratedSecurity = true;
   using (SqlConnection cn = new
SqlConnection(cnString.ConnectionString))
   \{cn.Open();
      SqlCommand cmd = new SqlCommand("EXEC
dbo.GetProducts"
, cn);
      cmd.ExecuteReader();
   }
}
```
This code opens the connection to the database synchronously and runs the stored procedure, waiting until the entire resultset is returned. Instead of waiting for the process to complete, it would be more efficient to perform this operation asynchronously. Listing 17-3 shows the code from Listing 17-2 modified for asynchronous execution. Changes appear in bold.

<span id="page-645-3"></span>*Listing 17-3*. ADO.NET Code to [Run](#page-645-2) Stored Procedure [Asynchronously](#page-645-1)

```
private async Task ExecuteSP()
\{SqlConnectionStringBuilder cnString = new
SqlConnectionStringBuilder();
   cnString.DataSource = @"(localdb) \v12.0";
   cnString.IntegratedSecurity = true;
   using (SqlConnection cn = new
SqlConnection(cnString.ConnectionString))
   {
      await cn.OpenAsync();
      SqlCommand cmd = new SqlCommand("EXEC
dbo.GetProducts"
, cn);
      await cmd.ExecuteReaderAsync();
   }
}
```
If you compare the code in Listings 17-2 and 17-3, the structure has not changed;

however, by including the keyword await and modifying a few keywords, you retain readability and manageability while adding the asynchronous capability.

Every possibility for improving performance on the client side is interesting. Keep in mind, of course, that the best way to ensure optimal performance in database querying is to improve the structure and code on the server side.

### **ODBC for Linux**

For many years, and over many SQL Server versions, developers who wanted to access SQL Server from non-Windows environments had only one option: using a free library named FreeTDS that was originally created to access Sybase servers.

**Note** TDS stands for Tabular Data Stream and is the network layer protocol used by Sybase and SQL Server to exchange packets between the database server and the client library. As you may know, SQL Server was in its early days a joint development between Sybase and Microsoft.

FreeTDS is fine and works well, but it doesn't cover the newer data types and functionalities SQL Server has to offer, like XML, date, time, and datetime2, or FILESTREAM data types, or features like multiple active resultsets (MARS). So, Linux developers wanting to access SQL Server from PHP or any CGI application had to stick to a limited set of functionalities. If you ever wrote PHP code to access SQL Server in a Linux environment, you may have used the integrated PHP MSSQL functions that call the php5-odbc library. It's nothing more than a layer using FreeTDS behind the scenes.

In an effort to provide a wider range of possibilities for accessing SQL Server, Microsoft decided to change its data-access strategy, which was previously in favor of OLEDB, by aligning with ODBC for native access to SQL Server. Open Database Connectivity (ODBC) is an API first designed by Microsoft that became a kind of de facto standard for heterogeneous database access. It allows access to different data sources from many languages and environments.

Along with this change of strategy, Microsoft developed an ODBC driver for Linux that was released in March 2012. You can download it from www.microsoft.com/en-us/download/details.aspx?id=28160.

Linux is available though many distributions, which have their own core applications, distribution mechanisms, and directory [organization.](http://www.microsoft.com/en-us/download/details.aspx?id=28160) At the time of this writing, Microsoft offers 64-bit packages for the Red Hat Enterprise distribution only. A 32-bit version is planned. Red Hat Enterprise doesn't necessarily have the most widespread distribution, and many companies use other distributions, such as Debian, Ubuntu, CentOS, and so on. The Microsoft ODBC driver can be installed from other distributions, providing you have a way to install the libraries the ODBC driver is using.

**Caution** In the Linux world, most of the tools used are open source and can be compiled directly on the system, to link to the available version of the libraries used in the

code. But the ODBC driver for SQL Server isn't open source, and only the binaries are available to download. That's why you need to ensure that you get the proper version of the libraries used by the ODBC driver installed on the Linux box.

Let's look at a short example using Ubuntu Server. Ubuntu is a very popular distribution that is based on Debian, another widespread Linux distribution.

The driver you can download at the address previously mentioned is compressed in the tar.gz format, the common compression format in Linux. Once downloaded, you can extract it by opening a shell, going to the directory where the compressed file is, and executing the following command:

#### tar xvzf sqlncli-11.0.1790.0.tar.gz

The tar command extracts the archive into a new directory named here sqlncli-11.0.1790.0 on the version of the ODBC driver.

**Note** The xvzf set of options used with the tar command is commonly used to extract tar.gz archives. x means eXtract, and v means Verbose; these options allow the extraction's details to be printed on the shell output. z tells  $tar$  that it needs to deal with a gzip archive; and f tells tar that the name of the file to extract will follow.

The archive is extracted into a directory. You enter it using the cd (change directory) command:

#### cd sqlncli-11.0.1790.0

The steps to install the driver on Ubuntu are valid at the time of this writing with the current driver release, which is sqlncli-11.0.1790.0 for Red Hat Enterprise 6, and the current Ubuntu version, which is 12.04 Precise Pangolin. The driver being installed is correct at the time of writing, but Linux minor and major version upgrades occur regularly. This means the Microsoft driver may be out of date, or you may need a later version when a new one is brought out. However, we're demonstrating on Ubuntu 12.04 with the 11.0.1790.0 Microsoft driver, and although in future releases the process may vary, we can hopefully guide you in a general way.

According to its documentation, the unixodbc version needed to run the driver is 2.3.0. Using the apt-cache tool that manages the cache of Debian and Ubuntu packages, you can check the current unixodbc version on your system:

#### apt-cache show unixodbc

The show option returns details about a package, and on Debian and Ubuntu, the name of the package is simply unixodbc. The result is shown in Figure 17-5.
æ. rudi@rudi-X200T: ~ 101x37 rudi@rudi-X200T:~\$ apt-cache show unixodbc Package: unixodbc Priority: optional Section: libs Installed-Size: 110 Maintainer: Ubuntu Developers <ubuntu-devel-discuss@lists.ubuntu.com> Original-Maintainer: Steve Langasek <vorlon@debian.org> Architecture: amd64 Version: 2.2.14p2-5ubuntu3 Depends: libc6 (>= 2.14), libreadline6 (>= 6.0), odbcinst1debian2 (>= 2.2.11-3), libodbc1 (>= 2.2.14p  $2 - 3$ Conflicts: unixodbc-bin (<< 2.2.4-1) Filename: pool/main/u/unixodbc/unixodbc\_2.2.14p2-5ubuntu3\_amd64.deb Size: 22876 MD5sum: 1c18c7a8f58c3f0de576275605df4908 A SHA1: c84f021aca0c8bf3a4c66a9a719c28de83a1a522 SHA256: 83c9c321235cfc87a74be54e39d2e2b0099da8649a14c38e3002b442005b6a6d Description-en: Basic ODBC tools UnixODBC is an implementation of the Open Database Connectivity standard, a database abstraction layer that allows applications to be used with many different relational databases by way of a single library. This package contains isql, a command-line tool that allows SQL commands to be entered interactively. Multi-Arch: foreign Homepage: http://www.unixodbc.org/ Description-md5: dbef25e3cf8e980a394982ef6927a9ca Bugs: https://bugs.launchpad.net/ubuntu/+filebug Origin: Ubuntu Supported: 18m

*Figure 17-5. apt-cache command result*

The current version on our Ubuntu is 2.2.14. The libsqlncli downloaded from [Microsoft](#page-647-0) includes a script that downloads and builds the required unixodbc version. So you first uninstall the current unixodbc using the  $apt-qet$  command, and then you install the newer unixodbc using the Microsoft script. Also, you need to prefix the commands with the sudo instruction to execute them with super user (su) privileges, as follows.

```
sudo apt-get remove unixodbc
sudo bash ./build_dm.sh
```
There is a catch here: at the time of this writing, the build\_dm. sh script (as well as the install. sh script that you see shortly) has a flaw. If you open it in a text editor, you'll see on its first line that it declares itself as a script written for the sh Linux shell, using what is called the *shebang syntax*, as follows:

### #!/bin/sh

<span id="page-648-0"></span>This allows the file to be executed without mentioning the interpreter on the command line. The shebang line is read, and the proper interpreter is called. The problem here is that the script is declared as being an sh script, whereas it is in fact a bash script. sh and bash are two different Linux shells. So, to make the shell work, you need to run it explicitly with bash. A partial result of the **build\_dm.** sh command is shown in Figure 17-6.

```
The Server is provided as a convenience to you as is, intended any express
or implied warranties of any kind. Microsoft is not liable for any issues
arising out of your use of the script.
Enter 'YES' to have this script continue: YES
Build of the unixODBC 2.3.0 DriverManager complete.
Run the command 'cd /tmp/unix0DBC.22830.6255.24287/unix0DBC-2.3.0; make install' to install the drive
r manager.
```
### *Figure 17-6. build\_dm.sh command result*

The unixodbc driver manager is built and copied to a directory in / tmp. The script tells you what to do next: go there and use the make install command to copy the [binaries](#page-648-0) at the right place. What it doesn't say is that you need administrative privileges to run both commands (shown on the same line in Figure 17-6, separated by a semicolon). So, you need to run the commands as follows:

sudo cd /tmp/unixODBC.22830.625[5.24287/u](#page-649-0)nixODBC-2.3.0 sudo make install

Now that the driver manager is installed, you can go to the next step: installing the Microsoft driver. The first thing to do is to check the versions of the libraries requested by the driver. You can use the 1dd command, which returns the shared libraries dependencies of a binary, to check the libraries used by the driver:

### ldd lib64/libsqlncli-11.0.so.1790.0

<span id="page-649-1"></span>.so (shared object) is the common extension for shared libraries on Linux. On our system, the command returns the results shown in Figure 17-7.

<span id="page-650-0"></span>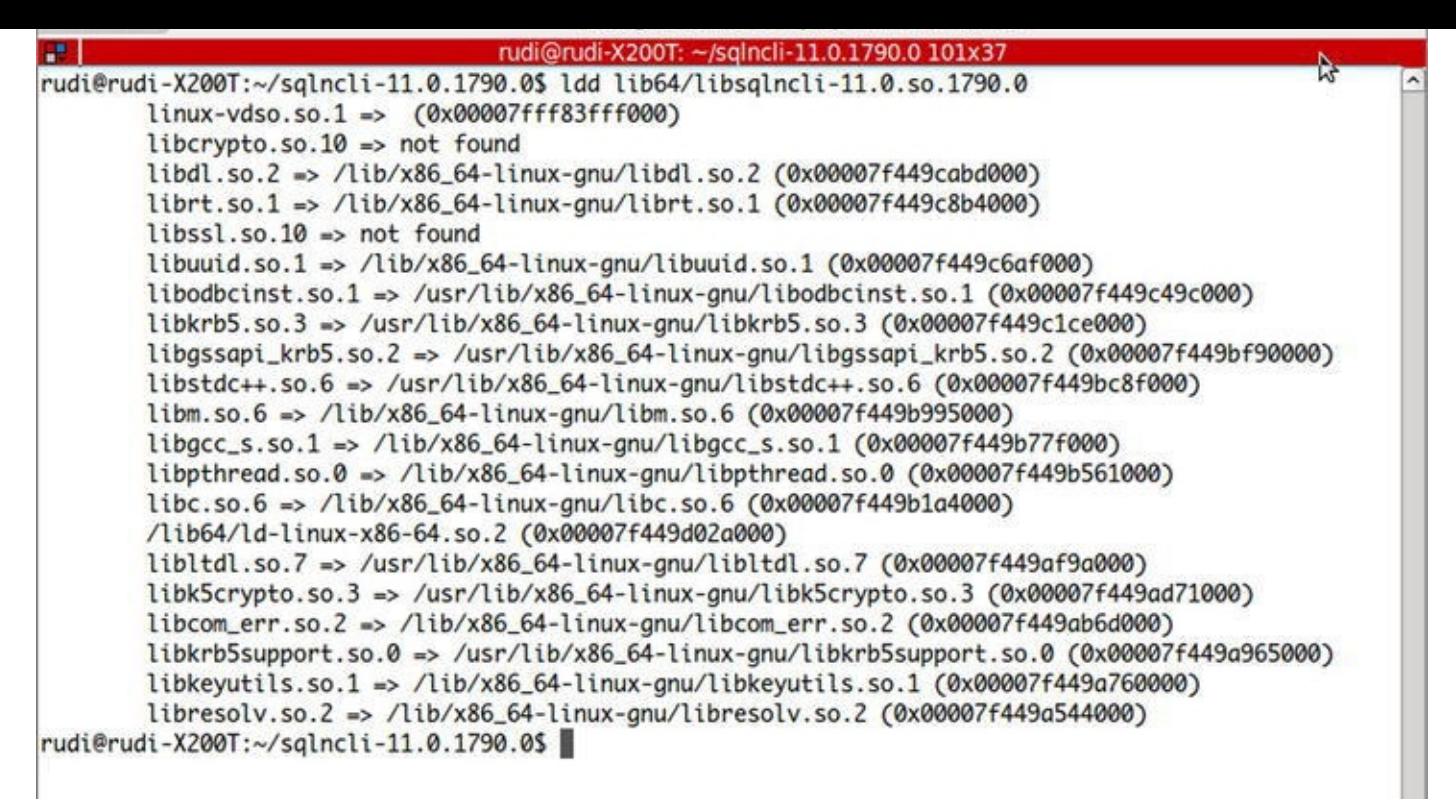

*Figure 17-7. Results of the ldd command*

In Figure 17-7, you see that most of the libraries are found, except the SSL libraries libcrypto.so.10 and libssl.so.10. Here, 10 stands for the dynamic shared [objects'](#page-649-1) version number. You need to find out whether any versions of these libraries are available on [your](#page-650-0) system. To do that, you use the find command as follows:

find / -name libcrypto.so.\* -print

As you might have guessed, the find command searches for files. You ask it to start its search at the root of the file system  $($ / $)$ , to search for **libcrypto.so.**\*, and to print the result. We found this reference: /lib/x86\_64-linux-

gnu/libcrypto.so.1.0.0. That looks like what you need, but how do you allow the driver to see it? You create a symbolic link—you could call it a shortcut—with the name requested by the driver, which is a pointer to the installed library. The following commands do just that:

```
sudo ln -s /lib/x86_64-linux-gnu/libcrypto.so.1.0.0
/lib/x86_64-linux-gnu/libcrypto.so.10
sudo ln -s /lib/x86_64-linux-gnu/libssl.so.1.0.0
/lib/x86_64-linux-gnu/libssl.so.10
```
You use the  $\ln$  command to create a link, and the  $-$  s option specifies that you create a symbolic link.

Now you can install the driver. In the driver's directory, the **install**. **Sh** shell script allows you to copy the files to the /opt/microsoft/sqlncli location and create the symbolic links in the path to let the driver and its tools be recognized on your system. The /opt directory is chosen as the install path because it's where applications not installed with the distribution are supposed to go:

Once again you use sudo to run the script under administrative privileges, and you use bash explicitly. The —force option is needed on this distribution to prevent dependency checks performed by the script from canceling the installation process.

The installation script runs quickly, and when it's finished, you can test the ODBC driver by using the two tools installed with it: a Linux version of the bcp (Bulk Copy) tool, and a Linux version of the sqlcmd shell. Symbolic links are created by the installation script in the path, so you can use sqlcmd wherever you are in the file system. An example of starting sqlcmd follows:

### sqlcmd -S SQL2014 -U apress -P @press!

This command connects to the SQL2014 server using the SQL login apress, with password @press!. If you receive an error saying that the library libcrypto.so.10 (or any library used by the ODBC driver) isn't found, you may have to investigate and install the library or use the symbolic link technique described earlier.

Note that here you connect using an SQL login and not integrated security. That's logical, you might think: you're on Linux, not logged in to a Windows domain, so how could integrated security work? Well, it can—not fully, but it can. For that, your Linux box must have Kerberos properly configured, which is out of the scope of this book; please refer to this documentation entry for a high-level description of the requirements for it to work: http://msdn.microsoft.com/en-us/library/hh568450. Note that you can't impersonate an account, and you're limited to the Linux machine system account.

# **JDBC**

To use the JDBC component, first download it from

http://msdn.microsoft.com/en-us/sqlserver/aa937724.aspx. The driver is a JDBC 4 driver that is available to download as a Windows self-extract executable or a tar.gz compressed file for non-Windows environments. Once the file is [uncompressed,](http://msdn.microsoft.com/en-us/sqlserver/aa937724.aspx) you have a directory with two jar files and other resources such as documentation. Put the  $\text{sqlij}\,dbc4$ . jar file, which is the JDBC 4 driver, in your Java classpath. The classpath is the path where Java searches for classes to run or to import.

Java development is a broad subject, so we don't give many details here, but let's look at a short example of using the JDBC driver, mainly to illustrate the use of the connection string. JDBC connection can be done using a connection string, also called a connection URL. In the case of SQL Server, it's very similar to the ADO.NET or ODBC connection string. The general form of the string is as follows:

jdbc:sqlserver://[serverName[\instanceName][:portNumber]] [;property=value[;property=value]]

Other methods, like setting properties of a Connection object, can be used; this

example uses the connection-string method. Listing 17-4 shows a short but complete example of a Java class that lets you connect to SQL Server and run a query. To make it more interesting, we assumed that we were in an environment using AlwaysOn Availability Groups, and we added the fa[iloverPar](#page-652-0)tner option in the connection string to allow for reconnecting to a mirror if the first server didn't respond.

<span id="page-652-1"></span>*Listing 17-4*. Java Example Using the Microsoft JDBC Driver

```
import java.sql.*;
public class ApressExample {
   public static void main(String[] args) {
      String connectionUrl
= "jdbc:sqlserver://SQL2014;integratedSecurity=true;databaseN
      Connection cn = null;
      String qry = "SELECT TOP 10 FirstName, LastName FROM
Person.Contact";
      try {
         cn = DriverManager.getConnection(connectionUrl);
          runQuery(cn, qry);
      } catch (SQLException se) {
          try {
             System.out.println("Connection to principal
server failed, trying the mirror server.");
             cn
= DriverManager.getConnection(connectionUrl);
             runQuery(cn, qry);
         } catch (Exception e) {
             e.printStackTrace();
          }
      } catch (Exception e) {
         e.printStackTrace();
      } finally {
         if (cn != null) try { cn.close();
} catch(Exception e) { }
    }
  }
   private static void runQuery(Connection cn, String SQL) {
      Statement stmt = null;
      ResultSet rs = null;
      try {
          stmt = cn.createStatement();
```

```
rs = stmt.executeQuery(SQL);
          while (rs.next()) {
             System.out.println(rs.getString(0));
          }
          rs.close();
          stmt.close();
      } catch (Exception e) {
          e.printStackTrace();
      } finally {
          if (rs != null) try { rs.close();
} catch(Exception e) {}
          if (stmt != null) try { stmt.close();
} catch(Exception e) {}
      }
   }
}
```
**Note** If your application accesses SQL Server with AlwaysOn that listens in multiple subnets with the JDBC driver, it's important to set the keyword MultiSubnetFailover=True in the connection string. The reason is that JDBC drivers don't iterate through multiple IP addresses; if the network name listens to multiple IP addresses, the JDBC driver spawns parallel connections to the IP addresses and listens to the first one that responds.

For this example to work, save it in a file named ApressExample.java, and compile it with the Java compiler  $(ja\vee ac.e \vee c)$  and Windows) after making sure the sql jdbc4. jar file is in the Java classpath. You could also indicate the path of the driver in the javac command line, as shown in the following example:

```
javac.exe -classpath "C:\sqljdbc_4.0\enu\sqljdbc4.jar"
c:\apress\ApressExample.java
```
The compilation results in an ApressExample. class file that you can run with java.exe. Once again, the JDBC driver must be in the classpath for it to work. The classpath is an environment variable, and an example of setting it for the session and running the java class in a cmd session on Windows is shown next. You must be in the directory where the ApressExample.class file is, for it to work:

set classpath=c:\sqljdbc 4.0\enu\sqljdbc4.jar;.;%classpath% java ApressExample

The first line adds the path of the  $\text{sqljdbc4}.$  jar file and the current directory to the classpath environment variable, so it will find the JDBC driver and the ApressExample class. The second line runs the code example.

Now that you can run the example, let's come back to its content. The first thing you

do in the code is import the java.sql classes so you have the Connection, Statement, and other JDBC classes handy. In the main () method of the ApressExample class, you define the connection string and set the server's address as well as the mirroring server's address. We chose to be authenticated by Windows, using Integrated Security:

String connectionUrl = "jdbc:sqlserver://SQL2014;integratedSecurity=true;databaseN

If you know JDBC, you may be surprised not to find a Class. for Name () call, as shown in the following snippet:

Class.forName("com.microsoft.sqlserver.jdbc.SQLServerDriver");

The Class.forName() instruction is used to load the JDBC driver and register it to the JDBC DriverManager. This isn't required anymore if you use JDBC 4, because in JDBC 4, drivers can be loaded magically just by being on the classpath.

The rest of the code is a pretty standard Java example. Let's concentrate on the line that opens the connection:

cn = DriverManager.getConnection(connectionUrl);

It's enclosed in a try catch block, in order to catch a connection failure. If such a failure happens, the catch block runs the exact same connection command. This is to allow automatic reconnection in case of a failover. At the second connection attempt, the JDBC driver—once again magically—tries with the address defined in the failoverpartner option. This second attempt must also be enclosed in a try catch block, in case the other server doesn't answer either. Because you have to write the connection code twice, we chose here to move the code that uses the connection to run a query in a private method of the class, in order to call it from the main() method.

# **Service-Oriented Architecture and WCF Data Services**

If you're a die-hard T-SQL developer who doesn't venture much into Microsoft client-side code and all the frameworks and libraries, you may crack a smile while reading the few next paragraphs. T-SQL developers are used to dealing with a stable and old-fashioned technology with no fancy names, which could give the impression that it's so old and solid that it will never change. On the client side, however, things are constantly moving. A history of data-access methods and what are today called *data services*, because of the Service Oriented Architecture (SOA) paradigm, could fill a book, and that book would be full of twists and turns. In the early days of SQL Server, the data-access libraries were the native dblib DLL and the ODBC API. This was superseded by OLEDB, then by the SQL Server Native Client. Today, we're returning to ODBC to align with a de facto standard, as you saws in the "ODBC for Linux" section.Service Oriented Architecture and

### **WCF**

On the subject of data services, before the concept ever existed, developers talked about *distributed applications*: applications that are broken into components and that span multiple computers, allowing distant interoperability. The components exchanged information using a broker like Distributed Component Object Model(DCOM) or Common Object Request Broker Architecture (CORBA) and used a Remote Procedure Call (RPC) model. With the release of the .NET framework, Microsoft developed a replacement for creating distributed .NET components, called .NET Remoting. But the distributed components model had some shortcomings: mainly, the network protocols used were not tailored for the Web, and it was sometimes tricky to allow distant computers behind firewalls to work together. Also, you had to implement a unique technology, whether it was DCOM, CORBA, .NET Remoting, or others. Moreover, in the case of DCOM and .NET Remoting, you had to develop on Windows and run Microsoft operating systems and technologies on every end.

The SOA paradigm gained attention and popularity because it addressed these limitations. The goal of SOA was to use standard and widely used protocols like HTTP and SMTP to exchange information between the components of a distributed application —except that SOA uses different terminology. The components are *services*, a term that emphasizes their loosely coupled and independent nature; and the distributed application model is named *Service Oriented Architecture*. Using protocols like HTTP allows you to take advantage of existing and proven technologies and infrastructures available on all platforms and designed for the Internet. To ensure that the information exchanged is understood on every platform, text-based structures like XML and JavaScript Object Notation (JSON) are used to generate messages that are created and consumed by these services, which are called *web services* (WS) because of their use of the HTTP protocol. These messages are exchanged mostly using a protocol named SOAP (originally an acronym for Simple Object Access Protocol). SOAP is an envelope in which XML messages are enclosed; it defines a set of properties and functionalities for the message.

So far so good, but a new model started to gain popularity in the last decade: Representational State Transfer (REST). It's is a set of architectural principles for building services called *resources*. A REST resource is defined by an *address*, which is an Internet address in the form of a uniform resource identifier (URI—a more generic term for what is called an URL in the HTTP protocol). To call the resource, a REST client uses standard HTTP verbs like GET and PUT to send and receive messages. So, with REST, you use a model close to what a Web browser would do to call resources; that makes it interesting mainly because it lets you use proven technologies on both sides, and it offers natively the scalability of the web technologies. Because REST is more about offering resources than exchanging messages per se, this model is sometimes called *Resource Oriented Architecture* (ROA), and a system implementing this model is said to be *RESTful*.

With SOA quickly replacing distributed components, libraries or frameworks were needed in the Microsoft world to build web services. The first generation of these tools was called ASP.NET Web Services (ASMX) and was released for .NET 1.0. It was quickly completed by Web Services Enhancement (WSE), which added some SOAP WS specifications. That was another programming model to learn, and it was still limited

because it didn't implement all the SOA possibilities like the REST model. To build XML messages, you used the .NET XML libraries; or, using SQL Server 2000, you generated the XML directly using the FOR XML clause, and you enclosed it in a SOAP message using client code. In SQL Server, you could also use an ISAPI extension to provide XML responses directly from SQL server through IIS, without using ASMX.

When SQL Server 2005 was released, the ISAPI extension was replaced by an integrated HTTP endpoint capability. SQL Server was then able to act natively as an HTTP server, to receive and send back SOAP messages. Today, this feature has been removed from SQL Server 2014, because it didn't offer a complete enough environment to build web services. As a matter of fact, ASMX didn't offer all of what was needed, either. So, Microsoft decided to build a complete and flexible framework to handle all interoperability technologies, which it now calls *Connected Systems*. That framework is named *Windows Communication Foundation* (WCF).

WCF is integrated into .NET and is the way to go when talking about web services, REST, distributed components, and message queuing in the Microsoft world. WCF offers several layers that provide everything needed to create connected systems. They're schematized in Figure 17-8.

<span id="page-656-0"></span>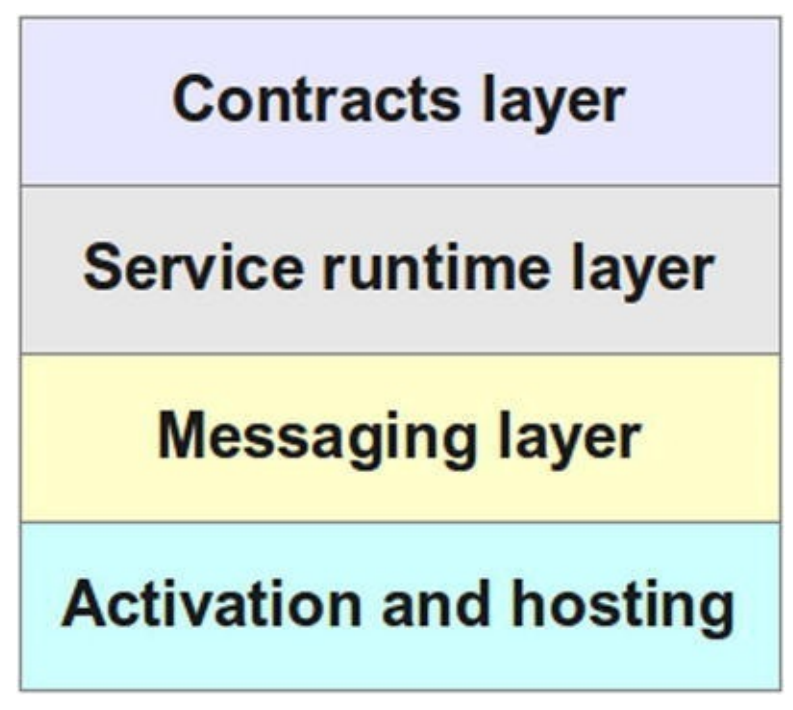

*Figure 17-8. The WCF layers stack*

The contracts layer consists of the contracts (or interfaces) definition classes that allow services to publish and agree on the content of the information they exchange. You can [define](#page-656-0) data contracts, message contacts, service contracts, and so on. The service runtime layer offers all the behaviors necessary to implement the services, like transaction behavior, parameter filtering, and so on. The messaging layer offers encoders and channels to handle the more physical and concrete exchange of messages and services. And finally, the activation and hosting layer lets you run the services, as an EXE, a Windows service, a COM+ application, and so on.

WCF can be used to create services or remoting applications or to implement message queuing. Here, we of course concentrate on a specific feature of WCF that provides a very

**Note** Here again, the name of the technology has changed several times in a few years. In 2007, we heard about project Astoria, which aimed to deliver a framework for creating and consuming data services using SOA. When it was released in 2008 along with .NET 3.5, its final name was ADO.NET Data Services, which was later changed to WCF Data Services.

WCF Data Services supports the concept of REST for accessing data remotely. As we briefly said before, REST-style services provide simple URI-based querying, a simpler mechanism than the SOAP protocol. WCF Data Services translates regular HTTP requests into create, read, update, and delete (CRUD) operations against a data source, and it exchanges data by using the Open Data (OData) protocol, an open web protocol for querying and updating data. WCF Data Services uses an HTTP request-to-CRUD operation mapping, as shown in Table 17-1.

*Table 17-1. HTTP Requests to WCF Data Services Operations*

<span id="page-657-1"></span><span id="page-657-0"></span>

| <b>HTTP Request</b> | <b>WCF Data Services Operation</b>                      |
|---------------------|---------------------------------------------------------|
| <b>GET</b>          | Query the data source; retrieve data.                   |
| <b>POST</b>         | Create a new entity and insert it into the data source. |
| <b>PUT</b>          | Update an entity in the data source.                    |
| <b>DELETE</b>       | Delete an entity from the data source.                  |

## **Creating a WCF Data Service**

<span id="page-657-2"></span>As with a web service, the first step to creating a WCF data service is to create a new ASP.NET web application project, as shown in Figure 17-9.

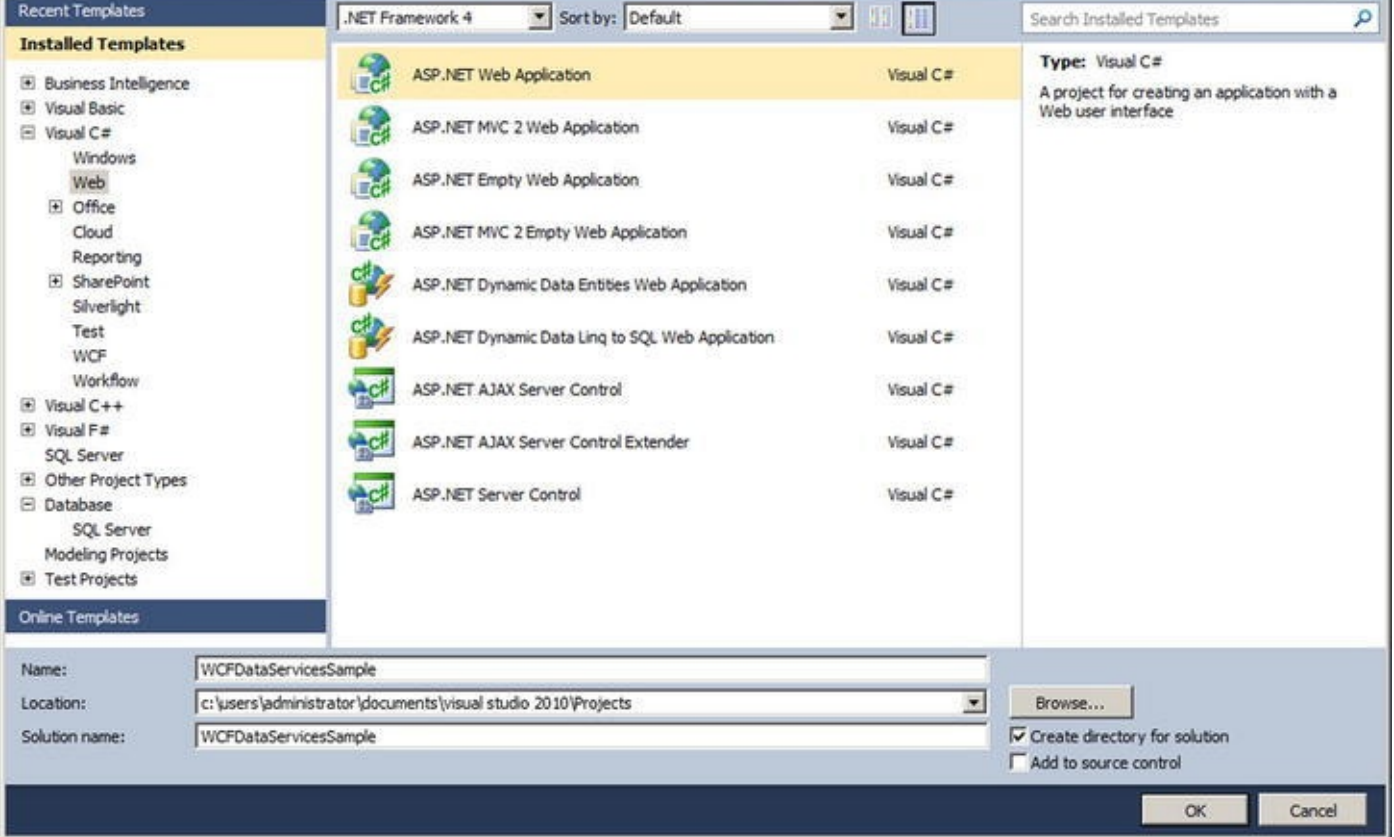

*Figure 17-9. Creating an ASP.NET web application in Visual Studio 2010*

## **[Defin](#page-657-2)ing the Data Source**

<span id="page-658-0"></span>Once you have created a web application project, you need to add a source for your data. The easiest way is to add an ADO.NET entity data model (EDM) by right-clicking the project in Solution Explorer, choosing Add a New Item in Visual Studio, and selecting the ADO.NET Entity Data Model template on the Data page of the Add New Item window, as shown in Figure 17-10. This launches the ADO.NET Entity Data Model Wizard.

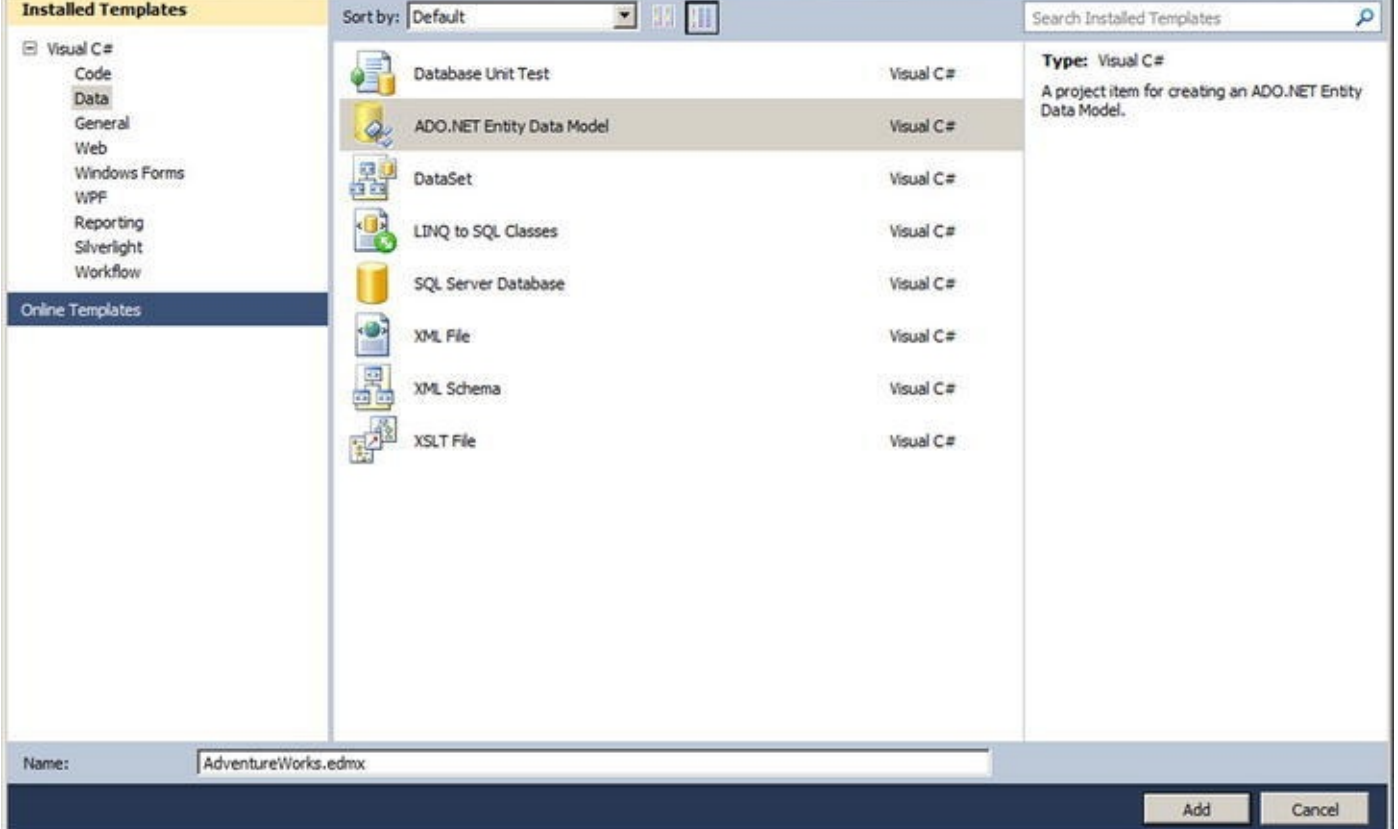

*Figure 17-10. Adding an ADO.NET EDM item to your web application*

<span id="page-659-0"></span>Chapter 15 covers the Entity Framework, so we don't need to go into details her. You're generating an EDM from tables in the AdventureWorks database. Include the [Product](#page-658-0)ion.Product, Production.ProductPhoto, and Pr[oduction](#page-531-0).ProductProductPhoto tables of the database, as shown in Figure 17-11.

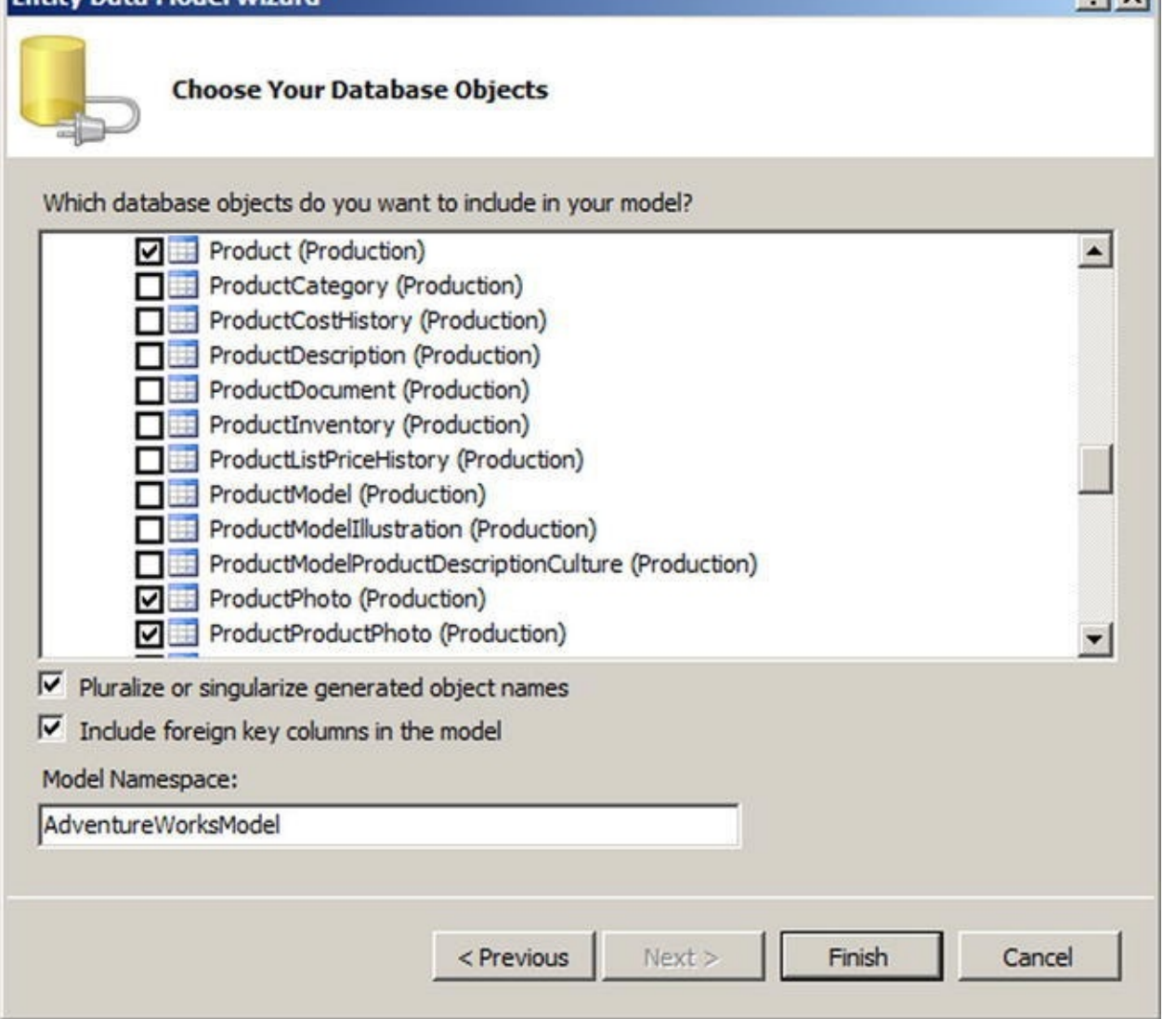

*Figure 17-11. Adding tables to the EDM*

Once you've added tables to your EDM, you can view them in the Entity Data Model [Designer,](#page-659-0) as you have seen previously.

## **Creating the Data Service**

<span id="page-660-0"></span>The next step after you've defined your EDM is to add a WCF data service item to your project through the New Item menu option. The Add New Item window is shown in Figure 17-12 with the WCF Data Service template highlighted.

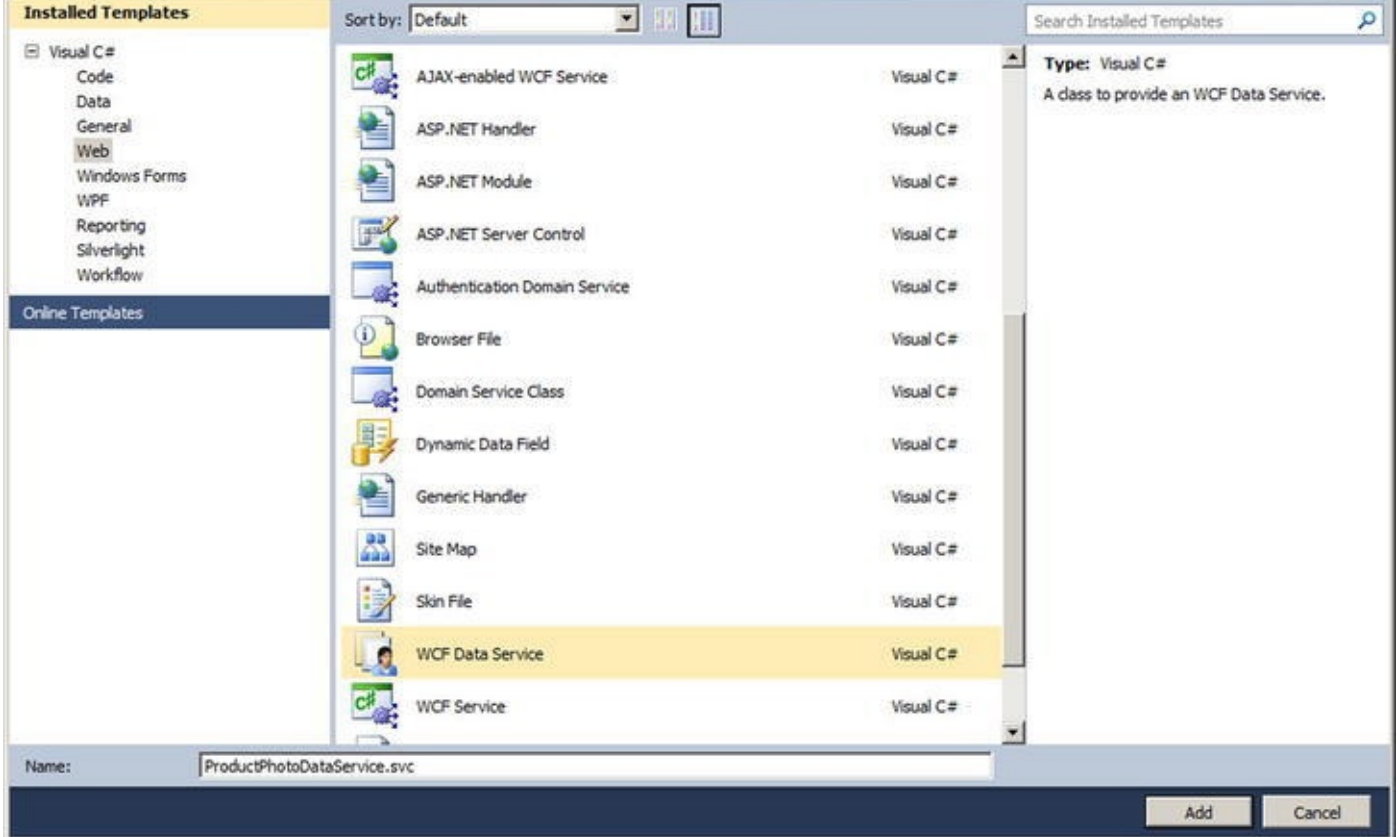

*Figure 17-12. Adding a WCF data service*

The WCF Data Service template automatically generates the data service landing page, named ProductPhotoDataService.svc in this example. This is the page you [need](#page-660-0) to call to request the service. Its source file, named ProductPhotoDataService.svc.cs in this example, uses the System.Data.Services namespace and contains a class definition for the service that defines access rules for entity sets and service operations. The class defined in this file requires some modification by hand where you see the automatically generated TODO comments. You must define the data source class—the EF entities class—and at a minimum you must set the entity access rules as shown in Listing 17-5.

*Listing 17-5*. AdventureWorksDataService Class Definition Using System.Data.Services;

```
using System;
using System.Collections.Generic;
using System.Data.Services;
using System.Data.Services.Common;
using System.Linq;
using System.ServiceModel.Web;
using System.Web;
namespace WCFDataServicesSample
{
   public class ProductPhotoDataService
```
: DataService<AdventureWorksEntities>

```
// This method is called only once to initialize
service-wide policies.
      public static void
InitializeService(DataServiceConfiguration config)
      {
          config.SetEntitySetAccessRule("Products"
,
EntitySetRights.AllRead);
          config.SetEntitySetAccessRule("ProductPhotoes"
,
EntitySetRights.AllRead);
         config.SetEntitySetAccessRule("ProductProductPhotoe
EntitySetRights.AllRead);
         config.DataServiceBehavior.MaxProtocolVersion
= DataServiceProtocolVersion.V2;
      }
   }
}
```
**Caution** You can use the wildcard character (\*) to set rights for all entities and service operations at once, but Microsoft strongly recommends against this. Although it's useful for testing purposes, in a production environment this can lead to serious security problems.

Listing 17-5 mentions the entity set names that were pluralized by EF, which is why the code includes the Photoes faulty plural form. Feel free to correct it in the entity model source. You set the access rules to AllRead, meaning the service allows queries by key or [querie](#page-661-1)s for all contents of the entity set. The rights allowed are shown in Table 17-2.

<span id="page-662-0"></span>

| <b>Access Rights</b> | <b>Entity/Operation</b> | <b>Description</b>                                                                                                    |
|----------------------|-------------------------|----------------------------------------------------------------------------------------------------|
| All                  | <b>Both</b>             | Allows full read/write access to the entity and full read access to<br>operations.                                                                                  |
| AllRead              | Both                    | Allows full read access to the entity or operation. It's shorthand for<br>ReadSingle and ReadMultiple access rights combined with<br>a logical $OR($ $)$ operation. |
| AllWrite             | Entity                  | Allows full write access to the entity. It's shorthand for<br>WriteAppend, WriteUpdate, and WriteDelete access<br>rights combined with a logical $OR( )$ operation. |
| None                 | <b>Both</b>             | Allows no read or write access, and doesn't appear in the services<br>metadata document.                                                                            |
| ReadSingle           | Both                    | Allows for queries by key against an entity set.                                                                                                    |
| ReadMultiple         | <b>Both</b>             | Allows for queries for the entire contents of the set.                                                                                                    |

*Table 17-2. Service Entity and Operation Access Rights*

 $\overline{\phantom{a}}$ 

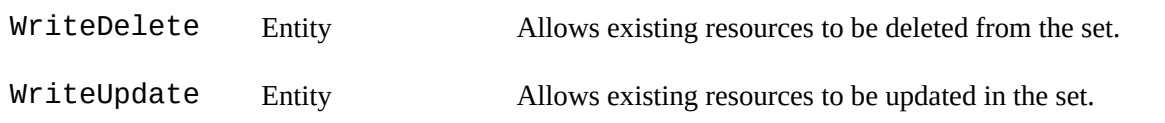

You can test your WCF data service by running it in Debug mode from Visual Studio. Visual Studio opens a browser window with the address set to the start page for your project. Change it to the address of the data service, which in our case is http://localhost:59560/ProductPhotoDataService.svc.

**Note** You can also set your WCF data service page (. SVC extension) as the project start page. In that case, you can delete the Default.aspx page in the project, because it's not needed.

Your start address and port number will most likely be different. The WCF data service responds to your request with a listing of entities for which you have access, as shown in Figure 17-13.

<span id="page-663-0"></span>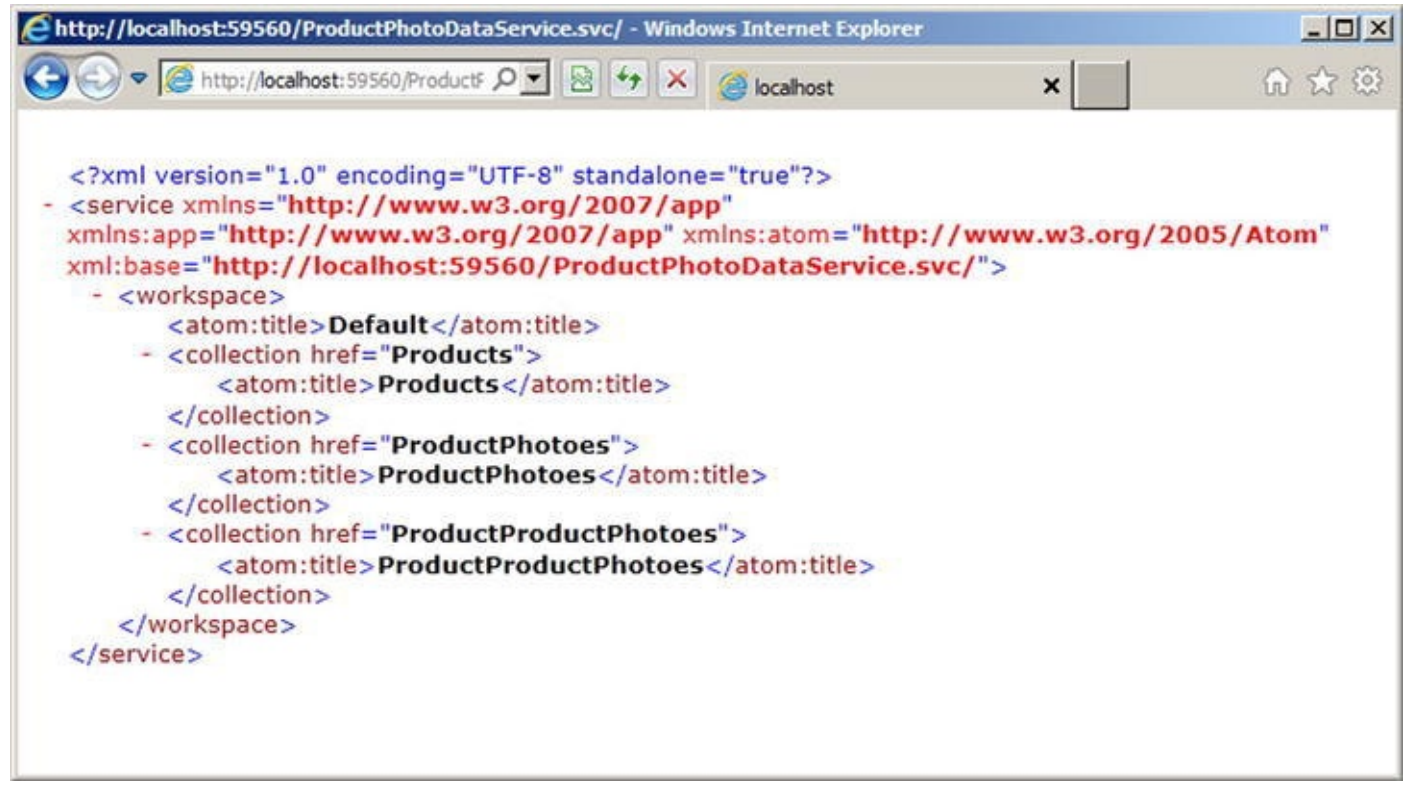

*Figure 17-13. Calling the page for the WCF data service*

**Tip** WCF Data Services supports two payload types. The payload type is the standard [format](#page-663-0) for incoming request data and outgoing results data. WCF Data Services supports both JSON and the Atom Publishing Protocol for payloads. If you call the page for your WCF data service and the results look like a nonsensical syndication feed instead of standard XML, you need to turn off the feed-reading view in your browser. In Internet Explorer 7, you can uncheck the Tools  $\triangleright$  Internet Options  $\triangleright$  Content  $\triangleright$  Settings  $\triangleright$  Turn On Feed Reading View option.

Once you've confirmed that the WCF data service is up and running, you can query

the service using a combination of path expression–style syntax in the URI to locate  $\mathcal{U}$  to locate using  $\mathcal{U}$ entities and query string parameters to further restrict and control output. The following are some examples of WCF data service queries:

- http://localhost:59560/ProductPhotoDataService.svc/P This query retrieves all Product entities.
- http://localhost:59560/ProductPhotoDataService.svc/P This query retrieves the Product entities with a primary key value of 749. The primary key of the Product entity is ProductID.
- http://localhost:59560/ProductPhotoDataService.svc/P \$skip=10&\$top=10: This query skips the first ten Product entities and retrieves the following ten (items 11 through 20) in key order.
- http://localhost:59560/ProductPhotoDataService.svc/P \$top=20&\$orderby=Name: This query retrieves the first 20 Product entities ordered (sorted) by the Name attribute.
- http://localhost:59560/ProductPhotoDataService.svc/P \$filter=ListPrice gt 1000&\$expand=ProductProductPhotoes/ProductPhoto: This query retrieves all Product entities with a ListPrice attribute that is greater than 1,000. The results include related ProductProductPhoto and ProductPhoto entities expanded inline. Note that in the expanded option, you need to mention first the entity set and then the entities linked to the set, which is why you have ProductProductPhotoes and then ProductPhoto.

This is just a small sampling of the types of REST-style queries you can create using WCF Data Services. In fact, WCF Data Services supports several query string options, as shown in Table 17-3.

<span id="page-664-1"></span><span id="page-664-0"></span>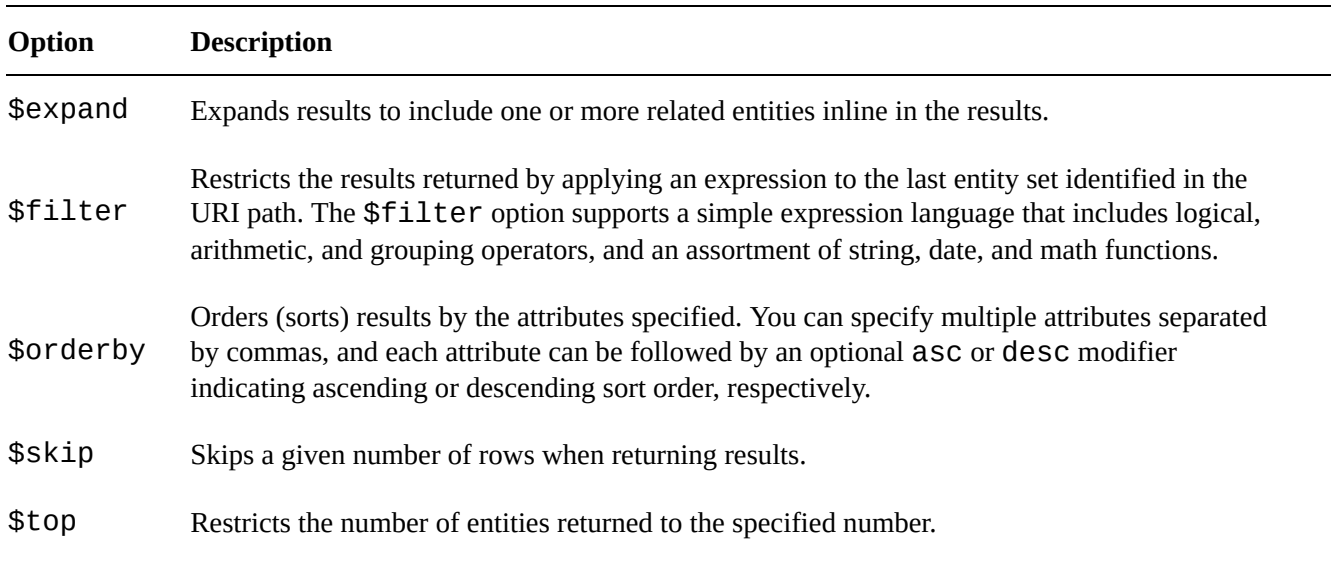

### *Table 17-3. Query String Options*

### **Creating a WCF Data Service Consumer**

Once you have a WCF data service up and running, creating a consumer application is relatively simple. For this example, you create a simple .NET application that calls the service to display the image and details of products selected from a drop-down list.

The first step in building a consumer application is to create classes based on your EDM. Instead of doing so manually, you can generate the creation of these classes by using the Add Service Reference command in Visual Studio, which automatically generates C# or Visual Basic classes for use in client applications. For this example, we created an ASP.NET web application, right-clicked the project in the Solution Explorer, and chose the Add Service Reference command. In the Add Service Reference Window, we added the WCF data service address and clicked Go. Visual Studio queried the service's metadata. Figure 17-14 shows the result of this request.

<span id="page-665-0"></span>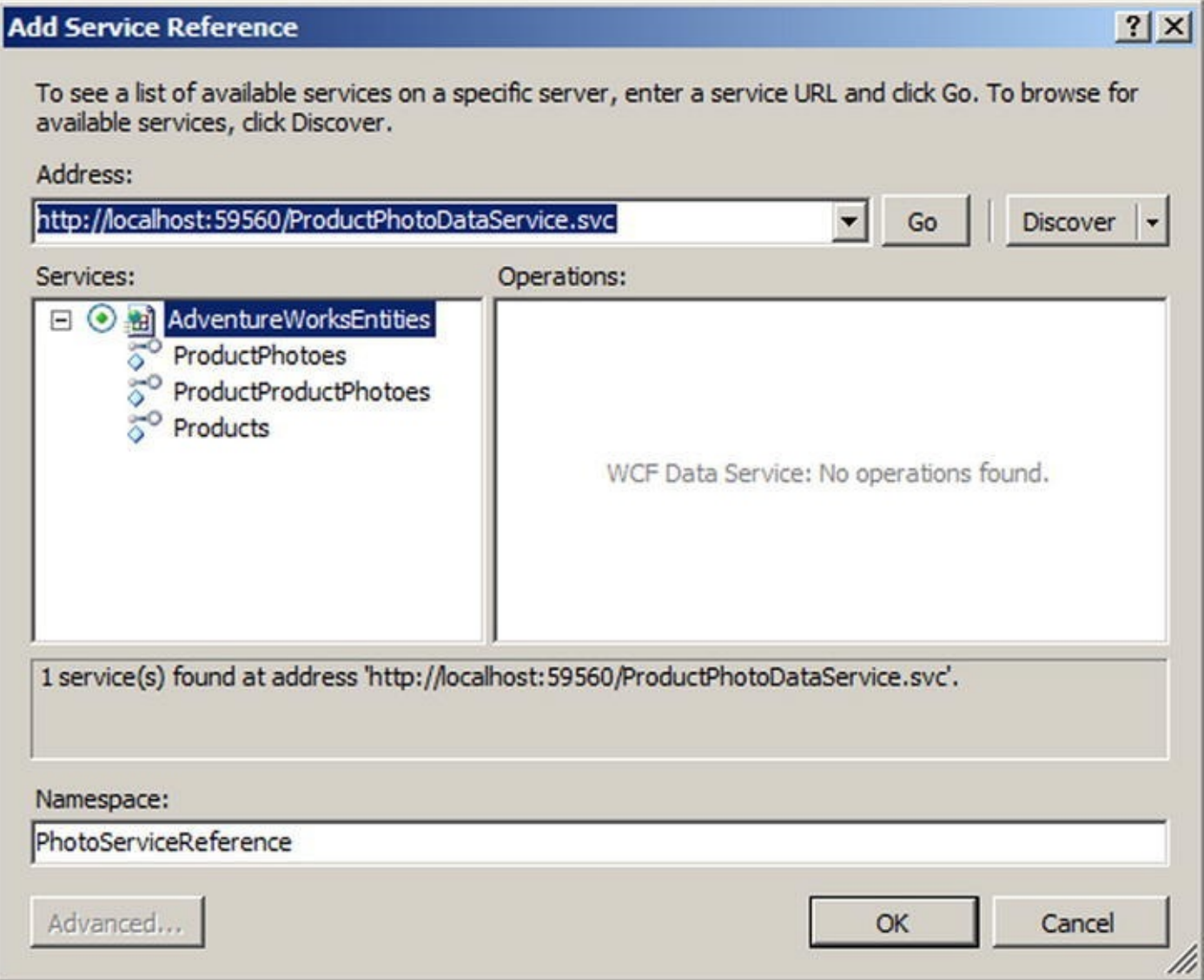

*Figure 17-14. Adding a service reference in Visual Studio 2010*

Step two of the process is to create the Default.aspx page of the client application. This page performs the necessary calls to the service. You aren't tied to a web [application](#page-665-0), however; you can just as easily call ADO.NET data services from Windows applications, Silverlight applications, or any other platform that can initiate HTTP requests

(although object deserting that don't support .NET classes could pose a support .NET classes could pose a support .NET could be a support .NET classes could be a support .NET classes could be a support .NET classes could bit of a challenge). For this client application, we simply added a drop-down list, an image control, and a table to the web form. Then we wired up the page load and drop-down listselection-change events. The code is shown in Listing 17-6, with results shown in Figure 17-15.

<span id="page-666-2"></span>*Listing 17-6*. ASP.NET Client Application De[fault.asp](#page-666-0)x Page

```
using System;
using System.Collections.Generic;
using System.Linq;
using System.Web;
using System.Web.UI;
using System.Web.UI.WebControls;
using WCFdsClient.PhotoServiceReference;
using System.Data.Services.Client;
namespace WCFdsClient
{
   public partial class _Default : System.Web.UI.Page
   {
      protected void Page_Load(object sender, EventArgs e)
      \{PopulateDropDown();
      }
      private void PopulateDropDown()
      {
         AdventureWorksEntities ctx = new
AdventureWorksEntities(
             new Uri
("http://localhost:59560/ProductPhotoDataService.svc")
             );
         var qry = from p in ctx.Productswhere p.FinishedGoodsFlag
                  orderby p.Name
                  select p;
         foreach (Product p in qry) {
             ProductDropDown.Items.Add(new ListItem(p.Name,
p.ProductID.ToString()));
         }
         string id = ProductDropDown.SelectedValue;
         UpdateImage(id);
      }
```

```
private void UpdateImage(string id) {
         ProductImage.ImageUrl
= string.Format("GetImage.aspx?id={0}"
, id);
      }
      protected void
ProductDropDownlist SelectedIndexChanged(object sender,
EventArgs e)
      \{string id = ProductDropDown.SelectedValue;
         AdventureWorksEntities ctx = new
AdventureWorksEntities(
             new
Uri("http://localhost:59560/ProductPhotoDataService.svc")
             );
         var qry = from p in ctx.Products
                  where p.ProductID == Convert.Tolnt32(id)select p;
         //DataServiceOuery<Product> qry
= ctx.CreateOuery<Product>(string.Format("/Product({0})"
,
id));
         foreach (Product p in qry)
         {
             TableProduct.Rows[0].Cells[1].Text = p.Class;
             TableProduct.Rows[1].Cells[1].Text = p.Color;
             TableProduct.Rows[2].Cells[1].Text = p.Size + "
 " + p.SizeUnitMeasureCode;
             TableProduct.Rows[3].Cells[1].Text = p.Weight
  + " " + p.WeightUnitMeasureCode;
             TableProduct.Rows[4].Cells[1].Text
= p.ListPrice.ToString();
             TableProduct.Rows[5].Cells[1].Text
= p.ProductNumber;
          }
         UpdateImage(id);
      }
   }
}
```
<span id="page-668-0"></span>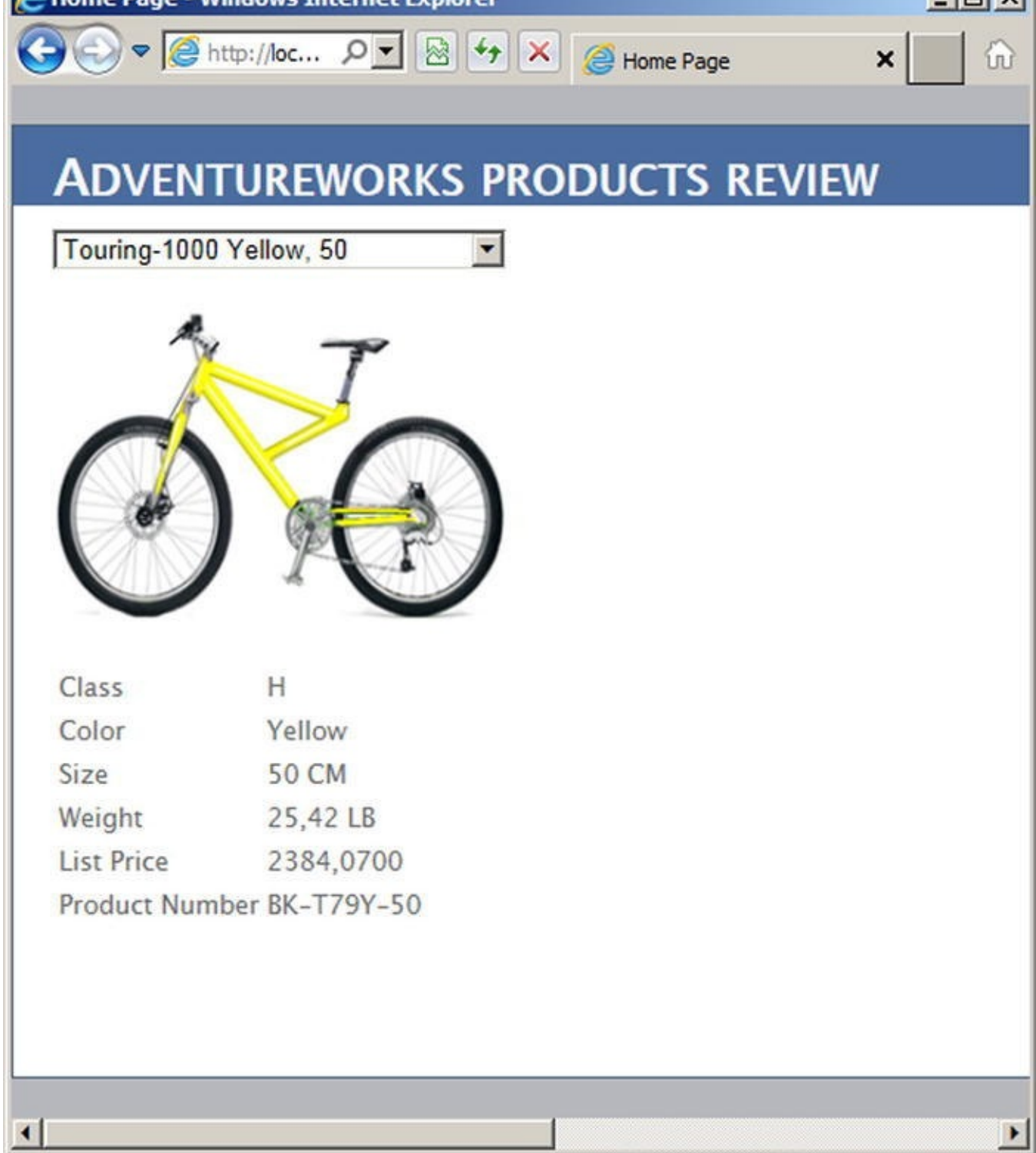

*Figure 17-15. Calling the WCF data service from a consumer application*

The first part of the code imports the necessary namespaces. The System.Data.Services.Client namespace is required to create WCF Data [Services](#page-666-2) client queries. You need to add a reference to the System.Data.Services.Client component library to your project. The WCFdsClient.PhotoServiceReference namespace is a reference to the EDM classes' namespace:

```
using WCFdsClient.PhotoServiceReference;
using System.Data.Services.Client;
```
The PageLoad event of the Default.aspx page calls a little function called PopulateDropDown that populates the drop-down list with the names and IDs of all "finished goods" products that AdventureWorks keeps in its database:

```
PopulateDropDown();
```
The PopulateDropDown function begins by creating an instance of the AdventureWorksEntities EDM data context that points to the URI of the WCF data service. You saw data contexts in Chapter 15. Here, in WCF Data Services, the object is a sibling named a DataServiceContext:

```
AdventureWorksEntities ctx = new AdventureWorksEntities(
   new Uri
("http://localhost:59560/ProductPhotoDataService.svc")
);
```
Next, this function uses a LINQ query on the AdventureWorksEntities DataServiceContext that returns a DataServiceOuery. The query filters the Product entities whose FinishedGoodsFlag attributes are set to true. Results are sorted by the Name attribute:

```
var qry = from p in ctx.Products
        where p.FinishedGoodsFlag
        orderby p.Name
        select p;
```
The query returns an IEnumerable result that can be iterated using foreach. In this example, the Name and ProductID attributes are iterated and added to the dropdown list:

```
foreach (Product p in qry) {
   ProductDropDown.Items.Add(new ListItem(p.Name,
p.ProductID.ToString()));
}
```
Finally, the product image is updated based on the value selected in the drop-down list:

```
string id = ProductDropDown.SelectedValue;
UpdateImage(id);
```
You also wire the SelectedIndexChanged event of the drop-down list so that the image and other data being displayed are updated when the user selects a new product. The first thing this function does is retrieve the currently selected value from the dropdown list:

```
string id = ProductDropDown.SelectedValue;
```
Then, as with the PopulateDropDown function, this function queries the WCF data service to retrieve the product selected from the drop-down list:

```
AdventureWorksEntities ctx = new AdventureWorksEntities(
   new
Uri("http://localhost:59560/ProductPhotoDataService.svc")
);
```
var qry = from p in ctx.Products where  $p.ProductID == Convert.Tolnt32(id)$ select p;

Next, the function iterates the results and updates the display, including the summary information table and the product image:

```
foreach (Product p in qry)
{
   TableProduct.Rows[0].Cells[1].Text = p.Class;
   TableProduct.Rows[1].Cells[1].Text = p.Color;
   TableProduct.Rows[2].Cells[1].Text = p.Size + "+ p.SizeUnitMeasureCode;
   TableProduct.Rows[3].Cells[1].Text = p.Weight + " "
+ p.WeightUnitMeasureCode;
   TableProduct.Rows[4].Cells[1].Text
= p.ListPrice.ToString();
   TableProduct.Rows[5].Cells[1].Text = p.ProductNumber;
}
UpdateImage(id);
```
The UpdateImage function, called by two of the event handlers in this example, consists of a single line that changes the URL of the product image:

```
ProductImage.ImageUrl = string.Format("GetImage.aspx?id=
{o}"
, id);
```
**Note** In order to actually show the images on a web page, we had to resort to an old ASP.NET trick. Because the images are stored in the database, we had to create a second page in the project called GetImage.aspx to retrieve the appropriate image. This method calls the WCF data service and returns the binary product photo image as a JPEG image. We won't go into the details here because they're not essential to understanding WCF Data Services, but the source code is available in the downloadable sample files for the curious.

Now that you've seen how to create a basic WCF data service consumer, let's review some of the SQL Server 2014 features supported in ADO.NET 4.5. ADO.NET 4.5 enables support for null bit compression using sparse columns to optimize data transfer over the wire. Imagine a table in which more than half the columns are nullable and have null values for all the rows. When you use null bit compression and a sparse column schema, you can save on storage as well as optimize data transfer over the wire.

ADO.NET 4.5 also adds support for LocalDB. Remember that LocalDB needs to be started for your code to be able to access it.

# **Summary**

SQL Server 2012 introduced an addition to SQL Server Express named LocalDB that lets you use databases as files in applications and simplifies embedding database capabilities in local, easy-to-deploy applications. At the same time, SQL Server data-access libraries keep improving, providing a heterogeneous environment with Linux systems and Java code.

In SQL Server 2005, Microsoft introduced HTTP SOAP endpoints, which allowed developers to expose SPs and UDFs in the database as web service methods. Because it wasn't a full-featured and solid enough implementation, and also because Microsoft wants to focus on a unified framework for connected systems, HTTP endpoints have been removed from SQL Server 2014.

The chapter ended with an introduction to WCF Data Services. With built-in support for entity data models and the powerful ADO.NET EDM designer, REST-style querying, and both the JSON and Atom payload formats, WCF Data Services can provide a lightweight alternative to SOAP-based web services and is a good way to provide interoperability across systems.

### **EXERCISES**

- 1. [True/False] A LocalDB instance can be run as a Windows service.
- 2. [True/False] You can't access an XML data-type column if you access SQL Server from a Linux computer.
- 3. [True/False] HTTP SOAP endpoints can be created in SQL Server 2014.
- 4. [Fill in the blank] Visual Studio 2010 and 2012 provide a \_\_\_\_\_\_\_\_\_ project template to create new web services.
- 5. [True/False] Visual Studio 2012 includes a graphical EDM designer.
- 6. [Choose one] WCF Data Services accepts which type of query requests?
	- a. SQL queries
	- b. XSLT queries
	- c. REST-style queries
	- d. English language queries

### **CHAPTER 18**

# **Error Handling and Dynamic SQL**

Prior to SQL Server 2005, error handling was limited almost exclusively to the @@error system function and the RAISERROR statement, or it was performed through client-side exception handling. T-SQL in SQL Server 2014 still provides access to these tools, but it also supports modern structured error handling similar to that offered by other high-level languages such as C++, C#, and Visual Basic. This chapter discusses legacy T-SQL errorhandling functionality and the newer structured error-handling model in T-SQL. The chapter introduces tools useful for debugging server-side code, including T-SQL statements and the Visual Studio IDE.

The chapter also discusses dynamic SQL, which is often more difficult to debug and manage than standard (nondynamic) T-SQL statements. Dynamic SQL, although a useful tool, also has security implications, as you'll see.

# **Error Handling**

SQL Server 2012 provided several improvements in error handling over SQL Server 2008 and prior releases that have been carried into SQL Server 2014. This section discusses legacy error handling, SQL Server 2008 TRY…CATCH structured error handling, as well as the THROW statement introduced in SQL 2014.

**Note** It may seem odd to still be referring in 2014 to an error-handling mechanism introduced in SQL Server 2000. The reality is that you're likely to encounter the @@error statement in much of your code; and despite certain limitations and restrictions, it remains useful for error handling.

# **Legacy Error Handling**

<span id="page-672-0"></span>In SQL Server 2000, the primary method of handling exceptions was through the @@error system function. This function returns an int value representing the current error code. An @@error value of 0 means no error occurred. One of the major limitations of this function is that it's automatically reset to 0 after every successful statement. This means you can't have any statements between the code you think might produce an exception and the code that checks the value of @@error. It also means that after @@error is checked, it's automatically reset to 0, so you can't both check the value of @@error and return @@error from in an SP. Listing 18-1 demonstrates an SP that generates an error and attempts to print the error code from within the procedure and

<span id="page-673-0"></span>return the value of  $\mathcal{R}$  return the value of  $\mathcal{R}$  . The caller to the caller to the caller. The caller *Listing 18-1*. Incorrect Error Handling with @@error CREATE PROCEDURE dbo.TestError (@e int OUTPUT) [AS](#page-672-0) BEGIN INSERT INTO Person.Person(BusinessEntityID) VALUES (1); PRINT N'Error code in procedure =  $' + \text{CAST}$  (@@error AS nvarchar(10));  $SET \ @e = @@error;$ END GO DECLARE @ret int, @e int; EXEC @ret = dbo.TestError @e OUTPUT; PRINT N'Returned error code =  $' + \text{CAST}(\textcircled{e}$  AS nvarchar(10));

The TestError procedure in Listing 18-1 demonstrates one problem with @@error. The result of executing the procedure should be similar to the following:

PRINT N'Return value = ' + CAST(@ret AS nvarchar(10));

Msg 515, Level 16, State 2, [Proc](#page-673-0)edure TestError, Line 4 Cannot insert the value NULL into column 'PersonType' , table 'AdventureWorks.Person.Person'; column does not allow nulls. INSERT fails. The statement has been terminated. Error code in procedure  $= 515$ Returned error code =  $\theta$ Return value  $= -6$ 

As you can see, the error code generated by the failed INSERT statement is 515 when printed in the SP, but a value of 0 (no error) is returned to the caller via the OUTPUT parameter. The problem is with the following line in the SP:

```
PRINT N'Error code in procedure = ' + \text{CAST} (@@error AS
nvarchar(10));
```
The PRINT statement automatically resets the value of @@error after it executes, meaning you can't test or retrieve the same value of @@error afterward (it will be 0 every time). The workaround is to store the value of @@error in a local variable immediately after the statement you suspect might fail (in this case, the INSERT

```
statement). Listing 18-2 demonstrates this method of using @@error.
```
*Listing 18-2*. Corrected Error Handling with @@error

```
CREATE PROCEDURE dbo.TestError2 (@e int OUTPUT)
AS
BEGIN
 INSERT INTO Person.Person(BusinessEntityID)
 VALUES (1);
SET @e = @@error;
 PRINT N'Error code in procedure = ' + \text{CAST} (@e AS
nvarchar(10));
END
GO
DECLARE @ret int,
 @e int;
EXEC @ret = dbo.TestError2 @e OUTPUT;
PRINT N'Returned error code = ' + CAST(@e AS nvarchar(10));
PRINT N'Return value = ' + CAST(@ret AS nvarchar(10));
```
By storing the value of @@error immediately after the statement you suspect might cause an error, you can test or retrieve the value as often as you like for further processing. The following is the result of the new procedure:

```
Msg 515, Level 16, State 2, Procedure TestError2, Line 4
Cannot insert the value NULL into column 'PersonType'
, table
'AdventureWorks.Person.Person';
column does not allow nulls. INSERT fails.
The statement has been terminated.
Error code in procedure = 515Returned error code = 515
Return value = -6
```
In this case, the proper @@error code is both printed and returned to the caller by the SP. Also of note is that the SP return value is automatically set to a nonzero value when the error occurs.

## **The RAISERROR Statement**

<span id="page-674-2"></span>RAISERROR is a T-SQL statement that allows you to throw an exception at runtime. The RAISERROR statement accepts a message ID number or message string, severity level, state information, and optional argument parameters for special formatting codes in error messages. Listing 18-3 uses RAISERROR to throw an exception with a custom error

*Listing 18-3*. Raising a Custom Exception with RAISERROR

message, a severity level of 17, and a state of 127.

### RAISERROR ('This is an exception.' , 17, 127);

<span id="page-675-0"></span>[When](#page-674-2) you pass a string error message to the RAISERROR statement, as in Listing 18-3, a default error code of 50000 is raised. If you specify a message ID number instead, the number must be between 13000 and 2147483647, and it can't be 50000. The severity level is a number between 0 and 25, with each level [representing](#page-675-0) the seriousness of the error. Table 18-1 lists the severity levels recognized by SQL Server.

*Table 18-1. SQL Server Error Severity Levels*

<span id="page-675-2"></span><span id="page-675-1"></span>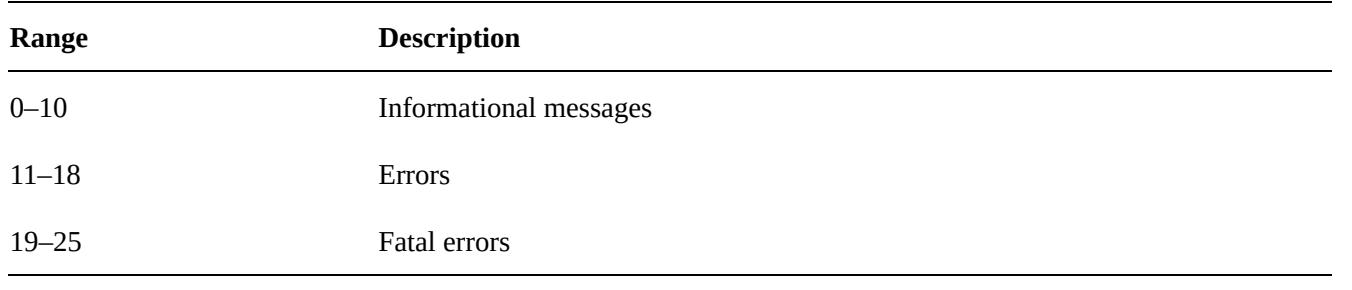

**Tip** Only members of the sysadmin fixed server role of users with ALTER TRACE permissions can specify severity levels greater than 18 with RAISERROR, and the WITH LOG option must be used.

The state value passed to RAISERROR is a user-defined informational value between 1 and 127. The state information can be used to help locate specific errors in your code when using RAISERROR. For instance, you can use a state of 1 for the first RAISERROR statement in a given SP and a state of 2 for the second RAISERROR statement in the same SP. The state information provided by RAISERROR isn't as necessary in SQL Server 2014 because you can retrieve much more descriptive and precise information from the functions available in CATCH blocks.

The RAISERROR statement supports an optional WITH clause for specifying additional options. The WITH LOG option logs the error raised to the application log and the SQL error log, the WITH NOWAIT option sends the error message to the client immediately, and the WITH SETERROR option sets the @@error system function (in a CATCH block) to an indicated message ID number. This should be used with a severity of 10 or less to set @@error without causing other side effects (for example, batch termination).

RAISERROR can be used in a TRY or CATCH block to generate errors. In the TRY block, if RAISERROR generates an error with a severity between 11 and 19, control passes to the CATCH block. For errors with a severity of 10 or lower, processing continues in the TRY block. For errors with a severity of 20 or higher, the client connection is terminated and control doesn't pass to the CATCH block. For these high-severity errors, the error is returned to the caller.

## **Try…Catch Exception Handling**

SQL Server 2014 supports the TRY…CATCH model of exception handling, which is common in other modern programming languages and was first introduced in SQL Server 2008. In the T-SQL TRY…CATCH model, you wrap the code you suspect could cause an exception in a BEGIN TRY…END TRY block. This block is immediately followed by a BEGIN CATCH…END CATCH block that is invoked only if the statements in the TRY block cause an error. Listing 18-4 demonstrates TRY…CATCH exception handling with a simple SP.

<span id="page-676-1"></span>*Listing 18-4*. Sample [TRY…CATC](#page-676-0)H Error Handling

```
CREATE PROCEDURE dbo.TestError3 (@e int OUTPUT)
AS
BEGIN
 SET @e = 0;BEGIN TRY
 INSERT INTO Person.Address (AddressID)
 VALUES (1);
END TRY
BEGIN CATCH
  SET @e = ERROR_NUMBER();
  PRINT N'Error Code = ' + CAST(@e AS nvarchar(10));
  PRINT N'Error Procedure = ' + ERROR_PROCEDURE();
  PRINT N'Error Message = ' + ERROR_MESSAGE();
END CATCH
END
GO
DECLARE @ret int,
 @e int;
EXEC @ret = dbo.TestError3 @e OUTPUT;
PRINT N'Error code = ' + CAST(@e AS nvarchar(10));
PRINT N'Return value = ' + CAST(@ret AS nvarchar(10));
```
The result is similar to Listing 18-2, but SQL Server's TRY…CATCH support gives you more control and flexibility over the output, as shown here:

```
(0 row(s) affected)
Error Code = 544Error Procedure = TestError3
Error Message = Cannot insert explicit value for identity
column in table
```
Returned error code = 544 Return value  $= -6$ 

The T-SQL statements in the BEGIN TRY…END TRY block execute normally. If the block completes without error, the T-SQL statements between the BEGIN CATCH…END CATCH block are skipped. If an exception is thrown by the statements in the TRY block, control transfers to the statements in the BEGIN CATCH…END CATCH block.

The CATCH block exposes several functions for determining exactly what error occurred and where it occurred. Listing 18-4 uses some of these functions to return additional information about the exception thrown. These functions are available only between the BEGIN CATCH…END CATCH keywords, and only during error handling when control has been transferred to the [CAT](#page-676-0)CH block by an exception thrown in a TRY block. If used outside of a CATCH block, all of these functions return NULL. The functions available are listed in Table 18-2.

<span id="page-677-1"></span><span id="page-677-0"></span>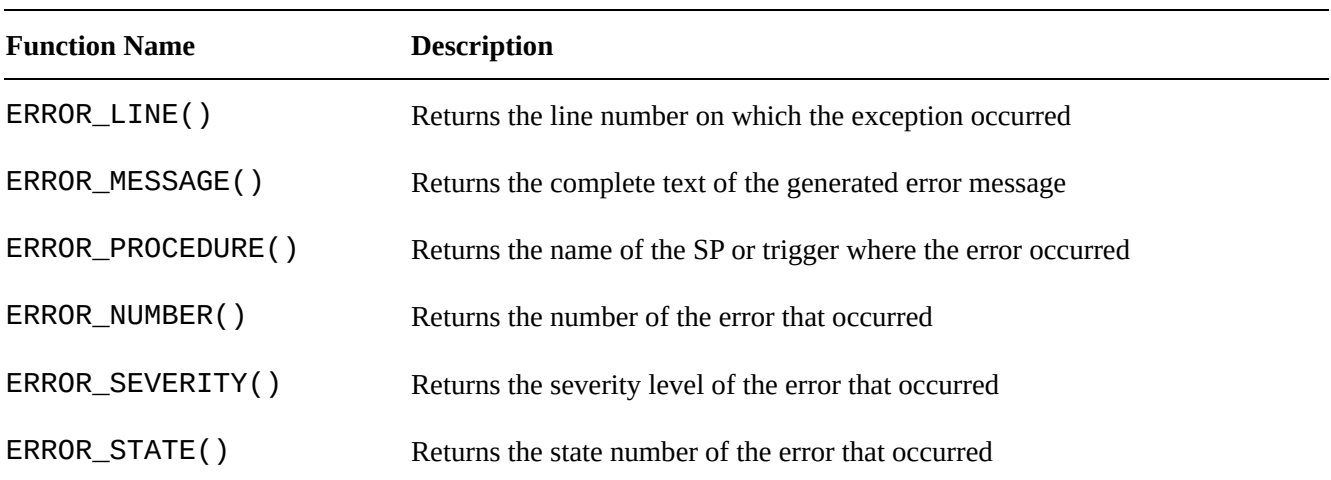

*Table 18-2. CATCH Block Functions*

TRY…CATCH blocks can be nested. You can have TRY…CATCH blocks in other TRY blocks or CATCH blocks to handle errors that might be generated in your exceptionhandling code.

You can also test the state of transactions in a CATCH block by using the XACT\_STATE function. It's strongly recommended that you test your transaction state before issuing a COMMIT TRANSACTION or ROLLBACK TRANSACTION statement in your CATCH block, to ensure consistency. Table 18-3 lists the return values for XACT\_STATE and how you should handle each in your CATCH block.

<span id="page-677-3"></span>*Table 18-3. XACT\_STATE Function Return [Values](#page-677-2)*

<span id="page-677-2"></span>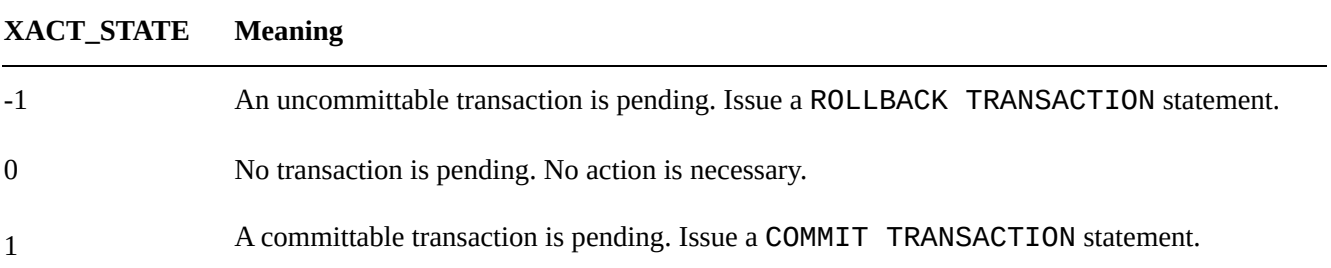

The T-SQL TRY…CATCH method of error handling has certain limitations attached to it. For one, TRY…CATCH can only capture errors that have a severity greater than 10 that don't close the database connection. The following errors aren't caught:

- Errors with a severity of 10 or lower (informational messages) aren't caught.
- Errors with a severity of 20 or higher (connection-termination errors) aren't caught, because they close the database connection immediately.
- Most compile-time errors, such as syntax errors, aren't caught by TRY…CATCH, although there are exceptions (for example, when using dynamic SQL).
- Statement-level recompilation errors, such as object-name resolution errors, aren't caught, due to SQL Server's deferred-name resolution.

Also keep in mind that errors captured by a TRY…CATCH block aren't returned to the caller. You can, however, use the RAISERROR statement (described in the next section) to return error information to the caller.

## TRY\_PARSE, TRY\_CONVERT, and TRY\_CAST

SQL Server 2012 introduced additional enhancements to the TRY command. The TRY\_PARSE, TRY\_CONVERT, and TRY\_CAST functions offer error-handling simplicity to some common T-SQL problems. For example, the TRY\_PARSE function attempts to convert a string value to a date type or numeric type. If the attempt fails, SQL returns a NULL value. In previous versions of SQL Server, you used CAST or CONVERT and had to write code to capture any errors. The syntax for the TRY\_PARSE command is as follows:

TRY\_PARSE ( string\_value AS data\_type [ USING culture ] )

The culture statement allows you to specify the language format used for the conversion. This is set regardless of the default SQL Server collation. If no culture is specified, the command uses the default language on the server. Listing 18-5 shows a few examples. The output is shown in Figure 18-1.

*Listing 18-5*. Examples of TRY\_PARSE

```
DECLARE @fauxdate AS varchar(10)
DECLARE @realdate AS VARCHAR(10)
SET @fauxdate = 'iamnotadate'
SET @realdate = '01/05/2012'
SELECT TRY_PARSE(@fauxdate AS DATE);
```
SELECT TRY\_PARSE(@realdate AS DATE USING 'Fr-FR');

 $\mathbb{R}$  section and  $\mathbb{R}$  as  $\mathbb{R}$  as  $\mathbb{R}$  as  $\mathbb{R}$  as  $\mathbb{R}$  as  $\mathbb{R}$  as  $\mathbb{R}$  as  $\mathbb{R}$  as  $\mathbb{R}$  as  $\mathbb{R}$  as  $\mathbb{R}$  as  $\mathbb{R}$  as  $\mathbb{R}$  as  $\mathbb{R}$  as  $\mathbb{R}$  as  $\mathbb{R}$  as  $\mathbb{R}$ 

SELECT IIF(TRY\_PARSE(@realdate AS DATE) IS NULL, 'False' , 'True')

<span id="page-679-0"></span>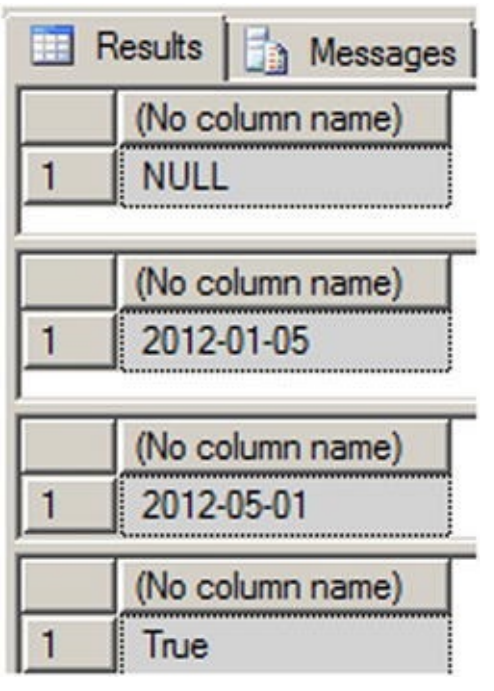

*Figure 18-1. Output of the TRY\_PARSE function*

The first query attempts to convert a non-date string to a date and fails by returning NULL. The second query succeeds and returns the date 2012-05-01. The third query [returns](#page-678-1) the same date but converts it to the French date format. The final query shows how you can use conditional processing to return any value you want based on whether the conversion succeeds or fails.

The next function is TRY\_CONVERT. It has the same functionality as the CONVERT function but returns NULL instead of an error if the conversion fails. You can use TRY\_CONVERT when you want to test the possibility of converting one data type to another data type. The syntax is as follows:

TRY\_CONVERT ( data\_type [ ( length ) ], expression [, style ] )

data\_type is the data type you want to convert the expression into, and style determines formatting. Listing 18-6 shows several examples, and Figure 18-2 shows the output.

<span id="page-679-2"></span>*Listing 18-6*. TRY\_CO[NVERT](#page-679-1) Examples

<span id="page-679-3"></span>DECLARE @sampletext AS VARCHAR(10)

<span id="page-679-1"></span>SET [@samp](#page-679-2)letext = '123456'

SELECT TRY\_CONVERT(INT, @ sampletext);

```
SELECT TRY_CONVERT(DATE, @ sampletext);
```

```
SELECT IIF(TRY_CONVERT(binary, @ sampletext) IS NULL,
'FALSE'
,
'TRUE');
```
<span id="page-680-1"></span>

| Results<br>Messages |                  |  |
|---------------------|------------------|--|
|                     | (No column name) |  |
|                     | 123456           |  |
|                     | (No column name) |  |
|                     | <b>NULL</b>      |  |
|                     | (No column name) |  |
|                     | <b>TRUE</b>      |  |

*Figure 18-2. Output of TRY\_CONVERT*

The listing sets the variable to a text value, which can easily be converted to an [integer.](#page-679-3) The first TRY\_CONVERT successfully performs the conversion, but the second fails because the text value can't implicitly be converted to a date. The final example shows that the conversion succeeded with a return result of TRUE.

Now let's look at TRY\_CAST. It's the technical equivalent of TRY\_CONVERT, but the format is different. The syntax for TRY\_CAST is the following:

```
TRY_CAST ( expression AS data_type [ ( length ) ] )
```
Listing 18-7 uses the same examples as Listing 18-5 but changes the syntax to use TRY\_CAST. The output is the same as in Figure 18-2.

```
Listing 18-7. Examples Using TRY_CAST
```
DECLARE @sampletext AS VARC[HAR\(10\)](#page-680-1)

<span id="page-680-0"></span>SET [@samp](#page-680-2)letext = '123456'

SELECT TRY\_CAST(@sampletext AS INT);

```
SELECT TRY_CAST(@sampletext AS DATE);
```

```
SELECT IIF(TRY_CAST(@sampletext AS BINARY) IS NULL,
'FALSE'
,
'TRUE');
```
■ **Tip** Although they're useful, keep in mind a couple of things about **TRY\_PARSE**, TRY\_CONVERT, and TRY\_CAST. Parsing strings can be a costly process, so use the functions sparingly. Microsoft recommends using TRY\_PARSE only for converting strings to date or numeric values. For all other conversions, use CAST or CONVERT. Also keep in mind that TRY\_CONVERT and TRY\_CAST throw errors for explicit conversions —these conversions aren't possible. For a chart of implicit and explicit conversions, see

## **Throw [Statement](http://msdn.microsoft.com/en-us/library/ms191530.aspx)**

SQL Server 2014 introduced the THROW statement. It's similar to what you find in programming languages like C++ and C# and can be used instead of RAISERROR. A primary benefit of using THROW instead of RAISERROR is that it doesn't require an error message ID to exist in Sys. messages. The THROW statement can occur either in a CATCH block or outside the TRY…CATCH statements. If no parameters are defined, then THROW must be in the CATCH block. Listing 18-8 shows examples of both. It uses the same INSERT statements as the previous examples.

*Listing 18-8*. Examples of the THROW [Statement](#page-681-0)

```
--1. Using THROW without parameters
      BEGIN TRY
   INSERT INTO Person.Address (AddressID)
   VALUES (1);
   END TRY
    BEGIN CATCH
   PRINT 'This is an error';
   THROW
    END CATCH ;
--2. Using THROW with parameters
 THROW 52000,
                'This is also an error'
, 1
    BEGIN TRY
      INSERT INTO Person.Address (AddressID)
   VALUES (1);
   END TRY
    BEGIN CATCH
   THROW
    END CATCH
```

```
(0 row(s) affected)
This is an error
Msg 544, Level 16, State 1, Line 2
Cannot insert explicit value for identity column in table
'Address' when
IDENTITY INSERT is set to OFF.
```
There are a couple of things to notice: First, the only severity level returned by THROW is 16. The statement doesn't allow for any other level, which is another difference between THROW and RAISERROR. Also notice that any statement prior to the THROW statement in the CATCH block must end in a semicolon. This is yet another reason to make sure all your block statements terminate in semicolons.

If you're accustomed to using THROW in other programming languages, you should find this a helpful addition to SQL Server 2014.

# **Debugging Tools**

 $\blacksquare$ 

In procedural languages like C#, debugging code is somewhat easier than in declarative languages like T-SQL. In procedural languages, you can easily follow the flow of a program, setting breakpoints at each atomic step of execution. In declarative languages, however, a single statement can perform dozens or hundreds of steps in the background, most of which you probably aren't even aware of at execution time. The good news is that the SQL Server team didn't leave us without tools to debug and troubleshoot T-SQL code. The unpretentious PRINT statement provides a very simple and effective method of debugging.

## PRINT Statement Debugging

The PRINT statement is a simple and useful server-side debugging tool. Simply printing constants and variable values to standard output during script or SP execution often provides enough information to quickly locate problem code. PRINT works from within SPs and batches, but it doesn't work in UDFs because of the built-in restrictions on functions causing side effects. Consider the example code in Listing 18-9, which tries to achieve an end result where  $\omega$  is equal to 10. The end result of the code is not  $\omega > i$  = 10, so the listing has a couple of PRINT statements to uncover the reason.

<span id="page-682-0"></span>*Listing 18-9*. Debugging Script with PRINT

```
DECLARE @i int;
PRINT N'Initial value of @i = ' + COALESCE(CAST@i AS)nvarchar(10)), N'NULL');
SET @i += 10;
PRINT N'Final value of @i = ' + COALESCE(CAST@i AS)nvarchar(10)), N'NULL');
```
<span id="page-682-1"></span>The result, shown in Figure 18-3, indicates that the desired end result isn't occurring because I failed to initialize the variable  $@i$  to 0 at the beginning of the script. The initial value of  $@>i$  is NULL, so the end result is NULL. Once you've identified the issue, fixing it is a relatively simple [matter](#page-683-0) in this case.

```
Initial value of @i = NULL
  Final value of \mathcal{Q}i = NULL
100 %
       -4
```
*Figure 18-3. Results of PRINT statement debugging*

In addition to the PRINT statement, you can use the RAISERROR statement with a [NOWAIT](#page-682-1) clause to send a message or status indication immediately to the client. Whereas PRINT waits for the buffer to flush, RAISERROR with the NOWAIT clause sends the message immediately.

## Trace Flags

SQL Server 2014 provides several trace flags that can help with debugging, particularly when you suspect you have a problem with SQL Server settings. Trace flags can turn on or off specific SQL Server behavior or temporarily change other server characteristics for a server or session. As an example, trace flag 1204 returns the resources and types of locks participating in a deadlock, and the current command affected.

**Tip** Many trace flags are undocumented and may only be revealed to you by Microsoft Product Support Services when you report a specific issue; but those that are documented can provide very useful information. BOL provides a complete list of documented SQL Server 2014 trace flags under "Trace Flags."

Turning on or off a trace flag is as simple as using the DBCC TRACEON and DBCC TRACEOFF statements, as shown in Listing 18-10.

*Listing 18-10*. Turning Trace Flag 1204 On and Off

```
DBCC TRACEON (1204, -l);
GO
DBCC TRACEOFF (1204, -l);
GO
```
Trace flags may report information via standard output, the SQL Server log, or additional log files created for that specific trace flag. Check BOL for specific information about the methods that specific trace flags report back to you.

## SSMS Integrated Debugger

SQL Server 2005 did away with the integrated user interface debugger in SSMS, although it was previously a part of Query Analyzer (QA). Apparently, the thought was that Visual Studio would be the debugging tool of choice for stepping through T-SQL code and setting breakpoints in SPs. Integrated SSMS debugging was brought back in SQL Server
$2012$  and is carried forward in SQL Server 2014. The SSMS main menu contains several menu contains several menu debugging actions accessible through the new Debug menu, as shown in Figure 18-4.

<span id="page-684-0"></span>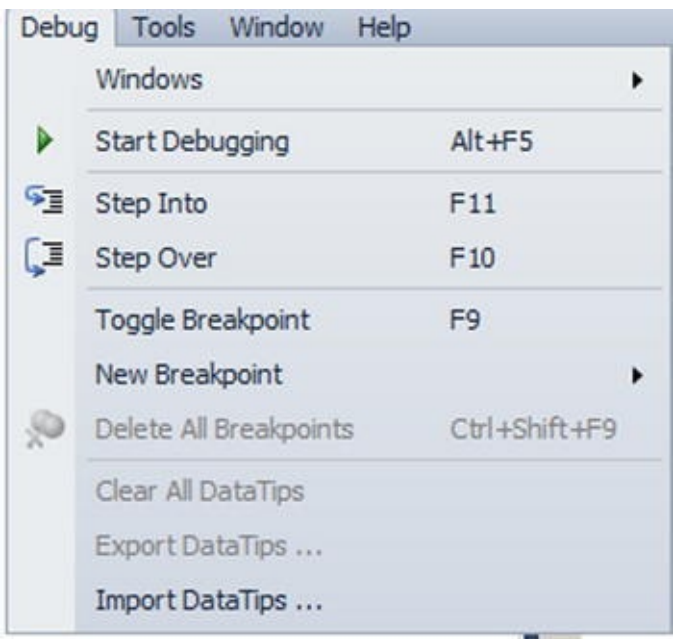

*Figure 18-4. The SSMS Debug menu*

The options are similar to those available when debugging Visual Studio projects. From this menu, you can start debugging, step into/over your code one statement at a time, and [mana](#page-684-0)ge breakpoints. Figure 18-5 shows an SSMS debugging session that has just hit a breakpoint in the body of a SP.

<span id="page-684-1"></span>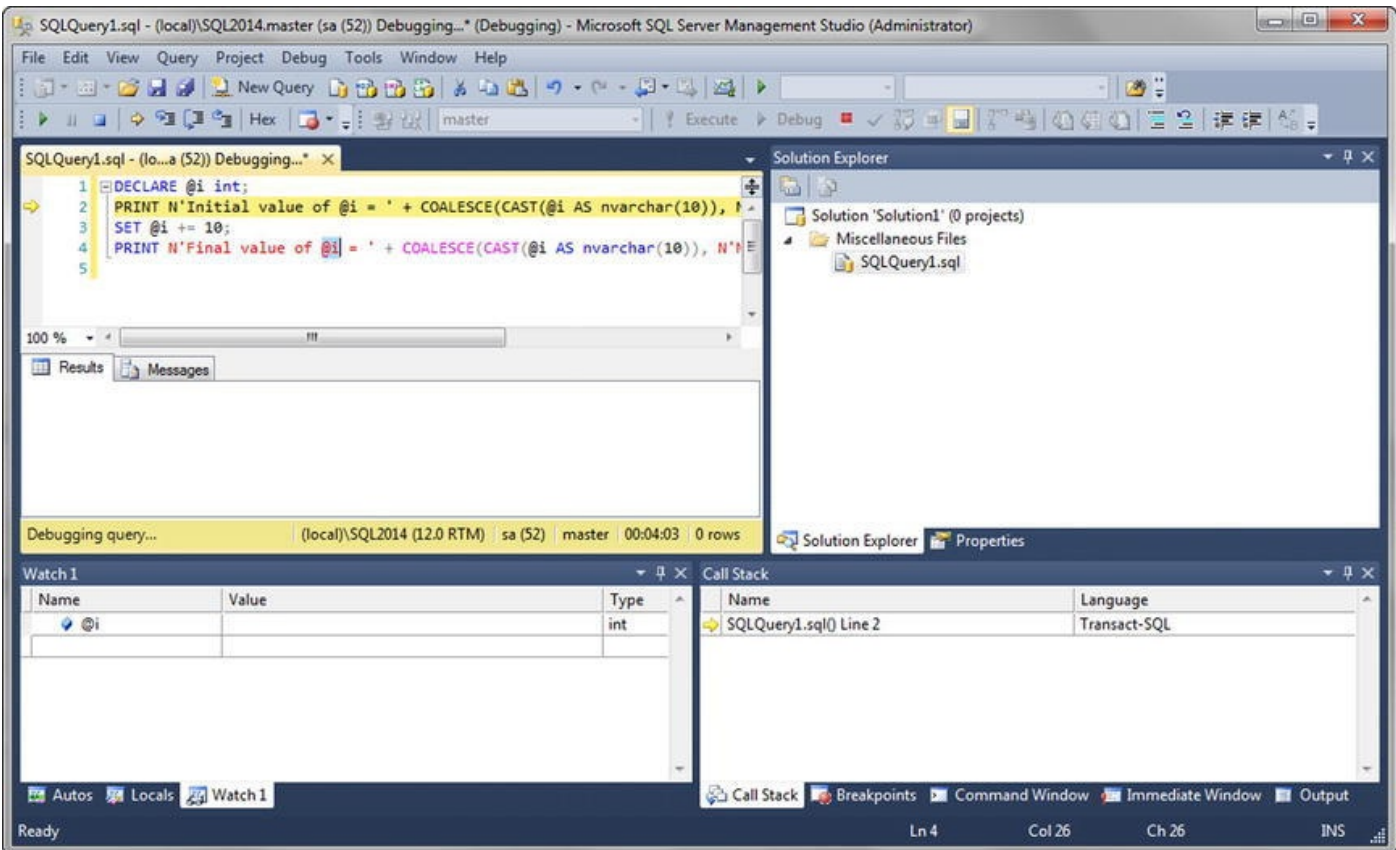

*Figure 18-5. Stepping into code with the SSMS debugger*

The SSMS debugger provides several windows that provide additional debugging information, including the Call Stack, Breakpoints, Command, Output, Locals, and Watch [windows.](#page-684-1)

#### Visual Studio T-SQL Debugger

Visual Studio 2013 also offers an excellent facility for stepping through SPs and UDFs just like any Visual Basic or C# application. You can access Visual Studio's T-SQL debugger through the Debug menu item. Prior to SQL Server 2014, the debug functionality was available by pointing at your SQL Server instance and the SP or function you wish to debug under the appropriate database. Then you would right-click the procedure or function and select Debug Procedure or Debug Function from the pop-up context menu. Figure 18-6 demonstrates by selecting Debug Procedure for the dbo.uspGetBillOfMaterials SP in the AdventureWorks 2012 database.

<span id="page-685-0"></span>

| SQL Server Object Explorer                             | $-2X$                     |
|--------------------------------------------------------|---------------------------|
|                                                        |                           |
| 团                                                      |                           |
| <b>SQL Server</b>                                      |                           |
| SQL2012 (SQL Server 11.0.2100 - SQL2012\Administrator) |                           |
| <b>Databases</b>                                       |                           |
| System Databases<br>D                                  |                           |
| ◢<br>AdventureWorks2012                                |                           |
| Tables                                                 |                           |
| d<br>Views                                             |                           |
| D<br>Synonyms                                          |                           |
| Programmability                                        |                           |
| Stored Procedures                                      |                           |
| D<br>System Stored Procedures                          |                           |
| D<br>dbo.GetOrAdd_ContactType<br>国                     |                           |
| dbo.RebuiIdIndexes<br>D<br>国                           |                           |
| dbo.RebuildIndexes<br>D<br>團                           |                           |
| D<br>團<br>dbo.TestError                                |                           |
| dbo.TestError2<br>D<br>画                               |                           |
| Þ<br>dbo.TestError3                                    |                           |
| d<br>dbo.uspGetBillOfMaterials                         |                           |
| Þ<br>dbo.uspGetEmployeeMan                             | Execute Procedure         |
| Þ<br>dbo.uspGetManagerEmpk                             | Debug Procedure           |
| d<br>酉<br>dbo.uspGetWhereUsedPr                        | 圕<br><b>View Code</b>     |
| Þ<br>dbo.uspLogError                                   | <b>View Permissions</b>   |
| d<br>dbo.uspPrintError                                 |                           |
| Þ<br>国<br>dbo.uspSearchCandidatel                      | Delete<br>Del<br>$\times$ |
| Þ<br>HumanResources.uspUpd                             | Rename                    |
| HumanResources.uspUpd<br>D                             | Refresh                   |
| $\left  \right $                                       | €                         |
|                                                        | Properties<br>Ħ           |
|                                                        |                           |

*Figure 18-6. Debugging the dbo.uspGetBillOfMaterials procedure in SQL Server 2012*

**Tip** It's much easier to configure Visual Studio T-SQL debugging on a locally installed [instance](#page-685-0) of SQL Server than to set up remote debugging. BOL offers information about

#### setting up both local and remote SQL Server debugging, in the article "Debugging SQL" (http://msdn.microsoft.com/en-us/library/cc646024.aspx).

SQL Server 2014 debug functionality is now only available via the toolbar or menu item. The right-click debugging [functionality](http://msdn.microsoft.com/en-us/library/cc646024.aspx) was removed from the SQL Server Object Explorer. Figure 18-7 demonstrates the location of the Debug menu and toolbar items.

<span id="page-686-0"></span>

|      |                          |                               | SQLQuery6.sql - (local)\SQL2014.AdventureWorks2014 (sa (52)) - Microsoft SQL Server Management Studio (Admir |
|------|--------------------------|-------------------------------|----------------------------------------------------------------------------------------------------|
| File | View<br>Edit             | Project Debug Tools<br>Window | Help                                                                                                    |
|      | Windows                  | ٠                             | 195 8 4 4 5 7 - 8 - 5 - 5 2 4 }                                                                              |
|      | <b>Start Debugging</b>   | $Alt + F5$<br>ute             | $\sqrt{32}$ $\approx$ $\frac{1}{2}$ $\frac{1}{3}$<br>当 雄雄如<br>Debug<br>耳                                     |
|      | Stop bebugging.          | $snnt + F5$                   | $-4x$<br>SQLQuery6.sql - (loWorks2014 (sa (52)) X                                                            |
| 91   | Step Into                | F11                           |                                                                                                    |
| Œ    | Step Over                | F10                           |                                                                                                    |
|      | Toggle Breakpoint        | F9                            |                                                                                                    |
|      | New Breakpoint           |                               |                                                                                                    |
| Ŗ    | Delete All Breakpoints   | Ctrl+Shift+F9                 |                                                                                                    |
|      | Clear All DataTips       |                               |                                                                                                    |
|      | Export DataTips          |                               |                                                                                                    |
|      | Import DataTips          |                               |                                                                                                    |
|      | UHYHH<br>Programmability |                               |                                                                                                    |
|      | <b>Stored Procedures</b> |                               |                                                                                                    |
|      |                          | System Stored Procedures      |                                                                                                    |
|      | 画                        | dbo.usp_GenerateCKCheck       | Ξ                                                                                                    |
|      | Ŧ                        | dbo.usp_GenerateFKCheck       |                                                                                                    |
|      | 闁<br>闲                   | dbo.usp_GenerateUQCheck       |                                                                                                    |
|      | 圕<br>④                   | dbo.usp_ValidateIntegrity     |                                                                                                    |
|      | ④<br>国                   | dbo.uspGetBillOfMaterials     |                                                                                                    |
|      |                          | dbo.uspGetEmployeeManagers    |                                                                                                    |

*Figure 18-7. Debugging the dbo.uspGetBillOfMaterials procedure in SQL Server 2014*

<span id="page-686-1"></span>If your function or procedure requires parameters, right-click the procedure and select Execute Stored Procedure (see Figure 18-8). The Execute Procedure window opens and [asks](#page-686-0) you to enter values for the required parameters (see Figure 18-9). For this example, I entered 770 for the @StartProductID parameter and 7/10/2010 for the @CheckDate parameter required by the dbo[.uspGetBi](#page-687-0)llOfMate[rials](#page-688-0) procedure.

<span id="page-687-0"></span>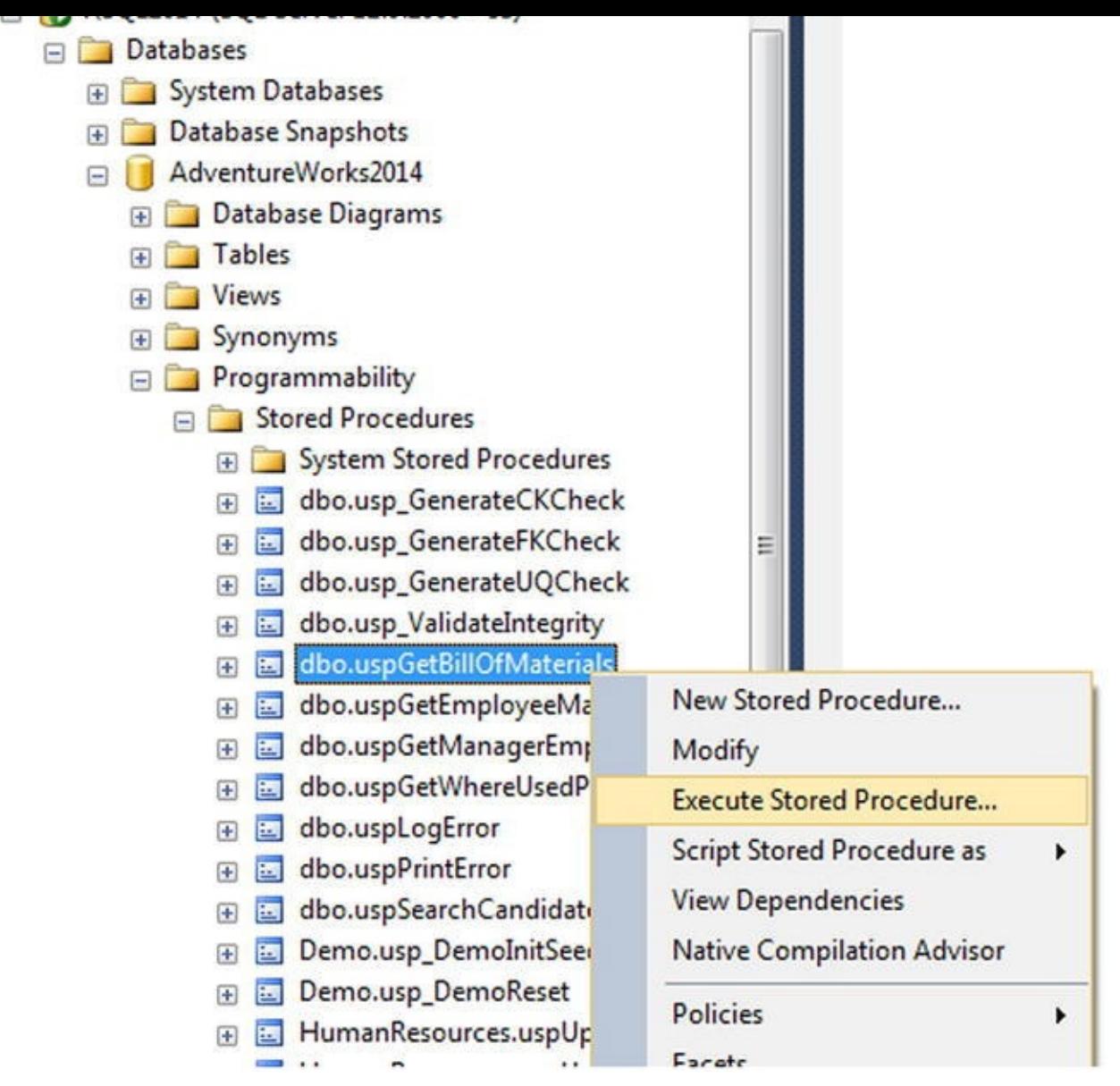

*Figure 18-8. Execute Stored Procedure*

<span id="page-688-0"></span>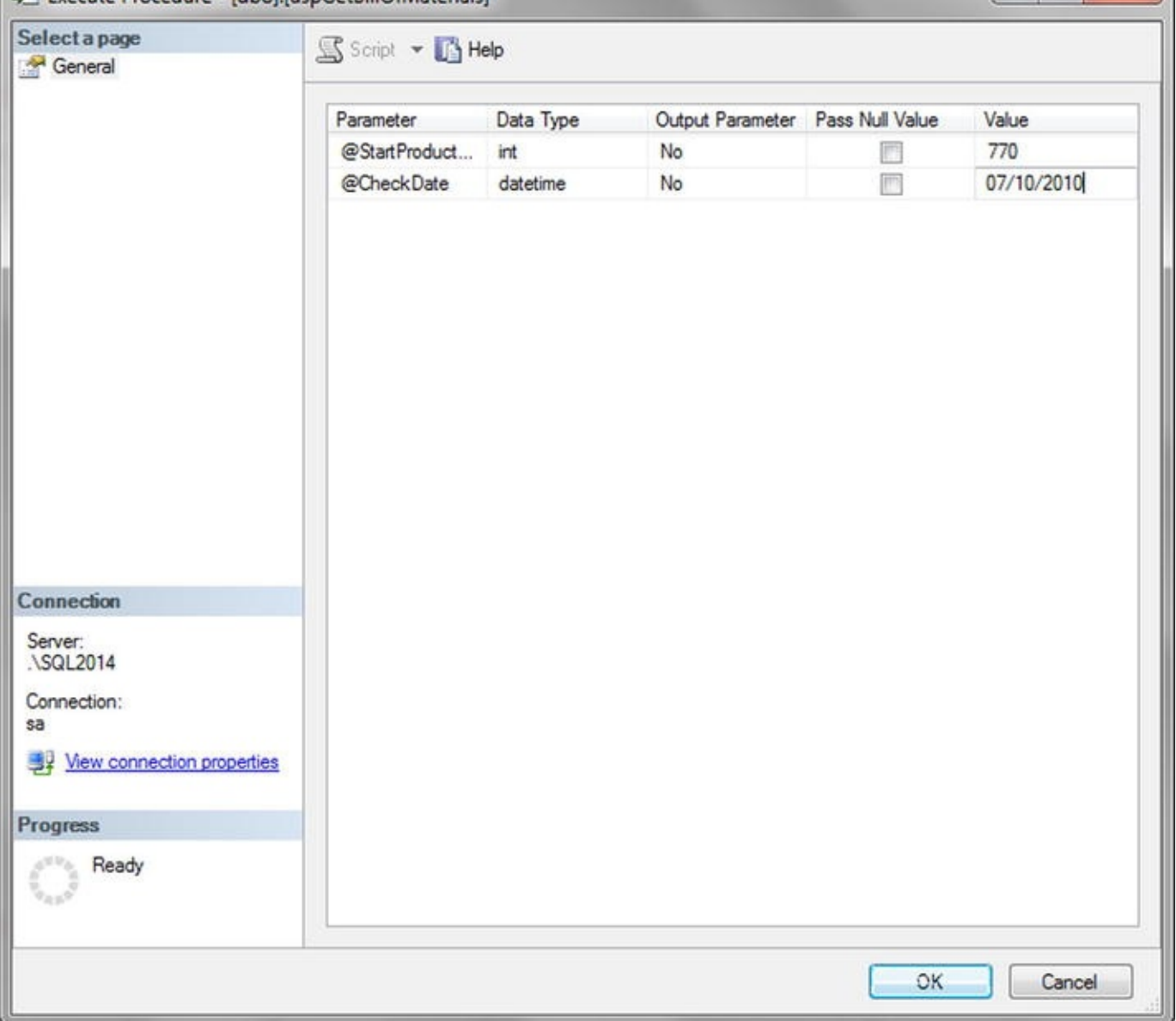

*Figure 18-9. Entering parameter values*

<span id="page-688-1"></span>After you enter the parameters, the procedure begins running. You must choose to run the procedure in Debug mode to be able to step through the code. Visual Studio shows the [script](#page-686-1) and highlights each line in yellow as you step through it, as shown in Figure 18-10.

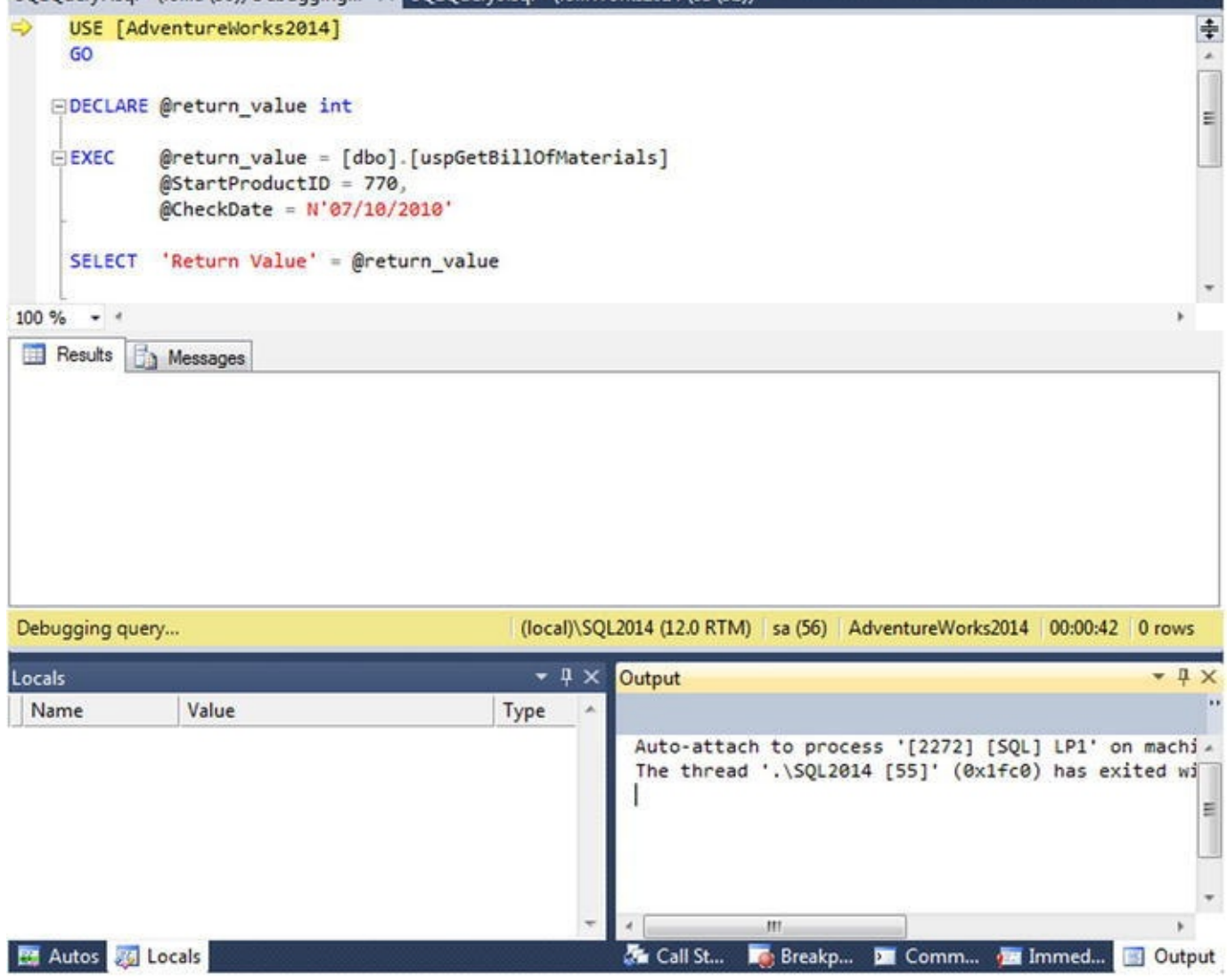

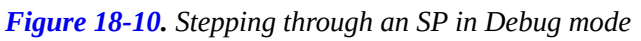

In Debug mode, you can set breakpoints by clicking the left border and using the Continue (F5), Stop Debugging (Shift+F5), Step Over (F10), Step Into (F11), and Step Out [\(Shift+](#page-688-1)F11) commands, just like when you debug C# or Visual Basic programs. You can also add watches and view locals to inspect parameter and variable values as your code executes. Any result sets and return values from the SP are shown in the Visual Studio Output window, as in Figure 18-11.

<span id="page-689-0"></span>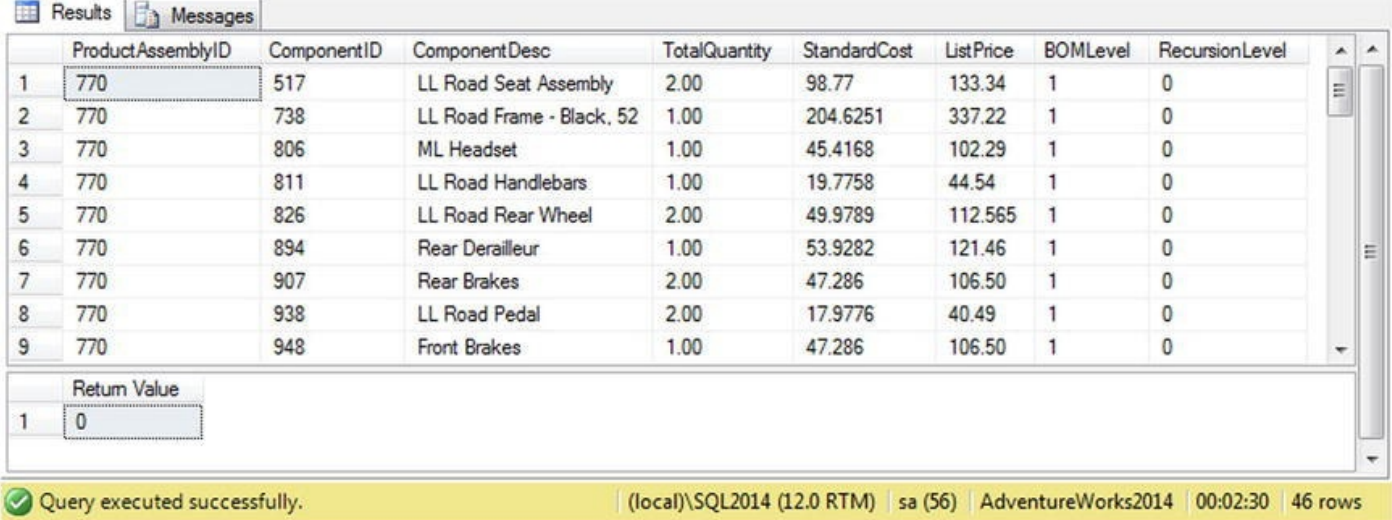

# **[Dyna](#page-689-0)mic SQL**

SQL Server MVP Erland Sommarskog said it best: "dynamic SQL is a curse and a blessing".<sup>1</sup> Put simply, dynamic SQL is a means of constructing SQL statements as strings in your server-side (or even client-side) applications and executing them dynamically on the fly. When used properly, dynamic SQL can be used to generate complex [qu](#page-697-0)eries at runtime, in some cases to improve performance, and to do tasks that just aren't possible (or are extremely difficult) in standard, nondynamic T-SQL.

The downside is that there are numerous ways to shoot yourself in the foot with dynamic SQL. If not used properly, dynamic SQL can open security holes in your system that are big enough to drive a truck through. This section discusses the various methods of executing dynamic SQL, as well as some of the risks and rewards that Erland alludes to.

## The EXECUTE Statement

The most basic form of server-side dynamic SQL is achieved by passing an SQL query or other instruction as a string to the EXECUTE statement (often abbreviated EXEC). EXECUTE accepts a char, varchar, nchar, or nvarchar constant, variable, or expression that contains valid T-SQL statements. Listing 18-11 shows the most basic form of dynamic SQL with an EXECUTE statement and a string constant.

*Listing 18-11*. Basic EXECUTE Statement

<span id="page-690-0"></span>EXECUTE (N'SELECT ProductID FROM Production.Product');

As [you](#page-690-0) can see, there is no real advantage to performing dynamic SQL on a string constant. A simple SELECT statement without the EXECUTE would perform the same function and return the same result. The true power of dynamic SQL is that you can build an SQL statement or query dynamically and execute it. Listing 18-12 demonstrates how this can be done.

*Listing 18-12*. More Complex Dynamic SQL Example

```
DECLARE @min_product_id int = 500;
DECLARE @sql_stmt nvarchar(128) =
   N'SELECT ProductID ' +
   N'FROM Production.Product ' +
   N'WHERE ProductID >= ' + CAST(@min_product_id AS
nvarchar(10));
EXECUTE (@sql_stmt);
```
Now that you've seen this simple code sample, let's explore all the things that are wrong with it.

#### SQL Injection and Dynamic SQL

In Listing 18-12, the variable @sqlstmt contains the dynamic SQL query. The query is built dynamically by appending the minimum product ID to the WHERE clause. This isn't the recommended method of performing this type of query, and it's shown here to make a po[int.](#page-690-2)

One of the problems with this method is that you lose some of the benefits of cached query-plan execution. SQL Server 2014 has some great features that can help in this area, including parameter sniffing and the ability to turn on forced parameterization, but there are many exceptions to SQL Server's ability to automatically parameterize queries or clauses. To guarantee efficient reuse of cached query execution plans as the text of your query changes, you should parameterize queries yourself.

But the big problem here is SQL injection. Although not really a problem when appending an integer value to the end of a dynamic query (as in Listing 18-12), SQL injection can provide a back door for hackers trying to access or destroy your data when you concatenate strings to create dynamic SQL queries. Take a look at the innocentlooking dynamic SQL query in Listing 18-13. You see how a hacker [could](#page-690-2) wreak havoc with this query after the listing.

<span id="page-691-1"></span>*Listing 18-13*. Basic Dynamic SQL [Query](#page-691-0) with a String Appended

```
DECLARE @product_name nvarchar(50) = N'Mountain';
DECLARE @sql_stmt NVARCHAR(128) = N'SELECT ProductID, Name '
+
      N'FROM Production.Product ' +
      N'WHERE Name LIKE ''' +
      @product_name + N'%''';
EXECUTE (@sql_stmt);
```
This query returns the product IDs and names of all products that begin with the word Mountain. The problem is with how SQL Server interprets the concatenated string. The EXECUTE statement sees the following result after all the string concatenations are done:

```
SELECT ProductID, Name
FROM Production.Product
WHERE Name LIKE 'Mountain%'
```
A simple substitution for @productname can execute other unwanted statements on your server. This is especially true with data coming from an external source (for example, from the front end or application layer). Consider the following change to Listing 18-13:

```
DECLARE @product name nvarchar(50) =
   N'''; DROP TABLE Production.Product; --'
```
As before, the string concatenations result in a statement to be executed. However, this time the statement passed to EXECUTE looks as follows:

```
SELECT ProductID, Name
FROM Production.Product
WHERE Name LIKE '';
DROP TABLE Production.Product; --%'
```
The simple dynamic SQL query is now two queries, the second of which drops the Production.Product table from the database! Now consider if the value of the @productname variable had been retrieved from a user interface, like a web page. A malicious hacker could easily issue arbitrary INSERT, UPDATE, DELETE, DROP TABLE, TRUNCATE TABLE, or other statements to destroy data or open a back door into your system. Depending on how secure your server is, hackers may be able to use SQL injection to grant themselves administrator rights, retrieve and modify data stored in your server's file system, take control of your server, or access network resources.

The only justification for using the string-concatenation method with EXECUTE is if you have to dynamically name the tables or columns in your statements. This is far rarer than many people think. In fact, the only time this is usually necessary is if you need to dynamically generate SQL statements around database, table, or column names—if you're creating a dynamic pivot table-type query or coding an administration tool for SQL Server, for instance.

If you must use string concatenation with the EXECUTE method, be sure to take the following precautions with the strings being passed in from the user interface:

- Don't ever trust data from the front end. Always validate the data. If you're expecting only the letters A through Z and the numbers 0 through 9, reject all other characters in the input data.
- Disallow apostrophes, semicolons, parentheses, and double hyphens (—) in the input if possible. These characters have special significance to SQL Server and should be avoided. If you must allow these characters, scrutinize the input thoroughly before using them.
- If you absolutely must allow apostrophes in your data, escape them (double them) before accepting the input.
- Reject strings that contain binary data, escape sequences, and multiline comment markers  $(\n<sup>*</sup>$  and  $*$  /).
- Validate XML input data against an XML schema when possible.
- Take extra-special care when input data contains  $xp$  or  $sp$ , because it may indicate an attempt to run procedures or XPs on your server.

**Tip** If you're concatenating one-part table and object names into SQL statements on the server side, you can use the QUOTENAME function to safely quote them. QUOTENAME doesn't work for two-, three-, and four-part names, however.

Usually, data validations like the ones listed previously are performed on the client side, on the front end, in the application layer, or in the middle tiers of multitier systems.

In highly secure and critical applications, it may be important to also perform server-side validations or some combination of client- and server-side validations. Triggers and check constraints can perform this type of validation on data before it's inserted into a table, and you can create UDFs or SPs to perform validations on dynamic SQL before executing it. Listing 18-14 shows a simple UDF that uses the Numbers table created in Chapter 4 to perform basic validation on a string, ensuring that it contains only the letters A through Z, the digits 0 through 9, and the underscore character \_, which is a common [validation](#page-116-0) used on [usernames](#page-693-0), passwords, and other simple data.

<span id="page-693-1"></span>*Listing 18-14*. Simple T-SQL String-Validation Function

```
CREATE FUNCTION dbo.ValidateString (@string nvarchar(4000)
RETURNS int
AS
BEGIN
   DECLARE @result int = 0;
   WITH Numbers (Num)
   AS
   (
      SELECT 1
      UNION ALL
      SELECT Num + 1
      FROM Numbers
      WHERE Num \leq LEN(@string)
   \mathcal{L}SELECT @result = SUM
   (
      CASE
      WHEN SUBSTRING(@string, n.Num, 1) LIKE N'[A-Z0-
9\_]' ESCAPE '\'
      THEN 0
      ELSE 1
      END
   \lambdaFROM Numbers n
   WHERE n.Num \leq LEN(@string)OPTION (MAXRECURSION 0);
   RETURN @result;
END
GO
```
The function in Listing 18-14 uses a common table expression (CTE) to validate each character in the given string. The result is the total number of invalid characters in the string: a value of 0 indicates that all the characters in the string are valid. More complex validations can be [performed](#page-693-0) with the LIKE operator or procedural code to ensure that data is in a prescribed format as well.

#### Troubleshooting Dynamic SQL

A big disadvantage of using dynamic SQL is in debugging and troubleshooting code. Complex dynamic SQL queries can be difficult to troubleshoot, and very simple syntax or other errors can be hard to locate. Fortunately there is a fairly simple fix for that: write your troublesome query directly in T-SQL, replacing parameters with potential values. Highlight the code, and parse—or execute—it. Any syntax errors are detected and described by SQL Server immediately. Fix the errors, and repeat until all errors have been fixed. Then and only then revert the values back to their parameter names and put the statement back in dynamic SQL.

Another handy method of troubleshooting is to print the dynamic SQL statement before executing it. Highlight, copy, and attempt to parse or run it in SSMS. You should be able to quickly and easily locate any problems and fix them as necessary.

One of the restrictions on dynamic SQL is that it can't be executed in a UDF. This restriction is in place because UDFs can't produce side effects that change the database. Dynamic SQL offers infinite opportunities to circumvent this restriction, so it's simply not allowed.

# **The sp\_executesql Stored Procedure**

The sp\_executesql SP provides a second method of executing dynamic SQL. When used correctly, it's safer than the EXECUTE method for concatenating strings and executing them. Like EXECUTE, sp\_executesql takes a string constant or variable as a SQL statement to execute. Unlike EXECUTE, the SQL statement parameter must be an nchar or nvarchar.

The sp\_executesql procedure offers a distinct advantage over the EXECUTE method: you can specify your parameters separately from the SQL statement. When you specify the parameters separately instead of concatenating them into one large string, SQL Server passes the parameters to sp\_executesql separately. SQL Server then substitutes the values of the parameters in the parameterized SQL statement. Because the parameter values aren't concatenated into the SQL statement,  $sp\_executesq1$  protects against SQL injection attacks. sp\_executesql parameterization also improves reuse of the query execution plan cache, which helps with performance.

A limitation of this approach is that you can't use the parameters in your SQL statement in place of table, column, or other object names. Listing 18-15 shows how to parameterize the previous example.

<span id="page-694-1"></span>*Listing 18-15*. Dynamic SQL sp\_executesql Paramet[erized](#page-694-0)

```
DECLARE @product name NVARCHAR(50) = N'Mountain%';
DECLARE @sql_stmt NVARCHAR(128) = N'SELECT ProductID, Name '
+
      N'FROM Production.Product ' +
      N'WHERE Name LIKE @name';
```

```
Executive space of the space of the space of the space of the space of the space of the space of the space of
            N'@name NVARCHAR(50)'
,
            @name = @product_name;
```
**Tip** It's strongly recommended that you use parameterized queries whenever possible when using dynamic SQL. If you can't parameterize (for example, you need to dynamically change the table name in a query), be sure to thoroughly validate the incoming data.

## Dynamic SQL and Scope

Dynamic SQL executes in its own batch. This means variables and temporary tables created in a dynamic SQL statement or statement batch aren't directly available to the calling routine. Consider the example in Listing 18-16.

*Listing 18-16*. Limited Scope of Dynamic SQL

```
DECLARE @sql_stmt NVARCHAR(512) = N'CREATE TABLE
#Temp_ProductIDs ' +
   N'(' +
   N' ProductID int NOT NULL PRIMARY KEY' +
   N'); ' +
   N'INSERT INTO #Temp_ProductIDs (ProductID) ' +
   N'SELECT ProductID ' +
   N'FROM Production.Product;' ;
EXECUTE (@sql_stmt);
```
SELECT ProductID FROM #Temp\_ProductIDs;

The #Temp\_ProductIDs temporary table is created in a dynamic SQL batch, so it isn't available outside of the batch. This causes the following error message to be generated:

```
(504 row(s) affected)
Msg 208, Level 16, State 0, Line 9
Invalid object name '#Temp_ProductIDs'.
```
The message  $(504 \text{ row}(s) \text{ affected})$  indicates that the temporary-table creation and INSERT INTO statement of the dynamic SQL executed properly and without error. The problem is with the SELECT statement after EXECUTE. Because the #Temp\_ProductIDs table was created in the scope of the dynamic SQL statement, the temporary table is dropped immediately when the dynamic SQL statement completes. This means that once SQL Server reaches the SELECT statement, the #Temp\_ProductIDs table no longer exists. One way to work around this issue is to create the temporary table

before the dynamic SQL executes. The dynamic SQL is able to access and update the temporary table created by the caller, as shown in Listing 18-17.

*Listing 18-17*. Creating a Temp Table Accessible to Dynamic SQL

```
CREATE TABLE #Temp_ProductIDs
(
   ProductID int NOT NULL PRIMARY KEY
);
DECLARE @sql_stmt NVARCHAR(512) = N'INSERT INTO
#Temp_ProductIDs (ProductID) ' +
      N'SELECT ProductID ' +
      N'FROM Production.Product;' ;
EXECUTE (@sql_stmt);
SELECT ProductID
FROM #Temp_ProductIDs;
```
Table variables and other variables declared by the caller aren't accessible to dynamic SQL, however. Variables and table variables have well-defined scope: they're only available to the batch, function, or procedure in which they're created, not to dynamic SQL or other called routines.

## Client-Side Parameterization

Parameterization of dynamic SQL queries isn't just a good idea on the server side; it's also a great idea to parameterize queries instead of building dynamic SQL strings on the client side. In addition to the security implications, query parameterization provides reuse of cached query execution plans, making queries more efficient than their concatenated string counterparts. Microsoft .NET languages provide the tools necessary to parameterize queries from the application layer in the System. Data. SqlClient and System. Data namespaces. Chapter 16 discussed parameterization on the client side.

# **Summary**

SQL Server has long supported simple error handling using the @@error system function to retrieve error information and the RAISERROR statement to throw exceptions. SQL Server 2014 continues to support these methods of handling errors, but it also provides modern, structured TRY…CATCH and THROW exception handling similar to other modern languages. T-SQL TRY…CATCH exception handling includes several functions that expose error-specific information in the CATCH block. SQL Server 2012 introduced a more streamlined error-handling approach to common programming scenarios by introducing TRY\_PARSE, TRY\_CONVERT, and TRY\_CAST functions.

In addition to the SSMS integrated debugger, which can be accessed through the

Debug menu, SQL Server and Visual Studio provide tools that are useful for troubleshooting and debugging your T-SQL code. These include simple tools like the PRINT statement and trace flags, and even more powerful tools like Visual Studio debugging, which lets you set breakpoints, step into code, and use much of the same functionality that is useful when debugging C# and Visual Basic programs.

This chapter also discussed dynamic SQL, a tool that is very useful and powerful in its own right but is often incorrectly used. Misuse of dynamic SQL can expose your databases, servers, and other network resources, leaving your IT infrastructure vulnerable to SQL injection attacks. Improper use of dynamic SQL can also impact application performance. SQL injection and query performance are the two most compelling reasons to take extra precautions when using dynamic SQL.

The next chapter gives an overview of SQL Server 2014 query performance tuning.

#### **EXERCISES**

- 1. [Fill in the blank] The system function automatically resets to 0 after every successful statement execution.
- 2. [Choose one] Which of the following functions, available only in the CATCH block in SQL Server, returns the severity level of the error that occurred?
	- a. ERR\_LEVEL()
	- b. EXCEPTION\_SEVERITY()
	- c. EXCEPTION\_LEVEL()
	- d. ERROR\_SEVERITY()
- 3. [True/False] The RAISERROR statement allows you to raise errors in SQL Server.
- 4. [True/False] Visual Studio provides integrated debugging, which allows you to step into T-SQL functions and SPs and set breakpoints.
- 5. [Choose all that apply] The potential problems with dynamic SQL include which of the following?
	- a. Potential performance issues
	- b. SQL injection attacks
	- c. General exception errors caused by interference with graphics drivers
	- d. All of the above

\_\_\_\_\_\_\_\_\_\_\_\_\_\_\_\_\_\_\_\_\_\_

<span id="page-697-0"></span><sup>&</sup>lt;sup>1</sup>The Curse and Blessings of Dynamic SQL by Erland Sommarskog;

#### **CHAPTER 19**

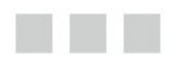

# **Performance Tuning**

In most production environments, database and server optimization have long been the domain of DBAs. This includes server settings, hardware optimizations, index creation and maintenance, and many other responsibilities. SQL developers, however, are responsible for ensuring that their queries perform optimally. SQL Server is truly a developer's DBMS, and as a result the developer responsibilities can overlap with those of the DBA. This overlap includes recommending database design and indexing strategies, troubleshooting poorly performing queries, and making other performance-enhancement recommendations. This chapter discusses various tools and strategies for query optimization and performance enhancement and tuning queries.

# **SQL Server Storage**

SQL Server is designed to abstract away many of the logical and physical aspects of storage and data retrieval. In a perfect world, you wouldn't have to worry about such things—you would be able to just "set it and forget it." Unfortunately, the world isn't perfect, and how SQL Server stores data can have a noticeable impact on query performance. Understanding SQL Server storage mechanisms is essential to properly troubleshooting performance issues. With that in mind, this section offers a brief overview of how SQL Server stores your data.

**Tip** This section gives only a summarized description of how SQL Server stores data. The best detailed description of the SQL Server storage engine internals is in the book *Inside Microsoft SQL Server 2012 Internals*, by Kalen Delaney et al. (Microsoft Press, 2012).

### Files and Filegroups

SQL Server stores databases in files. Each database consists of at least two files: a database file with an .mdf extension and a log file with an . 1df extension. You can also add additional files to a SQL Server database, normally with an . ndf extension.

Filegroups are logical groupings of files for administration and allocation purposes. By default, SQL Server creates all database files in a single primary filegroup. You can add filegroups to an existing database or specify additional filegroups at creation time. When creating in-memory optimized tables, you're required to create a new filegroup with the CONTAINS MEMORY\_OPTIMIZED\_DATA syntax. Chapter 6 covers in-memory optimized tables and provides a more detailed discussion of the requirements for the new filegroup type. There are significant performance benefits to using multiple filegroups,

which come from placing the different filegroups on different physical drives. It's common practice to increase performance by placing data files in a separate filegroup and physical drive from nonclustered indexes. It's also common to place log files on a separate physical drive from both data and nonclustered indexes.

Understanding how physical separation of files improves performance requires an explanation of the read/write patterns involved with each type of information that SQL Server stores. Database data generally uses a random-access read/write pattern. The hard drive head constantly repositions itself to read and write user data to the database. Nonclustered indexes are also usually random-access in nature; the hard drive head repositions itself to traverse the nonclustered index. Once nodes that match the query criteria are found in the nonclustered index, if columns must be accessed that aren't in the nonclustered index, the hard drive must again reposition itself to locate the actual data stored in the data file. The transaction log file has a completely different access pattern than either data or nonclustered indexes: SQL Server writes to the transaction log in a serial fashion. These conflicting access patterns can result in *head thrashing*, or constant repositioning of the hard drive head to read and write these different types of information. Dividing your files by type and placing them on separate physical drives helps improve performance by reducing head thrashing and allowing SQL Server to perform I/O activities in parallel.

You can also place multiple data files in a single filegroup. When you create a database with multiple files in a single filegroup, SQL Server uses a proportional fill strategy across the files as data is added to the database. This means SQL Server tries to fill all files in a filegroup at approximately the same time. Log files, which aren't part of a filegroup, are filled using a serial strategy. If you add additional log files to a database, they won't be used until the current log file is filled.

**Tip** You can move a table from its current filegroup to a new filegroup by dropping the current clustered index on the table and creating a new clustered index, specifying the new filegroup in the CREATE CLUSTERED INDEX statement.

## Space Allocation

When reading data, SQL Server uses a random-access file to locate the data that resides in a specific location rather than reading the data from the beginning. To enable the randomaccess file, the system should have consistently sized allocation units in the file structure. SQL Server allocates space in the database in units called *extents* and *pages* to accomplish this. A page is an 8 KB block of contiguous storage. An extent consists of eight logically contiguous pages, or 64 KB of storage. SQL Server has two types of extents: *uniform extents*, which are owned completely by a single database object, and *mixed extents*, which can be shared by up to eight different database objects. When a new table or index is created, the pages are allocated from mixed extents. When the table or index grows beyond eight pages, then the allocations are done in uniform extents to make the space allocation efficient.

This physical limitation on the size of pages is the reason for the historic limitations on

data types such as varchar and nvarchar (up to 8,000 and 4,000 characters, respectively) and row size (8,060 bytes). It's also why special handling is required internally for LOB data types such as varchar(max), varbinary(max), and xml, because the data they contain can span many pages.

SQL Server keeps track of allocated extents with what are termed *allocation maps*: *global allocation map* (GAM) pages and *shared global allocation map* (SGAM) pages. GAM pages use bits to track all extents that have been allocated. SGAM pages use bits to track mixed extents with one or more free pages available. *Index allocation map* (IAM) pages track all the extents used by an index or table, and they're used to navigate through data pages. *Page free space* (PFS) pages track the free space on each page that stores LOB values. The combination of GAM and SGAM pages allows SQL Server to quickly allocate free extents, uniform/full mixed extents, and mixed extents with free pages as necessary, whereas IAM and PFS are used to decide when an object needs extent allocation.

The behavior of the SQL Server storage engine can have a direct bearing on performance. For instance, consider the code in Listing 19-1, which creates a table with narrow rows. Note that SQL Server can optimize storage for variable-length data types like varchar and nvarchar, so this example forces the issue by using fixed-length char data types.

<span id="page-701-0"></span>*Listing 19-1*. Creating a Narrow Table

```
CREATE TABLE dbo.SmallRows
(
   Id int NOT NULL,
   LastName nchar(50) NOT NULL,
   FirstName nchar(50) NOT NULL,
   MiddleName nchar(50) NULL
);
INSERT INTO dbo.SmallRows
(
   Id,
   LastName,
   FirstName,
   MiddleName
)
SELECT
   BusinessEntityID,
   LastName,
   FirstName,
   MiddleName
FROM Person.Person;
```
<span id="page-701-1"></span>The rows in the dbo. SmallRows table are 304 bytes wide. This means SQL Server can fit about 25 rows on a single 8 KB page. You can verify this with the undocumented sys.fn\_PhysLocFormatter function, as shown in Listing 19-2. Partial results are

shown in Figure 19-1. The sys.fn\_PhysLocFormatter function returns the physical locator in the form (fileipage: slot). As you can see in the figure, SQL Server fits 25 rows on each [page](#page-702-0) (rows are numbered 0 to 24).

<span id="page-702-1"></span>**Note** The sys.fn\_PhysLocFormatter function is undocumented and not supported by Microsoft. It's used here for demonstration purposes, because it's handy for looking at row allocations on pages; but don't use it in production code.

*Listing 19-2*. Looking at Data Allocations for the SmallRows Table

#### **SELECT**

```
sys.fn_PhysLocFormatter(%%physloc%%) AS [Row_Locator],
Id
```
FROM dbo.SmallRows;

<span id="page-702-0"></span>

| Results<br>[# | Messages    |       |
|---------------|-------------|-------|
|               | Raw_Locator | Id    |
| 22            | (1:4639:21) | 1770  |
| 23            | (1:4639:22) | 4194  |
| 24            | (1:4639:23) | 305   |
| 25            | (1:4639:24) | 16691 |
| 26            | (1:5375:0)  | 4891  |
| 27            | (1:5375:1)  | 10251 |
| 28            | (1:5375:2)  | 16872 |
| 29            | (1:5375:3)  | 10293 |
| 30            | (1:5375:4)  | 4503  |
| 31            | (1:5375:5)  | 4970  |

*Figure 19-1. SQL Server fits 25 rows per page for the dbo.SmallRows table*

By way of comparison, the code in Listing 19-3 creates a table with wide rows—3,604 bytes wide, to be exact. The final SELECT query retrieves the row-locator information, [demonstr](#page-702-1)ating that SQL Server can fit only two rows per page for the dbo. LargeRows table. The results are shown in Figure [19-2.](#page-702-2)

<span id="page-702-3"></span>*Listing 19-3*. Creating a Table with Wide Rows

```
CREATE TABLE dbo.LargeRows
(
   Id int NOT NULL,
   LastName nchar(600) NOT NULL,
   FirstName nchar(600) NOT NULL,
   MiddleName nchar(600) NULL
);
```

```
INSERT INTO dbo.LargeRows
(
   Id,
   LastName,
   FirstName,
   MiddleName
)
SELECT
   BusinessEntityID,
   LastName,
   FirstName,
   MiddleName
```
FROM Person.Person;

#### **SELECT**

sys.fn\_PhysLocFormatter(%%physloc%%) AS [Row\_Locator], Id

FROM dbo.LargeRows;

<span id="page-703-0"></span>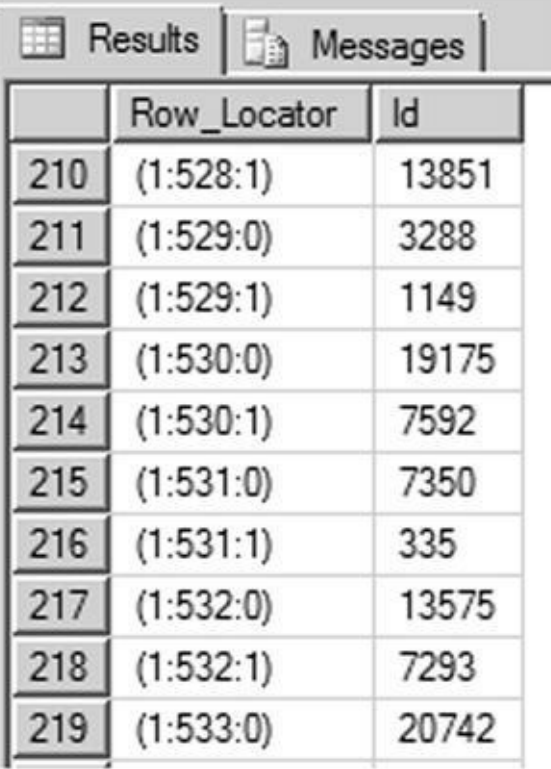

*Figure 19-2. SQL Server fits only two rows per page for the dbo.LargeRows table*

Now that you've created two tables with different row widths, the query in Listing 19- 4 queries both tables with STATISTICS IO turned on to demonstrate the difference this [makes](#page-702-4) to your I/O.

<span id="page-703-2"></span>*Listing 19-4*. I/O [Comparison](#page-703-1) of Narrow and Wide Tables

<span id="page-703-1"></span>SET STATISTICS IO ON; **[SELECT](#page-703-2)** 

```
LastName,
   FirstName,
   MiddleName
FROM dbo.SmallRows;
SELECT
   Id,
   LastName,
   FirstName,
   MiddleName
FROM dbo.LargeRows;
```
Id, and Id, and Id, and Id, and Id, and Id, and Id, and Id, and Id, and Id, and Id, and Id, and Id, and Id, and

The results returned, shown next, demonstrate a significant difference in both logical reads and read-ahead reads:

```
(19972 row(s) affected)
Table 'SmallRows'. Scan count 1, logical reads 799, physical
reads 0, read-ahead reads 8,
lob logical reads 0, lob physical reads 0, lob read-ahead
reads 0.
(19972 row(s) affected)
Table 'LargeRows'. Scan count 1, logical reads 9986,
physical reads 0, read-ahead reads
10002, lob logical reads 0, lob physical reads 0, lob read-
ahead reads 0.
```
<span id="page-704-0"></span>The extra I/Os incurred by the query on the dbo.LargeRows table significantly affect the query plan's estimated I/O cost. The query plan for the dbo. SmallRows query is shown in Figure 19-3, with an estimated I/O cost of 0.594315.

|                                       | Scan rows from a table.                                                                                                    |                 |
|---------------------------------------|----------------------------------------------------------------------------------------------------|-----------------|
|                                       | <b>Physical Operation</b>                                                                                                    | Table Scan      |
|                                       | Logical Operation                                                                                                    | Table Scan      |
|                                       | Actual Number of Rows                                                                                                    | 19972           |
|                                       | Estimated I/O Cost                                                                                                    | 0.594315        |
|                                       | Estimated CPU Cost                                                                                                    | 0.0220477       |
|                                       | <b>Estimated Operator Cost</b>                                                                                                    | 0.616362 (100%) |
|                                       | <b>Estimated Subtree Cost</b>                                                                                                    | 0.616362        |
|                                       | <b>Estimated Number of Rows</b>                                                                                                    | 19972           |
| Query 1:                              | Query co: Estimated Row Size                                                                                                    | 311B            |
| FROM dbo<br>SELECT<br>$\star$         | <b>Actual Rebinds</b>                                                                                                    | 0               |
|                                       | <b>Actual Rewinds</b>                                                                                                    | Ű               |
|                                       | Ordered                                                                                                    | False           |
|                                       | Table Node ID                                                                                                    | 0               |
| SELECT<br>[Smal<br>Cost: 0 i<br>Cost: | Object<br>[AdventureWorks].[dbo].[SmallRows]<br><b>Output List</b><br>[AdventureWorks].[dbo].[SmallRows].Id,<br>[AdventureWorks].[dbo].[SmallRows].LastName,<br>[AdventureWorks].[dbo].[SmallRows].FirstName,<br>[AdventureWorks].[dbo].[SmallRows].MiddleName |                 |

*Figure 19-3. Estimated I/O cost for the dbo.SmallRows query*

The query against the dbo. LargeRows table is significantly costlier, with an [estimated](#page-704-0) I/O cost of 7.39942—nearly 12.5 times greater than the dbo. SmallRows query. Figure 19-4 shows the higher cost for the dbo.LargeRows query.

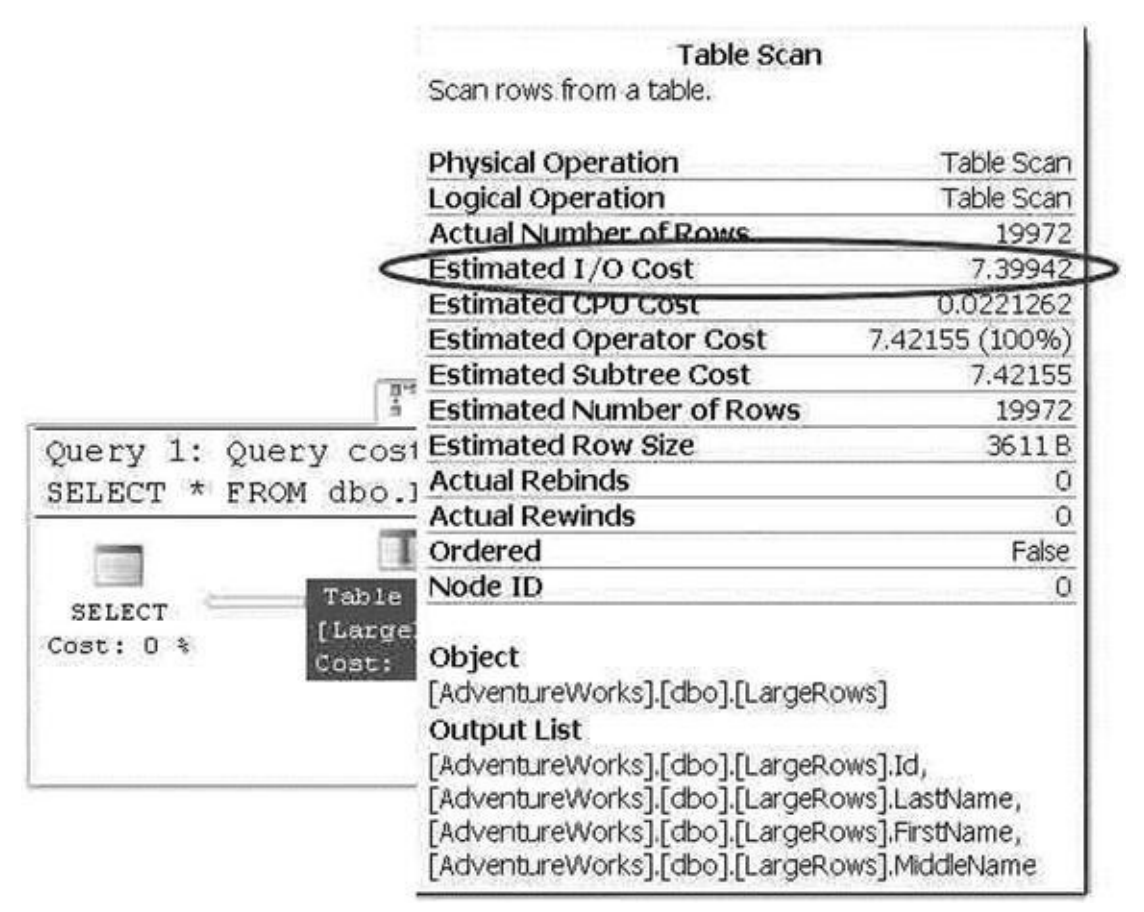

*Figure 19-4. Estimated I/O cost for the dbo.LargeRows query*

As you can see from these simple examples, SQL Server has to read significantly more pages when a table is defined with wide rows. This increased I/O cost can cause a significant performance drain when performing SQL Server queries—even those queries that are otherwise highly optimized. You can minimize the cost of I/O by minimizing the width of columns where possible and always using the appropriate data type for the job. In the examples given, a variable-width character data type (varchar) would significantly reduce the storage requirements of the sample tables. Although I/O cost is often a secondary consideration for developers and DBAs, and frequently is addressed only after slow queries begin to cause drag on a system, it's a good idea to keep the cost of I/O in mind when initially designing your tables.

## **Partitions**

Partitioning the tables and indexes by range was introduced in SQL Server 2005. This functionality allows the data to be partitioned into rowsets based on the partitioning column value and the partitions can be placed into one more filegroups in the database to improve the performance of the query and manageability while treating them as a single object.

Partitioning is defined by a partition scheme that maps the partitions defined by the partition function to a set of files or filegroups that you define. A partition function specifies how the index or the table is partitioned. The column value used to define the partition can be of any data type except LOB data or timestamp. SQL Server 2008 supports 1,000 partitions by default, which meets most application needs; however, in some cases, due to industry regulations, you need to retain the daily data for more than 3 years. In those cases, you need the database to support more than 1,000 partitions. SQL Server 2008 R2 introduced support for 15,000 partitions, but you need to run a stored procedure to enable this support. SQL Server 2014 provides support for 15,000 partitions by default and also provides native support for high-availability and disaster-recovery features such as AlwaysOn, replication, database mirroring, and log shipping.

Partitioning is useful for grouping data from a large table into smaller chunks so that the data can be maintained independently for database operations such as speeding up queries (primarily with scans), loading data, reindexing, and so on. Partitioning can improve query performance when the partitioning key is part of the query and the system has enough processors to process the query. Not all tables need to be partitioned; you should consider characteristics such as how large the table is, how it's being accessed, and query performance against the tables before considering whether to partition the data.

The first step in partitioning a table is to determine how the rows in the table will be divided between the partitions, using a *partition function*. To effectively design a partition function, you need to specify logical boundaries. If you specify two boundaries, then three partitions are created; and, depending on whether the data is being partitioned left or right, the upper or lower boundary condition is set.

The partition function defines logical boundaries, and the *partition scheme* defines the physical location (filegroups) for them. Once the partition function is defined to set the logical boundary and the partition scheme is defined to map the logical boundary to

filegroups, you can create the partitioned table.

Like the table, you can partition indexes. To partition a clustered index, the partition key must be specified in the clustered index. Partitioning a nonclustered index doesn't require the partition key; if the partition key isn't specified, then SQL Server includes the partition columns in the index. Indexes that are defined with partitioned tables can be aligned or nonaligned; an index is aligned if the table and the index logically have the same partition strategy.

In general, partitioning is most useful when data has a time component. Large tables such as order details—where most of the DML operations are performed on the current month's data and previous months are simply used for selects—may be good candidates to partition by month. This enables the queries to modify the data found in a single partition rather than scanning though the entire table to locate the data to be modified, hence enhancing query performance.

Partitions can be split or merged easily in a sliding-window scenario. You can split or merge partitions only if all the indexes are aligned and the partition scheme and functions match. Partition alignment doesn't mean both objects have to use the same partition function; but if both objects have the same partition scheme, functions, and boundaries, they're considered to be aligned. When both objects have the same partitioning scheme or filegroups, they're *storage aligned*. Storage alignment can be physical or logical; in both cases, query performance is improved.

## Data Compression

In addition to minimizing the width of columns by using the appropriate data type for the job, SQL Server 2014 provides built-in data-compression functionality. By compressing your data directly in the database, SQL Server can reduce I/O contention and minimize storage requirements. There is some CPU overhead associated with compression and decompression of data during queries and DML activities, but data compression is particularly useful for historical data storage where access and manipulation demands aren't as high as they might be for the most recent data. This section discusses the types of compression that SQL Server supports as well as the associated overhead and recommended usage of each.

### **Row Compression**

SQL Server 2005 introduced an optimization to the storage format for the decimal data type in SP 2. The vardecimal type provides optimized variable-length storage for decimal data, which often results in significant space savings—particularly when decimal columns contain a lot of zeros. This optimization is internal to the storage engine, so it's completely transparent to developers and end users. In SQL Server 2008, this optimization was expanded to include all fixed-length numeric, date/time, and character data types, in a feature known as *row compression*.

**Note** The vardecimal compression options and SPs to manage this feature, including sp\_db\_vardecimal\_storage\_format and

sp\_estimated\_rowsize\_reduction\_for\_vardecimal, are deprecated, because SQL Server 2014 rolls this functionality into the new row-compression feature.

SQL Server 2014 provides the useful

sp\_estimate\_data\_compression\_savings procedure to estimate the savings you get from applying compression to a table. Listing 19-5 estimates the space saved by applying row compression to the Production.TransactionHistory table. This particular table contains fixed-length int, datetime, and money columns. The results are shown in Figure 19-5.

*Listing 19-5*. Estimating Row-Compression Space Savings

```
EXEC sp_estimate_data_compression_savings 'Production'
,
      'TransactionHistory'
,
     NULL,
     NULL,
      'ROW';
                                              ing(KB) size_with_requ
                                                                                       ng(KB) sample size with requ
                             er size with cur
                                                                 ing(KB) sample size with cu
                                CARD
                                                  4216
                                                                     64994774
                                1592
                                                  1168
                                                                     1760
                                                                                           1296
```
<span id="page-708-1"></span>1576

<span id="page-708-0"></span>*Figure 19-5. Row compression space savings estimate for a table*

2040

**Note** We changed the names of the last four columns in this example so they would fit in [the](#page-708-2) image. The abbreviations are size\_cur\_cmp for Size with current compression setting (KB), size\_req\_cmp for Size with requested compression setting (KB), size\_sample\_cur\_cmp for Sample size with current compression setting (KB), and size\_sample\_req\_cmp for Sample size with requested compression setting (KB).

2648

<span id="page-708-3"></span>2056

The results shown in Figure 19-5 indicate that the current size of the clustered index (index\_id = 1) is about 6.1 MB, whereas the two nonclustered indexes (index\_id = 1) and 2) total about 2.9 MB. SQL Server estimates that it can compress this table down to a size of about 4.0 MB for the [clustered](#page-708-0) index and 2.6 MB for the nonclustered indexes.

**Tip** If your table doesn't have a clustered index, the heap is indicated in the results with an index\_id of 0.

You can turn on row compression for a table with the DATACOMPRESSION  $=$  ROW option of the CREATE TABLE and ALTER TABLE DDL statements. Listing 19-6 turns on row compression for the Production.TransactionHistory table.

*Listing 19-6*. Turning on Row Compression for a Table

ALTER TABLE Production.TransactionHistory REBUILD [WITH](#page-708-3) (DATA\_COMPRESSION = ROW);

You can verify that the ALTER TABLE statement has applied row compression to

 $\mathbf{v}$  table with the spaceused procedure, as shown in Listing 19-7. The results are shown in Listing 19-7. The results are such as shown in Listing 19-7. The results are such as shown in Listing 19-7. The results are s shown in Figure 19-6.

*Listing 19-7*. Viewing Space Used by a Table after Applying Row [Compre](#page-709-0)ssion

<span id="page-709-2"></span>EXEC s[p\\_spaceus](#page-709-1)ed N'Production.TransactionHistory';

<span id="page-709-0"></span>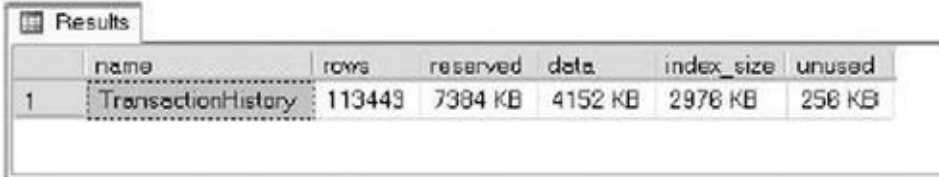

<span id="page-709-1"></span>*Figure 19-6. Space used by the table after applying row compression*

As you can see in the figure, the size of the data used by the Production.TransactionHistory table has dropped to about 4.0 MB. The [indexes](#page-709-2) aren't automatically compressed by the ALTER TABLE statement. To compress the nonclustered indexes, you need to issue ALTER INDEX statements with the  $DATA$  COMPRESSION = ROW option. You can use the DATA COMPRESSION = NONE option to turn off row compression for a table or index.

Row compression uses variable-length formats to store fixed-length data, and SQL Server stores an offset value in each record for each variable-length value it stores. Prior to SQL Server 2008, this offset value was fixed at 2 bytes of overhead per variable-length value. SQL Server 2008 introduced a new record format that uses a 4-bit offset for variable-length columns that are 8 bytes in length or less.

### **Page Compression**

SQL Server 2014 also has the capability to compress data at the page level using two methods: *column-prefix compression* and *page-dictionary compression*. Whereas row compression is good for minimizing the storage requirements for highly unique fixedlength data at the row level, page compression helps minimize the storage space required by duplicated data stored in pages.

The column-prefix compression method looks for repeated prefixes in columns of data stored on a page. Figure 19-7 shows a sample page from a table, with repeated prefixes in columns underlined.

<span id="page-709-3"></span>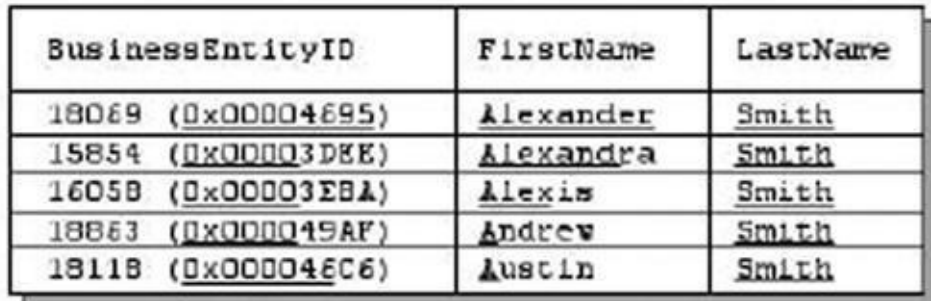

*Figure 19-7. Page with repeated column prefixes identified*

To compress the column prefixes identified in Figure 19-7, SQL Server creates an *[anchor](#page-709-3) record*. This is a row in the table just like any other row, except that it serves the

special purpose of storing the column containing the column containing a duplicated containing a duplicated co prefix. The anchor record is later used by the storage engine to re-create the full representations of the compressed column values when they're accessed. This special type of record is accessible only internally by the storage engine and can't be retrieved or modified directly by normal queries or DML operations. Figure 19-8 shows the column prefix–compressed version of the page from Figure 19-7.

<span id="page-710-1"></span><span id="page-710-0"></span>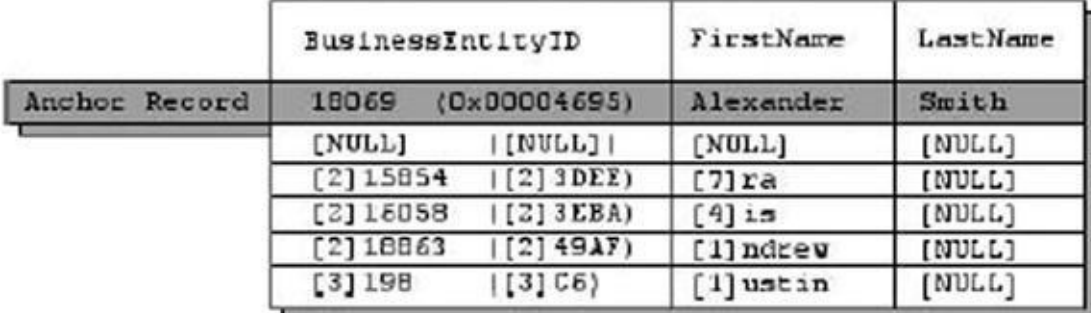

#### *Figure 19-8. Page with column-prefix compression applied*

There are several items of note in the column prefix–compressed page shown in Figure 19-8. First, the anchor record has been added to the page. Column-prefix compression [uses](#page-710-0) byte patterns to indicate prefixes, making the column-prefix method data-type agnostic. In this instance, the [BusinessEntityID](#page-710-1) column is an int data type; but as you can see, it takes advantage of data-type compression as well. The BusinessEntityID column values are shown in both int and varbinary formats to demonstrate that they're compressed as well.

The next interesting feature of column-prefix compression is that SQL Server replaces the prefix of each column with an indicator of how many bytes need to be prepended from the anchor-record value to re-create the original value. NULL is used to indicate that the value in the table is the full anchor-record value.

**Note** The storage engine uses metadata associated with each value to indicate the difference between an actual NULL in the column and a NULL indicating a placeholder for the anchor-record value.

In the example, each column in the first row is replaced with NULLs that act as placeholders for the full anchor-record values. The second row's BusinessEntityID column indicates that the first 2 bytes of the value should be replaced with the first 2 bytes of the BusinessEntitylD anchor-record column. The FirstName column of this row indicates that the first 7 bytes of the value should be replaced with the first 7 bytes of the FirstName anchor-record column, and so on.

<span id="page-710-2"></span>Page-dictionary compression is the second type of compression that SQL Server uses to compress pages. It creates an on-page dictionary of values that occur multiple times across any columns and rows on the page. It then replaces those duplicate values with indexes into the dictionary. Consider Figure 19-9, which shows a data page with duplicate values.

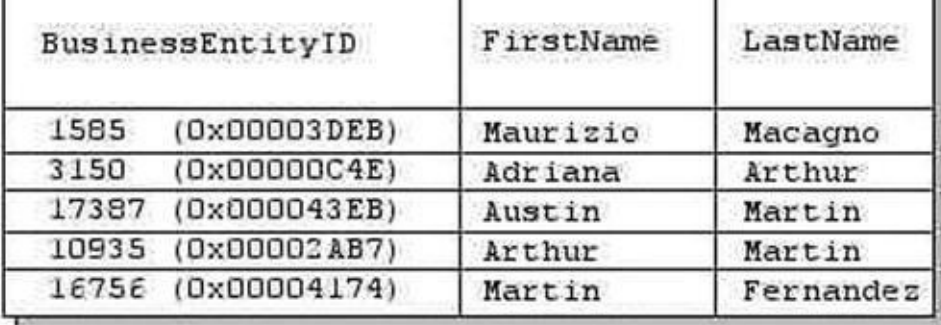

*Figure 19-9. Uncompressed page with duplicate values across columns and rows*

The duplicate values Arthur and Martin are added to the dictionary and replaced in the data page with indexes into the dictionary. The value Martin is replaced with the [index](#page-710-2) value  $(0)$  everywhere it occurs in the data page, and the value Arthur is replaced with the index value (1). This is demonstrated in Figure 19-10.

<span id="page-711-0"></span>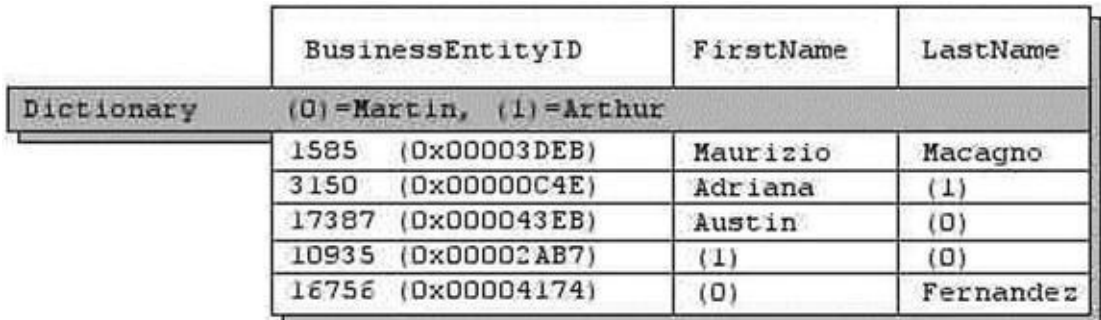

*Figure 19-10. Page compressed with page-dictionary compression*

When SQL Server performs page compression on data pages and leaf-index pages, it first [applie](#page-711-0)s row compression, and then it applies page-dictionary compression.

**Note** For performance reasons, SQL Server doesn't apply page-dictionary compression to non-leaf index pages.

You can estimate the savings you'll get through page compression with the sp\_estimate\_data\_compression\_savings procedure, as shown in Listing 19- 8. The results are shown in Figure 19-11.

<span id="page-711-3"></span>*Listing 19-8*. Estimating Data-Compression Savings with Page Compression

<span id="page-711-1"></span>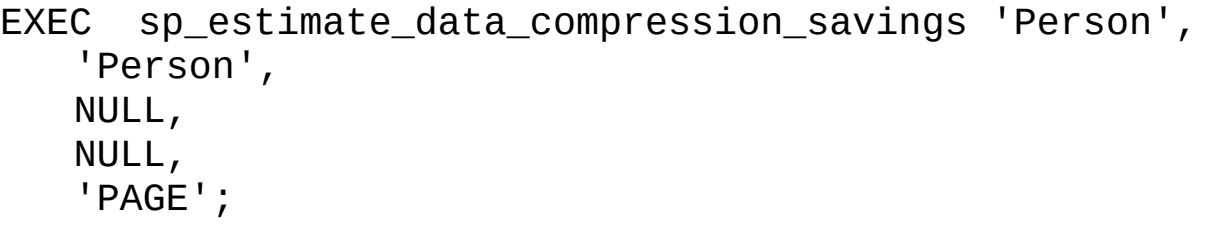

| Results   Messages |        |  |       |           |       |                                                                                                    |
|--------------------|--------|--|-------|-----------|-------|----------------------------------------------------------------------------------------------------|
|                    |        |  |       |           |       | chiect name schema name index id   pattion number   size_wth_cument_compression_setting(KB)   size_wth_requested_compression_setting(KB)   sample_size_wth_cument_compression_estting(KB)   sample_size_wth_cument_compression |
| Person             | Person |  | 30672 | 18816     | 30672 | 18816                                                                                                    |
| Person             | Person |  | 848   |           | 1008  |                                                                                                    |
| Person             | Person |  | 1000  |           | 1000  | 448                                                                                                    |
| Person             | Person |  | 544   | <b>KC</b> |       | 316                                                                                                    |

<span id="page-711-2"></span>*Figure 19-11. Page compression space savings estimate*

As you can see in Figure 19-11, SQL Server estimates that it can use page compression

to compress the Person.Person table from 29.8 MB in size down to about 18.2 MB a considerable savings. You can apply page compression to a table with the ALTER TABLE statement, as shown in Listing 19-9.

**Listing 19-9.** Applying Page Compression to the Person. Person Table

#### <span id="page-712-1"></span><span id="page-712-0"></span>ALTER TABLE Person.P[erson](#page-712-0) REBUILD [WITH](#page-712-1) (DATA\_COMPRESSION = PAGE);

As with row compression, you can use the sp\_spaceused procedure to verify how much space page compression saves you.

Page compression is great for saving space, but it doesn't come without a cost. Specifically, you pay for the space savings with increased CPU overhead for SELECT queries and DML statements. So, when should you use page compression? Microsoft makes the following recommendations:

- If the table or index is small in size, then the overhead you incur from compression probably won't be worth the extra CPU overhead.
- If the table or index is heavily accessed for queries and DML actions, the extra CPU overhead can significantly impact performance. It's important to identify usage patterns when deciding whether to compress the table or index.
- Use the sp\_estimate\_data\_compression\_savings procedure to estimate space savings. If the estimated space savings is insignificant (or nonexistent), then the extra CPU overhead will probably outweigh the benefits.

# Sparse Columns

In addition to row compression and page compression, SQL Server provides *sparse columns*, which let you optimize NULL value storage in columns: when a NULL value is stored in the column, it takes up 0 bytes. . The trade-off (and you knew there would be one) is that the cost of storing non-NULL values goes up by 4 bytes for each value. Microsoft recommends using sparse columns when doing so will result in at least 20% to 40% space savings. For an int column, for instance, at least 64% of the values must be NULL to achieve a 40% space savings with sparse columns.

To demonstrate sparse columns in action, let's use a query that generates columns with a lot of NULLs in them. The query shown in Listing 19-10 creates a pivot-style report that lists the CustomerID numbers associated with every sales order down the right side of the results, and a selection of product names from the sales orders. The intersection of each CustomerID and product name contains the [numbe](#page-712-2)r of each item ordered by each customer. A NULL indicates that a customer didn't order an item. Partial results of this query are shown in Figure 19-12.

<span id="page-712-3"></span><span id="page-712-2"></span>*Listing 19-10*. Pivot Query that Generates Columns with Many NULLs

```
SELECT
   CustomerID,
   [HL Road Frame - Black, 58],
   [HL Road Frame - Red, 58],
   [HL Road Frame - Red, 62],
   [HL Road Frame - Red, 44],
   [HL Road Frame - Red, 48],
   [HL Road Frame - Red, 52],
   [HL Road Frame - Red, 56],
   [LL Road Frame - Black, 58]
FROM
(
   SELECT soh.CustomerID, p.Name AS ProductName,
      COUNT
      \left(CASE WHEN sod.LineTotal IS NULL THEN NULL
      ELSE 1
      END
      ) AS NumberOfItems
      FROM Sales.SalesOrderHeader soh
      INNER JOIN Sales.SalesOrderDetail sod
      ON soh.SalesOrderID = sod.SalesOrderID
      INNER JOIN Production.Product p
      ON sod.ProductID = p.ProductID
      GROUP BY
      soh.CustomerID,
      sod.ProductID,
      p.Name
) src
PIVOT
(
   SUM(NumberOfItems) FOR ProductName
   IN
   (
   "HL Road Frame - Black, 58"
,
   "HL Road Frame -
                        Red, 58","HL Road Frame
                        Red, 62"
   "HL Road Frame - Red, 44"
,
   "HL Road Frame - Red, 48"
,
   "HL Road Frame -
                        Red, 52"
   "HL Road Frame -
                        Red, 56",
   "LL Road Frame - Black, 58"
   \left( \right)) AS pvt;
```

|        |       | OustomerID   HL Road Frame - Black, 58 HL Road Frame - Red, 58 HL Road Frame - Red, 62 |             |                | HL Road Frame - Red, 44 |            |
|--------|-------|----------------------------------------------------------------------------------------|-------------|----------------|-------------------------|------------|
| 19112  | 30111 | <b>NULL</b>                                                                            | <b>NJLL</b> | <b>NJLL</b>    | NULL                    |            |
| 19113  | 30112 | <b>NULL</b>                                                                            | <b>NJLL</b> |                | $\mathbf{Z}$            |            |
| 19114  | 30113 | <b>NULL</b>                                                                            | <b>NJLL</b> | <b>NJLL</b>    | <b>NULL</b>             |            |
| 19115  | 30114 | NULL                                                                                   | NJLL        | <b>NJLL</b>    | <b>NULL</b>             |            |
| 19116  | 30115 | <b>NULL</b>                                                                            | NJLL        | <b>NJLL</b>    | <b>NULL</b>             |            |
| 19117  | 30116 | <b>NULL</b>                                                                            | <b>NJLL</b> | <b>NJLL</b>    | <b>NULL</b>             |            |
| 19118  | 30117 | NULL                                                                                   | NJLL        | $\overline{2}$ | $\overline{2}$          |            |
| 19119  | 30118 | <b>NULL</b>                                                                            | <b>NJLL</b> | <b>NJLL</b>    | <b>NULL</b>             | <u>ell</u> |
| $\leq$ |       |                                                                                        |             |                |                         | X.         |

*Figure 19-12. Pivot query that returns the number of each item ordered by each customer*

Listing 19-11 creates two similar tables to hold the results generated by the query in Listing 19-10. The tables generated by the CREATE TABLE statements in Listing 19-11 [have](#page-712-3) the same structure, except that SparseTable includes the keyword SPARSE in its column [declaratio](#page-714-0)ns, indicating that these are sparse columns.

<span id="page-714-1"></span>*[Listing](#page-712-2) 19-11*. Creating Sparse and Nonsparse Tables

```
CREATE TABLE NonSparseTable
(
  CustomerID int NOT NULL PRIMARY KEY,
   "HL Road Frame - Black, 58" int NULL,
   "HL Road Frame - Red, 58" int NULL,
   "HL Road Frame - Red, 62" int NULL,
   "HL Road Frame - Red, 44" int NULL,
   "HL Road Frame - Red, 48" int NULL,
   "HL Road Frame - Red, 52" int NULL,
   "HL Road Frame - Red, 56" int NULL,
   "LL Road Frame - Black, 58" int NULL
);
CREATE TABLE SparseTable
(
  CustomerID int NOT NULL PRIMARY KEY,
   "HL Road Frame - Black, 58" int SPARSE NULL,
   "HL Road Frame - Red, 58" int SPARSE NULL,
   "HL Road Frame - Red, 62" int SPARSE NULL,
   "HL Road Frame - Red, 44" int SPARSE NULL,
   "HL Road Frame - Red, 48" int SPARSE NULL,
   "HL Road Frame - Red, 52" int SPARSE NULL,
   "HL Road Frame - Red, 56" int SPARSE NULL,
   "LL Road Frame - Black, 58" int SPARSE NULL
);
```
<span id="page-714-3"></span><span id="page-714-2"></span>After using the query in Listing 19-10 to populate these two tables, you can use the sp\_spaceused procedure to see the space savings that sparse columns provide. Listing 19-12 executes sp\_spaceused on these two tables, both of which contain identical data. The results shown in Figure [19-13](#page-712-2) demonstrate that the SparseTable takes up only about 25% of the space used by the [NonSparseTable](#page-715-0), because NULL values in

sparse columns take up no storage space.

*Listing 19-12*. Calculating the Space Savings of Sparse Columns

```
EXEC sp_spaceused N'NonSparseTable';
EXEC sp_spaceused N'SparseTable';
```

| <b>B</b> Pesults                                          |
|-----------------------------------------------------------|
| <b>FOWS</b><br>index size unused<br>reserved data<br>name |
| NonSporterTable 1 19119 904 KB 872 KB 16 KB<br>16 KB      |
| index eize unueed<br>reserved data<br><b>FOWD</b><br>neme |
| 19119 328 KB 256 KB 16 KB<br>SpersoTable<br>58 KB         |

*Figure 19-13. Space savings provided by sparse columns*

### **Sparse Column Sets**

In [addition](#page-714-3) to sparse columns, SQL Server provides support for XML sparse column sets. An XML column set is defined as an xml data type column, and it contains non-NULL sparse column data from the table. An XML sparse column set is declared using the COLUMNSET FOR ALLSPARSECOLUMNS option on an xml column. As a simple example, the AdventureWorks Production.Product table contains several products that don't have associated size, color, or other descriptive information. Listing 19-13 creates a table called Production.SparseProduct that defines several sparse columns and a sparse column set.

<span id="page-715-2"></span>*Listing 19-13*. Creating and Populating a Table with a Sparse Column [Set](#page-715-1)

```
CREATE TABLE Production.SparseProduct
(
   ProductID int NOT NULL PRIMARY KEY,
   Name dbo.Name NOT NULL,
   ProductNumber nvarchar(25) NOT NULL,
   Color nvarchar(15) SPARSE NULL,
   Size nvarchar(5) SPARSE NULL,
   SizeUnitMeasureCode nchar(3) SPARSE NULL,
   WeightUnitMeasureCode nchar(3) SPARSE NULL,
   Weight decimal(8, 2) SPARSE NULL,
   Class nchar(2) SPARSE NULL,
   Style nchar(2) SPARSE NULL,
   SellStartDate datetime NOT NULL,
   SellEndDate datetime SPARSE NULL,
   DiscontinuedDate datetime SPARSE NULL,
   SparseColumnSet xml COLUMN_SET FOR ALL_SPARSE_COLUMNS
);
GO
INSERT INTO Production.SparseProduct
(
   ProductID,
```

```
Name,
   ProductNumber,
   Color,
   Size,
   SizeUnitMeasureCode,
   WeightUnitMeasureCode,
   Weight,
   Class,
   Style,
   SellStartDate,
   SellEndDate,
   DiscontinuedDate
)
SELECT
   ProductID,
   Name,
   ProductNumber,
   Color,
   Size,
   SizeUnitMeasureCode,
   WeightUnitMeasureCode,
   Weight,
   Class,
   Style,
   SellStartDate,
   SellEndDate,
   DiscontinuedDate
FROM Production.Product;
GO
```
You can view the sparse column set in XML form with a query like the one in Listing 19-14. The results in Figure 19-14 show that the first five products don't have any sparse column data associated with them, so the sparse column data takes up no space. By contrast, products 317 and 318 both have Color and Class data [associated](#page-716-0) with them.

<span id="page-716-2"></span><span id="page-716-1"></span>*Listing 19-14*. Querying a [XML](#page-717-0) Sparse Column Set as XML

```
SELECT TOP(7)
ProductID,
SparseColumnSet FROM Production.SparseProduct;
```
<span id="page-717-0"></span>

|                | ProductID | SparseColumnSet                       |  |
|----------------|-----------|---------------------------------------|--|
|                |           | NULL                                  |  |
| $\overline{c}$ | 2         | <b>NULL</b>                           |  |
| 3              | з         | NULL                                  |  |
| 4              |           | NULL                                  |  |
| 5              | 316       | NULL                                  |  |
| 8              | 317       | <color>Black<class>L</class></color>  |  |
|                | 318       | <color>Black</color> <class>M</class> |  |

*Figure 19-14. Viewing sparse column sets in XML format*

Although SQL Server manages sparse column sets using XML, you don't need to know XML to access sparse column set data. In fact, you can access the columns defined in [sparse](#page-716-2) column sets using the same query and DML statements you've always used, as shown in Listing 19-15. The results of this query are shown in Figure 19-15.

<span id="page-717-2"></span>*Listing 19-15*. Querying Sparse Column Sets by Name

```
SELECT
   ProductID,
   Name,
   ProductNumber,
   SellStartDate,
   Color,
   Class
FROM Production.SparseProduct
WHERE ProductID IN (1, 317);
```

| ProductID Name |                 | ProductNum | SellStartDate           | Color | Class |
|----------------|-----------------|------------|-------------------------|-------|-------|
|                | Adjustable Race | AR-5381    | 1998-06-01 00:00:00 000 | NULL  | NU L  |
| 317            | LL Crankarm     | CA-5965    | 1998-06-01 00:00:00.000 | Black |       |

*Figure 19-15. Querying sparse column sets with SELECT queries*

Sparse column sets provide the benefits of sparse columns, with NULLs taking up no storage space. However, the downside is that non-NULL sparse columns that are a part of a [column](#page-717-2) set are stored in XML format, adding some storage overhead as compared with their nonsparse, non-NULL counterparts.

# **Indexes**

Your query performance may begin to lag over time for several reasons. It may be that database usage patterns have changed significantly, or the amount of data stored in the database has increased significantly, or the database has fallen out of maintenance. Whatever the reason, the knee-jerk reaction of many developers and DBAs is to throw indexes at the problem. Although indexes are indeed useful for increasing performance, they consume resources, both in storage and maintenance. Before creating new indexes all over your database, it's important to understand how they work. This section provides an overview of SQL Server's indexing mechanisms.

# **Heaps**

In SQL Server parlance, a *heap* is simply an unordered collection of data pages with no clustered index. SQL Server uses index allocation map (IAM) pages to track allocation units of the following types:

- Heap or B-tree (HOBT) allocation units, which track storage allocation for tables and indexes
- LOB allocation units, which track storage allocation for LOB data
- Small LOB (SLOB) allocation units, which track storage allocation for row-overflow data

As any DBA will tell you, a table scan, which is SQL Server's "brute force" dataretrieval method, is a bad thing (although not necessarily the worst thing that can happen). In a table scan, SQL Server literally scans every data page that was allocated by the heap. Any query against the heap causes a table-scan operation. To determine which pages have been allocated for the heap, SQL Server must refer back to the IAM. A table scan is known as an *allocation order scan* because it uses the IAM to scan the data pages in the order in which they were allocated by SQL Server.

Heaps are also subject to fragmentation, and the only way to eliminate fragmentation from the heap is to copy the heap to a new table, create a clustered index on the table, or perform periodic maintenance to keep the index from being fragmented. Forward pointers introduce another performance-related issue to heaps. When a row with variable-length columns is updated with row length larger than the page size, the updated row may have to be moved to a new page. When SQL Server must move the row in a heap to a new location, it leaves a forward pointer to the new location at the old location. If the row is moved again, SQL Server leaves another forward pointer, and so on. Forward pointers result in additional I/Os, making table scans even less efficient (and you thought that wasn't possible!). Table scans aren't entirely bad if you have to perform row0based operations or if you're querying against tables with small data sets such as lookup tables, where adding an index creates maintenance overhead.

**Tip** Querying a heap with no clustered or nonclustered indexes always results in a costly table scan.

# Clustered Indexes

If a heap is an unordered collection of data pages, how do you impose order on the heap? The answer is a *clustered index*. A clustered index turns an unordered heap into a collection of data pages ordered by the specified clustered-index columns. Clustered

The top level of the clustered index B-tree is known as the *root node*, the bottom-level nodes are known as *leaf nodes*, and all nodes in between the root node and leaf nodes are collectively referred to as *intermediate nodes*. In a clustered index, the leaf nodes contain the actual data rows for a table, and all leaf nodes point to the next and previous leaf nodes, forming a doubly linked list. The clustered index holds a special position in SQL Server indexing because its leaf nodes contain the actual table data. Because the page chain for the data pages can be ordered only one way, there can be only one clustered index defined per table. The query optimizer uses the clustered index for seeks, because the data can be found directly at the leaf level if a clustered index is used. The clusteredindex B-tree structure is shown in Figure 19-16.

<span id="page-719-0"></span>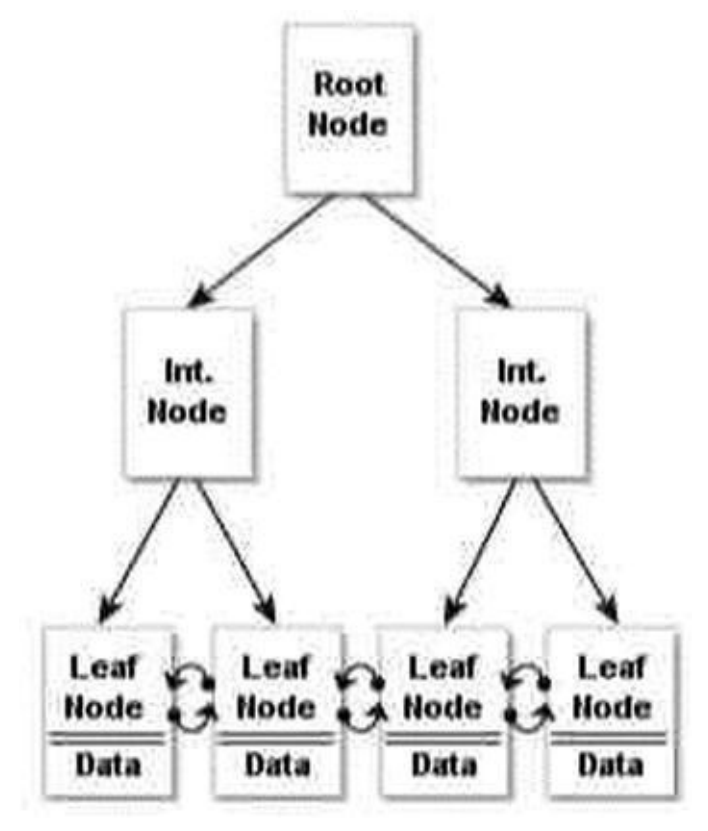

indexes are managed in the database as B-tree structures.

*Figure 19-16. Clustered index B-tree structure*

### **Guaranteed Order**

[Despite](#page-719-0) the fact that the data pages in a clustered index are ordered by the clustered-index columns, you can't depend on table rows being returned in clustered-index order unless you specify an ORDER BY clause in your queries. There are a couple of reasons for this, including the following:

- Your query may join multiple tables, and the optimizer may choose to return results in another order based on indexes on another table.
- The optimizer may use an allocation-order scan of your clustered index, which will return results in the order in which data pages were allocated.

The bottom line is that the SQL query optimizer may decide that, for whatever reason,
it's more efficient to return results unordered or in an order other than clustered-index order. Because of this, you can't depend on results always being returned in the same order without an explicit ORDER BY clause. I've seen many cases of developers being bitten because their client-side code expected results in a specific order, and after months of receiving results in the correct order, the optimizer decided that returning results in a different order would be more efficient. Don't fall victim to this false optimism—use ORDER BY when ordered results are important.

Many are under the impression that a clustered-index scan is the same thing as a table scan. In one sense, this is correct—when SQL Server performs an unordered clusteredindex scan, it refers back to the IAM to scan the data pages of the clustered index using an allocation-order scan, just like a table scan.

However, SQL Server has another option for clustered indexes: the *ordered clustered index scan*. In an ordered clustered-index scan, or *leaf-level scan*, SQL Server can follow the doubly linked list at the leaf-node level instead of referring back to the IAM. The leaflevel scan has the benefit of scanning in clustered-index order. Table scans don't have the option of a leaf-level scan because the leaf-level pages aren't ordered or linked.

Clustered indexes also eliminate the performance problems associated with forward pointers in the heap, although you do have to pay attention to fragmentation, page splits, and fill factor when you have a clustered index on your table. *Fill factor* determines how many rows can be filled in the index page. When the index page is full and new rows need to be inserted, SQL Server creates a new index page and transfers rows to the new page from the previous page; this is called as *page split*. You can reduce page splits by setting the proper fill factor to determine how much free space there is in the index pages.

So when should you use a clustered index? As a general rule, we like to put a clustered index on nearly every table we create, although it isn't a requirement to have clustered indexes for all tables. You have to decide which columns you wish to create in your clustered indexes. Here are some general recommendations for columns to consider in your clustered index design:

- Columns that provide a high degree of uniqueness. Monotonically increasing columns, such as IDENTITY and SEQUENCE columns, are ideal because they also reduce the overhead associated with page splits that result from insert and update operations.
- Columns that return a range of values using operators like  $\geq$  =,  $\leq$ , and BETWEEN. When you use a range query on clustered index columns, after the first match is found, the remaining values are guaranteed to be linked/adjacent in the B-tree.
- Columns that are used in queries that return large result sets of data from those columns.
- Columns that are used in the ON clause of a JOIN. Usually, these are primary-key or foreign-key columns. SQL Server creates a unique clustered index on the column when the primary key is added to the table.

clustered index on these columns can help SQL Server improve performance when ordering query result sets.

You should also make your clustered indexes as narrow as possible (often a single  $int$ or uniqueidentifier column), because this decreases the number of levels that must be traversed and hence reduces I/O. Another reason is that they're automatically appended to all nonclustered indexes on the same table as row locators, so keeping the clusteredindex key small reduces the size of nonclustered indexes as well.

#### Nonclustered Indexes

Nonclustered indexes provide another tool for indexing relational data in SQL Server. Like clustered indexes, SQL Server stores nonclustered indexes as B-tree structures. Unlike clustered indexes, however, each leaf node in a nonclustered index contains the nonclustered key value and a row locator. The table rows are stored apart from the nonclustered index—in the clustered index if one is defined on the table or in a heap if the table has no clustered index. Figure 19-17. shows the nonclustered index B-tree structure. Recall from the previous section on clustered indexes that data rows can only be stored in one sorted order, and this is achieved via a clustered index. Order can only be achieved via the clustered index.

<span id="page-721-0"></span>If a table has a clustered index, all nonclustered indexes defined on the table automatically include the clustered-index columns as the row locator. If the table is a heap, SQL Server creates row locators to the rows from the combination of the file identifier, page number, and slot on the page. Therefore, if you add a clustered index at a later date, be aware that you need to rebuild your nonclustered indexes to use the clustered-index column as a row locator rather than file identifier.

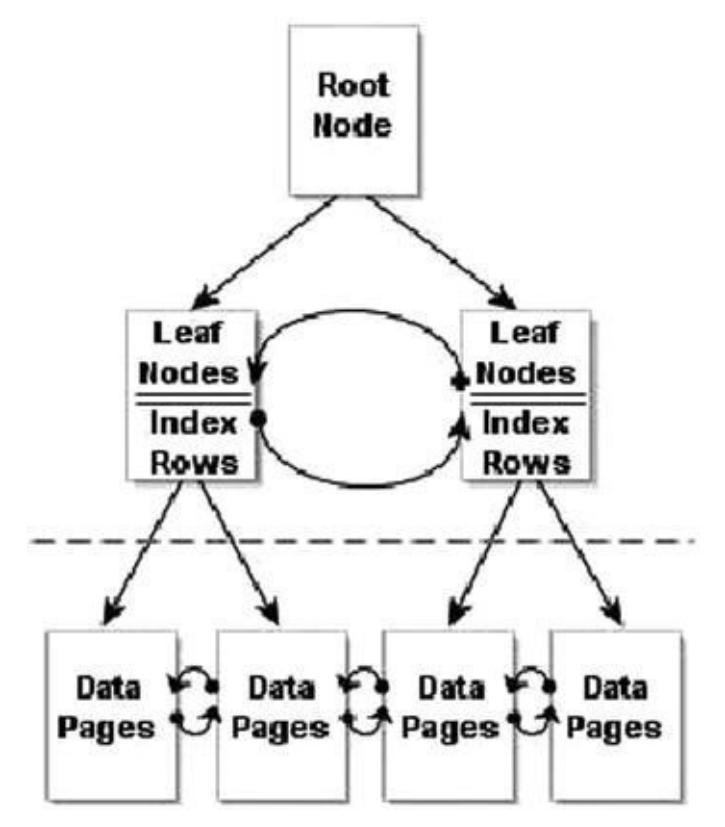

Nonclustered indexes are associated with the RID-lookup and key-lookup operations. *RID lookups* are bookmark lookups into the heap using row identifiers (RIDs), whereas *key [lookup](#page-721-0)s* are bookmark lookups on tables with clustered indexes. Once SQL Server locates the index rows that fulfill a query, if the query requires more columns than the nonclustered index covers, then the query engine must use the row locator to find the rows in the clustered index or the heap to retrieve necessary data. These are the operations referred to as RID and key lookups, and they're costly—so costly, in fact, that many performance-tuning operations are based on eliminating them.

**Note** Prior versions of SQL Server had the bookmark lookup operation. In SQL Server 2014, this operation has been split into two distinct operations—the RID lookup and the key lookup—to differentiate between bookmark lookups against heaps and clustered indexes.

One method of dealing with RID and key lookups is to create covering indexes. A *covering index* is a nonclustered index that contains all the columns necessary to fulfill a given query or set of queries. If a nonclustered index doesn't cover a query, then for each row, SQL Server has to look up the row to retrieve values for the columns that aren't included in the nonclustered index. If you perform the lookup using RID, there is extra I/O for each row in the result set. But when you define a covering index, the query engine can determine that all the information it needs to fulfill the query is stored in the nonclustered index rows, so it doesn't need to perform a lookup operation.

SQL Server offers the option to INCLUDE columns in the index. An included column isn't an index key, so it allows the columns to appear on the leaf pages of the nonclustered index and hence improves query performance.

**Tip** Prolific author and SQL Server MVP Adam Machanic defines a clustered index as a covering index for every possible query against a table. This definition provides a good tool for demonstrating that there's not much difference between clustered and nonclustered indexes, and it helps to reinforce the concept of index covering.

The example query in Listing 19-16 shows a simple query against the Person. Person table that requires a bookmark lookup, which is itself shown in the query plan in Figure 19-18.

<span id="page-722-1"></span>*Listing 19-16*. Query Requiring a [Bookm](#page-722-0)ark Lookup

<span id="page-722-2"></span><span id="page-722-0"></span>**SELECT** [BusinessEn](#page-722-1)tityID, LastName, FirstName, MiddleName, Title FROM Person.Person WHERE LastName = N'Duffy';

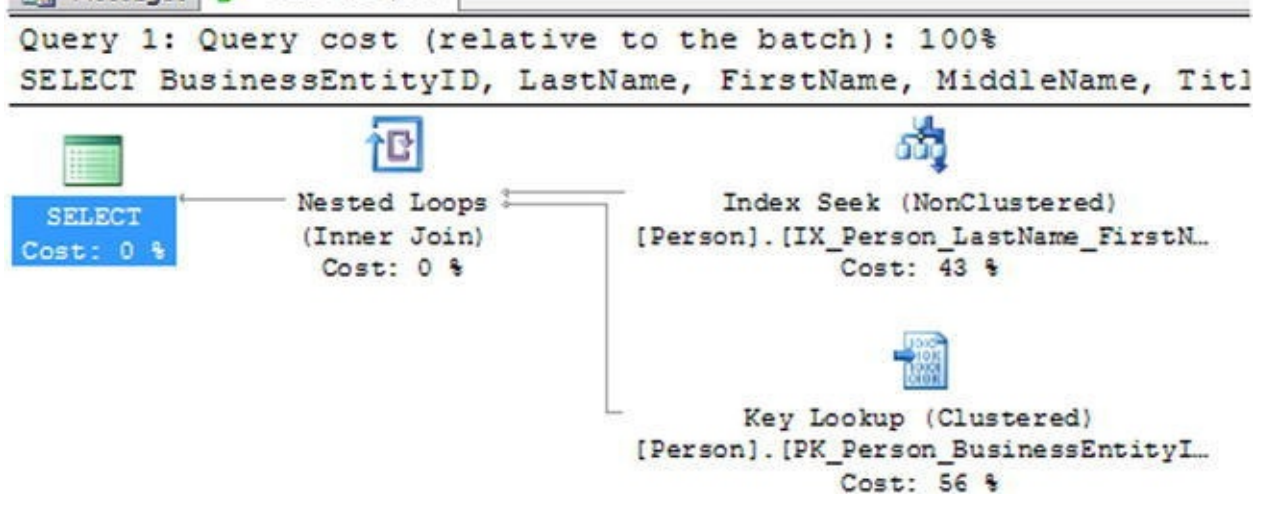

*Figure 19-18. Bookmark lookup in the query plan*

So why is there a bookmark lookup (referenced as a key lookup operator in the query plan)? The answer lies in the query. This particular query uses the LastName column in the [WHERE](#page-722-2) clause to limit results, so the query engine decides to use the IX\_Person\_LastName\_FirstName\_MiddleName nonclustered index to fulfill the query. This nonclustered index contains the LastName, FirstName, and MiddleName columns, as well as the BusinessEntityID column, which is defined as the clustered index. The lookup operation is required because the SELECT clause also specifies that the Title column needs to be returned in the result set. Because the Title column isn't included in the covering index, SQL Server has to refer back to the table's data pages to retrieve it.

Creating an index with the Title column included in the nonclustered index as shown in Listing 19-17 removes the lookup operation from the query plan for the query in Listing 19-16. As shown in Figure 19-19, the IX\_Covering\_Person\_LastName\_FirstName\_MiddleName index covers the [query.](#page-722-0)

<span id="page-723-1"></span><span id="page-723-0"></span>**Tip** Another alternative to eliminate this costly lookup operation would be to modify the nonclustered index used in the example to include the Title column, which would create a covering index for the query.

*Listing 19-17*. Query Using a Covering Index

```
CREATE NONCLUSTERED INDEX
[IX_Covering_Person_LastName_FirstName_MiddleName] ON
[Person].[Person]
(
   [LastName] ASC,
   [FirstName] ASC,
   [MiddleName] ASC
) INCLUDE (Title)
WITH (PAD_INDEX = OFF, STATISTICS_NORECOMPUTE = OFF,
SORT_IN_TEMPDB = OFF, DROP_EXISTING = OFF, ONLINE = OFF,
```
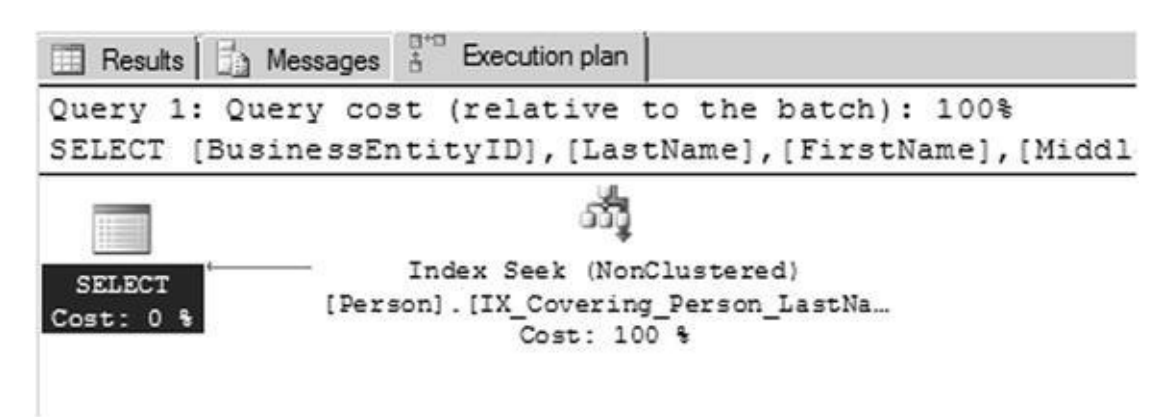

*Figure 19-19. The covering index eliminates the lookup operation*

You can define up to 999 nonclustered indexes per table. You should carefully plan your indexing strategy and try to minimize the number of indexes you define on a single [table.](#page-723-1) Nonclustered indexes can require a substantial amount of additional storage, and there is a definite overhead involved in automatically updating them whenever the table data changes. When deciding how many indexes to add to a table, consider the usage patterns carefully. Tables with data that doesn't change—or rarely changes—may derive greater benefit from having lots of indexes defined on them than tables whose data is modified often.

 $\blacksquare$ 

Nonclustered indexes are useful for the following types of queries:

- Queries that return one row, or a few rows, with high selectivity.
- Queries that can use an index with high selectivity (generally greater than 95%). *Selectivity* is a measure of the unique key values in an index. SQL Server often ignores indexes with low selectivity.
- Queries that return small ranges of data that would otherwise result in a clustered index or table scan. These types of queries often use simple equality predicates  $(=)$  in the WHERE clause.
- <span id="page-724-0"></span>Queries that are completely covered by the nonclustered index.

#### Filtered Indexes

In SQL Server 2014, filtered indexes provide a way to create more targeted indexes that require less storage and can support more efficient queries. *Filtered indexes* are optimized nonclustered indexes that allow you to easily add filtering criteria to restrict the rows included in the index with a WHERE clause. A filtered index improves the performance of queries because the index is smaller than a nonclustered index, and the statistics are more accurate because they cover only the rows in the filtered index. Adding a filtered index to a table where a nonclustered index is unnecessary reduces disk storage for the nonclustered index, and the statistics update the cost as well. Listing 19-18 creates a filtered index on the Size column of the Production.Product table that excludes NULL.

GO

```
Listing 19-18. Creating and Testing a Filtered Index on the Production.Product
Table
CREATE NONCLUSTERED INDEX IX Product Size
ON Production.Product
(
Size,
SizeUnitMeasureCode )
WHERE Size IS NOT NULL;
GO
SELECT
ProductID,
Size,
SizeUnitMeasureCode FROM Production.Product WHERE Size
= ^{\prime} L<sup>1</sup>;
GO
```
**Tip** Filtered indexes are particularly well suited for indexing non-NULL values of sparse columns.

### Optimizing Queries

One of the more interesting tasks that SQL developers and DBAs must perform is optimizing queries. To borrow an old cliché, query optimization is as much art as science. There are a lot of moving parts in the SQL query engine, and your task is to give the optimizer as much good information as you can so that it can make good decisions at runtime.

Performance is generally measured in terms of response time and throughput, defined as follows:

- Response time is the time it takes SQL Server to complete a task such as a query.
- Throughput is a measure of the volume of work that SQL Server can complete in a fixed period of time, such as the number of transactions per minute.

Several other factors affect overall system performance but are outside the scope of this book. Application responsiveness, for instance, depends on several additional factors like network latency and UI architecture, both of which are beyond SQL Server's control. This section talks about how to use query plans to diagnose performance issues.

## Reading Query Plans

When you submit a T-SQL script or statement to the SQL Server query engine, SQL Server compiles your code into a query plan. The query plan is composed of a series of

physical and logical operators that the optimizer has chosen to complete your query. The optimizer bases its choice of operators on a wide array of factors like data-distribution statistics, cardinality of tables, and availability of useful indexes. SQL Server uses a costbased optimizer, meaning the execution plan it chooses will have the lowest estimated cost.

SQL Server can return query plans in a variety of formats. My preference is the graphical query execution plan, which is used in examples throughout the book. Figure 19-20 shows a query plan for a simple query that joins two tables.

<span id="page-726-1"></span><span id="page-726-0"></span>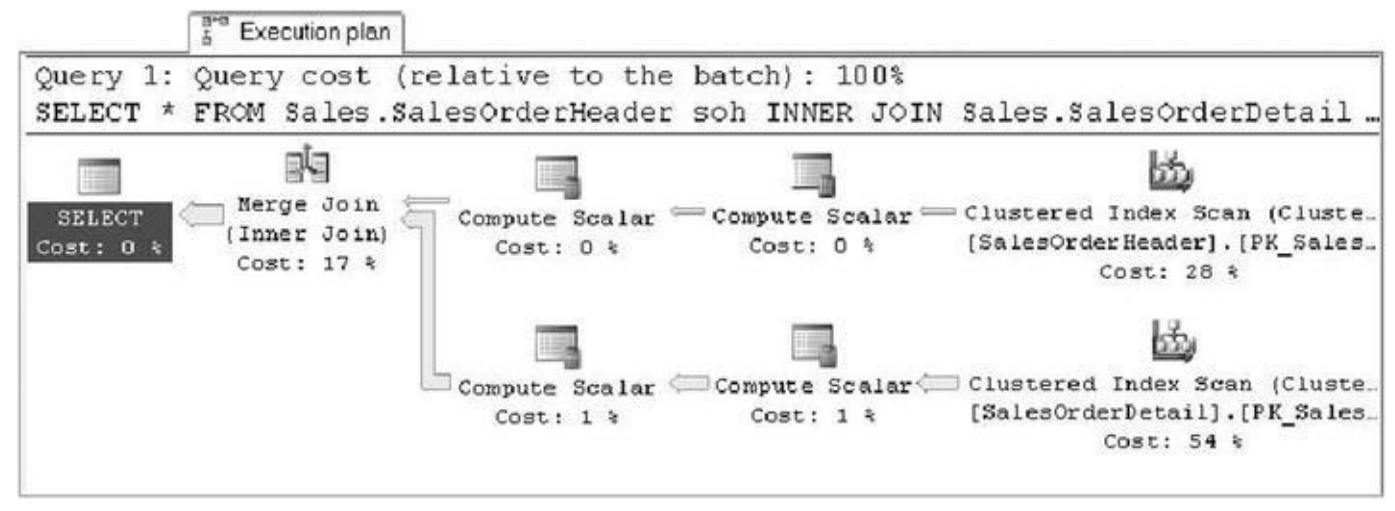

*Figure 19-20. Query execution plan for an inner join query*

You can generate a graphical query plan for a given query by selecting Query  $\blacktriangleright$ Include Actual Execution Plan from the SSMS menu and then running your SQL [statements](#page-726-0). Alternatively, you can select Query > Display Estimated Execution Plan without running the query.

A graphical query plan is read from right to left and top to bottom. It contains arrows indicating the flow of data through the query plan. The arrows show the relative amount of data being moved from one operator to the next, with wider arrows indicating larger numbers of rows, as shown in Figure 19-20. You can position the mouse pointer on top of any operator or arrow in the graphical query plan to display a pop-up with additional information about the operator or data flow between operators, such as the number of rows being acted on and the estimated row [size.](#page-726-1) You can also right-click an operator or arrow and select Properties from the pop-up menu to view even more descriptive information.

In addition you can right-click in the Execution Plan window and select Save Execution Plan As to save your graphical execution plan as an XML query plan. Query plans are saved with a . sqlplan file extension and can be viewed in graphical format in SSMS by double-clicking the file. This is particularly useful for troubleshooting queries remotely, because your users or other developers can save the graphical query plan and email it to you, and you can open it up in a local instance of SSMS for further investigation.

#### **Actual or Estimated?**

Estimated execution plans are useful in determining the optimizer's intent. The word *estimated* in the name can be a bit misleading because all query plans are based on the optimizer's estimates of your data distribution, table cardinality, and more.

There are some differences between estimated and actual query plans, however. Because an actual query plan is generated as your T-SQL statements are executed, the optimizer can add information to the query plan as it runs. This additional information includes items like actual rebinds and rewinds, values that return the number of times the init () method is called in the plan, and the actual number of rows.

When dealing with temporary objects, actual query plans have better information available concerning which operators are being used. Consider the following simple script, which creates, populates, and queries a temporary table:

```
CREATE TABLE #tl (
BusinessEntityID int NOT NULL,
LastName nvarchar(50),
FirstName nvarchar(50),
MiddleName nvarchar(50) );
CREATE INDEX tl_LastName ON #tl (LastName);
INSERT INTO #tl (
BusinessEntityID,
LastName,
FirstName,
MiddleName )
SELECT
BusinessEntityID,
LastName,
FirstName,
MiddleName FROM Person.Person;
SELECT
BusinessEntityID,
LastName,
FirstName,
MiddleName FROM #tl WHERE LastName = N'Duffy';
DROP TABLE #tl;
```
In the estimated query plan for this code, the optimizer indicates that it will use a table scan, as shown next, to fulfill the SELECT query at the end of the script:

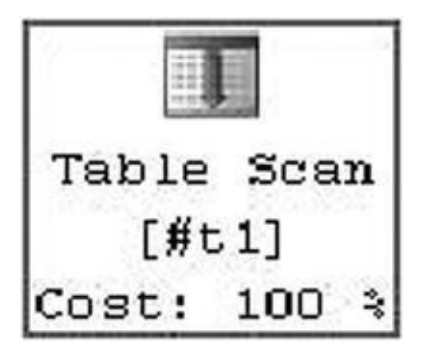

The actual query plan, however, uses a much more efficient nonclustered index seek with a bookmark lookup operation to retrieve the two relevant rows from the table, as shown here:

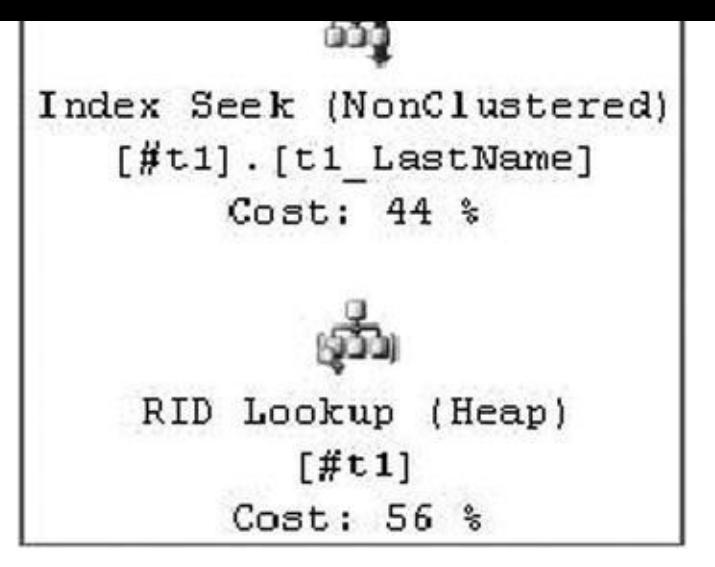

The difference between the estimated and actual query plans in this case is the information available at the time the query plan is generated. When the estimated query plan is created, there is no temporary table and no index on the temporary table, so the optimizer guesses that a table scan will be required. When the actual query plan is generated, the temporary table and its nonclustered index both exist, so the optimizer comes up with a better query plan.

In addition to graphical query plans, SQL Server supports XML query plans and text query plans, and it can report additional runtime statistics. This additional information can be accessed using the statements shown in Table 19-1.

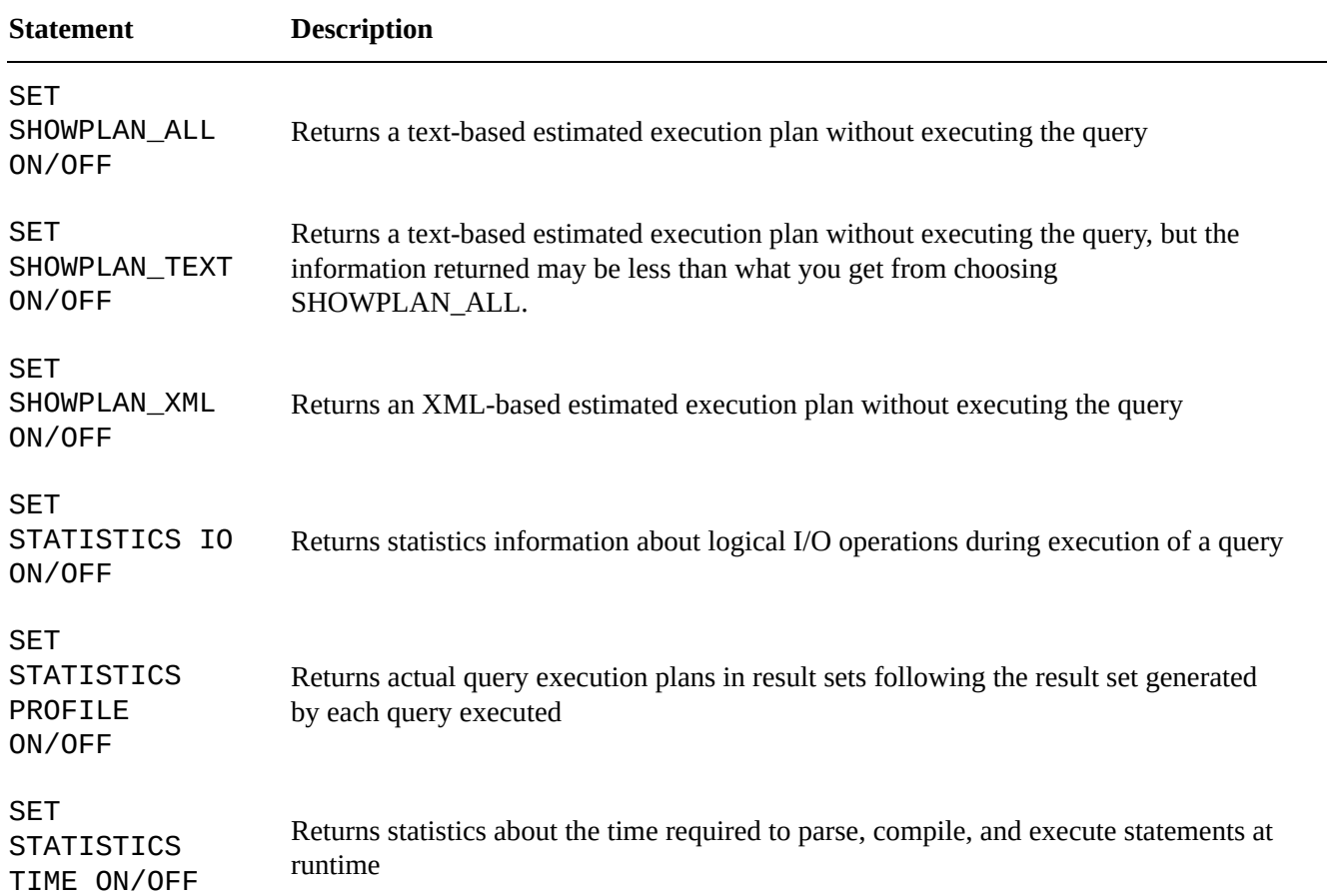

<span id="page-728-0"></span>*Table 19-1. Statements to Generate Query Plans*

Once the query is compiled, it can be executed, and the execution need not necessarily happen after the query is compiled. So, if the query is executed several days after it has been compiled, the underlying data may have changed, and the plan that has been compiled may not be optimal during the execution time. So, when this query is being executed SQL Server first checks to see if the plan is still valid. If the query optimizer decides that the plan is suboptimal, a few statements or the entire batch will be recompiled to produce a different plan. These compilations are called *recompilations*; and although sometimes it's necessary to recompile queries, this process can slow down query or batch executions considerably, so it's optimal to reduce recompilations.

Some causes for recompilations are as follows:

- Schema changes such as adding or dropping columns, constraints, indexes, statistics, and so on
- Running  $sp\_recompile$  on a stored procedure or trigger
- Using set options after the batch has started, such as ANSI\_NULL\_DFLT\_OFF, ANSI\_NULLS, ARITHABORT, and so on

One of the main causes for excessive recompilations is the use of temporary tables in queries. If you create a temporary table in StoredProcA and reference the temporary table in a statement in StoredProcB, then the statement must be recompiled every time StoredProcA runs. A table variable may be a good option to replace a temporary table for a small number of rows.

Sometimes you may experience suboptimal query performance, and there are several causes. One of the common causes is using *nonSearch ARGumentable* (nonSARGable) expressions in WHERE clauses or joins, which prevents SQL Server from using the index. Using these expressions can slow queries significantly as well. Some nonSARGable expressions are inequality expression comparisons, functions, implicit data-type conversions, and the LIKE keyword. Often these expressions can be rewritten to use an index. Consider the following simple script, which finds names starting with *C*:

#### SELECT Title, FirstName, LastName FROM person.person WHERE SUBSTRING(FirstName, 1,1) = 'C'

This query causes a table scan. But if the query is rewritten as follows, the optimizer will use a clustered seek if a proper index exists in the table, hence improving performance:

```
SELECT Title, FirstName, LastName FROM person.person WHERE
FirstName LIKE 'C%'
```
Sometimes you do have to use functions in queries for calculations. In these cases, if you replace the function with an indexed computed column, the SQL Server query optimizer can generate a plan that will use an index. SQL Server can match an expression to the computed column to use statistics; however, the expression should match the computed column definition exactly.

### Methodology

The methodology that has served me well when troubleshooting performance issues involves the following eight steps:

- 1. *Recognize the issue.* Before you can troubleshoot a performance issue, you must first determine that there is an actual issue. Recognizing an issue can begin with something as simple as end users complaining that their applications are running slowly.
- 2. *Identify the source.* Once you've recognized that there is an issue, you need to identify it as a SQL Server-related problem. For instance, if you receive reports of database-enabled applications running slowly, it's important to narrow the source of the problem. If the issue is related to network bandwidth or latency, for instance, it can't be resolved through simple query optimization. If it's a T-SQL issue, you can use tools like SQL Profiler and query plans to identify the problematic code.
- 3. *Review the baseline.* Once you've identified the issue and the source, evaluate the baseline. For instance, if the end user is complaining that the application runs slowly, you need to understand the definition of *slow* and also whether the issue is reproducible. *Slow* could mean reports aren't rendered within 1 minute, or it could mean reports aren't rendered within 10 milliseconds. Without a proper baseline, you have nothing to compare to and can't ascertain whether the issue really exists.
- 4. *Analyze the code.* Once you've identified T-SQL code as the source of the problem, it's time to dig deeper and analyze the root cause of the problem. The operators returned in graphical query plans provide an excellent indicator of the source of many problems. For example, you may spot a costly clustered index scan operator where you expected a more efficient nonclustered index seek.
- 5. *Define possible solutions.* After the issues have been identified in the code, it's time to come up with potential solutions. If bookmarklookup operations are slowing query performance, for instance, you may determine that adding a new nonclustered index or modifying an existing one is a possible fix for the issue. Another possible solution might be changing the query to return fewer columns that are already covered by an index.
- 6. *Evaluate the solutions.* A critical step after defining possible solutions is to evaluate the practicality of those solutions. Many things affect whether a solution is practical. For instance, you may be forbidden to change indexes on production servers, in which case adding or modifying indexes to solve an issue may be impractical. On the other hand, your client applications may depend on all the

columns currently being returned in the query's result sets, so changing the query to return fewer columns may not be a workable solution.

During this step of the process, you also need to determine the impact of your solutions on other parts of the system. Adding or modifying an index on the server to solve a query performance problem may fix the problem for a single query, but it may also introduce new performance problems for other queries or DML statements. These conflicting needs should be evaluated.

- 7. *Implement the solution.* During this step of the process, you actually apply your solution. You'll most likely have a subprocess here in which you apply the solution first to a development environment and then to a quality assurance (QA) environment, and finally promote it to the production environment.
- 8. *Examine the impact of the solution.* After implementing your solution, you should revisit it to ensure that it fixes the problem. This is a very important step that many people ignore—they revisit their solutions only when another issue occurs. By scheduling a time to revisit your solution, you can take a proactive approach and head off problems before they affect end users.

Scalability is another important factor to consider when writing T-SQL. *Scalability* is a measure of how well your code works under increasing demands. For instance, a query may provide acceptable performance when the source table contains 100,000 rows and 10 end users simultaneously querying. However, the same query may suffer performance problems when the table grows to 1,000,000 rows and the number of end users grows to 100. Increasing stress on a system tends to uncover scalability and performance issues that weren't previously apparent in your code base. As pressure on your database grows, it's important to monitor changing access patterns and increasing demands on the system to proactively handle issues before they affect end users.

It's also important to understand when an issue isn't really a problem, or at least not one that requires a great deal of attention. As a general rule, we like to apply the 80/20 rule when optimizing queries: as a rule of thumb, focus your efforts on optimizing the 20% of code that is executed 80% of the time. If you have an SP that takes a long time to execute but is run only once a day, and a second procedure that takes a significant amount of time but is run 10,000 times a day, you'd be well served to focus your efforts on the latter procedure.

#### **Waits**

Your main goal in designing and writing an application is to enable users to get accurate result sets in an efficient way. So, when you come across a performance issue, the place to start is the query. For any given session, the query or thread can be in one of two states: it's either running or waiting on something. When the query is running, it may be

compiling or executing. And when the query is waiting, it may be waiting for I/O, network, memory, locks or latches, and so on, or it may be forced to wait to make sure the process yields for other processes. Whatever the case, when the query is waiting on a resource, SQL Server logs the wait type for the resource the query is waiting on. You can then use this information to understand why query performance is affected.

To help you better understand resource usage, you need to be familiar with three performance metrics that can play a role in query performance: CPU, Duration, and Logical Reads. *CPU* is essentially the worker time spent to execute the query; *Duration* is the time the worker thread takes to execute the query, which includes the time it takes to wait for the resources as well as the time it takes to execute the query; and *Logical Reads* is the number of data pages read by the query execution from the buffer pool or memory. If the page doesn't exist in the buffer pool, then SQL Server performs a physical read to read the page into the buffer pool. Because you're measuring query performance, logical reads are considered to measure performance, not physical reads. You can calculate wait time using the formula Duration – CPU.

Using wait stats is a methodology that can help you identify opportunities to tune query performance, and SQL Server 2014 has 649 wait types. Let's say your application has some users read from the table and other users write to the same table. At any given time, if rows are being inserted into the table, the query that is trying to read those rows has to stop processing because the resource is unavailable. Once the row insertion is completed, the read process gets a signal that the resource is available for this process; and when a scheduler is available to process the read thread, the query is processed. The time SQL Server spends to acquire the system resource in this example is called a *wait*. The time SQL Server spends waiting for the process to be signed when the resource is available is called *resource wait time*. Once the process is signaled, the process has to wait for the scheduler to be available before the process can continue, and this is called *signal wait time*. Resource wait time and signal wait time combined give the wait time in milliseconds.

You can query the wait types using the DMVs sys.dm\_os\_waiting\_tasks, sys.dm\_os\_wait\_stats, and sys.dm\_exec\_requests. sys.dm\_os\_waiting\_tasks and sys.dm\_exec\_requests return details about which tasks are waiting currently, whereas sys.dm\_os\_wait\_stats lists the aggregate of the waits since the instance was last restarted. So, you need to check sys.dm\_os\_waiting\_tasks for a query performance analysis.

Let's look at an example of how waits can help you tune queries. You might have come across a situation where you're trying to insert a set of rows into a table, but the insert process hangs and isn't responsive. When you query sp\_who2, it doesn't show any blocking; however, the insert process waits for a long time before it completes. Let's see how you can use wait stats to debug this scenario. Listing 19-19 is a script that inserts rows into a waitsdemo table created in AdventureWorks with user session ID 54.

*Listing 19-19*. Script to Demonstrate Waits

<span id="page-732-0"></span>use adventureworks [go](#page-732-0)

```
CREATE TABLE [dbo].[waitsdemo](
   [Id] [int] NOT NULL,
   [LastName] [nchar](600) NOT NULL,
   [FirstName] [nchar](600) NOT NULL,
   [MiddleName] [nchar](600) NULL
) ON [PRIMARY]
GO
declare \emptysetid int = 1
while (@id <= 50000)
begin
   insert into waitsdemo
       select @id,
'Foo'
,
'User'
,NULL
   SET @id = @id + 1end
```
To identify why the insert query is being blocked, you can query the sys.dm\_exec\_requests and sys.dm\_exec\_sessions DMVs to see the processes that are currently executing and also query the DMV sys.dm\_os\_waiting\_tasks to see the list of processes that are currently waiting. The DMV queries are shown in Listing 19-20, and partial results are shown in Figure 19- 21. In this example, the insert query using session ID 54 is waiting on the shrinkdatabase task with session ID 98.

<span id="page-733-2"></span><span id="page-733-1"></span>*Listing 19-20*. DMV to Query Current [Processes](#page-734-0) and Waiting Tasks

```
--List waiting user requests
SELECT
er.session_id, er.wait_type, er.wait_time,
er.wait_resource, er.last_wait_type,
er.command,et.text,er.blocking_session_id
FROM sys.dm_exec_requests AS er
JOIN sys.dm_exec_sessions AS es
ON es. session id = er. session id
AND es.is user process = 1CROSS APPLY sys.dm_exec_sql_text(er.sql_handle) AS et
GO
--List waiting user tasks
SELECT
wt.waiting_task_address, wt.session_id, wt.wait_type,
wt.wait_duration_ms, wt.resource_description
FROM sys.dm_os_waiting_tasks AS wt
JOIN sys.dm_exec_sessions AS es
ON wt. session id = es. session id
AND es.is_user_process = 1
GO
```

```
SELECT
t.session_id, t.request_id, t.exec_context_id,
t.scheduler_id, t.task_address,
t.parent_task_address
FROM sys.dm_os_tasks AS t
JOIN sys.dm_exec_sessions AS es
ON t.session_id = es.session_id
AND es.is_user_process = 1
GO
```
<span id="page-734-0"></span>

| session_id          | wat type          |    |                        | wait time wait_resource                              | last_wait_type       | command                 | text                                                                                                    |
|---------------------|-------------------|----|------------------------|------------------------------------------------------|----------------------|-------------------------|----------------------------------------------------------------------------------------------------|
| 54                  | WRITELOG          |    | 0                      |                                                      | WRITELOG             | INSERT                  | declare @id int = 1,@FirstName nchar(100) = 'Foo',@LastName nchar(100) = 'User' while (@id <= 50000) begin insert into           |
| 57                  | NULL              |    | o                      |                                                      | <b>MISCELLANEOUS</b> | <b>SELECT</b>           | select er session_id, er wait_type, er wait_time, er wait_resource, er last_wait_type, er command.st text, er blocking_session_i |
| 98                  | PAGEIOLATCH SH 84 |    |                        | 7:1:38527                                            | PAGEIOLATCH_SH       | <b>DbccFilesCompact</b> | DBCC SHRINKDATABASE(N'AdventureWorks')                                                                                           |
| wating task address |                   |    | session_id   wait_type | wait duration ms                                     | resource_description |                         |                                                                                                    |
| 0x0000004FB02DC38   |                   | 54 | WRITELOG               | $10^{-1}$                                            | NULL                 |                         |                                                                                                    |
| session id          |                   |    |                        | request_id exec_context_id scheduler_id task_address |                      | parent_task_address     |                                                                                                    |
| 54                  | 0                 |    |                        |                                                      | 0x00000004FB02DC38   | NULL                    |                                                                                                    |
| 57                  |                   |    |                        |                                                      | 0x00000004FB035C38   | <b>NULL</b>             |                                                                                                    |
| 98                  | 0                 |    |                        |                                                      | 0x0000004E3FC4558    | <b>NULL</b>             |                                                                                                    |

*Figure 19-21. Results of sys.dm\_os\_waiting\_tasks*

The results show that process 54 is indeed waiting; the wait type is  $w$ ritelog, which [means](#page-733-2) the I/O to the log files is slow. When you correlate this to session\_id 98, which is the shrinkdatabase task, you can identify that the root cause for the performance issue with the insert query is the shrinkdatabase process. Once the

shrinkdatabase operation completes, the insert query starts to process, as shown in Figure 19-22.

<span id="page-734-1"></span>

| session_id           | wait_type          | wait_time       | wait_resource |   | last_wait_type       | command              | I text                                            | blocking_session_id |
|----------------------|--------------------|-----------------|---------------|---|----------------------|----------------------|---------------------------------------------------|---------------------|
| 54                   | WRITELOG           | $\circ$         |               |   | WRITELOG             | <b>INSERT</b>        | declare @id int = 1,@FirstName nchar(100) =       | $\theta$            |
| 57                   | NULL               | 0               |               |   | <b>MISCELLANEOUS</b> | <b>SELECT</b>        | select er session_id, er wait_type, er wait_time, | $\theta$            |
| waiting_task_address |                    | session_id      | wait type     |   | wait_duration_ms     | resource_description |                                                   |                     |
|                      | 0x00000004FB02D868 | 54              | WRITELOG      | 2 |                      | NULL                 |                                                   |                     |
|                      |                    |                 |               |   |                      |                      |                                                   |                     |
| session_id           | request_id         | exec_context_id | scheduler_id  |   | task address         |                      | parent_task_address                               |                     |
| 54                   | 0                  | 0               |               |   | 0x00000004FB02D868   |                      | NULL                                              |                     |

*Figure 19-22. Results of a DMV to show the blocking thread*

Not all wait types need to be monitored constantly. Some wait types, like broker\_\* and  $c^{\text{th}}$ , can be ignored if you aren't using a service broker or CLR in your databases. This [exam](#page-734-1)ple only touched the tip of the iceberg; waits can be a powerful mechanism to help you identify and resolve query performance issues.

<span id="page-735-1"></span>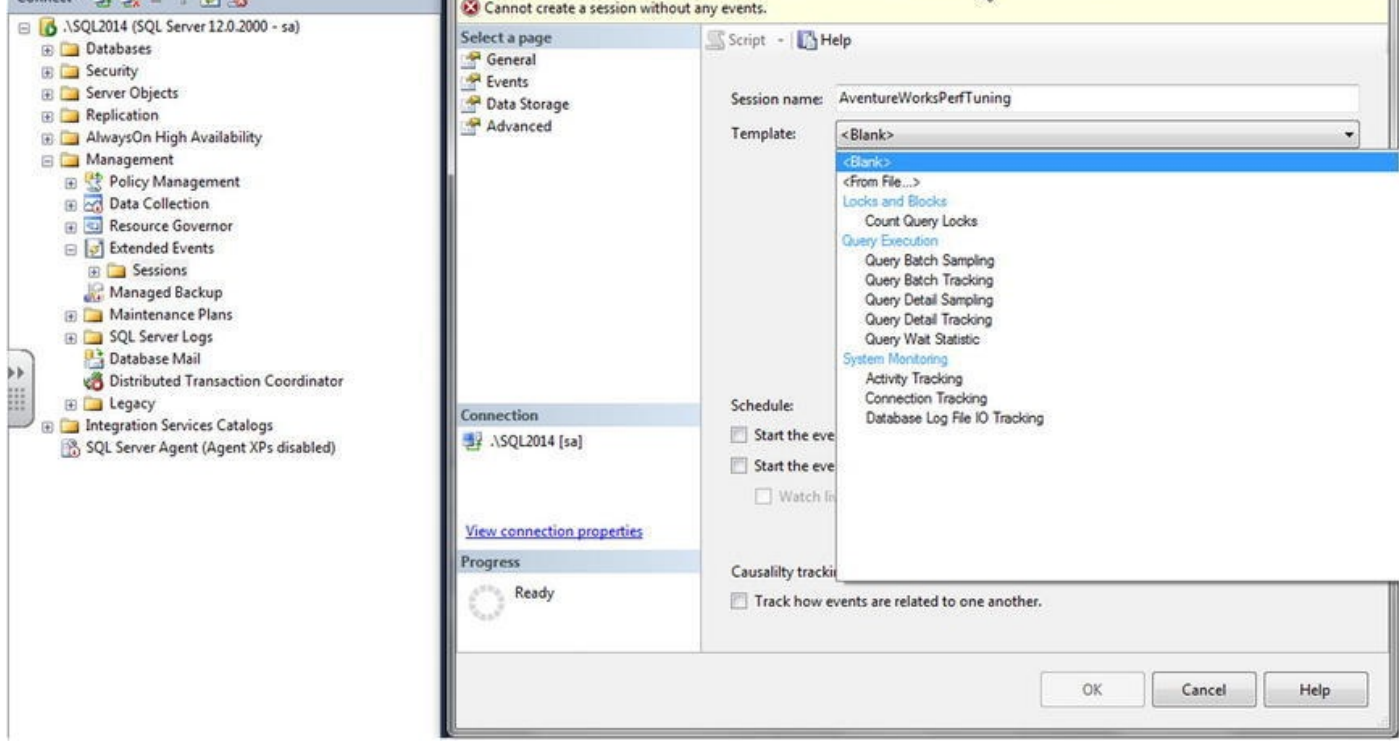

*Figure 19-23. New XEvents session*

#### [Extend](#page-735-0)ed Events

*Extended Events* (XEvents) is a diagnostic system that can help you troubleshoot performance problems with SQL Server. It was first introduced in SQL 2008 and then went through a complete makeover in SQL Server 2012, with additional event types, a new user interface, and templates similar to SQL Server Profiler. Let's review the XEvents user interface first and then look at how you can troubleshoot with it.

The XEvents user interface is integrated with Management Studio; there is a separate Extended Events node in the tree. To start a new XEvents session, expand the Management node and then expand Extended Events. Right-click Sessions, and then click New Session. Figure 19-23 shows the XEvents user interface.

<span id="page-735-0"></span>XEvents offers a rich diagnostic framework that is highly scalable and lets you collect small or large [amounts](#page-735-1) of data to troubleshoot performance issues. It has the same capabilities as SQL Profiler; so, you may ask, why should you use XEvents and not SQL Profiler? Anybody who has worked with SQL Server can tell you that SQL Profiler adds significant resource overhead when tracing the server, which can sometimes bring the server to its knees. The reason for this overhead is that when you use SQL Profiler to trace activities on the server, all the events are streamed to the client and filtered based on criteria set by you on the client side; many resources are required to process the events. With XEvents, filtering happens on the server side, so events that are needed aren't sent to the client—hence you get better performance with a process that is less chatty. Another reason to begin using XEvents is that SQL Profiler has been marked for deprecation.

<span id="page-735-2"></span>XEvents sessions can be based on predefined templates, or you can create a session by choosing specific events. You can also autostart an XEvents session on server startup—a feature that isn't available in SQL Profiler. Figure 19-24 shows the autostart option.

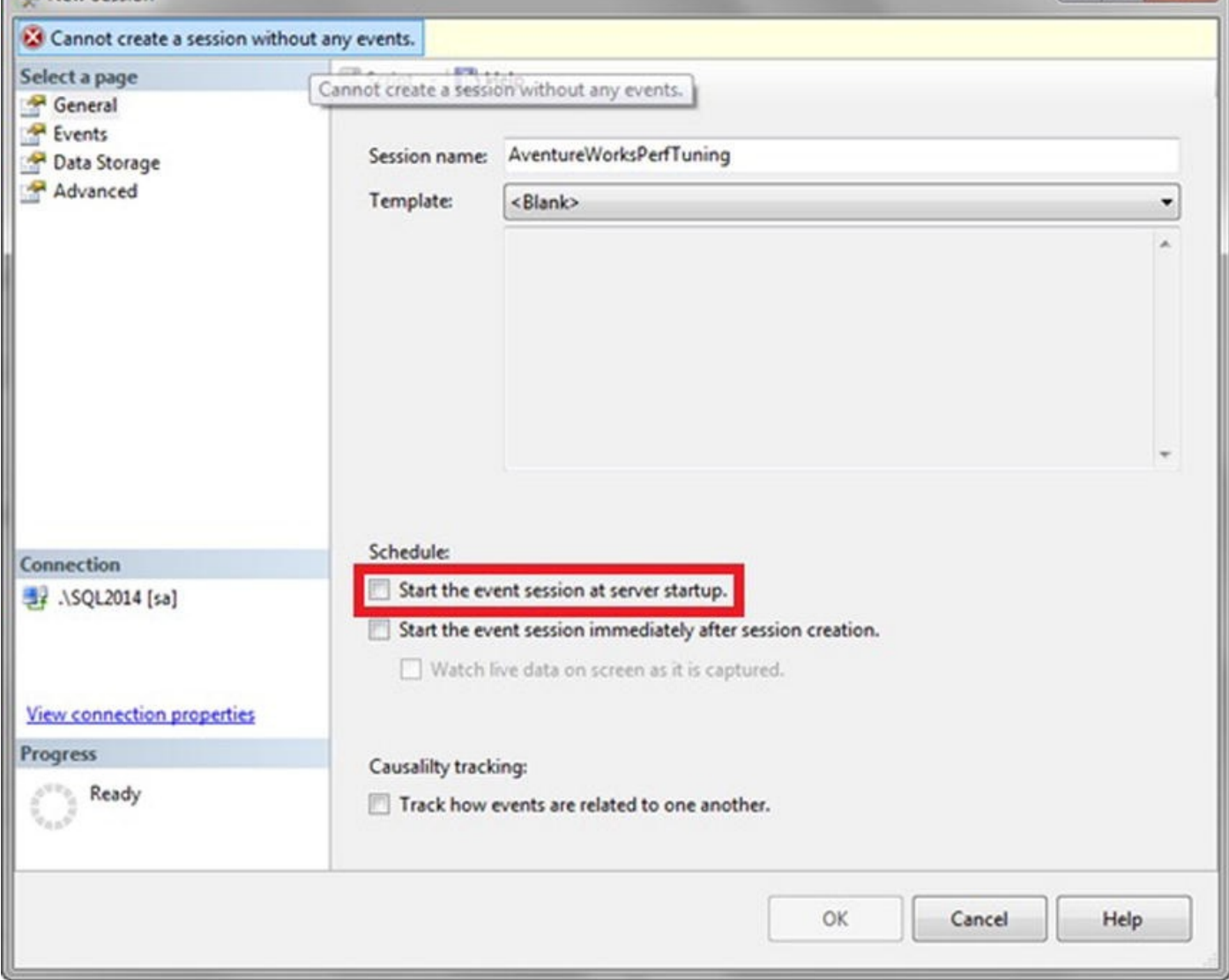

*Figure 19-24. Object Explorer database table pop-up context menu*

<span id="page-736-0"></span>The Events library lists all searchable events, categorized and grouped based on events. You can search events based on their names and/or descriptions. Once you select the [events](#page-735-2) you want to track, you can set filter criteria. After the filters have been defined, you can select the fields you want to track. The common fields that are tracked are selected by default. Figure 19-25 shows a sample session to capture SQL statements for performance tuning.

| <b>O</b> Ready                                |                                     |                         |                                                                                                    |                                                                         |                |
|-----------------------------------------------|-------------------------------------|-------------------------|----------------------------------------------------------------------------------------------------|-------------------------------------------------------------------------|----------------|
| Select a page                                 | Script - Help                       |                         |                                                                                                    |                                                                         |                |
| General<br>Events<br>Data Storage<br>Advanced | Select<br>Selected events:          |                         | Configure the events to collect additional fields and specify filters.<br>Event configuration options: |                                                                         | Configure D    |
|                                               | $\mathcal{F}$<br>Name               |                         | Global Fields (Actions)                                                                                | <b>Event Fields</b><br>Filter (Predicate)                               |                |
|                                               | $\mathbf 0$<br>rpc_completed        |                         | Name                                                                                                   | Description                                                             | Data Type      |
|                                               | sql_batch_completed<br>$\mathbf{0}$ |                         |                                                                                                    | connection_reset_opt The option that was used t connection_reset_option |                |
|                                               | sql_batch_starting<br>$\mathbf{0}$  |                         | cpu_time                                                                                               |                                                                         | uint64         |
|                                               |                                     | ₽                       | data_stream                                                                                            | The remote procedure call  binary_data                                  |                |
|                                               |                                     |                         | duration                                                                                               | The time (in microseconds) uint64                                       |                |
|                                               |                                     |                         | logical_reads                                                                                          | The number of logical pag uint64                                        |                |
|                                               |                                     |                         | object_name                                                                                            | The name of the object tha unicode_string                               |                |
|                                               |                                     | 图                       | output_parameters                                                                                      | The output parameters that xml                                          |                |
| Connection                                    |                                     |                         | physical_reads                                                                                         | The number of physical pa uint64                                        |                |
| $\frac{1}{2}$ . \SQL2014 [sa]                 |                                     |                         | result                                                                                                 | The return value from the r rpc_return_result                           |                |
|                                               | rpc_completed                       |                         | row_count                                                                                              | The number of rows that w uint64                                        |                |
|                                               | Occurs when a remote procedure call | $\overline{\mathbf{v}}$ | statement                                                                                              | The text of the statement t unicode_string                              |                |
| <b>View connection properties</b>             | has completed.                      |                         | writes                                                                                                 |                                                                         | uint64         |
| Progress                                      |                                     |                         |                                                                                                    |                                                                         |                |
| Ready                                         |                                     |                         |                                                                                                    |                                                                         |                |
|                                               |                                     |                         |                                                                                                    | OK                                                                      | Help<br>Cancel |

*Figure 19-25. Sample XEvents session configuration for SQL performance tuning*

<span id="page-737-0"></span>After you've defined all the criteria, you can set the target depending on what you want to do with the data: capture it to a file, forward it to in-memory targets, or write it to a live [read](#page-736-0)er. Figure 19-26 shows the possible targets for a session.

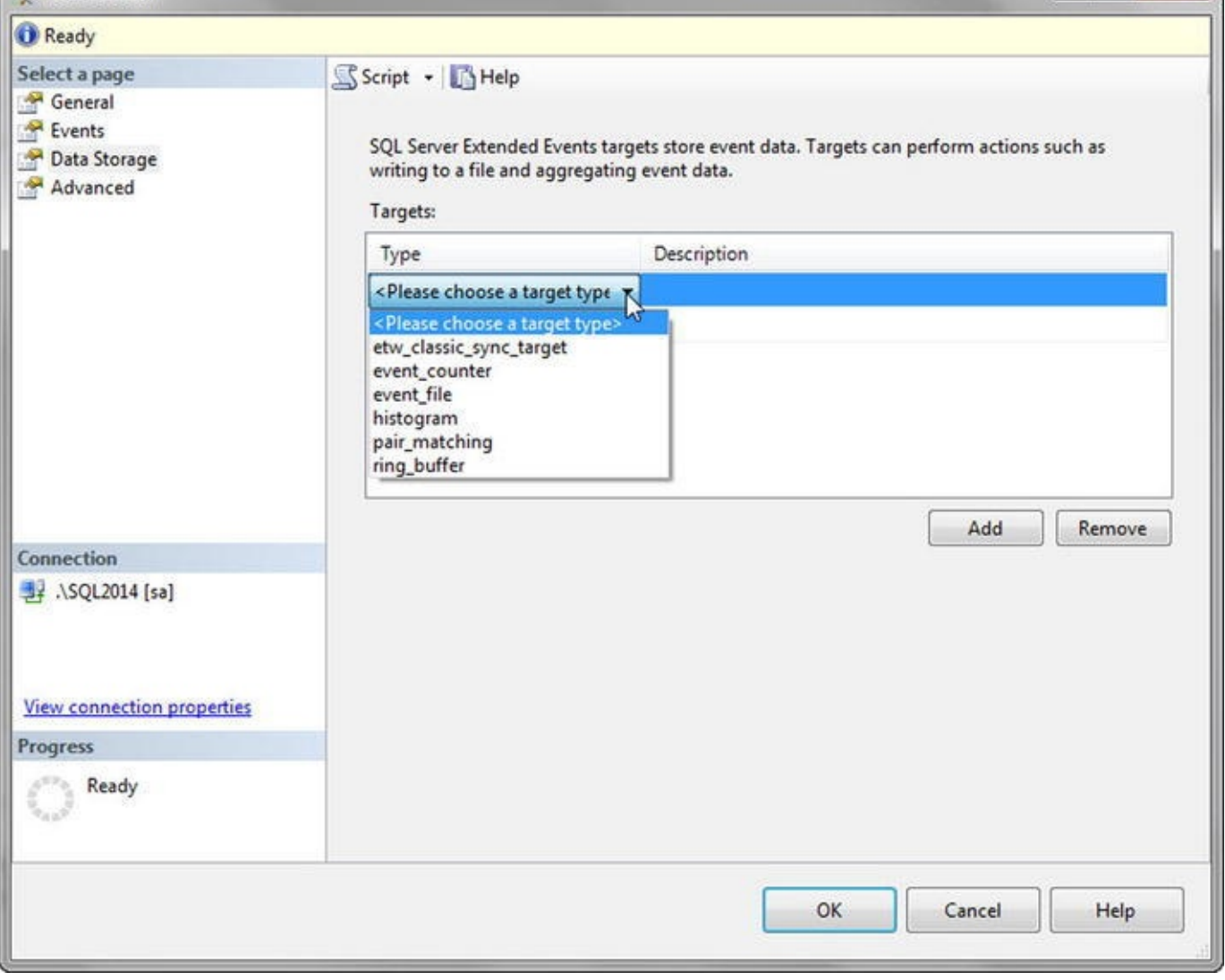

*Figure 19-26. XEvents target type*

<span id="page-738-0"></span>Figure 19-27 shows the results of XEvents streaming the SQL statements' live data for the [perform](#page-737-0)ance-tuning session.

| name                   |                                         | timestamp                                                                               |                                                                                             |
|------------------------|-----------------------------------------|-----------------------------------------------------------------------------------------|---------------------------------------------------------------------------------------------|
| sql_batch_starting     |                                         | 2014-11-08 19:07:24.5382470                                                             |                                                                                             |
| sql_batch_completed    |                                         | 2014-11-08 19:07:24.5386323                                                             |                                                                                             |
| rpc_completed          |                                         | 2014-11-08 19:07:39.1762977                                                             |                                                                                             |
| rpc_completed          |                                         | 2014-11-08 19:07:39.1768308                                                             |                                                                                             |
| sql_batch_starting     |                                         | 2014-11-08 19:07:39.1771565                                                             |                                                                                             |
| sql_batch_completed    |                                         | 2014-11-08 19:07:39.1771796                                                             |                                                                                             |
| sql_batch_starting     |                                         | 2014-11-08 19:07:39.1775719                                                             |                                                                                             |
| sql_batch_completed    |                                         | 2014-11-08 19:07:39.1775938                                                             |                                                                                             |
| rpc_completed          |                                         | 2014-11-08 19:07:39.1785242                                                             |                                                                                             |
|                        |                                         |                                                                                         |                                                                                             |
| roc completed          |                                         | 2014-11-08 19:07:39.1804078<br>Event: sql_batch_completed (2014-11-08 19:07:24.5386323) |                                                                                             |
| Details                |                                         |                                                                                         |                                                                                             |
| Field                  | Value                                   |                                                                                         |                                                                                             |
| batch_text<br>cpu_time | $\mathbf{0}$                            |                                                                                         |                                                                                             |
| duration               | 409                                     |                                                                                         |                                                                                             |
| logical_reads          | 8                                       |                                                                                         |                                                                                             |
| physical_reads         | $\mathbf{0}$                            |                                                                                         |                                                                                             |
| result                 | OK                                      |                                                                                         |                                                                                             |
| row_count<br>writes    | $\overline{\mathbf{c}}$<br>$\mathbf{0}$ |                                                                                         | SELECT BusinessEntityID, LastName, FirstName, MiddleName, Title FROM Person.Person WHERE La |

*Figure 19-27. Sample data from the XEvents session for SQL performance tuning*

Now let's consider a common problem: a business user is complaining that an application is slow and there is a lot of blocking. You need to figure out where the [problem](#page-738-0) is, given that the application is third-party software. The challenge is to identify a piece of application functionality and the queries behind this functionality that are causing the performance issue. You have multiple areas to investigate, including clients, network, blocking, CPU, and I/O issues. One way to approach the problem is to run the Performance Monitor (perfmon) tool, start a profiler trace, and try to tie the application issue to the server metrics; but there is no direct way to get the details on the query chain of the lead blocker that causes and follows the blocking issue without using XEvents.

If the application is built on the latest ODBC drivers or the new ADO.NET 4.5, the application will attach a ConnectionId identifier. This is a guide to the server when the connections are made, which makes the process of tracing or correlating activities between client and server much simpler. Along with this, the client sends another identifier called ActivityId, which provides information about the process that is currently executing. With ConnectionId and ActivityId, you have the information required to build a complete image of the activities taking place in the server; and you can effectively trace the server activities to identify the bottlenecks.

XEvents makes common problems like page splits or locking much easier to identify

```
and resolve with proper code changes. To track page splits, you can set up an XEvents
session using a script like that shown in Listing 19-21.
```
*Listing 19-21*. XEvents Session Script to Troubleshoot Login Timeouts

```
CREATE EVENT SESSION [Troubleshoot page split] ON SERVER
ADD EVENT sqlserver.page_split(
   ACTION(sqlserver.client_app_name,sqlserver.database_id,sql
ADD EVENT sqlserver.rpc_completed(
   ACTION(sqlserver.client_app_name,sqlserver.database_id,sql
ADD EVENT sqlserver.rpc_starting(
   ACTION(sqlserver.client_app_name,sqlserver.database_id,sql
ADD EVENT sqlserver.sp_statement_completed(
   ACTION(sqlserver.client_app_name,sqlserver.database_id,sql
ADD EVENT sqlserver.sp_statement_starting(
   ACTION(sqlserver.client_app_name,sqlserver.database_id,sql
ADD TARGET package0.event_file(SET
filename=N'C:\Temp\Troubleshoot page split.xel')
WITH (MAX MEMORY=4096
KB, EVENT_RETENTION_MODE=ALLOW_SINGLE_EVENT_LOSS, MAX_DISPATCH_
 SECONDS, MAX_EVENT_SIZE=0
KB, MEMORY_PARTITION_MODE=NONE, TRACK_CAUSALITY=OFF, STARTUP_STA
GO
```
Now you can start the XEvents session created in Listing 19-21 and begin identifying the queries and the session details that cause these page splits. This will help you narrow down the issue very quickly and troubleshoot the cau[se.](#page-740-0)

# **Summary**

SQL Server stores data in 8 KB pages that it allocates in contiguous groups of 8 pages each, which are known as extents. In a perfect world, SQL Server's logical and physical storage mechanisms wouldn't make a difference to you as a developer. In the real world, however, an understanding of storage engine operation is important for maximizing performance. This chapter began an overview of the SQL Server storage engine and how it affects performance.

Indexes are the primary means of increasing query performance on SQL Server. We continued the discussion by addressing the concepts of heaps, clustered indexes, and nonclustered indexes, with details of how each affects the overall performance of your queries and DML statements.

Optimizing queries depends on maximizing two critical aspects: response time and throughput. SQL Server provides query plans and statistics, in addition to other external tools, to help diagnose performance issues. The chapter wrapped up with a suggested methodology for dealing with performance issues. Using a methodology like the eightstep process described here can help you quickly narrow down the source of performance issues; define, evaluate, and implement solutions; and take a proactive approach in

addressing future performance-related issues.

Using troubleshooting techniques such as wait stats and DMVs can help you locate performance issues and provide information you can use to derive a complete picture of what is going on in the system. Combining this with a high-performance event-monitoring infrastructure such as Extended Events gives you proactive capabilities for monitoring servers so you can identify issues and resolve them in a timely fashion.

We hope you've enjoyed reading this book as much as we've enjoyed bringing it to you. We wish you all the best in your T-SQL development efforts and hope you find this book helpful in your development endeavors.

#### **Exercises**

- 1. [Choose all that apply] SQL Server 2014 uses which of the following types of files to store database information?
	- a. Data files (.mdf extension)
	- b. Transaction log files (. 1df extension)
	- c. Additional data files (.ndf extension)
	- d. Rich text files (.rtf extension)
- 2. [True/False] In-Memory tables are created in the default PRIMARY filegroup.
- 3. [True/False] SQL Server stores data in 8 KB storage units known as pages.
- 4. [Choose one] Eight contiguous 8 KB pages of storage in SQL Server are known as which of the following?
	- a. A filegroup
	- b. A chunk
	- c. An extent
	- d. A file
- 5. [Fill in the blank] A heap is an \_\_\_\_\_\_\_\_\_\_\_\_ collection of data pages.
- 6. [Fill in the blank] Clustered indexes and nonclustered indexes are managed by SQL Server as \_\_\_\_\_\_\_\_\_\_\_\_\_\_\_\_\_\_\_\_\_ structures.
- 7. [Fill in the blank] \_\_\_\_\_\_\_\_\_\_\_\_\_\_\_ sessions can be used to trace waits.
- 8. [Choose one] An optimized nonclustered index is a {filtered | parameterized | unsorted} index
- 9. [Choose all that apply] SQL Server performance is measured using which of the following terms?
	- a. Throughput
- b. Luminescence
- c. Response time
- d. All of the above

### **APPENDIX A**

# **Exercise Answers**

This appendix contains the answers to the exercises at the end of each chapter. The answers are grouped by chapter and numbered to match the associated exercises in the corresponding chapter.

# **Chapter 1**

- 1. Imperative languages require you to provide the computer with step-by-step directions to perform a task—essentially, you tell the computer how to achieve the end result. Declarative languages allow you to tell the computer what the end result should be and trust the computer to take appropriate action to achieve it.
- 2. ACID stands for "atomicity, consistency, isolation, durability." These represent the basic properties of a database that guarantee reliability of data storage, processing, and manipulations.
- 3. The seven index types that SQL Server supports are clustered indexes; nonclustered indexes; XML indexes; spatial indexes; fulltext indexes; and two in-memory table index types, nonclustered hash index and memory-optimized nonclustered index.
- 4. All of the following are restrictions on all SQL Server UDFs: (1) they cannot perform DML or DDL statements, (2) they cannot change the state of the database (no side effects), (3) they cannot use dynamic SQL, and (4) they cannot utilize certain nondeterministic functions.
- 5. False. All newly declared variables are set to NULL on creation. You should always initialize newly created variables immediately after creation.

- 1. SSDT is an integrated project-oriented development environment for database and application development. SSDT is the replacement for Business Intelligence Development Studio (BIDS).
- 2. The correct answers are A, B, C, and D. SQL Server 2014 SSMS provides integrated Object Explorer, IntelliSense, code snippets, and a customizable keyboard mapping scheme.

#### $\mathcal{S}$  is considered an ETL (extract, transform, local) tool.

- 4. True. SQLCMD scripting variables can be set via command-line options and environment variables, and in script via the SQLCMD :setvar command.
- 5. The correct answer is D, All of the Above. BCP can generate format files that can be used with the SSIS Bulk Insert task, with the T-SQL BULK INSERT statement, or with BCP itself. BCP can also import data into tables without a format file and export data from a table to a file.
- 6. You can query Extended Events trace files directly. With a SQL Profiler trace, you have to load the captured trace data to a table and then query it. Direct querying against Profiler trace data is not supported.
- 7. SQL Server 2005, SQL Server 2008, SQL Server 2008 R2, SQL Server 2012, SQL Server 2014, and SQL Azure.

- 1. True. SQL 3VL supports the three Boolean results true, false, and unknown.
- 2. The correct answer is A. In SQL, NULL represents an unknown or a missing value. NULL does not represent a numeric value of 0 or a zero-length string.
- 3. False. SQL's BEGIN…END construct defines a statement block but does not limit the scope of variables declared within the statement block. This is contrary to the behavior of  $C#$ 's curly braces  $({} \{\ )$ ).
- 4. The BREAK statement forces a WHILE loop to terminate immediately.
- 5. False. TRY…CATCH can't capture syntax errors, errors that cause a broken connection, or errors with severity of 10 or less, among others.
- 6. SQL CASE expressions come in both simple and searched CASE expression forms.
- 7. The correct answers are A and B. T-SQL provides support for readonly cursors and forward-only cursors. There is no such thing as a backward-only cursor or a write-only cursor.
- 8. The following code modifies the example in Listing 3-10 to return the total sales (TotalDue) by region in pivot-table format. The required change to the code is shown in bold[:](#page-95-0)

```
-- Declare variables DECLARE @sql
nvarchar(4000);
DECLARE @temp_pivot table (
   TerritorylD int NOT NULL PRIMARY KEY,
   CountryRegion nvarchar(20) NOT NULL,
   CountryRegionCode nvarchar(3) NOT NULL
);
-- Get column names from source table rows
INSERT INTO @temp_pivot (TerritorylD,
CountryRegion,
CountryRegionCode) SELECT TerritorylD,
Name,
CountryRegionCode FROM Sales.SalesTerritory
GROUP BY TerritorylD, Name,
CountryRegionCode;
-- Generate dynamic SOL query SET @sql
= N'SELECT' + SUBSTRING(
(
SELECT N'
, SUM(CASE WHEN t.TerritoryID = '
+ CAST(TerritoryID AS NVARCHAR(3)) +
N' THEN soh.TotalDue ELSE 0 END) AS '
+ QUOTENAME(CountryRegion) AS "*"
FROM @temp_pivot
FOR XML PATH('') ), 2, 4000) +
N' FROM Sales.SalesOrderHeader soh ' +
N' INNER JOIN Sales.SalesTerritory t ' +
N' ON soh.TerritoryID = t.TerritoryID; ' ;
-- Print and execute dynamic SQL PRINT @sql;
EXEC (@sql);
```
- 1. SQL Server supports three types of T-SQL UDFs: scalar UDFs, multistatement TVFs, and inline TVFs.
- 2. True. The RETURNS NULL ON NULL INPUT option is a performance-enhancing option that automatically returns NULL if any of the parameters passed into a scalar UDF are NULL.
- 3. False. The ENCRYPTION option performs a simple code obfuscation that is easily reverse-engineered. In fact, several programs and scripts are available online that allow anyone to decrypt your code with the push of a button.
- 4. The correct answers are A, B, and D. Multistatement TVFs (as well as all other TVFs) do not allow you to execute PRINT statements, call RAISERROR, or create temporary tables. In multistatement

TVFs, you can declare table variables.

5. The following code creates a deterministic scalar UDF that accepts a float parameter, converts it from degrees Fahrenheit to degrees Celsius, and returns a float result. Notice that the WITH SCHEMABINDING option is required to make this scalar UDF deterministic:

```
CREATE FUNCTION dbo.FahrenheitToCelsius
(@Degrees float)
RETURNS float
WITH SCHEMABINDING
AS
BEGIN
RETURN (@Degrees - 32.0) * (5.0 / 9.0); END;
```
- 1. False. The SP RETURN statement can return only an int scalar value.
- 2. One method of proving that two SPs that call each other recursively are limited to 32 levels of recursion in total is shown here. Differences from the code in the original listing are shown in bold:

```
CREATE PROCEDURE dbo.FirstProc (@i int)
AS
BEGIN
PRINT @i;
SET @i += 1;EXEC dbo.SecondProc @i;
END; GO
CREATE PROCEDURE dbo.SecondProc (@i int)
AS
BEGIN
PRINT @i;
SET @i += 1;
EXEC dbo.FirstProc @i; END; GO
EXEC dbo.FirstProc 1;
```
- 3. The correct answer is D. Table-valued parameters must be declared READONLY.
- 4. The correct answers are A and B. You can use the sprecompile system SP or the WITH RECOMPILE option to force SQL Server to recompile an SP. FORCE RECOMPILE and DBCC RECOMPILEALLSPS are not valid options/statements.

- 1. The correct answers are A and B. Developer Edition, Enterprise Edition, and Evaluation Edition of the software support the new inmemory features.
- 2. False. BIN2 collation on a string data type column is necessary only if it is being used in an index or an ORDER BY clause.
- 3. The correct answers is C, range index. There is no concept of a clustered index on an in-memory table, and hash indexes are best suited for single-item point lookups.
- 4. True. By default, if the durability option for a memory-optimized table is not specified, it defaults to durable (SCHEMA\_AND\_DATA).
- 5. False. All memory-optimized tables require an index, but only tables that are durable (SCHEMA\_AND\_DATA option) require a primary key constraint.
- 6. The correct answers are A, B, and C. Execute as Owner, Self, and User are valid execution contexts. The only listed execution context that is not valid is EXECUTE AS CALLER. This execution context does not allow SQL Server to hardcode execution rights at the time the stored procedure is compiled.

- 1. True. In DDL triggers, the EVENTDATA function returns information about the DDL event that fired the trigger.
- 2. True. In a DML trigger, an UPDATE event is treated as a DELETE followed by an INSERT, so both the deleted and inserted virtual tables are populated for UPDATE events.
- 3. False. DML triggers are not available for SQL Server 2014 inmemory tables.
- 4. The correct answers are A, C, and E. SQL Server 2014 supports logon triggers, DDL triggers, and DML triggers.
- 5. The SET NOCOUNT ON statement prevents extraneous rows affected messages.
- 6. The correct answer is A. The COLUMNSUPDATED function returns a varbinary string with bits set to represent affected columns.
- 7. True. @@R0WC0UNT at the beginning of a trigger returns the number of rows affected by the DML statement that fired the trigger.

- 1. True. Symmetric keys can be used to encrypt data or other symmetric keys.
- 2. The correct answers are A, B, and E. SQL Server 2012 provides native support for DES, AES, and RC4 encryption. Although the Loki and Blowfish algorithms are real encryption algorithms, SQL Server does not provide native support for them.
- 3. False. SQL Server 2014 T-SQL provides no BACKUP ASYMMETRIC KEY statement.
- 4. You must turn on the EKM provider-enabled option with spconfigure to activate EKM on your server.
- 5. False. TDE automatically encrypts the tempdb database, but it does not encrypt the model and master databases.
- 6. True. SQL Server automatically generates random initialization vectors when you encrypt data with symmetric encryption.

- 1. True. When a CTE is not the first statement in a batch, the statement preceding it must end with a semicolon statement terminator.
- 2. The correct answers are A, B, and D. Recursive CTEs require the WITH keyword, an anchor query, and a recursive query. SQL Server does not support an EXPRESSION keyword.
- 3. The MAXRECURSION option can accept a value between 0 and 32767.
- 4. The correct answer is E, All of the Above. SQL Server supports the ROWNUMBER, RANK, DENSE\_RANK, and NTILE functions.
- 5. False. You cannot use ORDER BY with the OVER clause when used with aggregate functions.
- 6. True. When PARTITION BY and ORDER BY are both used in the OVER clause, PARTITION BY must appear first.
- 7. The names of all columns returned by a CTE must be unique.
- 8. The default framing clause is RANGE BETWEEN UNBOUNDED PRECEDING AND CURRENT ROW.

9. True. When Orderby is not specified, there is no starting or ending point for the boundary. So, the entire partition is used for the window frame.

# **Chapter 10**

- 1. False. European language accents are included in the ANSIencoded characters. You need Unicode for non-Latin characters.
- 2. The correct answers are  $A$ ,  $C$ , and  $D$ . image and  $(n)$  text have been deprecated since SQL Server 2005.
- 3. False. The date data type does not store time zone information. Use the datetimeoffset data type if you need to store time zone information with your date/time data.
- 4. The hierarchyid data type uses the materialized path model to represent hierarchies in the database.
- 5. The correct answer is B. The geography data type requires Polygon objects to have a counterclockwise orientation. Also, spatial objects created with the geography data type must be contained in a single hemisphere.
- 6. The correct answer is B. The SWITCHOFFSET function adjusts a given datetimeoffset value to another specified time offset.
- 7. True. FILESTREAM functionality utilizes NTFS functionality to provide streaming BLOB data support.
- 8. The column is named path\_locator. It is a hierarchyid type column.

- 1. True. Stoplists and full-text indexes are stored in the database.
- 2. The correct answer is C. You can create a full-text index using the wizard in SSMS or the T-SQL CREATE FULLTEXT INDEX statement.
- 3. The FREETEXT predicate automatically performs word stemming and thesaurus replacements and expansions.
- 4. Stoplists contain stopwords, which are words that are ignored during full-text querying.
- 5. True. The sys.dmftsparser dynamic-management function shows the results produced by word breaking and stemming.

- 1. The correct answers are A, B, C, and D. The SQL Server FOR XML clause supports the FOR XML RAW, FOR XML PATH, FOR XML AUTO, and FOR XML EXPLICIT modes. FOR XML RECURSIVE is not a valid FOR XML mode.
- 2. OPENXML returns results in edge table format by default.
- 3. True. The  $x$ m1 data type query() method returns results as untyped xml instances.
- 4. The correct answer is C. A SQL Server primary XML index stores xml data type columns in a preshredded relational format.
- 5. True. When you haven't defined a primary XML index on an xml data type column, performing XQuery queries against the column causes SQL Server to perform on-the-fly shredding of your XML data. This can result in a severe performance penalty.
- 6. True. Additional XML functionality, available through the .NET Framework, can be accessed via SQL Server's SQL CLR integration.

- 1. True. The FOR XML PATH clause supports a subset of the W3C XPath recommendation for explicitly specifying your XML result structure.
- 2. The correct answer is A. The at sign  $(\omega)$  is used to identify attribute nodes in both XPath and XQuery.
- 3. The context item (indicated by a single period) specifies the current node or scalar value being accessed at any given point in time during query execution.
- 4. The correct answers are A, B, and D. You can declare XML namespaces for SQL Server XQuery expressions with the WITH XMLNAMESPACES clause, the declare default element namespace statement, or the declare namespace statement. There is no CREATE XML NAMESPACE statement.
- 5. In XQuery, you can dynamically construct XML via direct constructors or computed constructors.
- 6. True. SQL Server 2014 supports all five clauses of FLWOR expressions: for, let, where, order by, and return. Note that SQL Server 2005 did not support the let clause.
- 7. SC collation enables SQL Server to be UTF-16 aware.
- 8. The correct answers are B, C, and D. XQuery provides three types of comparison operators: general comparison operators, node comparison operators, and value comparison operators.

- 1. Metadata is "data that describes data."
- 2. Catalog views provide insight into database objects and server-wide configuration options.
- 3. The correct answer is B. Many catalog views are defined using an inheritance model. In the inheritance model, catalog views inherit columns from other catalog views. Some catalog views are also defined as the union of two other catalog views.
- 4. True. Dynamic-management views and functions provide access to internal SQL Server data structures that would be otherwise inaccessible. DMVs and DMFs present these internal data structures in relational tabular format.
- 5. The correct answers are A and C. INFORMATION\_SCHEMA views provide the advantages of ISO SQL standard compatibility and, as a consequence, cross-platform compatibility.

- 1. True. The System. Data. SqlClient namespace provides support for the SQL Server Native Client library, which provides optimized access to SQL Server.
- 2. The correct answer is B. Disconnected datasets cache required data locally and allow you to connect to a database only as needed.
- 3. The correct answers are A and C. The benefits of query parameterization include protection against SQL injection attacks and increased efficiency through query plan reuse.
- 4. False. When you turn on MARS, you can open two or more result sets over a single open connection. MARS requires only one open connection.
- 5. True. Visual Studio provides a visual O/RM designer with a dragand-drop interface.
- 6. The correct answer is D. LINQ to SQL uses deferred query execution, meaning it does not execute your query until the data returned by the query is actually needed.

- 1. The correct answers are A, B, C, D, and E. SQL Server 2014 provides support for SQL CLR UDFs, UDAs, UDTs, SPs, and triggers.
- 2. False. SQL Server 2014 expands the limit on MaxByteSize for UDAs and UDTs to more than 2 billion bytes. In SQL Server 2005, there was an 8,000-byte limit on the size of UDAs and UDTs.
- 3. The correct answer is D. SAFE permissions allow SQL CLR code to execute managed .NET code. EXTERNALACCESS permissions are required to write to the file system, access network resources, and read the computer's registry.
- 4. True. SQL CLR UDAs and UDTs must be declared with the Serializable attribute.
- 5. A SQL CLR UDA that is declared as Format. UserDefined must implement the IBinarySerialize interface.
- 6. The correct answers are A, C, D, and E. A SQL CLR UDA is required to implement the following methods: Init, Terminate, Merge, and Accumulate. The Aggregate method is not a required method for UDAs.

# **Chapter 17**

- 1. False. A LocalDB instance cannot run as a service.
- 2. False. You can access XML columns from Linux by using the Microsoft ODBC driver for Linux.
- 3. False. HTTP SOAP endpoints were deprecated in SQL Server 2008.
- 4. Visual Studio 2010 and 2012 provides the ASP.NET Web Service template for creating new web services.
- 5. True. Visual Studio includes a built-in graphical EDM designer beginning with SP 1.
- 6. The correct answer is C. WCF Data Services accepts REST-style queries in requests.

# **Chapter 18**

1. The @@error system function automatically resets to 0 after every successful statement execution.

- 2. The correct answer is D. The ERROR\_SEVERITY() function, available only in the CATCH block in SQL Server, returns the severity level of the error that occurred.
- 3. True. The RAISERROR statement allows you to raise errors in SQL Server.
- 4. True. Visual Studio provides integrated debugging of T-SQL functions and SPs. Using Visual Studio, you can step into T-SQL code and set breakpoints.
- 5. The correct answers are A and B. The potential problems with dynamic SQL include performance issues caused by lack of query plan reuse, and exposure to SQL injection attacks.

- 1. The correct answers are A, B, and C. SQL Server 2014 uses data files with an .mdf extension, transaction log files with an .1df extension, and additional data files with an .ndf extension.
- 2. False. In-memory optimized tables must be created in a memoryoptimized filegroup, specified by the CONTAINS MEMORY\_OPTIMIZED\_DATA syntax when creating the filegroup.
- 3. True. SQL Server stores data in 8 KB storage units known as pages.
- 4. The correct answer is C. Eight contiguous 8 KB pages of storage in SQL Server are known as an extent.
- 5. A heap is an unordered collection of data pages.
- 6. Clustered indexes and nonclustered indexes are managed by SQL Server as B-tree structures.
- 7. Extended Events sessions can be used to trace waits.
- 8. An optimized nonclustered index is called a filtered index.
- 9. The correct answers are A and C. SQL Server performance is measured in terms of throughput and response time.

#### **APPENDIX B**

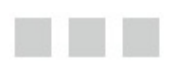

# **XQuery Data Types**

<span id="page-754-0"></span>SQL Server 2014 supports the data types defined in the XQuery Data Model (XDM). The supported data types are listed with their definitions in Table B-1. The diagram in Figure B-1 is a quick reference showing the relationships between the XDM data types.

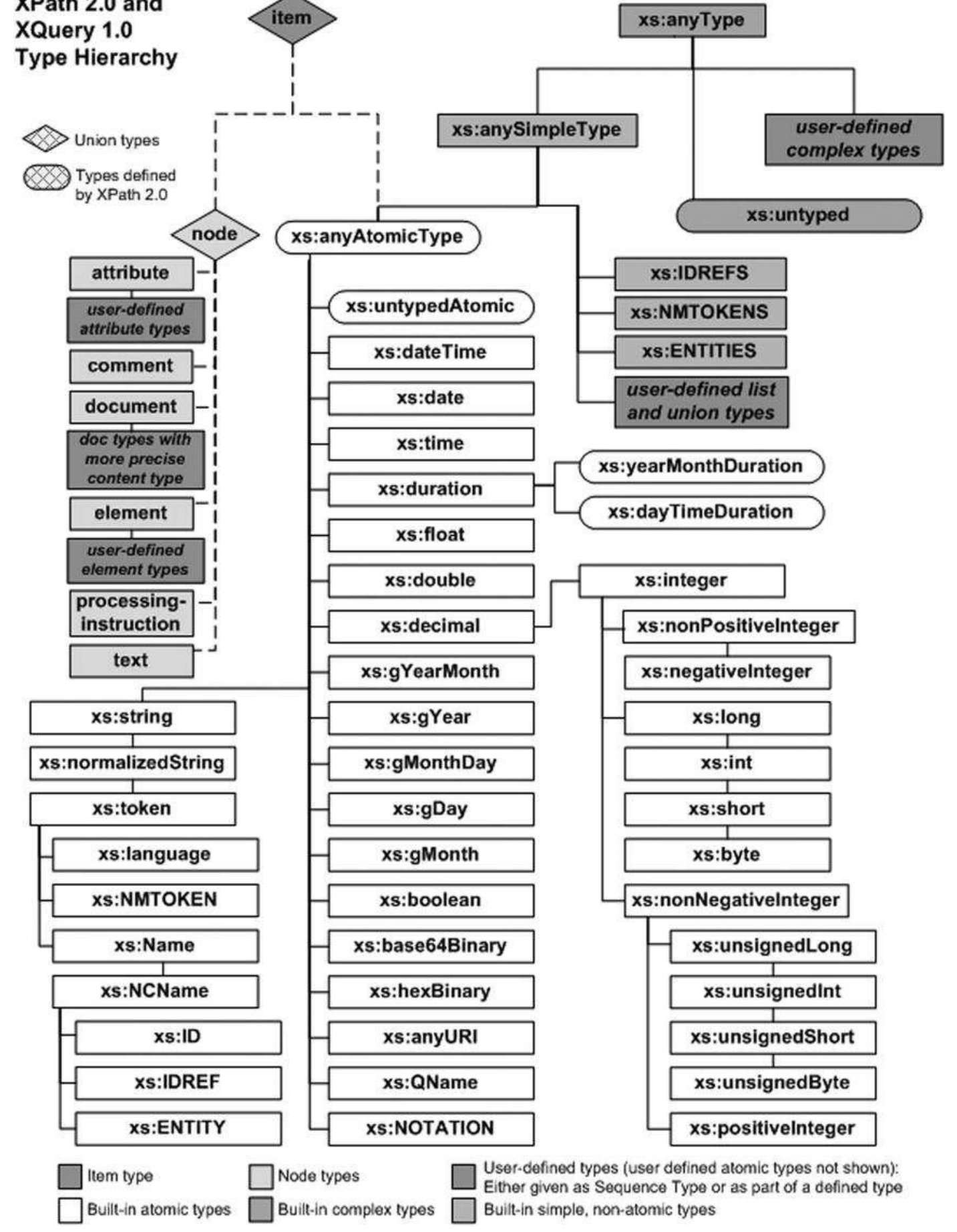

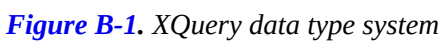

*Table B-1. XQuery Data Types*
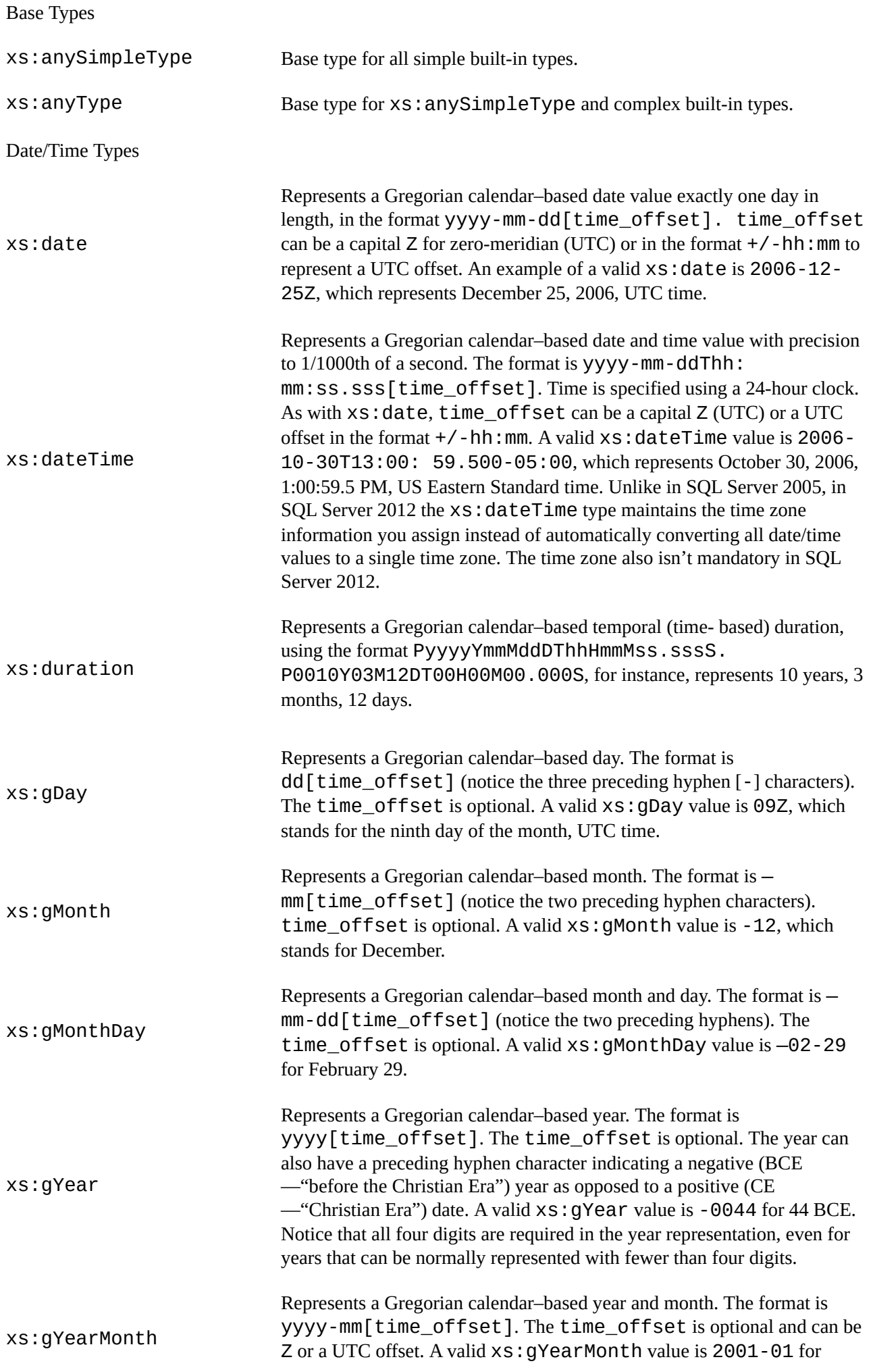

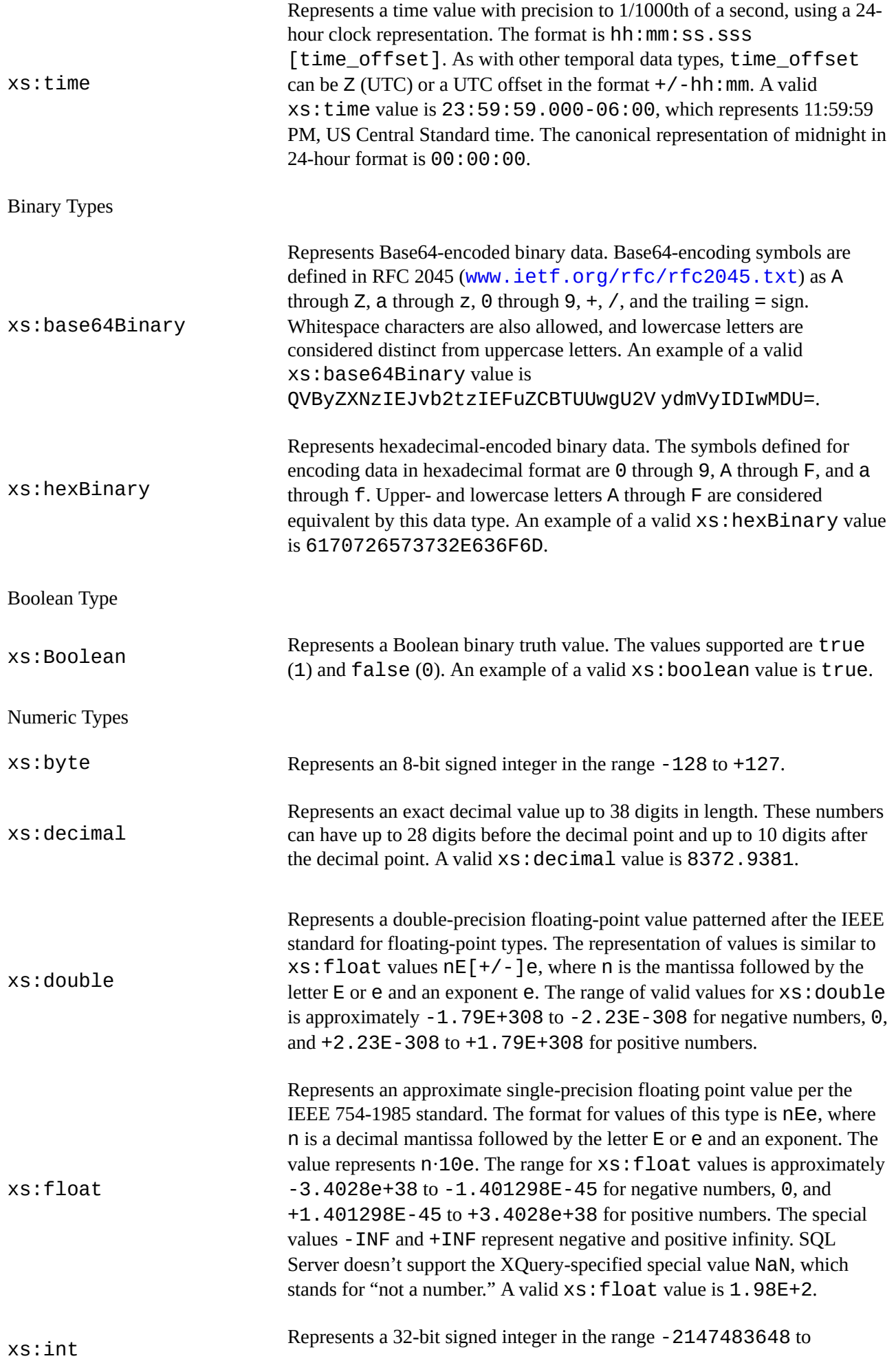

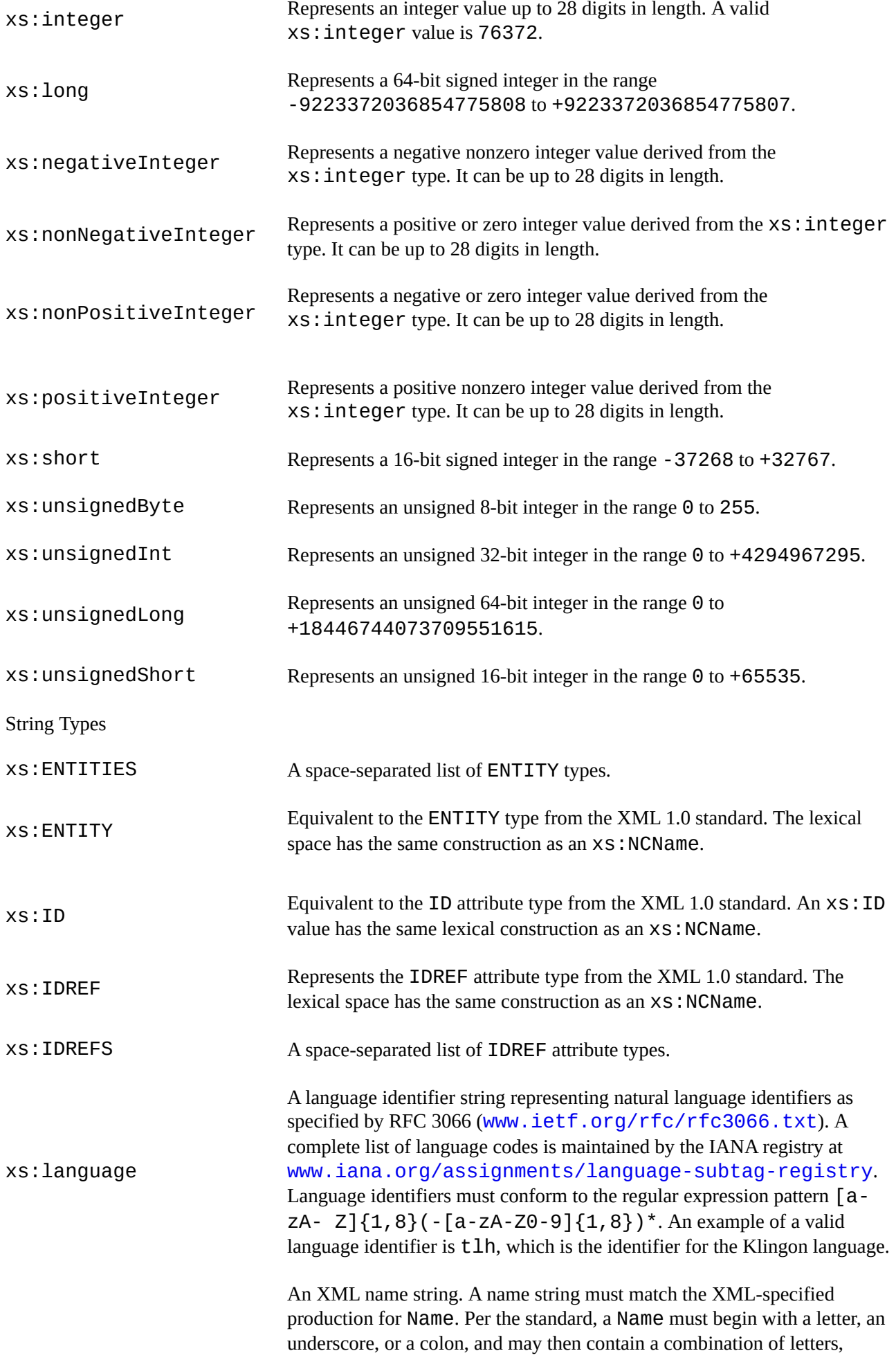

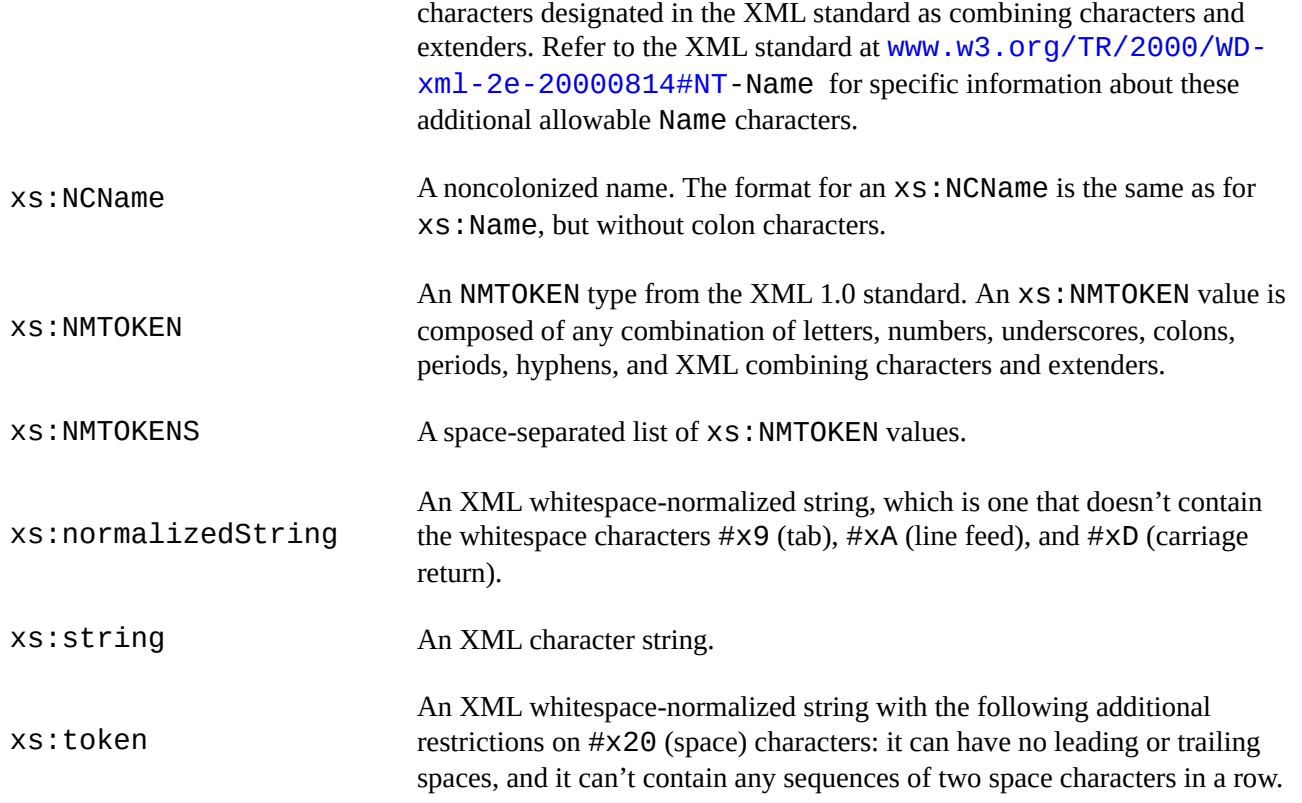

#### **APPENDIX C**

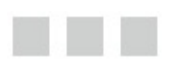

#### **Glossary**

# **ACID**

An acronym for atomicity, consistency, isolation, durability. These four concepts of transactional data stores, including SQL databases, ensure data integrity.

# <span id="page-760-0"></span>**adjacency list model**

The representation of all arcs or edges of a graph as a list. In SQL, this is often implemented as a self-referential table in which each row maintains a pointer to its parent node in the graph.

# <span id="page-760-1"></span>**ADO.NET Data Services**

Also known as Project Astoria. ADO.NET Data Services provides middle-tier support for accessing SQL Server databases through REST-style queries and entity data models (EDMs).

#### <span id="page-760-2"></span>**anchor query**

The nonrecursive query specified in the body of a common table expression.

# <span id="page-760-3"></span>**application programming interface (API)**

A well-defined interface provided by an application or service to support requests and communications from other applications.

## **assembly**

In SQL Server, a .NET assembly is a compiled SQL CLR executable or DLL.

# **asymmetric encryption**

Encryption that requires two different keys: one to encrypt data and another to decrypt it.

The most common form of asymmetric encryption is public key encryption, in which the two keys are mathematically related.

## **atomic, list, and union data types**

The XML Schema 1.1 Part 2: Data Types specification working draft (http://www.w3.org/TR/xmlschema11-2/) defines no built-in union data types.

Atomic data types are indivisible data types that derive from the [xs:anyAtomicType](http://www.w3.org/TR/xmlschema11-2/) type. Examples include xs:boolean, xs:date, and xs:integer.

<span id="page-761-0"></span>list data types are constructed of sequences of other types.

union data types are constructed from the ordered union of two or more data types, or a restricted subset of a data type.

### **axis**

Specifier that indicates the relationship between the nodes selected by the location step and the context node. Examples of axis specifiers include child, parent, and ancestor.

# **Bulk Copy Program (BCP)**

<span id="page-761-1"></span>A command-line utility supplied with SQL Server for the purpose of quickly loading large datasets into tables.

# **catalog view**

View that returns a SQL Server database and server-specific metadata.

# <span id="page-761-2"></span>**certificate**

An electronic document consisting of an asymmetric key with additional metadata such as an expiration date and a digital signature that allows it to be verified by a third party like a certificate authority (CA).

# <span id="page-761-3"></span>**check constraint**

<span id="page-761-4"></span>A condition placed on a table that restricts the range of valid values for one or more columns.

# <span id="page-762-0"></span>**closed-world assumption (CWA)**

A logic formalism stating that what is not known to be true, is false. SQL databases violate the CWA through the introduction of NULLs.

### **clustered index**

An index that contains a table's row data in its leaf-level nodes.

#### **comment**

In XQuery, code that is ignored during processing. XQuery comments are denoted by the (: and :) delimiters in XQuery queries. They should not be confused with XML comment nodes, which are designated with  $\leq$  !  $-$  and  $\rightarrow$  delimiters.

T-SQL allows single-line comments that begin with — or multiline comments enclosed in  $\ell^*$  and  $\ell$  delimiters.

#### <span id="page-762-1"></span>**computed constructor**

An alternative way to create XML nodes by specifying the type of node to be created through the use of special keywords.

#### **content expression**

<span id="page-762-2"></span>Part of a computed constructor, enclosed in braces, that generates XML node content.

#### <span id="page-762-3"></span>**context item expression**

An expression that evaluates to the context node.

#### <span id="page-762-4"></span>**context node**

The node currently being processed. Each node of each set/sequence returned by a step in a location path is used in turn as a context node. Subsequent steps define their axes in relation to the current context node. For instance, with the sample XPath expression /Root/Person/Address, the Root node is the first context node. All Person nodes returned below Root become the context node in turn, and the Address nodes are retrieved relative to these context nodes.

# **database encryption key**

<span id="page-763-0"></span>An encryption key used by Transparent Data Encryption to encrypt entire SQL Server databases.

### **database master key**

A database-level encryption key used to secure other keys in the database.

# **data domain**

<span id="page-763-1"></span>For a column, all valid values that may be stored in that column. The data domain can be restricted through the use of data types, check constraints, referential integrity/foreign key constraints, and triggers.

# **data page**

The smallest unit of storage that SQL Server can allocate. The data page consists of 8 KB of logically contiguous storage.

# **datum**

<span id="page-763-2"></span>A set of reference points against which position can be measured. A geodetic datum is often associated with a model of the shape of the Earth to define a geographic coordinate system.

#### <span id="page-763-3"></span>**empty sequence**

An XPath 2.0/XQuery 1.0 sequence containing zero items.

# <span id="page-763-4"></span>**entity data model (EDM)**

An abstract logical representation of a physical database, used to implement database connectivity in the middle or client tiers.

## **Extended Events (XEvents)**

A lightweight diagnostic system that can help you troubleshoot performance problems with SQL Server.

## **extensible key management (EKM)**

A SQL Server 2012 encryption option that allows you to physically store encryption keys on third-party hardware security modules (HSMs).

#### **extent**

SQL Server's basic allocation unit of storage. An extent is 64 KB in size and consists of eight logically contiguous data pages, each of which is 8 KB in size.

# **Extract, Transform, Load (ETL)**

Processes that involve pulling data from disparate data sources, cleaning and scrubbing the data, manipulating it (transform), and storing it in the database.

## **facet**

A schema component used to constrain data types. A couple of commonly used facets are whiteSpace, which controls how whitespace in string values is handled, and length, which restricts values to a specific number of units in length.

# **filter expression**

A primary expression followed by zero or more predicates.

# **FLWOR expression**

Expressions that support iteration and binding variables. FLWOR is an acronym for the XQuery keywords for, let, where, order by, and return.

# **foreign key constraint**

A logical coupling of two SQL tables through the values of specified columns.

# **full-text catalog**

A logical grouping of SQL Server full-text indexes for management purposes.

#### **full-text index**

Index that enables advanced text-based searches to be performed against a database table.

# **full-text search (FTS)**

The SQL Server 2012 implementation of the SQL Server full-text search engine with the SQL Server query engine.

# **Functions and Operators (F&O)**

The XQuery 1.0 and XPath 2.0 Functions and Operators specification, available at www.w3.org/TR/xquery-operators/.

## **general [comparison](http://www.w3.org/TR/xquery-operators/)**

An existentially quantified XQuery comparison that may be applied to operand sequences of any length. In general comparisons, the nodes are atomized and the atomic values of both operands are compared using value comparisons. If any of the value comparisons evaluate to true, the result is true.

# **Geography Markup Language (GML)**

A standard for the representation of geographic data using XML.

#### **grouping set**

A SQL Server 2012 feature that allows you to define sets of grouping columns in your queries.

# **hash**

The result of applying a mathematical function or transformation to data to generate a smaller "fingerprint" of the data. Generally, the most useful hash functions are one-way, collision-free hashes that guarantee a high level of uniqueness in their results.

# **heap**

An unordered collection of data pages. Any table without a clustered index is a heap.

#### **heterogeneous sequence**

An XQuery sequence of atomic values of different types and/or XML nodes. SQL Server XQuery doesn't support heterogeneous sequences consisting of atomic values and nodes.

#### **homogenous sequence**

An XQuery sequence consisting entirely of nodes or entirely of singleton atomic values of compatible data types.

# **indirect recursion**

Recursion by a trigger that occurs when a trigger fires, causing another trigger of the same type to fire, which causes the first trigger to fire again.

# **inflectional forms**

Are the different tenses of a verb or the singular and plural forms of nouns. SQL Server integrated full-text search (FTS) can search for inflectional forms of a word, including verb tenses and plural forms of nouns.

# **initialization vector (IV)**

A block of bits that is used to obfuscate the first block of data during the encryption process.

# **Language Integrated Query (LINQ)**

A set of features that adds native data source-agnostic querying capabilities to .NET languages using a declarative syntax.

# **location path**

A series of steps separated by the solidus (forward slash) character, evaluated from left to right. A path is an XPath or XQuery expression that addresses a specific subset of nodes in an XML document. Each step on a location path generates a sequence of items. Location paths can be relative or absolute. Absolute location paths begin with a single solidus character; relative location paths do not.

#### **logon trigger**

A trigger that fires in response to a server LOGON event.

# **materialized path model**

A model for storing hierarchical data, in which the entire path to the root node is stored with each node in the hierarchy.

# **Multiple Active Result Sets (MARS)**

A feature that allows you to simultaneously open multiple result sets on a single open connection.

#### **nested sets model**

A model in which hierarchical data is represented as a collection of sets containing other sets. The lower and upper bounds of each set define the contents of the set.

#### **node**

In the Document Object Model (DOM), everything in an XML document is a node. The entire document is a tree-like structure that makes connections between the arbitrary attributes or nodes. XPath 2.0 and XQuery 1.0 treat XML data as a hierarchical tree structure, similar to (but not exactly the same as) the Document Object Model (DOM) that web programmers often use to manipulate HTML and XML. XPath and XQuery XML trees are composed of the seven types of nodes defined in the W3C XQuery 1.0 and XPath 2.0 Data Model (XDM), full descriptions of which are available at www.w3.org/TR/xpath-datamodel/#node-identity. These node types include the following:

- Attribute nodes represent XML [attributes.](http://www.w3.org/TR/xpath-datamodel/#node-identity)
- Comment nodes encapsulate XML comments.
- Document nodes encapsulate XML documents.
- Element nodes encapsulate XML elements.
- Namespace nodes represent the binding of a namespace URI to a namespace prefix (or the default namespace).
- Processing instruction nodes encapsulate processing instructions.
- Text nodes encapsulate XML character content.

XPath 1.0 defines the node types it uses in Part 5 of the XPath 1.0 specification. The main difference between XPath 1.0 nodes and XDM nodes is that XPath 1.0 defines the root node of a document in place of the document nodes of the XDM. Another major difference is that in the XDM, element nodes are either explicitly or implicitly (based on content) assigned type information.

#### **node comparison**

Comparison of nodes in XQuery based on their document order or identity.

#### **node test**

A condition that must be true for each node generated by a step. A node test can be based on the name of the node, the kind of node, or the type of node.

## **nonclustered index**

An index that stores the clustering key or row ID of the row data in its leaf nodes, depending on whether the table is a clustered table or a heap.

# **object-relational mapping (O/RM)**

A technique for mapping data between relational databases and object-oriented programming languages.

# **open-world assumption (OWA)**

A logic formalism stating that the truth of a statement is independent of whether it's known to be true.

# **optional occurrence indicator**

The ? character, when used in conjunction with the cast as keywords. It indicates that the empty sequence is allowed.

#### **parameterization**

The act of using named or positional markers in place of constant values in a T-SQL query or statement. The actual values are passed to SQL Server independently of the actual query.

# **path expression**

See location path.

# **predicate**

In T-SQL, an expression that evaluates to a SQL truth value. Predicates are used to control program flow and to limit the results of queries and the effect of statements.

An XQuery predicate is an expression enclosed in brackets  $(\lceil \rceil)$  that is used to filter a sequence. The predicate expressions are generally comparison expressions of some sort (equality, inequality, and so on).

### **predicate truth value**

In XQuery, a Boolean value derived from the result of an expression through a set of rules defined in the XQuery recommendation.

# **primary expression**

The basic primitive of the XQuery language. A primary expression can be a literal, a variable reference, a context item expression, a data type constructor, or a function call.

# **query plan**

A sequence of logical and physical operators and data flows that the SQL query optimizer returns for use by the query processor to retrieve or modify data.

## **recompilation**

The process of compiling a new query plan for a given query, statement, or stored procedure when a plan already exists in the query-plan cache. Recompilation can be triggered by SQL Server due to changes that have occurred since the prior query plan was generated for the statement, or it can be forced by user actions and T-SQL options.

#### **recursion**

A method of defining functions, common table expressions, procedures, or triggers in such a way that they call themselves or cause themselves to be called multiple times.

#### **row constructor**

A SQL Server 2012 feature that allows you to specify multiple rows in a single VALUES clause of the INSERT statement.

# **scalar function**

A function that returns a single atomic value as its result.

## **searched CASE expression**

An expression that allows you to specify one or more SQL predicates in WHEN clauses.

#### **sequence**

An ordered collection of zero or more items, as defined in XPath 2.0 and XQuery 1.0. The word ordered is important, because it differentiates a sequence from a set, which, as most T-SQL programmers know (or quickly come to realize), is unordered. XPath 1.0 defined its results in terms of node sets, which are unordered and can't contain duplicates. XQuery changes this terminology to node sequences, which recognize the importance of node order in XML and can contain duplicates.

#### **server certificate**

A certificate created in the master database for the purpose of encrypting an entire database via transparent data encryption (TDE).

#### **service master key (SMK)**

An encryption key managed at the SQL Server service level. The SMK is used to encrypt all other keys in the SQL Server encryption key hierarchy.

# **shredding**

The process of converting XML data into relational style rows and columns.

## **simple CASE expression**

An expression defined with constants or value expressions in its WHEN clauses. The

simple CASE evaluates to a series of simple equality expressions.

# **SOAP**

Simple Object Access Protocol, an XML-based protocol designed for exchanging structured information in distributed, decentralized environments.

## **spatial data**

Data used to represent objects and points on the Earth.

# **spatial index**

A mechanism for increasing the efficiency of geographic calculations such as the distance between points, or whether an object contains another point or object.

## **SQL Server Data Tools**

A set of tools that provides an integrated environment for database and application development.

# **SQL injection**

A technique that exploits security vulnerabilities in the application layer and middle tier, allowing users to execute arbitrary SQL statements on a server.

#### **step**

In XQuery, a part of a path expression that generates a sequence of items and then filters the sequence. Each step is composed of an axis, a node test, and zero or more predicates.

# **table type**

An alias type that defines a table structure for use with table-valued parameters.

# **three-valued logic (3VL)**

A logic system that the SQL language supports with three truth values: true, false, and unknown.

# **transparent data encryption (TDE)**

A SQL Server 2012 feature that allows you to encrypt an entire database at once.

# **untyped XML**

An XML data instance that is not associated with an XML schema collection.

## **user-defined aggregate (UDA)**

A SQL CLR routine that applies a function or calculation to an entire set of values.

# **user-defined type (UDT)**

A SQL CLR-based data type.

## **value comparison**

A comparison of single values in XQuery.

# **well-formed XML**

XML data that follows the W3C XML recommendation for well-formed data. It includes a single root element and properly nested elements, and it's properly entitized.

# **well-known text (WKT)**

A plain-text format for defining geospatial data.

# **windowing functions**

Functions that can partition and possibly order datasets before they're applied to the dataset partitions.

# **World Wide Web Consortium (W3C)**

A standards body with the stated mission of "developing interoperable technologies … to lead the Web to its full potential."

#### **XML**

Extensible Markup Language, a restricted form of Standardized General Markup Language (SGML) designed to be easily served, received, and processed on the Web.

# **XML schema**

The basic data types utilized by XQuery. Part 2 of the XML Schema 1.1 standard defines XML Schema data types.

### **XPath**

XML Path Language, an expression language designed to allow processing of values that conform to the XPath Data Model (XDM).

# **XQuery**

XML Query Language, an XML query language designed to retrieve and interpret data from diverse XML sources.

## **XQuery/XPath Data Model (XDM)**

The XQuery 1.0 and XPath 2.0 Data Model, defined by the W3C at www.w3.org/TR/2006/PR-xpath-datamodel-20061121/. See XQuery.

### **[XSL](http://www.w3.org/TR/2006/PR-xpath-datamodel-20061121/)**

Extensible Stylesheet LanguageXSL transformations (XSLT), a language for expressing style sheets, consisting of a language for transforming XML documents and an XML vocabulary for specifying formatting semantics. See XSLT.

#### **XSLT**

XSL TransformationsExtensible Stylesheet Language (XSL), a language for transforming XML documents into other XML documents. For instance, XSLT can be used to transform an XML document into an XHTML document. See XSL.

#### **APPENDIX D**

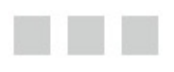

# **SQLCMD Quick Reference**

SQLCMD is the standard text-based tool for executing batches of T-SQL on SQL Server. As a text-based tool, SQLCMD provides a lightweight but powerful tool for automating T-SQL batches. This appendix is designed as a quick reference to SQLCMD. The descriptions of many of the features and the functionality given here differ from BOL in some instances; the descriptions provided in this appendix are based on extensive testing of SQLCMD.

#### **Command-Line Options**

SQLCMD provides several command-line options to provide flexibility in connecting to SQL Server and executing T-SQL batches in a database. The full format for SQLCMD is shown here:

```
sqlcmd [ [-U login_id ] [-P password ] | [-E] ] [-C]
[-S server [\instance] ] [-d db_name] [-H workstation]
[-l login timeout] [-t query timeout] [-h headers] [-s
column_separator] [-w column_width]
[-a\,\,\text{packet}\,\,\text{size}\,] [-I] [-L[c] ] [-W] [-r[0|1]] [-q "query"]
[-Q "query" and exit]
[-c batch_term] [-e] [-m error Level] [-V Severity Level] [-
b] [-N] [-K]
\begin{bmatrix} -i \text{ input} -f_i \end{bmatrix} input_file2 \begin{bmatrix} 1, 1, \ldots \end{bmatrix} | \begin{bmatrix} -0 \text{ output} -f_i \end{bmatrix} | \begin{bmatrix} -1, 1, 1, 1 \end{bmatrix}u]
[-v \text{ var} = "value" [, var2 = "value2"] [, ...] ] [-X[1] [-x]
\lceil -? \rceil[-z new_password] [-Z new_password] [-f codepage
| i:in_codepage [,o:out_codepage] ]
[-k[1|2] ] [-y display_width] [-\overline{Y}] display_width]
[-p[1] [-R] [-A]
```
The available command-line options are listed in Table D-1. The SQLCMD commandline options are case sensitive, so, for example, -v is a different option from -V.

*Table D-1. SQLCMD Command-Line Options*

<span id="page-774-0"></span>

| Option | <b>Description</b>                                                              |
|--------|---------------------------------------------------------------------------------|
| $-2$   | Displays the SQLCMD help/syntax screen.                                         |
| - A    | Tells SQLCMD to log in to SQL Server with a dedicated administrator connection. |

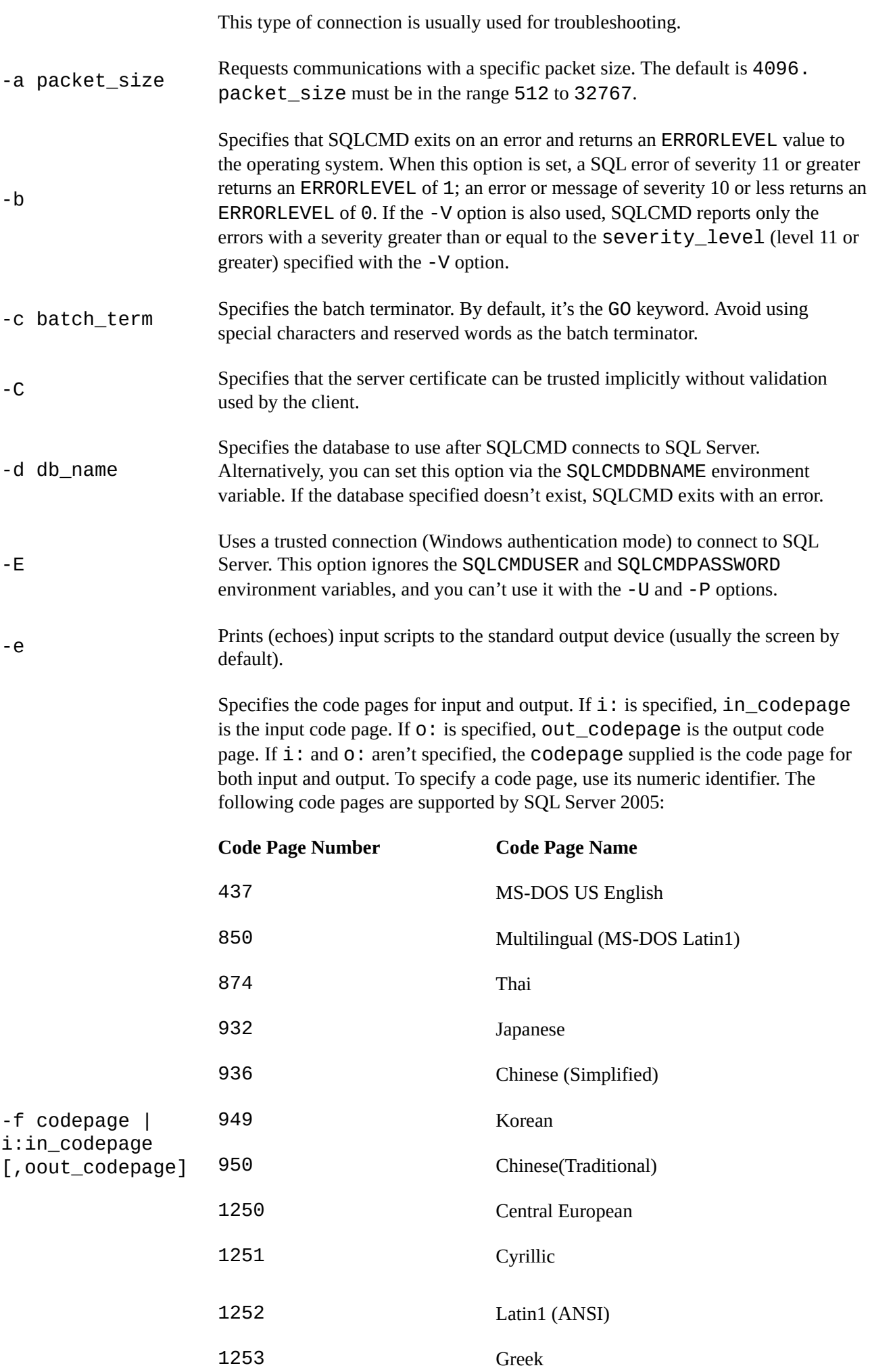

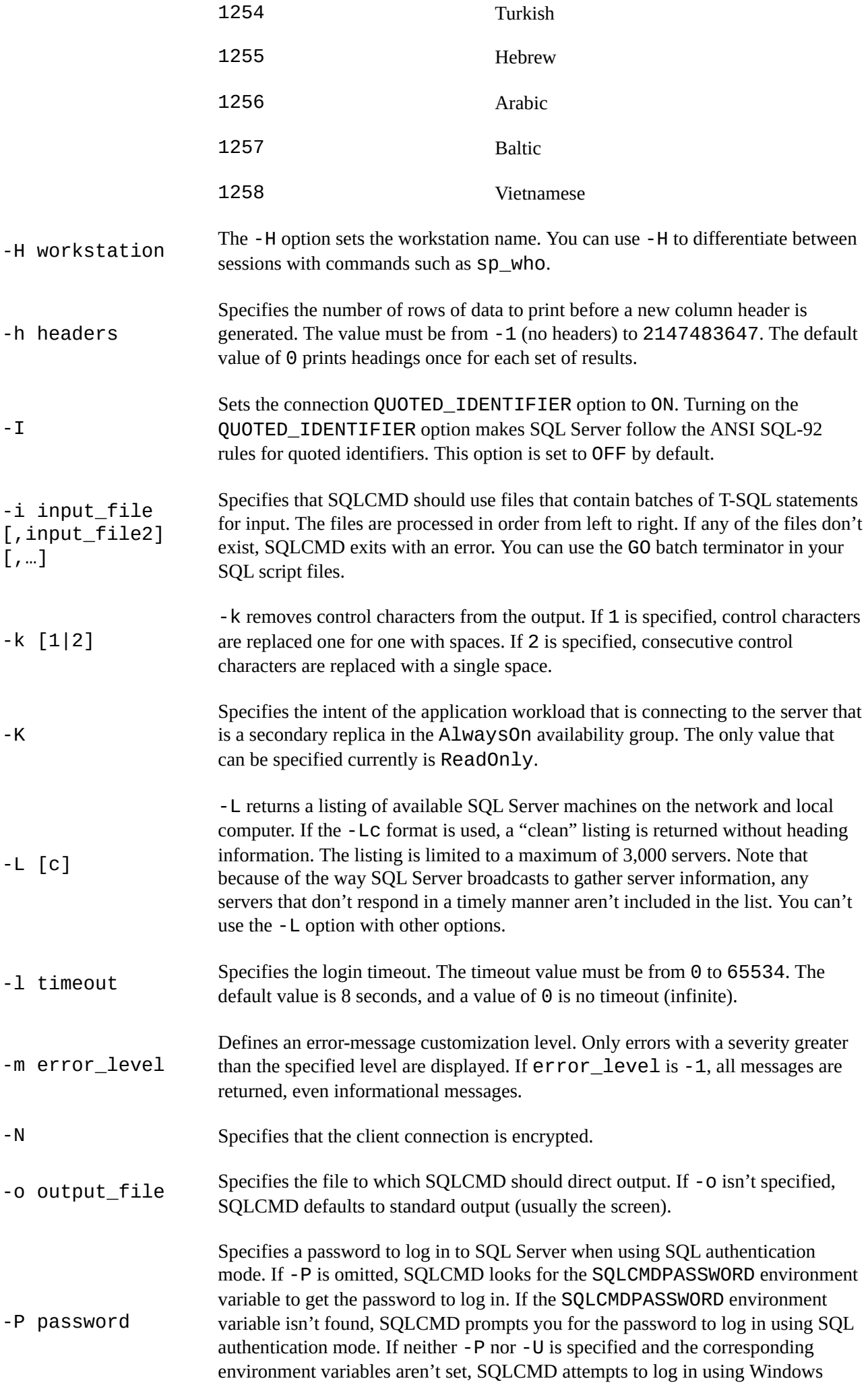

authentication mode.

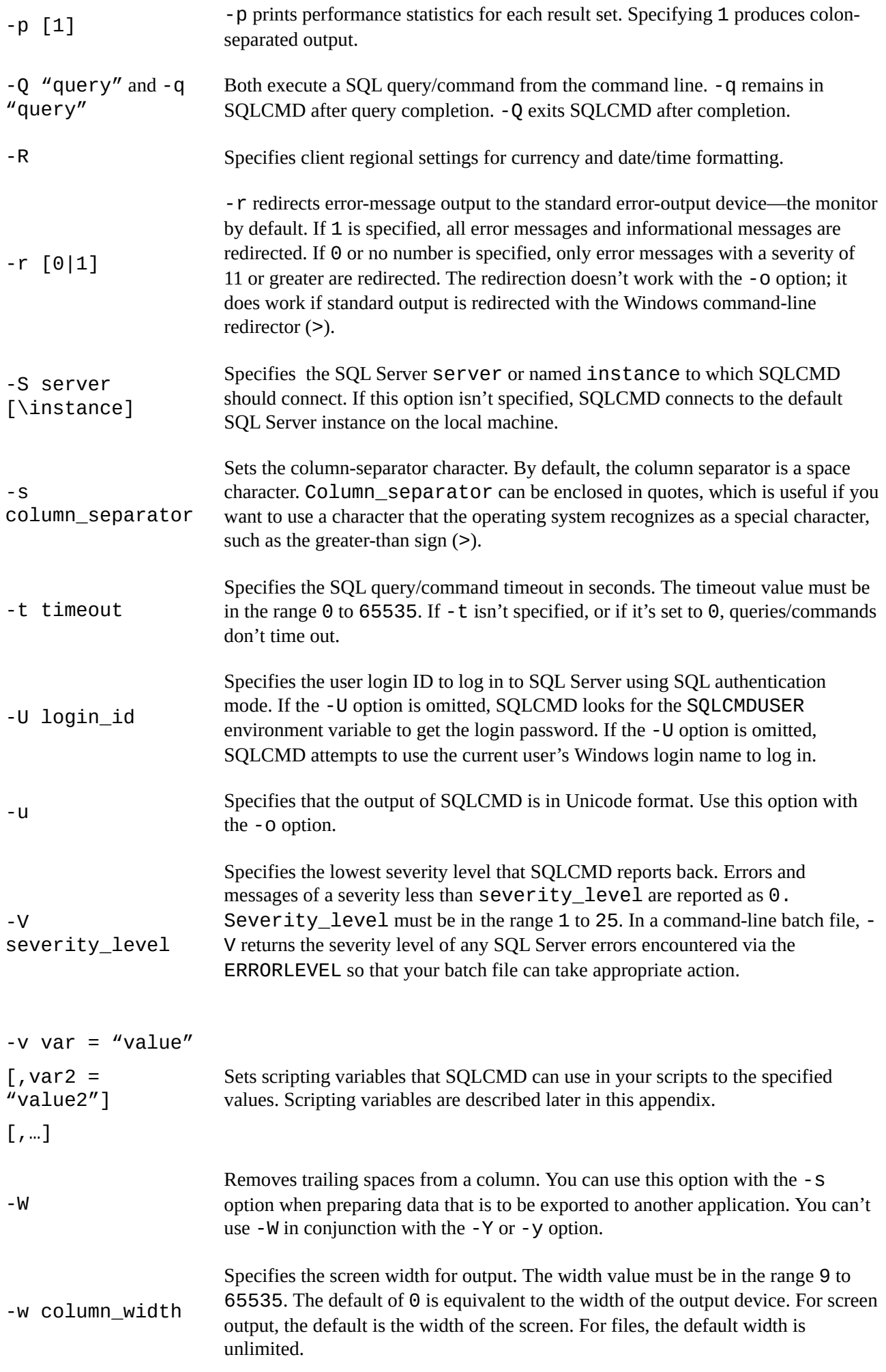

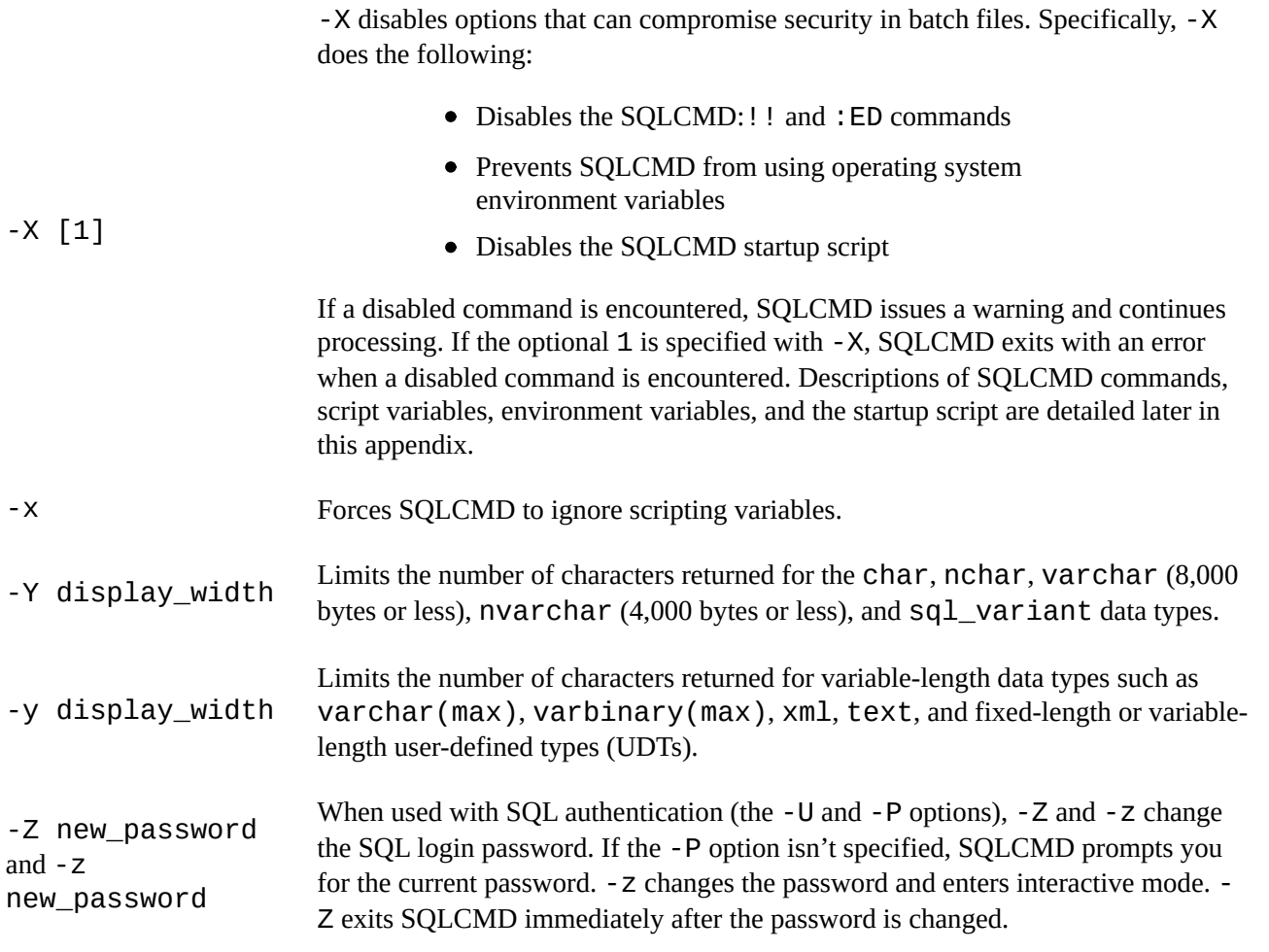

#### **Scripting Variables**

SQLCMD supports scripting variables, which allow you to dynamically replace script content at execution time. This lets you use a single script in multiple scenarios. By using scripting variables, for instance, you can execute a single script against different servers or databases without modification. SQLCMD allows you to set your own custom scripting variables with the -v command-line option. If more than one scripting variable is specified with the same name, the variable with the highest precedence (according to the following list) is used:

- 1. System-level environment variables have the highest precedence.
- 2. User-level environment variables are next.
- 3. Variables set via the command shell SET option are next.
- 4. Variables set via the SQLCMD -v command-line option are next.
- 5. Variables set inside a SQLCMD batch via the : SETVAR command have the lowest precedence.

■ **Note** The -X and -X options disable startup-script execution and environment-variable access, respectively. -x also prevents SQLCMD from dynamically replacing scripting-

 $\mathcal{V}$  and appropriate values. This is a feature designed for a feature designed for a feature designed for a feature designed for a feature designed for a feature designed for a feature designed for a feature designed secure environments where scripting-variable usage could compromise security.

SQLCMD also provides several predefined scripting variables, which are listed in Table D-2. You can set the predefined read-only SQLCMD scripting variables via the command shell SET option or through SQLCMD command-line options; you can't alter them from within a SQLCMD script with : SETVAR.

<span id="page-779-0"></span>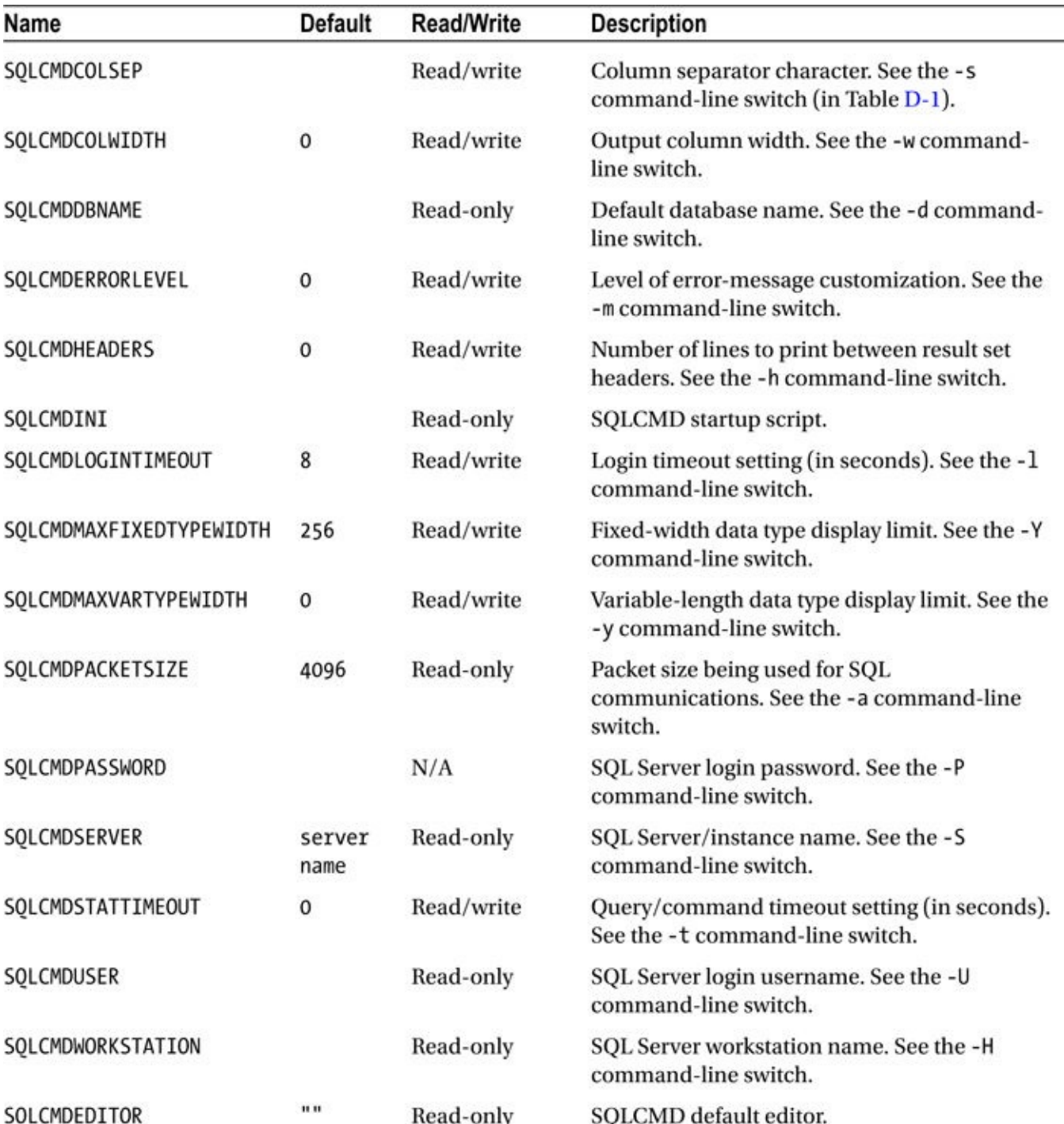

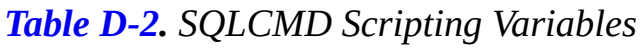

#### **Commands**

SQLCMD recognizes a set of commands that aren't part of T-SQL. These SQLCMD

commands aren't recognized by other query tools; they're not even recognized by SSMS (except when you run it in SQLCMD mode). SQLCMD commands all begin on a line with a colon (:) to identify them as different from T-SQL statements. You can intersperse SQLCMD commands within your T-SQL scripts. Table D-3 lists the SQLCMD commands available.

**Tip** For backward compatibility with older  $osq1$  [scripts,](#page-780-0) you can enter the following commands without a colon prefix: !!, ED, RESET, EXIT, and QUIT. Also, SQLCMD commands are case insensitive, they must appear at the beginning of a line, and they must be on their own line. A SQLCMD command can't be followed on the same line by a T-SQL statement or another SQLCMD command.

<span id="page-780-0"></span>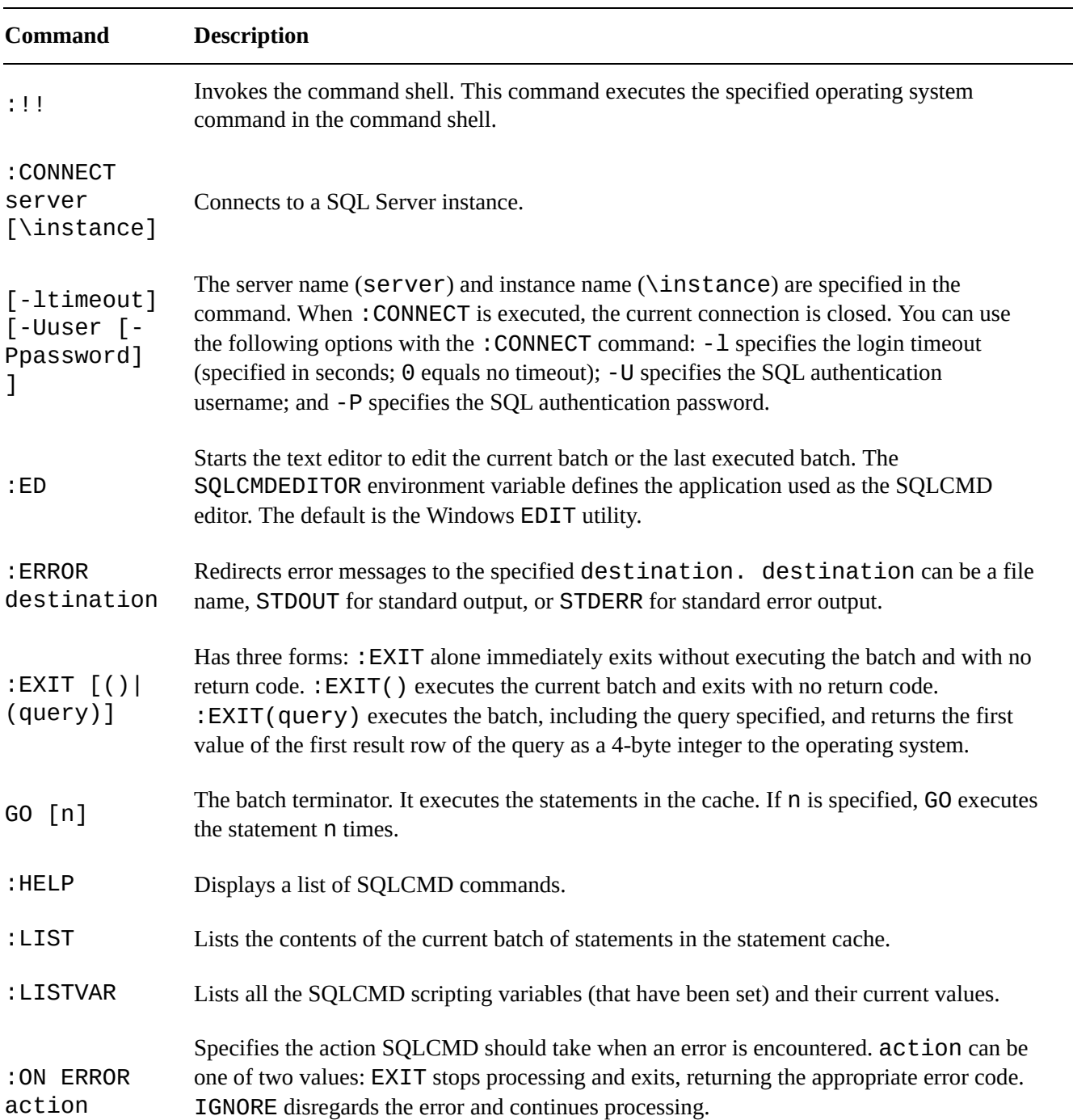

#### *Table D-3. SQLCMD Commands*

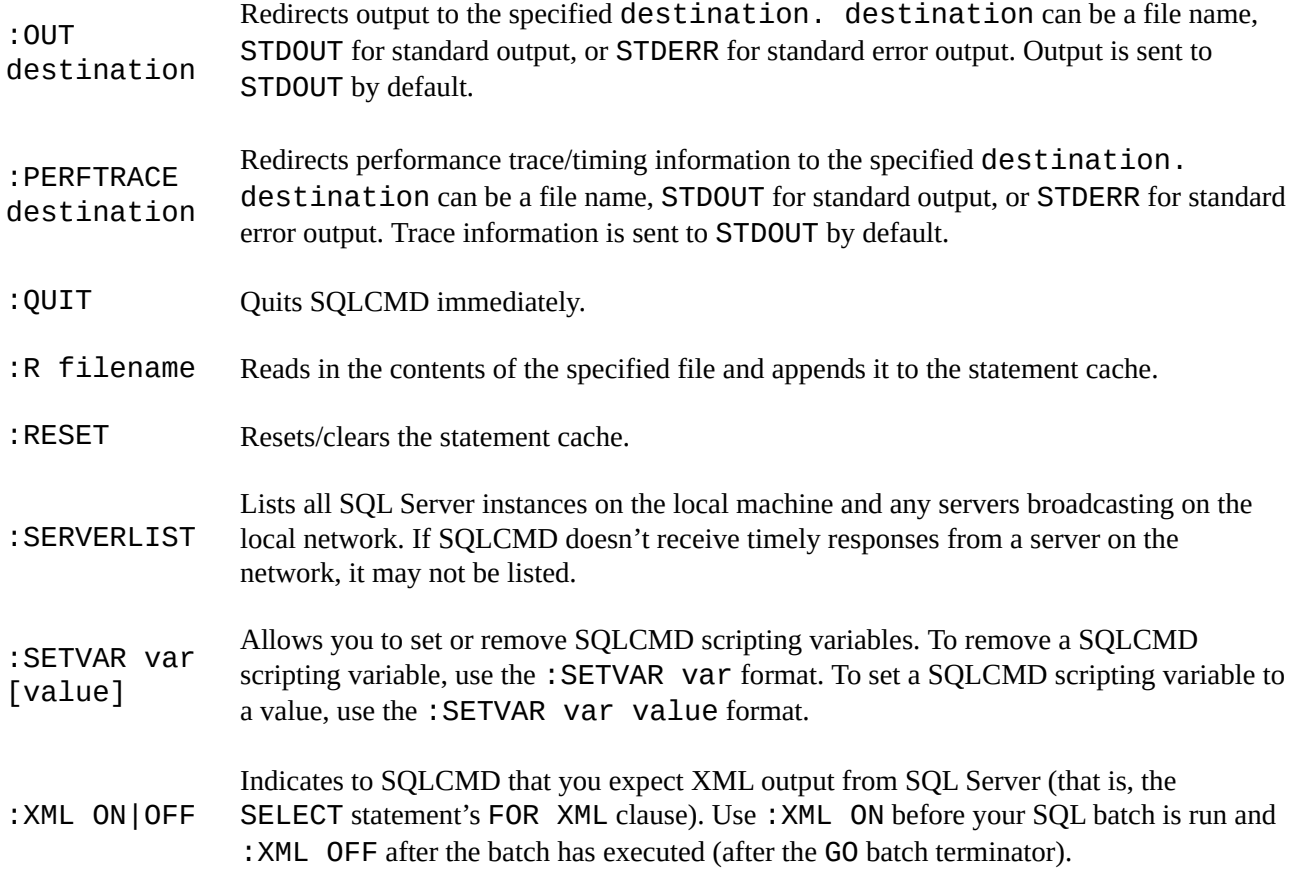

#### **Index**

#### **A**

Accumulate() method ACID. *See* Atomicity, consistency, isolation, durability (ACID) ACM. *See* Association for Computing Machinery (ACM) [Adjacency](#page-609-0) list model [ADO.NET](#page-743-0) 4.5, [asynchronous](#page-31-0) programming [code](#page-760-0) [run](#page-644-0) stored procedure asynchronously run stored [procedure](#page-644-1) synchronously [data](#page-643-0) services Sys[tem.Data.Common](#page-645-0) System.Data [namespace](#page-645-0) [System.Data.](#page-760-1)Odbc [System.Data.OleDb](#page-531-0) [System.Data.SqlClient](#page-531-1) [System.Data.SqlTy](#page-531-2)pes Ad[ventureWorks](#page-532-0) [BOM](#page-531-3) CREATE [DATABASE](#page-532-1) [DataService](#page-342-0) Class [LT201](#page-342-1)4 data file sample [database](#page-361-0) American [National](#page-661-0) Standards Institute (ANSI) Analytic [functions](#page-643-1) [CUME\\_DIST](#page-78-0) and PERCENT\_RANK functions [FIRST\\_VALUE](#page-31-1) and LAST\_VALUE [LAG](#page-308-0) and LEAD [PERCENTILE\\_CONT](#page-313-0) and PERCENTILE\_DISC function Anchor [query](#page-320-0) ANSI. *See* [American](#page-317-0) National Standards Institute (ANSI) AN[SI-encoded](#page-316-0) characters [Application](#page-760-2) programming interface (API) [ApressDb](#page-31-2) database files apt-cache [command](#page-749-0) [Association](#page-760-3) for Computing Machinery (ACM) [Asymmetric](#page-644-2) encryption

algorithms and limits ALTER ASYMMETRIC KEY [AsymKeylD](#page-266-0) function [DecryptByAsymKey](#page-266-1) [DMK](#page-267-0) [EncryptByAsymKey](#page-269-0) function **[HSM](#page-267-1)** [public](#page-268-0) and private keys [SignByAsymKey](#page-267-2) function [varbin](#page-270-0)ary signature Asynchronous [programming](#page-266-2) code [structure](#page-269-1) stored [procedure](#page-269-2) [Atomic](#page-644-1) data types Atomicity, [consiste](#page-644-3)ncy, isolation, durability (ACID) AU[THORIZATION](#page-644-4) clause [AUTO](#page-761-0) mode

#### **[B](#page-594-0)**

[BACKUP](#page-419-0) ASYMMETRIC KEY statement BCP. *See* Bulk Copy Program (BCP) Best practices, SPs [API](#page-748-0) BEGIN/END [TRANSACTION](#page-76-0) [CLR](#page-159-0) [DBM](#page-161-0)Ss [dbo.sp\\_help](#page-160-0) [funct](#page-159-1)ionality [modular](#page-162-0)ization and security [nullability](#page-161-1) query [optimi](#page-162-1)zation scalar [function](#page-161-2) [SELECT](#page-160-1) statements [UNION](#page-161-3) ALL operator BIDS. *See* [Business](#page-160-2) Intelligence Development Studio (BIDS) Bill of [materials](#page-160-3) (BOM) [AdventureWorks](#page-160-4) [hierarchyid](#page-743-1) [recursive](#page-292-0) CTE BOL. *See* [Books](#page-342-2) Online (BOL)

Books Online (BOL) [BREAK](#page-345-0) statement [build\\_dm.sh](#page-77-0) command Bulk Copy [Program](#page-744-0) (BCP) Business [Intelligence](#page-649-0) Development Studio (BIDS) Bw-tree [architecture](#page-761-1)

#### **[C](#page-743-1)**

[Cartesian](#page-215-0) product XQuery CASE expressions CHOOSE function [COALESCE](#page-492-0) and NULLIF functions IIF [statement](#page-99-0) pivot [tables](#page-102-0) search [expression](#page-103-0) [simple](#page-101-0) expression CA[SE-style](#page-95-0) pivot table Cat[alogDescription](#page-91-0) with no namespaces Catalog views [advantages](#page-95-1) [inheritance](#page-468-0) model [metadata](#page-501-0) [querying](#page-501-1) permissions SQL [Server](#page-502-0) database and server-specific metadata [table](#page-501-2) and column metadata Certificate [authority](#page-503-0) (CA) **Cer[tificates](#page-761-2)** CertID [function](#page-502-1) CREATE [CERTIFICA](#page-761-3)TE statement [Decryp](#page-262-0)tByCert function [decryption](#page-263-0) functions [DER](#page-261-0) [EncryptByCert](#page-263-1) function [EXECUTABLE](#page-263-2) FILE clause [FROM](#page-262-1) ASSEMBLY clause [public/private](#page-263-3) key [SignByCert](#page-262-2) function SQL [Server](#page-262-3) **[TestCertificate](#page-261-1)** [varbinary](#page-265-0)

Change data capture (CDC) built-in auditing functionality [DML](#page-263-4) audit [action](#page-228-0) table CASE [expression](#page-228-1) [CREAT](#page-228-2)E TRIGGER statement [logging](#page-231-0) table [@@ROWCOUNT](#page-231-1) function row [insertion](#page-230-0) [SELECT](#page-228-3) statement SET [NOCOUNT](#page-231-2) ON [testing](#page-232-0) trigger [logging](#page-232-1) table [UPDATE](#page-231-3) statement nested [and](#page-233-0) recursive triggers sharing [data](#page-228-4) UPDATE() and [COLUM](#page-234-0)NS\_UPDATED() functions Check [constraint](#page-235-0) CH[OOSE](#page-235-1) [statement](#page-237-0) [Closed-world](#page-761-4) assumption (CWA) [CLRDemo](#page-102-1) Database Project properties CLR [integration](#page-762-0) program advantages [assemblies](#page-591-0) [AUTHORIZATIO](#page-588-0)N clause [CLRDe](#page-588-1)mo Database Project properties [CREAT](#page-594-1)E ASSEMBLY statement database project [properties](#page-594-0) menu [FROM](#page-591-0) clause .NET [namespaces](#page-589-0) and classes [project](#page-591-1) [T-SQL](#page-594-2) database object-creation statements Visual [Studio](#page-593-0) 2013 [WITH](#page-592-0) PERMISSION\_SET clause gui[delines](#page-594-3) OD[S](#page-590-0) stored [procedures](#page-594-4) (*see* Stored procedures) [triggers](#page-588-2) (*see* Triggers) [UDA](#page-587-0)s (*see* User-defined aggregates (UDAs)) UDFs (*see* [User-defined](#page-604-0) functions (UDFs))

Clustered indexes CO[ALESCE\(\)](#page-620-0) function Code snippets [category](#page-718-0) create [function](#page-237-1) [create](#page-54-0) stored procedure [CREATE](#page-54-1) TABLE Insert [Snippet](#page-54-2) command [manager](#page-54-3) [T-SQL](#page-56-0) Editor Col[umnstore](#page-56-1) index Co[mmand-line](#page-55-1) options [Common](#page-40-0) Language Runtime (CLR) [Common](#page-774-1) Object Request Broker Architecture (CORBA) Common table [expressions](#page-159-1) (CTE) benefits [BomChildren](#page-655-0) [definition](#page-285-0) [DML](#page-285-1) statement [exercises](#page-343-1) [32-level](#page-286-0) recursion limit [multiple](#page-285-2) [overloadi](#page-322-0)ng [parent\\_path\\_locator](#page-121-0) and path\_locator [readablil](#page-287-0)ity benefits [recursive.](#page-286-1) Recursive CTE [simple](#page-372-0) [SP](#page-288-0) [syntax](#page-287-1) Co[mpiled](#page-286-2) stored procedures Co[mplex](#page-286-3) number Computed [constructors](#page-218-0) [CONTAINS](#page-621-0) predicate compound CONTAINS search term [custom](#page-762-1) search [FORMSOF](#page-392-0) inflectional generation term [FREETEXT](#page-392-1) predicate prefix [search](#page-394-0) [proximity](#page-391-0) search simple [CONTAINS](#page-390-0) query

Context item expression [Context](#page-762-2) node [Control-of-flow](#page-762-3) statements BEGIN and END keywords [GOTO](#page-762-4) Statement [IF…ELSE](#page-83-0) statement [RETURN](#page-83-1) Statement [WAITFOR](#page-89-0) statement [WHILE,](#page-85-0) BREAK and CONTINUE statements Coordinated [Universal](#page-91-1) Time (UTC) date and [time](#page-89-1) data and [military](#page-87-0) time CUME\_DIST and [PERCENT\\_RAN](#page-333-0)K functions CU[RRENT\\_TIMES](#page-333-2)[TA](#page-333-1)MP functions **Cursors** [administrative](#page-313-0) tasks [AdventureWorks](#page-336-0) database [ALT](#page-105-0)ER INDEX statement [comparisons](#page-105-1) **[DBCCs](#page-109-0)** [dbo.RebuildIndexes](#page-110-0) procedure [description](#page-114-0) [design](#page-111-0) patterns [@IndexList](#page-109-1) table [options](#page-104-0) [RBAR](#page-112-0) SQL's [set-based](#page-110-1) process [T-SQL](#page-112-1) extended syntax [WHILE](#page-112-2) loops

#### **[D](#page-113-0)**

Database [console](#page-112-3) commands (DBCCs) Database master and encryption key [Database](#page-111-0) master keys (DMK) Data control [language](#page-763-0) (DCL) Data [definition](#page-259-0) language (DDL) audit logging results [CREATE](#page-35-0) TABLE statement CREATE [TRIGGER](#page-35-1) statement [definition](#page-250-0)

EVENTDATA() function event types and groups nodes() and value() [methods](#page-250-1) Data [domain](#page-246-0) and page Data() [function](#page-249-0) [DATALENGTH\(\)](#page-763-1) function Data [manipulat](#page-456-0)ion language (DML) auditing CREATE [TRIGGER](#page-324-0) statement [definition](#page-35-2) [disabling](#page-227-0) and enabling triggers [HumanResources.Employee](#page-222-0) table [INSERT](#page-35-3) and DELETE statement [multiple](#page-223-0) triggers [multistatement](#page-224-0) TVF [@@ROWCOUNT](#page-226-0) system function [SELECT](#page-223-1) and UPDATE SET [NOCOUNT](#page-132-0) ON statement [statement](#page-225-0) [trigger](#page-227-1) [UPDATE](#page-225-1) statement Data() [node](#page-222-1) test Data [services.](#page-226-1) *See also* Service Oriented Architecture (SOA); SQL Server 2012 Express LocalDB ISV [JDBC](#page-457-0) (*see* Java Database Connectivity (JDBC)) ODBC (*see* Open DataBase [Connectivity](#page-639-0) (ODBC)) [RES](#page-638-0)T-style services WCF (*see* Windows [Communication](#page-654-0) Foundation (WCF)) Data [types](#page-646-0) [characters](#page-657-0) date and time [da](#page-324-1)te comparison [DATE](#page-324-2)DIFF() function [datetimeo](#page-329-0)ffset [datetime2](#page-330-0) variables [example](#page-331-0) [functions](#page-333-3) [sample](#page-332-0) [SQL](#page-331-1) Server 2012 [standard](#page-334-0) time zones

LOB

numerics

nva[rchar](#page-332-1) data type

[\(n\)va](#page-325-0)rchar(max)/varbinary(max)

[time](#page-328-0) zones and offsets

[transactional](#page-375-0) coherence

UTC and [military](#page-325-1) time

[WRITE](#page-338-0) clause and string append

[XML](#page-375-1)

[description](#page-333-2)

exist [method](#page-326-0)

[m](#page-429-0)odify method

[nodes](#page-413-0) method

query [method](#page-432-0)

value [method](#page-435-0)

Data wa[rehousing](#page-433-0) (DW)

Datum

[Daylight](#page-197-0) [Saving](#page-431-0) Time (DST)

[DCL.](#page-763-2) *See* Data control language (DCL)

DDL. *See* Data [definition](#page-338-1) language (DDL)

DDL [triggers](#page-35-0)

[Debugging](#page-35-1) tools

PRINT statement

[SSMS](#page-747-0) integration

trace [flags](#page-682-0)

Visual [Studio](#page-682-1) T-SQL debugger (*see* Visual Studio T-SQL debugger)

Dec[larative](#page-683-1) [referential](#page-683-0) integrity (DRI)

Directive [value](#page-685-0)

cdata

[element](#page-39-0)

[elementxsin](#page-422-0)il

[hide](#page-422-1)

id, [idref](#page-422-2) and idrefs

[xml](#page-422-3)

[xmlt](#page-422-4)ext

Distributed [Componen](#page-423-0)t Object Model (DCOM)

DM[Fs.](#page-422-5) *[See](#page-422-6)* Dynamic management functions (DMFs)

DML. *See* Data [manipulation](#page-655-1) language (DML)

DMVs. *See* Dynamic [management](#page-506-0) views (DMVs)

Dynamic management functions (DMFs) Dynamic [management](#page-39-0) views and functions (DMVs and DMFs) categories connection [information](#page-185-0) [expensive](#page-506-1) queries [blocke](#page-506-2)d queries [cached](#page-513-0) query plan index [metadata](#page-517-0) [ALTER](#page-518-0) INDEX statements [fragmentation](#page-517-1) [stored](#page-507-0) procedure [temporary](#page-507-1) objects [triggers](#page-510-0) me[mory-optimized](#page-507-2) system views retr[ieve](#page-512-0) server [resou](#page-511-0)rces [configuration](#page-516-0) details [dum](#page-512-1)p files [instance](#page-522-0) keys and values volume [information](#page-522-1) SQL [execution](#page-523-0) [OPTION](#page-524-0) (FORCE ORDER) [statements](#page-523-1) [sys.dm\\_exe](#page-516-1)c\_requests [sys.dm\\_exec\\_sessions](#page-516-2) su[mmarization](#page-514-0) tempdb space [system](#page-514-1) object [allocations](#page-514-2) [queries](#page-513-1) [session](#page-520-0) data unused [indexes](#page-520-1) wait [stats](#page-520-2) Dynamic [pivot](#page-521-0) table query Dy[namic](#page-524-1) SQL [debugging](#page-526-0) and troubleshooting code [EXECUTE](#page-97-0) statement [injection](#page-694-0) pivot table [query](#page-694-1)

#### **[E](#page-691-0)**

EM. *See* Enterprise Manager (EM) Empty [sequence](#page-575-0) Encryption [functionality](#page-52-0) asymmetric keys [certificates](#page-763-3) CREATE [SYMMET](#page-271-0)RIC KEY statement [DecryptByKey](#page-266-3) functions [DecryptBy](#page-261-2)PassPhrase [DES](#page-271-1) [DMK](#page-273-0) [DPAPI](#page-279-0) [DRO](#page-271-2)P Key [EKM](#page-259-1) [Encryp](#page-257-0)tByPassPhrase function [HashBytes](#page-273-1) function [Identi](#page-281-0)tyvalue clause [KeyGUID](#page-279-1) function [RC2](#page-279-2) salt and [authenticato](#page-272-0)rs server [certificate](#page-276-0) [SMK](#page-271-3) SQL [server](#page-278-0) **[TDE](#page-257-1) [TestS](#page-257-2)ymmetricKey** [varbinary](#page-256-0) format EN[CRYP](#page-282-0)TION option Enterprise [Manager](#page-271-4) (EM) Entity data [model](#page-745-0) (EDM) Entity [framework](#page-52-1) (EF) database objects [model](#page-763-4) [properties](#page-574-0) [structures](#page-575-1) Error [hand](#page-575-2)ling [legacy](#page-578-0) [RAISERR](#page-578-1)OR statement [THROW](#page-672-0) statement [TRY\\_C](#page-672-1)AST function [TRY…CATCH](#page-674-0) model (*see* TRY…CATCH exception handling) [TRY\\_CONVERT](#page-681-0) function
ExecuteAndSend() method Exe[cuteReader\(\)](#page-678-0) method [EXECUTE](#page-607-0) statement Extended events (XEvents) [configuration](#page-537-0) [filters](#page-690-0) [ODBC](#page-763-0) drivers page [splits/loc](#page-737-0)king [perfor](#page-736-0)mance-tuning session [session](#page-739-0) SQL [Servers](#page-739-1) [target](#page-738-0) type [templat](#page-735-0)es user [interface](#page-73-0) Ext[ensible](#page-738-1) key management (EKM) Ext[ensible](#page-735-1) [Marku](#page-74-0)p Language (XML) AUTO mode [clause](#page-764-0) data [type](#page-773-0) exist [method](#page-419-0) [EXPL](#page-416-0)ICIT clause [indexes](#page-425-0) [legacy](#page-432-0) modify [method](#page-421-0) [nodes](#page-437-0) method **[OPENX](#page-408-0)ML** PATH [clause](#page-435-0) query [method](#page-433-0) [RAW](#page-408-1) mode [schema](#page-423-0) **[SGML](#page-430-0)** SQL [CLR](#page-417-0) security settings [SQL](#page-773-1) Server 2014 [SQL](#page-773-0) Server's primary and secondary XML indexes [typed](#page-447-0) [untyped](#page-408-2) value [method](#page-449-0) [World](#page-426-0) Wide Web Consortium [XSL](#page-425-1) transformations Extensible [Stylesh](#page-431-0)[eet](#page-408-3) Language (XSL) *See also* XSL transformations (XSLT)

definition SQL CLR SP code SQL [Server](#page-442-0) [style](#page-442-1) sheet to convert data to HTML XML [document](#page-446-0) into XHTML document Ext[ent](#page-443-0)

Extract, [transform](#page-773-2) and load (ETL)

# $\blacksquare$  **[F](#page-764-1)**

[Facet](#page-502-0)

Filegroup addition [file\\_s](#page-764-2)tream column [FILESTREAM](#page-200-0) support access levels [AdventureWork](#page-370-0)s 2014 [configuration](#page-360-0) information [enabling](#page-360-1) tables existing [database](#page-361-0) filetable (*see* [Filetable](#page-360-2) support) [LOB](#page-362-0) data **[NTFS](#page-362-1)** SQL [Server](#page-365-0) File[TableRoot](#page-359-0)Path() function File[table](#page-359-1) [suppor](#page-359-2)t database creation [directory](#page-370-1) [Explore](#page-365-1) FileTable Directory [functions](#page-365-2) **[OpenSqlF](#page-368-0)ilestream** SQL [Server](#page-368-1) tables [SSMS](#page-370-2) [structure](#page-365-3) [subdirectory](#page-365-4) [trigger](#page-368-2)s [T-SQL](#page-366-0) context [T-SQL](#page-368-3) statements Filt[ered](#page-373-0) indexes FIR[ST\\_VALUE](#page-368-4) and LAST\_VALUE function [FLWOR](#page-724-0) expressions and [filter](#page-320-0)

let keyword order by keywords [UTF-16](#page-490-0) support [where](#page-495-0) keyword Foreign key [constraint](#page-494-0) Forward [reference](#page-493-0) FOR XML [PATH](#page-764-3) clause [FREETEXT](#page-287-0) predicate FTI. *See* [Full-text](#page-750-0) index (FTI) [Full-text](#page-387-0) catalogs Full-text index (FTI) [assignation](#page-41-0) [change-tracki](#page-379-0)ng option [context](#page-41-1) menu [managemen](#page-385-0)t purposes [Production.ProductMod](#page-384-0)el table [review](#page-381-0) wizard selections [searches](#page-764-4) of data and documents [selectable](#page-381-1) columns [single-column](#page-386-0) unique index [SSMS](#page-41-2) T-SQL [statements](#page-383-0) [word-breaker](#page-382-0) language Full[-text](#page-381-2) querying Full-text [search](#page-382-1) (FTS) architecture [Adventure](#page-387-1)WorksFTCat [beneficial](#page-765-0) features [CONTA](#page-531-0)INS predicate fdhost [process](#page-380-0) [FREETEXT](#page-378-0) predicate [FREETEXTTABLE](#page-390-0) and CONTAINSTABLE functions FTI (*see* [Full-t](#page-377-0)ext index (FTI)) full-text [querying](#page-387-0) and [indexes](#page-395-0) menu [option](#page-41-0) [perfomance](#page-387-1) optimization [procedures](#page-379-1) and dynamic management views and functions [simplified](#page-379-2) SQL [Server](#page-389-0)

statistical semantics stoplist and theasaures objects [thesauruses](#page-377-1) and stoplists T-SQL [statements](#page-403-0) **[Window](#page-377-2)** SQL [Server](#page-398-0) 2012 T-SQL [search](#page-380-1) Full-text [stoplist](#page-380-2) Fun[ctions](#page-377-3) and [Operato](#page-765-1)rs (F&O)

#### **[G](#page-401-0)**

GAM. *See* Global [allocation](#page-765-2) map (GAM) Geography Markup Language (GML) [GETDATE\(\)](#page-701-0) functions [GetEnvironmentVars](#page-765-3) CLR procedure [GetFileNamespacePath](#page-336-0)() function [GetPathLocator\(\)](#page-608-0) function [GetYahooNews\(\)](#page-370-3) function 1 [Gigabyte](#page-373-1) price Global [allocation](#page-604-0) map (GAM) [Grouping](#page-199-0) set

# **[H](#page-701-0)**

[Hardware](#page-765-4) security module (HSM) Hash and heap Hash [indexes](#page-270-0) *vs.* clustered index IO statistics *vs.* [cluster](#page-765-5)ed index range *vs.* [disk-](#page-215-0)based clustered index LIKE [operations](#page-213-0) Het[erogeneous](#page-215-1) sequence Hie[rarchyid](#page-212-0) data type [AdventureWorks](#page-211-0) BOMs bill of [materials](#page-766-0) table [BomNode](#page-347-0) column [description](#page-343-0) [methods](#page-343-1) partial [results](#page-348-0) [Production](#page-340-0).HierBillOfMaterials table Homogenous sequence

Hu[manResources.J](#page-340-1)obCandidate Resume XML

# **[I](#page-766-1)**

IAM. *See* Index [allocation](#page-430-1) map (IAM) IBinarySerialize interface IIF [statement](#page-701-1) Imperative *vs.* [declarative](#page-617-0) languages [Independent](#page-101-0) Software Vendor (ISV) Index [allocation](#page-31-0) map (IAM) [Indexes](#page-638-0) actual query plans [clustered](#page-701-1) indexes [com](#page-729-0)puted column [execution](#page-728-0) plans filtered [indexes](#page-719-0) [graphical](#page-729-1) query plans [guaranteed](#page-726-0) order [heaps](#page-724-1) [methodology](#page-728-1) [nonclustered](#page-719-1) indexes [readin](#page-718-0)g query plans [recompilation](#page-730-0)s [waits](#page-721-0) [XEvents](#page-725-0) (*see* Extended Events (XEvents)) Indirect [recursion](#page-729-2) Infl[ection](#page-731-0)al form [INFORMATION](#page-766-2)[\\_SCHEMA](#page-735-2) views column information [lists](#page-766-3) [Initialization](#page-529-0) vector (IV) Init() [m](#page-527-0)[ethod](#page-529-1) Inline TVFs CASE [expressions](#page-766-4) [comma-d](#page-609-0)elimited list to retrieve product information [control-](#page-146-0)of-flow statement [CREATE](#page-146-1) FUNCTION statement [FnCommaSplit](#page-147-0) function [Jackson](#page-145-0)

SELECT statement string-splitting function [T-SQL](#page-145-1) In-[Memory](#page-144-0) OLTP table indexes hash and range [indexes](#page-145-2) [in-mem](#page-144-1)ory *vs.* disk-based indexes In-Memory [programming](#page-210-0) [drivers](#page-211-1) [hardware](#page-210-1) OLTP [workloads](#page-197-0) Inte[rnationa](#page-197-1)l Telecommunication Union (ITU) IsD[escendantOf\(\)](#page-197-3) method

#### **J, [K](#page-333-0)**

Java Database [Connectivit](#page-348-1)y (JDBC)

Class.forName() classpath javac [command](#page-226-0) line

[sqljdbc4.jar](#page-654-0) file

#### **[L](#page-652-0)**

LAG and [LEAD](#page-651-1) functions Language integrated query (LINQ) AdventureWorksDataContext class [INNER](#page-317-0) JOIN clause join [clause](#page-766-5) Main() [method](#page-565-0) .NET [languages](#page-572-0) [orderby](#page-570-0) clause [retrieving](#page-566-0) person names and related e-mail addresses SQL [database](#page-766-6) querying [standard](#page-569-0) query operators where [clause](#page-571-0) Large [objects](#page-561-0) (LOB) [FILESTREAM](#page-568-0) [FILESTREA](#page-568-1)M filegroup SQL [Server](#page-375-0) and NTFS [standard](#page-360-3) varchar, nvarchar and varbinary data types TEXTPTR, [READTEXT](#page-363-0) and WRITETEXT statements [varbinary\(max\)](#page-360-4)

ldd command

Legacy, error [handling](#page-616-0)

@@error system function

[OUTP](#page-650-0)UT parameter

[PRINT](#page-672-0) statement

TestError [procedure](#page-672-1)

LEN() string [function](#page-673-0)

LINQ. *See* [Language](#page-673-2) integrated query (LINQ)

[Linux.](#page-324-0) *See* Open DataBase Connectivity (ODBC)

LocalDB client program [execution](#page-561-1)

[Logograms](#page-646-0)

Logon triggers

CREATE [TRIGGER](#page-643-0) statement [creation](#page-324-1) [EVENTDA](#page-767-0)TA() function [login](#page-252-0) [ROLLB](#page-250-0)ACK TRANSACTION statement [sample](#page-253-0) data table [serve](#page-253-1)r LOGON event SQL [server](#page-252-1)

#### **[M](#page-767-1) I**

MA[RS.](#page-250-1) *See* Multiple active result sets (MARS) Materialized path model [MAXRECURSION](#page-556-0) option [Memory-optimized](#page-767-2) container [Memory-optimized](#page-291-0) filegroups [Memory-optimized](#page-201-0) index [Memory-optimized](#page-200-1) table AddressLine1 Column [creation](#page-41-3) data [insertion](#page-199-1) index [properties](#page-208-0) [limitatio](#page-203-0)ns [Management](#page-207-0) Studio [properties](#page-206-0) Merge() [metho](#page-209-0)[d](#page-205-0) **Met[adata](#page-206-1)** [Microsoft](#page-609-1) JDBC driver

Moore's Law transistor [Multiple](#page-593-0) active result sets (MARS) active result sets single [connection](#page-198-0) [SqlDataReader](#page-767-3) objects Multiple [CTEs](#page-560-0) Mul[tistatement](#page-560-1) TVFs bin-packing problem [business](#page-287-1) rules [CREATE](#page-150-0) FUNCTION keyword and RETURNS clause [declaration](#page-135-0) [DML](#page-133-0) [fulfillment](#page-138-0) [GROUP](#page-132-0) BY [indivi](#page-133-1)dual inventory and order-detail items [INSERT](#page-134-0) INTO and SELECT clauses [InventoryDe](#page-142-0)tails subquery [inventory/order](#page-141-0) fill scenario [loop-based](#page-139-0) solution [numbers](#page-140-0) table [product](#page-133-2) pull list [@result](#page-135-1) table variable [SELECT](#page-134-1) query [set-based](#page-135-2) problem [WHERE/JOIN](#page-139-1) clauses

#### **[N](#page-135-3)**

Nested sets [model](#page-143-0) .NET assembly .NET client programming [ADO.NET](#page-767-4) (*see* ADO.NET) [connected](#page-760-0) data access catch [block](#page-531-1) [database](#page-531-2) table and iterating [ExecuteReader\(\)](#page-533-0) method **[SqlConnect](#page-536-0)ion [SqlDataReader](#page-538-0)** [System.Data.SqlClient](#page-537-0) deferred [query](#page-536-1) execution des[igner](#page-534-0)

EF (*see* Entity Framework (EF)) ExecuteXmlReader() method LINQ (*see* [Language](#page-538-1) Integrated Query (LINQ)) [LINQ](#page-575-0) to SQL MARS (*see* [Multiple](#page-546-0) active result sets (MARS)) [nonquery](#page-561-2) [parameterizati](#page-561-3)on [declaration](#page-556-2) [Execu](#page-545-0)teReader() method [injection](#page-540-0) SQL [statem](#page-543-0)ents string [query](#page-544-0) que[rying](#page-541-0) entities SQ[L](#page-541-1) Sql[BulkCopy](#page-541-2) [XML](#page-579-0) Ne[wid\(\)](#page-533-1) [Function](#page-549-0) Node [comparison](#page-339-0) test [ty](#page-767-5)pes No[nclustered](#page-768-0) index [boo](#page-768-1)kmark lookup [B-tree](#page-767-6) structures [clustered-index](#page-768-2) columns [covering](#page-722-0) index [description](#page-721-1) [nonclustered](#page-721-2) hash index [queries](#page-723-0) types [RID-lookup](#page-56-0) and key-lookup operations No[nrecursive](#page-41-4) CTE NT File System [\(NTFS\)](#page-722-1) NTILE [function](#page-287-2) OVER clause [PARTITION](#page-359-1) BY and ORDER BY and [rank](#page-306-0) salespeople **[SalesPersonID](#page-306-1)** [SELECT](#page-306-2) query

# **[O](#page-307-0)**

**Tale** 

#### OFFSET and FETCH clauses

client-side paging

[ORDER](#page-768-3) BY clause

[pagination](#page-297-0)

[query](#page-299-0) plan

[restrictions](#page-297-1)

SQL [Serve](#page-297-0)r

[@StartPag](#page-299-1)eNum and @RowsPerPage

### Ope[nClipartsLi](#page-299-2)brary table

Open [Database](#page-297-2) [Connectivity](#page-298-0) (ODBC)

Apt-cache command

[build\\_dm.sh](#page-374-0) command

[Linux](#page-184-0)

ln [command](#page-647-0)

[sqlcmd](#page-648-0)

[tar.gz](#page-646-1) format

[TDS](#page-650-1)

[tempora](#page-651-2)ry SPs

[unixodbc](#page-647-1) driver

Open [Dat](#page-646-2)a Services (ODS)

Open [Geospatial](#page-649-0) Consortium (OGC)

[Open-world](#page-587-0) assumption (OWA)

### **[OPENXML](#page-349-0)**

Document Object Model

edge table [format](#page-768-4)

[explicit](#page-449-1) schema declaration

[fine-grained](#page-411-0) XML document structure

flags [parameter](#page-413-0) options

legacy XML [function](#page-415-0)

[Microsoft](#page-413-1) XML Core Services Library

rowset [provider](#page-412-0)

simple [OPENXML](#page-408-4) query

[spxmlpreparedocument](#page-409-0) procedure

[WITH](#page-411-1) clause

Optional [occurrence](#page-409-1) indicator

OVER [clause](#page-413-2)

frame sizes

[framing](#page-768-5) clause

[ORDER](#page-308-0) BY and PARTITION BY clauses

[PurchaseOr](#page-311-0)[der](#page-309-0)Detail table

### **SUM**

TotalSalesDefaultFraming

[window](#page-312-0) functions

[windo](#page-309-1)wing specifications

#### **[P](#page-308-1) I**

Page [compressions](#page-311-2)

column-prefix compression

methods

[page-dictionary](#page-709-0) compression

[recommendations](#page-709-1)

Page [free](#page-709-2) space (PFS)

Par[ameterization](#page-712-0)

Parameter sniffing

[overridden](#page-701-2)

[Production.G](#page-768-6)etProductsByName

[Production.Pro](#page-187-0)duct table

[query](#page-190-0) plan

Par[ent\\_path\\_locator](#page-188-0) Column

Parse [method](#page-187-2)

Path [expression](#page-372-0)

[PathName\(\)](#page-626-0)

## [PERCENTILE\\_](#page-769-0)CONT and PERCENTILE\_DISC function

[Performance](#page-364-0) enhancement and tuning

indexes (*see* Indexes)

SQL server [storage](#page-316-0)

[description](#page-699-0)

file and [filegroups](#page-717-0)

page [compressi](#page-699-1)on

[partitions](#page-699-2)

row [compression](#page-699-3)

space [allocation](#page-709-3)

[sparse](#page-706-0) columns

PFS. *See* Page free [space](#page-707-0) (PFS)

PIVOT [operator](#page-712-1) pivot table

Primary [expressions,](#page-701-2) XQuery

context item

data type [constructor/fu](#page-96-0)nction call

[function](#page-463-0) calls

[literals](#page-463-1)

variable

PRINT [statement](#page-463-2)

Procedural code

[control-o](#page-463-3)f-flow statements (*see* Control-of-flow statements)

[cursors](#page-682-0) (*see* Cursors)

[SQL](#page-81-0) 3VL

T-SQL [control-of-flow](#page-83-0) constructs

3VL (*see* [Three-valu](#page-104-0)ed logic (3VL))

Pro[cedural](#page-114-0) code. *See* CASE [expressio](#page-81-1)ns

## **[Q](#page-81-2)** ٠

[Query](#page-81-0) plan QUOTED\_IDENTIFIER option

# **[R](#page-769-1)**

[RAISERROR](#page-776-0) statement

RAM's price

## Range [indexes](#page-753-0)

B-tree disk-based table

[comparis](#page-199-2)ons

[memory-o](#page-215-2)ptimized nonclustered index

[nonclustered](#page-215-3) index

[single-point](#page-218-0) lookup

## RANK and [DENSE\\_RANK](#page-215-4) functions

[AdventureWorks'](#page-216-0) daily sales totals

[differences](#page-216-1)

[OrderMonth](#page-300-0) column

[OVER](#page-300-1) clause

[PARTITIO](#page-300-2)N BY clause

[ranking](#page-303-0) value

[SELECT](#page-302-0) query

[WHERE](#page-302-1) clause

Read() and [Write\(](#page-304-0)) methods

Rec[ompilation,](#page-303-1) SPs

[dbo.GetRecomp](#page-301-0)iledProcs

Execute [statement](#page-617-1)

[plan\\_generation](#page-191-0)\_num

[query](#page-195-0) plans

[SalesPersonId](#page-192-0) parameter

[Sales.SalesOrderHead](#page-194-0)er

SQL Server statement-level [statistics](#page-192-1) Rec[ursion,](#page-770-0) SPs [dbo.SolveTowe](#page-193-0)rs [Hanoi](#page-194-1) puzzle [multiple](#page-195-1) times Rec[ursive](#page-177-0) CTE [AdventureWo](#page-170-0)rks database [anchor](#page-769-2) query [BOM](#page-322-0) [ComponentID](#page-292-0) and ProductAssemblyID [MAXRECUR](#page-294-0)SION option [name](#page-292-1) and column list [restrictions](#page-292-2) SELECT [statement](#page-291-0) [simple](#page-294-1) [UNION](#page-295-0) ALL Rep[resentational](#page-295-1) State Transfer (REST) RE[TURNS](#page-290-0) NULL ON NULL INPUT option Row [compressions](#page-655-0) Row [constructor](#page-745-0) [ROW\\_NUMBER](#page-707-1) function

# **[S](#page-770-1)**

Scalar [functions](#page-296-0) CASE expression CREATE FUNCTION statement [creation-tim](#page-160-0)e options **[CTE](#page-120-0)** [procedural](#page-116-0) code [AdventureWorks](#page-118-0) database [C](#page-121-0)ASE expressions [CREATE](#page-134-2) TABLE statement [dbo.EncodeNYSIIS](#page-129-0) function [encode](#page-123-0) strings INSERT [statement](#page-124-0) [name-based](#page-131-0) searching [numbers](#page-125-0) table NYSIIS [encoding](#page-124-1) rules

WHERE clause recursion RETURNS [keyword](#page-122-0) SELECT [statements](#page-130-0) [single](#page-119-0) atomic value Se[mantickeyphrasetable](#page-117-0) function Semantics [database](#page-770-2) [SendResultsRow\(\)](#page-405-0) method [SendResultsStart\(\)](#page-404-0) method Server [certificate](#page-607-1) Service master keys (SMK) [administrative](#page-607-2) tasks Alter [stateme](#page-770-3)nt [Backup](#page-257-0) and Restore [Control](#page-257-1) Server Force [keyword](#page-258-0) SQL Server [encrypti](#page-258-1)on key hierarchy Service [Oriented](#page-258-2) Architecture (SOA) [DCOM](#page-258-3) and CORBA HTTP [requests](#page-770-4) [ODBC](#page-638-1) **[RESTful](#page-655-1)** [WCF](#page-657-0) data service (*see* WCF data service) [WCF](#page-638-2) layers stack [web](#page-655-2) services (WS) SET [NOCOUNT](#page-657-1) ON statement SetValue() [method](#page-671-0) [SGAM.](#page-747-0) *See* Shared global allocation map (SGAM) [Shared](#page-608-1) global allocation map (SGAM) [Shredding](#page-701-3) Simple Object Access [Protocol](#page-701-3) (SOAP) [Solid](#page-770-5) state drive (SSD [SOUNDEX](#page-771-0) algorithm [Spatial](#page-200-2) data types coordinate pair flat spatial [represe](#page-122-1)ntation **[GML](#page-577-0)** [Michigan](#page-353-0) and the Great Lakes [MultiPolygon](#page-350-0)

polygon spatial instance type (*see* Spatial instance type) [SRID](#page-349-1) the [US](#page-355-0) Census Bureau's TIGER/Line data WKT [strings](#page-351-0) [Wyom](#page-354-0)ing Spatial [index](#page-354-1) Spatial [instance](#page-352-0) types **[Geometry](#page-352-1)Collection** [hierarchy](#page-41-5) [LineString](#page-357-0) [MultiLineString](#page-352-2) **[MultiPoin](#page-351-0)t** [MultiPolyg](#page-351-1)on [Point](#page-351-2) [Polygon](#page-351-3) Spatial [reference](#page-352-3) identifier (SRID) sp\_[executesq](#page-351-5)l stored procedure client-side parameterization [dynamic](#page-354-0) SQL executes [limitation](#page-694-0) [parameterization](#page-696-0) **Spli[tter](#page-695-0)** SP [RETURN](#page-694-2) statement [SPs.](#page-146-2) *See* Stored procedures (SPs) SQL. *See* [Language](#page-746-0) integrated query (LINQ); Structured Query Language (SQL) SQL CASE [expressions](#page-41-6) [SQLCMD](#page-71-0) command-line options [commands](#page-744-0) [scripti](#page-774-0)ng variable [utility](#page-774-1) [interac](#page-779-0)tive prompt [scripting](#page-778-0) variables SQ[LCMD](#page-161-0)DBNAME environment variable SQLC[MDPASSWORD](#page-80-0) environment variable [SQLCMDUSER](#page-775-0) environment variable SQL Distributed [Management](#page-776-1) Objects (SQL-DMO) [SQL-DMO.](#page-777-0) *See* SQL Distributed Management Objects (SQL-DMO)

EXECUTE method

queries

[T-SQL](#page-694-3) string validation function

SQ[LLocalDB.exe](#page-692-0) info SQLSrvWebApp1 command

SQL [predicate](#page-693-0)

SQL [Server](#page-641-0)

data tools

[injection](#page-769-3)

SQL [Server](#page-771-1) 2012

SQL Server 2012 Express LocalDB

**[AttachDB](#page-771-2)Filename** 

[automatic](#page-329-0) instances

create and start [option](#page-671-1)

[database](#page-642-0) names

localdb [keyword](#page-640-0)

[.mdf](#page-639-0) and .ldf file

MSI [installation](#page-644-0)s

named [instance](#page-641-1)

[security](#page-644-1) models

**[Serverless](#page-639-1)** 

sqlcmd [comman](#page-640-1)d

## SQL [Server](#page-641-2) 2012 Native Client (SNAC). *See* SQL Server 2012 Express LocalDB

### SQL [Server](#page-641-3) Data Tools (SSDT)

SQL Server [Integration](#page-638-3) Services (SSIS)

SQL Server [Management](#page-70-1) Studio (SSMS)

code snippets

[context-sensitive](#page-75-0)

editing [options](#page-52-0)

[EM](#page-54-0)

[features](#page-60-0)

[full-text](#page-59-0) index wizard

[grap](#page-52-1)hical query execution plans

[IntelliSe](#page-52-2)nse

[keyboard](#page-386-2) shortcut scheme

new [full-text](#page-62-0) catalog

[Object](#page-53-0) Explorer

[project-management](#page-57-0) features

T-SQL [debugging](#page-379-3)

SQL server [storage](#page-65-0)

[data](#page-63-0)

file and filegroups page compression [partitions](#page-699-4) row [compression](#page-699-3) space [allocation](#page-709-4) [data](#page-706-0) allocations [dbo.SmallRo](#page-707-2)ws query [estimated](#page-700-0) I/O cost [GAM](#page-702-0) [IAM](#page-704-0) and PFS I/O [comparison](#page-705-0) [limita](#page-701-4)tion [narrow](#page-701-5) rows [random-access](#page-703-0) file [SELECT](#page-700-1) query [SGAM](#page-701-6) sparse [columns](#page-700-2) and [nonsparse](#page-702-1) tables [NULL](#page-701-7) value [sets](#page-712-2) space [savings,](#page-714-0) columns SQL Server [uses](#page-712-3) SQL ser[ver](#page-715-0) XQuery [expressions](#page-712-4) SQL 2014 [suppo](#page-753-1)rted axis specifiers [SqlTriggerContext](#page-750-1) class [SqlUserDefinedAggregate](#page-471-0) attribute [SSDT.](#page-633-0) *See* SQL Server Data Tools (SSDT) SSIS. *See* SQL Server [Integration](#page-617-2) Services (SSIS) SSMS. *See* SQL Server [Management](#page-70-2) Studio (SSMS) SSMS [integration](#page-76-0) [STIntersection\(\)](#page-52-3) method Stored procedures (SPs) [AdventureWo](#page-683-0)rks business [aggregate](#page-358-0) functions ALTER [PROCEDU](#page-41-7)RE best [practices](#page-165-0) business [reporting](#page-165-1) task CREATE [PROCEDUR](#page-159-0)E **[CTE](#page-159-1)** 

[dbo.MyProc](#page-162-0)

DLL DMFs [DMVs](#page-56-1) [Drop](#page-155-0) Procedure [Enviro](#page-185-0)nment.GetEnvironmentVariables() functions [excepti](#page-185-1)on [execution](#page-159-2) front-end [applications](#page-605-0) [GetEnviro](#page-606-0)nmentVars CLR procedure [GetProcS](#page-606-0)tats procedure int [parameter](#page-169-0) [memory-optimization](#page-608-2) [metadata](#page-187-3) [namespaces](#page-164-0) [Native\\_Compilation](#page-155-1) [native](#page-154-0) machine code [ODBC](#page-611-0) OLTP [database](#page-157-0) [parameters](#page-159-3) [Person](#page-184-0).GetEmployee\_inmem [@ProductID](#page-152-0) [Production](#page-144-2).Product table [product](#page-156-0) lists [query-plan](#page-168-0) recompilation [recompilation](#page-168-1) [recursion.](#page-166-0) Recursion, SPs [return](#page-184-2) code [RETURN](#page-191-0) statement [running](#page-169-1) sum [running](#page-158-0) total, sales [Sales.SalesOrderDet](#page-153-0)ail [SampleProc](#page-165-2) class **[Schemabinding](#page-162-1)** [SendResultsStart\(\)](#page-167-0) method [SqlProcedure\(\)](#page-604-1) [statistics](#page-157-1) [subroutines](#page-605-1) [sys.dmexecsqlt](#page-604-1)ext [table-val](#page-187-4)ued parameters [tempdb](#page-152-1) database [temporary](#page-186-0) tables

### UDFs

String() function

Stru[ctured](#page-152-2) Query Language (SQL)

BOL

CLR [assemb](#page-457-0)ly

[databases](#page-31-1)

[index](#page-77-0)es

[profiler](#page-42-0)

[schemas](#page-35-0)

[SPs](#page-40-0)

[stateme](#page-71-1)nts

[comp](#page-37-0)onents

order of execution

[relation](#page-33-0)al model

[subsets](#page-33-1)

[three-valued](#page-34-0) logic

tabl[es](#page-34-1)

tran[saction](#page-35-1) logs

UD[Fs](#page-34-2)

[views](#page-38-0)

SW[ITCHOFFSET\(\)](#page-36-0) function SY[SDATE](#page-39-0)TIME() function [SYSDATETIMEOFFSET\(\)](#page-338-0) function [Sys.dm\\_fts\\_parser](#page-336-1) [System.Data.SqlClient](#page-337-0) [System.Data.SqlCl](#page-403-1)ient namespace [System.Data.SqlTypes](#page-593-1)

[SYSUTCDATETIME\(\)](#page-751-0) function

#### **[T](#page-593-2)**

Table [Production.HierBillOfMate](#page-337-1)rials Table-valued functions (TVFs) inline function. Inline TVFs [multistatement.](#page-343-2) Multistatement TVFs [Table-valued](#page-528-0) parameters Create Type [statement](#page-530-0) [HumanResources.GetEmployees](#page-517-0) [HumanResources.La](#page-771-3)stNameTableType [intermediate](#page-181-0) format [UDFs](#page-182-0)

Tabular Data Stream (TDS) TCL. *[See](#page-183-0)* Transactional Control Language (TCL) [Terminate\(\)](#page-646-3) function [Terminate\(\)](#page-35-2) method [Three-valued](#page-612-0) logic (3VL) **CWA** IS [NULL](#page-609-2) and IS NOT NULL [NULL](#page-771-4) [propo](#page-83-1)sitions quick [reference](#page-82-0) chart [true,](#page-82-1) false, and unknown THROW [stateme](#page-81-3)nt TO[DATETIMEOFFSET\(\)](#page-771-5) function [ToString\(\)](#page-681-0) method [Transactional](#page-337-2) Control Language (TCL) [Transact-SQL](#page-627-0) (T-SQL) elements [defensive](#page-35-2) coding [naming](#page-31-2) conventions [one](#page-59-1) entry and one exit [SELECT](#page-49-0) \* statement variable [initialization](#page-44-0) [whitespace](#page-46-0) hist[ory](#page-49-1) imperative *vs.* [declarative](#page-50-0) languages SQL (*see* [Struc](#page-42-1)tured Query Language (SQL)) **Tra[nsistors](#page-31-3)** Transparent data [encryption](#page-33-2) (TDE) **[Triggers](#page-198-1)** CDC (*see* Change data capture (CDC)) DDL (*see* Data [definition](#page-772-0) language (DDL)) [DM](#page-631-0)L (*see* Data manipulation language (DML)) E-mail address, [validation](#page-228-0) [INSERT/UPDATE](#page-245-0) statement invalid E-mail [address](#page-222-0) [Logon](#page-631-1) [namespaces](#page-635-0) [Transaction.Current.Ro](#page-635-1)llback() method [T-SQL](#page-250-2) trigger [UPDATE](#page-633-1) statement

views

TRY\_CAST function

TR[Y…CA](#page-242-0)[TCH](#page-631-2) exception handling

CATCH block functions

[limitations](#page-680-0)

[sample](#page-676-0) code

[XACT\\_STATE](#page-677-0) function

TR[Y\\_CONVE](#page-678-1)[RT](#page-676-1) function

TRY\_PARSE [command](#page-677-1)

T-SQL. *See* [Transact-SQL](#page-679-0) (T-SQL)

[T-SQL](#page-678-0) UDFs types

Typed XML [variable](#page-31-5)

#### **[U](#page-745-1)**  $\blacksquare$

UDFs. *See* [User-defin](#page-427-0)ed functions (UDFs) Union data types [Uniqueidentifier](#page-41-9) data type GUIDs [Newid\(\)](#page-761-0) function [NEWSEQUENTIALI](#page-339-1)D() function [sequent](#page-339-2)ial GUIDs [usage](#page-339-0) of Untyped XML [variable](#page-340-2) UP[DATE\(\)](#page-340-3) and COLUMNS\_UPDATED() functions [COALES](#page-339-3)CE() function [COLUMNPROPER](#page-425-2)TY() function [description](#page-236-0) [NOCOUNT](#page-237-0) ON [@@ROWCOUNT](#page-241-0) [standard](#page-237-1) sizes [testing](#page-239-0) trigger [definition](#page-239-1) [unit-of-measu](#page-237-2)re validation Use[r-define](#page-240-0)d aggregates (UDAs) [Accumulate\(\)](#page-239-2) method [advances](#page-240-1) creation [Merge\(\)](#page-42-2) method [properties](#page-611-1) [Read\(\)](#page-631-3) and Write() methods [statistical](#page-618-0) median

Merge() method methods na[mespaces](#page-619-0) [results](#page-612-1) [SQL](#page-609-3) CLR routine [statistical](#page-611-0) range [struct](#page-613-0) declaration [Terminate\(\)](#page-772-1) function Use[r-defined](#page-609-4) data types (UDTs) [advantages](#page-611-2) [attributes](#page-612-0) [declaration](#page-620-0) [description](#page-620-1) [IsNull](#page-625-0) and Null properties [NULL](#page-624-0) [Parse](#page-628-0) method static [properties](#page-627-1) [ToStrin](#page-625-1)g() method Use[r-defined](#page-626-0) functions (UDFs) [CREATE](#page-628-1) ASSEMBLY with EXTERNAL\_ACCESS permission set [CREATE](#page-627-0) FUNCTION statement [description](#page-41-10) [EmailMatch](#page-601-0) function [encryption](#page-598-0) [exercises](#page-68-0) [expression](#page-597-0) [fill-row](#page-119-1) method [GetYahoo](#page-151-0)News() Function [IsMatch](#page-595-0) function [parameters](#page-603-0) [project](#page-604-0) [restrictions](#page-597-1) [databas](#page-117-2)e [det](#page-596-0)erministic function [nondete](#page-148-0)rministic functions [requirem](#page-149-0)ents res[ults](#page-148-1) scalar [functions.](#page-148-2) Scalar functions **Sql[Function](#page-149-1)** [TVFs](#page-599-0) (*see* Table-valued functions (TVFs)) **[YahooRSS](#page-116-1)** 

### UTF-16

create record and \_SC [collation](#page-772-2) [SQL](#page-496-0) Server

#### **[V](#page-498-0)**  $\mathbb{R}^n$

Value [compariso](#page-497-0)n Visual Studio T-SQL debugger dbo.uspGetBillOfMaterials procedure [debug](#page-772-3) mode output [window](#page-685-0)

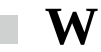

WCF data [service](#page-689-0)

application project

consumer

[creation](#page-671-2)

[definition](#page-657-2)

[entity](#page-665-0) access rules

[entity](#page-660-0) data model

[page](#page-658-0) calling

[payload](#page-661-0) types

[queries](#page-658-1)

[service](#page-663-0) entity/operation

string [options](#page-663-1)

Web [service](#page-664-0)s (WS)

Wel[l-formed](#page-664-1) XML

[Well-known](#page-655-3) text (WKT) strings

West coast [custome](#page-772-4)rs with simple CASE expression

**[Whitespace](#page-352-4)** 

Window [functions](#page-92-0)

dataset partitions

[exercise](#page-42-1)s

[NTILE](#page-772-5) function

[OFFSET/FETCH](#page-772-6) clauses

[OVER](#page-322-1) clause

[RANK](#page-306-0) and DENSE\_RANK functions (*see* RANK and DENSE\_RANK functions)

[ROW\\_NUMBER](#page-297-3) function

Windows [Commu](#page-296-1)nication Foundation (WCF)

[application](#page-300-0) project

aspx page features [foreach](#page-665-1) [namespac](#page-665-2)e [PageLoa](#page-670-0)d event [Populat](#page-669-0)eDropDown() function [service](#page-668-0) reference [UpdateImage\(\)](#page-669-1) function cre[ation](#page-669-2) data [services](#page-665-3) (*see* WCF data service) defi[nition](#page-670-1) [entity](#page-660-0) data model WITH [RECOMPILE](#page-665-4) option WITH [SCHEMABIN](#page-658-1)DING option [Word-breaking](#page-746-1) and stemming World Wide Web [Consortium](#page-746-2) (W3C) [WRITE](#page-403-2) Clause and string append simple string [concatenation](#page-772-7) [UPDATE](#page-326-0) statement Wyoming [Polygon](#page-326-1)

#### **[X,](#page-325-0) Y, Z**

XML [clause](#page-352-1) XML data model XML [EXPL](#page-416-0)ICIT clause XML index [creation](#page-408-5) options [execution](#page-421-1) cost of the query [primary](#page-41-11) query [execution](#page-442-2) cost reader with [XPath](#page-439-0) filter [resume](#page-437-1) column [retrieving](#page-441-0) candidate names with FLWOR expression [retrieving](#page-440-0) job candidates with bachelor's degrees [secondary](#page-440-1) SQL [Server](#page-438-0) XML PATH [clause](#page-438-1) XML [RAW](#page-42-3) mode [XPath](#page-423-1)

columns without names and wildcards data function [element](#page-453-0) grouping [expressions](#page-454-0) FOR [XML](#page-456-0) PATH uses [names](#page-455-0) and e-mail addresses [node](#page-453-1) [node](#page-453-2) tests and [NULL](#page-451-0) [seque](#page-767-7)nce [SQL](#page-460-0) Server [WITH](#page-458-0) XMLNAMESPACES clause [XML](#page-770-6) path language and [XQuery](#page-499-0) XML trees XQ[uery](#page-459-0) [arithmetic](#page-773-3) expressions axis [specifiers](#page-767-8) [com](#page-451-1)ments [comparison](#page-484-0) [conditional](#page-470-0) expressions (if…then…else) [constructo](#page-762-0)rs and casting data [types](#page-765-6) date [format](#page-483-0) dynamic XML [construct](#page-489-0)ion [expression](#page-476-0)s and sequences [FLWOR](#page-480-0) expressions (*see* FLWOR expressions) [functions](#page-472-0) general [comparison](#page-461-0) operators integer [division](#page-490-1) [location](#page-485-0) paths [namespaces](#page-479-0) [node](#page-484-1) [compariso](#page-465-0)ns [DOM](#page-468-0) [te](#page-767-6)sts pre[dicates](#page-478-0) pri[mitive](#page-767-9) query [me](#page-460-0)thod [sequence](#page-476-1) [SQL](#page-769-4) Server [step](#page-464-0)

value comparison operators W3C XPath 2.0 standard [XML](#page-769-5) integration XML query [language](#page-477-0) XQuery Data Model [\(XDM\)](#page-461-1) base [types](#page-451-2) [binary](#page-773-4) types [boolean](#page-451-3) types data [types](#page-755-0) [date/time](#page-757-0) types [numeric](#page-757-1) types [string](#page-754-0) types

XSL [transformation](#page-756-0)s (XSLT)